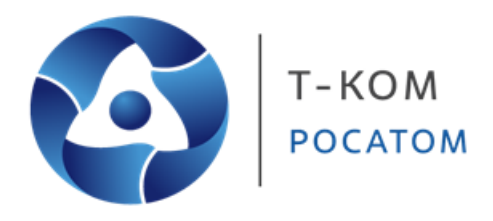

# **Руководство пользователя (CLI)**

# Серия ТГК-300

Управляемые L2 коммутаторы

Версия 1.00

Москва 2022

# Содержание

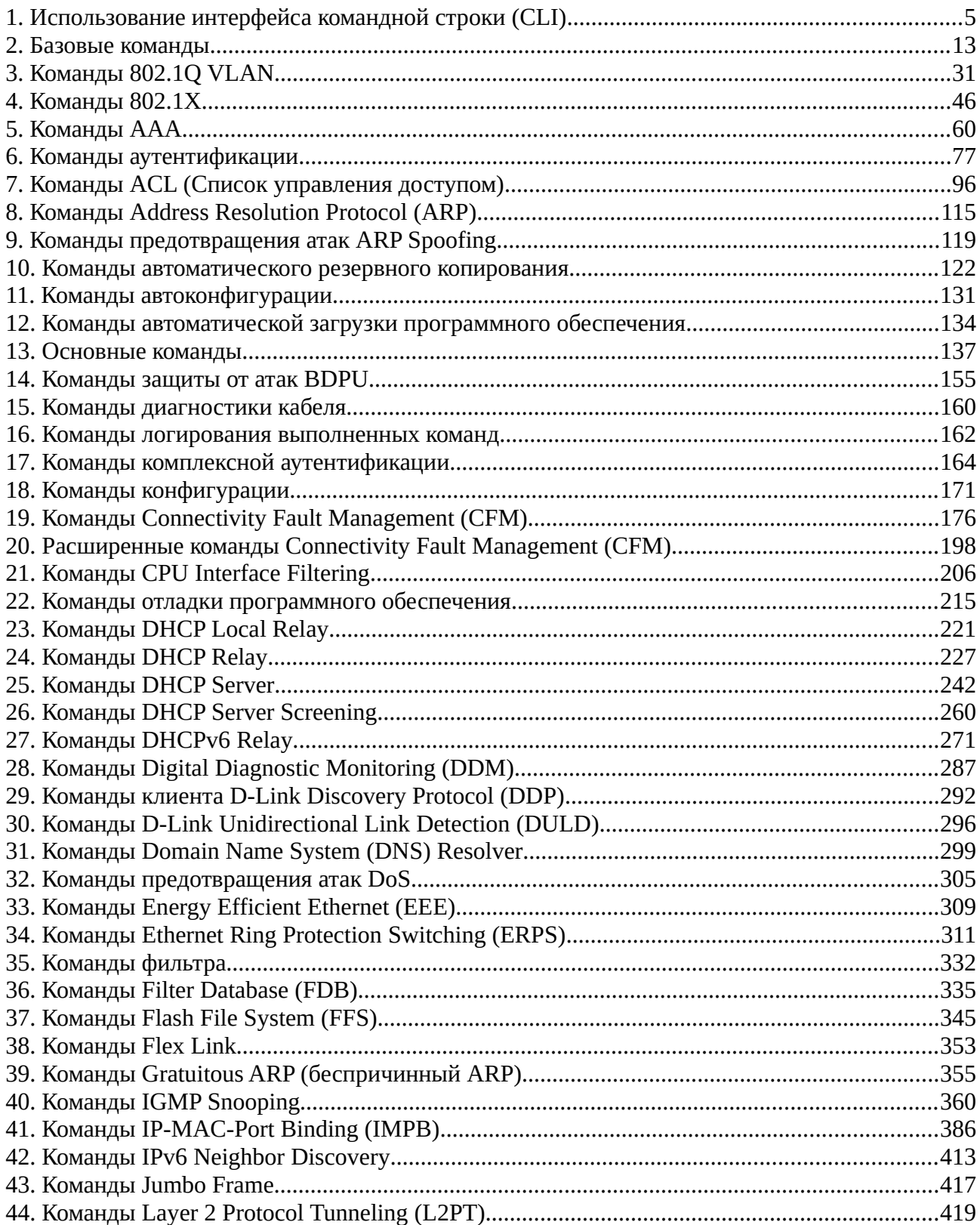

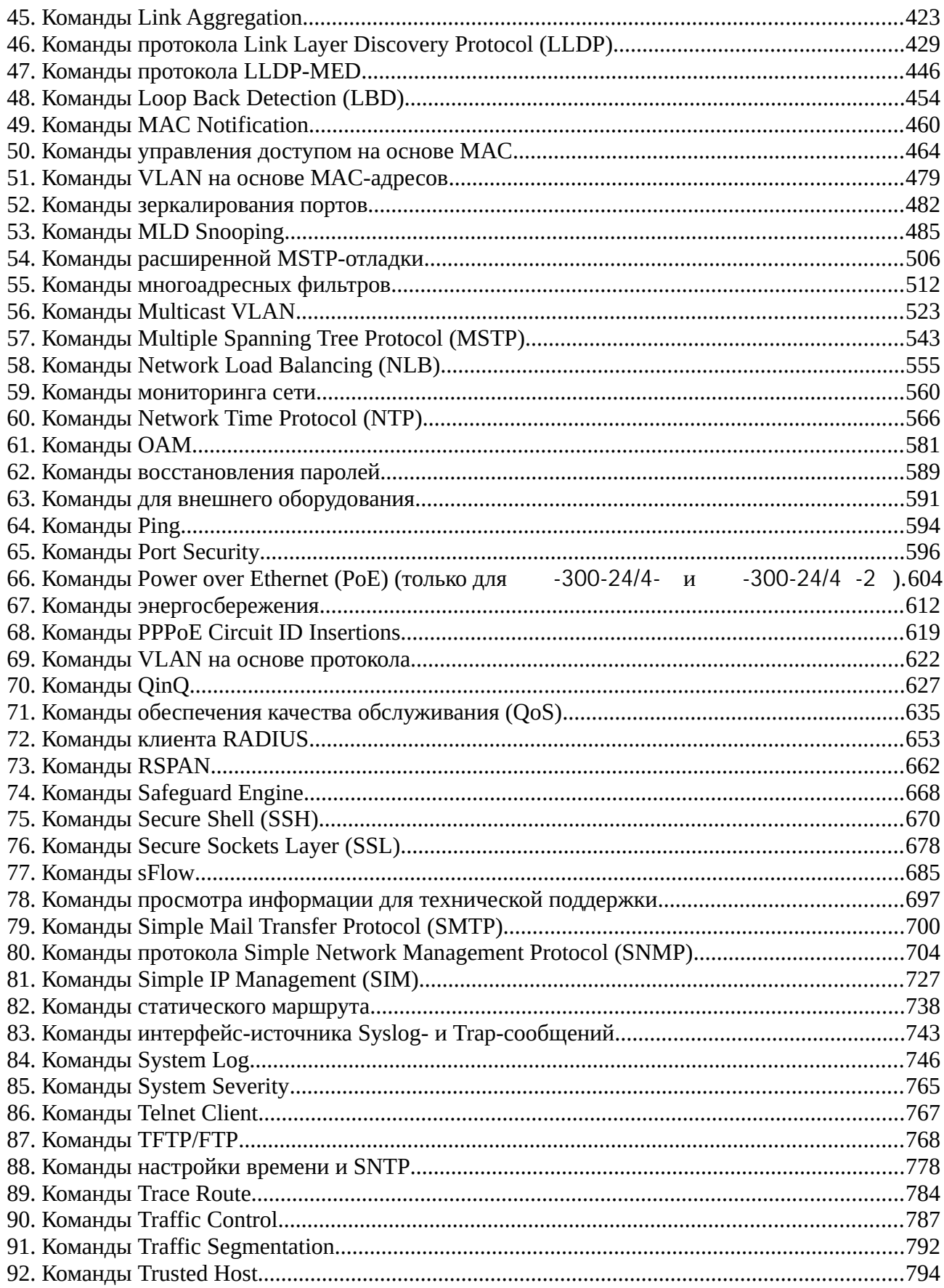

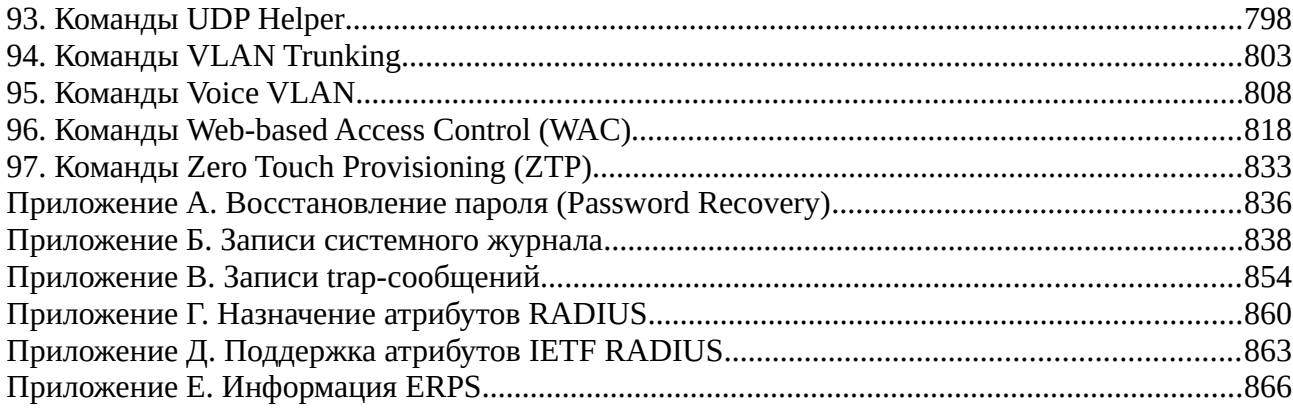

# <span id="page-4-0"></span>**1. Использование интерфейса командной строки (CLI)CLI))**

Управление коммутатором может осуществляться через последовательный порт, Telnet, SNMP или Web-интерфейс. Интерфейс командной строки (CLI) может использоваться для настройки и управления коммутатором с помощью последовательного порта или Telnet.

# **1-1 Управление коммутатором с помощью последовательного порта**

Настройки последовательного порта по умолчанию:

- Скорость 115200 бит/с
- 8 бит данных
- Без бита четности
- Один стоповый бит

Необходим компьютер с программой эмуляции терминала VT-100 и последовательным портом, настроенным по указанным выше параметрам, а также коммутатор, подключенный с помощью включенного в комплект поставки конвертера RS-232 в RJ-45.

После успешного подключения последовательного порта к компьютеру появится следующий экран. Если экран не появился, нажмите Ctrl+r для обновления экрана терминала.

```
DGS-3000-28XMP Gigabit Ethernet Switch
                                    Command Line Interface
                                   Firmware: Build 4.GO.010
                  Copyright(C) 2018 D- Link Corporation. All rights reserved.
UserName:
Password:
DGS-3000-28XMP:admin#
```
По умолчанию имя пользователя и пароль не настроены. Нажмите клавишу Enter дважды для отображения курсора ввода CLI - DGS-3000-28XMP:admin#. В данной командной строке вводятся все команды.

# 1-2 Настройка IP-адреса коммутатора

Каждому коммутатору должен быть назначен собственный IP-адрес, используемый для связи с сетевым менеджером SNMP и с другими приложениями TCP/IP (например, BOOTP, TFTP). IP-адрес коммутатора по умолчанию 10.90.90.90. Адрес можно сменить в соответствии с существующей схемой сети.

Производитель также назначает коммутатору уникальный MAC-адрес. MAC-адрес нельзя изменить, увидеть его можно на начальном экране загрузки, как показано ниже.

Boot Procedure V4.0O.001 Power On Self Test **100 %** MAC Address : <sup>F</sup>0-7D-68-15-10-OO <sup>H</sup>/W Version : B1 Please Wait, Loading V4.00.010 Runtime Image **100** *%* UART init **100** *%* Starting runtime image Device Discovery **100 %** Configuration init  $\overline{1}$ 

MAC-адрес коммутатора можно также найти в Web-интерфейсе в окне Switch Information (Basic Settings) раздела Configuration.

IP-адрес коммутатора должен быть настроен до того, как им можно будет управлять с помощью Web-интерфейса. IP-адрес коммутатора можно автоматически настроить с помощью протоколов ВООТР или DHCP, при этом должен быть известен назначенный адрес.

В командной строке введите команду config ipif System ipaddress xxx.xxx.xxx.xxx.yyy.yyy.yyy.yyy, где  $x -$  IP-адрес, назначаемый IP-интерфейсу с именем System, а  $y -$  соответствующая маска подсети.

Также можно ввести **config ipif System ipaddress xxx.xxx.xxx.xxxlz**, где x - IP-адрес, назначаемый IP-интерфейсу с именем System, а z - соответствующее количество подсетей в нотации CIDR.

IP-интерфейсу с именем System на коммутаторе может быть назначен IP-адрес с маской подсети, которая впоследствии может использоваться для подключения станции управления к Telnet или Web-интерфейсу.

DGS-30O0-28XMP:admin# config ipif System ipaddress 10.24.22.100/255.0.0.0 Command: config ipif System ipaddress 10.24.22.10O/8 Success. DGS-3000-28XMP:admin#

В приведенном выше примере коммутатору был назначен IP-адрес 10.24.22.100 с маской подсети 255.0.0.0. Системное сообщение Success означает, что команда была успешно выполнена. Управление коммутатором теперь может осуществляться через Telnet, SNMP MIB-браузер, CLI или с помощью Web-интерфейса с использованием указанного выше IP-адреса.

В CLI включено несколько функций, облегчающих управление коммутатором. Команда ? позволяет отобразить список всех команд высшего уровня.

```
\ddot{\phantom{0}}?
cable_diag ports
cd
cfm linktrace
cfm lock md
cfm loopback
clear
clear address_binding dhcp_snoop binding_entry ports
clear address_binding nd_snoop binding_entry ports
clear arptable
clear attack_log
clear cfm pkt_cnt
clear counters
clear dhcp binding
clear dhcp conflict_ip
clear ethernet_oam ports
clear fdb
clear igmp_snooping data_driven_group
clear igmp_snooping statistics counter
clear log
clear mac_based_access_control auth_state
CTRL+C ESC 0 Quit SPACE n Next Page ENTER Next Entry a All
```
При вводе команды без необходимых параметров CLI отобразит подсказку: Next possible **completions**.

DGS-3000-28XMP:admin#config account Command: config account Next possible completions: <username>

DGS-3O00-28XMP:admin#

В данном случае команда config account была введена с параметром <username>. CLI отобразит подсказку для ввода <username> с сообщением, Next possible completions. Каждая команда в CLI поддерживает данную функцию, у сложных команд несколько уровней подсказок для параметров.

Также после ввода любой данной команды и пробела пользователь может просмотреть все следующие возможные подкоманды последовательно, нажимая Tab.

Для повторного ввода предыдущей команды в командной строке нажмите клавишу «вверх». Предыдущая команда появится в строке ввода.

```
DGS-3000-28XMP:admin#config account
Command: config account
Next possible completions:
<username>
```
В приведенном выше примере команда config account была введена без параметра <username>. CLI отобразит подсказку Next possible completions: <username>. Для повторного ввода предыдущей команды (config account) при появлении подсказки нажмите клавишу «вверх». После этого может быть введено подходящее имя пользователя (username) и выполнена команда confiq account.

Все команды интерфейса командной строки (CLI) работают данным образом. Синтаксис поля help такой же, как представлен в руководстве: угловые скобки < > обозначают числовое значение или строку символов, фигурные скобки { } обозначают дополнительное значение или аргумент, а квадратные скобки [] обозначают необходимые параметры.

Если введена команда, не распознаваемая CLI, команды высшего уровня будут отображаться в поле **Available commands.** 

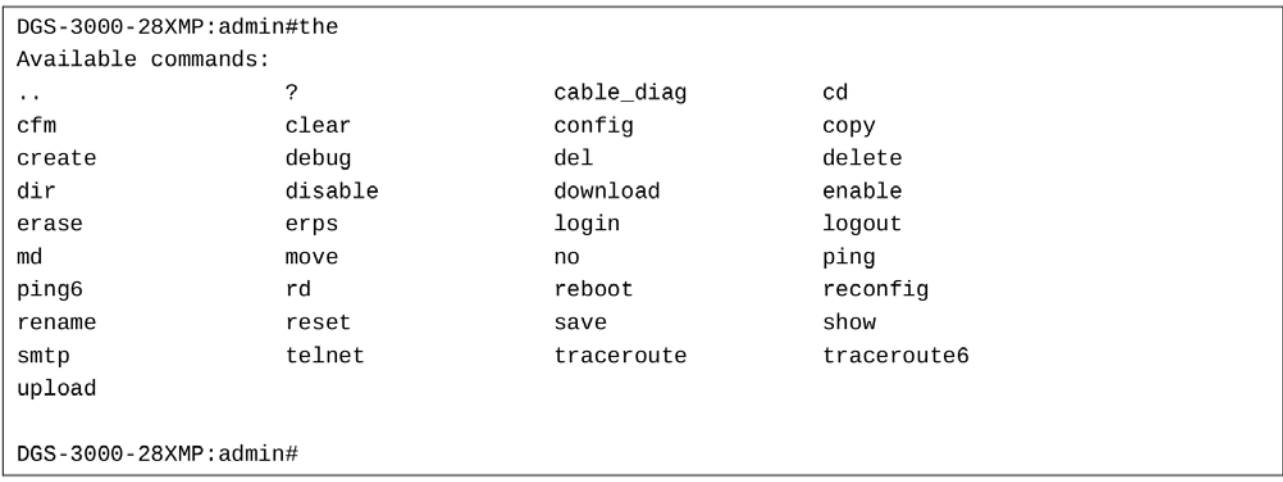

Команды высшего уровня, например, show или config, требуют один или более параметров.

Например, при вводе команды show без дополнительных параметров CLI отобразит все возможные варианты.

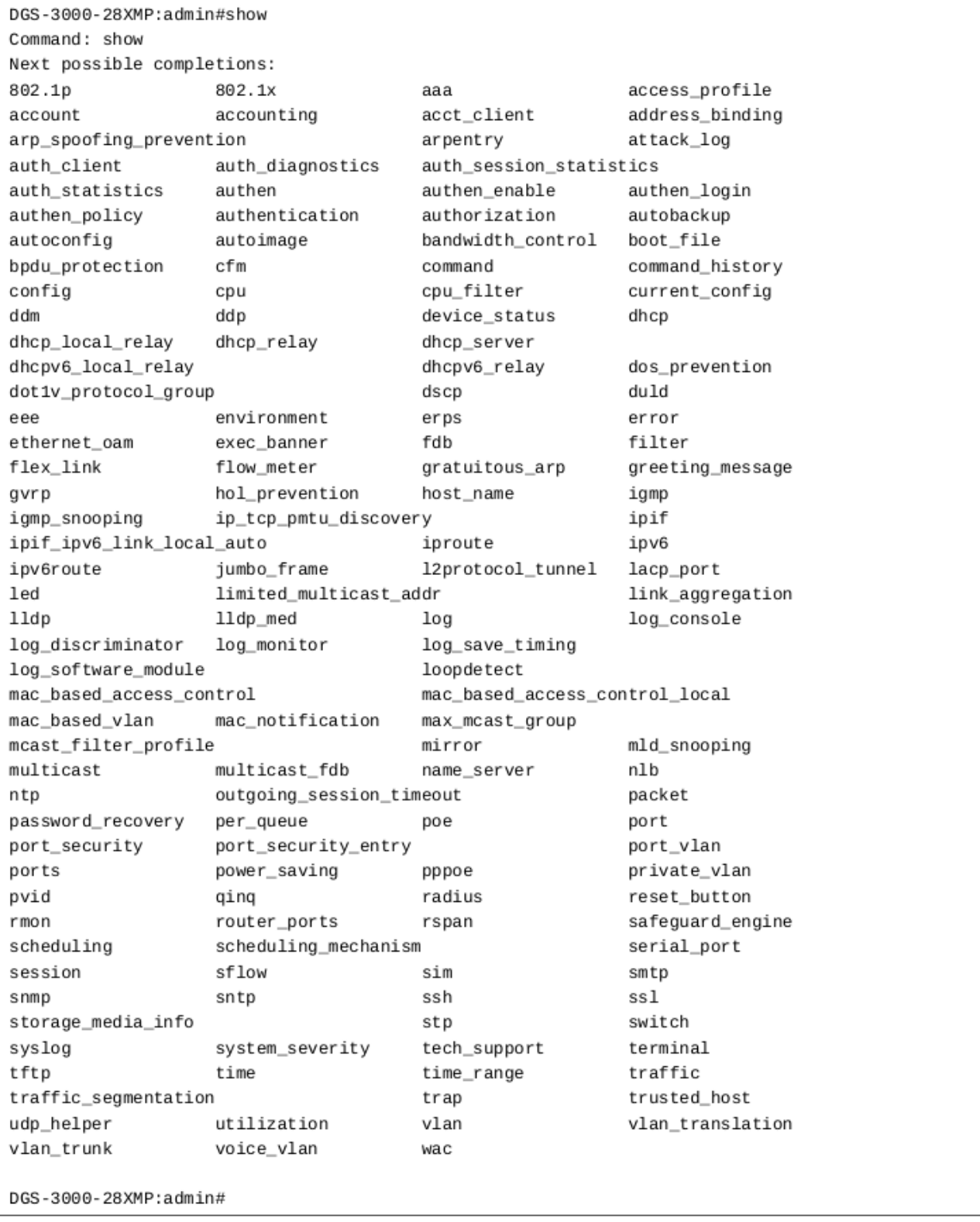

В приведенном выше примере отображены все возможные параметры для команды show. В следующей команде стрелка вверх используется для повторного ввода команды, за которым следует параметр **account**. Затем CLI отображает настроенные на коммутаторе пользовательские учетные записи.

# **1-3 Символы синтаксиса команд**

Каждая команда CLI, доступная на данном коммутаторе, содержит символы, которые могут быть неизвестны неопытному пользователю. Каждый символ имеет свое значение при использовании в команде. Все команды чувствительны к регистру. При вводе команды убедитесь, что **Caps Lock** отключен и никакие другие нежелательные функции не меняют регистр текста.

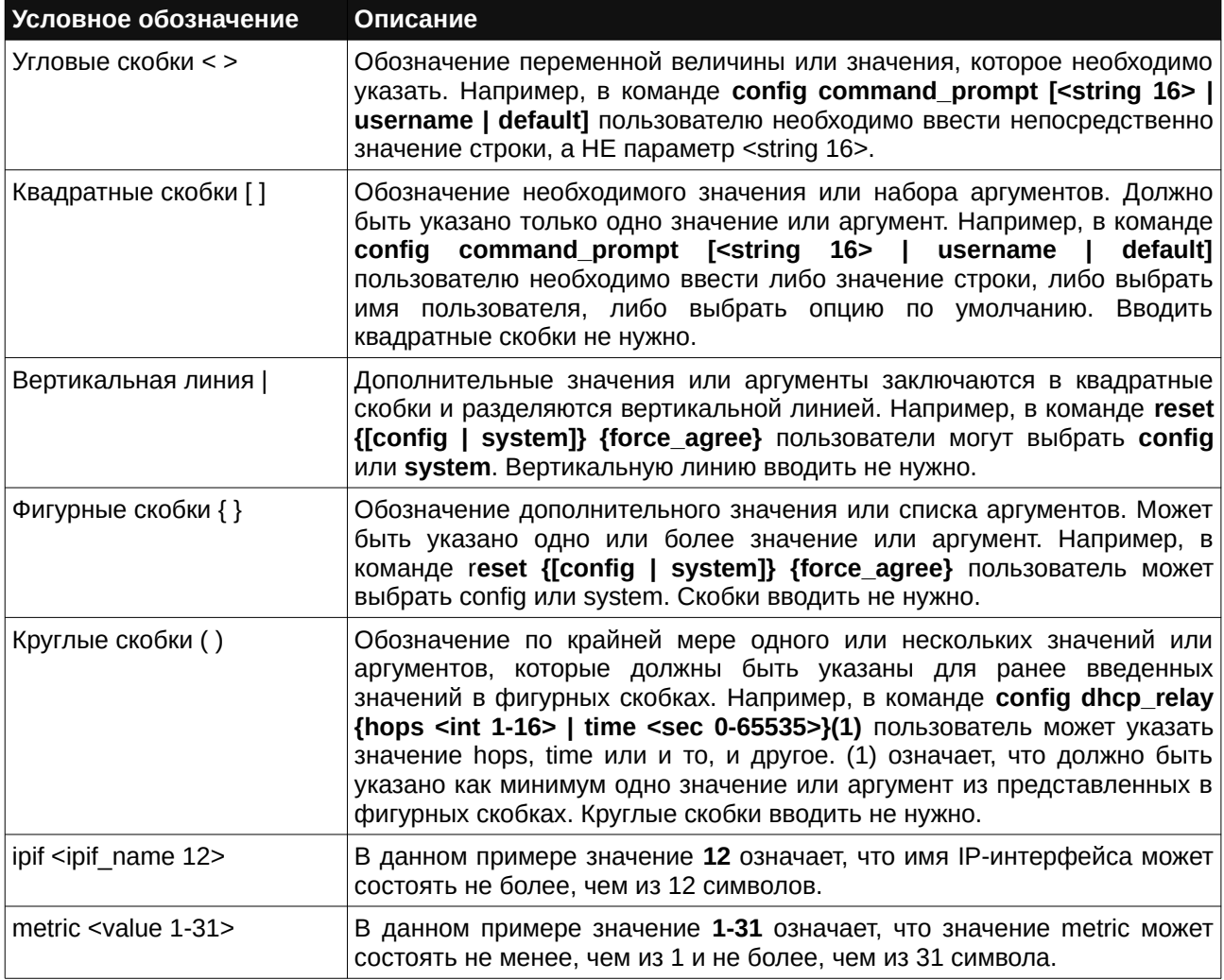

# **1-4 Функции редактирования**

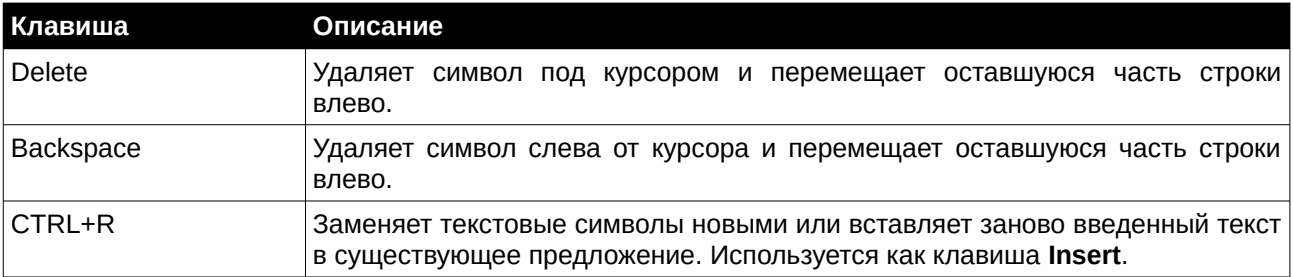

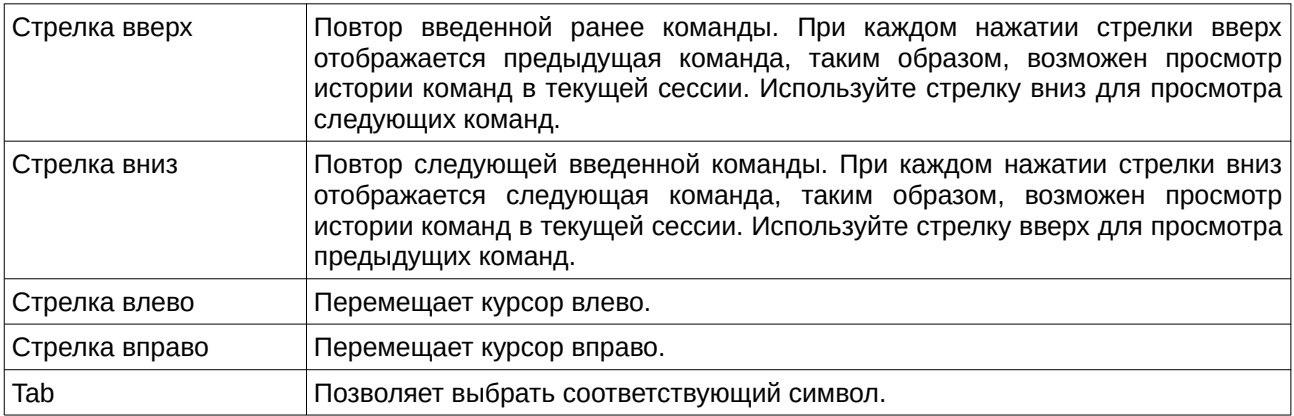

# **1-5 Клавиши управления несколькими страницами**

Если для CLI включено разбиение текста по страницам (CLI paging enable), экран будет делать паузу, когда результаты вывода команды достигнут конца страницы, как показано ниже.

```
DGS-3000-28XMP:admin#show stp ports
Command: show stp ports
MSTP Port Information
Port Index : 1 , Hello Time: 2 /2, Port STP : Enabled,
External PathCost : Auto/200000 , Edge Port : True /No , P2P : Auto /Yes
Port RestrictedRole : False, Port RestrictedTCN : False
Port Forward BPDU : Disabled
MSTI Designated Bridge Internal PathCost Prio Status Role
200000 128 Forwarding NonStp
\ThetaN/ACTRL+C ESC q Quit SPACE n Next Page p Previous Page n Refresh
```
Доступны следующие клавиши управления:

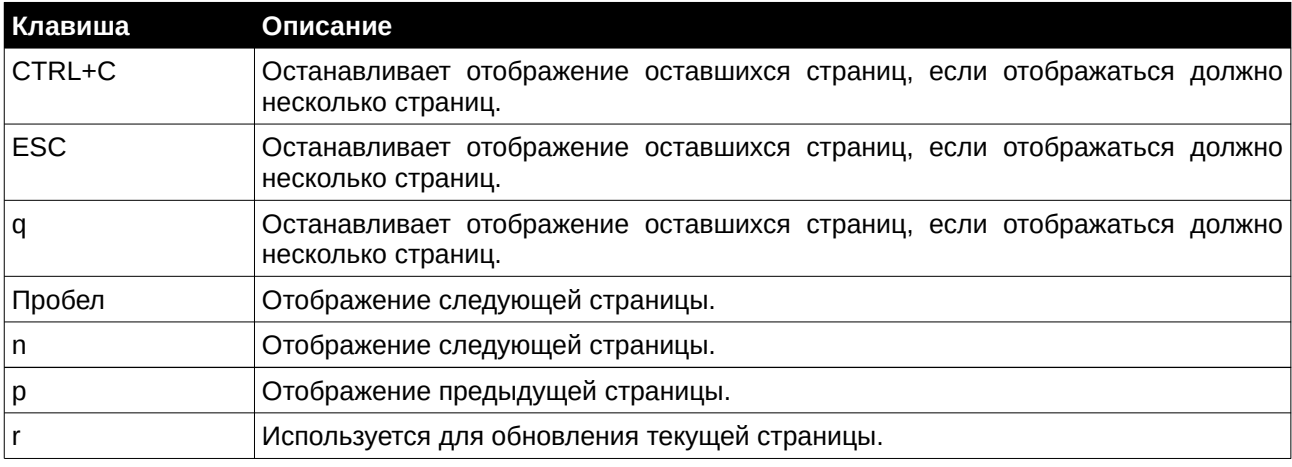

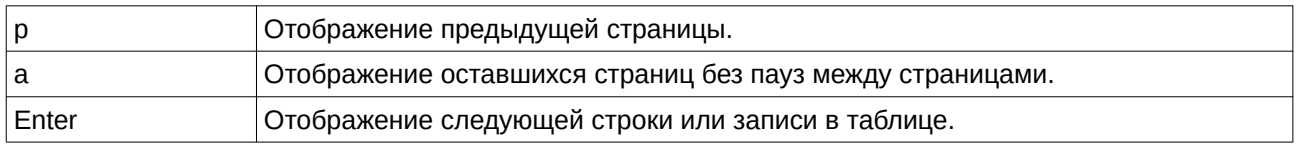

Внимание: информация в скриншотах может несколько отличаться от текущей.

# <span id="page-12-0"></span>**2. Базовые команды**

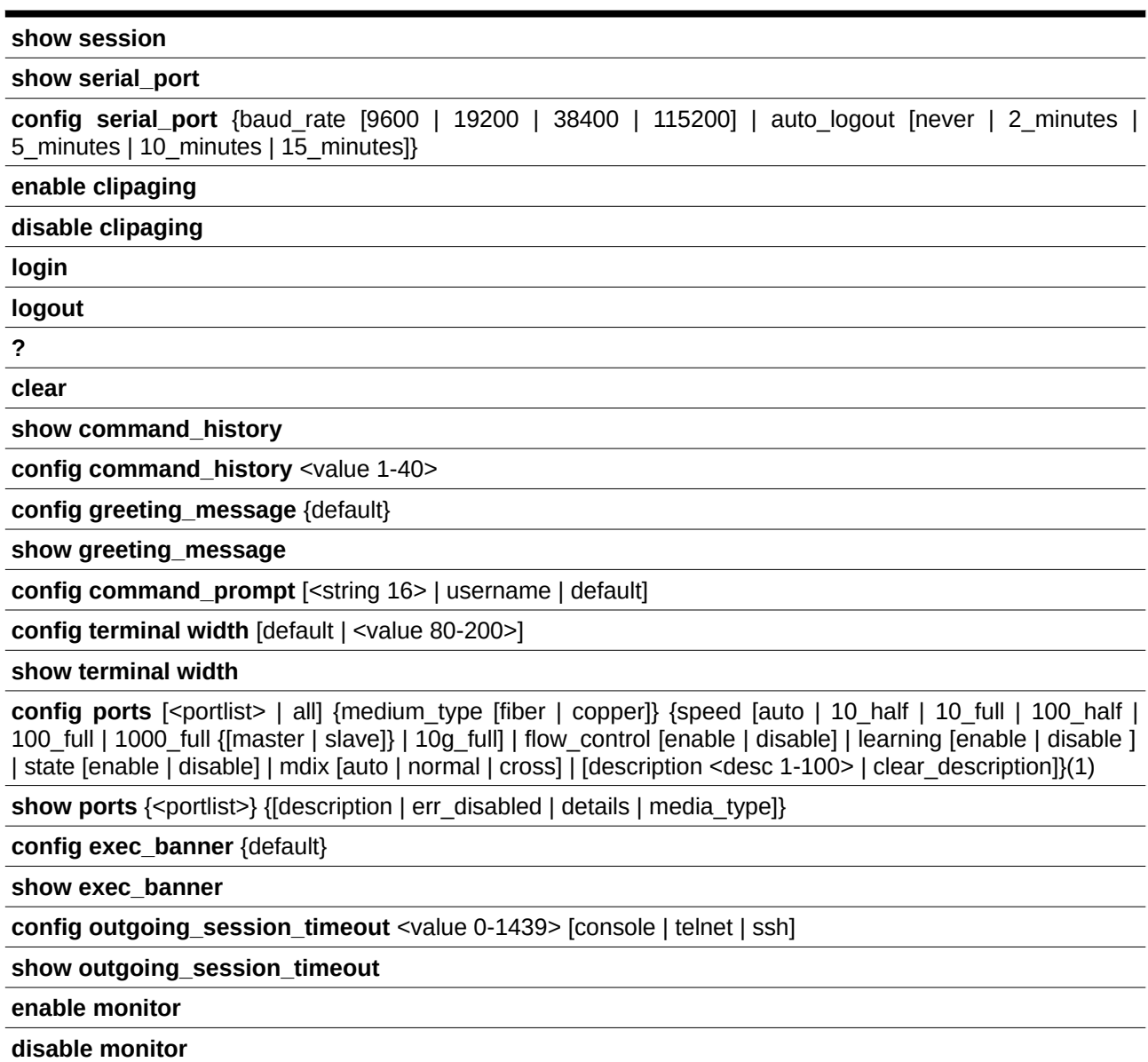

# **2-1 show session**

# **Описание**

Данная команда используется для просмотра информации о всех текущих пользователях.

**Синтаксис show session**

#### **Параметры**

Нет.

#### **Ограничения**

Только пользователи уровня Administrator или Operator могут выполнять данную команду.

## **Пример**

Просмотр списка авторизованных пользователей:

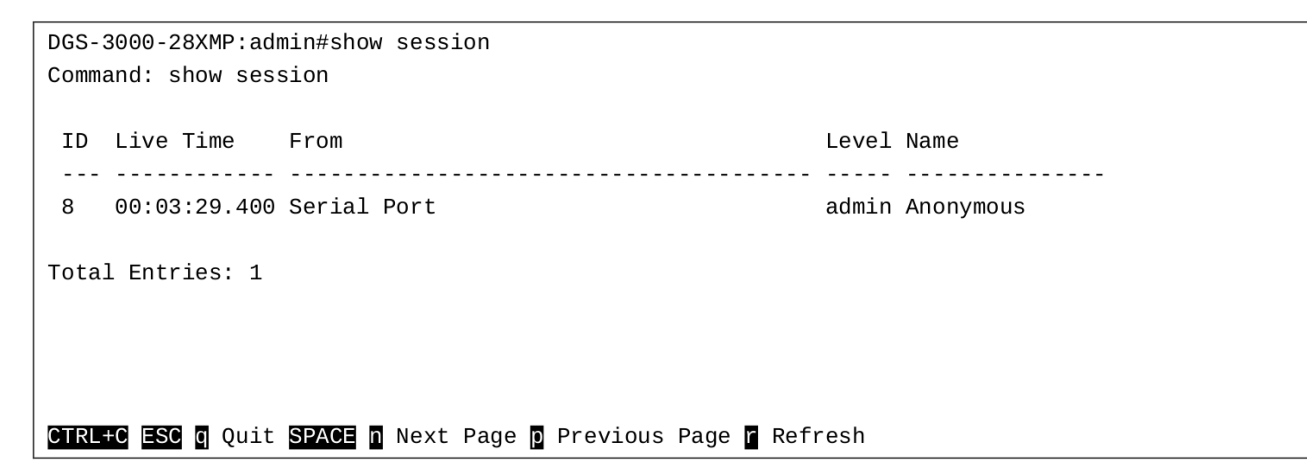

# **2-2 show serial\_port**

#### **Описание**

Данная команда используется для отображения настроек последовательного порта.

**Синтаксис show serial\_port**

# **Параметры**

Нет.

# **Ограничения**

Нет.

#### **Пример**

Отображение настроек последовательного порта:

```
DGS-3000-28XMP:admin#show serial_port
Command: show serial_port
 Baud Rate : 115200
 Data Bits : 8
 Parity Bits : None
              \therefore 1
 Stop Bits
 Auto-Logout : 10 mins
DGS-3000-28XMP:admin#
```
# **2-3 config serial\_port**

## **Описание**

Данная команда используется для настройки последовательного порта.

#### **Синтаксис**

**config serial\_port {baud\_rate [9600 | 19200 | 38400 | 115200] | auto\_logout [never | 2\_minutes | 5\_minutes | 10\_minutes | 15\_minutes]}**

#### **Параметры**

**baud rate** – (опционально) скорость передачи данных, используемая для сообщения с узлом управления. DGS-3000По DGS-3000умолчанию DGS-3000используется DGS-3000115200. DGS-3000Доступно DGS-30004 DGS-3000опции: DGS-3000**9600**, DGS-3000**19200**, DGS-3000**38400**, DGS-3000**115200**. DGS-3000

auto\_logout – (опционально) указывает время автоматического выхода из учетной записи.

**never** – нет ограничения времени.

**2 minutes** – сеанс текущего пользователя на консоли будет завершен, если он не совершит ввод в течение 2 минут.

5 minutes – сеанс текущего пользователя на консоли будет завершен, если он не совершит ввод в течение 5 минут.

10 minutes – сеанс текущего пользователя на консоли будет завершен, если он не совершит ввод в течение 10 минут.

15 minutes – сеанс текущего пользователя на консоли будет завершен, если он не совершит ввод в течение 15 минут.

#### **Ограничения**

Только пользователи уровня Administrator или Operator могут выполнять данную команду.

# **Пример**

Настройка скорости передачи данных:

DGS-3000-28XMP:admin# config serial\_port baud\_rate 9600 Command: config serial\_port baud\_rate 9600

Success.

DGS-3000-28XMP:admin#

# **2-4 enable clipaging**

#### **Описание**

Данная команда используется для паузы при прокрутке экрана консоли, если команда отображается более чем на одной странице. По умолчанию функция включена.

**Синтаксис enable clipaging**

**Параметры** Нет.

#### **Ограничения**

Только пользователи уровня Administrator или Operator могут выполнять данную команду.

## **Пример**

Включение паузы при прокрутке экрана консоли, если команда отображается более чем на одной странице:

```
DGS-3000-28XMP:admin# enable clipaging
Command: enable clipaging
Success.
```
DGS-3000-28XMP:admin#

# **2-5 disable clipaging**

#### **Описание**

Данная команда используется для отключения паузы при прокрутке экрана консоли, если команда отображается более чем на одной странице. По умолчанию функция включена.

# **Синтаксис**

**disable clipaging**

#### **Параметры**

Нет.

# **Ограничения**

Только пользователи уровня Administrator или Operator могут выполнять данную команду.

#### **Пример**

Отмена паузы при прокрутке экрана консоли, если команда отображается более чем на одной странице:

```
DGS-3000-28XMP:admin# disable clipaging
Command: disable clipaging
Success.
DGS-3000-28XMP:admin#
```
# **2-6 login**

**Описание** Данная команда используется для входа в учетную запись на коммутаторе.

**Синтаксис login**

**Параметры** Нет.

## **Ограничения**

Нет.

### **Пример**

Вход в учетную запись с именем пользователя dlink:

```
DGS-3000-28XMP:admin# login
Command: login
UserName:dlink
PassWord: ****
```
DGS-3000-28XMP:admin#

# **2-7 logout**

## **Описание**

Данная команда используется для выхода из учетной записи на коммутаторе.

## **Синтаксис logout**

**Параметры** Нет.

# **Ограничения**

Нет.

# **Пример**

Выход из текущей сессии:

```
DGS-3000-28XMP:admin# logout
Command: logout
**********
* Logout *
                            DGS-3000-28XMP Gigabit Ethernet Switch
                                    Command Line Interface
                                   Firmware: Build 4.00.010
                  Copyright(C) 2018 D-Link Corporation. All rights reserved.
UserName:
```
# **2-8 ?**

## **Описание**

Данная команда используется для просмотра описания для всех команд или указанной команды.

**Синтаксис**

**?**

**Параметры**

Нет.

**Ограничения**

Нет.

**Пример**

Просмотр описания команды «ping»:

```
DGS-3000-28XMP:admin#? ping
Command: ? ping
Command: ping
Usage: [<ipaddr> | <domain_name 255>] { times <value 1-255> | timeout <sec 1-99>}
Description: Used to test the connectivity between network devices.
```
DGS-3000-28XMP:admin#

# **2-9 clear**

**Описание** Данная команда используется для удаления информации с экрана.

**Синтаксис clear**

**Параметры** Нет.

**Ограничения**

Нет.

**Пример**

Удаление информации:

DGS-3000-28XMP:admin# clear Command: clear

DGS-3000-28XMP:admin#

# **2-10 show command\_history**

# **Описание**

Данная команда используется для просмотра истории введенных команд.

**Синтаксис show command\_history**

#### **Параметры**

Нет.

#### **Ограничения**

Нет.

### **Пример**

Просмотр истории введенных команд: DGS-3000-28XMP:admin# show command\_history Command: show command\_history ? ping login show serial\_port show session ? config bpdu\_protection ports ? reset ? create account ? create ipif show the  $\overline{\phantom{a}}$ DGS-3000-28XMP:admin#

# **2-11 config command\_history**

#### **Описание**

Данная команда используется для настройки количества команд, которые будут храниться в памяти коммутатора. В памяти коммутатора может храниться до 40 команд, введенных ранее.

#### **Синтаксис**

config command\_history <value 1-40>

#### **Параметры**

<value 1-40> – количество команд, которые будут храниться в памяти коммутатора. Доступен диапазон значений от 1 до 40.

#### **Ограничения**

Только пользователи уровня Administrator или Operator могут выполнять данную команду.

#### **Пример**

Настройка количества команд, хранящихся в памяти коммутатора:

```
DGS-3000-28XMP:admin# config command_history 25
Command: config command_history 25
```
Success.

DGS-3000-28XMP:admin#

# **2-12 config greeting\_message**

## **Описание**

Данная команда используется для настройки баннера приветствия.

#### **Синтаксис**

**config greeting\_message {default}**

#### **Параметры**

**default** – (опционально) вернуть баннер приветствия к настройкам по умолчанию.

#### **Ограничения**

Только пользователи уровня Administrator или Operator могут выполнять данную команду.

#### **Пример**

Настройка баннера:

```
DGS-3000-28XMP:admin#config greeting_message
Command: config greeting_message
Greeting Messages Editor
DGS-3000-28XMP Gigabit Ethernet Switch
                    Command Line Interface
                   Firmware: Build 4.00.010
       Copyright(C) 2018 D-Link Corporation. All rights reserved.
<Function Key>
                         <Control Key>
  Ctrl+C Quit without save
                        left/right/
                         up/down Move cursor<br>Ctrl+D Delete line<br>Ctrl+X Erase all setting<br>Ctrl+L Reload original se
  Ctrl+W Save and quit
                         Ctrl+L
                                  Reload original setting
```
# **2-13 show greeting\_message**

#### **Описание**

Данная команда используется, чтобы включить отображение баннера приветствия.

Синтаксис show greeting\_message

#### Параметры

Нет.

#### Ограничения

Только пользователи уровня Administrator или Operator могут выполнять данную команду.

#### Пример

Включение отображения баннера: DGS-3000-28XMP:admin#show greeting\_message

```
Command: show greeting_message
DGS-3000-28XMP Gigabit Ethernet Switch
                Command Line Interface
               Firmware: Build 4.00.010
      Copyright(C) 2018 D-Link Corporation. All rights reserved.
DGS-3000-28XMP: admin#
```
# 2-14 config command prompt

#### Описание

Данная команда используется для настройки приглашения командной строки.

Текущее приглашение состоит из четырех частей: «product name» + «:» + «user level» + «#» (например, «DGS-3000-28XMP:admin#»). Команда используется для изменения первой части («product name») на другое название длиной не более 16 символов или для замены приглашения на имя пользователя.

При выполнении команды reset текущее приглашение командной строки останется тем же. Но при выполнении команды reset system, командная строка вернется к значению по умолчанию.

# Синтаксис config command\_prompt [<string 16> | username | default]

#### Параметры

<string 16> - ввод нового приглашения командной строки длиной не более 16 символов.

изегпате - использование имени пользователя в качестве приглашения командной строки.

default - возвращение приглашения командной строки к значению по умолчанию.

## **Ограничения**

Только пользователи уровня Administrator или Operator могут выполнять данную команду.

## **Пример**

Настройка приглашения командной строки:

```
DGS-3000-28XMP:admin# config command_prompt Prompt#
Command: config command_prompt Prompt#
```
Success.

Prompt#:admin#

# **2-15 config terminal width**

#### **Описание**

Данная команда используется для настройки ширины терминала для текущей сессии.

Использование команды:

- 1. Если пользователь задает значение ширины терминала до 120, настройки будут действительны только для текущей сессии. При вводе команды save, настройки сохранятся и будут применены для последующих сессий. После выхода пользователя из сессии и повторного входа ширина терминала будет равна 120.
- 2. Если пользователь не сохранил настройки, при входе другого пользователя для терминала будет применено значение по умолчанию.
- 3. Если одновременно используется две сессии, при сохранении изменения настроек длины терминала в одной из них, к другой сессии они будут применены только после следующего входа в учетную запись.

#### **Синтаксис**

config terminal width [default | <value 80-200>]

#### **Параметры**

**default** – указывает использование значения по умолчанию для настроек терминала. Значение по умолчанию - 80.

<value 80-200> - введите значение ширины терминала. Допустимы значения от 80 до 200.

#### **Ограничения**

Нет.

# **Пример**

Настройка ширины терминала для текущей сессии:

```
DGS-3000-28XMP:admin# config terminal width 120
Command: config terminal width 120
```
Success.

DGS-3000-28XMP:admin#

# **2-16 show terminal width**

### **Описание**

Данная команда используется для просмотра настроек ширины терминала для текущей сессии.

## **Синтаксис show terminal width**

# **Параметры**

Нет.

# **Ограничения**

Нет.

# **Пример**

Отображение ширины терминала для текущей сессии:

```
DGS-3000-28XMP:admin# show terminal width
Command: show terminal width
Global terminal width
                         : 80Current terminal width
                         : 80
```
DGS-3000-28XMP:admin#

# **2-17 config ports**

# **Описание**

Данная команда используется для настройки портов коммутатора.

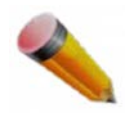

**ВНИМАНИЕ**: согласно стандартной MIB длина описания порта (port description) не должна превышать 64 символа.

# **Синтаксис**

config ports [<portlist> | all] {medium\_type [fiber | copper]} {speed [auto | 10\_half | 10\_full | 100\_half | **100\_full | 1000\_full {[master | slave]} | 10g\_full] | flow\_control [enable | disable] | learning [enable |** disable ] | state [enable | disable] | mdix [auto | normal | cross] | [description <desc 1-100> | clear\_description]}(1)

# **Параметры**

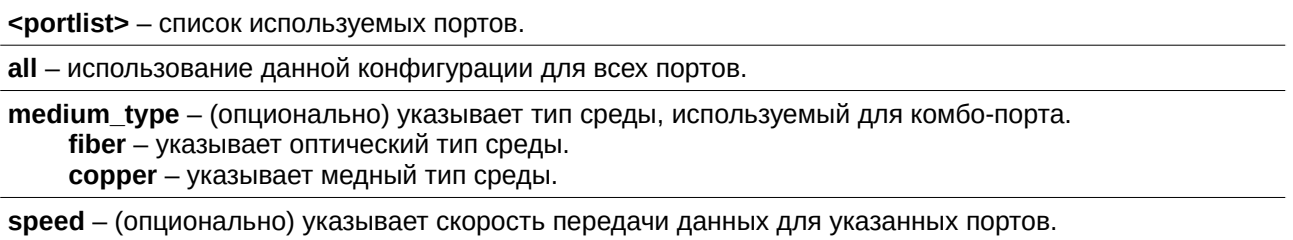

auto - указывает автосогласование скорости.

**10\_half** - указывает скорость 10 half.

**10\_full** – указывает скорость 10 full.

**100 half** - указывает скорость 100 half.

**100 full** – указывает скорость 100 full.

**1000 full** – указывает скорость 1000 full. При настройке порта на скорость 1000 full, режимы Master или Slave должны быть указаны для портов 1000Base-T, и оставлены просто 1000 full без настроек Master или Slave для других портов.

master – настройка режима Master для одного или нескольких портов.

slave - настройка режима Slave для одного или нескольких портов.

**10g\_full** – указывает скорость 10g full.

flow\_control - (опционально) включение или отключение функции управления потоком на одном или нескольких портах.

**enable** – включение функции управления потоком.

**disable** – отключение функции управления потоком.

learning - (опционально) включение или отключение функции изучения МАС-адресов на одном или нескольких портах.

**enable** – включение функции изучения МАС-адресов.

**disable** – отключение функции изучения MAC-адресов.

state - (опционально) включение или отключение указанного порта. Если указанный порт находится в состоянии error-disabled (отключен из-за ошибки), после включения он снова будет функционировать.

**enable** – включить указанный порт.

**disable** – отключить указанный порт.

**mdix** – (опционально) режим MDIX.

**auto** – настройка режима MDIX для порта в состояние auto.

normal - настройка режима MDIX для порта в состояние normal. В данном режиме порт может быть подключен к сетевому адаптеру ПК с помощью прямого кабеля или порту (в режиме MDIX) другого коммутатора с помощью перекрестного кабеля.

cross - настройка режима MDIX для порта в состояние cross. Порт находится в режиме MDI и может быть подключен к порту (в режиме MDIX) другого коммутатора с помощью прямого кабеля.

description – (опционально) описание интерфейса порта.

**<desc 1-100>** – введите описание интерфейса порта. Описание может содержать до 100 символов.

clear\_description - (опционально) удаление информации в поле description (описание).

#### **Ограничения**

Только пользователи уровня Administrator или Operator могут выполнять данную команду.

#### **Пример**

Настройка портов:

DGS-3000-28XMP:admin# config ports all medium\_type copper speed auto Command: config ports all medium\_type copper speed auto

Success.

DGS-3000-28XMP: admin#

# **2-18 show ports**

#### **Описание**

Данная команда используется для просмотра информации о текущих настройках для всех или указанных портов.

#### **Синтаксис**

show ports {<portlist>} {[description | err\_disabled | details | media\_type]}

#### **Параметры**

**ports** – диапазон портов, для которых необходимо отобразить информацию о настройках. <portlist> - (опционально) диапазон портов, для которых необходимо отобразить информацию о настройках.

description - (опционально) отображение информации об описании порта. err\_disabled – (опционально) отображение информации об отключенных портах с указанием типа ошибки. **details** – (опционально) отображение подробной информации о настройках порта.

media type - (опционально) отображение информации о типе среды передачи данных и SFP/SFP+.

#### **Ограничения**

Нет.

#### **Пример**

Отображение информации о деталях порта:

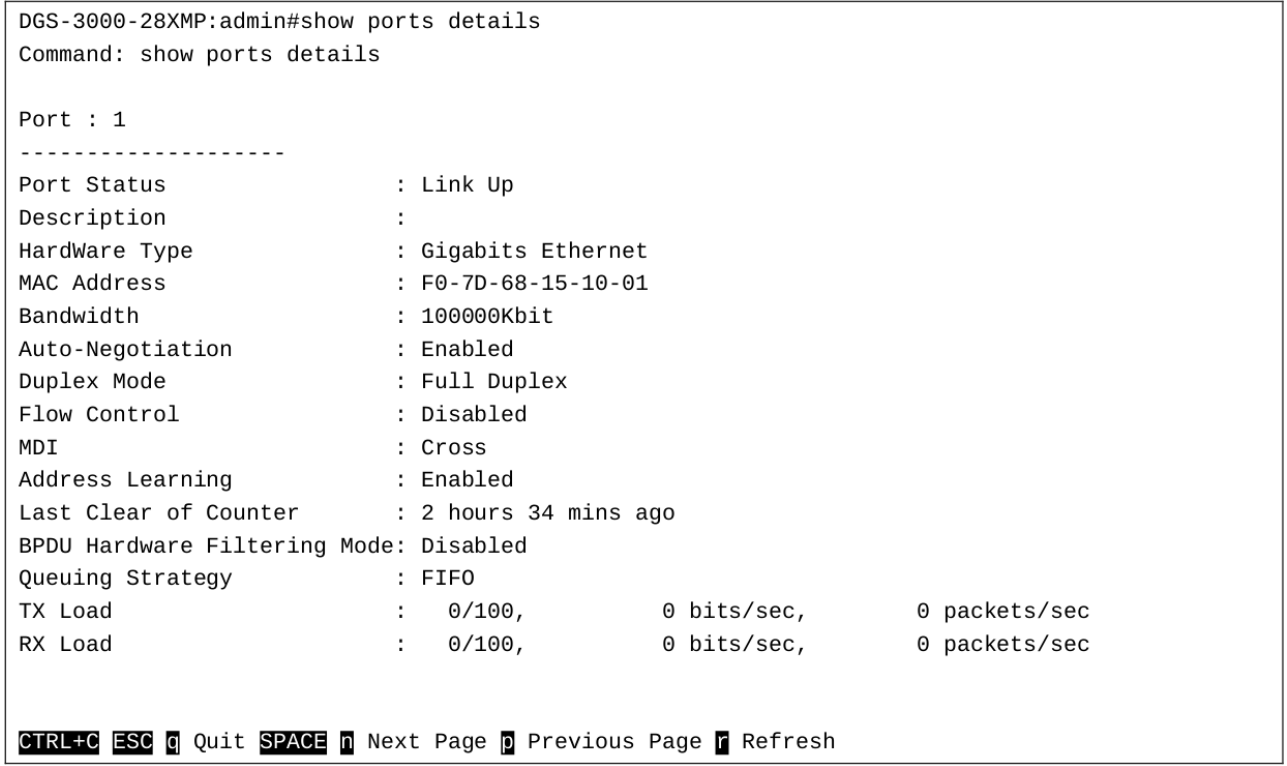

Отображение информации о типе среды передачи данных и SFP/SFP+ для портов 24-28:

```
DGS-3000-28XMP:admin#show ports 24-28 media_type
Command: show ports 24-28 media_type
Port
                 Vendor name/
                             PN/SN/Type
                 OUI
                               Rev
                                             Date Code
24
     1000Base-T
                     \sim 10^{-10}\sim\sim\sim 10^{-11}25
                              \overline{A}Compatibility: Multi-Mode,1300Mbd, 850nm
      SFP LC FINISAR CORP./ FTLX8571D3BCL/ ARK1CC0/
26
                 0:90:65A140507
      Compatibility: Single Mode (SM), 10300Mbd, 850nm
27
      10GBase-R
                      \sim\sim28
      10GBase-R
                      \sim\mathbf{r}DGS-3000-28XMP:admin#
```
# **2-19 config exec\_banner**

#### **Описание**

Данная команда используется для настройки баннера EXEC. Созданный баннер можно сохранить в DRAM с помощью комбинации CTRL+W. Выполните команду save, чтобы сохранить баннер в NV-RAM.

# **Синтаксис config exec\_banner {default}**

#### **Параметры**

default - (опционально) вернуться к значению по умолчанию.

#### **Ограничения**

Только пользователи уровня Administrator или Operator могут выполнять данную команду.

#### **Пример**

 $\mathbf{r}$ 

Настройка баннера ЕХЕС:

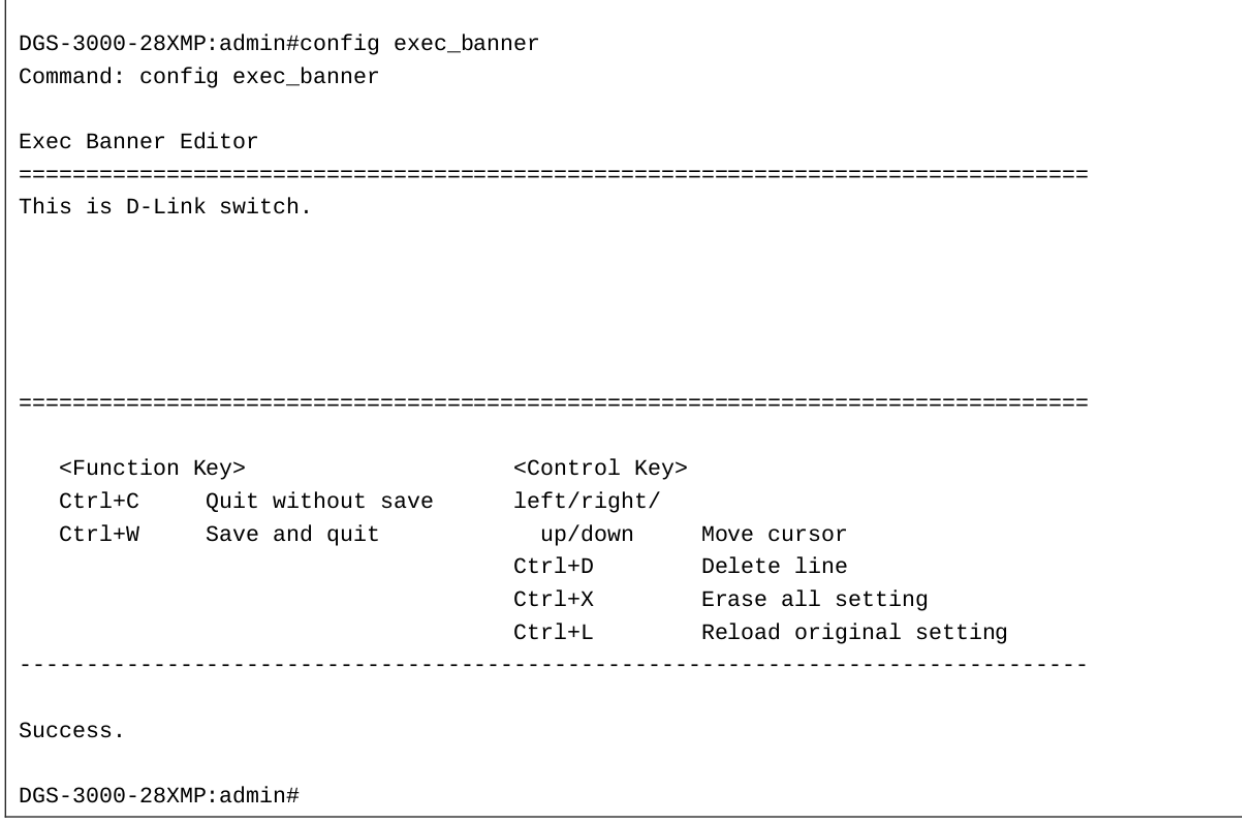

# **2-20 show exec\_banner**

#### **Описание**

Данная команда используется для просмотра баннера EXEC.

# **Синтаксис show exec\_banner**

**Параметры** Нет.

#### **Ограничения**

Только пользователи уровня Administrator или Operator могут выполнять данную команду.

# **Пример**

Отображение баннера ЕХЕС:

```
DGS-3000-28XMP:admin#show exec_banner
Command: show exec_banner
This is D-Link switch.
DGS-3000-28XMP:admin#
```
# **2-21 config outgoing\_session\_timeout**

#### **Описание**

Данная команда используется для настройки значения тайм-аута для завершения указанных сессий, установленных для входа на другое устройство.

# **Синтаксис**

config outgoing session\_timeout <value 0-1439> [console | telnet | ssh]

#### **Параметры**

<value 0-1439> - значение тайм-аута исходящей сессии. Доступны значения от 0 до 1439. 0 означает, что тайм-аута не будет.

**console** – указывает на тайм-аут сессии, установленной через консоль коммутатора.

**telnet** – указывает на тайм-аут сессии, установленной через Telnet.

ssh - указывает на тайм-аут сессии, установленной через SSH.

#### **Ограничения**

Только пользователи уровня Administrator или Operator могут выполнять данную команду.

#### **Пример**

Настройка значения тайм-аута SSH исходящей сессии:

```
DGS-3000-28XMP:admin#config outgoing_session_timeout 200 ssh
Command: config outgoing_session_timeout 200 ssh
Success.
```
DGS-3000-28XMP: admin#

# **2-22 show outgoing\_session\_timeout**

#### **Описание**

Данная команда используется для просмотра значений тайм-аута исходящих сессий.

**Синтаксис show outgoing\_session\_timeout**

**Параметры** Нет.

#### **Ограничения**

Только пользователи уровня Administrator или Operator могут выполнять данную команду.

#### **Пример**

Отображение значений тайм-аута исходящих сессий:

```
DGS-3000-28XMP:admin#show outgoing_session_timeout
Command: show outgoing_session_timeout
Outgoing session timeout:
From
         Timeout
 Console
          0(Never)
Telnet 0(Never)
SSH
          200 minutes
DGS-3000-28XMP:admin#
```
# **2-23 enable monitor**

#### **Описание**

Данная команда используется для включения сообщений отладки и системного журнала (system log) для текущих сессий Telnet/SSH.

## **Синтаксис enable monitor**

# **Параметры**

Нет.

#### **Ограничения**

Только пользователи уровня Administrator или Operator могут выполнять данную команду.

#### **Пример**

```
Включение режима Monitor:
```

```
DGS-3000-28XMP:admin#enable monitor
Command: enable monitor
Success.
DGS-3000-28XMP:admin#
```
# **2-24 disable monitor**

#### **Описание**

Данная команда используется для отключения сообщений отладки и системного журнала (system log) для текущих сессий Telnet/SSH.

**Синтаксис disable monitor**

## **Параметры**

Нет.

# **Ограничения**

Только пользователи уровня Administrator или Operator могут выполнять данную команду.

#### **Пример**

Выключение режима Monitor:

DGS-3000-28XMP:admin#disable monitor Command: disable monitor

Success.

DGS-3000-28XMP:admin#

# <span id="page-30-0"></span>**3. Команды 802.1Q VLAN**

create vlan <vlan\_name 32> tag <vlanid 2-4094> {type [1q\_vlan | private\_vlan]} {advertisement}

create vlan vlanid <vidlist> {type [1q\_vlan | private\_vlan]} {advertisement}

**delete vlan** <vlan\_name 32>

**delete vlan vlanid** <vidlist>

config vlan <vlan name 32> {[add [tagged | untagged | forbidden] | delete] <portlist> | advertisement  $[enable | disease]$  $(1)$ 

config vlan vlanid <vidlist> {[add [tagged | untagged | forbidden] | delete] <portlist> | advertisement  $[enable | disable] | name <$ vlan $-$ name 32> $(1)$ 

**config port vlan**  $[$  <portlist>  $]$  all $]$  {gvrp state  $[$ enable  $]$  disable  $]$  | ingress checking  $[$ enable  $]$  disable  $]$  | acceptable\_frame [tagged\_only | admit\_all] | pvid <vlanid 1-4094>}(1)

**show vlan**  $\{\text{vlan name } 32>\}$ 

**show vlan ports {<portlist>}** 

show vlan vlanid <vidlist>

**show port\_vlan** {<portlist>}

**enable pvid auto\_assign**

**disable pvid auto\_assign**

**show pvid auto\_assign**

config gvrp [timer {join < value 100-100000> | leave < value 100-100000> | leaveall <value 100-100000> } | nni\_bpdu\_addr [dot1d | dot1ad]]

#### **show gvrp**

**enable gvrp**

**disable gvrp**

config private vlan [<vlan name 32> | vid <vlanid 2-4094>] [add [isolated | community] | remove] [<vlan\_name 32> | vlanid <vidlist>]

**show private\_vlan** {[<vlan\_name 32> | vlanid<vidlist>]}

# **3-1 create vlan**

#### **Описание**

Данная команда используется для создания VLAN на коммутаторе. При создании VLAN всегда необходимо указывать VLAN ID.

#### **Синтаксис**

create vlan <vlan\_name 32> tag <vlanid 2-4094> {type [1q\_vlan | private\_vlan]} {advertisement}

#### **Параметры**

<vlan\_name 32> - имя создаваемой VLAN. Максимальное число допустимых символов в имени  $VLAN - 32.$ 

```
tag - VLAN ID создаваемой VLAN.
    <vlanid 2-4094> - VLAN ID создаваемой VLAN. Доступен диапазон значений от 2 до 4094.
```
type - (опционально) тип создаваемой VLAN. 1q vlan - указывает на использование типа VLAN на основе стандарта 802.10. private vlan - указывает на использование типа Private VLAN.

#### Ограничения

Только пользователи уровня Administrator, Operator или Power-User могут выполнять данную команду.

#### Пример

Создание VLAN с именем «v2» и VLAN ID 2:

```
DGS-3000-28XMP:admin# create vlan v2 tag 2 type 1q_vlan advertisement
Command: create vlan v2 tag 2 type 1q_vlan advertisement
Success.
```
DGS-3000-28XMP:admin#

# 3-2 create vlan vlanid

#### Описание

Данная команда используется для создания нескольких VLAN одновременно. Уникальное имя VLAN (например, VLAN10) будет назначено автоматически. Автоматическое назначение имени VLAN подчиняется следующему правилу: «VLAN»+ID. Например, для VLAN ID 100 имя VLAN будет VLAN100. Если данное имя VLAN конфликтует с именем уже существующей VLAN, то оно будет изменено по следующему правилу: «VLAN»+ID+«ALT»+значение счетчика коллизий. Например, если данный конфликт является второй коллизией, имя будет VLAN100ALT2.

#### Синтаксис

## create vlan vlanid <vidlist> {type [1q\_vlan | private\_vlan]} {advertisement}

#### Параметры

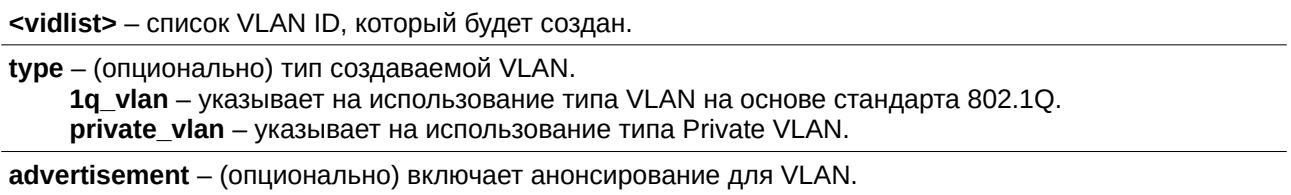

#### Ограничения

Только пользователи уровня Administrator, Operator или Power-User могут выполнять данную команду.

#### Пример

Создание нескольких VLAN с использованием VLAN ID:

```
DGS-3000-28XMP:admin# create vlan vlanid 10-30
Command: create vlan vlanid 10-30
Success.
```
DGS-3000-28XMP:admin#

# 3-3 delete vlan

#### Описание

Данная команда используется для удаления ранее настроенной VLAN по ее имени на коммутаторе.

#### Синтаксис

delete vlan <vlan\_name 32>

#### Параметры

<vlan\_name 32> - введите имя VLAN, которую необходимо удалить. Максимально допустимое количество символов в имени VLAN - 32.

#### Ограничения

Только пользователи уровня Administrator, Operator или Power-User могут выполнять данную команду.

#### Пример

#### Удаление VLAN с именем «v1»:

```
DGS-3000-28XMP:admin# delete vlan v1
Command: delete vlan v1
```
Success.

DGS-3000-28XMP:admin#

# 3-4 delete vlan vlanid

## Описание

Данная команда используется для удаления одной или нескольких ранее настроенных VLAN по списку VID.

# Синтаксис delete vlan vlanid <vidlist>

#### Параметры

<vidlist> - введите список VLAN ID, которые необходимо удалить.

#### Ограничения

Только пользователи уровня Administrator, Operator или Power-User могут выполнять данную команду.

Пример

Удаление VLAN 10-30:

```
DGS-3000-28XMP:admin# delete vlan vlanid 10-30
Command: delete vlan vlanid 10-30
```
Success.

DGS-3000-28XMP:admin#

# 3-5 config vlan

#### Описание

Данная команда используется для настройки VLAN на основе имени.

#### Синтаксис

config vlan <vlan\_name 32> {[add [tagged | untagged | forbidden] | delete] <portlist> | advertisement [enable | disable]}(1)

#### Параметры

<vlan\_name 32> - имя VLAN. Максимально допустимое количество символов в имени VLAN - 32.

add - указывает на добавление тегированных, нетегированных и forbidden портов в ранее созданную VLAN.

tagged - указывает дополнительные порты в качестве тегированных. untagged - указывает дополнительные порты в качестве нетегированных. forbidden - указывает дополнительные порты в качестве forbidden.

delete - указывает, что порты необходимо удалить из VLAN.

<portlist> - список портов, которые необходимо добавить или удалить из VLAN.

advertisement - указывает статус GVRP для данной VLAN. enable - включение анонсирования для данной VLAN. disable - отключение анонсирования для данной VLAN.

#### Ограничения

Только пользователи уровня Administrator, Operator или Power-User могут выполнять данную команду.

#### Пример

Добавление портов 4-8 как тегированных в VLAN v2:

```
DGS-3000-28XMP:admin# config vlan v2 add tagged 4-8
Command: config vlan v2 add tagged 4-8
```
Success.

DGS-3000-28XMP:admin#

# 3-6 config vlan vlanid

## **Описание**

Данная команда используется для настройки нескольких VLAN одновременно. При одновременной настройке имени нескольких VLAN могут быть конфликты.

#### **Синтаксис**

config vlan vlanid <vidlist> {[add [tagged | untagged | forbidden] | delete] <portlist> | advertisement [enable | disable] | name <vlan\_name 32>}(1)

#### **Параметры**

<vidlist> - список VLAN ID, которые необходимо настроить.

**add** – указывает, что тегированные, нетегированные и forbidden порты необходимо добавить в ранее созданную VLAN.

**tagged** – указывает дополнительные порты в качестве тегированных. **untagged** – указывает дополнительные порты в качестве нетегированных. forbidden – указывает дополнительные порты в качестве forbidden.

**delete** – указывает, что порты необходимо удалить из VLAN.

**<portlist>** – список портов, которые необходимо добавить или удалить из VLAN.

advertisement - указывает статус GVRP для данной VLAN. **enable** – включение анонсирования для данной VLAN. **disable** – отключение анонсирования для данной VLAN.

**name** – новое имя VLAN.

<vlan\_name 32> - введите имя VLAN. Максимально допустимое количество символов в имени  $VLAN - 32.$ 

#### **Ограничения**

Только пользователи уровня Administrator, Operator или Power-User могут выполнять данную команду.

#### **Пример**

Добавление портов 4-8 в качестве тегированных в VLAN с VLAN ID 10-20:

```
DGS-3000-28XMP:admin# config vlan vlanid 10-20 add tagged 4-8
Command: config vlan vlanid 10-20 add tagged 4-8
Success.
DGS-3000-28XMP:admin#
```
# **3-7 config port\_vlan**

#### **Описание**

Данная команда используется для настройки проверки входящих кадров, отправки и приема информации GVRP.

#### **Синтаксис**

config port\_vlan [<portlist> | all] {gvrp\_state [enable | disable] | ingress\_checking [enable | disable] | acceptable\_frame [tagged\_only | admit\_all] | pvid <vlanid 1-4094>}(1)

#### **Параметры**

**<portlist>** - диапазон портов, для которых необходимо настроить проверку входящих кадров. Список портов указывается путем ввода начального номера порта на коммутаторе, разделяется двоеточием. Затем указывается наибольший номер порта в диапазоне (также разделяется двоеточием). Начальный и конечный диапазоны списка портов разделяются тире. **all** – указывает проверку входящих кадров на всех портах.

**gvrp\_state** – включает или отключает GVRP для портов, указанных в списке.

**enable** – включение GVRP для указанных портов.

**disable** – отключение GVRP для указанных портов.

**ingress\_checking** – включает и отключает проверку входящих кадров для портов, указанных в списке.

**enable** – включение проверки входящих кадров для указанных портов.

**disable** – отключение проверки входящих кадров для указанных портов.

**acceptable frame** – определение типа допустимых кадров для порта. Доступно два типа: **tagged only** – указывает, что для порта могут быть допустимы только тегированные пакеты. **admit\_all** – указывает, что могут быть допустимы все пакеты.

**pvid** – указывает Port VLAN ID (PVID) портов. <vlanid 1-4094> - введите VLAN ID. Доступен диапазон VLAN ID от 1 до 4094.

#### **Ограничения**

Только пользователи уровня Administrator или Operator могут выполнять данную команду.

#### **Пример**

Настройка проверки входящих кадров, отправки и приема информации GVRP:

```
DGS-3000-28XMP:admin# config port_vlan 1-5 gvrp_state enable ingress_checking enable
acceptable_frame tagged_only pvid 2
```
Command: config port\_vlan 1-5 gvrp\_state enable ingress\_checking enable acceptable\_frame tagged\_only pvid 2

Success.

DGS-3000-28XMP:admin#

# **3-8 show vlan**

#### **Описание**

Данная команда используется для просмотра информации о VLAN, включая настройки параметров и значения.

#### **Синтаксис**

show vlan {<vlan\_name 32>}

#### **Параметры**

<vlan\_name 32> – (опционально) введите имя VLAN, информацию о которой необходимо отобразить. Имя VLAN может состоять не более, чем из 32 символов.

#### **Ограничения**

Нет.
#### **Пример**

Отображение настроек VLAN:

```
DGS-3000-28XMP:admin# show vlan
Command: show vlan
VLAN Trunk State
                   : Enabled
VLAN Trunk Member Ports : 1-5
VID
                              VLAN Name : default
              \therefore 1
VLAN Type : Static
                             Advertisement : Enabled
Member Ports
              : 1 - 28Static Ports : 1-28
Current Tagged Ports :
Current Untagged Ports: 1-28
Static Tagged Ports
                   \sim 1
Static Untagged Ports : 1-28
Forbidden Ports
                    \pmVLAN Name     : v2<br>Advertisement : Enabled
VID
Member Ports : 4-8
Static Ports : 4-8
Current Tagged Ports : 4-8
Current Untagged Ports:
Static Tagged Ports : 4-8
CTRL+C ESC q Quit SPACE n Next Page ENTER Next Entry a All
```
# **3-9 show vlan ports**

### **Описание**

Данная команда используется для просмотра информации о VLAN на порту.

#### **Синтаксис**

show vlan ports {<portlist>}

#### **Параметры**

<portlist> - (опционально) введите список портов, для которых необходимо отобразить информацию о VLAN.

#### **Ограничения**

Нет.

### **Пример**

Отображение настроек VLAN для порта 6:

```
DGS-3000-28XMP:admin# show vlan ports 6
Command: show vlan ports 6
Port VID Untagged Tagged Dynamic Forbidden
\frac{X}{I}1\frac{1}{x}\sim 10^{-10}6
                              \sim\overline{a}2^{\circ}\sim \sim6
                                       \simDGS - 3000 - 28XMP: admin#
```
# **3-10 show vlan vlanid**

#### **Описание**

Данная команда используется для просмотра информации o VLAN на основе VLAN ID.

#### **Синтаксис** show vlan vlanid <vidlist>

#### **Параметры**

<vidlist> - VLAN ID, для которого необходимо отобразить информацию.

#### **Ограничения**

Нет.

#### **Пример**

Отображение настроек VLAN для VLAN ID 1:

```
DGS-3000-28XMP:admin# show vlan vlanid 1
Command: show vlan vlanid 1
Member Ports : 1-28
Static Ports : 1-28
Current Tagged Ports :
Current Untagged Ports: 1-28
Static Tagged Ports :
Static Untagged Ports : 1-28
Forbidden Ports
                 \sim :
Total Entries : 1
DGS-3000-28XMP:admin#
```
### **3-11 show port\_vlan**

#### **Описание**

Данная команда используется для просмотра атрибутов VLAN на портах коммутатора. Если параметры не указаны, система отобразит информацию GVRP для всех портов.

#### **Синтаксис**

show port\_vlan {<portlist>}

#### **Параметры**

<portlist> - (опционально) диапазон портов, для которых необходимо отобразить информацию.

#### **Ограничения**

Нет.

#### **Пример**

Отображение настроек порта 802.1Q:

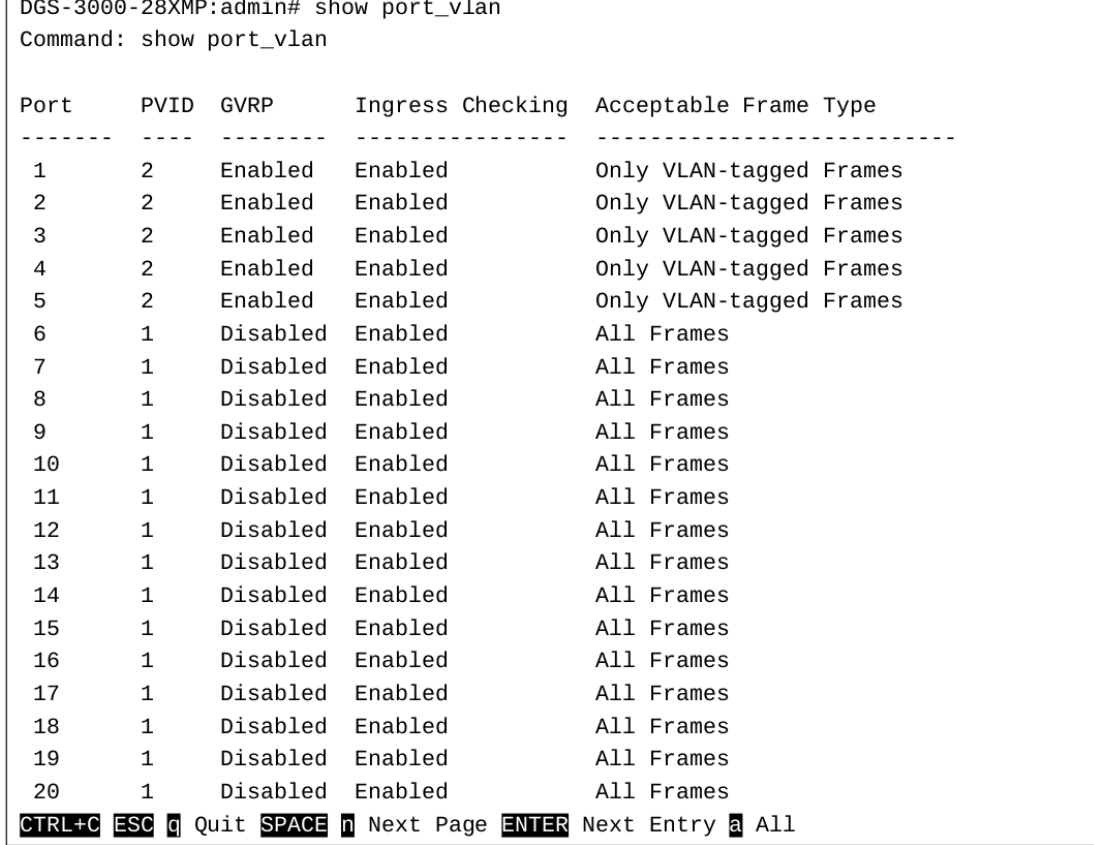

# **3-12 enable pvid auto assign**

#### **Описание**

Данная команда используется для включения автоматического назначения PVID.

Если данная опция включена, PVID можно будет изменить при настройке PVID или VLAN. Когда пользователь настраивает порт как нетегированный для VLAN X, PVID порта будет обновляться с VLAN X. В форме команды списка VLAN, PVID обновляется вместе с последним пунктом списка VLAN. Когда пользователь удалит порт из списка нетегированных портов, ему будет назначен PVID «default VLAN» (VLAN по умолчанию), равный 1.

По умолчанию данная опция включена.

### Синтаксис enable pvid auto\_assign

Параметры Нет.

### Ограничения

Только пользователи уровня Administrator, Operator или Power-User могут выполнять данную команду.

### Пример

Включение автоматического назначения PVID:

```
DGS-3000-28XMP:admin# enable pvid auto assign
Command: enable pvid auto_assign
```
Success.

DGS-3000-28XMP:admin#

# 3-13 disable pvid auto assign

#### Описание

Данная команда используется для отключения автоматического назначения PVID.

### Синтаксис

disable pvid auto\_assign

#### Параметры

Нет.

#### Ограничения

Только пользователи уровня Administrator, Operator или Power-User могут выполнять данную команду.

### Пример

Отключение автоматического назначения PVID:

```
DGS-3000-28XMP:admin# disable pvid auto_assign
Command: disable pvid auto_assign
Success.
DGS-3000-28XMP:admin#
```
# **3-14 show pvid auto\_assign**

### **Описание**

Данная команда используется для просмотра информации об автоматическом назначении PVID.

## **Синтаксис show pvid auto\_assign**

# **Параметры**

Нет.

### **Ограничения**

Нет.

## **Пример**

Отображение информации о статусе автоматического назначения PVID:

```
DGS-3000-28XMP:admin# show pvid auto_assign
Command: show pvid auto_assign
```
PVID Auto-assignment: Enabled

DGS-3000-28XMP:admin#

# **3-15 config gvrp**

### **Описание**

Данная команда используется для настройки таймеров GVRP.

### **Синтаксис**

config gvrp [timer {join < value 100-100000> | leave < value 100-100000> | leaveall <value 100-**100000>} | nni\_bpdu\_addr [dot1d | dot1ad]]**

### **Параметры**

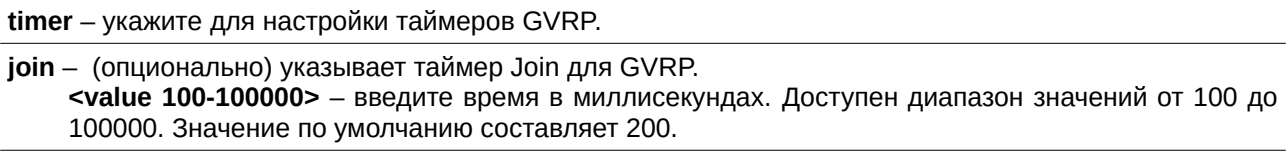

**leave** – (опционально) указывает таймер Leave для GVRP. <value 100-100000> - введите время в миллисекундах. Доступен диапазон значений от 100 до 100000. Значение по умолчанию составляет 600.

**leaveall** - (опционально) указывает таймер Leave All для GVRP на коммутаторе. <value 100-100000> - введите время в миллисекундах. Доступен диапазон значений от 100 до 100000. Значение по умолчанию составляет 10000.

**nni bpdu addr** - задает адрес назначения протокола BPDU, используемого GVRP на стороне провайдера. Может быть использован адрес 802.1d GVRP, 802.1ad GVRP-адрес провайдера или определенный пользователем адрес многоадресной рассылки.

Доступен диапазон пользовательских адресов от 0180C2000000 до 0180C2FFFFFF.

dot1d - указывает, что значение адреса протокола NNI BPDU будет Dot1d.

dot1ad - указывает, что значение адреса протокола NNI BPDU будет Dot1ad.

#### **Ограничения**

Только пользователи уровня Administrator, Operator или Power-User могут выполнять данную команду.

### **Пример**

Настройка таймера Join со значением 200 миллисекунд:

```
DGS-3000-28XMP:admin# config gvrp timer join 200
Command: config gvrp timer join 200
Success.
DGS-3000-28XMP:admin#
```
# **3-16 show gvrp**

#### **Описание**

Данная команда используется для просмотра общих настроек GVRP.

### **Синтаксис show gvrp**

#### **Параметры** Нет.

#### **Ограничения**

Нет.

### **Пример**

Отображение общих настроек GVRP:

```
DGS-3000-28XMP:admin# show gvrp
Command: show gvrp
Global GVRP : Disabled
 Join Time : 200 Milliseconds
 Leave Time : 600 Milliseconds
 LeaveAll Time : 10000 Milliseconds
NNI BPDU Address: dot1d
```
DGS-3000-28XMP:admin#

# **3-17 enable gvrp**

### **Описание**

Данная команда используется для включения GVRP.

**Синтаксис enable gvrp**

**Параметры**

Нет.

#### **Ограничения**

Только пользователи уровня Administrator, Operator или Power-User могут выполнять данную команду.

#### **Пример**

Включение GVRP:

DGS-3000-28XMP:admin# enable gvrp Command: enable gvrp Success.

DGS-3000-28XMP:admin#

# **3-18 disable gvrp**

#### **Описание**

Данная команда используется для отключения GVRP.

**Синтаксис disable gvrp**

**Параметры** Нет.

#### **Ограничения** Только пользователи уровня Administrator, Operator или Power-User могут выполнять данную команду.

#### **Пример**

Отключение GVRP:

```
DGS-3000-28XMP:admin# disable gvrp
Command: disable gvrp
```
Success.

```
DGS-3000-28XMP:admin#
```
# **3-19 config private\_vlan**

#### **Описание**

Данная команда используется для добавления или удаления второстепенной (Secondary) VLAN из основной (Private) VLAN.

Используйте команду create vlan <vlan\_name 32> tag <vlanid 2-4094> type private\_vlan для создания основной Private VLAN.

Private VLAN определяется одной основной (Primary) VLAN, одной дополнительной изолированной (Isolated) VLAN и несколькими общедоступными (Community) VLAN.

Второстепенная VLAN не может быть ассоциирована с несколькими основными VLAN.

Нетегированный (untagged) порт основной VLAN называется promiscuous-портом.

Порт основной VLAN не может одновременно быть портом второстепенной VLAN.

Нетегированный порт второстепенной VLAN должен быть либо изолированным, либо общедоступным портом.

Если VLAN ассоциирована с основной VLAN в качестве второстепенной VLAN, promiscuous-порт основной VLAN будет считаться нетегированным портом второстепенной VLAN, а trunk-порт основной VLAN будет считаться тегированным портом второстепенной VLAN.

Второстепенная VLAN не может быть настроена с анонсированием.

Только основная VLAN может быть настроена в качестве интерфейса 3 уровня.

Для порта Private VLAN не может быть настроена функция сегментации трафика.

#### **Синтаксис**

config private vlan [<vlan\_name 32> | vid <vlanid 2-4094>] [add [isolated | community] | remove] [<vlan\_name 32> | vlanid <vidlist>]

#### **Параметры**

**<vlan\_name 32>** - введите имя Private VLAN.

vid - VLAN ID Private VLAN.

**<vlanid 2-4094>** - введите VLAN ID. Доступен диапазон значений от 2 до 4094.

add - указывает, что второстепенную VLAN необходимо добавить в Private VLAN. **isolated** – указывает второстепенную VLAN в качестве Isolated VLAN.

**community** – указывает второстепенную VLAN в качестве Community VLAN.

**remove** – указывает, что необходимо удалить второстепенную VLAN из Private VLAN.

<vlan\_name 32> - введите имя второстепенной VLAN. Максимально допустимая длина имени составляет 32 символа.

vlanid – диапазон второстепенных VLAN, которые необходимо добавить в Private VLAN или удалить из нее.

**<vlanid list>** – введите VLAN ID второстепенных VLAN.

#### **Ограничения**

Только пользователи уровня Administrator или Operator могут выполнять данную команду.

### **Пример**

Ассоциирование второстепенной VLAN с основной VLAN p1:

DGS-3000-28XMP:admin#config private\_vlan p1 add community vlanid 3 Command: config private\_vlan p1 add community vlanid 3

Success.

DGS-3000-28XMP:admin#

# **3-20 show private\_vlan**

### **Описание**

Данная команда используется для просмотра информации о Private VLAN.

### **Синтаксис**

show private\_vlan {[<vlan\_name 32> | vlanid <vidlist>]}

#### **Параметры**

<vlan\_name 32> - (опционально) укажите имя Private VLAN или ее второстепенной VLAN. Максимально допустимая длина имени составляет 32 символа.

vlanid - (опционально) укажите VLAN ID Private VLAN или ее второстепенной VLAN. **<vidlist>** - введите VLAN ID.

#### **Ограничения**

Только пользователи уровня Administrator, Operator или Power-User могут выполнять данную команду.

### **Пример**

Отображение настроек Private VLAN:

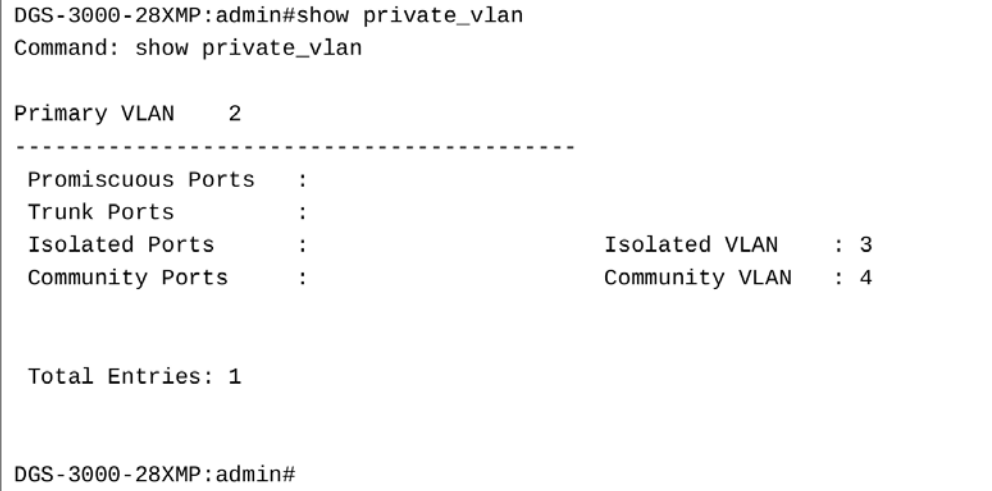

# **4. Команды 802.1X**

**enable 802.1x**

**disable 802.1x**

create 802.1x user <username 15>

**delete 802.1x user** <username 15>

**show 802.1x user**

**config 802.1x auth\_protocol** [local | radius\_eap]

**config 802.1x fwd pdu system** [enable | disable]

**config 802.1x fwd\_pdu ports** [<portlist> | all] [enable | disable]

**config 802.1x authorization attributes radius [enable | disable]** 

**show 802.1x** {[auth\_state | auth\_configuration] ports  $\{\text{sportlist>}\}\$ 

**config 802.1x capability ports** [<portlist> | all] [authenticator | none]

**config 802.1x max\_users** [<value 1-448> | no limit]

config 802.1x auth\_parameter ports [<portlist> | all] [default | {direction [both | in] | port\_control [force\_unauth | auto | force\_auth] | quiet\_period <sec 0-65535> | tx\_period <sec 1-65535> | supp\_timeout  $\epsilon$  <sec 1-65535> | server timeout <sec 1-65535> | max req <value 1-10> | reauth period <sec 1-65535> | max\_users [<value 1-448> | no\_limit] | enable\_reauth [enable | disable]}(1)]

**config 802.1x auth\_mode** [port\_based | mac\_based]

**config 802.1x init** [port based ports  $\left[$  <portlist>  $\right]$  all]  $\left[$  mac based ports  $\left[$  <portlist>  $\right]$  all]  $\left[$  mac address <macaddr>}]

config 802.1x reauth [port\_based ports [<portlist> | all] | mac\_based ports [<portlist> | all] {mac\_address <macaddr>}]

create 802.1x guest\_vlan {<vlan\_name 32>}

**delete 802.1x guest\_vlan** {<vlan\_name 32>}

config 802.1x guest\_vlan ports [<portlist> | all] state [enable | disable]

**show 802.1x guest\_vlan**

# **4-1 enable 802.1x**

#### **Описание**

Команда используется для включения функции 802.1Х.

# **Синтаксис enable 802.1x**

**Параметры** Нет.

#### **Ограничения**

Только пользователи уровня Administrator, Operator или Power-User могут выполнять данную команду.

### **Пример**

Включение функции 802.1Х:

```
DGS-3000-28XMP:admin# enable 802.1x
Command: enable 802.1x
```
Success.

DGS-3000-28XMP:admin#

# **4-2 disable 802.1x**

### **Описание**

Команда используется для отключения функции 802.1Х.

### **Синтаксис disable 802.1x**

# **Параметры**

Нет.

### **Ограничения**

Только пользователи уровня Administrator, Operator или Power-User могут выполнять данную команду.

### **Пример**

Отключение функции 802.1Х:

```
DGS-3000-28XMP:admin# disable 802.1x
Command: disable 802.1x
```
Success.

DGS-3000-28XMP:admin#

# **4-3 create 802.1x user**

#### **Описание**

Команда используется для создания пользователя 802.1X.

# **Синтаксис**

create 802.1x user <username 15>

#### **Параметры**

<username 15> - введите имя пользователя, содержащее не более 15 символов в длину.

### **Ограничения**

Только пользователи уровня Administrator, Operator или Power-User могут выполнять данную команду.

#### Пример

Создание пользователя 802.1х с именем «test»:

```
DGS-3000-28XMP:admin# create 802.1x user test
Command: create 802.1x user test
Enter a case-sensitive new password: ****
Enter the new password again for confirmation: ****
Success.
```
DGS-3000-28XMP:admin#

# 4-4 delete 802.1x user

#### Описание

Команда используется для удаления пользователя 802.1Х.

# Синтаксис

delete 802.1x user <username 15>

#### Параметры

<username 15> - введите имя пользователя, которого необходимо удалить. Имя пользователя может состоять не более, чем из 15 символов.

#### Ограничения

Только пользователи уровня Administrator, Operator или Power-User могут выполнять данную команду.

#### Пример

Удаление пользователя с именем «test»:

```
DGS-3000-28XMP:admin# delete 802.1x user test
Command: delete 802.1x user test
Success.
DGS-3000-28XMP:admin#
```
# 4-5 show 802.1x user

Описание Команда используется для просмотра информации о пользователе 802.1Х.

Синтаксис show 802.1x user

Параметры Нет.

#### **Ограничения**

Нет.

### **Пример**

Отображение информации о пользователе 802.1Х:

```
DGS-3000-28XMP:admin# show 802.1x user
Command: show 802.1x user
Current Accounts:
Username
        Password
test
            test
Total Entries:1
DGS-3000-28XMP:admin#
```
# **4-6 config 802.1x auth\_protocol**

#### **Описание**

Команда используется для настройки протокола аутентификации 802.1Х.

### **Синтаксис**

### **config 802.1x auth\_protocol [local | radius\_eap]**

#### **Параметры**

**local** – определяет протокол аутентификации local.

radius\_eap – определяет протокол аутентификации RADIUS EAP.

#### **Ограничения**

Только пользователи уровня Administrator, Operator или Power-User могут выполнять данную команду.

#### **Пример**

Настройка протокола аутентификации 802.1Х как RADIUS EAP:

```
DGS-3000-28XMP:admin# config 802.1x auth_protocol radius_eap
Command: config 802.1x auth_protocol radius_eap
```
Success.

DGS-3000-28XMP:admin#

# **4-7 config 802.1x fwd\_pdu system**

**Описание**

Команда используется для общего управления передачей EAPOL PDU на коммутаторе. Если функционал 802.1Х отключен на коммутаторе или на порту, а функция 802.1Х fwd pdu включена и на коммутаторе, и на порту, то поступивший на порт пакет EAPOL будет отправлен на все порты в этой же VLAN, где включена функция 802.1X fwd pdu, а 802.1X отключена (на коммутаторе или только на порту). По умолчанию функция отключена.

#### **Синтаксис**

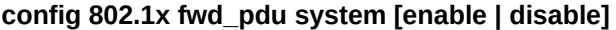

#### **Параметры**

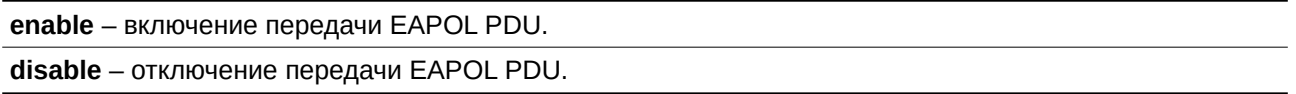

### **Ограничения**

Только пользователи уровня Administrator, Operator или Power-User могут выполнять данную команду.

### **Пример**

Включение передачи EAPOL PDU:

DGS-3000-28XMP:admin# config 802.1x fwd\_pdu system enable Command: config 802.1x fwd\_pdu system enable

Success.

DGS-3000-28XMP:admin#

# **4-8 config 802.1x fwd\_pdu ports**

#### **Описание**

Команда используется для управления передачей EAPOL PDU. Если функционал 802.1Х отключен на коммутаторе или на порту, а функция 802.1Х fwd pdu включена и на коммутаторе, и на порту, то поступивший на порт пакет EAPOL будет будет рассылаться на все порты в этой же VLAN, где включена функция 802.1X fwd pdu, а 802.1X отключена (на коммутаторе или только на порту). По умолчанию функция отключена.

### **Синтаксис**

### config 802.1x fwd\_pdu ports [<portlist> | all] [enable | disable]

#### **Параметры**

**<portlist>** - введите список портов, используемый для данной конфигурации. **all** – укажите для настройки на всех портах. **enable** – включение передачи EAPOL PDU на указанных портах. disable - отключение передачи EAPOL PDU на указанных портах.

### **Ограничения**

Только пользователи уровня Administrator, Operator или Power-User могут выполнять данную команду.

### **Пример**

Настройка 802.1Х fwd pdu для портов 1-2:

```
DGS-3000-28XMP:admin# config 802.1x fwd_pdu ports 1-2 enable
Command: config 802.1x fwd_pdu ports 1-2 enable
```
Success.

DGS-3000-28XMP:admin#

# **4-9 config 802.1x authorization attributes radius**

### **Описание**

Команда используется для включения или отключения применения настроек при авторизации. Если авторизация включена для RADIUS-аутентификации 802.1X, атрибуты авторизации (например, VLAN, приоритет по умолчанию 802.1p, ACL) назначенные RADIUS-сервером, будут приняты.

#### **Синтаксис**

### **config 802.1x authorization attributes radius [enable | disable]**

#### **Параметры**

**enable** – укажите для включения атрибутов авторизации. При включении атрибуты авторизации, (например, VLAN, приоритет по умолчанию 802.1р, ACL) назначенные RADIUS-сервером, будут приняты. Данное значение используется по умолчанию.

**disable** – укажите для отключения атрибутов авторизации.

#### **Ограничения**

Только пользователи уровня Administrator, Operator или Power-User могут выполнять данную команду.

#### **Пример**

Отключение применения настроек, назначенных RADIUS-сервером при авторизации:

DGS-3000-28XMP:admin# config 802.1x authorization attributes radius disable Command: config 802.1x authorization attributes radius disable

Success.

DGS-3000-28XMP: admin#

# **4-10 show 802.1x**

#### **Описание**

Команда используется для просмотра информации о статусе или настройках 802.1Х. Если параметры не указаны, будут отображены системные настройки 802.1X.

#### **Синтаксис**

show 802.1x {[auth\_state | auth\_configuration] ports {<portlist>}}

#### **Параметры**

auth\_state – (опционально) укажите для отображения статуса аутентификации 802.1Х для определенных или всех портов.

auth\_configuration - (опционально) укажите для отображения настроек 802.1Х для определенных или всех портов.

ports - (опционально) указывает диапазон портов, для которых будет отображена информация. Если порт не указан, то будет отображаться информация для всех портов. <portlist> - введите список портов.

#### **Ограничения**

Нет.

#### **Пример**

Отображение настроек 802.1Х уровня порта:

DGS-3000-28XMP:admin# show 802.1x auth\_configuration ports 1 Command: show 802.1x auth\_configuration ports 1

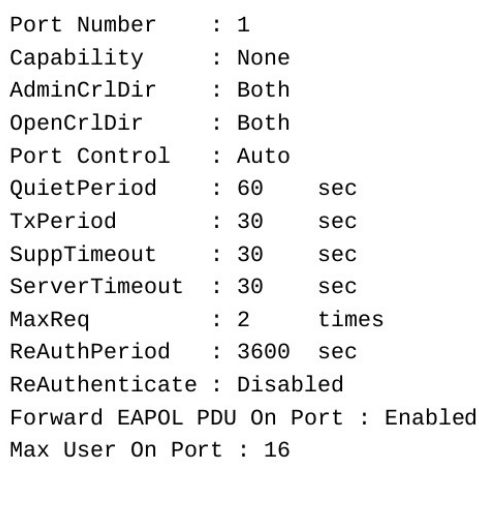

CTRL+C ESC q Quit SPACE n Next Page p Previous Page n Refresh

# **4-11 config 802.1x capability ports**

#### **Описание**

Команда используется для настройки функционала порта.

#### **Синтаксис**

config 802.1x capability ports [<portlist> | all] [authenticator | none]

#### Параметры

<portlist> - введите список настраиваемых портов.

all - укажите для настройки всех портов.

authenticator - указывает один или несколько портов в качестве аутентификатора, принудительно назначающего аутентификацию для доступа к сервисам порта.

none - отключение аутентификации на указанных портах.

#### Ограничения

Только пользователи уровня Administrator, Operator или Power-User могут выполнять данную команду.

#### Пример

#### Настройка функционала порта:

```
DGS-3000-28XMP:admin# config 802.1x capability ports 1-10 authenticator
Command: config 802.1x capability ports 1-10 authenticator
```
Success.

DGS-3000-28XMP:admin#

### 4-12 config 802.1x max\_users

#### Описание

Команда используется для ограничения максимального количества пользователей, которые могут быть аутентифицированы с помощью 802.1Х. Помимо общего ограничения на коммутатор, может быть также ограничено количество пользователей на порт, которое указывается с помощью команды config 802.1x auth parameter.

#### Синтаксис

```
config 802.1x max_users [<value 1-448> | no_limit]
```
#### Параметры

<value 1-448> - введите максимальное количество пользователей. Доступен диапазон значений от 1 до 448.

no\_limit - укажите максимальное количество пользователей - 448.

#### Ограничения

Только пользователи уровня Administrator, Operator или Power-User могут выполнять данную команду.

#### Пример

Настройка максимального количества пользователей для 802.1X, равного 200:

```
DGS-3000-28XMP:admin# config 802.1x max_users 200
Command: config 802.1x max_users 200
```
Success.

DGS-3000-28XMP:admin#

# **4-13 config 802.1x auth\_parameter ports**

#### **Описание**

Команда используется для настройки параметров, которые управляют работой аутентификатора, ассоциированного с портом.

#### **Синтаксис**

config 802.1x auth parameter ports [<portlist> | all] [default | {direction [both | in] | port\_control [force\_unauth | auto | force\_auth] | quiet\_period <sec 0-65535> | tx\_period <sec 1-65535> | supp\_timeout <sec 1-65535> | server\_timeout <sec 1-65535> | max\_req <value 1-10> | reauth\_period <sec 1-65535> | max\_users [<value 1-448> | no\_limit] | enable\_reauth [enable | disable]}(1)]

#### **Параметры**

<portlist> - введите список настраиваемых портов.

**all** – указывает все порты.

default - указывает настройку всех параметров по умолчанию.

**direction** – указывает направление управления доступом.

**both** – указывает двунаправленное управление доступом.

**in** – указывает управление доступом в одном направлении.

**port\_control** – позволяет настроить определенный порт как принудительно авторизованный или неавторизованный, установив для параметра port control значение force-authorized или force\_unauthorized. Для настроенного порта будет включена аутентификация, если port\_control настроен как auto.

**force** unauth – указывает определенный порт как принудительно неавторизованный.

**auto** – указывает, что контролируемый порт будет отражать результат аутентификации.

**force\_auth** – указывает определенный порт как принудительно авторизованный.

**quiet period** – определяет значение инициализации периода бездействия (quiet timer).

<sec 0-65535> - введите значение периода бездействия. Доступен диапазон значений от 0 до 65535 секунд. Значение по умолчанию - 60 секунд.

**tx** period – определяет значение инициализации периода передачи (transmit timer).

<sec 1-65535> - введите значение периода передачи (ТХ). Доступен диапазон значений от 1 до 65535 секунд. Значение по умолчанию - 30 секунд.

**supp timeout** – определяет значение инициализации для времени в секундах, в течение которого коммутатор будет ждать ответ от запрашивающего устройства.

**<sec 1-65535>** – введите значение таймера. Доступен диапазон значений от 1 до 65535 секунд. Значение по умолчанию - 30 секунд.

**server\_timeout** – определяет значение инициализации для времени в секундах, в течение которого будет ожидаться ответ от сервера аутентификации.

<sec 1-65535> – введите значение времени ожидания ответа с сервера. Доступен диапазон значений от 1 до 65535 секунд. Значение по умолчанию - 30.

**max\_req** – определяет максимальное количество раз, когда аутентификатор РАЕ будет отправлять пакет ЕАР-запроса запрашивающему устройству.

**<value 1-10>** – укажите максимальное значение. Доступен диапазон значений от 1 до 10.  $3$ начение по умолчанию - 2.

reauth\_period - определяет таймер повторной аутентификации в секундах.

<sec 1-65535> - введите значение, по истечении которого необходимо пройти повторную аутентификацию. Доступен диапазон значений от 1 до 65535 секунд. Значение по умолчанию -3600.

**max\_users** – указывает максимальное количество пользователей на порту. Значение по умолчанию  $-16.$ 

**<value 1-448>** – укажите максимальное количество пользователей. Доступен диапазон значений от 1 до 448.

**no** limit - указывает отсутствие ограничений максимального количества пользователей.

enable\_reauth – указывает включение или отключение механизма повторной аутентификации для определенного порта.

**enable** – включение механизма повторной аутентификации для определенного порта.

**disable** – выключение механизма повторной аутентификации для определенного порта.

#### **Ограничения**

Только пользователи уровня Administrator, Operator или Power-User могут выполнять данную команду.

#### **Пример**

Настройка параметров управления аутентификатором, ассоциированным с портом:

```
DGS-3000-28XMP:admin# config 802.1x auth_parameter ports 1-20 direction both
Command: config 802.1x auth_parameter ports 1-20 direction both
```
Success.

DGS-3000-28XMP:admin#

### **4-14 config 802.1x auth\_mode**

#### **Описание**

Команда используется для настройки режима аутентификации 802.1X.

#### **Синтаксис**

**config 802.1x auth\_mode [port\_based | mac\_based]**

#### **Параметры**

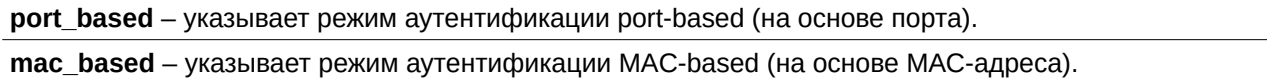

## **Ограничения**

Только пользователи уровня Administrator, Operator или Power-User могут выполнять данную команду.

### **Пример**

Настройка режима аутентификации:

```
DGS-3000-28XMP:admin# config 802.1x auth_mode port_based
Command: config 802.1x auth_mode port_based
```
Success.

DGS-3000-28XMP:admin#

# **4-15 config 802.1x init**

#### **Описание**

Команда используется для инициализации статуса аутентификации определенных или всех портов.

### **Синтаксис**

config 802.1x init [port\_based ports [<portlist> | all] | mac\_based ports [<portlist> | all] {mac\_address <macaddr>}]

#### **Параметры**

**port\_based ports** – указывает настройку режима аутентификации port-based (на основе порта). <portlist> - введите список портов, используемых для конфигурации.

**all** - укажите для использования для всех портов.

mac\_based ports – указывает настройку режима аутентификации MAC-based (на основе МАС-адреса).

<portlist> - введите список портов, используемых для конфигурации.

**all** - укажите для использования для всех портов.

mac\_address - (опционально) указывает МАС-адрес клиента. <macaddr> - введите MAC-адрес.

#### **Ограничения**

Только пользователи уровня Administrator, Operator или Power-User могут выполнять данную команду.

#### **Пример**

Инициализация статуса аутентификации для всех портов:

```
DGS-3000-28XMP:admin# config 802.1x init port_based ports all
Command: config 802.1x init port_based ports all
```
Success.

DGS-3000-28XMP:admin#

# **4-16 config 802.1x reauth**

**Описание**

Команда используется для повторной аутентификации устройства, подключенного к порту. В течение периода повторной аутентификации статус порта остается авторизованным (authorized) до тех пор, пока в повторной аутентификации не будет отказано.

#### Синтаксис

config 802.1x reauth [port\_based ports [<portlist> | all] | mac\_based ports [<portlist> | all] {mac\_address <macaddr>}]

#### Параметры

port\_based ports - указывает настройку режима аутентификации port-based (на основе порта). <portlist> - введите список портов, используемых для конфигурации. all - укажите для использования для всех портов. mac\_based ports - указывает настройку режима аутентификации MAC-based (на основе МАС-адреса).

<portlist> - введите список портов, используемых для конфигурации.

all - укажите для использования для всех портов.

mac address - (опционально) указывает MAC-адрес клиента.

<macaddr> - введите МАС-адрес.

#### Ограничения

Только пользователи уровня Administrator, Operator или Power-User могут выполнять данную команду.

#### Пример

Повторная аутентификация устройства, подключенного к порту:

```
DGS-3000-28XMP:admin# config 802.1x reauth port_based ports all
Command: config 802.1x reauth port_based ports all
```
Success.

DGS-3000-28XMP:admin#

# 4-17 create 802.1x guest\_vlan

#### Описание

Команда используется для назначения статической VLAN в качестве Guest VLAN. Указанная VLAN, назначаемая как Guest VLAN, должна быть заранее создана. Указанная VLAN, назначаемая в качестве Guest VLAN, не может быть удалена.

#### Синтаксис

create 802.1x guest\_vlan {<vlan\_name 32>}

#### Параметры

<vlan\_name 32> - (опционально) укажите VLAN, которую необходимо задать в качестве Guest VLAN. Имя VLAN может состоять не более, чем из 32 символов.

#### Ограничения

Только пользователи уровня Administrator, Operator или Power-User могут выполнять данную команду.

### Пример

Создание VLAN с именем «guestVLAN» в качестве 802.1X Guest VLAN:

```
DGS-3000-28XMP:admin# create 802.1x guest_vlan guestVLAN
Command: create 802.1x guest_vlan guestVLAN
```
Success.

DGS-3000-28XMP:admin#

# 4-18 delete 802.1x guest\_vlan

#### Описание

Команда используется для удаления настроек Guest VLAN, кроме статической VLAN, назначенной в Guest VLAN. При удалении Guest VLAN, все порты, назначенные Guest VLAN, будут переназначены в исходную VLAN (Original VLAN).

#### Синтаксис

delete 802.1x guest\_vlan {<vlan\_name 32>}

#### Параметры

<vlan\_name 32> - (опционально) введите имя Guest VLAN. Имя VLAN может состоять не более, чем из 32 символов.

#### Ограничения

Только пользователи уровня Administrator, Operator или Power-User могут выполнять данную команду.

#### Пример

Удаление Guest VLAN с именем «guestVLAN»:

DGS-3000-28XMP:admin# delete 802.1x guest\_vlan guestVLAN Command: delete 802.1x guest\_vlan guestVLAN

Success.

DGS-3000-28XMP:admin#

# 4-19 config 802.1x guest\_vlan

#### Описание

Команда используется для настройки параметров Guest VLAN. Если статус указанного порта меняется с включенного (enable) на выключенный (disable), то порт будет возвращен в исходную VLAN (Original VLAN).

#### Синтаксис

```
config 802.1x guest_vlan ports [<portlist> | all] state [enable | disable]
```
#### Параметры

ports - указывает диапазон портов, для которых необходимо включить или отключить функцию Guest VLAN.

<portlist> - введите список портов для данной конфигурации.

all - укажите, чтобы все порты были включены в эту конфигурацию.

state - указывает статус порта Guest VLAN для настраиваемых портов. enable - укажите для присоединения порта к Guest VLAN. disable - укажите для удаления порта из Guest VLAN.

### Ограничения

Только пользователи уровня Administrator, Operator или Power-User могут выполнять данную команду.

### Пример

Включение портов 2 - 8 для 802.1X Guest VLAN:

```
DGS-3000-28XMP: admin# config 802.1x quest vlan ports 2-8 state enable
Command: config 802.1x guest_vlan ports 2-8 state enable
Warning, The ports are moved to Guest VLAN.
Success.
DGS-3000-28XMP:admin#
```
# 4-20 show 802.1x guest\_vlan

#### Описание

Команда используется для просмотра информации о Guest VLAN.

### Синтаксис show 802.1x guest\_vlan

Параметры Нет.

#### Ограничения

Нет.

### Пример

Отображение 802.1X Guest VLAN на коммутаторе:

```
DGS-3000-28XMP:admin# show 802.1x quest_vlan
Command: show 802.1x guest_vlan
Guest VLAN Setting
. . . . . . . . . . . . . . . . . . .
                    Guest VLAN : guestVLAN
Enabled Guest VLAN Ports : 2-8
DGS-3000-28XMP:admin#
```
# **5. Команды AAA**

**create accounting method\_list\_name** <string 15>

config accounting [default | method\_list\_name <string 15>] method {tacacs+ | radius | server\_group  $\le$ string 15> | none}(1)

**delete accounting method list name** <string 15>

**show accounting** [default | method\_list\_name <string 15> | all]

**config accounting service** [network | shell | system] state [enable {[radius\_only | method\_list\_name <string 15> | default\_method\_list]} | disable]

**config accounting service command** {administrator | operator | power\_user | user | method\_list\_name  $\le$ string 15> | none]

**show accounting service**

create tacacs server\_host [<ipaddr> | <ipv6addr>] {port <int 1-65535> | timeout <int 1-255> | retransmit  $<$ int 1-20 $>$ }

config tacacs server\_host [<ipaddr> | <ipv6addr>] {port <int 1-65535> | timeout <int 1-255> | retransmit  $<$ int 1-20 $>$ }

create xtacacs server\_host [<ipaddr> | <ipv6addr>] {port <int 1-65535> | timeout <int 1-255> | retransmit  $<$ int 1-20 $>$ ]

config xtacacs server\_host [<ipaddr> | <ipv6addr> [{port <int 1-65535> | timeout <int 1-255> | retransmit  $<$ int 1-20 $>$ }

**create tacacs+ server host** [<ipaddr> | <ipv6addr>] {port <int 1-65535> | key [<key string 254> | none] | timeout  $\leq int$  1-255> }

**config tacacs+ server host** [<ipaddr>] <ipv6addr>] {port <int 1-65535> | key [<key string 254> | none] | timeout  $\leq$ int 1-255>}

create radius server\_host [<ipaddr> | <ipv6addr>] {auth\_port <int 1-65535> | acct\_port <int 1-65535> | key [<key\_string 254> | none] | timeout <int 1-255> | retransmit <int 1-20>}

config radius server\_host [<ipaddr> | <ipv6addr>] {auth\_port <int 1-65535> | acct\_port <int 1-65535> | key [<key\_string 254> | none] | timeout <int 1-255> | retransmit <int 1-20>}

delete aaa server\_host [<ipaddr> | <ipv6addr>] protocol [tacacs | xtacacs | tacacs+ | radius]

**show aaa server\_host**

create aaa server\_group <string 15>

**config aaa server\_group** [tacacs | xtacacs | tacacs+ | radius | group name <string 15>] [add | delete] server\_host [<ipaddr> | <ipv6addr>] protocol [tacacs | xtacacs | tacacs+ | radius]

**delete aaa server group** <string 15>

**show aaa server\_group** {<string 15>}

**show aaa**

### **5-1 create accounting method\_list\_name**

#### **Описание**

Данная команда используется для создания пользовательского списка методов аккаунтинга.

Максимальное число списков методов - 8.

#### **Синтаксис**

create accounting method list name <string 15>

#### **Параметры**

<string 15> - введите имя пользовательского списка методов.

#### **Ограничения**

Только пользователи уровня Administrator могут выполнять данную команду.

#### **Пример**

Создание пользовательского списка методов «shell acct»:

```
DGS-3000-28XMP:admin#create accounting method list name shell acct
Command: create accounting method_list_name shell_acct
```
Success.

DGS-3000-28XMP:admin#

# **5-2 config accounting**

#### **Описание**

Данная команда используется для настройки пользовательского списка или списка методов аккаунтинга по умолчанию на коммутаторе.

#### **Синтаксис**

config accounting [default | method\_list\_name <string 15>] method {tacacs+ | radius | server\_group <string 15> | none}(1)

#### **Параметры**

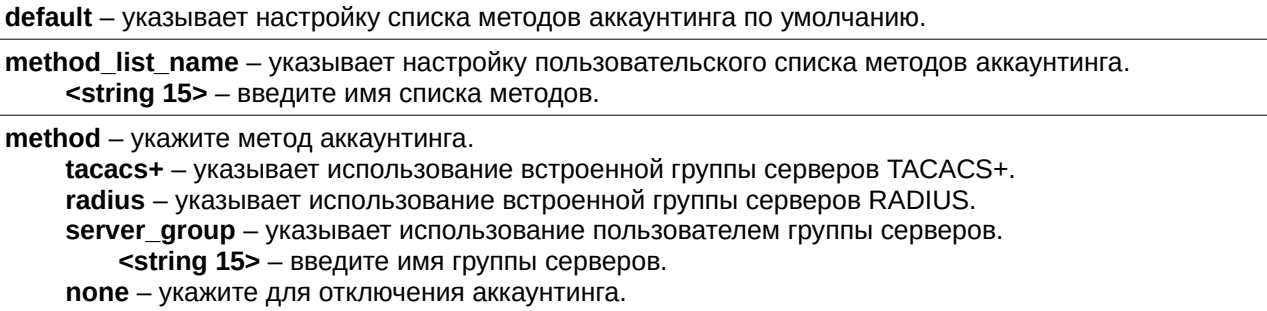

### **Ограничения**

Только пользователи уровня Administrator могут выполнять данную команду.

#### **Пример**

Настройка пользовательского списка методов «shell acct» с использованием встроенной группы серверов TACACS+ и следующей за ней встроенной группы серверов RADIUS:

DGS-3000-28XMP:admin#config accounting method\_list\_name shell\_acct method tacacs+ radius Command: config accounting method\_list\_name shell\_acct method tacacs+ radius

Success.

DGS-3000-28XMP:admin#

# **5-3 delete accounting method\_list\_name**

### **Описание**

Данная команда используется для удаления пользовательского списка методов аккаунтинга.

#### **Синтаксис**

delete accounting method\_list\_name <string 15>

#### **Параметры**

**<string 15>** – введите имя списка методов.

#### **Ограничения**

Только пользователи уровня Administrator могут выполнять данную команду.

#### **Пример**

Удаление пользовательского списка методов «shell acct»:

```
DGS-3000-28XMP:admin#delete accounting method_list_name shell_acct
Command: delete accounting method_list_name shell_acct
```
Success.

DGS-3000-28XMP:admin#

# **5-4 show accounting**

#### **Описание**

Данная команда используется для просмотра списка методов аккаунтинга.

#### **Синтаксис** show accounting [default | method\_list\_name <string 15> | all]

#### **Параметры**

default - укажите для отображения списка методов аккаунтинга по умолчанию.

method\_list\_name - укажите для отображения пользовательского списка методов аккаунтинга. **<string 15>** – введите имя списка методов.

**all** – отображение всех списков методов.

# **Ограничения**

Только пользователи уровня Administrator могут выполнять данную команду.

### Пример

Отображение заданного пользователем списка методов «shell acct»:

```
DGS-3000-28XMP:admin#show accounting method_list_name shell_acct
Command: show accounting method_list_name shell_acct
Method List Name Priority Method Name
                                       Comment
. . . . . . . . . . . . . . . . . . .
                    tacacs+
shell_acct    1
                                       Built-in Group
               \overline{2}radius
                                       Built-in Group
DGS-3000-28XMP:admin#
```
# 5-5 config accounting service

### Описание

Данная команда используется для настройки статуса указанного сервиса аккаунтинга.

### Синтаксис

config accounting service [network | shell | system] state [enable {[radius\_only | method\_list\_name <string 15> | default method list]} | disable]

#### Параметры

network - указывает сервис аккаунтинга для управления доступом 802.1X на порту. По умолчанию данный сервис отключен.

shell - указывает сервис аккаунтинга для событий shell. Когда пользователь входит или выходит из учетной записи на коммутаторе (через консоль, Telnet или SSH) и происходит тайм-аут, информация аккаунтинга будет собираться и отправляться на RADIUS-сервер. По умолчанию данный сервис отключен.

system - указывает сервис аккаунтинга для системных событий: reset и reboot. По умолчанию данный сервис отключен.

state - указывает статус указанных сервисов.

enable - укажите для включения указанного сервиса аккаунтинга.

radius only - (опционально) указывает использование только RADIUS-сервера, созданного командой config radius add.

method list name - (опционально) укажите, чтобы использовать только пользовательский список методов аккаунтинга, созданный командой create accounting method list name. <string 15> - введите имя списка методов.

default\_method\_list - (опционально) укажите, чтобы использовать список методов по умолчанию.

disable - отключить указанный сервис аккаунтинга.

#### Ограничения

Только пользователи уровня Administrator, Operator или Power-User могут выполнять данную команду.

### Пример

Включение списка методов аккаунтинга AAA «shell acct» для событий shell:

DGS-3000-28XMP:admin#config accounting service shell state enable method\_list\_name shell\_acct Command: config accounting service shell state enable method\_list\_name shell\_acct

Success.

DGS-3000-28XMP:admin#

# 5-6 config accounting service command

#### Описание

Данная команда используется для настройки возможности логирования команд указанного уровня сервисом аккаунтинга. Если уровень команды не указан, выбранными считаются все уровни.

#### Синтаксис

config accounting service command {administrator | operator | power user | user} [method list name <string 15> | none]

#### Параметры

 $administrator - ($ опционально) использовать команды уровня Administrator.

operator - (опционально) использовать команды уровня Operator.

power user - (опционально) использовать команды уровня Power-User.

user - (опционально) использовать команды уровня User.

method\_list\_name - использовать только пользовательский список методов аккаунтинга, созданный командой create accounting method\_list\_name.

<string 15> - введите имя списка методов.

none - отключить данную функцию.

#### Ограничения

Только пользователи уровня Administrator, Operator или Power-User могут выполнять данную команду.

#### Пример

Настройка выполнения команд уровня Administrator для списка методов аккаунтинга AAA «shell acct»:

```
DGS-3000-28XMP:admin#config accounting service command administrator method_list_name
shell_acct
Command: config accounting service command administrator method_list_name shell_acct
```
Success.

DGS-3000-28XMP:admin#

# 5-7 show accounting service

#### Описание

Данная команда используется для просмотра статуса сервисов аккаунтинга.

### Синтаксис

show accounting service

### Параметры

Нет

### Ограничения

Нет.

## Пример

Отображение информации о сервисах аккаунтинга RADIUS:

```
DGS-3000-28XMP:admin#show accounting service
Command: show accounting service
Accounting State
              Method
Network : Disabled
Shell : Enabled shell_acct
System : Enabled
DGS-3000-28XMP:admin#
```
# 5-8 create tacacs server\_host

### Описание

Данная команда используется для создания сервера TACACS. При создании AAA-сервера его IP-адрес и протокол являются индексом. На одном физическом порту может быть запущено более одного сервиса протоколов. Максимальное количество поддерживаемых сервером узлов - 16.

#### Синтаксис

```
create tacacs server_host [<ipaddr> | <ipv6addr>] {port <int 1-65535> | timeout <int 1-255> |
retransmit <int 1-20>}
```
#### Параметры

<ipaddr> - укажите IP-адрес сервера.

<ipv6addr> - укажите IPv6-адрес сервера.

port - (опционально) номер порта сервера TACACS.  $\le$ int 1-65535> - укажите номер порта. Значение по умолчанию - 49.

timeout - (опционально) время ожидания ответа от сервера. <int 1-255> - укажите время в секундах. Значение по умолчанию - 5 секунд.

retransmit - (опционально) счетчик количества повторных запросов.  $\frac{1}{2}$  - укажите значение. Значение по умолчанию - 2.

#### Ограничения

Только пользователи уровня Administrator могут выполнять данную команду.

# Пример

Создание сервера TACACS:

```
DGS-3000-28XMP:admin#create tacacs server_host 10.1.1.222 port 15555 timeout 10
Command: create tacacs server_host 10.1.1.222 port 15555 timeout 10
Success.
DGS-3000-28XMP:admin#
```
# **5-9 config tacacs server\_host**

### **Описание**

Данная команда используется для настройки сервера TACACS.

#### **Синтаксис**

config tacacs server\_host [<ipaddr> | <ipv6addr>] {port <int 1-65535> | timeout <int 1-255> | **retransmit <int 1-20>}** 

#### **Параметры**

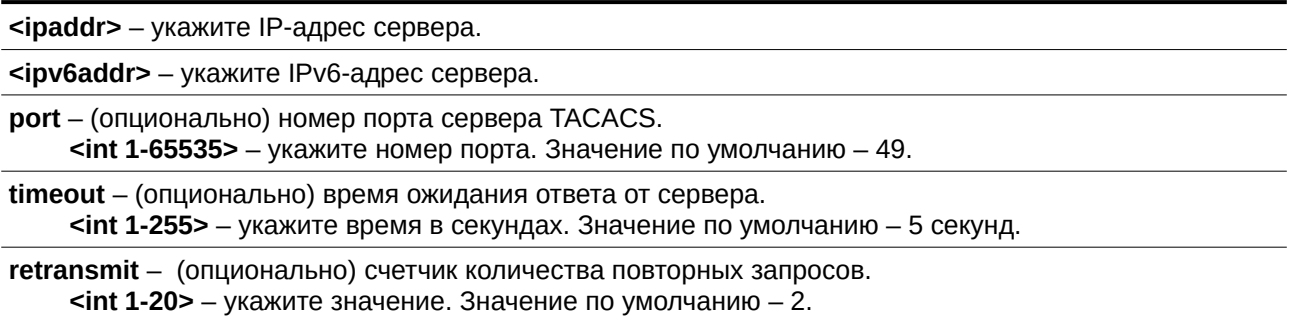

#### **Ограничения**

Только пользователи уровня Administrator могут выполнять данную команду.

### **Пример**

Настройка количества повторных запросов для сервера TACACS в виде 5:

```
DGS-3000-28XMP:admin#config tacacs server_host 10.1.1.222 retransmit 5
Command: config tacacs server_host 10.1.1.222 retransmit 5
```
Success.

DGS-3000-28XMP:admin#

# **5-10 create xtacacs server\_host**

#### **Описание**

Данная команда используется для создания сервера XTACACS. При создании AAA-сервера его IP-адрес и протокол являются индексом. На одном физическом порту может быть запущено более одного сервиса протоколов. Максимальное количество поддерживаемых сервером узлов - 16.

### **Синтаксис**

create xtacacs server\_host [<ipaddr> | <ipv6addr>] {port <int 1-65535> | timeout <int 1-255> | **retransmit <int 1-20>}** 

#### **Параметры**

<ipaddr> - укажите IP-адрес сервера.

<ipv6addr> - укажите IPv6-адрес сервера.

**port** – (опционально) номер порта сервера XTACACS.  $\leq$ int 1-65535> – укажите номер порта. Значение по умолчанию – 49.

timeout – (опционально) время ожидания ответа от сервера. **<int 1-255>** – укажите время в секундах. Значение по умолчанию – 5 секунд.

**retransmit** - (опционально) счетчик количества повторных запросов. **<int 1-20>** – укажите значение здесь. Значение по умолчанию – 2.

#### **Ограничения**

Только пользователи уровня Administrator могут выполнять данную команду.

#### **Пример**

Создание сервера XTACACS:

```
DGS-3000-28XMP:admin#create xtacacs server_host 10.1.1.222 port 15555 timeout 10
Command: create xtacacs server_host 10.1.1.222 port 15555 timeout 10
Success.
DGS-3000-28XMP:admin#
```
# **5-11 config xtacacs server\_host**

#### **Описание**

Данная команда используется для настройки сервера XTACACS.

#### **Синтаксис**

config xtacacs server\_host [<ipaddr> | <ipv6addr>] {port <int 1-65535> | timeout <int 1-255> | **retransmit <int 1-20>}** 

#### **Параметры**

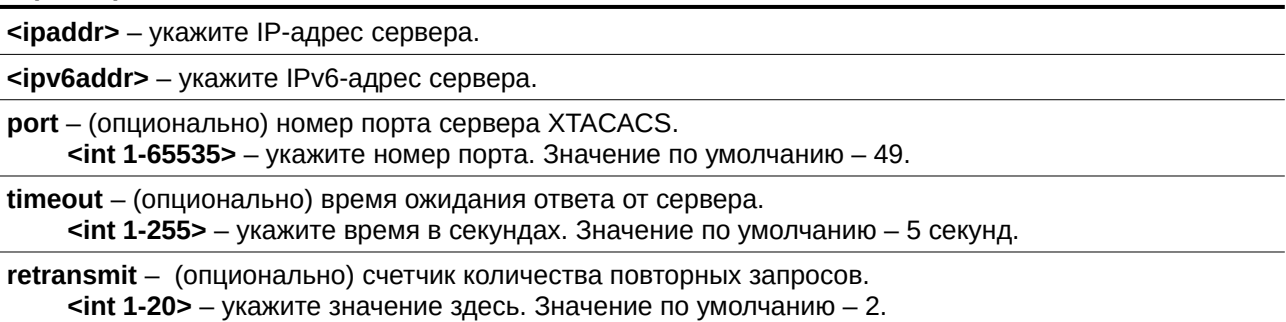

#### Ограничения

Только пользователи уровня Administrator могут выполнять данную команду.

#### Пример

Настройка количества повторных запросов для сервера XTACACS в виде 5:

```
DGS-3000-28XMP:admin#config xtacacs server_host 10.1.1.222 retransmit 5
Command: config xtacacs server_host 10.1.1.222 retransmit 5
```
Success.

DGS-3000-28XMP:admin#

# 5-12 create tacacs+ server\_host

#### Описание

Данная команда используется для создания сервера TACACS+. При создании AAA-сервера его IP-адрес и протокол являются индексом. На одном физическом порту может быть запущено более одного сервиса протоколов. Максимальное количество поддерживаемых серверных узлов - 16.

#### Синтаксис

create tacacs+ server\_host [<ipaddr> | <ipv6addr>] {port <int 1-65535> | key [<key\_string 254> | none] | timeout <int 1-255>}

#### Параметры

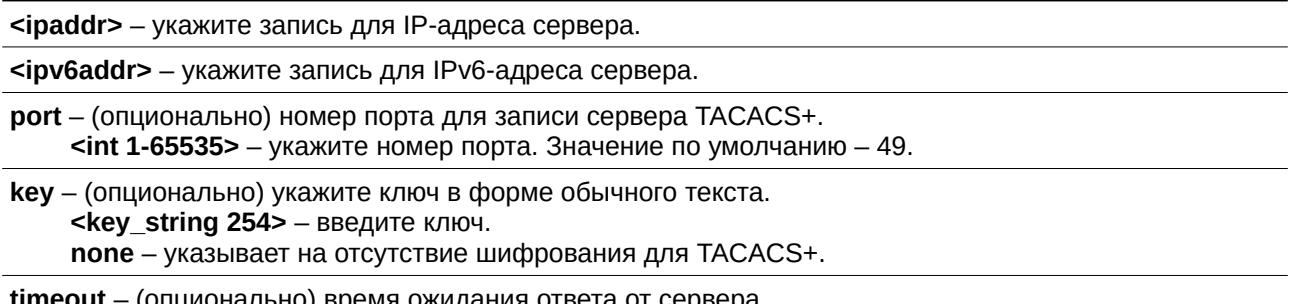

 $\le$ int 1-255> - укажите время в секундах. Значение по умолчанию - 5 секунд.

## Ограничения

Только пользователи уровня Administrator могут выполнять данную команду.

#### Пример

Создание записи для сервера TACACS+:

```
DGS-3000-28XMP:admin#create tacacs+ server_host 10.1.1.222 port 15555 timeout 10
Command: create tacacs+ server_host 10.1.1.222 port 15555 timeout 10
```
Success.

DGS-3000-28XMP:admin#

# **5-13 config tacacs+ server\_host**

### **Описание**

Данная команда используется для настройки записи для сервера TACACS+.

#### **Синтаксис**

config tacacs+ server\_host [<ipaddr> | <ipv6addr>] {port <int 1-65535> | key [<key\_string 254> | **none] | timeout <int 1-255>}** 

#### **Параметры**

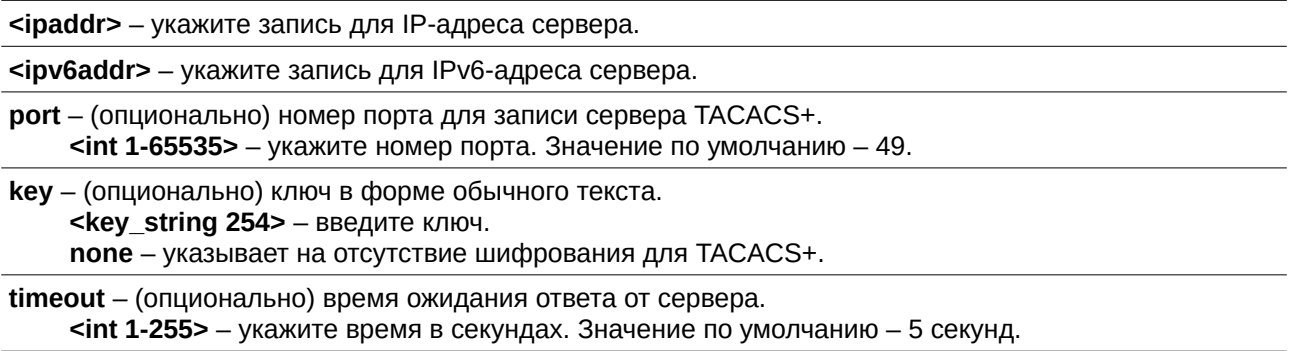

#### **Ограничения**

Только пользователи уровня Administrator могут выполнять данную команду.

#### **Пример**

Настройка записи для сервера TACACS+ со значением ключа «abc123»:

```
DGS-3000-28XMP:admin#config tacacs+ server_host 10.1.1.222 key "abc123"
Command: config tacacs+ server_host 10.1.1.222 key "abc123"
Success.
```
DGS-3000-28XMP:admin#

# **5-14 create radius server\_host**

#### **Описание**

Данная команда используется для создания записи для RADIUS-сервера. Когда создается запись для ААА-сервера, его IP-адрес и протокол являются индексом. На одном физическом порту может быть запущено более одного сервиса протоколов. Максимальное количество поддерживаемых записей для сервера  $-16$ .

#### **Синтаксис**

create radius server\_host [<ipaddr> | <ipv6addr>] {auth\_port <int 1-65535> | acct\_port <int 1-65535> | key [<key\_string 254> | none] | timeout <int 1-255> | retransmit <int 1-20>}

#### **Параметры**

<ipaddr> – укажите запись для IP-адреса сервера.

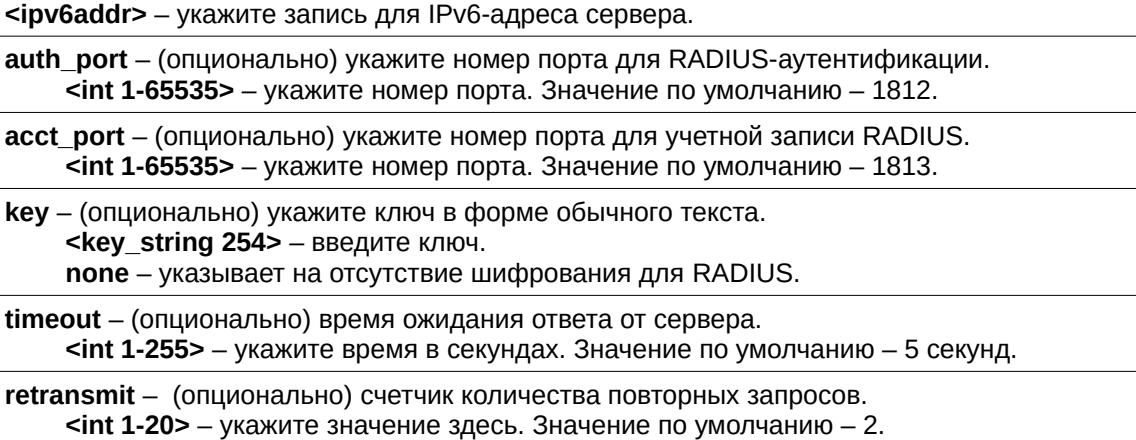

#### **Ограничения**

Только пользователи уровня Administrator могут выполнять данную команду.

#### **Пример**

Создание записи для сервера RADIUS:

```
DGS-3000-28XMP:admin#create radius server_host 10.1.1.222 auth_port 15555 timeout 110
Command: create radius server_host 10.1.1.222 auth_port 15555 timeout 110
Success.
DGS-3000-28XMP:admin#
```
# **5-15 config radius server\_host**

### **Описание**

Данная команда используется для настройки записи для RADIUS-сервера.

#### **Синтаксис**

config radius server\_host [<ipaddr> | <ipv6addr>] {auth\_port <int 1-65535> | acct\_port <int 1-65535> | key [<key\_string 254> | none] | timeout <int 1-255> | retransmit <int 1-20>}

#### **Параметры**

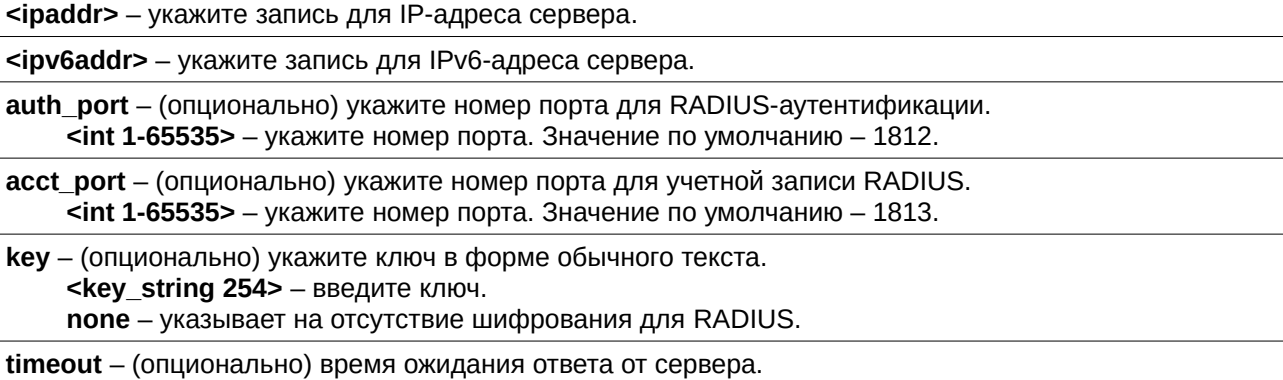

**<int 1-255>** – укажите время в секундах. Значение по умолчанию – 5 секунд.

**retransmit** - (опционально) счетчик количества повторных запросов. **<int 1-20>** – укажите значение здесь. Значение по умолчанию – 2.

#### **Ограничения**

Только пользователи уровня Administrator могут выполнять данную команду.

#### **Пример**

Настройка записи для сервера RADIUS со значением ключа «abc123»:

```
DGS-3000-28XMP:admin#config radius server_host 10.1.1.222 key "abc123"
Command: config radius server_host 10.1.1.222 key "abc123"
```
Success.

DGS-3000-28XMP:admin#

# **5-16 delete aaa server\_host**

#### **Описание**

Данная команда используется для удаления указанной записи AAA-сервера.

#### **Синтаксис**

delete aaa server\_host [<ipaddr> | <ipv6addr>] protocol [tacacs | xtacacs | tacacs+ | radius]

#### **Параметры**

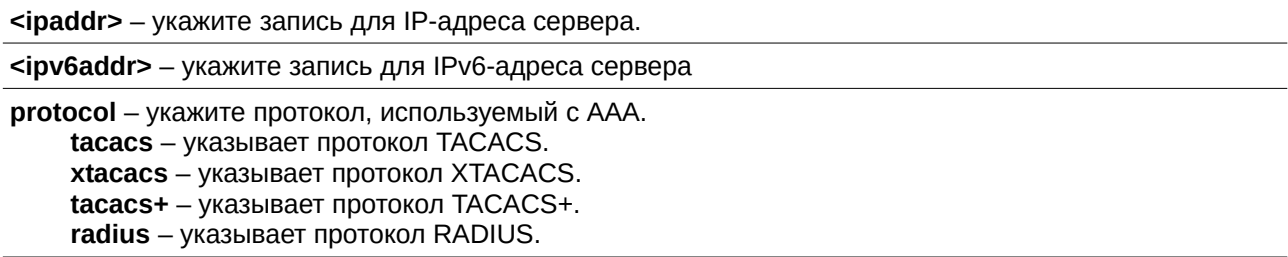

#### **Ограничения**

Только пользователи уровня Administrator могут выполнять данную команду.

#### **Пример**

Удаление протокола TACACS+, используемого с сервером AAA с IP-адресом 10.1.1.222:

```
DGS-3000-28XMP:admin#delete aaa server_host 10.1.1.222 protocol tacacs+
Command: delete aaa server_host 10.1.1.222 protocol tacacs+
```
Success.

DGS-3000-28XMP:admin#

### **5-17 show aaa server\_host**

### **Описание**

Данная команда используется для просмотра информации о записях ААА-сервера.

#### **Синтаксис**

**show aaa server\_host**

#### **Параметры**

Нет.

#### **Ограничения**

Только пользователи уровня Administrator могут выполнять данную команду.

### **Пример**

Отображение информации о записях ААА-сервера:

```
DGS-3000-28XMP:admin#show aaa server_host
Command: show aaa server_host
IP Address Frotocl Port Acct Time Retry Key
                                   Port out
10.1.1.222 RADIUS 15555 1813 110 2 abc123<br>10.1.1.222 TACACS 15555 - 5 2 -<br>10.1.1.222 TACACS+ 15555 - 5 - abc123<br>10.1.1.222 XTACACS 15555 - 5 2 -
Total Entries : 4
DGS-3000-28XMP:admin#
```
# **5-18 create aaa server\_group**

#### **Описание**

Данная команда используется для создания группы пользовательских серверов ААА. Максимально доступно 8 групп серверов, включая встроенные. В каждой группе серверов может быть до 8 серверных узлов.

#### **Синтаксис**

create aaa server\_group <string 15>

#### **Параметры**

**<string 15>** - имя группы серверов.

### **Ограничения**

Только пользователи уровня Administrator могут выполнять данную команду.

### **Пример**

Создание пользовательской группы серверов ААА «group\_1»:
```
DGS-3000-28XMP:admin#create aaa server_group group_1
Command: create aaa server_group group_1
```
Success.

DGS-3000-28XMP:admin#

# **5-19 config aaa server\_group**

### **Описание**

Данная команда используется для добавления или удаления записи ААА-сервера из указанной группы серверов.

### **Синтаксис**

config aaa server group [tacacs | xtacacs | tacacs+ | radius | group name <string 15>] [add | delete] server\_host [<ipaddr> | <ipv6addr>] protocol [tacacs | xtacacs | tacacs+ | radius]

### **Параметры**

**tacacs** – указывает на использование встроенной группы серверов TACACS.

xtacacs - указывает на использование встроенной группы серверов XTACACS.

**tacacs+** – указывает на использование встроенной группы серверов TACACS+.

radius – указывает на использование встроенной группы серверов RADIUS.

**group\_name** - укажите имя пользовательской группы.

**<string 15>** - укажите имя группы серверов.

**add** – добавить сервер в группу серверов.

**delete** – удалить сервер из группы серверов.

server\_host - указывает сервер.  $S$ ipaddr> - указывает IP-адрес сервера.  $S$ **ipv6addr>** - указывает IPv6-адрес сервера.

**protocol** – указывает протокол, используемый с ААА. **tacacs** – указывает протокол TACACS. **xtacacs** – указывает протокол XTACACS. **tacacs+** – указывает протокол TACACS+.

**radius** – указывает протокол RADIUS.

### **Ограничения**

Только пользователи уровня Administrator могут выполнять данную команду.

### **Пример**

Добавление сервера AAA с IP-адресом 10.1.1.222 в группу серверов «group\_1»:

DGS-3000-28XMP:admin# config aaa server\_group group\_name group\_1 add server\_host 10.1.1.222 protocol tacacs+ Command: config aaa server\_group group\_name group\_1 add server\_host 10.1.1.222 protocol tacacs+ Success.

DGS-3000-28XMP:admin#

# **5-20 delete aaa server\_group**

#### **Описание**

Данная команда используется для удаления группы пользовательских серверов ААА.

#### **Синтаксис**

delete aaa server\_group <string 15>

#### **Параметры**

**<string 15>** - укажите имя группы серверов.

#### **Ограничения**

Только пользователи уровня Administrator могут выполнять данную команду.

#### **Пример**

Удаление пользовательской группы серверов AAA «group 1»:

```
DGS-3000-28XMP:admin#delete aaa server_group group_1
Command: delete aaa server_group group_1
```
Success.

DGS-3000-28XMP:admin#

## **5-21 show aaa server\_group**

### **Описание**

Данная команда используется для просмотра групп серверов ААА.

#### **Синтаксис**

show aaa server\_group {<string 15>}

#### **Параметры**

<string 15> - (опционально) укажите имя группы серверов.

#### **Ограничения**

Только пользователи уровня Administrator могут выполнять данную команду.

# **Пример**

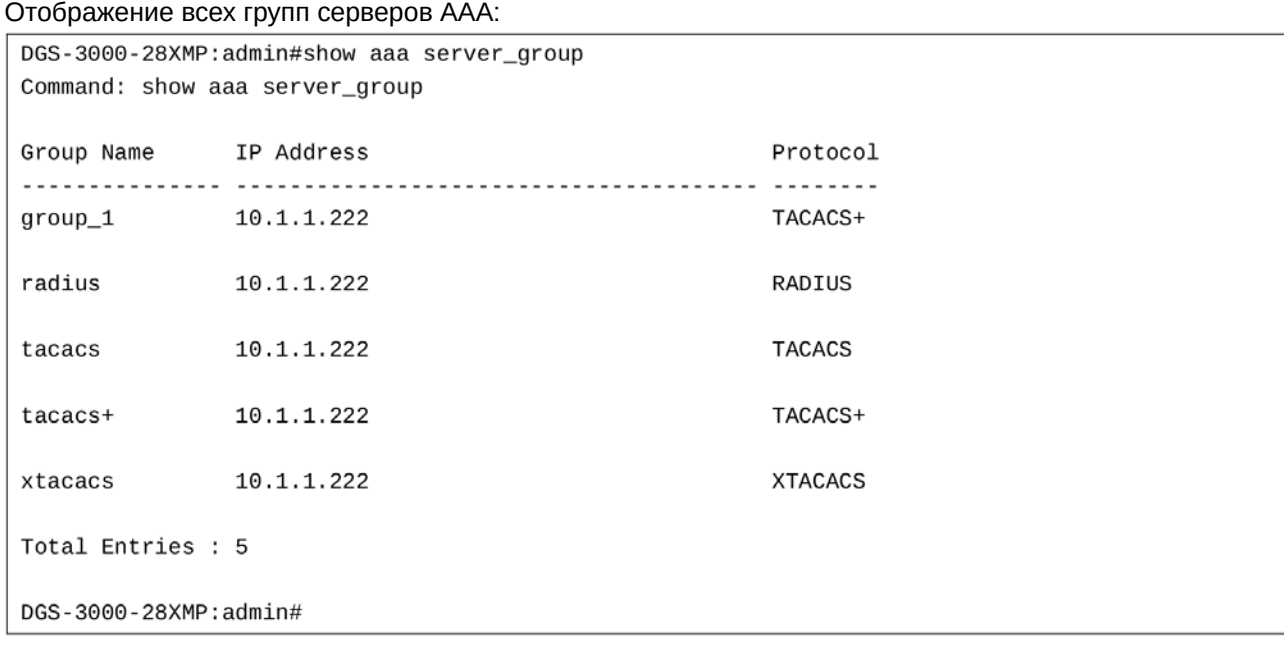

# **5-22 show aaa**

# **Описание**

Данная команда используется для просмотра общих настроек AAA.

**Синтаксис show aaa**

**Параметры** Нет.

**Ограничения** Нет.

**Пример** Отображение общих настроек ААА: DGS-3000-28XMP:admin#show aaa Command: show aaa Authentication Policy: Disabled Accounting Network Service State: Disabled Accounting Network Service Method: Accounting Shell Service State: Disabled Accounting Shell Service Method: Accounting System Service State: Disabled Accounting System Service Method: Accounting Admin Command Service Method: Accounting Operator Command Service Method: Accounting PowerUser Command Service Method: Accounting User Command Service Method:

DGS-3000-28XMP:admin#

# **6. Команды аутентификации**

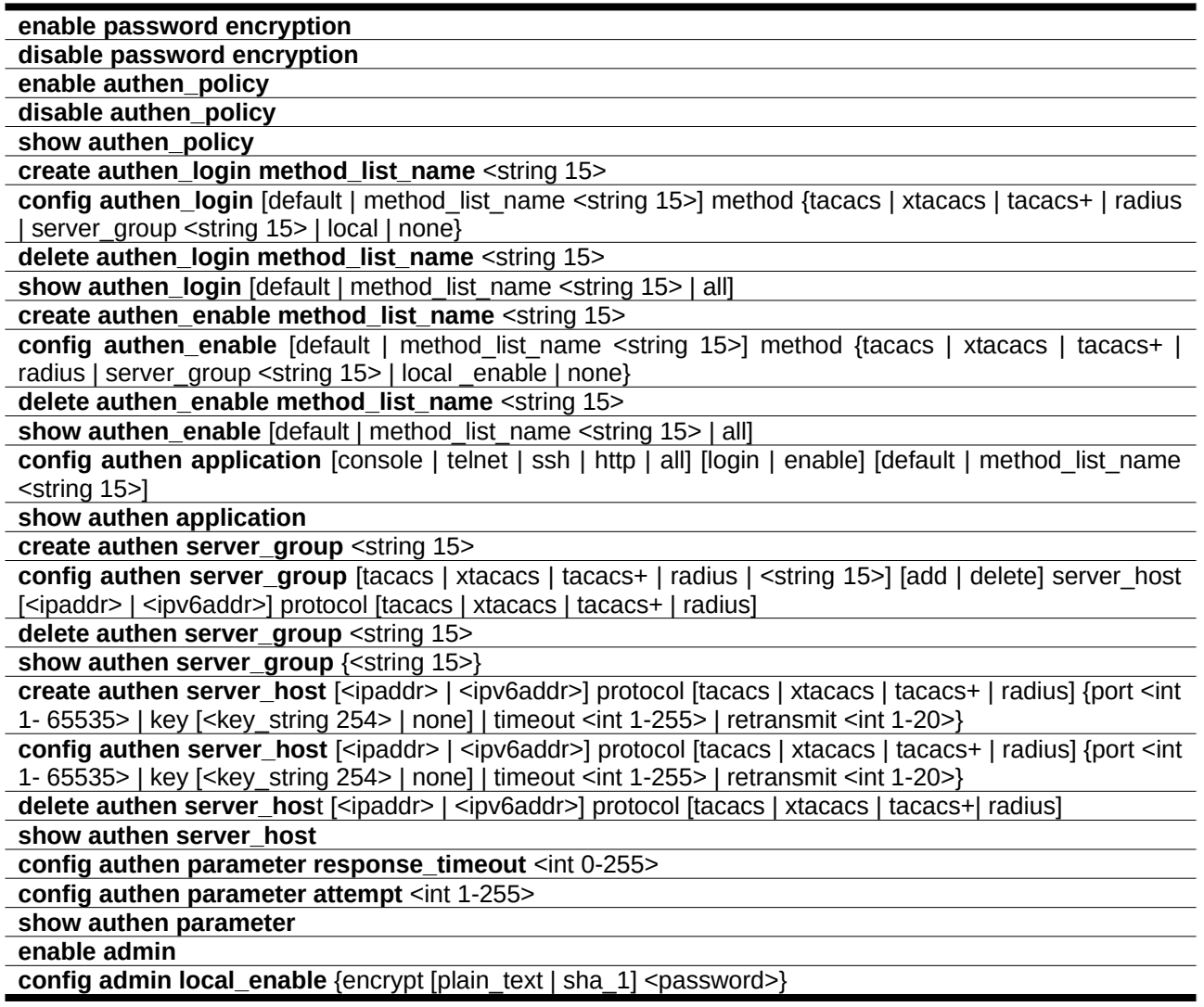

# **6-1 enable password encryption**

### **Описание**

Данная команда используется для включения службы шифрования паролей. Пользовательские настройки будут сохранены в конфигурационном файле и позже могут быть применены к системе. После применения команды пароль будет храниться в зашифрованном виде.

### **Синтаксис enable password encryption**

**Параметры** Нет.

### **Ограничения**

Только пользователи уровня Administrator могут выполнять данную команду.

### **Пример**

Включение шифрования пароля:

DGS-3000-28XMP:admin# enable password encryption Command: enable password encryption

Success.

DGS-3000-28XMP:admin#

# **6-2 disable password encryption**

### **Описание**

Данная команда используется для отключения службы шифрования паролей. Пользовательские настройки будут сохранены в конфигурационном файле и позже могут быть применены к системе.

После применения команды пароль будет храниться в обычном текстовом виде, если это было указано пользователем. Однако, если пользователь указал пароль в зашифрованном виде или если предварительно была использована команда **enable password encryption**, то вид пароля уже не может быть возвращен к текстовому.

#### **Синтаксис disable password encryption**

### **Параметры**

Нет.

### **Ограничения**

Только пользователи уровня Administrator могут выполнять данную команду.

### **Пример**

Отключение шифрования пароля:

```
DGS-3000-28XMP:admin# disable password encryption
Command: disable password encryption
Success.
DGS-3000-28XMP:admin#
```
# **6-3 enable authen\_policy**

# **Описание**

Данная команда используется для включения сервиса аутентификации. После применения команды устройство будет аутентифицировать пользователя с помощью методов, указанных в списке login method list, и аутентифицировать для повышения прав доступа с помощью методов, указанных в списке enable method list.

### **Синтаксис enable authen\_policy**

**Параметры**

Нет.

### **Ограничения**

Только пользователи уровня Administrator могут выполнять данную команду.

### **Пример**

Включение аутентификации:

DGS-3000-28XMP:admin# enable authen\_policy Command: enable authen\_policy

Success.

DGS-3000-28XMP:admin#

# **6-4 disable authen\_policy**

### **Описание**

Данная команда используется для отключения сервиса аутентификации. После применения команды устройство будет аутентифицировать пользователя с помощью локальной базы учетных записей и назначать повышенные привилегии при вводе заранее заданного пароля.

### **Синтаксис disable authen\_policy**

**Параметры**

Нет.

### **Ограничения**

Только пользователи уровня Administrator могут выполнять данную команду.

### **Пример**

Отключение аутентификации:

```
DGS-3000-28XMP:admin# disable authen policy
Command: disable authen_policy
```
Success.

DGS-3000-28XMP:admin#

# **6-5 show authen\_policy**

### **Описание**

Данная команда используется для просмотра информации о статусе аутентификации.

**Синтаксис show authen\_policy**

**Параметры** Нет.

#### **Ограничения**

Только пользователи уровня Administrator могут выполнять данную команду.

### **Пример**

Отображение статуса аутентификации:

```
DGS-3000-28XMP:admin# show authen_policy
Command: show authen_policy
Authentication Policy : Enabled
DGS-3000-28XMP:admin#
```
**6-6 create authen\_login method\_list\_name** 

#### **Описание**

Данная команда используется для создания пользовательского списка методов аутентификации (method list). Максимально допустимое количество списков методов аутентификации – 8.

#### **Синтаксис**

create authen\_login method\_list\_name <string 15>

### **Параметры**

```
<string 15> – введите имя пользовательского списка методов аутентификации. Максимально
допустимое количество символов в имени - 15.
```
### **Ограничения**

Только пользователи уровня Administrator могут выполнять данную команду.

### **Пример**

Создание списка методов аутентификации для доступа к коммутатору:

DGS-3000-28XMP:admin# create authen\_login method\_list\_name login\_list\_1 Command: create authen\_login method\_list\_name login\_list\_1

Success.

DGS-3000-28XMP:admin#

# **6-7 config authen\_login**

**Описание**

Данная команда используется для настройки пользовательского списка методов аутентификации или списка методов по умолчанию для доступа к коммутатору. Последовательность методов влияет на результат. Например, если первой идет группа серверов TACACS+, затем TACACS и далее локальная база local enable, то запрос на аутентификацию будет отправлен на первый сервер из предварительно настроенной группы серверов TACACS+. Если он отсутствует, то запрос будет отправлен на второй сервер этой группы и так далее. Если отсутствуют все серверы в группе TACACS+, то запрос будет отправляться уже на первый сервер группы TACACS и так далее. Если отсутствуют все серверы TACACS, то для аутентификации пользователя будет использоваться локальная база данных. После успешной аутентификации с помощью предварительно настроенных или пользовательских групп серверов TACACS/XTACACS/TACACS+/RADIUS (или с использованием параметра none) пользователю будет назначен уровень привилегий «User». Для получения уровня «Administrator», нужно ввести команду enable admin. Но если для авторизации использовался локальный метод, то уровень привилегий будет зависеть от уровня привилегий, сохраненном на локальном устройстве.

### Синтаксис

config authen login [default | method list name <string 15>] method {tacacs | xtacacs | tacacs+ | radius I server group <string 15> I local I none }

#### Параметры

default - указывает использование списка методов по умолчанию.

method\_list\_name - указывает использование пользовательского списка методов. <string 15> - введите имя списка методов. Максимально допустимое количество символов в имени - 15.

method - указывает, какой был использован метод аутентификации.

tacacs - (опционально) указывает использование группы серверовТАСАСS.

xtacacs - (опционально) указывает использование группы серверов XTACACS.

tacacs+ - (опционально) указывает использование группы серверов TACACS+.

radius - (опционально) указывает использование группы серверов RADIUS.

server group - (опционально) указывает использование пользовательской группы серверов.

<string 15> - введите имя группы серверов. Максимально допустимое количество символов в имени - 15.

local - (опционально) указывает использование локальной базы данных коммутатора.

none - (опционально) указывает отсутствие аутентификации.

#### Ограничения

Только пользователи уровня Administrator могут выполнять данную команду.

#### Пример

Настройка списка методов аутентификации для доступа к коммутатору:

```
DGS-3000-28XMP:admin# config authen_login method_list_name login_list_1 method tacacs+ tacacs
local
Command: config authen_login method_list_name login_list_1 method tacacs+ tacacs local
Success.
```
DGS-3000-28XMP:admin#

# 6-8 delete authen login method list name

### Описание

Данная команда используется для удаления пользовательского списка методов аутентификации.

### **Синтаксис**

# delete authen\_login method\_list\_name <string 15>

### **Параметры**

```
<string 15> - введите имя пользовательского списка методов. Максимально допустимое количество
символов в имени - 15.
```
### **Ограничения**

Только пользователи уровня Administrator могут выполнять данную команду.

### **Пример**

Удаление списка методов аутентификации для доступа к коммутатору:

```
DGS-3000-28XMP:admin# delete authen_login method_list_name login_list_1
Command: delete authen_login method_list_name login_list_1
```
Success.

DGS-3000-28XMP:admin#

# **6-9 show authen\_login**

### **Описание**

Данная команда используется для просмотра информации о существующих списках методов аутентификации для доступа к коммутатору.

### **Синтаксис**

### show authen\_login [default | method\_list\_name <string 15> | all]

# **Параметры**

default – указывает отображение списка методов аутентификации по умолчанию.

method list name – указывает отображение пользовательского списка методов аутентификации, созданного командой create authen login method list name.

<string 15> - введите имя пользовательского списка методов. Максимально допустимое количество символов в имени - 15.

**all** – указывает отображение все списки методов аутентификации.

### **Ограничения**

Только пользователи уровня Administrator могут выполнять эту команду.

### **Пример**

Отображение пользовательского списка методов аутентификации для доступа к коммутатору:

```
DGS-3000-28XMP:admin# show authen_login method_list_name login_list_1
Command: show authen_login method_list_name login_list_1
Method List Name Priority Method Name
                                         Comment
Built-in Group
login\_list\_1\mathbf{1}tacacs+
                       tacacs
                \overline{2}Built-in Group
                       mix_1<br>mix_1<br>local
                \mathbf{3}User-defined Group
                \overline{A}Keyword
DGS-3000-28XMP:admin#
```
# **6-10 create authen\_enable method\_list\_name**

#### **Описание**

Данная команда используется для создания пользовательского списка методов аутентификации для получения доступа к уровню «Administrator».

#### **Синтаксис**

create authen enable method list name <string 15>

#### **Параметры**

<string 15> - введите имя пользовательского списка методов. Максимально допустимое количество символов в имени - 15.

#### **Ограничения**

Только пользователи уровня Administrator могут выполнять данную команду.

#### **Пример**

Создание пользовательского списка методов аутентификации для получения доступа к уровню «Administrator»:

```
DGS-3000-28XMP:admin# create authen_enable method_list_name enable_list_1
Command: create authen_enable method_list_name enable_list_1
```
Success.

DGS-3000-28XMP:admin#

# **6-11 config authen\_enable**

#### **Описание**

Данная команда используется для настройки пользовательского списка методов аутентификации с получением доступа к уровню «Administrator». Последовательность методов влияет на результат. Например, если первой идет группа серверов TACACS+, затем TACACS и локальная база local\_enable, то запрос на повышение уровня привилегий будет отправлен на первый сервер из предварительно настроенной группы серверов TACACS+. Если он отсутствует, то запрос будет отправлен на второй сервер этой группы и так далее. Если отсутствуют все серверы в группе серверов TACACS+, то запрос будет отправляться уже на первый сервер группы TACACS и так далее. Если отсутствуют все серверы TACACS, то для аутентификации пароля пользователя будет использоваться пароль local enable.

### **Синтаксис**

**config authen enable [default | method list name <string 15>] method {tacacs | xtacacs | tacacs+ |** radius | server\_group <string 15> | local \_enable | none}

#### **Параметры**

**default** – указывает использование списка методов по умолчанию. method\_list\_name - указывает использование пользовательского списка методов. <string 15> - введите имя списка методов. Максимально допустимое количество символов в имени  $-15$ . **method** – указывает, какой был использован метод аутентификации. tacacs – (опционально) указывает использование группы серверовТАСАСS. **xtacacs – (опционально) указывает использование группы серверов XTACACS.** tacacs+ - (опционально) указывает использование группы серверов TACACS+. radius – (опционально) указывает использование группы серверов RADIUS. **server\_group** – (опционально) указывает на использование пользовательской группы серверов. <string 15> - введите имя группы серверов. Максимально допустимое количество символов в имени - 15. **local** – (опционально) указывает использование пароля local enable. **none** – (опционально) указывает отсутствие аутентификации.

**Ограничения**

Только пользователи уровня Administrator могут выполнять данную команду.

### **Пример**

Настройка пользовательского списка методов аутентификации для получения доступа к уровню «Administrator»:

```
DGS-3000-28XMP:admin# config authen_enable method_list_name enable_list_1 method tacacs+
tacacs local_enable
Command: config authen_ enable method_list_name enable_list_1 method tacacs+ tacacs
local_enable
```
Success.

DGS-3000-28XMP:admin#

# **6-12 delete authen\_enable method\_list\_name**

#### **Описание**

Данная команда используется для удаления пользовательского списка методов аутентификации для получения доступа к уровню «Administrator».

#### **Синтаксис**

delete authen enable method list name <string 15>

#### **Параметры**

<string 15> - введите имя пользовательского списка методов. Максимально допустимое количество символов в имени - 15.

#### **Ограничения**

Только пользователи уровня Administrator могут выполнять данную команду.

#### **Пример**

Удаление пользовательского списка методов аутентификации для получения доступа к уровню «Administrator»:

```
DGS-3000-28XMP:admin# delete authen_enable method_list_name enable_list_1
Command: delete authen_enable method_list_name enable_list_1
```
Success.

DGS-3000-28XMP:admin#

# **6-13 show authen\_enable**

#### **Описание**

Данная команда используется для просмотра информации о существующих списках методов аутентификации, повышающих уровень привилегий.

#### **Синтаксис**

show authen enable [default | method list name <string 15> | all]

#### **Параметры**

**default** – указывает отображение списка методов аутентификации, повышающих уровень привилегий.

method\_list\_name - указывает отображение пользовательского списка методов аутентификации, повышающих уровень привилегий, созданного командой create authen login method list name. <string 15> - введите имя пользовательского списка методов. Максимально допустимое количество символов в имени - 15.

**all** – указывает отображение всех списков методов аутентификации, повышающих уровень привилегий.

#### **Ограничения**

Только пользователи уровня Administrator могут выполнять данную команду.

### **Пример**

Отображение всех списков методов аутентификации, повышающих уровень привилегий:

```
DGS-3000-28XMP:admin# show authen_enable method_list_name enable_list_1
Command: show authen_enable method_list_name enable_list_1
Method List Name Priority Method Name
                                   Comment
Built-in Group
                    \mathbf{1}tacacs+
enable_list_1
                            tacacs
                     \overline{2}Built-in Group
                     3
                            mix\_1User-defined Group
                     \overline{4}local
                                            Keyword
DGS-3000-28XMP:admin#
```
# **6-14 config authen application**

# **Описание**

Данная команда используется для настройки списков методов login method list и enable method list для всех или определенных типов доступа.

**Синтаксис**

# **config authen application [console | telnet | ssh | http | all] [login | enable] [default |** method\_list\_name <string 15>]

#### **Параметры**

**console** – указывает консольный доступ.

**telnet** – указывает telnet-доступ.

ssh - указывает SSH-доступ.

http - указывает web-доступ.

**all** – указывает консольный, telnet-, SSH- и web-доступ.

**login** – указывает список методов для доступа к коммутатору.

**enable** – указывает список методов для получения доступа к уровню «Administrator»

default - указывает список методов по умолчанию.

method list name – указывает имя пользовательского списка методов. <string> - введите имя списка. Максимально допустимое количество символов в имени - 15.

#### **Ограничения**

Только пользователи уровня Administrator могут выполнять данную команду.

#### **Пример**

Настройка списка методов для telnet-доступа:

```
DGS-3000-28XMP:admin# config authen application telnet login method_list_name login_list_1
Command: config authen application telnet login method_list_name login_list_1
```
Success.

DGS-3000-28XMP:admin#

# **6-15 show authen application**

#### **Описание**

Данная команда используется для просмотра информации о списках методов для всех типов доступа.

#### **Синтаксис show authen application**

### **Параметры**

Нет.

**Ограничения** Только пользователи уровня Administrator могут выполнять данную команду.

### **Пример**

Отображение списков методов:

```
DGS-3000-28XMP:admin# show authen application
Command: show authen application
Application Login Method List Enable Method List
. . . . . . . . . . .
               ------------------
                                    . . . . . . . . . . . . . . . . . .
Console
                    default
                                          default
Telnet
                    login\_list\_1default
SSH
                    default
                                          default
HTTP
                    default
                                          default
```
DGS-3000-28XMP:admin#

# **6-16 create authen server\_group**

#### **Описание**

Данная команда используется для создания пользовательской группы серверов. Максимально допустимое количество групп серверов (включая предварительно настроенные) – 8. Каждая группа может поддерживать максимум 8 серверов.

#### **Синтаксис**

#### create authen server\_group <string 15>

#### **Параметры**

<string 15> - введите имя пользовательской группы серверов. Максимально допустимое количество символов в имени - 15.

#### **Ограничения**

Только пользователи уровня Administrator могут выполнять данную команду.

#### **Пример**

Создание пользовательской группы серверов:

DGS-3000-28XMP:admin# create authen server\_group mix\_1 Command: create authen server\_group mix\_1

Success.

DGS-3000-28XMP:admin#

# **6-17 config authen server\_group**

#### **Описание**

Данная команда используется для добавления или удаления одного из серверов аутентификации определенной группы серверов. В предварительно настроенные группы серверов TACACS, XTACACS, TACACS+, или RADIUS можно добавить только сервер, использующий тот же протокол, что и вся группа. Например, группа серверов RADIUS будет поддерживать только тот сервер, который использует протокол RADIUS. Пользовательские группы серверов могут поддерживать серверы разных протоколов.

#### **Синтаксис**

config authen server\_group [tacacs | xtacacs | tacacs+ | radius | <string 15>] [add | delete] server\_host [<ipaddr> | <ipv6addr>] protocol [tacacs | xtacacs | tacacs+ | radius]

#### **Параметры**

tacacs - указывает настройку группы серверов TACACS.

**xtacacs** – указывает настройку группы серверов XTACACS.

tacacs+ - указывает настройку группы серверов TACACS+.

radius – указывает настройку группы серверов RADIUS.

<string 15> - введите имя пользовательской группы серверов. Максимально допустимое количество символов в имени - 15.

delete – указывает удаление сервера аутентификации из группы серверов.

**server\_host** – указывает сервер.  $\epsilon$ ipaddr> – введите IP-адрес сервера. <ipv6addr> - введите IPv6-адрес сервера.

**protocol** – указывает используемый протокол аутентификации.

**tacacs** – указывает протокол TACACS.

**xtacacs** – указывает протокол XTACACS.

tacacs+ – указывает протокол TACACS+.

**radius** – указывает протокол RADIUS.

### **Ограничения**

Только пользователи уровня Administrator могут выполнять эту команду.

#### **Пример**

Добавление сервера аутентификации в группу серверов:

```
DGS-3000-28XMP:admin# config authen server_group mix_1 add server_host 10.1.1.222 protocol
tacacs+
Command: config authen server_group mix_1 add server_host 10.1.1.222 protocol ta
cacs+Success.
DGS-3000-28XMP:admin#
```
# **6-18 delete authen server\_group**

### **Описание**

Данная команда используется для удаления пользовательской группы серверов.

#### **Синтаксис**

#### delete authen server\_group <string 15>

#### **Параметры**

<string 15> - введите имя пользовательской группы серверов. Максимально допустимое количество символов в имени - 15.

#### **Ограничения**

Только пользователи уровня Administrator могут выполнять данную команду.

#### **Пример**

Удаление пользовательской группы серверов:

```
DGS-3000-28XMP:admin# delete authen server_group mix_1
Command: delete authen server_group mix_1
```
Success.

DGS-3000-28XMP:admin#

# 6-19 show authen server group

#### Описание

Данная команда используется для просмотра информации о группах серверов.

#### Синтаксис

show authen server\_group {<string 15>}

#### Параметры

<string 15> - (опционально) введите имя предварительно настроенной группы серверов или группы серверов по умолчанию. Максимально допустимое количество символов в имени - 15.

#### Ограничения

Только пользователи уровня Administrator могут выполнить эту команду.

#### Пример

```
Отображение всех пользовательских групп серверов:
DGS-3000-28XMP:admin# show authen server_group
Command: show authen server group
              IP Address
Group Name
                             Protocol
 10.1.1.222
                             TACACS+
mix 1
             10.1.1.223
                            TACACS
radius
             10.1.1.224
                           RADIUS
             10.1.1.225
                            TACACS
tacacs
tacacs+
             10.1.1.226
                             TACACS+
xtacacs
           10.1.1.227
                            XTACACS
Total Entries : 5
DGS-3000-28XMP:admin#
```
# 6-20 create authen server host

#### Описание

Данная команда используется для создания сервера аутентификации. После применения команды IPадрес и протокол связываются с индексом. Это значит, что на одном физическом сервере может быть запущено больше одного протокола аутентификации. Максимально допустимое количество серверов - 16.

#### Синтаксис

create authen server\_host [<ipaddr> | <ipv6addr>] protocol [tacacs | xtacacs | tacacs+ | radius] {port <int 1-65535> | key [<key\_string 254> | none] | timeout <int 1-255> | retransmit <int 1-20>}

**Параметры**

**<ipaddr>** – введите IP-адрес сервера аутентификации.

<ipv6addr> - введите IPv6-адрес сервера аутентификации.

**protocol** – указывает протокол аутентификации сервера. **tacacs** – указывает протокол TACACS. xtacacs - указывает протокол XTACACS. **tacacs+** – указывает протокол TACACS+.

**radius** – указывает протокол RADIUS.

**port** – (опционально) указывает номер порта для протокола аутентификации. Для TACACS/XTACACS/TACACS+значение по умолчанию - 49. Для RADIUS - 1812.

**<int 1-65535>** – введите номер порта протокола аутентификации. Доступен диапазон значений от 1 до 65535.

key - (опционально) указывает ключ для аутентификации TACACS+ и RADIUS. Если значение равно нулю, шифрование не применяется. Это значение бесполезно для TACACS и XTACACS.

**<key\_string 254>** - введите ключи TACACS+ или RADIUS. Максимально допустимое количество символов - 254.

попе – указывает на отсутствие шифрования для TACACS+ и RADIUS. Это значение бесполезно для TACACS и XTACACS.

timeout - (опционально) указывает время ожидания ответа от сервера. Значение по умолчанию - 5 секунд.

**<int 1-255>** – введите время в секундах. Доступен диапазон значений от 1 до 255.

**retransmit** – (опционально) счетчик количества повторных запросов. Это значение бесполезно для  $TACACS+$ . Значение по умолчанию - 2.

<int 1-20> - введите значение здесь. Доступен диапазон значений от 1 до 20.

#### **Ограничения**

Только пользователи уровня Administrator могут выполнять данную команду.

#### **Пример**

Создание сервера TACACS+ (номер порта – 15555, значение тайм-аута – 10 секунд):

```
DGS-3000-28XMP:admin# create authen server_host 10.1.1.222 protocol tacacs+ port 15555
timeout 10
Command: create authen server_host 10.1.1.222 protocol tacacs+ port 15555 timeout 10
Key is empty for TACACS+ or RADIUS.
Success.
DGS-3000-28XMP:admin#
```
# **6-21 config authen server\_host**

# **Описание**

Данная команда используется для настройки сервера аутентификации.

# **Синтаксис**

config authen server\_host [<ipaddr> | <ipv6addr>] protocol [tacacs | xtacacs | tacacs+ | radius] {port <int 1-65535> | key [<key\_string 254> | none] | timeout <int 1-255> | retransmit <int 1-20>}

### **Параметры**

<ipaddr> – введите IP-адрес сервера аутентификации.

<ipv6addr> - введите IPv6-адрес сервера аутентификации.

**protocol** – указывает протокол аутентификации сервера.

**tacacs** – указывает протокол TACACS. **xtacacs** – указывает протокол XTACACS. tacacs+ - указывает протокол TACACS+.

**radius** – указывает протокол RADIUS.

**port** – (опционально) указывает номер порта протокола аутентификации для сервера. Для  $TACACS/XTACACS/TACACS+$  значение по умолчанию  $-$  49. Для RADIUS  $-$  1812.

<int 1-65535> – введите номер порта протокола аутентификации. Доступен диапазон значений от 1 до 65535.

key - (опционально) указывает ключ для аутентификации TACACS+ и RADIUS. Если значение равно нулю, шифрование не применяется. Это значение бесполезно для TACACS и XTACACS.

**<key\_string 254>** - введите ключи TACACS+ или RADIU. Максимально допустимое количество символов - 254.

**none** – указывает отсутствие шифрования для TACACS+ и RADIUS. Это значение бесполезно для TACACS и XTACACS.

timeout - (опционально) указывает время ожидания ответа от сервера. Значение по умолчанию - 5 секунд.

<int 1-255> – введите время в секундах. Доступен диапазон значений от 1 до 255.

**retransmit** – (опционально) счетчик количества повторных запросов. Это значение бесполезно для  $TACACS +$ . Значение по умолчанию - 2.

**<int 1-20>** – введите значение здесь. Доступен диапазон значений от 1 до 20.

#### **Ограничения**

Только пользователи уровня Administrator могут выполнять данную команду.

#### **Пример**

Настройка ключа сервера TACACS+:

DGS-3000-28XMP:admin# config authen server\_host 10.1.1.222 protocol tacacs+ key "This is a secret." Command: config authen server\_host 10.1.1.222 protocol tacacs+ key "This is a secret."

Success.

DGS-3000-28XMP:admin#

# **6-22 delete authen server\_host**

#### **Описание**

Данная команда используется для удаления сервера аутентификации.

# **Синтаксис**

delete authen server\_host [<ipaddr> | <ipv6addr>] protocol [tacacs | xtacacs | tacacs+| radius]

### **Параметры**

**<ipaddr>** – введите IP-адрес сервера аутентификации.

<ipv6addr> – введите IPv6-адрес сервера аутентификации.

**protocol** – указывает протокол аутентификации сервера.

 $taccs$  – указывает протокол TACACS. **xtacacs** – указывает протокол XTACACS.

tacacs+ - указывает протокол TACACS+.

radius - указывает протокол RADIUS.

#### **Ограничения**

Только пользователи уровня Administrator могут выполнять данную команду.

#### **Пример**

Удаление сервера аутентификации:

DGS-3000-28XMP:admin# delete authen server\_host 10.1.1.222 protocol tacacs+ Command: delete authen server\_host 10.1.1.222 protocol tacacs+

Success.

DGS-3000-28XMP:admin#

# **6-23 show authen server\_host**

#### **Описание**

Данная команда используется для просмотра информации о серверах аутентификации.

**Синтаксис show authen server\_host**

**Параметры**

Нет.

#### **Ограничения**

Только пользователи уровня Administrator могут выполнять данную команду.

### **Пример**

Отображение существующих серверов аутентификации:

```
DGS-3000-28XMP:admin# show authen server_host
Command: show authen server_host
           Protocol Port Timeout Retransmit Key
IP Address
................ ........ ......
                         10.1.1.222
           TACACS+ 15555 10
                                This is a secret.
Total Entries : 1
DGS-3000-28XMP:admin#
```
# **6-24 config authen parameter response\_timeout**

#### **Описание**

Данная команда используется для настройки времени ожидания вводимой пользователем информации в консоли коммутатора, Telnet или SSH.

#### **Синтаксис**

config authen parameter response\_timeout <int 0-255>

#### **Параметры**

<int 0-255> - введите время ожидания в секундах. Доступны значения от 0 до 255. 0 означает, что тайм-аута не будет. Значение по умолчанию - 30 секунд.

#### **Ограничения**

Только пользователи уровня Administrator могут выполнять данную команду.

#### **Пример**

Настройка времени ожидания 60 секунд:

DGS-3000-28XMP:admin# config authen parameter response\_timeout 60 Command: config authen parameter response\_timeout 60

Success.

DGS-3000-28XMP:admin#

### **6-25 config authen parameter attempt**

### **Описание**

Данная команда используется для установления допустимого количества попыток авторизоваться или повысить уровень привилегий учетной записи в консоли коммутатора, Telnet или SSH.

#### **Синтаксис**

#### config authen parameter attempt <int 1-255>

#### **Параметры**

<int 1-255> – введите допустимое количество попыток. Доступен диапазон значений от 1 до 255.  $3$ начение по умолчанию - 3.

#### **Ограничения**

Только пользователи уровня Administrator могут выполнять данную команду.

#### **Пример**

Настройка для установления допустимого количества попыток авторизоваться или повысить уровень привилегий:

```
DGS-3000-28XMP:admin# config authen parameter attempt 9
Command: config authen parameter attempt 9
Success.
```
DGS-3000-28XMP:admin#

### **6-26 show authen parameter**

#### **Описание**

Данная команда используется для просмотра настроек аутентификации.

**Синтаксис show authen parameter**

**Параметры** Нет.

#### Ограничения

Только пользователи уровня Administrator могут выполнять данную команду.

### Пример

### Отображение настроек аутентификации:

```
DGS-3000-28XMP:admin# show authen parameter
Command: show authen parameter
Response Timeout : 60 seconds
User Attempts
                : 9
DGS-3000-28XMP:admin#
```
# 6-27 enable admin

#### Описание

Данная команда используется для получения доступа к правам администратора. Команда повышает уровень привилегий с уровня «User» до уровня «Administrator». Для аутентификации пользователя будут использоваться TACACS, XTACACS, TACACS +, пользовательские группы серверов, локальная база «local\_enable» или ни один перечисленных методов. Поскольку TACACS, XTACACS и RADIUS не поддерживают функцию «enable», если пользователь хочет использовать один из этих трех протоколов для включения аутентификации, он должен сначала создать специальную учетную запись с именем «enable» на сервере, а затем сконфигурировать пароль enable password для поддержки dovнкции «enable».

Данную команду нельзя использовать, когда аутентификация отключена.

Синтаксис enable admin

Параметры Нет.

#### Ограничения Нет.

Пример

Получение доступа к правам администратора:

```
DGS-3000-28XMP:puser# enable admin
Command: enable admin
PassWord: ******
```
Success.

DGS-3000-28XMP:admin#

# 6-28 config admin local\_enable

Описание

Данная команда используется для настройки пароля local enable password для учетной записи «Administrator». Когда пользователь для повышения уровня привилегий использует метод «local enable», то необходим пароль local enable password. Если пароль не указан в команде, то системная подсказка предложит пользователю ввести его в обычном текстовом виде. В случае, если в команде указан пароль, пользователь может ввести его как в текстовом, так и в зашифрованном виде. Алгоритм шифрования основан на SHA-1.

#### **Синтаксис**

### config admin local enable {encrypt [plain\_text | sha\_1] <password>}

#### **Параметры**

**encrypt** – (опционально) указывает вид пароля.

**plain\_text** – указывает пароль в обычном текстовом виде.

 $sha_1$  – указывает пароль, зашифрованный на основе SHA-1.

<password> - (опционально) введите пароль для повышения уровня привилегий. Длина пароля в текстовом и зашифрованном видах отличается. Для текстового вида доступен диапазон от 0 до 15 символов. У зашифрованного пароля фиксированная длина - 36 байтов. Так же зашифрованный пароль чувствителен к регистру.

#### **Ограничения**

Только пользователи уровня Administrator могут выполнять данную команду.

#### **Пример**

Настройка пароля учетной записи «Administrator»:

DGS-3000-28XMP:admin# confiq admin local enable Command: config admin local\_enable Enter the old password: Enter the case-sensitive new password: \*\*\*\*\*\* Enter the new password again for confirmation: \*\*\*\*\*\* Success.

DGS-3000-28XMP:admin#

# **7. Команды ACL (Список управления доступом)**

**create access\_profile profile\_id** <value 1-512> {profile name <name 32>} [ethernet{vlan {<hex 0x0-0x0fff>} DGS-3000| DGS-3000source\_mac DGS-3000<macmask DGS-3000000000000000-ffffffffffff> DGS-3000| DGS-3000destination\_mac DGS-3000<macmask DGS-3000000000000000-  $H\left(\frac{m}{2} \right)$  | 802.1p | ethernet\_type}|ip {vlan {<hex 0x0-0x0fff>} | source\_ip\_mask <netmask> | destination\_ip\_mask <netmask>  $\overline{\phantom{a}}$  dscp | [icmp {type | code} | igmp {type} | tcp {src\_port\_mask <hex0x0-Oxffff> | dst port mask <hex 0x0-0xffff> | flag mask [all | {urg | ack | psh | rst | syn | fin}]} | udp  $\{ \text{src port mask} \leq \text{hex 0x0-0xffff} > | \text{dst port mask} \leq \text{hex 0x0-0xffff} \}$  protocol id mask  $\leq \text{hex 0x0-0xff}$ {user\_define\_mask <hex 0x0-0xffffffff>}]} | packet\_content\_mask {offset\_chunk\_1 <value 0-31> <hex 0x0- $Ox$ ffffffff $>$  | offset chunk 2 <value 0-31> <hex 0x0-0xffffffff> | offset chunk 3<value 0-31> <hex 0x0- $Ox$ ffffffff $>$  | offset chunk 4 <value 0-31> <hex 0x0-0xfffffffff>} | ipv6 {class | flowlabel | source ipv6 mask <ipv6mask> | destination\_ipv6\_mask <ipv6mask> | [tcp {src\_port\_mask <hex 0x0-0xffff> | dst\_port\_mask  $\langle$ hex 0x0-0xffff>} | udp {src\_port\_mask  $\langle$ hex 0x0-0xffff> | dst\_port\_mask  $\langle$ hex 0x0-0xffff>} | icmp {type | code}]}]

**delete access profile** [profile id <value 1-512> | profile name <name 32> | all]

config access\_profile [profile\_id <value 1-512> | profile\_name <name 32>] [add access\_id [auto\_assign | <value 1-128>] [ethernet {[vlan <vlan\_name 32> | vlan\_id <vlanid 1-4094>] {mask <hex 0x0-0x0fff>} | source\_mac <macaddr> {mask <macmask>} | destination\_mac <macaddr> {mask <macmask>} | 802.1p <value 0-7> | ethernet type <hex 0x0-0xffff>} | ip {|vlan <vlan name 32> | vlan id <vlanid 1-4094>| {mask  $\langle$ hex 0x0-0x0fff>} | source ip  $\langle$ ipaddr>  $\langle$ mask  $\langle$ netmask>} | destination ip  $\langle$ ipaddr>  $\langle$ mask  $\langle$ netmask>} | dscp <value 0-63> | [icmp {type <value 0-255> | code <value 0-255>} | igmp {type <value 0-255>} | tcp  $\{ \text{src} \text{ port } \text{lt}$  DGS-3000  $\{ \text{mask} \text{  | dst port  $\{ \text{value } 0\text{ - } 65535$   $\{ \text{mask} \text{  |$$ flag [all | {urg | ack | psh | rst | syn | fin}]} | udp {src\_port <value 0-65535> {mask <hex 0x0-0xffff>} | dst port <value 0-65535> {mask <hex 0x0-0xffff>}} | protocol\_id <value 0-255> {user\_define <hex 0x0-0xffffffff> {mask <hex 0x0-0xffffffff>}}]} | packet\_content {offset\_chunk\_1 <hex 0x0-0xffffffff> {mask <hex 0x0-0xffffffff>} | offset\_chunk\_2 <hex 0x0-0xffffffff> {mask <hex 0x0-0xffffffff>} | offset\_chunk\_3 <hex 0x0-0xffffffff> {mask <hex 0x0-0xffffffff>} | offset\_chunk\_4 <hex 0x0-0xffffffff> {mask <hex 0x0-0xffffffff>} | ipv6 {class <value 0-255> | flowlabel <hex 0x0-0xfffff> | source ipv6 <ipv6addr> {mask<ipv6mask>} | destination ipv6  $\langle$ ipv6addr> {mask <ipv6mask>} | [tcp {src\_port <value 0-65535> {mask <hex 0x0-0xffff>} | dst\_port <value  $0$ -65535> {mask <hex0x0-0xffff>}} | udp {src\_port <value 0-65535> {mask <hex 0x0-0xffff>} | dst\_port  $\langle$  <value 0-65535> {mask <hex 0x0-0xffff>}} | icmp {type<value 0-255> | code <value 0-255>}]}] [port [<portlist> | all] | vlan based [vlan <vlan name 32> | vlan id <vlanid 1-4094>]] [permit {priority <value 0-7>  $\{$ replace priority}  $\{$  [replace dscp\_with <value 0-63>  $\}$  replace tos precedence with <value 0-7>]  $\}$  counter  $[enable | disable]$  mirror  $|deny|$  deny $|$  dime $|range| cange$   $| nanoe|$  delete access $|$  id  $|vanone|$   $-128$ 

**show access profile** {[profile id <value 1-512> | profile name <name 32>]}

config flow\_meter [profile\_id <value 1-512> | profile\_name <name 32>] access\_id <value 1-128> [rate  $[\text{cvalue 1-10485760>}]$  {burst\_size  $[\text{cvalue 1-262144>}]$  rate\_exceed  $[\text{drop packet}$  | remark\_dscp <value 0-63>] | tr tcm cir <value 1-10485760> {cbs <value 1-262144>} pir <value 1-10485760> {pbs <value 1-262144>} {[color\_blind | color\_aware]} {conform [permit | replace\_dscp <value 0-63>] {counter [enable | disable]}} exceed [permit {replace\_dscp <value 0-63>}  $\vert$  drop] {counter [enable  $\vert$  disable]} violate [permit {replace\_dscp <value 0-63>} | drop] {counter [enable | disable]} | sr\_tcm cir <value 1-10485760> cbs <value 1-262144> ebs <value 1-262144> {[color\_blind | color\_aware]} {conform [permit | replace\_dscp <value 0-63>] {counter [enable | disable]}} exceed [permit {replace\_dscp <value 0-63>} | drop] {counter [enable | disable]} violate [permit {replace\_dscp <value 0-63>} | drop] {counter [enable | disable]} | delete]

**show flow\_meter** {[profile\_id <value 1-512> | profile\_name <name 32>] {access\_id <value 1-128>}}

config time\_range <range\_name 32> [hours start\_time <time hh:mm:ss> end time <time hh:mm:ss> weekdays <daylist> | delete]

**show time\_range**

**show current\_config access\_profile**

# 7-1 create access\_profile

# Описание

Данная команда используется для создания профилей ACL.

При создании ACL каждый профиль может иметь 128 правил/идентификаторов доступа (Access ID). Но при создании ACL типа Ethernet или IPv4 в первый раз, для системы зарезервировано 62 правила. В данном случае для настройки остаются доступны только 66 правил. Можно использовать команду show access\_profile для просмотра доступных правил.

Идентификатор профиля (Profile ID) 1 зарезервирован для профиля Ethernet, Profile ID 2 зарезервирован для профиля IPv4. Оба идентификатора не могут быть удалены с коммутатора.

Коммутатор поддерживает следующие типы профилей:

- 1. MAC DA, MAC SA, Ethernet Type, Outer VLAN Tag
- 2. Outer VLAN Tag, Source IPv4, Destination IPv4, DSCP, Protocol ID, TCP/UDP Source Port, TCP/UDP
- Destination Port, ICMP type/code, IGMP type, TCP flags
- 3. Source IPv6 Address, Class, Flow Label, IPv6 Protocol (Next Header)
- 4. Destination IPv6 Address, Class, Flow Label, IPv6 Protocol (Next Header)

5. Class, Flow Label, IPv6 Protocol (Next Header), TCP/UDP source port, TCP/UDP destination port, ICMP type/code, Outer VLAN Tag

- 6. Packet Content, Outer VLAN Tag
- 7. MAC SA, Ethernet Type, Source IPv4/ARP sender IP, Outer VLAN Tag
- 8. LLC Header/SNAP Header, Outer VLAN Tag
- 9. Source IPv6 Address, Class, IPv6 Protocol (Next Header), Outer VLAN Tag
- 10. Destination IPv6 Address, Class, IPv6 Protocol (Next Header), Outer VLAN Tag

# Синтаксис

create access\_profile profile\_id <value 1-512> {profile\_name <name 32>} [ethernet{vlan {<hex 0x0-0x0fff>} | source mac <macmask 000000000000-ffffffffffff> | destination mac <macmask 000000000000-ffffffffffff> | 802.1p | ethernet type}|ip {vlan {<hex 0x0-0x0fff>} | source ip mask <netmask> | destination\_ip\_mask <netmask> | dscp | [icmp {type | code} | igmp {type} | tcp {src\_port\_mask <hex0x0-0xffff> | dst\_port\_mask <hex 0x0-0xffff> | flag\_mask [all | {urg | ack | psh | rst | syn | fin}]} | udp {src\_port\_mask <hex 0x0-0xffff> | dst\_port\_mask <hex 0x0-0xffff>} | protocol\_id\_mask <hex 0x0-0xff> {user\_define\_mask <hex 0x0-0xffffffff>}]} | packet\_content\_mask {offset chunk 1 <value 0-31> <hex 0x0-0xffffffff> | offset chunk 2 <value 0-31> <hex 0x0-0xffffffff> | offset chunk 3<value 0-31> <hex 0x0-0xffffffff> | offset chunk 4 <value 0-31> <hex 0x0-0xffffffff>} | ipv6 {class | flowlabel | source\_ipv6\_mask <ipv6mask> | destination\_ipv6\_mask <ipv6mask> | [tcp {src\_port\_mask <hex 0x0-0xffff> | dst\_port\_mask <hex 0x0-0xffff>} | udp {src\_port\_mask <hex 0x0-0xffff> | dst\_port\_mask <hex 0x0-0xffff>} | icmp {type | code}]}]

Параметры

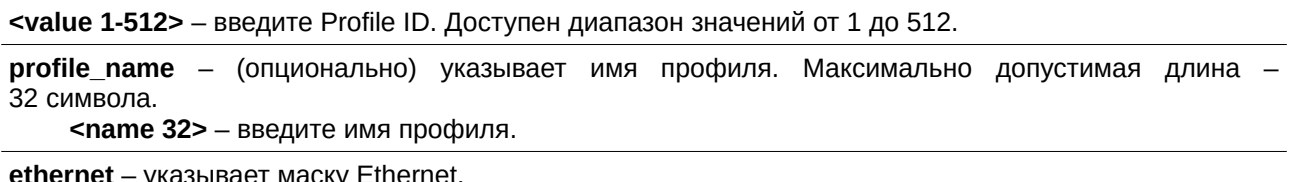

vlan - (опционально) указывает маску VLAN. Учитываться будут только последние 12 бит маски. <hex 0x0-0x0fff> - введите значение маски VLAN.

**source\_mac** – (опционально) указывает маску для МАС-адреса источника. <macmask> - введите MAC-адрес источника. destination\_mac - (опционально) указывает маску для МАС-адреса назначения. <macmask> - введите MAC-адрес назначения. 802.1p – (опционально) указывает маску приоритета 802.1p. **ethernet\_type** – (опционально) указывает маску типа Ethernet. **ip** – указывает маску IPv4. vlan - (опционально) указывает маску VLAN. Учитываться будут только последние 12 бит маски. <hex 0x0-0x0fff> - введите значение маски VLAN. source\_ip\_mask – (опционально) указывает маску IP-адреса источника. <netmask> - введите маску IP-адреса источника. destination\_ip\_mask - (опционально) указывает маску IP-адреса назначения. <netmask> - введите маску IP-адреса назначения. **dscp** – (опционально) указывает маску DCSP. **icmp** – (опционально) указывает применение правила к трафику ICMP. **type** – указывает тип трафика ICMP. **code** – указывает код трафика ICMP. **igmp** – (опционально) указывает применение правила к трафику IGMP. **type** – тип трафика IGMP. **tcp** – (опционально) указывает применение правила к трафику TCP. src\_port\_mask - (опционально) указывает маску порта источника TCP. **<hex 0x0-0xffff>** - введите маску порта источника TCP. dst\_port\_mask - (опционально) указывает маску порта назначения TCP. **<hex 0x0-0xffff>** - введите маску порта назначения TCP. **flag\_mask** – (опционально) указывает маску поля TCP Flag. **all** – указывает на использование всех флагов для маски TCP. **urg** – (опционально) указывает настройку значения "urg" для поля TCP flag. **ack** – (опционально) указывает настройку значения "ack" для поля TCP flag. **psh** – (опционально) указывает настройку значения "psh" для поля TCP flag. rst - (опционально) указывает настройку значения "rst" для поля TCP flag. **syn** – (опционально) указывает настройку значения "syn" для поля TCP flag. fin - (опционально) указывает настройку значения "fin" для поля TCP flag. **udp** – (опционально) указывает применение правила к трафику UDP. **src\_port\_mask** – (опционально) указывает маску UDP-порта источника. **<hex 0x0-0xffff>** - введите маску UDP-порта источника. dst port mask – (опционально) указывает маску UDP-порта назначения. **<hex 0x0-0xffff>** - введите маску UDP-порта назначения. **protocol\_id\_mask** – (опционально) указывает применение правила к значению параметра protocol ID в IP-трафике. <0x0-0xff> - введите маску Protocol ID. **user\_define\_mask** – (опционально) указывает применение правила к значению параметра protocol ID в IP-трафике, а также на то, что длина опции маски за заголовком IP составляет 4 байта. **<hex 0x0-0xffffffff>** - введите значение пользовательской маски. **packet content mask** – указывает маску содержимого пакета. Может быть создан только один профиль packet\_content\_mask. **offset chunk 1** – (опционально) указывает на использование offset chunk 1. **<value 0-31>** – введите значение для offset chunk 1. Доступен диапазон значений от 0 до 31. <hex 0x0-0xffffffff> - введите маску offset chunk 1.

**offset\_chunk\_2** – (опционально) указывает на использование offset chunk 2.

**<value 0-31>** - введите значение для offset chunk 2. Доступен диапазон значений от 0 до 31. **<hex 0x0-0xffffffff>** - введите маску offset chunk 2.

**offset\_chunk\_3** – (опционально) указывает на использование offset chunk 3.

**<value 0-31>** - введите значение для offset chunk 3. Доступен диапазон значений от 0 до 31. **<hex 0x0-0xffffffff>** - введите маску offset chunk 3.

**offset\_chunk\_4** – (опционально) указывает на использование offset chunk 4. **<value 0-31>** - введите значение для offset chunk 4. Доступен диапазон значений от 0 до 31. **<hex 0x0-0xffffffff>** - введите маску offset chunk 4.

### **ipv6** – указывает маску IPv6.

```
class – (опционально) указывает класс IPv6.
flowlabel - (onциohan bho) указывает метку потока (Flow Label) IPv6.
source ipv6 mask – (опционально) определяет подмаску IPv6-адреса источника.
    <ipv6mask> - введите значение маски IPv6-адреса источника.
destination_ipv6_mask – (опционально) определяет подмаску IPv6-адреса назначения.
    <ipv6mask> - введите значение маски IPv6-адреса назначения.
tcp – (опционально) указывает на применение правила к трафику TCP.
    src_port_mask – (опционально) маска IPv6 TCP-порта источника.
        <hex 0x0-0xffff> - введите маску TCP-порта источника.
    dst_port_mask - (опционально) маска IPv6 TCP-порта назначения.
        <hex 0x0-0xffff> - введите маску TCP-порта назначения.
udp – (опционально) указывает на применение правила к трафику UDP.
    src_port_mask – указывает маску UDP-порта источника.
        <hex 0x0-0xffff> - введите маску UDP-порта источника.
    dst port mask – указывает маску UDP-порта назначения.
        <hex 0x0-0xffff> - введите маску UDP-порта назначения.
icmp – (опционально) указывает маску для фильтрации ICMP.
    type – (опционально) указывает на включение поля ICMP type.
    code – (опционально) указывает на включение поля ICMP code.
```
### **Ограничения**

Только пользователи уровня Administrator, Operator или Power-User могут выполнять данную команду.

#### **Пример**

Создание трех профилей доступа:

```
DGS-3000-28XMP:admin# create access_profile profile_id 1 profile_name t1 ethernet vlan
source_mac 00-00-00-00-00-01 destination_mac 00-00-00-00-00-02 802.1p ethernet_type
Command: create access_profile profile_id 1 profile_name 1 ethernet vlan source_mac 00-00-00-
00-00-01 destination_mac 00-00-00-00-00-02 802.1p ethernet_type
```
Success.

DGS-3000-28XMP:admin# create access\_profile profile\_id 2 profile\_name 2 ip vlan source\_ip\_mask 20.0.0.0 destination\_ip\_mask 10.0.0.0 dscp icmp type code Command: create access\_profile profile\_id 2 profile\_name t2 ip vlan source\_ip\_mask 20.0.0.0 destination\_ip\_mask 10.0.0.0 dscp icmp type code

Success.

DGS-3000-28XMP:admin# create access\_profile profile\_id 4 profile\_name 4 packet\_content\_mask offset\_chunk\_1 3 0xFFFF offset\_chunk\_2 5 0xFF00 offset\_chunk\_3 14 0xFFFF0000 offset\_chunk\_4 16 0xFF000000 Command: create access\_profile profile\_id 4 profile\_name 4 packet\_content\_mask offset\_chunk\_1

3 0xFFFF offset\_chunk\_2 5 0xFF00 offset\_chunk\_3 14 0xFFFF0000 offset\_chunk\_4 16 0xFF000000

Success.

DGS-3000-28XMP:admin#

# 7-2 delete access profile

# Описание

Данная команда используется для удаления профилей ACL. Идентификаторы профиля ACL (ACL Profile ID) 1 и 2 не могут быть удалены. Если команда выполняется для ID 1 и 2, все настройки в данных профилях будут удалены. Если команда выполняется для ID 3 и более, удален будет весь профиль.

### Синтаксис

delete access\_profile [profile\_id <value 1-512> | profile\_name <name 32> | all]

### Параметры

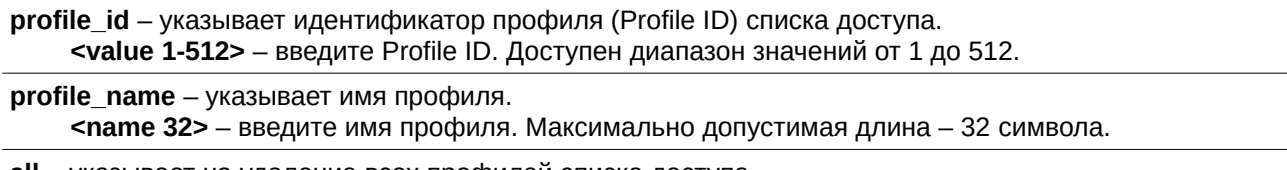

all – указывает на удаление всех профилей списка доступа.

### Ограничения

Только пользователи уровня Administrator, Operator или Power-User могут выполнять данную команду.

# Пример

```
Удаление правила списка доступа с Profile ID 1:
```
DGS-3000-28XMP:admin# delete access\_profile profile\_id 1 Command: delete access\_profile profile\_id 1

Success.

DGS-3000-28XMP:admin#

# 7-3 config access\_profile

# Описание

Данная команда используется для настройки записи списка доступа. Функция зеркалирования ACL начинает работать после включения зеркалирования и настройки порта зеркалирования при помощи команды mirror.

При применении правила доступа настройки поля VLAN не вступят в силу, если правило доступа применяется к VLAN.

# Синтаксис

config access\_profile [profile\_id <value 1-512> | profile\_name <name 32>] [add access\_id [auto\_assign | <value 1-128>] [ethernet {[vlan <vlan\_name 32> | vlan\_id <vlanid 1-4094>] {mask <hex 0x0-0x0fff>} | source\_mac <macaddr> {mask <macmask>} | destination\_mac <macaddr> {mask <macmask>} | 802.1p <value 0-7> | ethernet\_type <hex 0x0-0xffff>} | ip {[vlan <vlan\_name 32> | vlan\_id <vlanid 1-4094>] {mask <hex 0x0-0x0fff>} | source\_ip <ipaddr> {mask <netmask>} | destination\_ip <ipaddr> {mask <netmask>} | dscp <value 0-63> | [icmp {type <value 0-255> | code

<value 0-255>} | igmp {type <value 0-255>} | tcp {src\_port <value 0-65535> {mask <hex 0x0-0xffff>} | dst\_port <value 0-65535> {mask <hex 0x0-0xffff>} | flag [all | {urg | ack | psh | rst | syn | fin}]} | udp {src\_port <value 0-65535> {mask <hex 0x0-0xffff>} | dst\_port <value 0-65535> {mask <hex 0x0- $0$ xffff>}} | protocol\_id <value 0-255> {user\_define <hex 0x0-0xffffffff> {mask <hex 0x0-0xffffffff>}}] | packet\_content {offset\_chunk\_1 <hex 0x0-0xffffffff> {mask <hex 0x0-0xffffffff>} | offset\_chunk\_2 <hex 0x0-0xffffffff> {mask <hex 0x0-0xffffffff>} | offset\_chunk\_3 <hex 0x0-0xffffffff> {mask <hex 0x0-0xffffffff<sup>></sup>} | offset\_chunk\_4 <hex 0x0-0xffffffff<sup>></sup> {mask <hex 0x0-0xffffffff<sup>></sup>}} | ipv6 {class <value 0-255> | flowlabel <hex 0x0-0xfffff> | source\_ipv6 <ipv6addr> {mask<ipv6mask>} | destination\_ipv6 <ipv6addr> {mask <ipv6mask>} | [tcp {src\_port <value 0-65535> {mask <hex 0x0-0xffff>} | dst\_port  $\langle$  <value 0-65535> {mask <hex0x0-0xffff>}} | udp {src\_port <value 0-65535> {mask <hex 0x0-0xffff>} **| dst\_port <value 0-65535> {mask <hex 0x0-0xffff>}} | icmp {type<value 0-255> | code <value 0-**255>}]}] [port [<portlist> | all] | vlan\_based [vlan <vlan\_name 32> | vlan\_id <vlanid 1-4094>]] [permit {priority <value 0-7> {replace\_priority} | [replace\_dscp\_with <value 0-63> replace\_tos\_precedence\_with <value 0-7>] | counter [enable | disable]} | mirror | deny] {time\_range <range\_name 32>} | delete access\_id <value 1-128>]

**Параметры**

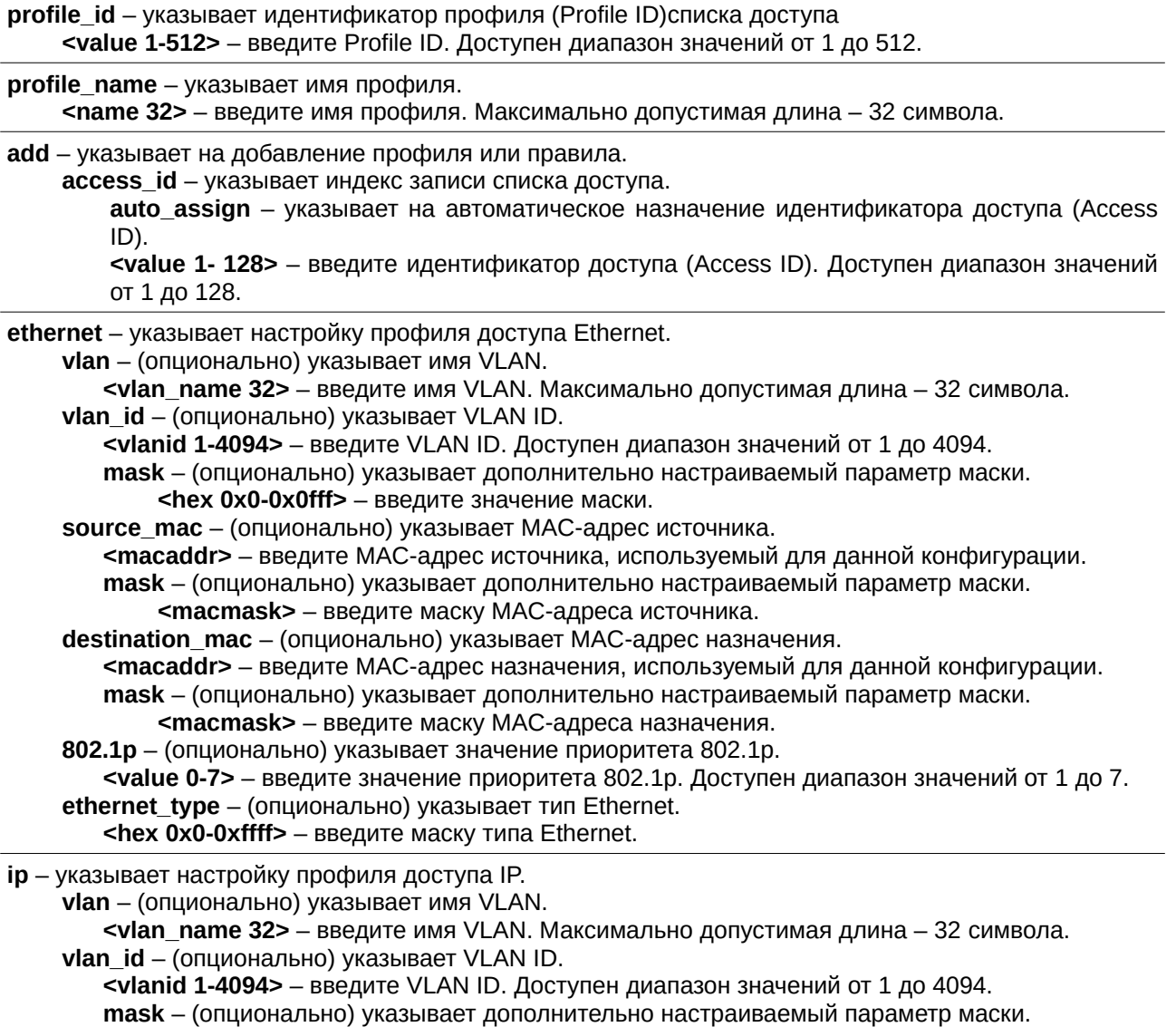

 $\overline{a}$ 

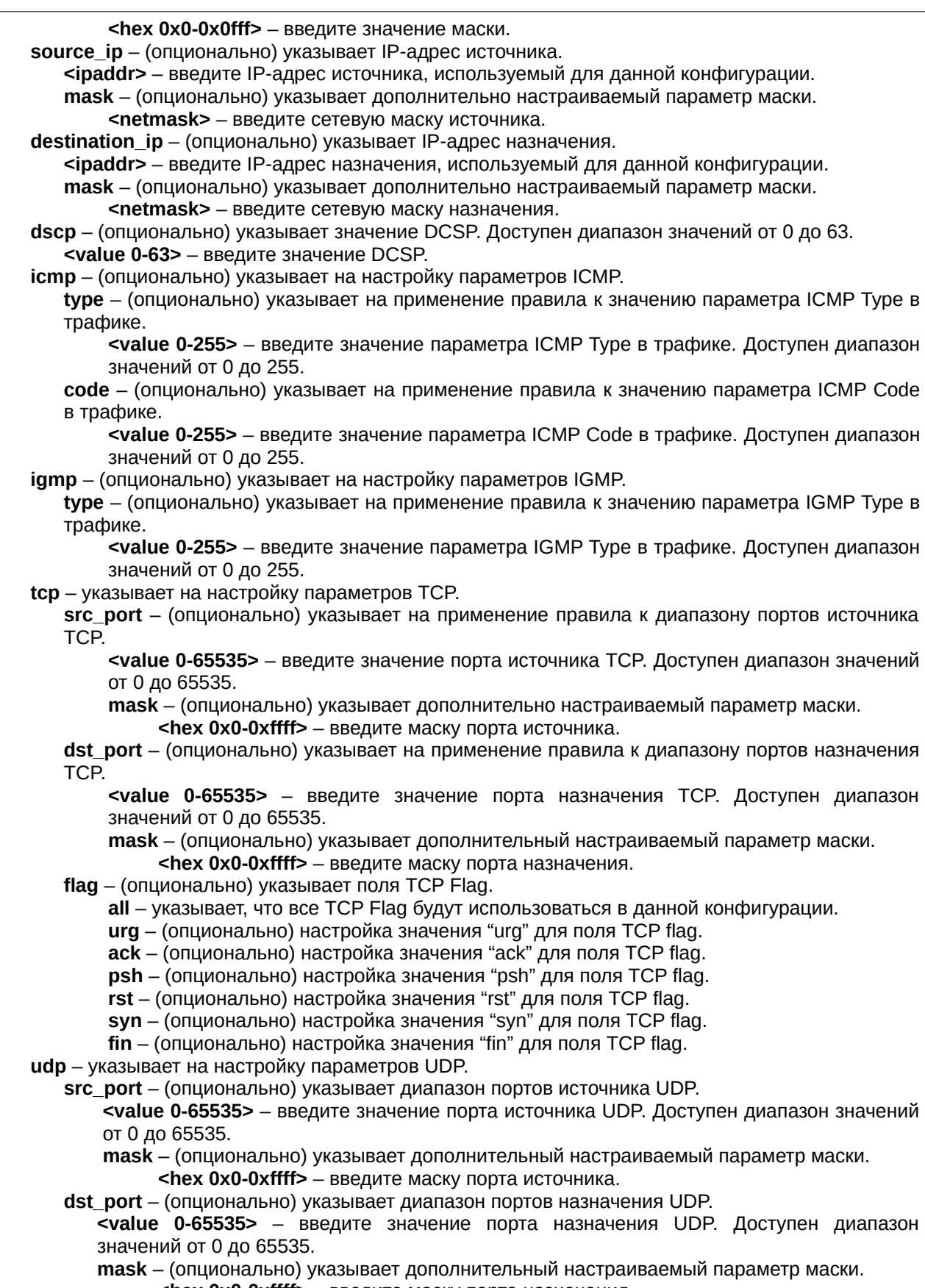

<hex 0x0-0xffff> - введите маску порта назначения.

protocol\_id - указывает на применение правила к значению параметра protocol ID в IP-трафике. **<value 0-255>** - введите Protocol ID.

**user\_define** – (опционально) указывает на применение правила к значению параметра protocol ID в IP-трафике и опциям маски за первыми 4 байтами полезных данных IP-пакета. <hex 0x0-0xffffffff> - введите пользовательское значение маски.

**mask** – указывает дополнительный настраиваемый параметр маски.

<hex 0x0-0xfffffffff> - введите значение маски.

packet\_content - указывает смещение (offset). Каждое смещение (offset) определяет 4 байта данных, которые идентифицируются в качестве одного поля UDF.

**offset\_chunk\_1** – (опционально) определяет значение байтов пакета для сопоставления. Использоваться будет offset chunk 1.

<hex 0x0-0xffffffff> - введите маску для offset chunk 1.

**offset\_chunk\_2** – (опционально) определяет значение байтов пакета для сопоставления. Использоваться будет offset chunk 2.

**<hex 0x0-0xffffffff>** - введите маску для offset chunk 2.

**offset chunk 3** – (опционально) определяет значение байтов пакета для сопоставления. Использоваться будет offset chunk 3.

<hex 0x0-0xffffffff> - введите маску для offset chunk 3.

**offset\_chunk\_4** – (опционально) определяет значение байтов пакета для сопоставления. Использоваться будет offset chunk 4.

<hex 0x0-0xffffffff> - введите маску для offset chunk 4.

**ipv6** – указывает на применение правила к полям IPv6.

**class** – (опционально) указывает значение класса IPv6.

<value 0-255> - введите значение класса IPv6. Доступен диапазон значений от 0 до 255. **flowlabel** – (опционально) указывает значение IPv6 Flow Label.

**<hex 0x0-0xffff>** – введите маску IPv6 Flow Label.

**source\_ipv6** – (опционально) указывает значение IPv6-адреса источника.

<ipv6addr> - введите IPv6-адрес источника, используемый для данной конфигурации. mask - (опционально) указывает дополнительно настраиваемый параметр маски.

<ipv6mask> - введите маску IPv6-адреса источника.

destination\_ipv6 - (опционально) указывает значение IPv6-адреса назначения.

**<ipv6addr>** – введите IPv6-адрес назначения, используемый для данной конфигурации. mask – (опционально) указывает дополнительно настраиваемый параметр маски.

<ipv6mask> – введите маску IPv6-адреса назначения.

**tcp** – (опционально) определяет настройки параметров TCP.

**src\_port** – указывает значение IPv6 TCP-порта источника.

**<value 0-65535>** – введите значение TCP-порта источника. Доступен диапазон значений от 0 до 65535.

**mask** – указывает дополнительно настраиваемый параметр маски.

<hex 0x0-0xffff> - введите значение маски TCP-порта источника.

dst\_port - (опционально) указывает значение IPv6 TCP-порта назначения.

<value 0-65535> – введите значение TCP-порта назначения. Доступен диапазон значений от 0 до 65535.

**mask** – указывает дополнительно настраиваемый параметр маски.

**<hex 0x0-0xffff>** - введите значение маски TCP-порта назначения.

**udp** – (опционально) определяет настройки параметров UDP.

**src\_port** – указывает значение IPv6 UDP-порта источника.

**<value 0-65535>** – введите значение UDP-порта источника. Доступен диапазон значений от 0 до 65535.

mask - указывает дополнительно настраиваемый параметр маски.

<hex 0x0-0xffff> - введите значение маски UDP-порта источника.

dst\_port - (опционально) указывает значение IPv6 UDP-порта назначения.

<value 0-65535> – введите значение UDP-порта назначения. Доступен диапазон значений от 0 до 65535.

**mask** – указывает дополнительно настраиваемый параметр маски.

<hex 0x0-0xffff> - введите значение маски UDP-порта назначения.

**icmp** – (опционально) указывает на настройку параметров ICMP. type - (опционально) указывает на применение правила к значению параметра ICMP Type в трафике.

**<value 0-255>** – введите значение параметра ICMP Туре в трафике. Доступен диапазон значений от 0 до 255.

code - (опционально) указывает на применение правила к значению параметра ICMP Code в трафике.

**<value 0-255>** – введите значение параметра ICMP Code в трафике. Доступен диапазон значений от 0 до 255.

**port** – указывает список портов, используемый для данной конфигурации.

<portlist> - введите список портов, используемый для данной конфигурации.

all - указывает на использование всех портов для данной конфигурации.

vlan\_based - указывает, что правило будет основано на VLAN.

vlan - указывает имя VLAN для данной конфигурации.

**<vlan\_name>** - введите имя VLAN для данной конфигурации.

vlan id - указывает VLAN ID для данной конфигурации.

**<vlanid 1-4094>** – введите VLAN ID для данной конфигурации. Доступен диапазон значений от 1 до 4094.

**permit** - указывает, что пакеты, попадающие под правило доступа, будут разрешены коммутатором. priority - (опционально) указывает на изменение приоритета пакета, если пакет попадает под правило доступа.

**<value 0-7>** - введите значение приоритета. Доступен диапазон значений от 0 до 7.

**replace priority** – (опционально) указывает на изменение приоритета 802.1p исходящего пакета.

**replace\_dscp\_with** - (опционально) указывает на изменение значения DSCP исходящего пакета. Если данное действие производится без приоритета действия, пакету будет назначено TC по умолчанию.

**<value 0-63>** - введите новое значение DSCP на смену. Доступен диапазон значений от 0 до 63.

replace\_tos\_precedence\_with - (опционально) указывает, что значение IP приоритета (IP Precedence) исходящего пакета будет изменено на новое значение. Если данный параметр не указан, то пакету будет назначено значение ТС по умолчанию.

<value 0-7> - введите значение приоритета ToS на замену. Доступен диапазон значений от 0 до 7.

**counter** – (опционально) включение или отключение функции счетчика ACL. По умолчанию опция отключена. Если правило не связано с flow meter, все совпадающие пакеты будут считаться. Если правило связано с flow meter, «counter» перезаписывается.

**enable** – включение функции счетчика ACL.

**disable** – отключение функции счетчика ACL.

**mirror** – пакеты, попадающие под правило доступа, будут отправлены на порт зеркалирования.

**deny** – указывает, что пакеты, попадающие под правило доступа, будут отфильтрованы коммутатором.

**time\_range** – (опционально) указывает имя записи диапазона времени. <range\_name 32> – введите имя диапазона времени. Максимально допустимая длина –

32 символа.

**delete** – указывает на удаление профиля или правила.

**access id** – указывает индекс записи списка доступа.

<value 1-128> - введите идентификатор доступа (access ID). Доступен диапазон значений от 1 до 128.

#### **Ограничения**

Только пользователи уровня Administrator, Operator или Power-User могут выполнять данную команду.

**Пример**

Настройка записи правила для профиля маски содержимого пакета:

```
DGS-3000-28XMP:admin#config access_profile profile_id 4 add access_id auto_assign
packet_content offset_chunk_3 0xF0 port all deny
Command: config access_profile profile_id 4 add access_id auto_assign packet_content
offset_chunk_3 0xF0 port all deny
Success.
```
DGS-3000-28XMP:admin#

# **7-4 show access\_profile**

# **Описание**

Данная команда используется для просмотра текущей таблицы списков доступа.

### **Синтаксис**

show access\_profile {[profile\_id <value 1-512> | profile\_name <name 32>]}

### **Параметры**

profile id - (опционально) указывает индекс профиля (Profile ID) списка доступа **<value 1-512>** - введите Profile ID. Доступен диапазон значений от 1 до 512.

**profile\_name** – (опционально) указывает имя профиля. <name 32> - введите имя профиля. Максимально допустимая длина - 32 символа.

### **Ограничения**

Нет.

# **Пример**

Отображение текущей таблицы списков доступа:

```
DGS-3000-28XMP:admin#show access_profile
Command: show access_profile
Access Profile Table
Total User Set Rule Entries : 1
Total Used HW Entries : 125
Total Available HW Entries : 899
Profile ID: 1    Profile name: t1    Type: Ethernet
MASK on
  VLAN
            : 0xFFF
  VLAN<br>Source MAC : 00-00-00-00-00-01
  Destination MAC : 00-00-00-00-00-02
  802.1p
  Ethernet Type
Available HW Entries : 66
Profile ID: 2    Profile name: 2    Type: IPv4
CTRL+C ESC O Quit SPACE n Next Page ENTER Next Entry a All
```
В следующем примере показан профиль доступа, поддерживающий маску записи для каждого правила:

```
DGS-3000-28XMP:admin#show access_profile profile_id 1
Command: show access_profile profile_id 1
Access Profile Table
Profile ID: 1    Profile name: t1    Type: Ethernet
MASK on
  VLAN : 0xFFF<br>Source MAC : 00-00-00-00-00-01
  Destination MAC : 00-00-00-00-00-02
  802.1p
  Ethernet Type
Available HW Entries : 66
DGS-3000-28XMP:admin#
```
В следующем примере показан профиль маски содержимого пакета для профиля с ID 4:

```
DGS-3000-28XMP:admin#show access profile profile id 4
Command: show access_profile profile_id 4
Access Profile Table
Profile ID: 4 Profile name: 4 Type: User Defined
MASK on
  offset_chunk_1 : 3 value : 0x0000FFFF
  offset_chunk_2 : 5 value : 0x0000FF00
  offset_chunk_3 : 14 value : 0xFFFF0000<br>offset_chunk_4 : 16 value : 0xFFFF0000
Available HW Entries : 127
Rule ID : 1 (auto assign) Ports: 1-28
Match on
  Action:
  Deny
CTRL+C ESC G Quit SPACE n Next Page ENTER Next Entry a All
```
# 7-5 config flow meter

### Описание

Данная команда используется для настройки функции flow meter. Функция flow meter поддерживает три режима: Single rate two color, Single rate three color и Two rate three color. Правило доступа должно быть создано до применения параметров данной функции.

Для режима Single rate two color пользователям доступна настройка предпочитаемой полосы пропускания (preferred bandwidth) для этого правила в Кбит/с. При превышении полосы пропускания в зависимости от пользовательских настроек лишние пакеты будут либо отброшены, либо им будет назначен приоритет отбрасывания.

Для режима Single rate three color пользователям необходимо настроить гарантированную скорость передачи (committed rate) в Кбит/с, гарантированный размер всплеска (committed burst size) и дополнительный размер всплеска (excess burst size).

Для режима Two rate three color пользователям необходимо настроить гарантированную скорость передачи (committed rate) в Кбит/с, гарантированный размер всплеска (committed burst size), пиковую скорость (peak rate) и пиковый размер всплеска (peak burst size).

Маркировка цвета пакета может производиться в двух режимах: Color-blind и Color-aware. В режиме Color-blind определение цвета при обработке пакета зависит от результата функции flow meter. В режиме Color-aware определение цвета при обработке пакета зависит от результата функции flow meter и входящего DSCP.

Если режим не указан, по умолчанию используется Color-blind.

Для Green color packet применяется действие conform, для yellow color packet – действие exceed, a для red color packet - действие violate.

Действие replace (замена) DSCP может быть выполнено для пакетов GREEN, а также для других пакетов (YELLOW и RED). Если выбрано действие drop (отбросить) для YELLOW/RED, то замена DSCP не будет выполнена.

# **Синтаксис**

config flow\_meter [profile\_id <value 1-512> | profile\_name <name 32>] access\_id <value 1-128> [rate [<value 1-10485760>] {burst size [<value 1-262144>]} rate exceed [drop packet | remark dscp **<username>value 0-63>] | tr\_tcm cir <username>value 1-10485760> {cbs <username>value 1-262144>} pir <username>value 1-10485760> {pbs <value 1-262144>} {[color\_blind | color\_aware]} {conform [permit | replace\_dscp <value 0-63>] {counter [enable | disable]}} exceed [permit {replace\_dscp <username>value 0-63>} | drop] {counter [enable |** disable]} violate [permit {replace\_dscp <value 0-63>} | drop] {counter [enable | disable]} | sr\_tcm cir <value 1-10485760> cbs <value 1-262144> ebs <value 1-262144> {[color\_blind | color\_aware]} **{conform [permit | replace\_dscp <username>value 0-63>] {counter [enable | disable]}} exceed [permit {replace\_dscp <username>value 0-63>} | drop] {counter [enable | disable]} violate [permit {replace\_dscp <username>value 0-63>} | drop] {counter [enable | disable]} | delete]**

### **Параметры**

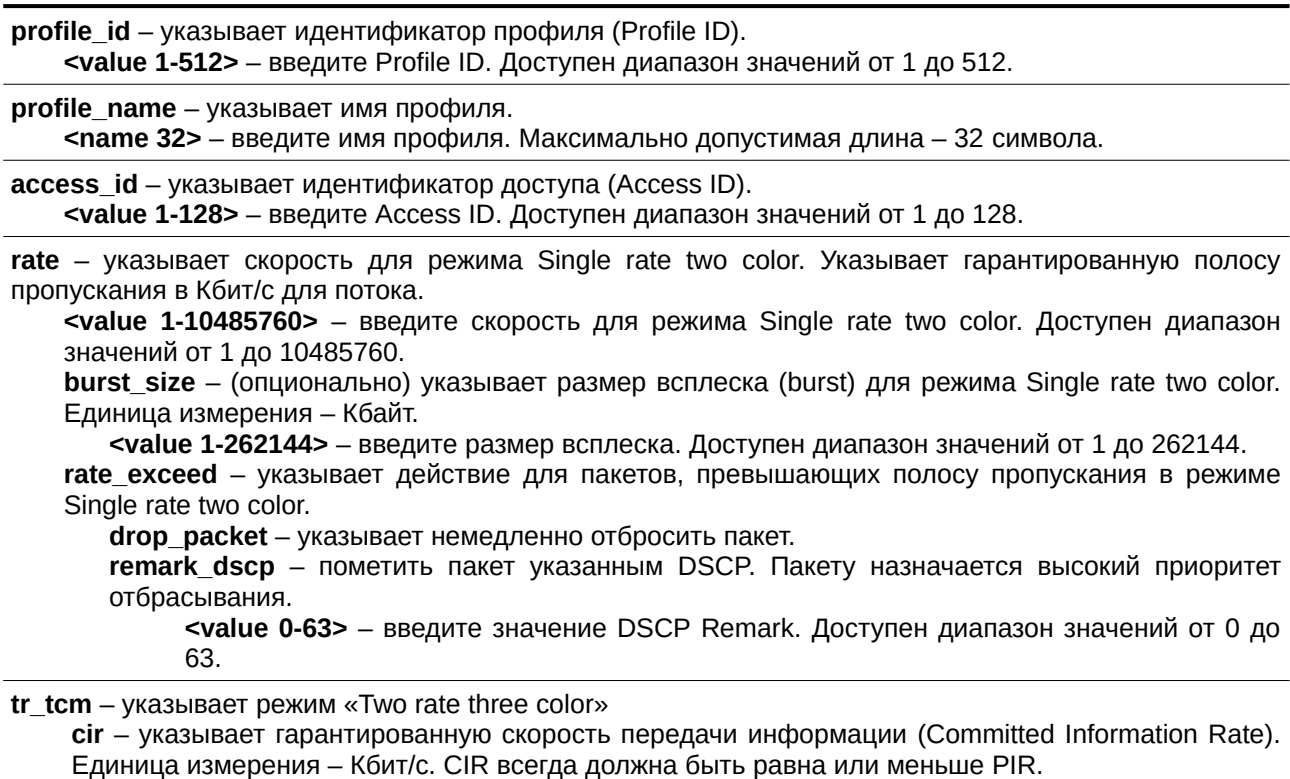

<value 0-10485760> - введите значение CIR. Доступен диапазон значений от 0 до 10485760.
cbs - (опционально) указывает гарантированный размер всплеска (Committed Burst Size). Единица измерения – Кбайт, где 1 означает 1 Кбайт. Значение по умолчанию – 4\*1024.

**<value 1-262144>** - введите значение CBS. Доступен диапазон значений от 1 до 262144. pir - указывает пиковую скорость передачи информации (Peak Information Rate). Единица измерения – Кбит/с. PIR всегда должна быть равна или больше CIR.

<value 1-10485760> - введите значение РІК. Доступен диапазон значений от 1 до 10485760. pbs - (опционально) указывает пиковый размер всплеска (Peak Burst Size). Единица измерения – Кбайт. Значение по умолчанию - 4\*1024.

<value 1-262144> - введите значение PBS. Доступен диапазон значений от 1 до 262144.

color\_blind - (опционально) указывает режим работы функции meter как Color-blind. По умолчанию настроен режим Color-blind.

color\_aware – (опционально) указывает режим работы функции meter как Color-aware. Окончательный цвет пакета определяется начальным цветом пакета и результатом работы функции meter.

**conform** – (опционально) определяет действие, если пакет обозначен цветом «green» (зеленый).

**permit** – разрешить пакет.

**replace\_dscp** – замена значения DSCP пакета.

<value 0-63> - введите значение DSCP для замены. Доступен диапазон значений от 0 до 63.

**counter** – (опционально) указывает счетчик ACL. Значение по умолчанию – «disable» (отключено). Ресурсы могут быть ограничены, из-за чего счетчик иногда не может быть включен. При отключении функции счетчики будут сброшены.

**enable** – включение счетчика ACL.

**disable** – отключение счетчика ACL.

**exceed** – определяет действие, если пакет обозначен цветом «yellow» (желтый).

**permit** – разрешить пакет.

**replace dscp** – (опционально) замена значения DSCP пакета.

**<value 0-63>** - введите значение DSCP для замены. Доступен диапазон значений от 0 до 63.

 $drop -$  отбросить пакет.

**counter** – (опционально) указывает счетчик ACL. Значение по умолчанию – «disable» (отключено). Ресурсы могут быть ограничены, из-за чего счетчик иногда не может быть включен. При отключении функции счетчики будут сброшены.

**enable** – включение счетчика ACL.

**disable** – отключение счетчика ACL.

**violate** – определяет действие, если пакет обозначен цветом «red» (красный).

**permit** – разрешить пакет.

replace\_dscp - (опционально) замена значения DSCP пакета.

<value 0-63> - введите значение DSCP для замены. Доступен диапазон значений от 0 до 63.

 $drop -$  отбросить пакет.

**counter** – (опционально) указывает счетчик ACL. Значение по умолчанию – «disable» (отключено). Ресурсы могут быть ограничены, из-за чего счетчик иногда не может быть включен. При отключении функции счетчики будут сброшены.

**enable** – включение счетчика ACL. **disable** – отключение счетчика ACL.

**sr\_tcm** – указывает режим «Single rate three color».

 $cir$  – указывает гарантированную скорость передачи информации (Committed Information Rate). Единица измерения - Кбит/с.

<value 0- 10485760> - введите значение СІR. Доступен диапазон значений от 0 до 10485760. cbs - указывает гарантированный размер всплеска (Committed Burst Size). Единица измерения – Кбайт.

**<value 1-262144>** - введите значение CBS. Доступен диапазон значений от 1 до 262144. **ebs** – указывает дополнительный размер всплеска (Excess Burst Size). Единица измерения – Кбайт.

<value 1-262144> - введите значение EBS. Доступен диапазон значений от 1 до 262144. **color\_blind** – (опционально) указывает режим работы функции meter как Color-blind. По умолчанию настроен режим Color-blind. color aware – (опционально) указывает режим работы функции meter как Color-aware. Окончательный цвет пакета определяется начальным цветом пакета и результатом работы функции meter. **conform** – (опционально) определяет действие, если пакет обозначен цветом «green» (зеленый). **permit** – разрешить пакет. **replace dscp** – замена значения DSCP пакета. <value 0-63> - введите значение DSCP для замены. Доступен диапазон значений от 0 до 63. **counter** – (опционально) указывает счетчик ACL. Значение по умолчанию – «disable» (отключено). Ресурсы могут быть ограничены, из-за чего счетчик иногда не может быть включен. При отключении функции счетчики будут сброшены. **enable** – включение счетчика ACL. **disable** – отключение счетчика ACL. **exceed** – определяет действие, если пакет обозначен цветом «yellow» (желтый). **permit** – разрешить пакет. replace\_dscp - (опционально) замена значения DSCP пакета. <value 0-63> - введите значение DSCP для замены. Доступен диапазон значений от 0 до 63. **drop** – отбросить пакет. **counter** – (опционально) указывает счетчик ACL. Значение по умолчанию – «disable» (отключено). Ресурсы могут быть ограничены, из-за чего счетчик иногда не может быть включен. При отключении функции счетчики будут сброшены. **enable** – включение счетчика ACL. **disable** – отключение счетчика ACL. **violate** – определяет действие, если пакет обозначен цветом «red» (красный). **permit** – разрешить пакет. **replace dscp** – (опционально) замена значения DSCP пакета. **<value 0-63>** - введите значение DSCP для замены. Доступен диапазон значений от 0 до 63.  $drop -$  отбросить пакет. **counter** – (опционально) указывает счетчик ACL. Значение по умолчанию – «disable» (отключено). Ресурсы могут быть ограничены, из-за чего счетчик иногда не может быть включен. При отключении функции счетчики будут сброшены. **enable** – включение счетчика ACL. **disable** – отключение счетчика ACL. delete - указывает удаление указанного flow meter.

# **Ограничения**

Только пользователи уровня Administrator, Operator или Power-User могут выполнять данную команду.

## **Пример**

Настройка функции flow meter «Two rate three color»:

```
DGS-3000-28XMP:admin# config flow meter profile id 1 access id 1 tr tcm cir 1000 cbs 2000 pir
2000 pbs 2000 color_blind conform permit counter enable exceed permit replace_dscp 60 counter
enable violate drop
Command: config flow_meter profile_id 1 access_id 1 tr_tcm cir 1000 cbs 2000 pir 2000 pbs
2000 color_blind conform permit counter enable exceed permit replace_dscp 60 counter enable
violate drop
Success.
```
DGS-3000-28XMP:admin#

# **7-6 show flow\_meter**

## **Описание**

Данная команда используется для просмотра информации о функции ACL Flow Metering.

#### **Синтаксис**

show flow\_meter {[profile\_id <value 1-512> | profile\_name <name 32>] {access\_id <value 1- 128>}}

#### **Параметры**

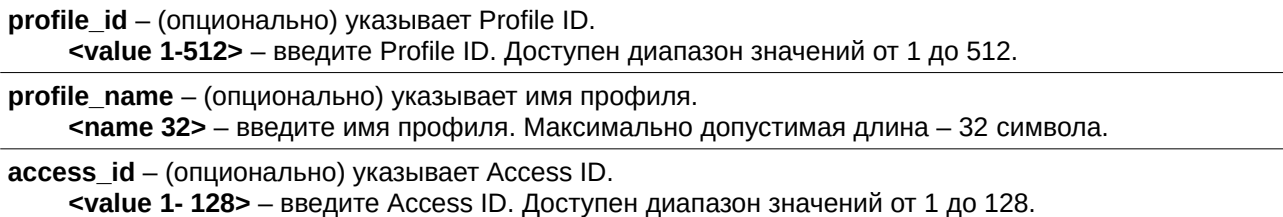

#### **Ограничения**

Нет.

## **Пример**

Отображение информации о настройках функции flow meter:

```
DGS-3000-28XMP:admin# show flow_meter
Command: show flow_meter
Flow Meter Information
Profile ID:1 Access ID:1 Mode : trTCM / ColorBlind
CIR(Kbps):1000 CBS(Kbyte):2000 PIR(Kbps):2000 PBS(Kbyte):2000
Action:
   Conform : Permit
                              Counter: Enabled
    Exceed : Permit Replace DSCP: 60 Counter: Enabled
   Violate : Drop
                              Counter: Disabled
Total Entries: 1
DGS-3000-28XMP:admin#
```
# **7-7 config time\_range**

#### **Описание**

Данная команда используется для указания определенного диапазона времени для активации функций на коммутаторе. Необходимо указать часы и дни недели. Указанный диапазон определяется по времени SNTP или ранее настроенному времени. Если данное время недоступно, временной диапазон не будет настроен.

## **Синтаксис**

config time\_range <range\_name 32> [hours start\_time <time hh:mm:ss> end\_time <time hh:mm:ss> weekdays <daylist> | delete]

#### **Параметры**

**<range name 32>** – введите имя диапазона времени. Максимально допустимая длина составляет 32 символа.

**hours** – указывает время суток.

start\_time - указывает начальное время диапазона.

**<time hh:mm:ss>** – введите начальное время (в 24-часовом формате). Например, 19:00 означает 7 часов вечера. Значение 19 также допустимо. Время, указанное в параметре start time, должно быть меньше времени, указанного в параметре end time.

**end time** - указывает конечное время диапазона.

**<time hh:mm:ss>** – введите конечное время (в 24-часовом формате). Например, 19:00 означает 7 часов вечера. Значение 19 также допустимо. Время, указанное в параметре start\_time, должно быть меньше времени, указанного в параметре end time.

**weekdays** – указывает список дней, входящих во временной диапазон. Используйте тире, чтобы указать несколько дней. Используйте запятую для разделения дней в диапазоне.

**<daylist>** – введите дни недели, которые необходимо включить в конфигурацию. Например, mon-fri (понедельник - пятница). sun, mon, fri (воскресенье, понедельник и пятница).

**delete** – удаление профиля диапазона времени. Если профиль time range ассоциирован с записями ACL, его удаление будет невозможно.

## **Ограничения**

Только пользователи уровня Administrator, Operator или Power-User могут выполнять данную команду.

#### **Пример**

Настройка диапазона времени с именем «1», начинающегося каждый понедельник в 01:01:01 и заканчивающегося в 02:02:02:

DGS-3000-28XMP:admin# config time\_range 1 hours start\_time 1:1:1 end\_time 2:2:2 weekdays mon Command: config time\_range 1 hours start\_time 1:1:1 end\_time 2:2:2 weekdays mon

Success.

DGS-3000-28XMP:admin#

# **7-8 show time\_range**

#### **Описание**

Данная команда используется для просмотра текущих настроек диапазона времени.

**Синтаксис show time\_range**

# **Параметры**

Нет.

# **Ограничения**

Нет.

## **Пример**

Отображение текущих настроек диапазона времени:

```
DGS-3000-28XMP:admin# show time_range
Command: show time_range
Time Range Information
Range Name
                     \therefore 1
Weekdays
                     : Mon
Start Time
                     : 01:01:01End Time
                      : 02:01:01Total Entries :1
DGS-3000-28XMP:admin#
```
# **7-9 show current\_config access\_profile**

# **Описание**

Данная команда используется для просмотра части ACL в текущей конфигурации при входе в учетную запись уровня User.

Полностью текущую конфигурацию можно просмотреть с помощью команды show config current\_config, доступной пользователю уровня Administrator.

# **Синтаксис**

**show current\_config access\_profile**

## **Параметры**

Нет.

# **Ограничения**

Нет.

# **Пример**

Отображение части ACL текущей конфигурации:

```
DGS-3000-28XMP:admin# show current_config access_profile
Command: show current_config access_profile
# ACL
create access_profile ethernet vlan profile_id 1
config access_profile profile_id 1 add access_id 1 ethernet vlan default port 1 permit
create access_profile ip source_ip_mask 255.255.255.255 profile_id 2
config access_profile profile_id 2 add access_id 1 ip source_ip 10.10.10.10 port 2 deny
DGS-3000-28XMP:admin#
```
# **7-10 show access\_profile hw\_info**

# **Описание**

Данная команда используется для просмотра информации об использовании аппаратных ACL.

# **Синтаксис**

**show access\_profile hw\_info**

# **Параметры**

Нет.

# **Ограничения**

Нет.

# **Пример**

Отображение информации об использовании аппаратных ACL:

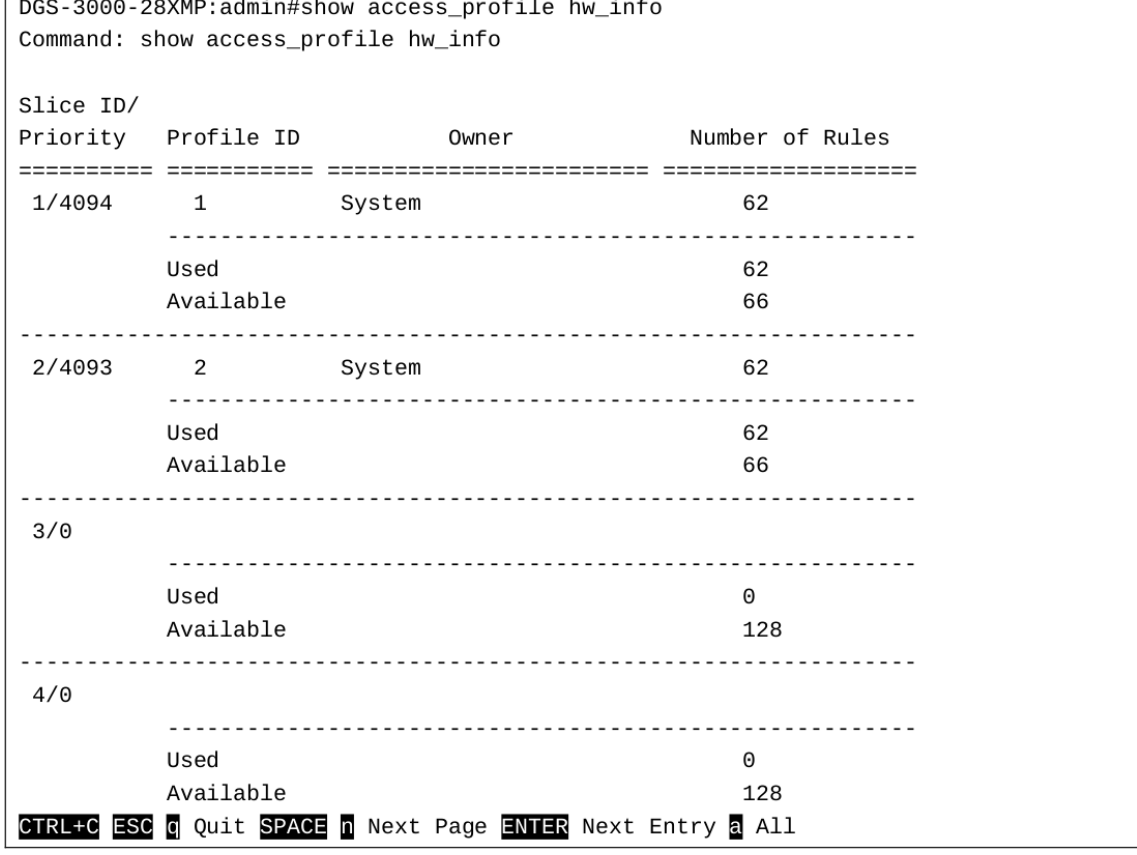

# **8. Команды Address Resolution Protocol (ARP)**

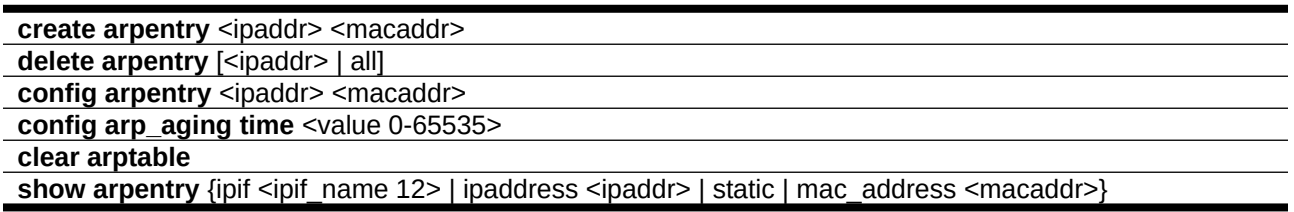

# **8-1 create arpentry**

# **Описание**

Команда используется для создания статической ARP-записи в ARP-таблице коммутатора.

## **Синтаксис**

#### create arpentry <ipaddr> <macaddr>

#### **Параметры**

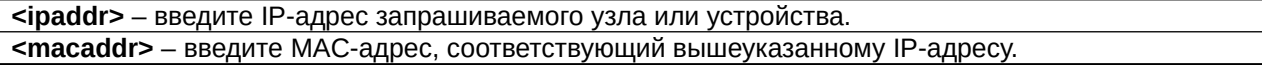

#### **Ограничения**

Только пользователи уровня Administrator, Operator или Power-User могут выполнять данную команду.

## **Пример**

```
Создание статической ARP-записи для IP- адреса 10.48.74.121 и МАС-адреса 00-50-ВА-00-07-36:
```

```
DGS-3000-28XMP:admin# create arpentry 10.48.74.121 00-50-BA-00-07-36
Command: create arpentry 10.48.74.121 00-50-BA-00-07-36
```
Success.

DGS-3000-28XMP:admin#

# **8-2 delete arpentry**

## **Описание**

Команда используется для удаления ARP-записи, соответствующей указанному IP-адресу, или всех ARP-записей.

## **Синтаксис**

delete arpentry [<ipaddr> | all]

# **Параметры**

<ipaddr> – введите IP-адрес запрашиваемого узла или устройства.

**all** – удаление всех ARP-записей.

# **Ограничения**

Только пользователи уровня Administrator, Operator или Power-User могут выполнять данную команду.

# **Пример**

Удаление из ARP-таблицы записи, соответствующей IP-адресу 10.48.74.121:

```
DGS-3000-28XMP: admin# delete arpentry 10.48.74.121
Command: delete arpentry 10.48.74.121
```
Success.

DGS-3000-28XMP:admin#

# **8-3 config arpentry**

# **Описание**

Команда используется для настройки MAC-адреса статической записи в ARP-таблице. Указывается IP-адрес и МАС-адрес записи.

## **Синтаксис**

# config arpentry <ipaddr> <macaddr>

## **Параметры**

<ipaddr> – введите IP-адрес запрашиваемого узла или устройства. <macaddr> – введите MAC-адрес, соответствующий вышеуказанному IP-адресу.

## **Ограничения**

Только пользователи уровня Administrator, Operator или Power-User могут выполнять данную команду.

# **Пример**

Настройка MAC-адреса 00-50-BA-00-07-37 для статической записи с IP-адресом 10.48.74.121:

DGS-3000-28XMP:admin# config arpentry 10.48.74.121 00-50-BA-00-07-37 Command: config arpentry 10.48.74.121 00-50-BA-00-07-37

Success.

DGS-3000-28XMP:admin#

# **8-4 config arp\_aging time**

## **Описание**

Команда используется для настройки максимального количества времени в минутах, в течение которого динамическая ARP-запись может храниться в ARP-таблице коммутатора до удаления.

## **Синтаксис**

config arp\_aging time <value 0-65535>

#### **Параметры**

<value 0-65535> - введите время в минутах, по истечении которого запись будет удалена (aging time). Доступен диапазон значений от 0 до 65535. Значение по умолчанию - 20.

#### **Ограничения**

Только пользователи уровня Administrator, Operator или Power-User могут выполнять данную команду.

## **Пример**

Настройка значения aging-time для ARP-записи, равным 30 минутам:

```
DGS-3000-28XMP:admin# config arp_aging time 30
Command: config arp_aging time 30
Success.
DGS-3000-28XMP:admin#
```
# **8-5 clear arptable**

# **Описание**

Команда используется для удаления всех динамических записей из ARP-таблицы.

# **Синтаксис clear arptable**

#### **Параметры**

Нет.

## **Ограничения**

Только пользователи уровня Administrator, Operator или Power-User могут выполнять данную команду.

# **Пример**

Удаление записей из ARP-таблицы:

```
DGS-3000-28XMP:admin# clear arptable
Command: clear arptable
Success.
DGS-3000-28XMP:admin#
```
# **8-6 show arpentry**

#### **Описание**

Команда используется для просмотра ARP-таблицы. Доступна фильтрация таблицы: по IP-адресу, МАС-адресу, имени интерфейса или статическим записям.

#### **Синтаксис**

show arpentry {ipif <ipif\_name 12> | ipaddress <ipaddr> | static | mac\_address <macaddr>}

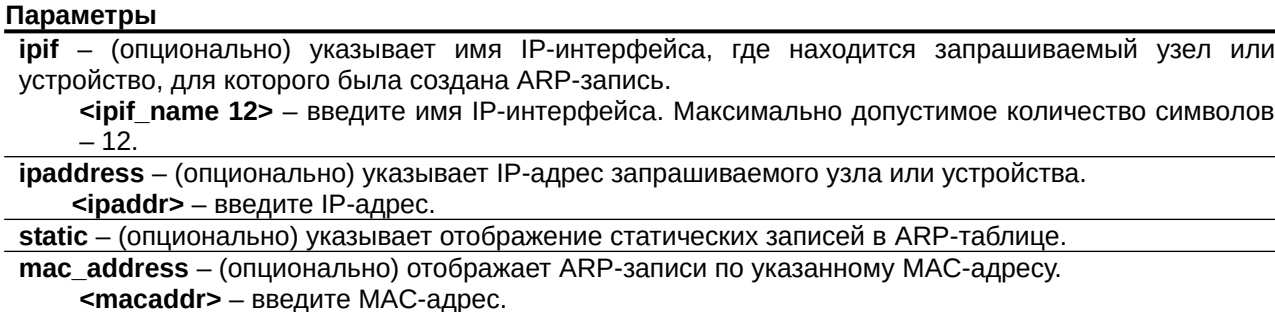

#### **Ограничения**

Нет.

#### **Пример**

Отображение ARP-таблицы:

```
DGS-3000-28XMP:admin# show arpentry
Command: show arpentry
ARP Aging Time : 20
             IP Address MAC Address
Interface
                                                                  Type
10.0.0.0 FF-FF-FF-FF-FF-FF Local/Broadcast<br>10.1.1.1 00-02-03-04-05-06 Static<br>10.1.1.2 00-02-03-04-05-06 Dynamic<br>10.1.1.3 00-02-03-04-05-06 Static<br>10.90.90.90 00-01-02-03-04-00 Local<br>10.255.255.255 FF-FF-FF-FF-FF-FF Local/B
System
System
System
System
System
System
Total Entries: 6
DGS-3000-28XMP:admin#
```
# **9. Команды предотвращения атак ARP Spoofing**

config arp\_spoofing\_prevention [add gateway\_ip <ipaddr> gateway\_mac <macaddr> ports [<portlist> | all] | delete gateway\_ip <ipaddr>]

**config arp\_spoofing\_prevention syslog state** [enable | disable]

**show arp\_spoofing\_prevention**

# **9-1 config arp\_spoofing\_prevention**

## **Описание**

Команда предназначена для настройки ARP-записи, используемой для предотвращения атак ARP Spoofing с подменой MAC-адреса шлюза. После создания такой записи система будет отбрасывать ARP-пакеты, у которых IP-адрес источника совпадает с IP-адресом шлюза, но не совпадают МАС-адрес источника и МАС-адрес шлюза.

## **Синтаксис**

config arp\_spoofing\_prevention [add gateway\_ip <ipaddr> gateway\_mac <macaddr> ports [<portlist>  $|$  all]  $|$  delete gateway ip <ipaddr>]

#### **Параметры**

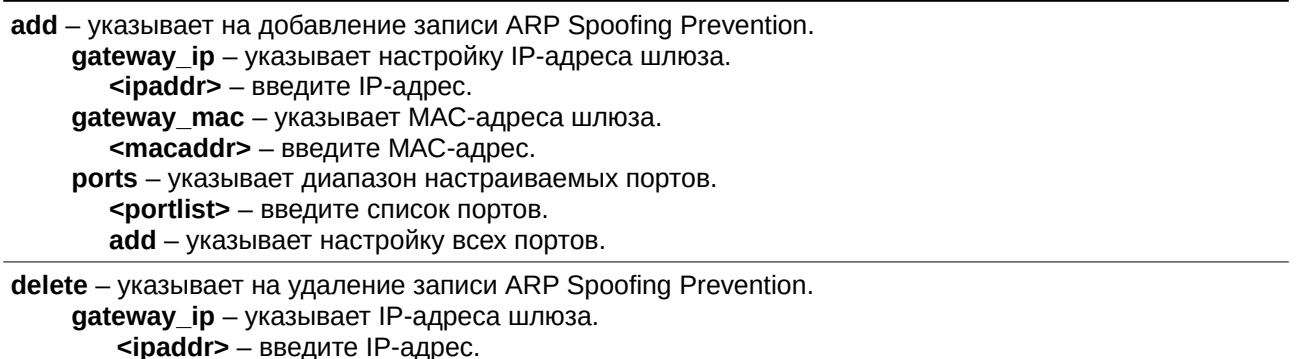

## **Ограничения**

Только пользователи уровня Administrator, Operator или Power-User могут выполнять данную команду.

## **Пример**

Настройка записи ARP Spoofing Prevention:

```
DGS-3000-28XMP:admin# config arp_spoofing_prevention add gateway_ip 10.254.254.251
gateway_mac 00-00-00-11-11-11 ports 1-2
Command: config arp_spoofing_prevention add gateway_ip 10.254.254.251 gateway_ma
c 00-00-00-11-11-11 ports 1-2
Success.
DGS-3000-28XMP:admin#
```
# **9-2 config arp\_spoofing\_prevention syslog state**

# **Описание**

Команда используется для настройки статуса системного журнала (syslog) для ARP Spoofing Prevention.

## **Синтаксис**

**config arp\_spoofing\_prevention syslog state [enable | disable]**

## **Параметры**

enable - включение логирования МАС-адреса атакующего, если IP-адрес атаки совпадает с адресом шлюза.

**disable** – отключение логирования MAC-адреса атакующего, если IP-адрес атаки совпадает с адресом шлюза.

## **Ограничения**

Только пользователи уровня Administrator, Operator или Power-User могут выполнять данную команду.

## **Пример**

Включение системного журнала для ARP Spoofing Prevention:

DGS-3000-28XMP:admin#config arp\_spoofing\_prevention syslog state enable Command: config arp\_spoofing\_prevention syslog state enable

Success.

DGS-3000-28XMP:admin#

# **9-3 show arp\_spoofing\_prevention**

# **Описание**

Команда используется для просмотра записи ARP Spoofing Prevention.

# **Синтаксис show arp\_spoofing\_prevention**

# **Параметры**

Нет.

# **Ограничения**

Нет.

## **Пример**

Отображение записей ARP Spoofing Prevention:

```
DGS-3000-28XMP:admin#show arp_spoofing_prevention
Command: show arp_spoofing_prevention
Log State: Enabled
Gateway IP Gateway MAC Ports
Total Entries: 1
DGS-3000-28XMP:admin#
```
# **10. Команды автоматического резервного копирования**

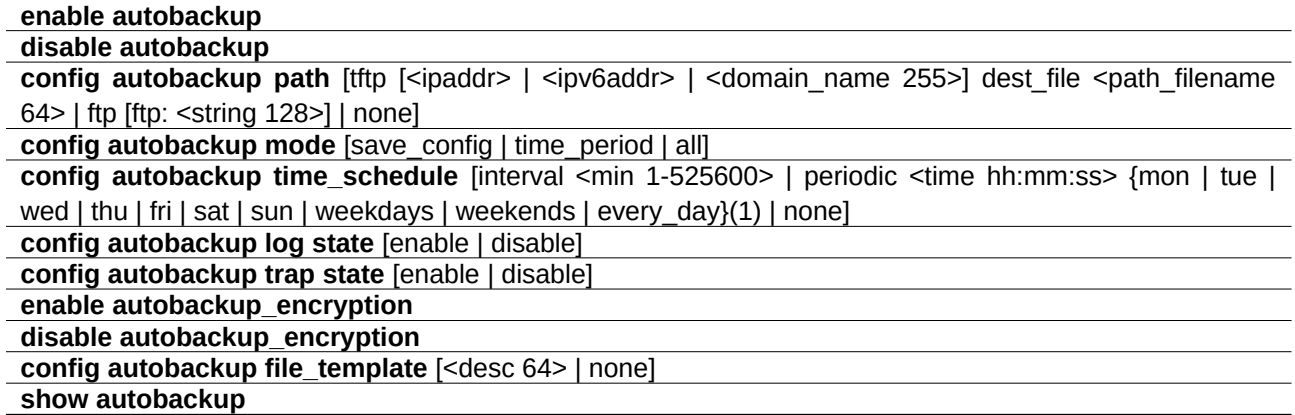

# **10-1 enable autobackup**

## **Описание**

Данная команда используется для включения функции автоматического резервного копирования.

## **Синтаксис enable autobackup**

**Параметры**

Нет.

## **Ограничения**

Только пользователи уровня Administrator, Operator или Power-User могут выполнять данную команду.

# **Пример**

Включение функции автоматического резервного копирования:

```
DGS-3000-28XMP:admin#enable autobackup
Command: enable autobackup
```
Success.

DGS-3000-28XMP:admin#

# **10-2 disable autobackup**

#### **Описание**

Данная команда используется для отключения функции автоматического резервного копирования.

**Синтаксис disable autobackup**

**Параметры**

Нет.

## **Ограничения**

Только пользователи уровня Administrator, Operator или Power-User могут выполнять данную команду.

# **Пример**

Отключение функции автоматического резервного копирования:

DGS-3000-28XMP:admin#disable autobackup Command: disable autobackup Success. DGS-3000-28XMP:admin#

# **10-3 config autobackup path**

## **Описание**

Данная команда используется для настройки пути автоматического резервного копирования.

## **Синтаксис**

config autobackup path [tftp [<ipaddr> | <ipv6addr> | <domain\_name 255>] dest\_file <path\_filename 64> | ftp [ftp: <string 128>] | none]

## **Параметры**

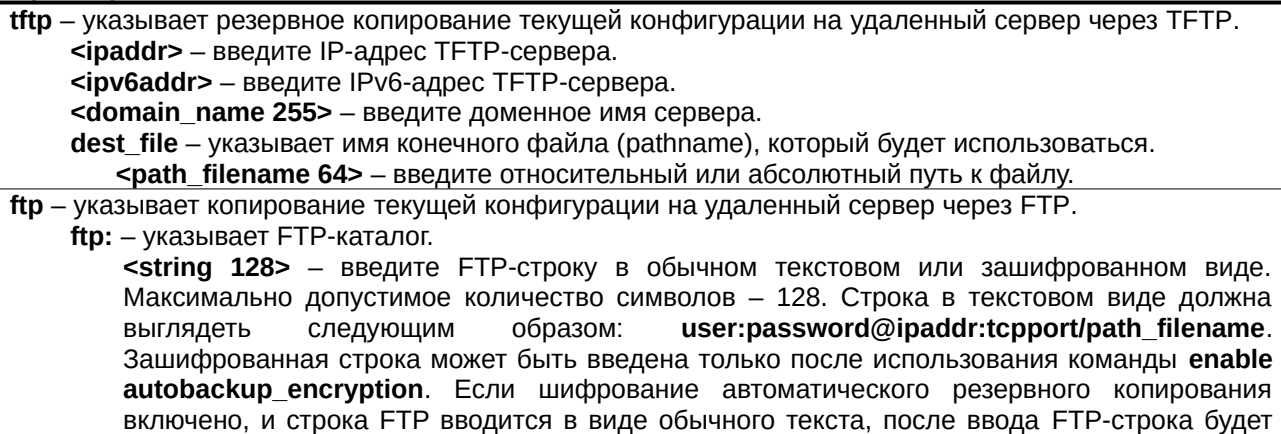

сохранена в файле конфигурации в зашифрованном виде.

**none** – указывает отсутствие пути автоматического резервного копирования.

## **Ограничения**

Только пользователи уровня Administrator, Operator или Power-User могут выполнять данную команду.

## **Пример**

Настройка пути автоматического резервного копирования через ТFTP:

DGS-3000-28XMP:admin#config autobackup path tftp 10.48.74.121 dest\_file backup.txt Command: config autobackup path tftp 10.48.74.121 dest\_file backup.txt

Success.

DGS-3000-28XMP:admin#

Настройка пути автоматического резервного копирования через FTP:

DGS-3000-28XMP:admin#config autobackup path ftp ftp: user:12345@10.90.90.1:21/backup.txt Command: config autobackup path ftp ftp: user:12345@10.90.90.1:21/backup.txt Success.

DGS-3000-28XMP:admin#

# **10-4 config autobackup mode**

# **Описание**

Данная команда используется для настройки режима автоматического резервного копирования. Текущая конфигурация загружается на удаленный сервер в указанном режиме.

## **Синтаксис**

**config autobackup mode [save\_config | time\_period | all]**

## **Параметры**

**save\_config** – загрузка текущего файла конфигурации на удаленный сервер при сохранении. Это значение по умолчанию.

**time\_period** – загрузка текущего файла конфигурации на удаленный сервер на основе расписания, указанного командой config autobackup time\_schedule.

**all** – загрузка текущего файла конфигурации на удаленный сервер при обоих указанных выше условиях.

## **Ограничения**

Только пользователи уровня Administrator, Operator или Power-User могут выполнять данную команду.

## **Пример**

Настройка режима автоматического резервного копирования:

```
DGS-3000-28XMP:admin#config autobackup mode save_config
Command: config autobackup mode save_config
```
Success.

DGS-3000-28XMP:admin#

# **10-5 config autobackup time\_schedule**

## **Описание**

Данная команда используется для настройки расписания сеансов автоматического резервного копирования. Текущая конфигурация загружается на удаленный сервер без сохранения в NVRAM.

## **Синтаксис**

**config autobackup time\_schedule [interval <min 1-525600> | periodic <time hh:mm:ss> {mon | tue |** wed | thu | fri | sat | sun | weekdays | weekends | every\_day}(1) | none]

# **Параметры**

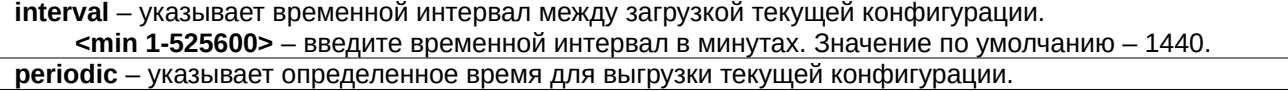

**<time hh:mm:ss>** – введите время в часах, минутах и секундах. **mon** – резервное копирование будет проводиться по понедельникам. **tue** – резервное копирование будет проводиться по вторникам. **wed** – резервное копирование будет проводиться по средам. **thu** – резервное копирование будет проводиться по четвергам. **fri** – резервное копирование будет проводиться по пятницам. sat – резервное копирование будет проводиться по субботам. **sun** – резервное копирование будет проводиться по воскресеньям. **weekdays** – резервное копирование будет проводиться по будним дням. **weekends** – резервное копирование будет проводиться по выходным. **every day** – резервное копирование будет проводиться ежедневно. **none** – указывает на отсутствие расписания сеансов резервного копирования.

## **Ограничения**

Только пользователи уровня Administrator, Operator или Power-User могут выполнять данную команду.

## **Пример**

Настройка временного интервала между сеансами резервного копирования:

DGS-3000-28XMP:admin#config autobackup time\_schedule interval 1440 Command: config autobackup time\_schedule interval 1440

Success.

DGS-3000-28XMP:admin#

# **10-6 config autobackup log state**

## **Описание**

Данная команда используется для включения и выключения логирования для функции резервного копирования.

## **Синтаксис**

**config autobackup log state [enable | disable]** 

## **Параметры**

enable – включение логирования для функции резервного копирования. Это значение по умолчанию.

disable - отключение логирования для функции резервного копирования.

## **Ограничения**

Только пользователи уровня Administrator, Operator или Power-User могут выполнить эту команду.

## **Пример**

Отключение логирования для функции автоматического резервного копирования:

```
DGS-3000-28XMP:admin#config autobackup log state disable
Command: config autobackup log state disable
Success.
```
DGS-3000-28XMP:admin#

# **10-7 config autobackup trap state**

# **Описание**

Данная команда используется для настройки trap-сообщений для автоматического резервного копирования.

## **Синтаксис**

## **config autobackup trap state [enable | disable]**

## **Параметры**

**enable** – включение trap-сообщений для автоматического резервного копирования. Это значение по умолчанию.

**disable** – отключение trap-сообщений для автоматического резервного копирования.

#### **Ограничения**

Только пользователи уровня Administrator, Operator или Power-User могут выполнять данную команду.

## **Пример**

Отключение trap-сообщений для автоматического резервного копирования:

DGS-3000-28XMP:admin#config autobackup trap state disable Command: config autobackup trap state disable

Success.

DGS-3000-28XMP:admin#

# **10-8 enable autobackup\_encryption**

## **Описание**

Данная команда используется для шифрования FTP-пути при автоматическом резервном копировании текущей конфигурации через FTP.

## **Синтаксис**

**enable autobackup\_encryption**

## **Параметры**

Нет.

## **Ограничения**

Только пользователи уровня Administrator, Operator или Power-User могут выполнять данную команду.

## **Пример**

Включение шифрования для функции автоматического резервного копирования:

```
DGS-3000-28XMP:admin#enable autobackup_encryption
Command: enable autobackup_encryption
```
Success.

DGS-3000-28XMP:admin#

# **10-9 disable autobackup\_encryption**

# **Описание**

Данная команда используется для дешифрования FTP-пути во время автоматического резервного копирования текущей конфигурации через FTP.

# **Синтаксис**

**disable autobackup\_encryption**

#### **Параметры**

Нет.

## **Ограничения**

Только пользователи уровня Administrator, Operator или Power-User могут выполнить эту команду.

## **Пример**

Дешифрование функции автоматического резервного копирования:

DGS-3000-28XMP:admin#disable autobackup encryption Command: disable autobackup\_encryption

Success.

DGS-3000-28XMP:admin#

# **10-10 config autobackup file\_template**

## **Описание**

Данная команда используется для настройки шаблона файла для функции автоматического резервного копирования. При настройке имени файла необходимо учитывать следующие правила:

- Данный параметр должен являться строкой. Это может быть любой символ, заключенный в двойные кавычки (" "), например "switch".
- Строка должна быть переведена перед использованием в качестве имени файла. Она должна выглядеть следующим образом: "%"+"keyword"+":"
	- о % указывает, что строка после этого символа является отформатированной строкой.
	- о **keyword** указывает, что ключевое слово будет переведено на основе фактического значения системы. Команда будет отклонена, если будет обнаружено неизвестное или не поддерживаемое ключевое слово. Необходимо учитывать следующие значения ключевых слов:

 $-$  d: указывает день месяца. Это должны быть две цифры в диапазоне от 01 до 31.

 $-$  m: указывает месяц. Это должны быть две цифры в диапазоне от 01 до 12.

- у: указывают две последние цифры года. Это должны быть две цифры в диапазоне от 00 до 99.
- Y: указывает год. Это должны быть 4 цифры, например 2016
- H: указывает час. Это должны быть две цифры в диапазоне от 00 до 23.
- М: указывает минуты. Это должны быть две цифры в диапазоне от 00 до 99.
- S: указывает секунды. Это должны быть две цифры в диапазоне от 00 до 59.
- о : Указывает конец строки. Если это последний параметр команды, этот символ можно опустить. Пробелы между "%" и ":" в строке будут игнорироваться.

Строка может содержать любые следующие символы: от 0 до 9, от а до z, от А до Z, !@#\$%^&() +-=[]  ${?}:$ , <>`.

В строке символ "\" используется в качестве escape-символа.

Специальные символы после "\" будут восприниматься как сам символ. Например, "\%" позволяет использовать символ "%" сам по себе, а не как индикатор начала строки.

Пробелы вне строки будут инкапсулированы.

## **Синтаксис**

# config autobackup file\_template [<desc 64> | none]

## **Параметры**

**<desc 64>** – введите способ генерации загруженного имени файла. попе – позволяет очистить шаблон файла и вернуться к шаблону по умолчанию. Шаблон по умолчанию: "%d:-%m:-%Y:\_%H:-%M:-%S:".

## **Ограничения**

Только пользователи уровня Administrator, Operator или Power-User могут выполнять данную команду.

## **Пример**

Настройка шаблона для функции автоматического резервного копирования:

```
DGS-3000-28XMP:admin#config autobackup file_template "switch_%d:%m:%y:_%H:%M:"
Command: config autobackup file_template "switch_%d:%m:%y:_%H:%M:"
```
Success.

DGS-3000-28XMP:admin#

# **10-11 show autobackup**

## **Описание**

Данная команда используется для просмотра информации о настройках автоматического резервного копирования.

**Синтаксис show autobackup**

**Параметры** Нет.

**Ограничения**

Нет.

#### **Пример**

Отображение настроек в режиме «save configuration» (резервное копирование проводится после сохранения):

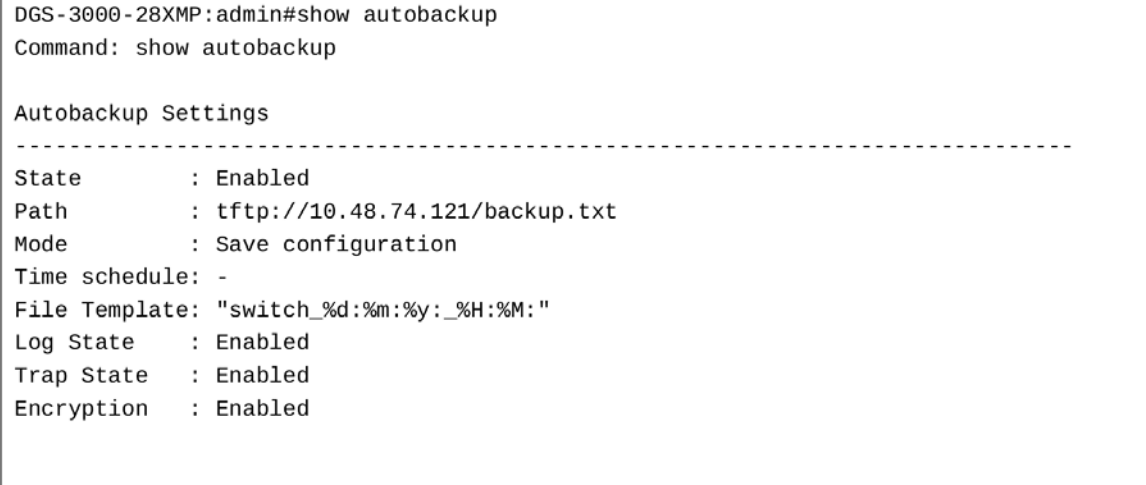

DGS-3000-28XMP:admin#

Отображение настроек в режиме «time period» (резервное копирование проводится согласно расписанию):

DGS-3000-28XMP:admin#show autobackup Command: show autobackup

Autobackup Settings

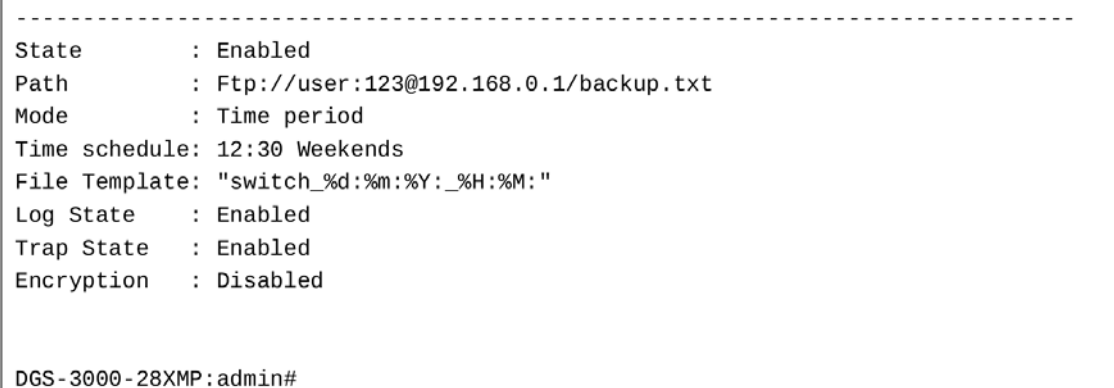

Отображение настроек в режиме «all» (резервное копирование проводится во всех указанных выше случаях):

```
DGS-3000-28XMP:admin#show autobackup
Command: show autobackup
Autobackup Settings
State
       : Disabled
Path : Ftp://user@192.168.0.1/backup.txt<br>Mode : All
Time schedule: 12:30 Mon
File Template: "switch_%d:%m:%Y:_%H:%M:"
Log State : Enabled
Trap State : Enabled
Encryption : Disabled
DGS-3000-28XMP:admin#
```
Отображение настроек в случае использования команды enable autobackup\_encryption (при шифровании):

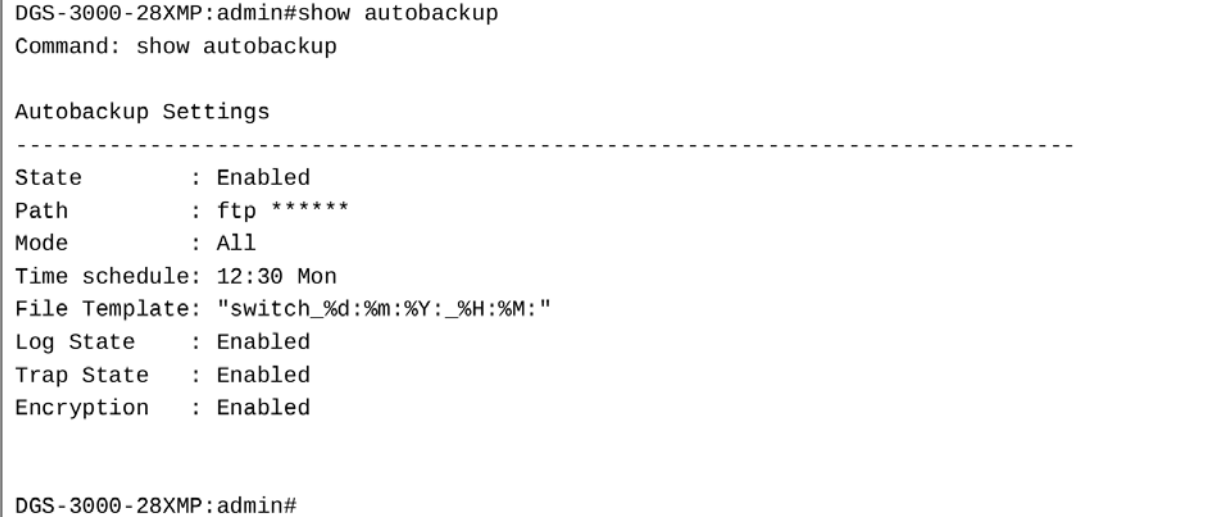

# **11. Команды автоконфигурации**

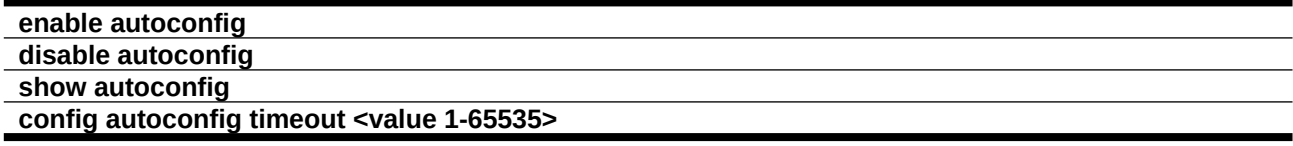

# **11-1 enable autoconfig**

# **Описание**

Данная команда используется для включения автоконфигурации. Коммутатор получит имя файла конфигурации и IP-адрес TFTP-сервера с DHCP-сервера. После этого коммутатор загрузит файл конфигурации с TFTP-сервера и произведет настройку системы.

**Синтаксис enable autoconfig**

**Параметры** Нет.

# **Ограничения**

Только пользователи уровня Administrator или Operator могут выполнять данную команду.

# **Пример**

Включение автоконфигурации:

DGS-3000-28XMP:admin# enable autoconfig Command: enable autoconfig

Success.

DGS-3000-28XMP:admin#

# **11-2 disable autoconfig**

## **Описание**

Данная команда используется для отключения автоконфигурации. В случае ее отключения настройка коммутатора будет произведена с помощью локального файла конфигурации.

**Синтаксис disable autoconfig**

**Параметры** Нет.

## **Ограничения**

Только пользователи уровня Administrator или Operator могут выполнять данную команду.

# **Пример**

Отключение автоконфигурации:

```
DGS-3000-28XMP:admin# disable autoconfig
Command: disable autoconfig
```
Success.

DGS-3000-28XMP:admin#

# **11-3 show autoconfig**

# **Описание**

Данная команда используется для просмотра статуса автоконфигурации.

## **Синтаксис show autoconfig**

# **Параметры**

Нет.

# **Ограничения**

Нет.

# **Пример**

Отображение информации об автоконфигурации:

```
DGS-3000-28XMP:admin# show autoconfig
Command: show autoconfig
Autoconfig State: Disabled
Timeout
               : 50 sec
DGS-3000-28XMP:admin#
```
# **11-4 config autoconfig timeout**

# **Описание**

Данная команда используется для настройки значения тайм-аута. Этот таймер используется для ограничения длительности загрузки файла конфигурации. По истечении указанного времени автоконфигурация будет приостановлена и настройка коммутатора будет произведена с помощью локального файла конфигурации.

# **Синтаксис**

config autoconfig timeout <value 1-65535>

# **Параметры**

```
<value 1-65535> - укажите время в секундах. Доступен диапазон значений от 1 до 65535. Значение
по умолчанию составляет 50 секунд.
```
# **Ограничения**

Только пользователи уровня Administrator или Operator могут выполнять данную команду.

# **Пример**

Настройка значения тайм-аута для автоконфигурации:

DGS-3000-28XMP:admin# config autoconfig timeout 60 Command: config autoconfig timeout 60

Success.

DGS-3000-28XMP:admin#

# **12. Команды автоматической загрузки программного обеспечения**

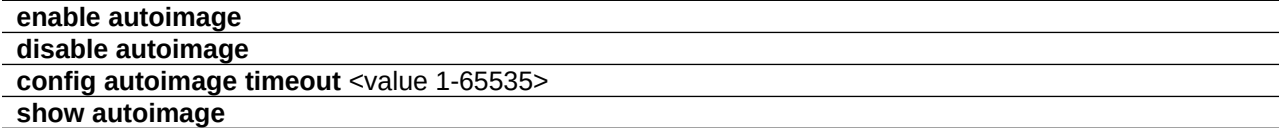

# **12-1 enable autoimage**

# **Описание**

Данная команда используется для включения автоматической загрузки программного обеспечения (ПО). При включении коммутатор автоматически обновит ПО при следующем запуске. Поскольку эта функция действует по той же схеме, что и функция автоконфигурации, DHCP-сервер и TFTP-сервер должны быть подключены к сети. После загрузки коммутатора и включения функции auto-image, коммутатор автоматически становится DHCP-клиентом. Коммутатор получит настройки сети, включая имя файла образа и адрес TFTP-сервера, от DHCP-сервера. С указанного TFTP-сервера коммутатор загружает ПО. После загрузки программного обеспечения коммутатор перезагрузится.

# **Синтаксис**

**enable autoimage**

# **Параметры**

Нет.

# **Ограничения**

Только пользователи уровня Administrator могут выполнять данную команду.

# **Пример**

Включение автоматической загрузки программного обеспечения:

```
DGS-3000-28XMP:admin#enable autoimage
Command: enable autoimage
Success.
DGS-3000-28XMP:admin#
```
# **12-2 disable autoimage**

# **Описание**

Данная команда используется для отключения автоматической загрузки ПО. В случае ее отключения запуск коммутатора будет произведен с помощью локального образа программного обеспечения.

**Синтаксис disable autoimage**

## **Параметры**

Нет.

# **Ограничения**

Только пользователи уровня Administrator могут выполнять данную команду.

# **Пример**

Отключение автоматической загрузки ПО:

```
DGS-3000-28XMP:admin#disable autoimage
Command: disable autoimage
Success.
DGS-3000-28XMP:admin#
```
# **12-3 config autoimage timeout**

## **Описание**

Данная команда позволяет указать значение тайм-аута для получения файла образа программного обеспечения через сеть. Если образ файла не будет загружен по истечении указанного времени, настройка коммутатора будет произведена с помощью локального образа программного обеспечения.

## **Синтаксис**

## config autoimage timeout <value 1-65535>

## **Параметры**

**<value 1-65535>** – укажите время тайм-аута в секундах. Доступен диапазон значений от 1 до 65535. Значение по умолчанию - 50 секунд.

## **Ограничения**

Только пользователи уровня Administrator могут выполнять данную команду.

# **Пример**

Настройка значения тайм-аута:

```
DGS-3000-28XMP:admin#config autoimage timeout 60
Command: config autoimage timeout 60
Success.
DGS-3000-28XMP:admin#
```
# **12-4 show autoimage**

# **Описание**

Данная команда используется для просмотра настроек автоматической загрузки программного обеспечения.

**Синтаксис show autoimage**

# **Параметры**

Нет.

# **Ограничения**

Только пользователи уровня Administrator, Operator или Power-User могут выполнять данную команду.

# **Пример**

Отображение статуса автоматической загрузки ПО:

DGS-3000-28XMP:admin#show autoimage Command: show autoimage Autoimage State: Enabled Timeout : 60 sec

DGS-3000-28XMP:admin#

# **13. Основные команды**

**create account** [admin | operator | power user | user] <username 15> {encrypt [plain text | sha\_1] <password>}

**config account** <username> {encrypt [plain\_text | sha\_1] <password>}

**show account**

**delete account** <username>

**show switch**

**enable telnet** {<tcp\_port\_number 1-65535>}

**disable telnet**

**enable web**  $\{\text{<}$ tcp\_port\_number 1-65535> $\}$ 

**disable web**

reboot {force\_agree}

**reset** {[config | system]} {force\_agree}

**config firmware image** <path\_filename64> boot\_up

create ipif <ipif\_name 12> <network\_address> <vlan\_name 32> {state [enable | disable]}

**config ipif** <ipif name 12> [{ipaddress <network address> | vlan <vlan name 32> | state [enable | disable]} | bootp | dhcp | ipv6 [ipv6address <ipv6networkaddr> | state [enable | disable]] | ip mtu <value 512-1712> | ipv4 state [enable | disable] | dhcpv6 client [enable | disable] | dhcp option12 [hostname <hostname 63> | clear\_hostname | state [enable | disable]]]

**delete ipif** [<ipif\_name 12> {ipv6address <ipv6networkaddr>} | all]

**enable ipif** [<ipif\_name 12> | all]

**disable ipif** [<ipif\_name 12> | all]

**show**  $ipif \{\text{leipif\_name } 12 \}$ 

**enable ipif\_ipv6\_link\_local\_auto** [<ipif\_name 12> | all]

**disable ipif\_ipv6\_link\_local\_auto** [<ipif\_name 12> | all]

**show ipif ipv6 link local auto**  $\{\text{kipif name } 12>\}\$ 

**enable ip\_tcp\_pmtu\_discovery**

**disable ip\_tcp\_pmtu\_discovery**

**config ip\_tcp\_pmtu\_discovery age\_timer** [<min 1-30> | infinite]

**show ip\_tcp\_pmtu\_discovery**

# **13-1 create account**

## **Описание**

Команда используется для создания новых учетных записей пользователей. Имя пользователя (username) может состоять из 1-15 символов, пароль (password) - из 0-15 символов. Все используемые символы чувствительны к регистру. Максимальное количество учетных записей (включая пользователей admin и user) – 8.

#### **Синтаксис**

**create account [admin | operator | power\_user | user] <username>username 15> {encrypt [plain\_text | sha\_1]** <password>}

#### **Параметры**

**admin** – указывает имя учетной записи уровня Administrator.

**operator** – указывает имя учетной записи уровня Operator.

**power\_user** – указывает имя учетной записи уровня Power-User.

user - указывает имя учетной записи уровня User.

**<username 15>** - введите имя пользователя. Имя не может содержать более 15 символов.

**encrypt** – (опционально) указывает применение шифрования к учетной записи.

**plain text** – указывает пароль в виде обычного текста.

sha\_1 - указывает пароль в зашифрованной форме SHA-1.

```
<password> – введите пароль для учетной записи пользователя. Длина пароля в обычном
текстовом и зашифрованном виде различается. В обычном текстовом виде она может
составлять от 0 до 15 символов; в зашифрованном виде длина составляет 35 байт. Пароль
чувствителен к регистру.
```
#### **Ограничения**

Только пользователи уровня Administrator могут выполнять данную команду.

## **Пример**

Создание пользователя уровня Administrator с именем «dlink»:

```
DGS-3000-28XMP:admin# create account admin dlink
Command: create account admin dlink
Enter a case-sensitive new password: ****
Enter the new password again for confirmation: ****
Success.
DGS-3000-28XMP:admin#
```
Создание пользователя уровня User с именем «Remote-Manager»:

```
DGS-3000-28XMP:admin# create account user Remote-Manager
Command: create account user Remote-Manager
Enter a case-sensitive new password: ****
Enter the new password again for confirmation: ****
Success.
DGS-3000-28XMP:admin#
```
# **13-2 config account**

**Описание**

Команда используется для настройки учетных записей пользователей. Если пароль не указан в команде, Системная подсказка запросит пользователя ввести пароль в обычном текстовом виде.

Если пароль указан в команде, пользователь может ввести его в обычном текстовом или в зашифрованном виде. Алгоритм шифрования основан на SHA-1.

#### **Синтаксис**

config account <username> {encrypt [plain\_text | sha\_1] <password>}

#### **Параметры**

<username> - введите имя пользователя учетной записи.

**encrypt** – (опционально) указывает применение шифрования к паролю.

**plain\_text** - указывает пароль в обычном текстовом виде.

sha\_1 - указывает зашифрованный пароль на основе SHA-1.

<password> – введите пароль для учетной записи пользователя. Длина пароля в обычном текстовом и зашифрованном виде различается. В обычном текстовом виде она может составлять от 0 до 15 символов; в зашифрованном виде длина составляет 35 байт. Пароль чувствителен к регистру.

#### **Ограничения**

Только пользователи уровня Administrator могут выполнять данную команду.

## **Пример**

Настройка пароля для учетной записи «dlink»:

```
DGS-3000-28XMP:admin# config account dlink
Command: config account dlink
Enter a old password: ****
Enter a case-sensitive new password: ****
Enter the new password again for confirmation: ****
Success.
```
DGS-3000-28XMP:admin#

Настройка пароля для учетной записи «administrator»:

```
DGS-3000-28XMP:admin# config account administrator encrypt sha 1
*@&cRDtpNCeBiq15KOQsKVyrA0sAiCIZQwq
Command: config account administrator encrypt sha_1 *@&cRDtpNCeBiq15K0QsKVyrA0sAiCIZQwq
Success.
DGS-3000-28XMP:admin#
```
# **13-3 show account**

## **Описание**

Команда используется для просмотра информации о созданных учетных записях.

## **Синтаксис show account**

# **Параметры**

Нет.

# **Ограничения**

Только пользователи уровня Administrator могут выполнять данную команду.

# **Пример**

Просмотр информации о созданных учетных записях:

```
DGS-3000-28XMP:admin# show account
Command: show account
Current Accounts:
admin
                 Admin
oper
                Operator
                Power_user
power
user
                 User
Total Entries : 4
DGS-3000-28XMP:admin#
```
# **13-4 delete account**

## **Описание**

Команда используется для удаления существующей учетной записи.

# **Синтаксис**

## delete account <username>

## **Параметры**

<username> - введите имя пользователя учетной записи, которую необходимо удалить.

## **Ограничения**

Только пользователи уровня Administrator могут выполнять данную команду.

# **Пример**

Удаление учетной записи «System»:

```
DGS-3000-28XMP:admin# delete account System
Command: delete account System
Success.
DGS-3000-28XMP: admin#
```
# **13-5 show switch**

# **Описание**

Команда используется для просмотра информации о коммутаторе.

# **Синтаксис**

**show switch**

# **Параметры**

Нет.

# **Ограничения**

Нет.

# **Пример**

Просмотр информации о настройках коммутатора:

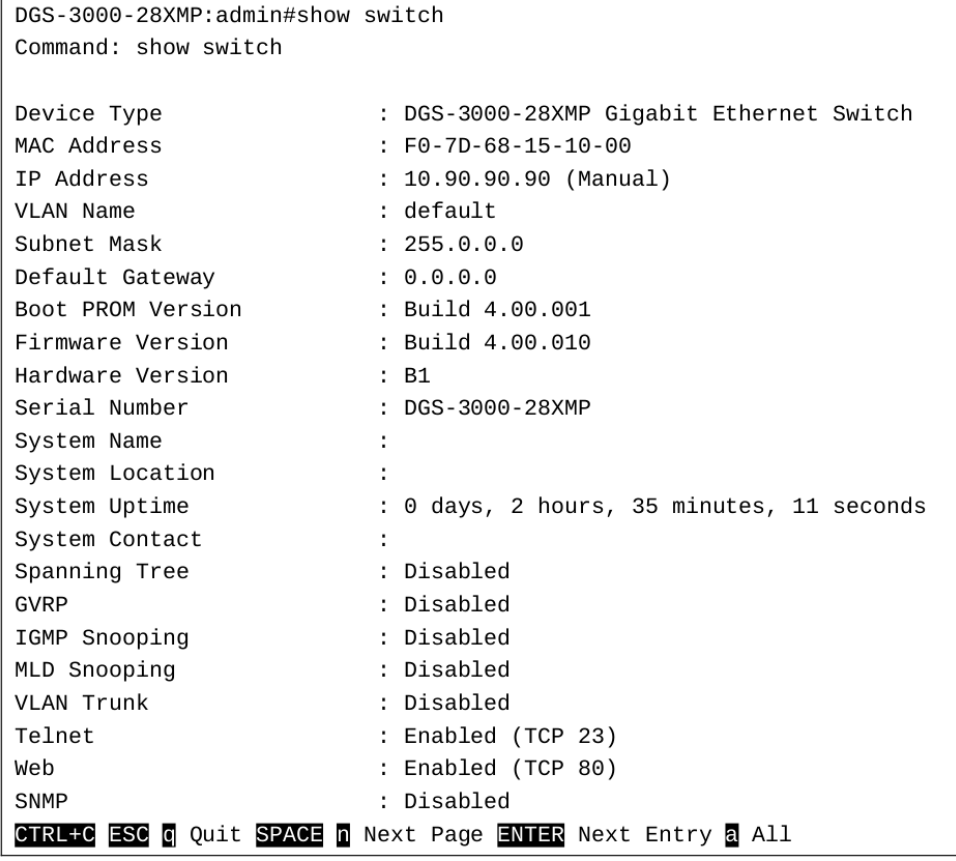

# **13-6 enable telnet**

## **Описание**

Команда используется для включения Telnet и настройки номера порта.

# **Синтаксис**

# enable telnet {<tcp\_port\_number 1-65535>}

## **Параметры**

```
<tcp_port_number 1-65535> - (опционально) номер TCP-порта. Для TCP-портов доступен диапазон
значений от 1 до 65535. Как правило, для Telnet назначается TCP-порт 23.
```
## **Ограничения**

Только пользователи уровня Administrator или Operator могут выполнять данную команду.

# **Пример**

Включение Telnet и настройка номера порта:

```
DGS-3000-28XMP:admin# enable telnet 23
Command: enable telnet 23
Success.
```
DGS-3000-28XMP: admin#

# **13-7 disable telnet**

# **Описание**

Команда используется для отключения Telnet.

**Синтаксис disable telnet**

**Параметры** Нет.

## **Ограничения**

Только пользователи уровня Administrator или Operator могут выполнять данную команду.

# **Пример**

Отключение Telnet:

```
DGS-3000-28XMP:admin# disable telnet
Command: disable telnet
```
Success.

DGS-3000-28XMP:admin#

# **13-8 enable web**

## **Описание**

Команда используется для включения HTTP и настройки номера порта.

## **Синтаксис**

# enable web {<tcp\_port\_number 1-65535>}

## **Параметры**

```
<tcp_port_number 1-65535> - (опционально) номер TCP-порта. Для ТСР-портов доступен диапазон
значений от 1 до 65535. Как правило, для протокола НТТР назначается TCP-порт 80.
```
## **Ограничения**

Только пользователи уровня Administrator или Operator могут выполнять данную команду.

# **Пример**

Включение HTTP и настройка номера порта:

DGS-3000-28XMP:admin# enable web 80 Command: enable web 80 Note: SSL will be disabled if web is enabled. Success.

DGS-3000-28XMP:admin#

# **13-9 disable web**

## **Описание**

Команда используется для отключения HTTP.

# **Синтаксис disable web**

# **Параметры**

Нет.

# **Ограничения**

Только пользователи уровня Administrator или Operator могут выполнять данную команду.

# **Пример**

Отключение HTTP:

```
DGS-3000-28XMP:admin# disable web
Command: disable web
```
Success.

DGS-3000-28XMP:admin#

# **13-10 reboot**

# **Описание**

Команда используется для перезагрузки коммутатора.

# **Синтаксис reboot {force\_agree}**

# **Параметры**

```
force_agree – (опционально) указывает принудительную перезагрузку коммутатора без
дополнительного подтверждения.
```
## **Ограничения**

Только пользователи уровня Administrator могут выполнять данную команду.

# **Пример**

Перезагрузка коммутатора:

DGS-3000-28XMP:admin# reboot Command: reboot Are you sure to proceed with the system reboot?( $y/n$ ) Please wait, the switch is rebooting...

# **13-11 reset**

## **Описание**

Команда используется для сброса настроек коммутатора. Настройки конфигурации можно сбросить к настройкам по умолчанию с помощью команды reset config. При вводе команды reset system произойдет сброс устройства, сохранение настроек в NVRAM и перезагрузка системы. Команда reset не удаляет IP-адрес, журналы, учетные записи пользователей и баннер приветствия.

## **Синтаксис**

**reset {[config | system]} {force\_agree}**

## **Параметры**

config - (опционально) указывает сброс всех параметров конфигурации к настройкам по умолчанию. Устройство не сохранит настройки в NVRAM и не будет перезагружено.

system - (опционально) указывает сброс всех параметров к настройкам по умолчанию. Коммутатор осуществит возврат к заводским настройкам, сохранит их в NVRAM и перезагрузится.

**force\_agree** – (опционально) указывает принудительный сброс к заводским настройкам без дополнительного подтверждения.

# **Ограничения**

Только пользователи уровня Administrator могут выполнять данную команду.

# **Пример**

Сброс коммутатора к заводским параметрам:
```
DGS-3000-28XMP:admin# reset system
Command: reset system
Are you sure you want to proceed with system reset?(y/n)
y-(reset all include configuration, save, reboot)
n-(cancel command) y
Reboot & Load Factory Default Configuration...
Saving configurations and logs to NV-RAM...... Done.
Please wait, the switch is rebooting...
```
# **13-12 config firmware image**

## **Описание**

Команда используется для выбора образа файла программного обеспечения в качестве загрузочного. Данная команда необходима, если коммутатор поддерживает несколько образов программного обеспечения.

## **Синтаксис**

config firmware image <path\_filename64> boot\_up

## **Параметры**

**<path\_filename64>** – введите имя файла ПО в файловой системе устройства.

**boot\_up** – указывает ПО в качестве загрузочного файла.

## **Ограничения**

Только пользователи уровня Administrator могут выполнять данную команду.

## **Пример**

Настройка c:/DES3200 Run 4 00 014.had в качестве загрузочного образа:

```
DGS-3000-28XMP:admin# config firmware image c:/DES3200 Run 4 02 004.had boot_up
Command: config firmware image c:/DES3200_Run_4_02_004.had boot_up
Success.
```
DGS-3000-28XMP:admin#

# **13-13 create ipif**

## **Описание**

Команда используется для создания IP-интерфейса.

## **Синтаксис**

create ipif <ipif\_name 12> <network\_address> <vlan\_name 32> {state [enable | disable]}

## **Параметры**

<ipif name 12> - введите имя IP-интерфейса, состоящее не более, чем из 12 символов.

<network\_address> - введите сетевой адрес IPv4 (xx.xx.xx.xx/xx) - адрес узла и длину сетевой маски.

**<vlan\_name 32>** - введите имя VLAN, состоящее не более, чем из 32 символов.

state – (опционально) указывает статус IP-интерфейса. **enable** – указывает включение IP-интерфейса. **disable** – указывает отключение IP-интерфейса.

#### **Ограничения**

Только пользователи уровня Administrator, Operator или Power-User могут выполнять данную команду.

## **Пример**

Создание IP-интерфейса:

```
DGS-3000-28XMP:admin# create ipif Inter2 192.168.16.1/24 default state enable
Command: create ipif Inter2 192.168.16.1/24 default state enable
```
**Success** 

DGS-3000-28XMP:admin#

## **13-14 config ipif**

## **Описание**

Команда используется для настройки IP-интерфейса.

#### **Синтаксис**

config ipif <ipif\_name 12> [{ipaddress <network\_address> | vlan <vlan\_name 32> | state [enable | disable]} | bootp | dhcp | ipv6 [ipv6address <ipv6networkaddr> | state [enable | disable]] | ip\_mtu **<username>value 512-1712> | ipv4 state [enable | disable] | dhcpv6\_client [enable | disable] | dhcp\_option12** [hostname <hostname 63> | clear\_hostname | state [enable | disable]]]

#### **Параметры**

<ipif name  $12$ > - введите имя IP-интерфейса, состоящее не более, чем из 12 символов.

**ipaddress** – указывает сеть ipif. В адресе необходимо указать адрес узла и длину сетевой маски. У ipif может быть только один IPv4-адрес, в случае его изменения, первоначально настроенный адрес будет заменен на новый.

<network address> - указывает сетевой адрес IPv4  $(xx.x.x.x.x.x') -$  адрес узла и длину сетевой маски.

**vlan** – (опционально) указывает имя VLAN

<vlan\_name 32> - введите имя VLAN, состоящее не более, чем из 32 символов.

state – (опционально) указывает статус IP-интерфейса. **enable** – указывает включение IP-интерфейса.

**disable** – указывает отключение IP-интерфейса.

**bootp** – указывает использование BOOTP для получения IPv4-адреса.

dhcp - указывает использование DHCP для получения IPv4-адреса.

**ipv6** – указывает настройку IPv6.

ipv6address - указывает IPv6-адрес. В адресе необходимо указать адрес узла и длину сетевого префикса. Для интерфейса может быть указано несколько IPv6-адресов. Каждый новый адрес добавляется в данный ipif.

<ipv6networkaddr> - введите IPv6-адрес.

state - указывает статус IPv6-интерфейса.

enable - указывает включение IPv6-интерфейса.

disable - указывает отключение IPv6-интерфейса.

 $ip$  mtu – указывает настройку IP Maximum Transmission Unit (MTU) для интерфейса. <value 512-1712> - введите значение МТU. По умолчанию значение составляет 1500 байт.

 $ipv4 - vka3b$ вает настройку IPv4.

state - указывает статус IPv4-интерфейса.

enable - указывает включение IPv4-интерфейса.

disable - указывает отключение IPv4-интерфейса.

dhcpv6 client - указывает статус DHCPv6-клиента для интерфейса.

enable - указывает включение DHCPv6-клиента для интерфейса.

disable - указывает отключение DHCPv6-клиента для интерфейса.

dhcp\_option12 - указывает DHCP Option 12.

hostname - указывает добавление имени узла в сообщение DHCPDISCOVER и DHCPREOUEST.

<hostname 63> - введите имя, начинающееся с буквы и заканчивающееся буквой или цифрой. Имя может содержать только буквы, цифры и дефисы. Максимальная длина имени - 63 символа.

clear hostname - указывает удаление настроек имени узла. Если имя узла не указано, для шифрования Option 12 будет использовано имя системы. Если длина имени системы больше 63 символов, лишние символы будут отброшены. Если отсутствует также имя системы, для шифрования Option 12 будет использоваться название модели устройства.

state - указывает статус добавления Option 12 в сообщение DHCPDISCOVER и DHCPREOUEST.

enable - Option 12 будет добавлена в сообщение DHCPDISCOVER и DHCPREQUEST. disable - Option 12 не будет добавлена в сообщение DHCPDISCOVER и DHCPREQUEST.

#### Ограничения

Только пользователи уровня Administrator, Operator или Power-User могут выполнять данную команду.

## Пример

Настройка IPv4-адреса интерфейса:

```
DGS-3000-28XMP:admin# confiq ipif System ipaddress 192.168.69.123/24 vlan default
Command: config ipif System ipaddress 192.168.69.123/24 vlan default
```
Success.

DGS-3000-28XMP:admin#

## 13-15 delete ipif

#### Описание

Команда используется для удаления IP-интерфейса.

Синтаксис

delete ipif [<ipif name 12> {ipv6address <ipv6networkaddr>} | all]

#### Параметры

<ipif\_name 12> - введите имя IP-интерфейса, состоящее не более, чем из 12 символов. ipv6address - (опционально) указывает IPv6-адрес. В адресе необходимо указать адрес узла и длину сетевого префикса. Для интерфейса может быть указано несколько IPv6-адресов. <ipv6networkaddr> - введите IPv6-адрес.

all - указывает все IP-интерфейсы.

#### Ограничения

Только пользователи уровня Administrator, Operator или Power-User могут выполнять данную команду.

#### Пример

```
Удаление IP-интерфейса:
```

```
DGS-3000-28XMP:admin# delete ipif newone
Command: delete ipif newone
```
Success.

DGS-3000-28XMP:admin#

## 13-16 enable ipif

#### Описание

Команда используется для включения IP-интерфейса.

## Синтаксис enable ipif [<ipif\_name 12> | all]

#### Параметры

<ipif name 12> - введите имя IP-интерфейса, состоящее не более, чем из 12 символов.

all - указывает включение всех IP-интерфейсов.

#### Ограничения

Только пользователи уровня Administrator, Operator или Power-User могут выполнять данную команду.

## Пример

Включение IP-интерфейса:

DGS-3000-28XMP:admin#

```
DGS-3000-28XMP:admin# enable ipif newone
Command: enable ipif newone
Success.
```
# 13-17 disable ipif

## Описание

Команда используется для отключения IP-интерфейса.

## Синтаксис disable ipif [<ipif\_name 12> | all]

## Параметры

```
<ipif_name 12> - введите имя IP-интерфейса, состоящее не более, чем из 12 символов.
all - указывает отключение всех IP-интерфейсов.
```
## Ограничения

Только пользователи уровня Administrator, Operator или Power-User могут выполнять данную команду.

## Пример

#### Отключение IP-интерфейса:

```
DGS-3000-28XMP:admin# disable ipif newone
Command: disable ipif newone
```
Success.

DGS-3000-28XMP:admin#

# 13-18 show ipif

## Описание

Команда используется для просмотра настроек IP-интерфейса.

## Синтаксис

show ipif {<ipif\_name 12>}

## Параметры

<ipif\_name 12> - (опционально) введите имя IP-интерфейса, состоящее не более, чем из 12 символов.

## Ограничения

Нет.

## Пример

Просмотр настроек IP-интерфейса:

```
DGS-3000-28XMP:admin#show ipif
Command: show ipif
IP Interface
                         : System
                          : default
VLAN Name
Interface Admin State : Enabled
DHCPv6 Client State
                         : Disabled
Link Status
                         : LinkUp
                          : 10.90.90.90/8 (Manual)
IPv4 Address
IPv4 State
                         : Enabled
IPv6 State
                         : Enabled
IP MTU
                         : 1500DHCP Option12 State<br>DHCP Option12 Host Name :<br>:
Total Entries: 1
DGS-3000-28XMP:admin#
```
# 13-19 enable ipif\_ipv6\_link\_local\_auto

## Описание

Команда используется для включения автоматической настройки link-local адреса в случае, если не была произведена настройка IPv6-адресов. Если IPv6-адрес настроен, link-local адрес автоматически настроится, и начнется обработка IPv6-адреса. Если IPv6-адрес не настроен, по умолчанию link-local адрес не настроен, и обработка IPv6 не будет инициирована. Данная команда запускает автоматическую настройку link-local адреса и начинает обработку IPv6-адреса.

## Синтаксис

enable ipif\_ipv6\_link\_local\_auto [<ipif\_name 12> | all]

#### Параметры

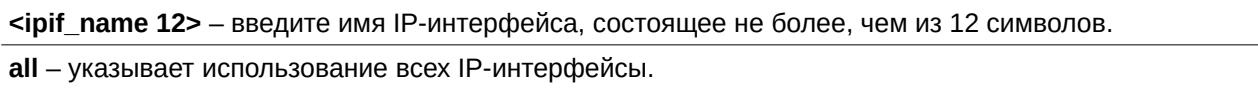

## Ограничения

Только пользователи уровня Administrator, Operator или Power-User могут выполнять данную команду.

## Пример

Запуск автоматической настройки link-local адреса:

```
DGS-3000-28XMP:admin# enable ipif_ipv6_link_local_auto newone
Command: enable ipif_ipv6_link_local_auto newone
Success.
```
DGS-3000-28XMP:admin#

# **13-20 disable ipif\_ipv6\_link\_local\_auto**

## **Описание**

Команда используется для отключения автоматической настройки link-local адреса в случае, если не была произведена настройка IPv6-адресов.

## **Синтаксис**

disable ipif\_ipv6\_link\_local\_auto [<ipif\_name 12> | all]

## **Параметры**

```
<ipif_name 12> - введите имя IP-интерфейса, состоящее не более, чем из 12 символов.
all - указывает использование всех IP-интерфейсов.
```
## **Ограничения**

Только пользователи уровня Administrator, Operator или Power-User могут выполнять данную команду.

## **Пример**

Отключение автоматической настройки link-local адреса:

DGS-3000-28XMP:admin# disable ipif\_ipv6\_link\_local\_auto newone Command: disable ipif\_ipv6\_link\_local\_auto newone

Success.

DGS-3000-28XMP:admin#

# **13-21 show ipif\_ipv6\_link\_local\_auto**

## **Описание**

Команда используется для просмотра статуса автоматической настройки link-local адреса.

## **Синтаксис**

show ipif\_ipv6\_link\_local\_auto {<ipif\_name 12>}

## **Параметры**

```
\epsilonipif name 12> - (опционально) введите имя IP-интерфейса, состоящее не более, чем из 12
символов.
```
## **Ограничения**

Нет.

## **Пример**

Просмотр статуса автоматической настройки link-local адреса:

```
DGS-3000-28XMP:admin# show ipif_ipv6_link_local_auto
Command: show ipif_ipv6_link_local_auto
                      Automatic Link Local Address: Disabled
IPIF: System
DGS-3000-28XMP:admin#
```
# **13-22 enable ip\_tcp\_pmtu\_discovery**

## **Описание**

Команда используется для включения на коммутаторе функции TCP Path Maximum Transmission Unit (PMTU) Discovery.

## **Синтаксис**

**enable ip\_tcp\_pmtu\_discovery**

## **Параметры**

Нет.

## **Ограничения**

Только пользователи уровня Administrator, Operator или Power-User могут выполнять данную команду.

## **Пример**

Включение TCP PMTU Discovery:

```
DGS-3000-28XMP:admin#enable ip_tcp_pmtu_discovery
Command: enable ip_tcp_pmtu_discovery
```
Success.

DGS-3000-28XMP:admin#

# **13-23 disable ip\_tcp\_pmtu\_discovery**

## **Описание**

Команда используется для отключения на коммутаторе функции TCP Path Maximum Transmission Unit (PMTU) Discovery.

# **Синтаксис**

**disable ip\_tcp\_pmtu\_discovery**

## **Параметры**

Нет.

## **Ограничения**

Только пользователи уровня Administrator, Operator или Power-User могут выполнять данную команду.

## **Пример**

Отключение TCP PMTU Discovery:

```
DGS-3000-28XMP:admin#disable ip_tcp_pmtu_discovery
Command: disable ip_tcp_pmtu_discovery
Success.
```
DGS-3000-28XMP:admin#

# **13-24 config ip\_tcp\_pmtu\_discovery age\_timer**

## **Описание**

Команда используется для настройки времени устаревания (aging-time) функции TCP PMTU Discovery.

## **Синтаксис**

config ip tcp\_pmtu\_discovery age\_timer [<min 1-30> | infinite]

## **Параметры**

<min 1-30> - введите время устаревания в минутах. Время по умолчанию составляет 10 минут. **infinite** – указывает, что действие TCP PMTU Discovery не будет остановлено.

## **Ограничения**

Только пользователи уровня Administrator, Operator или Power-User могут выполнять данную команду.

## **Пример**

Настройка значения aging-time для TCP PMTU Discovery, равным 1 минуте:

```
DGS-3000-28XMP:admin#config ip_tcp_pmtu_discovery age_timer 1
Command: config ip_tcp_pmtu_discovery age_timer 1
```
Success.

DGS-3000-28XMP:admin#

# **13-25 show ip\_tcp\_pmtu\_discovery**

## **Описание**

Команда используется для просмотра информации о TCP PMTU Discovery.

**Синтаксис show ip\_tcp\_pmtu\_discovery**

**Параметры** Нет.

**Ограничения** Нет.

## **Пример**

Просмотр информации о TCP PMTU Discovery:

DGS-3000-28XMP:admin#show ip\_tcp\_pmtu\_discovery Command: show ip\_tcp\_pmtu\_discovery IP TCP Path-mtu-discovery: Enabled

IP TCP Path-mtu-discovery Aging Time: 1 min

DGS-3000-28XMP:admin#

# **14. Команды защиты от атак BDPU**

config bpdu protection ports [<portlist> | all ] {state [enable | disable] | mode [ drop | block | shutdown}  $(1)$ 

**config bpdu\_protection recovery\_timer** [<sec 60-1000000> | infinite]

**config bpdu protection** [trap | log] [none | attack\_detected | attack\_cleared | both]

**enable bpdu\_protection**

**disable bpdu\_protection**

**show bpdu\_protection** {ports {<portlist>}}

# **14-1 config bpdu\_protection ports**

## **Описание**

Данная команда предназначена для настройки функции защиты BPDU на портах коммутатора. В целом у функции защиты BPDU есть два состояния: нормальное и «под атакой» (under attack). Состояние «под атакой» имеет три режима: отбрасывание (drop), блокировка (block) и отключение (shutdown). Порт с включенной функцией защиты BPDU войдет в состояние «под атакой», когда получит пакет STP BPDU. Действие будет предпринято на основе конфигурации. Таким образом, защита BPDU может быть включена только на порту, на котором отключен STP.

Защита BPDU имеет более высокий приоритет при принятии решения об обработке BPDU, чем настройка Forward BPDU (FBPDU), которая настраивается командой configure STP. То есть, когда FBPDU настроена так, чтобы пересылать STP BPDU, но включена защита BPDU, порт не будет пропускать STP BPDU.

## **Синтаксис**

**config bpdu protection ports [<portlist> | all ] {state [enable | disable] | mode [ drop | block |** shutdown]}(1)

## **Параметры**

**<portlist>** – указывает диапазон портов (номер порта), которые должны быть настроены.

**all** – указывает, что будут настроены все порты.

**state** – указывает состояние защиты BPDU. По умолчанию функция отключена. **enable** – включает защиту BPDU. **disable** – отключает защиту BPDU.

**mode** – указывает режим защиты BPDU. Режим по умолчанию: отключено.

drop - указывает, что когда порт входит в состояние «под атакой» (under attack), он будет отбрасывать все принятые пакеты BPDU.

**block** – указывает, что когда порт входит в состояние «под атакой» (under attack), он будет отбрасывать все принятые пакеты (включая BPDU и обычные пакеты).

shutdown - указывает, что когда порт входит в состояние «под атакой» (under attack), он будет отключен.

## **Ограничения**

Только пользователи уровня Administrator, Operator или Power-User могут выполнять данную команду.

# **Пример**

Включение защиты на порту и режима отбрасывания:

DGS-3000-28XMP:admin# config bpdu\_protection ports 1 state enable mode drop Commands: config bpdu\_protection ports 1 state enable mode drop

Success.

DGS-3000-28XMP:admin#

# 14-2 config bpdu protection recovery timer

#### Описание

Данная команда используется для настройки таймера восстановления (recovery timer) защиты BPDU. Когда порт входит в статус «под атакой», он может быть отключен или заблокирован в зависимости от конфигурации. Статус можно восстановить вручную или с помощью механизма автоматического восстановления. Для восстановления вручную пользователю необходимо отключить и заново включить порт.

#### Синтаксис

config bpdu protection recovery timer [<sec 60-1000000> | infinite]

#### Параметры

```
<sec 60 -1000000> - задайте таймер (в секундах), который будет использоваться механизмом
автоматического восстановления. Доступный диапазон от 60 до 1000000. Значение по умолчанию -
60
```
infinite - указывает, что порт не будет восстанавливаться автоматически.

#### Ограничения

Только пользователи уровня Administrator, Operator или Power-User могут выполнять данную команду.

## Пример

Настройка таймера восстановления 120 секунд на коммутаторе:

```
DGS-3000-28XMP:admin# config bpdu_protection recovery_timer 120
Commands: config bpdu_protection recovery_timer 120
```
Success.

DGS-3000-28XMP:admin#

# 14-3 config bpdu protection

#### Описание

Данная команда предназначена для настройки статуса trap-сообщений защиты BPDU или самой функции защиты BPDU.

#### Синтаксис

config bpdu\_protection [trap | log] [none | attack\_detected | attack\_cleared | both]

#### Параметры

trap - указывает, что будет выполнена настройка trap-сообщений.

log - указывает, что будет выполнена запись в системный журнал.

none - указывает, что не будет выполняться настройка trap-сообщений или логирование ни для

обнаруженной атаки (attack\_detected), ни для отраженной (attack\_cleared).

attack detected – указывает, что при обнаружении атак BPDU будет выполнена настройка trapсообщений или запись в системный журнал.

attack cleared – указывает, что при отражении атак BPDU будет выполнена настройка trapсообщений или запись в системный журнал.

**both** – указывает, что для событий attack\_detected и attack\_cleared будет выполнена настройка trapсообщений или запись в системный журнал.

#### **Ограничения**

Только пользователи уровня Administrator, Operator или Power-User могут выполнять данную команду.

#### **Пример**

Настройка trap-сообщений защиты BPDU на коммутаторе для обоих видов событий:

```
DGS-3000-28XMP:admin# config bpdu_protection trap both
Commands: config bpdu_protection trap both
```
Success.

DGS-3000-28XMP:admin#

## **14-4 enable bpdu\_protection**

#### **Описание**

Данная команда предназначена для общего включения функции защиты BPDU на коммутаторе.

**Синтаксис enable bpdu\_protection**

**Параметры** Нет.

#### **Ограничения**

Только пользователи уровня Administrator, Operator или Power-User могут выполнять данную команду.

#### **Пример**

Общее включение функции защиты BPDU на коммутаторе:

```
DGS-3000-28XMP:admin# enable bpdu_protection
Commands: enable bpdu_protection
```
Success.

DGS-3000-28XMP: admin#

# **14-5 disable bpdu\_protection**

#### **Описание**

Данная команда предназначена для общего отключения функции защиты BPDU на коммутаторе.

**Синтаксис disable bpdu\_protection**

## **Параметры**

Нет.

## **Ограничения**

Только пользователи уровня Administrator, Operator или Power-User могут выполнять данную команду.

## **Пример**

Общее отключение функции защиты BPDU на коммутаторе:

DGS-3000-28XMP:admin# disable bpdu\_protection Commands: disable bpdu\_protection

Success.

DGS-3000-28XMP:admin#

# **14-6 show bpdu\_protection**

## **Описание**

Данная команда используется для отображения общей конфигурации защиты BPDU или конфигурации по портам и текущего статуса.

## **Синтаксис**

show bpdu\_protection {ports {<portlist>}}

## **Параметры**

**ports** – (опционально) указывает, что будет отображена информация для диапазона портов. <portlist> - введите диапазон портов.

## **Ограничения**

Нет.

## **Пример**

Отображение общей конфигурации защиты BPDU на коммутаторе:

```
DGS-3000-28XMP:admin# show bpdu_protection
Commands: show bpdu_protection
BPDU Protection Global Settings
: Enabled
BPDU Protection status
BPDU Protection Recovery Time : 60 seconds
BPDU Protection Trap State : None
BPDU Protection Log State
                         : None
DGS-3000-28XMP:admin#
```
Отображение состояния защиты BPDU на портах 1-12:

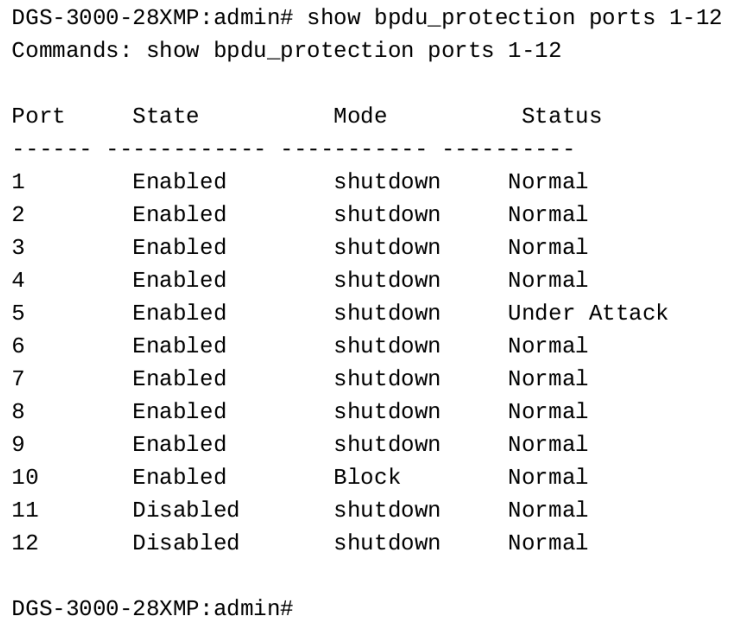

# **15. Команды диагностики кабеля**

**cable diag ports** [<portlist> | all]

# **15-1 cable\_diag ports**

## **Описание**

Данная команда предназначена для конфигурации диагностики кабеля на портах. Для портов Fast Ethernet (FE) будут диагностироваться две пары кабеля. Для Gigabit Ethernet (GE) – четыре пары кабеля.

Возможны следующие результаты теста:

- **Open** кабель в паре, где присутствует ошибка, не подключен по указанному месту.<br>• Short DDS-3000 в паре, по присутствует QUIMEX2, 2000 издис
- Short на кабеле в паре, где присутствует ошибка, замыкание.<br>• Crosstalk Dualsefore B Rape, Do PDMS/55PM25.00006Ka, Bonovne
- **Crosstalk** на кабеле в паре, где присутствует ошибка, перекрестные помехи.
- **Shutdown** удаленный хост отключен.
- **Unknown** в результате теста состояние кабеля не определено. Попробуйте еще раз.
- **OK** пара исправна.<br>• No cable порт не со
- **No cable** порт не соединен кабелем с удаленным хостом.

При наличии соединения на порту (статус link-up) тест определит длину кабеля. Поскольку соединение есть, ошибок short или open не возникнет. Тем не менее, тест может выявить проблему с перекрестными помехами (crosstalk).

Когда соединение отсутствует (cтатус link-down), то это может быть вызвано множеством факторов.

1. Если кабель подключен к порту, но удаленный хост выключен, диагностика все равно может выявить состояние кабеля, как если бы удаленный хост был включен.

- 2. Если кабель не подключен к порту, результат теста отобразит «no cable».
- 3. Тест определит тип ошибки и место, в котором она произошла.

Когда на противоположной стороне порты Fast Ethernet:

- Если DGS-3000**оборудование на противоположной стороне включено, соединение есть и ошибки отсутствуют**, эта команда не сможет определить длину кабеля.
- Если оборудование на противоположной стороне включено и есть ошибки, команда может определить тип ошибки - open, short или crosstalk. В этом случае команда также может определить расстояние до ошибки.
- Если DGS-3000**оборудование на противоположной стороне отключено и ошибки отсутствуют**, команда не сможет определить длину кабеля.
- Если оборудование на противоположной стороне отключено и есть ошибки, команда может определить тип ошибки - open, short или crosstalk. В этом случае команда также может определить расстояние до ошибки.
- Если подключение на противоположной стороне отсутствует, команда может определить тип ошибки – open, short или crosstalk. В этом случае она также может определить расстояние до ошибки.

Когда на противоположной стороне порты Gigabit Ethernet:

- Если DGS-3000**оборудование на противоположной стороне включено и ошибки отсутствуют**, команда может определить длину кабеля.
- Если оборудование на противоположной стороне включено и есть ошибки, команда может определить тип ошибки – open, short или crosstalk. В этом случае она также может определить расстояние до ошибки.
- Если DGS-3000**оборудование на противоположной стороне отключено и ошибки отсутствуют**, команда не сможет определить длину кабеля.
- Если оборудование на противоположной стороне отключено и есть ошибки, команда может определить тип ошибки - open, short или crosstalk. В этом случае она также может определить расстояние до ошибки.
- Если подключение на противоположной стороне отсутствует, команда может определить тип ошибки - open, short или crosstalk. В этом случае она также может определить расстояние до ошибки.

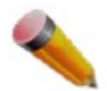

ВНИМАНИЕ: тест применим только для медного кабеля. Оптический порт протестировать нельзя. Для комбо-портов будет проверяться только медный кабель. Если на противоположной стороне порты Fast Ethernet, диагностика не поддерживается на парах 1 и 4. Также в этом случае после теста на заданном порту соединение будет отключено.

## **Синтаксис**

cable\_diag ports [<portlist> | all]

## **Параметры**

<portlist> - введите список необходимых портов.

**all** – указывает, что команда будет выполнена для всех портов.

## **Ограничения**

Только пользователи уровня Administrator, Operator или Power-User могут выполнять данную команду.

## **Пример**

Проверка кабеля на портах 1, 11, и 12:

```
DGS-3000-28XMP:admin# cable_diag ports 1,11-12
Command: cable_diag ports 1, 11-12
Perform Cable Diagnostics ...
Port
          Type
                   Link Status     Test Result
                                                                Cable Length (M)
<u> - - - - - - - - - - - - - - - -</u>
        100BASE-T Link Up
                                     0K
\mathbf{1}\overline{4}100BASE-T Link op<br>100BASE-T Link Down - No Cable<br>100BASE-T - Link Down - No Cable
11
12
                                                                           \overline{a}DGS-3000-28XMP: admin#
```
# **16. Команды логирования выполненных команд**

**enable command logging disable command logging show command logging**

# **16-1 enable command logging**

## **Описание**

Команда используется для включения функции логирования выполненных команд. По умолчанию функция отключена.

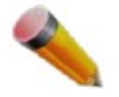

Примечание: ни одна команда конфигурации не будет регистрироваться в журнале, пока коммутатор находится в процессе загрузки. При условии что пользователь проходит аутентификацию AAA, имя пользователя не должно меняться, если используется команда enable admin.

## **Синтаксис enable command logging**

**Параметры**

Нет.

## **Ограничения**

Только пользователи уровня Administrator могут выполнять данную команду.

## **Пример**

Включение функции логирования выполненных команд:

DGS-3000-28XMP:admin# enable command logging Command: enable command logging

Success.

DGS-3000-28XMP:admin#

# **16-2 disable command logging**

## **Описание**

Команда используется для отключения функции логирования выполненных команд.

# **Синтаксис disable command logging**

## **Параметры**

Нет.

## **Ограничения**

Только пользователи уровня Administrator могут выполнять данную команду.

## **Пример**

Отключение функции логирования выполненных команд:

```
DGS-3000-28XMP:admin# disable command logging
Command: disable command logging
```
Success.

DGS-3000-28XMP:admin#

# **16-3 show command logging**

## **Описание**

Команда используется для просмотра статуса функции логирования выполненных команд на коммутаторе.

## **Синтаксис**

**show command logging**

## **Параметры**

Нет.

## **Ограничения**

Только пользователи уровня Administrator или Operator могут выполнять данную команду.

## **Пример**

Отображение статуса функции логирования выполненных команд на коммутаторе:

DGS-3000-28XMP:admin# show command logging Command: show command logging

Command Logging State : Disabled

DGS-3000-28XMP: admin#

# **17. Команды комплексной аутентификации**

**enable authorization attributes**

**disable command logging**

**create authentication quest vlan** [vlan <vlan\_name 32> | vlanid <vlanid 1-4094>]

**delete authentication guest\_vlan** [vlan <vlan\_name 32> | vlanid <vlanid 1-4094>]

config authentication guest\_vlan [vlan <vlan name 32> | vlanid <vlanid 1-4094>] [add | delete] ports  $[$  <portlist>  $|$  all $]$ 

**config authentication ports** [<portlist> | all] {auth\_mode [port\_based | host\_based] | multi\_authen\_methods [none | any | dot1x\_impb | impb\_wac | mac\_impb| mac\_wac]}(1)

**config authentication server failover** [local | permit | block]

**show authorization**

**show authentication**

**show authentication guest\_vlan**

show authentication ports {<portlist>}

# **17-1 enable authorization attributes**

## **Описание**

Данная команда используется для включения авторизации.

## **Синтаксис**

**enable authorization attributes** 

## **Параметры**

Нет.

## **Ограничения**

Только пользователи уровня Administrator, Operator или Power-User могут выполнять данную команду.

## **Пример**

Общее включение атрибутов авторизации:

```
DGS-3000-28XMP: admin# enable authorization attributes
Command: enable authorization attributes
```
Success.

DGS-3000-28XMP:admin#

# **17-2 disable authorization attributes**

## **Описание**

Данная команда используется для отключения авторизации.

## Синтаксис disable authorization attributes

#### Параметры

Нет.

## Ограничения

Только пользователи уровня Administrator, Operator или Power-User могут выполнять данную команду.

## Пример

Общее отключение атрибутов авторизации:

```
DGS-3000-28XMP:admin# disable authorization attributes
Command: disable authorization attributes
```
Success.

DGS-3000-28XMP:admin#

# 17-3 create authentication guest\_vlan

#### Описание

Данная команда используется для того, чтобы назначить статическую VLAN как гостевую (guest VLAN). Определенная VLAN, которая назначается гостевой VLAN, уже должна существовать и ее нельзя удалить.

#### Синтаксис

create authentication guest\_vlan [vlan <vlan\_name 32> | vlanid <vlanid 1-4094>]

## Параметры

vlan - указывает имя гостевой VLAN. <vlan\_name 32> - введите имя гостевой VLAN длиной до 32 символов.

vlanid - указывает VLAN ID гостевой VLAN. <vlanid 1-4094> - введите VLAN ID гостевой VLAN. Доступен диапазон значений от 1 до 4094.

## Ограничения

Только пользователи уровня Administrator, Operator или Power-User могут выполнять данную команду.

## Пример

Назначение статической VLAN как гостевой (guest VLAN):

```
DGS-3000-28XMP:admin#create authentication guest_vlan vlan guestVLAN
Command: create authentication guest_vlan vlan guestVLAN
```
Success.

DGS-3000-28XMP:admin#

# 17-4 delete authentication guest\_vlan

## Описание

Данная команда используется для удаления настройки гостевой VLAN (guest VLAN), при этом сама статическая VLAN удалена не будет. После удаления гостевой VLAN все порты, относящиеся к ней, перейдут в оригинальную VLAN.

## Синтаксис

delete authentication guest\_vlan [vlan <vlan\_name 32> | vlanid <vlanid 1-4094>]

## Параметры

```
vlan - указывает имя гостевой VLAN.
    <vlan_name 32> - введите имя гостевой VLAN длиной до 32 символов.
vlanid - указывает VLAN ID гостевой VLAN.
    <vlanid 1-4094> - введите VLAN ID гостевой VLAN. Доступен диапазон значений от 1 до 4094.
```
## Ограничения

Только пользователи уровня Administrator, Operator или Power-User могут выполнять данную команду.

## Пример

Удаление конфигурации гостевой VLAN:

```
DGS-3000-28XMP:admin#delete authentication quest vlan vlan questVLAN
Command: delete authentication guest_vlan vlan guestVLAN
```
Success.

DGS-3000-28XMP:admin#

# 17-5 config authentication quest vlan

## Описание

Данная команда используется для назначения портов в гостевую VLAN или их удаления из нее.

## Синтаксис

config authentication guest\_vlan [vlan <vlan\_name 32> | vlanid <vlanid 1-4094>] [add | delete] ports [<portlist> | all]

## Параметры

vlan - указывает имя гостевой VLAN. <vlan name 32> - введите имя гостевой VLAN длиной до 32 символов.

vlanid - указывает VLAN ID гостевой VLAN. <vlanid 1-4094> - введите VLAN ID гостевой VLAN. Доступен диапазон значений от 1 до 4094.

add - указывает, что необходимо добавить список портов в гостевую VLAN.

delete - указывает, что необходимо удалить список портов из гостевой VLAN.

ports - указывает порт или диапазон портов, которые необходимо настроить. <portlist> - введите диапазон портов, которые необходимо настроить. all - указывает, что необходимо настроить все порты.

## Ограничения

Только пользователи уровня Administrator, Operator или Power-User могут выполнять данную команду.

## Пример

Настройка аутентификации для всех портов для гостевой VLAN с именем «guestVLAN»:

```
DGS-3000-28XMP:admin#config authentication guest_vlan vlan guestVLAN add ports
a11Command: config authentication guest_vlan vlan guestVLAN add ports all
Success.
DGS-3000-28XMP:admin#
```
# 17-6 config authentication ports

## Описание

Данная команда используется для того, чтобы настроить режим авторизации и метод аутентификации на портах.

## Синтаксис

config authentication ports [<portlist> | all] {auth\_mode [port\_based | host\_based] | multi authen methods [none | any | dot1x impb | impb wac | mac impb| mac wac]}(1)

## Параметры

<portlist> - введите порт или диапазон портов для настройки.

all - указывает, что необходимо настроить все порты.

auth\_mode - режим авторизации: на основе порта или на основе узла.

port-based - если один из подключенных узлов проходит аутентификацию, все узлы на этом порту получат доступ в сеть. Если пользователь не проходит аутентификацию, порт будет пытаться провести следующую аутентификацию.

host-based - указывает, что каждый пользователь будет аутентифицироваться индивидуально. Клиент может аутентифицироваться по VLAN ID в соответствующие VLAN. Если VLAN ID не указан или все VLAN отключены, для коммутатора не будет иметь значения VLAN клиента. Независимо от VLAN, клиент будет аутентифицирован по MAC-адресу.

multi\_authen\_methods - указывает метод compound authentication.

none - compound authentication отключена.

апу - аутентификация считается пройденной, если пройден любой из методов (802.1X, МАС и WAC).

dot1x impb - сначала будет осуществлена проверка 802.1X, затем IMPB. Необходимо, чтобы были пройдены обе аутентификации.

impb wac - сначала будет осуществлена проверка WAC, затем IMPB. Необходимо, чтобы были пройдены обе аутентификации.

mac\_impb - сначала будет осуществлена проверка МАС, затем IMPB. Необходимо, чтобы были пройдены обе аутентификации.

тас\_wac - сначала будет осуществлена проверка МАС, затем WAC. Необходимо, чтобы были пройдены обе аутентификации.

## Ограничения

Только пользователи уровня Administrator, Operator или Power-User могут выполнять данную команду.

## **Пример**

В примере ниже для всех портов устанавливается режим аутентификации на основе узла:

DGS-3000-28XMP:admin#config authentication ports all auth\_mode host\_based Command: config authentication ports all auth\_mode host\_based

Success.

DGS-3000-28XMP:admin#

В следующем примере для всех портов устанавливается метод compound authentication «any»:

DGS-3000-28XMP:admin#config authentication ports all multi authen methods any

Command: config authentication ports all multi\_authen\_methods any

Success.

DGS-3000-28XMP:admin#

# **17-7 config authentication server failover**

## **Описание**

Данная команда используется для настройки в случае отказа сервера аутентификации.

## **Синтаксис**

**config authentication server failover [local | permit | block]**

## **Параметры**

**local** – указывает использование локальной базы данных для аутентификации клиентов.

**permit** – указывает, что клиент всегда считается аутентифицированным.

**block** – указывает, что клиент будет заблокирован. Это настройка по умолчанию.

## **Ограничения**

Только пользователи уровня Administrator, Operator или Power-User могут выполнять данную команду.

## **Пример**

Настройка статуса аутентификации failover:

```
DGS-3000-28XMP: admin# config authentication server failover local
Command: config authentication server failover local
```
Success.

DGS-3000-28XMP:admin#

# **17-8 show authorization**

## **Описание**

Данная команда используется для отображения статуса авторизации.

**Синтаксис show authorization**

**Параметры** Нет.

**Ограничения** Нет.

## **Пример**

Отображение статуса авторизации:

DGS-3000-28XMP:admin# show authorization Command: show authorization Authorization for Attributes: Enabled.

DGS-3000-28XMP:admin#

# **17-9 show authentication**

## **Описание**

Данная команда используется для отображения общей конфигурации аутентификации.

**Синтаксис show authentication**

**Параметры** Нет.

## **Ограничения**

Нет.

## **Пример**

Отображение статуса общей аутентификации:

```
DGS-3000-28XMP:admin# show authentication
Command: show authentication
```

```
Authentication Server Failover: Local.
```
DGS-3000-28XMP:admin#

# **17-10 show authentication guest\_vlan**

## **Описание**

Данная команда используется для отображения информации o Guest VLAN.

## **Синтаксис**

## **show authentication guest\_vlan**

## **Параметры**

Нет.

## **Ограничения**

Нет.

**Пример**

```
Отображение настроек Guest VLAN:
```

```
DGS-3000-28XMP:admin#show authentication quest vlan
Command: show authentication guest_vlan
Guest VLAN VID
                      \therefore 2
Guest VLAN Member Ports: 1-28
 Total Entries: 1
DGS-3000-28XMP: admin#
```
# **17-11 show authentication ports**

## **Описание**

Данная команда используется для отображения метода аутентификации и режима авторизации на портах.

## **Синтаксис**

show authentication ports {<portlist>}

## **Параметры**

<portlist> – (опционально) введите список портов, для которых необходимо отобразить compound authentication.

## **Ограничения**

Нет.

## **Пример**

Отображение настроек аутентификации на портах 1-3:

```
DGS-3000-28XMP:admin#show authentication ports 1-3
Command: show authentication ports 1-3
 Port Methods
                       Auth Mode
      ............... ...........
 - - - -Host-based
 \mathbf{1}Any
 \overline{2}Any
                     Host-based
 3
                      Host-based
      Any
DGS-3000-28XMP:admin#
```
# **18. Команды конфигурации**

**show config** [effective | modified | current config | boot up | file <pathname 64>] {[include | exclude | begin] <filter\_string 80> {<filter\_string 80> {<filter\_string 80>}} {[include | exclude | begin] <filter\_string 80> {<filter string 80> {<filter string 80>}} {[include | exclude | begin | <filter string 80> {<filter string 80>  $\{\text{Stilter string } 80>\}$ }}}}}

**config configuration** <pathname 64> [boot\_up | active]

**save** {[config <pathname 64> | log | all]}

**show boot\_file**

# **18-1 show config**

#### **Описание**

Данная команда используется для отображения содержимого текущей конфигурации, конфигурации, которая будет применена при следующей загрузке, или конфигурационного файла, указанного в команде.

Вывод конфигурационных данных можно отфильтровать выражением, указанным в конце команды. Выражение может содержать до трех составных значений фильтра. Значение фильтра начинается с типа фильтра (include, exclude и begin), за которым следуют до трех строк фильтра (например, «stp»). Строка фильтра заключается в кавычки ". Ниже описано значение каждого типа фильтра.

**include**: включает строки, которые содержат указанную строку фильтра. **exclude**: исключает строки, которые содержат указанную строку фильтра. **begin**: первая строка, которая содержит указанную строку фильтра, будет первой строкой вывода.

Несколько строк фильтра вслед за одним типом фильтра подчиняются правилу OR (ИЛИ). То есть строка отвечает условиям, если есть совпадение хотя бы в одной из указанных строк фильтра.

Если указано более одного значения фильтра, вывод, отфильтрованный первым значением, будет служить вводными данными для следующего значения.

## **Синтаксис**

**show config [effective | modified | current config | boot up | file <pathname 64>] {[include | exclude |** begin] <filter\_string 80> {<filter\_string 80> {<filter\_string 80>}} {[include | exclude | begin] <filter\_string 80> {<filter\_string 80> {<filter\_string 80>}} {[include | exclude | begin ] <filter\_string 80>  ${<}$  filter\_string 80> {<filter\_string 80>}}}}}

## **Параметры**

**effective** – указывает отображение только тех настроек, которые влияют на поведение устройства. Например, если STP отключен, будет отображаться только «STP is disabled». Все остальные настройки, касающиеся STP, не отображаются. Настройки нижнего уровня отображаются только при включенной настройке верхнего уровня. Обратите внимание, что этот параметр действует только для текущей конфигурации.

**modified** – указывает отображение только тех настроек, которые не являются настройками по умолчанию. Обратите внимание, что этот параметр действует только для текущей конфигурации.

**current\_config** – отображение текущей конфигурации.

**boot\_up** - отображение конфигурации, которая будет применена при следующей загрузке.

file - отображение конфигурации из файла.

<pathname 64> - введите полный путь к файлу в файловой системе устройства длиной до 64 символов.

include - (опционально) включает строки, которые содержат указанную строку фильтра.

exclude - (опционально) исключает строки, которые содержат указанную строку фильтра.

begin - (опционально) указывает, что первой строкой вывода будет первая строка, которая содержит указанную строку фильтра.

<filter\_string 80> - введите строку фильтра, заключенную в кавычки ". Таким образом, сама строка фильтра не может содержать символ ". Необходимо учитывать регистр символов в строке фильтра. Строка может быть длиной до 80 символов.

<filter\_string 80> - (опционально) введите строку фильтра, заключенную в кавычки ". Таким образом, сама строка фильтра не может содержать символ ". Необходимо учитывать регистр символов в строке фильтра. Строка может быть длиной до 80 символов.

<filter string 80> - (опционально) введите строку фильтра, заключенную в кавычки ". Таким образом, сама строка фильтра не может содержать символ ". Необходимо учитывать регистр символов в строке фильтра. Строка может быть длиной до 80 символов.

include - (опционально) включает строки, которые содержат указанную строку фильтра.

exclude - (опционально) исключает строки, которые содержат указанную строку фильтра.

begin - (опционально) указывает, что первой строкой вывода будет первая строка, которая содержит указанную строку фильтра.

<filter\_string 80> - введите строку фильтра, заключенную в кавычки ". Таким образом, сама строка фильтра не может содержать символ ". Необходимо учитывать регистр символов в строке фильтра. Строка может быть длиной до 80 символов.

<filter string 80> - (опционально) введите строку фильтра, заключенную в кавычки ". Таким образом, сама строка фильтра не может содержать символ ". Необходимо учитывать регистр символов в строке фильтра. Строка может быть длиной до 80 символов.

<filter\_string 80> - (опционально) введите строку фильтра, заключенную в кавычки ". Таким образом, сама строка фильтра не может содержать символ ". Необходимо учитывать регистр символов в строке фильтра. Строка может быть длиной до 80 символов.

include - (опционально) включает строки, которые содержат указанную строку фильтра.

exclude - (опционально) исключает строки, которые содержат указанную строку фильтра.

begin - (опционально) указывает, что первой строкой вывода будет первая строка, которая содержит указанную строку фильтра.

<filter\_string 80> - введите строку фильтра, заключенную в кавычки ". Таким образом, сама строка фильтра не может содержать символ ". Необходимо учитывать регистр символов в строке фильтра. Строка может быть длиной до 80 символов.

<filter string 80> - (опционально) введите строку фильтра, заключенную в кавычки ". Таким образом, сама строка фильтра не может содержать символ ". Необходимо учитывать регистр символов в строке фильтра. Строка может быть длиной до 80 СИМВОЛОВ.

<filter string 80> - (опционально) введите строку фильтра, заключенную в кавычки ". Таким образом, сама строка фильтра не может содержать символ ". Необходимо учитывать регистр символов в строке фильтра. Строка может быть длиной до 80 символов.

## Ограничения

Только пользователи уровня Administrator могут выполнять данную команду.

## **Пример**

Отображение конфигурации с параметром «modified»:

```
DGS-3000-28XMP:admin#show config modified
Command: show config modified
##DGS-3000-28XMP Gigabit Ethernet Switch
\#Configuration
\##Firmware: Build 4.00.010
#Copyright(C) 2018 D-Link Corporation. All rights reserved.
H -# DEVICE
# DDP
# BASIC
# ACCOUNT LIST
# ACCOUNT END
CTRL+C ESC Q Quit SPACE D Next Page ENTER Next Entry a All
```
# **18-2 config configuration**

## **Описание**

Данная команда используется для выбора файла конфигурации, который будет применен при следующей загрузке, или для применения определенной конфигурации в системе. Эта команда требуется, когда поддерживаются множество конфигурационных файлов.

## **Синтаксис**

config configuration <pathname 64> [boot\_up | active]

## **Параметры**

<pathname 64> - указывает файл конфигурации в файловой системе устройства.

**boot\_up** – указывает его как файл, который будет применен при загрузке.

**active** – указывает применение конфигурации из файла.

## **Ограничения**

Только пользователи уровня Administrator могут выполнять данную команду.

## **Пример**

Настройка применения файла конфигурации коммутатора при загрузке:

DGS-3000-28XMP:admin# config configuration config.cfg boot\_up Command: config configuration config.cfg boot\_up

Success. DGS-3000-28XMP:admin#

# **18-3 save**

**Описание** Данная команда используется для сохранения текущей конфигурации в файл.

**Синтаксис** save {[config <pathname 64> | log | all]}

## **Параметры**

**config** – (опционально) указывает сохранение конфигурации в файл. <pathname64> - введите полный путь к файлу в файловой системе устройства. Если путь не указан, будет сохранен конфигурационный файл, используемый при загрузке.

**log** – (опционально) указывает сохранение системного журнала.

**all** – (опционально) указывает сохранение конфигурации и системного журнала.

## **Ограничения**

Только пользователи уровня Administrator или Operator могут выполнять данную команду.

## **Пример**

Сохранение конфигурации:

DGS-3000-28XMP:admin# save config c:/3200.cfg Command: save config c:/3200.cfg

Saving all configurations to NV-RAM.......... Done.

DGS-3000-28XMP:admin#

# **18-4 show boot file**

#### **Описание**

Данная команда используется для отображения файла конфигурации и программного обеспечения, назначенных как файлы загрузки.

**Синтаксис show boot\_file**

**Параметры** Нет.

**Ограничения** Нет.

## **Пример**

Отображение файла загрузки:

```
DGS-3000-28XMP:admin# show boot_file
Command: show boot_file
                   : /c:/runtime.had
 Bootup Firmware
 Bootup Configuration : /c:/config.cfg
```
DGS-3000-28XMP:admin#

# **19. Команды Connectivity Fault Management (CFM)**

**create cfm md** <string 22> {md\_index <uint 1-4294967295>} level <int 0-7>

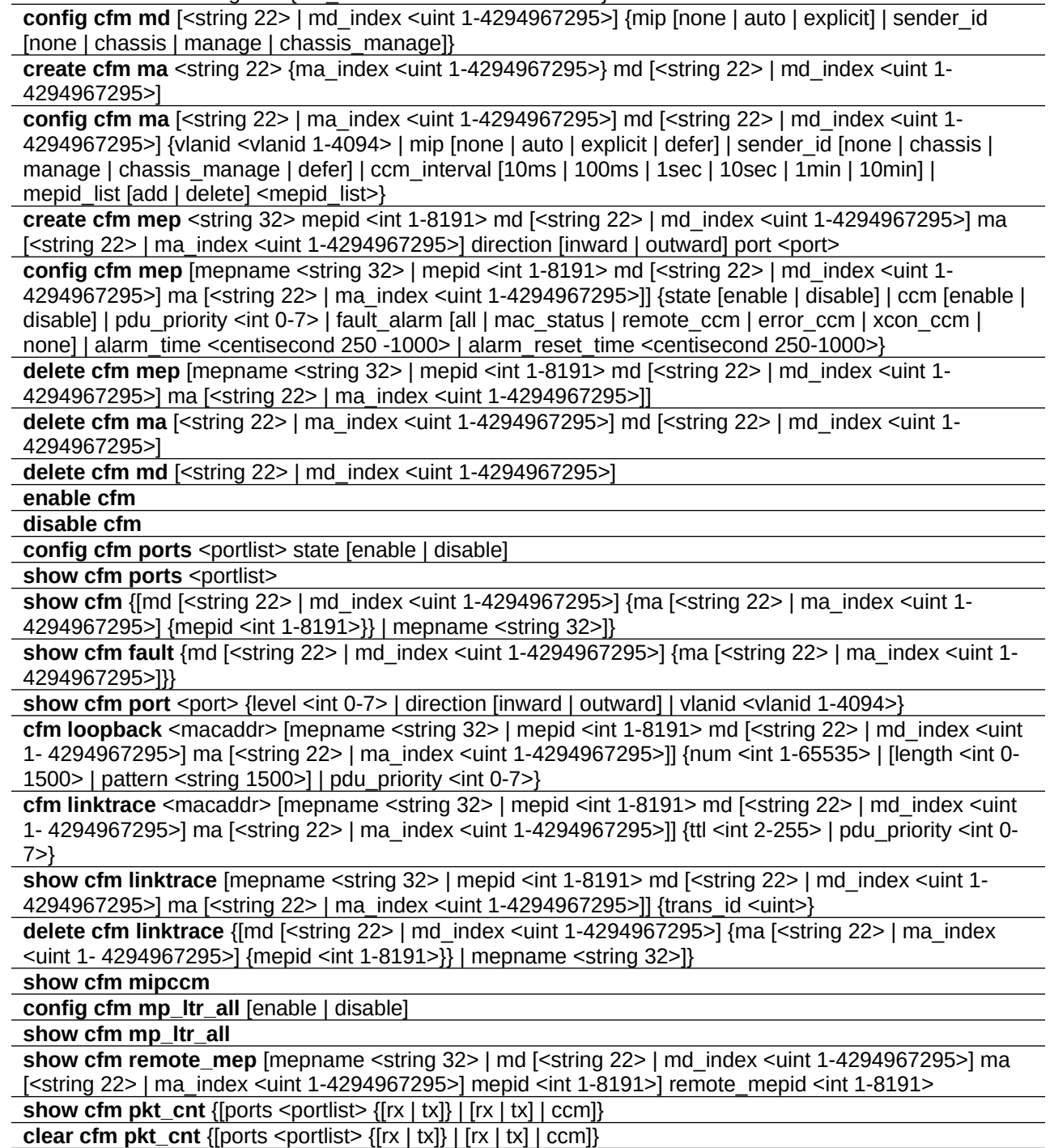

# **19-1 create cfm md**

## **Описание**

Данная команда используется для создания maintenance domain.

## **Синтаксис**

create cfm md <string 22> {md index <uint 1-4294967295>} level <int 0-7>

#### **Параметры**

<string 22> – введите название maintenance domain длиной до 22 символов.

md\_index – (опционально) указывает индекс maintenance domain. **<uint 1-4294967295>** – введите значение индекса maintenance domain. Доступен диапазон значений от 1 до 4294967295.

**level** – указывает уровень maintenance domain. **<int 0-7>** – введите уровень maintenance domain. Доступен диапазон значений от 0 до 7.

## **Ограничения**

Только пользователи уровня Administrator, Operator или Power-User могут выполнять данную команду.

## **Пример**

Создание maintenance domain с названием «op\_domain» и уровнем «2»:

```
DGS-3000-28XMP:admin# create cfm md op_domain level 2
Command: create cfm md op_domain level 2
Success.
```
DGS-3000-28XMP:admin#

# **19-2 config cfm md**

## **Описание**

Данная команда используется для настройки параметров maintenance domain. Создание MIP на MA полезно для того, чтобы выполнять трассировку линка от MIP к MIP. Это также позволяет пользователю выполнить обратную связь от MEP к MIP.

## **Синтаксис**

config cfm md [<string 22> | md\_index <uint 1-4294967295>] {mip [none | auto | explicit] | sender\_id **[none | chassis | manage | chassis\_manage]}** 

## **Параметры**

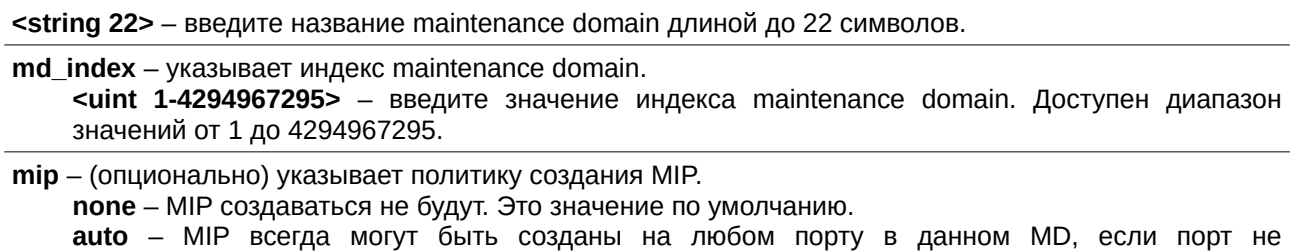

сконфигурирован с MEP этого MD. Для того, чтобы MIP создавались на промежуточном коммутаторе в МА, настройка должна быть автоматической (auto).

explicit - MIP могут быть созданы на любом порту в данном MD, только если на следующем существующем нижележащем уровне есть МЕР, сконфигурированная на этом порту, и этот порт не сконфигурирован с MEP этого MD.

sender\_id - (опционально) управляет передачей sender ID TLV. none - указывает, что sender ID TLV передаваться не будет. Это значение по умолчанию. chassis - указывает, что будет передаваться sender ID TLV с информацией о chassis ID. manage - указывает, что будет передаваться sender ID TLV с информацией об адресе управления. chassis\_manage - указывает, что будет передаваться sender ID TLV с информацией о chassis ID и адресе управления.

## Ограничения

Только пользователи уровня Administrator, Operator или Power-User могут выполнять данную команду.

## Пример

Настройка maintenance domain с названием «op domain» и указание опции explicit для создания MIP:

DGS-3000-28XMP:admin# config cfm md op\_domain mip explicit Command: config cfm md op\_domain mip explicit

Success

DGS-3000-28XMP:admin#

# 19-3 create cfm ma

## Описание

Данная команда используется для создания maintenance association. Несколько МА в MD должны иметь разные названия. МА в разных MD могут иметь одно и то же название.

## Синтаксис

create cfm ma <string 22> {ma\_index <uint 1-4294967295>} md [<string 22> | md\_index <uint 1-4294967295>]

## Параметры

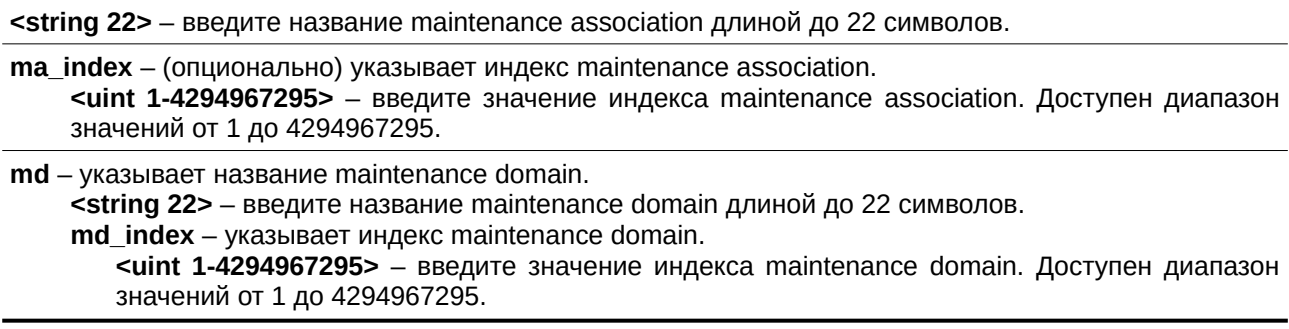

## Ограничения

Только пользователи уровня Administrator, Operator или Power-User могут выполнять данную команду.

## **Пример**

Создание maintenance association под названием «op1» и назначение ее в maintenance domain «op\_domain»:

```
DGS-3000-28XMP:admin# create cfm ma op1 md op_domain
Command: create cfm ma op1 md op_domain
```
Success.

DGS-3000-28XMP:admin#

# **19-4 config cfm ma**

## **Описание**

Данная команда предназначена для настройки параметров maintenance association. Список MEP, указанный для MA, может находиться в разных устройствах. MEP должны быть созданы непосредственно на портах этих устройств. MEP периодически будет передавать пакеты CCM через МА. Принимающая MEP сверит эти пакеты ССМ, принятые от других MEP, со списком MEP для проверки целостности конфигурации.

## **Синтаксис**

config cfm ma [<string 22> | ma\_index <uint 1-4294967295>] md [<string 22> | md\_index <uint 1-**4294967295>] {vlanid <username>vlanid 1-4094> | mip [none | auto | explicit | defer] | sender\_id [none | chassis | manage | chassis\_manage | defer] | ccm\_interval [10ms | 100ms | 1sec | 10sec | 1min | 10min] |** mepid list [add | delete] <mepid list>}

## **Параметры**

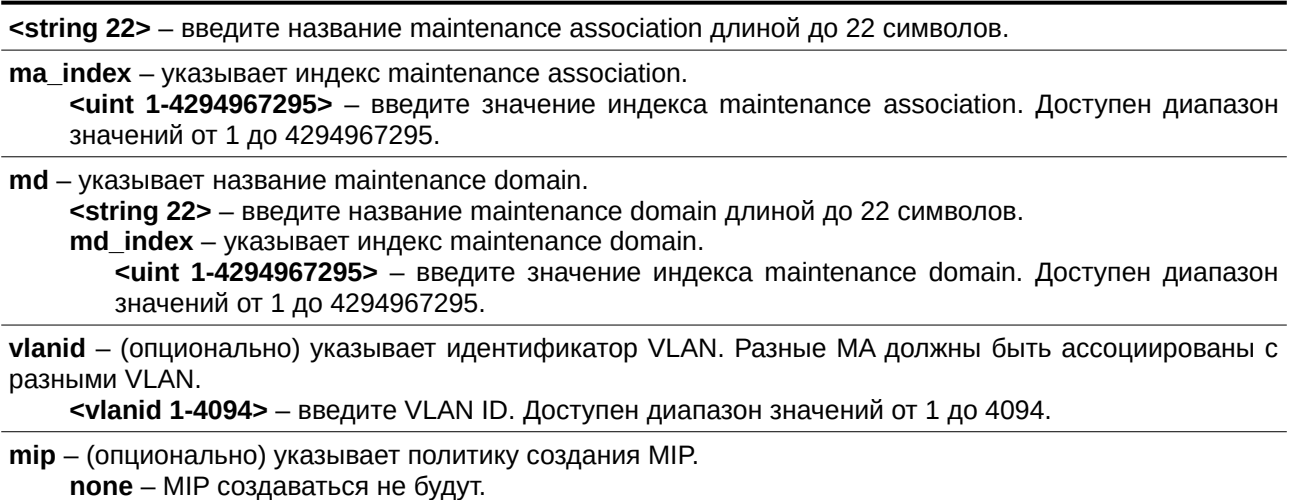

auto - МІР всегда могут быть созданы на любом порту в данном МА, если порт не настроен с MEP этого MA.

explicit - MIP могут быть созданы на любом порту в данном МА, только если на следующем существующем нижележащем уровне есть MEP, сконфигурированная на этом порту, и этот порт не сконфигурирован с MEP этого MA.

**defer** – будут приняты параметры, настроенные для maintenance domain, с которым ассоциирован данный МА. Это значение по умолчанию.

sender id – (опционально) управляет передачей sender ID TLV.

none - указывает, что sender ID TLV передаваться не будет. Это значение по умолчанию. chassis - указывает, что будет передаваться sender ID TLV с информацией о chassis ID.

**manage** – указывает, что будет передаваться sender ID TLV с информацией об адресе управления.

chassis\_manage - указывает, что будет передаваться sender ID TLV с информацией о chassis ID и адресе управления.

**defer** – будут приняты настройки, сконфигурированные для maintenance domain, с которым ассоциирован данный MA. Это значение по умолчанию.

**ccm\_interval** – (опционально) указывает интервал ССМ. **10ms** – интервал ССМ будет установлен на 10 миллисекунд. Не рекомендуется. 100ms – интервал ССМ будет установлен на 100 миллисекунд. Не рекомендуется. 1sec – интервал ССМ будет установлен на 1 секунду. **10sec** – интервал ССМ будет установлен на 10 секунд. Это значение по умолчанию. **1min** – интервал ССМ будет установлен на 1 минуту. 10min – интервал ССМ будет установлен на 10 минуту.  $m$ ері $d$  list – (опционально) указывает MEPID, содержащиеся в maintenance association. Диапазон МЕРІD – от 1 до 8191. **add** – указывает добавление MEPID.

**delete** – указывает удаление MEPID. По умолчанию в созданном maintenance association нет MEPID. <mepid\_list> - введите список MEP ID.

## **Ограничения**

Только пользователи уровня Administrator, Operator или Power-User могут выполнять данную команду.

#### **Пример**

## Настройка CFM MA:

DGS-3000-28XMP:admin# config cfm ma op1 md op\_domain vlanid 1 ccm\_interval 1sec Command: config cfm ma op1 md op\_domain vlanid 1 ccm\_interval 1sec

Success.

DGS-3000-28XMP:admin#

## **19-5 create cfm mep**

#### **Описание**

Данная команда предназначена для создания MEP. Несколько MEP в одном MA должны иметь разные MEPID. Название MD, название MA и MEPID совместно идентифицируют MEP. Различные MEP на одном устройстве должны иметь разные названия MEP. Перед созданием MEP ее MEPID должен быть сконфигурирован в списке MA.

#### **Синтаксис**

create cfm mep <string 32> mepid <int 1-8191> md [<string 22> | md\_index <uint 1-4294967295>] ma [<string 22> | ma\_index <uint 1-4294967295>] direction [inward | outward] port <port>

#### **Параметры**

<string 32> - введите используемое название MEP, которое должно быть уникальным среди всех MEP, настроенных на устройстве, длиной до 32 символов.

mepid – указывает MEP ID, который должен быть сконфигурирован в списке MEPID MA. <int 1-8191> - введите MEP ID. Доступен диапазон значений от 1 до 8191.
**<string 22>** – введите название maintenance domain длиной до 22 символов.

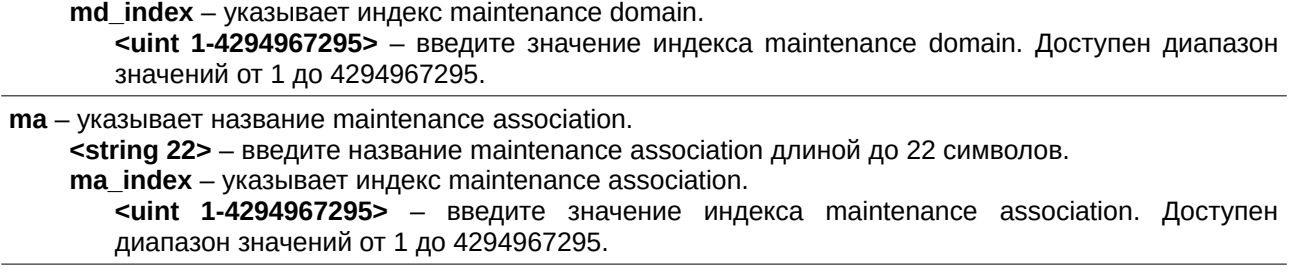

**direction** – указывает направление MEP. **inward** – указывает направление в MEP. **outward** – указывает направление из MEP.

**md** – указывает название maintenance domain.

**port** – указывает номер порта. Этот порт должен быть участником VLAN, ассоциированной с MA. **<port>** – введите номер порта.

### **Ограничения**

Только пользователи уровня Administrator, Operator или Power-User могут выполнять данную команду.

### **Пример**

Создание СFM МЕР:

DGS-3000-28XMP:admin# create cfm mep mep1 mepid 1 md op\_domain ma op1 direction inward port 2 Command: create cfm mep mep1 mepid 1 md op\_domain ma op1 direction inward port 2

Success.

DGS-3000-28XMP:admin#

### **19-6 config cfm mep**

### **Описание**

Данная команда используется для настройки параметров MEP.

MEP может генерировать 5 типов сигналов об отказах (Fault Alarms), которые перечислены ниже по приоритетам от высокого к низкому:

- Cross-connect ССМ Received: приоритет 5
- Error CCM Received: приоритет 4
- Some Remote MEPs Down: приоритет 3
- Some Remote MEP MAC Status Errors: приоритет 2
- Some Remote MEP Defect Indications: приоритет 1

Если на МЕР происходят несколько типов отказов, будет сгенерирован только сигнал об отказе с высшим приоритетом.

### **Синтаксис**

config cfm mep [mepname <string 32> | mepid <int 1-8191> md [<string 22> | md\_index <uint 1-4294967295>] ma [<string 22> | ma\_index <uint 1-4294967295>]] {state [enable | disable] | ccm [enable | disable] | pdu\_priority <int 0-7> | fault\_alarm [all | mac\_status | remote\_ccm | error\_ccm |  $xcon_{com}$  | none] | alarm\_time <centisecond 250 -1000> | alarm\_reset\_time <centisecond 250-1000>}

### **Параметры**

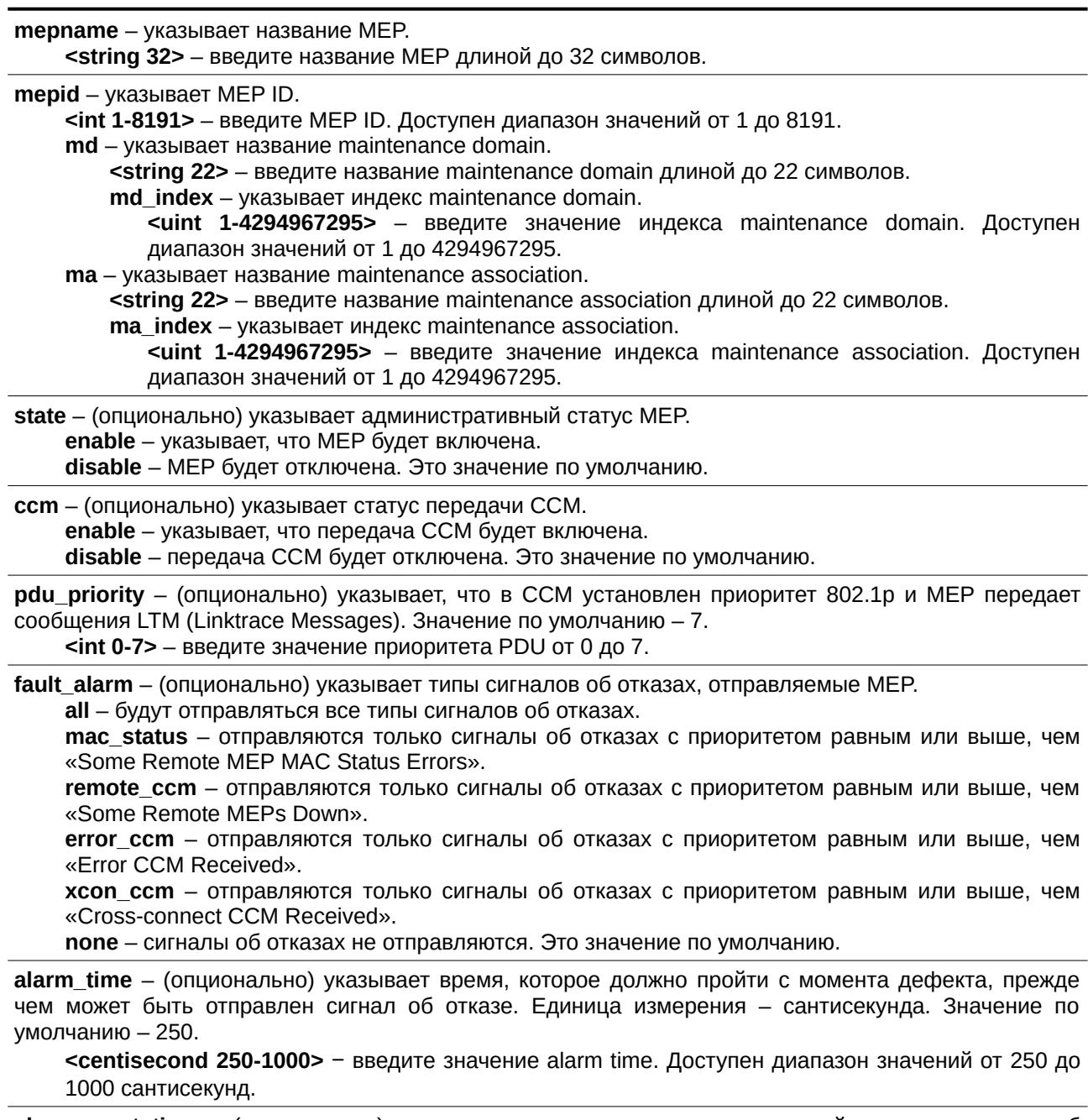

alarm\_reset\_time – (опционально) указывает время ожидания до повторной отправки сигнала об отказе. Единица измерения – сантисекунда. Значение по умолчанию – 1000.

<centisecond 250-1000> - введите значение alarm reset time. Доступен диапазон значений от 250 до 1000 сантисекунд.

### **Ограничения**

Только пользователи уровня Administrator, Operator или Power-User могут выполнять данную команду.

### **Пример**

Настройка CFM MEP:

DGS-3000-28XMP:admin# config cfm mep mepname mep1 state enable ccm enable Command: config cfm mep mepname mep1 state enable ccm enable

Success.

DGS-3000-28XMP:admin#

### **19-7 delete cfm mep**

### **Описание**

Данная команда используется для удаления ранее созданной МЕР.

### **Синтаксис**

delete cfm mep [mepname <string 32> | mepid <int 1-8191> md [<string 22> | md\_index <uint 1-4294967295>] ma [<string 22> | ma\_index <uint 1-4294967295>]]

### **Параметры**

**mepname** – указывает название MEP. **<string 32>** - введите название MEP длиной до 32 символов.

**mepid** – указывает MEP ID.

<int 1-8191> - введите MEP ID. Доступен диапазон значений от 1 до 8191.

**md** – указывает название maintenance domain.

<string 22> - введите название maintenance domain длиной до 22 символов.

**md\_index** – указывает индекс maintenance domain.

<uint 1-4294967295> - введите значение индекса maintenance domain. Доступен диапазон значений от 1 до 4294967295.

**ma** – указывает название maintenance association.

**<string 22>** – введите название maintenance association длиной до 22 символов.

**ma\_index** – указывает индекс maintenance association.

<uint 1-4294967295> – введите значение индекса maintenance association. Доступен диапазон значений от 1 до 4294967295.

### **Ограничения**

Только пользователи уровня Administrator, Operator или Power-User могут выполнять данную команду.

### **Пример**

### Удаление CFM MEP:

DGS-3000-28XMP:admin# delete cfm mep mepname mep1 Command: delete cfm mep mepname mep1

Success.

DGS-3000-28XMP:admin#

### **19-8 delete cfm ma**

### **Описание**

Данная команда используется для удаления созданной maintenance association. Все MEP, созданные в этой maintenance association, будут удалены автоматически.

### Синтаксис

delete cfm ma [<string 22> | ma\_index <uint 1-4294967295>] md [<string 22> | md\_index <uint 1-4294967295>1

#### Параметры

<string 22> - введите название maintenance association длиной до 22 символов.

ma\_index - указывает индекс maintenance association. <uint 1-4294967295> - введите значение индекса maintenance association. Доступен диапазон значений от 1 до 4294967295.

md - указывает название maintenance domain.

<string 22> - введите название maintenance domain длиной до 22 символов.

md\_index - указывает индекс maintenance domain.

<uint 1-4294967295> - введите значение индекса maintenance domain. Доступен диапазон значений от 1 до 4294967295.

#### Ограничения

Только пользователи уровня Administrator, Operator или Power-User могут выполнять данную команду.

### Пример

Удаление СЕМ МА:

```
DGS-3000-28XMP:admin# delete cfm ma op1 md op_domain
Command: delete cfm ma op1 md op_domain
```
Success.

DGS-3000-28XMP:admin#

### 19-9 delete cfm md

### Описание

Данная команда используется для удаления ранее созданного maintenance domain. Все MEP и maintenance association, созданные в этом maintenance domain, будут удалены автоматически.

#### Синтаксис

delete cfm md [<string 22> | md\_index <uint 1-4294967295>]

#### Параметры

<string 22> - введите название maintenance domain длиной до 22 символов.

#### md\_index - указывает индекс maintenance domain.

<uint 1-4294967295> - введите значение индекса maintenance domain. Доступен диапазон значений от 1 до 4294967295.

#### Ограничения

Только пользователи уровня Administrator, Operator или Power-User могут выполнять данную команду.

**Пример**

```
Удаление CFM MD:
```

```
DGS-3000-28XMP:admin# delete cfm md op domain
Command: delete cfm md op_domain
```
Success.

DGS-3000-28XMP:admin#

### **19-10 enable cfm**

### **Описание**

Данная команда используется для общего включения CFM.

### **Синтаксис enable cfm**

## **Параметры**

Нет.

### **Ограничения**

Только пользователи уровня Administrator, Operator или Power-User могут выполнять данную команду.

### **Пример**

```
Общее включение CFM:
```

```
DGS-3000-28XMP:admin# enable cfm
Command: enable cfm
```
Success.

DGS-3000-28XMP: admin#

### **19-11 disable cfm**

### **Описание**

Данная команда используется для общего отключения СFM.

**Синтаксис disable cfm**

#### **Параметры** Нет.

### **Ограничения**

Только пользователи уровня Administrator, Operator или Power-User могут выполнять данную команду.

### **Пример**

Общее отключение СFM:

```
DGS-3000-28XMP:admin# disable cfm
Command: disable cfm
Success.
```
DGS-3000-28XMP:admin#

### **19-12 config cfm ports**

### **Описание**

Данная команда используется для включения или отключения функции CFM на портах. По умолчанию на всех портах функция СFM отключена.

Если СЕМ на порту отключена:

1. Нельзя создать MIP на этом порту.

2. Тем не менее, МЕР на порту могут быть созданы, и конфигурация может быть сохранена.

3. MEP, созданные на этом порту, не смогут генерировать или обрабатывать CFM PDU. Если пользователь запускает тест Loopback или Linktrace на этих MEP, будет выведено сообщение об отключенной функции CFM на порту.

### **Синтаксис** config cfm ports <portlist> state [enable | disable]

### **Параметры**

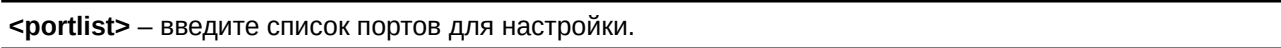

state - указывает, включить или отключить функцию CFM. **enable** – функция CFM будет включена. disable - функция CFM будет отключена.

### **Ограничения**

Только пользователи уровня Administrator, Operator или Power-User могут выполнять данную команду.

### **Пример**

Настройка СFM на портах:

```
DGS-3000-28XMP:admin# config cfm ports 2-5 state enable
Command: config cfm ports 2-5 state enable
```
Success.

DGS-3000-28XMP:admin#

### **19-13 show cfm ports**

### **Описание**

Данная команда используется для отображения статуса CFM на указанных портах.

### **Синтаксис** show cfm ports <portlist>

### **Параметры**

<portlist> – введите список портов.

### **Ограничения**

Нет.

### **Пример**

Отображение портов СFM:

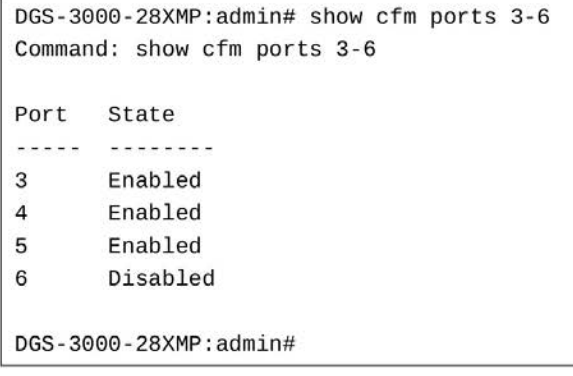

### **19-14 show cfm port**

### **Описание**

Данная команда используется для отображения MEP и MIP, созданных на порту.

### **Синтаксис**

show cfm port <port> {level <int 0-7> | direction [inward | outward] | vlanid <vlanid 1-4094>}

### **Параметры**

<port> - введите номер порта. **level** – (опционально) указывает уровень MD. Если не указано, отображаются все уровни.  $\leq$ **int 0-7>** – введите значение уровня MD от 0 and 7.

**direction** – (опционально) указывает направление МЕР. Если не указано, будут отображаться оба направления и MIP.

**inward** – направление в МЕР.

**outward** – направление из МЕР.

**vlanid** – (опционально) указывает идентификатор VLAN. Если не указан, отображаются все VLAN. **<vlanid 1-4094>** – введите VLAN ID. Доступен диапазон значений от 1 до 4094.

### **Ограничения**

Нет.

### **Пример**

Отображение MEP и MIP, созданных на порту:

```
DGS-3000-28XMP:admin# show cfm port 2
Command: show cfm port 2
MAC Address: 00-01-02-03-04-02
MD Name
            MA Name MEPID Level Direction VID
<u> - - - - - - - - - - -</u>
           \overline{\mathbf{1}}op_domain op1
                             \overline{\mathbf{2}}Inward
                                               \mathbf{1}DGS-3000-28XMP:admin#
```
### **19-15 cfm linktrace**

### **Описание**

Данная команда используется для запуска сообщения CFM link track message.

### **Синтаксис**

cfm linktrace <macaddr> [mepname <string 32> | mepid <int 1-8191> md [<string 22> | md\_index <uint 1-4294967295>] ma [<string 22> | ma\_index <uint 1-4294967295>]] {ttl <int 2-255> | pdu\_priority <int 0-7>}

### **Параметры**

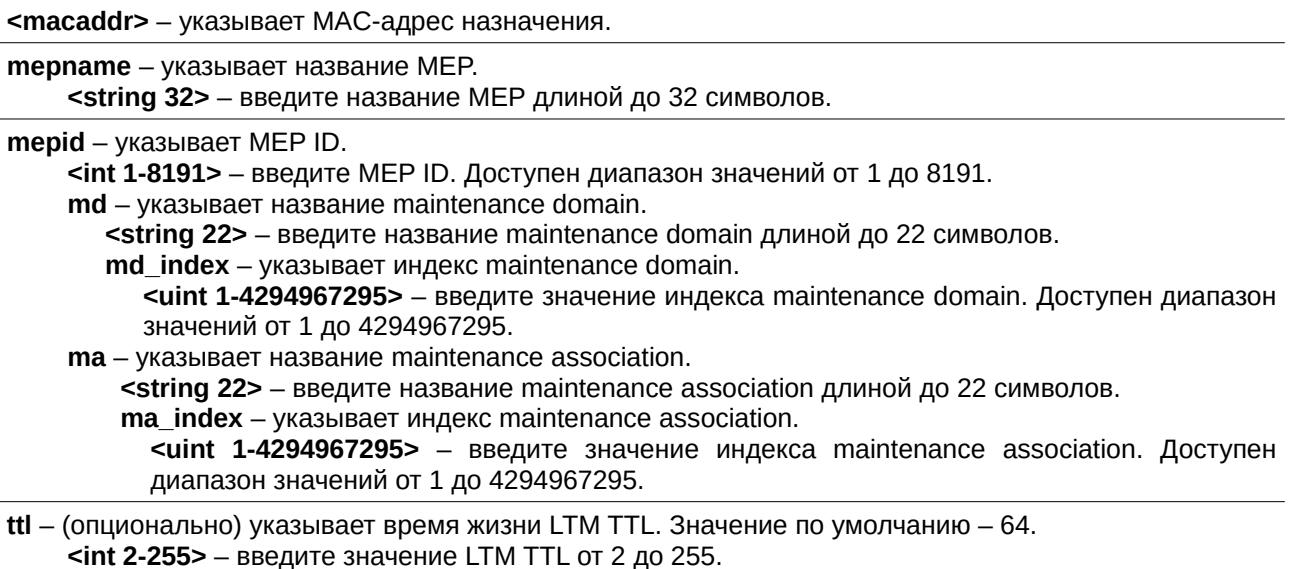

**pdu\_priority** – (опционально) указывает приоритет 802.1p, который должен быть установлен в передаваемом LTM. Если не указан, будет использован тот же приоритет, как и в ССМ, посылаемых MA.

 $\mathsf{S}$ **int 0-7>** – введите значение приоритета PDU от 0 до 7.

**Ограничения**

Нет.

**Пример** Передача LTM: DGS-3000-28XMP:admin# cfm linktrace 00-01-02-03-04-05 mepname mep1 Command: cfm linktrace 00-01-02-03-04-05 mepname mep1 Transaction ID: 26 Success. DGS-3000-28XMP:admin#

### **19-16 show cfm linktrace**

### **Описание**

Данная команда используется для отображения информации Linktrace Reply (LTR). Максимально на коммутаторе разрешено 128 LTR.

### **Синтаксис**

show cfm linktrace [mepname <string 32> | mepid <int 1-8191> md [<string 22> | md\_index <uint 1-4294967295>] ma [<string 22> | ma\_index <uint 1-4294967295>]] {trans\_id <uint>}

#### **Параметры**

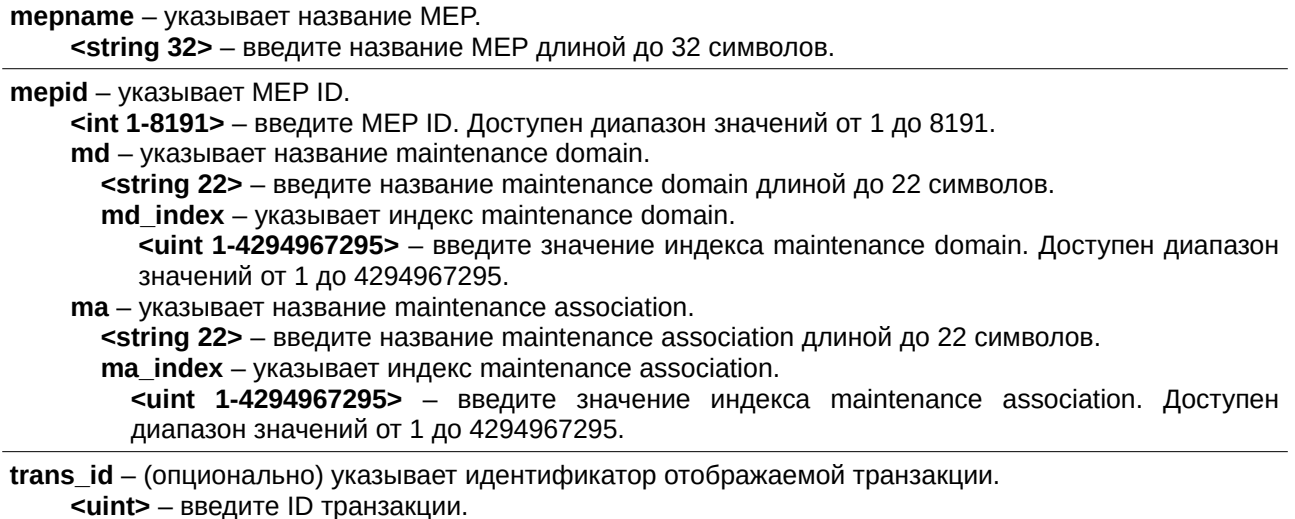

#### **Ограничения**

Нет.

### **Пример**

Отображение LTR, если включена команда config cfm mp\_ltr\_all:

```
DGS-3000-28XMP: admin# show cfm linktrace mepname mep1 trans_id 26
Command: show cfm linktrace mepname mep1 trans_id 26
Transaction ID: 26
From MEP mep1 to 32-00-70-89-31-06
Start Time : 2011-11-22 16:05:08
Hop MEPID Ingress MAC Address Egress MAC Address Forwarded Relay Action
00-00-00-00-00-00 32-00-70-89-41-06
                                                FDB
\mathbf{1}Yes
                                               FDB
       \overline{2}\sim00-00-00-00-00-00 32-00-70-89-31-06 No
3 \t2Hit
DGS-3000-28XMP:admin# "
```
Отображение LTR, если команда config cfm mp\_ltr\_all отключена:

```
DGS-3000-28XMP:admin# show cfm linktrace mepname mep1 trans_id 27
Command: show cfm linktrace mepname mep1 trans_id 27
Transaction ID: 27
From MEP mep1 to 32-00-70-89-31-06
Start Time : 2011-11-22 16:28:56
Hop MEPID Ingress MAC Address Egress MAC Address Forwarded Relay Action
- - -00-00-00-00-00-00 32-00-70-89-41-06
1
   \simYes
                                                       FDB
         00 - 32 - 28 - 40 - 09 - 07 00-32-28-40-09-05
\overline{2}\simYes
                                                       FDB
                                             No
3 \quad 200-00-00-00-00-00 32-00-70-89-31-06
                                                      Hit
DGS-3000-28XMP:admin# "
```
### 19-17 delete cfm linktrace

### Описание

Данная команда предназначена для удаления сохраненных данных LTR, которые были инициированы указанной МЕР.

#### Синтаксис

delete cfm linktrace {[md [<string 22> | md\_index <uint 1-4294967295>] {ma [<string 22> | ma\_index <uint 1-4294967295>] {mepid <int 1-8191>}} | mepname <string 32>]}

#### Параметры

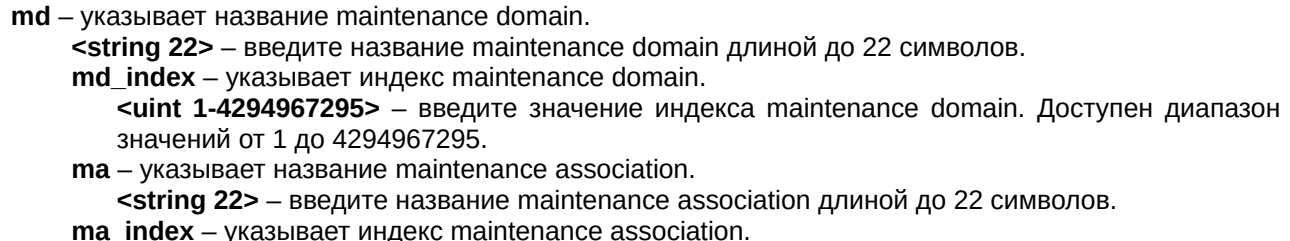

<uint 1-4294967295> - введите значение индекса maintenance association. Доступен диапазон значений от 1 до 4294967295. mepid - указывает MEP ID.

<int 1-8191> - введите МЕР ID. Доступен диапазон значений от 1 до 8191.

**mepname** - (опционально) указывает название МЕР. <string 32> - введите название МЕР длиной до 32 символов.

#### Ограничения

Нет.

### Пример

Удаление CFM LTR:

```
DGS-3000-28XMP:admin# delete cfm linktrace mepname mep1
Command: delete cfm linktrace mepname mep1
```
Success.

DGS-3000-28XMP:admin#

### 19-18 show cfm mipccm

#### Описание

Данная команда используется для отображения записей базы данных MIP CCM. Будет показано все содержимое базы данных МІР ССМ. Запись МІР ССМ схожа с записью в таблице FDB, в которой хранятся МАС-адреса и соответствующие им номера портов.

### Синтаксис

show cfm mipccm

#### Параметры

Нет

### Ограничения

Нет.

#### Пример

Отображение записей базы данных МІР ССМ:

```
DGS-3000-28XMP:admin# show cfm mipccm
Command: show cfm mipccm
           VID MAC Address Port
ΜΔ
<u>. . . . . . . . . . .</u>
            Market Construction Construction
                                        \sim \sim \sim \sim \simopma
             1 XX-XX-XX-XX-XX-XX-XX 2
           1 XX-XX-XX-XX-XX-XX 3
opma
Total: 2
DGS-3000-28XMP:admin#
```
### **19-19 config cfm mp\_ltr\_all**

### **Описание**

Данная команда используется для настройки всех MP на пути LTM так, чтобы они отвечали сообщением LTR. В соответствии с IEEE 802.1ag мост отвечает одним LTR на LTM.

### **Синтаксис**

**config cfm mp\_ltr\_all [enable | disable]**

### **Параметры**

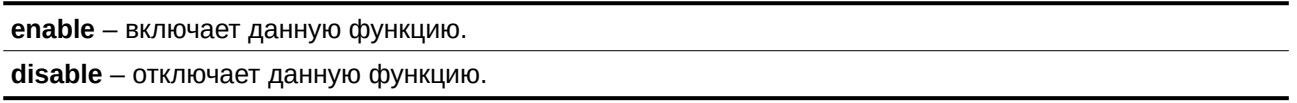

### **Ограничения**

Только пользователи уровня Administrator, Operator или Power-User могут выполнять данную команду.

### **Пример**

Настройка ответа LTR для всех MP на пути LTM:

```
DGS-3000-28XMP:admin# config cfm mp_ltr_all enable
Command: config cfm mp_ltr_all enable
```
Success.

DGS-3000-28XMP: admin#

### **19-20 show cfm mp\_ltr\_all**

### **Описание**

Данная команда используется для отображения текущей конфигурации функции «all MPs reply LTRs».

## **Синтаксис**

**show cfm mp\_ltr\_all**

### **Параметры**

Нет.

### **Ограничения**

Нет.

### **Пример**

Отображение конфигурации функции «all MPs reply LTRs»:

```
DGS-3000-28XMP:admin# show cfm mp_ltr_all
Command: show cfm mp_ltr_all
All MPs reply LTRs: Disabled
DGS-3000-28XMP:admin#
```
### **19-21 show cfm remote\_mep**

### **Описание**

Данная команда используется для отображения удаленных MEP.

### **Синтаксис**

show cfm remote\_mep [mepname <string 32> | md [<string 22> | md\_index <uint 1-4294967295>] ma [<string 22> | ma\_index <uint 1-4294967295>] mepid <int 1-8191>] remote\_mepid <int 1-8191>

### **Параметры**

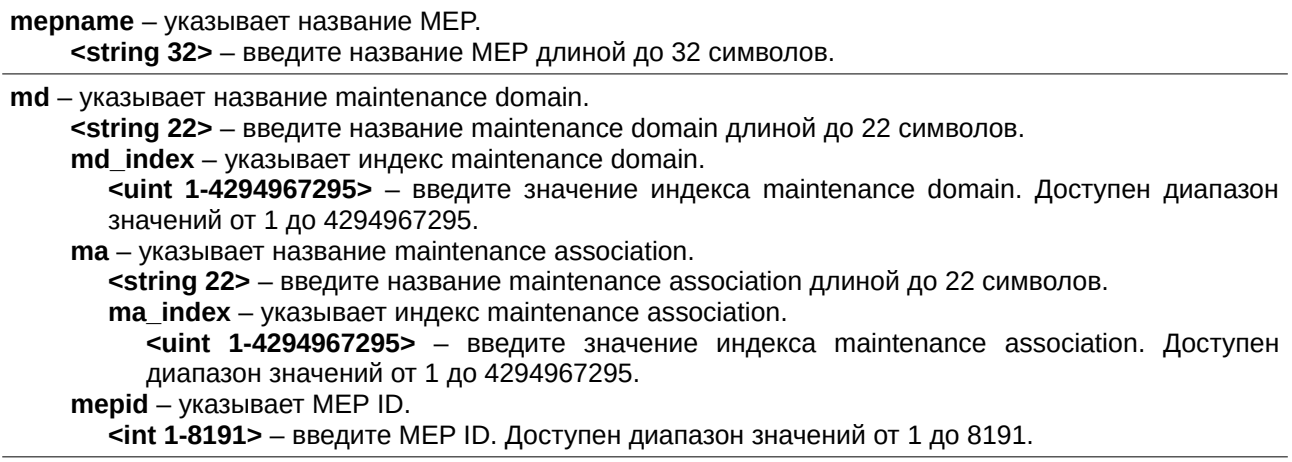

**remote\_mepid** – указывает ID удаленной MEP. **<int 1-8191>** – введите ID удаленной MEP. Доступен диапазон значений от 1 до 8191.

### **Ограничения**

Нет.

### **Пример**

Отображение информации CFM Remote MEP:

```
DGS-3000-28XMP:admin# show cfm remote_mep mepname mep1 remote_mepid 2
Command: show cfm remote_mep mepname mep1 remote_mepid 2
                        \therefore 2
Remote MEPID
MAC Address
                      : 00 - 11 - 22 - 33 - 44 - 02Status
                       : OK
RDI
                       : Yes
Port State
                       : Blocked
Interface Status : Down
Last CCM Serial Number : 1000
Sender Chassis ID : 00-11-22-33-44-00
Sender Management Address: SNMP-UDP-IPv4 10.90.90.90:161
                       : 2008 - 01 - 01 12:00:00Detect Time
DGS-3000-28XMP:admin#
```
### **19-22 show cfm pkt\_cnt**

### **Описание**

Данная команда используется для отображения счетчиков RX/TX пакетов CFM.

### **Синтаксис**

### show cfm pkt\_cnt {[ports <portlist>  ${r \times | tx|}$  | [rx | tx] | ccm]}

### **Параметры**

ports - (опционально) указывает, для каких портов отобразить счетчики. Если не указано, будут отображены все порты.

<portlist> - введите требуемый список портов.

**rx** – (опционально) отображает счетчик RX.

tx - (опционально) отображает счетчик ТХ. Если не указано, будут отображаться оба счетчика.

**rx** – (опционально) отображает счетчик RX.

tx - (опционально) отображает счетчик ТХ. Если не указано, будут отображаться оба счетчика.

**ccm** – (опционально) указывает счетчики CCM RX.

### **Ограничения**

Нет.

**Пример**

Отображение счетчиков RX/TX пакетов CFM:

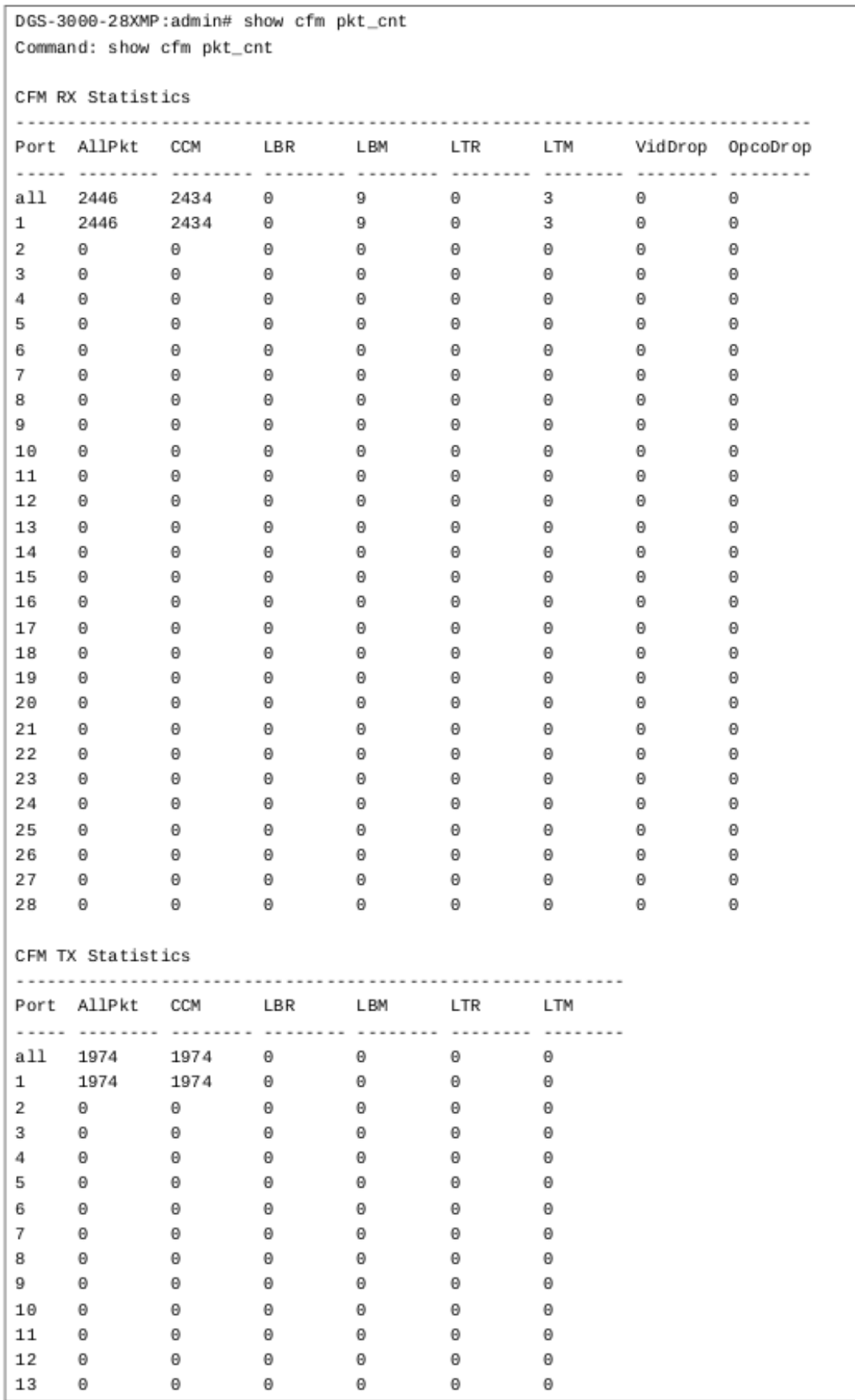

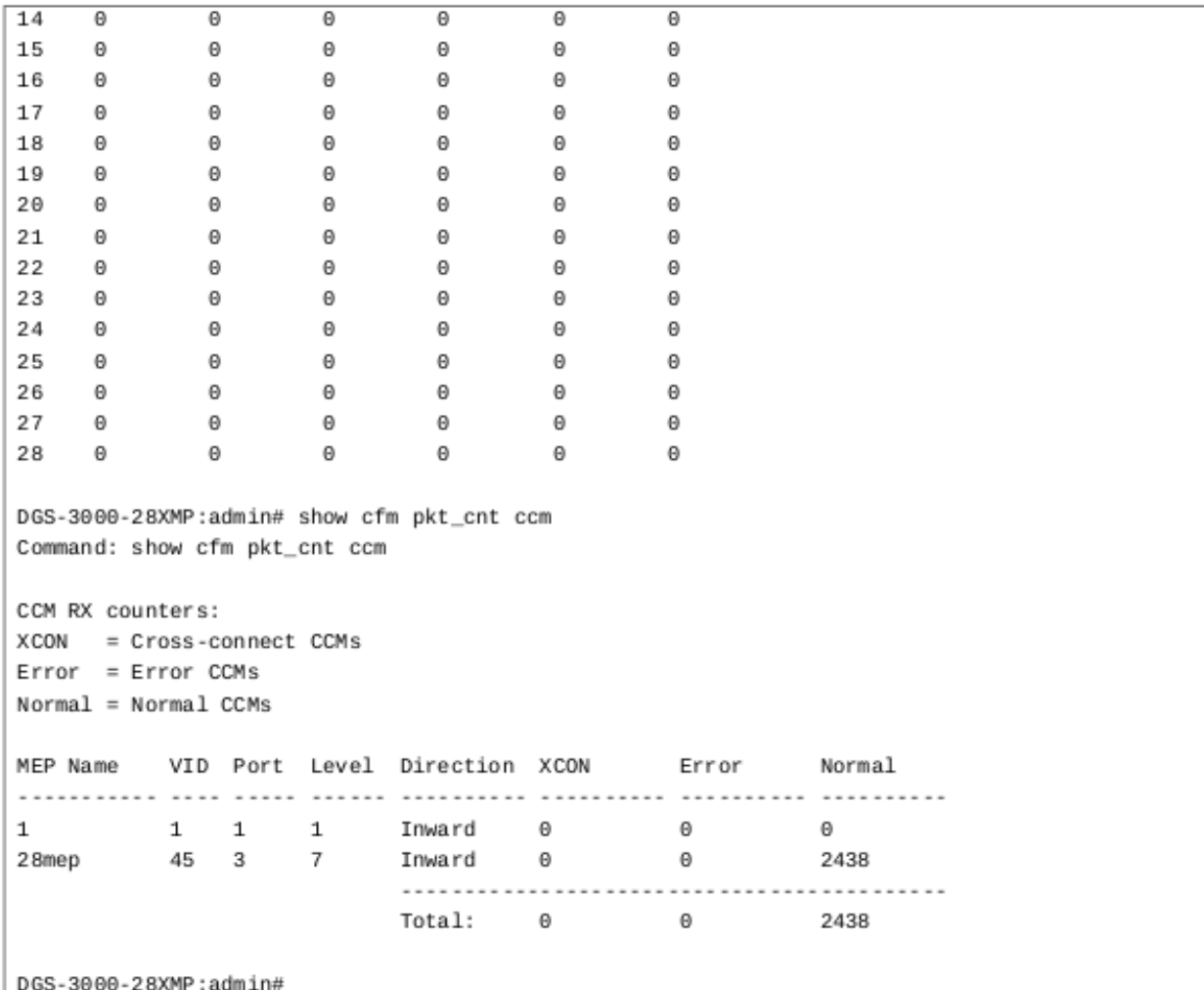

### **19-23 clear cfm pkt\_cnt**

### **Описание**

Данная команда используется для сброса счетчиков RX/TX пакетов CFM.

**Синтаксис**

clear cfm pkt\_cnt {[ports <portlist> {[rx | tx]} | [rx | tx] | ccm]}

### **Параметры**

ports - (опционально) указывает, для каких портов необходимо сбросить счетчики. Если не указано, счетчики будут сброшены на всех портах.

<portlist> - введите требуемый список портов.

**rx** – (опционально) сбрасывает счетчик RX.

**tx** – (опционально) сбрасывает счетчик ТХ. Если не указано, будут сброшены оба счетчика.

**rx** – (опционально) сбрасывает счетчик RX.

**tx** – (опционально) сбрасывает счетчик ТХ. Если не указано, будут сброшены оба счетчика.

**ccm** – (опционально) указывает счетчики CCM RX.

### **Ограничения**

Только пользователи уровня Administrator, Operator или Power-User могут выполнять данную команду.

### **Пример**

Сброс счетчиков RX/TX пакетов CFM: DGS-3000-28XMP:admin# clear cfm pkt\_cnt Command: clear cfm pkt\_cnt Success. DGS-3000-28XMP:admin# clear cfm pkt\_cnt ccm Command: clear cfm pkt\_cnt ccm Success. DGS-3000-28XMP:admin#

# **20. Расширенные команды Connectivity Fault Management (CFM)**

config cfm ais md  $\left[$ <string 22>  $\right]$  md index <uint 1-4294967295> $\left]$  ma  $\left[$ <string 22>  $\right]$  ma index <uint 1-4294967295>] mepid <int 1-8191> {period [1sec | 1min] | level <int 0-7> | state [enable | disable]}(1)

config cfm lock md [<string 22> | md index <uint 1-4294967295>] ma [<string 22> | ma index <uint 1-4294967295>] mepid <int 1-8191> {period [1sec | 1min] | level <int 0-7> | state [enable | disable]}(1)

**show cfm** { $\text{fmd}$   $\text{[*estim*]}$   $\text{[*estim*]}$   $\text{[*estim*]}$   $\text{[*estim*]}$   $\text{[*estim*]}$   $\text{[*estim*]}$   $\text{[*estim*]}$   $\text{[*estim*]}$   $\text{[*estim*]}$   $\text{[*estim*]}$   $\text{[*estim*]}$   $\text{[*estim*]}$   $\text{[$ 4294967295>] {mepid <int 1-8191>}} | mepname <string 32>]}

**show cfm fault**  $\{m \in \mathbb{C} \mid 2 \geq 0\}$  md index <uint 1-4294967295>]  $\{m \in \mathbb{C} \mid 2 \geq 0\}$  ma index <uint 1-4294967295>]}}

cfm lock md  $[$ <string 22>  $]$  md index <uint 1-4294967295> $]$  ma  $[$  <string 22> $]$  ma index <uint 1-4294967295>] mepid <int 1-8191> remote\_mepid <int 1-8191> action [start | stop]

cfm loopback <macaddr> [mepname <string 32> | mepid <int 1-8191> md [<string 22> | md index <uint 1-4294967295>] ma [<string 22> | ma\_index <uint 1-4294967295>]] {num <int 1-65535> | [length <int 0-1500 $>$  | pattern <string 1500 $>$ ] | pdu priority <int 0-7 $>$ }

### **20-1 config cfm ais md**

### **Описание**

Данная команда используется для настройки функции Alarm Indication Signal (AIS) на MEP.

### **Синтаксис**

config cfm ais md [<string 22> | md\_index <uint 1-4294967295>] ma [<string 22> | ma\_index <uint 1-**4294967295>]** mepid <int 1-8191> {period [1sec | 1min] | level <int 0-7> | state [enable | disable]}(1)

### **Параметры**

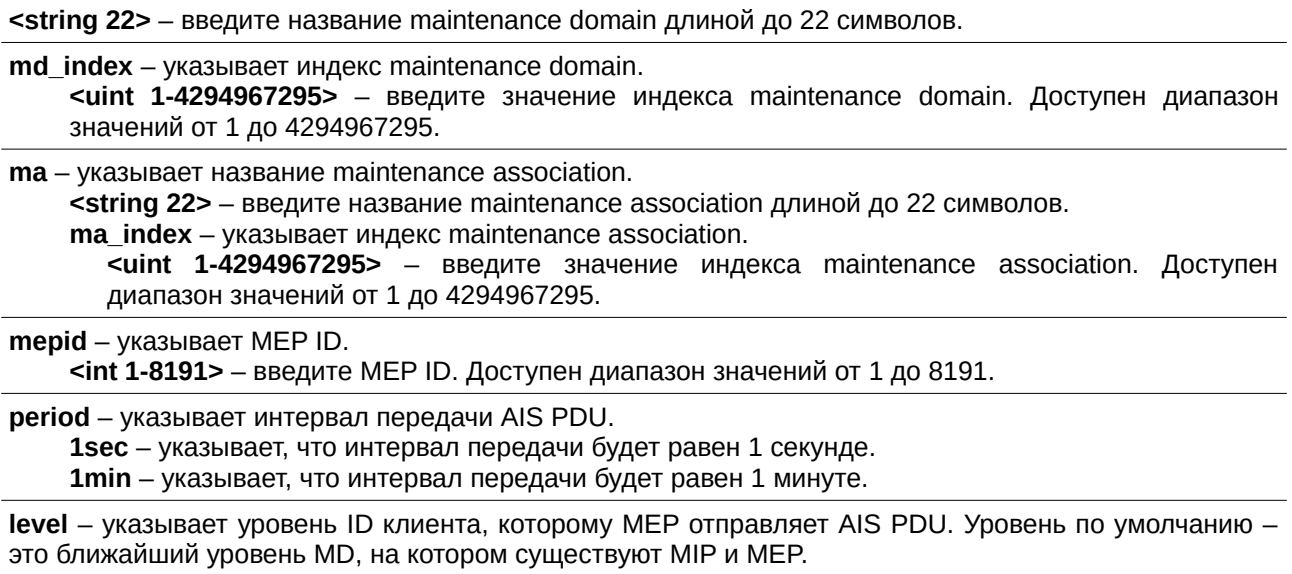

**<int 0-7>** – введите уровень ID клиента. Доступен диапазон значений от 0 до 7.

state - указывает состояние функции AIS. **enable** – функция AIS будет включена. **disable** – функция AIS будет отключена.

#### **Ограничения**

Только пользователи уровня Administrator, Operator или Power-User могут выполнять данную команду.

#### **Пример**

Настройка включения функции AIS с уровнем клиента 5:

DGS-3000-28XMP:admin#config cfm ais md op-domain ma op-ma mepid 1 state enable level 5 Command: config cfm ais md op-domain ma op-ma mepid 1 state enable level 5

Success.

DGS-3000-28XMP:admin#

### **20-2 config cfm lock md**

#### **Описание**

Данная команда используется для настройки параметров функции LCK на МЕР.

#### **Синтаксис**

config cfm lock md [<string 22> | md\_index <uint 1-4294967295>] ma [<string 22> | ma\_index <uint 1-**4294967295>]** mepid <int 1-8191> {period [1sec | 1min] | level <int 0-7> | state [enable | disable]}(1)

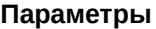

<string 22> – введите название maintenance domain длиной до 22 символов. **md\_index** – указывает индекс maintenance domain. **<uint 1-4294967295>** – введите значение индекса maintenance domain. Доступен диапазон значений от 1 до 4294967295. **ma** – указывает название maintenance association. **<string 22>** – введите название maintenance association длиной до 22 символов. **ma\_index** – указывает индекс maintenance association. **<username>uint 1-4294967295>** ‒ DGS-3000 введите DGS-3000 значение DGS-3000 индекса DGS-3000 maintenance DGS-3000 association. DGS-3000 Доступен диапазон значений от 1 до 4294967295. **mepid** – указывает MEP ID. <int 1-8191> - введите MEP ID. Доступен диапазон значений от 1 до 8191. **period** – указывает интервал передачи LCK PDU. **1sec** – указывает, что интервал передачи будет равен 1 секунде. **1min** – указывает, что интервал передачи будет равен 1 минуте. level - указывает уровень ID клиента, которому MEP отправляет LCK PDU. Уровень по умолчанию -

это ближайший уровень MD, на котором существуют MIP и MEP.

**<int 0-7>** – введите уровень ID клиента. Доступен диапазон значений от 0 до 7.

state - указывает состояние функции LCK.

**enable** – функция LCK будет включена.

disable - функция LCK будет отключена.

**Ограничения**

Только пользователи уровня Administrator, Operator или Power-User могут выполнять данную команду.

### Пример

Настройка включения функции LCK с уровнем клиента 5:

```
DGS-3000-28XMP:admin#config cfm lock md op-domain ma op-ma mepid 1 state enab
le level 5
Command: config cfm lock md op-domain ma op-ma mepid 1 state enable level 5
Success.
DGS-3000-28XMP:admin#
```
### 20-3 show cfm

### Описание

Данная команда предназначена для отображения конфигурации СЕМ.

### Синтаксис

show cfm {[md [<string 22> | md\_index <uint 1-4294967295>] {ma [<string 22> | ma\_index <uint 1-4294967295>] {mepid <int 1-8191>}} | mepname <string 32>]}

### Параметры

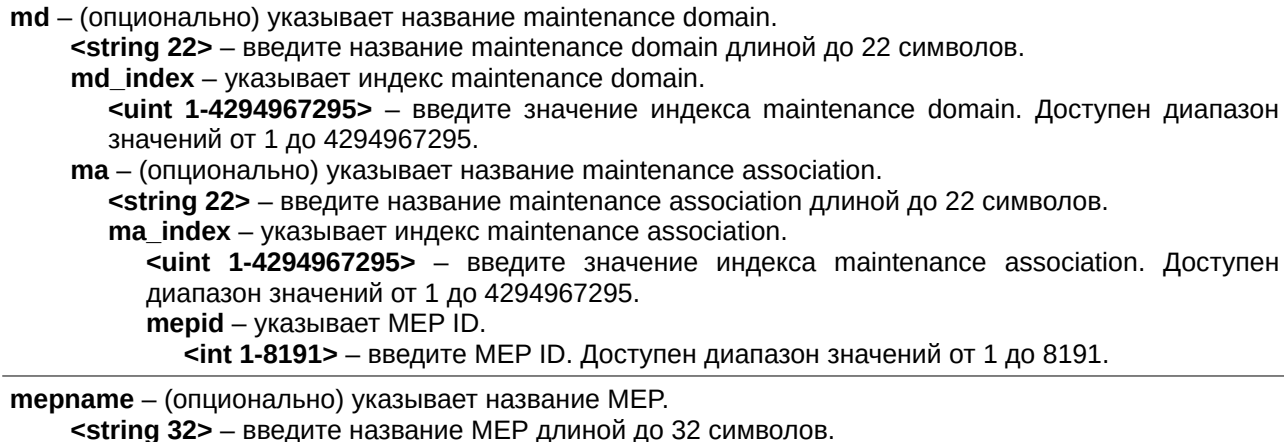

### Ограничения

Нет.

### Пример

Отображение конфигурации СЕМ:

```
DGS-3000-28XMP:admin# show cfm
Command: show cfm
CFM State: Enabled
MD Index MD Name
                              Level
op_domain
\mathbf{1}\mathcal{P}DGS-3000-28XMP:admin# show cfm md op_domain
Command: show cfm md op_domain
MD Index : 1
MD Name : op_domain
MD Level : 2
MIP Creation: Explicit
Sender ID TLV: None
MA Index MA Name
                               VID
1 \quad \cdotsop 1
                               \mathbf{1}DGS-3000-28XMP:admin# show cfm md op_domain ma op1
Command: show cfm md op_domain ma op1
MA Index : 1
: op1
MIP Creation: Defer
CCM Interval: 1 second
Sender ID TLV: Defer
MEPID List : 1
MEPID Direction Port Name
                               MAC Address
Inward 2
                    mep1
                                00-01-02-03-04-02
1DGS-3000-28XMP:admin# show cfm mepname mep1
Command: show cfm mepname mep1
              : mep1Name
                \therefore 1
MEPID
Port
                \therefore 2
Direction
               : Inward
CFM Port Status : Disabled
MAC Address : 00-01-02-03-04-02
MEP State
                : Enabled
CCM State
                : Enabled
                \therefore 7
PDU Priority
PDU Priority : 7<br>Fault Alarm : Disabled<br>Alarm Time : 250 centisecond((1/100)s)
```

```
Alarm Reset Time : 1000 centisecond((1/100)s)
Highest Fault : None
Out-of-Sequence CCMs: 0 received
Cross-connect CCMs : 0 received
Frror CCMs
               : 0 received
Normal CCMs
              : 0 received
Port Status CCMs : 0 received
If Status CCMs : 0 received
CCMs transmitted : 0
In-order LBRs : 0 received
Out-of-order LBRs : 0 received
Next LTM Trans ID : 0
              : 0 received
Unexpected LTRs
LBMs Transmitted : 0
Remote
MEPID MAC Address Status RDI PortSt IfSt Detect Time
FF-FF-FF-FF-FF-FF FAILED No No
                                 No
                                          2011-07-13 12:00:00
2
DGS-3000-28XMP:admin#
```
### 20-4 show cfm fault

### Описание

Данная команда используется для отображения всех ошибок, обнаруженных МЕР, которые входят в указанные МА или MD. В результате выполнения команды будет выведен обзор состояния ошибок MFP.

### Синтаксис

show cfm fault {md [<string 22> | md\_index <uint 1-4294967295>] {ma [<string 22> | ma\_index <uint 1-4294967295>]}}

#### Параметры

 $md - ($ опционально) указывает название maintenance domain. <string 22> - введите название maintenance domain длиной до 22 символов. md index - указывает индекс maintenance domain. <uint 1-4294967295> - введите значение индекса maintenance domain. Доступен диапазон значений от 1 до 4294967295.  $ma$  – (опционально) указывает название maintenance association. <string 22> - введите название maintenance association длиной до 22 символов. ma\_index - указывает индекс maintenance association. <uint 1-4294967295> - введите значение индекса maintenance association. Доступен

диапазон значений от 1 до 4294967295.

Ограничения

Нет.

Пример

Отображение ошибок СЕМ:

```
DGS-3000-28XMP:admin# show cfm fault
Command: show cfm fault
           MA Name MEPID Status
MD Name
. . . . . . . . . . .
           . . . . . . . . . . . .
                      op_domain
           op1
                     \mathbf 1Cross-connect CCM Received
DGS-3000-28XMP:admin#
```
### **20-5 cfm lock md**

### **Описание**

Данная команда предназначена для запуска/остановки блокировки управления CFM. В результате будет отправлено сообщение LCK PDU MEP на клиентском уровне.

#### **Синтаксис**

cfm lock md [<string 22> | md\_index <uint 1-4294967295>] ma [<string 22> | ma\_index <uint 1-4294967295>] mepid <int 1-8191> remote\_mepid <int 1-8191> action [start | stop]

#### **Параметры**

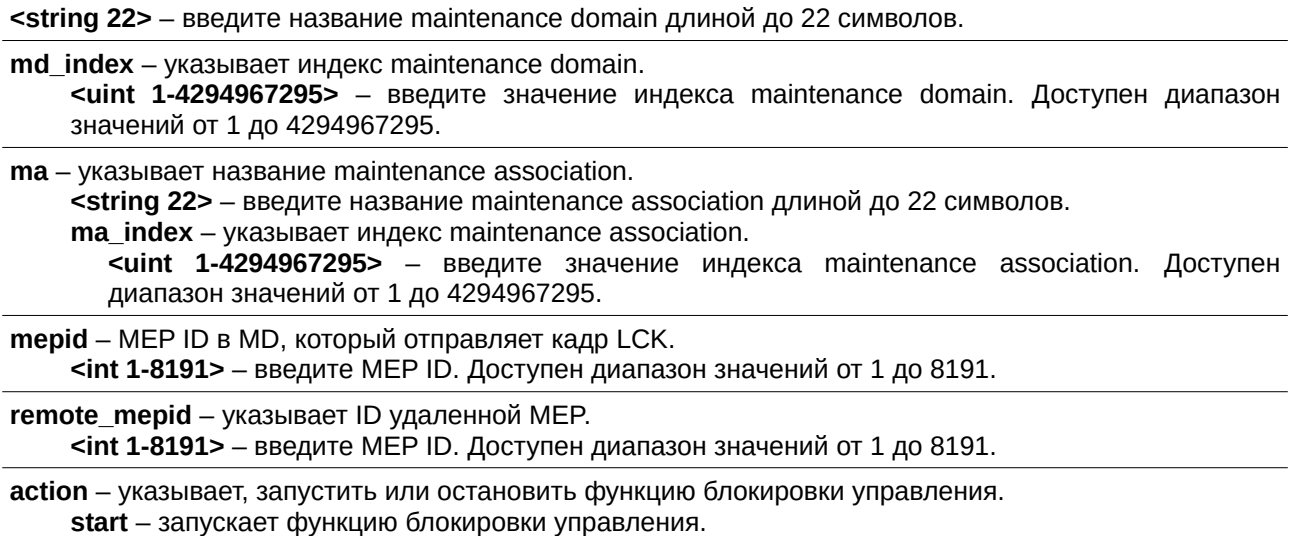

stop - останавливает функцию блокировки управления.

### **Ограничения**

Только пользователи уровня Administrator, Operator или Power-User могут выполнять данную команду.

#### **Пример**

Запуск блокировки управления:

DGS-3000-28XMP:admin#cfm lock md op-domain ma op-ma mepid 1 remote\_mepid 2 ac tion start Command: cfm lock md op-domain ma op-ma mepid 1 remote\_mepid 2 action start Success. DGS-3000-28XMP:admin#

### 20-6 cfm loopback

#### Описание

Данная команда предназначена для запуска теста CFM loopback. Для выхода из теста нажмите Ctrl+C. МАС-адрес представляет собой MEP или MIP назначения, к которой можно обратиться по данному МАС. Под МЕР понимается МЕР источника сообщения loopback.

#### Синтаксис

cfm loopback <macaddr> [mepname <string 32> | mepid <int 1-8191> md [<string 22> | md\_index <uint 1-4294967295>] ma [<string 22> | ma index <uint 1-4294967295>]] {num <int 1-65535> | [length  $\leq$ int 0-1500> | pattern  $\leq$ tring 1500>] | pdu priority  $\leq$ int 0-7>}

#### Параметры

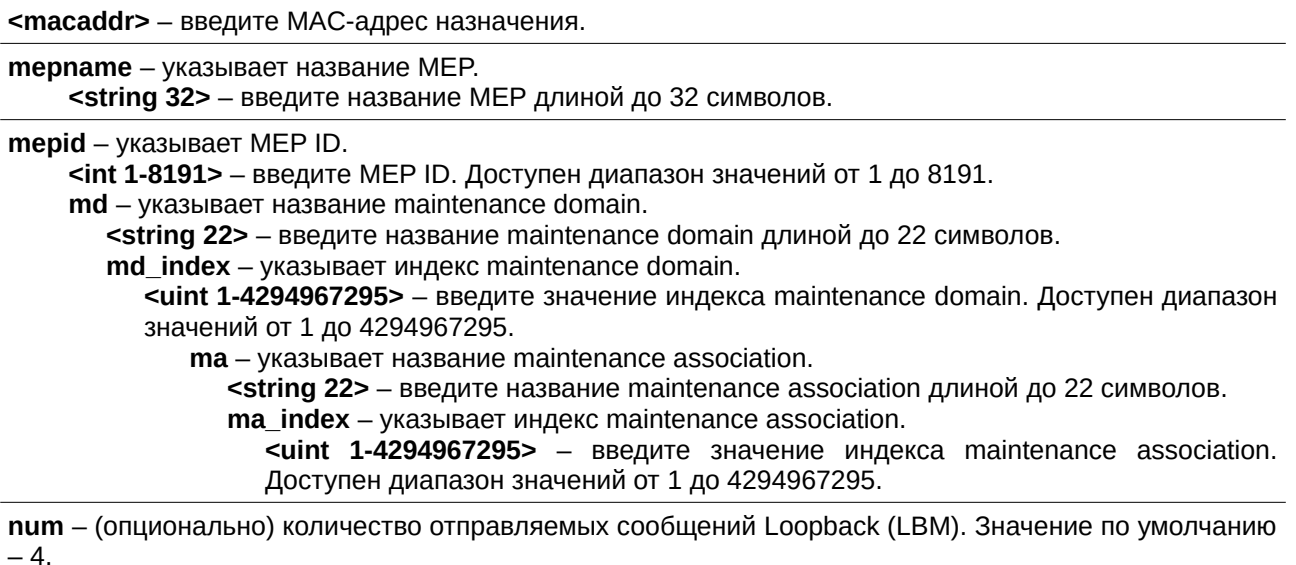

<int 1-65535> - введите количество отправляемых сообщений LBM от 1 до 65535.

length - (опционально) длина блока данных в отправляемом LBM. Значение по умолчанию - 0.  $\leq$ int 0-1500> – введите длину блока данных от 0 до 1500.

pattern - (опционально) произвольная строка, которая должна быть включена в поле данных вместе с указателем на включение Data TLV.

<string 1500> - введите строку данных длиной до 1500 символов.

**pdu\_priority** – (опционально) приоритет 802.1р, который должен быть установлен в передаваемых LBM. Если параметр не указан, будет использоваться тот же приоритет, как в ССМ и LTM, отправляемых МА.

 $\leq$ int 0-7> – введите значение приоритета PDU от 0 до 7.

#### **Ограничения**

Нет.

### **Пример**

Передача LBM:

```
DGS-3000-28XMP:admin# cfm loopback 32-00-70-89-31-06 mepname mep1
Command: cfm loopback 32-00-70-89-31-06 mepname mep1
Reply from 32-00-70-89-31-06: bytes=0 time=50ms
Reply from 32-00-70-89-31-06: bytes=0 time=50ms
Reply from 32-00-70-89-31-06: bytes=0 time=50ms
Reply from 32-00-70-89-31-06: bytes=0 time=50ms
CFM loopback statistics for 32-00-70-89-31-06:
        Packets: Sent=4, Received=4, Lost=0(0% loss).
DGS-3000-28XMP:admin#
```
205

# **21. Команды CPU Interface Filtering**

**create cpu access\_profile profile\_id** <value 1-5> [ethernet {vlan | source mac <macmask  $00000000000$ -ffffffffffff> | destination\_mac <macmask 000000000000-fffffffffffffff  $>$  | 802.1p | ethernet\_type} | ip {vlan | source ip mask <netmask> | destination ip mask <netmask> | dscp | [icmp {type | code} | igmp {type} | tcp {src\_port\_mask <hex 0x0-0xffff> | dst\_port\_mask <hex 0x0-0xffff> | flag\_mask [all | {urg | ack | psh | rst | syn | fin}]} | udp {src\_port\_mask <hex 0x0-0xffff> | dst\_port\_mask <hex 0x0-0xffff>} | protocol id mask <hex 0x0-0xff> {user\_define\_mask <hex 0x0-0xffffffff>}]} | packet\_content\_mask {offset\_0-15 DGS-3000<hex DGS-30000x0-0xffffffff> DGS-3000<hex DGS-30000x0-0xffffffff> DGS-3000<hex DGS-30000x0-0xffffffff> DGS-3000<hex DGS-30000x0-0xffffffff>|offset\_16-31 DGS-3000<hex 0x0-0xffffffff> <hex 0x0-0xffffffff> <hex 0x0-0xfffffffff> <hex 0x0-0xfffffffff<sup>5</sup> <hex0x0-0xffffffff> <hex 0x0-0xffffffff> <hex 0x0-0xffffffff> <hex 0x0-0xffffffff> <hex 0x0-0x000 0x00-0xffffffff> <hex 0x0-0xffffffff>  $\epsilon$ hex 0x0-0xffffffff>  $\epsilon$ hex 0x0-0xfffffffff>|offset 64-79  $\epsilon$ hex 0x0-0xffffffff>  $\epsilon$ hex 0x0-0xffffffff>  $\epsilon$ hex 0x0-0xfffffffffffff> <https://www.mask-30000000 class Databasel interview ipv6 mask <ipv6mask> l destination\_ipv6\_mask <ipv6mask>}]

**delete cpu access\_profile** [profile id <value 1-5> | all]

config cpu access profile profile id <value 1-5> [add access id [auto\_assign | <value 1-100>] [ethernet {[vlan DGS-3000<vlan\_name DGS-300032> DGS-3000| DGS-3000vlan\_id DGS-3000<vlanid DGS-30001-4094>] DGS-3000| DGS-3000source\_mac DGS-3000<macaddr> DGS-3000| DGS-3000destination\_mac DGS-3000<macaddr> DGS-3000| 802.1p <value 0-7> | ethernet type <hex 0x0-0xffff>} | ip {[vlan <vlan name 32> | vlan id <vlanid 1-4094>] | source ip <ipaddr> | destination ip <ipaddr> | dscp <value 0-63> | [icmp {type <value 0-255> | code <value  $0-255$ ) igmp {type <value  $0-255$ ) | tcp {src port <value  $0-65535$ ) | dst port <value  $0-65535$ ) | flag [all | {urg | ack | psh | rst | syn | fin}]} | udp {src\_port <value 0-65535> | dst\_port <value 0-65535>} | protocol\_id <value 0-255> {user\_define <hex 0x0-0xffffffff>}]} | packet\_content {offset\_0-15 <hex 0x0-0xffffffff> <hex 0x0-0xffffffff> <hex 0x0-0xffffffff> <hex 0x0-0xffffffff> | offset 16-31 <hex 0x0-0xffffffff> <hex 0x0-0xffffffff> <hex 0x0-0xffffffff> <hex 0x0-0xffffffff> | offset\_32-47 <hex 0x0-0xffffffff> <hex 0x0-0xffffffff> <hex 0x0-Oxffffffff> <hex 0x0-0xffffffff> | offset 48-63 <hex 0x0-0xffffffff> <hex 0x0-0xffffffff> <hex 0x0-0xffffffff> <hex Ox0-0xffffffff> | offset 64-79 <hex 0x0-0xffffffff> <hex 0x0-0xfffffffff = <hex 0x0-0xfffffffff> <hex 0x0-0xfffffffff> | ipv6 {class <value 0-255> | flowlabel <hex 0x0-0xfffff> | source ipv6 <ipv6addr> | destination ipv6 <ipv6addr>}] DGS-3000port DGS-3000[<portlist> DGS-3000| DGS-3000all] DGS-3000[permit DGS-3000| DGS-3000deny] DGS-3000{time\_range DGS-3000<range\_name DGS-300032>} DGS-3000| DGS-3000delete DGS-3000access\_id DGS-3000<value 1-100>]

**enable cpu\_interface\_filtering**

**disable cpu\_interface\_filtering**

**show cpu access\_profile** {profile\_id <value 1-5>}

### **21-1 create cpu access\_profile profile\_id**

### **Описание**

Данная команда используется для создания профилей CPU ACL.

### **Синтаксис**

create cpu access profile profile id <value 1-5> [ethernet {vlan | source mac <macmask **000000000000- ffffffffffff> | destination\_mac <username>macmask 000000000000-ffffffffffff> | 802.1p | ethernet\_type}** | ip {vlan | source\_ip\_mask <netmask> | destination\_ip\_mask <netmask> | dscp | [icmp {type | code} | igmp {type} | tcp {src\_port\_mask <hex 0x0-0xffff> | dst\_port\_mask <hex 0x0-0xffff> | flag\_mask [all | {urg | ack | psh | rst | syn | fin}]} | udp {src\_port\_mask <hex 0x0-0xffff> | dst\_port\_mask <hex 0x0-0xffff>} | protocol\_id\_mask <hex 0x0-0xff> {user\_define\_mask <hex 0x0- $0x$ ffffffff<sup>>}</sup>}} | packet\_content\_mask {offset\_0-15 <hex 0x0-0xffffffff> <hex 0x0-0xffffffffff<sup>></sup> <hex 0x0-0xffffffff> <hex 0x0-0xffffffff> | offset\_16-31 <hex 0x0-0xffffffff> <hex 0x0-0xffffffff> <hex 0x0-0xffffffff>  $\epsilon$ hex 0x0-0xffffffff> | offset\_32-47 <hex 0x0-0xffffffff> <hex 0x0-0xfffffffff> <hex 0x0-0xffffffff> <hex 0x0**0xffffffff> | offset\_48-63 <username>hex 0x0-0xffffffff> <username>hex 0x0-0xffffffff> <username>hex 0x0-0xffffffff> <username>hex 0x0-0xffffffff>**  $\blacksquare$  offset 64-79 <hex 0x0-0xffffffff> <hex 0x0-0xffffffff> <hex 0x0-0xfffffffff<sup>>}</sup>  $\blacksquare$  ipv6 **{class | flowlabel | source\_ipv6\_mask <username>ipv6mask> | destination\_ipv6\_mask <username>ipv6mask>}]**

**Параметры <value 1-5>** – введите значение ID профиля. Доступен диапазон значений от 1 до 5. **ethernet** – указывает тип профиля Ethernet. **vlan** – (опционально) указывает маску VLAN. **source mac – (опционально) указывает маску МАС-адреса источника. <macmask>** – введите маску МАС-адреса источника. destination\_mac – (опционально) указывает маску МАС-адреса назначения. <macmask> - введите маску MAC-адреса назначения. 802.1p – (опционально) указывает маску приоритета 802.1p. ethernet\_type – (опционально) указывает маску типа Ethernet. **ip** – указывает тип профиля IP. **vlan** – (опционально) указывает маску VLAN. source\_ip\_mask – (опционально) указывает маску IP-адреса источника. <netmask> – введите маску IP-адреса источника. **destination ip mask** – (опционально) указывает маску IP-адреса назначения. <netmask> - введите маску IP-адреса назначения. **dscp** – (опционально) указывает маску DSCP. icmp - (опционально) указывает, что правило распространяется на трафик ICMP. **type** – (опционально) указывает, что правило распространяется на трафик с данным типом ICMP (ICMP type). **code** – (опционально) указывает, что правило распространяется на трафик с данным кодом ICMP (ICMP code). igmp - (опционально) указывает, что правило распространяется на трафик IGMP. **type** – (опционально) указывает, что правило распространяется на трафик с данным типом IGMP (IGMP type). **tcp** – указывает, что правило распространяется на трафик TCP. **src\_port\_mask** – (опционально) указывает маску TCP-порта источника. <hex 0x0-0xffff> – введите маску TCP-порта источника. dst\_port\_mask - (опционально) указывает маску TCP-порта назначения. **<hex 0x0-0xffff>** - введите маску TCP-порта назначения. **flag\_mask** – (опционально) указывает маску поля флагов TCP.  $all -$ все флаги. **urg** – (опционально) флаг urg. **ack** – (опционально) флаг ack.  $psh$  – (опционально) флаг psh. **rst** – (опционально) флаг rst. **syn** – (опционально) флаг syn. **fin** – (опционально) флаг fin. **udp** – (опционально) указывает, что правило распространяется на трафик UDP. src\_port\_mask – (опционально) указывает маску UDP-порта источника. <hex 0x0-0xffff> - введите маску UDP-порта источника. dst\_port\_mask - (опционально) указывает маску UDP-порта назначения. <hex 0x0-0xffff> - введите маску UDP-порта назначения. **protocol\_id\_mask** – (опционально) указывает на применение правила к значению параметра protocol ID в IP-трафике. **<hex 0x0-0xff>** – введите маску protocol ID. **user\_define\_mask** – (опционально) указывает на применение правила к значению параметра protocol ID в IP-трафике, а также на то, что длина опции маски за заголовком IP составляет 4 байта. <hex 0x0-0xffffffff> - введите значение пользовательской маски.

**packet\_content\_mask** – указывает маску содержимого кадра, максимально можно сконфигурировать 5 смещений (offset). Каждое смещение представляет собой 16 байт, диапазон маски кадра 80 байт (5 смещений) в первых 80 байтах кадра.

offset 0-15 - (опционально) указывает, что смещение маски фрагмента кадра будет от 0 до 15. **<hex 0x0-0xffffffff>** – введите смещение маски фрагмента кадра от 0 до 15.

offset 16-31 - (опционально) указывает, что смещение маски фрагмента кадра будет от 16 до 31.

**<hex 0x0-0xffffffff>** – введите смещение маски фрагмента кадра от 16 до 31.

offset 32-47 - (опционально) указывает, что смещение маски фрагмента кадра будет от 32 до 47.

**<hex 0x0-0xffffffff>** – введите смещение маски фрагмента кадра от 32 до 47.

offset 48-63 - (опционально) - указывает, что смещение маски фрагмента кадра будет от 48 до 63.

**<hex 0x0-0xffffffff>** – введите смещение маски фрагмента кадра от 48 до 63.

offset 64-79 - (опционально) указывает, что смещение маски фрагмента кадра будет от 64 до 79.

<hex 0x0-0xffffffff> – введите смещение маски фрагмента кадра от 64 до 79.

**ipv6** – указывает маску фильтрации IPv6.

**class** – (опционально) указывает класс IPv6.

flowlabel - (опционально) указывает метку потока (Flow Label) IPv6.

**source ipv6 mask** – (опционально) определяет submask IPv6-адреса источника.

**<ipv6mask>** – введите значение submask IPv6-адреса источника.

destination\_ipv6\_mask – (опционально) определяет submask IPv6-адреса назначения.

<ipv6mask> – введите значение submask IPv6-адреса назначения.

#### **Ограничения**

Только пользователи уровня Administrator, Operator или Power-User могут выполнять данную команду.

### **Пример**

Создание правил доступа CPU ACL:

DGS-3000-28XMP:admin# create cpu access\_profile profile\_id 1 ethernet vlan source\_mac 00-00-00-00-00-01 destination\_mac 00-00-00-00-00-02 802.1p ethernet\_type Command: create cpu access\_profile profile\_id 1 ethernet vlan source\_mac 00-00-00-00-00-01 destination mac 00-00-00-00-00-02 802.1p ethernet type

Success.

DGS-3000-28XMP:admin# create cpu access\_profile profile\_id 2 ip vlan source\_ip\_mask 20.0.0.0 destination\_ip\_mask 10.0.0.0 dscp icmp type code Command: create cpu access\_profile profile\_id 2 ip vlan source\_ip\_mask 20.0.0.0 destination\_ip\_mask 10.0.0.0 dscp icmp type code

Success.

DGS-3000-28XMP:admin#

### **21-2 delete cpu access\_profile**

### **Описание**

Данная команда используется для удаления правил доступа CPU ACL.

### **Синтаксис**

delete cpu access\_profile [profile\_id <value 1-5> | all]

### Параметры

**profile id** – указывает индекс профиля списка доступа. **<value 1-5>** – введите значение ID профиля. Доступен диапазон значений от 1 до 5. all - указывает, что все профили списка доступа будут удалены.

### Ограничения

Только пользователи уровня Administrator, Operator или Power-User могут выполнять данную команду.

### Пример

Удаление правил доступа CPU ACL:

```
DGS-3000-28XMP:admin# delete cpu access_profile profile_id 1
Command: delete cpu access_profile profile_id 1
Success.
DGS-3000-28XMP:admin#
```
### 21-3 config cpu access\_profile profile\_id

### Описание

Данная команда используется для конфигурации записи списка доступа CPU ACL.

### Синтаксис

config cpu access\_profile\_profile\_id\_<value\_1-5> [add\_access\_id\_[auto\_assign | <value\_1-100>] [ethernet {[vlan <vlan\_name 32> | vlan\_id <vlanid 1-4094>] | source\_mac <macaddr> | destination\_mac <macaddr> | 802.1p <value 0-7> | ethernet\_type <hex 0x0-0xffff>} | ip {[vlan <vlan\_name 32> | vlan\_id <vlanid 1-4094>] | source\_ip <ipaddr> | destination\_ip <ipaddr> | dscp <value 0-63> | [icmp {type <value 0-255> | code <value 0-255>} | igmp {type <value 0-255>} | tcp  $\{src\_port \le value\ 0.65535> | dist\_port \le value\ 0.65535> | flag fall | furg | ack | psh | rst | syn | fin} \}$ {src\_port <value 0-65535> | dst\_port <value 0-65535>} | protocol\_id <value 0-255> {user\_define <hex 0x0-0xffffffff>}]} | packet\_content {offset\_0-15 <hex 0x0-0xffffffff> <hex 0x0-0xffffffff> <hex 0x0-Oxffffffff> <hex 0x0-0xffffffff> | offset 16-31 <hex 0x0-0xffffffff> <hex 0x0-0xffffffff> <hex 0x0-0xffffffff> <hex 0x0-0xffffffff> | offset\_32-47 <hex 0x0-0xffffffff> <hex 0x0-0xffffffff> <hex 0x0-0xffffffff> <hex 0x0-Oxffffffff> | offset\_48-63 <hex 0x0-0xffffffff> <hex 0x0-0xffffffff> <hex 0x0-0xffffffff> <hex 0x0-0xffffffff> l offset 64-79 <hex 0x0-0xffffffff> <hex 0x0-0xffffffff> <hex 0x0-0xffffffff> <hex 0x0-0xffffffff>} l jpv6 {class <value 0-255> | flowlabel <hex 0x0-0xfffff> | source\_ipv6 <ipv6addr> | destination\_ipv6 <ipv6addr>}] port [<portlist> | all] [permit | deny] {time\_range <range\_name 32>} | delete access\_id <value 1-100>]

### Параметры

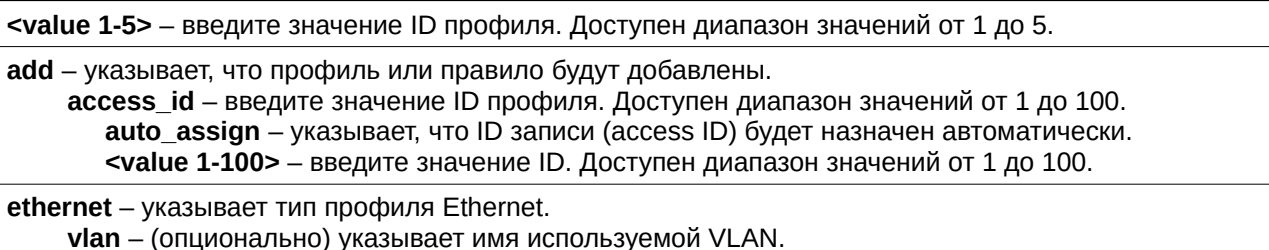

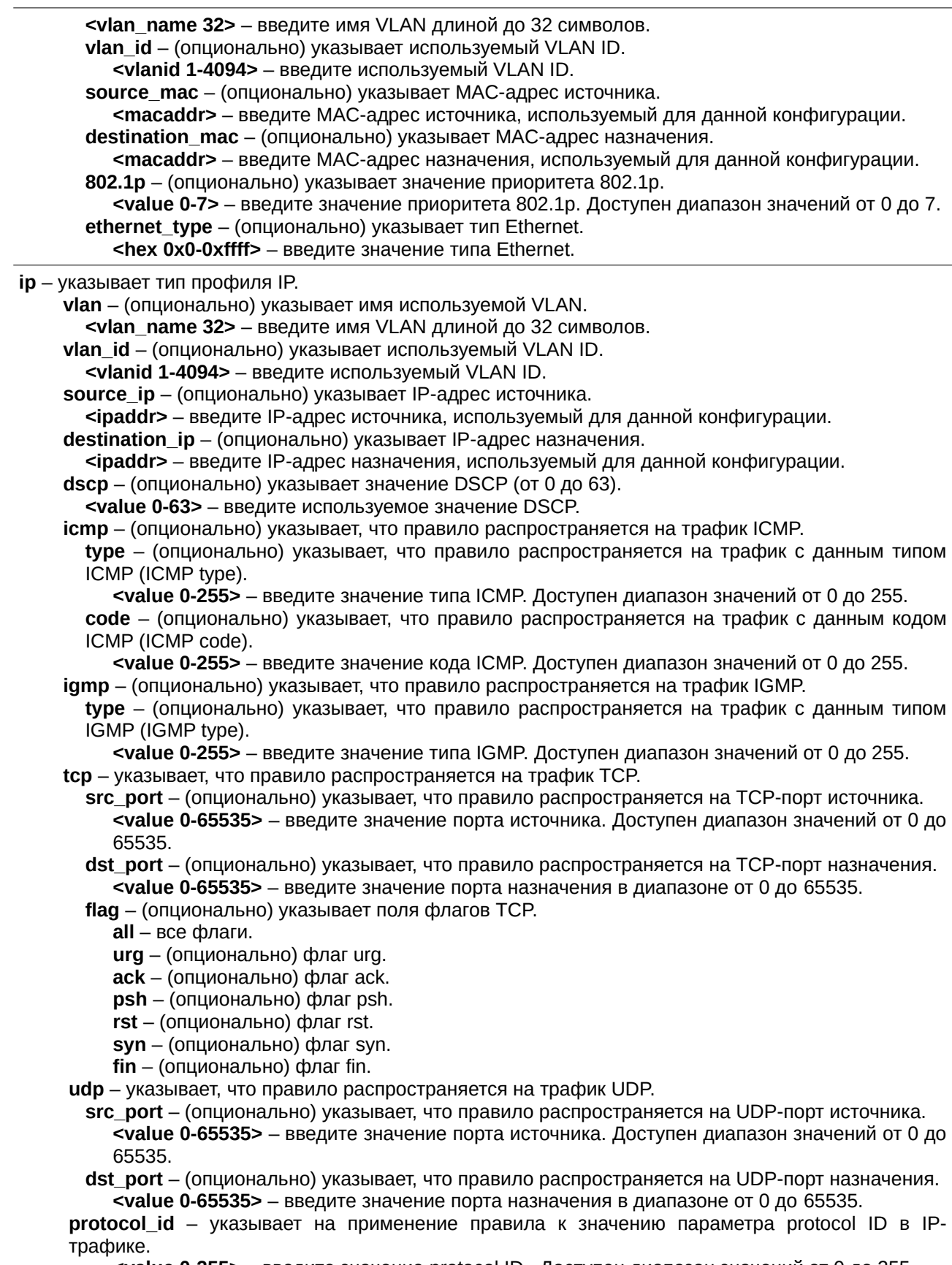

<value 0-255> - введите значение protocol ID. Доступен диапазон значений от 0 до 255.

user\_define - (опционально) указывает на применение к значению параметра protocol ID в IP-трафике и опциям маски за первыми 4 байтами полезных данных IP-пакета. <hex 0x0-0xffffffff> - введите пользовательское значение маски.

**packet content** – указывает фрагмент содержимого кадра, максимально можно сконфигурировать 5 смещений. Каждое смещение представляет собой 16 байт, диапазон содержимого кадра 80 байт (5 смещений) в первых 80 байтах кадра.

offset 0-15 - (опционально) указывает, что смещение маски фрагмента кадра будет от 0 до 15.  $\epsilon$ **hex 0x0-0xffffffff>** – введите смещение маски фрагмента кадра от 0 до 15.

offset\_16-31 - (опционально) указывает, что смещение маски фрагмента кадра будет от 16 до 31.

<hex 0x0-0xffffffff> - введите смещение маски фрагмента кадра от 16 до 31.

offset\_32-47 - (опционально) указывает, что смещение маски фрагмента кадра будет от 32 до 47.

**<hex 0x0-0xffffffff>** – введите смещение маски фрагмента кадра от 32 до 47.

offset 48-63 - (опционально) указывает, что смещение маски фрагмента кадра будет от 48 до 63.

 $\epsilon$ **hex 0x0-0xffffffff>** - введите смещение маски фрагмента кадра от 48 до 63.

offset 64-79 - (опционально) указывает, что смещение маски фрагмента кадра будет от 64 до 79.

**<hex 0x0-0xffffffff>** – введите смещение маски фрагмента кадра от 64 до 79.

**ipv6** – указывает, что правило распространяется на поля IPv6.

class - (опционально) указывает значение класса IPv6.

<value 0-255> - введите значение класса IPv6. Доступен диапазон значений от 0 до 255.

 $flow$ label – (опционально) указывает значение метки потока (flow label) IPv6.

**<hex 0x0-0xffff>** – введите метку потока IPv6.

**source ipv6** – (опционально) указывает IPv6-адрес источника.

<ipv6addr> - введите IPv6-адрес источника, используемого для данной конфигурации.

destination ipv6 – (опционально) указывает IPv6-адрес назначения.

<ipv6addr> - введите IPv6-адрес назначения, используемого для данной конфигурации.

**port** – указывает список портов, входящих в эту конфигурацию.

<portlist> - введите список портов, используемых для данной конфигурации.

**all** – указывает, что в этой конфигурации будут использованы все порты.

**permit** – указывает, что пакеты, удовлетворяющие профилю доступа, будут разрешены коммутатором.

**deny** – указывает, что пакеты, удовлетворяющие профилю доступа, будут отброшены коммутатором.

**time range** – (опционально) указывает название заданного диапазона времени. **<range\_name 32>** - введите диапазон времени.

delete – указывает, что правило будет удалено из профиля с заданным ID.

**access id** - указывает индекс записи в списке доступа. Доступен диапазон значений от 1 до 100. **<value 1-100>** – введите значение ID доступа в диапазоне от 1 до 100.

#### **Ограничения**

Только пользователи уровня Administrator или Operator могут выполнять данную команду.

### **Пример**

Конфигурация записи в списке доступа CPU ACL:

DGS-3000-28XMP:admin# config cpu access\_profile profile\_id 1 add access\_id 1 ip vlan default source\_ip 20.2.2.3 destination\_ip 10.1.1.252 dscp 3 icmp type 11 code 32 port 1 deny Command: config cpu access\_profile profile\_id 1 add access\_id 1 ip vlan default source ip  $20.2.2.3$  destination ip  $10.1.1.252$  dscp 3 icmp type 11 code 32 port 1 denv

Success.

DGS-3000-28XMP:admin#

### **21-4 enable cpu interface filtering**

### **Описание**

Данная команда используется для включения функции CPU Interface Filtering.

### **Синтаксис enable cpu\_interface\_filtering**

### **Параметры**

Нет.

### **Ограничения**

Только пользователи уровня Administrator или Operator могут выполнять данную команду.

### **Пример**

Включение cpu interface filtering:

```
DGS-3000-28XMP:admin# enable cpu_interface_filtering
Command: enable cpu_interface_filtering
```
Success.

DGS-3000-28XMP:admin#

### **21-5 disable cpu interface filtering**

### **Описание**

Данная команда используется для отключения функции CPU Interface Filtering.

**Синтаксис disable cpu\_interface\_filtering**

### **Параметры**

Нет.

### **Ограничения**

Только пользователи уровня Administrator или Operator могут выполнять данную команду.

### **Пример**

Отключение cpu\_interface\_filtering:

```
DGS-3000-28XMP:admin# disable cpu_interface_filtering
Command: disable cpu_interface_filtering
```
Success.

DGS-3000-28XMP:admin#

### **21-6 show cpu access\_profile**

### **Описание**

Данная команда используется для просмотра текущей таблицы списка доступа.

### **Синтаксис**

show cpu access\_profile {profile\_id <value 1-5>}

### **Параметры**

**profile\_id** – (опционально) указывает индекс профиля списка доступа. <value 1-5> - введите значение ID профиля. Доступен диапазон значений от 1 до 5.

### **Ограничения**

Нет.

### **Пример**

Просмотр текущей таблицы списка доступа CPU:

```
DGS-3000-28XMP:admin# show cpu access_profile
Command: show cpu access_profile
CPU Interface Filtering State: Disabled
CPU Interface Access Profile Table
Total Unused Rule Entries : 500
Total Used Rule Entries
              \therefore 0
Profile ID: 1 Type: Ethernet
MASK on
  VLAN : 0xFFF<br>Source MAC : 00-00-00-00-00-01
  Destination MAC : 00-00-00-00-00-02
  802.1p
  Ethernet Type
Unused Rule Entries: 100
Profile ID: 2 Type: IPv4
MASK on
 DSCP
  ICMP
  Type
  Code
Unused Rule Entries: 100
DGS-3000-28XMP:admin#
```
## **22. Команды отладки программного обеспечения**

**debug error\_log** [dump | clear | upload toTFTP {<ipaddr> <path\_filename 64>}]

**debug buffer** [utilization | dump | clear | upload toTFTP <ipaddr> <path filename 64>]

debug output [module <module\_list> | all] [buffer | console | monitor]

**debug config error reboot** [enable | disable]

**debug config state** [enable | disable]

**debug show error\_reboot state**

**debug show status** {module <module\_list>}

### **22-1 debug error\_log**

### **Описание**

Данная команда используется для сброса дампа, очистки или загрузки журнала ошибок программного обеспечения на ТFTP-сервер.

### **Синтаксис**

debug error\_log [dump | clear | upload\_toTFTP {<ipaddr> <path\_filename 64>}]

### **Параметры**

**dump** – сбрасывает дамп журнала отладки.

**clear** – указывает очищение журнала отладки.

**upload toTFTP** – указывает загрузку журнала отладки на TFTP-сервер по указанному IP-адресу. <ipaddr> – (опционально) введите IPv4-адрес TFTP-сервера.

<path\_filename 64> – (опционально) укажите относительный или абсолютный путь к папке с ТFTP-сервером. Максимальная длина - 64 символа.

### **Ограничения**

Только пользователи уровня Administrator могут выполнять данную команду.

### **Пример**

Сброс дампа журнала ошибок:

```
DGS-3000-28XMP:admin# debug error_log dump
Command: debug error_log dump
# debug log: 1
# level: fatal
# clock: 10000ms
# time : 2009/03/11 13:00:00
====================== SOFTWARE FATAL ERROR ========================
Invalid mutex handle: 806D6480
Current TASK : bcmARL.0
->802ACE98
- > 8018C814- > 8028FF44->8028352C
- > 801D703C->8013B8A4
->802AE754
->802A5E0C
```
#### Очистка журнала ошибок:

```
DGS-3000-28XMP:admin# debug error_log clear
Command: debug error_log clear
Success.
DGS-3000-28XMP: admin#
```
Загрузка журнала ошибок на ТFTP-сервер:

```
DGS-3000-28XMP:admin# debug error_log upload_toTFTP 10.0.0.90 debug-log.txt
Command: debug error_log upload_toTFTP 10.0.0.90 debug-log.txt
Connecting to server................Done.
Upload error log ...................Done.
DGS-3000-28XMP:admin#
```
### **22-2 debug buffer**

### **Описание**

Данная команда используется для отображения статуса буфера отладки, а также для сброса дампа, очистки или загрузки буфера отладки на ТFTP-сервер.

#### **Синтаксис**

debug buffer [utilization | dump | clear | upload\_toTFTP <ipaddr> <path\_filename 64>]
#### **Параметры**

utilization - указывает отображение статуса буфера отладки.

**dump** – указывает сброс дампа буфера отладки

**clear** – указывает сброс буфера отладки.

upload toTFTP – загружает буфер отладки на TFTP-сервер по указанному IP-адресу.  $\epsilon$ ipaddr> – введите IPv4-адрес TFTP-сервера. **<path filename 64>** – укажите относительный или абсолютный путь к папке с TFTP-сервером. Максимальная длина - 64 символа.

#### **Ограничения**

Только пользователи уровня Administrator могут выполнять данную команду.

#### **Пример**

Отображение статуса буфера отладки:

```
DGS-3000-28XMP:admin# debug buffer utilization
Command: debug buffer utilization
Allocate from
                  \sim 100
                          System memory pool
Total size
                   \sim2 MB
Utilization rate :
                          30%
DGS-3000-28XMP:admin#
```
#### Сброс буфера отладки:

```
DGS-3000-28XMP:admin# debug buffer clear
Command: debug buffer clear
```
Success.

DGS-3000-28XMP: admin#

Загрузка сообщений, сохраненных в буфере отладки, на TFTP-сервер:

```
DGS-3000-28XMP:admin# debug buffer upload_toTFTP 10.0.0.90 debugcontent.txt
Command: debug buffer upload_toTFTP 10.0.0.90 debugcontent.txt
Connecting to server................... Done.
Upload debug file
                   .................... Done.
DGS-3000-28XMP:admin#
```
# **22-3 debug output**

#### **Описание**

Данная команда используется для настройки вывода отладочного сообщения указанного модуля в буфер отладки или локальную консоль. Если пользователь применяет команду в сессии Telnet, сообщение об ошибке также будет выводиться в локальную консоль.

## **Синтаксис** debug output [module <module\_list> | all] [buffer | console | monitor]

## **Параметры**

**module** – указывает список модулей.

<module\_list> - введите список модулей.

**all** – указывает настройку вывода для всех модулей.

**buffer** – указывает вывод отладочного сообщения модуля в буфер отладки. Это опция по умолчанию.

**console** – указывает вывод отладочного сообщения модуля в локальную консоль.

monitor - указывает вывод отладочного сообщения модуля по SSH/Telnet.

## **Ограничения**

Только пользователи уровня Administrator могут выполнять данную команду.

## **Пример**

Настройка вывода отладочных сообщений по всем модулям в локальную консоль:

DGS-3000-28XMP: admin# debug output all console

Command: debug output all console

Success.

DGS-3000-28XMP:admin#

# **22-4 debug config error\_reboot**

## **Описание**

Данная команда используется для настройки перезагрузки коммутатора при критической ошибке. В этом случае сначала системой будет отключен таймер watchdog, а затем вся отладочная информация будет сохранена в NVRAM. Если функция error reboot включена, таймер watchdog будет запущен после сохранения информации в NVRAM.

## **Синтаксис**

## **debug config error\_reboot [enable | disable]**

## **Параметры**

**enable** – указывает включение перезагрузки при критической ошибке.

**disable** – указывает, что коммутатор не будет перезагружаться при критической ошибке. Система войдет в режим debug shell mode и будет приостановлена для отладки.

## **Ограничения**

Только пользователи уровня Administrator могут выполнять данную команду.

## **Пример**

Настройка параметра disable, при котором не будет выполнена перезагрузка коммутатора в случае критической ошибки:

DGS-3000-28XMP:admin# debug config error\_reboot disable Command: debug config error\_reboot disable

Success.

DGS-3000-28XMP:admin#

# **22-5 debug config state**

## **Описание**

Данная команда используется для настройки статуса отладки.

## **Синтаксис**

# **debug config state [enable | disable]**

## **Параметры**

**enable** – указывает включение отладки.

disable - указывает отключение отладки.

## **Ограничения**

Только пользователи уровня Administrator могут выполнять данную команду.

## **Пример**

Настройка отключения отладки:

```
DGS-3000-28XMP:admin# debug config state disable
Command: debug config state disable
```
Success.

DGS-3000-28XMP:admin#

# **22-6 debug show error\_reboot state**

## **Описание**

Данная команда используется для отображения статуса функции error reboot.

## **Синтаксис**

**debug show error\_reboot state**

#### **Параметры** Нет.

## **Ограничения**

Только пользователи уровня Administrator могут выполнять данную команду.

## **Пример**

Отображение статуса функции error reboot:

```
DGS-3000-28XMP:admin# debug show error_reboot state
Command: debug show error_reboot state
```
Error Reboot: Enabled

DGS-3000-28XMP: admin#

# **22-7 debug show status**

## **Описание**

Данная команда используется для отображения статуса отладки указанного модуля.

#### **Синтаксис**

#### debug show status {module <module\_list>}

#### **Параметры**

**module** – (опционально) указывает список модулей. <module\_list> - введите список модулей.

#### **Ограничения**

Только пользователи уровня Administrator могут выполнять данную команду.

#### **Пример**

```
Отображение статуса отладки указанного модуля:
```

```
DGS-3000-28XMP:admin# debug show status module MSTP
Command: debug show status module MSTP
Debug Global State : Enabled
MSTP
                    : Disabled
DGS-3000-28XMP:admin#
```
#### Отображение статуса отладки по всем модулям:

```
DGS-3000-28XMP:admin#debug show status
Command: debug show status
Debug Global State : Enabled
MSTP
                 : Disabled
IMPB
                   : Disabled
DHCPv6_RELAY : Disabled
DGS-3000-28XMP:admin#
```
# **23. Команды DHCP Local Relay**

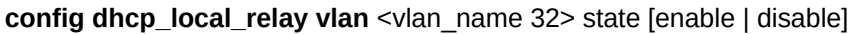

**config dhcp local relay vlan vlanid** <vlan id> state [enable | disable]

config dhcp\_local\_relay option\_82 circuit\_id [default | vendor1]

**config dhcp\_local\_relay option\_82 ports** <portlist> policy [replace | drop | keep]

**config dhcp\_local\_relay option\_82 remote\_id** [default | user\_define <desc 32>]

**enable dhcp\_local\_relay**

**disable dhcp\_local\_relay**

**show dhcp\_local\_relay**

show dhcp\_local\_relay option\_82 ports  $\{\text{sportlist>}\}$ 

# **23-1 config dhcp\_local\_relay vlan**

## **Описание**

Данная команда используется, чтобы включить или отключить функцию DHCP local relay для VLAN с указанным именем.

Когда функция DHCP local relay включена для VLAN, пакет DHCP будет перенаправлен в виде широковещательной рассылки без изменения MAC-адреса источника и адреса шлюза. Автоматически будет добавлена Option 82 DHCP.

## **Синтаксис**

config dhcp\_local\_relay vlan <vlan\_name 32> state [enable | disable]

## **Параметры**

<vlan\_name 32> - введите имя VLAN, для которой будет включена функция DHCP local relay. Имя может содержать до 32 символов в длину.

state – указывает включение или отключение DHCP local relay для указанной VLAN. **enable** – указывает включение функции DHCP local relay. disable – указывает отключение функции DHCP local relay.

## **Ограничения**

Только пользователи уровня Administrator, Operator или Power-User могут выполнять данную команду.

## **Пример**

Включение DHCP local relay для VLAN по умолчанию:

```
DGS-3000-28XMP:admin# config dhcp_local_relay vlan default state enable
Command: config dhcp_local_relay vlan default state enable
```
Success.

DGS-3000-28XMP:admin#

# **23-2 config dhcp\_local\_relay vlan vlanid**

## **Описание**

Данная команда позволяет включить или отключить функцию DHCP local relay для указанного VLAN ID.

## **Синтаксис**

config dhcp\_local\_relay vlan vlanid <vlan\_id> state [enable | disable]

## **Параметры**

vlanid - указывает VLAN ID, для которого будет включена функция DHCP local relay. <vlan\_id> - введите необходимый VLAN ID.

state – указывает включение или отключение DHCP local relay для указанной VLAN. **enable** – указывает включение функции DHCP local relay. disable – указывает отключение функции DHCP local relay.

## **Ограничения**

Только пользователи уровня Administrator, Operator или Power-User могут выполнять данную команду.

## **Пример**

Включение DHCP local relay для VLAN по умолчанию:

DGS-3000-28XMP:admin# config dhcp\_local\_relay vlan vlanid 1 state enable Command: config dhcp\_local\_relay vlan vlanid 1 state enable

Success.

DGS-3000-28XMP:admin#

# **23-3 config dhcp\_local\_relay option\_82 circuit\_id**

## **Описание**

Данная команда используется для настройки поля circuit ID Option 82 ретранслятора DHCP (relay agent).

## **Синтаксис**

**config dhcp\_local\_relay option\_82 circuit\_id [default | vendor1]**

## **Параметры**

default - устанавливает значение по умолчанию (default) для circuit ID ретранслятора DHCP. vendor1 – устанавливает значение vendor1 для circuit ID ретранслятора DHCP.

## **Ограничения**

Только пользователи уровня Administrator, Operator или Power-User могут выполнять данную команду.

## **Пример**

Установка значения по умолчанию (default) для circuit ID ретранслятора DHCP:

DGS-3000-28XMP:admin# config dhcp\_local\_relay option\_82 circuit\_id default Command: config dhcp\_local\_relay option\_82 circuit\_id default

Success.

DGS-3000-28XMP:admin#

# **23-4 config dhcp\_local\_relay option\_82 ports**

## **Описание**

Данная команда используется для настройки указанных портов для политики Option 82.

## **Синтаксис**

config dhcp\_local\_relay option\_82 ports <portlist> policy [replace | drop | keep]

## **Параметры**

<portlist> - введите список настраиваемых портов.

**policy** – указывает, как обрабатывать пакеты со стороны клиента, у которых уже есть поле Option 82. **replace** – указывает замену существующего поля Option 82 в пакете. **drop** – указывает отброс пакета, если у него уже есть поле Option 82.

**keep** – указывает сохранение существующего поля Option 82 в пакете.

## **Ограничения**

Только пользователи уровня Administrator, Operator или Power-User могут выполнять данную команду.

## **Пример**

Настройка политики Option 82 на портах 1-5:

```
DGS-3000-28XMP:admin# config dhcp_local_relay option_82 ports 1-5 policy keep
Command: config dhcp_local_relay option_82 ports 1-5 policy keep
```
Success.

DGS-3000-28XMP:admin#

# **23-5 config dhcp\_local\_relay option\_82 remote\_id**

## **Описание**

Данная команда используется для настройки remote ID.

## **Синтаксис**

config dhcp\_local\_relay option\_82 remote\_id [default | user\_define <desc 32>]

## **Параметры**

**default** – указывает использование MAC-адреса коммутатора в качестве remote ID.

**user\_define** – указывает использование строки, заданной пользователем, в качестве remote ID. <desc 32> – введите строку длиной до 32 символов, пробелы разрешены.

## **Ограничения**

Только пользователи уровня Administrator, Operator или Power-User могут выполнять данную команду.

## **Пример**

Настройка remote ID:

```
DGS-3000-28XMP:admin# config dhcp_local_relay option_82 remote_id user_define D-Lin
k L2Switch
Command: config dhcp_local_relay option_82 remote_id user_define D-Link L2Switch
Success.
DGS-3000-28XMP:admin#
```
# **23-6 enable dhcp\_local\_relay**

## **Описание**

Данная команда используется для общего включения функции DHCP local relay на коммутаторе.

**Синтаксис enable dhcp\_local\_relay**

## **Параметры**

Нет.

## **Ограничения**

Только пользователи уровня Administrator, Operator или Power-User могут выполнять данную команду.

## **Пример**

Общее включение функции DHCP local relay:

```
DGS-3000-28XMP:admin# enable dhcp_local_relay
Command: enable dhcp_local_relay
Success.
```
DGS-3000-28XMP:admin#

# **23-7 disable dhcp\_local\_relay**

## **Описание**

Данная команда используется для общего отключения функции DHCP local relay на коммутаторе.

**Синтаксис disable dhcp\_local\_relay**

**Параметры** Нет.

**Ограничения**

Только пользователи уровня Administrator, Operator или Power-User могут выполнять данную команду.

## **Пример**

Общее отключение функции DHCP local relay:

```
DGS-3000-28XMP:admin# disable dhcp_local_relay
Command: disable dhcp_local_relay
```
Success.

DGS-3000-28XMP:admin#

# **23-8 show dhcp\_local\_relay**

## **Описание**

Данная команда используется для отображения текущей конфигурации DHCP local relay.

## **Синтаксис show dhcp\_local\_relay**

**Параметры** Нет.

## **Ограничения**

Нет.

## **Пример**

Отображение статуса DHCP local relay:

```
DGS-3000-28XMP:admin# show dhcp_local_relay
Command: show dhcp_local_relay
DHCP/BOOTP Local Relay Status
                                      : Disabled
                                      : 1DHCP/BOOTP Local Relay VID List
DHCP Relay Agent Information Option 82 Circuit ID : Default
DHCP Relay Agent Information Option 82 Remote ID : D-Link L2Switch
```
DGS-3000-28XMP:admin#

# **23-9 show dhcp\_local\_relay option\_82 ports**

## **Описание**

Данная команда используется для отображения текущей конфигурации Option 82 DHCP local relay каждого порта.

## **Синтаксис**

show dhcp\_local\_relay option\_82 ports {<portlist>}

#### Параметры

<portlist> - (опционально) введите список портов для отображения.

## Ограничения

Нет.

## Пример

Отображение конфигурации Option 82 DHCP local relay для портов 1-5:

```
DGS-3000-28XMP:admin# show dhcp_local_relay option_82 ports 1-5
Command: show dhcp_local_relay option_82 ports 1-5
Port Option 82
       Policy
- - - -. . . . . . . . .
\mathbf 1keep
\overline{c}keep
\mathsf 3keep
\overline{4}keep
5
       keep
DGS-3000-28XMP:admin#
```
# **24. Команды DHCP Relay**

config dhcp\_relay {hops <int  $1-16$  | time <sec 0-65535>}

**config dhcp\_relay add** ipif <ipif\_name 12> <ipaddr>

**config dhcp\_relay add vlanid** <vlan\_id\_list> <ipaddr>

**config dhcp\_relay delete** ipif <ipif\_name 12> <ipaddr>

**config dhcp\_relay delete vlanid** <vlan\_id\_list> <ipaddr>

config dhcp relay option 82 {state [enable | disable] | check [enable | disable] | policy [replace | drop | keep] | remote\_id [default | user\_define <desc 32>]}(1)

**config dhcp\_relay option\_82 circuit\_id** [default | vendor1]

**enable dhcp\_relay**

**disable dhcp\_relay**

**show dhcp\_relay** {ipif <ipif\_name 12>}

**config dhcp\_relay option\_60 state [enable | disable]** 

config dhcp\_relay option\_60 add string <multiword 255> relay <ipaddr> [exact-match | partial-match]

**config dhcp\_relay option\_60 default** [relay <ipaddr> | mode [relay | drop]]

**config dhcp\_relay option\_60 delete** [string <multiword 255> {relay <ipaddr>} | ipaddress <ipaddr> | all | default {<ipaddr>}]

**show dhcp\_relay option\_60** {[string <multiword 255> | ipaddress <ipaddr> | default]}

**config dhcp\_relay option\_61 state [enable | disable]** 

**config dhcp\_relay option\_61 add** [mac\_address <macaddr> | string <multiword 255>] [relay <ipaddr> | drop]

**config dhcp\_relay option\_61 default** [relay <ipaddr> | drop]

**config dhcp\_relay option\_61 delete** [mac\_address <macaddr> | string <multiword 255> | all]

**show dhcp\_relay option\_61**

# **24-1 config dhcp\_relay**

## **Описание**

Данная команда используется для настройки функции DHCP relay на коммутаторе.

# **Синтаксис**

config dhcp relay {hops  $\leq$  int 1-16> | time  $\leq$  sec 0-65535>}

## **Параметры**

**hops** – (опционально) указывает максимальное количество промежуточных узлов DHCP relay, через которые могут пройти пакеты DHCP/BOOTP. Диапазон - от 1 до 16. Значение по умолчанию - 4. Пакеты DHCP будут отброшены, если счетчик узлов будет больше или равен этому значению. **<int 1-16>** – введите максимальное количество промежуточных узлов DHCP relay от 1 до 16.

time – (опционально) для перенаправления DHCP-пакета коммутатором, поле времени (time) должно быть больше или равно этому значению. Значение по умолчанию - 0.

<sec 0-65535> – введите значение времени от 0 до 65535 секунд.

#### **Ограничения**

Только пользователи уровня Administrator, Operator или Power-User могут выполнять данную команду.

#### **Пример**

Настройка промежуточных узлов DHCP relay и параметров времени:

```
DGS-3000-28XMP:admin# config dhcp_relay hops 4 time 2
Command: config dhcp_relay hops 4 time 2
Success.
DGS-3000-28XMP:admin#
```
# **24-2 config dhcp\_relay add ipif**

#### **Описание**

Данная команда позволяет добавить адрес DHCP-сервера для перенаправления DHCP/BOOTP-пакетов.

#### **Синтаксис**

config dhcp\_relay add ipif <ipif\_name 12> <ipaddr>

#### **Параметры**

<ipif\_name 12> – введите название IP-интерфейса, содержащее до 12 символов в длину.

<ipaddr> - введите IP-адрес DHCP/BOOTP-сервера.

#### **Ограничения**

Только пользователи уровня Administrator, Operator или Power-User могут выполнять данную команду.

## **Пример**

Добавление DHCP/BOOTP-сервера в таблицу DHCP relay:

```
DGS-3000-28XMP: admin# config dhcp_relay add ipif System 10.43.21.12
Command: config dhcp_relay add ipif System 10.43.21.12
```
Success.

DGS-3000-28XMP:admin#

# **24-3 config dhcp\_relay add vlanid**

## **Описание**

Данная команда позволяет добавить IP-адрес в качестве адреса назначения для перенаправления DHCP/BOOTP-пакетов. Если во VLAN есть IP-интерфейс и на уровне интерфейса настроен DHCP-сервер, то у конфигурации на уровне интерфейса будет более высокий приоритет. В этом случае DHCP-сервер, настроенный во VLAN, не будет использоваться для перенаправления DHCPпакетов.

**Синтаксис** config dhcp\_relay add vlanid <vlan\_id\_list> <ipaddr>

## **Параметры**

**<vlan\_id\_list>** – введите список VLAN ID.

<ipaddr> - введите IP-адрес DHCP/BOOTP-сервера.

## **Ограничения**

Только пользователи уровня Administrator, Operator или Power-User могут выполнять данную команду.

## **Пример**

```
Добавление DHCP/BOOTP-сервера 10.43.21.12 во VLAN 1 - 10:
 DGS-3000-28XMP:admin# config dhcp_relay add vlanid 1-10 10.43.21.12
 Command: config dhcp_relay add vlanid 1-10 10.43.21.12
```
Success.

DGS-3000-28XMP: admin#

# **24-4 config dhcp\_relay delete**

## **Описание**

Данная команда используется для удаления одного из IP-адресов назначения в таблице DHCP relay коммутатора.

## **Синтаксис**

config dhcp\_relay delete ipif <ipif\_name 12> <ipaddr>

## **Параметры**

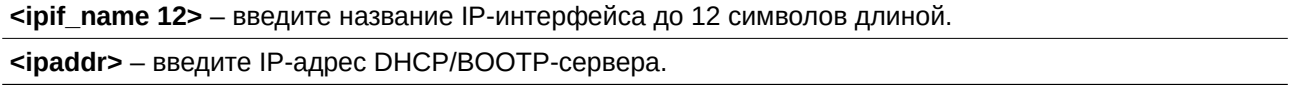

## **Ограничения**

Только пользователи уровня Administrator, Operator или Power-User могут выполнять данную команду.

## **Пример**

Удаление DHCP/BOOTP-сервера из таблицы DHCP relay:

```
DGS-3000-28XMP:admin# config dhcp_relay delete ipif System 10.43.21.12
Command: config dhcp_relay delete ipif System 10.43.21.12
```
Success.

DGS-3000-28XMP:admin#

# **24-5 config dhcp\_relay delete vlanid**

## **Описание**

Данная команда используется для удаления IP-адреса назначения для перенаправления DHCP/BOOTP-пакетов.

## **Синтаксис**

config dhcp\_relay delete vlanid <vlan\_id\_list> <ipaddr>

## **Параметры**

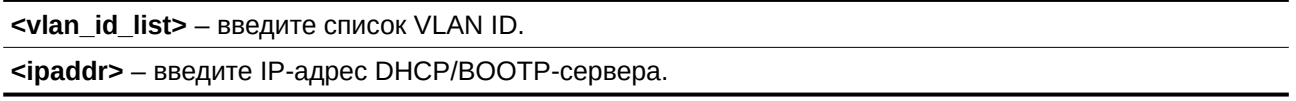

#### **Ограничения**

Только пользователи уровня Administrator, Operator или Power-User могут выполнять данную команду.

## **Пример**

Удаление DHCP/BOOTP-сервера 10.43.21.12 из VLAN 2 и 3:

DGS-3000-28XMP:admin# config dhcp\_relay delete vlanid 2-3 10.43.21.12 Command: config dhcp\_relay delete vlanid 2-3 10.43.21.12

Success.

DGS-3000-28XMP:admin#

# **24-6 config dhcp\_relay option\_82**

## **Описание**

Данная команда используется для настройки обработки Option 82 DHCP для функции DHCP relay.

## **Синтаксис**

**config dhcp\_relay option\_82 {state [enable | disable] | check [enable | disable] | policy [replace | drop**  | keep] | remote\_id [default | user\_define <desc 32>]}(1)

## **Параметры**

state - во включенном состоянии в DHCP-пакет перед перенаправлением на сервер будет добавлено поле Option 82. DHCP-пакет будет обработан в соответствии с настройками проверки и политики.

При отключенном состоянии DHCP-пакет будет перенаправлен на сервер без дальнейшей проверки и обработки. По умолчанию параметр отключен.

**enable** – указывает, что обработка Option 82 будет включена.

**disable** – указывает, что обработка Option 82 будет отключена.

**check** – если проверка включена, то у пакета, приходящего со стороны клиента, не должно быть поля Option 82. Если в пакете есть это поле, он будет отброшен. По умолчанию параметр отключен.

**enable** – указывает, что проверка будет включена.

**disable** – указывает, что проверка будет отключена.

**policy** – указывает на используемую политику. Эта опция действует только при отключенной проверке. Значение по умолчанию - «replace».

**replace** – указывает, что существующее поле Option 82 в пакете будет заменено. Коммутатор будет использовать свое значение Option 82 для замены предыдущего значения в пакете.

drop - указывает, что если пакет, приходящий с клиентской стороны, содержит поле Option 82, то он будет отброшен. Если пакет не содержит значение Option 82, оно будет добавлено. **keep** - указывает, что существующее поле Option 82 в пакете будет сохранено. Если пакет, приходящий с клиентской стороны, не содержит значение Option 82, оно будет добавлено.

```
remote id - указывает на содержимое под-опции Remote ID.
    default - в качестве Remote ID будет использоваться системный MAC-адрес коммутатора.
    user_define - в качестве Remote ID будет использоваться строка, определенная пользователем.
       <desc 32> - введите описание длиной до 32 символов. Пробелы в строке разрешены.
```
## Ограничения

Только пользователи уровня Administrator, Operator или Power-User могут выполнять данную команду.

## Пример

```
Настройка Option 82 DHCP relay:
 DGS-3000-28XMP:admin# config dhcp_relay option_82 state enable
 Command: config dhcp_relay option_82 state enable
 Success.
 DGS-3000-28XMP:admin# config dhcp relay option 82 check disable
 Command: config dhcp_relay option_82 check disable
 Success.
 DGS-3000-28XMP:admin# config dhcp_relay option_82 policy replace
 Command: config dhcp_relay option_82 policy replace
 Success.
 DGS-3000-28XMP:admin# config dhcp_relay option_82 remote_id user_define "D-Link L2 Switch"
 Command: config dhcp_relay option_82 remote_id user_define "D-Link L2 Switch"
 Success.
 DGS-3000-28XMP: admin#
```
# 24-7 config dhcp\_relay option\_82 circuit\_id

## Описание

Данная команда используется для настройки поля circuit ID Option 82 функции DHCP relay.

## Синтаксис

config dhcp\_relay option\_82 circuit\_id [default | vendor1]

## Параметры

default - устанавливает значение по умолчанию (default) для circuit ID. По умолчанию circuit ID включает в себя входящий VLAN ID DHCP-пакета от клиента, значение module, равное 0, и номер порта коммутатора, который принимает DHCP-пакет от клиента.

vendor1 - устанавливает значение vendor1 для circuit ID.

## **Ограничения**

Только пользователи уровня Administrator, Operator или Power-User могут выполнять данную команду.

## **Пример**

Настройка значения по умолчанию для circuit ID:

```
DGS-3000-28XMP:admin# config dhcp_relay option_82 circuit_id default
Command: config dhcp_relay option_82 circuit_id default
```
Success.

DGS-3000-28XMP:admin#

# **24-8 enable dhcp\_relay**

## **Описание**

Данная команда используется для включения функции DHCP relay на коммутаторе.

## **Синтаксис enable dhcp\_relay**

# **Параметры**

Нет.

## **Ограничения**

Только пользователи уровня Administrator, Operator или Power-User могут выполнять данную команду.

## **Пример**

Включение функции DHCP relay:

```
DGS-3000-28XMP:admin# enable dhcp relay
Command: enable dhcp_relay
Success.
```
DGS-3000-28XMP:admin#

# **24-9 disable dhcp\_relay**

## **Описание**

Данная команда используется для отключения функции DHCP relay на коммутаторе.

**Синтаксис disable dhcp\_relay**

**Параметры** Нет.

**Ограничения**

Только пользователи уровня Administrator, Operator или Power-User могут выполнять данную команду.

## **Пример**

Отключение функции DHCP relay:

```
DGS-3000-28XMP:admin# disable dhcp_relay
Command: disable dhcp_relay
```
Success.

DGS-3000-28XMP:admin#

# **24-10 show dhcp\_relay**

## **Описание**

Данная команда используется для отображения текущей конфигурации DHCP relay.

## **Синтаксис** show dhcp\_relay {ipif <ipif\_name 12>}

# **Параметры**

**ipif** – (опционально) указывает название IP-интерфейса. <ipif\_name 12> - введите название IP-интерфейса длиной до 12 символов.

Если параметр не задан, будет отображаться конфигурация DHCP relay для всех IP-интерфейсов.

## **Ограничения**

Нет.

# **Пример**

Отображение конфигурации DHCP relay:

```
DGS-3000-28XMP:admin#show dhcp_relay
Command: show dhcp_relay
DHCP/BOOTP Relay Status
                        : Enabled
DHCP/BOOTP Hops Count Limit : 4
DHCP/BOOTP Relay Time Threshold : 0
DHCP Vendor Class Identifier Option 60 State: Disabled
DHCP Client Identifier Option 61 State: Disabled
DHCP Relay Agent Information Option 82 State : Enabled
DHCP Relay Agent Information Option 82 Check : Disabled
DHCP Relay Agent Information Option 82 Policy : Replace
DHCP Relay Agent Information Option 82 Circuit ID : Default
DHCP Relay Agent Information Option 82 Remote ID : User Define( "D-Link L2 Switch")
                   Server 2 Server 3
Interface
          Server 1
                                             Server 4
Svstem
          10.43.21.12
Server
           VLAN ID List
10.43.21.12
             \mathbf{1}DGS-3000-28XMP:admin#
```
# 24-11 config dhcp\_relay option\_60 state

## Описание

Данная команда используется для того, чтобы определить, будет ли DHCP relay обрабатывать Option 60 DHCP.

При включенной option 60, если у пакета нет Option 60, то серверы DHCP relay не могут быть определены на этой основе. В таком случае серверы будут определены на основе Option 61 или в соответствии с серверами, сконфигурированными на IP-интерфейсах.

Если серверы DHCP relay определены Option 60 или 61, то серверы, сконфигурированные на IP-интерфейсах, будут игнорироваться.

Если серверы DHCP relay не определены Option 60 или 61, то они будут выбраны из серверов, сконфигурированных на IP-интерфейсах.

## Синтаксис

config dhcp relay option 60 state [enable | disable]

## Параметры

enable - указывает, что правило Option 60 будет включено.

disable - указывает, что правило Option 60 будет отключено.

## Ограничения

Только пользователи уровня Administrator, Operator или Power-User могут выполнять данную команду.

## Пример

Настройка статуса Option 60 DHCP relay:

DGS-3000-28XMP:admin# config dhcp\_relay option\_60 state enable Command: config dhcp\_relay option\_60 state enable

Success

DGS-3000-28XMP:admin#

# **24-12 config dhcp\_relay option\_60 add string**

## **Описание**

Данная команда используется для настройки правил Option 60. С одним сервером DHCP relay могут быть связаны разные строки, а одна и та же строка может относиться к множеству серверов. Система перенаправит пакет на все соответствующие серверы.

#### **Синтаксис**

config dhcp\_relay option\_60 add string <multiword 255> relay <ipaddr> [exact-match | partial-match]

#### **Параметры**

**<multiword 255>** – введите значение длиной до 255 символов.

**relay** – указывает IP-адрес сервера DHCP relay. <ipaddr> - введите IP-адрес.

**exact-match** – указывает, что строка Option 60 в пакете должна полностью совпадать с указанной строкой.

**partial-match** – указывает, что строке Option 60 в пакете достаточно частично совпадать с указанной строкой.

## **Ограничения**

Только пользователи уровня Administrator, Operator или Power-User могут выполнять данную команду.

## **Пример**

Настройка Option 60 DHCP relay:

```
DGS-3000-28XMP:admin# config dhcp_relay option_60 add string "abc" relay 10.90.90.1 exact-
match
Command: config dhcp_relay option_60 add string "abc" relay 10.90.90.1 exact-match
Success.
DGS-3000-28XMP:admin#
```
# **24-13 config dhcp\_relay option\_60 default**

#### **Описание**

Данная команда предназначена для настройки правила по умолчанию Option 60 DHCP relay.

Если нет соответствующих серверов на основе Option 60, они будут определяться в соответствии с данной настройкой.

Если указан режим drop, не соответствующий правилам пакет будет отброшен без дальнейшей обработки.

Если указан режим relay, пакет будет обрабатываться на основе Option 61. В итоге серверы будут определены комбинацией Option 60 и 61.

## **Синтаксис**

config dhcp\_relay option\_60 default [relay <ipaddr> | mode [relay | drop]]

## **Параметры**

**relay** – указывает IP-адрес, используемый для перенаправления функцией DHCP relay. <ipaddr> – введите IP-адрес для данной конфигурации.

**mode** – указывает режим работы Option 60 DHCP relay. **relay** – указывает, что пакет будет перенаправлен в соответствии с правилами. **drop** – указывает, что пакет, не соответствующий правилам Option 60, будет отброшен.

## **Ограничения**

Только пользователи уровня Administrator, Operator или Power-User могут выполнять данную команду.

## **Пример**

Настройка отброса пакетов по умолчанию для Option 60 DHCP relay:

```
DGS-3000-28XMP: admin# config dhcp_relay option_60 default mode drop
Command: config dhcp_relay option_60 default mode drop
Success.
DGS-3000-28XMP:admin#
```
# **24-14 config dhcp\_relay option\_60 delete**

## **Описание**

Данная команда используется для удаления записи Option 60 DHCP relay.

## **Синтаксис**

config dhcp\_relay option\_60 delete [string <multiword 255> {relay <ipaddr>} | ipaddress <ipaddr> | all | default {<ipaddr>}]

## **Параметры**

string – указывает строку Option 60. Все записи с указанной строкой будут удалены. Это применимо только если не указан IP-адрес.

<multiword 255> – введите строку Option 60 длиной до 255 символов, которая должна быть удалена.

relay - (опционально) указывает, что необходимо удалить одну запись с заданной строкой и IP-адресом.

<ipaddr> - введите IP-адрес.

**ipaddress** – указывает, что необходимо удалить все записи с заданным IP-адресом. <ipaddr> - введите IP-адрес.

**all** – указывает удаление всех записей за исключением серверов DHCP relay по умолчанию.

default - указывает, что необходимо удалить заданный IP-адрес сервера DHCP relay по умолчанию. <ipaddr> – (опционально) введите IP-адрес.

## **Ограничения**

Только пользователи уровня Administrator, Operator или Power-User могут выполнять данную команду.

## **Пример**

Удаление записи Option 60 DHCP relay со строкой "abc":

DGS-3000-28XMP:admin# config dhcp\_relay option 60 delete string "abc" relay 10.90.90.1 Command: config dhcp\_relay option\_60 delete string "abc" relay 10.90.90.1

Success.

DGS-3000-28XMP:admin#

# **24-15 show dhcp\_relay option\_60**

## **Описание**

Данная команда используется для отображения записей Option 60 DHCP relay, определенных пользователем.

## **Синтаксис**

show dhcp\_relay option\_60 {[string <multiword 255> | ipaddress <ipaddr> | default]}

## **Параметры**

string - (опционально) указывает отображение записи, которая содержит данную строку. **<multiword 255>** – введите строку длиной до 255 символов.

**ipaddress** – (опционально) указывает отображение записи с указанным IP-адресом.  $kipaddr$  – введите IP-адрес.

default - (опционально) указывает отображение действия по умолчанию для Option 60 DHCP relay.

Если параметр не задан, будут отображены все записи Option 60.

## **Ограничения**

Нет.

**Пример**

Отображение информации Option 60 DHCP:

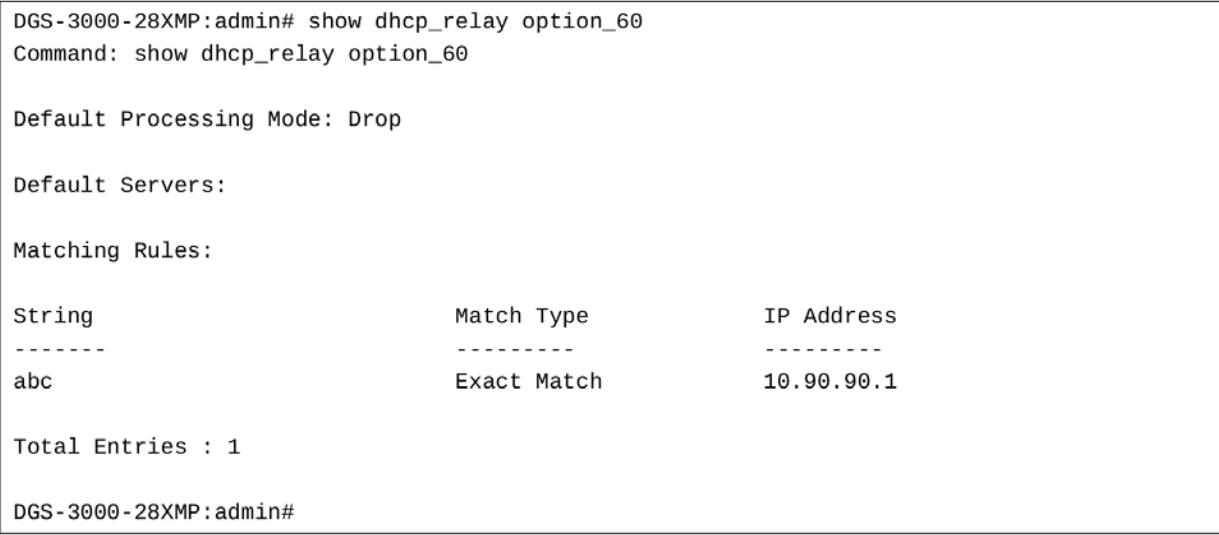

# **24-16 config dhcp\_relay option\_61 state**

## **Описание**

Данная команда используется для того, чтобы определить, будет ли DHCP relay обрабатывать Option 61 DHCP.

При включенной Option 61, если у пакета нет Option 61, серверы DHCP relay не могут быть определены на этой основе.

Если серверы DHCP relay определены Option 60 или 61, то серверы, настроенные на IP-интерфейсах, будут игнорироваться.

Если серверы DHCP relay не определены Option 60 или 61, то они будут выбраны из серверов, настроенных на IP-интерфейсах.

## **Синтаксис**

**config dhcp\_relay option\_61 state [enable | disable]**

#### **Параметры**

**enable** – включает использование правил Option 61 для перенаправления пакетов функцией DHCP relay.

disable – отключает использование правил Option 61 для перенаправления пакетов функцией DHCP relay.

#### **Ограничения**

Только пользователи уровня Administrator, Operator или Power-User могут выполнять данную команду.

## **Пример**

Настройка статуса Option 61 DHCP:

```
DGS-3000-28XMP:admin# config dhcp_relay option_61 state enable
Command: config dhcp_relay option_61 state enable
```
**Success** 

DGS-3000-28XMP:admin#

# 24-17 config dhcp\_relay option\_61 add

## Описание

Данная команда позволяет добавить правила для определения сервера DHCP на основе Option 61. Правило может быть либо на основе МАС-адреса, либо на основе заданной пользователем строки. Можно указать только один сервер для МАС-адреса или строки.

Если серверы определены на основе Option 60 и 61, то в результате DHCP-сервер будет определен как сочетание этих двух наборов серверов.

## Синтаксис

config dhep relay option 61 add [mac address <macaddr> | string <multiword 255>] [relay <ipaddr> | drop]

#### Параметры

mac address - указывает MAC-адрес клиента. <macaddr> - введите МАС-адрес.

string - указывает client-ID, который задается администратором. <multiword 255> - введите описание клиента длиной до 255 символов.

relay - указывает, что пакеты будут перенаправлены на указанный IP-адрес. <ipaddr> - введите IP-адрес.

drop - указывает, что пакеты будут отброшены.

#### Ограничения

Только пользователи уровня Administrator, Operator или Power-User могут выполнять данную команду.

## Пример

Настройка Option 61 функции DHCP relay:

```
DGS-3000-28XMP:admin# config dhcp relay option 61 add mac address 00-11-22-33-44-55 drop
Command: config dhcp_relay option_61 add mac_address 00-11-22-33-44-55 drop
```
Success

DGS-3000-28XMP:admin#

# 24-18 config dhcp\_relay option\_61 default

#### Описание

Данная команда предназначена для настройки правила по умолчанию для Option 61.

## Синтаксис

config dhcp\_relay option\_61 default [relay <ipaddr> | drop]

#### Параметры

relay - указывает, что пакет, не соответствующий правилам Option 61, будет перенаправлен на заданный IP-адрес.

<ipaddr> - введите IP-адрес.

drop - указывает, что пакет, не соответствующий правилам Option 61, будет отброшен.

## **Ограничения**

Только пользователи уровня Administrator, Operator или Power-User могут выполнять данную команду.

## **Пример**

Настройка правила по умолчанию для Option 61 функции DHCP relay:

```
DGS-3000-28XMP:admin# config dhcp_relay option_61 default drop
Command: config dhcp_relay option 61 default drop
```
**Success** 

DGS-3000-28XMP:admin#

# **24-19 config dhcp\_relay option\_61 delete**

## **Описание**

Данная команда используется для удаления правила Option 61.

## **Синтаксис**

config dhcp\_relay option\_61 delete [mac\_address <macaddr> | string <multiword 255> | all]

#### **Параметры**

mac\_address - указывает удаление записи с указанным MAC-адресом. <macaddr> - введите МАС-адрес.

**string** – указывает удаление записи с указанной строкой. **<multiword 255>** – введите строку длиной до 255 символов.

**all** – указывает, что будут удалены все правила за исключением правила по умолчанию.

## **Ограничения**

Только пользователи уровня Administrator, Operator или Power-User могут выполнять данную команду.

## **Пример**

Удаление записи Option 61 DHCP relay:

```
DGS-3000-28XMP:admin# config dhcp_relay option_61 delete mac_address 00-11-22-33-44-55
Command: config dhcp_relay option_61 delete mac_address 00-11-22-33-44-55
```
**Success** 

DGS-3000-28XMP:admin#

# **24-20 show dhcp\_relay option\_61**

## **Описание**

Данная команда используется для отображения всех правил Option 61.

**Синтаксис show dhcp\_relay option\_61**

## Параметры

Нет.

## Ограничения

Нет.

# Пример

Отображение правил Option 61 DHCP relay:

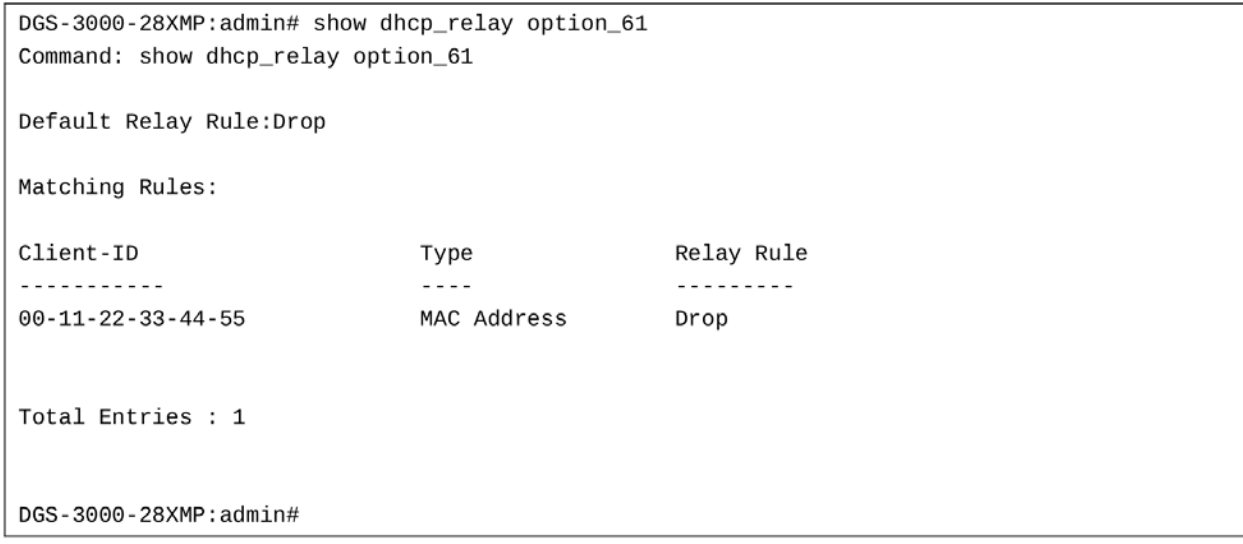

# **25. Команды DHCP Server**

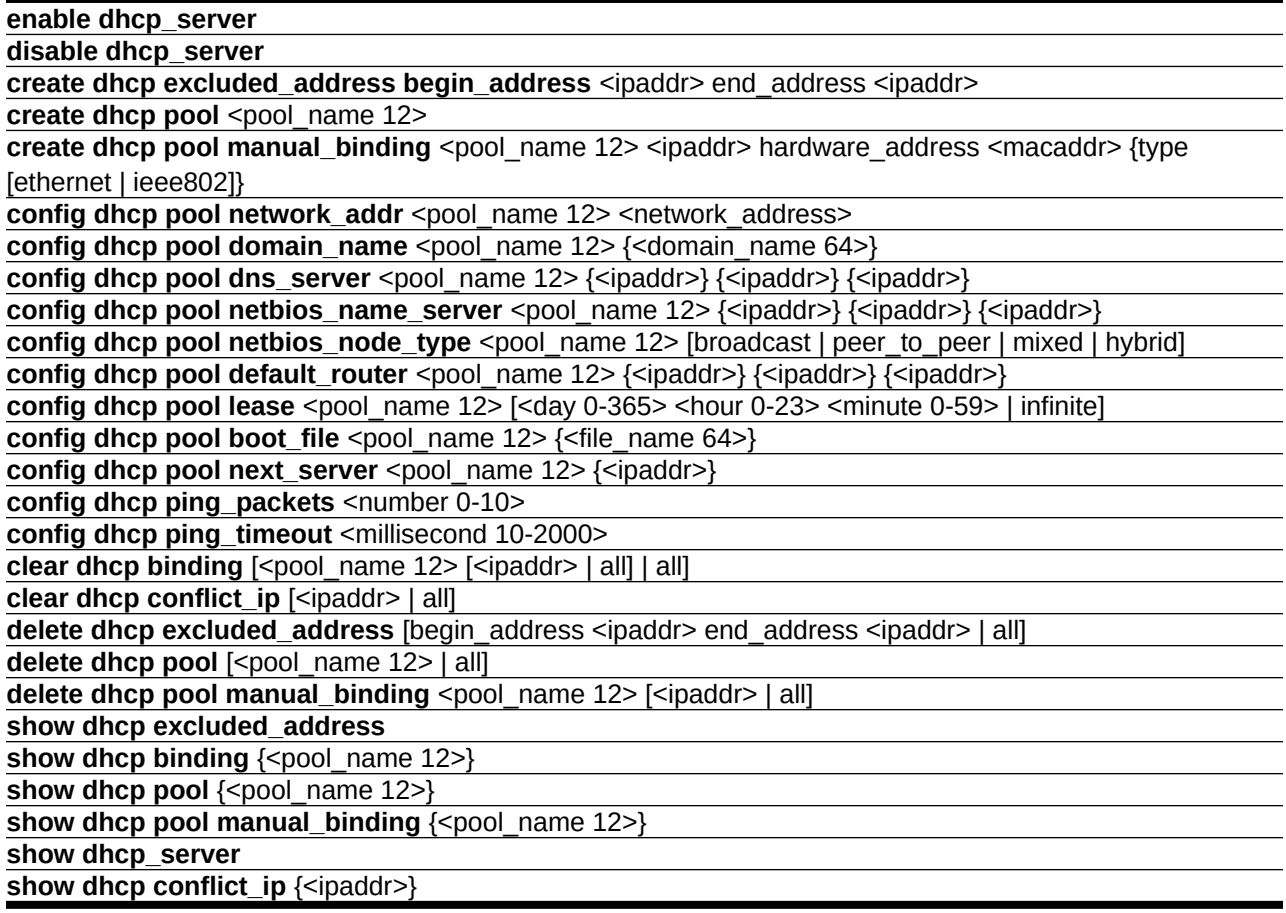

# **25-1 enable dhcp\_server**

## **Описание**

Данная команда используется для включения DHCP-сервера для распределения IP-адресов, масок подсети, адресов шлюзов и серверов DNS в сети.

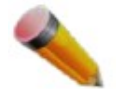

**Примечание**: DHCP-сервер, DHCP-клиент, DHCP relay и DHCP local relay - это взаимоисключающие функции. То есть, если одна из этих функций запущена на интерфейсе, три другие не могут быть включены.

**Синтаксис enable dhcp\_server**

**Параметры** Нет.

**Ограничения**

Только пользователи уровня Administrator, Operator или Power-User могут выполнять данную команду.

## **Пример**

Включение DHCP-сервера:

```
DGS-3000-28XMP:admin#enable dhcp_server
Command: enable dhcp_server
```
Success.

DGS-3000-28XMP:admin#

# **25-2 disable dhcp\_server**

## **Описание**

Данная команда используется для отключения функции DHCP-сервера на коммутаторе.

**Синтаксис disable dhcp\_server**

#### **Параметры** Нет.

## **Ограничения**

Только пользователи уровня Administrator, Operator или Power-User могут выполнять данную команду.

## **Пример**

Отключение DHCP-сервера на коммутаторе:

DGS-3000-28XMP:admin#disable dhcp\_server Command: disable dhcp\_server

Success.

DGS-3000-28XMP:admin#

# **25-3 create dhcp excluded\_address begin\_address**

## **Описание**

Данная команда используется для указания адресов, исключенных из выдачи DHCP-сервером. По умолчанию DHCP-сервер раздает клиентам все адреса из отведенного пула. Используйте данную команду, если требуется, чтобы DHCP-сервер не назначал определенный адрес клиентам. Команда может быть использована множество раз, чтобы определить несколько групп адресов, исключенных из выдачи.

## **Синтаксис**

create dhcp excluded\_address begin\_address <ipaddr> end\_address <ipaddr>

## **Параметры**

<ipaddr> - введите начальный IP-адрес диапазона.

```
end_address - указывает конечный IP-адрес диапазона.
    <ipaddr> - введите конечный IP-адрес диапазона.
```
#### **Ограничения**

Только пользователи уровня Administrator, Operator или Power-User могут выполнять данную команду.

#### **Пример**

Указание диапазона IP-адресов, который не должен выдаваться клиентам DHCP-сервером:

```
DGS-3000-28XMP:admin#create dhcp excluded_address begin_address 10.10.10.1 end_address
10.10.10.10
Command: create dhcp excluded_address begin_address 10.10.10.1 end_address 10.10.10.10
Success.
DGS-3000-28XMP:admin#
```
## **25-4 create dhcp pool**

#### **Описание**

Данная команда предназначена для создания пула адресов DHCP с указанием названия. После создания DHCP пула используйте другие команды конфигурации для настройки параметров пула.

#### **Синтаксис**

create dhcp pool <pool\_name 12>

#### **Параметры**

<pool\_name 12> - введите название пула DHCP.

#### **Ограничения**

Только пользователи уровня Administrator, Operator или Power-User могут выполнять данную команду.

#### **Пример**

Создание пула DHCP:

```
DGS-3000-28XMP:admin#create dhcp pool engineering
Command: create dhcp pool engineering
```
Success.

DGS-3000-28XMP:admin#

## **25-5 create dhcp pool manual\_binding**

#### **Описание**

Данная команда используется для указания индивидуальной идентификации клиента по аппаратному адресу. В результате выполняется привязка IP-адреса к MAC-адресу клиента. Администратор может назначить клиенту IP-адрес вручную или автоматически из пула DHCP-сервера.

IP-адрес, указанный в ручной привязке, должен быть из того же диапазона, что и пул DHCP. Если пользователь указывает неверный IP-адрес, будет выведено сообщение об ошибке. Если были созданы записи с ручной привязкой, а после этого подсеть пула была изменена так, что возник конфликт адресов, то записи, не попадающие в новую подсеть, будут автоматически удалены.

## Синтаксис

create dhcp pool manual binding <pool name 12> <ipaddr> hardware address <macaddr> {type [ethernet | ieee802]}

#### Параметры

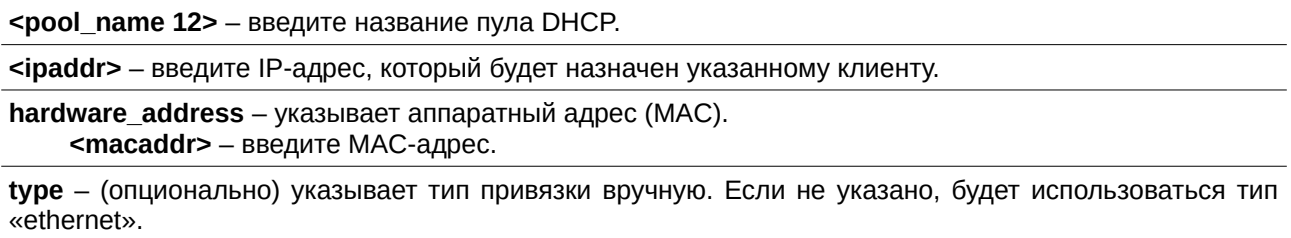

 $ethernet - yka3b BaET TMD ethernet.$ ieee $802 -$  указывает тип IEEE 802.

#### Ограничения

Только пользователи уровня Administrator, Operator или Power-User могут выполнять данную команду.

## Пример

Настройка привязки вручную:

```
DGS-3000-28XMP:admin#create dhcp pool manual binding engineering 10.10.10.2 hardware address
00-80-C8-02-02-02 type ethernet
Command: create dhcp pool manual binding engineering 10.10.10.2 hardware address 00-80-C8-
02-02-02 type ethernet
Success.
```
DGS-3000-28XMP:admin#

# 25-6 config dhcp pool network addr

## Описание

Данная команда используется для того, чтобы задать подсеть пула DHCP. Адреса из этой подсети будут назначаться клиентам DHCP. Длина префикса обозначает количество бит, отведенных под адрес сети. Префикс - это альтернативный способ записи маски подсети, он указывается после знака слэша (/). Когда DHCP-сервер получит запрос от клиента, он автоматически определит пул для выдачи адреса. Если запрос перенаправлен серверу промежуточным устройством, сервер сверит передаваемый в пакете IP-адрес шлюза с подсетью каждого DHCP-пула, и выберет подходящий пул. Если пакет с запросом пришел не через DHCP relay, а напрямую, то сервер будет сверять подсети DHCP-пулов с IP-адресом интерфейса (IPIF), на который поступил пакет с запросом.

## Синтаксис

config dhcp pool network addr <pool name 12> <network address>

# Параметры

<pool name 12> - введите название пула DHCP.

<network\_address> - введите подсеть, адреса из которой DHCP-сервер будет назначать клиентам.

#### Ограничения

Только пользователи уровня Administrator, Operator или Power-User могут выполнять данную команду.

#### Пример

Настройка диапазона адресов пула DHCP:

DGS-3000-28XMP:admin#config dhcp pool network\_addr engineering 10.10.10.0/24 Command: config dhcp pool network\_addr engineering 10.10.10.0/24

Success.

DGS-3000-28XMP:admin#

## 25-7 config dhcp pool domain\_name

#### Описание

Данная команда используется для того, чтобы назначить клиенту доменное имя вместе с адресом из пула. Доменное имя, настроенное здесь, будут использоваться клиентом как доменное имя по умолчанию. Изначально доменное имя пустое. В случае отсутствия доменного имени информация о нем не выдается клиенту.

#### Синтаксис

#### config dhep pool domain name <pool name 12> {<domain name 64>}

#### Параметры

<pool\_name 12> - введите название пула DHCP.

<domain name 64> - (опционально) введите доменное имя клиента.

#### Ограничения

Только пользователи уровня Administrator, Operator или Power-User могут выполнять данную команду.

#### Пример

Настройка доменного имени пула DHCP:

DGS-3000-28XMP:admin#config dhcp pool domain\_name engineering abc.com Command: config dhcp pool domain\_name engineering abc.com

Success.

DGS-3000-28XMP:admin#

## 25-8 config dhcp pool dns\_server

## Описание

Данная команда используется для того, чтобы указать IP-адреса серверов DNS, доступных DHCP-клиенту. С помощью команды можно задать до трех IP-адресов. Если серверы DNS не указаны, то информация о DNS не будет предоставляться клиенту. Если ввести команду дважды для одного и того же пула, то вторая команда перезапишет первую.

## Синтаксис

config dhcp pool dns server <pool name 12> {<ipaddr>} {<ipaddr>} {<ipaddr>} {

## Параметры

<pool name 12> - введите название пула DHCP.

<ipaddr> - (опционально) введите IP-адрес сервера DNS. С помощью команды можно задать до трех IP-адресов.

## Ограничения

Только пользователи уровня Administrator, Operator или Power-User могут выполнять данную команду.

## Пример

Настройка IP-адреса сервера DNS:

DGS-3000-28XMP: admin#config dhcp pool dns server engineering 10.10.10.1 Command: config dhcp pool dns\_server engineering 10.10.10.1

Success.

DGS-3000-28XMP:admin#

# 25-9 config dhcp pool netbios name server

## Описание

Данная команда используется для того, чтобы указать сервер WINS NetBIOS для DHCP-клиента Microsoft. С помощью команды можно задать до трех IP-адресов.

Windows Internet Naming Service (WINS) - это служба разрешения имен, которую DHCP-клиенты Microsoft используют для сопоставления имен узлов с IP-адресами в пределах общего группирования сетей. Если сервер имен NetBIOS не указан, то эта информация не будет предоставлена клиенту. Если ввести эту команду дважды для одного и того же пула, то вторая команда перезапишет первую.

## Синтаксис

config dhcp pool netbios\_name\_server <pool\_name 12> {<ipaddr>} {<ipaddr>} {<ipaddr>}

## Параметры

<pool\_name 12> - введите название пула DHCP.

 $\epsilon$ ipaddr> – (опционально) введите IP-адрес сервера WINS. Командой можно задать до трех IP-адресов.

## Ограничения

Только пользователи уровня Administrator, Operator или Power-User могут выполнять данную команду.

## Пример

Настройка IP-адреса сервера WINS:

DGS-3000-28XMP:admin#config dhcp pool netbios\_name\_server engineering 10.10.10.5 Command: config dhcp pool netbios\_name\_server engineering 10.10.10.5

Success.

DGS-3000-28XMP:admin#

# **25-10 config dhcp pool netbios\_node\_type**

## **Описание**

Данная команда используется для того, чтобы указать тип узла (node type) NetBIOS для DHCP-клиента Microsoft.

Можно задать один из четырех типов узлов NetBIOS: широковещательный (broadcast), peer-to-peer, смешанный (mixed) или гибридный (hybrid). Используйте данную команду для настройки устройства NetBIOS over TCP/IP в соответствии с RFC 1001/1002. По умолчанию тип узла NetBIOS широковещательный (broadcast).

#### **Синтаксис**

config dhcp pool netbios\_node\_type <pool\_name 12> [broadcast | peer\_to\_peer | mixed | hybrid]

#### **Параметры**

<pool\_name 12> – введите название пула DHCP.

**broadcast** – устанавливает тип узла NetBIOS broadcast для DHCP-клиента Microsoft.

**peer to peer** – устанавливает тип узла NetBIOS peer-to-peer для DHCP-клиента Microsoft.

mixed – устанавливает тип узла NetBIOS mixed для DHCP-клиента Microsoft.

**hybrid** – устанавливает тип узла NetBIOS hybrid для DHCP-клиента Microsoft.

#### **Ограничения**

Только пользователи уровня Administrator, Operator или Power-User могут выполнять данную команду.

#### **Пример**

Настройка типа узла NetBIOS:

```
DGS-3000-28XMP: admin#config dhcp pool netbios_node_type engineering hybrid
Command: config dhcp pool netbios_node_type engineering hybrid
```
Success.

DGS-3000-28XMP:admin#

# **25-11 config dhcp pool default\_router**

#### **Описание**

Данная команда предназначена для того, чтобы задать IP-адрес шлюза по умолчанию для DHCP-клиента. С помощью команды можно задать до трех IP-адресов.

Получив адрес шлюза, DHCP-клиент будет отправлять на него пакеты, адресованные в другие сети. IP-адрес шлюза по умолчанию должен быть в той же подсети, что и клиент. Если шлюз по умолчанию не указан, эта информация не будет предоставляться клиенту. Если ввести эту команду дважды для одного и того же пула, то вторая команда перезапишет первую. Шлюз по умолчанию должен быть в диапазоне подсети, определенной для пула DHCP.

## Синтаксис

config dhcp pool default router <pool name 12> {<ipaddr>} {<ipaddr>} {<ipaddr>}

## Параметры

<pool name 12> - введите название пула DHCP.

<ipaddr> - (опционально) введите IP-адрес шлюза по умолчанию. С помощью команды можно задать до трех IP-адресов.

## Ограничения

Только пользователи уровня Administrator, Operator или Power-User могут выполнять данную команду.

## Пример

Настройка шлюза по умолчанию:

DGS-3000-28XMP:admin#config dhcp pool default\_router engineering 10.10.10.10 Command: config dhcp pool default\_router engineering 10.10.10.10

Success.

DGS-3000-28XMP:admin#

# 25-12 config dhcp pool lease

## Описание

Данная команда используется для того, чтобы указать время аренды адреса из пула DHCP. По умолчанию время аренды каждого IP-адреса, назначенного DHCP-сервером, составляет один день, то есть адрес будет действителен в течение одного дня.

## Синтаксис

config dhcp pool lease <pool\_name 12> [<day 0-365> <hour 0-23> <minute 0-59> | infinite]

## Параметры

<pool\_name 12> - введите название пула DHCP.

<day 0-365> - введите время аренды в днях.

<hour 0-23> - введите время аренды в часах.

<minute 0-59> - введите время аренды в минутах.

infinite - указывает неограниченную продолжительность аренды.

## Ограничения

Только пользователи уровня Administrator, Operator или Power-User могут выполнять данную команду.

## Пример

Настройка времени аренды пула:

```
DGS-3000-28XMP:admin#config dhcp pool lease engineering infinite
Command: config dhcp pool lease engineering infinite
Success.
DGS-3000-28XMP:admin#
```
# **25-13 config dhcp pool boot\_file**

## **Описание**

Данная команда используется для того, чтобы указать имя файла образа для загрузки. Этот файл используется для хранения загрузочного образа для клиента. Как правило, загрузочный образ представляет собой операционную систему, которую использует клиент для загрузки. Если ввести эту команду дважды для одного и того же пула, то вторая команда перезапишет первую. Если файл загрузки не указан, то эта информация не будет предоставляться клиенту.

## **Синтаксис**

config dhcp pool boot file <pool\_name 12> {<file\_name 64>}

#### **Параметры**

```
<pool_name 12> – введите название пула DHCP.
<file_name 64> – (опционально) введите имя файла образа для загрузки.
```
## **Ограничения**

Только пользователи уровня Administrator, Operator или Power-User могут выполнять данную команду.

## **Пример**

Настройка файла загрузки:

```
DGS-3000-28XMP:admin#config dhcp pool boot_file engineering boot.had
Command: config dhcp pool boot_file engineering boot.had
```
Success.

DGS-3000-28XMP:admin#

# **25-14 config dhcp pool next\_server**

## **Описание**

Данная команда используется, чтобы указать следующий сервер (обычно TFTP-сервер) для процесса загрузки DHCP-клиента. Если сервер не указан, эта информация не будет предоставляться клиенту. Если ввести эту команду дважды для одного и того же пула, то вторая команда перезапишет первую.

## **Синтаксис**

config dhcp pool next\_server <pool\_name 12> {<ipaddr>}

# **Параметры**

<pool\_name 12> – введите название пула DHCP.

<ipaddr> – (опционально) введите IP-адрес следующего сервера.

#### **Ограничения**

Только пользователи уровня Administrator, Operator или Power-User могут выполнять данную команду.

#### **Пример**

Настройка следующего сервера:

DGS-3000-28XMP: admin#config dhcp pool next server engineering 192.168.0.1 Command: config dhcp pool next\_server engineering 192.168.0.1

Success.

DGS-3000-28XMP:admin#

## **25-15 config dhcp ping\_packets**

#### **Описание**

Данная команда используется для того, чтобы указать количество пакетов команды ping, которые DHCP-сервер отправляет на IP-адрес прежде, чем назначить его запрашивающему клиенту. По умолчанию DHCP-сервер дважды отправляет «пинг» на адрес из пула перед тем, как назначить его клиенту. Если ответа на «пинг» нет, DHCP-сервер считает, что этот адрес не используется и назначает его запрашивающему клиенту. Если на «пинг» есть ответ, сервер пробует другой IP-адрес.

## **Синтаксис**

config dhcp ping packets <number 0-10>

#### **Параметры**

**<number 0-10>** – введите количество пакетов команды ping. 0 означает, что проверки ping не будет.  $3$ начение по умолчанию - 2.

#### **Ограничения**

Только пользователи уровня Administrator, Operator или Power-User могут выполнять данную команду.

#### **Пример**

Настройка количества пакетов команды ping:

```
DGS-3000-28XMP:admin#config dhcp ping_packets 4
Command: config dhcp ping_packets 4
```
Success.

DGS-3000-28XMP:admin#

# **25-16 config dhcp ping\_timeout**

**Описание** 

Данная команда используется для того, чтобы указать время ожидания ответа на команду ping **DHCP-сервером.** 

## Синтаксис

config dhcp ping\_timeout <millisecond 10-2000>

#### Параметры

<millisecond 10-2000> - введите время ожидания ответа на команду ping DHCP-сервером в миллисекундах. Значение по умолчанию 100.

#### Ограничения

Только пользователи уровня Administrator, Operator или Power-User могут выполнять данную команду.

## Пример

Настройка тайм-аута для пакетов ping:

```
DGS-3000-28XMP:admin#config dhcp ping_timeout 500
Command: config dhcp ping_timeout 500
```
Success.

DGS-3000-28XMP:admin#

# 25-17 clear dhcp binding

## Описание

Данная команда используется для удаления отдельной привязки в пуле или всех записей во всех пулах. Обратите внимание, что эта команда не удалит динамические привязки, которые совпадают с привязками, созданными вручную.

#### Синтаксис

clear dhcp binding [<pool\_name 12> [<ipaddr> | all] | all]

#### Параметры

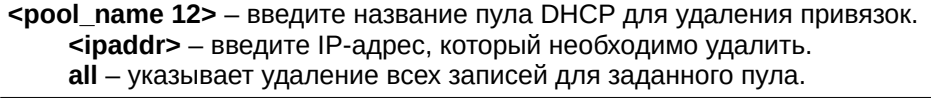

all - указывает удаление всех записей для всех пулов.

## Ограничения

Только пользователи уровня Administrator, Operator или Power-User могут выполнять данную команду.

## Пример

Удаление динамической привязки адреса 10.48.74.121 в пуле под названием «engineering»:
DGS-3000-28XMP:admin#clear dhcp binding engineering 10.48.74.121 Command: clear dhcp binding engineering 10.48.74.121

Success.

DGS-3000-28XMP:admin#

# **25-18 clear dhcp conflict\_ip**

### **Описание**

Данная команда предназначена для удаления одной или всех записей из базы данных о конфликтах I) может использоваться для настройки иP-адресов.

### **Синтаксис**

clear dhcp conflict\_ip [<ipaddr> | all]

### **Параметры**

<ipaddr> - введите IP-адрес, который необходимо удалить.

**all** – указывает удаление всех IP-адресов.

### **Ограничения**

Только пользователи уровня Administrator, Operator или Power-User могут выполнять данную команду.

### **Пример**

Удаление IP-адреса 10.20.3.4 из базы данных о конфликтах:

```
DGS-3000-28XMP:admin#clear dhcp conflict ip 10.20.3.4
Command: clear dhcp conflict_ip 10.20.3.4
```
Success.

DGS-3000-28XMP:admin#

# **25-19 delete dhcp excluded\_address**

### **Описание**

Данная команда используется для удаления адресов, исключенных из выдачи DHCP-сервером.

### **Синтаксис**

delete dhcp excluded\_address [begin\_address <ipaddr> end\_address <ipaddr> | all]

#### **Параметры**

begin\_address - указывает начальный адрес диапазона IP-адресов. **<ipaddr>** – введите начальный IP-адрес диапазона. **end\_address** - указывает конечный IP-адрес диапазона. <ipaddr> - введите конечный IP-адрес диапазона.

all – указывает, что будут удалены все IP-адреса.

### **Ограничения**

Только пользователи уровня Administrator, Operator или Power-User могут выполнять данную команду.

### **Пример**

Удаление адресов, исключенных из выдачи DHCP-сервером:

```
DGS-3000-28XMP:admin#delete dhcp excluded address begin address 10.10.10.1 end address
10.10.10.10Command: delete dhcp excluded_address begin_address 10.10.10.1 end_address 10.10.10.10
Success.
DGS-3000-28XMP:admin#
```
# **25-20 delete dhcp pool**

### **Описание**

Данная команда используется для удаления пула DHCP.

#### **Синтаксис**

delete dhcp pool [<pool\_name 12> | all]

### **Параметры**

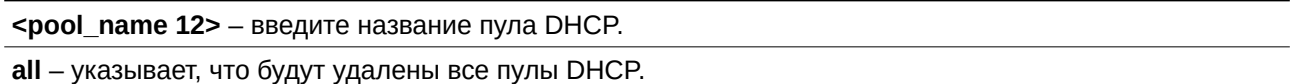

### **Ограничения**

Только пользователи уровня Administrator, Operator или Power-User могут выполнять данную команду.

### **Пример**

Удаление пула DHCP:

```
DGS-3000-28XMP:admin#delete dhcp pool engineering
Command: delete dhcp pool engineering
Success.
DGS-3000-28XMP:admin#
```
# **25-21 delete dhcp pool manual\_binding**

### **Описание**

Данная команда используется для удаления привязок DHCP-сервера, созданных вручную.

### **Синтаксис**

delete dhcp pool manual\_binding <pool\_name 12> [<ipaddr> | all]

# **Параметры**

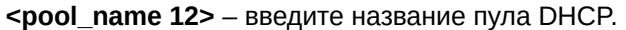

**<ipaddr>** – введите IP-адрес привязки, созданной вручную.

**all** – указывает, что будут удалены все IP-адреса.

#### **Ограничения**

Только пользователи уровня Administrator, Operator или Power-User могут выполнять данную команду.

#### **Пример**

Удаление привязки DHCP-сервера, созданной вручную:

```
DGS-3000-28XMP:admin#delete dhcp pool manual_binding engineering 10.10.10.1
Command: delete dhcp pool manual_binding engineering 10.10.10.1
```
Success.

DGS-3000-28XMP:admin#

# **25-22 show dhcp excluded\_address**

#### **Описание**

Данная команда предназначена для отображения групп IP-адресов, исключенных из выдачи DHCP-сервером.

#### **Синтаксис**

**show dhcp excluded\_address**

#### **Параметры**

Нет.

#### **Ограничения**

Нет.

### **Пример**

Отображение адресов, исключенных из выдачи DHCP-сервером:

```
DGS-3000-28show dhcp excluded_address
Command: show dhcp excluded_address
Index Begin Address End Address
..... ............ ............
     \mathbf{1}\overline{2}Total Entries: 2
DGS-3000-28XMP:admin#
```
# **25-23 show dhcp binding**

### **Описание**

Данная команда используется для отображения динамических привязок.

### **Синтаксис**

show dhcp binding {<pool\_name 12>}

### **Параметры**

<pool\_name 12> – (опционально) введите название пула DHCP.

### **Ограничения**

Нет.

### **Пример**

Отображение динамических привязок для пула «engineering»:

```
DGS-3000-28XMP:admin#show dhcp binding engineering
Command: show dhcp binding engineering
Pool Name
               IP Address Hardware Address Type
                                                                                Lifetime
                                                                    Status
engineering 192.168.0.1 00-80-C8-08-13-88 Ethernet Manual 86400<br>engineering 192.168.0.2 00-80-C8-08-13-99 Ethernet Automatic 86400<br>engineering 192.168.0.3 00-80-C8-08-13-A0 Ethernet Automatic 86400<br>engineering 192.168.0.4 
 Total Entries: 0
DGS-3000-28XMP:admin#
```
# **25-24 show dhcp pool**

### **Описание**

Данная команда предназначена для отображения информации о пуле DHCP. Если название пула не указано, будет отображена информация по всем пулам.

### **Синтаксис**

show dhcp pool {<pool\_name 12>}

### **Параметры**

<pool\_name 12> – (опционально) введите название пула DHCP.

### **Ограничения**

Нет.

### **Пример**

Отображение текущей информации о пуле DHCP под названием «engineering»:

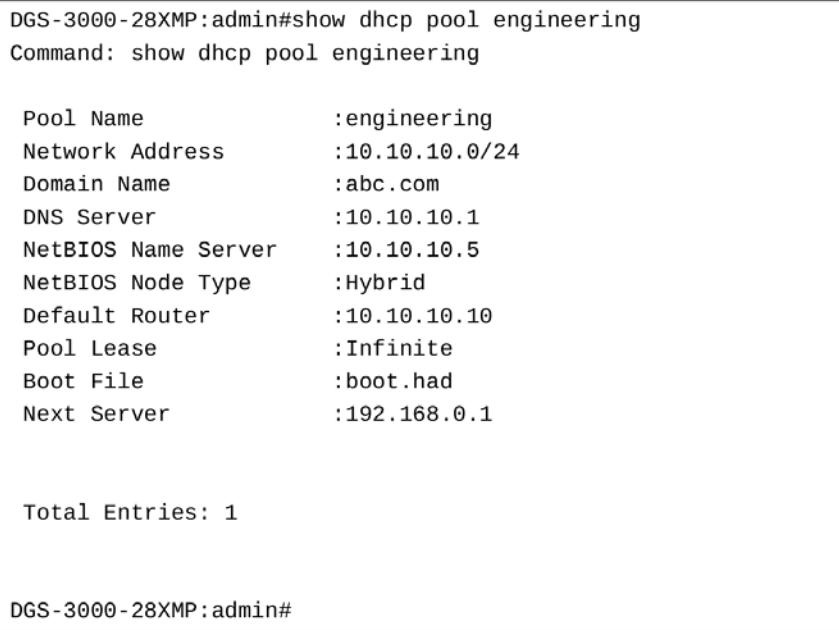

# **25-25 show dhcp pool manual\_binding**

#### **Описание**

Данная команда предназначена для отображения привязок, настроенных вручную.

### **Синтаксис**

show dhcp pool manual\_binding {<pool\_name 12>}

### **Параметры**

<pool\_name 12> – (опционально) введите название пула DHCP.

### **Ограничения**

Нет.

#### **Пример**

Отображение привязок, настроенных вручную:

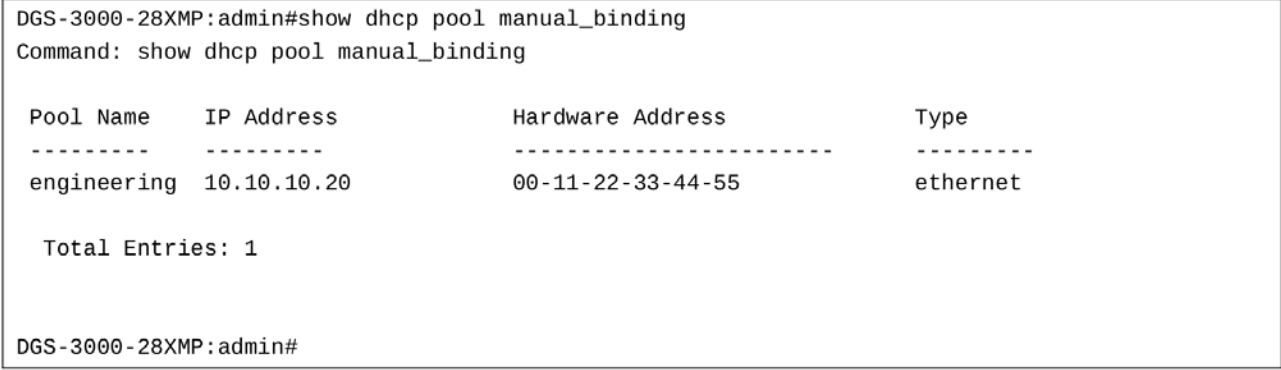

# **25-26 show dhcp\_server**

### **Описание**

Данная команда предназначена для отображения текущей конфигурации DHCP-сервера:

# **Синтаксис**

**show dhcp\_server**

### **Параметры**

Нет.

### **Ограничения**

Нет.

### **Пример**

Отображение статуса DHCP-сервера:

```
DGS-3000-28XMP:admin#show dhcp_server
Command: show dhcp server
  DHCP Server Global State: Enabled
 Ping Packet Number : 4
                        : 500 ms
 Ping Timeout
```
DGS-3000-28XMP:admin#

# **25-27 show dhcp conflict\_ip**

### **Описание**

Данная команда используется для отображения IP-адресов, определенных как конфликтующие. DHCP-сервер использует пакеты команды ping, чтобы определить, не конфликтует ли IP-адрес с другими узлами перед его привязкой. IP-адрес, определенный как конфликтующий, помещается в соответствующую базу данных. Система не будет привязывать адреса из базы данных конфликтующих IP-адресов, пока пользователь не очистит ее.

### **Синтаксис**

show dhcp conflict\_ip {<ipaddr>}

### **Параметры**

<ipaddr> – (опционально) введите IP-адрес для отображения.

### **Ограничения**

Нет.

### **Пример**

Отображение базы данных конфликтующих IP-адресов DHCP:

DGS-3000-28XMP:admin#show dhcp conflict\_ip Command: show dhcp conflict\_ip IP Address . . . . . . . . . . . . . . . . . . . . . . . . . . . . . Total Entries: 2 DGS-3000-26TC: admin#

# **26. Команды DHCP Server Screening**

**create filter dhcpv6\_server permit sip** <ipv6addr> ports <a>[<portlist</a>></a>|

**create filter icmpv6\_ra\_all\_node permit sip** <ipv6addr> ports <a>[<portlist> | all]</a>

**config filter dhcp\_server** [add permit server ip <ipaddr> {client\_mac <macaddr>} ports [<portlist> | all] | delete permit server\_ip <ipaddr> {client\_mac <macaddr>} ports [<portlist> | all] | ports [<portlist> | all] {vlanid <vid list>} state [enable | disable] | illegal server log suppress duration [ 1min | 5min | 30min] | trap [enable | disable] | log [enable | disable]]

config filter dhcpv6\_server ports [<portlist> | all] {vlanid <vid list>} state [enable | disable]

**config filter dhcpv6 server trap** [enable | disable]

**config filter dhcpv6\_server log** [enable | disable]

**config filter icmpv6 ra all node ports**  $\leq$ portlist>  $\leq$  all] state [enable  $\leq$  disable]

**config filter icmpv6\_ra\_all\_node trap** [enable | disable]

**config filter icmpv6\_ra\_all\_node log** [enable | disable]

**delete filter dhcpv6\_server permit sip** <ipv6addr>

delete filter icmpv6\_ra\_all\_node permit sip <ipv6addr>

**show filter dhcp\_server** {ports <portlist>}

**show filter dhcpv6\_server** {ports <portlist>}

**show filter icmpv6\_ra\_all\_node**

# **26-1 create filter dhcpv6\_server permit sip**

### **Описание**

Данная команда используется для создания разрешающей записи для фильтра сервера DHCPv6. Пакеты сервера DHCPv6 с определенным адресом источника IPv6 будут перенаправлены на указанный порт.

### **Синтаксис**

create filter dhcpv6\_server permit sip <ipv6addr> ports [<portlist> | all]

### **Параметры**

**<ipv6addr>** – введите адрес источника для записи, которая будет создана в фильтре сервера DHCPv6.

**ports** – указывает список портов для данной конфигурации. <portlist> - введите список портов. **all** – указывает, что для данной конфигурации будут использованы все порты.

### **Ограничения**

Только пользователи уровня Administrator, Operator или Power-User могут выполнять данную команду.

### **Пример**

Создание разрешающей записи для фильтра сервера DHCPv6 на порту 5:

DGS-3000-28XMP:admin#create filter dhcpv6\_server permit sip 2200::5 ports 5 Command: create filter dhcpv6\_server permit sip 2200::5 ports 5

Success.

DGS-3000-28XMP:admin#

# **26-2 create filter icmpv6\_ra\_all\_node permit sip**

### **Описание**

Данная команда используется для создания разрешающей записи. Пакеты ICMPv6 RA для всех IPv6узлов сети с определенным адресом источника IPv6 могут быть перенаправлены на указанные порты.

### **Синтаксис**

create filter icmpv6\_ra\_all\_node permit sip <ipv6addr> ports [<portlist> | all]

#### **Параметры**

<ipv6addr> - введите адрес источника для записи, которая будет создана в фильтре ICMPv6 RA allnodes.

**ports** – указывает список портов, на которые распространяется разрешающая запись icmpv6\_ra\_all\_node.

<portlist> - введите диапазон портов, на которые будет распространяться разрешающая запись.

**all** – указывает, что разрешающая запись будет относиться ко всем портам.

#### **Ограничения**

Только пользователи уровня Administrator, Operator или Power-User могут выполнять данную команду.

#### **Пример**

Создание разрешающей записи для фильтра ICMPv6 RA all-nodes на порту 5:

```
DGS-3000-28XMP:admin#create filter icmpv6 ra all node permit sip 2200::5 ports 5
Command: create filter icmpv6_ra_all_node permit sip 2200::5 ports 5
Success.
DGS-3000-28XMP:admin#
```
# **26-3 config filter dhcp\_server**

### **Описание**

Данная команда используется для конфигурации функции DHCP server screening. При включенной функции пакеты несанкционированного DHCP-сервера будут отфильтрованы. Команда предназначена для конфигурации состояния функции фильтрации пакетов DHCP-сервера и для добавления/удаления записей с привязкой DHCP-сервера. Фильтрация может быть основана на IPадресе DHCP-сервера.

Команда решает две задачи: фильтровать все пакеты DHCP-сервера на указанном порту и разрешить пакеты DHCP-сервера с определенных IP-адресов. С помощью этой функции можно ограничить DHCP-сервер так, чтобы он обслуживал только указанных клиентов. Это полезно, когда в сети присутствуют два DHCP-сервера, один из которых предоставляет частные IP-адреса.

Фильтрация DHCP-сервера на порту создаст один профиль доступа (access profile) и одно правило доступа (access rule) на порт (UDP-порт 67). Команды фильтрации в этом блоке будут относиться к одному профилю доступа.

Добавление разрешающей записи DHCP создаст один профиль доступа и одно правило доступа. Команды фильтрации в этом блоке будут относиться к одному профилю доступа.

### **Синтаксис**

config filter dhcp\_server [add permit server\_ip <ipaddr> {client\_mac <macaddr>} ports [<portlist> | all] | delete permit server\_ip <ipaddr> {client\_mac <macaddr>} ports [<portlist> | all] | ports [<portlist> | all] {vlanid <vid\_list>} state [enable | disable] | illegal\_server\_log\_suppress\_duration **[ 1min | 5min | 30min] | trap [enable | disable] | log [enable | disable]]**

### **Параметры**

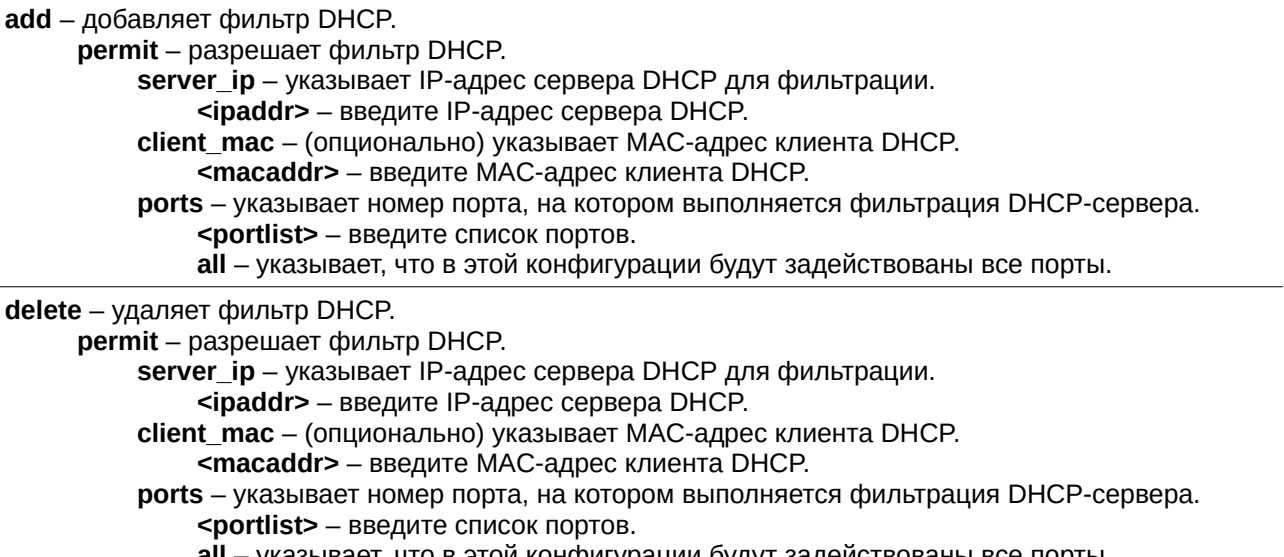

**all** — указывает, что в этой конфигурации будут задействованы все порты.

**ports** – указывает номер порта, на котором выполняется фильтрация DHCP-сервера. <portlist> – введите список портов.

all - указывает, что в этой конфигурации будут задействованы все порты.

vlanid - (опционально) указывает VLAN ID. Если порты включены и на них указан VLAN, то будут проверяться входящие пакеты DHCP-сервера, содержащие данный VLAN ID. Пакеты, не содержащие этот VLAN ID, будут пропускаться без проверки. Когда порты включены, а VLAN не указан, будут проверяться все входящие пакеты DHCP-сервера.

<vid list> – введите список VLAN для данной конфигурации.

state – включает или отключает фильтрацию DHCP-сервера.

**enable** – указывает, что фильтрация DHCP-сервера будет включена.

**disable** – указывает, что фильтрация DHCP-сервера будет отключена.

illegal server log suppress duration – указывает, что в заданный промежуток времени один и тот же обнаруженный несанкционированный IP-адрес DHCP-сервера будет записан в журнал только один раз. Значение по умолчанию 5 минут.

**1min** – указывает, что интервал записи в журнал подавляемого несанкционированного сервера будет равен 1 минуте.

**5min** – указывает, что интервал записи в журнал подавляемого несанкционированного сервера будет равен 5 минутам.

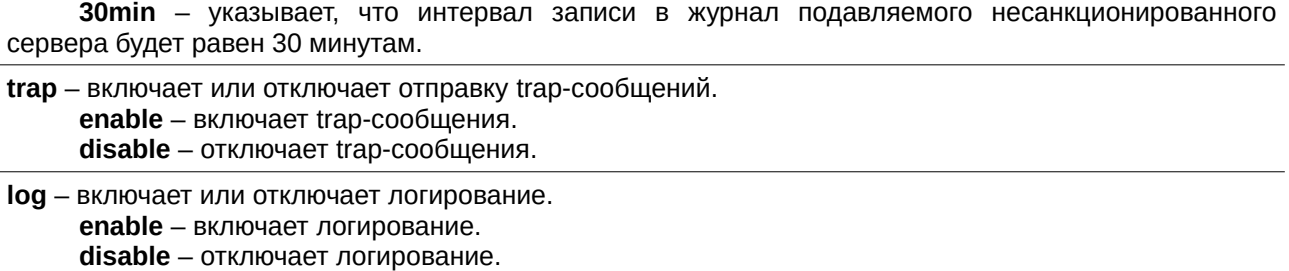

#### **Ограничения**

Только пользователи уровня Administrator, Operator или Power-User могут выполнять данную команду.

#### **Пример**

Добавление записи фильтрации DHCP-сервера в базу данных коммутатора:

```
DGS-3000-28XMP:admin#config filter dhcp server add permit server ip 10.1.1.1 client mac 00-
00-00-00-00-01 port 1-26
Command: config filter dhcp_server add permit server_ip 10.1.1.1 client_mac 00-00-00-00-00-01
ports 1-26Success.
```
DGS-3000-28XMP:admin#

## **26-4 config filter dhcpv6\_server ports**

#### **Описание**

Данная команда используется для конфигурации состояния фильтрации пакетов сервера DHCPv6 на коммутаторе. Функция используется для фильтрации пакетов сервера DHCPv6 на указанных портах, чтобы пропускать пакеты от определенного доверенного источника. Это может защитить сеть в ситуации, когда злоумышленник отправляет пакеты сервера DHCPv6.

#### **Синтаксис**

### config filter dhcpv6\_server ports [<portlist> | all] {vlanid <vid\_list>} state [enable | disable]

#### **Параметры**

**<portlist>** – введите диапазон портов для конфигурации состояния фильтрации пакетов сервера DHCPv6.

**all** – указывает, что для конфигурации состояния фильтрации пакетов сервера DHCPv6 будут задействованы все порты.

 $v$ lanid – (опционально) указывает VLAN ID. Если порты включены и на них указан VLAN, то будут проверяться входящие пакеты сервера DHCPv6, содержащие данный VLAN ID. Пакеты, не содержащие этот VLAN ID, будут пропускаться без проверки. Когда порты включены, а VLAN не указан, будут проверяться все входящие пакеты сервера DHCPv6.

<vid list> - введите список VLAN для данной конфигурации.

state – включает или отключает функцию фильтрации пакетов сервера DHCPv6 на портах. **enable** - указывает, что фильтр включен. **disable** - указывает, что фильтр выключен.

#### **Ограничения**

Только пользователи уровня Administrator, Operator или Power-User могут выполнять данную команду.

### **Пример**

Включение фильтрации на всех портах:

```
DGS-3000-28XMP:admin#config filter dhcpv6 server ports all state enable
Command: config filter dhcpv6_server ports all state enable
```
Success.

DGS-3000-28XMP:admin#

# **26-5 config filter dhcpv6\_server trap**

### **Описание**

Данная команда используется для включения или отключения отправки trap-сообщений для фильтра сервера DHCPv6.

### **Синтаксис**

**config filter dhcpv6\_server trap [enable | disable]**

#### **Параметры**

**enable** - указывает, что отправка trap-сообщений для фильтра сервера DHCPv6 будет включена.

**disable** – указывает, что отправка trap-сообщений для фильтра сервера DHCPv6 будет отключена.

### **Ограничения**

Только пользователи уровня Administrator, Operator или Power-User могут выполнять данную команду.

### **Пример**

Включение отправки trap-сообщений для фильтра сервера DHCPv6:

DGS-3000-28XMP:admin#config filter dhcpv6 server trap enable Command: config filter dhcpv6\_server trap enable

Success.

DGS-3000-28XMP:admin#

# **26-6 config filter dhcpv6\_server log**

### **Описание**

Данная команда используется для включения или отключения логирования фильтра сервера DHCPv6.

### **Синтаксис**

**config filter dhcpv6\_server log [enable | disable]**

### **Параметры**

**enable** – указывает, что логирование для фильтра сервера DHCPv6 будет включено. В журнале будут генерироваться записи фильтра сервера DHCPv6.

**disable** – указывает, что логирование для фильтра сервера DHCPv6 будет отключено.

### **Ограничения**

Только пользователи уровня Administrator, Operator или Power-User могут выполнять данную команду.

### **Пример**

Включение логирования фильтра сервера DHCPv6:

```
DGS-3000-28XMP:admin#config filter dhcpv6_server log enable
Command: config filter dhcpv6_server log enable
Success.
DGS-3000-28XMP:admin#
```
# **26-7 config filter icmpv6\_ra\_all\_node ports**

### **Описание**

Данная команда используется для конфигурации состояния фильтра пакетов ICMPv6 RA для всех IPv6-узлов на коммутаторе. Функция применяется для фильтрации пакетов ICMPv6 RA all-nodes на указанных портах, чтобы пропускать пакеты от определенного доверенного источника. Это может защитить сеть в ситуации, когда злоумышленник отправляет пакеты ICMPv6 RA all-nodes.

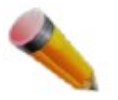

Примечание: необходимо фильтровать пакеты, в которых адрес назначения является мультикаст-адресом на все узлы сети (FF02::1).

# **Синтаксис** config filter icmpv6\_ra\_all\_node ports [<portlist> | all] state [enable | disable]

#### **Параметры**

<portlist> – введите диапазон портов для конфигурации состояния фильтра icmpv6\_ra\_all\_node.

**all** – указывает, что для конфигурации состояния фильтра icmpv6 ra all node будут задействованы все порты коммутатора.

state – включает или отключает функцию фильтрации пакетов ICMPv6 RA all-nodes на порту. **enable** – указывает, что функция фильтрации пакетов ICMPv6 RA all-nodes будет включена. disable – указывает, что функция фильтрации пакетов ICMPv6 RA all-nodes будет отключена.

#### **Ограничения**

Только пользователи уровня Administrator, Operator или Power-User могут выполнять данную команду.

### **Пример**

Включение фильтра ICMPv6 RA all-nodes на порту 1:

DGS-3000-28XMP:admin#config filter icmpv6\_ra\_all\_node ports 1 state enable Command: config filter icmpv6\_ra\_all\_node ports 1 state enable

Success.

DGS-3000-28XMP:admin#

# **26-8 config filter icmpv6\_ra\_all\_node trap**

### **Описание**

Данная команда используется для включения или отключения отправки trap-сообщений для фильтра ICMPv6 RA all-nodes.

### **Синтаксис**

**config filter icmpv6\_ra\_all\_node trap [enable | disable]**

### **Параметры**

enable - указывает, что отправка trap-сообщений для фильтра ICMPv6 RA all-nodes будет включена.

**disable** – указывает, что отправка trap-сообщений для фильтра ICMPv6 RA all-nodes будет отключена.

### **Ограничения**

Только пользователи уровня Administrator, Operator или Power-User могут выполнять данную команду.

### **Пример**

Включение отправки trap-сообщений для фильтра ICMPv6 RA all-nodes:

```
DGS-3000-28XMP:admin#config filter icmpv6_ra_all_node trap enable
Command: config filter icmpv6_ra_all_node trap enable
```
Success.

DGS-3000-28XMP:admin#

# **26-9 config filter icmpv6\_ra\_all\_node log**

### **Описание**

Данная команда используется для включения или отключения логирования фильтра ICMPv6 RA Allnodes.

### **Синтаксис**

**config filter icmpv6\_ra\_all\_node log [enable | disable]** 

### **Параметры**

**enable** – указывает, что логирование для фильтра ICMPv6 RA будет включено. В журнале будут генерироваться записи фильтра ICMPv6 RA.

disable - указывает, что логирование для фильтра ICMPv6 RA будет отключено.

### **Ограничения**

Только пользователи уровня Administrator, Operator или Power-User могут выполнять данную команду.

### **Пример**

Включение логирования фильтра ICMPv6 RA all-nodes:

```
DGS-3000-28XMP:admin#config filter icmpv6_ra_all_node log enable
Command: config filter icmpv6_ra_all_node log enable
```
Success.

DGS-3000-28XMP:admin#

# **26-10 delete filter dhcpv6\_server permit sip**

### **Описание**

Данная команда предназначена для удаления разрешающей записи фильтра сервера DHCPv6.

#### **Синтаксис**

delete filter dhcpv6\_server permit sip <ipv6addr>

### **Параметры**

<ipv6addr> - введите адрес источника IPv6 для записи.

### **Ограничения**

Только пользователи уровня Administrator, Operator или Power-User могут выполнять данную команду.

### **Пример**

Удаление разрешающей записи из списка фильтра сервера DHCPv6:

```
DGS-3000-28XMP:admin#delete filter dhcpv6_server permit sip 2200::4
Command: delete filter dhcpv6_server permit sip 2200::4
```
Success.

DGS-3000-28XMP:admin#

# **26-11 delete filter icmpv6\_ra\_all\_node permit sip**

### **Описание**

Данная команда предназначена для удаления разрешающей записи фильтра ICMPv6 RA all-nodes.

### **Синтаксис**

delete filter icmpv6\_ra\_all\_node permit sip <ipv6addr>

# **Параметры**

<ipv6addr> - введите адрес источника IPv6 записи, которая будет удалена в списке фильтра ICMPv6 RA all-nodes.

### **Ограничения**

Только пользователи уровня Administrator, Operator или Power-User могут выполнять данную команду.

### **Пример**

Удаление разрешающей записи из списка фильтра ICMPv6 RA all-nodes:

```
DGS-3000-28XMP:admin#delete filter icmpv6_ra_all_node permit sip 2200::4
Command: delete filter icmpv6_ra_all_node permit sip 2200::4
```
Success.

DGS-3000-28XMP:admin#

# **26-12 show filter dhcp\_server**

### **Описание**

Данная команда используется для отображения списка фильтра сервера DHCP, созданного на коммутаторе.

### **Синтаксис**

## show filter dhcp\_server {ports <portlist>}

### **Параметры**

**ports** – (опционально) указывает список портов для отображения. <portlist> - введите список портов.

#### **Ограничения**

Нет.

### **Пример**

Отображение списка фильтра сервера DHCP, созданного на коммутаторе:

```
DGS-3000-28XMP:admin#show filter dhcp_server
Command: show filter dhcp_server
Enabled Ports:
Trap State: Disabled
Log State: Disabled
Illegal Server Log Suppress Duration:5 minutes
Permit DHCP Server/Client Table:
Server IP Address Client MAC Address Port
.................. ..................
                               Total Entries: 2
DGS-3000-28XMP:admin#
```
Отображение конфигурации фильтра сервера DHCP на портах 1-5:

```
DGS-3000-28XMP:admin#show filter dhcp_server ports 1-5
Command: show filter dhcp_server ports 1-5
Ports State Enabled VLANs
\mathbf{1}Disabled -
\mathbf{2}Enabled 1
3^{\circ}Enabled 1
    Enabled 1
4 \quadEnabled 1
5<sup>7</sup>DGS-3000-28XMP:admin#
```
# **26-13 show filter dhcpv6\_server**

#### **Описание**

Данная команда используется для отображения информации о фильтре сервера DHCPv6.

#### **Синтаксис**

show filter dhcpv6\_server {ports <portlist>}

#### **Параметры**

```
ports – (опционально) указывает список портов для отображения.
     <portlist> - введите список портов.
```
#### **Ограничения**

Нет.

## **Пример**

Отображение информации о фильтре сервера DHCPv6:

 $\overline{a}$ 

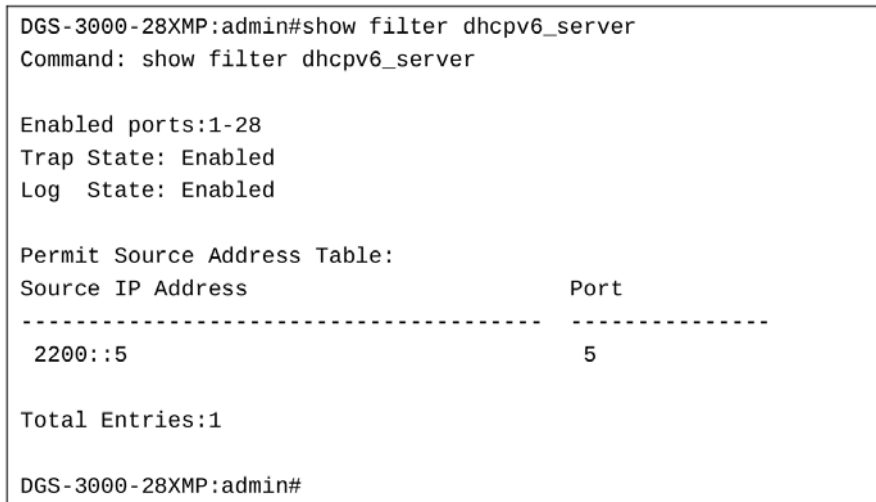

Отображение конфигурации фильтра сервера DHCPv6 на портах 1-5:

```
DGS-3000-28XMP:admin#show filter dhcpv6_server ports 1-5
Command: show filter dhcpv6_server ports 1-5
Ports State
              Enabled VLANs
...... ........
               Enabled 1
\mathbf{1}2
    Enabled -
    Enabled -
3
   Enabled -<br>Enabled -
\overline{4}Enabled -
5
DGS-3000-28XMP:admin#
```
# **26-14 show filter icmpv6\_ra\_all\_node**

### **Описание**

Данная команда используется для отображения информации о фильтре ICMPv6 RA all-nodes.

#### **Синтаксис**

**show filter icmpv6\_ra\_all\_node**

### **Параметры**

Нет.

### **Ограничения**

Нет.

# **Пример**

Отображение информации о фильтре ICMPv6 RA all-nodes:

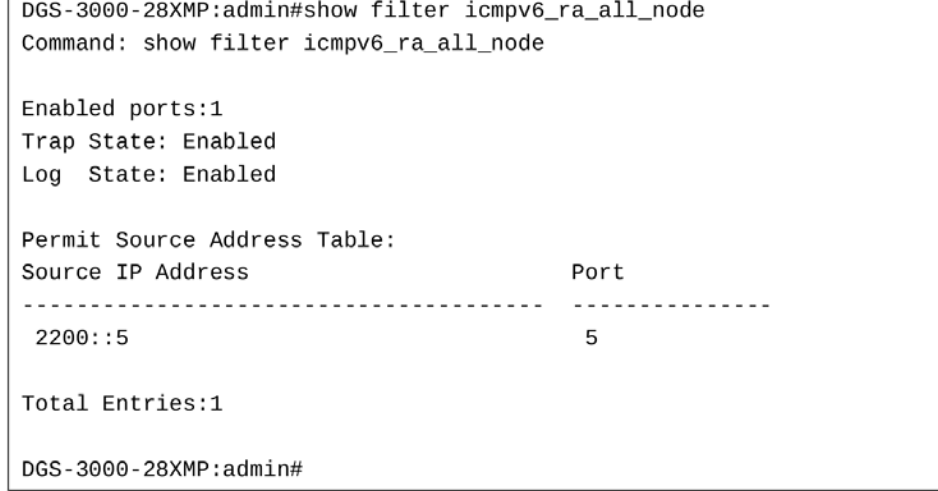

# **27. Команды DHCPv6 Relay**

**enable dhcpv6\_relay**

**enable dhcpv6\_local\_relay**

**disable dhcpv6\_relay**

**disable dhcpv6\_local\_relay**

config dhcpv6\_relay [add | delete] ipif <ipif\_name 12> <ipv6addr>

**config dhcpv6\_relay hop\_count** <value 1-32>

**config dhcpv6** relay ipif  $\left[$  <ipif name 12>  $\left|$  all] state  $\left[$  enable  $\left|$  disable DGS-3000 state DGS-3000 relaxionships DGS-3000 relaxionships DGS-3000 relaxionships DGS-3000 relaxionships DGS-3000 control disabl

**config dhcpv6\_local\_relay vlan** [<vlan\_name 32> | vlanid <vlan\_id>] state [enable | disable]

**config dhcpv6 relay option 18** <sup>{state [enable | disable] | check [enable | disable] | interface id [default |</sup> cid | vendor1 | vendor2]}(1)

config dhcpv6\_relay option\_37 {state [enable | disable] | check [enable | disable] | remote\_id [default | cid with user define <desc 128> | user define <desc 128> | vendor1]}(1)

**config dhcpv6\_relay port**  $[$ <portlist>  $|$  all $|$  state  $[$ enable  $|$  disable $|$ 

**show dhcpv6** relay  $\{ipif  name  $12>\}$$ 

**show dhcpv6\_local\_relay**

**show dhcpv6** relay port {<portlist>}

**debug dhcpv6\_relay state enable**

**debug dhcpv6\_relay state disable**

**debug dhcpv6\_relay output [buffer | console]** 

**debug dhcpv6\_relay packet** [all | receiving | sending] state [enable | disable]

debug dhcpv6\_relay hop\_count state [enable | disable]

# **27-1 enable dhcpv6\_relay**

### **Описание**

Данная команда используется для включения функции DHCPv6 relay на коммутаторе.

**Синтаксис enable dhcpv6\_relay** 

# **Параметры**

Нет.

### **Ограничения**

Только пользователи уровня Administrator, Operator или Power-User могут выполнять данную команду.

### **Пример**

Общее включение функции DHCPv6 relay:

```
DGS-3000-28XMP:admin#enable dhcpv6_relay
Command: enable dhcpv6_relay
Success.
```
DGS-3000-28XMP:admin#

# **27-2 disable dhcpv6\_relay**

### **Описание**

Данная команда используется для отключения функции DHCPv6 relay на коммутаторе.

**Синтаксис**

**disable dhcpv6\_relay**

**Параметры**

Нет.

### **Ограничения**

Только пользователи уровня Administrator, Operator или Power-User могут выполнять данную команду.

### **Пример**

```
Общее отключение функции DHCPv6 relay:
```

```
DGS-3000-28XMP:admin#disable dhcpv6_relay
Command: disable dhcpv6_relay
```
Success.

DGS-3000-28XMP:admin#

# **27-3 enable dhcpv6\_local\_relay**

### **Описание**

Данная команда используется для включения функции DHCPv6 local relay на коммутаторе.

**Синтаксис enable dhcpv6\_local\_relay**

**Параметры** Нет.

### **Ограничения**

Только пользователи уровня Administrator или Operator могут выполнять данную команду.

# **Пример**

Общее включение функции DHCPv6 local relay:

```
DGS-3000-28XMP:admin#enable dhcpv6_local_relay
Command: enable dhcpv6_local_relay
```
Success.

DGS-3000-28XMP:admin#

# **27-4 disable dhcpv6\_local\_relay**

### **Описание**

Данная команда используется для отключения функции DHCPv6 local relay на коммутаторе.

### **Синтаксис**

**disable dhcpv6\_local\_relay**

**Параметры**

Нет.

### **Ограничения**

Только пользователи уровня Administrator или Operator могут выполнять данную команду.

### **Пример**

```
Общее отключение функции DHCPv6 local relay:
```
DGS-3000-28XMP:admin#disable dhcpv6\_local\_relay Command: disable dhcpv6\_local\_relay

Success.

DGS-3000-28XMP:admin#

# **27-5 config dhcpv6\_relay**

### **Описание**

Данная команда используется для добавления/удаления адреса назначения IPv6 для перенаправления пакетов DHCPv6.

**Синтаксис**

config dhcpv6\_relay [add | delete] ipif <ipif\_name 12> <ipv6addr>

### **Параметры**

add - добавляет адрес назначения IPv6 в таблицу DHCPv6 relay.

delete - удаляет адрес назначения IPv6 из таблицы DHCPv6 relay.

### **ipif** – указывает название IP-интерфейса, на котором должен работать DHCPv6 relay.

<ipif\_name 12> - введите название IP-интерфейса длиной до 12 символов.

<ipv6addr> - введите IP-адрес сервера DHCPv6.

### **Ограничения**

Только пользователи уровня Administrator, Operator или Power-User могут выполнять данную команду.

### **Пример**

Добавление сервера DHCPv6 в таблицу:

```
DGS-3000-28XMP:admin#config dhcpv6_relay add ipif System 2001:DB8:1234:0:218:FEFF:FEFB:CC0E
Command: config dhcpv6_relay add ipif System 2001:DB8:1234::218:FEFF:FEFB:CC0E
```
Success.

DGS-3000-28XMP:admin#

# **27-6 config dhcpv6\_relay hop\_count**

### **Описание**

Данная команда используется для конфигурации количества промежуточных узлов DHCPv6 relay на коммутаторе.

### **Синтаксис**

config dhcpv6 relay hop\_count <value 1-32>

### **Параметры**

**<value 1-32>** - введите максимальное количество промежуточных узлов. Значение по умолчанию 4.

### **Ограничения**

Только пользователи уровня Administrator, Operator или Power-User могут выполнять данную команду.

### **Пример**

Указание максимального количества промежуточных узлов DHCPv6 relay, которые могут перенаправить пакет, равного 4:

DGS-3000-28XMP:admin#config dhcpv6\_relay hop\_count 4 Command: config dhcpv6\_relay hop\_count 4

Success.

DGS-3000-28XMP:admin#

# **27-7 config dhcpv6\_relay ipif**

### **Описание**

Данная команда используется для конфигурации состояния DHCPv6 relay на указанном интерфейсе или на всех интерфейсах.

### **Синтаксис**

config dhcpv6\_relay ipif [<ipif\_name 12> | all] state [enable | disable]

### **Параметры**

<ipif\_name 12> - введите название IP-интерфейса длиной до 12 символов.

**all** – указывает, что будут использованы все сконфигурированные IP-интерфейсы.

```
state - включает или отключает DHCPv6 relay.
     enable – включает DHCPv6 relay на интерфейсе.
     disable – отключает DHCPv6 relay на интерфейсе.
```
### **Ограничения**

Только пользователи уровня Administrator, Operator или Power-User могут выполнять данную команду.

### **Пример**

Включение DHCPv6 relay на интерфейсе System:

```
DGS-3000-28XMP:admin#config dhcpv6_relay ipif System state enable
Command: config dhcpv6_relay ipif System state enable
Success.
```
DGS-3000-28XMP:admin#

# **27-8 config dhcpv6\_local\_relay vlan**

### **Описание**

Данная команда используется для включения или отключения функции DHCPv6 local relay в указанной VI AN.

## **Синтаксис**

config dhcpv6\_local\_relay vlan [<vlan\_name 32> | vlanid <vlan\_id>] state [enable | disable]

### **Параметры**

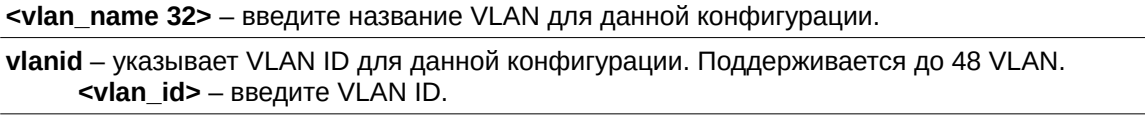

state - указывает состояние функции DHCPv6 local relay для указанной VLAN. **enable** - включает функцию DHCPv6 local relay для указанной VLAN. disable - отключает функцию DHCPv6 local relay для указанной VLAN.

### **Ограничения**

Только пользователи уровня Administrator, Operator или Power-User могут выполнять данную команду.

### **Пример**

Включение функции DHCPv6 local relay для VLAN default:

```
DGS-3000-28XMP:admin#config dhcpv6_local_relay vlan default state enable
Command: config dhcpv6_local_relay vlan default state enable
```
Success.

DGS-3000-28XMP:admin#

# **27-9 config dhcpv6\_relay option\_18**

## **Описание**

Данная команда используется для конфигурации информации о ретрансляторе DHCPv6 relay для обработки Опции 18 на коммутаторе.

### **Синтаксис**

**config dhcpv6\_relay option\_18 {state [enable | disable] | check [enable | disable] | interface\_id** [default | cid | vendor1 | vendor2]}(1)

### **Параметры**

state - указывает состояние Опции 18 DHCPv6 relay.

**enable** – включает Опцию 18 DHCPv6 relay. При включенном состоянии в пакет DHCP перед перенаправлением на сервер будет вложено поле Опции 18.

**disable** – отключает Опцию 18 DHCPv6 relay. При отключенном состоянии пакет DHCP будет перенаправлен напрямую на сервер без дальнейших проверок и добавления Опции 18.

**check** – указывает, будет ли выполняться проверка поля Опции 18 во входящих пакетах. Если входящие пакеты содержат поле Опции 18, они будут отброшены.

**enable** – включает проверку.

disable - отключает проверку.

**interface id** – указывает формат Interface ID. default - для Interface ID будет использован формат по умолчанию.

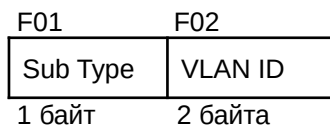

F01: Подтип. Значение по умолчанию равно 1. F02: VLAN ID входящего пакета клиента DHCP.

cid - для Interface ID будет использован формат CID.

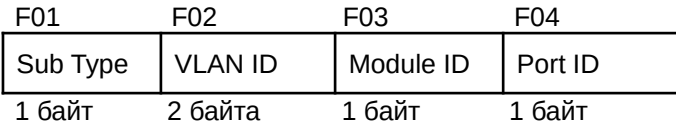

F01: Подтип 2.

F02: VLAN ID входящего пакета клиента DHCP.

F03: Module ID. Для отдельного коммутатора равно 0. Для коммутатора в стеке – его box ID.

F04: Port ID. Номер порта, на который приходит пакет клиента DHCP. Номера портов начинаются с 1.

vendor1 – для Interface ID будет использован формат Vendor 1.

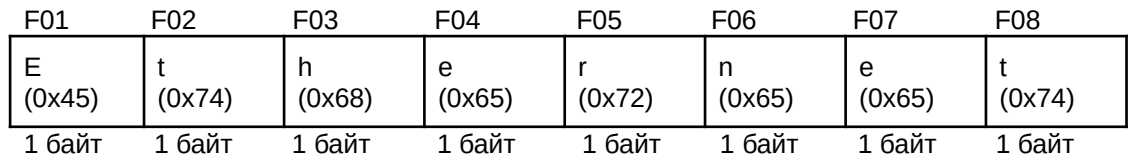

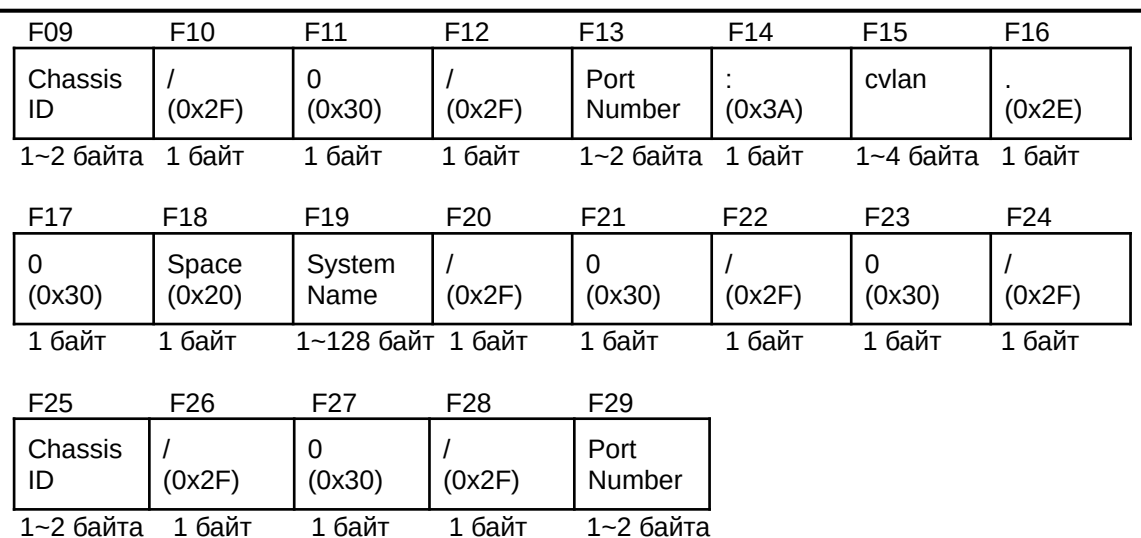

- F01: Символ "E".
- F02: Символ "t".
- F03: Символ "h".
- F04: Символ "е".
- F05: Символ "r".
- F06: Символ "n".
- F07: Символ "е".
- F08: Символ "t".
- F09: Chassis ID. Номер шасси в формате ASCII.
	- 1. Для отдельного коммутатора равно 0.
	- 2. Для коммутатора в стеке его box ID.
- F10: Символ "/".
- F11: Символ "0".
- F12: Символ "/".
- F13: Номер порта, на который приходят пакеты клиента DHCP, в формате ASCII.
- F14: Символ ":".
- F15: VLAN ID клиента в формате ASCII. Диапазон значений от 1 до 4094.
- F16: Символ ".".
- F17: Символ "0".
- F18: Символ "пробел".
- F19: Системное название коммутатора.

ПРИМЕЧАНИЕ: Если системное название коммутатора превышает 128 байт, будут использованы первые 128 байт.

F20: Символ "/".

- F21: Символ "0".
- F22: Символ "/".
- F23: Символ "0".
- F24: Символ "/".
- F25: Chassis ID. To же самое, что и в поле F09.
- F26: Символ "/".
- F27: Символ "0".
- F28: Символ "/".
- F29: Номер порта, на который приходят пакеты клиента DHCP, в формате ASCII.

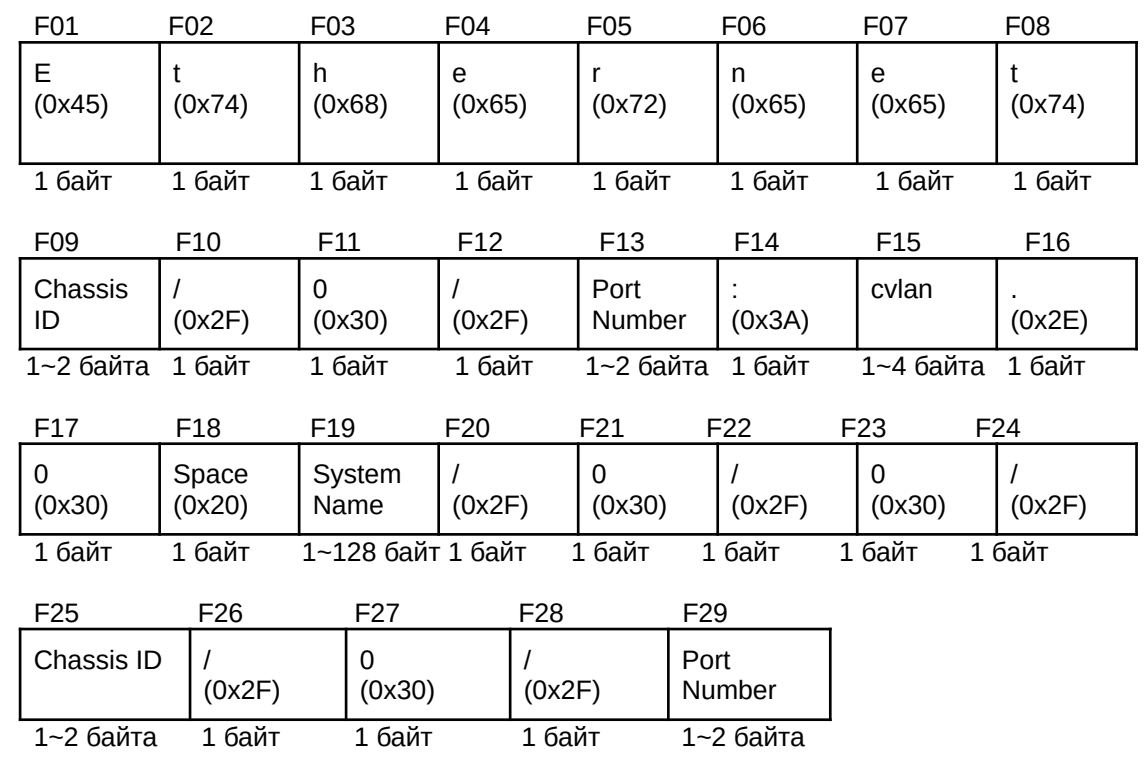

#### vendor2 - для Interface ID будет использован формат Vendor 2.

F01: Символ "E".

F02: Символ "t".

F03: Символ "h".

F04: Символ "е".

F05: Символ "r".

F06: Символ "n".

F07: Символ "е".

F08: Символ "t".

F09: Chassis ID. Номер шасси в формате ASCII.

1. Для отдельного коммутатора равно 1.

2. Для коммутатора в стеке - его box ID.

F10: Символ "/".

F11: Символ "0".

F12: Символ "/".

F13: Номер порта, на который приходят пакеты клиента DHCP, в формате ASCII.

F14: Символ ":".

F15: VLAN ID клиента в формате ASCII. Диапазон значений от 1 до 4094.

F16: Символ ".".

F17: Символ "0".

F18: Символ "пробел".

F19: Системное название коммутатора.

ПРИМЕЧАНИЕ: Если системное название коммутатора превышает 128 байт, будут использованы первые 128 байт.

F20: Символ "/".

F21: Символ "0".

F22: Символ "/".

F23: Символ "0".

F24: Символ "/".

F25: Chassis ID. To же самое, что и в поле F09. F26: Символ "/". F27: Символ "0". F28: Символ "/". F29: Номер порта, на который приходят пакеты клиента DHCP, в формате ASCII.

### **Ограничения**

Только пользователи уровня Administrator, Operator или Power-User могут выполнять данную команду.

### **Пример**

Конфигурация Опции 18 DHCPv6:

```
DGS-3000-28XMP:admin#config dhcpv6_relay option_18 state enable
Command: config dhcpv6_relay option_18 state enable
Success
DGS-3000-28XMP:admin#config dhcpv6_relay option_18 check enable
Command: config dhcpv6_relay option_18 check enable
Success.
DGS-3000-28XMP:admin#config dhcpv6_relay option_18 interface_id default
Command: config dhcpv6_relay option_18 interface_id default
Success
DGS-3000-28XMP:admin#config dhcpv6_relay option_18 interface_id cid
Command: config dhcpv6_relay option_18 interface_id cid
Success.
DGS-3000-28XMP:admin#config dhcpv6_relay option_18 interface_id vendor1
Command: config dhcpv6_relay option_18 interface_id vendor1
Success.
DGS-3000-28XMP:admin#
```
# **27-10 config dhcpv6\_relay option\_37**

### **Описание**

Данная команда используется для конфигурации обработки Опции 37 для функции DHCPv6 relay.

### **Синтаксис**

**config dhcpv6\_relay option\_37 {state [enable | disable] | check [enable | disable] | remote\_id [default |** cid\_with\_user\_define <desc 128> | user\_define <desc 128> | vendor1]}(1)

### **Параметры**

```
state - указывает состояние обработки Опции 37 DHCPv6 relay.
     enable – включает Опцию 37 DHCPv6 relay. Перед перенаправлением на сервер в пакет DHCP
```
будет добавлено поле Опции 37.

disable – отключает Опцию 37 DHCPv6 relay. Пакет DHCP будет перенаправлен напрямую на сервер без дальнейших проверок и добавления Опции 37.

**check** – указывает, будет ли выполняться проверка. При включенном состоянии у пакетов, приходящих со стороны клиента, не будет поля Опции 37. Если это поле в пакетах присутствует, они будут отброшены.

**enable** – включает проверку.

disable - отключает проверку.

**remote id** – указывает содержимое поля Remote ID.

default - в Remote ID будут VLAN ID + Module + Port + системный MAC-адрес устройства.

cid\_with\_user\_define - в Remote ID будут VLAN ID + Module + Port + строка, определенная пользователем.

<desc 128> - введите cid, определенный пользователем. Описание может быть длиной до 128 символов.

user\_define - в Remote ID будет строка, определенная пользователем.

<desc 128> - введите строку, определенную пользователем, длиной до 128 символов. vendor1 - в Remote ID будет системный MAC-адрес устройства.

#### **Ограничения**

Только пользователи уровня Administrator, Operator или Power-User могут выполнять данную команду.

### **Пример**

Конфигурация Опции 37 DHCPv6 relay:

```
DGS-3000-28XMP:admin#config dhcpv6_relay option_37 state enable
Command: config dhcpv6_relay option_37 state enable
Success.
DGS-3000-28XMP:admin#config dhcpv6_relay option_37 check enable
Command: config dhcpv6_relay option_37 check enable
Success.
DGS-3000-28XMP:admin#config dhcpv6_relay option_37 remote_id default
Command: config dhcpv6_relay option_37 remote_id default
Success
DGS-3000-28XMP:admin#config dhcpv6_relay option_37 remote_id cid_with_user_defin
e D-link DGS3000 Series
Command: config dhcpv6_relay option_37 remote_id cid_with_user_define D-link DGS3000 Serie
\mathbf{s}Success.
DGS-3000-28XMP:admin#config dhcpv6_relay option_37 remote_id user_define D-link
DGS3000 Series
Command: config dhcpv6_relay option_37 remote_id user_define D-link DGS3000 Series
Success.
DGS-3000-28XMP:admin#
```
# **27-11 config dhcpv6\_relay port**

### **Описание**

Данная команда предназначена для конфигурации состояния DHCPv6 relay на указанных портах.

### **Синтаксис**

config dhcpv6\_relay port [<portlist> | all] state [enable | disable]

### **Параметры**

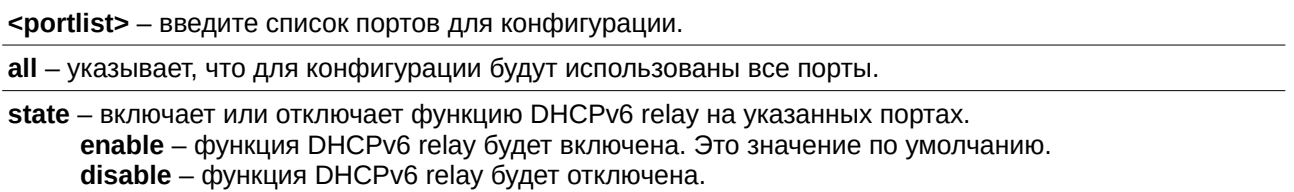

#### **Ограничения**

Только пользователи уровня Administrator, Operator или Power-User могут выполнять данную команду.

### **Пример**

Включение DHCPv6 relay на портах 1-3:

DGS-3000-28XMP:admin#config dhcpv6\_relay port 1-3 state enable Command: config dhcpv6\_relay port 1-3 state enable

Success.

DGS-3000-28XMP:admin#

# **27-12 show dhcpv6\_relay**

### **Описание**

Данная команда используется для отображения текущей конфигурации DHCPv6 relay на всех интерфейсах или для указанного IP-интерфейса.

### **Синтаксис**

show dhcpv6\_relay {ipif <ipif\_name 12>}

#### **Параметры**

ipif - (опционально) название IP-интерфейса, для которого нужно отобразить текущую конфигурацию DHCPv6 relay.

<ipif\_name 12> - введите название IP-интерфейса длиной до 12 символов.

Если IP-интерфейс не указан, будет отображаться конфигурация DHCPv6 relay для всех интерфейсов.

#### **Ограничения**

Нет.

#### **Пример**

Отображение конфигурации DHCPv6 relay:

```
DGS-3000-28XMP:admin#show dhcpv6_relay
Command: show dhcpv6_relay
DHCPv6 Relay Global State : Enabled
DHCPv6 Hops Count Limit : 4
DHCPv6 Relay Information Option 18 State : Enabled
DHCPv6 Relay Information Option 18 Check : Enabled
DHCPv6 Relay Information Option 18 Interface ID Type : Vendor1
DHCPv6 Relay Information Option 37 State : Enabled
DHCPv6 Relay Information Option 37 Check : Enabled
DHCPv6 Relay Information Option 37 Remote ID Type : User Define
DHCPv6 Relay Information Option 37 Remote ID : D-link DGS3000 Series
IP Interface
                       : System
                     : Enabled<br>: 2001:DB8:1234::218:FEFF:FEFB:CC0E
DHCPv6 Relay Status
Server Address
Total Entries : 1
DGS-3000-28XMP:admin#
```
# **27-13 show dhcpv6\_local\_relay**

### **Описание**

Данная команда используется для отображения текущей конфигурации DHCPv6 local relay.

**Синтаксис show dhcpv6\_local\_relay**

#### **Параметры** Нет.

### **Ограничения**

Нет.

### **Пример**

Отображение конфигурации DHCPv6 local relay:

```
DGS-3000-28XMP:admin#show dhcpv6_local_relay
Command: show dhcpv6_local_relay
                                : Disabled
DHCPv6 Local Relay Status
DHCPv6 Local Relay VID List
                                 \therefore 1
```
DGS-3000-28XMP:admin#

# **27-14 show dhcpv6\_relay port**

## **Описание**

Данная команда используется для отображения состояния DHCPv6 relay на указанных портах.

# **Синтаксис**

show dhcpv6 relay port {<portlist>}

### **Параметры**

<portlist> - (опционально) введите список портов.

### **Ограничения**

Нет.

### **Пример**

Отображение состояния DHCPv6 relay на портах 1-5:

```
DGS-3000-28XMP:admin#show dhcpv6 relay port 1-5
Command: show dhcpv6_relay port 1-5
Port DHCPv6 Relay State
\sim \sim \sim \sim. . . . . . . . . . . . . . . . . . .
\mathbf{1}Enabled
       Enabled
\overline{2}\mathsf{3}Enabled
       Fnabled
\overline{4}5<sup>1</sup>Enabled
 Total Entries : 5
DGS-3000-28XMP:admin#
```
# **27-15 debug dhcpv6\_relay state enable**

### **Описание**

Данная команда предназначена для включения функции отладки DHCPv6 relay.

## **Синтаксис**

**debug dhcpv6\_relay state enable**

### **Параметры**

Нет.

### **Ограничения**

Только пользователи уровня Administrator могут выполнять данную команду.

### **Пример**

Включение функции отладки DHCPv6 relay:

```
DGS-3000-28XMP:admin#debug dhcpv6_relay state enable
Command: debug dhcpv6_relay state enable
```
Success.

DGS-3000-28XMP:admin#

# **27-16 debug dhcpv6\_relay state disable**

### **Описание**

Данная команда предназначена для отключения функции отладки DHCPv6 relay.

### **Синтаксис**

**debug dhcpv6\_relay state disable**

### **Параметры**

Нет.

### **Ограничения**

Только пользователи уровня Administrator могут выполнять данную команду.

### **Пример**

```
Отключение функции отладки DHCPv6 relay:
```

```
DGS-3000-28XMP:admin#debug dhcpv6_relay state disable
Command: debug dhcpv6_relay state disable
```
Success.

DGS-3000-28XMP:admin#

# **27-17 debug dhcpv6\_relay output**

### **Описание**

Данная команда используется для отправки отладочных сообщений в буфер или консоль.

### **Синтаксис**

**debug dhcpv6\_relay output [buffer | console]**

### **Параметры**

**buffer** - указывает, что отладочные сообщения будут отправляться в буфер.

**console** - указывает, что отладочные сообщения будут отправляться в консоль.

### **Ограничения**

Только пользователи уровня Administrator могут выполнять данную команду.

### **Пример**

Настройка отправки отладочных сообщений в консоль:

DGS-3000-28XMP:admin#debug dhcpv6\_relay output console Command: debug dhcpv6\_relay output console

Success.

DGS-3000-28XMP:admin#

# **27-18 debug dhcpv6\_relay packet**

## **Описание**

Данная команда используется для включения или отключения флага отладочной информации для отправляемых и принимаемых пакетов DHCPv6 relay.

### **Синтаксис**

**debug dhcpv6\_relay packet [all | receiving | sending] state [enable | disable]**

#### **Параметры**

**all** - указывает флаг отладки для отправляемых и принимаемых пакетов.

**receiving** - указывает флаг отладки для принимаемых пакетов.

sending - указывает флаг отладки для отправляемых пакетов.

**state** – указывает на включение или отключение флага отладки.

**enable** – включает флаг отладки.

disable - отключает флаг отладки.

### **Ограничения**

Только пользователи уровня Administrator могут выполнять данную команду.

### **Пример**

Включение флага отладки для отправляемых пакетов DHCPv6 relay:

DGS-3000-28XMP:admin#debug dhcpv6\_relay packet sending state enable Command: debug dhcpv6\_relay packet sending state enable

Success.

DGS-3000-28XMP:admin#

# **27-19 debug dhcpv6\_relay hop\_count state**

### **Описание**

Данная команда предназначена для включения или отключения флага отладочной информации для счетчика промежуточных узлов DHCPv6 relay.

### **Синтаксис**

**debug dhcpv6\_relay hop\_count state [enable | disable]**

### **Параметры**

**enable** – включает флаг отладочной информации для счетчика промежуточных узлов DHCPv6 relay. disable - отключает флаг отладочной информации для счетчика промежуточных узлов DHCPv6 relay.

### **Ограничения**

Только пользователи уровня Administrator могут выполнять данную команду.

### **Пример**

Включение флага отладочной информации для счетчика промежуточных узлов DHCPv6 relay:

DGS-3000-28XMP:admin#debug dhcpv6\_relay hop\_count state enable Command: debug dhcpv6\_relay hop\_count state enable

Success.

DGS-3000-28XMP:admin#

# **28. Команды Digital Diagnostic Monitoring (DDM)**

**config ddm** [trap | log] [enable | disable]

config ddm ports [<portlist> | all] [[temperature\_threshold | voltage\_threshold | bias\_current\_threshold | tx power threshold | rx power threshold] {high alarm <float> | low alarm <float> | high warning  $\langle$ float> | low\_warning  $\langle$ float>} | {state [enable | disable] | shutdown [alarm | warning | none]}]

### **show ddm**

**show ddm ports** {<portlist>} [status | configuration]

# **28-1 config ddm**

### **Описание**

Команда конфигурирует действия с журналами и trap-сообщениями DDM при превышении порогов alarm (тревога) или warning (предупреждение).

### **Синтаксис**

### **config ddm [trap | log] [enable | disable]**

#### **Параметры**

**trap** — указывает, будут ли отправляться trap-сообщения, когда операционный параметр превышает соответствующий порог. По умолчанию отправка trap-сообщений DDM отключена.

**log** – указывает, будет ли отправлен журнал событий при превышении соответствующего порога. По умолчанию отправка журналов событий DDM включена.

enable - включает опцию отправки журналов событий или trap-сообщений.

**disable** – отключает опцию отправки журналов событий или trap-сообщений.

### **Ограничения**

Только пользователи уровня Administrator или Operator могут выполнять данную команду.

### **Пример**

Включение журналов DDM:

```
DGS-3000-28XMP:admin# config ddm log enable
Command: config ddm log enable
```
Success.

DGS-3000-28XMP:admin#

Включение trap-сообщений DDM:

DGS-3000-28XMP:admin# config ddm trap enable Command: config ddm trap enable

Success.

DGS-3000-28XMP:admin#

# **28-2 config ddm ports**

## **Описание**

Данная команда используется для конфигурации настроек DDM на указанных портах.

### **Синтаксис**

config ddm ports [<portlist> | all] [[temperature\_threshold | voltage\_threshold bias current threshold | tx\_power\_threshold | rx\_power\_threshold] {high\_alarm <float> | low\_alarm <float> | high\_warning <float> | low\_warning <float> | {state [enable | disable] | shutdown [alarm | **warning | none]}]**

### **Параметры**

<**portlist>** - введите диапазон портов для конфигурации.

**all** – указывает, что для конфигурации будут использованы операционные параметры всех оптических портов.

**temperature\_threshold** - указывает порог температуры оптического модуля в градусах Цельсия.

**voltage\_threshold –** указывает порог напряжения оптического модуля.

bias\_current\_threshold - указывает порог тока смещения лазера оптического модуля.

**tx\_power\_threshold** - указывает порог выходной мощности оптического модуля.

**rx\_power\_threshold** - указывает порог мощности, принимаемой оптическим модулем.

high\_alarm – (опционально) указывает верхний порог alarm. Когда операционный параметр превышает данное значение, выполняется соответствующее действие.

**<float>** – введите значение верхнего порога alarm.

**low alarm** – (опционально) указывает нижний порог alarm. Когда операционный параметр опускается ниже данного значения, выполняется соответствующее действие.

**<float>** - введите значение нижнего порога alarm.

high\_warning - (опционально) указывает верхний порог warning. Когда операционный параметр превышает данное значение, выполняется соответствующее действие. <float> - введите значение верхнего порога warning.

**low\_warning** - (опционально) указывает нижний порог warning. Когда операционный параметр опускается ниже данного значения, выполняется соответствующее действие. <float> - введите значение нижнего порога warning.

state – (опционально) включает или отключает DDM. В отключенном состоянии никакие действия DDM выполняться не будут.

**enable** - включает DDM.

disable - отключает DDM.

shutdown - (опционально) указывает, будет ли отключаться порт, когда операционный параметр выходит за рамки соответствующих порогов alarm или warning. Значение по умолчанию none.

**alarm** – при выходе за рамки порогов alarm порт будет отключен.

**warning** – при выходе за рамки порогов warning порт будет отключен.

попе – порт не будет отключаться вне зависимости от достижения порогов.

### **Ограничения**

Только пользователи уровня Administrator или Operator могут выполнять данную команду.

# **Пример**

Конфигурация порога температуры на порту 25:
DGS-3000-28XMP:admin# config ddm ports 25 temperature\_threshold high\_alarm 84.9532 low\_alarm -10 high\_warning 70 low\_warning 2.25 Command: config ddm ports 25 temperature\_threshold high\_alarm 84.9532 low\_alarm -10 high warning 70 low warning 2.25

According to the DDM precision definition, closest value 84.9531 is chosen.

Success.

DGS-3000-28XMP:admin#

#### Конфигурация порога напряжения на порту 25

DGS-3000-28XMP:admin# config ddm ports 25 voltage\_threshold high\_alarm 4.25 low\_alarm 2.5 high\_warning 3.5 low\_warning 3 Command: config ddm ports 25 voltage\_threshold high\_alarm 4.25 low\_alarm 2.5 high\_warning 3.5 low\_warning 3

Success.

DGS-3000-28XMP:admin#

#### Конфигурация порога тока смещения лазера на порту 25:

DGS-3000-28XMP:admin# config ddm ports 25 bias\_current\_threshold high\_alarm 7.25 low\_alarm 0.004 high\_warning 0.5 low\_warning 0.008 Command: config ddm ports 25 bias\_current\_threshold high\_alarm 7.25 low\_alarm 0.004 high\_warning 0.5 low\_warning 0.008

Success.

DGS-3000-28XMP:admin#

#### Конфигурация порога выходной мощности на порту 25:

DGS-3000-28XMP:admin# config ddm ports 25 tx\_power\_threshold high\_alarm 4.55 low\_alarm 0.01 high\_warning 3.5 low\_warning 0.03 Command: config ddm ports 25 tx\_power\_threshold high\_alarm 4.55 low\_alarm 0.01 high\_warning  $3.5$  low warning  $0.03$ 

Success.

DGS-3000-28XMP:admin#

#### Конфигурация порога принимаемой мощности на порту 25:

DGS-3000-28XMP:admin# config ddm ports 25 rx\_power\_threshold high\_alarm 4.55 low\_alarm 0.01 high\_warning 3.5 low\_warning 0.03 Command: config ddm ports 25 rx\_power\_threshold high\_alarm 4.55 low\_alarm 0.01 high\_warning 3.5 low\_warning 0.03

Success.

DGS-3000-28XMP:admin#

Конфигурация действий, связанных с alarm, на порту 25:

DGS-3000-28XMP:admin# config ddm ports 25 state enable shutdown alarm Command: config ddm ports 25 state enable shutdown alarm

Success.

DGS-3000-28XMP:admin#

# **28-3 show ddm**

#### **Описание**

Данная команда предназначена для отображения общих настроек DDM.

#### **Синтаксис show ddm**

# **Параметры**

Нет.

#### **Ограничения**

Нет.

## **Пример**

Отображение общих настроек DDM:

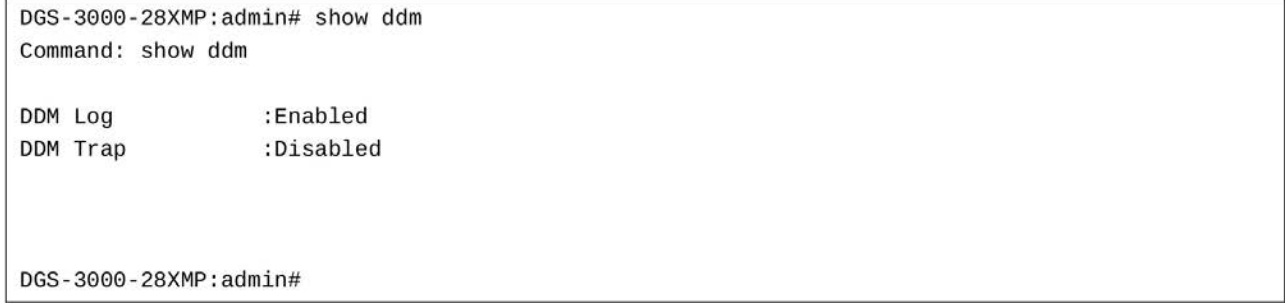

## **28-4 show ddm ports**

#### **Описание**

Данная команда используется для того, чтобы отобразить текущие операционные параметры DDM и конфигурационные значения оптического модуля на указанных портах. Есть два типа порогов: заданные административно и сконфигурированные пользователем.

Когда определенный порог для оптического порта сконфигурирован пользователем, он будет отображаться в этой команде с соответствующей меткой, в противном случае пороговые значения будут считаны с подключаемого оптического модуля.

### **Синтаксис**

# show ddm ports {<portlist>} [status | configuration]

# **Параметры**

<portlist> - (опционально) введите диапазон портов для отображения.

status - указывает, что будут отображаться операционные параметры.

**configuration** - указывает, что будут отображаться конфигурационные значения.

#### **Ограничения**

Нет.

## **Пример**

Отображение операционных параметров на портах 25-26:

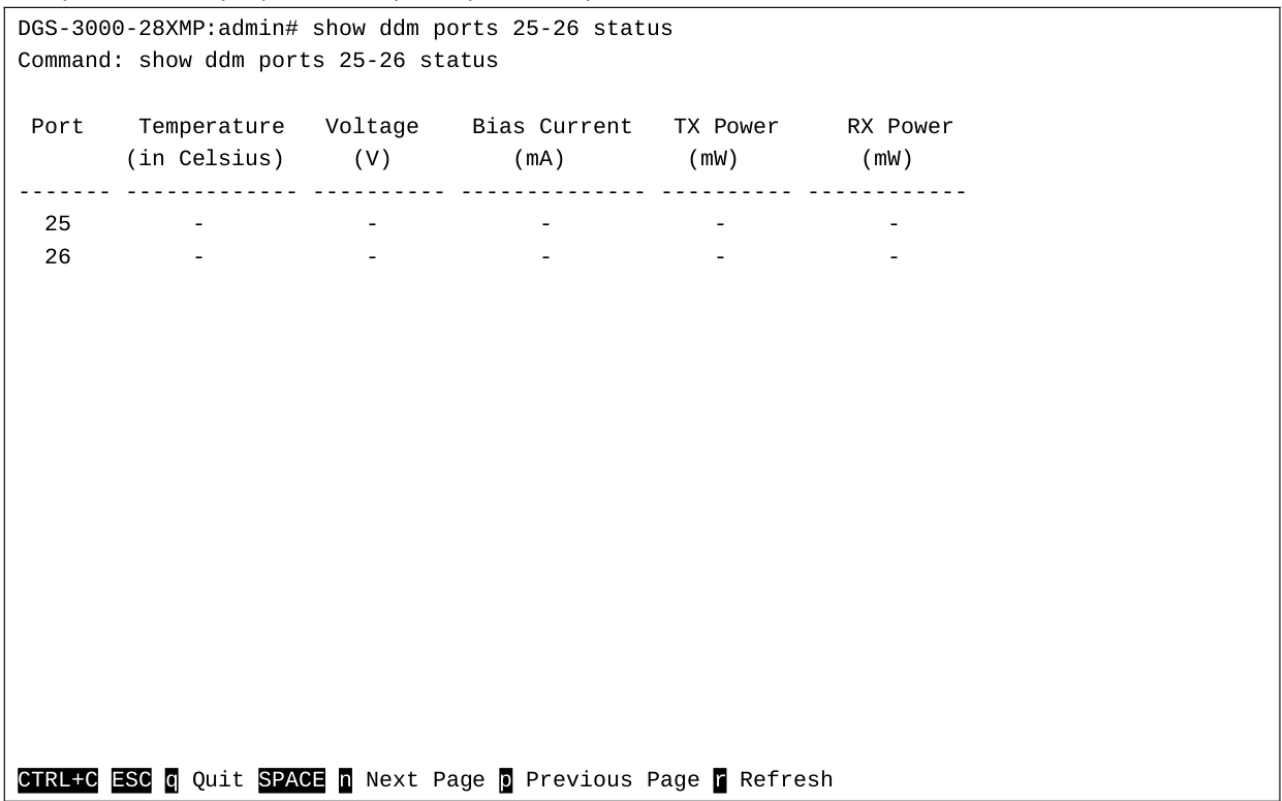

# **29. Команды клиента D-Link Discovery Protocol (DDP)**

**enable ddp**

**disable ddp**

**config ddp report-timer** [30 | 60 | 90 | 120 | Never]

config ddp ports [<portlist> | all] state [enable | disable]

**show ddp** {ports <portlist>}

# **29-1 enable ddp**

### **Описание**

Данная команда используется для общего включения функции клиента DDP. Это значение по умолчанию.

## **Синтаксис**

**enable ddp**

### **Параметры**

Нет.

## **Ограничения**

Только пользователи уровня Administrator, Operator или Power-User могут выполнять данную команду.

### **Пример**

Общее включение функции клиента DDP:

DGS-3000-28XMP:admin#enable ddp Command: enable ddp Success.

DGS-3000-28XMP:admin#

# **29-2 disable ddp**

### **Описание**

Данная команда используется для общего отключения функции клиента DDP.

**Синтаксис disable ddp**

**Параметры** Нет.

### **Ограничения**

Только пользователи уровня Administrator, Operator или Power-User могут выполнять данную команду.

## **Пример**

Общее отключение функции клиента DDP:

```
DGS-3000-28XMP:admin#disable ddp
Command: disable ddp
```
Success.

DGS-3000-28XMP:admin#

# **29-3 config ddp report-timer**

### **Описание**

Данная команда предназначена для конфигурации интервала между двумя последовательными сообщениями DDP report.

### **Синтаксис**

**config ddp report-timer [30 | 60 | 90 | 120 | Never]**

#### **Параметры**

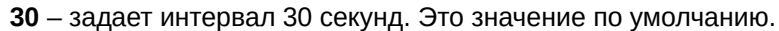

60 - задает интервал 60 секунд.

90 - задает интервал 90 секунд.

120 - задает интервал 120 секунд.

Never - сообщения report отправляться не будут.

### **Ограничения**

Только пользователи уровня Administrator, Operator или Power-User могут выполнять данную команду.

### **Пример**

Настройка интервала в 60 секунд:

```
DGS-3000-28XMP:admin#config ddp report-timer 60
Command: config ddp report-timer 60
Success.
```
DGS-3000-28XMP:admin#

# **29-4 config ddp ports**

## **Описание**

Данная команда используется для конфигурации состояния функции клиента DDP на указанных портах. Когда DDP отключен на порту, этот порт не будет ни обрабатывать, ни генерировать сообщения DDP. Сообщения DDP, принимаемые портом, распространяются в рамках широковещательного домена.

### **Синтаксис** config ddp ports [<portlist> | all] state [enable | disable]

#### **Параметры**

<portlist> - введите диапазон портов для конфигурации. **all** - указывает все порты для конфигурации. state - включает или отключает функцию клиента DDP на указанных портах. **enable** - включает функцию клиента DDP. Это значение по умолчанию. disable - отключает функцию клиента DDP.

### **Ограничения**

Только пользователи уровня Administrator, Operator или Power-User могут выполнять данную команду.

## **Пример**

Включение функции клиента DDP на порту 1:

```
DGS-3000-28XMP:admin#config ddp ports 1 state enable
Command: config ddp ports 1 state enable
```
Success.

DGS-3000-28XMP:admin#

# **29-5 show ddp**

### **Описание**

Данная команда предназначена для отображения конфигурации DDP на коммутаторе.

# **Синтаксис**

show ddp {ports <portlist>}

### **Параметры**

**ports** – (опционально) указывает порты, для которых требуется отобразить конфигурацию. **<portlist>** - введите номер порта.

### **Ограничения**

Нет.

### **Пример**

Отображение конфигурации DDP на коммутаторе:

```
DGS-3000-28XMP:admin#show ddp
Command: show ddp
D-Link Discovery Protocol state: Enabled
Report timer: 60 seconds
DGS-3000-28XMP:admin#
```
Отображение конфигурации DDP на порту 1:

```
DGS-3000-28XMP:admin#show ddp ports 1
Command: show ddp ports 1
Port State
\sim \sim \sim \sim. . . . . . . . . .
       Enabled
1DGS-3000-28XMP:admin#
```
# **30. Команды D-Link Unidirectional Link Detection (CLI)DULD)**

config duld ports [<portlist> | all ] {state [enable | disable] | mode [shutdown | normal] | discovery time  $<$ sec 5-65535>}(1)

config duld {recover\_timer [O | <sec 60-1000000>] | oper\_timing [local\_ready | local\_remote\_ready]}

**show duld** {ports {<portlist>}}

# **30-1 config duld ports**

### **Описание**

Данная команда используется для конфигурации обнаружения потери связи в одном направлении (unidirectional link detection) на портах. Данную функцию обеспечивает механизм обнаружения соседнего узла на основе стандарта 802.3ah. Если обнаружение ОАМ может быть выполнено в течение сконфигурированного времени обнаружения (discovery time), считается, что связь есть в обоих направлениях. В противном случае начинается определение статуса линка.

#### **Синтаксис**

config duld ports [<portlist> | all ] {state [enable | disable] | mode [shutdown | normal] | discovery time <sec 5-65535>}(1)

#### **Параметры**

<portlist> - введите диапазон портов.

**all** – будут выбраны все порты.

state - указывает статус функции unidirectional link detection для выбранных портов. **enable** – включает функцию unidirectional link detection.

**disable** – отключает функцию unidirectional link detection.

**mode** – указывает режим при обнаружении потери связи в одном направлении.

shutdown – при обнаружении потери связи в одном направлении порт будет отключен и событие будет записано в системный журнал.

**normal** - при обнаружении потери связи в одном направлении будет только запись в журнал.

**discovery\_time** – указывает время обнаружения соседнего узла для выбранных портов. Если обнаружение OAM не может быть выполнено в течение этого времени, начинается определение потери связи в одном направлении.

<sec 5-65535> - введите время в секундах. По умолчанию discovery time равно 5 секундам.

#### **Ограничения**

Только пользователи уровня Administrator или Operator могут выполнять данную команду.

#### **Пример**

Включение функции unidirectional link detection на порту 1:

```
DGS-3000-28XMP:admin# config duld ports 1 state enable
Command: config duld ports 1 state enable
```
Success.

DGS-3000-28XMP:admin#

# **30-2 config duld**

### **Описание**

Данная команда используется для конфигурации настроек unidirectional link detection.

## **Синтаксис**

```
config duld {recover_timer [0 | <sec 60-1000000>] | oper_timing [local_ready | local_remote_ready]}
```
### **Параметры**

**recover\_timer** – (опционально) указывает время автоматического восстановления. **0** – отключает эту функцию.

<sec 60-1000000> - введите время автоматического восстановления в секундах.

**oper\_timing** – (опционально) указывает, как будет использоваться DULD.

**local ready** – указывает, что DULD будет работать в случае, если оборудование на другой стороне также использует DULD.

**local remote ready** – указывает, что DULD не будет работать в случае, если оборудование на другой стороне также использует DULD.

### **Ограничения**

Только пользователи уровня Administrator или Operator могут выполнять данную команду.

### **Пример**

Конфигурация времени автоматического восстановления:

DGS-3000-28XMP:admin#config duld recover\_timer 60 Command: config duld recover\_timer 60

Success.

DGS-3000-28XMP:admin#

# **30-3 show duld**

**Описание**  Данная команда предназначена для отображения информации DULD.

## **Синтаксис** show duld {ports {<portlist>}}

### **Параметры**

```
ports – (опционально) указывает порты, для которых будет отображаться информация.
     <portlist> – (опционально) введите список портов.
```
## **Ограничения**

Нет.

### **Пример**

Отображение информации DULD:

```
DGS-3000-28XMP:admin#show duld
Command: show duld
DULD Global Settings
: 60 sec
Recover Time
DULD Operation Timing : Local Ready
DGS-3000-28XMP:admin#
```
Отображение информации unidirectional link detection на портах 1-4:

```
DGS-3000-28XMP:admin#show duld ports 1-4
Command: show duld ports 1-4
Port Admin State Oper Status Mode Link Status Discovery Time(Sec)
Enabled Disabled Normal Unknown<br>Disabled Disabled Normal Unknown<br>Disabled Disabled Normal Unknown<br>Disabled Disabled Normal Unknown
\mathbf{1}5
                                                                 5
\overline{2}5^{\circ}3^{\circ}\overline{4}5
DGS-3000-28XMP:admin#
```
# **31. Команды Domain Name System (DNS) Resolver**

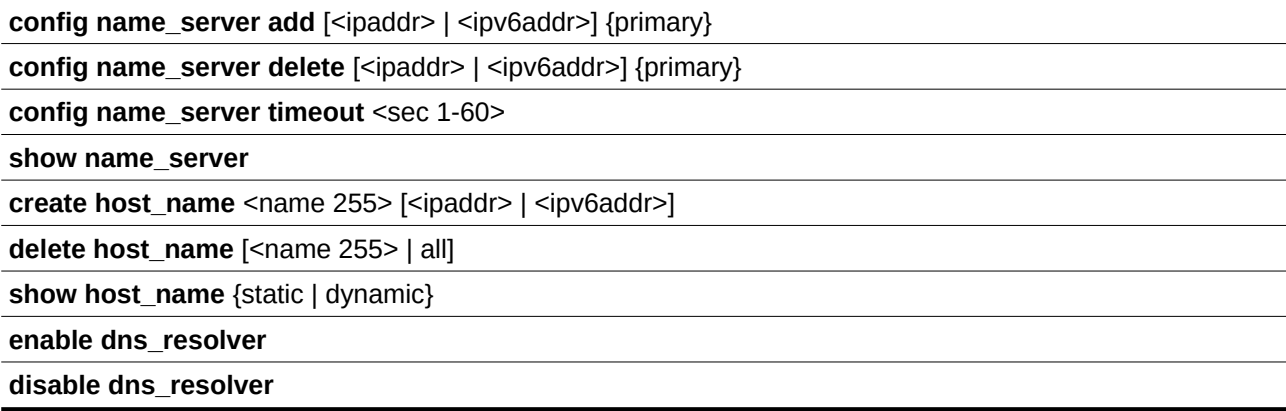

# **31-1 config name\_server add**

## **Описание**

Данная команда предназначена для добавления адреса сервера DNS.

## **Синтаксис**

# config name\_server add [<ipaddr> | <ipv6addr>] {primary}

### **Параметры**

<ipaddr> - введите IPv4-адрес сервера DNS.

<ipv6addr> - введите IPv6-адрес сервера DNS.

**primary** – (опционально) указывает, что данный сервер является предпочитаемым сервером DNS.

### **Ограничения**

Только пользователи уровня Administrator, Operator или Power-User могут выполнять данную команду.

### **Пример**

Добавление предпочитаемого сервера DNS 10.10.10.10:

```
DGS-3000-28XMP:admin#config name_server add 10.10.10.10 primary
Command: config name_server add 10.10.10.10 primary
```
Success.

DGS-3000-28XMP:admin#

# **31-2 config name\_server delete**

### **Описание**

Данная команда предназначена для удаления адреса сервера DNS с коммутатора.

## **Синтаксис** config name\_server delete [<ipaddr> | <ipv6addr>] {primary}

#### **Параметры**

<ipaddr> - введите IPv4-адрес сервера DNS.

<ipv6addr> - введите IPv6-адрес сервера DNS.

**primary** – (опционально) указывает, что данный сервер является предпочитаемым сервером DNS.

#### **Ограничения**

Только пользователи уровня Administrator, Operator или Power-User могут выполнять данную команду.

#### **Пример**

Удаление сервера DNS 10.10.10.1:

```
DGS-3000-28XMP:admin#config name_server delete 10.10.10.1
Command: config name_server delete 10.10.10.1
Success.
```
DGS-3000-28XMP:admin#

# **31-3 config name\_server timeout**

## **Описание**

Данная команда используется для конфигурации значения тайм-аута сервера DNS.

#### **Синтаксис**

config name\_server timeout <sec 1-60>

#### **Параметры**

<sec 1-60> - введите максимальное время ожидания ответа от указанного сервера имен.

### **Ограничения**

Только пользователи уровня Administrator, Operator или Power-User могут выполнять данную команду.

### **Пример**

Установка тайм-аута сервера имен на 10 секунд:

```
DGS-3000-28XMP:admin#config name_server timeout 10
Command: config name_server timeout 10
```
Success.

DGS-3000-28XMP: admin#

## **31-4 show name\_server**

**Описание** 

Данная команда предназначена для отображения текущих серверов DNS и значения тайм-аута на коммутаторе.

**Синтаксис**

**show name\_server**

#### **Параметры**

Нет.

## **Ограничения**

Нет.

## **Пример**

Отображение текущих серверов DNS и значения тайм-аута:

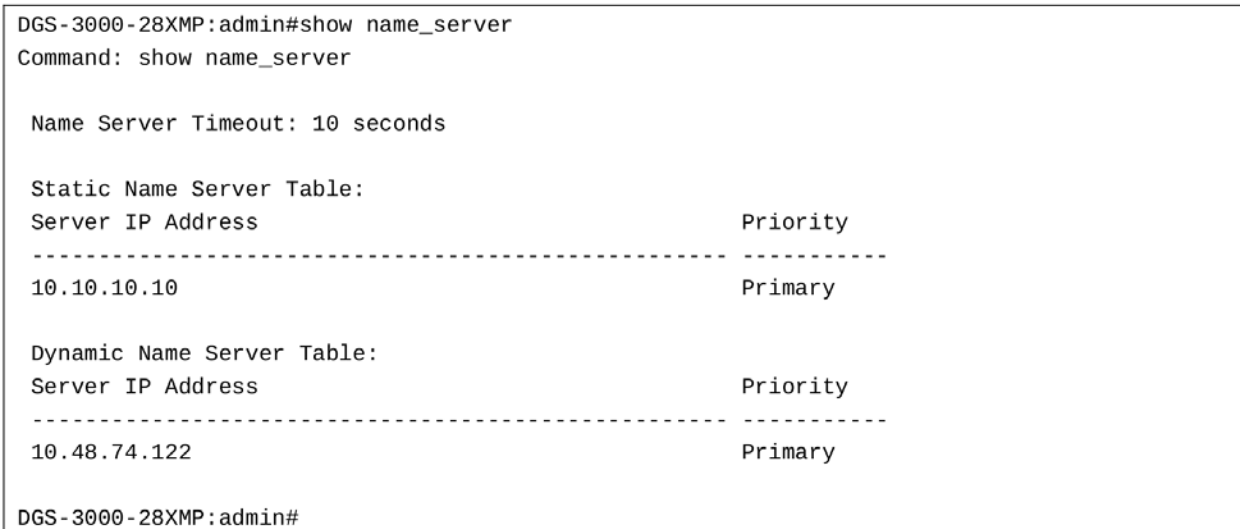

# **31-5 create host\_name**

### **Описание**

Данная команда используется для того, чтобы создать статическое имя хоста на коммутаторе.

### **Синтаксис**

create host\_name <name 255> [<ipaddr> | <ipv6addr>]

### **Параметры**

<name 255> - введите имя хоста длиной до 255 символов.

<ipaddr> - введите IP-адрес хоста.

<ipv6addr> - введите IPv6-адрес хоста.

## **Ограничения**

Только пользователи уровня Administrator, Operator или Power-User могут выполнять данную команду.

### **Пример**

Создание статического имени хоста «www.example.com»:

DGS-3000-28XMP:admin#create host\_name www.example.com 10.10.10.10 Command: create host\_name www.example.com 10.10.10.10

Success.

DGS-3000-28XMP:admin#

# **31-6 delete host\_name**

#### **Описание**

Данная команда используется для удаления с коммутатора статической или динамической записи с именем хоста.

### **Синтаксис**

delete host\_name [<name 255> | all]

#### **Параметры**

<name 255> - введите имя хоста длиной до 255 символов.

**all** - указывает, что будут удалены все имена хостов.

#### **Ограничения**

Только пользователи уровня Administrator, Operator или Power-User могут выполнять данную команду.

## **Пример**

Удаление статической записи с именем хоста «www.example.com»:

```
DGS-3000-28XMP:admin#delete host_name www.example.com
Command: delete host_name www.example.com
```
Success.

DGS-3000-28XMP:admin#

# **31-7 show host\_name**

#### **Описание**

Данная команда предназначена для отображения текущего списка имен хостов.

## **Синтаксис**

**show host\_name {static | dynamic}**

#### **Параметры**

static - (опционально) будут отображаться статические записи имен хостов.

dynamic - (опционально) будут отображаться динамические записи имен хостов.

#### **Ограничения**

Нет.

## **Пример**

Отображение статических и динамических записей имен хостов:

```
DGS-3000-28XMP:admin#show host_name
Command: show host name
 Static Host Name Table
 Host Name : www.example.com
 IP Address : 10.10.10.10
 Total Static Entries: 1
 Dynamic Host Name Table
 Total Dynamic Entries: 0
DGS-3000-28XMP:admin#
```
# **31-8 enable dns\_resolver**

### **Описание**

Данная команда используется для включения DNS на коммутаторе.

**Синтаксис enable dns\_resolver**

**Параметры** Нет.

### **Ограничения**

Только пользователи уровня Administrator, Operator или Power-User могут выполнять данную команду.

## **Пример**

```
Включение DNS на коммутаторе:
 DGS-3000-28XMP:admin#enable dns_resolver
 Command: enable dns_resolver
 Success.
```
DGS-3000-28XMP:admin#

# **31-9 disable dns\_resolver**

### **Описание**

Данная команда используется для отключения DNS на коммутаторе.

## **Синтаксис disable dns\_resolver**

**Параметры**

Нет.

# **Ограничения**

Только пользователи уровня Administrator, Operator или Power-User могут выполнять данную команду.

# **Пример**

Отключение DNS на коммутаторе:

DGS-3000-28XMP:admin#disable dns\_resolver Command: disable dns\_resolver

Success.

DGS-3000-28XMP:admin#

# **32. Команды предотвращения атак DoS**

config dos\_prevention dos\_type [{land\_attack | blat\_attack | tcp\_null\_scan | tcp\_xmasscan | tcp\_synfin | tcp\_syn\_srcport\_less\_1024 | ping\_death\_attack | tcp\_tiny\_frag\_attack} | all] {action [drop] | state [enable | disable]}

**show dos\_prevention** {land\_attack | blat\_attack | tcp\_null\_scan | tcp\_xmasscan | tcp\_synfin | tcp\_syn\_srcport\_less\_1024 | ping\_death\_attack | tcp\_tiny\_frag\_attack }

**config dos prevention trap** [enable | disable]

**config dos\_prevention log** [enable | disable]

# **32-1 config dos\_prevention dos\_type**

### **Описание**

Команда используется для включения и настройки механизма предотвращения атак Denial-of-Service (DoS Prevention). Сопоставление пакетов при использовании DoS prevention выполняется аппаратно. Для каждого типа атаки содержимое пакета будет сопоставляться с определенным шаблоном.

## **Синтаксис**

**config dos\_prevention dos\_type [{land\_attack | blat\_attack | tcp\_null\_scan | tcp\_xmasscan | tcp\_synfin | tcp\_syn\_srcport\_less\_1024 | ping\_death\_attack | tcp\_tiny\_frag\_attack} | all] {action [drop] | state [enable | disable]}**

### **Параметры**

land attack - (опционально) проверяет, совпадает ли адрес источника с адресом назначения принимаемого IP-пакета.

**blat\_attack** – (опционально) проверяет, совпадает ли порт источника с портом назначения принимаемого ТСР-пакета.

**tcp\_null\_scan** – (опционально) проверяет, не содержит ли принимаемый TCP-пакет флаги и порядковый номер (sequence number) 0.

**tcp\_xmasscan** – (опционально) проверяет, содержит ли принимаемый TCP-пакет флаги URG, Push и FIN.

tcp\_synfin - (опционально) проверяет, содержит ли принимаемый TCP-пакет флаги FIN и SYN.

**tcp syn srcport less 1024** – (опционально) проверяет, чтобы порт источника TCP-пакетов не был меньше 1024.

**ping death attack** – (опционально) проверяет, являются ли принимаемые пакеты фрагментированными ICMP-пакетами.

tcp\_tiny\_frag\_attack – (опционально) проверяет, являются ли пакеты малыми фрагментами TCP-пакетов.

**all** – указывает все типы DoS-атак.

**action** – (опционально) указывает на выполнение следующего действия при включении механизма предотвращения DoS-атак.

**drop** – отбрасывать пакеты DoS-атак.

**state** – (опционально) указывает статус механизма предотвращения DoS-атак.

**enable** – включить механизм предотвращения DoS-атак. disable – отключить механизм предотвращения DoS-атак.

#### **Ограничения**

Только пользователи уровня Administrator, Operator или Power-User могут выполнять данную команду.

#### **Пример**

Включение механизма предотвращения DoS-атак для атак land и blat с действием drop (отбросить):

DGS-3000-28XMP:admin# config dos\_prevention dos\_type land\_attack blat\_attack action state enable Command: config dos\_prevention dos\_type land\_attack blat\_attack action drop state enable Success. DGS-3000-28XMP:admin#

# **32-2 show dos\_prevention**

#### **Описание**

Команда используется для получения информации о работе механизма DoS Prevention, включая информацию о статусе trap-сообщений (trap), журнале событий (log), типе DoS-атак, статусе предотвращения, соответствующем действии, если предотвращение включено, а также информацию о счетчиках DoS-пакетов.

#### **Синтаксис**

**show dos\_prevention {land\_attack | blat\_attack | tcp\_null\_scan | tcp\_xmasscan | tcp\_synfin | tcp\_syn\_srcport\_less\_1024 | ping\_death\_attack | tcp\_tiny\_frag\_attack}**

#### **Параметры**

land\_attack – (опционально) указывает отображение информации об атаке land.

**blat attack** – (опционально) указывает отображение информации об атаке blat.

**tcp\_null\_scan** – (опционально) указывает отображение информации о TCP null scan.

**tcp\_xmasscan** – (опционально) указывает отображение информации о TCP Xmas scan.

tcp synfin - (опционально) указывает отображение информации о TCP SYN/FIN.

tcp\_syn\_srcport\_less\_1024 – (опционально) указывает отображение информации о TCP SYN SrcPort less 1024.

ping\_death\_attack - (опционально) указывает отображение информации об атаке ping of death.

tcp\_tiny\_frag\_attack – (опционально) указывает отображение информации об атаке TCP tiny fragment.

#### **Ограничения**

Нет.

#### **Пример**

Отображение информации о статусе предотвращения DoS-атак:

```
DGS-3000-28XMP:admin# show dos_prevention
Command: show dos_prevention
Trap:Disabled Log:Disabled Function Version : 1.01
                               State Action Frame Counts
DoS Type
Land Attack
                               Enabled Drop
Enabled Drop<br>
Blat Attack<br>
TCP Null Scan<br>
TCP Xmas Scan<br>
TCP SYNFIN<br>
TCP SYNFIN<br>
Disabled Drop<br>
Disabled Drop<br>
Disabled Drop<br>
Disabled Drop<br>
Disabled Drop
                                                                  \sim\overline{a}TCP SYN SrcPort Less 1024 Disabled Drop
Ping of Death Attack Disabled Drop<br>TCP Tiny Fragment Attack Disabled Drop
CTRL+C ESC q Quit SPACE n Next Page p Previous Page n Refresh
```
# **32-3 config dos\_prevention trap**

#### **Описание**

Команда используется для включения и отключения trap-сообщений для DoS-атак.

#### **Синтаксис**

**config dos\_prevention trap [enable | disable]**

#### **Параметры**

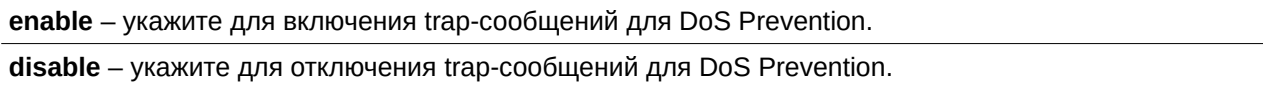

### **Ограничения**

Только пользователи уровня Administrator, Operator или Power-User могут выполнять данную команду.

### **Пример**

Отключение trap-сообщений для DoS Prevention:

```
DGS-3000-28XMP:admin# config dos_prevention trap disable
Command: config dos_prevention trap disable
```
Success.

DGS-3000-28XMP:admin#

# **32-4 config dos\_prevention log**

**Описание**

Команда позволяет включить или отключить регистрацию событий в журнале для функции DoS Prevention.

# **Синтаксис**

**config dos\_prevention log [enable | disable]**

### **Параметры**

enable - включить логирование для предотвращения DoS-атак.

disable - отключить логирование для предотвращения DoS-атак.

### **Ограничения**

Только пользователи уровня Administrator, Operator или Power-User могут выполнять данную команду.

### **Пример**

Включение логирования для предотвращения DoS-атак:

DGS-3000-28XMP:admin# config dos\_prevention log enable Command: config dos\_prevention log enable

Success.

DGS-3000-28XMP:admin#

# **33. Команды Energy Efficient Ethernet (EEE)**

**config eee ports** [<portlist> | all] state [enable | disable]

**show eee ports {<portlist>}** 

# **33-1 config eee ports**

## **Описание**

Данная команда используется для включения или отключения функции EEE на указанных портах коммутатора.

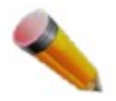

Примечание: EEE и ERPS являются взаимоисключающими функциями.

# **Синтаксис** config eee ports [<portlist> | all] state [enable | disable]

### **Параметры**

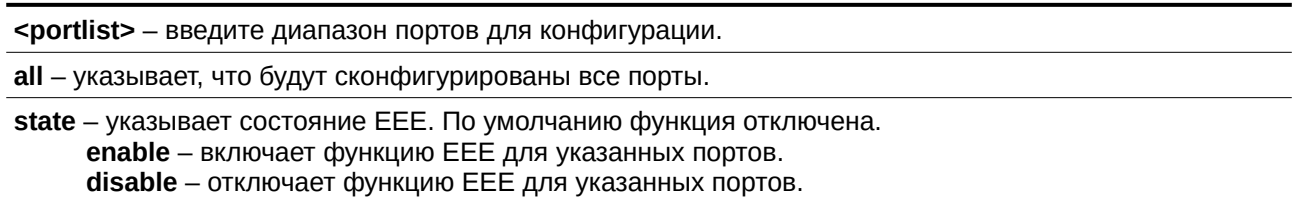

### **Ограничения**

Только пользователи уровня Administrator или Operator могут выполнять данную команду.

### **Пример**

Включение ЕЕЕ на портах 2-5:

```
DGS-3000-28XMP:admin#confiq eee ports 2-5 state enable
Command: config eee ports 2-5 state enable
Success.
```

```
DGS-3000-28XMP:admin#
```
# **33-2 show eee ports**

### **Описание**

Данная команда используется для отображения состояния функции EEE на указанном порту (-ax).

### **Синтаксис**

# show eee ports {<portlist>}

## Параметры

<portlist> - (опционально) указывает список портов для отображения.

# Ограничения

Нет.

# Пример

Отображение состояния ЕЕЕ:

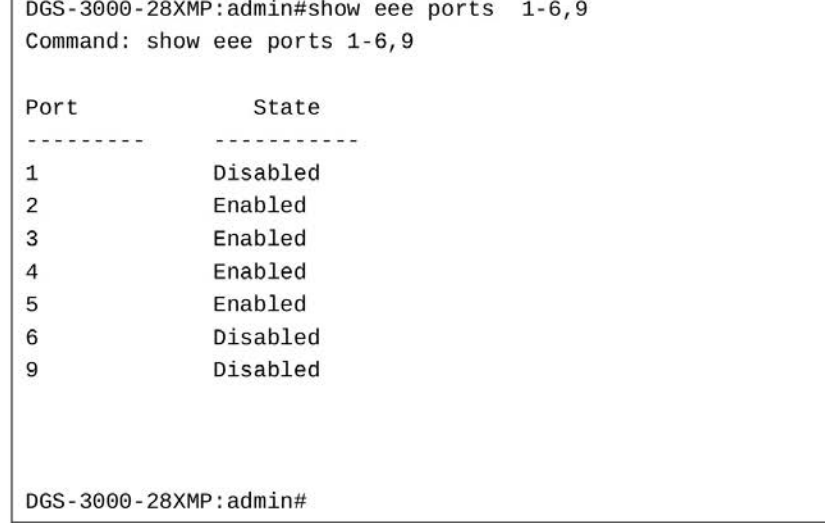

# **34. Команды Ethernet Ring Protection Switching (CLI)ERPS)**

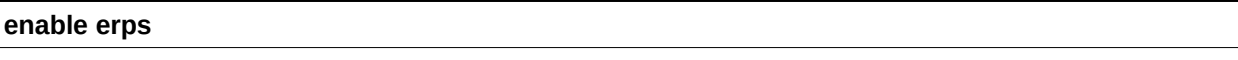

**disable erps**

create erps raps\_vlan <vlanid 1-4094>

create erps ring <string 1-32>

**delete erps raps\_vlan <vlanid 1-4094>** 

**delete erps ring <string 1-32>** 

**config erps version** [g.8032v1 | g.8032v2]

config erps raps\_vlan <vlanid 1-4094> [state [enable | disable] | ring mel <value 0-7> | ring port [west [<port> | virtual channel] | east [<port> | virtual channel]] | rpl port [west | east | none] | rpl owner [enable | disable] | protected\_vlan [add |delete] vlanid <vidlist> | sub\_ring raps\_vlan <vlanid 1-4094> tc\_propagation state [enable | disable] | [add | delete] sub ring raps vlan <vlanid 1-4094> | revertive [enable | disable] | timer { holdoff time <millisecond  $0 - 10000$  | guard time <millisecond  $10 - 2000$  | wtr time <min 1-12>}  $(1)]$ 

config erps ring <string 1-32> [ring\_port [west [<port> | virtual\_channel] | east [<port> | virtual\_channel]] | [add | delete] instance <value  $1-16$ > | ring\_type [major\_ring | sub\_ring] | ring\_id <value  $1-239$ >]

config erps instance <value 1-16> [state [enable | disable] | raps vlan <vlanid 1-4094> | mel <value 0-7> | rpl\_port [west | east | none] | rpl\_role [owner | neighbour | none] | [add | delete] sub\_ring\_instance <value 1-16> | tc propagation to instance <value 1-16> state [enable | disable] | timer [holdoff time <millisecond 0 -10000> | quard time <millisecond 10 - 2000> | wtr time <min 1-12>] | revertive [enable | disable] | protected vlan [add | delete] vlanid <vidlist>]

**config erps log** [enable | disable]

**config erps trap** [enable | disable]

erps clear instance <value 1-16>

**erps force switch instance** <value 1-16> ring\_port [west | east]

erps manual switch instance <value 1-16> ring\_port [west | east]

**show erps** { $\{\text{ring}$  <string 1-32>  $\}$  instance <value 1-16>  $\{\text{sub}$  ring instance}  $\}$  raps vlan <vlanid 1-4094>  $\{sub_ring}\$ 

# **34-1 enable erps**

## **Описание**

Данная команда используется для включения функции ERPS глобально на коммутаторе. Указанное кольцо будет активировано при глобальной активации функции и активации на указанном кольце ERPS. По умолчанию функция отключена.

Глобально функция ERPS не может быть включена, если включено какое-либо ERPS-кольцо устройства или не выполняются следующие условия:

- 1. Создан R-APS VLAN.
- 2. Кольцевой порт является маркированным member-портом R-APS VLAN.
- 3. Указан RPL-порт, если включен PPL Owner.
- 4. RPL-порт не указан как виртуальный канал.

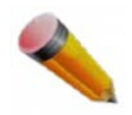

Примечание: EEE и ERPS являются взаимоисключающими функциями.

**Синтаксис enable erps** 

**Параметры** Нет.

## **Ограничения**

Только пользователи уровня Administrator, Operator или Power-User могут выполнять данную команду.

## **Пример**

Включение ERPS:

DGS-3000-28XMP:admin# enable erps Command: enable erps

Success.

DGS-3000-28XMP:admin#

# **34-2 disable erps**

### **Описание**

Данная команда используется для отключения функции ERPS глобально на коммутаторе.

**Синтаксис disable erps**

**Параметры** Нет.

### **Ограничения**

Только пользователи уровня Administrator, Operator или Power-User могут выполнять данную команду.

## **Пример**

Отключение ERPS:

```
DGS-3000-28XMP:admin# disable erps
Command: disable erps
Success.
```
DGS-3000-28XMP:admin#

# **34-3 create erps raps\_vlan**

## **Описание**

Данная команда используется для создания R-APS VLAN на коммутаторе. Только одна R-APS VLAN может использоваться для передачи R-APS сообщений.

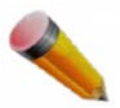

Примечание: R-APS VLAN должна быть заранее создана с помощью команды create vlan.

## **Синтаксис** create erps raps\_vlan <vlanid 1-4094>

### **Параметры**

<vlanid 1-4094> - введите VLAN ID, который будет назначен R-APS VLAN.

#### **Ограничения**

Только пользователи уровня Administrator, Operator или Power-User могут выполнять данную команду.

## **Пример**

```
Создание R-APS VLAN:
```
DGS-3000-28XMP:admin# create erps raps\_vlan 4094 Command: create erps raps\_vlan 4094

Success.

DGS-3000-28XMP:admin#

# **34-4 create erps ring**

### **Описание**

Данная команда используется для создания физического кольца на коммутаторе.

### **Синтаксис**

create erps ring <string 1-32>

### **Параметры**

<string 1-32> - введите имя физического кольца. Максимально допустимое количество символов в имени – 32.

## **Ограничения**

Только пользователи уровня Administrator, Operator или Power-User могут выполнять данную команду.

### **Пример**

Создание физического кольца:

```
DGS-3000-28XMP:admin#create erps ring major_ring
Command: create erps ring major_ring
```
Success.

DGS-3000-28XMP:admin#

# 34-5 delete erps raps\_vlan

## Описание

Данная команда используется для удаления R-APS VLAN. Если удалена R-APS VLAN, то и все связанные с ней параметры также будут удалены. Данная команда может быть выполнена, только если ERPS-кольцо неактивно.

#### Синтаксис

delete erps raps\_vlan <vlanid 1-4094>

#### Параметры

<vlanid 1-4094> - введите VLAN ID, назначенный R-APS VLAN.

#### Ограничения

Только пользователи уровня Administrator, Operator или Power-User могут выполнять данную команду.

#### Пример

```
Удаление R-APS VLAN:
```

```
DGS-3000-28XMP:admin# delete erps raps_vlan 4094
Command: delete erps raps_vlan 4094
```
Success.

DGS-3000-28XMP:admin#

## 34-6 delete erps ring

#### Описание

Данная команда используется для удаления физического кольца коммутатора.

#### Синтаксис

```
delete erps ring <string 1-32>
```
#### Параметры

<string 1-32> - введите имя физического кольца. Максимально допустимое количество символов в имени - 32.

#### Ограничения

Только пользователи уровня Administrator, Operator или Power-User могут выполнять данную команду.

## Пример

Удаление физического кольца:

```
DGS-3000-28XMP:admin#delete erps ring major_ring
Command: delete erps ring major_ring
Success.
```
DGS-3000-28XMP:admin#

# 34-7 config erps version

## Описание

Данная команда используется для настройки версии ERPS. G.8032v1 был выпущен ITU-T в июне 2008 года, а G.8032v2 был выпущен феврале 2012 года.

G.8032v2 обеспечивает следующие преимущества:

- Физическое кольцо поддерживает несколько экземпляров (instances).
- $\bullet$ Поддерживаются команды manual, force и clear.
- Aдрес назначения Ring Automatic Protection Switching (R-APS) PDU отправляется вместе с ID кольца на физическое кольцо.

Изменение версии ERPS перезапустит протокол и будет активно только кольцо по умолчанию.

Если на Ethernet-кольце существуют два и более узлов, поддерживающих G.8032v1 и G.8032v2, должны быть соблюдены следующие настройки на устройстве(ах) G.8032v2.

- $\bullet$ Все значения ID физических колец должны быть равны 1. Это значение по умолчанию.
- $\bullet$ У основного кольца и под-кольца соединенных узлов должны быть разные R-APS VID.
- $\bullet$ Команды manual switch или force switch не должны быть подключены.
- $\bullet$ У физического кольца должен быть только один экземпляр.

Узел RPL Owner должен быть обновлен до ERPSv2 раньше других узлов, включенных в то же кольцо Ethernet.

## Синтаксис

## config erps version [g.8032v1 | g.8032v2]

### Параметры

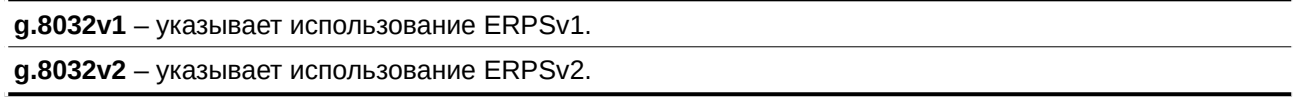

## Ограничения

Только пользователи уровня Administrator, Operator или Power-User могут выполнять данную команду.

### Пример

Использование ERPSv1:

```
DGS-3000-28XMP:admin#config erps version g.8032v1
Command: config erps version g.8032v1
```
Success.

DGS-3000-28XMP:admin#

# 34-8 config erps raps\_vlan

## Описание

Данная команда используется для настройки ERPS R-APS VLAN.

MEL представляет собой одно из полей в пакете R-APS PDU. Если CFM и ERPS используются одновременно, R-APS PDU принимает одну из форм Ethernet OAM PDU. Политика работы с такими пакетами соответствует политике работы с обычными пакетами Ethernet OAM PDU. Если значение поля MEL в R-APS PDU не выше, чем уровень MEP с тем же VLAN на порту кольца. R-APS PDU не передается в кольцо.

Ограничения применяются для портов, включенных в группу агрегирования. Группа агрегирования может быть настроена как кольцевой порт путем указания master-порта для порта группы агрегирования. Только master-порт может быть указан как кольцевой порт. Если указанная группа агрегирования удалена, master-порт сохраняет статус кольцевого порта. Если кольцевой порт настроен на виртуальном канале, то кольцо, к которому подключен данный порт, будет считаться подкольцом.

RPL port - назначает один из портов R-APS VLAN как RPL-port. Для того, чтобы удалить порт RPL из VLAN R-APS, используйте значение none для параметра rpl port.

RPL owner - указывает узел как RPL Owner.

Виртуальный канал не может быть настроен как RPL. Например, если кольцевой порт настроен на виртуальном канале как RPL-порт, то будет отображено сообщение об ошибке и настройка не будет выполнена.

R-APS VLAN не может быть защищенной (Protected) VLAN. Защищенная VLAN может быть уже созданной VLAN или может использоваться для VLAN, которая еще не была создана.

Hold-off timer - используется при периодически возникающих сбоях в процессе ERPS. Если узел обнаружил аварию на одном из своих соединений, после указанного в команде промежутка времени им будет отправлено сообщение о разрыве соединения (R-APS BPDU с SF флагом).

Guard timer - используется для защиты узлов кольца от получения устаревших R-APS сообщений. Этот таймер используется для защиты процесса коммутации, в момент когда аварийное соединение только восстановилось. Когда узел обнаруживает, что аварийное соединение восстановилось, он отсылает сообщение R-APS PDU с NR флагом и запускает Guard Timer. До истечения данного таймера все полученные R-APS сообщения игнорируются данным узлом кольца. Однако в случае если был получен пакет из трех R-APS сообщений, указывающий на изменение топологии под-кольца и необходимость очистки (flush) FDB, восстановленное соединение не будет блокироваться.

Время данного таймера должно быть больше, чем максимальная возможная задержка передачи, в течение которой одно R-APS сообщение обойдет все кольцо.

**WTR timer** – используется для предотвращения частого переключения PL порта, если соединение на каком-то участке кольца очень часто меняет состояние. Таймер используется только узлом PRL Owner и запускается, как только RPL Owner получает сообщение R-APS PDU с NR флагом. По истечении этого таймера RPL-порт заблокируется и узел RPL Owner начнет отправлять сообщения R-APS PDU с RB флагом.

**Реверсивный режим (Revertive mode)** – при включенном реверсивном режиме соединение возвращается в исходное рабочее состояние. Если реверсивный режим выключен, после устранения разрыва соединению разрешено использовать RPL.

При включенных cтатусах global и ring ERPS будет активировано определенное кольцо. STP и LBD должны быть отключены на кольцевых портах, прежде чем определенное кольцо будет активировано.

Кольцо может быть активировано только после создания R-APS VLAN и настройки портов кольца, RPL-порта и узла RPL Owner. Данные параметры не могут быть изменены после активации кольца.

Для гарантии правильной работы при подключении кольца и ERPS должны быть соблюдены следующие условия:

- 1. Создан R-APS VLAN.
- 2. Кольцевой порт является маркированным member-портом R-APS VLAN.
- 3. Указан RPL-порт, если включен RPL Owner.
- 4. RPL-порт не является виртуальным каналом.
- 5. RPL-порт является master-портом, если он включен в группу агрегирования.

### **Синтаксис**

config erps raps\_vlan <vlanid 1-4094> [state [enable | disable] | ring\_mel <value 0-7> | ring\_port [west [<port> | virtual\_channel] | east [<port> | virtual\_channel]] | rpl\_port [west | east | none] | rpl\_owner [enable | disable] | protected\_vlan [add |delete] vlanid <vidlist> | sub\_ring raps\_vlan <vlanid 1-4094> tc\_propagation state [enable | disable] | [add | delete] sub\_ring raps\_vlan <vlanid 1-4094> | revertive [enable | disable] | timer { holdoff\_time <millisecond 0 - 10000> | guard\_time <millisecond 10 - 2000> | wtr\_time <min 1-12>}(1)]

### **Параметры**

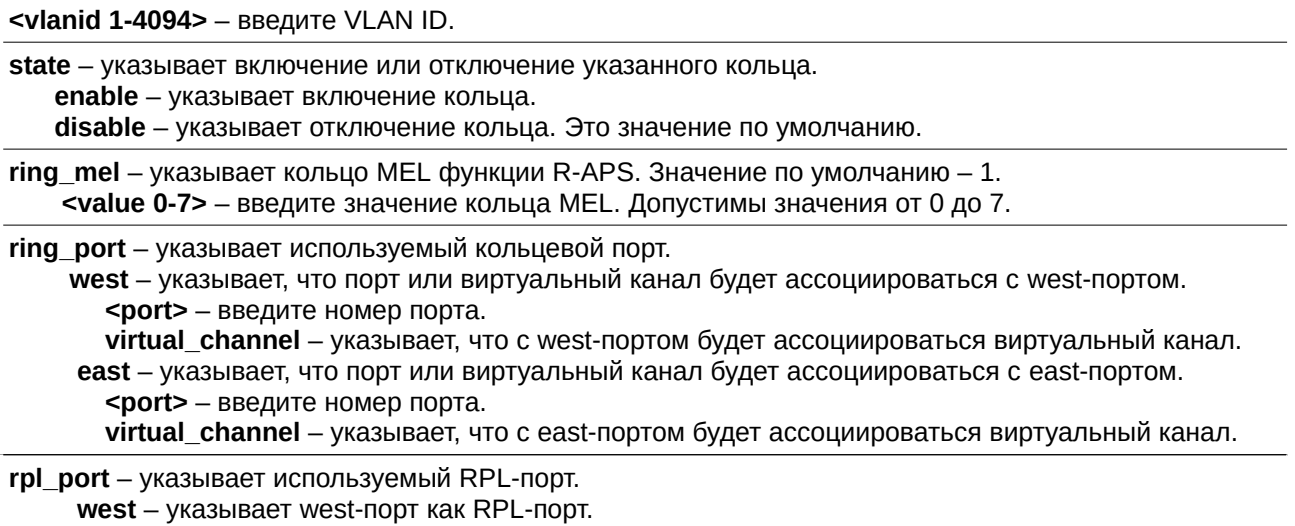

**east** – указывает east-порт как RPL-порт.

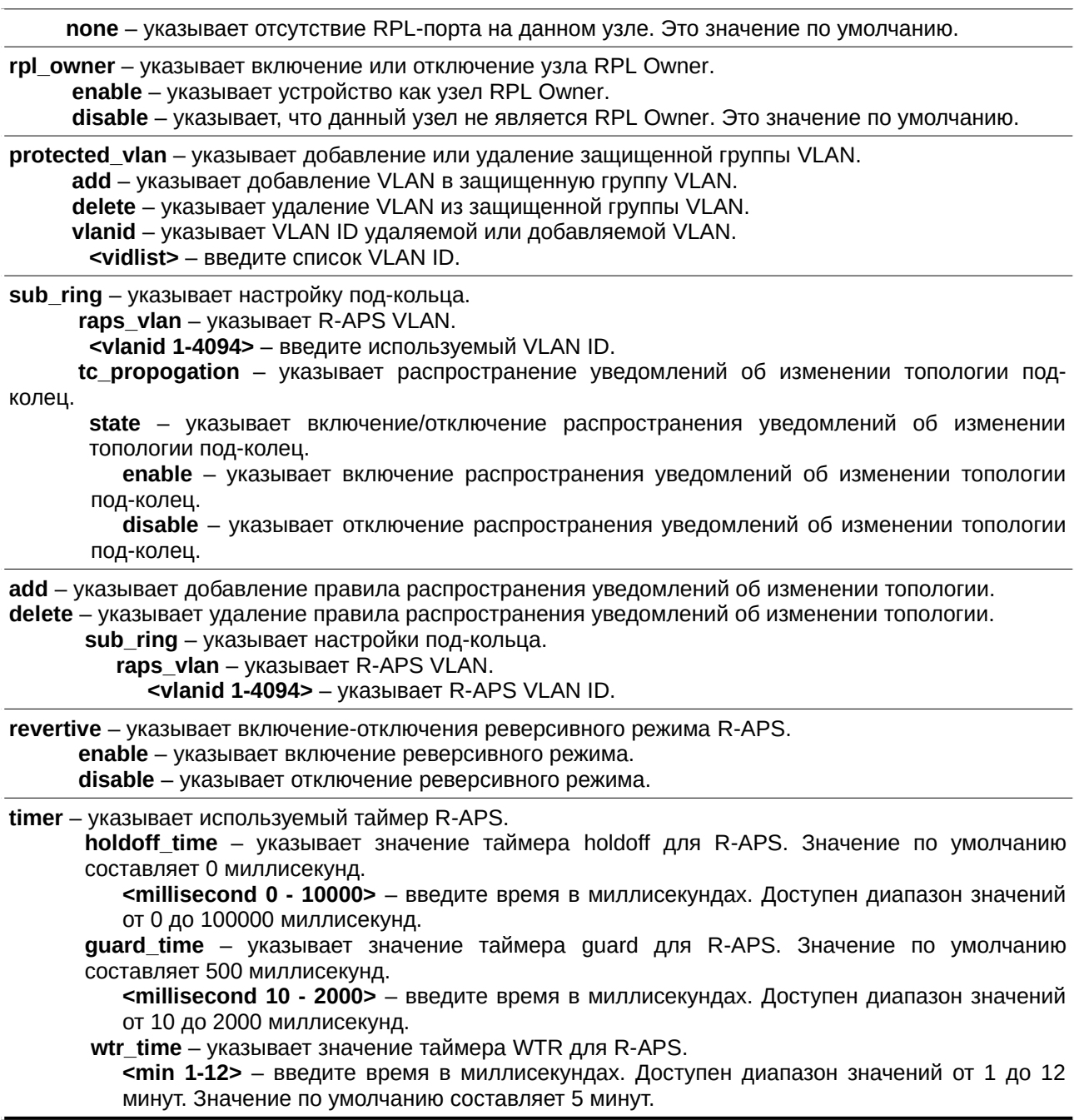

#### Ограничения

Только пользователи уровня Administrator, Operator или Power-User могут выполнять данную команду.

## Пример

Настройка MEL ERPS-кольца для указанной R-APS VLAN:

```
DGS-3000-28XMP:admin# config erps raps_vlan 4094 ring_mel 2
Command: config erps raps_vlan 4094 ring_mel 2
Success.
```
DGS-3000-28XMP:admin#

#### Настройка портов ERPS-кольца для указанной R-APS VLAN:

DGS-3000-28XMP:admin# config erps raps\_vlan 4094 ring\_port west 5 Command: config erps raps\_vlan 4094 ring\_port west 5

Success.

DGS-3000-28XMP:admin#

#### Настройка узла RPL Owner для указанной R-APS VLAN:

DGS-3000-28XMP:admin# config erps raps\_vlan 4094 rpl\_owner enable Command: config erps raps\_vlan 4094 rpl\_owner enable

Success.

DGS-3000-28XMP:admin#

#### Настройка защищенной VLAN для указанной R-APS VLAN:

DGS-3000-28XMP:admin# config erps raps\_vlan 4094 protected\_vlan add vlanid 10-20 Command: config erps raps\_vlan 4094 protected\_vlan add vlanid 10-20

Success.

DGS-3000-28XMP:admin#

#### Настройка ERPS-таймеров для указанной R-APS VLAN:

```
DGS-3000-28XMP:admin# config erps raps_vlan 4094 timer holdoff_time 100 guard_time 1000
wtr time 10
Command: config erps raps_vlan 4094 timer holdoff_time 100 guard_time 1000 wtr_time 10
Success.
DGS-3000-28XMP:admin#
```
Настройка состояния кольца для ERPS:

DGS-3000-28XMP:admin# config erps raps\_vlan 4094 state enable Command: config erps raps\_vlan 4094 state enable

Success.

DGS-3000-28XMP:admin#

# **34-9 config erps ring**

#### **Описание**

Данная команда используется для настройки кольца ERPS.

**Синтаксис**

config erps ring <string 1-32> [ring\_port [west [<port> | virtual\_channel] | east [<port> | virtual channel]] | [add | delete] instance <value 1-16> | ring type [major\_ring | sub\_ring] | ring\_id <value 1-239>]

#### **Параметры**

<string 1-32> – введите имя физического кольца. Максимально допустимая длина имени – 32 символа.

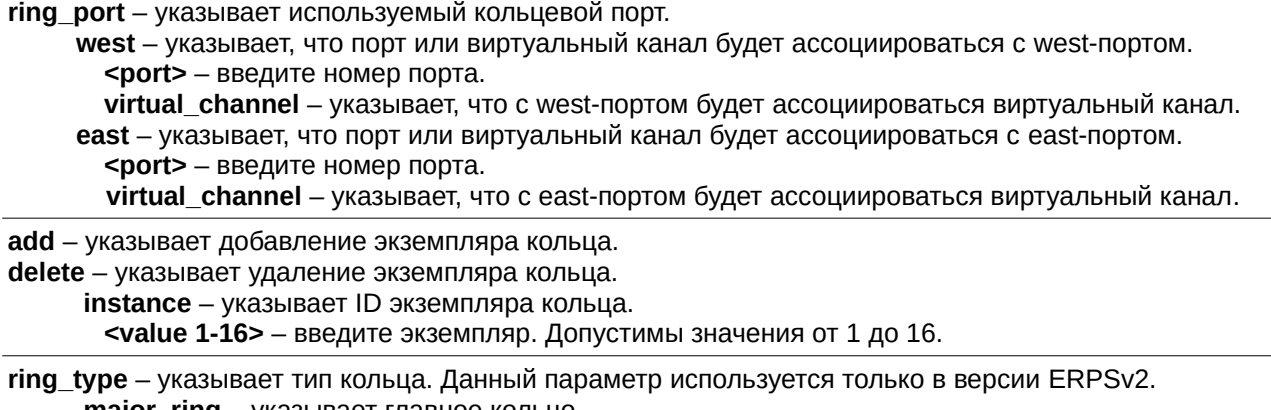

**major\_ring** – указывает главное кольцо.  $sub\_ring -$  указывает под-кольцо.

ring\_id - указывает ID физического кольца. Данный параметр используется только в версии ERPSv2. <value 1-239> - введите ID кольца. Допустимы значения от 1 до 239.

#### **Ограничения**

Только пользователи уровня Administrator, Operator или Power-User могут выполнять данную команду.

### **Пример**

Настройка физического кольца, которое ассоциируется с west-портом 1:

```
DGS-3000-28XMP:admin#config erps ring erps_ring ring_port west 1
Command: config erps ring erps_ring ring_port west 1
Success.
```
DGS-3000-28XMP:admin#

Добавление экземпляра кольца:

```
DGS-3000-28XMP:admin#config erps ring erps_ring add instance 2
Command: config erps ring erps_ring add instance 2
```
Success.

DGS-3000-28XMP:admin#

Настройка типа физического кольца:

DGS-3000-28XMP:admin#config erps ring erps\_ring ring\_type major\_ring Command: config erps ring erps\_ring ring\_type major\_ring

Success.

DGS-3000-28XMP:admin#

Настройка ID физического кольца:

DGS-3000-28XMP:admin#config erps ring erps\_ring ring\_id 25 Command: config erps ring erps\_ring ring\_id 25

Success.

DGS-3000-28XMP:admin#

# 34-10 config erps instance

## Описание

Данная команда используется для настройки экземпляра ERPS.

Экземпляр указанного кольца будет активирован при использовании параметра enable. Перед активацией STP и LBD на портах физического кольца должны быть отключены.

Кольцо не может быть активировано до назначения R-APS VLAN и настройки кольцевых портов, RPLпорта и RPL Owner. После активации кольца данные параметры невозможно изменить.

Для гарантии правильной работы при включении экземпляра должны быть соблюдены следующие условия:

- 1. Назначен R-APS VLAN.
- 2. Кольцевой порт является маркированным member-портом R-APS VLAN
- 3. Указан RPL-порт, если назначен RPL Owner или RPL Neighbor.
- 4. STB или LDB включены на физическом кольцевом порту.
- 5. Экземпляр является экземпляром под-кольца, но виртуальный канал не существует.
- 6. Кольцевой порт, относящийся к группе агрегирования, является master-портом.

Экземпляр R-APS VLAN используется для передачи R-APS сообщений.

MEL представляет собой одно из полей в пакете R-APS PDU. Если CFM и ERPS используются одновременно, R-APS PDU принимает одну из форм Ethernet OAM PDU. Политика работы с такими пакетами соответствует политике работы с обычными пакетами Ethernet OAM PDU. Если значение поля MEL в R-APS PDU не выше, чем уровень MEP с тем же VLAN на порту кольца, R-APS PDU не передается в кольцо.

RPL port - назначает один из портов экземпляра кольца как RPL-port. Для удаления RP-порта из экземпляра кольца используйте значение none для параметра rpl port.

Виртуальный канал не может быть настроен как RPL. Например, если кольцевой порт настроен на виртуальном канале как RPL-порт, то будет отображено сообщение об ошибке и настройка не будет выполнена

**Hold-off timer** - используется при периодически возникающих сбоях в процессе ERPS. Если узел обнаружил аварию на одном из своих соединений, после указанного в команде промежутка времени им будет отправлено сообщение о разрыве соединения (R-APS BPDU с SF флагом).

Guard timer - используется для зашиты узлов кольца от получения устаревших R-APS сообщений. Этот таймер используется для зашиты процесса коммутации в момент когда аварийное соединение только восстановилось. Когда узел обнаруживает, что аварийное соединение восстановилось. он отправляет сообщение R-APS PDU с NR флагом и запускает Guard Timer. До истечения данного таймера все полученные R-APS сообщения игнорируются данным узлом кольца. Однако в случае если был получен пакет из трех R-APS сообщений, указывающий на изменение топологии под-кольца и необходимость очистки (flush) FDB, восстановленное соединение не будет блокироваться. Время данного таймера должно быть больше, чем максимальная возможная задержка передачи, в течение которой одно R-APS сообщение обойдет все кольцо.

WTR timer - используется для предотвращения частого переключения PL порта, если соединение на каком-то участке кольца очень часто меняет состояние. Таймер используется только узлом PRL Owner и запускается, как только RPL Owner получает сообщение R-APS PDU с NR флагом. По истечении этого таймера RPL-порт заблокируется и узел RPL Owner начнет отправлять сообщения R-APS PDU c RB флагом.

Реверсивный режим (Revertive mode) - при включенном реверсивном режиме соединение возвращается в исходное рабочее состояние. Для устранения перебоев канал трафика восстанавливается по истечении времени WTR-таймера. Если реверсивный режим выключен, после устранения разрыва соединению разрешено использовать RPL. С учетом ERPS ресурсы действующих средств передачи данных могут быть более оптимизированы. В некоторых случаях целесообразно вернуться к действующему средству передачи, как только будут доступны все кольцевые соединения.

Это выполняется за счет дополнительного разрыва соединения. В некоторых случаях нет преимуществ в немедленном возврате к действующим средствам передачи данных. При этом можно избежать второго разрыва, если не восстанавливать защитное переключение.

Экземпляр R-APS VLAN не может являться защищенной VLAN.

## Синтаксис

config erps instance <value 1-16> [state [enable | disable] | raps\_vlan <vlanid 1-4094> | mel <value 0-7> | rpl port [west | east | none] | rpl role [owner | neighbour | none] | [add | delete] sub ring instance <value 1-16> | tc propagation to instance <value 1-16> state [enable | disable] | timer [holdoff\_time <millisecond 0 - 10000> | guard\_time <millisecond 10 - 2000> | wtr\_time <min 1-12>] | revertive [enable | disable] | protected\_vlan [add | delete] vlanid <vidlist>]

Параметры

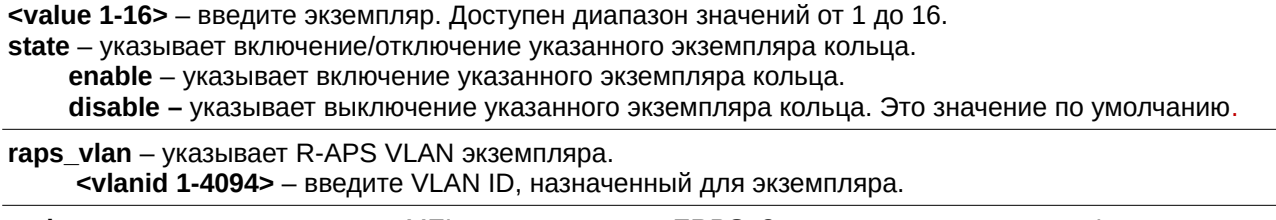

 $mel -$ указывает значение поля MEL для экземпляра ERPS. Значение по умолчанию - 1. <value 0-7> - введите значение поля MEL. Доступен диапазон значений от 0 до 7.

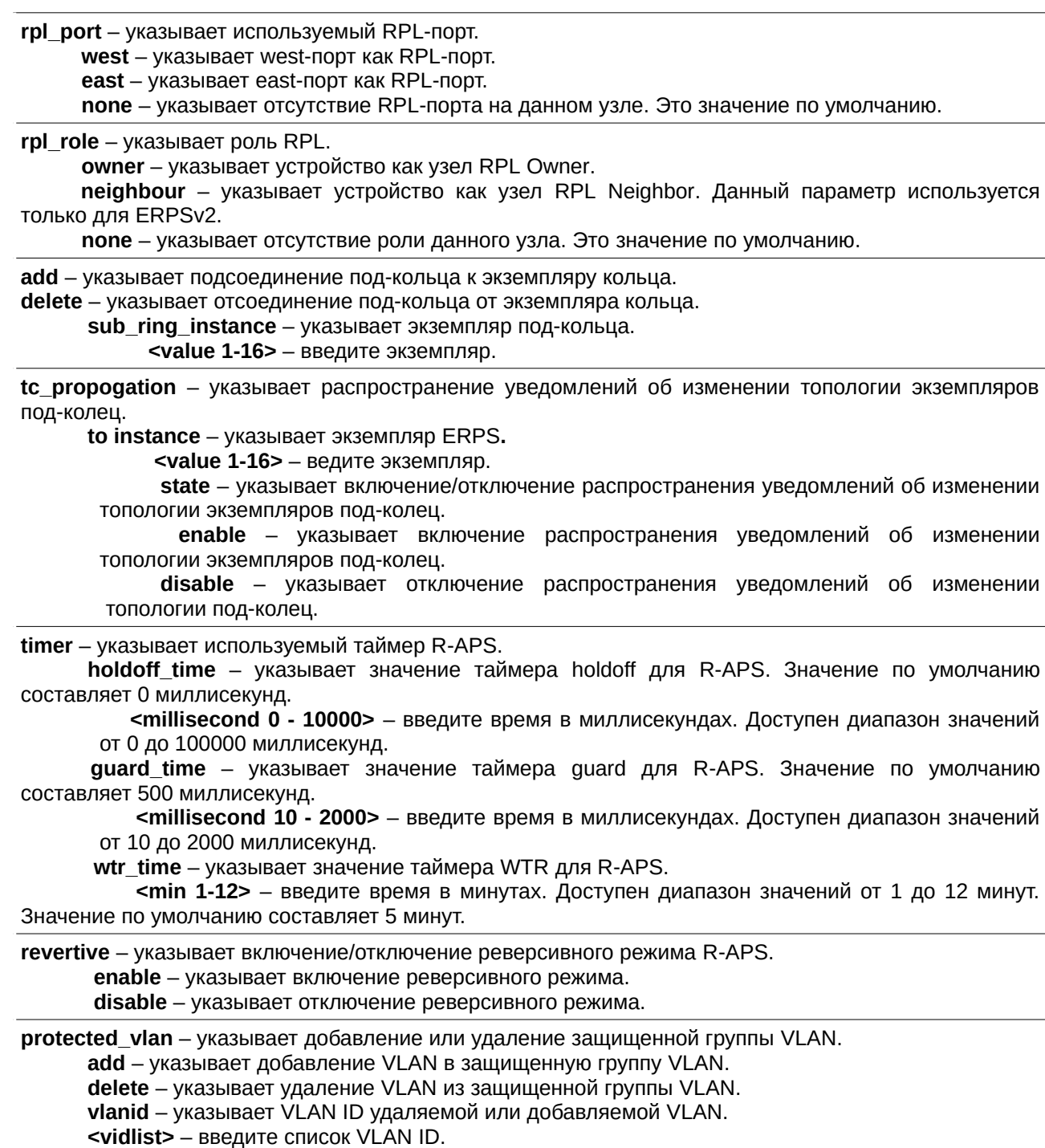

#### **Ограничения**

Только пользователи уровня Administrator, Operator или Power-User могут выполнять данную команду.

# **Пример**

Настройка состояния кольца для экземпляра ERPS:

DGS-3000-28XMP:admin#config erps instance 1 state enable Command: config erps instance 1 state enable

Success.

DGS-3000-28XMP:admin#

Создание экземпляра R-APS VLAN:

DGS-3000-28XMP:admin#config erps instance 1 raps\_vlan 10 Command: config erps instance 1 raps\_vlan 10

Success.

DGS-3000-28XMP:admin#

#### Настройка MEL экземпляра ERPS-кольца для специальной R-APS VLAN:

```
DGS-3000-28XMP:admin#config erps instance 1 mel 2
Command: config erps instance 1 mel 2
```
Success.

DGS-3000-28XMP:admin#

Настройка RPL-порта экземпляра ERPS-кольца:

DGS-3000-28XMP:admin#config erps instance 1 rpl\_port west Command: config erps instance 1 rpl\_port west

Success.

DGS-3000-28XMP:admin#

Настройка роли RPL экземпляра ERPS-кольца:

DGS-3000-28XMP:admin#config erps instance 1 rpl\_role owner Command: config erps instance 1 rpl\_role owner

Success.

DGS-3000-28XMP:admin#

Настройка экземпляра под-кольца:

DGS-3000-28XMP:admin#config erps instance 1 add sub\_ring\_instance 2 Command: config erps instance 1 add sub\_ring\_instance 2

Success.

DGS-3000-28XMP:admin#

Включение изменения топологии для экземпляра под-кольца:
DGS-3000-28XMP:admin#config erps instance 1 tc\_propagation to instance 2 state enable Command: config erps instance 1 tc\_propagation to instance 2 state enable

Success.

DGS-3000-28XMP:admin#

Настройка ERPS-таймеров для экземпляра 1:

```
DGS-3000-28XMP:admin#config erps instance 1 timer holdoff_time 500
Command: config erps instance 1 timer holdoff_time 500
```
Success.

DGS-3000-28XMP:admin#

```
Настройка защищенной VLAN для экземпляра 1:
```

```
DGS-3000-28XMP:admin#config erps instance 1 protected_vlan add vlanid 11-20
Command: config erps instance 1 protected_vlan add vlanid 11-20
```
Success.

```
DGS-3000-28XMP:admin#
```
# **34-11 config erps log**

#### **Описание**

Данная команда используется для настройки функции логирования для ERPS

#### **Синтаксис**

**config erps log [enable | disable]** 

#### **Параметры**

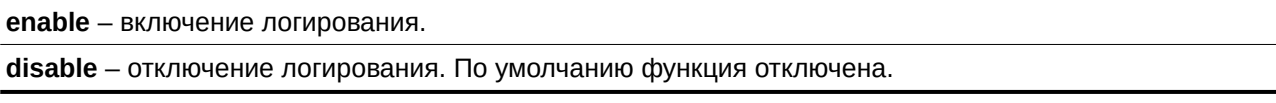

#### **Ограничения**

Только пользователи уровня Administrator, Operator или Power-User могут выполнять данную команду.

#### **Пример**

Настройка логирования для ERPS:

```
DGS-3000-28XMP:admin# config erps log enable
Command: config erps log enable
Success.
DGS-3000-28XMP:admin#
```
# **34-12 config erps trap**

#### **Описание**

Данная команда используется для включения trap-сообщений для ERPS.

**Синтаксис config erps trap [enable | disable]** 

#### **Параметры**

**enable** – указывает включение trap-сообщений.

disable – указывает отключение trap-сообщений. По умолчанию функция отключена.

#### **Ограничения**

Только пользователи уровня Administrator, Operator или Power-User могут выполнять данную команду.

#### **Пример**

Настройка trap-сообщений для ERPS:

```
DGS-3000-28XMP:admin# config erps trap enable
Command: config erps trap enable
```
Success.

DGS-3000-28XMP:admin#

# **34-13 erps clear instance**

#### **Описание**

Данная команда используется для очистки активной локальной команды администратора.

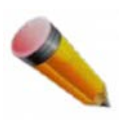

Примечание: данная команда используется только в версии ERPSv2.

**Синтаксис** erps clear instance <value 1-16>

#### **Параметры**

**<value 1-16>** – введите экземпляр. Доступен диапазон значений от 1 до 16.

#### **Ограничения**

Только пользователи уровня Administrator, Operator или Power-User могут выполнять данную команду.

#### **Пример**

Очистка ERPS-экземпляра 1:

```
DGS-3000-28XMP:admin#erps clear instance 1
Command: erps clear instance 1
Success.
DGS-3000-28XMP:admin#
```
# **34-14 erps force switch instance**

### **Описание**

Данная команда используется для немедленной блокировки указанного кольцевого порта определенного экземпляра.

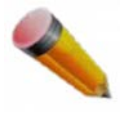

Примечание: данная команда используется только в версии ERPSv2.

### **Синтаксис erps force switch instance <value 1-16> ring\_port [west | east]**

#### **Параметры**

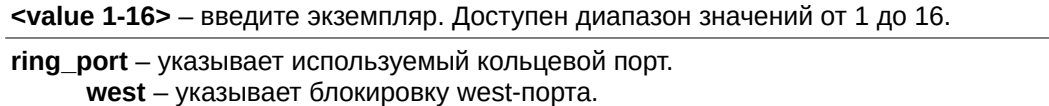

**east** – указывает блокировку east-порта.

#### **Ограничения**

Только пользователи уровня Administrator, Operator или Power-User могут выполнять данную команду.

# **Пример**

Блокировка east-порта экземпляра 1:

```
DGS-3000-28XMP:admin#erps force switch instance 1 ring_port east
Command: erps force switch instance 1 ring_port east
Success.
DGS-3000-28XMP:admin#
```
# **34-15 erps manual switch instance**

# **Описание**

Данная команда используется для ручной блокировки указанного кольцевого порта определенного экземпляра, на котором настроена MS во время сбоя соединения и при отсутствии настроек FS.

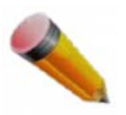

Примечание: данная команда используется только в версии ERPSv2.

### **Синтаксис** erps manual switch instance <value 1-16> ring\_port [west | east]

#### **Параметры**

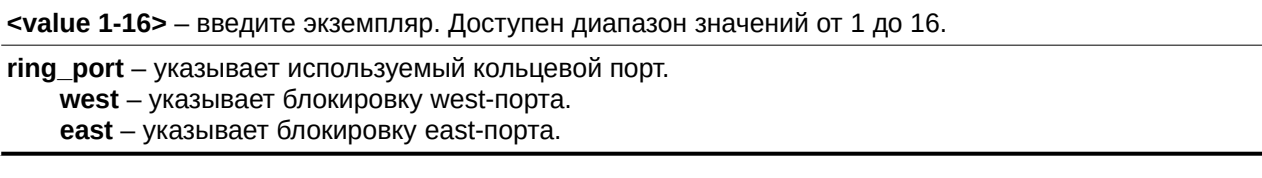

#### **Ограничения**

Только пользователи уровня Administrator, Operator или Power-User могут выполнять данную команду.

#### **Пример**

Ручная блокировка west-порта экземпляра 1:

DGS-3000-28XMP:admin#erps manual switch instance 1 ring\_port west Command: erps manual switch instance 1 ring\_port west

Success.

DGS-3000-28XMP:admin#

# **34-16 show erps**

#### **Описание**

Команда используется для просмотра информации о настройках и работе ERPS.

Статусом кольцевого порта может являться «Forwarding», «Blocking» или «Signal Fail». «Forwarding» означает, что трафик готов к передаче. «Blocking» означает, что трафик заблокирован ERPS и сбой сигнала не обнаружен. «Signal Fail» означает, что был обнаружен сбой сигнала и трафик ERPS. RPL может быть настроен как «Owner», «Neighbor» or «None».

#### **Синтаксис**

show erps {[ring <string 1-32> | instance <value 1-16> {sub\_ring\_instance} | raps\_vlan <vlanid 1-**4094> {sub\_ring}]}** 

#### **Параметры** Нет.

**Ограничения** Нет.

#### **Пример**

Отображение информации о ERPS:

```
DGS-3000-28XMP:admin#show erps
Command: show erps
Global Status : Enabled
Log Status : Disabled
Trap Status : Disabled
Global Version : G.8032v1
 ....................................
Ethernet Ring : major_ring
\begin{array}{ccc}\n\text{West} & \cdot & \cdot & \cdot & \cdot \\
\text{Fast} & & \cdot & \cdot & \cdot & \cdot\n\end{array}\therefore 0
 East
 Ethernet Ring : erps_ring
          \begin{array}{c} \cdot & 1 \\ \cdot & 0 \end{array}\therefore 1
West
 East
 Instance<br>Instance Status<br>Instance R-APS VLAN
                                          \therefore 2
                                          : Disabled
                                          \therefore 0
                                          : 1 (Forwarding)
West
East
                                          : 0 (Forwarding)
RPL Port
                                          \sim 10^{-2}RPL Role
                                          : None
Protected VLANs
                                          \sim 1 ^{\circ}Instance MEL
                                           \therefore 1
CTRL+C ESC C Quit SPACE n Next Page ENTER Next Entry a All
```
Отображение настроек ERPS R-APS VLAN:

```
DGS-3000-28XMP:admin#show erps raps_vlan 4094
Command: show erps raps vlan 4094
Ethernet Ring : ring_4094
West \qquad \qquad : 5East
          \therefore 0
\therefore 1
Instance
                                : 1<br>: Disabled<br>. 1991
Instance Status
Instance Status<br>Instance R-APS VLAN
                                   : 4094West
                                  : 5 (Forwarding)
East
                                  : 0 (Forwarding)
RPL Port
                                   \sim 10 \sim: Owner
RPL Role
Protected VLANs
                                   : 10 - 20: 2<br>
: 2<br>
: 100 milliseconds<br>
: 500 milliseconds<br>
: 5 minutes<br>
: Enabled<br>
: Deactivated
Instance MEL
Holdoff Time
Guard Time
WTR Time
DGS-3000-28XMP:admin#
```
# Отображения настроек под-кольца ERPS R-APS VLAN:

```
DGS-3000-28XMP:admin#show erps raps_vlan 4094 sub_ring
Command: show erps raps_vlan 4094 sub_ring
Instance 1
Sub-Ring instance
                                 TC Propagation State
 ------------------
                                  . . . . . . . . . . . . . . . . .
5
                                  Enable
 6
                                  Enable
DGS-3000-28XMP:admin#
```
Отображение информации о физическом кольце:

```
DGS-3000-28XMP:admin#show erps ring erps ring
Command: show erps ring erps_ring
 Global Status : Enabled
Log Status : Disabled
 Trap Status : Disabled
 Global Version : G.8032v1
 Ethernet Ring : erps_ring
 West \qquad \qquad : 1\therefore 0
 East
 ...................................
                                 \therefore 2
 Instance
Instance<br>Instance Status<br>Instance R-APS VLAN
                                 : Disabled
                                 \therefore 0
 West
                                 : 1 (Forwarding)
                                 : 0 (Forwarding)
 East
 RPL Port
                                  \sim \simRPL Role
                                 : None
 Protected VLANs
                                 \sim 10
 Instance MEL
                                 \therefore 1
 Holdoff Time
                                 : 0 milliseconds
 Guard Time
                                 : 500 milliseconds
 WTR Time
                                 : 5 minutes
Revertive Mode<br>Revertive Mode
 DGS-3000-28XMP:admin#
```
Отображение информации об экземпляре 1:

DGS-3000-28XMP:admin#show erps instance 1 Command: show erps instance 1 Instance  $\therefore$  1 Instance Status<br>Instance R-APS VLAN : Disabled  $: 4094$ West : 5 (Forwarding) East : 0 (Forwarding) RPL Port  $\sim 10^{-12}$ RPL Role : Owner Protected VLANs<br>Instance MEL  $: 10 - 20$ Instance MEL  $\therefore$  2 Holdoff Time<br>
Guard Time<br>
WTR Time<br>
Revertive Mode<br>
Current Instance State<br>
Current Instance State<br>
Current Instance State<br>
Current State<br>
Current Instance State<br>
Current State<br>
Current State<br>
Current State<br>
Current State<br> : 100 milliseconds : 500 milliseconds

DGS-3000-28XMP:admin#

# **35. Команды фильтра**

config filter netbios [<portlist> | all] state [enable | disable]

**show filter netbios**

**config filter extensive\_netbios** [<portlist> | all] state [enable | disable]

**show filter extensive\_netbios**

# **35-1 config filter netbios**

#### **Описание**

Данная команда используется для блокировки пакетов NetBIOS на указанных портах.

#### **Синтаксис**

config filter netbios [<portlist> | all] state [enable | disable]

#### **Параметры**

<portlist> – указывает список настраиваемых портов.

**all** – указывает, что в настройке будут участвовать все порты.

state – указывает статус фильтра пакетов NetBIOS.

**enable** – указывает блокировку пакетов NetBIOS на указанных портах. disable – указывает допуск пакетов NetBIOS через указанные порты.

#### **Ограничения**

Только пользователи уровня Administrator, Operator или Power-User могут выполнять данную команду.

#### **Пример**

Настройка фильтра NetBIOS:

```
DGS-3000-28XMP:admin# config filter netbios 1-10 state enable
Command: config filter netbios 1-10 state enable
```
Success.

DGS-3000-28XMP:admin#

# **35-2 show filter netbios**

#### **Описание**

Данная команда используется для просмотра информации о статусе фильтра пакетов NetBIOS на коммутаторе.

**Синтаксис show filter netbios** 

#### **Параметры**

Нет.

#### **Ограничения**

Нет.

# **Пример**

Отображение созданных на коммутаторе фильтров NetBIOS:

```
DGS-3000-28XMP:admin# show filter netbios
Command: show filter netbios
Enabled ports: 1-3
```
DGS-3000-28XMP:admin#

# **35-3 config filter extensive\_netbios**

#### **Описание**

Данная команда используется для настройки на коммутаторе фильтрации пакетов NetBIOS в кадрах 802.3 на указанных портах.

#### **Синтаксис**

# config filter extensive\_netbios [<portlist> | all] state [enable | disable]

#### **Параметры**

<portlist> - введите список настраиваемых портов. **all** – указывает, что в настройке будут участвовать все порты. state – указывает включение или отключение фильтрации пакетов NetBIOS в кадрах 802.3. **enable** – указывает включение фильтра. disable – указывает отключение фильтра.

#### **Ограничения**

Только пользователи уровня Administrator, Operator или Power-User могут выполнять данную команду.

#### **Пример**

Настройка фильтра пакетов NetBIOS от 802.3 кадров:

```
DGS-3000-28XMP:admin# config filter extensive_netbios 1-10 state enable
Command: config filter extensive_netbios 1-10 state enable
```
Success.

DGS-3000-28XMP:admin#

# **35-4 show filter extensive\_netbios**

**Описание**

Данная команда используется для просмотра информации о статусе фильтра пакетов NetBIOS в кадрах 802.3.

# **Синтаксис**

**show filter extensive\_netbios**

#### **Параметры**

Нет.

# **Ограничения**

Нет.

# **Пример**

Отображение созданных фильтров Extensive NetBIOS:

DGS-3000-28XMP:admin# show filter extensive\_netbios Command: show filter extensive\_netbios

Enabled ports: 1-3

DGS-3000-28XMP:admin#

# **36. Команды Filter Database (FDB)**

**create fdb** <vlan\_name 32> <macaddr> [port <port> | drop]

**create fdb vlanid** <vidlist> <macaddr> [port <port> | drop]

create multicast\_fdb <vlan\_name 32> <macaddr>

**config multicast fdb** <vlan\_name 32> <macaddr> [add | delete] <portlist>

config fdb aging\_time <sec 10-1000000>

config multicast vlan filtering mode [vlanid <vidlist> | vlan <vlan name 32> | all] [forward\_all\_groups | forward\_unregistered\_groups | filter\_unregistered\_groups]

**delete fdb** <vlan\_name 32> <macaddr>

**clear fdb** [vlan <vlan\_name 32> | port <port | all]

**show multicast fdb** {[vlan <vlan\_name 32> | vlanid <vidlist>] | mac\_address <macaddr>}

**show fdb** {port <port> | [vlan <vlan\_name 32> | vlanid <vidlist>] | mac\_address <macaddr> | static | aging time  $|$  security}

**show multicast vlan\_filtering\_mode** {[vlanid < vidlist> | vlan <vlan name 32>]}

# **36-1 create fdb**

#### **Описание**

Данная команда используется для создания статической записи в таблице MAC-адресов (таблицы коммутации/FDB-таблицы) одноадресной рассылки на основе имени VLAN.

#### **Синтаксис**

create fdb <vlan\_name 32> <macaddr> [port <port> | drop]

#### **Параметры**

<vlan\_name 32> - указывает имя VLAN, соответствующей MAC-адресу. Имя VLAN не может содержать более 32 символов.

<macaddr> – указывает MAC-адрес, который необходимо добавить в статическую таблицу коммутации.

**port** – указывает номер порта, соответствующий MAC-адресу назначения. Передача трафика на указанное устройство всегда будет проходить через этот порт.

<port> – введите номер порта, соответствующего MAC-адресу назначения.

**drop** – указывает на действие «drop» (отбросить).

#### **Ограничения**

Только пользователи уровня Administrator, Operator или Power-User могут выполнять данную команду.

#### **Пример**

Создание записи в таблице одноадресных МАС-адресов:

DGS-3000-28XMP:admin# create fdb default 00-00-00-00-01-02 port 5 Command: create fdb default 00-00-00-00-01-02 port 5

Success.

DGS-3000-28XMP:admin#

#### Фильтрация одноадресного МАС:

DGS-3000-28XMP:admin# create fdb default 00-00-00-00-01-02 drop Command: create fdb default 00-00-00-00-01-02 drop

Success.

DGS-3000-28XMP:admin#

# **36-2 create fdb vlanlid**

#### **Описание**

Данная команда используется для создания статической записи в таблице MAC-адресов одноадресной рассылки на основе VLAN ID.

#### **Синтаксис**

create fdb vlanid <vidlist> <macaddr> [port <port> | drop]

#### **Параметры**

<vidlist> - указывает VLAN ID, соответствующий MAC-адресу.

<macaddr> – указывает MAC-адрес, который необходимо добавить в статическую таблицу коммутации.

**port** – указывает номер порта, соответствующий MAC-адресу назначения. Передача трафика на указанное устройство всегда будет проходить через этот порт.

<port> – введите номер порта, соответствующего MAC-адресу назначения.

**drop** – указывает на действие «drop» (отбросить).

#### **Ограничения**

Только пользователи уровня Administrator, Operator или Power-User могут выполнять данную команду.

#### **Пример**

Создание записи в таблице MAC-адресов одноадресной рассылки:

```
DGS-3000-28XMP:admin# create fdb vlanid 1 00-00-00-00-02-02 port 5
Command: create fdb vlanid 1 00-00-00-00-02-02 port 5
```
Success.

DGS-3000-28XMP:admin#

Фильтрация MAC-адреса одноадресной рассылки:

DGS-3000-28XMP:admin# create fdb vlanid 1 00-00-00-00-02-02 drop Command: create fdb vlanid 1 00-00-00-00-02-02 drop

Success.

DGS-3000-28XMP:admin#

# **36-3 create multicast\_fdb**

#### **Описание**

Данная команда используется для создания статической записи в таблице MAC-адресов групповой рассылки.

#### **Синтаксис**

create multicast fdb <vlan\_name 32> <macaddr>

#### **Параметры**

<vlan\_name 32> - введите имя VLAN, в которой находится MAC-адрес. Имя VLAN не может содержать более 32 символов.

<macaddr> - введите MAC-адрес групповой рассылки, который необходимо добавить в статическую таблицу коммутации.

#### **Ограничения**

Только пользователи уровня Administrator, Operator или Power-User могут выполнять данную команду.

#### **Пример**

Создание записи MAC-адреса групповой рассылки для VLAN по умолчанию:

```
DGS-3000-28XMP:admin# create multicast_fdb default 01-00-5E-00-00-00
Command: create multicast fdb default 01-00-5E-00-00-00
```
Success.

DGS-3000-28XMP:admin#

# **36-4 config multicast\_fdb**

#### **Описание**

Данная команда используется для настройки таблицы коммутации MAC-адресов групповой рассылки на коммутаторе.

#### **Синтаксис**

config multicast fdb <vlan\_name 32> <macaddr> [add | delete] <portlist>

### **Параметры**

**<vlan\_name 32>** – введите имя VLAN, в которой находится MAC-адрес. Имя VLAN не может содержать более 32 символов.

<macaddr> - введите MAC-адрес, который будет добавлен или удален из таблицы коммутации. **add** – указывает добавление портов в таблицу коммутации групповой рассылки. **delete** – указывает удаление портов из таблицы коммутации групповой рассылки. <portlist> - введите диапазон настраиваемых портов.

#### **Ограничения**

Только пользователи уровня Administrator, Operator или Power-User могут выполнять данную команду.

#### **Пример**

Добавление записи MAC-адреса групповой рассылки в VLAN по умолчанию на порты 1-5:

```
DGS-3000-28XMP:admin# config multicast fdb default 01-00-5E-00-00-00 add 1-5
Command: config multicast_fdb default 01-00-5E-00-00-00 add 1-5
Success.
DGS-3000-28XMP:admin#
```
# **36-5 config fdb aging\_time**

#### **Описание**

Данная команда используется для настройки времени устаревания MAC-адреса (aging time). Время устаревания влияет на процесс самообучения коммутатора. Динамические записи будут удалены из таблицы коммутации, если по MAC-адресу этой записи не было обращения в течение указанного времени.

Если указать слишком большое значение времени устаревания, то это может привести к появлению устаревших или более не существующих динамических записей, что, в свою очередь, может негативно повлиять на процесс продвижения кадров (forwarding). Если же указан короткий промежуток времени, многие записи могут быть удалены слишком быстро. Это приведет к большому количеству полученных пакетов, чьи адреса источников не могут быть найдены в таблице коммутации, и таким образом коммутатор будет транслировать пакет на все порты, что значительно снижает работоспособность коммутатора.

#### **Синтаксис**

config fdb aging\_time <sec 10-1000000>

#### **Параметры**

<sec 10-1000000> - введите время устаревания записей от 10 до 1000000 секунд. Значение по умолчанию - 30 секунд.

#### **Ограничения**

Только пользователи уровня Administrator, Operator или Power-User могут выполнять данную команду.

#### **Пример**

Настройка значения 600 секунд для времени устаревания динамических записей в таблице коммутации:

```
DGS-3000-28XMP:admin# config fdb aging_time 600
Command: config fdb aging_time 600
Success.
DGS-3000-28XMP:admin#
```
# 36-6 config multicast vlan filtering mode

### Описание

Данная команда используется для настройки режима фильтрации многоадресных пакетов для VLAN. Зарегистрированные группы будут переданы портам в многоадресной FDB-таблице.

#### Синтаксис

config multicast vlan filtering mode [vlanid <vidlist> | vlan <vlan name  $32 > 1$ all1 [forward all groups | forward unregistered groups | filter unregistered groups]

#### Параметры

vlanid - указывает список настраиваемых VLAN. <vidlist> - введите список VLAN ID.

vlan - указывает имя VLAN. Имя VLAN не может содержать более 32 символов. <vlan\_name 32> - введите имя VLAN.

all - указывает настройку всех VLAN.

forward\_all\_groups - указывает передачу зарегистрированных и незарегистрированных групп задействованным портам указанного VLAN, в которые поступает многоадресный трафик.

forward\_unregistered\_groups – указывает передачу незарегистрированных групп всем задействованным портам указанного VLAN, в которые поступает многоадресный трафик.

filter\_unregistered\_groups - указывает фильтрацию незарегистрированных групп.

#### Ограничения

Только пользователи уровня Administrator, Operator или Power-User могут выполнять данную команду.

#### Пример

Настройка режима фильтрации многоадресных пакетов для всех незарегистрированных групп многоадресной рассылки для VLAN 200-300:

DGS-3000-28XMP:admin# config multicast vlan\_filtering\_mode vlanid 200-300 filter\_unregistered\_groups Command: config multicast vlan\_filtering\_mode vlanid 200-300 filter\_unregistered\_groups

Success.

DGS-3000-28XMP:admin#

# 36-7 delete fdb

#### Описание

Данная команда используется для удаления статической записи из таблицы коммутации.

#### **Синтаксис**

delete fdb <vlan\_name 32> <macaddr>

#### **Параметры**

<vlan\_name 32> - введите имя VLAN, в которой находится MAC-адрес. Имя VLAN не может содержать более 32 символов.

<macaddr> – введите MAC-адрес групповой рассылки, который необходимо удалить из таблицы коммутации.

#### **Ограничения**

Только пользователи уровня Administrator, Operator или Power-User могут выполнять данную команду.

#### **Пример**

Удаление статической записи из FDB-таблицы:

DGS-3000-28XMP:admin# delete fdb default 00-00-00-00-01-02 Command: delete fdb default 00-00-00-00-01-02

Success.

DGS-3000-28XMP:admin#

# **36-8 clear fdb**

#### **Описание**

Данная команда используется для удаления всех динамически изученных MAC-адресов из таблицы коммутации.

**Синтаксис** clear fdb [vlan <vlan\_name 32> | port <port> | all]

#### **Параметры**

**vlan** – указывает удаление записи по указанному имени VLAN. <vlan\_name 32> - введите имя VLAN, в которой находится MAC-адрес. Имя VLAN не может содержать более 32 символов.

**port** – указывает удаление записи по указанному номеру порта. <port> - введите имя порта, соответствующего MAC-адресу назначения.

all – указывает удаление всех динамических записей из таблицы коммутации.

#### **Ограничения**

Только пользователи уровня Administrator, Operator или Power-User могут выполнять данную команду.

#### **Пример**

Очищение FDB-таблицы от всех динамических записей:

```
DGS-3000-28XMP:admin# clear fdb all
Command: clear fdb all
Success.
```
DGS-3000-28XMP:admin#

# 36-9 show multicast\_fdb

#### Описание

Данная команда используется для просмотра FDB-таблицы групповой рассылки.

#### Синтаксис

show multicast\_fdb {[vlan <vlan\_name 32> | vlanid <vidlist>] | mac\_address <macaddr>}

#### Параметры

vlan - (опционально) указывает имя VLAN, в которой находится МАС-адрес. <vlan\_name 32> - введите имя VLAN. Имя VLAN не может содержать более 32 символов.

vlanid - (опционально) указывает отображение записей для VLAN, отображенных в списке VID. <vidlist> - введите список VLAN ID.

mac\_address - (опционально) указывает МАС-адрес, для которого будут отображены FDB-записи. <macaddr> - введите МАС-адрес.

Если параметры не указаны, будут отображены все FDB-записи групповой рассылки.

#### Ограничения

Нет.

#### Пример

Отображение таблицы МАС-адресов:

```
DGS-3000-28XMP:admin# show multicast fdb
Command: show multicast fdb
 VLAN Name
             : default
 MAC Address : 01-00-5E-00-00-00
 Egress Ports : 1-5
 Mode
              : Static
Total Entries: 1
DGS-3000-28XMP:admin#
```
### 36-10 show fdb

#### Описание

Данная команда используется для отображения текущей FDB-таблицы одноадресной рассылки.

#### **Синтаксис**

show fdb {port <port> | [vlan <vlan\_name 32> | vlanid <vidlist>] | mac\_address <macaddr> | static | **aging\_time | security}** 

#### **Параметры**

**port** – (опционально) указывает отображение записей для указанного порта. <port> – введите номер порта.

**vlan** – (опционально) указывает отображение записей для указанного VLAN. Имя VLAN не может содержать более 32 символов.

**<vlan\_name 32>** - введите имя VLAN.

vlanid - (опционально) указывает отображение записей для VLAN из списка VID. **<vidlist>** – введите список VLAN ID.

mac\_address – (опционально) указывает отображение указанного MAC-адреса.  $\epsilon$ **macaddr>** – введите МАС-адрес.

**static** – (опционально) отображение всех постоянных записей.

**aging\_time** – (опционально) отображение времени устаревания MAC-адресов одноадресной рассылки.

**security** – (опционально) указывает отображение всех FDB-записей, созданных модулем безопасности.

Если в команде не указаны параметры, будут отображена FDB-таблица одноадресной рассылки.

#### **Ограничения**

Нет.

#### **Пример**

Отображение FDB-таблицы:

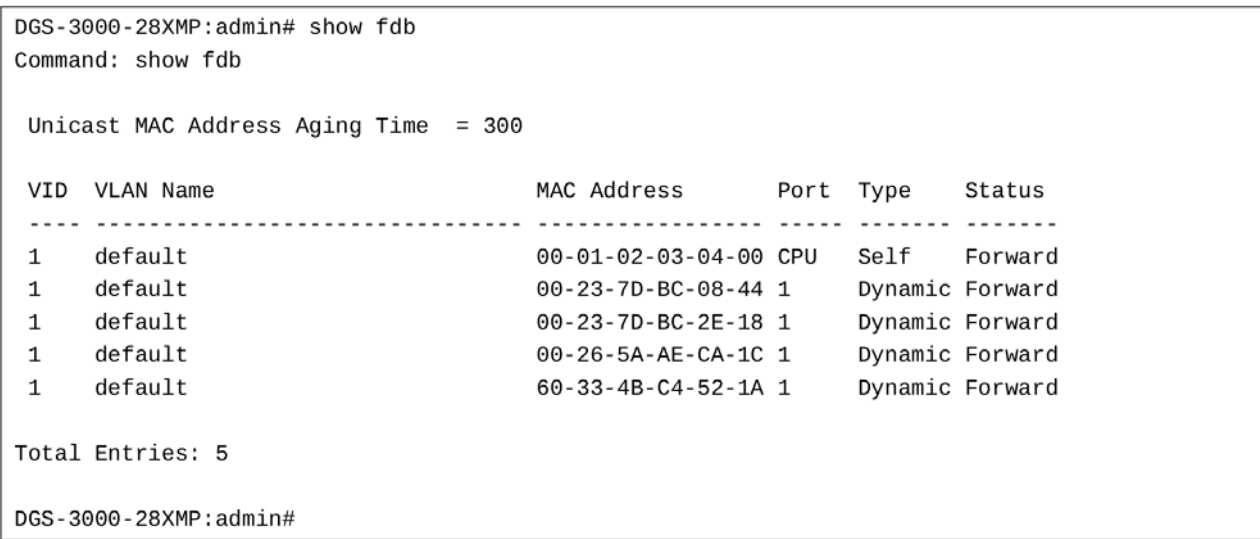

Отображение FDB-таблицы модуля безопасности:

```
DGS-3000-28XMP:admin# show fdb security
Command: show fdb security
VID MAC Address
                   Port Type Status Security Module
00-00-00-10-00-01 1 Dynamic Drop 802.1X
\mathbf{1}1 00-00-00-10-00-02 2 Static Forward WAC
   00-00-00-10-00-04 4 Static Forward Port Security
\mathbf 100-00-00-10-00-0A 5 Static Forward MAC-based Access Control
\mathbf{1}00-00-00-10-00-06 6 Dynamic Drop
                                     Compound Authentication
\mathbf{1}Total Entries: 5
DGS-3000-28XMP:admin#
```
# **36-11 show multicast vlan\_filtering\_mode**

#### **Описание**

Данная команда используется для просмотра режима фильтрации многоадресных пакетов для VLAN.

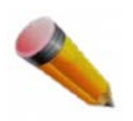

Примечание: устройство, поддерживающее режим многоадресной фильтрации VLAN, не может одновременно поддерживать режим фильтрации портов.

#### **Синтаксис**

show multicast vlan\_filtering\_mode {[vlanid < vidlist> | vlan <vlan\_name 32>]}

#### **Параметры**

**vlanid** – (опционально) указывает список настраиваемых VLAN. **<vidlist>** – введите VLAN ID.

vlan - (опционально) указывает имя VLAN. Имя VLAN не может содержать более 32 символов. <vlan\_name 32> - введите имя VLAN.

Если в команде не указаны параметры, будут отображены все настройки многоадресной фильтрации на устройстве.

#### **Ограничения**

Нет.

#### **Пример**

Отображение многоадресного vlan filtering mode для VLAN:

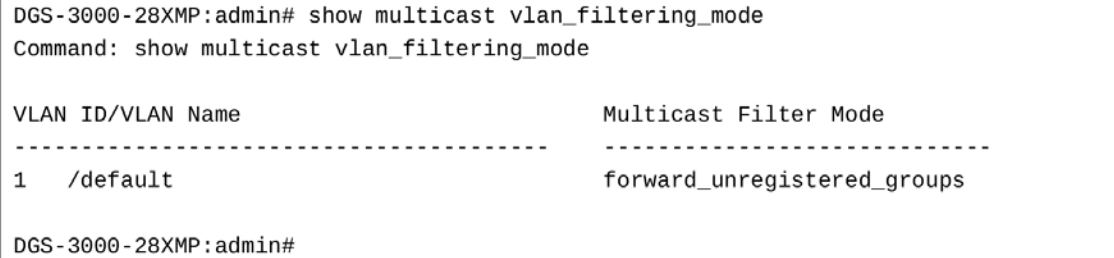

# **37. Команды Flash File System (FFS)**

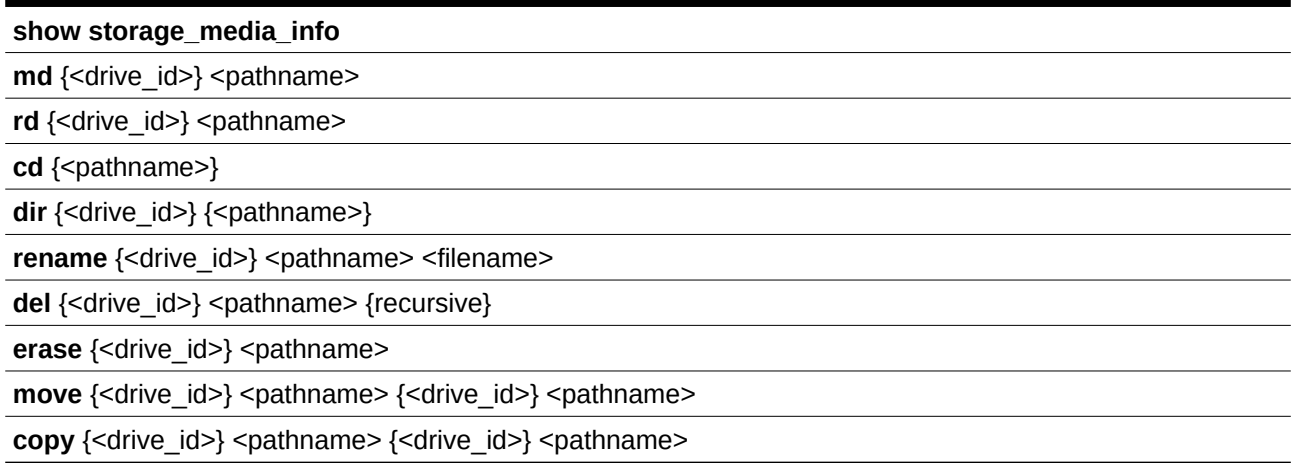

# **37-1 show storage\_media\_info**

#### **Описание**

Данная команда используется для просмотра информации о доступном в системе носителе данных. Информация включает в себя номер диска и идентификацию носителя.

# **Синтаксис**

**show storage\_media\_info**

#### **Параметры**

Нет.

#### **Ограничения**

Нет.

# **Пример**

Отображение информации о носителе данных:

```
DGS-3000-28XMP:admin# show storage_media_info
Command: show storage_media_info
Drive Media Type
                  Size Label      FS Type
..... .......... ........ ...........
                                      --------
c:/ Flash
                  28 MB
                                      FFS
DGS-3000-28XMP:admin#
```
# **37-2 md**

#### **Описание**

Данная команда используется для создания каталога.

#### Синтаксис

md {<drive\_id>} <pathname>

#### Параметры

<drive\_id> - (опционально) введите ID носителя.

<pathname> - введите имя и путь до нового каталога. Если путь не указан в команде, каталог будет создан в текущем каталоге.

#### Ограничения

Только пользователи уровня Administrator или Operator могут выполнять данную команду.

#### Пример

Создание каталога:

```
DGS - 3000 - 28XMP : \text{admin#} md c:/abc
Command: md c:/abc
```
Success.

DGS-3000-28XMP:admin#

# 37-3 rd

#### Описание

Данная команда используется для удаления каталога. Если в каталоге есть файлы, команда не будет выполнена и появится сообщение об ошибке.

#### Синтаксис

rd {<drive\_id>} <pathname>

#### Параметры

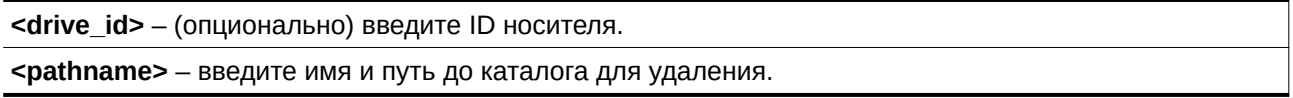

#### Ограничения

Только пользователи уровня Administrator или Operator могут выполнять данную команду.

### Пример

Удаление каталога:

```
DGS-3000-28XMP:admin# rd c:/abc
Command: rd c:/abc
```
Success.

DGS-3000-28XMP:admin#

# **37-4 сd**

#### **Описание**

Данная команда используется для смены текущего каталога. Каталог можно сменить только на текущем носителе. Если требуется сменить активный каталог на каталог на другом носителе, необходимо сначала поменять текущий носитель на нужный, а затем сменить текущий каталог.

#### **Синтаксис** cd {<pathname>}

#### **Параметры**

```
<pathname> - (опционально) введите путь и имя каталога, к которому будет осуществляться доступ.
Если параметр не указан, будут отображены текущий носитель и текущий каталог.
```
#### **Ограничения**

Нет.

#### **Пример**

Смена каталога на другой каталог или отображение пути к текущему каталогу:

```
DGS-3000-28XMP:admin#cd
Command: cd
Current work directory: "/c:".
DGS-3000-28XMP:admin#
```
# **37-5 dir**

#### **Описание**

Данная команда используется для вывода списка всех файлов в каталоге носителя.

Если путь не указан в команде, то будут отображены все файлы на указанном носителе. Если ни один параметр не указан, будут отображены файлы на текущем носителе.

#### **Синтаксис**

dir {<drive\_id>} {<pathname>}

#### **Параметры**

**<drive id>** – (опционально) введите ID носителя.

<pathname> - (опционально) введите путь и имя каталога и/или файла, который будет отображен. Если путь не указан в команде, будет отображаться содержимое текущего каталога.

#### **Ограничения**

Нет.

#### **Пример**

Вывод списка файлов:

```
DGS-3000-28XMP:admin# dir
Command: dir
Directory of /c:
Idx Info Attr Size Update Time
                              Name
1 RUN(*) -rw- 5491536 2000/01/01 00:41:03 DES3200_RUNTIME_V4.00.014.had
 d--- 2000/01/01 00:00:16 system
 3
29618 KB total (24127 KB free)
(*) -with boot up info
                (b) -with backup info
DGS-3000-28XMP:admin#
```
## **37-6 rename**

#### **Описание**

Данная команда используется для переименования файла в файловой системе. Путь (pathname) указывает файл, который необходимо переименовать, а имя (filename) указывает новое имя файла. Если указан неполный путь, то он относится к текущему каталогу на носителе. Переименованный файл остается в том же каталоге.

#### **Синтаксис**

rename {<drive\_id>} <pathname> <filename>

#### **Параметры**

<drive\_id> – (опционально) введите ID носителя.

<pathname> - (опционально) введите путь и имя файла, который необходимо переименовать. Если путь не указан в команде, файл будет переименован в текущем каталоге.

**<filename>** – введите новое имя файла.

#### **Ограничения**

Только пользователи уровня Administrator или Operator могут выполнять данную команду.

#### **Пример**

Переименование файла:

```
DGS-3000-28XMP:admin# rename run.had run1.had
Command: rename run.had run1.had
Success.
DGS-3000-28XMP:admin#
```
# 37-7 del

#### Описание

Данная команда используется для физического или «мягкого» удаления файла, а также для удаления каталога и его содержимого. Если в одном каталоге будут последовательно «мягко» удалены два файла с одним именем, будет существовать только последний. Удаление, копирование, переименование и перемещение «мягко» удаленных файлов невозможно.

Система отправит запрос, является ли указанный файл программным обеспечением или загрузочным конфигурационным файлом.

#### Синтаксис

del {<drive\_id>} <pathname> {recursive}

#### Параметры

<drive id> - (опционально) введите ID носителя.

<pathname> - введите путь и имя файла, который необходимо удалить. Если путь не указан в команде, файл будет удален из текущего каталога.

recursive - (опционально) указывает удаление каталога и его содержимого, даже если в каталоге есть файлы.

#### Ограничения

Только пользователи уровня Administrator или Operator могут выполнять данную команду.

#### Пример

Удаление каталога с параметром «recursive»:

```
DGS-3000-28XMP:admin# dir
Command: dir
Directory of / c:
Idx Info Attr Size Update Time
                                 Name
drw- 0 2000/04/02 06:02:04 12
 13 RUN(*) - rw- 4879040 2000/03/26 03:15:11 B019.had
       d--- 0 2000/04/01 05:17:36 system
 \overline{4}29618 KB total (24727 KB free)
                       (b) -with backup info
(*) -with boot up info
DGS-3000-28XMP:admin# del 12 recursive
Command: del 12 recursive
Success.
DGS-3000-28XMP:admin# dir
Command: dir
Directory of / c:
       Attr Size Update Time
Idx Info
                              Name
1 CFG(*) -rw- 29661  2000/04/01 05:54:38 config.cfg
 2 RUN(*) - rw- 4879040 2000/03/26 03:15:11 B019.had
       d--- 0 2000/04/01 05:17:36 system
 3
29618 KB total (24727 KB free)
(*) -with boot up info (b) -with backup info
DGS-3000-28XMP:admin#
```
# 37-8 erase

#### Описание

Данная команда используется для удаления файла из файловой системы. Система отправит запрос, является ли указанный файл программным обеспечением или загрузочным конфигурационным файлом.

#### Синтаксис

erase {<drive\_id>} <pathname>

#### Параметры

<drive\_id> - (опционально) введите ID носителя.

<pathname> - введите путь и имя файла, который необходимо удалить. Если путь не указан в команде, файл будет удален из текущего каталога.

#### Ограничения

Только пользователи уровня Administrator или Operator могут выполнять данную команду.

#### Пример

Удаление файла:

```
DGS-3000-28XMP:admin# dir
Command: dir
Directory of /c:
Idx Info Attr Size Update Time
                                 Name
3 RUN(*) - rw- 4879040 2000/03/26 03:15:11 B019.had
        d--- 0 2000/04/01 05:17:36 system
 \overline{a}29618 KB total (24697 KB free)
(*) -with boot up info
                        (b) -with backup info
DGS-3000-28XMP:admin# erase config2.cfg
Command: erase config2.cfg
Success.
DGS-3000-28XMP:admin# dir
Command: dir
Directory of /c:
Idx Info Attr Size Update Time
                                   Name
. . . . . . . .
 1 CFG(*) -rw- 29661  2000/04/01 05:54:38 config.cfg
 2 RUN(*) - rw- 4879040 2000/03/26 03:15:11 B019.had
 3 d--- 0 2000/04/01 05:17:36 system
29618 KB total (24727 KB free)
(*) -with boot up info (b) -with backup info
DGS-3000-28XMP:admin#
```
#### 37-9 move

#### Описание

Данная команда используется для перемещения файла в файловой системе. Файл не может быть переименован во время перемещения.

Синтаксис move {<drive\_id>} <pathname> {<drive\_id>} <pathname>

#### Параметры

<drive id> – (опционально) введите ID носителя для исходного файла.

<pathname> – введите путь и имя файла, который необходимо переместить. Если путь не указан в команде, файл будет перемещен из текущего каталога.

<drive id> – (опционально) введите ID носителя для конечного файла.

<pathname> – введите путь и имя конечного файла. Если путь не указан в команде, файл будет перемещен в текущий каталог.

#### **Ограничения**

Только пользователи уровня Administrator или Operator могут выполнять данную команду.

#### **Пример**

Перемещение файла из одного места файловой системы в другое:

```
DGS-3000-28XMP:admin# move c:/log.txt c:/log1.txt
Command: move c:/log.txt c:/log1.txt
```
Success.

DGS-3000-28XMP:admin#

#### **37-10 copy**

#### **Описание**

Данная команда используется для копирования файла в другое место в файловой системе.

#### **Синтаксис**

copy {<drive\_id>} <pathname> {<drive\_id>} <pathname>

#### **Параметры**

<drive\_id> - (опционально) введите ID носителя для исходного файла.

<pathname> – введите путь и имя файла, который необходимо скопировать. Если путь не указан в команде, файл будет скопирован из текущего каталога.

<drive\_id> – (опционально) введите ID носителя для конечного файла.

<pathname> – введите путь и имя конечного файла. Если путь не указан в команде, файл будет скопирован в текущий каталог.

#### **Ограничения**

Только пользователи уровня Administrator или Operator могут выполнять данную команду.

#### **Пример**

Копирование файла:

```
DGS-3000-28XMP:admin# copy c:/log.txt c:/log1.txt
Command: copy c:/log.txt c:/log1.txt
Success.
DGS-3000-28XMP:admin#
```
# **38. Команды Flex Link**

create flex\_link group\_id <value> primary\_port <port>backup\_port <port>

**delete flex\_link group\_id <value>** 

**show flex\_link** {group\_id <value>}

# **38-1 create flex\_link group\_id**

#### **Описание**

Данная команда используется для создания связки flex-link и назначения порту или мастер-порту из группы агрегированных каналов роль основного или резервного порта в связке flex-link.

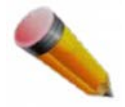

Примечание: Flex Link не взаимодействует с STP или LBD.

### **Синтаксис** create flex\_link group\_id <value> primary\_port <port> backup\_port <port>

#### **Параметры**

<value> – введите ID связки flex-link. Доступны значения от 1 до 4.

**primary\_port** – назначает порту или мастер-порту роль основного порта в связке flex-link. **<port>** – введите основной порт в связке flex-link.

**backup** port – назначает порту или мастер-порту роль резервного порта в связке flex-link <port> - введите резервный порт в связке flex-link.

#### **Ограничения**

Только пользователи уровня Administrator, Operator или Power-User могут выполнять данную команду.

#### **Пример**

Создание связки flex-link:

```
DGS-3000-28XMP:admin#create flex_link group_id 1 primary_port 1 backup_port 2
Command: create flex link group id 1 primary port 1 backup port 2
Success.
```

```
DGS-3000-28XMP:admin#
```
# **38-2 delete flex\_link group\_id**

#### **Описание**

Данная команда используется для удаления связки flex-link. При удалении группы агрегированных каналов мастер-порт этой группы остается основным или резервным портом связки flex-link. .

#### **Синтаксис**

delete flex\_link group\_id <value>

#### **Параметры**

<value> - введите ID связки flex-link. Доступны значения от 1 до 4.

#### **Ограничения**

Только пользователи уровня Administrator, Operator или Power-User могут выполнять данную команду.

#### **Пример**

Удаление связки flex-link:

```
DGS-3000-28XMP:admin#delete flex_link group_id 1
Command: delete flex_link group_id 1
Success.
```
DGS-3000-28XMP:admin#

# **38-3 show flex\_link**

#### **Описание**

Данная команда используется для просмотра настроек Flex Link.

# **Синтаксис** show flex\_link {group\_id <value>}

#### **Параметры**

group\_id - (опционально) указывает ID связки flex-link. <value> - введите ID связки flex-link. Доступны значения от 1 до 4.

#### **Ограничения**

Нет.

#### **Пример**

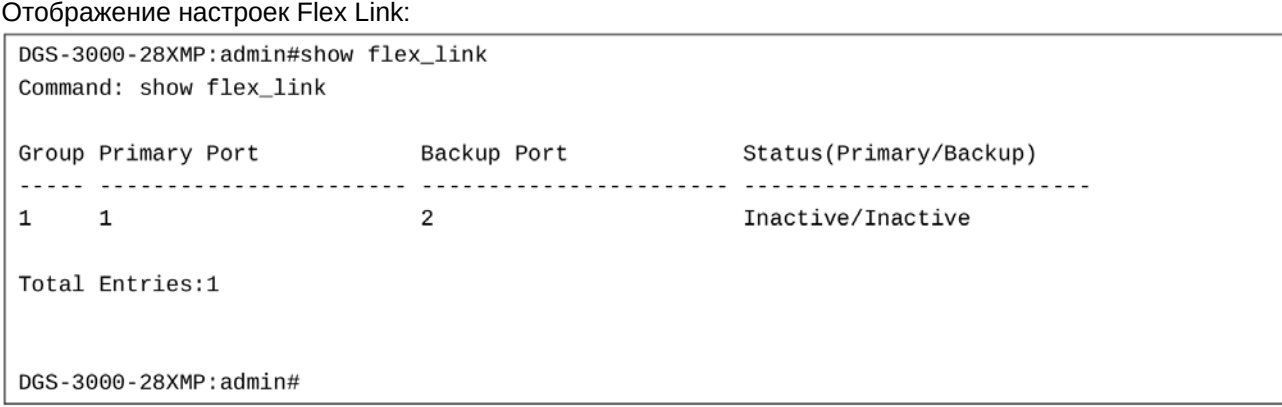

# **39. Команды Gratuitous ARP (беспричинный ARP)**

config gratuitous\_arp send ipif\_status\_up [enable | disable]

**config gratuitous arp send dup ip detected** [enable | disable]

**config gratuitous\_arp learning** [enable | disable]

config gratuitous\_arp send periodically ipif <ipif name 12> interval <value 0-65535>

**enable gratuitous\_arp** {ipif <ipif\_name 12>} {trap |  $log$ }(1)

**disable gratuitous arp** *{ipif <ipif* name 12>} *{trap | log}(1)* 

**show gratuitous\_arp** {ipif <ipif name 12>}

# **39-1 config gratuitous\_arp send ipif\_status\_up**

#### **Описание**

Данная команда используется для включения/отключения отправки пакетов ARP Request, когда IPинтерфейс находится в состоянии «up». Данные пакеты автоматически сообщают IP-адрес интерфейса другим узлам. По умолчанию функция подключена и транслироваться будет только один пакет Gratuitous ARP.

#### **Синтаксис**

**config gratuitous\_arp send ipif\_status\_up [enable | disable]**

#### **Параметры**

enable – указывает включение отправки пакетов Gratuitous ARP, когда IP-интерфейс находится в состоянии «up».

disable – указывает отключение отправки пакетов Gratuitous ARP, когда IP-интерфейс находится в состоянии «up».

#### **Ограничения**

Только пользователи уровня Administrator, Operator или Power-User могут выполнять данную команду.

#### **Пример**

Подключение функции отправки пакетов ARP Request при стандартных условиях:

```
DGS-3000-28XMP: admin# config gratuitous_arp send ipif_status_up enable
Command: config gratuitous_arp send ipif_status_up enable
```
Success.

DGS-3000-28XMP:admin#

# **39-2 config gratuitous\_arp send dup\_ip\_detected**

#### **Описание**

Данная команда используется для включения/отключения отправки пакетов ARP Request в случае дублирования IP-адресов. Это означает, что система получила пакет ARP Request с IP-адреса, совпадающего с IP-адресом самой системы. Таким образом, системе будет известно, что существует объект с конфликтующим IP-адресом. Для установления корректного узла с данным IP-адресом система может отправить пакет ARP Request на узел с совпадающим IP-адресом.

#### Синтаксис

#### config gratuitous\_arp send dup\_ip\_detected [enable | disable]

#### Параметры

enable - указывает включение отправки пакетов Gratuitous ARP в случае дублирования IP-адресов. По умолчанию данный сервис включен.

disable - указывает отключение отправки пакетов Gratuitous ARP в случае дублирования IP-адресов.

#### Ограничения

Только пользователи уровня Administrator, Operator или Power-User могут выполнять данную команду.

#### Пример

Включение отправки пакетов ARP Request в случае дублирования IP-адресов:

DGS-3000-28XMP: admin# config gratuitous arp send dup ip detected enable Command: config gratuitous\_arp send dup\_ip\_detected enable

Success.

DGS-3000-28XMP:admin#

# 39-3 config gratuitous arp learning

#### Описание

Данная команда используется для настройки функции запоминания Gratuitous ARP. По умолчанию система запоминает только пакеты ARP Reply и ARP Request, которые запрашивают MAC-адрес, соответствующий IP-адресу системы. Данная команда используется для запоминания ARP-записи в ARP-кэше на основе полученных пакетов. У отправленных ARP-пакетов IP-адрес источника совпадает с IP-адресом шлюза. После применения команды система будет не только запоминать новые записи, но и обновлять ARP-таблицу при получении новых ARP-пакетов.

#### Синтаксис

config gratuitous arp learning [enable | disable]

#### Параметры

enable - указывает включение запоминания ARP-записей при получении ARP-пакетов. По умолчанию данный сервис включен.

disable - указывает отключение запоминания ARP-записей при получении ARP-пакетов.

#### Ограничения

Только пользователи уровня Administrator, Operator или Power-User могут выполнять данную команду.

# Пример

Включение функции запоминания Gratuitous ARP:

```
DGS-3000-28XMP:admin# config gratuitous_arp learning enable
Command: config gratuitous_arp learning enable
```
Success.

DGS-3000-28XMP:admin#

# **39-4 config gratuitous\_arp send periodically**

#### **Описание**

Данная команда используется для настройки временного интервала между повторными отправками пакетов ARP Request.

#### **Синтаксис**

config gratuitous arp send periodically ipif <ipif name 12> interval <value 0-65535>

#### **Параметры**

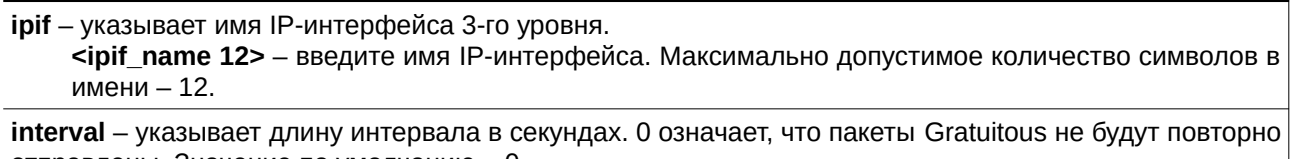

отправлены. Значение по умолчанию - 0. **<value 0-65535>** - введите временной интервал. Доступен диапазон значений от 0 до 65535 секунд.

#### **Ограничения**

Только пользователи уровня Administrator, Operator или Power-User могут выполнять данную команду.

#### **Пример**

Настройка интервала между отправкой пакетов Gratuitous ARP со значением 5 секунд для IPIF System:

```
DGS-3000-28XMP:admin# config gratuitous_arp send periodically ipif System interval 5
Command: config gratuitous arp send periodically ipif System interval 5
```
Success.

DGS-3000-28XMP:admin#

# **39-5 enable gratuitous\_arp**

#### **Описание**

Данная команда используется для включения trap-сообщений (trap) и логирования (log) для Gratuitous ARP. При обнаружении ошибок будут созданы записи в журнале и отправлены уведомления администратору. По умолчанию trap-сообщения отключены, а логирование включено.

#### **Синтаксис**

# **enable** gratuitous\_arp {ipif <ipif\_name 12>} {trap | log}(1)

#### **Параметры**

```
ipif – (опционально) указывает имя IP-интерфейса 3-го уровня.
    <ipif_name 12> - введите имя IP-интерфейса. Максимально допустимое количество символов в
    имени -12.
```
**trap** – указывает включение trap-сообщений.

 $log -$  указывает включение логирования.

#### **Ограничения**

Только пользователи уровня Administrator, Operator или Power-User могут выполнять данную команду.

#### **Пример**

Включение trap-сообщений и логирования для Gratuitous ARP:

DGS-3000-28XMP:admin# enable gratuitous\_arp ipif System trap log Command: enable gratuitous\_arp ipif System trap log

Success.

DGS-3000-28XMP:admin#

# **39-6 disable gratuitous\_arp**

#### **Описание**

Данная команда используется для отключения trap-сообщений (trap) и логирования (log) для Gratuitous ARP. При обнаружении ошибок в системе коммутатора могут быть созданы записи в журнале и отправлены уведомления администратору. По умолчанию trap-сообщения отключены, а логирование включено.

# **Синтаксис disable** gratuitous\_arp {ipif <ipif\_name 12>} {trap | log}(1)

#### **Параметры**

**ipif** – (опционально) указывает имя IP-интерфейса 3-го уровня. <ipif\_name 12> – введите имя IP-интерфейса. Максимально допустимое количество символов в имени  $-12$ .

**trap** – указывает отключение trap-сообщений.

 $log$  – указывает отключение логирования.

#### **Ограничения**

Только пользователи уровня Administrator, Operator или Power-User могут выполнять данную команду.

#### **Пример**

Отключение trap-сообщений и логирования для Gratuitous ARP:

DGS-3000-28XMP:admin# disable gratuitous\_arp ipif System trap log Command: disable gratuitous\_arp ipif System trap log

Success.

DGS-3000-28XMP:admin#

# **39-7 show gratuitous\_arp**

#### **Описание**

Данная команда используется для просмотра настроек Gratuitous ARP.

#### **Синтаксис**

show gratuitous\_arp {ipif <ipif\_name 12>}

#### **Параметры**

**ipif** – (опционально) указывает имя IP-интерфейса 3-го уровня. <ipif\_name 12> - введите имя IP-интерфейса.

#### **Ограничения**

DGS-3000-28XMP:admin#

Нет.

#### **Пример**

Отображение статуса trap-сообщений и логирования для Gratuitous ARP:

```
DGS-3000-28XMP:admin# show gratuitous_arp
Command: show gratuitous_arp
Send on IPIF Status Up : Enabled
Send on Duplicate IP Detected : Enabled
Gratuitous ARP Learning
                        : Enabled
IP Interface Name : System
                                              : Enabled
       Gratuitous ARP Trap
       Gratuitous ARP Log
                                              : Enabled
       Gratuitous ARP Periodical Send Interval : 5
Total Entries: 1
```
# **40. Команды IGMP Snooping**

Internet Group Management Protocol (IGMP) - это протокол 3-го уровня, используемый для управления принадлежностью к группам многоадресной рассылки интернет-протокола. IGMP используется IPузлами и многоадресными маршрутизаторами, установившими соседство, для установления принадлежности к многоадресным группам. IGMP Snooping - это процесс отслеживания ISMPтрафика. IGMP snooping, как следует из названия, является функцией, которая позволяет коммутатору 2-го уровня «прослушивать» IGMP-сообщения (запросы и ответы), передаваемые между узлами и маршрутизаторами (коммутаторами 3-его уровня) многоадресной сети.

При включенной функции IGMP Snooping коммутатор анализирует все IGMP-пакеты, передаваемые между узлами, подключенными к нему, и многоадресными маршрутизаторами. Если коммутатор получает запрос на вступление в группу многоадресной рассылки в сообщении IGMP Report от узла, коммутатор добавляет номер порта в запись ассоциативной таблицы коммутации IGMP Snooping для этой группы. Если коммутатор получает сообщение IGMP Leave, он удаляет порт узла из записи таблицы.

**config igmp\_snooping** [vlan\_name <vlan\_name 32> | vlanid <vlanid list> | all ] {state [enable | disable] | fast leave [enable | disable] | report suppression [enable | disable] | proxy reporting {state [enable | disable]  $\vert$  source\_ip  $\vert$ ipaddr> $\vert$ (1) $\vert$ (1)

config igmp\_snooping rate\_limit [ports <portlist> | vlanid <vlanid list>] <value 1-1000> | no limit]

**config igmp\_snooping querier** [vlan\_name <vlan\_name 32> | vlanid <vlanid list> | all] {query\_interval  $\text{~(See C} \quad 1- \quad 65535>$  | max response time  $\text{~(see C} \quad 1-25>$  | robustness variable  $\text{~(value)} \quad 1-7>$  | last\_member\_query\_interval <sec 1-25> | state [enable | disable] | version <value 1-3>}(1)

**config igmp access authentication ports** [all | <portlist>] state [enable | disable]

**config router ports** [<vlan\_name 32> | vlanid <vlanid list> | [add | delete] <portlist>

config router\_ports\_forbidden [ <vlan\_name 32> | vlanid <vlanid list> ] [add | delete] <portlist>

**enable igmp\_snooping**

**disable igmp\_snooping**

**create igmp\_snooping static\_group** [vlan <vlan\_name 32> | vlanid <vlanid list>] <ipaddr>

delete igmp\_snooping static\_group [vlan <vlan\_name 32> | vlanid <vlanid list>] <ipaddr>

config igmp\_snooping static\_group [vlan <vlan\_name 32> | vlanid <vlanid\_list>] <ipaddr> [add | delete] <portlist>

**show igmp\_snooping static\_group** {[vlan <vlan\_name 32> | vlanid <vlanid list>] <ipaddr>}

**config igmp\_snooping data\_driven\_learning** [all | vlan\_name <vlan\_name> | vlanid <vlanid list>] {state  $[enable | disable]$  | aged\_out  $[enable | disable]$  | expiry\_time <sec 1-65535>}

**config igmp\_snooping data\_driven\_learning max\_learned\_entry** <value 1-1024>

**clear igmp\_snooping data\_driven\_group** [all | [vlan\_name <vlan\_name > | vlanid <vlanid list>] [<ipaddr>  $|$  all]]

**show igmp\_snooping** {[vlan <vlan\_name 32> | vlanid <vlanid list>]}

show igmp\_snooping rate\_limit [ports <portlist> | vlanid <vlanid\_list>]

**show igmp\_snooping group** {[vlan <vlan\_name 32> | vlanid <vlanid list> | ports <portlist>] {<ipaddr>}} {data\_driven}

**show igmp\_snooping forwarding** {[vlan <vlan\_name 32> | vlanid <vlanid list>]}
show router\_ports [vlan <vlan\_name 32> | vlanid <vlanid list> | all ] {[static | dynamic | forbidden]}

**show igmp\_snooping statistic counter** [vlan <vlan\_name> | vlanid <vlanid list> | ports <portlist>]

**show igmp access\_authentication ports [all | <portlist>]** 

**show igmp\_snooping host** {[vlan <vlan name 32>| vlanid <vlanid list> | ports <portlist> | group <ipaddr>]}

**clear igmp\_snooping statistics counter**

# **40-1 config igmp\_snooping**

### **Описание**

Данная команда используется для настройки IGMP Snooping на коммутаторе.

### **Синтаксис**

config igmp\_snooping [vlan\_name <vlan\_name 32> | vlanid <vlanid\_list> | all ] {state [enable | **disable] | fast\_leave [enable | disable] | report\_suppression [enable | disable] | proxy\_reporting {state [enable | disable] | source ip <ipaddr>}(1)}(1)** 

### **Параметры**

vlan\_name – указывает имя VLAN, для которой будет настроена функция IGMP Snooping. <vlan\_name 32> - введите имя VLAN. Имя VLAN не должно содержать более 32 символов.

vlanid - указывает VLAN ID, для которого будет настроена функция IGMP Snooping. <vlanid\_list> - введите VLAN ID.

**all** – указывает использование всех настроенных VLAN.

state – указывает включение или отключение IGMP snooping для выбранной VLAN. enable – указывает включение IGMP snooping для выбранной VLAN. disable – указывает отключение IGMP snooping для выбранной VLAN.

fast leave – указывает включение или отключение функции IGMP Snooping Fast Leave. **enable** – указывает включение функции IGMP Snooping Fast Leave. Включенная функция позволяет мгновенно исключить порт из таблицы коммутации при получении сообщения IGMP Leave.

disable – указывает отключение функции IGMP Snooping Fast Leave.

report\_suppression - указывает IGMP Report Suppression. Если опция включена, многоадресные сообщения IGMP Report или IGMP Leave на определенную группу будут объединены в одно сообщение перед отправкой на порт, подключенный к многоадресному маршрутизатору.

**enable** – указывает включение IGMP Report Suppression.

disable – указывает отключение IGMP Report Suppression.

**proxy\_reporting** – указывает IGMP Proxy Reporting. Если опция включена, многоадресные сообщения IGMP Report или IGMP Leave будут объединены в одно сообщение перед отправкой на порт.

state – указывает включение или отключение Proxy Reporting.

**enable** – указывает включение Proxy Reporting.

**disable** – указывает отключение Proxy Reporting.

source ip – указывает исходный IP объединенного сообщения Proxy Reporting. Значение по умолчанию составляет 0.

<ipaddr> - введите IP-адрес.

### **Ограничения**

Только пользователи уровня Administrator, Operator или Power-User могут выполнять данную команду.

### **Пример**

Настройка IGMP snooping:

```
DGS-3000-28XMP:admin# config igmp_snooping vlan_name default state enable
Command: config igmp_snooping vlan_name default state enable
```
Success.

DGS-3000-28XMP:admin#

# **40-2 config igmp\_snooping rate\_limit**

### **Описание**

Данная команда используется для настройки разрешенной скорости передачи IGMP-пакетов на порт или VLAN.

### **Синтаксис**

config igmp\_snooping rate\_limit [ports <portlist> | vlanid <vlanid\_list>] [<value 1-1000> | no\_limit]

### **Параметры**

**ports** – указывает диапазон настраиваемых портов. <portlist> - введите диапазон настраиваемых портов.

vlanid – указывает диапазон настраиваемых VLAN. <vlanid\_list> - введите VLAN ID.

<value 1-1000> – указывает пропускную способность (количество пакетов в секунду) для управляющих пакетов IGMP, обработка которых возможна на определенном порту или в VLAN. При превышении ограничения пакеты будут отброшены.

**no** limit – указывает отсутствие ограничения скорости передачи IGMP-пакетов, которые коммутатор может обработать на указанном порте/VLAN. Скорость указывается в пакетах в секунду. Пакеты, превышающие лимит, будут отброшены. Значение по умолчанию - no limit.

### **Ограничения**

Только пользователи уровня Administrator, Operator или Power-User могут выполнять данную команду.

### **Пример**

Настройка IGMP Snooping rate limit для порта:

```
DGS-3000-28XMP: admin# confiq iqmp_snooping rate_limit ports 1 100
Command: config igmp_snooping rate_limit ports 1 100
```
Success.

DGS-3000-28XMP:admin#

# **40-3 config igmp\_snooping querier**

### **Описание**

Данная команда используется для настройки времени (в секундах) между отправкой запросов IGMP

General Query, максимального времени (в секундах) ожидания ответа от клиентов и допустимое количество потерянных пакетов IGMP Snooping.

### Синтаксис

config igmp\_snooping querier [vlan\_name <vlan\_name 32> | vlanid <vlanid\_list> | all] {query\_interval <sec 1-65535> | max\_response\_time <sec 1-25> | robustness\_variable <value 1-7> | last member query interval <sec 1-25> | state [enable | disable] | version <value 1-3>}(1)

### Параметры

vlan name - указывает имя VLAN, для которой настраивается IGMP Snooping Ouerier. <vlan name 32> - введите имя VLAN. Имя VLAN не должно содержать более 32 символов.

vlanid - указывает VLAN ID, для которого настраивается IGMP Snooping Querier. <vlanid list> - введите список VLAN ID.

all - указывает настройку всех VLAN, для которых настраивается IGMP Snooping Querier.

query interval - указывает количество времени в секундах между отправкой запросов IGMP General Ouery, Значение по умолчанию составляет 125 секунд.

<sec 1-65535> - введите значение временного интервала. Доступен диапазон значений от 1 до 65535 секунд.

max\_reponse\_time - указывает максимальное количество времени ожидания (в секундах) ответа от клиентов. Значение по умолчанию составляет 10 секунд.

<sec 1-25> - введите максимальное количество времени ожидания. Доступен диапазон значений от 1 до 25 секунд.

robustness variable - указывает обеспечение точной настройки для учета ожидаемой потери пакетов в подсети. Переменная надежности (robustness variable) используется при расчете следующих интервалов IGMP-сообщений:

<value 1-7> - введите переменную надежности. Доступен диапазон значений от 1 до 7. Значение по умолчанию составляет 2. Можно увеличить данное значение, если предполагается, что сеть не слишком надежна.

- Group member interval промежуток времени, по истечении которого маршрутизатор считает, что в группе больше нет активных участников. Данный интервал рассчитывается следующим образом: (robustness variable x query interval) +  $(1 \times$  query response interval).
- Other querier present interval промежуток времени, по истечении которого многоадресный маршрутизатор считает, что маршрутизатор, являющийся Querier, больше не доступен. Данный интервал рассчитывается следующим образом: (robustness variable x query interval)  $+$  (0.5 x query response interval).
- Last member query count количество запросов с указанием группы (Group-Specific Queries), отправленных маршрутизатором до того, как он предполагает, что в группе нет локальных участников. Переменная надежности является значением по умолчанию данного счетчика.

last member query interval - указывает максимальный промежуток времени между сообщениями Group-Specific Ouery, включая отправленные в ответ на сообщения о выходе из группы. Можно уменьшить этот интервал, чтобы сократить количество времени, которое требуется маршрутизатору для обнаружения потери последнего участника группы. Получив сообщение о выходе из группы, маршрутизатор будет считать, что на интерфейсе нет локальных участников, если по истечении времени не будет получено ни одного ответа. Время ответа рассчитывается следующим образом: last member query interval \* robustness variable.

 $\le$ sec 1-25> – введите значение last member query interval. Доступен диапазон значений от 1 до 25 секунд.

state – данный параметр указывает коммутатор как IGMP Querier (отвечает за отправку пакетов IGMP Query). Если данный параметр отключен, коммутатор не может быть назначен Querier. Обратите внимание, что если маршрутизатор 3-го уровня, подключенный к коммутатору,

поддерживает только функцию IGMP Proxy, но не поддерживает функцию многоадресной маршрутизации, то данный параметр должен быть отключен. В обратном случае, если маршрутизатор 3-го уровня не выбран в качестве Querier, то он не будет отправлять пакеты IGMP Query. Поскольку он не будет отправлять пакеты многоадресной маршрутизации, порт не будет считаться портом, подключенным к многоадресному маршрутизатору, по тайм-ауту.

**enable** – указывает включение данной опции.

**disable** – указывает отключение данной опции.

**version** – указывает версию IGMP-пакетов, которые будут отправлены на устройство. Если версия полученного IGMP-пакета выше указанной в команде, то этот пакет будет отброшен. **<value 1-3>** – введите номер версии. Доступен диапазон значений от 1 до 3.

### **Ограничения**

Только пользователи уровня Administrator, Operator или Power-User могут выполнять данную команду.

### **Пример**

Настройка IGMP snooping Querier:

```
DGS-3000-28XMP:admin# config igmp_snooping querier vlan_name default query_interval 125 state
enable
Command: config igmp_snooping querier vlan_name default query_interval 125 state enable
Success.
DGS-3000-28XMP:admin#
```
# **40-4 config igmp access\_authentication ports**

### **Описание**

Данная команда используется для включения/отключения функции IGMP Access Control на указанных портах. Если функция включена и коммутатор получает сообщение IGMP JOIN, коммутатор отправит запрос доступа на RADIUS-сервер для аутентификации.

### **Синтаксис**

config igmp access\_authentication ports [all | <portlist>] state [enable | disable]

### **Параметры**

**all** – указывает настройку всех портов.

<portlist> – указывает диапазон настраиваемых портов.

state – указывает включение/отключение функции RADIUS-аутентификации на указанных портах. **enable** – указывает включение функции RADIUS-аутентификации на указанных портах. disable – указывает отключение функции RADIUS-аутентификации на указанных портах.

### **Ограничения**

Только пользователи уровня Administrator, Operator или Power-User могут выполнять данную команду.

### **Пример**

Включение IGMP Access Control на всех портах:

DGS-3000-28XMP:admin#config igmp access\_authentication ports all state enable Command: config igmp access\_authentication ports all state enable Success. DGS-3000-28XMP: admin#

# 40-5 config router\_ports

### Описание

Данная команда используется для обозначения диапазона портов, подключенных к многоадресным маршрутизаторам. Это гарантирует, что все пакеты с таким маршрутизатором в качестве пункта назначения, достигнут многоадресного маршрутизатора вне зависимости от протокола и т. д.

### Синтаксис

### config router\_ports [<vlan\_name 32> | vlanid <vlanid\_list> ] [add | delete] <portlist>

#### Параметры

<vlan\_name 32> - указывает имя VLAN порта, подключенного к маршрутизаторам.

vlanid - указывает VLAN ID порта, подключенного к маршрутизаторам.

<vlanid\_list> - введите VLAN ID.

add - указывает добавление портов.

delete - указывает удаление портов.

<portlist> - указывает диапазон настраиваемых портов.

### Ограничения

Только пользователи уровня Administrator, Operator или Power-User могут выполнять данную команду.

### Пример

Настройка статических портов, подключенных к маршрутизаторам:

```
DGS-3000-28XMP:admin#config router_ports default add 1-10
Command: config router_ports default add 1-10
Success.
```
DGS-3000-28XMP:admin#

# 40-6 config router\_ports\_forbidden

### Описание

Данная команда используется для обозначения диапазона портов, которые не будут подключены к многоадресным маршрутизаторам. Это гарантирует, что запрещенный порт не будет распространять пакеты маршрутизации.

### Синтаксис

### config router\_ports\_forbidden [ <vlan\_name 32> | vlanid <vlanid\_list> ] [add | delete] <portlist>

**Параметры**

<vlan\_name 32> - указывает имя VLAN порта.

**vlanid** – указывает VLAN ID порта. **<vlanid\_list> - введите VLAN ID.** 

**add** – указывает добавление портов.

delete – указывает удаление портов.

<portlist> - указывает диапазон настраиваемых портов.

### **Ограничения**

Только пользователи уровня Administrator, Operator или Power-User могут выполнять данную команду.

### **Пример**

Настройка портов 1-10 как запрещенных портов в VLAN по умолчанию:

```
DGS-3000-28XMP:admin#config router_ports_forbidden default add 11-12
Command: config router_ports_forbidden default add 11-12
```
Success.

DGS-3000-28XMP:admin#

# **40-7 enable igmp\_snooping**

### **Описание**

Данная команда используется для включения IGMP Snooping на коммутаторе.

### **Синтаксис enable igmp\_snooping**

### **Параметры**

Нет.

### **Ограничения**

Только пользователи уровня Administrator, Operator или Power-User могут выполнять данную команду.

### **Пример**

Включение IGMP Snooping на коммутаторе:

```
DGS-3000-28XMP:admin# enable igmp_snooping
Command: enable igmp_snooping
Success.
DGS-3000-28XMP:admin#
```
# **40-8 disable igmp\_snooping**

### **Описание**

Данная команда используется для отключения IGMP Snooping на коммутаторе. Отключение функции обеспечивает лавинную передачу (flooding) многоадресного IGMP- и IP-трафика в указанном IPинтерфейсе.

### **Синтаксис**

**disable igmp\_snooping**

### **Параметры**

Нет.

### **Ограничения**

Только пользователи уровня Administrator, Operator или Power-User могут выполнять данную команду.

### **Пример**

Отключение IGMP Snooping на коммутаторе:

```
DGS-3000-28XMP:admin# disable igmp_snooping
Command: disable igmp_snooping
```
Success.

DGS-3000-28XMP:admin#

# **40-9 create igmp\_snooping static\_group**

### **Описание**

Данная команда используется для создания статической группы IGMP Snooping. Member-порты могут быть добавлены в статическую группу. Статические и динамические member-порты формируют member-порты группы.

Статическая группа будет действовать, только если в VLAN подключено IGMP Snooping. Для этих member-портов устройство должно эмулировать работу с IGMP Querier и передать трафик, предназначенный группе многоадресной рассылки, на member-порты.

Устройство 3-го уровня также отвечает за маршрутизацию пакета, предназначенного указанной статической группе, к member-портам.

Статический member-порт будет влиять только на работу IGMP версии 2.

Многоадресный зарезервированный IP-адрес 224.0.0.X должен быть исключен из настраиваемой группы.

VLAN должна быть создана раньше статической группы.

### **Синтаксис**

create igmp\_snooping static\_group [vlan <vlan\_name 32> | vlanid <vlanid\_list>] <ipaddr>

### **Параметры**

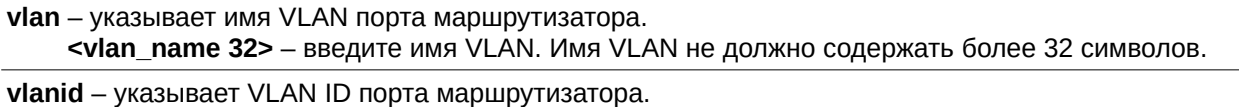

**<vlanid\_list> - введите VLAN ID.** 

<ipaddr> - введите IP-адрес группы многоадресной рассылки.

### Ограничения

Только пользователи уровня Administrator, Operator или Power-User могут выполнять данную команду.

### Пример

Создание статической группы IGMP Snooping в VLAN 1, группы 239.1.1.1:

DGS-3000-28XMP:admin#create igmp\_snooping static\_group vlan default 239.1.1.1

Command: create igmp\_snooping static\_group vlan default 239.1.1.1

Success.

DGS-3000-28XMP:admin#

### 40-10 delete igmp\_snooping static\_group

### Описание

Данная команда используется для удаления статической группы многоадресной рассылки IGMP Snooping. Удаление статической группы IGMP snooping не повлияет на динамические member-порты группы.

### Синтаксис

delete igmp\_snooping static\_group [vlan <vlan\_name 32> | vlanid <vlanid\_list>] <ipaddr>

### Параметры

vlan - указывает имя VLAN порта маршрутизатора. <vlan\_name 32> - введите имя VLAN. Имя VLAN не должно содержать более 32 символов.

vlanid - указывает VLAN ID порта маршрутизатора. <vlanid\_list> - введите VLAN ID.

<ipaddr> - введите IP-адрес группы многоадресной рассылки.

### Ограничения

Только пользователи уровня Administrator, Operator или Power-User могут выполнять данную команду.

### Пример

Удаление статической группы IGMP Snooping из VLAN 1, группы 239.1.1.1:

```
DGS-3000-28XMP:admin#delete igmp_snooping static_group vlan default 239.1.1.1
Command: delete igmp_snooping static_group vlan default 239.1.1.1
```
Success.

DGS-3000-28XMP:admin#

# 40-11 config igmp\_snooping static\_group

Описание

Данная команда используется для настройки статической группы IGMP Snooping. Если порт настроен как статический member-порт, IGMP-протокол не будет действовать на этом порте. Например, предположим, что порт является динамическим member-портом, изученным IGMP. Если этот порт впоследствии будет настроен как статический member-порт, то IGMP-протокол перестанет действовать на этом порте. IGMP-протокол возобновит свою работу, как только этот порт будет удален из статических member-портов.

Статический member-порт будет влиять только на работу IGMP версии 2.

### Синтаксис

config igmp snooping static group [vlan <vlan name 32> | vlanid <vlanid list>] <ipaddr> [add | delete] <portlist>

### Параметры

**vlan** – указывает имя VLAN статической группы. <vlan\_name 32> - введите имя VLAN. Имя VLAN не должно содержать более 32 символов.

**vlanid** - укажите VLAN ID статической группы. <vlanid\_list> - введите VLAN ID.

<ipaddr> - введите IP-адрес группы многоадресной рассылки (для коммутатора 3-го уровня).

add - указывает добавление member-портов.

delete - указывает удаление member-портов.

<portlist> - введите диапазон настраиваемых портов.

### Ограничения

Только пользователи уровня Administrator, Operator или Power-User могут выполнять данную команду.

### Пример

Удаление портов 9-10 из статических member-портов IGMP Snooping для группы в VLAN по умолчанию:

DGS-3000-28XMP:admin#config igmp\_snooping static\_group vlan default 239.1.1.1 delete 9-10 Command: config igmp\_snooping static\_group vlan default 239.1.1.1 delete 9-10

Success.

DGS-3000-28XMP:admin#

# 40-12 show igmp snooping static group

### Описание

Данная команда используется для просмотра статических member-портов группы многоадресной рассылки IGMP Snooping.

### Синтаксис

show igmp snooping static group {[vlan <vlan name 32> | vlanid <vlanid list>] <ipaddr>}

### Параметры

vlan - (Опционально) указывает имя VLAN статической группы.

<vlan name 32> - введите имя VLAN. Имя VLAN не должно содержать более 32 символов.

vlanid - (Опционально) указывает VLAN ID статической группы. <vlanid\_list> - введите VLAN ID.

<ipaddr> - (Опционально) введите IP-адрес группы многоадресной рассылки (для коммутатора 3-го уровня).

### Ограничения

Нет.

### Пример

Отображение всех статических групп IGMP Snooping:

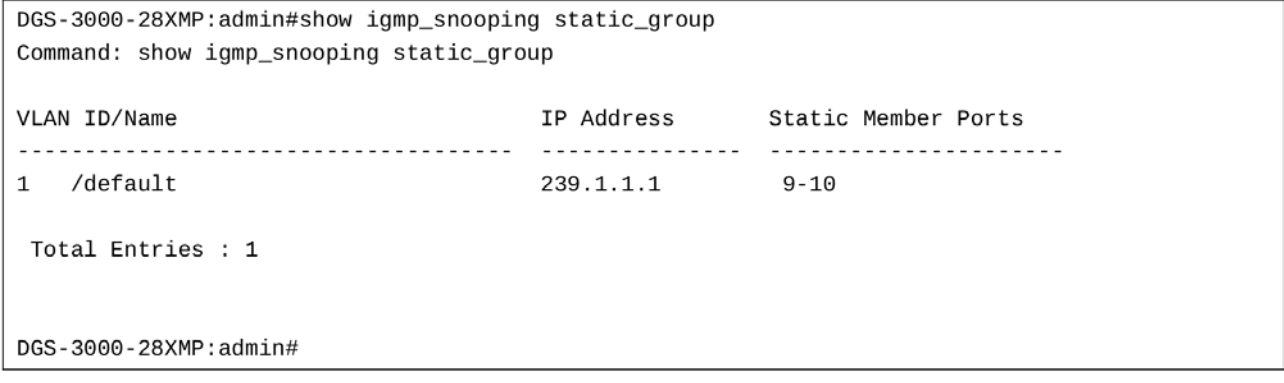

# 40-13 config igmp\_snooping data\_driven\_learning

### Описание

Команда используется для включения и отключения обучения на основе данных (data-driven learning) IGMP snooping-группы.

Когда обучение на основе данных включено в VLAN, коммутатор получает многоадресный IP-трафик и создается группа IGMP Snooping. Запоминание записи активируется не регистрацией в группе многоадресной рассылки, а трафиком. За удаление обычной IGMP-записи отвечает IGMP-протокол. Для записи, изученной с помощью data-driven learning, может быть настроен таймер, по истечении времени которого запись может быть удалена или не удалена.

Когда обучение на основе данных включено и таблица data-driven не заполнена, режим многоадресной фильтрации всех портов игнорируется. То есть, многоадресные пакеты будут перенаправлены на порты, подключенные к маршрутизаторам. Если data-driven таблица заполнена, многоадресные пакеты будут перенаправлены согласно режиму многоадресной фильтрации.

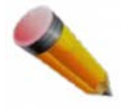

Примечание: если группа data-driven создана и member-порты будут запомнены позже, запись становится обычной записью IGMP Snooping. То есть, удаление data-driven записи будет произведено как удаление обычной IGMP Snooping записи.

Синтаксис

config igmp\_snooping data\_driven\_learning [all | vlan\_name <vlan\_name> | vlanid <vlanid\_list>] {state [enable | disable] | aged\_out [enable | disable] | expiry\_time <sec 1-65535>}(1)

#### **Параметры**

**all** – указывает настройку всех VLAN.

vlan\_name - указывает имя настраиваемой VLAN.

<vlan\_name> - введите имя VLAN.

vlanid – указывает настраиваемый VLAN ID. **<vlanid\_list> - введите VLAN ID.** 

state – указывает включение или отключение обучения на основе данных группы IGMP Snooping. **enable** – указывает включение обучения на основе данных. По умолчанию данная опция включена.

**disable** – указывает отключение обучения на основе данных.

**aged\_out** – указывает включение или отключения устаревания записи.

**enable** – указывает включение устаревания записи.

**disable** – указывает отключение устаревания записи. По умолчанию данная опция отключена.

**expiry time** – указывает время жизни data-driven группы в секундах. Этот параметр действует только при включении параметра aged out.

<sec 1-65535> – введите время в секундах. Доступен диапазон значений от 1 до 65535 секунд.

#### **Ограничения**

Только пользователи уровня Administrator, Operator или Power-User могут выполнять данную команду.

#### **Пример**

Включение обучения на основе данных (data-driven learning) IGMP-группы в VLAN по умолчанию:

DGS-3000-28XMP:admin# config igmp snooping data driven learning vlan name default state enable

Command: config igmp\_snooping data\_driven\_learning vlan\_name default state enable

Success.

DGS-3000-28XMP:admin#

# **40-14 config igmp\_snooping data\_driven\_learning max\_learned\_entry**

#### **Описание**

Данная команда используется для настройки максимального количества групп, которые могут быть изучены с помощью обучения на основе данных.

Когда таблица заполнена, система остановит процесс запоминания новых групп. Траффик новых групп будет отброшен.

#### **Синтаксис**

config igmp\_snooping data\_driven\_learning max\_learned\_entry <value 1-1024>

#### **Параметры**

**<value 1-1024>** – введите максимальное количество изученных записей. Доступен диапазон значений от 1 до 1024. Значение по умолчанию составляет 28.

#### **Ограничения**

Только пользователи уровня Administrator, Operator или Power-User могут выполнять данную команду.

### **Пример**

Настройка максимального количества групп, которые могут быть изучены с помощью обучения на основе данных:

```
DGS-3000-28XMP:admin# config igmp_snooping data_driven_learning max_learned_entry 50
Command: config igmp_snooping data_driven_learning max_learned_entry 50
```
Success.

DGS-3000-28XMP:admin#

### **40-15 clear igmp\_snooping data\_driven\_group**

### **Описание**

Данная команда используется для удаления групп IGMP Snooping, изученных с помощью обучения на основе данных.

### **Синтаксис**

clear igmp\_snooping data\_driven\_group [all | [vlan\_name <vlan\_name> | vlanid <vlanid\_list>] **[<ipaddr> | all]]** 

### **Параметры**

all – указывает все VLAN, для которых будут удалены IGMP Snooping группы.

vlan\_name – указывает имя VLAN. <vlan\_name> - введите имя VLAN.

**vlanid** – указывает VLAN ID.

<vlanid\_list> - введите VLAN ID или список VLAN ID.

**<ipaddr>** – введите IP-группы, изученной с помощью обучения на основе данных.

all – указывает удаление всех IGMP Snooping групп указанных VLAN.

### **Ограничения**

Только пользователи уровня Administrator, Operator или Power-User могут выполнять данную команду.

### **Пример**

Удаление всех групп, изученных с помощью обучения на основе данных:

```
DGS-3000-28XMP:admin# clear igmp_snooping data_driven_group all
Command: clear igmp_snooping data_driven_group all
```
Success.

DGS-3000-28XMP: admin#

### **40-16 show igmp\_snooping**

### **Описание**

Данная команда используется для просмотра текущих настроек IGMP Snooping на коммутаторе.

### Синтаксис show igmp\_snooping {[vlan <vlan\_name 32> | vlanid <vlanid\_list>]}

#### Параметры

vlan - (опционально) указывает имя VLAN, для которой необходимо отобразить информацию о настройках IGMP Snooping.

<vlan\_name 32> - введите имя VLAN. Имя VLAN не должно содержать более 32 символов.

vlanid - (опционально) указывает VLAN ID, для которого необходимо отобразить информацию о настройках IGMP Snooping.

<vlanid\_list> - введите список VLAN ID.

Если параметры не указаны, будут отображены все текущие настройки IGMP Snooping.

#### Ограничения

Нет.

### Пример

Отображение настроек IGMP Snooping:

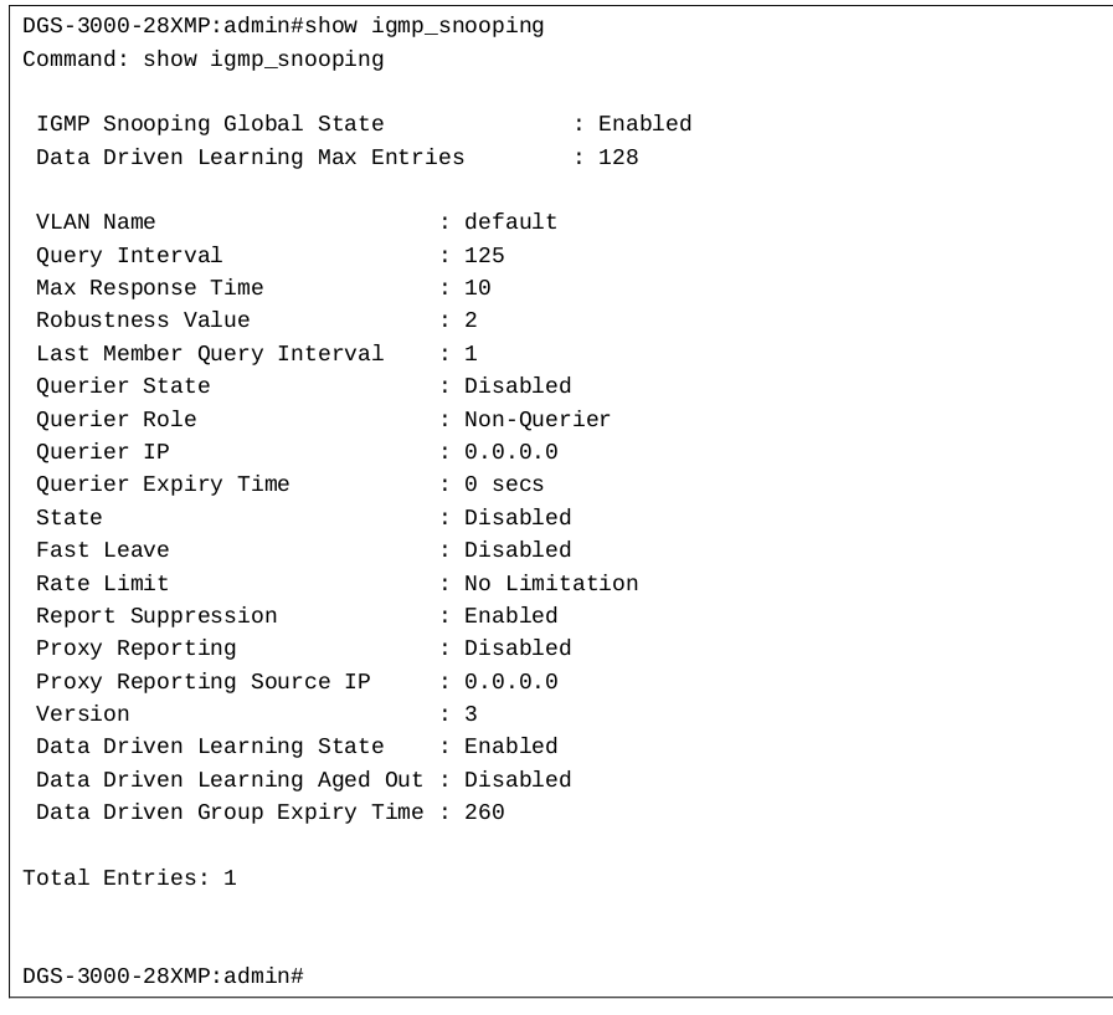

40-17 show igmp\_snooping rate\_limit

### **Описание**

Данная команда используется для просмотра настроек разрешенной скорости IGMP-Snooping.

### **Синтаксис**

show igmp\_snooping rate\_limit [ports <portlist> | vlanid <vlanid\_list>]

### **Параметры**

**ports** – указывает диапазон портов. **<portlist>** – введите список портов.

vlanid – указывает диапазон VLAN. <vlanid\_list> - введите список VLAN ID.

### **Ограничения**

Нет.

### **Пример**

Отображение настроек разрешенной скорости для портов 1-15:

```
DGS-3000-28XMP:admin# show igmp_snooping rate_limit ports 1-15
Command: show igmp_snooping rate_limit ports 1-15
Port
                Rate Limit
<u>. . . . . . . .</u>
               <u> - - - - - - - - - -</u>
                 No Limit
 \mathbf{1}\overline{c}100
                 No Limit
 3
 \overline{4}No Limit
 5
                  No Limit
Total Entries: 5
```
### **40-18 show igmp\_snooping group**

### **Описание**

Данная команда используется для просмотра текущих настроек группы IGMP Snooping на коммутаторе.

### **Синтаксис**

show igmp\_snooping group {[vlan <vlan\_name 32> | vlanid <vlanid\_list> | ports <portlist>] **{<username>ipaddr>}} {data\_driven}** 

### **Параметры**

**vlan** – (опционально) указывает имя VLAN, для которой необходимо отобразить информацию о настройках группы IGMP Snooping. Если VLAN, порты и IP-адрес не указаны, будут отображены все текущие настройки группы.

<vlan\_name 32> – введите имя VLAN. Имя VLAN не должно содержать более 32 символов.

vlanid - (опционально) указывает VLAN ID, для которого необходимо отобразить информацию о настройках группы IGMP Snooping.

<vlanid\_list> - введите список VLAN ID.

**ports** – (опционально) указывает порты, для которых необходимо отобразить информацию о настройках группы IGMP Snooping.

<portlist> – введите список портов.

<ipaddr> - (опционально) указывает IP-адрес группы, для которой необходимо отобразить информацию о настройках.

data\_driven – (опционально) указывает только группы изученные с помощью data-driven learning.

### **Ограничения**

Нет.

### **Пример**

Отображение IGMP Snooping-групп, поддерживающих IGMP версии 3:

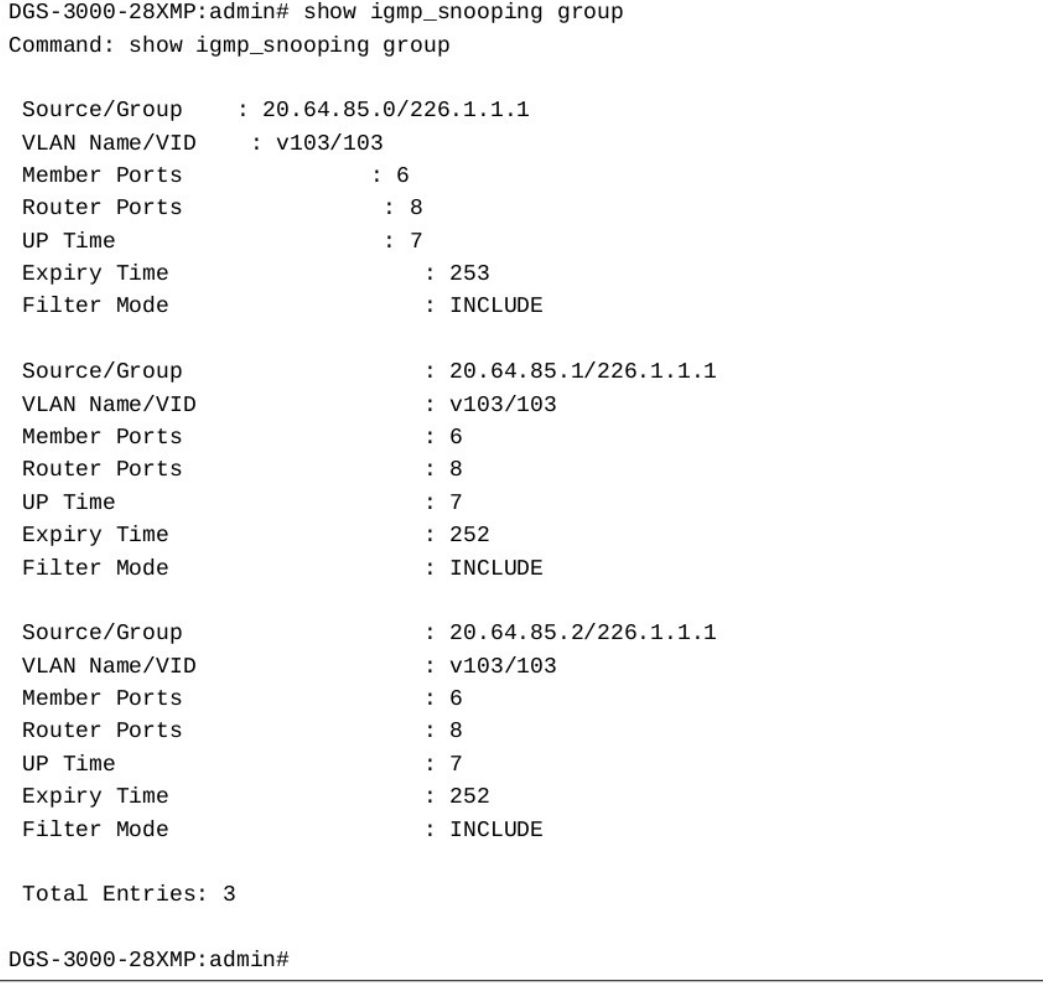

Отображение групп IGMP Snooping, изученных с помощью data-driven learning:

```
DGS-3000-28XMP:admin# show igmp_snooping group data_driven
Command: show igmp_snooping group data_driven
 Source/Group : NULL/226.1.1.1<br>VLAN Name/VID : v103/103<br>Member Ports :
                        \mathcal{L}_{\text{max}}Member Ports<br>Router Ports
                                         \mathbb{R}^2UP Time<br>Expiry Time<br>Filter Mode
                                        : 92: 168: EXCLUDE
 Total Entries: 1
DGS-3000-28XMP:admin#
```
Отображение групп IGMP Snooping, если поддерживается только IGMP версии 2: третий пункт запись, изученная с помощью data-driven learning. Если список member-портов пуст, многоадресные пакеты будут направлены на порты, подключенные к маршрутизаторам. Если список этих портов также пуст, пакеты будут отброшены.

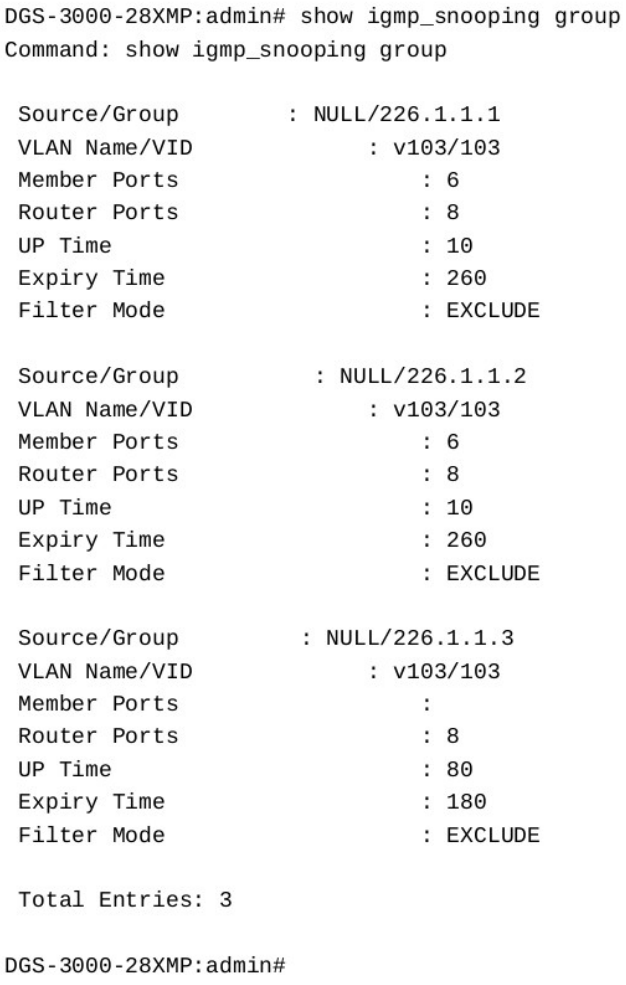

# **40-19 show igmp\_snooping forwarding**

### Описание

Данная команда используется для просмотра текущей таблицы коммутации IGMP Snooping. Таблица предоставляет пользователям простой способ просмотреть список портов, на которые будет направлена группа многоадресной рассылки, поступающая из указанных источников. Если пакеты приходят из исходной VLAN, они будут перенаправлены в Forwarding VLAN. IGMP Snooping дополнительно ограничивает порты продвижения кадров (forwarding ports).

### Синтаксис

show igmp\_snooping forwarding {[vlan <vlan\_name 32> | vlanid <vlanid\_list>]}

### Параметры

vlan - (опционально) указывает имя VLAN, для которой необходимо отобразить таблицу коммутации IGMP Snooping.

<vlan name 32> - введите имя VLAN. Имя VLAN не должно содержать более 32 символов.

vlanid - (опционально) указывает VLAN ID, для которого необходимо отобразить таблицу коммутации IGMP Snooping.

<vlanid list> - введите список VLAN ID.

Если параметры не указаны, будут отображены все текущие записи в таблице коммутации IGMP Snooping.

### Ограничения

Нет.

### Пример

Отображение всех записей в таблице коммутации IGMP Snooping:

```
DGS-3000-28XMP:admin# show igmp snooping forwarding
Command: show igmp_snooping forwarding
VLAN Name
             : default
             \cdot *
Source IP
Multicast Group: 225.0.0.0
Port Member : 2,7
VLAN Name
             : default
             \cdot \cdotSource IP
Multicast Group: 225.0.0.1
Port Member : 2,5
VLAN Name
             : default
             \cdot \cdotSource IP
Multicast Group: 225.0.0.2
Port Member : 2,8
Total Entries : 3
DGS-3000-28XMP: admin#
```
### 40-20 show router\_ports

### **Описание**

Данная команда используется для просмотра текущих портов коммутатора, подключенных к маршрутизаторам.

### **Синтаксис**

show router\_ports [vlan <vlan\_name 32> | vlanid <vlanid\_list> | all ] {[static | dynamic | forbidden]}

#### **Параметры**

**vlan** – указывает имя VLAN порта, подключенного к маршрутизаторам. <vlan\_name 32> – введите имя VLAN. Имя VLAN не должно содержать более 32 символов.

vlanid – указывает VLAN ID порта, подключенного к маршрутизаторам. **<vlanid\_list> - введите список VLAN ID.** 

all – указывает все VLAN портов, подключенных к маршрутизаторам.

static – (опционально) отображает статические порты.

**dynamic** – (опционально) отображает динамические порты.

forbidden – (опционально) отображает запрещенные статические порты.

Если параметры не указаны, будут отображены все текущие порты коммутатора, подключенные к маршрутизаторам.

#### **Ограничения**

Нет.

### **Пример**

Отображение портов, подключенных к маршрутизаторам:

```
DGS-3000-28XMP:admin# show router_ports all
Command: show router_ports all
VLAN Name
                       : default
                     : 1 - 10Static Router Port
Dynamic Router Port
                      \sim 10
         Router IP
                      : 10.0.0.1, 10.0.0.2, 10.0.0.3Forbidden router port :
VLAN Name
                       : vlan2
Static router port
                      \sim 10
Dynamic router port
                      : 13Router IP : 10.0.0.4, 10.0.0.5, 10.0.0.6
Forbidden router port
                       \cdot:
Total Entries : 2
DGS-3000-28XMP:admin#
```
# **40-21 show igmp\_snooping statistics counter**

### **Описание**

Данная команда используется для просмотра счетчика статистики (Statistics Counter) IGMP-пакетов, полученных коммутатором с момента включения IGMP Snooping.

### **Синтаксис**

show igmp\_snooping statistic counter [vlan <vlan\_name> | vlanid <vlanid\_list> | ports <portlist>]

### **Параметры**

vlan – указывает имя VLAN, для которой необходимо отобразить статистику. **<vlan\_name>** – введите имя VLAN.

vlanid – указывает список VLAN, для которых необходимо отобразить статистику. **<vlanid\_list> – введите список VLAN ID.** 

**ports** – указывает список портов, для которых необходимо отобразить статистику. **<portlist>** – введите список портов.

### **Ограничения**

Нет.

### **Пример**

Отображение IGMP Snooping Statistics Counter:

```
DGS-3000-28XMP:admin# show igmp_snooping statistic counter vlanid 67
Command: show igmp_snooping statistic counter vlanid 67
VLAN Name : VLAN67
Group Number : 0
Receive Statistics
    Query
     IGMP v1 Query
                                         \therefore 0
      IGMP v2 Query
                                          \therefore \ThetaIGMP v3 Query
                                         : 0Total
                                         \therefore 0
                                      \begin{array}{cc} \cdot & \circ \\ \cdot & \circ \end{array}Dropped By Rate Limitation
      Dropped By Multicast VLAN
    Report & Leave
      IGMP v1 Report
                                         \therefore 0
      IGMP v2 Report
                                         \therefore 0
      IGMP v3 Report
                                         \therefore 0
                                         \therefore 0
      IGMP v2 Leave
      Total
                                          \therefore 0
      Dropped By Rate Limitation : 0
      Dropped By Max Group Limitation : 0
      Dropped By Group Filter : 0
      Dropped By Multicast VLAN : 0
Transmit Statistics
    Query
                                         \therefore 0
     IGMP v1 Query
     IGMP v2 Query
                                         : 44IGMP v3 Query
                                          \mathbf{P}: \ThetaTotal
                                          : 44Report & Leave
     IGMP v1 Report
                                         \therefore 0
      IGMP v2 Report
                                         \therefore 0
      IGMP v3 Report
                                          \therefore 0
      IGMP v2 Leave
                                          \mathbf{0}Total
                                          \therefore \ThetaTotal Entries : 1
DGS-3000-28XMP:admin#
```
Отображение IGMP Snooping Statistics Counter для порта:

```
DGS-3000-28XMP:admin# show igmp_snooping statistic counter ports 1
Command: show igmp_snooping statistic counter ports 1
            \cdotsPort #Group Number : 0
Receive Statistics
    Query
                                             \therefore 0
      IGMP v1 Query
      IGMP v2 Query
                                             \therefore 0
      IGMP v3 Query
                                             \therefore 0
      Total
                                            \therefore \Theta0: Dropped By Rate Limitation : 0<br>Dropped By Multicast VLAN : 0
    Report & Leave
      IGMP v1 Report
                                            \therefore 0
      IGMP v2 Report
                                            \therefore 0
      IGMP v3 Report<br>IGMP v3 Report
                                            \therefore 0
      IGMP v2 Leave
                                             \therefore 0
                                            \therefore \ThetaTotal
      Dropped By Rate Limitation : 0
      Dropped By Max Group Limitation : 0
      Dropped By Group Filter : 0<br>Dropped By Multicast VLAN : 0
Transmit Statistics
    Query
      IGMP v1 Query
                                            \therefore \ThetaIGMP v2 Query
                                             \therefore 0
      IGMP v3 Query
                                             \therefore 0
      Total
                                             \therefore \ThetaReport & Leave
                                        \therefore 0
      IGMP v1 Report
      IGMP v2 Report
                                             \therefore 0
      IGMP v3 Report
                                             \therefore 0
                                             \therefore 0
      IGMP v2 Leave
      Total
                                             \therefore 0
Total Entries : 1
DGS-3000-28XMP:admin#
```
### 40-22 show igmp access authentication ports

#### Описание

Данная команда используется для отображения текущих настроек управления доступом IGMP (Access Control).

### **Синтаксис** show igmp access\_authentication ports [all | <portlist>]

### **Параметры**

**all** – указывает отображение всех портов.

<portlist> - введите диапазон отображаемых портов.

### **Ограничения**

Нет.

### **Пример**

Отображение статуса IGMP Access Control для портов 1-4:

```
DGS-3000-28XMP: admin# show igmp access_authentication ports 1-4
Command: show igmp access_authentication ports 1-4
Port
           State
\sim \sim \sim \sim. . . . . . . . .
\mathbf{1}Enabled
\overline{2}Disabled
\mathbf{3}Disabled
\overline{4}Disabled
DGS-3000-28XMP:admin#
```
Отображение статуса Access Control для всех портов:

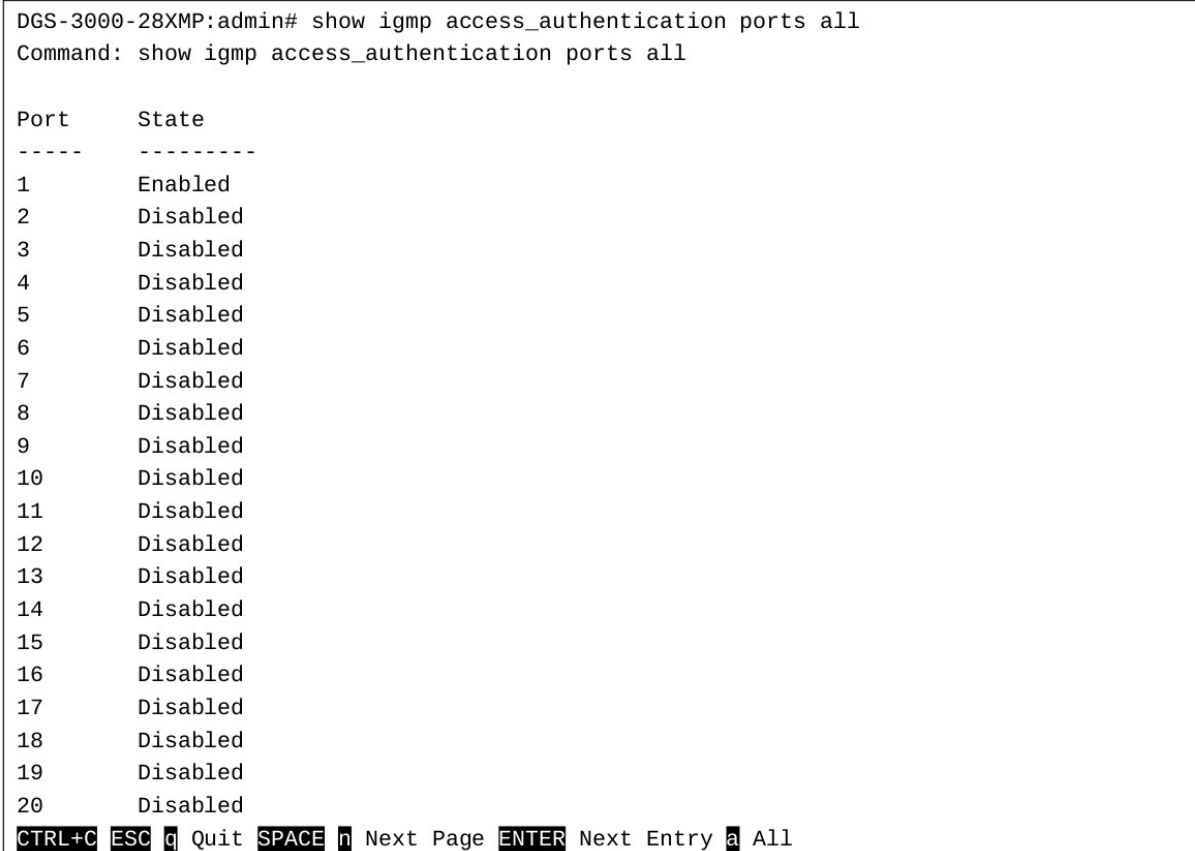

# **40-23 show igmp\_snooping host**

### **Описание**

Данная команда используется для просмотра IGMP-узлов, вступивших в группу на указанных VLAN или портах.

### **Синтаксис**

show igmp\_snooping host {[vlan <vlan\_name 32> | vlanid <vlanid\_list> | ports <portlist> | group <ipaddr>]}

#### **Параметры**

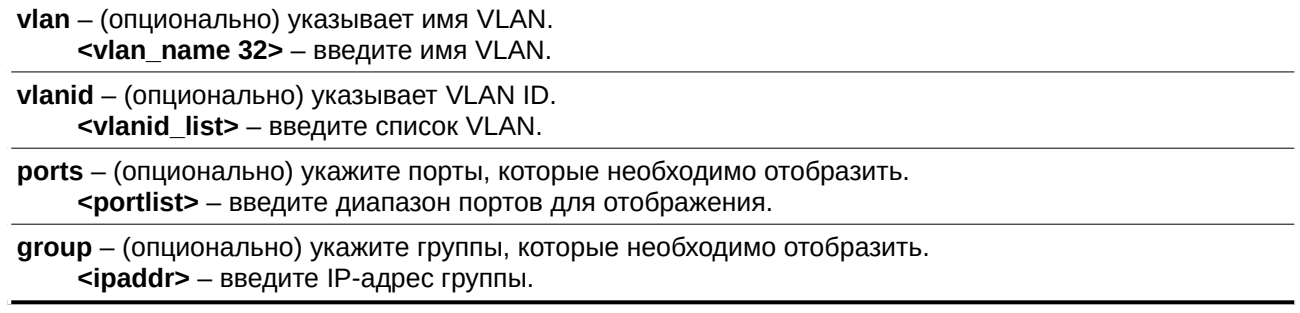

### **Ограничения**

Нет.

### **Пример**

Отображение информации об IP IGMP-узлов в VLAN по умолчанию:

```
DGS-3000-28XMP:admin#show igmp_snooping host vlan default
Command: show igmp_snooping host vlan default
VLANID Group
                             Port Host
225.0.1.0 2 198.19.1.2<br>225.0.1.0 2 198.19.1.3<br>225.0.1.0 3 198.19.1.3<br>225.0.1.2 2 198.19.1.3<br>225.0.2.3 3 198.19.1.4<br>225.0.3.4 3 198.19.1.5<br>225.0.3.4 3 198.19.1.5
\mathbf{1}11\mathbf{1}\mathbf{1}\mathbf{1}\mathbf{1}225.0.4.5
                            5 198.19.1.6
                            5 198.19.1.7
1225.0.5.6
                            4 198.19.1.8
        225.0.6.7
\mathbf{1}225.0.7.8  4  198.19.1.9
 \mathbf{1}239.255.255.250 7 10.90.90.90
 \mathbf{1}Total Entries : 11
DGS-3000-28XMP:admin#
```
Отображение информации об IP IGMP-узлов для группы «225.0.1.0»:

```
DGS-3000-28XMP:admin# show igmp_snooping host group 225.0.1.0
Command: show igmp_snooping host group 225.0.1.0
VLANID Group
                        Port Host
225.0.1.0 <br>
225.0.1.0 <br>
2 198.19.1.3<br>
225.0.1.0 <br>
3 198.19.1.4
\mathbf{1}11Total Entries : 3
DGS-3000-28XMP:admin#
```
### **40-24 clear igmp\_snooping statistics counter**

### **Описание**

Данная команда используется для очистки счетчика статистики IGMP Snooping.

### **Синтаксис**

**clear igmp\_snooping statistics counter** 

**Параметры** Нет.

**Ограничения**

Только пользователи уровня Administrator, Operator или Power-User могут выполнять данную команду.

### **Пример**

Очистка IGMP Snooping Statistics Counter:

DGS-3000-28XMP:admin# clear igmp\_snooping statistic counter Command: clear igmp\_snooping statistic counter

Success.

DGS-3000-28XMP:admin#

# **41. Команды IP-MAC-Port Binding (IMPB)**

create address\_binding ip\_mac ipaddress <ipaddr> mac\_address <macaddr> {ports [<portlist> | all]}

config address\_binding ip\_mac ports [<portlist> | all] {arp\_inspection [strict | loose | disable] | ip inspection [enable | disable] | nd inspection [enable | disable] | protocol [ipv4 | ipv6 | all] | allow zeroip [enable | disable] | forward dhcppkt [enable | disable] | stop\_learning\_threshold <int 0-500>}

**create address binding ip mac ipv6address** <ipv6addr> mac address <macaddr> {ports <a>[<portlist> | all]}

**config address\_binding ip\_mac ipv6address <ipv6addr>** mac\_address <macaddr> {ports [<portlist>] all]}

**delete address binding blocked** [all I vlan\_name <vlan\_name > mac\_address <macaddr >

**delete address\_binding ip\_mac** [all | ipaddress <ipaddr> mac\_address <macaddr> | ipv6address <ipv6addr> mac\_address <macaddr>]

config address\_binding ip\_mac ipaddress <ipaddr> mac\_address <macaddr> {ports [<portlist> | all]}

**show address\_binding** {ports {<portlist>}}

**show address\_binding blocked** [all | vlan\_name <vlan\_name> mac\_address <macaddr>]

**show address binding ip mac** [all | [ipaddress <ipaddr> | ipv6address <ipv6addr>] mac address <macaddr>]

**show address\_binding** {[ip\_mac [all | [[ipaddress <ipaddr>] [mac\_address <macaddr>]] | blocked [all | vlan\_name <vlan\_name> mac\_address <macaddr>] | ports {<portlist>}]}

**enable address binding dhcp snoop** {[ipv6 | all]}

**disable address\_binding dhcp\_snoop** {[ipv6 | all]}

**clear address binding dhcp snoop binding entry ports**  $\left[$  **<portlist>**  $\left[$  **all** $\left[$  **{** $\left[$  **all** $\right]\right]$ **}** 

**show address binding dhcp snoop** {max\_entry {ports <portlist>}}

**show address binding dhcp snoop binding entry {port <port>}** 

**config address binding dhcp snoop max entry ports**  $\left[$  <portlist>  $\left[$  all] limit  $\left[$  <value 1-50>  $\right]$  no limit] {ipv6}

**enable address\_binding nd\_snoop**

**disable address\_binding nd\_snoop**

config address\_binding nd\_snoop ports [<portlist> | all] max\_entry [<value 1-50> | no\_limit]

show address\_binding nd\_snoop {ports <portlist>}

**show address binding nd snoop binding entry {port <port>}** 

**clear address\_binding nd\_snoop binding\_entry ports [<portlist> | all]** 

**enable address\_binding trap\_log**

**disable address\_binding trap\_log**

**config address binding recover learning ports**  $\left[$  **<portlist>**  $\right]$  **all]** 

debug address\_binding [event | dhcp | all] state [enable | disable]

**no debug address\_binding**

**enable address\_binding roaming**

**disable address\_binding roaming**

**download address\_binding snoop\_entry\_fromTFTP** [<ipaddr>| <ipv6addr> | <domain\_name 255>] filename <path\_filename 64>

**upload address\_binding snoop\_entry\_toTFTP** [<ipaddr> | <ipv6addr> | <domain\_name 255>] filename <path\_filename 64>

**download address binding snoop entry fromFTP** [<ipaddr> {tcp\_port <tcp\_port\_number 1-65535>} filename <path\_filename  $64$ > | ftp: <string user:pasword@ipaddr:tcpport/path\_filename>]

**upload address\_binding snoop\_entry\_toFTP** [<ipaddr> {tcp\_port <tcp\_port\_number 1-65535>} filename <path\_filename 64> | ftp: <string user:pasword@ipaddr:tcpport/path\_filename>]

**enable address\_binding dhcp\_pd\_snoop**

**disable address\_binding dhcp\_pd\_snoop**

show address binding dhcp pd snoop {binding entry {port <port>}}

### **41-1 create address\_binding ip\_mac ipaddress**

#### **Описание**

Команда используется для создания записи IMPB.

#### **Синтаксис**

create address\_binding ip\_mac ipaddress <ipaddr> mac\_address <macaddr> {ports [<portlist> | all]}

#### **Параметры**

<ipaddr> - введите IP-адрес, используемый для записи IMPB.

**mac\_address** – указывает MAC-адрес, используемый для записи IMPB. <macaddr> - введите MAC-адрес.

ports - (опционально) указывает список портов, к которым будет применена запись. Если порты не указаны, настройки будут применены ко всем портам.

<portlist> - введите список портов для данной конфигурации.

**all** - указывает все порты.

#### **Ограничения**

Только пользователи уровня Administrator, Operator или Power-User могут выполнять данную команду.

### **Пример**

Создание записи IMPB:

```
DGS-3000-28XMP:admin#create address_binding ip_mac ipaddress 10.1.1.1 mac_address 00-00-00-
00 - 00 - 11Command: create address_binding ip_mac ipaddress 10.1.1.1 mac_address 00-00-00-00-00-11
Success.
DGS-3000-28XMP:admin#
```
# **41-2 config address\_binding ip\_mac ports**

### **Описание**

Команда используется для настройки статуса IMPB на коммутаторе для каждого порта.

### **Синтаксис**

config address binding ip mac ports [<portlist> | all] {arp\_inspection [strict | loose | disable] | **ip\_inspection [enable | disable] | nd\_inspection [enable | disable] | protocol [ipv4 | ipv6 | all] |** allow zeroip [enable | disable] | forward dhcppkt [enable | disable] | stop\_learning\_threshold <int 0-**500>}**

### **Параметры**

<portlist> - введите список настраиваемых портов. **all** – указывает использование для всех портов. **arp** inspection – (опционально) указывает настройку опции ARP Inspection. strict – в данном режиме все пакеты отбрасываются по умолчанию, пока не будет обнаружен разрешенный (legal) ARP или IP-пакет. **loose** – в данном режиме все пакеты пересылаются по умолчанию, пока не будет обнаружен неразрешенный (illegal) ARP или широковешательный IP-пакет. **disable** – указывает отключение функции ARP Inspection. Данное значение используется по умолчанию. ip\_inspection - (опционально) указывает настройку опции IP Inspection. enable - указывает включение функции IP Inspection. Разрешенные IP-пакеты будут переадресованы, а неразрешенные отброшены. disable - указывает отключение функции IP Inspection. Данное значение используется по умолчанию. **nd\_inspection** – (опционально) определяет статус ND Inspection на порту. **enable** – указывает включение функции ND Inspection. Разрешенные ND-пакеты будут переадресованы, а неразрешенные отброшены. **disable** – указывает отключение функции ND Inspection. Данное значение используется по умолчанию. protocol - (опционально) определяет используемую версию. **ipv4** – проверяться будут только пакеты IPv4. **ipv6** – проверяться будут только пакеты IPv6. **all** – проверяться будут все пакеты. allow zeroip - (опционально) указывает разрешать ли ARP-пакеты с IP-адресом источника 0.0.0.0. Если IP-адрес 0.0.0.0 не настроен в таблице привязок, а данная опция включена, ARP-пакеты с IP-адресом источника 0.0.0.0 будут разрешены. Если IP-адрес 0.0.0.0 не настроен в таблице привязок, и данная опция отключена, ARP-пакеты с IP-адресом источника 0.0.0.0 будут запрещены. Данная опция не влияет на режим IMPB ACL. **enable** – указывает включение опции Zero IP. disable - указывает отключение опции Zero IP.

forward\_dhcppkt – (опционально) по умолчанию пакеты DHCP с широковещательным DA будут разосланы на все порты. Если задать статус disabled, широковещательный DHCP-пакет, полученный указанным портом, пересылаться не будет. Данная настройка эффективна, когда включен DHCP Snooping, в данном случае DHCP-пакеты, попадающие на CPU, должны быть перенаправлены программно. Данная настройка управляет поведением пересылки в данной ситуации.

**enable** – указывает включение опции Forward DHCP Packets.

**disable** – указывает отключение опции Forward DHCP Packets.

stop learning threshold – (опционально) когда количество заблокированных записей превысит пороговое значение, порт прекратит изучение новых адресов. Пакеты с новыми адресами будут отброшены.

<int 0-500> - введите пороговое значение . Доступен диапазон значений от 0 до 500.

### **Ограничения**

Только пользователи уровня Administrator, Operator или Power-User могут выполнять данную команду.

### **Пример**

Включение IMPB на порту 1:

```
DGS-3000-28XMP:admin#config address_binding ip_mac ports 1 arp_inspection strict
Command: config address_binding ip_mac ports 1 arp_inspection strict
```
Success.

DGS-3000-28XMP:admin#

# **41-3 create address\_binding ip\_mac ipv6address**

### **Описание**

Команда позволяет создать запись IP-MAC-Port Binding с использованием IPv6.

### **Синтаксис**

create address\_binding ip\_mac ipv6address <ipv6addr> mac\_address <macaddr> {ports [<portlist> | **all]}**

#### **Параметры**

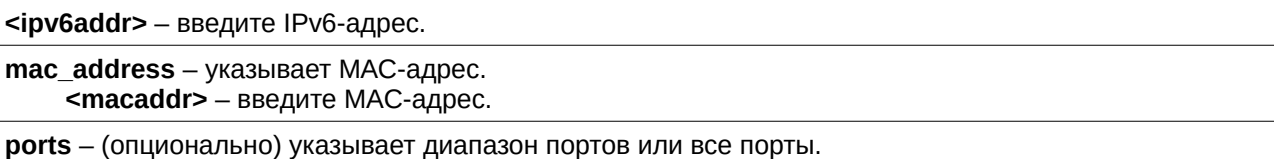

<portlist> - введите диапазон портов. **all** – указывает все порты.

### **Ограничения**

Только пользователи уровня Administrator, Operator или Power-User могут выполнять данную команду.

### **Пример**

Создание статической записи IPv6 IMPB с IPv6-адресом fe80::240:5ff:fe00:28 и MAC-адресом 00-00-00-00-00-11:

```
DGS-3000-28XMP:admin#create address_binding ip_mac ipv6address fe80::240:5ff:fe00:28
mac_address 00-00-00-00-00-11
Command: create address_binding ip_mac ipv6address FE80::240:5FF:FE00:28 mac_address 00-00-
00 - 00 - 00 - 11Success.
```
DGS-3000-28XMP:admin#

# **41-4 config address\_binding ip\_mac ipv6address**

### **Описание**

Команда используется для обновления привязки IMPB, использующей IPv6.

### **Синтаксис**

config address binding ip mac ipv6address <ipv6addr> mac address <macaddr> {ports [<portlist> | **all]}**

### **Параметры**

<ipv6addr> - введите IPv6-адрес.

mac\_address - указывает MAC-адрес. <macaddr> - введите MAC-адрес.

ports - (опционально) указывает диапазон портов. Если порты не указаны, настройки будут применены ко всем портам.

<portlist> - введите диапазон портов.

**all** – указывает все порты.

### **Ограничения**

Только пользователи уровня Administrator, Operator или Power-User могут выполнять данную команду.

### **Пример**

Настройка статической записи IMPB с IPv6-адресом fe80::240:5ff:fe00:28 и MAC-адресом 00-00-00-00-00-11:

DGS-3000-28XMP:admin#config address\_binding ip\_mac ipv6address fe80::240:5ff:fe00:28 mac\_address 00-00-00-00-00-11 Command: config address\_binding ip\_mac ipv6address FE80::240:5FF:FE00:28 mac\_address 00-00- $00 - 00 - 00 - 11$ 

Success.

DGS-3000-28XMP:admin#

# **41-5 delete address\_binding blocked**

### **Описание**

Команда используется для удаления заблокированной записи.

### **Синтаксис**

delete address\_binding blocked [all | vlan\_name <vlan\_name> mac\_address <macaddr>]

### **Параметры**

**all** – укажите для удаления всех заблокированных системой записей в базе данных.

vlan\_name - указывает имя VLAN, ассоциированной с заблокированным MAC-адресом. <vlan\_name> - введите имя VLAN.

mac\_address - указывает MAC-адрес записи или заблокированный MAC-адрес. <macaddr> - введите MAC-адрес.

### **Ограничения**

Только пользователи уровня Administrator, Operator или Power-User могут выполнять данную команду.

### **Пример**

Удаление заблокированного адреса:

```
DGS-3000-28XMP:admin# delete address_binding blocked vlan_name v31 mac_address 00-00-00-00-
00 - 11Command: delete address_binding blocked vlan_name v31 mac_address 00-00-00-00-00-11
Success.
DGS-3000-28XMP:admin#
```
# **41-6 delete address\_binding ip\_mac**

### **Описание**

Команда используется для удаления записи IMPB.

### **Синтаксис**

delete address\_binding ip\_mac [all | ipaddress <ipaddr> mac\_address <macaddr> | ipv6address <ipv6addr> mac\_address <macaddr>]

### **Параметры**

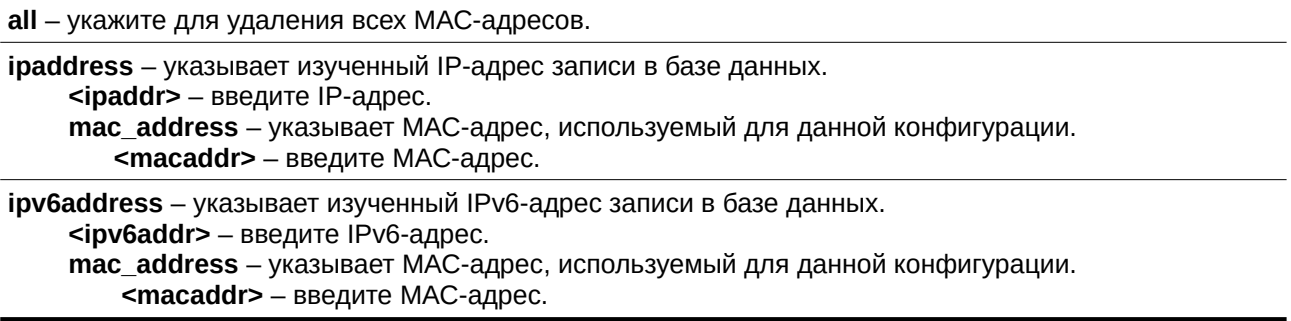

### **Ограничения**

Только пользователи уровня Administrator, Operator или Power-User могут выполнять данную команду.

### **Пример**

Удаление заблокированного адреса:

```
DGS-3000-28XMP:admin# delete address_binding ip_mac ipaddress 10.1.1.1 mac_address 00-00-00-
00 - 00 - 11Command: delete address_binding ip_mac ipaddress 10.1.1.1 mac_address 00-00-00-00-00-11
Success.
DGS-3000-28XMP:admin#
```
# **41-7 config address\_binding ip\_mac ipaddress**

### **Описание**

Команда используется для обновления записи IMPB.

### **Синтаксис**

config address\_binding ip\_mac ipaddress <ipaddr> mac\_address <macaddr> {ports [<portlist> | all]}

### **Параметры**

 $S$ ipaddr> - введите IP-адрес.

mac\_address - указывает MAC-адрес обновляемой записи. <macaddr> - введите MAC-адрес.

ports - (опционально) указывает, какие порты используются для обновляемой записи IMPB. Если параметры не указаны, настройки применяются ко всем портам.

### **<portlist>** - введите список портов.

**all** - укажите для использования для всех портов.

### **Ограничения**

Только пользователи уровня Administrator, Operator или Power-User могут выполнять данную команду.

### **Пример**

Настройка записи IMPB:

```
DGS-3000-28XMP:admin# config address_binding ip_mac ipaddress 10.1.1.1 mac_address 00-00-00-
00 - 00 - 11Command: config address_binding ip_mac ipaddress 10.1.1.1 mac_address 00-00-00-00-00-11
Success.
DGS-3000-28XMP:admin#
```
# **41-8 show address\_binding**

### **Описание**

Команда используется для просмотра общих настроек IMPB или настроек IMPB на указанных портах.

### **Синтаксис**

### show address\_binding {ports {<portlist>}}

### **Параметры**

**ports** – (опционально) указывает порты, для которых будет отображена информация. Если параметры не указаны, информация отображается для всех портов. <portlist> – (опционально) введите список портов.

### **Ограничения**

Нет.

### **Пример**

Отображение общих настроек IMPB:

DGS-3000-28XMP:admin#show address\_binding Command: show address\_binding DHCP Snoop(IPv4) : Disabled DHCP Snoop(IPv6) : Disabled DHCP-PD Snoop : Disabled : Disabled ND Snoop Function Version : 3.97 DGS-3000-28XMP:admin#

Отображение настроек IMPB для портов:

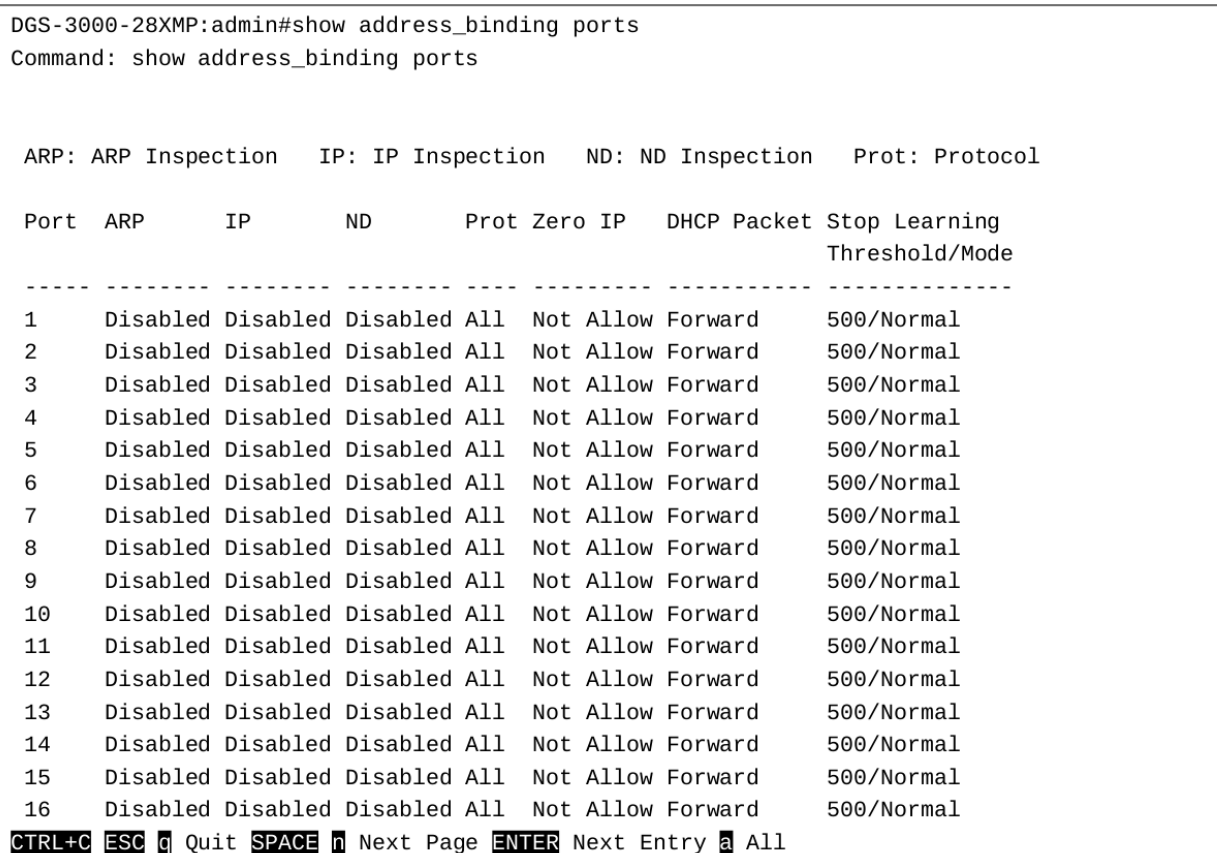

### **41-9 show address\_binding blocked**

#### **Описание**

Команда используется для просмотра заблокированных МАС-записей.

### **Синтаксис**

show address\_binding blocked [all | vlan\_name <vlan\_name> mac\_address <macaddr>]

#### **Параметры**

**all** – укажите для просмотра всех заблокированных адресов в базе данных, которые были ранее изучены.

vlan\_name - указывает имя VLAN, которой принадлежит заблокированный MAC-адрес. <vlan\_name> - введите имя VLAN. mac\_address - указывает MAC-адрес записи или заблокированный MAC-адрес. <macaddr> - введите MAC-адрес записи или заблокированный MAC-адрес.

#### **Ограничения**

Нет.

### **Пример**

Отображение заблокированных записей IMPB:

```
DGS-3000-28XMP:admin# show address_binding blocked all
Command: show address_binding blocked all
VID VLAN Name
                              MAC Address
                                            Port
\mathbf{1}default
                              00-0C-6E-AA-B9-C0 1
Total Entries : 1
DGS-3000-28XMP:admin#
```
### **41-10 show address\_binding ip\_mac**

#### **Описание**

Команда используется для просмотра записей IMPB.

#### **Синтаксис**

show address\_binding ip\_mac [all | [ipaddress <ipaddr> | ipv6address <ipv6addr>] mac\_address <macaddr>]

#### **Параметры**

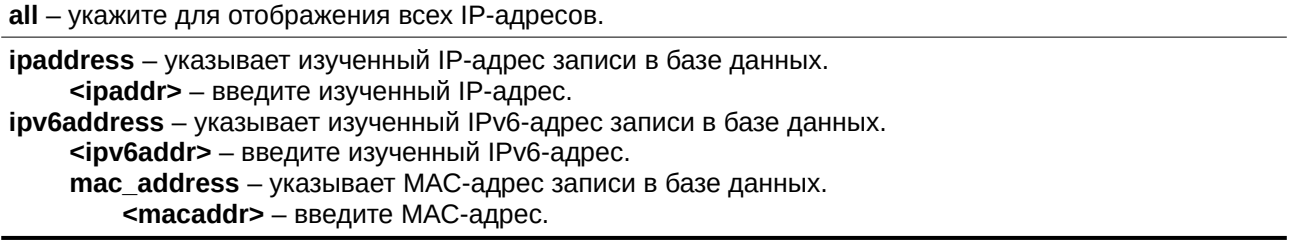

### **Ограничения**

Нет.

### **Пример**

Отображение записей IMPB:

```
DGS-3000-28XMP:admin# show address_binding ip_mac all
Command: show address_binding ip_mac all
M(Mode) - D:DHCP, S:Static ACL - A:Active I:Inactive
                              MAC Address M ACL Ports
TP Address
00-00-00-00-00-11 S I 1-28
10.1.1.1Total Entries : 1
DGS-3000-28XMP:admin#
```
# 41-11 enable address binding dhcp snoop

### Описание

Команда используется для включения режима DHCP Snooping. По умолчанию функционал DHCP Snooping отключен.

Если режим DHCP Snooping включен, все порты, на которых отключен функционал IMPB, станут портами, подключенными к серверу. Коммутатор будет изучать IP-адреса через эти порты (с помощью DHCP Offer и DHCP ACK-пакетов).

DHCP Discover-пакет не может быть пропущен через пользовательские порты, если функция allow zeroip отключена на порту.

Автоматически изученная IMPB-запись будет сопоставлена с определенным портом источника на основе функции изучения МАС-адресов. Данная запись будет создана как привязка режима IP-Inspection для указанного порта. Каждая запись ассоциирована с временем аренды (lease time). По истечении времени аренды, запись будет удалена с порта. Автоматически изученная привязка может быть перемещена с одного порта на другой, если функция DHCP Snooping обнаружит, что MAC-адрес перемещен на другой порт.

Могут возникнуть ситуации, когда привязка, изученная с помощью DHCP Snooping, конфликтует со статически настроенной записью. Например, если IP А привязан к МАС X статически, и предположить, что привязка, изученная DHCP Snooping, привяжет IP А к МАС Y, то произойдет конфликт. Когда запись, изученная DHCP Snooping, согласуется со статически настроенной записью, запись, изученная DHCP Snooping, не будет создана.

В ситуации, когда одна и та же пара IMPB была статически настроена, автоматически изученная запись не будет создана. В ситуации, когда изученная информация согласуется со статически настроенной записью, автоматически изученная запись не будет создана. В ситуации, когда запись статически настроена в режиме ARP, автоматически изученная запись не будет создана. В ситуации, когда запись статически настроена на одном порту, и запись изучена автоматически на другом порту, автоматически изученная запись не будет создана.

### Синтаксис

enable address binding dhcp snoop {[ipv6 | all]}

### **Параметры**

**ipv6** – (опционально) указывает включение IPv6-записей.

all – (опционально) указывает включение всех режимов DHCP Snooping.

### **Ограничения**

Только пользователи уровня Administrator, Operator или Power-User могут выполнять данную команду.

### **Пример**

Включение режима DHCP IPv4 Snooping:

DGS-3000-28XMP:admin# enable address\_binding dhcp\_snoop Command: enable address\_binding dhcp\_snoop

Success.

DGS-3000-28XMP:admin#

# **41-12 disable address\_binding dhcp\_snoop**

### **Описание**

Команда используется для отключения режима DHCP Snooping. Когда функция DHCP Snooping отключена, все автоматически изученные привязки будут удалены.

### **Синтаксис**

**disable address\_binding dhcp\_snoop {[ipv6 | all]}**

### **Параметры**

**ipv6** – (опционально) укажите для отключения IPv6-записей.

**all** – (опционально) укажите для отключения всех режимов DHCP Snooping.

### **Ограничения**

Только пользователи уровня Administrator, Operator или Power-User могут выполнять данную команду.

### **Пример**

Отключение режима DHCP IPv4 Snooping:

```
DGS-3000-28XMP:admin# disable address_binding dhcp_snoop
Command: disable address_binding dhcp_snoop
```
Success.

DGS-3000-28XMP:admin#

# **41-13 clear address\_binding dhcp\_snoop binding\_entry ports**

### **Описание**

Команда используется для удаления изученных записей DHCP Snooping для указанных портов.
### **Синтаксис**

# clear address\_binding dhcp\_snoop binding\_entry ports [<portlist> | all] {[ipv6 | all]}

#### **Параметры**

**<portlist>** - введите список портов.

**all** – указывает использование для всех портов.

**ipv6** – (опционально) укажите для удаления IPv6-записей.

**all** – (опционально) укажите для удаления всех записей.

#### **Ограничения**

Только пользователи уровня Administrator, Operator или Power-User могут выполнять данную команду.

### **Пример**

Удаление записей DHCP IPv4 Snooping на портах 1-3:

DGS-3000-28XMP: admin# clear address\_binding dhcp\_snoop binding\_entry ports 1-3 Command: clear address binding dhcp snoop binding entry ports 1-3

Success.

DGS-3000-28XMP:admin#

# **41-14 show address\_binding dhcp\_snoop**

#### **Описание**

Команда используется для просмотра информации о конфигурации DHCP Snooping и базе данных обучения.

#### **Синтаксис**

show address\_binding dhcp\_snoop {max\_entry {ports <portlist>}}

#### **Параметры**

**max\_entry** - (опционально) укажите для отображения максимального количества записей на порт. **ports** – (опционально) указывает порты, используемые для данной конфигурации. <portlist> - введите список портов.

Если параметры не указаны, команда отображает статус DHCP Snooping.

#### **Ограничения**

Нет.

# **Пример**

Отображение статуса DHCP Snooping:

```
DGS-3000-28XMP:admin#show address_binding dhcp_snoop
Command: show address_binding dhcp_snoop
DHCP Snoop(IPv4) : Disabled
DHCP Snoop(IPv6) : Disabled
DGS-3000-28XMP:admin#
```
Отображение конфигурации максимального количества записей DHCP Snooping:

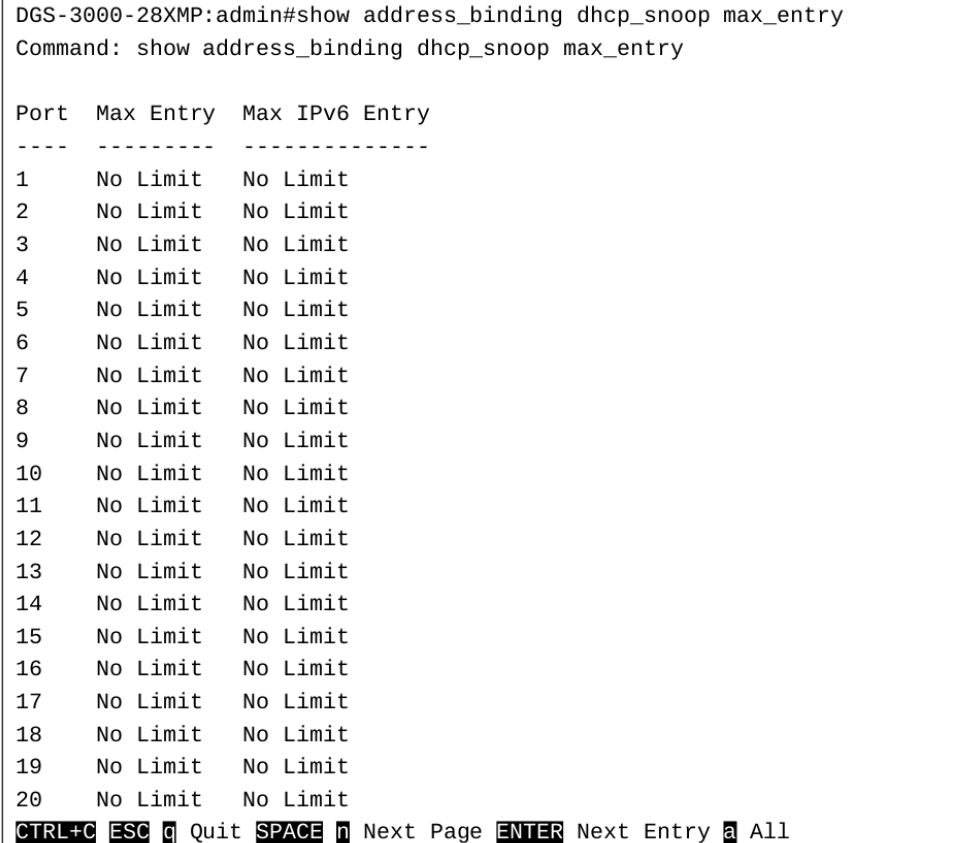

# **41-15 show address\_binding dhcp\_snoop binding\_entry**

#### **Описание**

Команда используется для отображения привязок DHCP Snooping.

#### **Синтаксис**

show address\_binding dhcp\_snoop binding\_entry {port <port>}

#### **Параметры**

**port** – (опционально) указывает порт, используемый для данной конфигурации. <port> - введите номер порта.

#### **Ограничения**

Нет.

#### **Пример**

Отображение привязок DHCP Snooping:

```
DGS-3000-28XMP: admin#show address binding dhcp snoop binding entry
Command: show address_binding dhcp_snoop binding_entry
S (Status) - A: Active, I: Inactive
Time - Left Time (sec)
                                    MAC Address S LT(sec)
IP Address
                                                                Port
 Total Entries : 0
DGS-3000-28XMP:admin#
```
# **41-16 config address\_binding dhcp\_snoop max\_entry ports**

#### **Описание**

Команда используется для того, чтобы задать максимальное количество записей, изучаемых указанным портом.

#### **Синтаксис**

config address\_binding dhcp\_snoop max\_entry ports [<portlist> | all] limit [<value 1-50> | no\_limit] **{ipv6}**

#### **Параметры**

<portlist> - введите список портов.

**all** - указывает использование для всех портов.

**limit** – указывает максимальное количество записей. По умолчанию используется значение no limit. **<value 1-50>** - введите максимальное значение. Доступен диапазон значений от 1 до 50. **no\_limit** – указывает, что максимальное количество изученных записей не ограничено.

**ipv6** – (опционально) указывает IPv6-адрес для данной конфигурации.

#### **Ограничения**

Только пользователи уровня Administrator, Operator или Power-User могут выполнять данную команду.

#### **Пример**

Настройка максимального количества записей DHCP IPv4 Snooping, равным 10, которые могут быть изучены портами 1-3:

```
DGS-3000-28XMP:admin# config address_binding dhcp_snoop max_entry ports 1-3 limit 10
Command: config address_binding dhcp_snoop max_entry ports 1-3 limit 10
```
Success.

DGS-3000-28XMP:admin#

# **41-17 enable address\_binding nd\_snoop**

### **Описание**

Команда используется для включения функции ND Snooping на коммутаторе.

#### **Синтаксис**

**enable address\_binding nd\_snoop**

#### **Параметры**

Нет.

### **Ограничения**

Только пользователи уровня Administrator, Operator или Power-User могут выполнять данную команду.

### **Пример**

Включение функции ND Snooping на коммутаторе:

DGS-3000-28XMP:admin#enable address\_binding nd\_snoop Command: enable address\_binding nd\_snoop

Success.

DGS-3000-28XMP:admin#

# **41-18 disable address\_binding nd\_snoop**

#### **Описание**

Команда используется для отключения функции ND Snooping на коммутаторе.

#### **Синтаксис**

**disable address\_binding nd\_snoop**

#### **Параметры**

Нет.

#### **Ограничения**

Только пользователи уровня Administrator, Operator или Power-User могут выполнять данную команду.

#### **Пример**

Отключение функции ND Snooping на коммутаторе:

DGS-3000-28XMP:admin#disable address\_binding nd\_snoop Command: disable address\_binding nd\_snoop

Success.

DGS-3000-28XMP:admin#

# **41-19 config address\_binding nd\_snoop ports**

### **Описание**

Команда используется для указания максимального количества записей, которые могут быть изучены с помощью функции ND Snooping. По умолчанию, ограничений на максимальное количество записей, которые могут быть изучены на порту с помощью ND Snooping, нет.

#### **Синтаксис**

# config address\_binding nd\_snoop ports [<portlist> | all] max\_entry [<value 1-50> | no\_limit]

#### **Параметры**

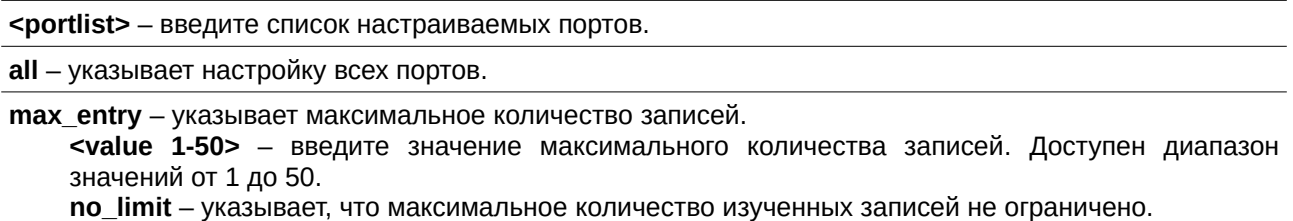

#### **Ограничения**

Только пользователи уровня Administrator, Operator или Power-User могут выполнять данную команду.

#### **Пример**

Настройка количества записей, которые могут быть изучены с помощью ND Snooping, равным 10, для портов 1-3:

```
DGS-3000-28XMP:admin#config address_binding nd_snoop ports 1-3 max_entry 10
Command: config address_binding nd_snoop ports 1-3 max_entry 10
```
Success.

DGS-3000-28XMP:admin#

# **41-20 show address\_binding nd\_snoop**

#### **Описание**

Команда используется для просмотра статуса функции ND Snooping на коммутаторе.

#### **Синтаксис**

show address binding nd snoop {ports <portlist>}

#### **Параметры**

**ports** – (опционально) указывает список портов, для которых необходимо отобразить информацию. <portlist> - введите список портов.

#### **Ограничения**

Нет.

#### **Пример**

Просмотр статуса функции ND Snooping:

```
DGS-3000-28XMP:admin#show address_binding nd_snoop
Command: show address_binding nd_snoop
ND Snoop
                  : Enabled
DGS-3000-28XMP:admin#
```
Просмотр информации о максимальном количестве записей для функции ND Snooping для портов 1-5:

```
DGS-3000-28XMP:admin#show address_binding nd_snoop ports 1-5
Command: show address_binding nd_snoop ports 1-5
Port Max Entry
\sim \sim \sim \sim. . . . . . . . . .
\mathbf{1}10
\overline{2}10
3
     10
\overline{4}No Limit
5
       No Limit
DGS-3000-28XMP:admin#
```
# **41-21 show address\_binding nd\_snoop binding\_entry**

#### **Описание**

Команда используется для просмотра привязок ND Snooping на коммутаторе.

#### **Синтаксис**

# show address\_binding nd\_snoop binding\_entry {port <port>}

#### **Параметры**

**port** – (опционально) указывает порт, для которого необходимо отобразить информацию. **<port>** - введите номер порта.

#### **Ограничения**

Нет.

#### **Пример**

Просмотр привязок ND Snooping:

```
DGS-3000-28XMP:admin#show address_binding nd_snoop binding_entry
Command: show address_binding nd_snoop binding_entry
S (Status) - A: Active, I: Inactive
Time - Left Time (sec)
                                MAC Address S LT(sec) Port
IP Address
2001:2222:1111:7777:5555:6666:7777:8888 00-00-00-00-00-02 I 50
                                                          5
                                00-00-00-00-03-02 A 100
2001: : 16
Total Entries : 2
DGS-3000-28XMP:admin#
```
# **41-22 clear address\_binding nd\_snoop binding\_entry ports**

#### **Описание**

Команда используется для удаления записей ND Snooping на указанных портах.

#### **Синтаксис**

# clear address\_binding nd\_snoop binding\_entry ports [<portlist> | all]

#### **Параметры**

```
<portlist> - введите список портов, для которых необходимо удалить изученные записи ND Snooping.
```
**all** – укажите для удаления всех изученных записей ND Snooping.

#### **Ограничения**

Только пользователи уровня Administrator, Operator или Power-User могут выполнять данную команду.

#### **Пример**

Удаление записей ND Snooping на портах 1-3:

```
DGS-3000-28XMP:admin#clear address_binding nd_snoop binding_entry ports 1-3
Command: clear address_binding nd_snoop binding_entry ports 1-3
```
Success.

DGS-3000-28XMP:admin#

# **41-23 enable address\_binding trap\_log**

#### **Описание**

Команда используется для отправки trap-сообщений и включения логирования при обнаружении запрещенного IP и MAC-адреса с помощью функции IMPB.

#### **Синтаксис**

**enable address\_binding trap\_log**

#### **Параметры**

Нет.

# **Ограничения**

Только пользователи уровня Administrator, Operator или Power-User могут выполнять данную команду.

# **Пример**

Включение trap-сообщений и логирования для IMPB:

```
DGS-3000-28XMP:admin# enable address_binding trap_log
Command: enable address_binding trap_log
```
Success.

DGS-3000-28XMP:admin#

# **41-24 disable address\_binding trap\_log**

### **Описание**

Команда используется для отключения trap-сообщений и логирования для IMPB.

### **Синтаксис**

**disable address\_binding trap\_log**

#### **Параметры**

Нет.

# **Ограничения**

Только пользователи уровня Administrator, Operator или Power-User могут выполнять данную команду.

# **Пример**

Отключение trap-сообщений и логирования IMPB:

```
DGS-3000-28XMP:admin# disable address_binding trap_log
Command: disable address_binding trap_log
```
Success.

DGS-3000-28XMP:admin#

# **41-25 config address\_binding recover\_learning ports**

# **Описание**

Команда используется для восстановления функционала проверки IMPB после прекращения его работы на указанных портах.

# **Синтаксис**

config address\_binding recover\_learning ports [<portlist> | all]

### **Параметры**

<portlist> - введите список настраиваемых портов.

**all** – указывает настройку всех портов.

#### **Ограничения**

Только пользователи уровня Administrator, Operator или Power-User могут выполнять данную команду.

### **Пример**

Восстановление функционала проверки IMPB на портах 6-8:

```
DGS-3000-28XMP:admin# config address_binding recover_learning ports 6-8
Command: config address_binding recover_learning ports 6-8
```
Success.

DGS-3000-28XMP:admin#

# **41-26 debug address\_binding**

### **Описание**

Команда используется для запуска отладки IMPB, если IMPB-модуль получает ARP/IP-пакет или DHCP-пакет.

#### **Синтаксис**

# **debug address\_binding [event | dhcp | all] state [enable | disable]**

#### **Параметры**

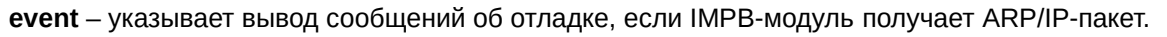

dhcp – указывает вывод сообщений об отладке, если IMPB-модуль получает DHCP-пакет.

**all** – указывает вывод всех сообщений об отладке.

state – указывает статус отладки IMPB.

**enable** – указывает включение отладки IMPB.

**disable** – указывает отключение отладки IMPB.

#### **Ограничения**

Только пользователи уровня Administrator могут выполнять данную команду.

#### **Пример**

Вывод всех сообщений об отладке IMPB:

```
DGS-3000-28XMP: admin# debug address_binding all state enable
Command: debug address_binding all state enable
```
Success.

DGS-3000-28XMP:admin#

# **41-27 no debug address\_binding**

### **Описание**

Команда используется для прекращения отладки IMPB, если IMPB-модуль получает ARP/IP-пакет или DHCP-пакет.

**Синтаксис no debug address\_binding**

### **Параметры**

Нет.

### **Ограничения**

Только пользователи уровня Administrator могут выполнять данную команду.

#### **Пример**

Прекращение отладки IMPB, если IMPB-модуль получает ARP/IP-пакет или DHCP-пакет:

```
DGS-3000-28XMP:admin# no debug address_binding
Command: no debug address_binding
```
Success.

DGS-3000-28XMP:admin#

# **41-28 enable address\_binding roaming**

#### **Описание**

Команда используется для включения IMPB Roaming.

#### **Синтаксис**

**enable address\_binding roaming**

#### **Параметры**

Нет.

### **Ограничения**

Только пользователи уровня Administrator, Operator или Power-User могут выполнять данную команду.

# **Пример**

#### Включение IMPB Roaming:

```
DGS-3000-28XMP:admin#enable address_binding roaming
Command: enable address_binding roaming
```
Success.

DGS-3000-28XMP:admin#

# **41-29 disable address\_binding roaming**

### **Описание**

Команда используется для отключения IMPB Roaming.

#### **Синтаксис**

**disable address\_binding roaming**

### **Параметры**

Нет.

# **Ограничения**

Только пользователи уровня Administrator, Operator или Power-User могут выполнять данную команду.

### **Пример**

Отключение IMPB Roaming:

DGS-3000-28XMP:admin#disable address\_binding roaming Command: disable address\_binding roaming

Success.

DGS-3000-28XMP:admin#

# **41-30 download address\_binding snoop\_entry\_fromTFTP**

#### **Описание**

Команда используется для загрузки привязок DHCPv4 Snooping с TFTP-сервера.

Ограничения при загрузке привязок DHCP Snooping:

- Если IMPB отключено, загрузка привязок не будет произведена.
- Если DHCP отключено, скачивание записей привязки не будет произведено.
- Привязка будет отброшена, если проверка целостности данных не удалась.
- Привязка будет отброшена, если запись не соответствует конфигурации IMPB.
- Привязка будет отброшена, если запись конфликтует с текущей таблицей привязок.
- Привязка будет отброшена, если такая запись уже существует.
- Привязка будет отброшена, если нет аппаратных ресурсов.
- Время действия привязки будет восстановлено во время загрузки записи.
- Время аренды записи не будет изменено, и счетчик lifetime будет увеличиваться, пока запись активна.

#### **Синтаксис**

download address\_binding snoop\_entry\_fromTFTP [<ipaddr>| <ipv6addr> | <domain\_name 255>] filename <path\_filename 64>

**Параметры**

<ipaddr> – введите IP-адрес TFTP-сервера.

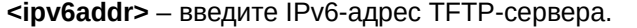

**<domain\_name 255>** – введите доменное имя TFTP-сервера.

filename – указывает, что необходимо ввести параметр «path filename». **<path filename 64>** – укажите путь к файлу. Имя должно содержать не более 64 символов.

#### **Ограничения**

Только пользователи уровня Administrator, Operator или Power-User могут выполнять данную команду.

#### **Пример**

Загрузка таблицы привязок DHCP Snooping с TFTP-сервера:

DGS-3000-28XMP:admin#download address\_binding snoop\_entry\_fromTFTP 10.0.0.1 filename impb.cfg Command: download address\_binding snoop\_entry\_fromTFTP 10.0.0.1 filename impb.cfg

Success.

DGS-3000-28XMP:admin#

# **41-31 upload address\_binding snoop\_entry\_toTFTP**

#### **Описание**

Команда используется для загрузки привязок DHCPv4 Snooping на TFTP-сервер.

#### **Синтаксис**

upload address\_binding snoop\_entry\_toTFTP [<ipaddr> | <ipv6addr> | <domain\_name 255>] filename <path\_filename 64>

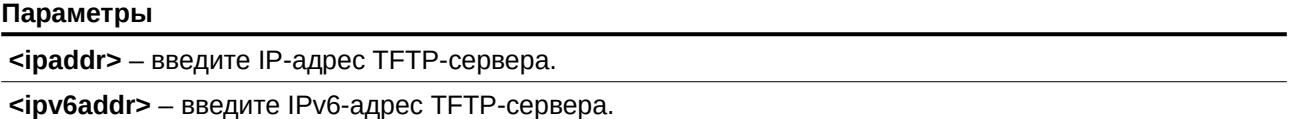

**<domain\_name 255>** – введите доменное имя TFTP-сервера.

filename – указывает, что необходимо ввести параметр «path filename». **<path filename 64>** – укажите путь к файлу. Имя дожно содержать не более 64 символов.

#### **Ограничения**

Только пользователи уровня Administrator, Operator или Power-User могут выполнять данную команду.

#### **Пример**

Загрузка таблицы привязок DHCP Snooping на TFTP-сервер:

DGS-3000-28XMP:admin#upload address\_binding snoop\_entry\_toTFTP 10.0.0.1 filename impb.cfg Command: upload address\_binding snoop\_entry\_toTFTP 10.0.0.1 filename impb.cfg

Success.

DGS-3000-28XMP: admin#

# **41-32 download address\_binding snoop\_entry\_fromFTP**

# **Описание**

Команда используется для загрузки привязок DHCPv4 Snooping с FTP-сервера.

Ограничения при загрузке привязок DHCP Snooping:

- Если IMPB отключено, загрузка привязок не будет произведена.
- Если DHCP Snooping отключен, загрузка привязок не будет производиться.
- Привязка будет отброшена, если проверка целостности данных не удалась.
- Привязка будет отброшена, если запись не соответствует конфигурации IMPB.
- Привязка будет отброшена, если запись конфликтует с текущей таблицей привязок.
- Привязка будет отброшена, если такая запись уже существует.
- Привязка будет отброшена, если нет аппаратных ресурсов.
- Время действия привязки будет восстановлено во время загрузки записи
- Время аренды записи не будет изменено, и счетчик lifetime будет увеличиваться, пока запись активна.

### **Синтаксис**

download address\_binding snoop\_entry\_fromFTP [<ipaddr> {tcp\_port <tcp\_port\_number 1-65535>} **filename <path\_filename 64> | ftp: <string user:pasword@ipaddr:tcpport/path\_filename>]** 

#### **Параметры**

<ipaddr> – введите IP-адрес FTP-сервера.

**tcp\_port** – указывает TCP-порт.

<tcp port number1-65535> – введите значение от 1 до 65535.

**filename** – указывает расположение исходного файла.

**<path\_filename 64>** – введите путь к файлу на FTP-сервере. Это может быть относительное или абсолютное имя пути. Данное имя не должно содержать более 64 символов.

**ftp:** – указывает расположение FTP. <string user:password@ipaddr:tcpport/path\_filename> - введите каталог FTP.

# **Ограничения**

Только пользователи уровня Administrator, Operator или Power-User могут выполнять данную команду.

# **Пример**

Загрузка таблицы привязок DHCP Snooping с FTP-сервера:

```
DGS-3000-28XMP:admin#download address_binding snoop_entry_fromFTP 10.0.0.1 tcp_port 21
filename impb.cfg
Command: download address_binding snoop_entry_fromFTP 10.0.0.1 tcp_port 21 filename impb.cfg
Connecting to server................... Done.
User(Anonymous): IMPB
Pass: ******
Download DHCPv4 Snooping binding table................ Done.
Success.
DGS-3000-28XMP:admin#
```
# **41-33 upload address\_binding snoop\_entry\_toFTP**

### **Описание**

Команда используется для загрузки привязок DHCPv4 Snooping на FTP-сервер.

### **Синтаксис**

upload address binding snoop entry toFTP [<ipaddr> {tcp\_port <tcp\_port\_number 1-65535>} **filename <path\_filename 64> | ftp: <string user:pasword@ipaddr:tcpport/path\_filename>]** 

**Параметры**

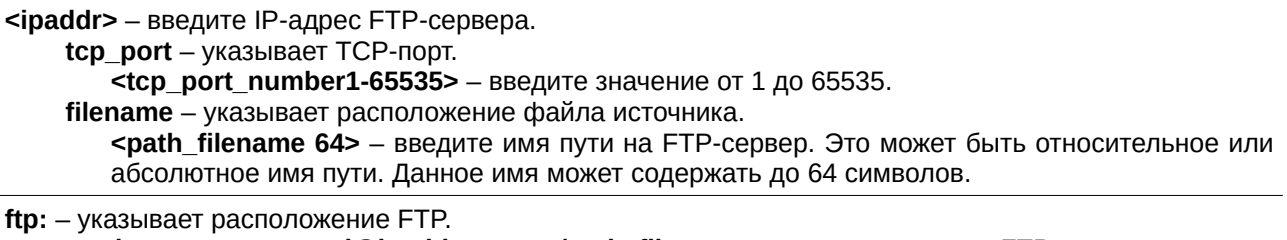

**<string user:password@ipaddr:tcpport/path\_filename> - введите каталог FTP.** 

### **Ограничения**

Только пользователи уровня Administrator, Operator или Power-User могут выполнять данную команду.

#### **Пример**

Загрузка таблицы привязок DHCP Snooping на FTP-сервер:

```
DGS-3000-28XMP:admin# upload address_binding snoop_entry_toFTP 10.0.0.1 tcp_port 21 filename
impb.cfg
Command: upload address_binding snoop_entry_toFTP 10.0.0.1 tcp_port 21 filename impb.cfg
Connecting to server................... Done.
User(Anonymous): IMPB
Pass: ******
Upload DHCPv4 Snooping binding table................. Done.
Success.
DGS-3000-28XMP:admin#
```
# **41-34 enable address\_binding dhcp\_pd\_snoop**

#### **Описание**

Команда используется для включения DHCP-PD Snooping. Данная функция применяется для отслеживания IPv6-префиксов, назначенных с помощью протокола DHCPv6 prefix delegation (PD). При этом будет создан «белый» список IPv6-префиксов. На основе данного списка IMPBv6 фильтрует IPv6пакеты. Если IP-адрес источника находится в «белом» списке, IPv6-пакеты будут пересылаться. В противном случае, пакеты будут отброшены.

# **Синтаксис**

**enable address\_binding dhcp\_pd\_snoop**

#### **Параметры**

Нет.

# **Ограничения**

Только пользователи уровня Administrator, Operator или Power-User могут выполнять данную команду.

### **Пример**

Включение DHCP-PD Snooping:

```
DGS-3000-28XMP:admin#enable address_binding dhcp_pd_snoop
Command: enable address_binding dhcp_pd_snoop
Success.
```
DGS-3000-28XMP: admin#

# **41-35 disable address\_binding dhcp\_pd\_snoop**

#### **Описание**

Команда используется для отключения DHCP-PD Snooping. Данная опция используется по умолчанию. Если опция отключена, все автоматически изученные привязки будут удалены.

### **Синтаксис**

**disable address\_binding dhcp\_pd\_snoop**

#### **Параметры**

Нет.

#### **Ограничения**

Только пользователи уровня Administrator, Operator или Power-User могут выполнять данную команду.

# **Пример**

Отключение DHCP-PD Snooping:

```
DGS-3000-28XMP:admin#disable address_binding dhcp_pd_snoop
Command: disable address_binding dhcp_pd_snoop
```
Success.

DGS-3000-28XMP:admin#

# **41-36 show address\_binding dhcp\_pd\_snoop**

#### **Описание**

Команда используется для просмотра информации о DHCP-PD Snooping.

#### **Синтаксис**

show address binding dhcp\_pd\_snoop {binding\_entry {port <port>}}

### **Параметры**

**binding\_entry** – (опционально) указывает отображение привязок DHCP-PD Snooping. Если параметры не указаны, отображаться будут все настройки DHCP-PD.

**port** – (опционально) укажите порт. Если порт не указан, отображаться будут все привязки. <port> – введите порт, для которого необходимо отобразить информацию.

#### **Ограничения**

Только пользователи vpoвня Administrator, Operator или Power-User могут выполнять данную команду.

### **Пример**

Отображение настроек DHCP-PD Snooping:

```
DGS-3000-28XMP:admin#show address_binding dhcp_pd_snoop
Command: show address_binding dhcp_pd_snoop
DHCP-PD Snoop : Enabled
DGS-3000-28XMP:admin#
```
### Отображение привязок DHCP-PD Snooping:

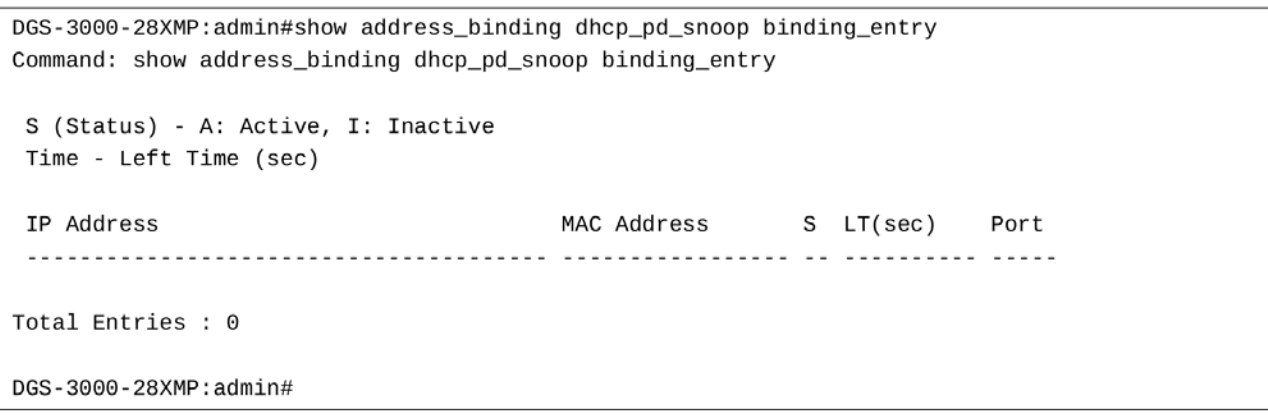

# **42. Команды IPv6 Neighbor Discovery**

create ipv6 neighbor\_cache ipif <ipif\_name 12> <ipv6addr> <macaddr>

**delete ipv6 neighbor\_cache ipif** [<ipif\_name 12> | all] [<ipv6addr> | static | dynamic | all]

**show ipv6 neighbor cache ipif** [<ipif name 12> | all] [ipv6address <ipv6addr> | static | dynamic | all]

**config ipv6 nd ns ipif** <ipif\_name 12> retrans\_time <millisecond 0-4294967295>

**show ipv6 nd** {ipif  $\le$ ipif\_name 12>}

# **42-1 create ipv6 neighbor\_cache ipif**

### **Описание**

Данная команда используется для добавления статической записи для соседнего устройства на IPv6интерфейсе.

#### **Синтаксис**

### create ipv6 neighbor\_cache ipif <ipif\_name 12> <ipv6addr> <macaddr>

#### **Параметры**

<ipif\_name 12> - введите имя IP-интерфейса. Имя может состоять не более, чем из 12 символов.

<ipv6addr> - введите IPv6-адрес соседнего устройства.

<macaddr> - введите MAC-адрес соседнего устройства.

#### **Ограничения**

Только пользователи уровня Administrator, Operator или Power-User могут выполнять данную команду.

#### **Пример**

Создание статической записи в NDP-таблице (Neighbor Cache):

```
DGS-3000-28XMP:admin# create ipv6 neighbor_cache ipif System 3ffc::1 00-01-02-03-04-05
Command: create ipv6 neighbor_cache ipif System 3ffc::1 00-01-02-03-04-05
```
Success.

DGS-3000-28XMP:admin#

# **42-2 delete ipv6 neighbor\_cache ipif**

#### **Описание**

Данная команда используется для удаления статической или динамической записи из NDP-таблицы или для удаления всех записей на IP-интерфейсе. Могут быть удалены как статические, так и динамические записи.

#### **Синтаксис**

# delete ipv6 neighbor\_cache ipif [<ipif\_name 12> | all] [<ipv6addr> | static | dynamic | all]

#### **Параметры**

<ipif\_name 12> - введите имя IP-интерфейса. Имя может состоять не более, чем из 12 символов.

**all** – указывает настройку всех интерфейсов.

<ipv6addr> - введите IPv6-адрес соседнего устройства.

**static** – указывает удаление статической записи.

dynamic - указывает удаление динамических записей.

**all** – указывает удаление всех статических и динамических записей.

### **Ограничения**

Только пользователи уровня Administrator, Operator или Power-User могут выполнять данную команду.

# **Пример**

Удаление записи NDP-таблицы на IP-интерфейсе «System»:

DGS-3000-28XMP:admin# delete ipv6 neighbor\_cache ipif System 3ffc::1 Command: delete ipv6 neighbor\_cache ipif System 3FFC::1

Success.

DGS-3000-28XMP:admin#

# **42-3 show ipv6 neighbor\_cache ipif**

#### **Описание**

Данная команда используется для просмотра записи NDP-таблицы на указанном интерфейсе. Может быть отображена указанная запись, все записи или все статические записи.

#### **Синтаксис**

show ipv6 neighbor\_cache ipif [<ipif\_name 12> | all] [ipv6address <ipv6addr> | static | dynamic | all]

#### **Параметры**

<ipif\_name 12> - введите имя IP-интерфейса. Имя может состоять не более, чем из 12 символов.

**all** – указывает отображение всех интерфейсов.

**ipv6address** – указывает IPv6-адрес соседнего устройства. <ipv6addr> - введите IPv6-адрес.

static – указывает статическую запись.

**dynamic** – указывает динамические записи.

**all** – указывает отображение всех статических и динамических записей.

#### **Ограничения**

Нет.

# **Пример**

Отображение всех записей NDP-таблицы на IP-интерфейсе «System»:

```
DGS-3000-28XMP:admin# show ipv6 neighbor_cache ipif System all
Command: show ipv6 neighbor_cache ipif System all
3FFC:1State: Static
MAC Address : 00-01-02-03-04-05
                                       Port : NA
Interface : System
                                       VID: 1
Total Entries: 1
DGS-3000-28XMP:admin#
```
# **42-4 config ipv6 nd ns retrans\_time ipif**

#### **Описание**

Данная команда используется для настройки интервала между отправкой соседнему устройству сообщений Neighbor Solicitation (NS) при разрешении адреса или при проверке доступности соседнего устройства.

#### **Синтаксис**

config ipv6 nd ns ipif <ipif\_name 12> retrans\_time <millisecond 0-4294967295>

#### **Параметры**

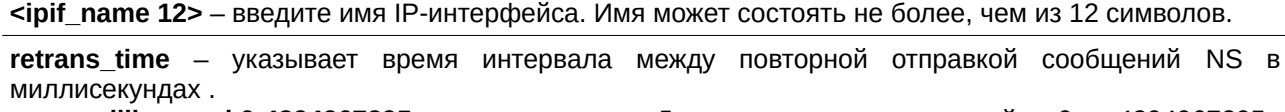

**<millisecond 0-4294967295>** – введите время. Доступен диапазон значений от 0 до 4294967295.

#### **Ограничения**

Только пользователи уровня Administrator, Operator или Power-User могут выполнять данную команду.

#### **Пример**

Настройка интервала перед повторной отправкой сообщений NS:

```
DGS-3000-28XMP:admin# config ipv6 nd ns ipif Zira retrans_time 1000000
Command: config ipv6 nd ns ipif Zira retrans_time 1000000
```
Success.

```
DGS-3000-28XMP:admin#
```
# **42-5 show ipv6 nd**

#### **Описание**

Данная команда используется для просмотра информации об обнаружении соседних устройств (Neighbor Detection, ND) на коммутаторе.

### **Синтаксис** show ipv6 nd {ipif <ipif\_name 12>}

### **Параметры**

```
ipif – (опционально) указывает имя интерфейса.
    <ipif_name 12> - введите имя IP-интерфейса. Имя может состоять не более, чем из 12
    символов.
```
Если параметры не указаны, будут отображены настройки IPv6 ND для всех интерфейсов.

#### **Ограничения**

Нет.

# **Пример**

Отображение настроек IPv6 ND:

```
DGS-3000-28XMP:admin# show ipv6 nd ipif System
Command: show ipv6 nd ipif System
Interface Name
                         : System
NS Retransmit Time
                         : 0 (ms)
DGS-3000-28XMP:admin#
```
# **43. Команды Jumbo Frame**

**enable jumbo\_frame disable jumbo\_frame show jumbo\_frame**

# **43-1 enable jumbo\_frame**

# **Описание**

Данная команда используется для включения jumbo-фреймов.

# **Синтаксис enable jumbo\_frame**

**Параметры** Нет.

### **Ограничения**

Только пользователи уровня Administrator или Operator могут выполнять данную команду.

# **Пример**

```
Включение jumbo-фреймов:
 DGS-3000-28XMP:admin#enable jumbo_frame
 Command: enable jumbo_frame
 The maximum size of jumbo frame is 9216 bytes.
 Success.
 DGS-3000-28XMP: admin#
```
# **43-2 disable jumbo\_frame**

**Описание** Данная команда используется для отключения jumbo-фреймов.

**Синтаксис disable jumbo\_frame**

**Параметры** Нет.

#### **Ограничения**

Только пользователи уровня Administrator или Operator могут выполнять данную команду.

### **Пример**

Отключение jumbo-фреймов:

```
DGS-3000-28XMP:admin# disable jumbo frame
Command: disable jumbo_frame
```
Success.

DGS-3000-28XMP:admin#

# **43-3 show jumbo\_frame**

### **Описание**

Данная команда используется для просмотра текущих настроек jumbo-фреймов.

### **Синтаксис show jumbo\_frame**

**Параметры** Нет.

# **Ограничения**

Нет.

# **Пример**

Отображение настроек jumbo-фреймов:

DGS-3000-28XMP:admin# show jumbo\_frame Command: show jumbo\_frame Jumbo Frame State : Disabled Maximum Frame Size : 1536 Bytes

DGS-3000-28XMP:admin#

# 44. Команды Layer 2 Protocol Tunneling (L2PT)

**enable l2protocol\_tunnel**

**disable l2protocol\_tunnel**

config l2protocol\_tunnel ports [<portlist> | all] type [uni tunneled\_protocol [{stp | gvrp | protocol\_mac [01-00-0C- CC-CC-CC | 01-00-0C-CC-CC-CD]}(1) | all] {threshold <value 0-65535>} | nni | none]

**show l2protocol\_tunnel {[uni | nni]}**

# **44-1 enable l2protocol\_tunnel**

### **Описание**

Данная команда используется для включения функции L2PT.

**Синтаксис enable l2protocol\_tunnel** 

# **Параметры**

Нет.

### **Ограничения**

Только пользователи уровня Administrator или Operator могут выполнять данную команду.

# **Пример**

Включение функции L2PT:

```
DGS-3000-28XMP:admin# enable l2protocol_tunnel
Command: enable 12protocol_tunnel
```
Success.

DGS-3000-28XMP:admin#

# **44-2 disable l2protocol\_tunnel**

#### **Описание**

Данная команда используется для отключения функции L2PT глобально на коммутаторе.

**Синтаксис disable l2protocol\_tunnel** 

**Параметры** Нет.

#### **Ограничения**

Только пользователи уровня Administrator или Operator могут выполнять данную команду.

# **Пример**

Отключение функции L2PT:

```
DGS-3000-28XMP:admin# disable l2protocol_tunnel
Command: disable l2protocol_tunnel
```
Success.

DGS-3000-28XMP:admin#

# **44-3 config l2protocol\_tunnel ports**

# **Описание**

Данная команда используется для настройки L2PT на портах. L2PT используется для туннелирования пакетов L2-протокола. Если на UNI подключен L2-протокол с поддержкой туннелирования, то при получении на порте PDU, адрес multicast-рассылки назначения PDU будет заменен адресом multicastрассылки L2PT. Адресом multicast-рассылки L2PT для STP является 01-05-5D-00-00-00. для GVRP -01-05-5D-00-00-21, для L2-протоколов МАС 01-00-0С-СС-СС-СС является 01-05-5D-00-00-10 и для протокола MAC 01-00-0С-СС-СС-СD является 01-05-5D-00-00-11.

Если на коммутаторе подключено QinQ, к L2 PDU будет добавлен S-TAG. S-TAG назначается в соответствии с настройкой QinQ VLAN.

# **Синтаксис**

config I2protocol tunnel ports [<portlist> | all] type [uni tunneled protocol [{stp | gvrp | **protocol\_mac [01-00-0CCC-CC-CC | 01-00-0C-CC-CC-CD]}(1) | all] {threshold <value 0-65535>} | nni | none]**

# **Параметры**

**<portlist>** – указывает список портов, на которых необходимо настроить L2PT.

**all** – указывает настройку всех портов.

#### **type** – указывает тип портов.

**uni** – указывает порты как UNI-порты.

**tunneled\_protocol** – указывает протокол туннелирования на UNI-портах.

stp - указывает использование STP-протокола.

**gvrp** – указывает использование GVRP-протокола.

**protocol\_mac** – указывает MAC-адрес назначения пакетов L2-протокола, которые будут туннелироваться на данные UNI-порты.

**01-00-0С-СС-СС-СС** – указывает МАС-адрес как 01-00-0С-СС-СС-СС.

**01-00-0С-СС-СС-СD** - указывает MAC-адрес как 01-00-0С-СС-СС-СD.

all - указывает туннелирование всех L2-протоколов, поддерживающих туннелирование, на порты.

threshold - (опционально) указывает порог отбрасывания в пакетах в секунду на UNIпортах. Порты сбрасывают PDU, если превышается порог протокола.

**<value 0-65535>** – введите значение порога. Доступен диапазон значений от 0 до 65535 (пакетов в секунду). О означает отсутствие лимита. Значение по умолчанию составляет  $\Omega$ 

**nni** – указывает порты как NNI-порты.

**none** – указывает отключение туннелирования порта(ов).

# **Ограничения**

Только пользователи уровня Administrator или Operator могут выполнять данную команду.

### **Пример**

Настройка STP-туннелирования на портах 1-4:

```
DGS-3000-28XMP:admin# config l2protocol_tunnel ports 1-4 type uni tunneled_protocol stp
Command: config 12protocol_tunnel ports 1-4 type uni tunneled_protocol stp
```
Success.

DGS-3000-28XMP:admin#

# **44-4 show l2protocol\_tunnel**

#### **Описание**

Данная команда используется для просмотра информации о L2PT.

#### **Синтаксис**

# **show l2protocol\_tunnel {[uni | nni]}**

#### **Параметры**

uni – (опционально) указывает отображение информации о UNI, включая статистику туннелированных и отброшенных PDU.

nni – (опционально) указывает отображение информации о NNI, включая статистику декапсулированных L2 PDU.

#### **Ограничения**

Нет.

#### **Пример**

Отображение информации о L2PT:

```
DGS-3000-28XMP:admin# show l2protocol_tunnel
Command: show 12protocol_tunnel
Global State : Enabled
UNI Ports
             : 1 - 4NNI Ports
             \cdotDGS-3000-28XMP: admin#
```
Отображение информации о туннелировании протокола L2 на портах UNI:

```
DGS-3000-28XMP:admin# show l2protocol_tunnel uni
Command: show 12protocol_tunnel uni
 UNI Tunneled
                            Threshold
 Port Protocol (packet/sec)
       STP
                           \Theta1
 \overline{2}STP
                           \Theta3
       STP
                           _{\odot}STP
                            \Theta\sqrt{4}DGS-3000-28XMP:admin#
```
# **45. Команды Link Aggregation**

create link\_aggregation group\_id <value> {type [lacp | static]}

**delete link\_aggregation group\_id** <value>

config link\_aggregation group\_id <value> {master\_port <port> | ports <portlist> | state [enable | disable]

**config link\_aggregation algorithm** [mac\_source | mac\_destination|mac\_source\_dest | ip\_source | ip\_destination  $|$  ip\_source\_dest]

**show link aggregation** {group\_id <value> | algorithm}

**config lacp\_port** <portlist> mode [active | passive]

**show lacp\_port** {<portlist>}

# **45-1 create link\_aggregation group\_id**

### **Описание**

Данная команда используется для создания группы агрегирования (Link Aggregation) на коммутаторе.

### **Синтаксис**

create link\_aggregation group\_id <value> {type [lacp | static]}

#### **Параметры**

<value > – введите ID группы.

type - (опционально) указывает тип группы (статичный или LACP). Если параметр не указан, команда по умолчанию является статичной. **lacp** – указывает LACP-тип группы.

**static** – указывает статический тип группы.

#### **Ограничения**

Только пользователи уровня Administrator, Operator или Power User могут выполнять данную команду.

# **Пример**

Создание группы агрегирования:

```
DGS-3000-28XMP:admin# create link_aggregation group_id 1 type lacp
Command: create link_aggregation group_id 1 type lacp
```
Success.

DGS-3000-28XMP:admin#

# **45-2 delete link\_aggregation group\_id**

#### **Описание**

Данная команда используется для удаления ранее настроенной группы агрегирования на коммутаторе.

# **Синтаксис** delete link\_aggregation group\_id <value>

# **Параметры**

**<value >** – введите ID группы.

### **Ограничения**

Только пользователи уровня Administrator, Operator или Power User могут выполнять данную команду.

# **Пример**

Удаление группы агрегирования:

```
DGS-3000-28XMP: admin# delete link_aggregation group_id 3
Command: delete link_aggregation group_id 3
```
Success.

DGS-3000-28XMP:admin#

# **45-3 config link\_aggregation group\_id**

# **Описание**

Данная команда используется для настройки предварительно созданной группы агрегирования. Блокировка портов, зеркалирование портов, управление трафиком и 802.1X не должны быть подключены в транковой группе.

# **Синтаксис**

config link\_aggregation group\_id <value> {master\_port <port> | ports <portlist> | state [enable | **disable]**

# **Параметры**

**<value>** - введите ID группы.

master port - (опционально) указывает ID мастер-порта. Указывает (по номеру порта), какой порт из группы агрегирования будет мастер-портом. Все порты группы агрегирования будут настроены так же, как и мастер-порт.

<port> – введите номер мастер-порта.

**ports** – (опционально) указывает диапазон портов, входящих в группу агрегирования. <portlist> - введите список настраиваемых портов.

state – (опционально) указывает включение или отключение указанной группы агрегирования. Если параметр не указан, группа сохранит предыдущее состояние.

**enable** – указывает включение указанной группы агрегирования.

**disable** – указывает отключение указанной группы агрегирования. Это состояние по умолчанию.

#### **Ограничения**

Только пользователи уровня Administrator, Operator или Power User могут выполнять данную команду.

# **Пример**

Определение группы портов распределения нагрузки (Load Sharing):

DGS-3000-28XMP:admin# config link\_aggregation group\_id 1 master\_port 5 ports 5-7 Command: config link\_aggregation group\_id 1 master\_port 5 ports 5-7

Success.

DGS-3000-28XMP:admin#

# **45-4 config link\_aggregation algorithm**

### **Описание**

Данная команда используется для настройки алгоритма агрегирования каналов. Данная команда доступна только при использовании алгоритма Load Sharing на основе адресов.

#### **Синтаксис**

**config link\_aggregation algorithm [mac\_source | mac\_destination|mac\_source\_dest | ip\_source | ip\_destination | ip\_source\_dest]**

#### **Параметры**

mac\_source - указывает, что коммутатор должен проверить MAC-адрес источника.

mac\_destination – указывает, что коммутатор должен проверить MAC-адрес назначения.

**mac\_source\_dest** – указывает, что коммутатор должен проверить MAC-адрес источника и МАС-адрес назначения.

**ip\_source** – указывает, что коммутатор должен проверить IP-адрес источника.

**ip\_destination** – указывает, что коммутатор должен проверить IP-адрес назначения.

ip source dest - указывает, что коммутатор должен проверить IP-адрес источника и IP-адрес назначения.

#### **Ограничения**

Только пользователи уровня Administrator, Operator или Power User могут выполнять данную команду.

#### **Пример**

Настройка алгоритма агрегирования каналов для mac-source-dest:

```
DGS-3000-28XMP:admin# config link_aggregation algorithm mac_source_dest
Command: config link_aggregation algorithm mac_source_dest
```
Success.

DGS-3000-28XMP: admin#

# **45-5 show link\_aggregation**

#### **Описание**

Данная команда используется для просмотра текущих настроек агрегирования каналов на коммутаторе.

#### **Синтаксис**

### show link\_aggregation {group\_id <value> | algorithm}

#### **Параметры**

group\_id - (опционально) указывает ID группы. Номер группы идентифицирует каждую из групп. **<value > – введите ID группы.** 

algorithm – (опционально) позволяет отобразить настройки агрегирования в зависимости от используемого в данной группе алгоритма.

Если параметры не указаны, будет отображена вся информация об агрегировании каналов.

#### **Ограничения**

Нет.

#### **Пример**

Группа агрегирования включена:

```
DGS-3000-28XMP:admin# show link_aggregation
Command: show link_aggregation
Link Aggregation Algorithm = MAC-Source-Dest
Group ID
            \therefore 1
            : LACP
Type
Master Port : 5
Member Port : 5-7
Active Port :
Status : Enabled
Flooding Port : 7
Total Entries : 1
DGS-3000-28XMP:admin#
```
Группа агрегирования включена и порты неактивны:

```
DGS-3000-28XMP:admin# show link_aggregation
Command: show link_aggregation
Link Aggregation Algorithm = MAC-Source-Dest
Group ID
            \therefore 1
Type
            : LACP
Master Port : 5
Member Port : 5-7
Active Port :
Status : Enabled
Flooding Port :
Total Entries : 1
DGS-3000-28XMP:admin#
```
Группа агрегирования отключена:

```
DGS-3000-28XMP:admin# show link_aggregation
Command: show link_aggregation
Link Aggregation Algorithm = MAC-Source-Dest
Group ID
            : 1Type
            : LACP
Master Port : 5
Member Port : 5-7
Active Port :
Status : Disabled
Flooding Port : 7
Total Entries : 1
DGS-3000-28XMP:admin#
```
# **45-6 config lacp\_port**

### **Описание**

Данная команда используется для настройки режима LACP на порте.

#### **Синтаксис**

config lacp\_port <portlist> mode [active | passive]

```
Параметры
```
<portlist> - введите список настраиваемых портов.

**mode** – указывает используемый режим LACP. **active** – указывает установку активного режима LACP. **passive** – указывает установку пассивного режима LACP.

#### **Ограничения**

Только пользователи уровня Administrator, Operator или Power User могут выполнять данную команду.

# **Пример**

Настройка режима LACP на портах 1-12:

```
DGS-3000-28XMP:admin# config lacp_port 1-12 mode active
command: config lacp_port 1-12 mode active
Success.
DGS-3000-28XMP:admin#
```
# **45-7 show lacp\_port**

# **Описание**

Данная команда используется для отображения текущего режима LACP на портах.

# **Синтаксис**

show lacp\_port {<portlist>}

# **Параметры**

<portlist> - (опционально) введите список портов, для которых нужно отобразить информацию. Если параметр не указан, система отобразит текущий режим LACP на всех портах.

# **Ограничения**

Нет.

# **Пример**

# Отображение режима LACP на портах:

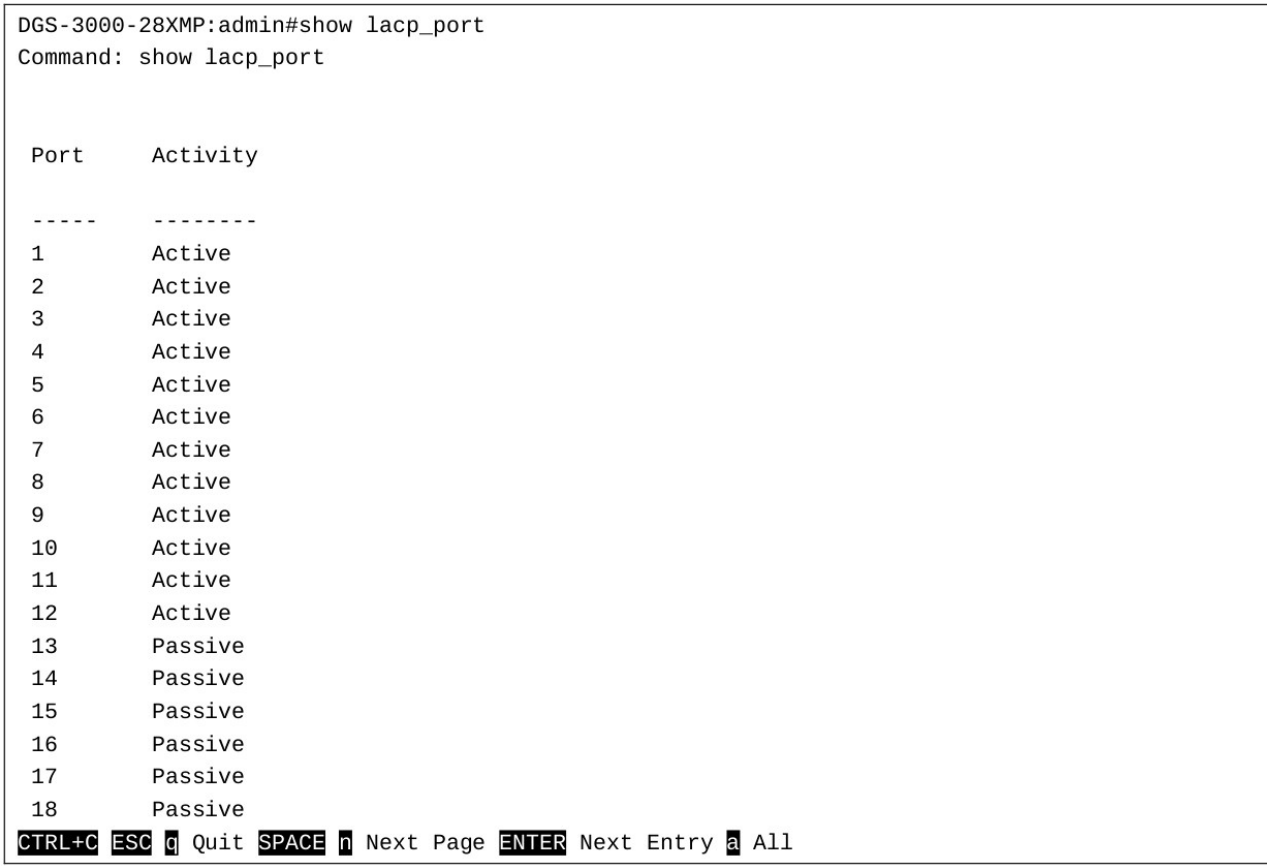

# **46. Команды протокола Link Layer Discovery Protocol (CLI)LLDP)**

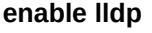

**disable lldp**

config lldp [message\_tx\_interval <sec 5-32768> | message\_tx\_hold\_multiplier <int 2-10> | tx\_delay <sec 1- 8192> | reinit\_delay <sec 1-10>]

**config lldp notification interval** <sec 5-3600>

config lldp ports [<portlist> | all] [notification [enable | disable] | admin status [tx only | tx only | tx and tx | disable] | mgt\_addr [ipv4 <ipaddr> | ipv6 <ipv6addr>] [enable | disable] | basic\_tlvs [{all} | {port\_description | system\_name | system\_description | system\_capabilities}] [enable | disable] | dot1\_tlv\_pvid [enable | disable] | dot1\_tlv\_protocol\_vid [vlan [all | <vlan\_name 32> ] | vlanid <vidlist>] [enable | disable] dot1 tlv vlan\_name [vlan [all | <vlan\_name 32> ] | vlanid <vidlist> ] [enable | disable] dot1 tlv protocol identity [all | {eapol | lacp | gvrp | stp}] [enable | disable] | dot3 tlvs [{all} {mac phy configuration status | link aggregation | power via mdi | maximum frame size}] [enable | disable]]

**config lldp forward message** [enable | disable]

**show lldp**

show lldp mgt\_addr {[ipv4 <ipaddr> | ipv6 <ipv6addr>]}

**show lldp ports {<portlist>}** 

show lldp local\_ports {<portlist>} {mode [brief | normal | detailed]}

**show lldp remote\_ports** {<portlist>} {mode [brief | normal | detailed]}

**show lldp statistics**

**show lldp statistics ports {<portlist>}** 

# **46-1 enable lldp**

#### **Описание**

Данная команда используется для общего включения LLDP на коммутаторе.

Когда данная функция включена, коммутатор может передавать, получать и обрабатывать LLDP-пакеты. Определенная функция порта зависит от настроек для каждого из портов.

Для рассылки LLDP-пакетов коммутатор анонсирует информацию соседним устройствам через порты. Для получения LLDP-пакетов коммутатор изучает информацию из пакетов LLDP, анонсированных соседним устройством из таблицы соседних устройств. По умолчанию LLDP отключен.

**Синтаксис enable lldp** 

**Параметры** Нет.

**Ограничения**

Только пользователи уровня Administrator, Operator или Power User могут выполнять данную команду.

### **Пример**

Включение LLDP:

```
DGS-3000-28XMP:admin# enable lldp
Command: enable lldp
```
Success.

DGS-3000-28XMP:admin#

# **46-2 disable lldp**

### **Описание**

Данная команда используется для отключения отправки и получения LLDP-пакетов.

# **Синтаксис disable lldp**

#### **Параметры**

Нет.

#### **Ограничения**

Только пользователи уровня Administrator, Operator или Power User могут выполнять данную команду.

# **Пример**

Отключение LLDP:

DGS-3000-28XMP:admin# disable lldp Command: disable lldp

Success.

DGS-3000-28XMP:admin#

# **46-3 config lldp**

#### **Описание**

Данная команда используется для настройки частоты передачи LLD-пакетов.

#### **Синтаксис**

config lldp [message\_tx\_interval <sec 5-32768> | message\_tx\_hold\_multiplier <int 2-10> | tx\_delay <sec 1-8192> | reinit\_delay <sec 1-10>]

#### **Параметры**

**message\_tx\_interval** – указывает периодичность рассылки пакетов LLDP. Значение по умолчанию составляет 30 секунд.

<sec 5-32768> – введите время интервала в секундах. Доступен диапазон значений от 5 до

#### 32768.

message\_tx\_hold\_multiplier - указывает настройку множителя удержания сообщения. Значение по умолчанию составляет 4.

 $\le$ int 2-10> – введите значение множителя. Доступен диапазон значений от 2 до 10.

**tx\_delay** – указывает минимальный интервал между отправкой LLDP-сообщений, которые будут отправлены из-за изменений в содержимом MIB. Значение по умолчанию - 2.

**<sec 1-8192>** – введите время задержки в секундах. Доступен диапазон значений от 1 до 8192.

**reinit\_delay** – указывает минимальное время перед повторной инициализацией. Значение по умолчанию составляет 2.

<sec 1-10> – введите время задержки в секундах. Доступен диапазон значений от 1 до 10.

#### **Ограничения**

Только пользователи уровня Administrator, Operator или Power User могут выполнять данную команду.

#### **Пример**

Изменение частоты передачи пакетов:

DGS-3000-28XMP:admin# config lldp message\_tx\_interval 30 Command: config lldp message\_tx\_interval 30

Success.

DGS-3000-28XMP:admin#

# **46-4 config lldp notification\_interval**

#### **Описание**

Данная команда используется для настройки интервала между отправкой оповещений заданным получателям SNMP-trap.

#### **Синтаксис**

config lldp notification interval <sec 5-3600>

#### **Параметры**

```
<sec 5-3600> – введите время интервала между оповещениями в секундах. Доступен диапазон
значений от 5 до 3600. Значение по умолчанию составляет 5 секунд.
```
#### **Ограничения**

Только пользователи уровня Administrator, Operator или Power User могут выполнять данную команду.

#### **Пример**

Настройка интервала между оповещениями в 10 секунд:

```
DGS-3000-28XMP:admin# config lldp notification_interval 10
Command: config lldp notification_interval 10
Success.
```
DGS-3000-28XMP:admin#

# **46-5 config lldp ports**

# **Описание**

Данная команда позволяет настроить отправку оповещений с каждого порта заданным получателям SNMP-trap.

### **Синтаксис**

config lldp ports [<portlist> | all] [notification [enable | disable] | admin\_status [tx\_only | rx\_only | tx\_and\_rx | disable] | mgt\_addr [ipv4 <ipaddr> | ipv6 <ip6addr>] [enable | disable] | basic\_tlvs [{all} | **{port\_description | system\_name | system\_description | system\_capabilities}] [enable | disable] |** dot1 tlv\_pvid [enable | disable] | dot1\_tlv\_protocol\_vid [vlan [all | <vlan\_name 32> ] | vlanid <vidlist>] [enable | disable] | dot1 tlv vlan name [vlan [all | <vlan name 32> ] | vlanid <vidlist>] [enable | **disable] | dot1\_tlv\_protocol\_identity [all | {eapol | lacp | gvrp | stp}] [enable | disable] | dot3\_tlvs [{all} | {mac\_phy\_configuration\_status | link\_aggregation | power\_via\_mdi | maximum\_frame\_size}] [enable | disable]]**

#### **Параметры**

<portlist> - введите список настраиваемых портов.

**all** – указывает настройку всех портов.

**notification** – указывает включение или отключение SNMP-trap при обнаружении изменения LLDPданных в объявлениях, отправленных соседними устройствами.

**enable** – включение SNMP-trap при обнаружении изменения LLDP-данных.

**disable** – отключение SNMP-trap при обнаружении изменения LLDP-данных.

admin\_status – указывает режимы передачи и получения пакетов на портах.

**tx\_only** – указывает передачу LLDP-пакетов, но блокировку получаемых от соседних устройств LLDP-пакетов.

**rx\_only** – указывает получение от соседних устройств LLDP-пакетов, но блокировку исходящих пакетов.

**tx\_and\_rx** – указывает как передачу, так и получение LLDP-пакетов.

**disable** – указывает отключение передачи и получения LLDP-пакетов на указанных портах.

**mgt\_addr** – указывает используемый адрес управления (management address).

**ipv4** – указывает используемый IPv4-адрес.

**<ipaddr>** - введите IP-адрес.

**ipv6** – указывает используемый IPv6-адрес.

 $kipv6$ addr> - введите IPv6-адрес.

**enable** - указывает включение анонсирование адреса управления.

disable - указывает отключение анонсирования адреса управления.

**basic\_tlvs** – указывает основные типы TLV-данных, используемые в исходящих LLDP-анонсах. **all** – (опционально) указывает использование всех основных типов TLV-данных.

**port\_description** – (опционально) указывает рассылку LLDP-агентом «Port Description TLV on the port». По умолчанию опция отключена.

system\_name – (опционально) указывает рассылку LLDP-агентом «System Name TLV». По умолчанию опция отключена.

system\_description – (опционально) указывает рассылку LLDP-агентом «System Description TLV». По умолчанию опция отключена.

system\_capabilities – (опционально) указывает список рассылаемых «System Capabilities TLV». Показывает режим работы устройства (повторитель/мост/маршрутизатор) и его функционал. По умолчанию опция отключена.

**enable** – указывает включение основных типов TLV-данных, используемых в исходящих
```
LLDP-анонсах.
```
**disable** – указывает отключение основных типов TLV-данных, используемых в исходящих LLDP-анонсах.

**dot1 tlv pvid** – указывает включение или отключение организационной рассылки IEEE 802.1 port VLAN ID TLV на указанном LLDP-порту рассылки. По умолчанию рассылка отключена.

**enable** – указывает включение опции Dot1 TLV PVID.

disable - указывает отключение опции Dot1 TLV PVID.

dot1\_tlv\_protocol\_vid - указывает включение или отключение организационной рассылки IEEE 802.1 «port and protocol VLAN ID TLV» на указанном LLDP-порту. По умолчанию рассылка отключена. vlan - указывает настраиваемую VLAN.

**all** – указывает использование всех настроенных VLAN.

<vlan\_name 32> - введите имя VLAN. Имя VLAN может состоять не более, чем из 32 символов.

vlanid - указывает настраиваемый VLAN ID.

**<vlanid\_list>** - введите VLAN ID.

**enable** – указывает включение Dot1 TLV protocol VID.

disable - указывает отключение Dot1 TLV protocol VID.

**dot1 tlv vlan name** – указывает включение или отключение рассылки имени VLAN на порту. Если порт ассоциирован с несколькими VLAN, будет рассылаться только ID включенной VLAN. По умолчанию рассылка отключена.

vlan - указывает настраиваемую VLAN.

**all** – указывает настройку всех VLAN.

<vlan\_name 32> - введите имя VLAN. Имя VLAN может состоять не более, чем из 32 символов. vlanid - указывает настраиваемый VLAN ID.

<vlanid\_list> - введите VLAN ID.

**enable** - указывает включение Dot1 TLV VLAN.

disable - указывает отключение Dot1 TLV VLAN.

dot1\_tlv\_protocol\_identity – указывает включение или отключение рассылки идентификатора протокола локальной системы на порту. Идентификатор протокола предоставляет возможность анонсировать такие протоколы, как STP, LACP и др. Если на порту включен идентификатор протокола EAPOL, GVRP, STP (включая MSTP) или LACP, то при включении данной опции он будет анонсироваться. По умолчанию опция отключена.

**all** - указывает анонсирование всех специальных протоколов.

**eapol** – (опционально) указывает анонсирование EAPOL-протокола.

**lacp** – (опционально) указывает анонсирование LACP-протокола.

**gvrp** – (опционально) указывает анонсирование GVRP-протокола.

stp - (опционально) указывает анонсирование STP-протокола.

**enable** – указывает включение рассылки идентификатора протокола TLV.

**disable** – указывает отключение рассылки идентификатора протокола TLV.

dot3\_tlvs - указывает настройку специфичных для IEEE 802.3 TLV-данных.

**all** – (опционально) указывает использование всех типов TLV-данных.

mac\_phy\_configuration\_status – (опционально) указывает передачу LLDP-агентом «МАС/PHY configuration/status TLV». Этот тип дает возможность устанавливать ограниченное соединение даже при различающихся настройках дуплекса и/или скорости на противоположных сторонах канала IEEE 802.3. Предоставляется информация об оперативном MAU-типе и том, поддерживается ли портом функция автосогласования, подключена и анонсируется ли эта функция на порту. По умолчанию опция отключена.

**link aggregation** – (опционально) указывает передачу LLDP-агентом «Link Aggregation TLV». Данный тип указывает текущий статус агрегирования каналов для IEEE 802.3 MAC. Так же указывается, возможно ли агрегирование каналов на порту, агрегирован ли порт и ID агрегированного порта.

power\_via\_mdi - (опционально) указывает передачу LLDP-агентом «Power via MDI TLV». Три варианта IEEE 802.3 PMD (10BASE-T, 100BASE-TX, and 1000BASE-T) обеспечивают подачу питания подключенным системам без питания. Power Via MDI TLV позволяет анонсировать и обнаруживать узлы с поддержкой питания по сети и MDI. По умолчанию опция отключена.

maximum\_frame\_size - (опционально) указывает передачу LLDP-агентом «Maximum-frame-size TLV». По умолчанию опция отключена.

**enable** - указывает включение анонсирования выбранных типов TLV-данных, специфичных для IEEE 802.3.

**disable** – указывает отключение анонсирования выбранных типов TLV-данных, специфичных для IEEE 802.3.

### **Ограничения**

Только пользователи уровня Administrator, Operator или Power User могут выполнять данную команду.

#### **Пример**

Включение SNMP-оповещений на портах 1-5:

```
DGS-3000-28XMP:admin# config lldp ports 1-5 notification enable
Command: config lldp ports 1-5 notification enable
```
**Success** 

DGS-3000-28XMP:admin#

#### Настройка портов 1-5 на передачу и получение LLDP-пакетов:

```
DGS-3000-28XMP:admin# config lldp ports 1-5 admin_status tx_and_rx
Command: config lldp ports 1-5 admin_status tx_and_rx
```
Success.

DGS-3000-28XMP:admin#

#### Включение анонсирования адреса управления на портах 1-2:

```
DGS-3000-28XMP:admin# config lldp ports 1-2 mgt_addr ipv4 10.90.90.90 enable
Command: config lldp ports 1-2 mgt_addr ipv4 10.90.90.90 enable
```
Success.

DGS-3000-28XMP:admin#

#### Исключение System Name TLV из исходящих LLDP-анонсов для всех портов:

```
DGS-3000-28XMP:admin# config lldp ports all basic_tlvs system_name enable
Command: config lldp ports all basic_tlvs system_name enable
```
Success.

DGS-3000-28XMP: admin#

Включение рассылки IEEE 802.1 port VLAN ID TLV для всех портов:

DGS-3000-28XMP:admin# config lldp ports all dot1\_tlv\_pvid enable Command: config lldp ports all dot1\_tlv\_pvid enable

Success.

DGS-3000-28XMP:admin#

#### Исключение порта и протокола VLAN ID TLV из исходящих LLDP-анонсов для всех портов:

DGS-3000-28XMP:admin# config lldp ports all dot1\_tlv\_protocol\_vid vlanid 1-3 enable Command: config lldp ports all dot1\_tlv\_protocol\_vid vlanid 1-3 enable

Success.

DGS-3000-28XMP:admin#

#### Исключение имени VLAN из исходящих LLDP-анонсов для всех портов:

DGS-3000-28XMP:admin# config lldp ports all dot1 tlv vlan name vlanid 1-3 enable Command: config lldp ports all dot1\_tlv\_vlan\_name vlanid 1-3 enable

Success.

DGS-3000-28XMP:admin#

#### Исключение Protocol Identity TLV из исходящих LLDP-анонсов для всех портов:

DGS-3000-28XMP:admin# config lldp ports all dot1\_tlv\_protocol\_identity all enable Command: config lldp ports all dot1\_tlv\_protocol\_identity all enable

Success.

DGS-3000-28XMP: admin#

#### Исключение MAC/PHY configuration/status TLV из исходящих LLDP-анонсов для всех портов:

DGS-3000-28XMP:admin# config lldp ports all dot3 tlvs mac phy configuration status enable Command: config lldp ports all dot3\_tlvs mac\_phy\_configuration\_status enable

Success.

DGS-3000-28XMP:admin#

### **46-6 config lldp forward\_message**

#### **Описание**

Данная команда используется для настройки перенаправления пакетов LLDP PDU в случае, если LLDP отключен.

### **Синтаксис**

**config lldp forward\_message [enable | disable]**

### **Параметры**

**enable** – указывает включение перенаправления пакетов LLDP PDU в случае, если LLDP отключен.

disable - указывает отключение перенаправления пакетов LLDP PDU в случае, если LLDP отключен.

### **Ограничения**

Только пользователи уровня Administrator, Operator или Power User могут выполнять данную команду.

### **Пример**

Настройка перенаправления пакетов LLDP PDU:

DGS-3000-28XMP:admin# config lldp forward\_message enable Command: config lldp forward\_message enable Success. DGS-3000-28XMP:admin#

# **46-7 show lldp**

### **Описание**

Данная команда используется для просмотра общих настроек функции LLDP на коммутаторе.

**Синтаксис show lldp**

**Параметры**

Нет.

### **Ограничения**

Нет.

### **Пример**

Отображение системных настроек функции LLDP:

```
DGS-3000-28XMP:admin#show lldp
Command: show lldp
LLDP System Information
    Chassis ID Subtype : MAC Address
    Chassis ID<br>System Name
                                : F0 - 7D - 68 - 15 - 10 - 00LLDP Configurations
    Examples of the Community of the Community of the Control of the Control of the Message TX Interval (1989)<br>Message TX Interval (1989) : 30
   LLDP Status
    Message TX Hold Multiplier: 4
                       \therefore 2
    ReInit Delay
    TX Delay
                                 \therefore 2
    Notification Interval
                                \therefore 5
DGS-3000-28XMP:admin#
```
### **46-8 show lldp mgt\_addr**

#### **Описание**

Данная команда используется для отображения информации об адресе управления (Management address) функции LLDP.

### **Синтаксис**

show lldp mgt\_addr {[ipv4 <ipaddr> | ipv6 <ipv6addr>]}

#### **Параметры**

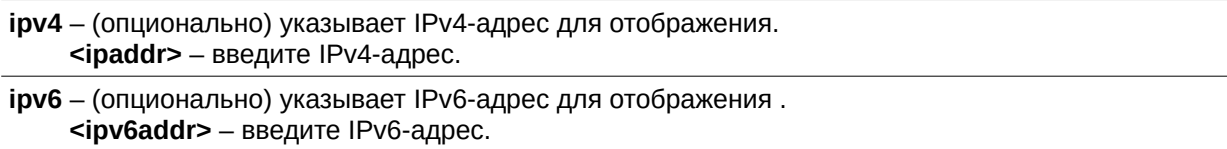

### **Ограничения**

Нет.

### **Пример**

Отображение информации об адресе управления:

```
DGS-3000-28XMP:admin# show lldp mgt_addr ipv4 10.90.90.90
Command: show lldp mgt_addr ipv4 10.90.90.90
Address 1 :
Subtype
                              : IPV4Address
                              : 10.90.90.90IF Type
                              : IfIndex
   OID
                              : 1.3.6.1.4.1.171.10.113.8.1Advertising Ports
                              : 1 - 2, 5DGS-3000-28XMP:admin#
```
## **46-9 show lldp ports**

### **Описание**

Данная команда используется для просмотра настроек LLDP анонсирования на каждом порту.

### **Синтаксис** show lidp ports {<portlist>}

#### **Параметры**

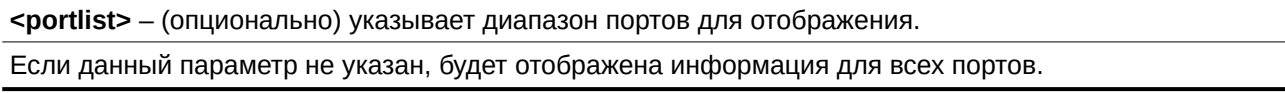

### **Ограничения**

Нет.

### **Пример**

Отображение настроек анонсирования LLDP на порту 1:

```
DGS-3000-28XMP:admin# show lldp ports 1
Command: show lldp ports 1
Port ID
                       \therefore 1
Admin Status : TX_and_RX<br>Notification Status : Enabled
Advertised TLVs Option :
                                                        Disabled
   Port Description
   System Name
                                                        Enabled
                                                        Disabled
   System Description
   System Capabilities
                                                        Disabled
   Enabled Management Address
       10.90.90.90
   Port VLAN ID
                                                        Enabled
   Enabled Port_and_Protocol_VLAN_ID
       1, 2, 3Enabled VLAN Name
       1 - 3Enabled Protocol_Identity
        (None)
                                                        Disabled
   MAC/PHY Configuration/Status
    Power Via MDI
                                                        Disabled
   Link Aggregation
                                                        Disabled
    Maximum Frame Size
                                                        Disabled
DGS-3000-28XMP:admin#
```
# **46-10 show lldp local\_ports**

### **Описание**

Данная команда используется для отображения текущей анонсируемой информации в исходящих LLDP-объявлениях на указанном порту.

### **Синтаксис**

# show lldp local\_ports {<portlist>} {mode [brief | normal | detailed]}

### **Параметры**

<portlist> - (опционально) указывает диапазон портов для отображения. Если данный параметр не указан, будет отображена информация для всех портов.

**mode** – (опционально) указывает режим отображения информации. **brief** – указывает сокращенный формат. **normal** – указывает стандартный формат. Это режим по умолчанию. **detailed** – указывает подробный формат.

### **Ограничения**

Нет.

### **Пример**

Отображение исходящих LLDP-объявлений для порта 1 в подробном формате. Port description отображает ту же информацию, что и значение ifDescr:

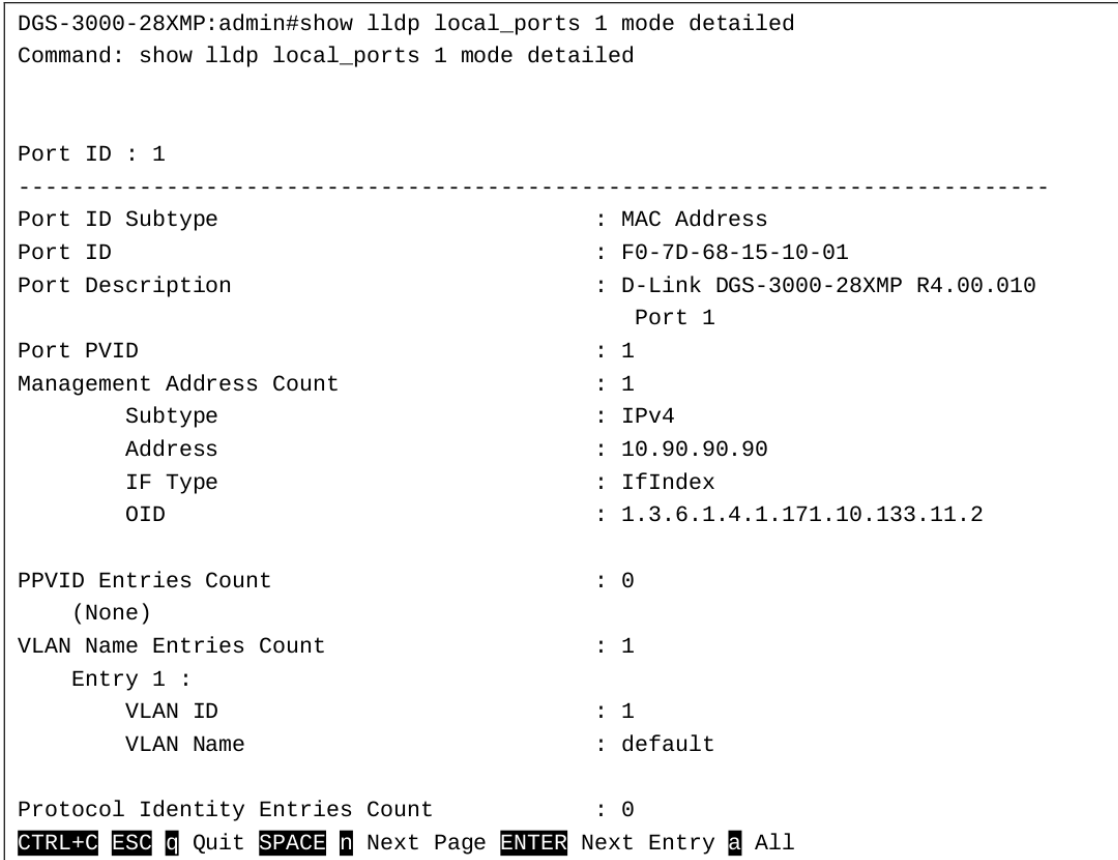

Отображение исходящих LLDP-объявлений для порта 1 в стандартном формате:

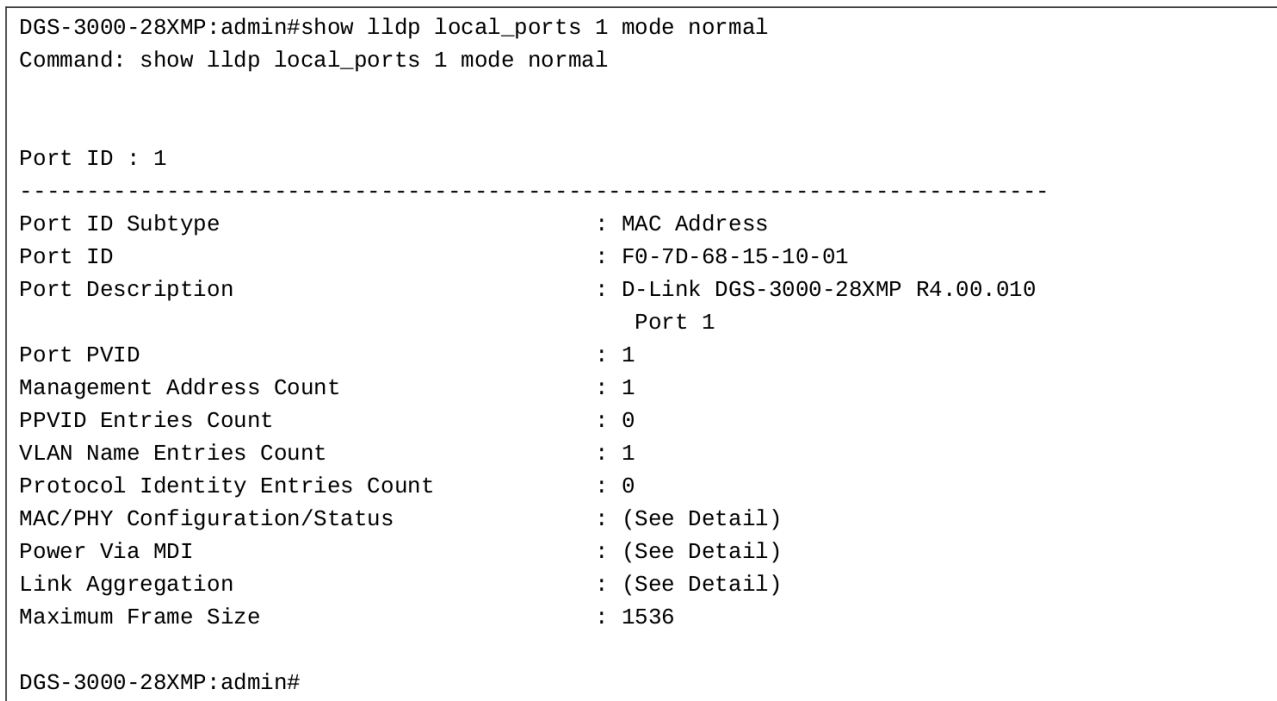

Отображение исходящих LLDP-объявлений для порта 1 в сокращенном формате:

```
DGS-3000-28XMP:admin#show lldp local ports 1 mode brief
Command: show lldp local_ports 1 mode brief
Port ID : 1
            <u> - - - - - - - - - - - -</u>
Port ID Subtype
                                      : MAC Address
Port ID
                                      : F0 - 7D - 68 - 15 - 10 - 01Port Description
                                      : D-Link DGS-3000-28XMP R4.00.010
                                         Port 1
DGS-3000-28XMP:admin#
```
### **46-11 show lldp remote\_ports**

### **Описание**

Данная команда используется для отображения полученной от соседних устройств информации.

#### **Синтаксис**

### show lldp remote\_ports {<portlist>} {mode [brief | normal | detailed]}

#### **Параметры**

<portlist> - (опционально) указывает диапазон настраиваемых портов. Если данный параметр не указан, будет отображена информация для всех портов.

**mode** – (опционально) указывает режим отображения информации. **brief** – указывает сокращенный формат. **normal** – указывает стандартный формат. Это режим по умолчанию. detailed - указывает подробный формат.

#### **Ограничения**

Нет.

#### **Пример**

Отображение принимаемых данных в сокращенном формате:

```
DGS-3000-28XMP:admin# show lldp remote_ports 3 mode brief
Command: show lldp remote_ports 3 mode brief
Port ID : 3
Remote Entities Count : 1
Entity 1
   Chassis ID Subtype
                                       : MAC Address
   Chassis ID
                                       : 00 - 12 - 13 - 04 - 05 - 00Port ID Subtype
                                       : MAC Address
   Port ID
                                       : 00 - 12 - 13 - 04 - 05 - 03Port Description
                                      : D-Link DGS-3000-28XMP
                                        R4.00.010 Port 3
```
DGS-3000-28XMP:admin#

Отображение принимаемых данных в стандартном формате:

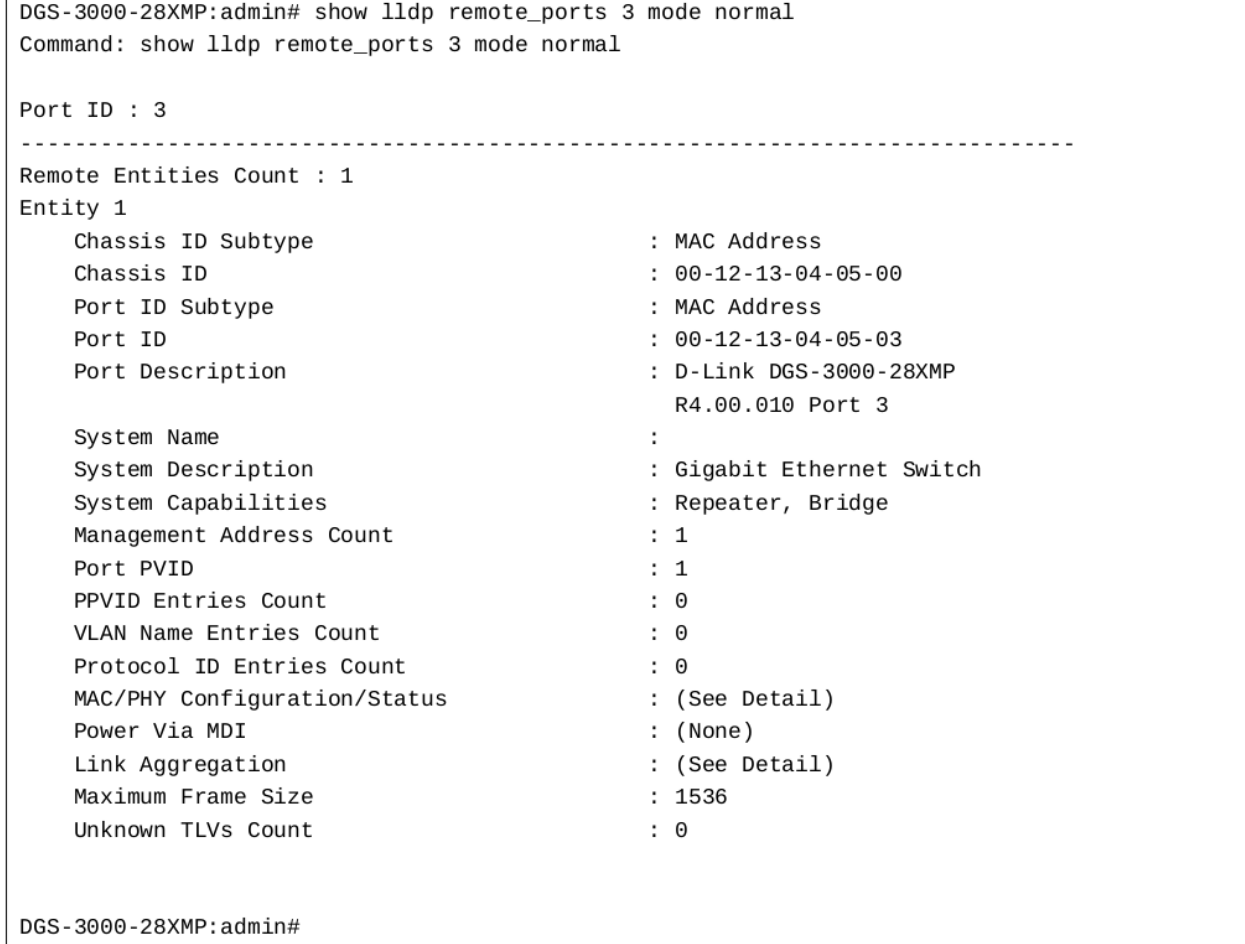

Отображение принимаемых данных в подробном формате:

DGS-3000-28XMP:admin# show lldp remote\_ports 3 mode detailed Command: show lldp remote\_ports 3 mode detailed Port ID : 3 Remote Entities Count : 1 Entity 1 Chassis ID Subtype : MAC Address Chassis ID  $: 00 - 12 - 13 - 04 - 05 - 00$ Port ID Subtype : MAC Address  $: 00 - 12 - 13 - 04 - 05 - 03$ Port ID Port Description : D-Link DGS-3000-28XMP R4.00.010 Port 3 System Name System Description : Gigabit Ethernet Switch System Capabilities : Repeater, Bridge Management Address Count  $\therefore$  1 Entry  $1$  : Subtype  $: IPV4$  $: 10.90.90.90$ Address IF Type : IfIndex OID  $: 1.3.6.1.4.1.171.10.113.9.1$ Port PVID  $: 1$ PPVID Entries Count  $: 0$ (None) VLAN Name Entries Count  $\colon \Theta$ (None) Protocol ID Entries Count  $\mathbf{.} \Theta$ (None) MAC/PHY Configuration/Status Auto-Negotiation Advertised Capability : 6c00(hex) Auto-Negotiation Operational MAU Type : 0010(hex) Power Via MDI : (None) Link Aggregation  $\cdot$ Aggregation Capability : Aggregated : Not Currently in Aggregation Aggregation Status Aggregation Port ID  $\therefore$  0  $: 1536$ Maximum Frame Size Unknown TLVs Count  $: 0$ (None) DGS-3000-28XMP:admin#

# **46-12 show lldp statistics**

### **Описание**

Данная команда используется для отображения информации об обнаружении соседних устройств на коммутаторе.

**Синтаксис show lldp statistics**

**Параметры**

Нет.

**Ограничения**

Нет.

### **Пример**

Отображение общей статистики:

```
DGS-3000-28XMP:admin# show lldp statistics
Command: show lldp statistics
Last Change Time
                     : 1792Number of Table Insert : 0
Number of Table Delete : 0
Number of Table Drop : 0
Number of Table Ageout : 0
DGS-3000-28XMP:admin#
```
# **46-13 show lldp statistics ports**

### **Описание**

Данная команда используется для просмотра статистики LLDP по порту.

### **Синтаксис**

show lldp statistics ports {<portlist>}

### **Параметры**

<portlist> - (опционально) указывает диапазон портов для отображения.

Если данный параметр не указан, будет отображена информация для всех портов.

### **Ограничения**

Нет.

### **Пример**

Отображение статистики по порту 1:

```
DGS-3000-28XMP:admin# show lldp statistics ports 1
Command: show lldp statistics ports 1
Port ID : 1
LLDPStatsTXPortFramesTotal : 23
   LLDPStatsRXPortFramesDiscardedTotal : 0
   LLDPStatsRXPortFramesErrors : 0<br>LLDPStatsPXPortFramesTotal : 0
   LLDPStatsRXPortFramesTotal
                                    \therefore 0
   LLDPStatsRXPortTLVsDiscardedTotal : 0
   LLDPStatsRXPortTLVsUnrecognizedTotal : 0
   LLDPStatsRXPortAgeoutsTotal : 0
DGS-3000-28XMP: admin#
```
# **47. Команды протокола LLDP-MED**

**config lldp\_med fast\_start repeat\_count <value 1 - 10>** 

**config lldp\_med log state** [enable | disable]

**config lldp\_med notification topo\_change ports** [<portlist> | all] state [enable | disable]

config lldp\_med ports  $\left[$  <portlist>  $\right]$  all] med transmit capabilities  $\left[$  all  $\right]$  {capabilities  $\left[$  network policy  $\left[$ power\_pse | inventory}(1)] state [enable | disable]

show lidp\_med ports {<portlist>}

**show lldp\_med**

**show lidp\_med local\_ports {<portlist>}** 

show lldp\_med remote\_ports {<portlist>}

## **47-1 config lldp\_med fast\_start repeat\_count**

### **Описание**

Данная команда используется для настройки количества отправляемых пакетов fast start. Когда LLDP-MED Capabilities TLV обнаружен в качестве MSAP-идентификатора, не соответствующего существующим записям в таблице удаленных узлов LLDP, то система должна запустить процедуру fast start и установить таймер «medFastStart» на значение 1 «medFastStartRepeatCount».

### **Синтаксис**

config lldp\_med fast\_start repeat\_count <value 1-10>

### **Параметры**

**<value 1-10>** – введите количество отправляемых пакетов fast start. Доступен диапазон значений от 1 до 10. Значение по умолчанию - 4.

### **Ограничения**

Только пользователи уровня Administrator, Operator или Power User могут выполнять данную команду.

### **Пример**

Настройка отправки 5 пакетов fast start:

```
DGS-3000-28XMP:admin#config lldp_med fast_start repeat_count 5
Command: config lldp_med fast_start repeat_count 5
```
Success.

DGS-3000-28XMP:admin#

# **47-2 config lldp\_med log state**

### **Описание**

Данная команда используется для настройки статуса логирования событий LLDP-MED.

### **Синтаксис config lldp\_med log state [enable | disable]**

### **Параметры**

**enable** – указывает включение логирования событий LLDP-MED.

**disable** – указывает отключение логирования событий LLDP-MED. Данная опция используется по умолчанию.

### **Ограничения**

Только пользователи уровня Administrator, Operator или Power User могут выполнять данную команду.

### **Пример**

Включение логирования событий LLDP-MED:

```
DGS-3000-28XMP:admin#config lldp_med log state enable
Command: config lldp_med log state enable
```
Success.

DGS-3000-28XMP:admin#

# **47-3 config lldp\_med notification topo\_change ports**

### **Описание**

Данная команда используется для включения или отключения отправки уведомления об изменении топологии получателю (-ям) SNMP-trap, в случае если конечное устройство удалено или перемещено на другой порт.

### **Синтаксис**

config lldp\_med notification topo\_change ports [<portlist> | all] state [enable | disable]

### **Параметры**

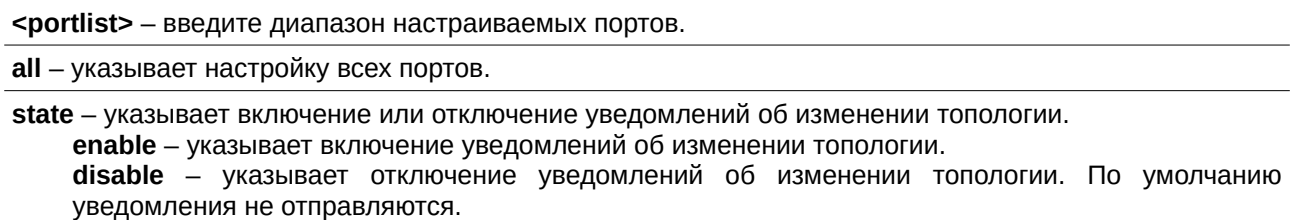

### **Ограничения**

Только пользователи уровня Administrator, Operator или Power User могут выполнять данную команду.

### **Пример**

Включение уведомления об изменении топологии на портах 1-2:

DGS-3000-28XMP:admin#config lldp\_med notification topo\_change ports 1-2 state enable Command: config lldp\_med notification topo\_change ports 1-2 state enable

Success.

DGS-3000-28XMP:admin#

# **47-4 config lldp\_med ports**

### **Описание**

Данная команда используется для включения или отключения передачи LLDP-MED TLV.

Выключение LLDP-MED TLV на портах происходит путем отключения передачи рассылки TLV Capabilities. В таком случае объекты из таблицы удаленных узлов в LLDP-MED MIB, соответствующие указанным портам, не будут рассылаться.

#### **Синтаксис**

config lldp\_med ports [<portlist> | all] med\_transmit\_capabilities [all | {capabilities | network\_policy | power\_pse | inventory}(1)] state [enable | disable]

#### **Параметры**

<portlist> - введите диапазон настраиваемых портов.

**all** – указывает настройку всех портов.

med\_transit\_capabilities – указывает рассылку указанных LLDP-MED TLV Capabilities. **all** – указывает рассылку Capabilities, Network policy и Inventory. **capabilities** – указывает рассылку LLDP-агентом «LLDP-MED capabilities TLV». Для передачи LLDP-MED PDU данный тип TLV-данных должен быть включен. В обратном случае порт не будет рассылать LLDPMED PDU. **network\_policy** – указывает рассылку LLDP-агентом «LLDP-MED network policy TLV». power\_pse - указывает рассылку LLDP-агентом «LLDP-MED extended Power via MDI TLV», если локальное устройство является PSE-устройством. inventory - указывает рассылку LLDP-агентом «LLDP-MED inventory TLV».

**state** – указывает включение или отключение передачи LLDP-MED TLV. **enable** – указывает включение передачи LLDP-MED TLV. **disable** – указывает выключение передачи LLDP-MED TLV.

#### **Ограничения**

Только пользователи уровня Administrator, Operator или Power User могут выполнять данную команду.

### **Пример**

Включение рассылки всех Capabilities на всех портах:

```
DGS-3000-28XMP:admin#config lldp_med ports all med_transmit_capabilities all state enable
Command: config lldp_med ports all med_transmit_capabilities all state enable
```
Success.

DGS-3000-28XMP:admin#

# **47-5 show lldp\_med ports**

### **Описание**

Данная команда используется для просмотра информации о настройках анонсирования LLDP-MED на портах.

### **Синтаксис**

show lldp\_med ports {<portlist>}

### **Параметры**

<portlist> – (опционально) введите диапазон портов, для которых необходимо отобразить информацию.

Если список портов не указан, будет отображена информация для всех портов.

### **Ограничения**

Нет.

### **Пример**

Отображение настроек LLDP-MED для порта 1:

DGS-3000-28XMP:admin#show lldp\_med ports 1 Command: show lldp\_med ports 1 Port ID  $\therefore$  1 Topology Change Notification Status :Enabled LLDP-MED Capabilities TLV :Enabled LLDP-MED Extended Power Via MDI PSE TLV :Enabled LLDP-MED Inventory TLV :Enabled

DGS-3000-28XMP:admin#

# **47-6 show lldp\_med**

### **Описание**

Данная команда используется для просмотра общих настроек LLDP-MED на коммутаторе.

**Синтаксис show lldp\_med** 

**Параметры** Нет.

**Ограничения** Нет.

**Пример** Отображение общих настроек LLDP-MED:

```
DGS-3000-28XMP:admin#show lldp_med
Command: show lldp_med
LLDP-MED System Information:
   Device Class
                            : Network Connectivity Device
                          \cdot B1
   Hardware Revision
   Firmware Revision
                          : 4.00.001Software Revision
                           : 4.00.010Serial Number
                           : DGS-3000-28XMP
   Manufacturer Name<br>Manufacturer Name<br>Model Name<br>: DGS-300
                           : DGS-3000-28XMP Gigabit Ethernet
   Asset ID
                           \sim 10LLDP-MED Configuration:
   Fast Start Repeat Count : 4
LLDP-MED Log State: Disabled
DGS-3000-28XMP:admin#
```
# **47-7 show lldp\_med local\_ports**

### **Описание**

Данная команда используется для просмотра текущей информации об анонсировании LLDP-MED на портах.

### **Синтаксис**

show lidp\_med local\_ports {<portlist>}

### **Параметры**

<portlist> – (опционально) введите диапазон портов, для которых необходимо отобразить информацию.

### **Ограничения**

Нет.

### **Пример**

Отображение информации об анонсировании LLDP-MED, рассылаемой устройством, для порта 1:

```
DGS-3000-28XMP:admin#show lldp_med local_ports 1
Command: show lldp_med local_ports 1
Port ID
                  \therefore 1
LLDP-MED Capabilities Support:
  Extended Power Via MDI PSE : Support
  Extended Power Via MDI PD : Not Support
  Inventory
                       :Support
Extended Power Via MDI:
  Power Priority
                      : Low
  Power Value
                      :162DGS-3000-28XMP:admin#
```
# **47-8 show lldp\_med remote\_ports**

### **Описание**

Данная команда используется для отображения информации об адресе управления (Management address) функции LLDP.

### **Синтаксис**

show lldp\_med remote\_ports {<portlist>}

### **Параметры**

<portlist> – (опционально) введите диапазон портов, для которых необходимо отобразить информацию.

### **Ограничения**

Нет.

### **Пример**

Отображение информации LLDP-MED, полученной от соседних устройств:

```
DGS-3000-28XMP:admin#show lldp_med remote_ports 1
Command: show lldp_med remote_ports 1
Port ID : 1
Remote Entities Count : 1
Entity 1
  Chassis ID Subtype
                                            : MAC Address
                                            : 00 - 01 - 02 - 03 - 04 - 00Chassis ID
  Port ID Subtype
                                            : Net Address
                                            : 172.18.10.11Port ID
  LLDP-MED capabilities:
      LLDP-MED Device Class: Endpoint Device Class III
      LLDP-MED Capabilities Support:
          Capabilities
                                            : Support
           Network Policy
                                            : Support
          \begin{array}{ccc}\n\text{Location Identification} \\
\hline\n\end{array}: Support
           Extended Power Via MDI
                                            : Support
           Inventory
                                            : Support
      LLDP-MED Capabilities Enabled:
         Capabilities
                                            : Enabled
          Network Policy
                                            : Enabled
         Location Identification<br>Extended Power Via MDI
                                        : Enabled<br>: Enabled
                                            : Enabled
         Inventory
  Network Policy:
     Application Type : Voice
        VLAN ID
                                             \ddot{\phantom{a}}Priority
                                             \mathbf{r}DSCP
                                             \cdot:
        Unknown
                                            : True
         Tagged
                                             \cdotApplication Type : Softphone Voice
        VLAN ID
                                             : 200Priority
                                             : 7DSCP
                                            \therefore 5
         Unknown
                                            : False
                                            : True
         Tagged
```
Location Identification:

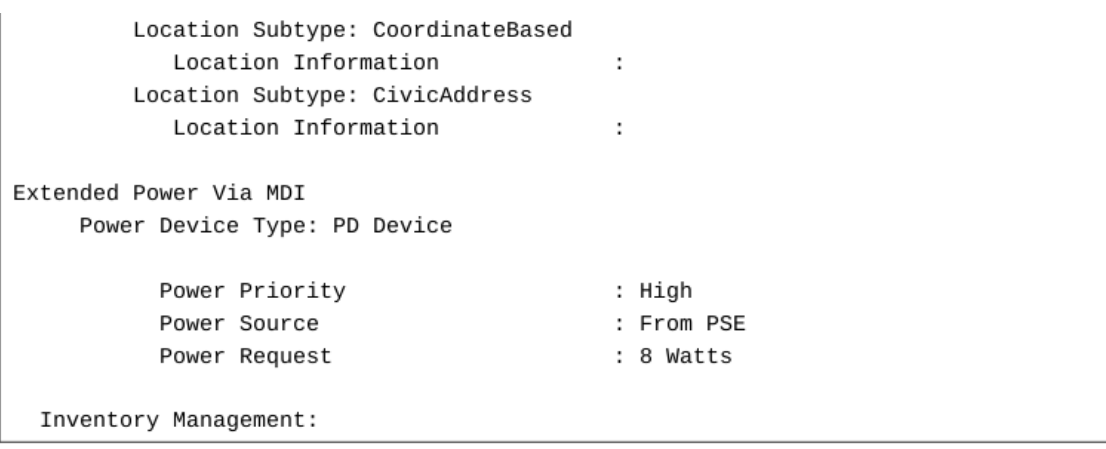

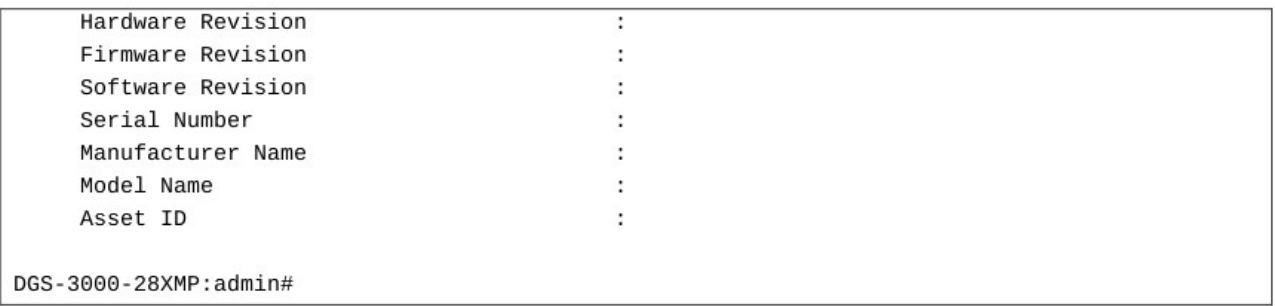

# **48. Команды Loop Back Detection (LBD)**

config loopdetect {recover\_timer [<value 0> | <sec 60-1000000>] | interval <sec 1-32767> | mode [portbased | vlan-based]}

**config loopdetect ports** [<portlist> | all] state [enable | disable]

**enable loopdetect**

**disable loopdetect**

**show loopdetect**

**show loopdetect ports** {<portlist>}

**config loopdetect trap** [none | loop\_detected | loop\_cleared | both]

**config loopdetect log state** [enable | disable]

## **48-1 config loopdetect**

### **Описание**

Данная команда используется для настройки функции Loop Back Detection (LBD) на коммутаторе.

### **Синтаксис**

config loopdetect {recover\_timer [<value 0> | <sec 60-1000000>] | interval <sec 1-32767> | mode **[port-based | vlan-based]}**

### **Параметры**

**recover\_timer** – (опционально) указывает временной интервал в секундах, используемый механизмом автоматического восстановления (Auto-Recovery), по истечении которого будет проверен статус заблокированного функцией LBD порта. Значение по умолчанию составляет 60 секунд.

**<value 0>** – введите 0, чтобы отключить механизм автоматического восстановления. Если механизм выключен, отключенный порт необходимо восстанавливать вручную.

**<sec 60-1000000>** - введите значение таймера. Доступен диапазон значений от 60 до 1000000.

interval - (опционально) указывает временной интервал в секундах, по истечении которого устройство отправит все CTP-пакеты (Configuration Test Protocol) для обнаружения петли. Значение по умолчанию составляет 10 секунд.

**<sec 1-32767>** – введите временной интервал. Доступен диапазон значений от 1 до 32767.

mode - (опционально) указывает режим обнаружения петли. При обнаружении петли в режиме portbased порт будет заблокирован. В режиме VLAN-based порт будет блокироваться для передачи трафика только той VLAN, в которой обнаружена петля.

**port-based** – указывает режим обнаружения петли на порту. vlan-based - указывает режим обнаружения петли во VLAN.

### **Ограничения**

Только пользователи уровня Administrator, Operator или Power User могут выполнять данную команду.

### **Пример**

Установка значения «0» для recover timer, приводящая к отключению механизма автоматического восстановления, настройка интервала в 20 секунд и указание режима VLAN-based:

DGS-3000-28XMP:admin# config loopdetect recover\_timer 0 interval 20 mode vlan-based Command: config loopdetect recover\_timer 0 interval 20 mode vlan-based

Success.

DGS-3000-28XMP:admin#

# **48-2 config loopdetect ports**

### **Описание**

Данная команда используется для настройки функции LBD для интерфейсов на коммутаторе.

#### **Синтаксис**

### config loopdetect ports [<portlist> | all] state [enable | disable]

#### **Параметры**

<portlist> - введите список портов.

**all** – указывает настройку всех портов в системе.

state – указывает включение или отключение функции LBD на указанных в списке портах. По умолчанию данная функция отключена.

**enable** – указывает включение функции. disable - указывает отключение функции.

#### **Ограничения**

Только пользователи уровня Administrator, Operator или Power User могут выполнять данную команду.

#### **Пример**

Включение функции LBD на портах 1-5:

```
DGS-3000-28XMP:admin# config loopdetect ports 1-5 state enable
Command: config loopdetect ports 1-5 state enable
Success.
```
DGS-3000-28XMP: admin#

### **48-3 enable loopdetect**

#### **Описание**

Данная команда используется для общего включения функции LBD на коммутаторе. По умолчанию функция отключена.

**Синтаксис enable loopdetect**

**Параметры** Нет.

### **Ограничения**

Только пользователи уровня Administrator, Operator или Power User могут выполнять данную команду.

### **Пример**

Включение функции LBD:

```
DGS-3000-28XMP:admin# enable loopdetect
Command: enable loopdetect
```
Success.

```
DGS-3000-28XMP: admin#
```
# **48-4 disable loopdetect**

### **Описание**

Данная команда используется для отключения функции LBD глобально на коммутаторе.

### **Синтаксис**

**disable loopdetect**

### **Параметры**

Нет.

### **Ограничения**

Только пользователи уровня Administrator, Operator или Power User могут выполнять данную команду.

### **Пример**

Отключение функции LBD глобально:

```
DGS-3000-28XMP:admin# disable loopdetect
Command: disable loopdetect
```
Success.

DGS-3000-28XMP:admin#

# **48-5 show loopdetect**

### **Описание**

Данная команда используется для просмотра общих настроек функции LBD.

**Синтаксис show loopdetect**

**Параметры** Нет.

**Ограничения**

Только пользователи уровня Administrator или Operator могут выполнять данную команду.

### **Пример**

Отображение общих настроек функции LBD:

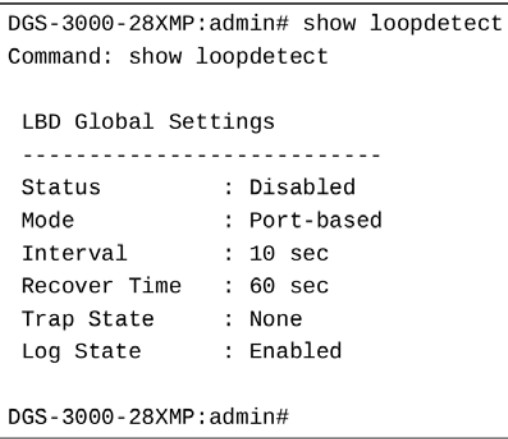

# **48-6 show loopdetect ports**

### **Описание**

Данная команда используется для отображения настроек функции LBD для портов.

### **Синтаксис**

show loopdetect ports {<portlist>}

### **Параметры**

<portlist> - введите список портов, которые необходимо отобразить.

Если параметр не указан, будут отображены настройки для всех портов.

# **Ограничения**

Нет.

### **Пример**

Отображение настроек LBD для портов 1-9:

```
DGS-3000-28XMP:admin# show loopdetect ports 1-9
Command: show loopdetect ports 1-9
Port Loopdetect State Loop Status
....... .................. ...........
      Enabled
\mathbf{1}Normal
      Enabled
2
                         Normal
      Enabled
3
                        Normal
\overline{4}Enabled
                         Normal
5
      Enabled
                          Loop!
      Enabled
6
                          Normal
\overline{7}Enabled
                          Loop!
       Enabled
                          Normal
8
\mathsf{Q}Enabled
                          Normal
DGS-3000-28XMP:admin#
```
# **48-7 config loopdetect trap**

#### **Описание**

Данная команда используется для настройки режимов trap-сообщений для функции LBD.

#### **Синтаксис**

### **config loopdetect trap [none | loop\_detected | loop\_cleared | both]**

#### **Параметры**

**none** – указывает отсутствие trap-сообщений.

**loop\_detected** – указывает отправку trap-сообщений только при обнаружении петли.

**loop\_cleared** – указывает отправку trap-сообщений только при устранении петли.

**both** – указывает отправку trap-сообщений при обнаружении и устранении петли.

#### **Ограничения**

Только пользователи уровня Administrator, Operator или Power User могут выполнять данную команду.

### **Пример**

Настройка отправки trap-сообщений при обнаружении и устранении петли:

```
DGS-3000-28XMP:admin# config loopdetect trap both
Command: config loopdetect trap both
```
Success.

DGS-3000-28XMP:admin#

## **48-8 config loopdetect log**

#### **Описание**

Данная команда используется для включения или отключения логирования для функции LBD. По умолчанию данный сервис отключен.

### **Синтаксис**

**config loopdetect log state [enable | disable]**

### **Параметры**

**enable** - указывает включение логирования для функции LBD.

disable - указывает отключение логирования для функции LBD. Все журналы, связанные с функцией LBD, не будут сохранены в журнале.

### **Ограничения**

Только пользователи уровня Administrator, Operator или Power User могут выполнять данную команду.

### **Пример**

Включение логирования для функции LBD:

DGS-3000-28XMP:admin# config loopdetect log state enable Command: config loopdetect log state enable

Success.

DGS-3000-28XMP:admin#

# **49. Команды MAC Notification**

**enable mac\_notification**

**disable mac\_notification**

config mac\_notification {interval <sec 1-2147483647> | historysize <int 1-500>}

**config mac\_notification ports**  $[$  <portlist>  $|$  all]  $[$ enable  $|$  disable]

**show mac\_notification**

**show mac\_notification ports** {<portlist>}

# **49-1 enable mac\_notification**

### **Описание**

Данная команда используется для включения уведомлений с информацией о таблице MAC-адресов глобально на коммутаторе.

**Синтаксис enable mac\_notification**

### **Параметры**

Нет.

### **Ограничения**

Только пользователи уровня Administrator, Operator или Power User могут выполнять данную команду.

### **Пример**

Включение функции MAC Notification:

```
DGS-3000-28XMP:admin# enable mac_notification
Command: enable mac_notification
Success.
```
DGS-3000-28XMP:admin#

# **49-2 disable mac\_notification**

### **Описание**

Данная команда используется для отключения уведомлений с информацией о таблице MAC-адресов глобально на коммутаторе.

### **Синтаксис**

**disable mac\_notification**

**Параметры**

### **Ограничения**

Только пользователи уровня Administrator, Operator или Power User могут выполнять данную команду.

### **Пример**

Отключение функции MAC Notification:

```
DGS-3000-28XMP:admin# disable mac notification
Command: disable mac notification
```
Success.

DGS-3000-28XMP:admin#

# **49-3 config mac\_notification**

### **Описание**

Данная команда используется для общей настройки уведомлений о таблице MAC-адресов коммутатора.

### **Синтаксис**

config mac\_notification {interval <sec 1-2147483647> | historysize <int 1-500>}

### **Параметры**

**interval** – (опционально) указывает время в секундах между уведомлениями. <sec 1-2147483647> – введите время интервала. Доступен диапазон значений от 1 до 2147483647 секунд.

**historysize** – (опционально) указывает максимальное количество записей в журнале, для которых были отправлены уведомления. Максимально допустимое количество записей составляет 500.  $\le$ int 1-500> - введите размер журнала. Доступен диапазон значений от 1 до 500.

### **Ограничения**

Только пользователи уровня Administrator, Operator или Power User могут выполнять данную команду.

### **Пример**

Общая настройка функции MAC Notification:

```
DGS-3000-28XMP:admin# config mac_notification interval 1 historysize 500
Command: config mac_notification interval 1 historysize 500
```
Success.

DGS-3000-28XMP:admin#

# **49-4 config mac\_notification ports**

### **Описание**

Данная команда используется для настройки уведомлений о таблице MAC-адресов для порта.

### **Синтаксис** config mac\_notification ports [<portlist> | all] [enable | disable]

### **Параметры**

<portlist> - введите список настраиваемых портов.

**all** – указывает настройку всех портов.

**enable** – указывает включение уведомлений для порта.

disable – указывает отключение уведомлений для порта.

### **Ограничения**

Только пользователи уровня Administrator, Operator или Power User могут выполнять данную команду.

### **Пример**

Включение уведомлений для порта 7:

```
DGS-3000-28XMP:admin# config mac_notification ports 7 enable
Command: config mac_notification ports 7 enable
```
Success.

DGS-3000-28XMP:admin#

### **49-5 show mac\_notification**

### **Описание**

Данная команда используется для просмотра общих настроек функции MAC Notification.

# **Синтаксис**

**show mac\_notification**

#### **Параметры** Нет.

# **Ограничения**

Нет.

# **Пример**

Отображение общих настроек функции MAC Notification:

```
DGS-3000-28XMP:admin# show mac notification
Command: show mac_notification
Global MAC Notification Settings
            : Disabled
State
Interval : 1
History Size : 1
DGS-3000-28XMP:admin#
```
# **49-6 show mac\_notification ports**

### **Описание**

Данная команда используется для просмотра настроек функции MAC Notification для порта.

### **Синтаксис**

show mac\_notification ports {<portlist>}

### **Параметры**

<portlist> - (опционально) введите список настраиваемых портов.

### **Ограничения**

Нет.

### **Пример**

Отображение настроек функции MAC Notification для всех портов:

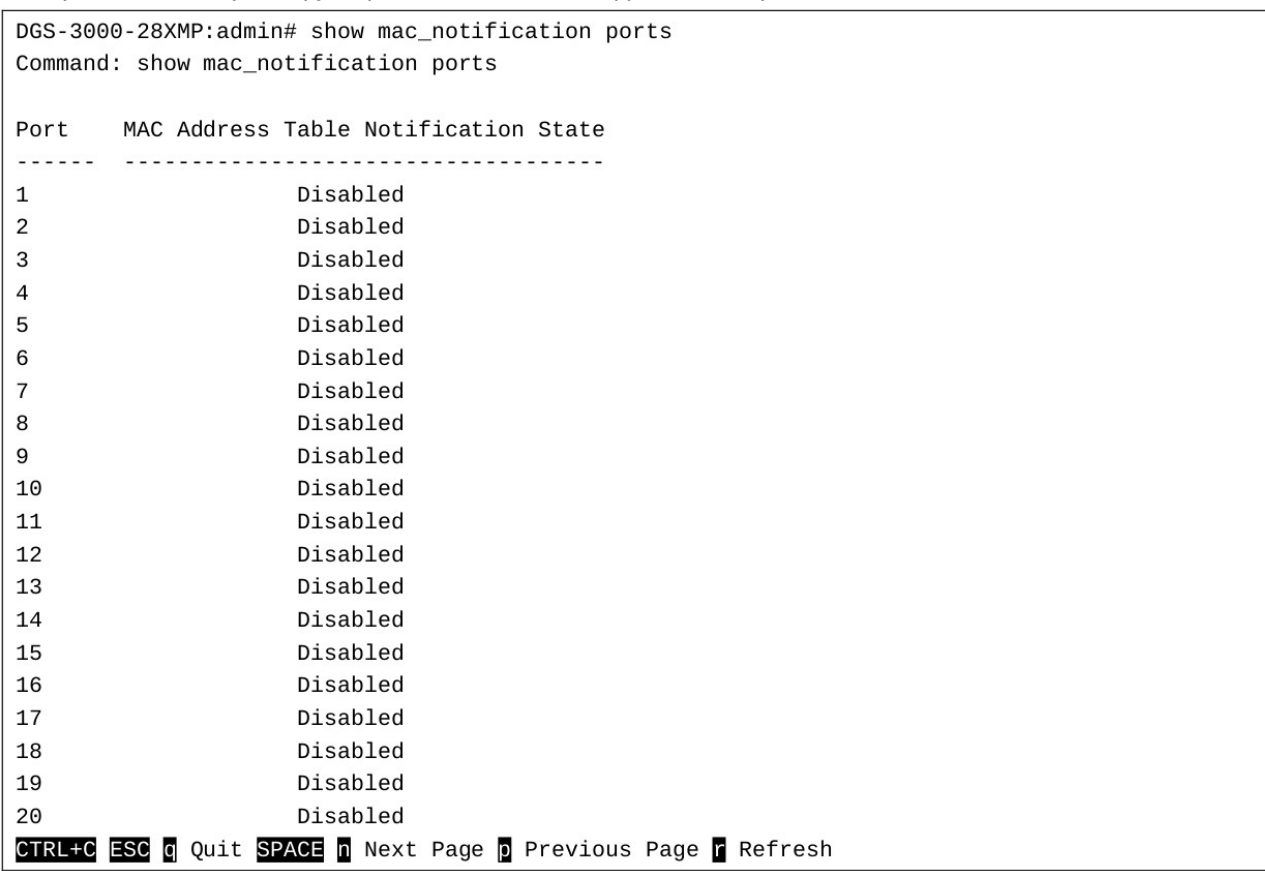

# **50. Команды управления доступом на основе MAC**

**enable mac\_based\_access\_control**

**disable mac\_based\_access\_control**

**config mac\_based\_access\_control password <passwd 16>300016>** 

config mac\_based\_access\_control method [local | radius]

**config mac\_based\_access\_control quest\_vlan ports** <portlist>

config mac\_based\_access\_control ports [<portlist> | all] {state [enable | disable] | mode [port\_based | host based] | aging time [infinite | <min 1-1440>] | block time <sec 0-300> | max users [<value 1-1000> | no  $\lim_{x \to 0}$  limit] $(1)$ 

**create mac\_based\_access\_control** [guest\_vlan <vlan\_name 32> | guest\_vlanid <vlanid 1-4094>]

**delete mac\_based\_access\_control** [guest\_vlan <vlan\_name 32> | guest\_vlanid <vlanid 1-4094>]

**clear mac\_based\_access\_control auth\_state** [ports [all | <portlist>] | mac\_addr <macaddr>]

create mac\_based\_access\_control\_local mac <macaddr> {[vlan <vlan name 32> | vlanid <vlanid 1-4094>]}

config mac\_based\_access\_control\_local mac <macaddr> [vlan <vlan\_name 32> | vlanid <vlanid 1- $4094$ > | clear\_vlan]

**delete mac based access control local** [mac <macaddr> | vlan <vlan name 32> | vlanid <vlanid 1-4094>]

**config mac\_based\_access\_control authorization attributes** {radius [enable | disable] | local [enable |  $disable$ ] $(1)$ 

**show mac\_based\_access\_control** {ports {<portlist>}}

**show mac based access control local** {[mac <macaddr> | vlan <vlan name 32> | vlanid <vlanid 1-4094>]}

**show mac\_based\_access\_control auth\_state ports {<portlist>}** 

**config mac\_based\_access\_control max\_users** [<value 1-1000> | no\_limit]

**config mac\_based\_access\_control trap** state [enable | disable]

**config mac\_based\_access\_control log** state [enable | disable]

### **50-1 enable mac\_based\_access\_control**

### **Описание**

Данная команда используется для включения функции управления доступом на основе МАС.

**Синтаксис enable mac\_based\_access\_control**

**Параметры**

Нет.

### **Ограничения**

Только пользователи уровня Administrator, Operator или Power-User могут выполнять данную команду.

### **Пример**

Общее включение управления доступом на основе МАС:

```
DGS-3000-28XMP:admin# enable mac_based_access_control
Command: enable mac_based_access_control
```
Success.

DGS-3000-28XMP:admin#

# **50-2 disable mac\_based\_access\_control**

### **Описание**

Данная команда используется для отключения функции управления доступом на основе МАС.

### **Синтаксис**

**disable mac\_based\_access\_control**

### **Параметры**

Нет.

### **Ограничения**

Только пользователи уровня Administrator, Operator или Power-User могут выполнять данную команду.

### **Пример**

Общее отключение управления доступом на основе МАС:

```
DGS-3000-28XMP:admin# disable mac_based_access_control
Command: disable mac_based_access_control
```
Success.

DGS-3000-28XMP:admin#

# **50-3 config mac\_based\_access\_control password**

### **Описание**

Данная команда используется для настройки пароля RADIUS-аутентификации для управления доступом на основе МАС.

### **Синтаксис**

config mac\_based\_access\_control password <passwd 16>

### **Параметры**

<password> - введите пароль. Максимальная длина пароля составляет 16 символов. Пароль по умолчанию  $-$  «default».

### **Ограничения**

Только пользователи уровня Administrator, Operator или Power-User могут выполнять данную команду.

### **Пример**

Настройка пароля управления доступом на основе МАС:

DGS-3000-28XMP:admin# config mac\_based\_access\_control password switch Command: config mac\_based\_access\_control password switch

Success.

DGS-3000-28XMP:admin#

## **50-4 config mac\_based\_access\_control method**

### **Описание**

Данная команда используется для настройки метода аутентификации управления доступом на основе MAC.

### **Синтаксис**

**config mac\_based\_access\_control method [local | radius]**

### **Параметры**

**local** – указывает аутентификацию через локальную базу данных.

radius – указывает аутентификацию через RADIUS-сервер.

### **Ограничения**

Только пользователи уровня Administrator, Operator или Power-User могут выполнять данную команду.

### **Пример**

Настройка метода аутентификации local управления доступом на основе МАС:

DGS-3000-28XMP:admin# config mac\_based\_access\_control method local Command: config mac based access control method local

Success.

DGS-3000-28XMP:admin#

# **50-5 config mac\_based\_access\_control guest\_vlan ports**

### **Описание**

Данная команда используется для назначения указанного списка портов в гостевую VLAN (quest VLAN) на основе MAC-адреса. Порты, не включенные в список, будут удалены из гостевой VLAN. Подробная информация по работе с гостевыми VLAN на основе MAC-адресов указана в описании команды config mac\_based\_access\_control ports.

### **Синтаксис**

config mac\_based\_access\_control guest\_vlan ports <portlist>

### **Параметры**

**<portlist>** - введите список портов.

### **Ограничения**

Только пользователи уровня Administrator, Operator или Power-User могут выполнять данную команду.

### **Пример**

Настройка участия в гостевой VLAN на основе MAC-адресов:

```
DGS-3000-28XMP:admin# confiq mac based access control quest_vlan ports 1-8
Command: config mac_based_access_control guest_vlan ports 1-8
Success.
DGS-3000-28XMP:admin#
```
# **50-6 config mac\_based\_access\_control ports**

### **Описание**

Данная команда используется для настройки портов управления доступом на основе MAC-адреса. Если функция управления доступом на основе МАС включена, но порт не является участником гостевой сети VLAN (guest VLAN), то трафик будет перенаправлен только после прохождения аутентификации.

- Обслуживание возможно только после прохождения аутентификации.
- Если аутентификация пройдена, выполняется передача трафика в назначенную сеть VLAN.

Если функция управления доступом на основе MAC включена для порта и порт является участником гостевой сети VLAN, то данный порт будет удален из первоначальной(-ых) сети (-ей) VLAN и добавлен как участник гостевой сети VLAN с управлением доступом на основе MAC-адреса.

- До начала процесса аутентификации возможна передача трафика в гостевую сеть VLAN.
- После аутентификации пользователь получит доступ в назначенную VLAN.

Если используется режим авторизации на основе портов, то при перемещении порта в авторизованную сеть VLAN, последующие пользователи не будут проходить аутентификацию снова и будут работать в текущей авторизованной VLAN.

При режиме авторизации порта на основе узла каждый пользователь будет авторизован индивидуально и получит доступ в назначенную сеть VLAN.

Если время блокировки порта установлено как «infinite» (бесконечное), клиент, не прошедший аутентификацию, не будет заблокирован. Для времени блокировки будет установлено значение «0».

### **Синтаксис**

config mac\_based\_access\_control ports [<portlist> | all] {state [enable | disable] | mode [port\_based | host\_based] | aging\_time [infinite | <min 1-1440>] | block\_time <sec 0-300> | max\_users [<value 1-1000> | no\_limit]}(1)

### **Параметры**

<portlist> - введите список портов для настройки.

**all** – указывает все существующие порты коммутатора для настройки функции управления доступом

на основе МАС.

**state** – указывает, включена или отключена функция управления доступом на основе MAC для порта. **enable** – указывает, что функция управления доступом на основе МАС для порта будет включена.

**disable** – указывает, что функция управления доступом на основе МАС для порта будет отключена.

**mode** – указывает используемый режим порта для функции управления доступом на основе MAC. **port based** – указывает режим на основе порта для функции управления доступом на основе  $MAC$ 

**host based** – указывает режим на основе узла для функции управления доступом на основе MAC.

**aging\_time** – указывает период времени, в течение которого узел будет находиться в аутентифицированном состоянии. По истечении этого времени произойдет возврат неаутентифицированное состояние.

**infinite** – указывает, что время подключения авторизованных клиентов не будет истекать автоматически.

<min 1-1440> - введите время устаревания. Доступен диапазон значений от 1 до 1440 минут.

**block\_time** – указывает время блокировки. Если узлу не удается пройти аутентификацию, следующая аутентификация не будет выполнена ранее истечения времени блокировки до тех пор, пока пользователь вручную не изменит статус входа.

<sec 0-300> – введите время блокировки. Доступен диапазон значений от 0 до 300 секунд. Если для времени блокировки установлено значение 0, то клиент после неудачной аутентификации не будет заблокирован.

max\_users - указывает максимальное количество пользователей на порт. Значение по умолчанию -128.

**<value 1-1000>** – введите максимальное количество пользователей на порт. Доступен диапазон значений от 1 до 1000.

**no\_limit** - неограниченное количество пользователей на порт.

#### **Ограничения**

Только пользователи уровня Administrator, Operator или Power-User могут выполнять данную команду.

#### **Пример**

Настройка неограниченного количества пользователей на портах 1-8 для управления доступом на основе МАС:

DGS-3000-28XMP:admin# config mac\_based\_access\_control ports 1-8 max\_users no\_limit Command: config mac\_based\_access\_control ports 1-8 max\_users no\_limit

Success.

DGS-3000-28XMP:admin#

Настройка параметров таймера управления доступом на основе МАС на бесконечное время устаревания и время блокировки, равное 120 секунд, на портах 1-8:

DGS-3000-28XMP:admin# config mac\_based\_access\_control ports 1-8 aging\_time infinite block\_time 120

Command: config mac\_based\_access\_control ports 1-8 aging\_time infinite block\_time 120

Success.

DGS-3000-28XMP:admin#
# 50-7 create mac\_based\_access\_control

### Описание

Данная команда позволяет назначить статическую 802.1Q VLAN в качестве гостевой сети VLAN на основе МАС-адреса.

### Синтаксис

create mac based access control [guest vlan <vlan name 32> | guest vlanid <vlanid 1-4094>]

### Параметры

guest\_vlan - указывает имя гостевой сети VLAN на основе МАС-адреса. Это должна быть статическая 10 VLAN.

<vlan\_name 32> - введите имя VLAN длиной до 32 символов.

guest\_vlanid - указывает VID гостевой VLAN на основе МАС-адреса. Это должна быть статическая 1Q VLAN.

<vlanid 1-4094> - введите VLAN ID. Доступен диапазон значений от 1 до 4094.

### Ограничения

Только пользователи уровня Administrator, Operator или Power-User могут выполнять данную команду.

### Пример

Создание гостевой сети VLAN контроля доступа на основе МАС:

```
DGS-3000-28XMP:admin# create mac_based_access_control guest_vlan VLAN8
Command: create mac_based_access_control guest_vlan VLAN8
```
Success.

DGS-3000-28XMP:admin#

# 50-8 delete mac based access control

### Описание

Данная команда позволяет удалить гостевую сеть VLAN на основе МАС-адреса.

### Синтаксис

delete mac\_based\_access\_control [guest\_vlan <vlan\_name 32> | guest\_vlanid <vlanid 1-4094>]

### Параметры

```
quest vlan - указывает имя гостевой VLAN на основе МАС-адреса.
    <vlan_name 32> - введите имя VLAN длиной до 32 символов.
```
quest vlanid - указывает VID гостевой VLAN на основе МАС-адреса. <vlanid 1-4094> - введите VLAN ID. Доступен диапазон значений от 1 до 4094.

#### Ограничения

Только пользователи уровня Administrator, Operator или Power-User могут выполнять данную команду.

### Пример

Удаление гостевой VLAN на основе MAC-адреса под названием default:

```
DGS-3000-28XMP:admin# delete mac_based_access_control_quest_vlan_default
Command: delete mac based access control quest vlan default
Success.
DGS-3000-28XMP:admin#
```
# 50-9 clear mac based access control auth state

### Описание

Данная команда используется для очистки статуса аутентификации пользователя (или порта). Порт (или пользователь) будет возвращен в неаутентифицированное состояние. Все таймеры, связанные с портом (или пользователем), будут сброшены.

### Синтаксис

clear mac\_based\_access\_control auth\_state [ports [all | <portlist>] | mac\_addr <macaddr>]

### Параметры

ports - указывает диапазон портов, на которых нужно удалить МАС-адреса. all - указывает удаление MAC-адресов на всех портах, на которых включена функция управления доступом на основе МАС. <portlist> - введите список портов.

mac\_addr - указывает удаление определенного узла с заданным МАС-адресом. <macaddr> - введите необходимый МАС-адрес.

### Ограничения

Только пользователи уровня Administrator, Operator или Power-User могут выполнять данную команду.

### Пример

Удаление информации об аутентификации клиентов на всех портах управления доступом на основе MAC:

```
DGS-3000-28XMP: admin# clear mac_based_access_control_auth_state_ports_all
Command: clear mac_based_access_control auth_state ports all
```
Success.

DGS-3000-28XMP:admin#

### Удаление информации об аутентификации для узла с МАС-адресом 00-00-00-47-04-65:

DGS-3000-28XMP:admin# clear mac\_based\_access\_control auth\_state mac\_addr 00-00-00-47-04-65 Command: clear mac\_based\_access\_control\_auth\_state\_mac\_addr\_00-00-00-47-04-65

Success.

DGS-3000-28XMP:admin#

# 50-10 create mac based access control local mac

### Описание

Данная команда позволяет создать запись в локальной базе данных управления доступом на основе MAC, которая будет использована для аутентификации. В команде также может быть указана VLAN, в которую будет назначен авторизованный узел.

### Синтаксис

create mac\_based\_access\_control\_local mac <macaddr> {[vian <vian\_name 32> | vianid <vianid 1-4094>1}

### Параметры

<macaddr> - введите МАС-адрес, который может пройти локальную аутентификацию.

vlan - (опционально) указывает имя VLAN назначения. После авторизации узел будет назначен в данную VLAN.

<vlan\_name 32> - введите имя VLAN длиной до 32 символов.

vlanid - (опционально) указывает VID VLAN назначения. После авторизации узел будет назначен в данную VLAN, если она существует.

<vlanid 1-4094> - введите VLAN ID. Доступен диапазон значений от 1 до 4094.

Если параметры vlanid или vlan не указаны, VLAN назначения для этого узла не задана.

### Ограничения

Только пользователи уровня Administrator, Operator или Power-User могут выполнять данную команду.

### Пример

Создание записи в локальной базе данных управления доступом на основе МАС для МАС-адреса 00-00-00-00-00-01 и указание того, что узел после авторизации будет назначен в VLAN «default»:

```
DGS-3000-28XMP:admin# create mac_based_access_control_local mac 00-00-00-00-00-01 vlan
default
Command: create mac_based_access_control_local_mac_00-00-00-00-00-01_vlan_default
Success.
```
DGS-3000-28XMP:admin#

# 50-11 config mac\_based\_access\_control\_local mac

### Описание

Данная команда используется для настройки записи в локальной базе данных управления доступом на основе МАС.

### Синтаксис

config mac\_based\_access\_control\_local mac <macaddr> [vlan <vlan\_name 32> | vlanid <vlanid 1-4094> | clear vlan]

### Параметры

<macaddr> - введите МАС-адрес аутентифицированного узла.

vlan - указывает имя VLAN назначения. После авторизации узел будет назначен в данную VLAN.

<vlan\_name 32> - введите имя VLAN длиной до 32 символов.

vlanid - указывает VID VLAN назначения. После авторизации узел будет назначен в данную VLAN, если она существует.

**<vlanid 1-4094>** - введите VLAN ID. Доступен диапазон значений от 1 до 4094.

**clear vlan** – указывает удаление VLAN назначения. После авторизации узел не будет назначен в VLAN назначения.

#### **Ограничения**

Только пользователи уровня Administrator, Operator или Power-User могут выполнять данную команду.

### **Пример**

Hастройка VLAN назначения «default» для записи в локальной базе данных управления доступом на основе МАС 00-00-00-00-00-01:

```
DGS-3000-28XMP:admin# config mac based access control local mac 00-00-00-00-00-01 vlan
default
```
Command: config mac based access control local mac 00-00-00-00-00-01 vlan default

Success.

DGS-3000-28XMP:admin#

# **50-12 delete mac\_based\_access\_control\_local**

#### **Описание**

Данная команда используется для удаления записи в локальной базе данных управления доступом на основе МАС.

#### **Синтаксис**

delete mac\_based\_access\_control\_local [mac <macaddr> | vlan <vlan\_name 32> | vlanid <vlanid 1-**4094>]**

#### **Параметры**

mac – указывает, что нужно удалить запись в локальной базе данных по определенному MAC-адресу.

<macaddr> - введите MAC-адрес.

vlan - указывает, что нужно удалить записи в локальной базе данных по определенному имени VLAN назначения.

<vlan\_name 32> - введите имя VLAN длиной до 32 символов.

vlanid - указывает, что нужно удалить записи в локальной базе данных по определенному VLAN ID. **<vlanid 1-4094>** - введите VLAN ID. Доступен диапазон значений от 1 до 4094.

#### **Ограничения**

Только пользователи уровня Administrator, Operator или Power-User могут выполнять данную команду.

#### **Пример**

Удаление записи в локальной базе данных управления доступом на основе MAC-адреса для MACадреса 00-00-00-00-00-01:

DGS-3000-28XMP:admin# delete mac\_based\_access\_control\_local mac 00-00-00-00-00-01 Command: delete mac\_based\_access\_control\_local mac 00-00-00-00-00-01

Success.

DGS-3000-28XMP:admin#

Удаление записи в локальной базе данных управления доступом на основе MAC-адреса для VLAN с именем VLAN3:

DGS-3000-28XMP:admin# delete mac\_based\_access\_control\_local vlan VLAN3 Command: delete mac\_based\_access\_control\_local vlan VLAN3

Success.

DGS-3000-28XMP:admin#

# 50-13 config mac based access control authorization attributes

#### Описание

Данная команда используется для включения или отключения применения настроек при авторизации. Если авторизация включена для функции управления ДОСТУПОМ на основе  $MAC$  $\mathbf{c}$ RADIUS-аутентификацией, атрибуты авторизации (например, VLAN, приоритет по умолчанию 802.1р, ACL), назначенные RADUIS-сервером, будут приняты, если авторизация включена глобально. Если авторизация включена для функции управления доступом на основе МАС с локальной аутентификацией, будут приняты атрибуты авторизации, назначенные локальной базой данных.

#### Синтаксис

config mac based access control authorization attributes {radius [enable | disable] | local [enable |  $disable$   $](1)$ 

#### Параметры

radius - указывает включение или отключение атрибутов RADIUS.

enable - включает атрибуты RADIUS. Атрибуты авторизации (например, VLAN, приоритет по умолчанию 802.1p, ACL), назначенные RADUIS-сервером, будут приняты, если авторизация включена глобально. Это опция по умолчанию.

disable - отключает атрибуты RADIUS.

local - указывает включение или отключение атрибутов, назначенных локальной базой данных. enable - включает локальные атрибуты. Атрибуты авторизации, назначенные локальной базой данных, будут приняты, если авторизация включена глобально. Это опция по умолчанию. disable - отключает локальные атрибуты.

#### Ограничения

Только пользователи уровня Administrator, Operator или Power-User могут выполнять данную команду.

### Пример

Отключение авторизации на основе локальной базы данных:

DGS-3000-28XMP:admin# config mac\_based\_access\_control authorization attributes local disable Command: config mac\_based\_access\_control authorization attributes local disable

Success.

DGS-3000-28XMP:admin#

# **50-14 show mac\_based\_access\_control**

### **Описание**

Данная команда используется для отображения настроек функции управления доступом на основе MAC.

### **Синтаксис**

show mac\_based\_access\_control {ports {<portlist>}}

#### **Параметры**

ports - (опционально) укажите для просмотра настроек функции управления доступом на основе МАС для определенного порта или диапазона портов.

<portlist> – (опционально) введите список портов, которые будут использоваться для данной конфигурации.

Если параметры не заданы, то будут отображаться общие настройки управления доступом на основе MAC.

#### **Ограничения**

Нет.

### **Пример**

Отображение настроек управления доступом на основе MAC для портов 1 - 4:

```
DGS-3000-28XMP:admin# show mac_based_access_control ports 1-4
Command: show mac_based_access_control ports 1-4
Port
        State
                  Aging Time Block Time Auth Mode
                                                          Max User
                   (min)
                              (sec)
..... ........ .........
                                <u>. . . . . . . . .</u>
                                             <u>..........</u>
                                                          . . . . . . . . .
       Disabled 1440
                                300
                                             Host-based 128
\mathbf{1}\overline{2}Disabled 1440
                                300
                                             Host-based
                                                          128
                              300
                                            Host-based
                                                          128
3
       Disabled 1440
\overline{4}Disabled 1440
                                300
                                             Host-based 128
DGS-3000-28XMP:admin#
```
# **50-15 show mac\_based\_access\_control\_local**

#### **Описание**

Данная команда используется для просмотра записей локальной базы данных управления доступом на основе МАС.

**Синтаксис**

show mac\_based\_access\_control\_local {[mac <macaddr> | vlan <vlan\_name 32> | vlanid <vlanid 1-**4094>]}**

### **Параметры**

**mac** – (опционально) указывает отображение записей локальной базы данных для определенного MAC-адреса.

<macaddr> - введите необходимый MAC-адрес.

**vlan** – (опционально) указывает отображение записей локальной базы данных для VLAN назначения с определенным именем.

<vlan\_name 32> - введите имя VLAN длиной до 32 символов.

**vlanid** – (опционально) указывает отображение записей локальной базы данных для определенного VLAN ID назначения.

**<vlanid 1-4094>** - введите VLAN ID. Доступен диапазон значений от 1 до 4094.

Если параметры не заданы, то будут отображены все записи локальной базы данных управления доступом на основе МАС.

#### **Ограничения**

Нет.

### **Пример**

Отображение локальной базы данных управления доступом на основе MAC для VLAN с именем default:

```
DGS-3000-28XMP:admin#show mac_based_access_control_local vlan default
Command: show mac_based_access_control_local vlan default
MAC Address
                     VID
<u>. . . . . . . . . . . . . . . . .</u>
                      - - -00 - 11 - 22 - 33 - 44 - 55 1
Total Entries:1
DGS-3000-28XMP:admin#
```
# **50-16 show mac\_based\_access\_control auth\_state ports**

#### **Описание**

Данная команда используется для просмотра статуса аутентификации управления доступом на основе МАС на указанных портах.

#### **Синтаксис**

show mac\_based\_access\_control auth\_state ports {<portlist>}

#### **Параметры**

**<portlist>** – (опционально) введите список портов для данной конфигурации.

Если параметры не заданы, будет отображен статус аутентификации управления доступом на основе МАС на всех портах.

### **Ограничения**

Нет.

### **Пример**

```
Просмотр статуса аутентификации управления доступом на основе МАС на портах 1-4:
DGS-3000-28XMP:admin# show mac_based_access_control auth_state ports 1-4
Command: show mac based access control auth state ports 1-4
 (P): Port-based
Port MAC Address
                  State
                                 VID Priority Aging Time/
                                              Block Time
 Total Authenticating Hosts : 0
Total Authenticated Hosts : 0
Total Blocked Hosts
                    \therefore 0
DGS-3000-28XMP:admin#
```
# **50-17 config mac\_based\_access\_control max\_users**

### **Описание**

Данная команда используется для настройки максимального количества авторизованных клиентов.

### **Синтаксис**

config mac\_based\_access\_control max\_users [<value 1-1000> | no\_limit]

### **Параметры**

**<value 1-1000>** – введите максимальное количество авторизованных клиентов на устройстве. Доступен диапазон значений от 1 до 1000.

**no\_limit** – указывает, что максимальное количество пользователей в системе будет неограниченным. Это значение по умолчанию.

### **Ограничения**

Только пользователи уровня Administrator, Operator или Power-User могут выполнять данную команду.

### **Пример**

Настройка поддержки до 128 пользователей в системе для управления доступом на основе МАС:

```
DGS-3000-28XMP:admin# config mac_based_access_control max_users 128
Command: config mac_based_access_control max_users 128
```
Success.

DGS-3000-28XMP: admin#

# **50-18 config mac\_based\_access\_control trap state**

### **Описание**

Данная команда используется для того, чтобы включить или отключить отправку trap-сообщений управления доступом на основе МАС.

# **Синтаксис config mac\_based\_access\_control trap state [enable | disable]**

### **Параметры**

**enable** – указывает включение отправки trap-сообщений управления доступом на основе MAC. disable - указывает отключение отправки trap-сообщений управления доступом на основе MAC.

### **Ограничения**

Только пользователи уровня Administrator, Operator или Power-User могут выполнять данную команду.

### **Пример**

Включение отправки trap-сообщений управления доступом на основе MAC:

DGS-3000-28XMP:admin# config mac\_based\_access\_control\_trap\_state\_enable Command: config mac\_based\_access\_control trap state enable

Success.

DGS-3000-28XMP:admin#

# **50-19 config mac\_based\_access\_control log state**

#### **Описание**

Команда используется для включения или отключения логирования для управления доступом на основе МАС.

### **Синтаксис**

**config mac\_based\_access\_control log state [enable | disable]**

### **Параметры**

**enable** – указывает включение логирования для управления доступом на основе MAC.

disable – указывает отключение логирования для управления доступом на основе MAC.

### **Ограничения**

Только пользователи уровня Administrator, Operator или Power-User могут выполнять данную команду.

### **Пример**

Отключение логирования для управления доступом на основе МАС:

DGS-3000-28XMP:admin# config mac\_based\_access\_control log state disable Command: config mac\_based\_access\_control log state disable

Success.

DGS-3000-28XMP:admin#

# **51. Команды VLAN на основе MAC-адресов**

create mac\_based\_vlan mac\_address <macaddr> [vlan <vlan name 32> | vlanid <vlanid 1-4094>] delete mac\_based\_vlan {mac\_address <macaddr> [vlan <vlan\_name 32> | vlanid <vlanid 1-4094>]} show mac based vlan {mac address <macaddr> [vlan <vlan name 32> | vlanid <vlanid 1-4094>]}

# **51-1 create mac\_based\_vlan mac\_address**

### **Описание**

Данная команда используется для создания статической записи VLAN на основе MAC-адреса. Команда доступна только на моделях с поддержкой VLAN на основе MAC-адресов. Существует общее ограничение количества статических записей для VLAN на основе MAC-адреса.

### **Синтаксис**

create mac\_based\_vlan mac\_address <macaddr> [vlan <vlan name 32> | vlanid <vlanid 1-4094>]

### **Параметры**

<macaddr> - введите MAC-адрес.

vlan – указывает VLAN, которая будет связана с MAC-адресом. <vlan\_name 32> - введите имя VLAN длиной до 32 символов.

**vlanid** – указывает VLAN ID.

**<vlanid 1-4094>** – введите VLAN ID. Доступен диапазон значений от 1 до 4094.

### **Ограничения**

Только пользователи уровня Administrator, Operator или Power-User могут выполнять данную команду.

# **Пример**

Создание статической записи VLAN на основе MAC-адреса:

```
DGS-3000-28XMP:admin# create mac_based_vlan mac_address 00-11-22-33-44-55 vlanid 100
Command: create mac_based_vlan mac_address 00-11-22-33-44-55 vlanid 100
```
Success.

DGS-3000-28XMP:admin#

# **51-2 delete mac\_based\_vlan**

### **Описание**

Данная команда используется для удаления статической записи VLAN на основе MAC-адреса.

### **Синтаксис**

delete mac\_based\_vlan {mac\_address <macaddr> [vlan <vlan\_name 32> | vlanid <vlanid 1-4094>]}

### **Параметры**

mac address - (опционально) указывает используемый МАС-адрес. <macaddr> - введите МАС-адрес.

vlan - (опционально) указывает VLAN, которая будет связана с МАС-адресом. <vlan\_name 32> - введите имя VLAN длиной до 32 символов.

vlanid - (опционально) указывает VLAN ID. <vlanid 1-4094> - введите VLAN ID. Доступен диапазон значений от 1 до 4094.

Если параметры не указаны, будут удалены все статические записи.

### Ограничения

Только пользователи уровня Administrator, Operator или Power-User могут выполнять данную команду.

### Пример

Удаление статической записи VLAN на основе МАС-адреса:

```
DGS-3000-28XMP:admin# delete mac_based_vlan mac_address 00-11-22-33-44-55 vlanid 100
Command: delete mac_based_vlan mac_address 00-11-22-33-44-55 vlanid 100
```
Success.

DGS-3000-28XMP:admin#

# 51-3 show mac\_based\_vlan

### Описание

Данная команда используется для просмотра существующих статических и динамических записей VLAN на основе МАС-адреса.

### Синтаксис

show mac\_based\_vlan {mac\_address <macaddr> [vlan <vlan\_name 32> | vlanid <vlanid 1-4094>]}

### Параметры

mac\_address - (опционально) указывает МАС-адрес для просмотра. <macaddr> - введите МАС-адрес.

vlan - (опционально) указывает VLAN для просмотра. <vlan\_name 32> - введите имя VLAN длиной до 32 символов.

vlanid - (опционально) указывает VLAN ID.  $\epsilon$ vlanid 1-4094> - введите VLAN ID. Доступен диапазон значений от 1 до 4094.

Если параметры не указаны, будут отображены все статические и динамические записи.

### Ограничения

Нет.

### Пример

В данном примере МАС-адрес «00-80-с2-33-с3-45» вручную назначается VLAN 300. С помощью Voice VLAN данный адрес назначается VLAN 400. Так как у Voice VLAN более высокий приоритет, запись, настроенная вручную, станет неактивной.

Отображение записи VLAN на основе МАС-адреса:

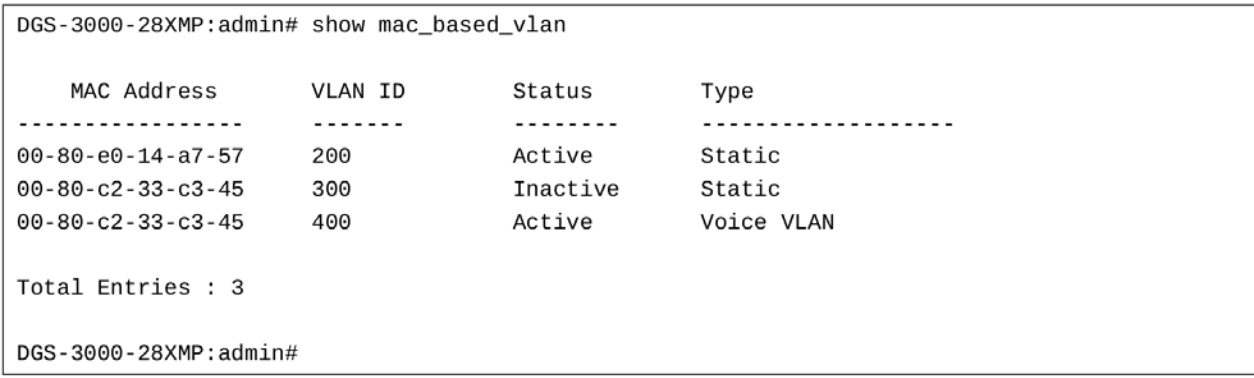

# **52. Команды зеркалирования портов**

config mirror port <port> {[add | delete] source [ports <portlist> | vlan vlan id <vid list>] [rx|tx|both]}

# **enable mirror**

**disable mirror**

**show mirror** 

# **52-1 config mirror port**

# **Описание**

Данная команда используется для настройки пары порта зеркалирования и порта источника на коммутаторе. Трафик с порта источника зеркалируется на порт назначения для анализа в режиме реального времени. Для анализа трафика, проходящего через порт источника, могут быть подключены устройства мониторинга – логический анализатор или зонд RMON. Порт назначения и порт источника должны принадлежать одной VLAN и поддерживать одинаковую скорость работы. В том случае, если скорость порта источника будет выше скорости порта назначения, то коммутатор снизит скорость порта источника до скорости работы порта назначения. Если источником являются несколько VLAN, на порт назначения зеркалируется только трафик, полученный с указанных VLAN.

### **Синтаксис**

# config mirror port <port> {[add | delete] source [ports <portlist> | vlan vlan\_id <vid\_list>] [rx|tx|both]}

### **Параметры**

<port> – введите номер порта, на который будут приходить пакеты, дублированные на порте зеркалирования.

**add** – (опционально) указывает добавление записи зеркалирования.

**delete** – (опционально) указывает удаление записи зеркалирования.

source – (опционально) указывает источник, который будет зеркалироваться.

**ports** – указывает порт, который будет зеркалироваться. Все пакеты, принимаемые и отправляемые портом источником, могут быть дублированы на порте зеркалирования. <portlist> - введите список настраиваемых портов.

vlan vlan\_id - указывает диапазон VLAN ID, настраиваемых как источники. Все входящие пакеты с указанным VLAN ID будут зеркалироваться.

<vid\_list> - введите список VLAN.

rx - (опционально) разрешает зеркалирование пакетов, полученных портом или портами из списка портов.

 $tx$  – (опционально) разрешает зеркалирование пакетов, отправляемых портом или портами из списка портов.

**both** – (опционально) указывает зеркалирование всех пакетов, полученных или отправленных портом или портами из списка портов.

### **Ограничения**

Только пользователи уровня Administrator или Operator могут выполнять данную команду.

# **Пример**

Добавление портов зеркалирования:

```
DGS-3000-28XMP:admin# config mirror port 3 add source ports 7-12 both
Command: config mirror port 3 add source ports 7-12 both
Success.
```
# **52-2 enable mirror**

DGS-3000-28XMP: admin#

### **Описание**

Данная команда используется для включения функции зеркалирования без необходимости вносить изменения в настройки сессии зеркалирования.

# **Синтаксис**

**enable mirror**

# **Параметры**

Нет.

### **Ограничения**

Только пользователи уровня Administrator или Operator могут выполнять данную команду.

# **Пример**

### Включение зеркалирования:

```
DGS-3000-28XMP:admin# enable mirror
Command: enable mirror
Success.
```
DGS-3000-28XMP: admin#

# **52-3 disable mirror**

### **Описание**

Данная команда используется для отключения функции зеркалирования без необходимости вносить ...<br>изменения в настройки сессии зеркалирования.

# **Синтаксис**

**disable mirror**

### **Параметры** Нет.

### **Ограничения**

Только пользователи уровня Administrator или Operator могут выполнять данную команду.

### **Пример**

### Отключение зеркалирования:

```
DGS-3000-28XMP:admin# disable mirror
Command: disable mirror
Success.
DGS-3000-28XMP:admin#
```
# **52-4 show mirror**

### **Описание**

Данная команда используется для просмотра информации о текущем статусе функции зеркалирования и о настройках сессии зеркалирования на коммутаторе.

# **Синтаксис**

**show mirror**

# **Параметры**

Нет.

### **Ограничения**

Нет.

# **Пример**

Отображение информации о настройках функции зеркалирования:

```
DGS-3000-28XMP:admin# show mirror
Command: show mirror
Current Settings
Mirror Status: Enabled
Target Port : 3
Mirrored Port
           RX: 7-12
          TX: 7-12
DGS-3000-28XMP:admin#
```
# **53. Команды MLD Snooping**

Протокол MLD (Multicast Listener Discovery) используется маршрутизаторами в стеке протоколов IPv6 для определения получателей запросов многоадресной рассылки аналогично IGMP в IPv4. MLD встроен в ICMPv6 и не применяется как отдельный протокол. MLDv1 схож с IGMPv2, а MLDv2 - с IGMPv3.

Коммутаторы поддерживают только IGMP и MLD Snooping Awareness. Это означает, что передача multicast-трафика происходит на основе L2 МАС-адресов, ассоциированных с группами, на которые подписан коммутатор. IP-адрес источника multicast-трафика будет игнорироваться.

**config mld snooping** [vlan\_name <vlan\_name 32> | vlanid <vlanid list> | all] {state [enable | disable] | fast\_done [enable | disable] | report\_suppression [enable | disable] | proxy reporting {state [enable | disable] | source\_ip <ipv6addr>}(1)}(1)

config mld\_snooping querier [vlan\_name <vlan\_name 32> | vlanid <vlanid list> | all] {query\_interval <sec 1-65535> | max response time <sec 1-25> | robustness variable <value 1-7> last listener query interval <sec 1-25> | state [enable | disable] | version <value 1-2>}(1)

config mld\_snooping mrouter\_ports [vlan <vlan\_name 32> | vlanid <vlanid list>] [add | delete] <portlist>

**config mld snooping mrouter ports forbidden** [vlan <vlan name 32> | vlanid <vlanid list>] [add | delete] <portlist>

**enable mld\_snooping**

**disable mld\_snooping**

**show mld\_snooping** {[vlan <vlan name 32> | vlanid <vlanid list>]}

**show mld\_snooping group** {[vlan <vlan\_name 32> | vlanid <vlanid list> | ports <portlist>] {<ipv6addr>}} {data\_driven}

**show mld\_snooping forwarding** {[vlan <vlan name 32> | vlanid <vlanid list>]}

show mld\_snooping mrouter\_ports [vlan <vlan\_name 32> | vlanid <vlanid\_list> | all] {[static | dynamic | forbidden]}

**create mld\_snooping static\_group** [vlan <vlan\_name 32> | vlanid <vlanid list>] <ipv6addr>

delete mld\_snooping static\_group [vlan <vlan name 32> | vlanid <vlanid list>] <ipv6addr>

config mld\_snooping static\_group [vlan <vlan name 32> | vlanid <vlanid list>] <ipv6addr> [add | delete] <portlist>

show mld\_snooping static\_group {[vlan <vlan name 32> | vlanid <vlanid list>] <ipv6addr>}

**config mld snooping data driven learning** [all ] vlan name <vlan name> | vlanid <vlanid list>] {state  $[enable | disable]$  aged out  $[enable | disable]$  expiry time  $\le$ sec 1-65535> $(1)$ 

**config mld\_snooping data\_driven\_learning max\_learned\_entry** <value 1-1024>

**clear mld\_snooping data\_driven\_group** [all | [vlan\_name <vlan\_name> | vlanid <vlanid list>] [<ipv6addr>| all]]

**show mld\_snooping statistic counter** [vlan <vlan\_name> | vlanid <vlanid\_list> | ports <portlist>]

**clear mld\_snooping statistics counter**

config mld\_snooping rate\_limit [ports <portlist> | vlanid <vlanid list>] <value 1-1000> | no limit]

**show mld\_snooping rate\_limit** [ports <portlist> | vlanid <vlanid list>]

**show mld\_snooping host** {[vlan <vlan\_name 32>| vlanid <vlanid\_list> | ports <portlist> | group <ipv6addr>]}

# **53-1 config mld\_snooping**

# **Описание**

Данная команда предназначена для настройки MLD Snooping на коммутаторе.

### **Синтаксис**

config mld\_snooping [vlan\_name <vlan\_name 32> | vlanid <vlanid\_list> | all] {state [enable | disable] | **fast\_done [enable | disable] | report\_suppression [enable | disable] | proxy\_reporting {state [enable |** disable] | source ip <ipv6addr>}(1)}(1)

### **Параметры**

vlan\_name - указывает имя VLAN, для которой должен быть настроен MLD Snooping. <vlan\_name 32> - введите имя VLAN, содержащее не более 32 символов.

vlanid - указывает VLAN ID, для которого должен быть настроен MLD Snooping. **<vlanid\_list>** - введите список VLAN ID.

all - указывает, что MLD Snooping будет настроен для всех VLAN.

state – указывает включение или выключение MLD Snooping для выбранной VLAN. **enable** – включает MLD Snooping для выбранной VLAN. disable - отключает MLD Snooping для выбранной VLAN.

fast done – указывает включение или выключение функции fast done для MLD Snooping. enable – включает функцию fast done для MLD Snooping. Если функция включена, участие будет удалено как только система получит сообщение MLD leave. **disable** – отключает функцию fast done для MLD Snooping.

**report\_suppression** – указывает включение или выключение функции report suppression для MLD Snooping.

**enable** – включает функцию report suppression для MLD Snooping. disable – отключает функцию report suppression для MLD Snooping.

**proxy\_reporting** – указывает MLD proxy reporting.

state – указывает включение или выключение proxy reporting.

**enable** – включает proxy reporting.

**disable** – отключает proxy reporting.

source\_ip – указывает IP-адрес источника интегрированного пакета proxy reporting. По умолчанию IP-адрес 0::0.

<ipv6addr> - введите IPv6-адрес.

# **Ограничения**

Только пользователи уровня Administrator, Operator или Power-User могут выполнять данную команду.

# **Пример**

Настройка MLD Snooping:

```
DGS-3000-28XMP:admin# config mld_snooping vlan_name default state enable
Command: config mld_snooping vlan_name default state enable
```
Success.

DGS-3000-28XMP:admin#

# **53-2 config mld\_snooping querier**

# **Описание**

Данная команда используется для настройки интервала general query в секундах, максимального времени ожидания отчетов (reports) от подписчиков в секундах и допустимой потери пакетов, разрешаемой MLD Snooping.

# **Синтаксис**

config mld\_snooping querier [vlan\_name <vlan\_name 32> | vlanid <vlanid\_list> | all] {query\_interval **<sec 1-65535>** | max response time <sec 1-25> | robustness variable <value 1-7> | last listener query interval <sec 1-25> | state [enable | disable] | version <value 1-2>} (1)

# **Параметры**

vlan\_name - указывает имя VLAN, для которой должен быть настроен MLD Snooping querier. <vlan\_name 32> - введите имя VLAN, содержащее не более 32 символов.

vlanid - указывает VLAN ID, для которого должен быть настроен MLD Snooping querier. **<vlanid\_list>** – введите список VLAN ID.

**all** – указывает, что MLD Snooping querier будет настроен для всех VLAN.

**query\_interval** – указывает интервал времени в секундах между отправкой general query. Значение по умолчанию составляет 125 секунд.

<sec 1-65535> - введите query interval. Доступен диапазон значений от 1 до 65535 секунд.

**max response time** – указывает максимальное время ожидания ответов от подписчиков в секундах. Значение по умолчанию составляет 10 секунд.

<sec 1-25> – введите максимальное время ожидания ответов от подписчиков. Доступен диапазон значений от 1 до 25 секунд.

robustness variable – обеспечивает точную настройку в соответствии с ожидаемой потерей пакетов в сети. Значение robustness variable используется в вычислении следующих интервалов сообщений MLD:

**<value 1-7>** – введите значение robustness variable (от 1 до 7).

• Интервал подписчика группы (group listener interval) – количество времени, по истечении которого multicast-маршрутизатор решит, что в сети больше нет подписчиков группы. Этот интервал вычисляется следующим образом: (robustness variable  $*$  query interval) + (1  $*$  query response interval).

Интервал ожидания другого источника запросов (other querier present interval) – интервал времени, по истечении которого multicast-маршрутизатор решит, что в сети больше нет другого маршрутизатора, являющегося источником запросов query. Этот интервал вычисляется следующим образом: (robustness variable \* query interval) + (0.5 \* query response interval).

• Счетчик запросов для последнего подписчика (last listener query count) – количество отправленных запросов с указанием group-specific, прежде чем маршрутизатор посчитает, что локальные подписчики на группу отсутствуют. Количество по умолчанию равно значению robustness variable.

• По умолчанию robustness variable равно 2. Данное значение может быть увеличено, если требуются более свободные условия для сети.

last\_listener\_query\_interval – указывает максимальный интервал времени между сообщениями запросов group-specific, в том числе отправленными в ответ на сообщения о формировании группы. Можно понизить этот интервал, чтобы уменьшить время, которое требуется маршрутизатору для обнаружения последнего отключенного подписчика в группе. Значение по умолчанию составляет 1 секунду.

<sec 1-25> - введите интервал запроса последнего подписчика (last listener query interval). Доступен диапазон значений от 1 до 25 секунд.

state - указывает, будет ли коммутатор источником запросов (MLD querier), отправляющим пакеты с

```
запросами (query), или нет.
    enable - включает MLD querier.
    disable - отключает MLD querier.
```
**version** - указывает версию пакетов MLD, которые будет отправлять коммутатор. <value 1-2> - введите версию. Это значение может быть равно 1 или 2.

### Ограничения

Только пользователи уровня Administrator, Operator или Power-User могут выполнять данную команду.

#### Пример

Настройка MLD Snooping querier:

```
DGS-3000-28XMP:admin# config mld_snooping querier vlan_name default query_interval 125 state
enable
Command: config mld_snooping querier vlan_name default query_interval 125 state enable
Success.
DGS-3000-28XMP:admin#
```
# 53-3 config mld snooping router ports

#### Описание

Данная команда обеспечивает назначение диапазона портов для подключения маршрутизаторов, работающих с многоадресной рассылкой. Это гарантирует, что все пакеты с адресом назначения такого маршрутизатора, достигнут его независимо от протокола и т. д.

### Синтаксис

config mld\_snooping mrouter\_ports [vlan <vlan\_name 32> | vlanid <vlanid\_list>] [add | delete] <portlist>

#### Параметры

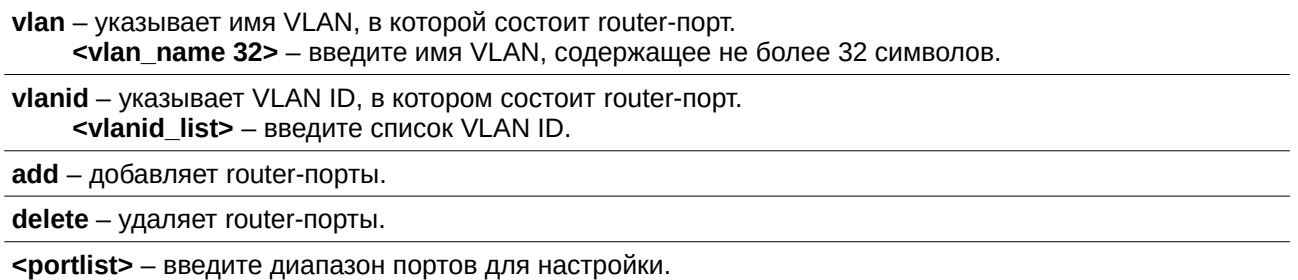

#### Ограничения

Только пользователи уровня Administrator, Operator или Power-User могут выполнять данную команду.

### Пример

Настройка статических router-портов:

DGS-3000-28XMP:admin# config mld\_snooping mrouter\_ports vlan default add 1-10 Command: config mld\_snooping mrouter\_ports vlan default add 1-10

Success.

DGS-3000-28XMP:admin#

# **53-4 config mld\_snooping mrouter\_ports\_forbidden**

### **Описание**

Данная команда используется для назначения диапазона портов, которые не будут подключены к маршрутизаторам, работающим с многоадресной рассылкой. Благодаря этому forbidden router-порты прекратят распространение пакетов, адресованных маршрутизаторам.

### **Синтаксис**

config mld snooping mrouter ports forbidden [vlan <vlan name 32> | vlanid <vlanid list>] [add | delete] <portlist>

### **Параметры**

vlan – указывает имя VLAN, в которой состоит forbidden router-порт. **<vlan\_name 32>** – введите имя VLAN, содержащее не более 32 символов.

vlanid – указывает VLAN ID, в котором состоит forbidden router-порт. <vlanid\_list> - введите список VLAN ID.

**add** – добавляет forbidden router-порты.

delete - удаляет forbidden router-порты.

<portlist> - введите диапазон портов для настройки.

#### **Ограничения**

Только пользователи уровня Administrator, Operator или Power-User могут выполнять данную команду.

### **Пример**

Настройка порта 11 как forbidden router-порта в VLAN по умолчанию:

```
DGS-3000-28XMP:admin# config mld_snooping mrouter_ports_forbidden vlan default add 11
Command: config mld_snooping mrouter_ports_forbidden vlan default add 11
```
Success.

DGS-3000-28XMP:admin#

# **53-5 enable mld\_snooping**

#### **Описание**

Данная команда предназначена для включения MLD Snooping на коммутаторе. Когда коммутатор принимает на порт пакет MLD report, данный порт назначается участником той multicast-группы, из которой пришло сообщение, а маршрутизатор будет участником этой группы по умолчанию. Пакет многоадресной рассылки, предназначенный для этой multicast-группы, будет передан всем ее участникам.

**Синтаксис enable mld\_snooping**

### **Параметры**

Нет.

### **Ограничения**

Только пользователи уровня Administrator, Operator или Power-User могут выполнять данную команду.

### **Пример**

Включение MLD Snooping на коммутаторе:

DGS-3000-28XMP:admin# enable mld\_snooping Command: enable mld\_snooping

Success.

DGS-3000-28XMP:admin#

# **53-6 disable mld\_snooping**

### **Описание**

Данная команда используется для отключения MLD Snooping на коммутаторе. Это опция по умолчанию.

# **Синтаксис disable mld\_snooping**

**Параметры** Нет.

### **Ограничения**

Только пользователи уровня Administrator, Operator или Power-User могут выполнять данную команду.

# **Пример**

Отключение MLD Snooping на коммутаторе:

```
DGS-3000-28XMP:admin# disable mld_snooping
Command: disable mld_snooping
```
Success.

DGS-3000-28XMP:admin#

# **53-7 show mld\_snooping**

# **Описание**

Данная команда используется для просмотра текущей конфигурации MLD Snooping на коммутаторе.

### **Синтаксис** show mld\_snooping {[vlan <vlan\_name 32> | vlanid <vlanid\_list>]}

### **Параметры**

vlan - (опционально) указывает имя VLAN, для которой необходимо отобразить конфигурацию MLD Snooping.

<vlan\_name 32> - введите имя VLAN, содержащее не более 32 символов.

vlanid - (опционально) указывает VLAN ID, для которого необходимо отобразить конфигурацию MLD Snooping.

<vlanid\_list> - введите список VLAN ID.

Если параметры не указаны, система отобразит все текущие конфигурации MLD Snooping.

### **Ограничения**

Нет.

### **Пример**

Просмотр настроек MLD Snooping:

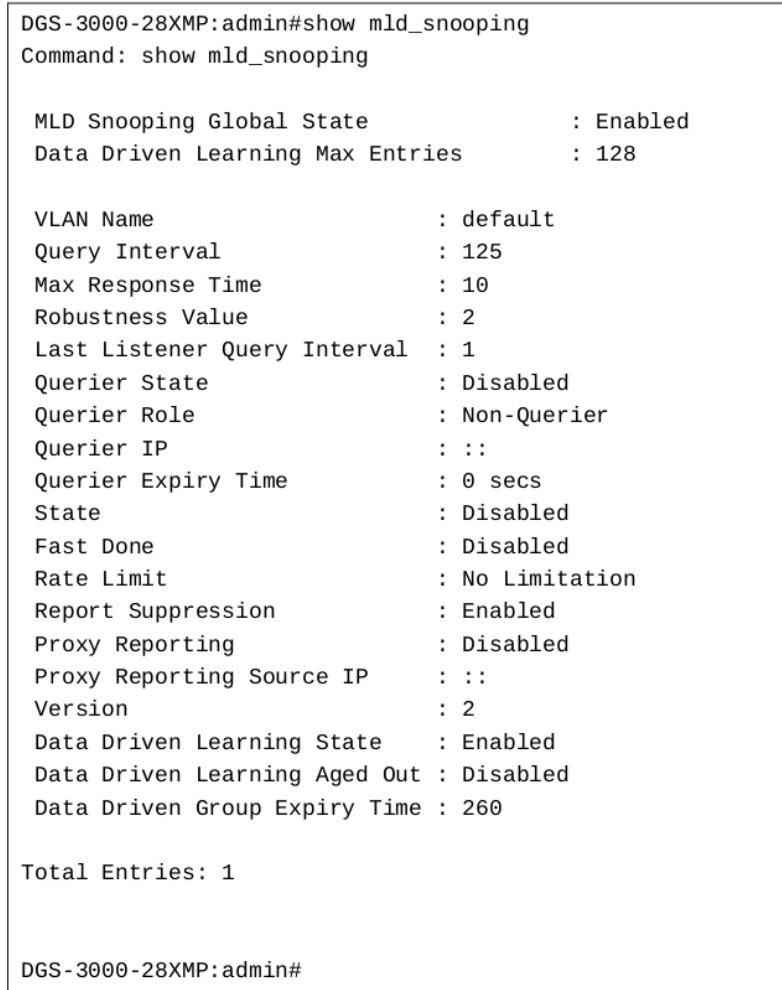

# **53-8 show mld\_snooping group**

# **Описание**

Данная команда используется для просмотра текущей информации о группах MLD Snooping на коммутаторе.

### **Синтаксис**

show mld snooping group {[vlan <vlan name 32> | vlanid <vlanid list> | ports <portlist>] **{<username>ipv6addr>}} {data\_driven}**

### **Параметры**

vlan - (опционально) указывает имя VLAN, для которой необходимо отобразить информацию о группе MLD Snooping. Если VLAN, порты и IP-адрес не указаны, система отобразит всю текущую информацию о группах MLD Snooping.

**<vlan\_name 32>** – введите имя VLAN, содержащее не более 32 символов.

vlanid - (опционально) указывает VLAN ID, для которого необходимо отобразить информацию о группах MLD Snooping.

**<vlanid\_list>** – введите список VLAN ID.

**ports** – (опционально) указывает список портов, для которых необходимо отобразить информацию о группах MLD Snooping.

<portlist> – введите список портов.

<ipv6addr> - (опционально) указывает групповой IPv6-адрес, для которого необходимо отобразить информацию о группах MLD Snooping.

data\_driven – (опционально) отображает группы data driven learning.

### **Ограничения**

Нет.

### **Пример**

Просмотр групп MLD Snooping при поддержке MLD v2:

Первые три элемента означают, что для определенных портов будут передаваться данные с определенных адресов.

Четвертый элемент – запись data driven learning. Список портов для подключения клиентов пуст. Multicast-пакеты будут передаваться на router-порты. Если список router-портов пуст, пакет будет отброшен.

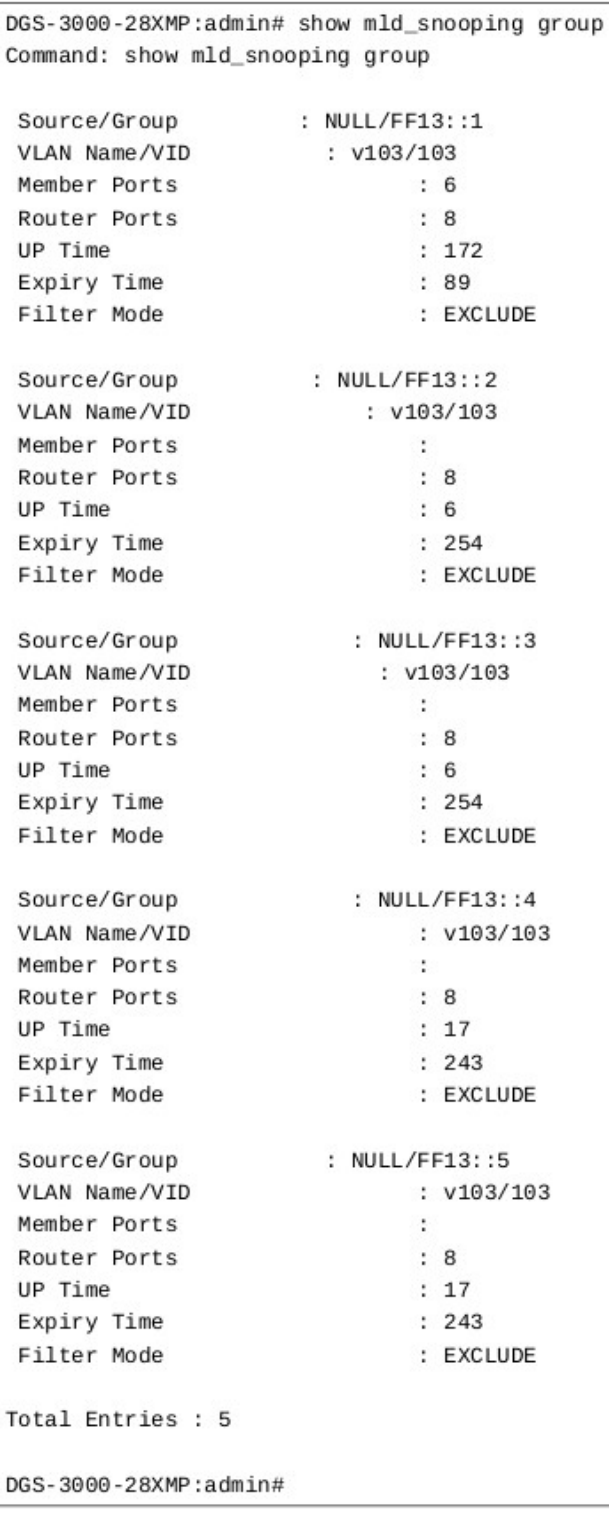

Просмотр группы MLD Snooping data driven learning:

```
DGS-3000-28XMP:admin# show mld_snooping group data_driven
Command: show mld_snooping group data_driven
 Source/Group
                          : NULL/FF13::1VLAN Name/VID
                               : v103/103Member Ports
                               \cdotRouter Ports
                              \therefore 8
 UP Time
                              : 97Expiry Time
                               : 163Filter Mode
                               : EXCLUDE
Total Entries: 1
DGS-3000-28XMP:admin#
```
# 53-9 show mld\_snooping forwarding

### Описание

Данная команда используется для просмотра текущей таблицы MLD Snooping forwarding. Таблица предоставляет пользователям простой способ проверить список портов, на которые будут переданы пакеты для групп multicast-рассылки из определенных источников. Пакеты приходят из VLAN источника и передаются в соответствующую VLAN.

### Синтаксис

### show mld\_snooping forwarding {[vlan <vlan\_name 32> | vlanid <vlanid\_list>]}

#### Параметры

vlan - (опционально) указывает имя VLAN, для которой необходимо отобразить таблицу MLD Snooping forwarding.

<vlan name 32> - введите имя VLAN, содержащее не более 32 символов.

vlanid - (опционально) указывает VLAN ID, для которого необходимо отобразить таблицу MLD Snooping forwarding.

<vlanid list> - введите список VLAN ID.

Если параметры не указаны, система отобразит все записи текущей таблицы MLD Snooping forwarding коммутатора.

### Ограничения

Нет.

#### Пример

Просмотр всех записей текущей таблицы MLD Snooping forwarding на коммутаторе:

```
DGS-3000-28XMP:admin# show mld_snooping forwarding
Command: show mld_snooping forwarding
VLAN Name
              : default
              \cdot *
Source IP
Multicast Group: FE1E::1
Port Member : 2,7
VLAN Name
              : default
Source IP
              \cdot *
Multicast Group: FF1E::1
Port Member
             : 5Total Entries : 2
DGS-3000-28XMP:admin#
```
# **53-10 show mld\_snooping mrouter\_ports**

### **Описание**

Данная команда используется для просмотра настроенных в текущее время router-портов на коммутаторе.

### **Синтаксис**

show mld\_snooping mrouter\_ports [vlan <vlan\_name 32> | vlanid <vlanid\_list> | all] {[static | **dynamic | forbidden]}**

#### **Параметры**

vlan – указывает имя VLAN, в которой состоит router-порт.

<vlan\_name 32> - введите имя VLAN, содержащее не более 32 символов.

vlanid - (опционально) указывает VLAN ID, к которому принадлежит router-порт. <vlanid\_list> - введите список VLAN ID.

**all** – указывает все VLAN, к которым принадлежат router-порты.

static – (опционально) отображает router-порты, которые были настроены статически.

dynamic - (опционально) отображает router-порты, которые были настроены динамически.

forbidden – (опционально) отображает forbidden router-порты, которые были настроены статически.

Если параметры не указаны, система отобразит все настроенные в текущее время router-порты на коммутаторе.

#### **Ограничения**

Нет.

### **Пример**

Просмотр router-портов для VLAN по умолчанию (default):

DGS-3000-28XMP:admin# show mld\_snooping mrouter\_ports vlan default Command: show mld\_snooping mrouter\_ports vlan default VLAN Name : default Static Router Port  $: 1 - 10$ Dynamic Router Port  $\ddot{\phantom{a}}$ Router IP  $\cdot$ Forbidden Router Port  $: 11$ Total Entries: 1 DGS-3000-28XMP:admin#

# **53-11 create mld\_snooping static\_group**

### **Описание**

Данная команда используется для создания статической группы MLD Snooping. В статическую группу могут быть добавлены порты для подключения клиентов (member-порты). Статические и динамические клиентские порты образуют клиентские порты группы.

Статическая группа будет действовать только при включении MLD Snooping в VLAN. Активная статическая группа (active) должна быть эквивалентна статической группе MLD с подключенным клиентским портом. Для этих статических клиентских портов устройство должно эмулировать операции взаимодействия протокола MLD с источником запросов и передавать трафик, предназначенный multicast-группе, на порты для клиентов.

Зарезервированные адреса многоадресной рассылки FF0x::/16 должны быть исключены из настраиваемой группы.

Перед созданием статической группы необходимо создать VLAN.

### **Синтаксис**

create mld\_snooping static\_group [vlan <vlan\_name 32> | vlanid <vlanid\_list>] <ipv6addr>

### **Параметры**

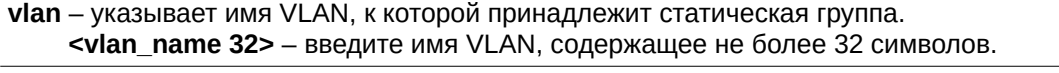

vlanid – указывает VLAN ID, к которой принадлежит статическая группа. **<vlanid\_list> - введите список VLAN ID.** 

 $\epsilon$ ipv6addr> – указывает IPv6-адрес multicast-группы.

#### **Ограничения**

Только пользователи уровня Administrator, Operator или Power-User могут выполнять данную команду.

#### **Пример**

Создание статической группы MLD snooping для VLAN 1 с адресом FF1E::1:

DGS-3000-28XMP:admin# create mld\_snooping static\_group vlan default FF1E::1 Command: create mld\_snooping static\_group vlan default FF1E::1

Success.

DGS-3000-28XMP:admin#

# **53-12 delete mld\_snooping static\_group**

### **Описание**

Данная команда используется для удаления статической multicast-группы MLD Snooping.

### **Синтаксис**

delete mld\_snooping static\_group [vlan <vlan\_name 32> | vlanid <vlanid\_list>] <ipv6addr>

### **Параметры**

vlan – указывает имя VLAN, к которой принадлежит статическая группа. <vlan\_name 32> - введите имя VLAN, содержащее не более 32 символов.

vlanid – указывает VLAN ID, к которой принадлежит статическая группа. <vlanid\_list> - введите список VLAN ID.

 $\epsilon$ ipv6addr> – указывает IPv6-адрес multicast-группы.

### **Ограничения**

Только пользователи уровня Administrator, Operator или Power-User могут выполнять данную команду.

# **Пример**

Удаление статической группы MLD Snooping для VLAN 1 с адресом FF1E::1:

```
DGS-3000-28XMP:admin# delete mld_snooping static_group vlan default FF1E::1
Command: delete mld_snooping static_group vlan default FF1E::1
```
Success.

DGS-3000-28XMP:admin#

# **53-13 config mld\_snooping static\_group**

### **Описание**

Данная команда используется для настройки multicast-группы MLD Snooping со статическими клиентскими портами. Если порт настроен как статический клиентский порт, то протокол MLD не будет действовать. Рассмотрим пример, в котором порт является динамическим клиентским портом с включенным MLD. Если позже этот порт будет настроен как статический, то протокол MLD перестанет работать для данного порта. Как только порт будет удален из статических клиентских портов, протокол MLD возобновит свою работу.

# **Синтаксис**

config mld snooping static group [vlan <vlan name  $32$ > | vlanid <vlanid list>] <ipv6addr> [add | delete] <portlist>

### **Параметры**

**vlan** – указывает имя VLAN, которой принадлежит статическая группа.

<vlan\_name 32> – введите имя VLAN, содержащее не более 32 символов.

vlanid – указывает VLAN ID, которому принадлежит статическая группа. **<vlanid\_list> - введите список VLAN ID.** 

 $\epsilon$ ipv6addr> – введите IPv6-адрес multicast-группы.

**add** – добавить клиентские порты.

**delete** – удалить клиентские порты.

**<portlist>** – укажите диапазон портов для настройки.

#### **Ограничения**

Только пользователи уровня Administrator, Operator или Power-User могут выполнять данную команду.

### **Пример**

Удаление портов 9-10 из статических клиентских портов MLD Snooping для группы FF1E::1 в VLAN по умолчанию (default):

```
DGS-3000-28XMP:admin# config mld_snooping static_group vlan default FF1E::1 delete
9 - 10Command: config mld_snooping static_group vlan default FF1E::1 delete 9-10
Success.
DGS-3000-28XMP:admin#
```
# **53-14 show mld\_snooping static\_group**

#### **Описание**

Данная команда используется для просмотра multicast-групп MLD Snooping со статическими клиентскими портами.

#### **Синтаксис**

show mld\_snooping static\_group {[vlan <vlan\_name 32> | vlanid <vlanid\_list>] <ipv6addr>}

#### **Параметры**

**vlan** – (опционально) указывает имя VLAN, которой принадлежит статическая группа. <vlan\_name 32> - введите имя VLAN, содержащее не более 32 символов.

vlanid - (опционально) указывает VLAN ID, которому принадлежит статическая группа. <vlanid\_list> - введите список VLAN ID.

<ipv6addr> – (опционально) введите IPv6-адрес multicast-группы.

#### **Ограничения**

Нет.

#### **Пример**

Просмотр всех статических групп MLD Snooping:

```
DGS-3000-28XMP:admin# show mld_snooping static_group
VLAN ID/Name TP Address Static Member Ports
<u>. . . . . . . . . . . . . .</u>
                . . . . . . . . . . . . . . . . . . . .
                                      FF1E ::1
1 / Default
                                          9 - 10Total Entries : 1
DGS-3000-28XMP:admin#
```
# **53-15 config mld\_snooping data\_driven\_learning**

### **Описание**

Данная команда используется для включения или отключения data-driven learning в группе MLD Snooping.

Если функция data-driven learning включена для VLAN, то при получении коммутатором multicastтрафика в этой VLAN, создается группа MLD Snooping. Другими словами, изучение записи активирует не регистрация участия, а трафик. При использовании обычной записи MLD Snooping протокол MLD отслеживает время ее устаревания. Для записи data-driven learning можно указать таймер устаревания или отсутствие устаревания.

Если включен data-driven learning и таблица data-driven learning не заполнена, режим фильтрации многоадресной рассылки игнорируется для всех портов. Это означает, что multicast-пакеты будут переданы на router-порты. Если таблица data-driven learning заполнена, multicast-пакеты будут переданы в соответствии с режимом фильтрации многоадресной рассылки.

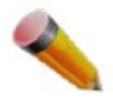

Примечание: При создании группы data-driven и последующем изучении клиентских портов запись MLD Snooping становится обычной. Другими словами, механизм устаревания будет соответствовать обычной записи MLD Snooping.

### **Синтаксис**

config mld\_snooping data\_driven\_learning [all | vlan\_name <vlan\_name> | vlanid <vlanid\_list>] {state  $[enable | disable] | aged out [enable | disable] | expiry time  $\leq$  (1-65535>}(1)$ 

#### **Параметры**

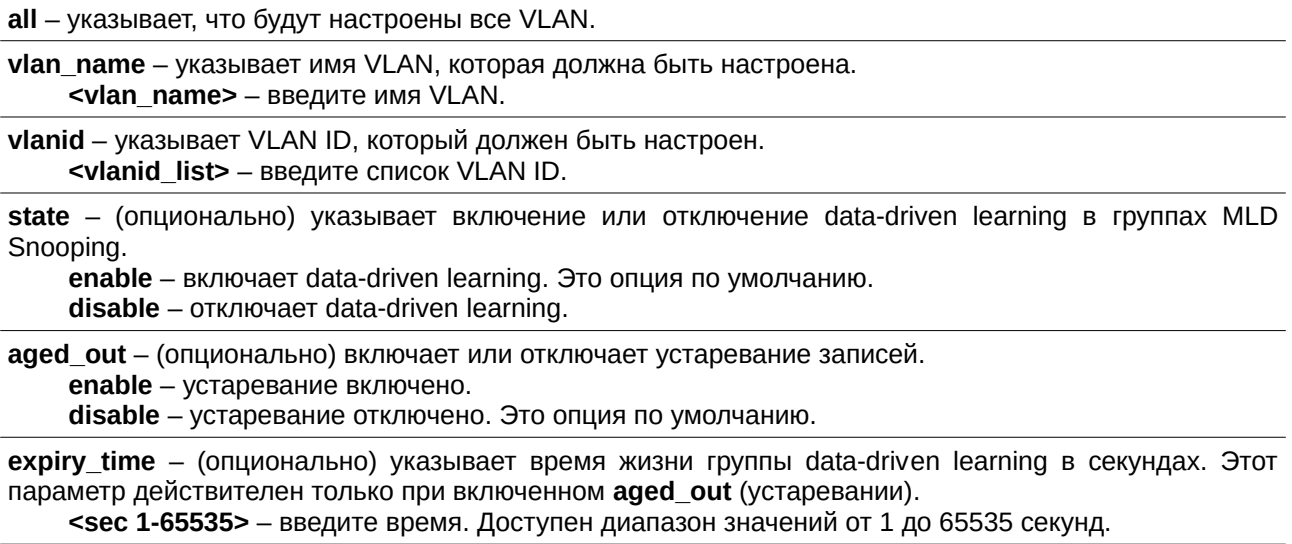

### **Ограничения**

Только пользователи уровня Administrator, Operator или Power-User могут выполнять данную команду.

### **Пример**

Включение изучения data-driven learning в группе MLD Snooping в VLAN по умолчанию (default):

```
DGS-3000-28XMP:admin# config mld_snooping data_driven_learning vlan_default_state_enable
Command: config mld_snooping data_driven_learning vlan default state enable
```
Success.

DGS-3000-28XMP:admin#

# **53-16 config mld\_snooping data\_driven\_learning max\_learned\_entry**

### **Описание**

Данная команда используется для настройки максимального количества групп, которые могут быть изучены data-driven learning.

При заполнении таблицы система прекратит изучение новых групп data-driven learning. Трафик для новых групп будет отброшен.

### **Синтаксис**

### config mld\_snooping data\_driven\_learning max\_learned\_entry <value 1-1024>

### **Параметры**

<value 1-1024> - введите максимальное количество групп, которые могут быть изучены с помощью режима data-driven learning. Доступен диапазон значений от 1 до 1024. Значение по умолчанию -128.

### **Ограничения**

Только пользователи уровня Administrator, Operator или Power-User могут выполнять данную команду.

### **Пример**

Настройка максимального количества групп, которые могут быть изучены с применением режима data-driven learning:

```
DGS-3000-28XMP:admin# config mld_snooping data_driven_learning max_learned_entry 50
Command: config mld snooping data driven learning max learned entry 50
```
Success.

DGS-3000-28XMP:admin#

# **53-17 clear mld\_snooping data\_driven\_group**

### **Описание**

Данная команда используется для удаления групп MLD Snooping, изучаемых data-driven learning.

### **Синтаксис**

# clear mld\_snooping data\_driven\_group [all | [vlan\_name <vlan\_name> | vlanid <vlanid\_list>] [<ipv6addr>| all]]

### **Параметры**

all – указывает, что группы MLD Snooping будут удалены во всех VLAN.

vlan\_name - указывает имя VLAN. <vlan\_name> - введите имя VLAN.

**vlanid** – указывает VLAN ID. <vlanid\_list> - введите список VLAN ID.

**<ipv6addr>** – введите IPv6-адрес группы, изучаемой data-driven learning .

**all** – очищает все группы data-driven learning указанной VLAN.

### **Ограничения**

Только пользователи уровня Administrator, Operator или Power-User могут выполнять данную команду.

### **Пример**

Удаление всех групп, изучаемых data-driven learning :

```
DGS-3000-28XMP:admin# clear mld_snooping data_driven_group all
Command: clear mld_snooping data_driven_group all
```
Success.

DGS-3000-28XMP:admin#

# **53-18 show mld\_snooping statistic counter**

### **Описание**

Данная команда используется для отображения счетчика статистики для пакетов протокола MLD, принимаемых коммутатором с момента, когда был включен MLD Snooping.

### **Синтаксис**

show mld\_snooping statistic counter [vlan <vlan\_name> | vlanid <vlanid\_list> | ports <portlist>]

#### **Параметры**

vlan - указывает VLAN, которую необходимо отобразить. <vlan\_name> - введите имя VLAN. vlanid - указывает список VLAN ID, которые необходимо отобразить. <vlanid\_list> - введите список VLAN ID.

**ports** – указывает список портов, которые необходимо отобразить. <portlist> - введите список портов.

#### **Ограничения**

Нет.

### **Пример**

Отображение счетчиков статистики MLD Snooping:

DGS-3000-28XMP:admin# show mld\_snooping statistic counter vlanid 1 Command: show mld\_snooping statistic counter vlanid 1 VLAN Name : Default Total Groups : 10 Receive Statistics Query MLD v1 Query  $\therefore$  1 MLD v2 Query  $\therefore$  1 Total  $\therefore$  2 Dropped By Rate Limitation : 1<br>Dropped By Multicast VLAN : 1 Report & Leave MLD v1 Report  $\therefore$  0 MLD v2 Report  $: 10$ MLD v1 Done  $\therefore$  1 Total  $: 11$ Dropped By Max Group Limitation : 90 Dropped By Group Filter : 0 Dropped By Multicast VLAN : 1 Transmit Statistics Query MLD v1 Query  $\cdots$ MLD v2 Query  $: 1$ Total  $\therefore$  2 Report & Leave  $\therefore$  0 MLD v1 Report MLD v2 Report  $: 10$ MLD v1 Done  $\therefore$  1 Total  $: 11$ Total Entries : 1 DGS-3000-28XMP:admin#

# **53-19 clear mld\_snooping statistics counter**

### **Описание**

Данная команда предназначена для сброса счетчиков статистики MLD Snooping.

### **Синтаксис**

**clear mld \_snooping statistics counter**

**Параметры** Нет.

**Ограничения**

Только пользователи уровня Administrator, Operator или Power-User могут выполнять данную команду.

### **Пример**

Сброс счетчиков статистики MLD Snooping:

```
DGS-3000-28XMP:admin# clear mld_snooping statistics counter
Command: clear mld_snooping statistics counter
```
Success.

DGS-3000-28XMP:admin#

# **53-20 config mld\_snooping rate\_limit**

### **Описание**

Данная команда используется для настройки пропускной способности для управляющих пакетов MLD на определенном порту или в VLAN.

### **Синтаксис**

config mld\_snooping rate\_limit [ports <portlist> | vlanid <vlanid\_list>] [<value 1-1000> | no\_limit]

### **Параметры**

**ports** – указывает диапазон портов, которые необходимо настроить. <**portlist>** – введите диапазон портов.

vlanid – указывает диапазон VLAN ID, которые необходимо настроить. **<vlanid\_list> – введите список VLAN ID.** 

<value 1-1000> – указывает пропускную способность (количество пакетов в секунду) для управляющих пакетов MLD, обработка которых возможна на определенном порту или в VLAN. При превышении ограничения пакеты будут отброшены.

**no\_limit** – Обозначает, что ограничения по пропускной способности нет. Это опция по умолчанию.

### **Ограничения**

Только пользователи уровня Administrator, Operator или Power-User могут выполнять данную команду.

### **Пример**

Настройка пропускной способности MLD Snooping на порту:

```
DGS-3000-28XMP:admin# config mld_snooping rate_limit ports 1 100
Command: config mld_snooping rate_limit ports 1 100
```
Success.

DGS-3000-28XMP:admin#

# **53-21 show mld\_snooping rate\_limit**

### **Описание**

Данная команда используется для просмотра пропускной способности для управляющих пакетов MLD на определенном порту или в VLAN.

**Синтаксис** show mld\_snooping rate\_limit [ports <portlist> | vlanid <vlanid\_list>]

### **Параметры**

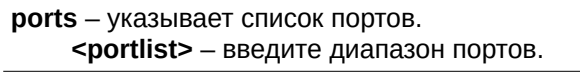

```
vlanid – указывает список VLAN ID.
    <vlanid_list> - введите список VLAN ID.
```
### **Ограничения**

Нет.

# **Пример**

Просмотр пропускной способности MLD Snooping на портах 1-5:

```
DGS-3000-28XMP:admin# show mld_snooping rate_limit ports 1-5
Command: show mld_snooping rate_limit ports 1-5
 Port
             Rate Limit
 <u>........</u>.
             . . . . . . . . . . . . . . . .
             100
 \mathbf{1}\overline{2}No Limit
 3
             No Limit
             No Limit
 \overline{4}5
             No Limit
Total Entries: 5
DGS-3000-28XMP:admin#
```
# **53-22 show mld\_snooping host**

# **Описание**

Данная команда используется для просмотра MLD-клиентов, которые присоединились к группам на определенном порту или в конкретной VLAN.

# **Синтаксис**

show mld\_snooping host {[vlan <vlan\_name 32> | vlanid <vlanid\_list> | ports <portlist> | group <ipv6addr>]}

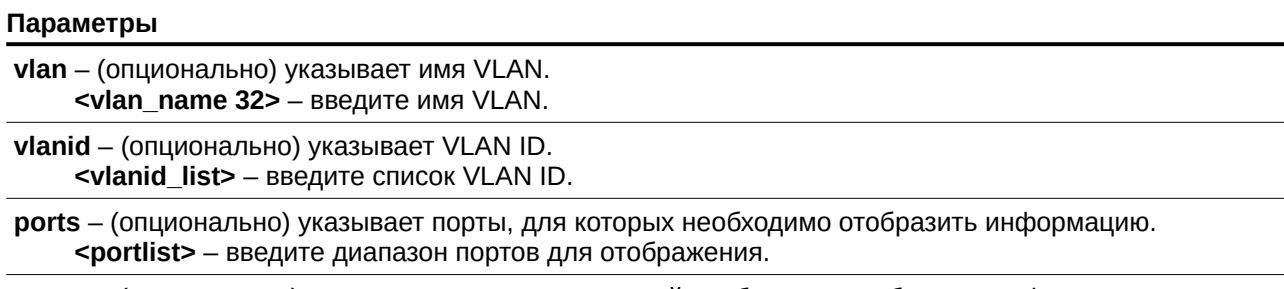

**group** – (опционально) указывает группу, для которой необходимо отобразить информацию.
<ipv6addr> - введите IPv6-адрес группы.

#### **Ограничения**

Нет.

# **Пример**

Просмотр информации о MLD-клиентах, присоединившихся к определенной группе:

```
DGS-3000-28XMP:admin#show mld_snooping host vlan default
Command: show mld_snooping host vlan default
VLAN ID : 1<br>Group : F<br>Port : 3
VLAN ID
                : FF12::1:FF11:11
 Port
                 \therefore 3
 Host
                 : FE80::200:FF:FE70:3
VLAN ID \qquad \qquad : 1: FF13::1:3
Group
 Port
                 \therefore 3
                 : FE80::845:B9BE:A863:A1FD
 Host
 Total Entries : 2
DGS-3000-28XMP: admin#
```
#### Просмотр информации о клиентах для группы FF32:3::1234:5600:

```
DGS-3000-28XMP:admin# show mld_snooping host group FF32:3::1234:5600
Command: show mld_snooping host group FF32:3::1234:5600
VLAN ID
                 \therefore 1
 Group
                : FF32:3::1234:5600
 Port
                 \therefore 3
Host
                 : FE80::200:4FF:FE01:1
 Total Entries : 1
DGS-3000-28XMP:admin#
```
# **54. Команды расширенной MSTP-отладки**

debug stp config ports <a>[<portlist</a>>>| all] <a>[event | bpdu | state machine | all] state <a>[disable | brief | detail]</a>

**debug stp show information**

**debug stp show flag** {ports <portlist> }

**debug stp show counter** {ports  $\left[$  <portlist>  $\right]$  all]}

**debug stp clear counter** {ports[<portlist> | all]}

**debug stp state** [enable | disable]

# **54-1 debug stp config ports**

# **Описание**

Данная команда используется для настройки уровня STP-отладки на указанных портах.

## **Синтаксис**

**debug stp config ports [<portlist> | all] [event | bpdu | state machine | all] state [disable | brief | detail]**

## **Параметры**

<portlist> - введите диапазон портов, на которых необходимо провести отладку.

**all** – указывает отладку всех портов коммутатора.

**event** – указывает отладку внешней операции и обработки событий.

**bpdu** – указывает отладку полученных и отправленных BPDU.

state\_machine - указывает отладку смены состояния STP.

**all** - указывает отладку всего перечисленного выше.

state – указывает состояние механизма отладки.

**disable** – указывает отключение механизма отладки.

**brief** – указывает уровень отладки как сокращенный.

**detail** – указывает подробный уровень отладки.

#### **Ограничения**

Только пользователи уровня Administrator могут выполнять данную команду.

# **Пример**

Настройка сокращенного вывода отладочной информации STP на всех портах:

```
DGS-3000-28XMP:admin# debug stp config ports all all state brief
Command: debug stp config ports all all state brief
Success.
```
DGS-3000-28XMP:admin#

# **54-2 debug stp show information**

## **Описание**

Данная команда используется для просмотра подробной информации о STP, такой как аппаратные таблицы, состояние STP и т. д.

## **Синтаксис**

**debug stp show information**

#### **Параметры**

Нет.

## **Ограничения**

Только пользователи уровня Administrator могут выполнять данную команду.

## **Пример**

Отображение информации о STP-отладке:

```
DGS-3000-28XMP:admin# debug stp show information
Command: debug stp show information
Warning: only support local device.
Spanning Tree Debug Information:
Port Status In Hardware Table:
Instance 0:
Port 1 : FOR Port 2 : FOR Port 3 : FOR Port 4 : FOR Port 5 : FOR
Port 6 : FOR
Port 7 : FOR Port 8 : FOR Port 9 : FOR Port 10 : FOR Port 11 : FOR
Port 12 : FOR
Port 13 : FOR Port 14 : FOR Port 15 : FOR Port 16 : FOR Port 17 : FOR
Port 18 : FOR
Port 19 : FOR Port 20 : FOR Port 21 : FOR Port 22 : FOR Port 23 : FOR
Port 24 : FOR
Port 25 : FOR Port 26 : FOR Port 27 : FOR Port 28 : FOR
Root Priority And Times:
Instance 0:
Designated Root Bridge : 29683/DD-FE-F7-F8-DF-DA
External Root Cost : -336244805
Regional Root Bridge : 57055/6F-D1-FD-2F-08-B7
Internal Root Cost : -107020353<br>Designated Bridge : 57851/FD-EF-EF-C9-FC-9B
CTRL+C ESC O Quit SPACE n Next Page ENTER Next Entry a All
```
# **54-3 debug stp show flag**

## **Описание**

Данная команда используется для отображения уровня STP-отладки на указанных портах.

#### **Синтаксис**

## debug stp show flag {ports [<portlist> | all]}

#### **Параметры**

**ports** – (опционально) указывает STP-порты для отображения. <portlist> - введите список портов.

Если параметры не указаны, будут отображены все порты коммутатора.

#### **Ограничения**

Только пользователи уровня Administrator могут выполнять данную команду.

#### **Пример**

Отображение уровней STP-отладки на всех портах:

DGS-3000-28XMP:admin# debug stp show flag DGS-3000-28XMP:admin# debug stp show flag Command: debug stp show flag Global State: Disabled Port Index Event Flag BPDU Flag State Machine Flag Disabled  $\mathbf{1}$ Disabled Disabled  $\overline{2}$ Disabled Disabled Disabled Disabled Disabled Disabled 3  $\overline{4}$ Disabled Disabled Disabled 5 Disabled Disabled Disabled 5 Disabled Disabled Disabled  $\overline{7}$ Disabled Disabled Disabled 8 Disabled Disabled Disabled 9 Disabled Disabled Disabled  $10$ Disabled Disabled Disabled 11 Disabled Disabled Disabled 12 Disabled Disabled Disabled 13 Disabled Disabled Disabled 14 Disabled Disabled Disabled Disabled 15 Disabled Disabled 16 Disabled Disabled Disabled 17 Disabled Disabled Disabled 18 Disabled Disabled Disabled 19 Disabled Disabled Disabled 20 Disabled Disabled Disabled 21 Disabled Disabled Disabled Disabled 22 Disabled Disabled 23 Disabled Disabled Disabled 24 Disabled Disabled Disabled 25 Disabled Disabled Disabled 26 Disabled Disabled Disabled 27 Disabled Disabled Disabled 28 Disabled Disabled Disabled DGS-3000-28XMP:admin#

# **54-4 debug stp show counter**

## **Описание**

Данная команда используется для просмотра STP-счетчиков.

# **Синтаксис**

debug stp show counter {ports[<portlist> | all]}

#### **Параметры**

**ports** – (опционально) указывает диапазон портов для отображения. <portlist> - введите список портов. **all** - указывает отображение счетчиков всех портов. Если параметры не указаны, будут отображены общие счетчики.

#### **Ограничения**

Только пользователи уровня Administrator могут выполнять данную команду.

# **Пример**

Отображение STP-счетчиков для порта 9:

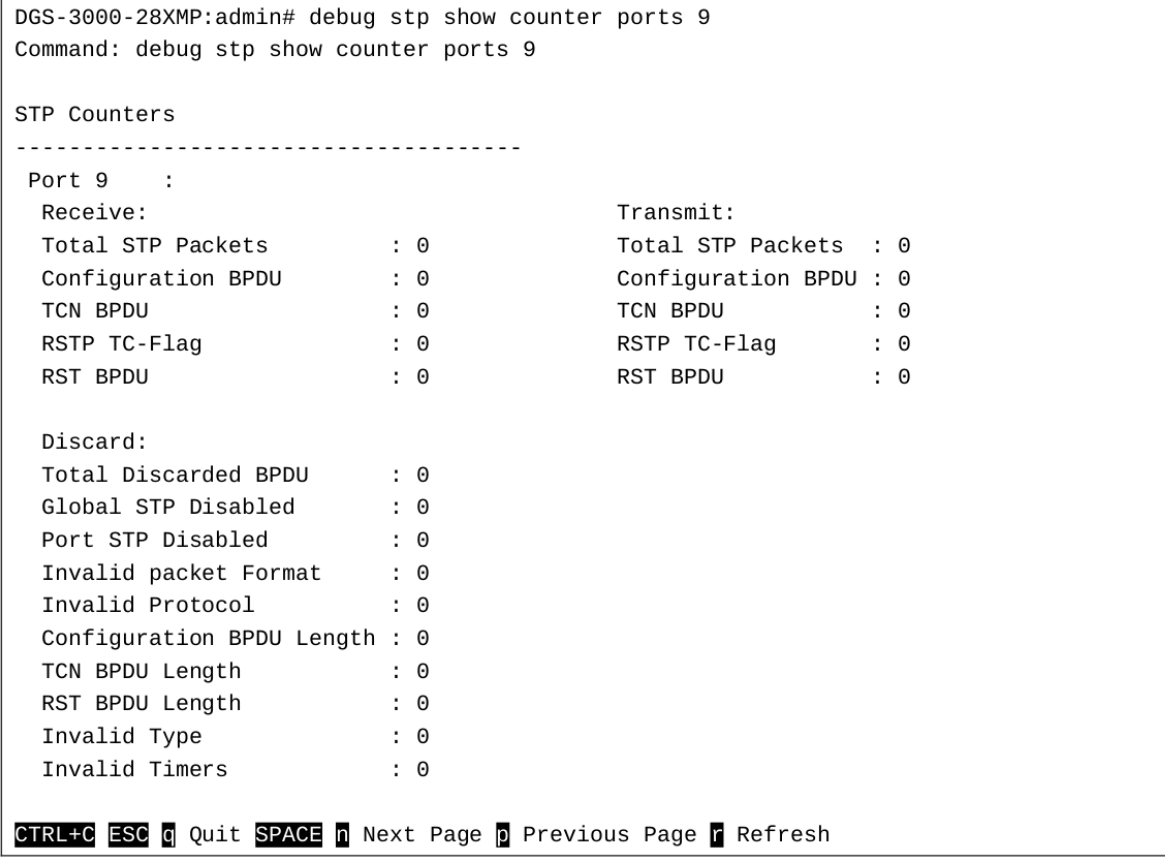

# **54-5 debug stp clear counter**

## **Описание**

Данная команда используется для очистки STP-счетчиков.

#### **Синтаксис**

debug stp clear counter {ports[<portlist> | all]}

#### **Параметры**

**ports** – (опционально) указывает диапазон портов. <portlist> - введите список настраиваемых портов. **all** – указывает очистку счетчиков всех портов.

## **Ограничения**

Только пользователи уровня Administrator могут выполнять данную команду.

## **Пример**

Очистка всех STP-счетчиков на коммутаторе:

```
DGS-3000-28XMP:admin# debug stp clear counter ports all
Command: debug stp clear counter ports all
```
Success.

DGS-3000-28XMP: admin#

# **54-6 debug stp state**

#### **Описание**

Данная команда используется для включения или отключения STP-отладки.

# **Синтаксис**

**debug stp state [enable | disable]**

#### **Параметры**

**enable** – указывает включение отладки.

disable - указывает отключение отладки.

#### **Ограничения**

Только пользователи уровня Administrator могут выполнять данную команду.

#### **Пример**

Включение и последующее отключение STP-отладки:

DGS-3000-28XMP:admin# debug stp state enable Command: debug stp state enable Success. DGS-3000-28XMP:admin# debug stp state disable Command: debug stp state disable Success.

DGS-3000-28XMP: admin#

# **55. Команды многоадресных фильтров**

**create mcast\_filter\_profile** {[ipv4 | ipv6]} profile id <value 1-24> profile name <name 1-32>

config mcast filter profile *[profile id <value 1-24> | profile name <name 1-32>*] {profile name <name 1-32> | [add | delete] <mcast\_address\_list>}(1)

**config mcast filter profile ipv6** [profile id <value 1-24> | profile name <name 1-32> ] {profile name <name 1-32> | [add | delete] <mcastv6\_address\_list>}(1)

delete mcast\_filter\_profile {[ipv4 | ipv6]} [profile\_id [<value 1-24> | all] | profile\_name <name 1-32>]

**show mcast\_filter\_profile** {[ipv4 | ipv6]} {[profile id <value 1-24> | profile name <name 1-32>]}

**config limited\_multicast\_addr** [ports <portlist> | vlanid <vlanid\_list>] {[ipv4 | ipv6]} { [add | delete] [profile id <value 1-24> | profile name <name 1-32>] | access [permit | deny]}

config max\_mcast\_group [ports <portlist> | vlanid <vlanid list] {[ipv4 | ipv6]} {max\_group [<value 1-1024>  $|$  infinite]  $|$  action  $[$  drop  $|$  replace] $}(1)$ 

**show max\_mcast\_group** [ports <portlist> | vlanid <vlanid list>] {[ipv4 | ipv6]}

show limited multicast addr [ports <portlist> | vlanid <vlanid list>] {[ipv4 | ipv6]}

**config cpu\_filter I3\_control\_pkt** <portlist> [{dvmrp|pim|igmp\_query |ospf | rip | vrrp} | all] state [enable | disable]

**show cpu\_filter I3\_control\_pkt ports {<portlist>}** 

# **55-1 create mcast\_filter\_profile**

# **Описание**

Данная команда используется для настройки профиля многоадресных адресов. В профиль могут быть включены несколько диапазонов адресов. Если адрес не указан как IPv4 или IPv6, то подразумевается IPv4.

# **Синтаксис**

create mcast\_filter\_profile {[ipv4 | ipv6]} profile\_id <value 1-24> profile\_name <name 1-32>

#### **Параметры**

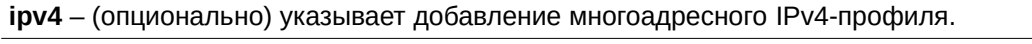

**ipv6** – (опционально) указывает добавление многоадресного IPv6-профиля.

**profile id** - указывает ID профиля.

**<value 1-24>** – введите ID профиля. Доступен диапазон значений от 1 до 24.

# **profile\_name** – указывает описание профиля.

**<name 1-32>** - введите имя профиля. Максимально допустимое количество символов в имени профиля  $-32$ .

#### **Ограничения**

Только пользователи уровня Administrator, Operator или Power-User могут выполнять данную команду.

#### **Пример**

Создание профиля многоадресных адресов с ID, соответствующим 2, и именем MOD:

```
DGS-3000-28XMP:admin# create mcast_filter_profile profile_id 2 profile_name MOD
Command: create mcast filter profile profile id 2 profile name MOD
Success.
```
DGS-3000-28XMP:admin#

# **55-2 config mcast\_filter\_profile**

#### **Описание**

Данная команда используется для добавления в профиль или удаления из профиля диапазона многоадресных IP-адресов.

#### **Синтаксис**

config mcast filter profile [profile id <value 1-24> | profile\_name <name 1-32>] {profile\_name <name 1-32> | [add | delete] <mcast\_address\_list>}(1)

#### **Параметры**

**profile id** – указывает ID профиля. **<value 1-24>** – введите ID профиля. Доступен диапазон значений от 1 до 24. **profile\_name** - указывает имя профиля.

<name 1-32> - введите имя профиля. Максимально допустимое количество символов в имени профиля  $-32$ .

**profile\_name** – указывает имя профиля.

<name 1-32> - введите имя профиля. Максимально допустимое количество символов в имени профиля  $-32$ .

**add** – указывает добавление многоадресного адреса.

**delete** – указывает удаление многоадресного адреса.

<mcast\_address\_list> – введите список многоадресных адресов, которые необходимо добавить в профиль. Можно добавить один адрес или диапазон адресов, используя символ -.

#### **Ограничения**

Только пользователи уровня Administrator, Operator или Power-User могут выполнять данную команду.

#### **Пример**

Добавление в профиль диапазона многоадресных адресов от 225.1.1.1 до 225.1.1.10:

```
DGS-3000-28XMP:admin# config mcast_filter_profile profile_id 2 add 225.1.1.1 - 225.1.1.10
Command: config mcast_filter_profile profile_id 2 add 225.1.1.1 - 225.1.1.10
```
Success.

DGS-3000-28XMP:admin#

# **55-3 config mcast\_filter\_profile ipv6**

# **Описание**

Данная команда используется для добавления в профиль или удаления из профиля диапазона многоадресных IPv6-адресов.

# **Синтаксис**

config mcast\_filter\_profile ipv6 [profile\_id <value 1-24> | profile\_name <name 1-32> ] {profile\_name <name 1-32> | [add | delete] <mcastv6\_address\_list>}(1)

## **Параметры**

**profile\_id** – указывает ID профиля.

**<value 1-24>** – введите ID профиля. Доступен диапазон значений от 1 до 24.

**profile\_name** - указывает имя профиля. <name 1-32> - введите имя профиля. Максимально допустимое количество символов в имени профиля  $-32$ .

**profile\_name** – указывает имя профиля. **<name 1-32>** - введите имя профиля. Максимально допустимое количество символов в имени профиля  $-32$ .

add - указывает добавление многоадресного IPv6-адреса.

delete – указывает удаление многоадресного IPv6-адреса.

<mcast\_address\_list> - введите список многоадресных IPv6-адресов, которые необходимо добавить в профиль. Можно добавить один IPv6-адрес или диапазон адресов, используя символ -.

## **Ограничения**

Только пользователи уровня Administrator, Operator или Power-User могут выполнять данную команду.

# **Пример**

Добавление к профилю с ID 3 диапазона многоадресных IPv6-адресов FFF0E::100:0:0:20 -FFF0E::100:0:0:22:

```
DGS-3000-28XMP:admin# config mcast filter profile ipv6 profile id 3 add FF0E::100:0:0:20-
FFF0E::100:0:0:22
Command: config mcast_filter_profile ipv6 profile_id 3 add FF0E::100:0:0:20-
FFF0E::100:0:0:22
```
Success.

DGS-3000-28XMP:admin#

# **55-4 delete mcast\_filter\_profile**

# **Описание**

Данная команда используется для удаления профиля многоадресных адресов. Если IPv4 или IPv6адрес не указан, то подразумевается IPv4.

# **Синтаксис**

delete mcast\_filter\_profile {[ipv4 | ipv6]} [profile\_id [<value 1-24> | all] | profile\_name <name 1-32>]

#### **Параметры**

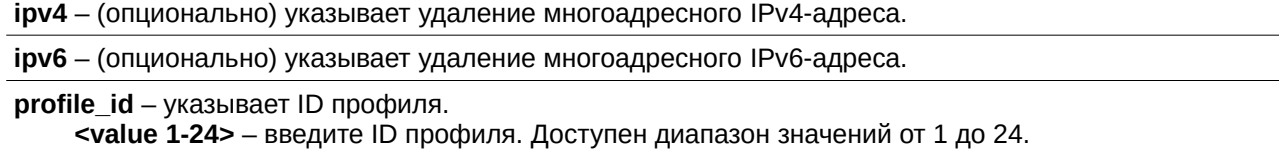

**all** – указывает удаление всех профилей многоадресных адресов.

**profile\_name** – указывает имя профиля, который необходимо удалить. <name 1-32> – ведите имя профиля. Максимально допустимое количество символов в имени составляет 32.

#### **Ограничения**

Только пользователи уровня Administrator, Operator или Power-User могут выполнять данную команду.

#### **Пример**

Удаление профиля многоадресных адресов с ID, соответствующим 3.

```
DGS-3000-28XMP:admin# delete mcast_filter_profile profile_id 3
Command: delete mcast_filter_profile profile_id 3
Success.
```
DGS-3000-28XMP:admin#

Удаление профиля многоадресных адресов с именем MOD:

```
DGS-3000-28XMP:admin# delete mcast_filter_profile profile_name MOD
Command: delete mcast_filter_profile profile_name MOD
Total entries: 2
DGS-3000-28XMP:admin#
```
# **55-5 show mcast\_filter\_profile**

#### **Описание**

Данная команда используется для просмотра созданных профилей многоадресных адресов. Если IPv4 или IPv6-адрес не указан, то подразумевается IPv4.

#### **Синтаксис**

show mcast\_filter\_profile {[ipv4 | ipv6]} {[profile\_id <value 1-24> | profile\_name <name 1-32>]}

#### **Параметры**

ірv4 – (опционально) указывает отображение многоадресного IPv4-профиля.

**ipv6** – (опционально) указывает отображение многоадресного IPv6-профиля.

**profile\_id** – указывает ID профиля.

**<value 1-24>** – введите ID профиля. Доступен диапазон значений от 1 до 24.

#### **profile\_name** – указывает имя профиля для отображения.

<name 1-32> - введите имя профиля. Максимально допустимое количество символов в имени составляет 32.

#### Ограничения

Нет.

## Пример

Отображение всех созданных профилей многоадресных адресов:

```
DGS-3000-28XMP:admin# show mcast_filter_profile
Command: show mcast_filter_profile
Profile ID
                    Name
                                  Multicast Addresses
- - - -. <u>. . . . . . . . . . . . . . .</u> . .
                             <u>. . . . . . . . . . . . . . . .</u> .
                    MOD
\mathbf{1}234.1.1.1 - 238.244.244.244
                                 234.1.1.1 - 238.244.244.244
2
                 customer
                                 224.19.62.34 - 224.19.162.200
Total Entries : 2
DGS-3000-28XMP:admin#
```
# 55-6 config limited\_multicast\_addr

#### Описание

Данная команда используется для настройки функции фильтрации многоадресных адресов на порту или VLAN. Функция ограничения не эффективна, если для профиля не указаны порт или VLAN. Если функция настроена на порту, она ограничивает группу многоадресной рассылки, управляемую функциями IGMP или MLD Snooping. Если функция настроена на VLAN, будут ограничены группы, управляемые IGMP или MLD-функциями 3 уровня. Если IPv4 или IPv6-адрес не указан, то подразумевается IPv4.

#### Синтаксис

config limited\_multicast\_addr [ports <portlist> | vlanid <vlanid\_list>] {[ipv4 | ipv6]} { [add | delete] [profile\_id <value 1-24> | profile\_name <name 1-32>] | access [permit | deny]}

#### Параметры

ports - указывает диапазон портов, на которых необходимо настроить функцию фильтрации многоадресных адресов.

<portlist> - введите список настраиваемых портов.

vlanid - указывает идентификатор VLAN, на которой необходимо настроить функцию фильтрации многоадресных адресов.

<vlanid\_list> - введите список VLAN ID.

ipv4 - (опционально) указывает профиль созданных многоадресных IPv4-адресов.

ipv6 - (опционально) указывает профиль созданных многоадресных IPv6-адресов.

add - (опционально) указывает добавление многоадресного адреса на порт.

delete – (опционально) указывает удаление многоадресного адреса с порта.

profile\_id - (опционально) указывает профиль, который необходимо добавить на порт или удалить с порта.

<value 1-24> - введите ID профиля. Доступен диапазон значений от 1 до 24.

profile\_name - (опционально) указывает используемое имя профиля.

<name 1-32> - введите имя профиля. Максимально допустимое количество символов в имени составляет 32.

access - (опционально) указывает доступ пакетов, соответствующих адресам, созданным в профилях.

permit - разрешает доступ пакетам, соответствующим адресам в профилях. По умолчанию доступ разрешен.

deny - запрещает доступ пакетам, соответствующим адресам в профилях.

#### Ограничения

Только пользователи уровня Administrator, Operator или Power-User могут выполнять данную команду.

#### Пример

Добавление многоадресного профиля 2 к портам 1 и 3:

```
DGS-3000-28XMP:admin# config limited_multicast_addr ports 1,3 add profile_id 2
Command: config limited_multicast_addr ports 1,3 add profile_id 2
```
Success.

DGS-3000-28XMP:admin#

# 55-7 config max mcast group

#### Описание

Данная команда используется для настройки максимального количество групп многоадресной рассылки на один порт.

Если IPv4 или IPv6-адрес не указан, то подразумевается IPv4.

Если в параметрах указано действие drop, то при достижении максимального количества групп на порту или VLAN, новая группа будет отброшена. Если указано действие replace, то новая группа заменит прежнюю.

#### Синтаксис

config max\_mcast\_group [ports <portlist> | vlanid <vlanid\_list] {[ipv4 | ipv6]} {max\_group [<value 1-1024> | infinite] | action [ drop | replace]}(1)

#### Параметры

ports - указывает диапазон портов, на которых необходимо настроить max mcast group. <portlist> - введите список портов для настройки.

vlanid - указывает диапазон VLAN ID, на которых необходимо настроить max mcast group. <vlanid\_list> - введите список VLAN ID.

ipv4 - (опционально) указывает ограничение количества полученных IPv4-адресов.

ipv6 - (опционально) указывает ограничение количества полученных IPv6-адресов.

тах group - указывает максимальное количество групп многоадресной рассылки. <value 1-1024> - введите максимальное количество групп. Доступен диапазон значений от 1 до 1024

infinite - указывает отсутствие ограничения количества групп многоадресной рассылки на порту или VLAN.

action - указывает действие для обработки получаемых групп в случае полного заполнения

#### регистра.

**drop** – указывает, что новая группа будет отброшена.

**replace** – указывает, что новая группа заменит прежнюю группу в таблице регистров.

#### **Ограничения**

Только пользователи уровня Administrator, Operator или Power-User могут выполнять данную команду.

#### **Пример**

Настройка максимального количества групп многоадресной рассылки, равного 100, для портов 1 и 3:

DGS-3000-28XMP:admin# config max\_mcast\_group ports 1, 3 max\_group 100 Command: config max\_mcast\_group ports 1, 3 max\_group 100

Success.

DGS-3000-28XMP:admin#

# **55-8 show max\_mcast\_group**

#### **Описание**

Данная команда используется для просмотра максимального количества групп многоадресной рассылки на один порт. Если IPv4 или IPv6-адрес не указан, то подразумевается IPv4.

#### **Синтаксис**

#### show max\_mcast\_group [ports <portlist> | vlanid <vlanid\_list>] {[ipv4 | ipv6]}

#### **Параметры**

**ports** – указывает диапазон портов, для которых будет отображена информация о максимальном количество групп многоадресной рассылки на порт.

<portlist> - введите список портов, для которых требуется отобразить информацию.

vlanid – указывает диапазон VLAN ID, для которых будет отображена информация о максимальном количестве групп многоадресной рассылки.

**<vlanid\_list>** - введите список VLAN ID.

ipv4 - (опционально) указывает отображение максимального количества полученных IPv4-адресов.

ipv6 - (опционально) указывает отображение максимального количества полученных IPv6-адресов.

#### **Ограничения**

Нет.

#### **Пример**

Отображение максимального количества групп многоадресной рассылки, к которым могут присоединиться порты 1 и 2:

*Т-КОМ Руководство пользователя (CLI ) для управляемых L2 коммутаторов ТГК-300*

```
DGS-3000-28XMP:admin# show max_mcast_group ports 1-2
Command: show max_mcast_group ports 1-2
Port
          Max Multicast Group Number
                                           Action
<u>. . . . . .</u>
           .............................
\mathbf{1}100
                                               Drop
\overline{2}Infinite
                                               Drop
Total Entries: 2
DGS-3000-28XMP:admin#
```
Отображение максимального количества групп многоадресной рассылки, к которым могут присоединиться VLAN 1 и 2:

```
DGS-3000-28XMP:admin# show max_mcast_group vlanid 1-2
Command: show max_mcast_group vlanid 1-2
VLAN
        Max Multicast Group Number
                                    Action
\ldots \ldots\mathbf{1}Infinite
                                      Drop
\overline{2}10
                                      Drop
Total Entries: 2
DGS-3000-28XMP:admin#
```
# **55-9 show limited\_multicast\_addr**

#### **Описание**

Данная команда используется для отображения диапазона многоадресных адресов по порту или VLAN.

При настройке функции на порту ограничено количество групп многоадресной рассылки, управляемых функциями IGMP или MLD Snooping, а также функциями IGMP и MLD 3 уровня. Если функция настроена на VLAN, то ограничено количество групп многоадресной рассылки, управляемых функциями IGMP или MLD 3 уровня.

Если IPv4 или IPv6-адрес не указан, то подразумевается IPv4.

#### **Синтаксис**

#### show limited\_multicast\_addr [ports <portlist> | vlanid <vlanid\_list>] {[ipv4 | ipv6]}

## **Параметры**

**ports** – указывает диапазон портов, для которых будет отображена информация о функции фильтрации многоадресных адресов.

<portlist> - введите список настраиваемых портов.

vlanid - указывает диапазон VLAN ID, для которых будет отображена информация о функции фильтрации многоадресных адресов.

**<vlanid\_list>** - введите список VLAN ID.

ipv4 - (опционально) указывает отображение IPv4-профилей, с которыми ассоциирован порт. ipv6 - (опционально) указывает отображение IPv6-профилей, с которыми ассоциирован порт.

#### **Ограничения**

Нет.

#### **Пример**

Отображение ограничения диапазона многоадресных адресов на портах 1 и 3:

```
DGS-3000-28XMP:admin# show limited_multicast_addr ports 1,3
Command: show limited_multicast_addr ports 1,3
Port : 1
Access : Deny
Profile ID
            Name
                             Multicast Addresses
            . . . . . . . . . . . . .
                           . . . . . . . . . . .
1customer
                            224.19.62.34 - 224.19.162.200
Port : 3
Access : Deny
Profile ID
           Name
                             Multicast Addresses
. . . . . . . . . . .
            customer
                          224.19.62.34 - 224.19.162.200
\mathbf{1}DGS-3000-28XMP:admin#
```
Отображение ограничения многоадресной рассылки, настроенного для VLAN 1:

```
DGS-3000-28XMP:admin# show limited_multicast_addr vlan 1
Command: show limited_multicast_addr vlan 1
VLAN ID
        \therefore 1
Access : Deny
Profile ID
                           Multicast Addresses
           Name
224.19.62.34 - 224.19.162.200
\mathbf{1}customer
Success.
DGS-3000-28XMP: admin#
```
# **55-10 config cpu\_filter l3\_control\_pkt**

## **Описание**

Данная команда используется для настройки фильтра управляющих пакетов 3 уровня на порту.

#### **Синтаксис**

config cpu\_filter l3\_control\_pkt <portlist> [{dvmrp|pim|igmp\_query |ospf | rip | vrrp} | all] state **[enable | disable]**

#### **Параметры**

**<portlist>** – указывает список портов для настройки фильтрации управляющих пакетов.

dvmrp – (опционально) указывает фильтрацию управляющих пакетов DVMRP.

**pim** – (опционально) указывает фильтрацию управляющих пакетов PIM.

**igmp\_query** – (опционально) указывает фильтрацию управляющих пакетов IGMP Query.

**ospf** – (опционально) указывает фильтрацию управляющих пакетов OSPF.

гір – (опционально) указывает фильтрацию управляющих пакетов RIP.

**vrrp** – (опционально) указывает фильтрацию управляющих пакетов VRRP.

**all** – указывает фильтрацию всех управляющих пакетов 3 уровня.

state – указывает статус функции фильтрации.

**enable** – указывает включение функции фильтрации.

**disable** – указывает отключение функции фильтрации. По умолчанию функция отключена.

#### **Ограничения**

Только пользователи уровня Administrator, Operator или Power-User могут выполнять данную команду.

#### **Пример**

Фильтрация управляющих пакетов DVMRP на портах 1 и 2:

```
DGS-3000-28XMP:admin# config cpu_filter 13_control_pkt 1-2 dvmrp state enable
Command: config cpu_filter 13_control_pkt 1-2 dvmrp state enable
```
Success.

DGS-3000-28XMP:admin#

# **55-11 show cpu\_filter l3\_control\_pkt ports**

#### **Описание**

Данная команда используется для просмотра информации о статусе фильтрации ЦПУ управляющих пакетов 3 уровня.

#### **Синтаксис**

show cpu\_filter I3\_control\_pkt ports {<portlist>}

#### **Параметры**

**<portlist>** – (опционально) указывает список портов, для которых необходимо отобразить информацию о фильтрации управляющих пакетов 3 уровня.

#### **Ограничения**

Нет.

**Пример**

Отображение статуса фильтрации для портов 1 и 2:

DGS-3000-28XMP:admin#show cpu\_filter l3\_control\_pkt ports 1-2 Command: show cpu\_filter l3\_control\_pkt ports 1-2 **OSPF** Port IGMP Query DVMRP **PIM RIP VRRP** . . . . . . . . . .  $1.1.1.1.1.1$  $\sim$   $\sim$   $\sim$ . . . . . . . . .  $\mathbf 1$ Disabled Enabled Disabled Disabled Disabled Disabled pisabled<br>Disabled  $\overline{c}$ Disabled Enabled Disabled Disabled Disabled DGS-3000-28XMP:admin#

# **56. Команды Multicast VLAN**

**enable igmp\_snooping multicast\_vlan** 

**enable mld\_snooping multicast\_vlan** 

**disable igmp\_snooping multicast\_vlan** 

**disable mld\_snooping multicast\_vlan** 

create igmp\_snooping multicast\_vlan <vlan\_name 32> <vlanid 2-4094> {remap\_priority [<value 0-7> | none] {replace\_priority}}

create igmp\_snooping multicast\_vlan\_group\_profile <profile\_name 1-32>

**create mld snooping multicast vlan** <vlan name 32> <vlanid 2-4094> {remap\_priority [<value 0-7> | none] {replace\_priority}}

create mld\_snooping multicast\_vlan\_group\_profile <profile\_name 1-32>

**config igmp snooping multicast vlan** <vlan name 32> {[add | delete] [member port <portlist> | [source\_port <portlist> | untag\_source\_port <portlist>] | tag\_member\_port <portlist>] | state [enable|disable] | replace\_source\_ip <ipaddr> | remap\_priority [<value 0-7> | none] {replace\_priority}{(1)

**config igmp\_snooping multicast\_vlan\_group\_profile** <profile name 1-32> [add | delete] <mcast\_address\_list>

**config igmp snooping multicast vlan group** <vlan name 32> [add | delete] profile name  $\epsilon$ -profile name 1-32 $>$ 

**config igmp\_snooping multicast\_vlan forward\_unmatched** [enable | disable]

**config mld\_snooping multicast\_vlan** <vlan\_name 32> {[add | delete] [member\_port <portlist> | [source\_port <portlist> | untag\_source\_port <portlist>] | tag\_member\_port <portlist>] | state [enable | disable] | replace\_source\_ipv6 <ipv6addr> | remap\_priority [<value 0-7> | none] {replace\_priority}}(1)

**config mld\_snooping multicast\_vlan\_group\_profile** <profile\_name 1-32> [add | delete] <mcastv6 address list>

**config mld snooping multicast vlan group** <vlan name 32> [add | delete] profile name <profile name  $1 - 32$ 

**config mld\_snooping multicast\_vlan forward\_unmatched** [disable | enable]

**show igmp\_snooping multicast\_vlan\_group** {<vlan\_name 32>}

**delete igmp\_snooping multicast\_vlan\_group\_profile** [profile\_name <profile\_name 1-32> | all]

**delete igmp\_snooping multicast\_vlan** <vlan\_name 32>

**delete mld\_snooping multicast\_vlan\_group\_profile** [profile\_name <profile\_name 1-32> | all]

**delete mld\_snooping multicast\_vlan** <vlan\_name 32>

**show igmp\_snooping multicast\_vlan\_group\_profile**  $\{<$  profile\_name 1-32>}

**show igmp\_snooping multicast\_vlan** {<vlan\_name 32>}

**show mld\_snooping multicast\_vlan\_group\_profile** {<profile\_name 1-32>}

**show mld\_snooping multicast\_vlan\_group** {<vlan\_name 32>}

**show mld\_snooping multicast\_vlan** {<vlan\_name 32>}

# **56-1 enable igmp\_snooping multicast\_vlan**

## **Описание**

Данная команда используется для включения multicast VLAN.

#### **Синтаксис**

**enable igmp\_snooping multicast\_vlan**

#### **Параметры**

Нет.

#### **Ограничения**

Только пользователи уровня Administrator могут выполнять данную команду.

#### **Пример**

Глобальное включение multicast VLAN IGMP Snooping на коммутаторе:

```
DGS-3000-28XMP:admin# enable igmp_snooping multicast_vlan
Command: enable igmp_snooping multicast_vlan
```
Success.

DGS-3000-28XMP:admin#

# **56-2 enable mld\_snooping multicast\_vlan**

#### **Описание**

Данная команда используется для включения multicast MLD Snooping VLAN. По умолчанию функция отключена.

#### **Синтаксис**

**enable mld\_snooping multicast\_vlan**

#### **Параметры**

Нет.

#### **Ограничения**

Только пользователи уровня Administrator могут выполнять данную команду.

#### **Пример**

Включение multicast MLD Snooping VLAN:

```
DGS-3000-28XMP:admin#enable mld_snooping multicast_vlan
Command: enable mld_snooping multicast_vlan
```
Success.

DGS-3000-28XMP:admin#

# **56-3 disable igmp\_snooping multicast\_vlan**

## **Описание**

Данная команда используется для отключения multicast IGMP Snooping VLAN. По умолчанию функция отключена.

#### **Синтаксис**

**disable igmp\_snooping multicast\_vlan**

#### **Параметры**

Нет.

# **Ограничения**

Только пользователи уровня Administrator могут выполнять данную команду.

#### **Пример**

Отключение multicast IGMP Snooping VLAN:

```
DGS-3000-28XMP:admin# disable igmp_snooping multicast_vlan
Command: disable igmp_snooping multicast_vlan
```
Success.

DGS-3000-28XMP: admin#

# **56-4 disable mld\_snooping multicast\_vlan**

#### **Описание**

Данная команда используется для отключения multicast MLD Snooping VLAN. По умолчанию функция отключена.

#### **Синтаксис**

**disable mld\_snooping multicast\_vlan**

#### **Параметры**

Нет.

#### **Ограничения**

Только пользователи уровня Administrator могут выполнять данную команду.

#### **Пример**

Отключение multicast MLD Snooping VLAN:

```
DGS-3000-28XMP:admin#disable mld_snooping multicast_vlan
Command: disable mld_snooping multicast_vlan
```
Success.

DGS-3000-28XMP:admin#

# 56-5 create igmp snooping multicast vlan

## Описание

Данная команда используется для создания multicast VLAN и выполнения указанных в ней параметров. Можно настроить более одной multicast VLAN. Максимально допустимое количество настраиваемых VLAN составляет 5.

У созданных multicast IGMP Snooping VLAN должны быть уникальные VLAN ID и имя, то есть для них нельзя использовать имя или VLAN ID любых уже существующих 802.1q VLAN.

Также необходимо учитывать следующие условия:

- Multicast VLAN не могут быть настроены или отображены с помощью команд 802.1Q VLAN.
- IP-интерфейс не может быть привязан к multicast VLAN.
- $\bullet$ ФУНКЦИЯ Snooping multicast VLAN существует совместно с функцией 802.1g VLAN Snooping.

#### Синтаксис

create igmp snooping multicast vlan <vlan name 32> <vlanid 2-4094> {remap priority [<value 0-7> | nonel {replace\_priority}}

#### Параметры

<vlan\_name 32> - введите имя multicast VLAN. Максимальное количество символов в имени - 32.

<vlanid 2-4094> - введите VLAN ID создаваемой VLAN. Доступен диапазон значений от 2 до 4094.

**remap\_priority** - (опционально) указывает смену приоритета (от 0 до 7), привязанного к трафику данных, который передается multicast VLAN. Если указан параметр none, используется первоначальный приоритет пакета. None - настройка по умолчанию.

<value 0-7> - введите значение приоритета. Доступен диапазон значений от 0 до 7.

none - указывает использование первоначального приоритета пакета.

replace\_priority - (опционально) указывает, что приоритет пакета будет перемаркирован коммутатором на значение, указанное в опции remap priority. Данный флаг будет действовать, только если указана смена приоритета.

## Ограничения

Только пользователи уровня Administrator, Operator или Power-User могут выполнять данную команду.

#### Пример

Создание multicast IGMP Snooping VLAN с именем mv1 и VID 2:

```
DGS-3000-28XMP:admin# create igmp_snoop multicast_vlan mv1 2
Command: create igmp_snoop multicast_vlan mv1 2
```
Success.

DGS-3000-28XMP: admin#

# 56-6 create igmp\_snooping multicast\_vlan\_group\_profile

#### Описание

Данная команда используется для создания профиля группы многоадресной рассылки IGMP Snooping на коммутаторе

#### Синтаксис

# create igmp\_snooping multicast\_vlan\_group\_profile <profile\_name 1-32>

#### Параметры

```
<profile_name 1-32> - введите имя профиля группы multicast VLAN. Максимальное количество
символов в имени - 32.
```
#### Ограничения

Только пользователи уровня Administrator, Operator или Power-User могут выполнять данную команду.

#### Пример

Создание профиля группы многоадресной рассылки IGMP Snooping с именем «test»:

```
DGS-3000-28XMP:admin# create igmp_snooping multicast_vlan_group_profile test
Command: create igmp_snooping multicast_vlan_group_profile test
Success.
DGS-3000-28XMP:admin#
```
# 56-7 create mld snooping multicast vlan

#### Описание

Данная команда используется для создания multicast MLD Snooping VLAN и выполнения указанных в ней параметров. Можно настроить более одной multicast VLAN. У созданных multicast MLD Snooping VLAN должны быть уникальные VLAN ID и имя, то есть для них нельзя использовать имя или VLAN ID любых уже существующих 802.1q VLAN. Также необходимо учитывать следующие условия: multicast VLAN не могут быть настроены или отображены с помощью команд 802.1Q VLAN; IP-интерфейс не может быть привязан к multicast VLAN; функция Snooping multicast VLAN существует совместно с функцией 802.1g VLAN Snooping.

#### Синтаксис

create mld snooping multicast vlan <vlan name 32> <vlanid 2-4094> {remap priority [<value 0-7> | none] {replac e priority}}

#### Параметры

 $\epsilon$ vlan name 32> - введите имя multicast VLAN. Максимальное количество символов в имени - 32.

<vlanid 2-4094> - введите VLAN ID создаваемой multicast VLAN. Доступен диапазон значений от 2 до 4094.

**remap\_priority** - (опционально) указывает смену приоритета (от 0 до 7), привязанного к трафику данных, который передается multicast VLAN. Если указан параметр none, используется первоначальный приоритет пакета. None - настройка по умолчанию.

<value 0-7> - введите значение приоритета. Доступен диапазон значений от 0 до 7.

none - указывает использование первоначального приоритета пакета.

replace\_priority - (опционально) указывает, что приоритет пакета будет перемаркирован коммутатором на значение, указанное в опции remap\_priority. Данный флаг будет действовать, только если указана смена приоритета.

#### Ограничения

Только пользователи уровня Administrator, Operator или Power-User могут выполнять данную команду.

Пример

Создание multicast MLD Snooping VLAN с именем mv1 и VID 2:

```
DGS-3000-28XMP:admin#create mld_snooping multicast_vlan mv1 2
Command: create mld_snooping multicast_vlan mv1 2
```
Success.

DGS-3000-28XMP:admin#

# 56-8 create mld snooping multicast vlan group profile

## Описание

Данная команда используется для создания профиля группы многоадресной рассылки. Имя профиля для MLD Snooping должно быть уникальным.

#### Синтаксис

create mld\_snooping multicast\_vlan\_group\_profile <profile\_name 1-32>

#### Параметры

<profile\_name 1-32> - введите имя профиля группы multicast VLAN. Максимально допустимое количество символов в имени - 32.

## Ограничения

Только пользователи уровня Administrator, Operator или Power-User могут выполнять данную команду.

#### Пример

Создание профиля группы многоадресной рассылки MLD Snooping с именем «mtest»:

DGS-3000-28XMP:admin#create mld\_snooping multicast\_vlan\_group\_profile mtest Command: create mld\_snooping multicast\_vlan\_group\_profile mtest

Success.

DGS-3000-28XMP:admin#

# 56-9 config igmp\_snooping multicast\_vlan

## Описание

Данная команда используется для добавления порта-участника и порта источника в список портов участников multicast VLAN. Порты-участники автоматически становятся немаркированными участниками multicast VLAN, а порты источника - маркированными. Тем не менее, порты-участники одной multicast VLAN могут совпадать с портами-участниками другой multicast VLAN.

Перед настройкой необходимо создать multicast VLAN, используя команду create igmp snooping multicast vlan.

# Синтаксис

config igmp\_snooping multicast\_vlan <vlan\_name 32> {[add | delete] [member\_port <portlist> | [source\_port <portlist> | untag\_source\_port <portlist>] | tag\_member\_port <portlist>] | state [enable]

# disable] | replace\_source\_ip <ipaddr> | remap\_priority [<value 0-7> | none] {replace\_priority}}(1)

**Параметры**

<vlan\_name 32> - введите имя multicast VLAN. Максимально допустимое количество символов в имени - 32.

add - указывает добавление порта к указанной multicast VLAN.

delete – указывает удаление порта из указанной multicast VLAN.

**member port** – указывает добавление порта-участника или диапазона портов-участников к multicast VLAN. Указанные в диапазоне порты будут немаркированными участниками multicast VLAN.

<portlist> - введите список настраиваемых портов.

source\_port - указывает порт или диапазон портов, которые необходимо добавить к multicast VLAN. <portlist> - введите список настраиваемых портов.

untag source port – указывает порт источника или диапазон портов источника как немаркированных участников multicast VLAN. PVID немаркированного порта источника автоматически меняется на multicast VLAN. Порты источника должны быть или маркированными, или немаркированными участниками одной multicast VLAN, то есть оба вида портов не могут быть участниками одной и той же multicast VLAN.

<portlist> - введите список настраиваемых портов.

**tag member port** – указывает порт или диапазон портов, которые станут маркированными участниками multicast VLAN.

<portlist> – введите список настраиваемых портов.

state - указывает включение или отключение multicast VLAN.

**enable** – указывает включение multicast VLAN.

**disable** – указывает отключение multicast VLAN.

replace source ip - указывает замену IP-адреса источника в пакете присоединения к группе на указанный IP-адрес перед пересылкой пакета. Если указано 0.0.0.0, IP-адрес источника не будет заменен.

<ipaddr> - введите адрес, на который необходимо заменить начальный IP-адрес источника.

**remap\_priority** - (опционально) указывает смену приоритета (от 0 до 7), привязанного к трафику данных, который передается multicast VLAN. Если указан параметр none, используется первоначальный приоритет пакета. None – настройка по умолчанию.

**<value 0-7>** - введите значение приоритета. Доступен диапазон значений от 0 до 7.

**none** – указывает использование первоначального приоритета пакета.

**replace\_priority** – (опционально) указывает, что приоритет пакета будет перемаркирован коммутатором на значение, указанное в опции remap priority. Данный флаг будет действовать, только если указана смена приоритета.

## **Ограничения**

Только пользователи уровня Administrator, Operator или Power-User могут выполнять данную команду.

#### **Пример**

Hacтройка multicast IGMP Snooping VLAN с именем «mv1», указание портов 1 и 3 в качестве участников multicast VLAN, и установка состояния enable:

DGS-3000-28XMP:admin# config igmp\_snooping multicast\_vlan mv1 add member\_port 1,3 state enable Command: config igmp\_snooping multicast\_vlan mv1 add member\_port 1,3 state enable Success. DGS-3000-28XMP:admin#

# **56-10 config igmp\_snooping multicast\_vlan\_group\_profile**

#### **Описание**

Данная команда используется для настройки профиля группы многоадресной рассылки IGMP snooping на коммутаторе и добавления или удаления адресов многоадресной рассылки для этого профиля.

#### **Синтаксис**

config igmp snooping multicast vlan group profile <profile name 1-32> [add | delete] <mcast\_address\_list>

#### **Параметры**

<profile\_name 1-32> - введите имя профиля группы multicast VLAN. Максимальное количество символов в имени - 32.

add – указывает добавление списка адресов многоадресной рассылки к профилю multicast VLAN.

delete - указывает удаление списка адресов многоадресной рассылки из профиля multicast VLAN.

<mcast address list> - введите IP-адрес multicast VLAN. Это может быть один адрес многоадресной рассылки или список/диапазон адресов многоадресной рассылки. Адреса в списке должны быть разделены запятыми. Диапазон адресов указывается с помощью дефиса.

#### **Ограничения**

Только пользователи уровня Administrator, Operator или Power-User могут выполнять данную команду.

#### **Пример**

Добавление адресов многоадресной рассылки к профилю многоадресной рассылки multicast VLAN IGMP Snooping с именем «test»:

```
DGS-3000-28XMP:admin# config igmp_snooping multicast_vlan_group_profile test add
225.1.1.1, 225.1.1.8-225.1.1.10
Command: config igmp_snooping multicast_vlan_group_profile test add 225.1.1.1,225.1.1.8-
225.1.1.10Success.
```
DGS-3000-28XMP:admin#

# **56-11 config igmp\_snooping multicast\_vlan\_group**

# **Описание**

Данная команда используется для настройки группы многоадресной рассылки, изученной указанной

multicast VLAN.

Рассмотрим следующие примеры:

Пример 1: группа многоадресной рассылки не настроена, у multicast VLAN нет совпадающих портовучастников, и пакет присоединения к группе изучается только на multicast VLAN, участником которой является данный порт.

Пример 2: пакет присоединения изучается на multicast VLAN, которая содержит группу назначения. Если группа многоадресной рассылки назначения пакета присоединения к группе не может быть отнесена ни к одной multicast VLAN, которой принадлежит данный порт, то пакет присоединения к группе будет изучен на VLAN данного пакета.

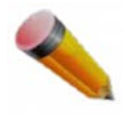

Примечание: Один профиль не может повторяться в разных multicast VLAN. К multicast VLAN можно добавить несколько профилей.

#### **Синтаксис**

config igmp snooping multicast vlan group <vlan name 32> [add | delete] profile name <profile\_name 1-32>

#### **Параметры**

<vlan\_name 32> - введите имя multicast VLAN. Максимальное количество символов в имени - 32.

**add** – выполняет привязку профиля к multicast VLAN.

**delete** – отменяет привязку профиля к multicast VLAN.

**profile\_name** - указывает имя профиля multicast VLAN. <profile\_name 1-32> – введите имя профиля multicast VLAN. Максимальное количество символов в имени - 32.

#### **Ограничения**

Только пользователи уровня Administrator, Operator или Power-User выполнять данную команду.

#### **Пример**

Добавление профиля IGMP Snooping к группе multicast VLAN с именем «v1»:

DGS-3000-28XMP:admin# config igmp\_snooping multicast\_vlan\_group v1 add profile\_name channel\_1 Command: config igmp\_snooping multicast\_vlan\_group v1 add profile\_name channel\_1 Success.

DGS-3000-28XMP:admin#

# **56-12 config igmp\_snooping multicast\_vlan forward\_unmatched**

#### **Описание**

Данная команда используется для настройки режима пересылки пакетов, не соответствующих ни одному профилю multicast VLAN. Когда коммутатор получает пакет IGMP Snooping, он сопоставляет пакет с профилем многоадресной рассылки, чтобы определить, к какой multicast VLAN следует его привязать. Если пакет не соответствует ни одному профилю, он будет переслан или отброшен, в зависимости от параметров данной команды.

По умолчанию пакет будет отброшен.

## **Синтаксис**

# **config igmp\_snooping multicast\_vlan forward\_unmatched [enable | disable]**

#### **Параметры**

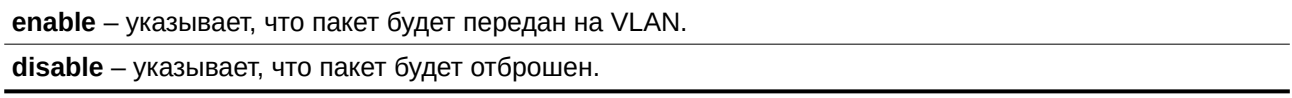

#### **Ограничения**

Только пользователи уровня Administrator, Operator или Power-User могут выполнять данную команду.

## **Пример**

Настройка режима пересылки пакетов IGMP Snooping, не соответствующих ни одному профилю multicast VLAN:

```
DGS-3000-28XMP:admin# config igmp snooping multicast vlan forward unmatched enable
Command: config igmp_snooping multicast_vlan forward_unmatched enable
```
Success.

DGS-3000-28XMP:admin#

# **56-13 config mld\_snooping multicast\_vlan**

#### **Описание**

Данная команда используется для настройки multicast MLD Snooping VLAN. Список портов-участников и список портов источника не должны совпадать. Тем не менее, порт-участник одной multicast VLAN может совпасть с портом другой multicast VLAN. Перед настройкой необходимо создать multicast VLAN, используя команду create mld\_snooping multicast\_vlan.

#### **Синтаксис**

config mld snooping multicast vlan <vlan name 32> {[add | delete] [member port <portlist> | [source\_port <portlist> | untag\_source\_port <portlist>] | tag\_member\_port <portlist>] | state [enable] disable] | replace\_source\_ipv6 <ipv6addr> | remap\_priority [<value 0-7> | none] {replace\_priority}}(1)

#### **Параметры**

<vlan\_name 32> - введите имя multicast VLAN. Максимальное количество символов в имени - 32 символа.

add - указывает добавление портов к указанной multicast VLAN.

**delete** – указывает удаление портов из указанной multicast VLAN.

member\_port - указывает добавление порта-участника или диапазона портов-участников к multicast VLAN. Указанные в диапазоне порты являются немаркированными участниками multicast VLAN. <portlist> – введите список настраиваемых портов.

source\_port - указывает порт или диапазон портов, которые необходимо добавить к multicast VLAN. <portlist> - введите список настраиваемых портов.

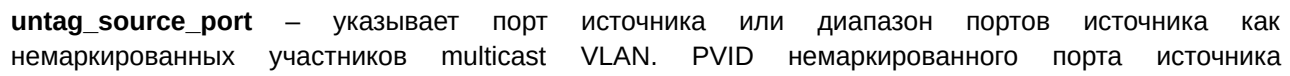

автоматически меняется на multicast VLAN. Порты источника должны быть или маркированными, или немаркированными участниками одной multicast VLAN, то есть оба вида портов не могут быть участниками одной и той же multicast VLAN.

<portlist> - введите список настраиваемых портов.

tag member port - указывает порт или диапазон портов, которые станут маркированными участниками multicast VLAN.

<portlist> - введите список настраиваемых портов.

state - указывает включение или отключение multicast VLAN.

enable - указывает включение multicast VLAN.

disable - указывает отключение multicast VLAN.

replace\_source\_ipv6 - указывает замену IPv6-адреса источника в пакете присоединения к группе на указанный IPv6-адрес перед пересылкой пакета.

<ipv6addr> - введите IPv6-адрес.

**remap\_priority** - (опционально) указывает смену приоритета (от 0 до 7), привязанного к трафику данных, который передается multicast VLAN. Если указан параметр none, используется первоначальный приоритет пакета. None - настройка по умолчанию.

 $\blacktriangle$ value 0-7> - введите значение приоритета. Доступен диапазон значений от 0 до 7.

none - указывает использование первоначального приоритета пакета.

replace priority - (опционально) указывает, что приоритет пакета будет перемаркирован коммутатором на значение, указанное в опции remap priority. Данный флаг будет действовать, только если указана смена приоритета.

#### Ограничения

Только пользователи уровня Administrator, Operator или Power-User могут выполнять данную команду.

#### Пример

Hacтройка multicast MLD Snooping VLAN с именем «v1», указание портов 1 и 3 в качестве участников multicast VLAN, и установка состояния enable:

DGS-3000-28XMP:admin#config mld\_snooping multicast\_vlan v1 add member\_port 1,3 state enable Command: config mld\_snooping multicast\_vlan v1 add member\_port 1,3 state enable

Success.

DGS-3000-28XMP:admin#

# 56-14 config mld snooping multicast vlan group profile

#### Описание

Данная команда используется для настройки профиля многоадресной рассылки MLD Snooping на коммутаторе.

#### Синтаксис

config mld\_snooping multicast\_vlan\_group\_profile <profile\_name  $1-32$  [add | delete] <mcastv6 address list>

#### Параметры

 $\epsilon$  <profile\_name 1-32> - введите имя профиля группы multicast VLAN. Максимальное количество

символов в имени - 32.

add - указывает добавление списка многоадресных адресов к профилю multicast VLAN.

delete - указывает удаление списка многоадресных адресов из профиля multicast VLAN.

<mcastv6\_address\_list> - введите IPv6-адрес multicast VLAN. Это может быть один адрес многоадресной рассылки или список/диапазон адресов многоадресной рассылки. Адреса в списке должны быть разделены запятыми. Диапазон адресов указывается с помощью дефиса.

#### Ограничения

Только пользователи уровня Administrator, Operator или Power-User могут выполнять данную команду.

#### Пример

Добавление одного адреса многоадресной рассылки FF1E::11 и диапазона адресов многоадресной рассылки FF1E::12-FF1E::20 к профилю multicast VLAN MLD Snooping с именем «mtest»:

```
DGS-3000-28XMP:admin#config mld_snooping multicast_vlan_group_profile mtest add FF1E::11,
FF1E:: 12-FF1E:: 20
Command: config mld snooping multicast vlan group profile mtest add FF1E::11, FF1E::12-FF1
F \cdot 20Success.
```
DGS-3000-28XMP:admin#

# 56-15 config mld\_snooping multicast\_vlan\_group

#### Описание

Данная команда используется для настройки группы многоадресной рассылки, изученной указанной multicast VLAN.

Рассмотрим следующие примеры:

Пример 1: группа многоадресной рассылки не настроена, у multicast VLAN нет совпадающих портовучастников, и пакет присоединения к группе изучается только на multicast VLAN, участником которой является данный порт.

Пример 2: пакет присоединения изучается на multicast VLAN, которая содержит группу многоадресной рассылки назначения. Если группа многоадресной рассылки назначения пакета присоединения к группе не может быть отнесена ни к одной multicast VLAN, которой принадлежит данный порт, то пакет присоединения к группе будет изучен на VLAN данного пакета.

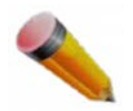

Примечание: Один профиль не может повторяться в разных multicast VLAN. К multicast VLAN можно добавить несколько профилей.

#### Синтаксис

config mld\_snooping multicast\_vlan\_group <vlan\_name 32> [add | delete] profile\_name <profile\_name 1-32>

#### Параметры

<vlan\_name 32> - введите имя multicast VLAN. Максимальное количество символов в имени - 32.

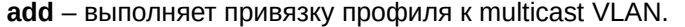

**delete** – отменяет привязку профиля к multicast VLAN.

**profile\_name** – указывает имя профиля multicast VLAN.

**<profile name 1-32>** – введите имя профиля multicast VLAN. Максимальное количество символов в имени - 32.

#### **Ограничения**

Только пользователи уровня Administrator, Operator или Power-User могут выполнять данную команду.

#### **Пример**

Добавление профиля MLD Snooping с именем «mtest» к группе multicast VLAN с именем «v1»:

```
DGS-3000-28XMP:admin#config mld_snooping multicast_vlan_group v1 add profile_name mtest
Command: config mld snooping multicast ylan group y1 add profile name mtest
Success.
```
DGS-3000-28XMP:admin#

# **56-16 config mld\_snooping multicast\_vlan forward\_unmatched**

## **Описание**

Данная команда используется для настройки режима пересылки пакетов, не соответствующих ни одному профилю multicast VLAN. Когда коммутатор получает пакет MLD Snooping, он сопоставляет пакет с профилем многоадресной рассылки, чтобы определить, к какой multicast VLAN следует его привязать. Если пакет не соответствует ни одному профилю, то в зависимости от параметров данной команды он будет перенаправлен или отброшен.

По умолчанию пакет будет отброшен.

#### **Синтаксис**

#### **config mld\_snooping multicast\_vlan forward\_unmatched [disable | enable]**

#### **Параметры**

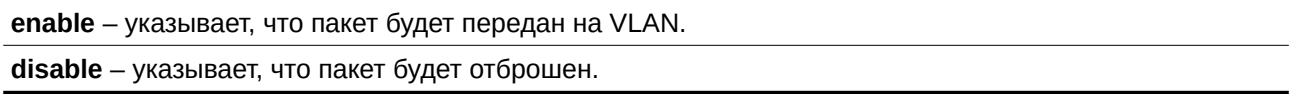

#### **Ограничения**

DGS-3000-28XMP:admin#

Только пользователи уровня Administrator, Operator или Power-User могут выполнять данную команду.

#### **Пример**

Настройка режима пересылки пакетов MLD Snooping, не соответствующих ни одному профилю multicast VLAN:

```
DGS-3000-28XMP:admin#config mld_snooping multicast_vlan forward_unmatched enable
Command: config mld_snooping multicast_vlan forward_unmatched enable
Success.
```
# 56-17 delete igmp\_snooping multicast\_vlan\_group\_profile

## Описание

Данная команда используется для удаления с коммутатора профиля многоадресной рассылки IGMP Snooping.

#### Синтаксис

delete igmp\_snooping multicast\_vlan\_group\_profile [profile\_name <profile\_name 1-32> | all]

#### Параметры

profile name - указывает имя профиля multicast VLAN. <profile\_name 1-32> - введите имя профиля multicast VLAN. Максимальное количество символов в имени - 32.

all - указывает удаление всех профилей multicast VLAN.

#### Ограничения

Только пользователи уровня Administrator, Operator или Power-User могут выполнять данную команду.

#### Пример

Удаление профиля многоадресной рассылки IGMP Snooping с именем «MOD»:

DGS-3000-28XMP:admin# delete igmp\_snooping multicast\_vlan\_group\_profile profile\_name MOD Command: delete igmp\_snooping\_multicast\_vlan\_group\_profile\_profile\_name\_MOD

Success.

DGS-3000-28XMP:admin#

# 56-18 delete igmp snooping multicast vlan

#### Описание

Данная команда используется для удаления multicast VLAN IGMP Snooping.

#### Синтаксис

delete igmp\_snooping multicast\_vlan <vlan\_name 32>

#### Параметры

<vlan\_name 32> - введите имя multicast VLAN. Максимальное количество символов - 32.

## Ограничения

Только пользователи уровня Administrator, Operator или Power-User могут выполнять данную команду.

#### Пример

Удаление multicast VLAN IGMP Snooping с именем «v1»:

DGS-3000-28XMP:admin# delete igmp\_snooping multicast\_vlan v1 Command: delete igmp\_snooping multicat\_vlan v1

Success.

DGS-3000-28XMP:admin#

# **56-19 delete mld\_snooping multicast\_vlan\_group\_profile**

## **Описание**

Данная команда используется для удаления профиля группы многоадресной рассылки MLD Snooping с коммутатора.

#### **Синтаксис**

delete mld\_snooping multicast\_vlan\_group\_profile [profile\_name <profile\_name 1-32> | all]

#### **Параметры**

**profile\_name** – указывает имя профиля multicast VLAN. <profile\_name 1-32> – введите имя профиля multicast VLAN. Максимальное количество символов в имени - 32.

**all** - указывает удаление всех профилей multicast VLAN.

#### **Ограничения**

Только пользователи уровня Administrator, Operator или Power-User могут выполнять данную команду.

# **Пример**

Удаление профиля группы многоадресной рассылки MLD Snooping с именем «mtest»:

```
DGS-3000-28XMP:admin#delete mld_snooping multicast_vlan_group_profile profile_name mtest
Command: delete mld_snooping multicast_vlan_group_profile profile_name mtest
```
**Success** 

DGS-3000-28XMP:admin#

# **56-20 delete mld\_snooping multicast\_vlan**

#### **Описание**

Данная команда используется для удаления multicast VLAN MLD Snooping.

#### **Синтаксис**

delete mld\_snooping multicast\_vlan <vlan\_name 32>

#### **Параметры**

<vlan\_name 32> - введите имя multicast VLAN. Максимальное количество символов в имени - 32.

#### **Ограничения**

Только пользователи уровня Administrator, Operator или Power-User могут выполнять данную команду.

## Пример

Удаление multicast VLAN MLD Snooping с именем «v1»:

```
DGS-3000-28XMP:admin#delete mld_snooping multicast_vlan v1
Command: delete mld_snooping multicast_vlan v1
```
Success.

DGS-3000-28XMP:admin#

# 56-21 show igmp\_snooping multicast\_vlan\_group\_profile

#### Описание

Данная команда используется для отображения профилей многоадресной рассылки IGMP Snooping.

#### Синтаксис

show igmp snooping multicast vlan group profile  $\{\text{cprofile} \}$  name 1-32>}

#### Параметры

<profile\_name 1-32> - (опционально) введите имя профиля группы multicast VLAN. Максимальное количество символов в имени - 32.

#### Ограничения

Нет.

#### Пример

Отображение всех профилей multicast VLAN многоадресной рассылки IGMP Snooping:

```
DGS-3000-28XMP:admin# show igmp_snooping multicast_vlan_group_profile
Command: show igmp_snooping multicast_vlan_group_profile
Profile Name
                        Multicast Addresses
                     .................................
MOD
                         234.1.1.1 - 238.244.244.244
                         239.1.1.1 - 239.2.2.2Customer
                         224.19.62.34 - 224.19.162.200
Total Entries : 2
DGS-3000-28XMP:admin#
```
# 56-22 show igmp\_snooping multicast\_vlan\_group

#### Описание

Данная команда используется для отображения информации о группе multicast VLAN IGMP Snooping.

## **Синтаксис**

show igmp\_snooping multicast\_vlan\_group {<vlan\_name 32>}

## **Параметры**

```
<vlan_name 32> - (опционально) введите имя VLAN. Максимальное количество символов в имени -
32.
```
# **Ограничения**

Нет.

# **Пример**

Отображение всех групп multicast VLAN IGMP Snooping на коммутаторе:

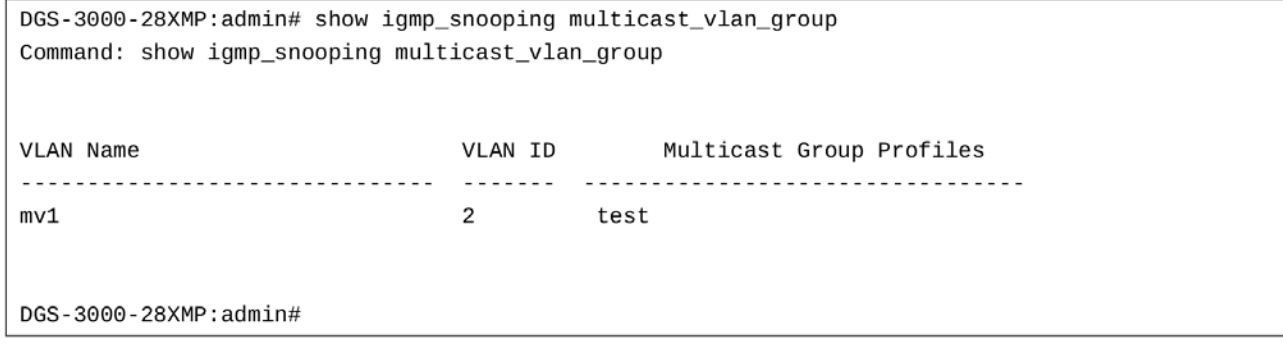

# **56-23 show igmp\_snooping multicast\_vlan**

#### **Описание**

Данная команда используется для отображения информации o multicast VLAN IGMP Snooping.

#### **Синтаксис**

show igmp\_snooping multicast\_vlan {<vlan\_name 32>}

#### **Параметры**

<vlan\_name 32> - (опционально) введите имя VLAN. Максимальное количество символов в имени -32.

#### **Ограничения**

Нет.

# **Пример**

Отображение всех multicast VLAN IGMP Snooping:

```
DGS-3000-28XMP:admin# show igmp_snooping multicast_vlan
Command: show igmp_snooping multicast_vlan
IGMP Multicast VLAN Global State : Disabled
IGMP Multicast VLAN Forward Unmatched : Disabled
VLAN Name
                                        : test
VID
                                        : 100Member(Untagged) Ports
                                        \colon 1
Tagged Member Ports
                                        \cdotSource Ports
                                        : 3Untagged Source Ports
                                        \cdotStatus
                                        : Disabled
Replace Source IP
                                        : 0.0.0.0Remap Priority
                                        : None
Total Entries: 1
DGS-3000-28XMP:admin#
```
# **56-24 show mld\_snooping multicast\_vlan\_group\_profile**

## **Описание**

Данная команда используется для просмотра профилей групп многоадресной рассылки MLD Snooping.

## **Синтаксис**

show mld\_snooping multicast\_vlan\_group\_profile {<profile\_name 1-32>}

#### **Параметры**

<profile\_name 1-32> – (опционально) введите имя профиля группы multicast VLAN. Максимальное количество символов в имени - 32.

#### **Ограничения**

Нет.

# **Пример**

Отображение всех профилей многоадресной рассылки MLD Snooping:
```
DGS-3000-28XMP:admin#show mld_snooping multicast_vlan_group_profile
Command: show mld_snooping multicast_vlan_group_profile
Profile Name
                             Multicast Addresses
.................................
                              mtest
                              FF1E:111FF1E::12-FF1E::20
Total Entries: 1
DGS-3000-28XMP:admin#
```
# **56-25 show mld\_snooping multicast\_vlan\_group**

#### **Описание**

Данная команда используется для отображения информации о группе multicast VLAN MLD Snooping.

#### **Синтаксис**

show mld\_snooping multicast\_vlan\_group {<vlan\_name 32>}

#### **Параметры**

```
<vlan_name 32> - (опционально) введите имя VLAN. Максимальное количество символов в имени -
32.
```
#### **Ограничения**

Нет.

# **Пример**

Отображение всех групп многоадресной рассылки MLD Snooping:

```
DGS-3000-28XMP:admin#show mld_snooping multicast_vlan_group
Command: show mld_snooping multicast_vlan_group
VLAN Name
                           VLAN ID Multicast Group Profiles
                           ................................
V110
                                   mtest
Total Entries: 1
DGS-3000-28XMP:admin#
```
# **56-26 show mld\_snooping multicast\_vlan**

## **Описание**

Данная команда используется для отображения информации о multicast VLAN MLD Snooping.

# **Синтаксис** show mld\_snooping multicast\_vlan {<vlan\_name 32>}

# **Параметры**

```
<vlan_name 32> - (опционально) введите имя VLAN. Максимальное количество символов в имени -
32.
```
# **Ограничения**

Нет.

# **Пример**

Отображение всех multicast VLAN MLD Snooping:

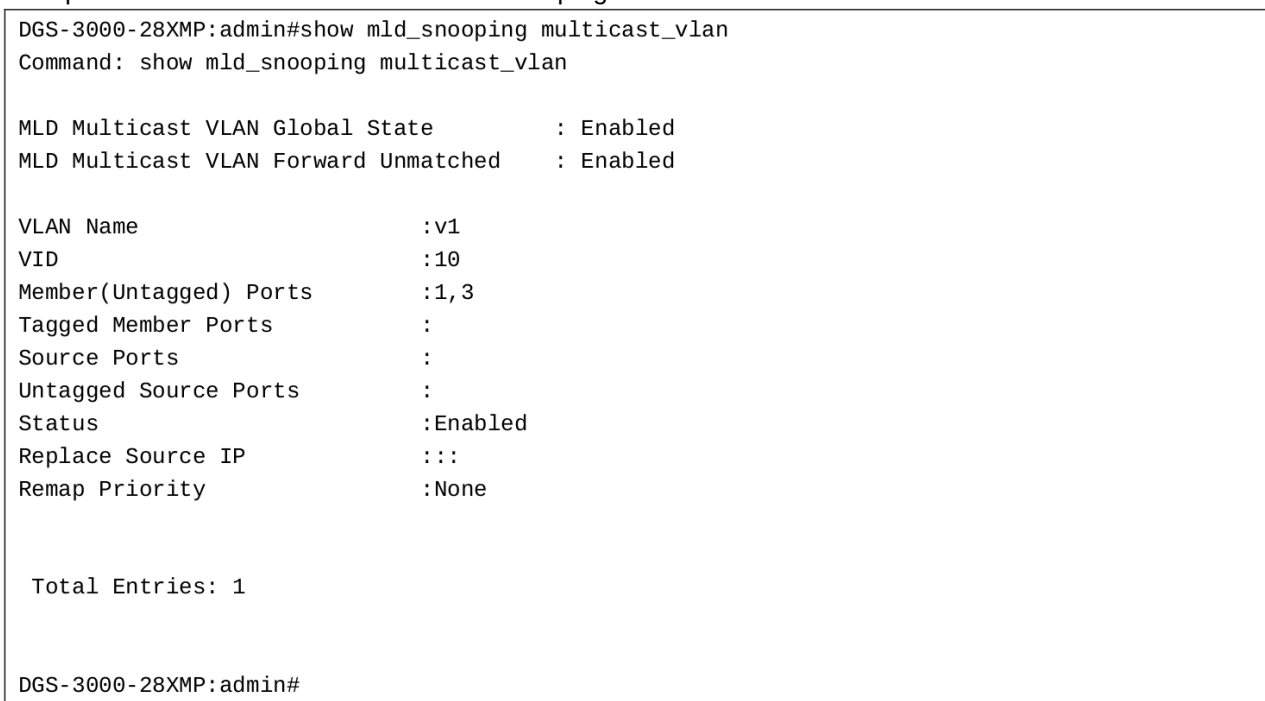

# **57. Команды Multiple Spanning Tree Protocol (MSTP)**

# **enable stp disable stp**  config stp {maxage <value 6-40> | maxhops <value 6-40> | hellotime <value 1-2> | forwarddelay <value 4-30> | txholdcount <value 1-10> | fbpdu [enable | disable] | nni\_bpdu\_addr [dot1d | dot1ad]} **show stp**

**create stp instance id <value 1-7>** 

**config stp instance\_id** <value 1-7> [add\_vlan | remove\_vlan] <vidlist>

**delete stp instance id** <value 1-7>

**config stp mst\_config\_id** {revision\_level <int 0-65535> | name <string>}

**show stp mst\_config\_id** 

config stp mst\_ports <portlist> instance id <value 0-7> { internalCost [auto | <value 1-2000000000} | priority  $\langle$ value 0-240 $\rangle$ 

config stp ports <portlist> {externalCost [auto | <value 1-200000000>] | hellotime <value 1-2> | migrate [yes | no] |edge [true | false | auto] | p2p [true | false | auto] | state [enable | disable] | restricted role [true | false] | restricted\_tcn [true | false] | fbpdu [enable | disable]}

show stp ports {<portlist>}

config stp priority <value 0-61440> instance id <value 0-7>

**config stp version** [mstp | rstp | stp]

**show stp instance** {<value 0-7>}

# **57-1 enable stp**

#### **Описание**

Данная команда используется для общего включения STP на коммутаторе.

# **Синтаксис**

**enable stp**

# **Параметры**

Нет.

# **Ограничения**

Только пользователи уровня Administrator, Operator или Power-User могут выполнять данную команду.

## **Пример**

Включение STP:

```
DGS-3000-28XMP:admin# enable stp
Command: enable stp
```
Success.

DGS-3000-28XMP:admin#

# **57-2 disable stp**

### **Описание**

Данная команда используется для общего отключения STP на коммутаторе.

**Синтаксис disable stp**

#### **Параметры**

Нет.

#### **Ограничения**

Только пользователи уровня Administrator, Operator или Power-User могут выполнять данную команду.

#### **Пример**

Отключение STP:

```
DGS-3000-28XMP:admin# disable stp
Command: disable stp
```
Success.

DGS-3000-28XMP:admin#

# **57-3 config stp**

#### **Описание**

Данная команда используется для настройки общих параметров STP.

### **Синтаксис**

config stp {maxage <value 6-40> | maxhops <value 6-40> | hellotime <value 1-2> | forwarddelay **<username>value 4-30> | txholdcount <username>value 1-10> | fbpdu [enable | disable] | nni\_bpdu\_addr [dot1d | dot1ad]}** 

#### **Параметры**

**maxage** – (опционально) указывает, является ли BPDU действительным. Значение по умолчанию составляет 20.

**<value 6-40>** - введите максимальное время жизни. Доступен диапазон значений от 6 до 40.

**maxhops** – (опционально) указывает максимальное число переходов кадра BPDU. Значение по умолчанию составляет 20.

<value 6-40> - введите максимальное число переходов. Доступен диапазон значений от 6 до 40.

**hello\_time** – (опционально) указывает временной интервал между отправкой конфигурационных

BPDU корневым мостом. Значение по умолчанию составляет 2 секунды. Данный параметр предназначен для STP и RSTP. Для MSTP параметр hello time настраивается для каждого порта. **<value 1-2>** – введите значение интервала hello time. Доступен диапазон значений от 1 до 2.

**forwarddelay** – (опционально) указывает максимальное время задержки перед передачей BPDU с одного моста и его получением другим. Значение по умолчанию составляет 15.

txholdcount – (опционально) указывает максимальное количество BPDU, передаваемых во временном интервале.

<value 1-10> - введите значение ограничения передаваемых BPDU. Доступен диапазон значений от 1 до 10.

fbpdu – (опционально) указывает, будет ли мост пересылать STP BPDU, если STP отключен. enable - указывает, что мост будет пересылать STP BPDU, если STP отключен. **disable** – указывает, что мост не будет пересылать STP BPDU, если STP отключен.

**nni\_bpdu\_addr** – (опционально) указывает адрес BPDU-протокола для GVRP на стороне сервиспровайдера. Можно использовать aдрес 802.1d GVRP, 802.1ad service provider GVRP или групповой адрес, определенный пользователем. Доступен диапазон пользовательских адресов от 0180C2000000 до 0180C2FFFFFF.

dot1d – указывает, что для адреса протокола NNI BPDU будет установлено значение Dot1d. dot1ad - указывает, что для адреса протокола NNI BPDU будет установлено значение Dot1ad.

#### **Ограничения**

Только пользователи уровня Administrator, Operator или Power-User могут выполнять данную команду.

### **Пример**

```
Настройка STP:
```

```
DGS-3000-28XMP:admin# config stp maxage 25
Command: config stp maxage 25
```
Success.

DGS-3000-28XMP:admin#

## **57-4 show stp**

#### **Описание**

Данная команда используется для просмотра общих параметров STP.

**Синтаксис show stp**

**Параметры** Нет.

**Ограничения** Нет.

#### **Пример**

Отображение информации о STP:

```
DGS-3000-28XMP:admin# show stp
Command: show stp
 STP Bridge Global Settings
 ----------------------------
 STP Status : Enabled<br>STP Version : RSTP
Max Age : 25<br>
Hello Time : 25<br>
Forward Delay : 15<br>
Max Hops : 20<br>
TY Held Count : 6
 TX Hold Count : 6
 Forwarding BPDU : Disabled
 NNI BPDU Address : dot1d
DGS-3000-28XMP:admin#
```
# **57-5 create stp instance\_id**

#### **Описание**

Данная команда используется для создания MST-копии без привязки соответствующих VLAN.

#### **Синтаксис**

create stp instance\_id <value 1-7>

#### **Параметры**

**<value 1-7>** - введите ID MSTP-копии. Доступен диапазон значений от 1 до 7.

#### **Ограничения**

Только пользователи уровня Administrator, Operator или Power-User выполнять данную команду.

#### **Пример**

Создание MSTP-копии:

```
DGS-3000-28XMP:admin# create stp instance_id 2
Command: create stp instance_id 2
Success.
DGS-3000-28XMP:admin#
```
# **57-6 config stp instance\_id**

#### **Описание**

Данная команда используется для привязки и удаления диапазона VLAN из существующих MSTкопий.

#### **Синтаксис**

# config stp instance\_id <value 1-7> [add\_vlan | remove\_vlan] <vidlist>

#### **Параметры**

**<value 1-7>** - введите ID MSTP-копии. Доступен диапазон значений от 1 до 7.

add\_vlan – указывает привязку списка VLAN к существующей MST-копии.

**remove\_vlan** – указывает удаление списка VLAN из существующей MST-копии.

**<vidlist>** - указывает список VLAN ID.

#### **Ограничения**

Только пользователи уровня Administrator, Operator или Power-User могут выполнять данную команду.

## **Пример**

Привязка VLAN ID к MSTP-копии:

```
DGS-3000-28XMP:admin# config stp instance id 2 add vlan 1-3
Command: config stp instance_id 2 add_vlan 1-3
```
Success.

DGS-3000-28XMP:admin#

Удаление VLAN ID из MSTP-копии:

DGS-3000-28XMP:admin# config stp instance\_id 2 remove\_vlan 2 Command: config stp instance\_id 2 remove\_vlan 2

Success.

DGS-3000-28XMP:admin#

# **57-7 delete stp instance\_id**

#### **Описание**

Данная команда используется для удаления MST-копии.

#### **Синтаксис**

delete stp instance\_id <value 1-7>

#### **Параметры**

<value 1-7> - введите ID MSTP-копии. Доступен диапазон значений от 1 до 7.

#### **Ограничения**

Только пользователи уровня Administrator, Operator или Power-User могут выполнять данную команду.

#### **Пример**

Удаление MSTP-копии:

```
DGS-3000-28XMP:admin# delete stp instance_id 2
Command: delete stp instance_id 2
```
Success.

DGS-3000-28XMP:admin#

# **57-8 config stp mst\_config\_id**

## **Описание**

Данная команда используется для изменения имени или уровня ревизии MST.

### **Синтаксис**

### config stp mst\_config\_id {revision\_level <int 0-65535> | name <string>}

#### **Параметры**

revision\_level - (опционально) указывает, что устройства с одним и тем же именем, но с разным уровнем ревизии относятся к разным MST-регионам. **<int 0-65535>** - введите уровень ревизии. Доступен диапазон значений от 0 до 65535.

пате – (опционально) указывает имя, данное указанному MST-региону. <string> - введите имя MST-региона.

#### **Ограничения**

Только пользователи уровня Administrator, Operator или Power-User могут выполнять данную команду.

### **Пример**

Изменение имени и уровня ревизии MST:

```
DGS-3000-28XMP:admin# config stp mst_config_id name R&D_BlockG revision_level 1
Commands: config stp mst_config_id name R&D_BlockG revision_level 1
```
Success.

DGS-3000-28XMP:admin#

# **57-9 show stp mst\_config\_id**

#### **Описание**

Данная команда используется для просмотра MST.

**Синтаксис show stp mst\_config\_id** 

**Параметры** Нет.

**Ограничения** Нет.

Revision Level :0

#### **Пример**

Отображение MST:

```
DGS-3000-28XMP:admin# show stp mst_config_id
Command: show stp mst_config_id
Current MST Configuration Identification
Configuration Name: 00-22-22-22-22-00
MSTI ID Vid list
- - - - - - - -. . . . . . . . . . . .
  CIST
          1 - 4094DGS-3000-28XMP:admin#
```
# **57-10 config stp mst\_ports**

#### **Описание**

Данная команда используется для настройки параметров управления портами.

#### **Синтаксис**

config stp mst\_ports <portlist> instance\_id <value 0-7> {internalCost [auto | <value 1-200000000>] | **priority <value 0-240>}** 

#### **Параметры**

<portlist> - введите список настраиваемых портов.

**instance\_id** – указывает ID использованной копии.

**<value 0-7>** – введите ID копии. Доступен диапазон значений от 0 до 7.

**internalCost** – (опционально) указывает внутреннюю стоимость пути, использованную в MSTP.

**auto** – указывает автоматическое определение внутренней стоимости.

<value 1-200000000> - введите значение внутренней стоимости пути. Доступен диапазон значений от 1 до 200000000.

**priority** – (опционально) указывает значение приоритета. **<value 0-240>** – введите значение приоритета. Доступен диапазон значений от 0 до 240.

#### **Ограничения**

Только пользователи уровня Administrator, Operator или Power-User могут выполнять данную команду.

#### **Пример**

Настройка портов STP MST:

```
DGS-3000-28XMP:admin# config stp mst_ports 1 instance_id 0 internalCost auto
Command: config stp mst_ports 1 instance_id 0 internalCost auto
```
Success.

DGS-3000-28XMP:admin#

# **57-11 config stp ports**

### **Описание**

Данная команда используется для настройки всех параметров портов, кроме Internal Path Cost и Port Priority.

### **Синтаксис**

config stp ports <portlist> {externalCost [auto | <value 1-2000000000} | hellotime <value 1-2> | **migrate [yes | no] |edge [true | false | auto] | p2p [true | false | auto] | state [enable | disable] | restricted\_role [true | false] | restricted\_tcn [true | false] | fbpdu [enable | disable]}**

#### **Параметры**

<portlist> - введите список настраиваемых портов.

external\_cost – (опционально) указывает стоимость пути между MST-регионами от передающего моста до корневого моста CIST. Используется только на уровне CIST.

**auto** – указывает автоматическое определение внешней стоимости.

<value 1-200000000> - введите значение внешней стоимости пути. Доступен диапазон значений от 1 до 200000000.

**hellotime** – (опционально) указывает значение интервала hello time. Значение по умолчанию составляет 2. Данный параметр предназначен для MSTP. Для STP и RSTP параметр hello time настраивается для системы.

**<value 1-2>** – введите значение интервала hello time. Доступен диапазон значений от 1 до 2.

**migrate** – (опционально) указывает, будет ли порт отправлять MSTP BPDU в течение времени задержки.

**ves** – указывает, что MSTP BPDU будут отправлены.

**no** – указывает, что MSTP BPDU не будут отправлены.

edge - (опционально) указывает на подключение данного порта к порту доступа или к магистральному порту.

**true** – указывает порт как граничный порт (порт доступа).

**false** – указывает порт как магистральный порт.

**auto** – указывает, что мост не будет настраивать порт как граничный, пока не будет получен BPDU-пакет. Это значение по умолчанию.

**p2p** – (опционально) указывает, находится ли порт в режиме Full-Duplex или Half-Duplex.

**true** – указывает режим Full-Duplex.

**false** – указывает режим Half-Duplex.

**auto** – указывает режим Full-Duplex и режим Half-Duplex.

**state** – (опционально) указывает, поддерживает ли данный порт функционал STP. **enable** – указывает включение STP на порту (-ах). **disable** – указывает отключение STP на порту (-ах).

restricted\_role - (опционально) указывает, является ли данный порт корневым портом. **true** – указывает, что данный порт является корневым портом.

false – указывает, что данный порт не является корневым портом. Это значение по умолчанию.

restricted tcn - (опционально) указывает, будет ли данный порт реагировать на сообщение об изменении топологии. Значение по умолчанию - false.

**true** – указывает, что порт будет реагировать на сообщение об изменении топологии.

false – указывает, что порт не будет реагировать на сообщение об изменении топологии.

fbpdu - (опционально) указывает, будет ли порт пересылать STP BPDU, если STP отключен. Если параметр находится в состоянии enabled, полученные BPDU будут пересылаться. Если параметр находится в состоянии disable, полученные BPDU будут отброшены.

**enable** – указывает, что порт будет пересылать STP BPDU, если STP отключен. **disable** – указывает, что порт не будет пересылать STP BPDU, если STP отключен.

#### **Ограничения**

Только пользователи уровня Administrator, Operator или Power-User могут выполнять данную команду.

#### **Пример**

Настройка STP-портов:

DGS-3000-28XMP:admin# config stp ports 1 externalCost auto Command: config stp ports 1 externalCost auto

Success.

DGS-3000-28XMP:admin#

# **57-12 show stp ports**

## **Описание**

Данная команда используется для просмотра информации о портах, включая настройку параметров и текущие значения.

#### **Синтаксис**

show stp ports {<portlist>}

#### **Параметры**

<portlist> - введите список настраиваемых портов.

#### **Ограничения**

Нет.

**Пример** Отображение STP-портов:

```
DGS-3000-28XMP:admin# show stp ports
Command: show stp ports
MSTP Port Information
Port Index : 1 , Hello Time: 2 /2, Port STP : Enabled,
External PathCost : Auto/200000 , Edge Port : Auto /No , P2P : Auto /Yes
Port RestrictedRole : False, Port RestrictedTCN : False
Port Forward BPDU : Disabled
MSTI Designated Bridge Internal PathCost Prio Status
                                                Role
200000 128 Forwarding NonStp
\ThetaN/ACTRL+C ESC q Quit SPACE n Next Page p Previous Page n Refresh
```
# **57-13 config stp priority**

#### **Описание**

Данная команда используется для настройки приоритета копии.

#### **Синтаксис**

config stp priority <value 0-61440> instance\_id <value 0-7>

#### **Параметры**

<value 0-61440> - введите приоритет моста. Данное значение должно делиться на 4096. Доступен диапазон значений от 0 до 61440.

**instance\_id** - указывает идентификатор STP-копий. **<value 0-7>** – введите ID STP-копии. Доступен диапазон значений от 0 до 7.

#### **Ограничения**

Только пользователи уровня Administrator, Operator или Power-User могут выполнять данную команду.

### **Пример**

Настройка ID STP-копии:

```
DGS-3000-28XMP:admin# config stp priority 61440 instance_id 0
Command: config stp priority 61440 instance_id 0
```
Success.

DGS-3000-28XMP:admin#

# **57-14 config stp version**

### **Описание**

Данная команда используется для настройки версии STP.

#### **Синтаксис**

**config stp version [mstp | rstp | stp]**

#### **Параметры**

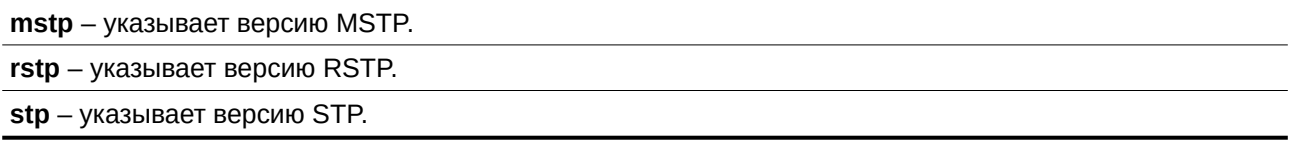

#### **Ограничения**

Только пользователи уровня Administrator, Operator или Power-User могут выполнять данную команду.

#### **Пример**

Настройка версии STP:

DGS-3000-28XMP:admin# config stp version mstp Command: config stp version mstp Success.

DGS-3000-28XMP:admin#

Настройка STP-версии как MSTP, если MSTP является текущей версией:

```
DGS-3000-28XMP:admin# config stp version mstp
Command: config stp version mstp
```
Configure value is the same with current value. Success.

DGS-3000-28XMP: admin#

# **57-15 show stp instance**

#### **Описание**

Данная команда используется для просмотра настроек параметров каждой копии. Параметр value это ID копии. Если данный параметр не указан, будет отображена информация о всех копиях.

#### **Синтаксис**

show stp instance <value 0-7>

### **Параметры**

<value 1-7> - (опционально) введите ID MSTP-копии. Доступен диапазон значений от 1 до 7.

#### **Ограничения**

Нет.

#### **Пример**

Отображение STP-копии:

```
DGS-3000-28XMP:admin# show stp instance
Command: show stp instance
STP Instance Settings
Instance Type               : CIST<br>Instance Status           : Enabled<br>Instance Priority       : 32768(bridge priority : 32768, sys ID ext : 0 )
STP Instance Operational Status
Designated Root Bridge : 32768/00-22-22-22-22-00
External Root Cost : 0
Regional Root Bridge : 32768/00-22-22-22-22-00
Internal Root Cost : 0<br>Designated Bridge : 32768/00-22-22-22-22-00<br>Root Port : None
Root Port
                         : None
                       : Nor<br>: 20 :
Max Age
Last Topology Change : 2430
Topology Changes Count : 0
DGS-3000-28XMP:admin#
```
# **58. Команды Network Load Balancing (NLB)**

**create nlb unicast\_fdb** <macaddr>

config nlb unicast fdb <macaddr> [add | delete] <portlist>

**delete nlb unicast\_fdb** <macaddr>

create nlb multicast\_fdb [<vlan\_name 32> | vlanid <vlanid>] <macaddr>

config nlb multicast\_fdb [<vlan\_name 32> | vlanid <vlanid>] <macaddr> [add | delete] <portlist>

**delete nlb multicast fdb** [<vlan name 32> | vlanid <vlanid>] <macaddr>

**show nlb fdb**

# **58-1 create nlb unicast\_fdb**

### **Описание**

Данная команда используется для создания одноадресной NLB-записи в FDB. Команды Network Load Balancing используются для поддержки Microsoft NLB, где у нескольких серверов может быть один и тот же IP-адрес и MAC-адрес. Запросы от клиентов будут отправлены на все серверы, но обработаны только одним из них. Существует два различных режима работы сервера – одноадресный и многоадресный. В одноадресном режиме клиент использует индивидуальный MAC-адрес и MACадрес назначения для доступа к серверу. В многоадресном режиме используется групповой MACадрес и МАС-адрес назначения. В зависимости от режима МАС-адрес назначения называется общим MAC-адресом. Сервер использует собственный MAC-адрес (а не общий MAC-адрес) в качестве исходного MAC-адреса пакета Reply.

#### **Синтаксис**

create nlb unicast fdb <macaddr>

#### **Параметры**

<macaddr> - указывает MAC-адрес создаваемой одноадресной NLD-записи.

## **Ограничения**

Только пользователи уровня Administrator, Operator или Power-User могут выполнять данную команду.

## **Пример**

Создание одноадресной NLB-записи в FDB:

```
DGS-3000-28XMP:admin# create nlb unicast_fdb 02-bf-01-01-01-01
Command: create nlb unicast_fdb 02-BF-01-01-01-01
```
Success.

DGS-3000-28XMP:admin#

# **58-2 config nlb unicast\_fdb**

## **Описание**

Данная команда используется для добавления или удаления портов для указанной одноадресной NLB-записи.

### **Синтаксис**

config nlb unicast\_fdb <macaddr> [add | delete] <portlist>

### **Параметры**

**<macaddr>** - введите MAC-адрес настраиваемой одноадресной NLB-записи.

**add** – указывает добавление портов.

delete - указывает удаление портов.

<portlist> - введите список портов для добавления или удаления.

### **Ограничения**

Только пользователи уровня Administrator, Operator или Power-User могут выполнять данную команду.

### **Пример**

Настройка одноадресной NLB-записи в FDB:

```
DGS-3000-28XMP:admin# config nlb unicast_fdb 02-bf-01-01-01-01 add 1-5
Command: config nlb unicast_fdb 02-BF-01-01-01-01 add 1-5
```
Success.

DGS-3000-28XMP: admin#

# **58-3 delete nlb unicast\_fdb**

#### **Описание**

Данная команда используется для удаления одноадресной NLB-записи.

#### **Синтаксис**

#### delete nlb unicast\_fdb <macaddr>

#### **Параметры**

**<macaddr>** - введите MAC-адрес одноадресной NLB-записи для удаления.

#### **Ограничения**

Только пользователи уровня Administrator, Operator или Power-User могут выполнять данную команду.

#### **Пример**

Удаление одноадресной NLB-записи в FDB:

DGS-3000-28XMP:admin# delete nlb unicast\_fdb 02-bf-01-01-01-01 Command: delete nlb unicast\_fdb 02-BF-01-01-01-01

Success.

DGS-3000-28XMP:admin#

# **58-4 create nlb multicast\_fdb**

### **Описание**

Данная команда используется для создания многоадресной NLB-записи. Многоадресная NLB-запись и многоадресная FDB-запись являются взаимоисключающими.

#### **Синтаксис**

create nlb multicast fdb [<vlan\_name 32> | vlanid <vlanid>] <macaddr>

#### **Параметры**

<vlan\_name 32> - введите имя VLAN. Максимально допустимое количество символов в имени составляет 32.

**vlanid** – указывает VLAN ID. **<vlanid>** - введите VLAN ID.

**<macaddr>** - введите MAC-адрес создаваемой многоадресной NLB-записи.

#### **Ограничения**

Только пользователи уровня Administrator, Operator или Power-User могут выполнять данную команду.

#### **Пример**

Создание многоадресной NLB-записи:

```
DGS-3000-28XMP:admin# create nlb multicast fdb default 03-bf-01-01-01-01
Command: create nlb multicast_fdb default 03-bf-01-01-01-01
```
Success.

DGS-3000-28XMP:admin#

# **58-5 config nlb multicast\_fdb**

#### **Описание**

Данная команда используется для добавления или удаления портов для указанной многоадресной NLB-записи.

#### **Синтаксис**

config nlb multicast\_fdb [<vlan\_name 32> | vlanid <vlanid>] <macaddr> [add | delete] <portlist>

#### **Параметры**

**<vlan\_name 32>** - введите VLAN настраиваемой многоадресной NLB-записи.

**vlanid** – указывает VLAN ID.

**<vlanid>** - введите VLAN ID.

<macaddr> - введите MAC-адрес настраиваемой многоадресной NLB-записи.

**add** – указывает добавление портов.

delete - указывает удаление портов.

<portlist> - введите список портов к добавлению или удалению.

#### **Ограничения**

Только пользователи уровня Administrator, Operator или Power-User могут выполнять данную команду.

#### **Пример**

Настройка многоадресной FDB-таблицы NLB-записей:

```
DGS-3000-28XMP:admin# config nlb multicast_fdb default 03-bf-01-01-01-01 add 1-5
Command: config nlb multicast_fdb default 03-bf-01-01-01-01 add 1-5
```
Success.

DGS-3000-28XMP:admin#

### **58-6 delete nlb multicast\_fdb**

#### **Описание**

Данная команда используется для удаления многоадресной NLB-записи.

#### **Синтаксис**

delete nlb multicast\_fdb [<vlan\_name 32> | vlanid <vlanid>] <macaddr>

#### **Параметры**

<vlan\_name 32> - введите имя VLAN. Максимально допустимое количество символов в имени составляет 32.

**vlanid** – указывает VLAN ID.

**<vlanid>** - введите VLAN ID.

<macaddr> - введите MAC-адрес удаляемой многоадресной NLB-записи.

#### **Ограничения**

Только пользователи уровня Administrator, Operator или Power-User могут выполнять данную команду.

#### **Пример**

Удаление многоадресной NLB-записи:

```
DGS-3000-28XMP:admin# delete nlb multicast_fdb default 03-bf-01-01-01-01
Command: delete nlb multicast_fdb default 03-bf-01-01-01-01
```
Success.

DGS-3000-28XMP:admin#

# **58-7 show nlb fdb**

## **Описание**

Данная команда используется для просмотра настроенной NLB-записи.

**Синтаксис show nlb fdb**

# **Параметры**

Нет.

**Ограничения**

Нет.

# **Пример**

Отображение таблицы коммутации NLB:

DGS-3000-28XMP:admin# show nlb fdb Command: show nlb fdb MAC Address WLAN ID Egress Ports  $02 - BF - 01 - 01 - 01 - 01 - 1 - 5$ Total Entries :1 DGS-3000-28XMP:admin#

# **59. Команды мониторинга сети**

show packet ports <portlist>

show error ports <portlist>

show utilization [cpu | ports]

**show utilization dram**

**show utilization flash**

**clear counters** {ports <portlist>}

# **59-1 show packet ports**

# **Описание**

Данная команда используется для просмотра статистики о переданных и полученных коммутатором пакетах.

# **Синтаксис** show packet ports <portlist>

# **Параметры**

<portlist> - указывает диапазон портов, информацию о которых необходимо отобразить.

# **Ограничения**

Нет.

## **Пример**

Отображение статистики для порта 7:

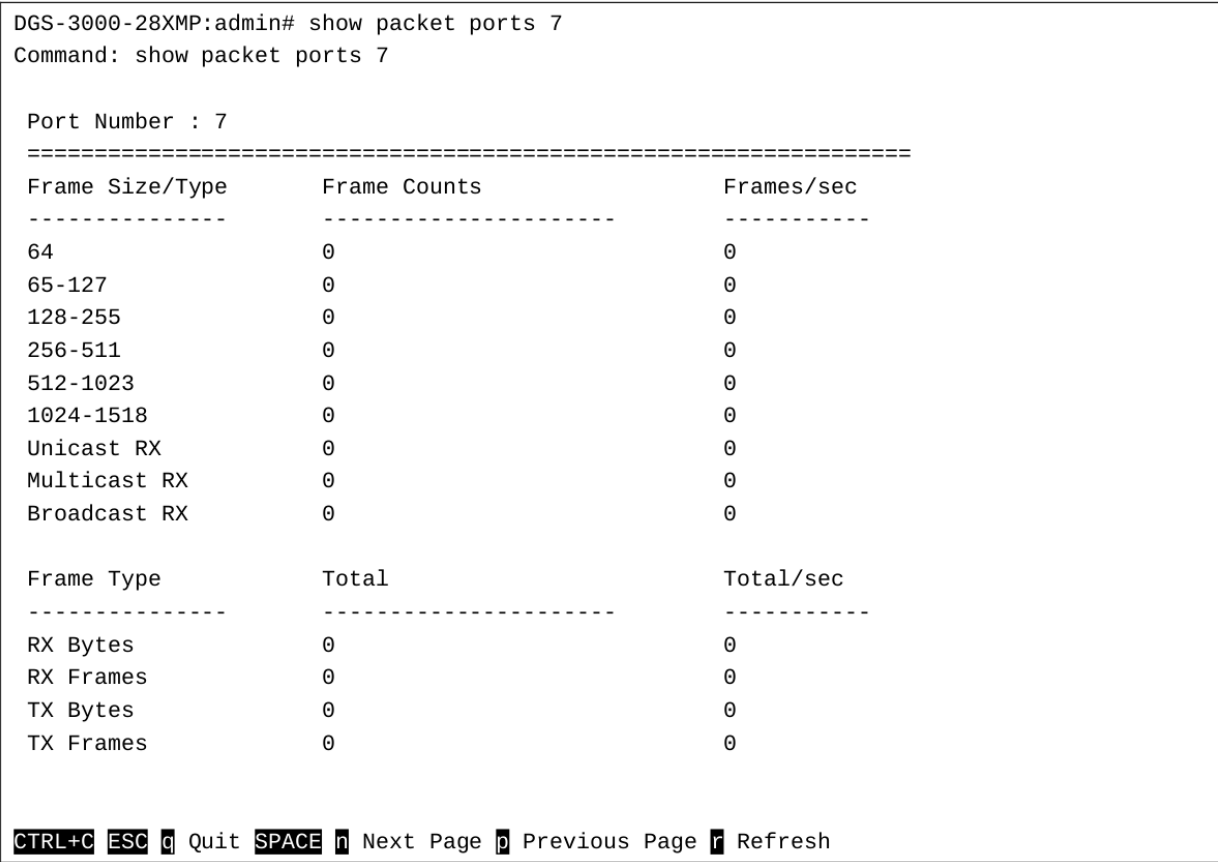

# **59-2 show error ports**

#### **Описание**

Данная команда используется для просмотра статистики об ошибках для заданного диапазона портов.

#### **Синтаксис**

show error ports <portlist>

#### **Параметры**

<portlist> - указывает диапазон портов, информацию о которых необходимо отобразить.

**Ограничения**

Нет.

**Пример** Отображение ошибок порта:

```
DGS-3000-28XMP:admin# show error ports 3
Command: show error ports 3
 Port Number : 3
                RX Frames
                                                                TX Frames
                 . <u>. . . . . . . . .</u>
                                                                 <u>. . . . . . . . .</u>
 CRC Error
               \ThetaExcessive Deferral 0
Undersize
                \ThetaCRC Error
                                                               \Theta\thetaLate Collision
 Oversize
                \ThetaOversize<br>Fragment<br>Jabber
               \ThetaExcessive Collision 0
               \ThetaSingle Collision 0
 Jabber
 Drop Pkts 0
                                         Collision
                                                               \ThetaSymbol Error 0
CTRL+C ESC Q Quit SPACE Q Next Page Q Previous Page C Refresh
```
# **59-3 show utilization**

#### **Описание**

Данная команда используется для просмотра статистики о загрузке CPU и портов в режиме реального времени.

#### **Синтаксис**

**show utilization [cpu | ports]**

#### **Параметры**

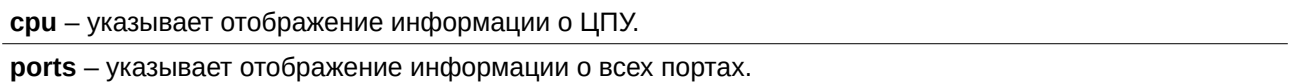

# **Ограничения**

Нет.

# **Пример**

Отображение загрузки портов:

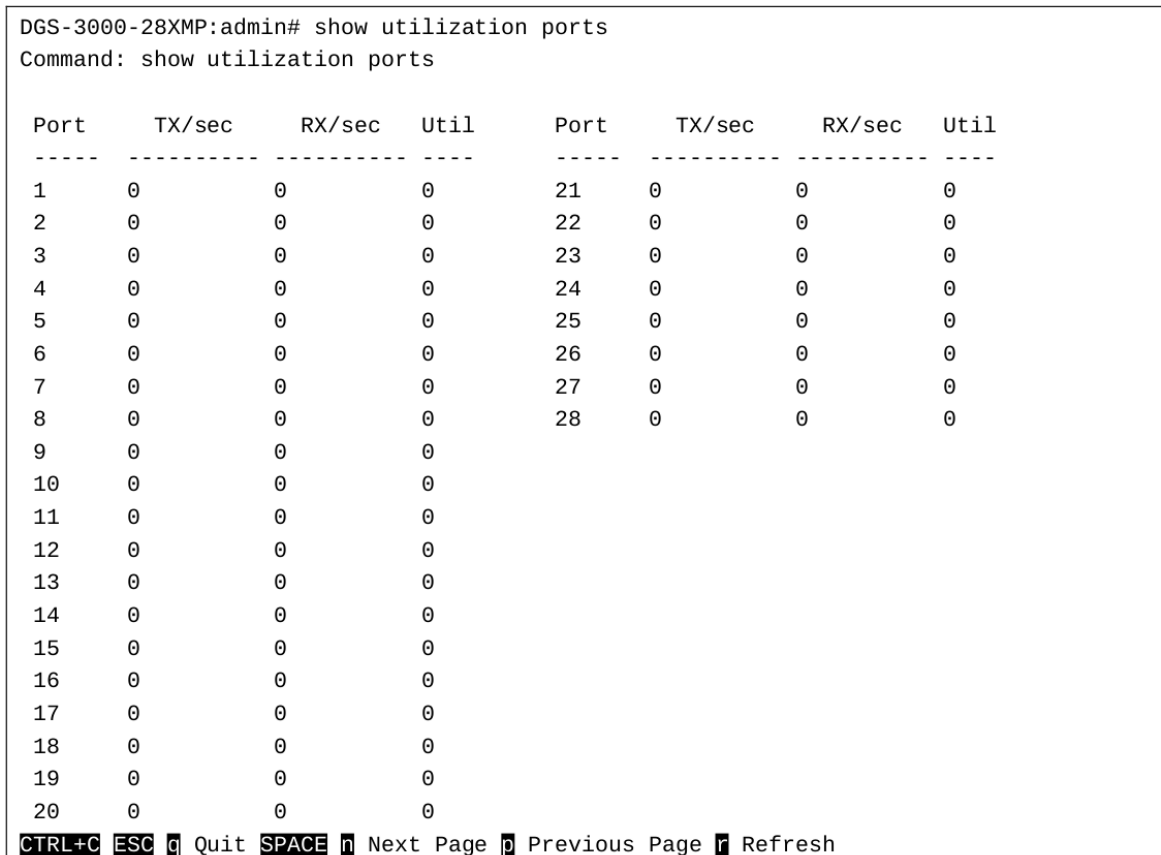

### Отображение загрузки ЦПУ:

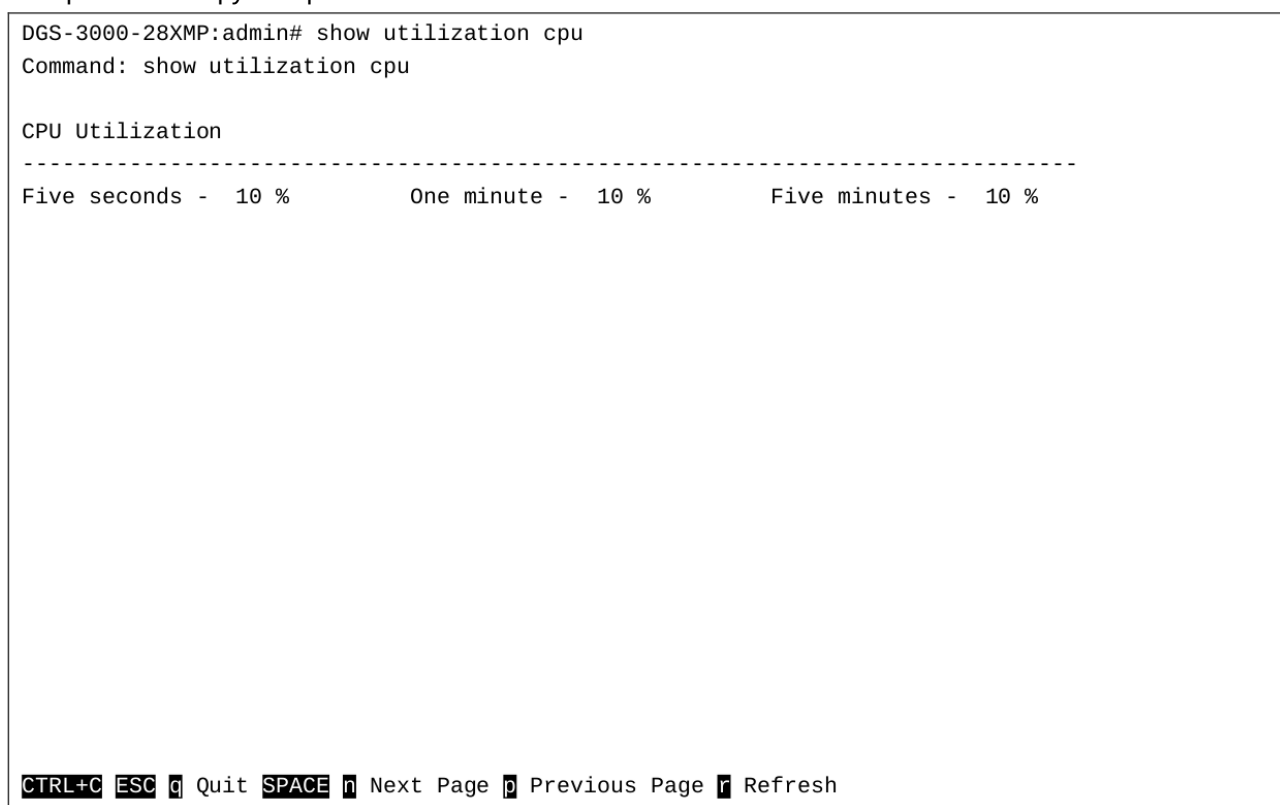

# **59-4 show utilization dram**

# **Описание**

Данная команда используется для просмотра загрузки DRAM-памяти.

### **Синтаксис**

**show utilization dram**

# **Параметры**

Нет.

## **Ограничения**

Нет.

# **Пример**

#### Отображение загрузки DRAM-памяти:

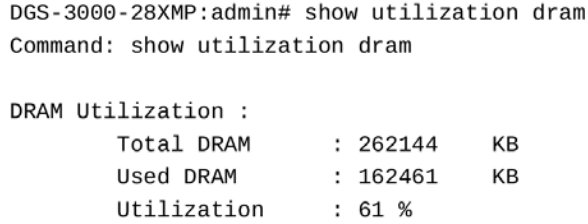

CTRL+C ESC **@** Quit SPACE **@** Next Page **@** Previous Page **@** Refresh

# **59-5 show utilization flash**

#### **Описание**

Данная команда используется для просмотра загрузки FLASH-памяти.

## **Синтаксис show utilization flash**

**Параметры** Нет.

# **Ограничения** Нет.

# **Пример**

Отображение загрузки FLASH-памяти:

```
DGS-3000-28XMP:admin#show utilization flash
Command: show utilization flash
Flash Memory Utilization :
       Total Flash : 29937
                                  KB
       Used Flash
                     : 28834
                                  KR
       Utilization
                     : 96 %
CTRL+C ESC q Quit SPACE n Next Page p Previous Page n Refresh
```
# **59-6 clear countrers**

### **Описание**

Данная команда используется для очистки счетчиков статистики на коммутаторе.

#### **Синтаксис**

clear counters {ports <portlist>}

#### **Параметры**

ports - (опционально) указывает диапазон портов для очистки. Список портов указывается путем ввода наименьшего номера коммутатора и начального номера порта, отделенных двоеточием. Далее вводятся наибольший номер коммутатора и наибольший номер порта, также отделенные двоеточием. Начало и конец списка портов отделены тире.

<portlist> - введите список настраиваемых портов.

Если параметры не указаны, будут отображены счетчики для всех портов.

#### **Ограничения**

Только пользователи уровня Administrator или Operator могут выполнять данную команду.

#### **Пример**

```
Очистка счетчиков статистики коммутатора:
```

```
DGS-3000-28XMP:admin# clear counters ports 7-9
Command: clear counters ports 7-9
Success.
```
DGS-3000-28XMP:admin#

# **60. Команды Network Time Protocol (NTP)**

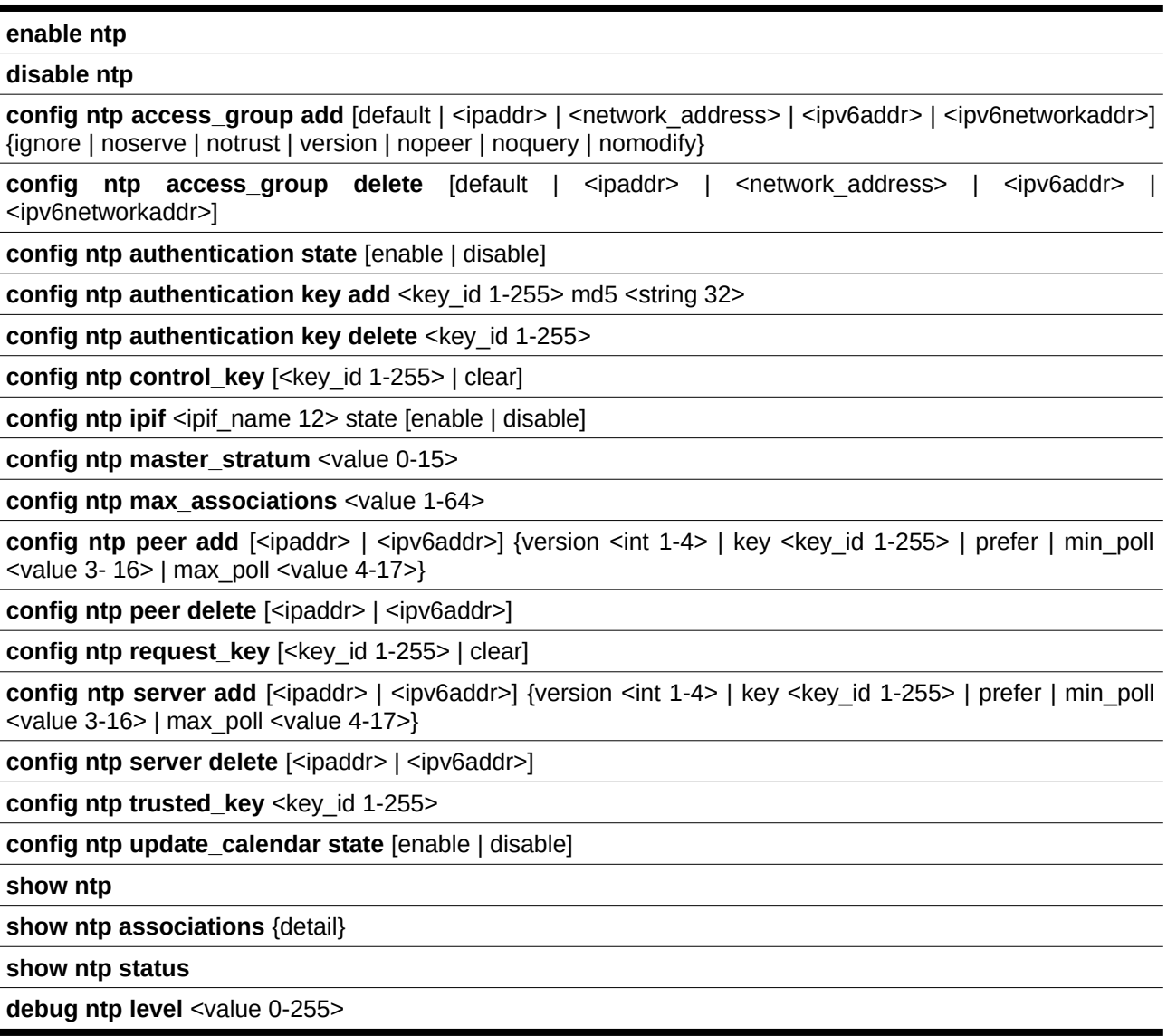

# **60-1 enable ntp**

# **Описание**

Данная команда используется для включения функции NTP.

**Синтаксис enable ntp**

**Параметры** Нет.

**Ограничения**

Только пользователи уровня Administrator, Operator или Power-User могут выполнять данную команду.

### **Пример**

Включение NTP:

```
DGS-3000-28XMP:admin#enable ntp
Command: enable ntp
```
Success.

DGS-3000-28XMP:admin#

# **60-2 disable ntp**

### **Описание**

Данная команда используется для отключения функции NTP.

#### **Синтаксис disable ntp**

### **Параметры**

Нет.

### **Ограничения**

Только пользователи уровня Administrator, Operator или Power-User могут выполнять данную команду.

## **Пример**

### Отключение NTP:

DGS-3000-28XMP:admin#disable ntp Command: disable ntp

Success.

DGS-3000-28XMP:admin#

# **60-3 config ntp access\_group add**

#### **Описание**

Данная команда используется для добавления группы доступа NTP. NTP реализует общее назначение списка управления доступом ACL (Access Control List), содержащий записи адресов/совпадений. Записи отсортированы сначала по возрастанию значений адресов, а затем по возрастанию значений масок. Совпадение происходит, когда побитовое И (AND) маски и адреса источника пакета равно побитовому И (AND) маски и адреса в списке. Список просматривается по порядку и применяется политика последнего совпавшего правила.

## **Синтаксис**

config ntp access\_group add [default | <ipaddr> | <network\_address> | <ipv6addr> | <ipv6networkaddr>] {ignore | noserve | notrust | version | nopeer | noquery | nomodify}

#### **Параметры**

default - указывает использование IPv4-адреса (0.0.0.0/0.0.0.0) или IPv6-адреса (::/::) по умолчанию. У IP-адреса по умолчанию всегда самый низкий приоритет в списке.

**<ipaddr>** - указывает IP-адрес хоста.

<network\_address> - указывает IP-адрес сети.

 $S$ ipv6addr> - указывает IPv6-адрес хоста.

 $S$ ipv6networkaddr> - указывает IPv6-адрес сети.

 $ignore - (onционально)$  указывает запрет доступа всем пакетам, включая NTP Control Queries.

**noserve** – (опционально) указывает запрет доступа всем пакетам, кроме NTP Control Queries.

**notrust** – (опционально) указывает запрет доступа пакетам, которые не прошли криптографическую аутентификацию. Если команда config ntp authentication state включена, аутентификация проводится для всех пакетов, которые могут запустить ассоциацию. Если команда config ntp authentication state отключена, но не присутствует параметр notrust, аутентификация может быть запущена независимо от того, аутентифицирована она или нет. Если команда config ntp **authentication state** отключена, но параметр notrust присутствует, аутентификация требуется только для указанного диапазона адресов/масок.

version - (опционально) указывает запрет доступа пакетам, не соответствующим текущей NTPверсии.

**nopeer** – (опционально) указывает запрет доступа пакетам, которые могут запустить ассоциацию, без аутентификации. Под пакетами понимаются broadcast, symmetric-active и manycast пакеты. Обратите внимание, что данный параметр не применяется к пакетам, которые не могут запустить ассоциацию.

**noquery** – (опционально) указывает запрет доступа всем NTP Control Queries.

**nomodify** – (опционально) указывает запрет доступа NTP Control Queries, которые пытаются изменить состояние сервера.

#### **Ограничения**

Только пользователи уровня Administrator, Operator или Power-User могут выполнять данную команду.

#### **Пример**

Создание группы доступа NTP с IPv4-адресом по умолчанию:

```
DGS-3000-28XMP:admin#config ntp access_group add default nopeer
Command: config ntp access_group add default nopeer
```
**Success** 

DGS-3000-28XMP:admin#

# **60-4 config ntp access\_group delete**

#### **Описание**

Данная команда используется для удаления группы доступа NTP.

## **Синтаксис**

# config ntp access\_group delete [default | <ipaddr> | <network\_address> | <ipv6addr> | <ipv6networkaddr>1

#### **Параметры**

default - указывает использование IPv4-адреса (0.0.0.0/0.0.0.0) или IPv6-адреса (::/::) по умолчанию. У IP-адреса по умолчанию всегда самый низкий приоритет в списке.

<ipaddr> - указывает IP-адрес хоста.

<network\_address> - указывает IP-адрес сети.

<ipv6addr> - указывает IPv6-адрес хоста.

<ipv6networkaddr> - указывает IPv6-адрес сети.

#### **Ограничения**

Только пользователи уровня Administrator, Operator или Power-User могут выполнять данную команду.

### **Пример**

Удаление группы доступа NTP:

DGS-3000-28XMP:admin#config ntp access\_group delete default Command: config ntp access\_group delete default

Success.

DGS-3000-28XMP:admin#

# **60-5 config ntp authentication state**

#### **Описание**

Данная команда используется для включения и отключения NTP-аутентификации. Когда NTPаутентификации включена, сетевые узлы будут синхронизированы с коммутатором только при наличии DGS-3000ключа, DGS-3000указанного DGS-3000в DGS-3000команде DGS-3000**config ntp authentication key add.**

#### **Синтаксис**

#### **config ntp authentication state [enable | disable]**

#### **Параметры**

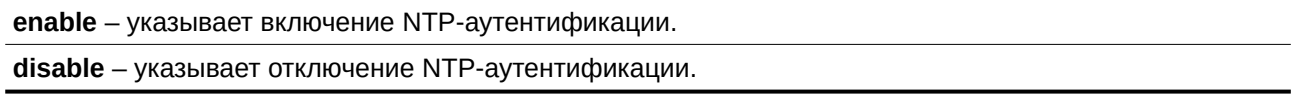

#### **Ограничения**

Только пользователи уровня Administrator, Operator или Power-User могут выполнять данную команду.

#### **Пример**

Включение NTP-аутентификации:

DGS-3000-28XMP:admin#config ntp authentication state enable Command: config ntp authentication state enable

Success.

DGS-3000-28XMP:admin#

# **60-6 config ntp authentication key add**

### **Описание**

Данная команда используется для добавления ключа аутентификации для NTP.

### **Синтаксис**

### config ntp authentication key add <key\_id 1-255> md5 <string 32>

#### **Параметры**

<key\_id 1-255> - введите ID NTP-ключа. Доступен диапазон значений от 1 до 255.

**md5** – указывает тип MD5 для ключа аутентификации. <string 32> - введите ключевую строку. Строка не должна содержать более 32 символов.

#### **Ограничения**

Только пользователи уровня Administrator, Operator или Power-User могут выполнять данную команду.

#### **Пример**

Добавление ключа аутентификации с ID «42» и ключевой строкой «NTPKey»:

DGS-3000-28XMP:admin#config ntp authentication key add 42 md5 NTPKey Command: config ntp authentication key add 42 md5 NTPKey

Success.

DGS-3000-28XMP: admin#

# **60-7 config ntp authentication key delete**

### **Описание**

Данная команда используется для удаления ключа аутентификации для NTP.

#### **Синтаксис**

config ntp authentication key delete <key\_id 1-255>

#### **Параметры**

**<key\_id 1-255>** - введите ID NTP-ключа. Доступен диапазон значений от 1 до 255.

#### **Ограничения**

Только пользователи уровня Administrator, Operator или Power User могут выполнять данную команду.

### **Пример**

Удаление ключа аутентификации для NTP:

```
DGS-3000-28XMP:admin#config ntp authentication key delete 42
Command: config ntp authentication key delete 42
```
Success.

DGS-3000-28XMP: admin#

# **60-8 config ntp control\_key**

### **Описание**

Данная команда используется для указания ID ключа для контрольных NTP-сообщений.

# **Синтаксис**

config ntp control\_key [<key\_id 1-255> | clear]

#### **Параметры**

**<key\_id 1-255>** - введите ID NTP-ключа. Доступен диапазон значений от 1 до 255.

**clear** – указывает удаление ключа.

#### **Ограничения**

Только пользователи уровня Administrator, Operator или Power User могут выполнять данную команду.

#### **Пример**

Указание ID ключа для контрольных NTP-сообщений:

DGS-3000-28XMP:admin#config ntp control\_key 42 Command: config ntp control\_key 42

Success.

DGS-3000-28XMP:admin#

# **60-9 config ntp ipif**

#### **Описание**

Данная команда используется для включения или отключения получения NTP-пакетов на IPинтерфейсе.

#### **Синтаксис**

config ntp ipif <ipif name 12> state [enable | disable]

#### **Параметры**

<ipif\_name 12> – указывает имя используемого IP-адреса интерфейса. Максимально допустимое количество символов в имени - 12.

state – указывает включение или выключение получения интерфейсом NTP-пакетов.

enable – указывает включение получения NTP-пакетов IP-интерфейсом. По умолчанию данная опция включена.

disable - указывает отключение получения NTP-пакетов IP-интерфейсом.

#### **Ограничения**

Только пользователи уровня Administrator, Operator или Power User могут выполнять данную команду.

#### **Пример**

Включение получения NTP-пакетов IP-интерфейсом System:

DGS-3000-28XMP:admin#config ntp ipif System state enable Command: config ntp ipif System state enable

Success.

DGS-3000-28XMP:admin#

# **60-10 config ntp master\_stratum**

#### **Описание**

Данная команда используется для настройки Real-Time Clock (RTC) как основных NTP-часов, когда внешний NTP недоступен.

#### **Синтаксис**

config ntp master\_stratum <value 0-15>

#### **Параметры**

<value 0-15> - введите часовой слой NTP. Доступен диапазон значений от 1 до 15. 0 означает, что функция отключена.

#### **Ограничения**

Только пользователи уровня Administrator, Operator или Power User могут выполнять данную команду.

#### **Пример**

Настройка маршрутизатора как основных часов NTP:

```
DGS-3000-28XMP:admin#config ntp master_stratum 8
Command: config ntp master_stratum 8
Success.
```
DGS-3000-28XMP:admin#

# **60-11 config ntp max\_associations**

#### **Описание**

Данная команда используется для настройки максимального количества NTP-узлов и клиентов на коммутаторе.

#### **Синтаксис**

#### config ntp max\_associations <value 1-64>

#### **Параметры**

**<value 1-64>** - введите количество NTP-ассоциаций.

### **Ограничения**

Только пользователи уровня Administrator, Operator или Power-User могут выполнять данную команду.

### **Пример**

Настройка максимального количества NTP-ассоциаций, равного 20:

DGS-3000-28XMP:admin#config ntp max\_associations 20 Command: config ntp max associations 20 Success.

DGS-3000-28XMP:admin#

# **60-12 config ntp peer add**

### **Описание**

Данная команда используется для настройки NTP-узлов.

### **Синтаксис**

config ntp peer add [<ipaddr> | <ipv6addr>] {version <int 1-4> | key <key\_id 1-255> | prefer | min\_poll <value 3-16> | max\_poll <value 4-17>}

#### **Параметры**

<ipaddr> - введите IP-адрес узла.

<ipv6addr> - введите IPv6-адрес узла.

- version (опционально) указывает номер NTP-версии. **<int 1-4>** – введите номер NTP-версии. Доступен диапазон значений от 1 до 4. Значение по умолчанию  $-4$ .
- **key** (опционально) указывает ключ аутентификации. **<key\_id 1-255>** – введите ID NTP-ключа. Доступен диапазон значений от 1 до 255.

**prefer** – (опционально) указывает предпочитаемый для синхронизации узел.

**min\_poll** - (опционально) указывает минимальный интервал опроса для NTP-сообщений. <value 3-16> - введите минимальное значение интервала опроса. Интервал опроса рассчитывается как 2 в степени указанного значения. Например, если указано значение 6, то минимальный интервал опроса будет составлять 64 секунды (2 $^{\circ}$ =64).

**max\_poll** - (опционально) указывает максимальный интервал опроса для NTP-сообщений. **<value 4-17>** – введите максимальное значение интервала опроса. Интервал опроса рассчитывается, как 2 в степени указанного значения. Например, если указано значение 6, то максимальный интервал опроса будет составлять 64 секунды (2 $^{\circ}$ =64).

#### **Ограничения**

Только пользователи уровня Administrator, Operator или Power-User могут выполнять данную команду.

**Пример**

Настройка IP-адреса 192.168.22.33 для NTP-узла с использованием NTP-версии 3:

DGS-3000-28XMP:admin#config ntp peer add 192.168.22.33 version 3 Command: config ntp peer add 192.168.22.33 version 3

Success.

DGS-3000-28XMP:admin#

# **60-13 config ntp peer delete**

### **Описание**

Данная команда используется для удаления NTP-узла.

## **Синтаксис**

config ntp peer delete [<ipaddr> | <ipv6addr>]

#### **Параметры**

<ipaddr> - введите IP-адрес узла.

<ipv6addr> - введите IPv6-адрес узла.

#### **Ограничения**

Только пользователи уровня Administrator, Operator или Power-User могут выполнять данную команду.

#### **Пример**

Удаление IP-адреса NTP-узла:

DGS-3000-28XMP:admin#config ntp peer delete 192.168.22.33 Command: config ntp peer delete 192.168.22.33

Success.

DGS-3000-28XMP:admin#

# **60-14 config ntp request\_key**

#### **Описание**

Данная команда используется для указания ID ключа для NTP-пакетов mode 7, используемых утилитой ntpdc.

### **Синтаксис**

config ntp request\_key [<key\_id 1-255> | clear]

#### **Параметры**

**<key\_id 1-255>** – введите ID NTP-ключа. Доступен диапазон значений от 1 до 255.

**clear** – указывает удаление ключа.

### **Ограничения**

Только пользователи уровня Administrator, Operator или Power User могут выполнять данную команду.

### **Пример**

Указание ключа NTP Request:

```
DGS-3000-28XMP:admin#config ntp request_key 45
Command: config ntp request_key 45
```
Success.

DGS-3000-28XMP:admin#

# **60-15 config ntp server add**

#### **Описание**

Данная команда используется для добавления NTP-сервера.

### **Синтаксис**

config ntp server add [<ipaddr> | <ipv6addr>] {version <int 1-4> | key <key\_id 1-255> | prefer |  $min$  poll <value 3-16>  $| max$  poll <value 4-17>}

#### **Параметры**

<ipaddr> - введите IP-адрес сервера.

<ipv6addr> - введите IPv6-адрес сервера.

**version** – (опционально) указывает номер NTP-версии. **<int 1-4>** – введите номер NTP-версии. Доступен диапазон значений от 1 до 4. Значение по умолчанию  $-4$ .

**key** – (опционально) указывает ключ аутентификации.

**<key\_id 1-255>** - введите ID NTP-ключа. Доступен диапазон значений от 1 до 255.

**prefer** – (опционально) указывает предпочитаемый для синхронизации сервер.

- **min\_poll** (опционально) указывает минимальный интервал опроса для NTP-сообщений. **<value 3-16>** – введите минимальное значение интервала опроса. Интервал опроса рассчитывается как 2 в степени указанного значения. Например, если указано значение 6, то минимальный интервал опроса будет составлять 64 секунды (2 $^{\circ}$ =64).
- **max\_poll** (опционально) указывает максимальный интервал опроса для NTP-сообщений. <value 4-17> – введите максимальное значение интервала опроса. Интервал опроса рассчитывается как 2 в степени указанного значения. Например, если указано значение 6, то максимальный интервал опроса будет составлять 64 секунды (2 $^\circ$ =64).

## **Ограничения**

Только пользователи уровня Administrator, Operator или Power-User могут выполнять данную команду.

# **Пример**

Настройка IP-адреса 192.168.10.33 как NTP-сервера с использованием NTP-версии 2:

DGS-3000-28XMP:admin#config ntp server add 192.168.10.33 version 2 Command: config ntp server add 192.168.10.33 version 2

Success.

DGS-3000-28XMP:admin#

# **60-16 config ntp server delete**

#### **Описание**

Данная команда используется для удаления NTP-сервера:

#### **Синтаксис**

#### config ntp server delete [<ipaddr> | <ipv6addr>]

#### **Параметры**

<ipaddr> - введите IP-адрес сервера.

<ipv6addr> - введите IPv6-адрес сервера.

#### **Ограничения**

Только пользователи уровня Administrator, Operator или Power-User могут выполнять данную команду.

#### **Пример**

Удаление IP-адреса NTP-сервера:

```
DGS-3000-28XMP:admin#config ntp server delete 192.168.10.33
Command: config ntp server delete 192.168.10.33
```
Success.

DGS-3000-28XMP:admin#

# **60-17 config ntp trusted\_key**

#### **Описание**

Данная команда используется для указания доверенного ключа узла, который будет аутентифицирован NTP-системой.

#### **Синтаксис**

config ntp trusted\_key <key\_id 1-255>

#### **Параметры**

**<key\_id 1-255>** - введите ID NTP-ключа. Доступен диапазон значений от 1 до 255.

#### **Ограничения**

Только пользователи уровня Administrator, Operator или Power-User могут выполнять данную команду.

#### **Пример**
Настройка доверенного NTP-ключа:

```
DGS-3000-28XMP:admin#config ntp trusted_key 45
Command: config ntp trusted_key 45
Success.
DGS-3000-28XMP:admin#
```
# **60-18 config ntp update\_calendar state**

# **Описание**

Данная команда используется для периодической синхронизации аппаратных часов со временем, полученным по NTP.

### **Синтаксис**

**config ntp update\_calendar state [enable | disable]** 

### **Параметры**

**enable** – указывает периодическую синхронизацию аппаратных часов. disable - указывает отключение функции. Это состояние по умолчанию.

### **Ограничения**

Только пользователи уровня Administrator, Operator или Power User могут выполнять данную команду.

### **Пример**

Периодическая синхронизация аппаратных часов со временем, полученным по NTP:

DGS-3000-28XMP:admin#config ntp update\_calendar state enable Command: config ntp update\_calendar state enable

Success.

DGS-3000-28XMP:admin#

# **60-19 show ntp**

**Описание** Данная команда используется для отображения настроек NTP.

**Синтаксис show ntp**

**Параметры** Нет.

**Ограничения** Нет.

### **Пример**

Отображение настроек NTP:

```
DGS-3000-28XMP:admin#show ntp
Command: show ntp
NTP State
          :Enabled
Authentication State: Enabled
NTP Update Calendar : Enabled
NTP Max Association :32
NTP Server List:
Ver Key Poll Prefer NTP server
2 \Theta6~10 False 192.168.10.33
NTP Peer List:
Ver Key Poll Prefer NTP server
3 0 6~10 False 192.168.22.33
NTP Key List:
Key ID Key Type Trusted Key Value
CTRL+C ESC q Quit SPACE n Next Page ENTER Next Entry a All
```
# **60-20 show ntp associations**

### **Описание**

Данная команда используется для отображения статуса NTP-ассоциаций.

#### **Синтаксис**

#### **show ntp associations {detail}**

#### **Параметры**

**detail** – (опционально) указывает отображение подробной информации по каждой NTP-ассоциации.

### **Ограничения**

Нет.

### **Пример**

Отображение статуса NTP-ассоциаций:

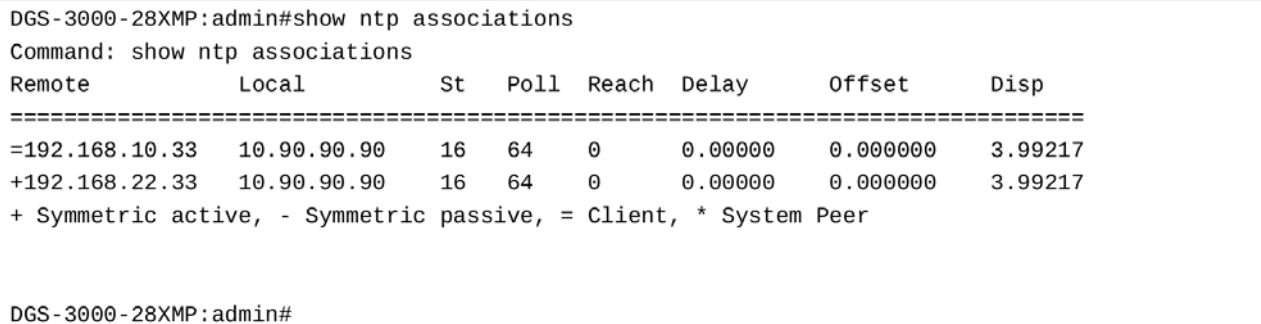

Отображение подробного статуса NTP-ассоциаций:

DGS-3000-28XMP:admin#show ntp associations detail Command: show ntp associations detail Remote 192.168.10.33, Local 10.90.90.90 Our mode client, Peer mode unspec, Stratum 16, Precision -7 Leap 11, RefID [XFAC], RootDistance 0.00000, RootDispersion 0.00000 PPoll 10, HPoll 6, KeyID 0, Version 2, Association 8359 Reach 000, Unreach 3, Flash 0x1e00, Timer 1s, flags Config Reference Timestamp: 00000000.00000000 Thu, Feb 7 2036 6:28:16.00000 Originate Timestamp: 00000000.00000000 Thu, Feb 7 2036 6:28:16.00000 Receive Timestamp: 00000000.00000000 Thu, Feb 7 2036 6:28:16.00000 Transmit Timestamp: 00000000.00000000 Thu, Feb 7 2036 6:28:16.00000 Filter Delay: 0.00000 0.00000 0.00000 0.00000  $0.00000$   $0.00000$   $0.00000$   $0.00000$ Filter Offset: 0.000000 0.000000 0.000000 0.000000  $0.000000$   $0.000000$   $0.000000$   $0.000000$ Filter Order: 0  $\overline{\mathbf{1}}$  $\overline{2}$  $\mathbf{3}$  $\overline{a}$  $5\overline{)}$ 6  $\overline{7}$ Offset 0.000000, Delay 0.00000, Error Bound 3.99217, Filter Error 0.00000 Remote 192.168.22.33, Local 10.90.90.90 Our mode sym\_active, Peer mode unspec, Stratum 16, Precision -7 Leap 11, RefID [XFAC], RootDistance 0.00000, RootDispersion 0.00000 PPoll 10, HPoll 6, KeyID 0, Version 3, Association 8356 Reach 000, Unreach 4, Flash 0x1e00, Timer 66s, flags Config CTRL+C ESC **q** Quit SPACE **n** Next Page ENTER Next Entry a All

# **60-21 show ntp status**

**Описание** Данная команда используется для просмотра статуса функции NTP.

**Синтаксис show ntp status**

**Параметры** Нет.

### **Ограничения**

Нет.

# **Пример**

Отображение статуса NTP:

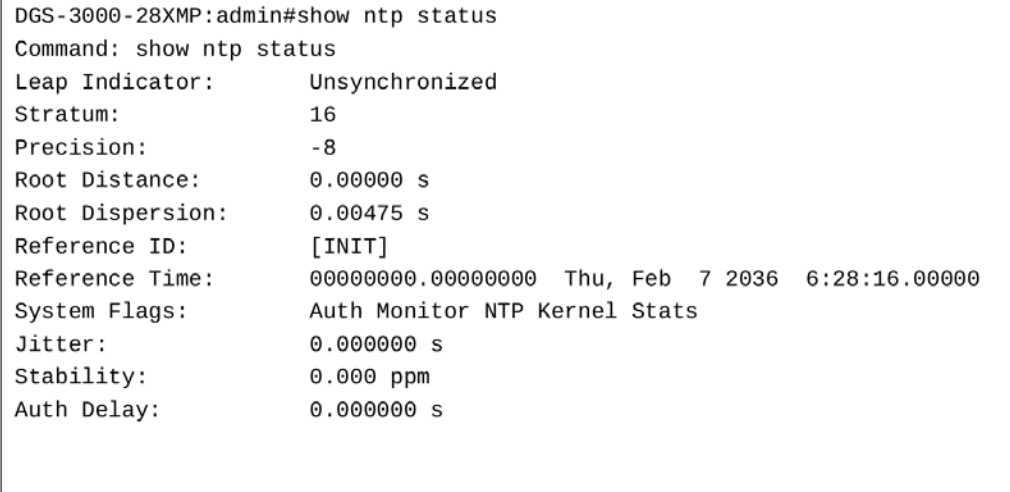

DGS-3000-28XMP:admin#

# **60-22 debug ntp level**

### **Описание**

Данная команда используется для настройки отладки NTP.

### **Синтаксис**

debug ntp level <value 0-255>

### **Параметры**

<value 0-255> - введите уровень отладочных сообщений. 0 означает, что NTP-отладка отключена. Чем выше значение, тем более подробным будет сообщение.

# **Ограничения**

Только пользователи уровня Administrator выполнять данную команду.

# **Пример**

Настройка уровня 1 для отладочных сообщений:

```
DGS-3000-28XMP:admin#debug ntp level 1
Command: debug ntp level 1
Success.
```
DGS-3000-28XMP:admin#

# **61. Команды OAM**

**config ethernet\_oam ports**  $[$  < portlist >  $[$  all $[$  [mode [active  $[$  passive]  $]$  state [enable  $[$  disable]  $]$  link\_monitor [error\_symbol {threshold <range 0-4294967295> | window <millisecond 1000-60000> | notify\_state [enable | disable]}(1) | error frame {threshold <range 0-4294967295> | window <millisecond 1000-60000> | notify state [enable | disable]}(1) | error frame seconds {threshold <range 1-900> | window <millisecond 10000-900000> | notify state [enable | disable]}(1) | error frame period {threshold <range 0-4294967295> | window <number 148810-100000000> | notify state [enable | disable]}(1)] | critical link event [dying gasp | critical\_event] notify\_state [enable | disable] | remote\_loopback [start | stop] | received\_remote\_loopback [process | ignore]]

**show ethernet\_oam ports** {<portlist>} [status | configuration | statistics | event\_log {index <value\_list>}]

**clear ethernet\_oam ports** [<portlist> | all] [event\_log | statistics]

# **61-1 config ethernet\_oam ports**

# **Описание**

Данная команда используется для настройки Ethernet OAM. Параметр, настраивающий Ethernet OAM на порту, работает в активном и пассивном режимах. Следующие два действия разрешены для портов в активном режиме, но запрещены для портов в пассивном режиме: инициировать ОАМобнаружение и запустить/остановить удаленный интерфейс Loopback. Изменение режима OAM на порту приведет к повторному запуску ОАМ-обнаружения.

Данная команда используется для включения или отключения функции Ethernet OAM на порту. Параметр, включающий данную функцию, запустит ОАМ-обнаружение на активном порту. В противном случае порт реагирует на обнаружение, полученное от удаленного узла. После отключения ОАМ порт отправит узлам событие dying gasp, а затем прервет установленную ОАМ-связь.

Параметр контроля связи используется для настройки мониторинга ошибочно принятых символов. Функция контроля связи обеспечивает обнаружение и индикацию неисправностей связи при различных условиях. ОАМ отслеживает статистику количества кадров с ошибками и количества ошибок кодировки символов. Если уведомления включены, и количество ошибок кодировки символов равно или превышает указанное пороговое количество, создается событие error symbol period event, уведомляющее об этом удаленный ОАМ-узел.

Параметр мониторинга кадров с ошибками (Ethernet OAM link monitoring error frames) обеспечивает обнаружение и индикацию отказов линии связи в различных условиях. ОАМ отслеживает количество кадров с ошибками и количество ошибок кодировки символов. Если уведомления включены и количество кадров с ошибками равно или превышает указанное пороговое значение, создается событие error frame event, уведомляющее об этом удаленный ОАМ-узел.

Параметр critical link event настраивает возможность приема критических событий линии связи. Если возможность приема событий отключена, порт не будет высылать соответствующее критическое событие линии связи. Данная команда указывает обработку или игнорирование клиентом полученной команды удаленной петли. В режиме удаленной петли весь пользовательский трафик не будет обрабатываться. Игнорирование полученной команды удаленной петли предотвратит переход порта в режим удаленной петли.

# **Синтаксис**

config ethernet\_oam ports [<portlist> | all] [mode [active | passive] | state [enable | disable] | link\_monitor [error\_symbol {threshold <range 0-4294967295> | window <millisecond 1000-60000> | notify\_state [enable | disable]}(1) | error\_frame {threshold <range 0-4294967295> | window <millisecond 1000-60000> | notify\_state [enable | disable]}(1) | error\_frame\_seconds {threshold <range 1-900> | window <millisecond 10000-900000> | notify\_state [enable | disable]}(1) | **error\_frame\_period {threshold <range 0-4294967295> | window <number 148810-100000000> |** notify\_state [enable | disable]}(1)] | critical\_link\_event [dying\_gasp | critical\_event] notify\_state **[enable | disable] | remote\_loopback [start | stop] | received\_remote\_loopback [process | ignore]]**

### **Параметры**

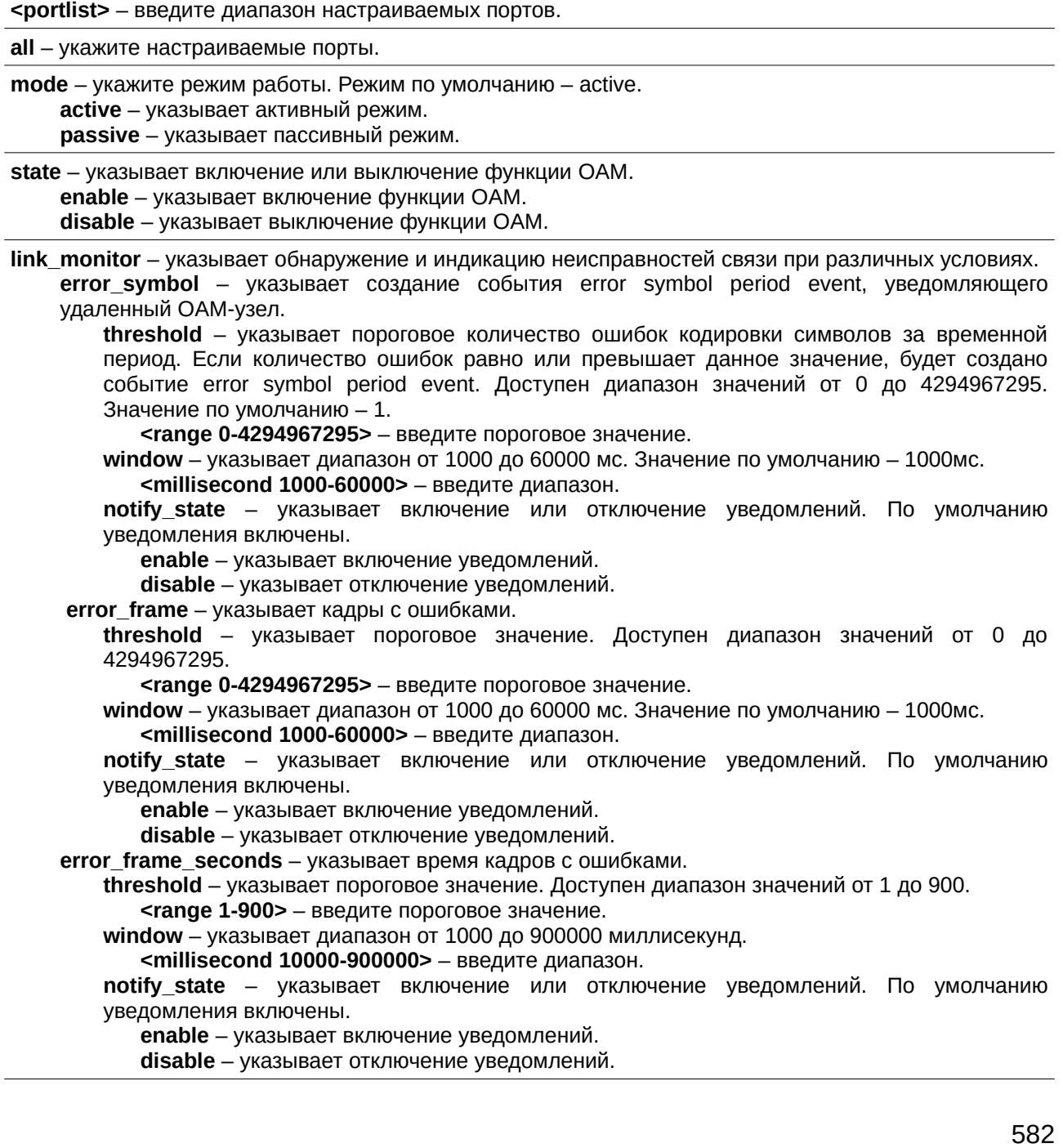

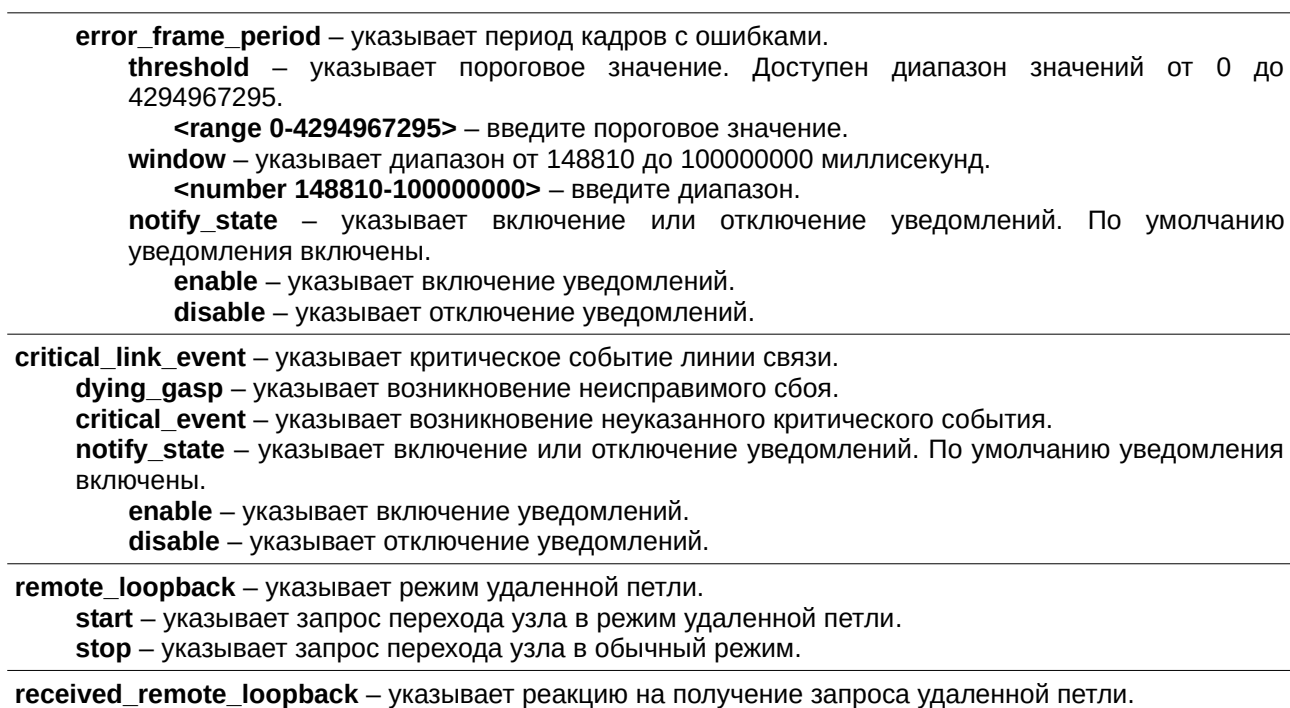

**process** – указывает обработку полученной команды удаленной петли. **ignore** – указывает игнорирование полученной команды удаленной петли. Это метод по умолчанию.

### **Ограничения**

Только пользователи уровня Administrator или Operator могут выполнять данную команду.

### **Пример**

Настройка активного режима Ethernet OAM на портах 1 и 2:

```
DGS-3000-28XMP:admin# config ethernet_oam ports 1-2 mode active
Command: config ethernet_oam ports 1-2 mode active
Success.
DGS-3000-28XMP: admin#
```
Включение Ethernet OAM на порту 1:

```
DGS-3000-28XMP:admin# config ethernet_oam ports 1 state enable
Command: config ethernet_oam ports 1 state enable
```
Success.

DGS-3000-28XMP: admin#

Установка значения «2» для порога ошибок кодировки символов и значения «1000 мс» для периода на порту 1:

DGS-3000-28XMP:admin# config ethernet\_oam ports 1 link\_monitor error\_symbol threshold 2 window 1000 notify\_state enable Command: config ethernet\_oam ports 1 link\_monitor error\_symbol threshold 2 window 1000 notify\_state enable

Success.

DGS-3000-28XMP:admin#

Установка значения «2» для порога ошибок в кадрах и значения «1000 мс» для периода на порту 1:

DGS-3000-28XMP:admin# config ethernet\_oam ports 1 link\_monitor error\_frame threshold 2 window 1000 notify\_state enable Command: config ethernet\_oam ports 1 link\_monitor error\_frame threshold 2 window 1000 notify\_state enable

Success.

DGS-3000-28XMP:admin#

Установка значения «2» для порога времени кадров с ошибками и значения «10000 мс» для периода на порту 1:

DGS-3000-28XMP:admin# config ethernet\_oam ports 1 link\_monitor error\_frame\_seconds threshold 2 window 10000 notify\_state enable Command: config ethernet\_oam ports 1 link\_monitor error\_frame\_seconds threshold 2 window 10000 notify\_state enable

Success.

DGS-3000-28XMP:admin#

Установка значения «10» для порога ошибок в кадрах и значения «1000000 мс» для периода на порту 1:

DGS-3000-28XMP:admin# config ethernet\_oam ports 1 link\_monitor error\_frame\_period threshold 10 window 1000000 notify\_state enable Command: config ethernet\_oam ports 1 link\_monitor error\_frame\_period threshold 10 window 1000000 notify\_state enable

Success.

DGS-3000-28XMP:admin#

Настройка события dying gasp event на порту  $1$ :

```
DGS-3000-28XMP:admin# config ethernet_oam ports 1 critical link_event dying_qasp notify_state
enable
Command: config ethernet_oam ports 1 critical_link_event dying_gasp notify_state enable
Success.
DGS-3000-28XMP:admin#
```
Запуск удаленной петли на порту 1:

DGS-3000-28XMP:admin# config ethernet\_oam ports 1 remote\_loopback start Command: config ethernet\_oam ports 1 remote\_loopback start

Success.

DGS-3000-28XMP:admin#

Настройка метода «process» для обработки полученной команды удаленной петли на порту 1:

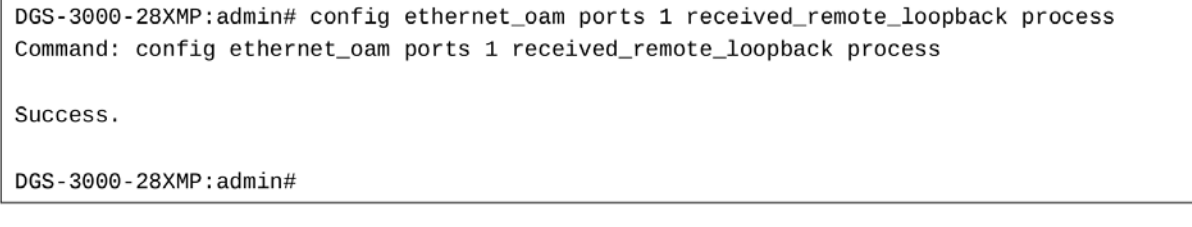

# 61-2 show ethernet\_oam ports

### Описание

Данная команда используется для просмотра информации об ОАМ Ethernet, включая статус, настройку, статистику и журнал событий, на указанных портах. Информация о статусе ОАМ включает:

1. Административный статус ОАМ: включен или выключен.

- 2. Оперативный статус ОАМ:
	- Disable: ОАМ отключен на данном порту.  $\bullet$
	- LinkFault: Канал связи обнаружил ошибку и передает уведомляющие пакеты OAMPDU.
	- PassiveWait: Порт находится в пассивном режиме и ожидает устройство с поддержкой  $\bullet$ OAM.
	- ActiveSendLocal: Порт находится в активном режиме и отправляет локальную  $\bullet$ информацию.
	- SendLocalAndRemote: Локальный порт обнаружил узел, но еще не принял и не отклонил его настроек.
	- SendLocalAndRemoteOk: Локальное устройство принимает ОАМ-обнаружения.
	- PeeringLocallyRejected: Локальное ОАМ-устройство отклоняет ОАМ-обнаружения удаленного устройства.
	- PeeringRemotelyRejected: Удаленное ОАМ-устройство отклоняет ОАМ-обнаружения локального устройства.
	- Operational: Локальное ОАМ-устройство узнает, что локальное и удаленное ОАМустройства установили связь.
	- NonOperHalfDuplex: Функции Ethernet ОАМ не работают полностью через полудуплексный порт. Данное значение показывает, что Ethernet ОАМ включен, но порт работает в полудуплексном режиме.
- 3. Режим ОАМ: пассивный или активный.
- 4. Максимальный размер OAMPDU: максимальный OAMPDU, поддерживаемый устройством. ОАМ-устройства обмениваются ОАМРDU максимального размера и согласовывают использование меньшего из двух максимальных размеров OAMPDU.
- 5. OAM configuration revision: Проверка ОАМ-конфигурации, отраженной в последнем отправленном OAMPDU. Используется ОАМ-устройствами для того, чтобы сообщить о произошедших изменениях в конфигурации, которые могут привести к переоценке ОАМ-узлом вопроса о допуске к установке соединения.
- 6. Изменение режима ОАМ.
- 7. Поддерживаемые OAM-функции: OAM-функции, поддерживаемые на порту. Данные функции включают в себя:
	- Unidirectional: Указывает, что ОАМ-устройство поддерживает передачу ОАМРDU по линиям связи, действующим в однонаправленном режиме (трафик проходит только в одном направлении).
	- Loopback: Указывает, что ОАМ-устройство может инициировать команды удаленной петли и отвечать на них.
	- Link Monitoring: Указывает, что ОАМ-устройство может отправлять и получать Event Notification OAMPDU.
	- Variable: Указывает, что ОАМ-устройство может отправлять и получать различные запросы для контроля атрибутов, описанных в IEEE 802.3 Clause 30 MIB.

Параметр event log отображает журнал событий Ethernet OAM. Коммутатор может буферизировать 1000 событий. Журнал событий предоставляет более подробную информацию, чем системный журнал. Каждое ОАМ-событие будет записано как в журнал событий, так и в системный журнал.

# **Синтаксис**

show ethernet oam ports {<portlist>} [status | configuration | statistics | event log {index <value\_list>}]

# **Параметры**

<portlist> – (опционально) введите диапазон портов для отображения.

status – указывает отображение Ethernet OAM.

**configuration** – указывает отображение настройки Ethernet OAM.

statistics – указывает отображение статистики Ethernet OAM.

**event\_log** – указывает отображение журнала событий Ethernet OAM. **index** – (опционально) указывает диапазон отображаемых индексов. <value\_list> - (указывает) введите диапазон индексов.

### **Ограничения**

Только пользователи уровня Administrator или Operator могут выполнять данную команду.

### **Пример**

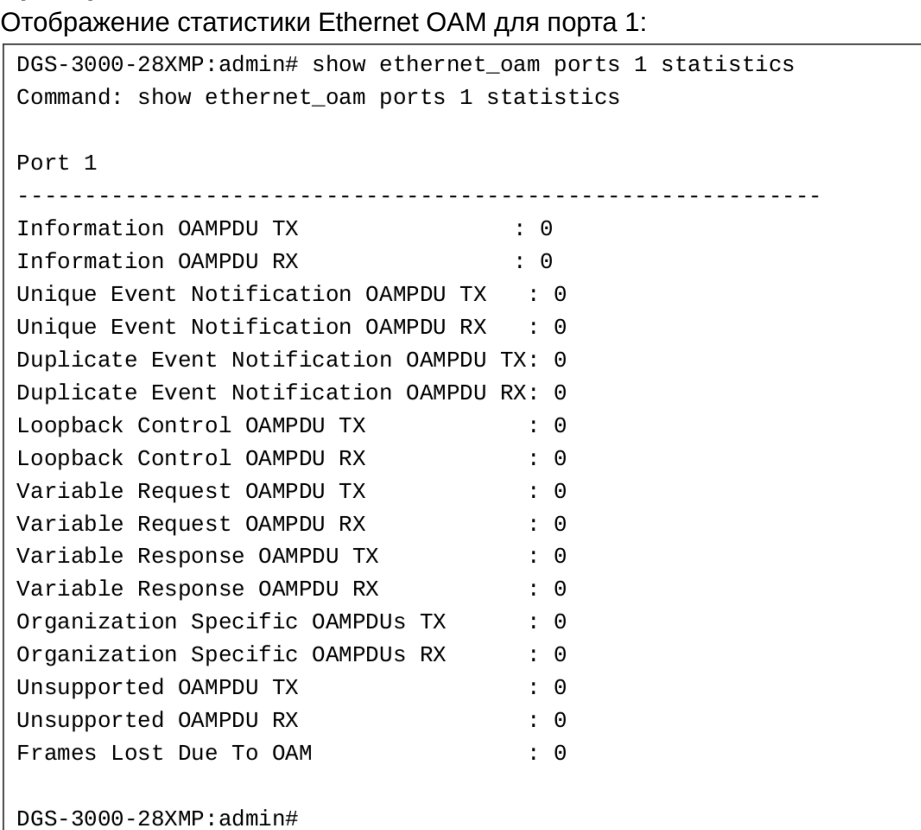

# **61-3 clear ethernet\_oam ports**

### **Описание**

Данная команда используется для удаления информации о Ethernet OAM.

### **Синтаксис**

clear ethernet\_oam ports [<portlist> | all] [event\_log | statistics]

### **Параметры**

<portlist> - введите диапазон портов Ethernet ОАМ для очистки.

**all** - указывает очистку всех портов Ethernet OAM.

**event\_log** - указывает очистку журнала событий Ethernet OAM.

statistics - указывает очистку статистики Ethernet OAM.

# **Ограничения**

Только пользователи уровня Administrator или Operator могут выполнять данную команду.

# **Пример**

Очистка ОАМ-статистики на порту 1:

```
DGS-3000-28XMP:admin# clear ethernet_oam ports 1 statistics
Command: clear ethernet_oam ports 1 statistics
```
Success.

DGS-3000-28XMP:admin#

Очистка ОАМ-событий на порту 1:

DGS-3000-28XMP:admin# clear ethernet\_oam ports 1 event\_log Command: clear ethernet\_oam ports 1 event\_log

Success.

DGS-3000-28XMP: admin#

# **62. Команды восстановления паролей**

**enable password\_recovery**

**disable password\_recovery**

**show password\_recovery**

# **62-1 enable password\_recovery**

### **Описание**

Данная команда используется для включения режима восстановления паролей.

# **Синтаксис**

**enable password\_recovery**

### **Параметры**

Нет.

### **Ограничения**

Только пользователи уровня Administrator могут выполнять данную команду.

### **Пример**

Включение режима восстановления паролей:

```
DGS-3000-28XMP:admin# enable password_recovery
Command: enable password_recovery
```
Success.

DGS-3000-28XMP:admin#

# **62-2 disable password\_recovery**

### **Описание**

Данная команда используется для отключения режима восстановления паролей.

# **Синтаксис**

**disable password\_recovery**

# **Параметры**

Нет.

### **Ограничения**

Только пользователи уровня Administrator могут выполнять данную команду.

# **Пример**

Отключение режима восстановления паролей:

```
DGS-3000-28XMP:admin# disable password_recovery
Command: disable password_recovery
Success.
DGS-3000-28XMP:admin#
```
# **62-3 show password\_recovery**

### **Описание**

Данная команда используется для просмотра информации о восстановлении паролей.

### **Синтаксис show password\_recovery**

### **Параметры**

Нет.

# **Ограничения**

Только пользователи уровня Administrator могут выполнять данную команду.

### **Пример**

Отображение статуса восстановления паролей:

```
DGS-3000-28XMP:admin# show password_recovery
Command: show password_recovery
 Running Configuration : Enabled
NV-RAM Configuration : Enabled
DGS-3000-28XMP:admin#
```
# **63. Команды для внешнего оборудования**

**show device\_status show environment**  config temperature threshold {high <temperature -500-500> | low <temperature -500-500>}(1)

**config temperature** [trap | log] state [enable | disable]

# **63-1 show device\_status**

### **Описание**

Данная команда используется для просмотра текущего статуса питания и вентиляторов в системе. В поле Fan будут отображены только неисправные вентиляторы. Например, у DGS-3000-28XMP есть два вентилятора с правой стороны. Если оба вентилятора в рабочем состоянии, в поле Right Fan отобразится «ОК». Если второй вентилятор неисправен, в поле отобразится «2 Fail».

**Синтаксис show device\_status**

**Параметры** Нет.

**Ограничения**

Нет.

### **Пример**

Отображение статуса питания и вентиляторов:

```
DGS-3000-28XMP:admin#show device_status
Command: show device_status
    External Power: None
    Right Fan
                : OK
DGS-3000-28XMP:admin#
```
# **63-2 show environment**

### **Описание**

Данная команда используется для просмотра информации о состоянии log/trap температуры устройства, настройках внешнего питания, текущей температуры, а также о верхнем и нижнем порогах температуры. Все вместе данные параметры определяют условия эксплуатации коммутатора.

**Синтаксис show environment**

### **Параметры**

Нет.

# **Ограничения**

Нет.

# **Пример**

Отображение настроек окружающей среды:

```
DGS-3000-28XMP:admin#show environment
Command: show environment
Temperature Trap State
                         : Enabled
Temperature Log State : Enabled
External Power
                : None
Current Temperature(Celsius) :
                               25
High Warning Temperature Threshold(Celsius) :
                                               79
Low Warning Temperature Threshold(Celsius) :
                                               11
DGS-3000-28XMP:admin#
```
# **63-3 config temperature threshold**

# **Описание**

Данная команда используется для настройки порогов высокой и низкой температуры.

# **Синтаксис**

config temperature threshold {high <temperature -500-500> | low <temperature -500-500>}(1)

# **Параметры**

**high** – указывает верхний порог. Значение верхнего порога должно превышать значение нижнего. **<temperature -500-500>** - введите верхний порог температуры.

### **low** – указывает нижний порог.

**<temperature -500-500>** - введите нижний порог температуры.

# **Ограничения**

Только пользователи уровня Administrator или Operator могут выполнять данную команду.

# **Пример**

Настройка порога температуры:

```
DGS-3000-28XMP: admin# config temperature threshold high 80
Command: config temperature threshold high 80
Success.
```
DGS-3000-28XMP:admin#

# **63-4 config temperature**

# **Описание**

Данная команда используется для включения и выключения отправки trap-сообщений при выходе температуры за пределы заданного диапазона.

### **Синтаксис**

### **config temperature [trap | log] state [enable | disable]**

### **Параметры**

**trap** – указывает включение отправки trap-сообщений при выходе температуры за пределы заданного диапазона.

**log** – указывает включение логирования при выходе температуры за пределы заданного диапазона.

state – указывает включение/отключение trap-сообщений или логирования.

**enable** – указывает включение trap-сообщений или логирования. По умолчанию данные опции включены.

disable – указывает отключение trap-сообщений или логирования.

### **Ограничения**

Только пользователи уровня Administrator или Operator могут выполнять данную команду.

### **Пример**

Включение trap-сообщений при выходе температуры за пределы заданного диапазона:

DGS-3000-28XMP: admin# config temperature trap state enable Command: config temperature trap state enable

Success.

DGS-3000-28XMP:admin#

# **64. Команды Ping**

 $\frac{1}{\pi}$   $\frac{1}{\pi}$   $\frac{1}{9}$  ping6 [<ipv6addr> | <domain\_name 255>] {times <value 1-255>| size <value 1-6000>| timeout <sec 1-99>}

# **64-1 ping**

### **Описание**

Данная команда используется для отправки Internet Control Message Protocol (ICMP) Echo Request на IP-адрес удаленного узла. В ответ устройство отправляет с IP-адреса сообщение Echo Reply или не реагирует на запрос. Команда используется для проверки соединения между коммутатором и удаленным устройством.

### **Синтаксис**

**ping [<ipaddr> | <domain\_name 255>] {times <value 1-255> | timeout <sec 1-99>}** 

### **Параметры**

<ipaddr> - введите IP-адрес хоста.

<domain\_name 255> - введите доменное имя хоста.

times - (опционально) указывает количество отправляемых ICMP-сообщений. Значение по умолчанию составляет 0 и соответствует бесконечному количеству сообщений. Максимальное количество сообщений составляет 225. Нажмите «CTRL+C», чтобы прервать ping-тест.

**<value 1-255>** – введите количество ICMP-сообщений для отправки. Доступен диапазон значений от 1 до 255.

**timeout** – (опционально) указывает время ожидания ответа от удаленного устройства. Доступен диапазон значений от 1 до 99 секунд. Значение по умолчанию  $-1$  секунда. **<sec 1-99>** – введите значение тайм-аута. Доступен диапазон значений от 1 до 99 секунд

### **Ограничения**

Нет.

### **Пример**

Отправка четырех ICMP-сообщений на адрес «10.51.17.1»:

```
DGS-3000-28XMP:admin# ping 10.51.17.1 times 4
Command: ping 10.51.17.1 times 4
Reply from 10.51.17.1, time<10ms
Reply from 10.51.17.1, time<10ms
Reply from 10.51.17.1, time<10ms
Reply from 10.51.17.1, time<10ms
Ping Statistics for 10.51.17.1
Packets: Sent =4, Received =4, Lost =0
DGS-3000-28XMP:admin#
```
# **64-2 ping6**

### **Описание**

Данная команда используется для отправки IPv6 Internet Control Message Protocol (ICMP) Echo Request на IPv6-адрес удаленного устройства. В ответ устройство отправляет с IPv6-адреса сообщение Echo Reply или не реагирует на запрос. Команда используется для проверки IPv6соединения между коммутатором и удаленным устройством.

### **Синтаксис**

ping6 [<ipv6addr> | <domain\_name 255>] {times <value 1-255>| size <value 1-6000>| timeout <sec 1-**99>}** 

### **Параметры**

<ipy6addr> - введите IPv6-адрес. Если IPv6-адрес является адресом link-local или групповым адресом, то имя IP-интерфейса должно быть указано в следующем формате: IPv6Address%Interface- $ID$ 

<domain\_name 255> - введите доменное имя хоста.

times - (опционально) указывает количество отправляемых ICMP-сообщений. Значение по умолчанию составляет 0 и соответствует бесконечному количеству сообщений. Максимальное количество сообщений составляет 225. Нажмите «CTRL+C», чтобы прервать ping-тест.

**<value 1-255>** - введите количество ICMP-сообщений. Доступен диапазон значений от 1 до 255.

**size** – (опционально) указывает размер тестового пакета. **<value 1-6000>** – введите размер тестового пакета. Доступен диапазон значений от 1 до 6000.

**timeout** – (опционально) указывает время ожидания ответа от удаленного устройства. <sec 1-99> – введите значение тайм-аута. Доступен диапазон значений от 1 до 99 секунд. Время по умолчанию составляет 1 секунду.

### **Ограничения**

Нет.

### **Пример**

Отправка четырех IPv6 ICMP-сообщений на адрес «3000::1»:

```
DGS-3000-28XMP:admin# ping6 3000::1 times 4
Command: ping6 3000::1 times 4
Reply from 3000::1, bytes=200, time<10ms
Reply from 3000::1, bytes=200, time<10ms
Reply from 3000::1, bytes=200, time<10ms
Reply from 3000::1, bytes=200, time<10ms
Ping Statistics for 3000::1
Packets: Sent =4, Received =4, Lost =0
DGS-3000-28XMP:admin#
```
# **65. Команды Port Security**

**config port\_security system max\_learning\_addr** [<max\_lock\_no 1-3328> | no\_limit]

config port\_security ports [<portlist>| all] [{admin\_state [enable | disable] | max\_learning\_addr <max\_lock\_no 0-3328> | action [drop | shutdown] | lock\_address\_mode [permanent | deleteontimeout | deleteonreset]}(1) | {vlan [<vlan name 32> | vlanid <vidlist>] max learning addr [<max lock no 0-3328> | no\_limit] $(1)$ ]

config port security vlan [<vlan name 32> | vlanid <vidlist>] max learning addr [<max lock no 0-3328> | no\_limit]

**delete port\_security\_entry** [vlan <vlan\_name 32> | vlanid <vlanid 1-4094>] mac\_address <macaddr>

**clear port\_security\_entry** *{ports [<portlist> | all] {[vlan <vlan\_name 32> | vlanid <vidlist>]}}* 

show port\_security\_entry {ports {<portlist>} {[vlan <vlan name 32> | vlanid <vidlist>]}}

**show port\_security** {ports {<portlist>} {[vlan <vlan\_name 32> | vlanid <vidlist>]}}

**enable port\_security trap\_log**

**disable port\_security trap\_log**

# **65-1 config port\_security system max\_learning\_addr**

### **Описание**

Команда используется для настройки максимального количества записей Port Security, которые могут быть изучены в системе.

Доступно 4 уровня ограничений для количества изученных записей: для всей системы, для порта, для VLAN и для определенной VLAN на порту. В случае превышения лимита новая запись будет отброшена.

Максимальное количество изученных пользователей для системы должно быть больше общего количества изученных пользователей на всех портах.

# **Синтаксис**

config port\_security system max\_learning\_addr [<max\_lock\_no 1-3328> | no\_limit]

### **Параметры**

**<max\_lock\_no 1-3328>** – укажите максимальное количество записей Port Security, которые могут быть изучены системой. Если значение меньше, чем текущее количество изученных записей на всех портах, команда не будет выполнена. Доступен диапазон значений от 1 до 3328.

**no\_limit** – указывает отсутствие ограничений на количество записей Port Security, которые могут быть изучены системой. Данное значение используется по умолчанию.

### **Ограничения**

Только пользователи уровня Administrator, Operator или Power-User могут выполнять данную команду.

# **Пример**

Настройка максимального количества записей Port Security для коммутатора со значением 256:

DGS-3000-28XMP:admin# config port\_security system max\_learning\_addr 256 Command: config port\_security system max\_learning\_addr 256

Success.

DGS-3000-28XMP:admin#

# 65-2 config port\_security ports

### Описание

Команда используется для административного включения, настройки максимального количества адресов, которые могут быть изучены, а также режима блокирования адреса (Lock Address).

Доступно 4 уровня ограничений для количества изученных записей: для всей системы, для порта, для VLAN и для определенной VLAN на порту. В случае превышения лимита новая запись будет отброшена.

### Синтаксис

config port security ports [<portlist> | all] [{admin state [enable | disable] | max learning addr <max\_lock\_no 0-3328> | action [drop | shutdown] | lock\_address\_mode [permanent | deleteontimeout | deleteonreset]}(1) | {vlan [<vlan name 32> | vlanid <vidlist>] max learning addr [<max lock no 0-3328> | no limit]}(1)]

### Параметры

<portlist> - укажите список портов для которых будет выполнена настройка функционала

all - укажите для настройки функционала на всех портах.

admin state - указывает статус функции Port Security на порту.

enable - укажите для включения функции Port Security на порту.

disable - укажите для отключения функции Port Security на порту. Данное значение используется по умолчанию.

max learning addr - определяет максимальное количество записей Port Security, которое может быть изучено на порту. Если указать значение 0, ни один пользователь не будет авторизован на данном порту. Если значение меньше текущего количества записей, изученных на порту, команда не будет выполнена. По умолчанию используется значение 32.

<max\_lock\_no 0-3328> - введите максимальное количество записей Port Security, которые могут быть изучены. Доступен диапазон значений от 0 до 3328.

action - указывает действие, которое необходимо предпринять, если число изученных функционалом Port Security MAC-адресов на порту достигнет максимума.

**drop** – отбросить новые записи. Данное значение используется по умолчанию.

shutdown - отключить порт и немедленно перейти в состояние «отключено из-за ошибки» (error-disabled). В данном случае изменить статус порта можно только включив его вручную. Отключение применяется только к настройкам Port Security.

### lock\_address\_mode - указывает режим блокирования адреса (Lock Address Mode).

permanent - этот адрес не будет удален, пока пользователь не удалит вручную либо сам адрес, либо VLAN, либо порт из VLAN, либо пока не будет отключена функция Port Security на порту, где изучен адрес.

deleteontimeout - эта запись будет удалена, если она не используется в течение указанного времени (aging time).

deleteonreset - этот адрес будет удален в случае сброса или перезагрузки коммутатора. События, из-за которых удаляются постоянные записи, также будут применены к записям deleteonreset. Данное значение используется по умолчанию.

 $vlan - yka3bBaer$  имя VLAN.

<vlan name 32> - введите имя VLAN. Имя VLAN не должно содержать более 32 символов. vlanid - указывает VLAN ID.

<vidlist> - введите VLAN ID.

max learning addr - указывает максимальное количество адресов, которое может быть изучено.  $\le$  max lock no 0-3328> - введите максимальное число адресов, которое может быть изучено. Доступен диапазон значений от 0 до 3328. no limit - указывает отсутствие ограничений для количества изучаемых записей.

### Ограничения

Только пользователи уровня Administrator, Operator или Power-User могут выполнять данную команду.

### Пример

Настройка функции Port Security на основе порта с максимальным количеством записей, которые могут быть изучены на порту 6, равным 10 и режимом блокировки адреса (Lock Address Mode) permanent:

```
DGS-3000-28XMP:admin# config port_security ports 6 admin_state enable max_learning_addr 10
lock_address_mode permanent
Command: config port_security ports 6 admin_state enable max_learning_addr 10
lock_address_mode permanent
```
Success.

DGS-3000-28XMP:admin#

# 65-3 config port security vlan

#### Описание

Команда позволяет настроить максимальное количество записей Port Security, которое может быть изучено в определенной VLAN.

Доступно 4 уровня ограничений для количества изученных записей: для всей системы, для порта, для VLAN и для определенной VLAN на порту. В случае превышения лимита новая запись будет отброшена.

### Синтаксис

config port security vlan [<vlan name 32> | vlanid <vidlist>] max learning addr [<max lock no 0-3328> | no\_limit]

#### Параметры

<vlan name 32> - введите имя VLAN. Имя VLAN не должно содержать более 32 символов.

vlanid - указывает список VLAN по VLAN ID. <vidlist> - введите список VLAN ID.

max learning addr - указывает максимальное количество записей Port Security, которое может быть изучено в данной VLAN. Если указать значение 0, ни один пользователь не будет изучен в указанной VLAN. Если значение меньше текущего количества записей, изученных в VLAN, команда не будет выполнена.

<max\_lock\_no 0-3328> - введите максимальное количество записей Port Security, которое может быть изучено. Доступен диапазон значений от 0 до 3328.

no\_limit - указывает отсутствие ограничений для количества записей Port Security, которые могут быть изучены в определенной VLAN. Данное значение используется по умолчанию.

### Ограничения

Только пользователи уровня Administrator, Operator или Power-User могут выполнять данную команду.

#### Пример

Настройка максимального количества записей Port Security, равного 64, на основе VLAN для VLAN 1:

DGS-3000-28XMP:admin# config port\_security vlan vlanid 1 max\_learning\_addr 64 Command: config port\_security vlan vlanid 1 max\_learning\_addr 64

Success.

DGS-3000-28XMP:admin#

# 65-4 delete port\_security\_entry

#### Описание

Команда позволяет удалить запись Port Security.

#### Синтаксис

delete port\_security\_entry [vlan <vlan\_name 32> | vlanid <vlanid 1-4094>] mac\_address <macaddr>

#### Параметры

vlan - указывает VLAN по имени VLAN. <vlan\_name 32> - введите имя VLAN. Имя VLAN не должно содержать более 32 символов.

vlanid - указывает VLAN по VLAN ID. <vlanid 1-4094> - введите список VLAN ID. Доступен диапазон значений от 1 до 4094.

mac address - указывает МАС-адрес записи. <macaddr> - введите МАС-адрес.

#### Ограничения

Только пользователи уровня Administrator, Operator или Power-User могут выполнять данную команду.

### Пример

Удаление записи Port Security с MAC-адресом 00-00-00-00-00-01 в VLAN 1:

```
DGS-3000-28XMP:admin# delete port_security_entry vlanid 1 mac_address 00-00-00-00-00-01
Command: delete port_security_entry vlanid 1 mac_address 00-00-00-00-00-01
```
Success.

DGS-3000-28XMP:admin#

# 65-5 clear port\_security\_entry

Описание

Команда позволяет удалить MAC-адреса, изученные с помощью функции Port Security.

### Синтаксис

clear port security entry {ports [<portlist> | all] {[vlan <vlan name 32> | vlanid <vidlist>]}}

### Параметры

ports - (опционально) указывает диапазон портов, к которым будет применена команда. <portlist> - укажите порты, для которых необходимо удалить записи об изученных адресах. all - указывает, что все записи Port Security, изученные системой, будут удалены.

vlan - (опционально) указывает VLAN, для которой будут удалены изученные записи Port Security. <vlan\_name 32> - введите имя VLAN. Имя VLAN не должно содержать более 32 символов.

vlanid - (опционально) указывает список VLAN по VLAN ID. <vidlist> - введите список VLAN ID.

### Ограничения

Только пользователи уровня Administrator, Operator или Power-User могут выполнять данную команду.

### Пример

Удаление записей Port Security на порту 6:

```
DGS-3000-28XMP:admin# clear port_security_entry ports 6
Command: clear port_security_entry ports 6
```
Success.

DGS-3000-28XMP:admin#

# 65-6 show port security entry

### Описание

Команда используется для просмотра записей Port Security.

Если выбрано более одного параметра, отображаться будут только те записи, которые соответствуют всем указанным параметрам.

Если указаны порты и VLAN (имя VLAN или список VLAN ID), отображаться будут только записи, соответствующие всем указанным параметрам.

### Синтаксис

show port security entry {ports {<portlist>} {[vlan <vlan name 32> | vlanid <vidlist>]}}

### Параметры

ports - (опционально) указывает диапазон портов, для которых будут отображены записи Port Security.

<portlist> - (опционально) введите список портов.

vlan - (опционально) указывает имя VLAN, для которой будут отображены настройки Port Security.

<vlan name 32> - введите имя VLAN. Имя VLAN не должно содержать более 32 символов.  $v$ lanid - (опционально) указывает ID VLAN, для которой будут отображены записи Port Security. <vidlist> - введите список VLAN ID.

Если параметры не указаны, будут отображены записи для всех портов.

### Ограничения

Нет.

### Пример

Отображение всех записей Port Security:

```
DGS-3000-28XMP:admin# show port_security_entry
Command: show port security entry
                     VID Port Lock Mode
MAC Address
. . . . . . . . . . . . . . . . . .
                           - - - - -. . . . . . . . . . . . . . . .
                     \frac{1}{2}00-00-00-00-00-01 1 25 DeleteOnTimeout
Total Entries: 1
DGS-3000-28XMP:admin#
```
# 65-7 show port\_security

### Описание

Команда используется для просмотра текущих настроек Port Security, включая статус, максимальное количество изученных адресов, режим блокирования адреса на порту и/или в VLAN. Если указаны параметры ports и vlanid, отображаются настройки для всех этих параметров.

### Синтаксис

# show port\_security {ports {<portlist>} {[vlan <vlan\_name 32> | vlanid <vidlist>]}}

### Параметры

ports - (опционально) указывает диапазон портов, для которых будет отображена информация. <portlist> - (опционально) введите список портов.

vlan - (опционально) указывает имя VLAN, для которой будет отображена информация. <vlan\_name 32> - введите имя VLAN. Имя VLAN не должно содержать более 32 символов. vlanid - (опционально) указывает ID VLAN, для которого будет отображена информация. <vidlist> - введите список VLAN ID.

Если параметры не указаны, будут отображены записи для всех портов.

### Ограничения

Нет.

# Пример

Отображение общих настроек Port Security:

```
DGS-3000-28XMP:admin# show port_security
Command: show port_security
                      : Disabled
Port Security Trap/Log
System Maximum Address
                         : 256VLAN Configuration (Only VLANs with limitation are displayed)
VID VLAN Name
                                 Max. Learning Addr.
\mathbf{1}default
                                 64
DGS-3000-28XMP:admin#
```
# **65-8 enable port\_security trap\_log**

#### **Описание**

Команда используется для включения trap-сообщений и логирования для Port Security. Если данная команда включена, то при обнаружении недопустимых MAC-адресов будут отправлены уведомления с информацией о MAC-адресе и порте, также данная информация будет записана в журнал.

### **Синтаксис**

**enable port\_security trap\_log**

### **Параметры**

Нет.

### **Ограничения**

Только пользователи уровня Administrator, Operator или Power-User могут выполнять данную команду.

### **Пример**

Включение trap-сообщений для Port Security:

```
DGS-3000-28XMP:admin# enable port_security trap_log
Command: enable port_security trap_log
Success.
```
DGS-3000-28XMP:admin#

# **65-9 disable port\_security trap\_log**

### **Описание**

Команда используется для отключения trap-сообщений и логирования для Port Security. Если trapсообщения для Port Security отключены, то при обнаружении недопустимых MAC-адресов уведомления отправляться не будут и записи в журнале также не будут созданы.

### **Синтаксис**

**disable port\_security trap\_log**

### **Параметры**

Нет.

# **Ограничения**

Только пользователи уровня Administrator, Operator или Power-User могут выполнять данную команду.

### **Пример**

Отключение отправки trap-сообщений для Port Security с коммутатора:

DGS-3000-28XMP:admin# disable port\_security trap\_log Command: disable port\_security trap\_log

Success.

DGS-3000-28XMP:admin#

# **66. Команды Power over Ethernet (РоЕ) (только для**  $-300-24/4 -300-24/4$   $-2$  )

**config poe system** {power\_limit <value 37-193> | power\_disconnect\_method [deny\_next\_port | deny low priority port] Degacy pd Denable Design DGS-300-24/4-1 (DGS-300-24/4-T) **config poe system** {power\_limit <value 37-370> | power\_disconnect\_method [deny\_next\_port | deny\_low\_priority\_port] | legacy\_pd [enable | disable]} (Figure 2000-24/4 -2) **config poe ports** [all | <portlist>] { state [enable | disable]| [time range <range name 32> | clear time range]] priority [critical | high | low] | power limit [class 0 | class 1 | class 2 | class 3 |

user\_define <value 1000- 35000>]} config poe pd alive ports [all | <portlist>] {state [enable | disable] | pd ip <ipaddr> | interval <sec 10-300> |

retry <int 0-5> | waiting\_time <sec 30-300> | action [reset | notify | both]}

# **show poe system**

show poe ports {<portlist>}

show poe pd\_alive ports {<portlist>}

# **66-1 config poe system**

### **Описание**

Данная команда используется для системной настройки функции PoE.

# **Синтаксис**

config poe system {power\_limit <value 37-193> | power\_disconnect\_method [deny\_next\_port | deny\_low\_priority\_port] | legacy\_pd [enable | disable]} (CLID 300-24/4-

config poe system {power\_limit <value 37-370> | power\_disconnect\_method [deny\_next\_port | **deny\_low\_priority\_port] | legacy\_pd [enable | disable]} (CLI)**только ТГК-3**00**-**24/4д**-**2 )**

### **Параметры**

**power limit** – (опционально) указывает настройку бюджета мощности РоЕ. Диапазон возможных значений определяется системой.

<value 37-193> – введите предельное значение мощности. Доступен диапазон значений от 37 до 193. **(Только для** 300-24/4-)

<value 37-370> – введите предельное значение мощности. Доступен диапазон значений от 37 до 370. **(Только для** -300-24/4 -2)

**power disconnect method** – (опционально) указывает метод отключения питания при недостаточном бюджете мощности PoE. Когда система пытается подать питание на новый порт, а бюджета мощности недостаточно, контроллер PoE выполняет процедуру отключения порта для предотвращения перегрузки источника питания.

**deny next port** – указывает, что порт с наибольшим номером будет отключен вне зависимости от его приоритета. При данной настройке не будет использована максимальная мощность. Коммутатор оставляет запас 19 Вт, который не будет использоваться устройством.

**deny\_low\_priority\_port** – указывает, что если существуют порты, на которые было подано питание и приоритет которых ниже, чем приоритет нового порта, то порт с наименьшим приоритетом будет отключен. Этот процесс будет продолжаться до тех пор, пока не

освободится достаточное количество мощности для нового порта. При данной настройке используется максимальная системная мощность.

**legacy pd** – указывает включение или выключение поддержки устаревших PoE-устройств. **enable** – указывает включение поддержки устаревших PoE-устройств. **disable** – указывает выключение поддержки устаревших РоЕ-устройств.

### **Ограничения**

Только пользователи уровня Administrator, Operator или Power-User могут выполнять данную команду.

### **Пример**

Настройка PoE:

```
DGS-3000-28XMP:admin# config poe system power_limit 150 power_disconnect_method
deny_low_priority_port
Command: config poe system power_limit 150 power_disconnect_method deny_low_priority_port
Success.
DGS-3000-28XMP:admin#
```
# **66-2 config poe ports**

### **Описание**

Данная команда используется для настройки РоЕ на портах.

На основе 802.3af существует 4 типа PD-классов: класс 0, класс 1, класс 2, и класс 3. Диапазоны потребляемой мощности для них составляют 0,44~12,95 Вт 0,44~3,84 Вт, 3,84~6,49 Вт и 6,49~12,95 Вт соответственно.

Предельное значение мощности для каждого класса немного больше, чем диапазон потребляемой мощности для класса. Потери мощности на кабеле учитываются. Стандартные пределы мощности для каждого класса перечислены ниже:

Класс 0: 15400 мВт Класс 1: 4000 мВт Класс 2: 7000 мВт Класс 3: 15400 мВт

Помимо данных четырех предварительно настроенных параметров пользователь может указать любые значения, поддерживаемые устройством. Как правило, минимальное значение составляет 1000 мВт, а максимальное - 15400 мВт для 802.3af и >=35000 мВт для 802.3at.

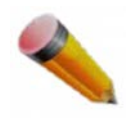

**Примечание**: Если не удалось выполнить подачу питания на питаемое устройство (Powered Device, PD), поддерживающее стандарт IEEE 802.3at, то:

- 1. Убедитесь, что питаемое устройство, подключенное к порту, поддерживает стандарт IEEE 802.3at.
- 2. Установите вручную предельное значение мощности соответствующего порта (30 Ватт), используя команду **config poe ports [all | <portlist>] power\_limit user\_define 30000.**

**Синтаксис**

config poe ports [all | <portlist>] { state [enable | disable]| [time range <range name 32> | **clear\_time\_range]| priority [critical | high | low] | power\_limit [class\_0 | class\_1 | class\_2 | class\_3 | user** define <value 1000- 35000>]}

### **Параметры**

**ports** – указывает список настраиваемых портов.

**all** – указывает настройку всех портов.

<portlist> - введите список настраиваемых портов.

state - (опционально) указывает включение или отключение подачи питания на определенные порты питаемого устройства.

**enable** - указывает включение подачи питания. **disable** – указывает отключение подачи питания.

**time\_range** – (опционально) указывает временной диапазон, применяемый к порту РоЕ. При указании временного диапазона питание будет подаваться только в определенное время.

<range\_name 32> - введите имя временного диапазона. Максимально допустимое количество символов в имени - 32.

clear\_time\_range - (опционально) указывает удаление временного диапазона.

**priority** – (опционально) указывает приоритет, который учитывается при подаче питания на определенные порты. Можно выбрать три уровня приоритета: критический, высокий и низкий. Когда у нескольких портов один уровень приоритета, то для определения приоритета используется идентификатор (ID) порта. У наименьшего ID самый высокий приоритет. Настройка приоритета влияет на порядок подачи питания. Если в параметре disconnect method указано deny low priority port, система будет использовать приоритет для управления подачей питания на порты.

**critical** – указывает критический приоритет.

**high** – указывает высокий приоритет.

**low** – указывает низкий приоритет.

**power\_limit** – (опционально) указывает предельное значение мощности. При превышении данного значения порт будет отключен.

**class 0** – указывает предельное значение мощности класса 0.

**class\_1** – указывает предельное значение мощности класса 1.

**class 2** – указывает предельное значение мощности класса 2.

**class 3** – указывает предельное значение мощности класса 3.

**user define** – (опционально) указывает предельное значение мощности, определенное пользователем.

**<value 1000-35000>** – введите предел мощности, указанный пользователем. Доступен диапазон значений от 1000 до 35000.

### **Ограничения**

Только пользователи уровня Administrator, Operator или Power-User могут выполнять данную команду.

# **Пример**

Настройка порта РоЕ:

DGS-3000-28XMP:admin# config poe ports 1-4 state enable priority critical power\_li mit class\_1 Command: config poe ports 1-4 state enable priority critical power\_limit class\_1 Success. DGS-3000-28XMP:admin# config poe ports 5 state enable priority critical power\_lim it user define 1000 Command: config poe ports 5 state enable priority critical power\_limit user\_define 1000 Success. DGS-3000-28XMP:admin#

# **66-3 config poe pd\_alive ports**

#### **Описание**

Данная команда используется для включения или отключения функции PD alive для питаемого устройства, подключенного к порту РоЕ.

#### **Синтаксис**

config poe pd\_alive ports [all | <portlist>] {state [enable | disable] | pd ip <ipaddr> | interval <sec 10-**300> | retry <int 0-5> | waiting time <sec 30-300> | action [reset | notify | both]}** 

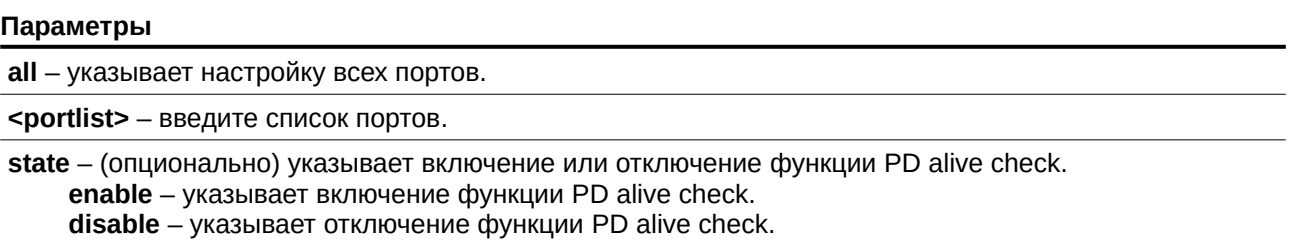

pd - (опционально) указывает IP-адрес целевого устройства PD, по которому коммутатор будет выполнять проверку PD alive check.

**ip** – указывает IP-адрес.

**<ipaddr>** – введите IP-адрес.

**interval** – (опционально) указывает интервал отправки эхо-запросов. <sec 10-300> - введите интервал в секундах. Доступен диапазон значений от 10 до 300.

**retry** – (опционально) указывает количество эхо-запросов без ответа.  $\sin$  **0-5>** – введите количество Эхо-запросов без ответа. Доступен диапазон значений от 0 до 5.

waiting\_time - (опционально) указывает время ожидания восстановления PD после перезагрузки. <sec 30-300> - введите время ожидания в секундах. Доступен диапазон значений от 30 до 300.

action - (опционально) указывает действие системы, в случае если PD не отвечает на эхо-запрос. **reset** – указывает кратковременное отключение подачи питания на порт. **notify** – указывает отправку syslog и trap сообщений для уведомления администратора. **both** – указывает сначала отправку syslog и trap сообщений, а затем отключение питания на порту.

#### **Ограничения**

Только пользователи уровня Administrator, Operator или Power-User могут выполнять данную команду.

# **Пример**

Включение функции PD alive check на порту 2:

```
DGS-3000-28XMP:admin#config poe pd_alive ports 2 state enable pd ip 10.90.90.92 interval 30
retry 3 waiting_time 60 action both
Command: config poe pd_alive ports 2 state enable pd ip 10.90.90.92 interval 30 retry 3
waiting_time 60 action both
Success.
```
DGS-3000-28XMP:admin#

# **66-4 show poe system**

# **Описание**

Данная команда используется для просмотра настроек и фактических значений всей системы PoE.

**Синтаксис show poe system**

**Параметры** Нет.

**Ограничения** Нет.

# **Пример**

Отображение системы РоЕ:

```
DGS-3000-28XMP:admin#show poe system
Command: show poe system
PoE System Information
Power Limit
                       : 370(Watts)
Power Consumption : 0(Watts)<br>Power Remained : 351(Watts)
Power Disconnection Method : Deny Next Port
Detection Legacy PD : Disabled
If Power Disconnection Method is set to deny next port, then the system can not utilize out
of its maximum power capacity. The maximum unused watt is 19W.
CTRL+C ESC q Quit SPACE n Next Page p Previous Page n Refresh
```
# **66-5 show poe ports**

### **Описание**

Данная команда используется для просмотра настроек и фактических значений порта РоЕ.

# **Синтаксис** show poe ports {<portlist>}

#### **Параметры**

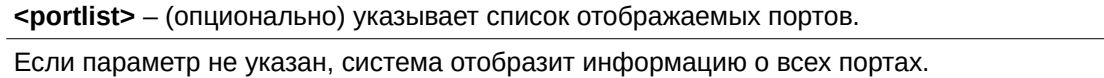

#### **Ограничения**

Нет.

**Пример** Отображение портов РоЕ:

```
DGS-3000-28XMP:admin# show poe ports 1-6
Command: show poe ports 1-6
                Priority Power Limit(mW)
                                              Time Range
Port
      State
                Power(mW) Voltage(decivolt)
      Class
                                              Current(mA)
      Status
Enabled Low
\mathbf{1}16200(Class 0)
      \Theta\Theta\Omega\OmegaOFF : Interim state during line detection
      Enabled Low 16200(Class 0)
\overline{2}\Theta\Theta\Theta\OmegaOFF : Interim state during line detection
      Enabled Low 16200(Class 0)
3
                \Theta\Theta\Theta\ThetaOFF : Interim state during line detection
\overline{4}Enabled Low 16200(Class 0)
      \Theta\Theta\Theta\ThetaOFF : Interim state during line detection
5
      Enabled Low 16200(Class 0)
                \Theta\Theta\Theta\OmegaOFF : Interim state during line detection
                          16200(Class 0)
6
       Enabled Low
                \Theta\Theta\ThetaA
       OFF : Interim state during line detection
CTRL+C ESC C Quit SPACE n Next Page p Previous Page r Refresh
```
# **66-6 show poe pd\_alive ports**

# **Описание**

Данная команда используется для просмотра настроек функции PD alive check.

# **Синтаксис**

show poe pd\_alive ports {<portlist>}

### **Параметры**

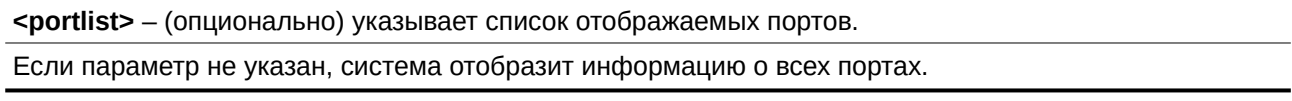

### **Ограничения**

Нет.

# **Пример**

Отображение настроек функции PD alive check:

```
DGS-3000-28XMP:admin#show poe pd_alive ports
Command: show poe pd_alive ports
Port : 1PD Alive State : Disabled<br>
PD IP Address : 0.0.0.0<br>
Poll Interval : 30<br>
Retry Count : 2<br>
Waiting Time : 90<br>
Action : Both<br>
Status : -
Port : 2
PD Alive State : Enabled<br>
PD IP Address : 10.90.90.92<br>
Poll Interval : 30<br>
Retry Count : 3<br>
Waiting Time : 60<br>
Action : Both<br>
Status : Normal
CTRL+C ESC q Quit SPACE n Next Page p Previous Page n Refresh
```
# **67. Команды энергосбережения**

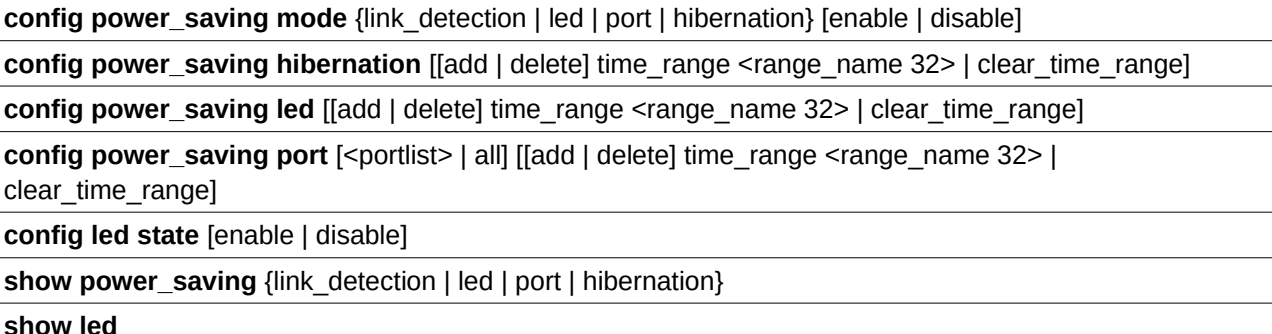

**67-1 config power\_saving mode**

### **Описание**

Данная команда используется для настройки функции энергосбережения.

Функция обнаружения соединения может быть применена к медным портам. Если для функции обнаружения соединения включен энергосберегающий режим, то энергосбережение осуществляется следующим образом:

Если соединение на порту не обнаружено, произойдет автоматическое отключение и порт активируется сразу после того, как будет отправлен импульс соединения. Пока порт отключен, энергия на кабеле будет непрерывно контролироваться простой схемой обнаружения напряжения. В момент обнаружения напряжения порт полностью включится в соответствии со стандартами IEEE. Функция энергосбережения действует, когда соединение не обнаружено, и не влияет на возможности подключенного порта.

Если функция энергосбережения на порту отключена, то энергосбережение по расписанию действовать не будет.

Если функция энергосбережения для индикатора порта отключена, то энергосбережение по расписанию действовать не будет.

Если функция энергосбережения в режиме сна отключена, то энергосбережение по расписанию действовать не будет.

### **Синтаксис**

**config power\_saving mode {link\_detection | led | port | hibernation} [enable | disable]**

### **Параметры**

**link\_detection** – (опционально) указывает режим энергосбережения для функции обнаружения соединения.

**led** – (опционально) указывает настройку энергосбережения для индикатора порта.
**port** – (опционально) указывает настройку энергосбережения на порту.

hibernation – (опционально) указывает настройку энергосбережения для режима сна.

**enable** – указывает включение энергосбережения.

**disable** – указывает отключение энергосбережения.

#### **Ограничения**

Только пользователи уровня Administrator или Operator могут выполнять данную команду.

#### **Пример**

Включение энергосбережения на порту для режима сна:

```
DGS-3000-28XMP:admin#config power_saving mode port hibernation enable
Command: config power_saving mode port hibernation enable
Success.
DGS-3000-28XMP:admin#
```
### **67-2 config power\_saving hibernation**

#### **Описание**

Данная команда используется для добавления или удаления графика энергосбережения в режиме сна системы. Когда система переходит в режим сна, коммутатор переходит в состояние низкого энергопотребления (режим ожидания). Отключаются все порты и не действуют сетевые функции. Будет работать только консольное соединение через порт RS232.

### **Синтаксис**

config power\_saving hibernation [[add | delete] time\_range <range\_name 32> | clear\_time\_range]

#### **Параметры**

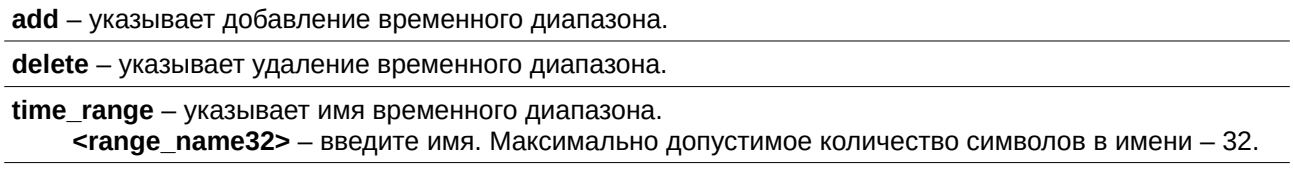

**clear\_time\_range** – указывает очистку всех временных диапазонов для режима сна.

### **Ограничения**

Только пользователи уровня Administrator или Operator могут выполнять данную команду.

#### **Пример**

Добавление временного диапазона с именем «range\_1»для режима сна:

DGS-3000-28XMP:admin#config power\_saving hibernation add time\_range range\_1 Command: config power\_saving hibernation add time\_range range\_1

Success.

DGS-3000-28XMP:admin#

### 67-3 config power saving led

### Описание

Данная команда используется для добавления или удаления расписаний энергосбережения для индикаторов портов. Если любое из расписаний активно, все индикаторы портов будут отключены, в том числе РоЕ.

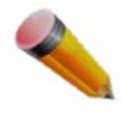

Примечание: У принудительной настройки индикации портов (с помощью команды «config led state») более высокий приоритет. Если принудительная настройка индикации портов отключена, индикаторы портов будут всегда выключены. В настоящее время поддерживаются только три временных диапазона.

### Синтаксис

config power saving led [[add | delete] time range <range name 32> | clear time range]

#### Параметры

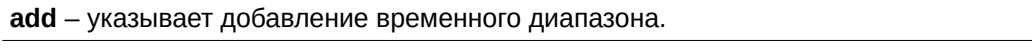

delete - указывает удаление временного диапазона.

time\_range - указывает имя временного диапазона.

<range\_name32> - введите имя. Максимально допустимое количество символов в имени - 32.

clear\_time\_range - указывает очистку всех временных диапазонов.

### Ограничения

Только пользователи уровня Administrator или Operator могут выполнять данную команду.

### Пример

Добавление временного диапазона «range 1» для индикатора порта:

```
DGS-3000-28XMP:admin#config power_saving led add time_range range_1
Command: config power_saving led add time_range range_1
Success.
```
# 67-4 config power\_saving port

DGS-3000-28XMP:admin#

### Описание

Данная команда используется для добавления или удаления расписаний энергосбережения на порту. Если любое из расписаний активно, определенный порт отключается.

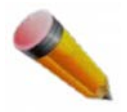

**Примечание**: У принудительной настройки портов более высокий приоритет. Если принудительная настройка портов отключена, индикаторы портов будут всегда выключены. В настоящее время поддерживаются только три временных диапазона.

**Синтаксис**

config power saving port [<portlist> | all] [[add | delete] time range <range name 32> | **clear\_time\_range]**

#### **Параметры**

<portlist> - введите диапазон портов.

**all** – указывает все порты.

**add** – указывает добавление временного диапазона.

**delete** – указывает удаление временного диапазона.

**time\_range** – указывает имя временного диапазона.

<range\_name32> - введите имя. Максимально допустимое количество символов в имени - 32.

**clear\_time\_range** – указывает очистку всех временных диапазонов для режима сна.

#### **Ограничения**

Только пользователи уровня Administrator или Operator могут выполнять данную команду.

#### **Пример**

Добавление временного диапазона «range 1» на порту 1:

DGS-3000-28XMP:admin#config power\_saving port 1 add time\_range range\_1 Command: config power\_saving port 1 add time\_range range\_1

Success.

DGS-3000-28XMP:admin#

Удаление временного диапазона «range 2» на порту 1:

DGS-3000-28XMP:admin#config power\_saving port 1 delete time\_range range\_2 Command: config power\_saving port 1 delete time\_range range\_2

Success.

DGS-3000-28XMP:admin#

### **67-5 config led state**

### **Описание**

Данная команда используется для включения или отключения принудительной настройки индикации на всех портах. Если принудительная настройка индикации выключена, отключены индикаторы всех портов. Если данная настройка включена, индикаторы портов управляются статусом подключения порта.

### **Синтаксис config led state [enable | disable]**

### **Параметры**

```
enable – указывает включение принудительной настройки индикации на всех портах.
disable – указывает отключение принудительной настройки индикации на всех портах.
```
### **Ограничения**

Только пользователи уровня Administrator или Operator могут выполнять данную команду.

### **Пример**

Отключение принудительной настройки индикации на всех портах:

```
DGS-3000-28XMP:admin#config led state disable
Command: config led state disable
```
Success.

DGS-3000-28XMP:admin#

### **67-6 show power\_saving**

### **Описание**

Данная команда используется для отображения настроек энергосбережения.

### **Синтаксис**

**show power\_saving {link\_detection | led | port | hibernation}**

### **Параметры**

link\_detection – (опционально) отображает настройки энергосбережения для функции обнаружения подключения.

**led** – (опционально) отображает настройки энергосбережения для индикатора порта.

**port** – (опционально) отображает настройки энергосбережения на порту.

**hibernation** – (опционально) отображает настройки энергосбережения для режима сна.

Если параметры не указаны, будут отображены все настройки энергосбережения.

### **Ограничения**

Нет.

### **Пример**

Отображение настроек функции энергосбережения: DGS-3000-28XMP:admin#show power\_saving Command: show power\_saving Function Version: 3.00 Link Detection State: Enabled Power Saving Configuration On System Hibernation State: Enabled Time Range  $range_1$ Power Saving Configuration On Port LED State: Disabled Time Range  $range_1$ Power Saving Configuration On Port State: Enabled Port Time Range CTRL+C ESC **q** Quit SPACE **n** Next Page ENTER Next Entry a All

### **67-7 show led**

### **Описание**

Данная команда используется для отображения статуса принудительной настройки индикаторов порта.

### **Синтаксис**

**show led** 

**Параметры** Нет.

**Ограничения** Нет.

### **Пример**

Отображение принудительной настройки индикаторов порта:

DGS-3000-28XMP:admin#show led Command: show led

Port LED State: Disabled

DGS-3000-28XMP:admin#

## **68. Команды PPPoE Circuit ID Insertions**

**config pppoe circuit id insertion state [enable | disable]** 

config pppoe circuit\_id\_insertion ports <portlist> {state [enable | disable] | circuit\_id [mac | ip | udf  $\langle$ string 32>]}(1)

**show pppoe circuit\_id\_insertion**

show pppoe circuit\_id\_insertion ports {<portlist>}

### **68-1 config pppoe circuit\_id\_insertion state**

### **Описание**

Данная команда используется для включения или отключения функции PPPoE Circuit ID Insertion. Когда функция включена и на порту, и глобально, система вставляет поле Circuit ID в полученные PPPoE-пакеты Discover и Request (в случае, если поле отсутствует), и удаляет поле Circuit ID из полученных пакетов Offer и Session Confirmation. Insert Circuit ID содержит следующую информацию: МАС-адрес клиента, ID устройства и номер порта. По умолчанию, IP-адрес коммутатора используется в качестве ID устройства для содержимого опции Circuit ID.

### **Синтаксис**

**config pppoe circuit\_id\_insertion state [enable | disable]**

### **Параметры**

enable - указывает включение функции PPPoE Circuit ID Insertion на коммутаторе.

disable - указывает выключение функции PPPoE Circuit ID Insertion на коммутаторе. По умолчанию функция отключена.

### **Ограничения**

Только пользователи уровня Administrator, Operator или Power User могут выполнять данную команду.

### **Пример**

Включение PPPoE Circuit ID Insertion:

```
DGS-3000-28XMP:admin# config pppoe circuit_id_insertion state enable
Command: config pppoe circuit id insertion state enable
```
Success.

DGS-3000-28XMP:admin#

### **68-2 config pppoe circuit\_id\_insertion ports**

### **Описание**

Данная команда используется для настройки функции PPPoE Circuit ID Insertion на порту. Когда функция включена и на порту, и глобально, система вставляет поле Circuit ID в полученные пакеты

Discover и Request (в случае, если поле отсутствует), и удаляет поле Circuit ID из полученных пакетов Offer и Session Confirmation.

### **Синтаксис**

config pppoe circuit\_id\_insertion ports <portlist> {state [enable | disable] | circuit\_id [mac | ip | udf <string 32>]}(1)

### **Параметры**

<portlist> - указывает список настраиваемых портов.

state - указывает включение или отключение PPPoE Circuit ID Insertion на порту. По умолчанию данная функция включена.

**enable** – указывает включение PPPoE Circuit ID Insertion на порту.

disable – указывает отключение PPPoE Circuit ID Insertion на порту.

circuit\_id – указывает настройку части Device ID для использования в качестве содержимого опции Circuit ID.

**mac** – указывает использование MAC-адреса коммутатора в качестве содержимого опции Circuit ID.

ip - указывает использование IP-адреса коммутатора в качестве содержимого опции Circuit ID. Это опция по умолчанию.

udf – указывает использование пользовательской строки в качестве содержимого опции Circuit  $ID.$ 

<string 32> – введите строку. Максимально допустимое количество символов в строке – 32.

### **Ограничения**

Только пользователи уровня Administrator, Operator или Power User могут выполнять данную команду.

### **Пример**

Включение PPPoE Circuit ID Insertion на порту 5:

```
DGS-3000-28XMP:admin# config pppoe circuit_id_insertion ports 5 state enable
Command: config pppoe circuit_id_insertion ports 5 state enable
```
Success.

DGS-3000-28XMP:admin#

### **68-3 show pppoe circuit\_id\_insertion**

#### **Описание**

Данная команда используется для просмотра статуса функции PPPoE Circuit ID Insertion.

**Синтаксис show pppoe circuit\_id\_insertion**

**Параметры** Нет.

**Ограничения** Нет.

### **Пример**

Отображение статуса PPPoE Circuit ID Insertion:

```
DGS-3000-28XMP:admin# show pppoe circuit_id_insertion
Command: show pppoe circuit_id_insertion
```
Global PPPoE State: Enabled

DGS-3000-28XMP:admin#

### **68-4 show pppoe circuit\_id\_insertion ports**

### **Описание**

Данная команда используется для просмотра настроек функции PPPoE Circuit ID Insertion.

### **Синтаксис**

show pppoe circuit\_id\_insertion ports {<portlist>}

### **Параметры**

<portlist> - введите список портов для отображения.

### **Ограничения**

Нет.

### **Пример**

Отображение настроек PPPoE Circuit ID Insertion на портах 2-5:

```
DGS-3000-28XMP:admin# show pppoe circuit_id_insertion ports 2-5
Command: show pppoe circuit_id_insertion ports 2-5
Port State
         Circuit ID
\overline{2}Enabled Switch IP
3 Enabled Switch IP
  Enabled Switch IP
\overline{4}5
   Enabled Switch IP
DGS-3000-28XMP:admin#
```
## **69. Команды VLAN на основе протокола**

### create dot1v\_protocol\_group group\_id <id> {group\_name <name 32>}

**config dot1v\_protocol\_group** [group\_id <id> | group\_name <name 32>] [add protocol [ethernet\_2 |  $ieee802.3$  snap |  $ieee802.3$   $\text{llc}$  |  $\leq$ protocol value> | delete protocol [ethernet 2 |  $ieee802.3$  snap | ieee802.3 llc] <protocol\_value>]

**delete dot1v\_protocol\_group** [group\_id <id> | group\_name <name 32> | all]

**show dot1v\_protocol\_group** {[group\_id <id> | group\_name <name 32>]}

config port dot1v ports  $\left[$   $\right]$   $\left[$   $\right]$   $\left[$   $\right]$   $\left[$   $\right]$   $\left[$   $\right]$   $\left[$   $\right]$   $\left[$   $\left[$   $\right]$   $\left[$   $\right]$   $\left[$   $\right]$   $\left[$   $\left[$   $\right]$   $\left[$   $\left[$   $\right]$   $\left[$   $\left[$   $\right]$   $\left[$   $\left[$   $\right]$   $\left[$   $\left[$  [vlan <vlan name 32> | vlanid <id>] {priority <value 0-7>} | delete protocol group [group id <id> | all]]

### show port dot1v {ports <portlist>}

### **69-1 create dot1v\_protocol\_group group\_id**

### **Описание**

Данная команда используется для создания группы протоколов для VLAN на базе протокола.

### **Синтаксис**

### create dot1v\_protocol\_group group\_id <id> {group\_name <name 32>}

### **Параметры**

<id> - введите ID группы протоколов.

**group\_name** – (опционально) указывает имя группы протоколов. Максимально допустимое количество символов в имени - 32.

<name 32> - введите имя группы. Максимально допустимое количество символов в имени - 32.

### **Ограничения**

Только пользователи уровня Administrator, Operator или Power User могут выполнять данную команду.

### **Пример**

Создание группы протоколов:

```
DGS-3000-28XMP:admin# create dot1v_protocol_group_group_id_10_group_name_General_Group
Command: create dot1v_protocol_group group_id 10 group_name General_Group
```
Success.

DGS-3000-28XMP:admin#

### **69-2 config dot1v\_protocol\_group**

### **Описание**

Данная команда используется для добавления протокола в группу протоколов. Можно выбрать предварительно заданный или указанный пользователем протокол.

### **Синтаксис**

config dot1v\_protocol\_group [group\_id <id> | group\_name <name 32>] [add protocol [ethernet\_2 | lieee802.3\_snap | ieee802.3\_llc] <protocol\_value> | delete protocol [ethernet 2 | ieee802.3\_snap | ieee802.3\_llc] <protocol\_value>]

### **Параметры**

group\_id - указывает ID группы протоколов, используемый для идентификации набора протоколов.  $<$ **id>** – введите ID группы.

**group name** – указывает имя группы протоколов. <name 32> - введите имя. Максимально допустимое количество символов в группе - 32.

**add** – указывает добавление протокола в указанную группу.

delete – указывает удаление протокола из указанной группы.

**protocol** – указывает протокол, определяющийся типом кадра. **ethernet\_2** – указывает использование протокола Ethernet 2. **ieee802.3\_snap** – указывает использование протокола IEEE 802.3 Snap. **ieee802.3\_llc** – указывает использование протокола IEEE 802.3 LLC. <protocol\_value> - введите протокол.

### **Ограничения**

Только пользователи уровня Administrator, Operator или Power User могут выполнять данную команду.

### **Пример**

Добавление IPv6-протокола в группу протоколов 10:

```
DGS-3000-28XMP:admin# config dot1v_protocol_group group_id 10 add protocol ethernet_2 86dd
Command: config dot1v_protocol_group group_id 10 add protocol ethernet_2 86DD
```
Success.

DGS-3000-28XMP:admin#

### **69-3 delete dot1v\_protocol\_group**

### **Описание**

Данная команда используется для удаления группы протоколов.

### **Синтаксис** delete dot1v\_protocol\_group [group\_id <id> | group\_name <name 32> | all]

### **Параметры**

**group\_id** – указывает ID группы протоколов для удаления.  $<$ **id>** – введите ID группы.

#### **group\_name** – указывает имя группы протоколов для удаления. <name 32> - введите имя группы. Максимально допустимое количество символов в имени - 32.

**all** – указывает удаление всех групп протоколов.

### **Ограничения**

Только пользователи уровня Administrator, Operator или Power User могут выполнять данную команду.

### **Пример**

Удаление группы протоколов 100:

```
DGS-3000-28XMP:admin# delete dot1v_protocol_group group_id 100
Command: delete dot1v_protocol_group group_id 100
Success.
```
DGS-3000-28XMP:admin#

### **69-4 show dot1v\_protocol\_group**

### **Описание**

Данная команда используется для отображения протоколов, добавленных в группу протоколов.

### **Синтаксис**

show dot1v\_protocol\_group {[group\_id <id> | group\_name <name 32>]}

#### **Параметры**

group\_id - (опционально) указывает ID группы протоколов для отображения.  $<$ **id>** – введите ID группы.

**group\_name** – (опционально) указывает имя группы протоколов для отображения. <name 32> - введите имя группы. Максимально допустимое количество символов в имени - 32.

Если параметры не указаны, будут отображены все группы протоколов.

### **Ограничения**

Нет.

### **Пример**

Отображение группы протоколов ID 10:

```
DGS-3000-28XMP:admin# show dot1v_protocol_group group_id 10
Command: show dot1v_protocol_group group_id 10
Protocol Group ID Protocol Group Name
                                           Frame Type
                                                        Protocol Value
. . . . . . . . . . . . . . .
10
               General_Group
                                           EthernetII
                                                        86DD
Total Entries: 1
DGS-3000-28XMP:admin#
```
### **69-5 config port dot1v**

### **Описание**

Данная команда используется для назначения VLAN для поступающих немаркированных пакетов с указанного списка портов, основанных на настроенной группе протоколов. Это назначение может

быть удалено с помощью параметра delete protocol\_group.

Если приоритет не указан в команде, то приоритетом немаркированных пакетов, принадлежащих к VLAN, будет приоритет по умолчанию.

### Синтаксис

config port dot1v [<portlist> | all] [add protocol\_group [group\_id <id> | group\_name <name 32>] [vlan <vlan\_name 32> | vlanid <id>] {priority <value 0-7>} | delete protocol\_group [group\_id <id> | all]]

### Параметры

<portlist> - введите список настраиваемых портов.

all - указывает настройку всех портов.

add - указывает добавление указанной группы.

protocol\_group - указывает используемую группу протоколов.

group id - указывает ID группы протоколов.  $<$ id $>$  – введите ID группы.

group\_name - указывает имя группы протоколов. <name 32> - введите имя группы. Максимально допустимое количество символов в группе - 32.

**vlan** – указывает VLAN, ассоциированную с группой протоколов на данном порту. <vlan name 32> - введите имя VLAN. Максимально допустимое количество символов в имени -32.

**vlanid** - указывает VLAN ID. <id> - введите VLAN ID.

priority - (опционально) указывает приоритет пакета, принадлежащего указанной VLAN согласно протоколу.

<value 0-7> - введите приоритет. Доступен диапазон значений от 0 до 7.

delete - указывает удаление группы протоколов.

protocol\_group - указывает используемую группу протоколов.

group\_id - указывает ID группы протоколов.

 $\leq$ **id** $>$  – введите ID группы.

all - указывает удаление всех групп протоколов.

### Ограничения

Только пользователи уровня Administrator, Operator или Power User могут выполнять данную команду.

### Пример

Настройка принадлежности группы протоколов с ID 10 на порту 3 к VLAN marketing-1:

```
DGS-3000-28XMP:admin# config port dot1v ports 3 add protocol group group id 10 vlan
marketing-1
Command: config port dot1v ports 3 add protocol_group group_id 10 vlan marketing-1
Success.
DGS-3000-28XMP:admin#
```
### 69-6 show port dot1v

### **Описание**

Данная команда используется для просмотра VLAN, ассоциированной с поступающими немаркированными пакетами на порту.

### **Синтаксис**

show port dot1v {ports <portlist>}

#### **Параметры**

**ports** – (опционально) указывает диапазон портов для отображения. <portlist> - введите список настраиваемых портов.

Если параметры не указаны, будут отображены все порты.

### **Ограничения**

Нет.

#### **Пример**

Отображение информации о VLAN для порта 1:

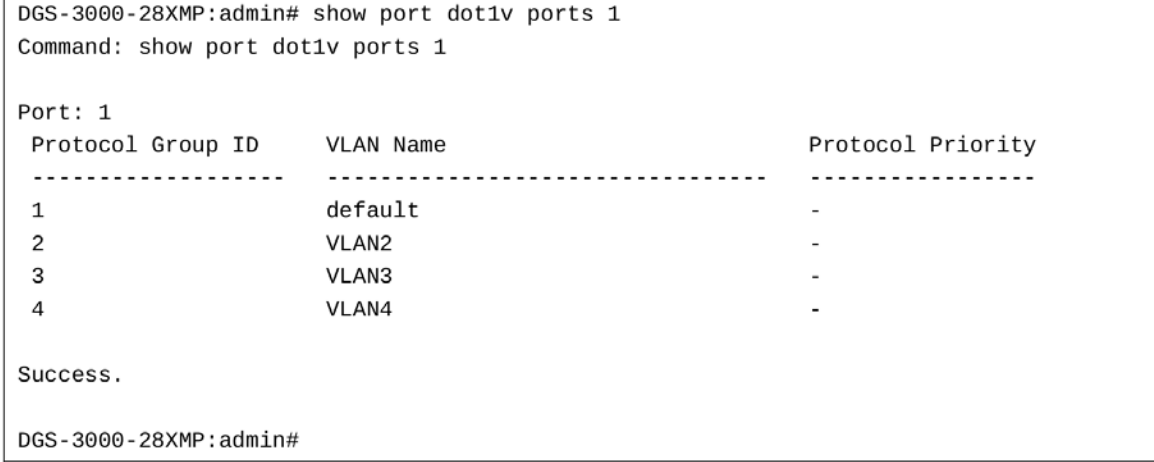

# **70. Команды QinQ**

**enable qinq**

**disable qinq** 

**config ging inner tpid <hex 0x1-0xffff>** 

config ging ports [<portlist> | all] {role [uni | nni] | missdrop [enable | disable] | outer tpid <hex 0x1-0xffff> | add\_inner\_tag [<hex 0x1-0xffff> | disable]}(1)

### **show qinq**

**show qinq inner\_tpid** 

**show qinq ports** {<portlist>}

create vlan translation ports [<portlist> | all] [add cvid <vidlist> | replace cvid <vlanid 1-4094>] svid  $\langle$ -vlanid 1-4094> {priority  $\langle$ priority 0-7>}

**delete vlan\_translation ports** [<portlist> | all] {cvid <vidlist>}

**show vlan\_translation** {[ports <portlist> | cvid <vidlist>]}

### **70-1 enable qinq**

### **Описание**

Данная команда используется для включения QinQ. При включении QinQ все сетевые порты будут настроены как NNI-порты, значение TPID внешнего тега будет равно 0x88A8, все существующие статические VLAN будут работать как S-VLAN, все динамически изученные L2 адреса и все динамически созданные VLAN будут удалены; GVRP будет отключен.

Для запуска GVRP на коммутаторе администратору необходимо включить GVRP вручную. В режиме QinQ протокол GVRP будет использовать резервный адрес 01-80-C2-00-00-0D.

**Синтаксис enable qinq**

### **Параметры**

Нет.

### **Ограничения**

Только пользователи уровня Administrator, Operator или Power User могут выполнять данную команду.

**Пример**

Включение OinO:

```
DGS-3000-28XMP:admin# enable qinq
Command: enable qinq
Success.
```
DGS-3000-28XMP:admin#

### 70-2 disable qinq

### Описание

Данная команда используется для отключения QinQ. При отключении QinQ все динамически изученные L2 адреса и все динамически созданные VLAN будут удалены, GVRP будет отключен.

Для запуска GVRP на коммутаторе администратору необходимо включить GVRP вручную.

Синтаксис disable qinq

Параметры

Нет.

### Ограничения

Только пользователи уровня Administrator, Operator или Power User могут выполнять данную команду.

### Пример

Отключение QinQ:

DGS-3000-28XMP:admin# disable ging Command: disable qinq

Success.

DGS-3000-28XMP:admin#

### 70-3 config qinq inner\_tpid

### Описание

Данная команда используется для настройки внутреннего идентификатора протокола тега (TPID, Tag Protocol Identifier) системы. TPID внутреннего тега определяет, является ли входящий пакет тегированным. Значение TPID внутреннего тега настраивается для устройства в целом.

### Синтаксис

config qinq inner\_tpid <hex 0x1-0xffff>

### Параметры

<hex 0x1-0xffff> - введите TPID внутреннего тега системы.

### Ограничения

Только пользователи уровня Administrator, Operator или Power User могут выполнять данную команду.

### Пример

Настройка значения TPID внутреннего тега системы, равного 0x9100:

```
DGS-3000-28XMP:admin# config qinq inner_tpid 0x9100
Command: config qinq inner_tpid 0x9100
```
Success.

DGS-3000-28XMP:admin#

### **70-4 config qinq ports**

### **Описание**

Данная команда используется для настройки QinQ на портах.

### **Синтаксис**

config qinq ports [<portlist> | all] {role [uni | nni] | missdrop [enable | disable] | outer tpid <hex 0x1-0xffff> | add\_inner\_tag [<hex 0x1-0xffff> | disable]}(1)

### **Параметры**

<portlist> - введите список настраиваемых портов.

**all** – указывает настройку всех портов.

**role** – указывает роль порта в режиме QinQ. **uni** – указывает подключение порта к клиентской сети. **nni** – указывает подключение порта к сети провайдера.

missdrop – указывает включение или отключение режима Missdrop. **enable** – указывает включение режима Missdrop. **disable** – указывает отключение режима Missdrop.

**outer tpid** – указывает TPID внешнего тега порта. <hex 0x1-0xffff> - введите значение TPID внешнего тега.

add\_inner\_tag – указывает добавление внутреннего тега для входящих немаркированных пакетов. При включении опции входящим немаркированным пакетам будет добавлен внутренний тег, а пакеты, выходящие на NNI-порт, будут маркированы дважды. При отключении опции входящим немаркированным пакетам будет добавлен только тег S-Tag.

<hex 0x1-0xffff> - введите значение внутреннего тега.

**disable** – указывает отключение функции добавления внутреннего тега.

### **Ограничения**

Только пользователи уровня Administrator, Operator или Power User могут выполнять данную команду.

### **Пример**

Настройка портов 1-4 как NNI-портов и значения TPID, равного 0x88A8:

```
DGS-3000-28XMP:admin# config ging ports 1-4 role nni outer_tpid 0x88A8
Command: config qinq ports 1-4 role nni outer_tpid 0x88A8
```
Success.

DGS-3000-28XMP:admin#

### **70-5 show qinq**

### **Описание**

Данная команда используется для отображения общих настроек QinQ.

## **Синтаксис**

**show qinq**

### **Параметры**

Нет.

### **Ограничения**

Нет.

### **Пример**

Отображение статуса QinQ:

```
DGS-3000-28XMP:admin# show qinq
Command: show qinq
```
QinQ Status : Enabled

DGS-3000-28XMP:admin#

### **70-6 show qinq inner\_tpid**

### **Описание**

Данная команда используется для просмотра значения TPID внутреннего тега системы.

**Синтаксис show qinq inner\_tpid**

### **Параметры** Нет.

## **Ограничения**

Нет.

### **Пример**

Отображение TPID внутреннего тега системы:

```
DGS-3000-28XMP:admin# show qinq inner_tpid
Command: show qinq inner_tpid
```
Inner TPID: 0x9100

DGS-3000-28XMP:admin#

### **70-7 show qinq ports**

### **Описание**

Данная команда используется для просмотра настроек QinQ на портах.

### **Синтаксис**

show qinq ports {<portlist>}

### **Параметры**

<portlist> – (опционально) введите список отображаемых портов.

### **Ограничения**

Нет.

### **Пример**

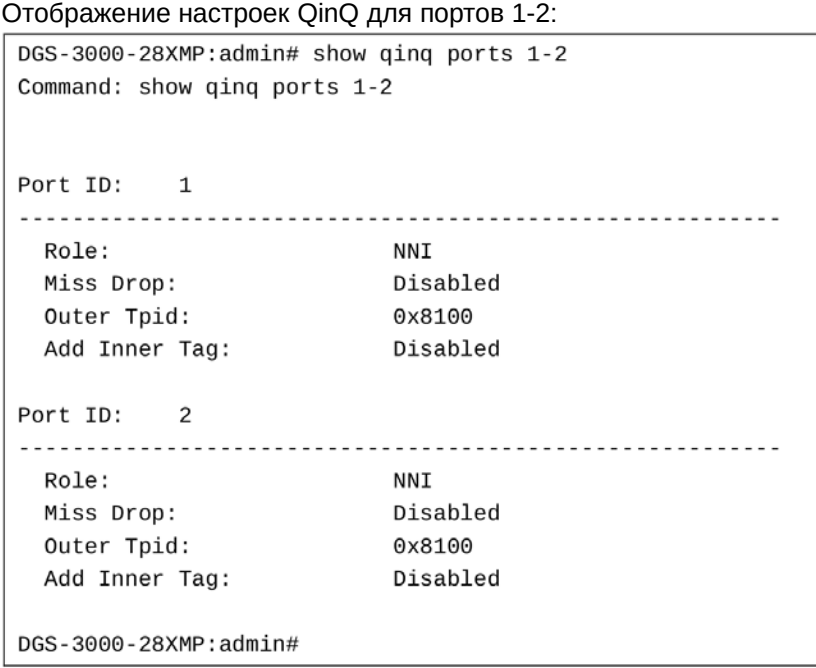

### **70-8 create vlan\_translation ports**

### **Описание**

Данная команда используется для создания правила vlan translation. Команда не будет действовать, если QinQ отключен.

Данная настройка действует только для UNI-порта. На UNI-порту входящие пакеты с идентификатором C-VLAN будут преобразованы в пакеты с идентификатором S-VLAN путем добавления или удаления правила. Идентификатор S-VLAN исходящих пакетов на данном порту будет заменен на C-VLAN или удален.

### **Синтаксис**

create vlan\_translation ports [<portlist> | all] [add cvid <vidlist> | replace cvid <vlanid 1-4094>] svid <vlanid 1-4094> {priority <priority 0-7>}

### **Параметры**

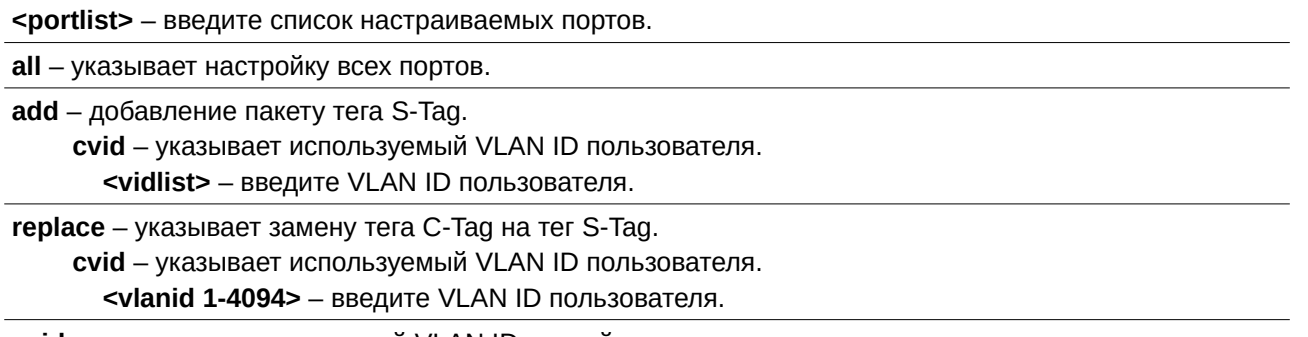

**svid** – указывает используемый VLAN ID провайдера. <vlanid 1-4094> - введите VLAN ID провайдера.

priority - (опционально) указывает назначение приоритета 802.1p тегу S-Tag. Если приоритет не указан, тегу S-Tag будет по умолчанию присвоен приоритет портов.

**<priority 0-7>** – введите приоритет 802.1p тега S-Tag. Доступен диапазон значений от 0 до 7.

### **Ограничения**

Только пользователи уровня Administrator, Operator или Power User могут выполнять данную команду.

### **Пример**

Замена тега C-Tag (CVID равен 20) тегом S-Tag (S-VID равен 200) на UNI-порту 1:

DGS-3000-28XMP:admin# create vlan\_translation ports 1 replace cvid 20 svid 200 Command: create vlan\_translation ports 1 replace cvid 20 svid 200

Success.

DGS-3000-28XMP:admin#

Добавление тега S-Tag (с S-VID, равным 300), пакету, где CVID равен 30, на UNI-порту 1:

DGS-3000-28XMP:admin# create vlan\_translation ports 1 add cvid 30 svid 300 Command: create vlan\_translation ports 1 add cvid 30 svid 300

Success.

DGS-3000-28XMP:admin#

### **70-9 delete vlan\_translation ports**

### **Описание**

Данная команда используется для удаления правила соответствия идентификаторов C-VLAN и S-VLAN (vlan translation).

### **Синтаксис**

delete vlan\_translation ports [<portlist> | all] {cvid <vidlist>}

### **Параметры**

<portlist> - введите список настраиваемых портов.

**all** – указывает настройку всех портов.

cvid - (опционально) указывает правила для определенных CVID. Если CVID не указан, будут удалены все правила, настроенные на порту. **<vidlist>** - введите значение CVID.

#### **Ограничения**

Только пользователи уровня Administrator, Operator или Power User могут выполнять данную команду.

#### **Пример**

Удаление правила vlan translation на портах 1-4:

```
DGS-3000-28XMP:admin# delete vlan_translation ports 1-4
Command: delete vlan_translation ports 1-4
Success.
DGS-3000-28XMP:admin#
```
### **70-10 show vlan\_translation**

#### **Описание**

Данная команда используется для отображения существующих правил vlan translation.

#### **Синтаксис**

### show vlan\_translation {[ports <portlist> | cvid <vidlist>]}

#### **Параметры**

**ports** – (опционально) указывает список отображаемых портов. <portlist> - введите список отображаемых портов.

**cvid** – (опционально) указывает правила для определенных CVID. **<vidlist>** - введите значение CVID.

#### **Ограничения**

Нет.

### **Пример**

Отображение правил vlan translation в системе:

```
DGS-3000-28XMP:admin# show vlan_translation
Command: show vlan_translation
      CVID SPVID Action Priority<br>-------- -------- ------- ---------
            SPVID
Port
\sim \sim \sim \sim11Total Entries: 2
DGS-3000-28XMP:admin#
```
## **71. Команды обеспечения качества обслуживания (CLI)QoS)**

**config bandwidth\_control** [<portlist> | all] {rx\_rate [no\_limit | <value 64-10240000>] | tx\_rate [ no\_limit | <value 64-10240000>]}

**show bandwidth\_control** {<portlist>}

**config per\_queue bandwidth\_control** {ports [<portlist> | all ]} <cos\_id\_list 0-7> {{min\_rate [no\_limit | <value 64-10240000>]} max\_rate [no\_limit | <value 64-10240000>]}(1)

**show per\_queue bandwidth\_control {<portlist>}** 

**config scheduling** {ports [<portlist> | all]} <class id 0-7> [strict | weight <value 1-127>]

config scheduling\_mechanism {ports [<portlist> | all]} [strict | wrr | wdrr]

**show scheduling {<portlist>}** 

show scheduling\_mechanism {<portlist>}

config 802.1p user\_priority <priority 0-7> <class\_id 0-7>

**show 802.1p user\_priority** 

**config 802.1p default\_priority [<portlist> | all] <priority 0-7>** 

show 802.1p default\_priority {<portlist>}

**enable hol\_prevention** 

**disable hol\_prevention** 

**show hol\_prevention** 

config 802.1p map  $\{|\text{spontist}| \text{all}\}$  1p color  $\text{spionity}$  list> to [green | red | yellow]

show 802.1p map 1p color  $\{\text{sportlist}\}$ 

**config dscp trust** [<portlist> | all] state [enable | disable]

**show dscp trust** {<portlist>}

**config dscp map**  $\{|\text{spontist}\rangle |$  all] $\}$  [dscp\_priority <dscp\_list> to <priority 0-7> | dscp\_dscp\_dscp\_list> to <dscp 0-63> | dscp\_color <dscp\_list> to [green | red | yellow]]

**show dscp map**  $\{\text{sportlist}\}\$  [dscp\_priority | dscp\_dscp | dscp\_color]  $\{\text{dscp -}dscp$  list>}

### **71-1 config bandwidth\_control**

### **Описание**

Данная команда используется для ограничения полосы пропускания на порту.

### **Синтаксис**

config bandwidth\_control [<portlist> | all] {rx\_rate [no\_limit | <value 64-10240000>] | tx\_rate [ no\_limit **| <username>value 64-10240000>]}**

### **Параметры**

#### <portlist> - введите диапазон настраиваемых портов.

**all** – указывает настройку всех портов.

```
rx_rate – (опционально) указывает ограничение скорости входящего трафика.
```
**no limit** – указывает отсутствие ограничения. Фактическая пропускная способность портов будет основана на скорректированном значении пропускной способности, указанной пользователем. Фактическое значение может быть равно пользовательскому, но не будет его превышать. При выполнении команды отображается фактическое ограничение пропускной способности, распознанное устройством.

**<value 64-10240000>** – введите скорость входящего трафика. Доступен диапазон значений от 64 до 10240000 Кбит/с.

**tx\_rate** – (опционально) указывает ограничение скорости исходящего трафика.

**no limit** – указывает отсутствие ограничения. Фактическая пропускная способность портов будет основана на скорректированном значении пропускной способности, указанной пользователем. Фактическое значение может быть равно пользовательскому, но не будет его превышать. При выполнении команды отображается фактическое ограничение пропускной способности, распознанное устройством.

<value 64-10240000> - введите скорость исходящего трафика. Доступен диапазон значений от 64 до 10240000 Кбит/с.

### **Ограничения**

Только пользователи уровня Administrator, Operator или Power-User могут выполнять данную команду.

### **Пример**

Настройка полосы пропускания на порту:

```
DGS-3000-28XMP:admin#config bandwidth_control 1-10 rx_rate 100
Command: config bandwidth_control 1-10 rx_rate 100
 Granularity: RX: 64, TX: 64. Actual Rate: RX: 64.
Success.
```
DGS-3000-28XMP:admin#

### **71-2 show bandwidth\_control**

#### **Описание**

Данная команда используется для просмотра настроек полосы пропускания.

Полоса пропускания может быть назначена сервером RADIUS через процесс аутентификации. В этом случае полоса пропускания называется эффективной. Аутентификация с помощью сервера RADIUS может выполняться для порта или для пользователя. При аутентификации для пользователя может быть указано несколько значений, если к указанному порту подключено несколько пользователей. В таком случае к эффективной полосе пропускания указанного порта будет применено наибольшее значение.

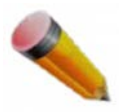

Примечание: Аутентификация пользователя доступна только для устройств с поддержкой VLAN на основе MAC-адресов.

### **Синтаксис** show bandwidth\_control {<portlist>}

### **Параметры**

**<portlist>** – (опционально) введите диапазон настраиваемых портов.

Если параметр не указан, будут отображаться настройки полосы пропускания всех портов.

### **Ограничения**

Нет.

### **Пример**

Отображение таблицы управления полосой пропускания:

```
DGS-3000-28XMP:admin# show bandwidth control 1-10
Command: show bandwidth_control 1-10
Bandwidth Control Table
 Port
         RX Rate
                             TX Rate
                                              Effective RX Effective TX
          (Kbit/sec) (Kbit/sec) (Kbit/sec)
                                                                         (Kbit/sec)
                                                No Limit 64<br>
No Limit 64<br>
No Limit 64<br>
No Limit 64<br>
No Limit 64<br>
No Limit 64<br>
No Limit 64<br>
No Limit 64<br>
No Limit 64<br>
No Limit 64<br>
No Limit 64<br>
No Limit 64<br>
No Limit 64<br>
No Limit 64
                                            No Limit<br>No Limit<br>No Limit<br>No Limit<br>No Limit
 \mathbf{1}64
 2
                                                                           64
 3
                                                                           64
 \overline{4}64
                                              No Limit<br>No Limit
 5
                                                                         64
 6
                                                                         64
                                              No Limit
 \overline{7}64
 8
                                                 No Limit
                                                                           64
 \mathbf{q}No Limit
                                                                           64
 10
                                                 No Limit
                                                                           64
DGS-3000-28XMP: admin#
```
### **71-3 config per\_queue bandwidth\_control**

### **Описание**

Данная команда используется для настройки полосы пропускания CoS на порту.

### **Синтаксис**

config per\_queue bandwidth\_control {ports [<portlist> | all ]} <cos\_id\_list 0-7> {{min\_rate [no\_limit | <value 64-10240000>]} max\_rate [no\_limit | <value 64-10240000>]}(1)

### Параметры

ports - (опционально) указывает диапазон настраиваемых портов. Если параметр не указан, будут настроены все порты.

<portlist> - введите список настраиваемых портов.

all - указывает настройку всех портов.

 $<$ cos\_id\_list 0-7> - указывает список очередей приоритетов. Доступен диапазон значений от 0 до 7.

min\_rate - (опционально) указывает минимальную скорость, с которой указанному классу будет разрешено получать входящие пакеты.

no\_limit - указывает отсутствие ограничения.

<value 64-10240000> - указывает ограничение скорости в Кбит/с. Если указанное значение не кратно минимальному шагу, оно будет скорректировано.

**max rate** - указывает максимальную скорость, с которой указанному классу будет разрешено получать входящие пакеты.

no limit - указывает отсутствие ограничения.

<value 64-10240000> - указывает ограничение скорости в Кбит/с. Если указанное значение не кратно минимальному шагу, оно будет скорректировано.

### Ограничения

Только пользователи уровня Administrator могут выполнять данную команду.

### Пример

Настройка полосы пропускания CoS для очереди 1 на портах 1-10 с минимальной скоростью равной 130, а максимальной - 100000:

DGS-3000-28XMP:admin# config per\_queue bandwidth\_control ports 1-10 1 min\_rate 130 max\_rate 1000 Command: config per queue bandwidth control ports 1-10 1 min rate 130 max rate 1000 Granularity: TX: 64. Actual Rate: MIN: 128, MAX: 960.

Success.

### 71-4 show per queue bandwidth control

### Описание

Данная команда используется для отображения настроек полосы пропускания CoS на портах.

### Синтаксис

show per\_queue bandwidth\_control {<portlist>}

### Параметры

<portlist> - (опционально) введите диапазон настраиваемых портов.

Если параметр не указан, будут отображаться настройки всех портов.

### Ограничения

Нет.

### Пример

Отображение таблицы управления полосой пропускания CoS для портов:

```
DGS-3000-28XMP:admin# show per_queue bandwidth_control 10
Command: show per_queue bandwidth_control 10
Oueue Bandwidth Control Table On Port: 10
Queue
           Min Rate(Kbit/sec)
                                      Max Rate(Kbit/sec)
\boldsymbol{\Theta}640
                                      No Limit
\mathbf{1}640
                                      No Limit
\overline{2}640
                                      No Limit
3
           640
                                      No Limit
\overline{4}No Limit
                                      No Limit
5
           No Limit
                                     No Limit
6
           No Limit
                                     No Limit
\overline{7}No Limit
                                      No Limit
DGS-3000-28XMP:admin#
```
### 71-5 config scheduling

### Описание

Данная команда используется для настройки диспетчеризации трафика для каждой очереди CoS.

### Синтаксис

config scheduling {ports [<portlist> | all]} <class id 0-7> [strict | weight <value 1-127>]

### Параметры

ports - (опционально) указывает диапазон настраиваемых портов. Если параметр не указан, будут настроены все порты.

<portlist> - введите список настраиваемых портов.

all - указывает настройку всех портов.

<class\_id 0-7> - введите номер аппаратной очереди приоритета. Очереди нумеруются от 0 до 7, где очередь 0 обладает наименьшим приоритетом.

strict - указывает строгий режим очередей приоритетов.

weight - указывает параметр веса (Weight) для алгоритма взвешенного кругового обслуживания (Weighted Round Robin, WRR).

<value 1-127> - введите вес очередей. Доступен диапазон значений от 1 до 127.

### Ограничения

Только пользователи уровня Administrator, Operator или Power-User могут выполнять данную команду.

### Пример

Настройка диспетчеризации трафика CoS для очереди 1 с весом 25 на порту 10:

DGS-3000-28XMP:admin# config scheduling ports 10 1 weight 25 Command: config scheduling ports 10 1 weight 25

Success.

DGS-3000-28XMP:admin#

### **71-6 config scheduling\_mechanism**

### **Описание**

Данная команда используется для настройки механизма диспетчеризации трафика для каждой очереди CoS.

### **Синтаксис**

### config scheduling mechanism {ports [<portlist> | all]} [strict | wrr | wdrr]

### **Параметры**

**ports** – (опционально) указывает диапазон настраиваемых портов. Если параметр не указан, будут настроены все порты.

<portlist> – введите список настраиваемых портов.

**all** – указывает настройку всех портов.

strict – указывает строгий режим для всех очередей приоритетов. Пакеты, находящиеся в очереди с высоким приоритетом, обрабатываются первыми. Пакеты из следующей по приоритету обслуживания очереди будут переданы только после того, как закончится высокоприоритетная очередь.

**wrr** – указывает использование алгоритма WRR для всех очередей приоритетов.

wdrr – указывает использование алгоритма взвешенного дефицита (Weighted Deficit Round-Robin) для всех очередей приоритетов.

### **Ограничения**

Только пользователи уровня Administrator, Operator или Power-User могут выполнять данную команду.

### **Пример**

Настройка механизма диспетчеризации для каждой очереди CoS:

```
DGS-3000-28XMP:admin# config scheduling mechanism strict
Command: config scheduling mechanism strict
```
Success.

DGS-3000-28XMP:admin#

Настройка механизма диспетчеризации для очереди CoS на порту 1:

```
DGS-3000-28XMP:admin# config scheduling_mechanism ports 1 strict
Command: config scheduling_mechanism ports 1 strict
```
Success.

DGS-3000-28XMP:admin#

### **71-7 show scheduling**

### **Описание**

Данная команда используется для отображения текущих настроек диспетчеризации.

### **Синтаксис**

show scheduling {<portlist>}

### **Параметры**

<portlist> – (опционально) введите диапазон отображаемых портов.

Если параметр не указан, будут отображены настройки всех портов.

### **Ограничения**

Нет.

### **Пример**

Отображение настроек диспетчеризации для каждой очереди CoS на порту 1 (для примера взяты восемь аппаратных очередей приоритетов):

```
DGS-3000-28XMP:admin# show scheduling 1
Command: show scheduling 1
QOS Output Scheduling On Port: 1
Class ID Weight
******** ******
Class-0 1
Class-1 2
Class-2 3
Class-3 4
Class-4 5
Class-5 6
Class-6 7
Class-7
         8
DGS-3000-28XMP:admin#
```
### **71-8 show scheduling\_mechanism**

### **Описание**

Данная команда используется для отображения механизма диспетчеризации трафика.

### **Синтаксис**

show scheduling\_mechanism {<portlist>}

### **Параметры**

<portlist> – (опционально) введите диапазон отображаемых портов.

Если параметр не указан, будет отображен механизм диспетчеризации всех портов.

#### Ограничения

Нет.

### Пример

Отображение механизма диспетчеризации:

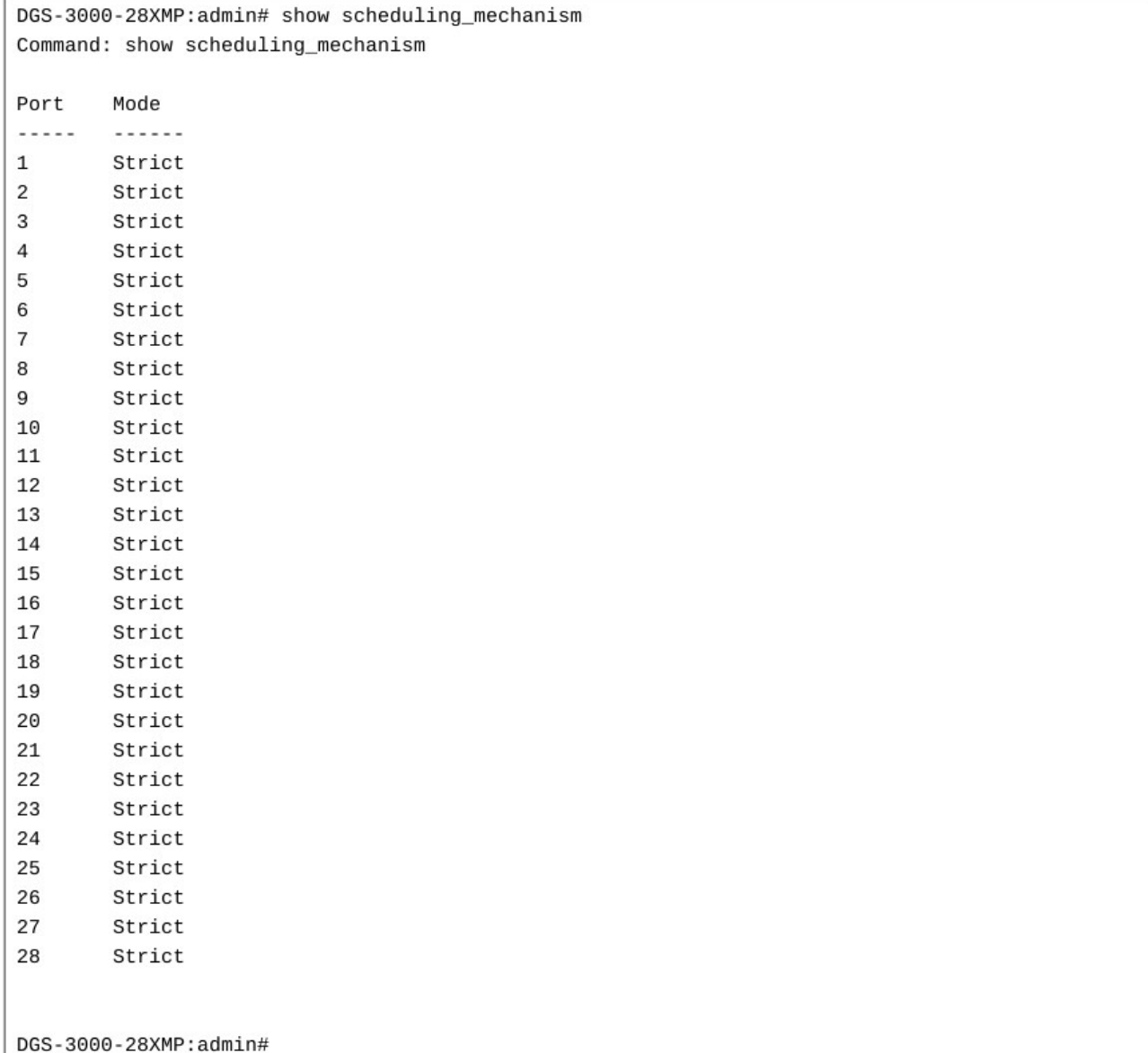

### 71-9 config 802.1p user\_priority

### Описание

Данная команда используется для привязки пользовательского приоритета 802.1р входящих пакетов к одной из восьми аппаратных очередей, доступных на коммутаторе.

### **Синтаксис** config 802.1p user priority <priority 0-7> <class id 0-7>

### **Параметры**

<priority 0-7> - введите пользовательский приоритет 802.1p, который необходимо привязать к очереди <class\_id 0-7>.

**<class id 0-7>** – введите номер аппаратной очереди приоритета. На коммутаторе доступны 8 аппаратных очередей, которые нумеруются от 0 (низший приоритет) до 7 (наивысший приоритет).

### **Ограничения**

Только пользователи уровня Administrator, Operator или Power User выполнять данную команду.

### **Пример**

Настройка пользовательского приоритета 802.1p:

```
DGS-3000-28XMP:admin# config 802.1p user_priority 1 3
Command: config 802.1p user_priority 1 3
```
Success.

DGS-3000-28XMP:admin#

### **71-10 show 802.1p user\_priority**

### **Описание**

Данная команда используется для отображения пользовательских приоритетов 802.1p на портах.

**Синтаксис show 802.1p user\_priority**

**Параметры** Нет.

### **Ограничения**

Нет.

### **Пример**

Отображение пользовательских приоритетов 802.1p:

```
DGS-3000-28XMP:admin# show 802.1p user_priority
Command: show 802.1p user_priority
QOS Class of Traffic:
Priority-0 -> <Class-2>
Priority-1 -> <Class-0>
Priority-2 -> <Class-1>
Priority-3 -> <Class-3>
Priority-4 -> <Class-4>
Priority-5 -> <Class-5>
Priority-6 -> <Class-6>
Priority-7 -> <Class-7>
DGS-3000-28XMP:admin#
```
### 71-11 config 802.1p default priority

### Описание

Данная команда используется для настройки приоритета 802.1р по умолчанию. Если коммутатор получает немаркированный пакет, его приоритет будет указан с помощью данной команды.

#### Синтаксис

### config 802.1p default priority [<portlist> | all] <priority 0-7>

#### Параметры

<portlist> - введите диапазон настраиваемых портов, которых всем полученным на немаркированным портам будет присвоен приоритет, указанный ниже. Сначала указывается наименьший номер порта, отделенный двоеточием, а затем наибольший, также отделенный двоеточием. Начало и конец списка портов разделены с помощью тире.

all - указывает настройку всех портов коммутатора.

<priority 0-7> - введите значение приоритета (от 0 до 7), назначаемого немаркированным пакетам, которые получает коммутатор.

#### Ограничения

Только пользователи уровня Administrator, Operator или Power-User могут выполнять данную команду.

### Пример

Настройка приоритета 802.1р по умолчанию:

```
DGS-3000-28XMP:admin# config 802.1p default_priority all 5
Command: config 802.1p default priority all 5
```
Success.

DGS-3000-28XMP:admin#

### 71-12 show 802.1p default\_priority

### **Описание**

Данная команда используется для отображения текущих настроек приоритета по умолчанию.

Сервер RADIUS может назначить приоритет по умолчанию через процесс аутентификации. Аутентификация с помощью сервера RADIUS выполняется для порта или для пользователя. При аутентификации для порта приоритет, назначенный сервером RADIUS, будет называться эффективным приоритетом по умолчанию. При аутентификации для пользователя приоритет, назначенный сервером RADIUS, станет приоритетом, связанным с MAC-адресом.

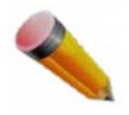

Примечание: Аутентификация пользователя доступна только для устройств с поддержкой VLAN на основе MAC-адресов.

### **Синтаксис** show 802.1p default\_priority {<portlist>}

### **Параметры**

<portlist> – (опционально) введите диапазон отображаемых портов.

Если параметр не указан, будут отображены приоритеты 802.1p по умолчанию всех портов.

#### **Ограничения**

Нет.

### **Пример**

Отображение приоритетов 802.1p по умолчанию:

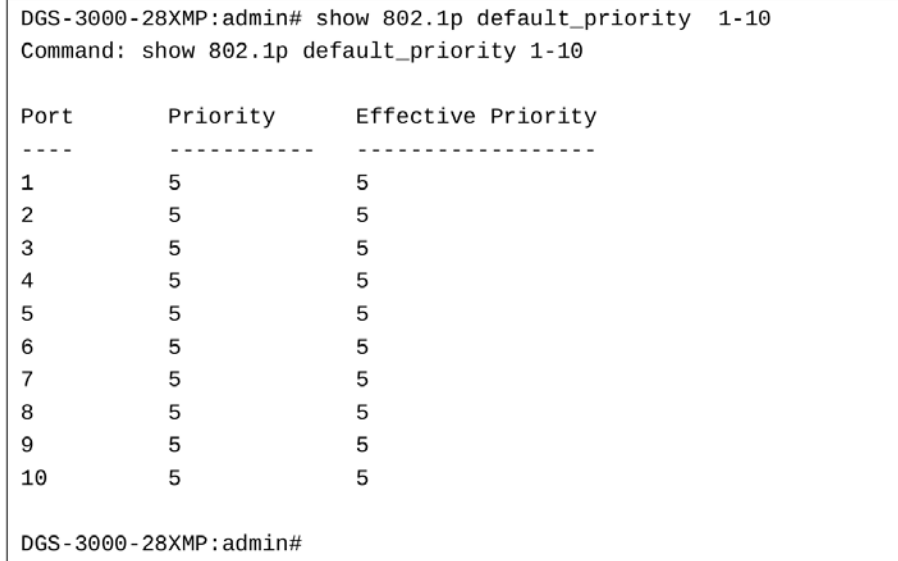

### **71-13 enable hol\_prevention**

**Описание**

Данная команда используется для включения блокировки начала очереди (HOL Prevention) на коммутаторе.

**Синтаксис enable hol\_prevention**

### **Параметры**

Нет.

### **Ограничения**

Только пользователи уровня Administrator, Operator или Power-User могут выполнять данную команду.

### **Пример**

Включение HOL Prevention на коммутаторе: DGS-3000-28XMP:admin#enable hol\_prevention Command: enable hol\_prevention

Success.

DGS-3000-28XMP:admin#

### **71-14 disable hol\_prevention**

### **Описание**

Данная команда используется для отключения HOL Prevention на коммутаторе.

**Синтаксис disable hol\_prevention**

### **Параметры**

Нет.

### **Ограничения**

Только пользователи уровня Administrator, Operator или Power-User могут выполнять данную команду.

### **Пример**

Отключение HOL Prevention на коммутаторе:

```
DGS-3000-28XMP:admin#disable hol_prevention
Command: disable hol_prevention
```
Success.

```
DGS-3000-28XMP:admin#
```
### **71-15 show hol\_prevention**

### **Описание**

Данная команда используется для отображения состояния HOL Prevention на коммутаторе.

### **Синтаксис show hol\_prevention**

### **Параметры**

Нет.

### **Ограничения**

Нет.

### **Пример**

Отображение состояния HOL Prevention на коммутаторе:

```
DGS-3000-28XMP:admin#show hol_prevention
Command: show hol_prevention
```
Device HOL Prevention State: Enabled

DGS-3000-28XMP:admin#

### **71-16 config 802.1p map**

### **Описание**

Данная команда используется для привязки приоритета 802.1p к определенному цвету пакета. Привязка назначает начальный цвет пакета, который используется для определения доверия меткам 802.1p.

### **Синтаксис** config 802.1p map {[<portlist> | all]} 1p\_color <priority\_list> to [green | red | yellow]

### **Параметры**

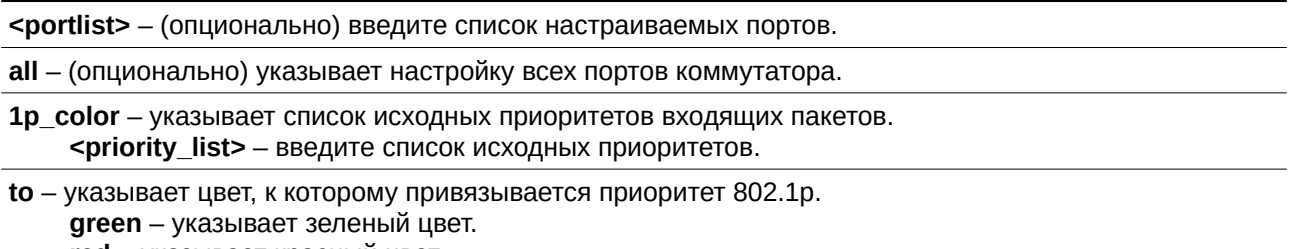

**red** – указывает красный цвет. **yellow** – указывает желтый цвет.

**Ограничения**

Только пользователи уровня Administrator, Operator или Power User могут выполнять данную команду.

### **Пример**

Привязка приоритета 1 к красному цвету для портов 1-8 (если продукт поддерживает настройку привязки 802.1р приоритета портов):

```
DGS-3000-28XMP:admin# config 802.1p map 1-8 1p_color 1 to red
Command: config 802.1p map 1-8 1p_color 1 to red
```
Success.

DGS-3000-28XMP:admin#

### **71-17 show 802.1p map 1p\_color**

### **Описание**

Данная команда используется для просмотра цветовой привязки приоритетов 802.1p на портах.

#### **Синтаксис**

show 802.1p map  $1p_{color}$  {<portlist>}

#### **Параметры**

<portlist> - (опционально) указывает список портов.

#### **Ограничения**

Только пользователи уровня Administrator, Operator или Power-User могут выполнять данную команду.

#### **Пример**

Отображение цветовой привязки приоритетов 802.1p на порту 1:

```
DGS-3000-28XMP:admin# show 802.1p map 1p_color 1
Command: show 802.1p map 1p_color 1
802.1p to Color Mapping:
Port 0
       \overline{1}2
                  3
                       \overline{4}-5
                                 6
                                      \overline{7}Green Green Green Green Green Green Green Green
\mathbf{1}DGS-3000-28XMP:admin#
```
### **71-18 config dscp trust**

#### **Описание**

Данная команда используется для настройки статуса доверия DSCP-меткам на портах. Если доверия DSCP-меткам нет, то устройство доверяет меткам 802.1p.

#### **Синтаксис**

config dscp trust [<portlist> | all] state [enable | disable]

### **Параметры**

<portlist> - введите список настраиваемых портов.

**all** – указывает настройку всех портов.
state – указывает включение или отключение доверия DSCP-меткам. **enable** – указывает включение доверия DSCP-меткам. **disable** – указывает отключение доверия DSCP-меткам. По умолчанию доверие отключено.

#### **Ограничения**

Только пользователи уровня Administrator, Operator или Power User выполнять данную команду.

## **Пример**

Включение доверия DSCP-меткам на портах 1-8:

DGS-3000-28XMP:admin# config dscp trust 1-8 state enable Command: config dscp trust 1-8 state enable

Success.

DGS-3000-28XMP:admin#

# **71-19 show dscp trust**

## **Описание**

Данная команда используется для просмотра статуса доверия DSCP-меткам на указанных портах.

#### **Синтаксис**

show dscp trust {<portlist>}

#### **Параметры**

<portlist> - (опционально) введите диапазон портов для отображения.

Если параметр не указан, будет отображен статус доверия DSCP-меткам на всех портах.

#### **Ограничения**

Нет.

#### **Пример**

Отображение статуса доверия DSCP-меткам на портах 1-8.

```
DGS-3000-28XMP:admin# show dscp trust 1-8
Command: show dscp trust 1-8
Port DSCP-Trust
. . . . . . . . . . . . . . .
     Disabled
\mathbf{1}Disabled
\overline{2}Disabled
3
     Disabled
\overline{4}5
      Disabled
6\phantom{1}6Disabled
\overline{7}Disabled
     Disabled
8
DGS-3000-28XMP:admin#
```
# 71-20 config dscp map

# Описание

Данная команда используется для привязки DSCP-меток. Привязка DSCP-меток к приоритету используется для назначения приоритета пакета (который в дальнейшем определяет очередь диспетчеризации), если на порту включено доверие DSCP-меткам.

Привязка DSCP-меток к цвету назначает начальный цвет пакета, который используется для определения доверия меткам 802.1р.

Привязка DSCP-to-DSCP используется для смены DSCP-метки пакета в момент его получения. Последующая обработка пакета будет происходить на основании новой DSCP-метки. По умолчанию DSCP-метка привязана к той же самой DSCP-метке.

Оба типа привязки будут действовать одновременно, если на порту включено доверие DSCP-меткам.

# Синтаксис

config dscp map {[<portlist> | all]} [dscp\_priority <dscp\_list> to <priority 0-7> | dscp\_dscp <dscp list> to <dscp 0- 63> | dscp color <dscp list> to [green | red | yellow]]

## Параметры

<portlist> - введите список настраиваемых портов.

all - указывает настройку всех портов.

dscp\_priority - указывает список DSCP-меток, которые будут привязаны к определенному приоритету.

<dscp list> - введите список DSCP-приоритетов.

to - указывает, что выше- или нижестоящий параметр будет привязан к параметру, упомянутому ранее.

<priority 0-7> - введите итоговый приоритет привязки.

dscp\_dscp - указывает список DSCP-меток, которые необходимо привязать определенному DSCP. <dscp\_list> - введите список DSCP-меток.

to - указывает, что выше- или нижестоящий параметр будет привязан к параметру, упомянутому ранее.

<dscp 0-63> - введите итоговый DSCP привязки.

dscp\_color - указывает список DSCP-меток, которые необходимо привязать к определенному цвету. <dscp list> - введите список DSCP-меток.

to - указывает, что выше- или нижестоящий параметр будет привязан к параметру, упомянутому ранее.

green - указывает зеленый цвет.

red - указывает красный цвет.

yellow - указывает желтый цвет.

## Ограничения

Только пользователи уровня Administrator, Operator или Power User могут выполнять данную команду.

# Пример

Привязка DSCP-меток к приоритету 1:

DGS-3000-28XMP:admin# config dscp map 1-8 dscp\_priority 1 to 1 Command: config dscp map 1-8 dscp\_priority 1 to 1

Success.

DGS-3000-28XMP:admin#

Глобальная привязка DSCP-меток к приоритету 1:

DGS-3000-28XMP:admin# config dscp map dscp\_priority 1 to 1 Command: config dscp map dscp\_priority 1 to 1

Success.

DGS-3000-28XMP:admin#

# **71-21 show dscp map**

## **Описание**

Данная команда используется для отображения списка портов с включенным доверием DSCP-меткам, цвета привязки, приоритета и DSCP-меток.

# **Синтаксис**

show dscp map {<portlist>} [dscp\_priority | dscp\_dscp | dscp\_color]  $\{$ dscp <dscp\_list>}

## **Параметры**

<portlist> - (опционально) введите список отображаемых портов. Если параметр не указан, будет отображена информация по всем портам.

dscp\_priority – указывает список DSCP-меток, привязанных к определенному приоритету.

dscp\_dscp - указывает список DSCP-меток, привязанных к определенному DSCP.

dscp\_color - указывает список DSCP-меток, привязанных к определенному цвету.

**dscp** – (опционально) указывает DSCP-метки, которые необходимо привязать. <dscp\_list> - введите список DSCP-меток.

## **Ограничения**

Нет.

## **Пример**

Отображение настроек DSCP-привязки на порту 1:

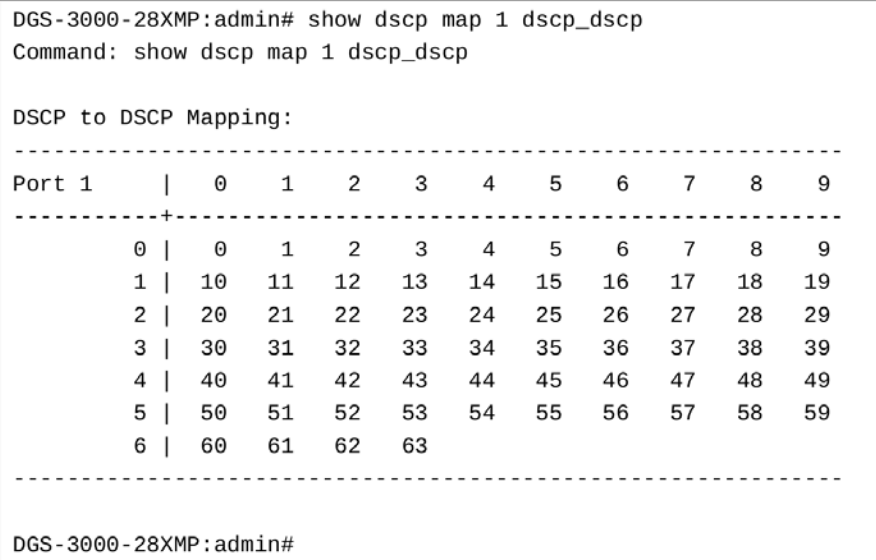

# **72. Команды клиента RADIUS**

config radius add <server\_index 1-3> [<server\_ip> | <ipv6addr>] [key <password 32>] [default | {auth\_port <udp\_port\_number 1-65535> | acct\_port <udp\_port\_number 1-65535> | timeout <sec 1-255> | retransmit  $\leq$ int 1-20 $>\{(1)$ ]

**config radius delete** <server\_index 1-3>

config radius <server\_index 1-3> {ipaddress [<server\_ip> | <ipv6addr>] | [key <password 32> ] | auth\_port [<udp\_port\_number 1-65535> | default] | acct\_port [<udp\_port\_number 1-65535> | default] | timeout [<sec 1- 255> | default] | retransmit [<int 1-20> | default]}(1)

#### **show radius**

**show auth\_statistics** {ports <portlist>}

**show auth\_diagnostics** {ports <portlist>}

show auth\_session\_statistics {ports <portlist>}

**show auth\_client**

**show acct\_client** 

# **72-1 config radius add**

## **Описание**

Данная команда используется для добавление нового сервера RADIUS. У сервера с меньшим индексом более высокий приоритет аутентификации.

## **Синтаксис**

config radius add <server\_index 1-3> [<server\_ip> | <ipv6addr>] [key <password 32>] [default | **{auth\_port <username>udp\_port\_number 1-65535> | acct\_port <username>udp\_port\_number 1-65535> | timeout <username>sec 1- 255> | retransmit <int 1-20>}(1)]** 

## **Параметры**

<server index 1-3> – введите индекс сервера RADIUS. Доступен диапазон значений от 1 до 3.

**<server\_ip>** – введите IP-адрес сервера RADIUS.

 $S$ ipv6addr> – введите IPv6-адрес сервера RADIUS.

**key** – указывает ключ, предварительно согласованный между коммутатором и сервером RADIUS. Данный ключ используется для шифрования аутентификационных данных пользователя перед их передачей через Интернет.

<password 32> – введите пароль. Максимально допустимое количество символов в пароле – 32.

**default** – указывает настройки по умолчанию: номер UPD-порта аутентификации – 1812, номер UDPпорта учета – 1813, значение тайм-аута – 5 секунд и счетчик количества повторных запросов – 2.

auth\_port - указывает номер UPD-порта, используемого для передачи аутентификационных данных между коммутатором и сервером RADIUS.

<udp\_port\_number 1-65535> - введите номер порта аутентификации. Доступен диапазон значений от 1 до 65535.

**acct\_port** – указывает номер UPD-порта, используемого для передачи учетной статистики между коммутатором и сервером RADIUS.

<udp\_port\_number 1-65535> - введите номер порта учета. Доступен диапазон значений от 1 до 65535.

**timeout** – указывает время ожидания ответа от сервера. Значение по умолчанию – 5 секунд. <sec 1-255> - введите значение тайм-аута. Доступен диапазон значений от 1 до 255 секунд.

**retransmit** – указывает счетчик количества повторных запросов. Значение по умолчанию – 2.  $\leftarrow$  **sint 1-20>** – введите значение счетчика. Доступен диапазон значений от 1 до 20.

## **Ограничения**

Только пользователи уровня Administrator, Operator или Power-User могут выполнять данную команду.

#### **Пример**

Добавление нового сервера RADIUS:

```
DGS-3000-28XMP: admin# config radius add 1 10.48.74.121 key dlink default
Command: config radius add 1 10.48.74.121 key dlink default
```
Success.

DGS-3000-28XMP:admin#

# **72-2 config radius delete**

#### **Описание**

Данная команда используется для удаления сервера RADIUS.

#### **Синтаксис**

config radius delete <server\_index 1-3>

#### **Параметры**

**<server\_index 1-3>** – введите индекс сервера RADIUS, который необходимо удалить.

#### **Ограничения**

Только пользователи уровня Administrator, Operator или Power User могут выполнять данную команду.

#### **Пример**

Удаление сервера RADIUS:

```
DGS-3000-28XMP:admin# config radius delete 1
Command: config radius delete 1
```
Success.

```
DGS-3000-28XMP:admin#
```
# **72-3 config radius**

# **Описание**

Данная команда используется для настройки сервера RADIUS.

# **Синтаксис**

config radius <server\_index 1-3> {ipaddress [<server\_ip> | <ipv6addr>] | [key <password 32> ] | auth\_port [<udp\_port\_number 1-65535> | default] | acct\_port [<udp\_port\_number 1-65535> | default] | timeout [<sec 1- 255> | default] | retransmit [<int 1-20> | default]}(1)

# **Параметры**

<server\_index 1-3> - введите индекс сервера RADIUS. Доступен диапазон значений от 1 до 3.

**ipaddress** – указывает IP-адрес сервера RADIUS. <server\_ip> - введите IP-адрес сервера RADIUS. <ipv6addr> – введите IPv6-адрес сервера RADIUS.

**key** – указывает ключ, предварительно согласованный между коммутатором и сервером RADIUS. Данный ключ используется для шифрования аутентификационных данных пользователя перед их передачей через Интернет.

<password 32> – введите ключ. Максимально допустимое количество символов в пароле – 32.

auth\_port - указывает номер UPD-порта, используемого для передачи аутентификационных данных между коммутатором и сервером RADIUS. Значение по умолчанию - 1812.

<udp\_port\_number 1-65535> - введите номер порта аутентификации. Доступен диапазон значений от 1 до 65535.

default - указывает использование номера порта по умолчанию.

**acct\_port** – указывает номер UPD-порта, используемого для передачи учетной статистики между коммутатором и сервером RADIUS. Значение по умолчанию – 1813.

<udp\_port\_number 1-65535> – введите номер порта учета. Доступен диапазон значений от 1 до 65535.

default - указывает использование номера порта по умолчанию.

**timeout** – указывает время ожидания ответа от сервера. Значение по умолчанию – 5 секунд. <sec 1-255> – введите значение тайм-аута. Доступен диапазон значений от 1 до 255 секунд. default – указывает использование значения тайм-аута по умолчанию.

**retransmit** – указывает счетчик количества повторных запросов. Значение по умолчанию – 2. **<int 1-20>** – введите значение счетчика. Доступен диапазон значений от 1 до 20. **default** – указывает использование значения счетчика по умолчанию.

## **Ограничения**

Только пользователи уровня Administrator, Operator или Power User могут выполнять данную команду.

# **Пример**

Настройка сервера RADIUS:

DGS-3000-28XMP:admin# config radius 1 auth\_port 60 Command: config radius 1 auth\_port 60

Success.

DGS-3000-28XMP:admin#

# **72-4 show radius**

**Описание**

Данная команда используется для отображения настроек сервера RADIUS.

**Синтаксис show radius**

# **Параметры**

Нет.

# **Ограничения**

Нет.

# **Пример**

Отображение настроек сервера RADIUS:

```
DGS-3000-28XMP:admin# show radius
Command: show radius
Index IP Address Auth-Port Acct-Port Timeout Retransmit Key
                          (sec)
10.48.74.121 60 1813 5 2
                                     dlink
1Total Entries : 1
DGS-3000-28XMP:admin#
```
# **72-5 show auth\_statistics**

## **Описание**

Данная команда используется для отображения информации о статистике аутентификатора.

## **Синтаксис**

## show auth\_statistics {ports <portlist>}

## **Параметры**

**ports** – (опционально) указывает диапазон портов для отображения. <portlist> - введите список портов для отображения.

## **Ограничения**

Нет.

**Пример** Отображение статистики аутентификатора для порта 1:

```
DGS-3000-28XMP:admin# show auth_statistics ports 1
Command: show auth_statistics ports 1
 Port Number : 1
 EapolFramesRx
                                              \boldsymbol{\Theta}EapolFramesTx
                                              9
 EapolStartFramesRx
                                              \ThetaEapolReqIdFramesTx
                                              6\phantom{a}EapolLogoffFramesRx
                                              \boldsymbol{\Theta}EapolReqFramesTx
                                              \ThetaEapolRespIdFramesRx
                                              \ThetaEapolRespFramesRx
                                              \ThetaInvalidEapolFramesRx
                                              \Theta\ThetaEapLengthErrorFramesRx
 LastEapolFrameVersion
                                              \ThetaLastEapolFrameSource
                                              00 - 00 - 00 - 00 - 00 - 00CTRL+C ESC q Quit SPACE n Next Page p Previous Page r Refresh
```
# **72-6 show auth\_diagnostics**

## **Описание**

Данная команда используется для отображения информации о диагностике аутентификатора.

## **Синтаксис**

show auth\_diagnostics {ports <portlist>}

## **Параметры**

**ports** – (опционально) указывает диапазон отображаемых портов. <portlist> - введите список портов.

#### **Ограничения**

Нет.

# **Пример**

Отображение диагностики аутентификатора для порта 1:

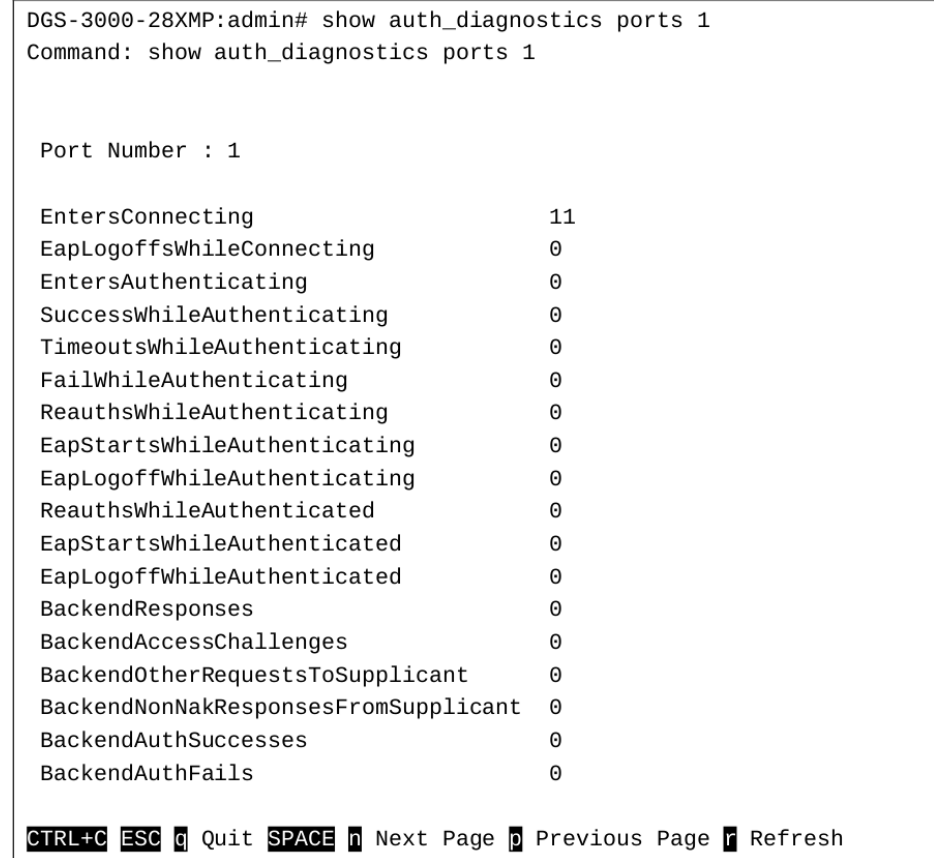

# **72-7 show auth\_session\_statistics**

## **Описание**

Данная команда используется для отображения информации о статистике сессии аутентификатора.

## **Синтаксис**

show auth\_session\_statistics {ports <portlist>}

## **Параметры**

**ports** – (опционально) указывает диапазон портов для отображения. <portlist> - введите список портов для отображения.

# **Ограничения**

Нет.

# **Пример**

Отображение статистики сессии аутентификатора для порта 1:

```
DGS-3000-28XMP:admin# show auth_session_statistics ports 1
Command: show auth_session_statistics ports 1
Port Number : 1
                                     \ThetaSessionOctetsRx
 SessionOctetsTx
                                     \ThetaSessionFramesRx
                                     \boldsymbol{\Theta}SessionFramesTx
                                     \ThetaSessionId
 SessionAuthenticMethod
                                     Remote Authentication Server
 SessionTime
                                     \ThetaSessionTerminateCause
                                     SupplicantLogoff
 SessionUserName
CTRL+C ESC q Quit SPACE n Next Page p Previous Page r Refresh
```
# **72-8 show auth\_client**

# **Описание**

Данная команда используется для просмотра аутентификационной информации о клиенте RADIUS.

# **Синтаксис show auth\_client**

**Параметры** Нет.

# **Ограничения**

Нет.

# **Пример**

Отображение аутентификационной информации о клиенте RADIUS:

```
DGS-3000-28XMP:admin# show auth_client
Command: show auth_client
radiusAuthClient ==>
 radiusAuthClientInvalidServerAddresses
                                             \OmegaradiusAuthClientIdentifier
 radiusAuthServerEntry ==>
 radiusAuthServerIndex :1
 radiusAuthServerAddress
                                             0.0.0.0radiusAuthClientServerPortNumber
                                             \ThetaradiusAuthClientRoundTripTime
                                             \ThetaradiusAuthClientAccessRequests
                                             \ThetaradiusAuthClientAccessRetransmissions
                                             \ThetaradiusAuthClientAccessAccepts
                                             \ThetaradiusAuthClientAccessRejects
                                             \ThetaradiusAuthClientAccessChallenges
                                             \ThetaradiusAuthClientMalformedAccessResponses 0
 radiusAuthClientBadAuthenticators
                                             \ThetaradiusAuthClientPendingRequests
                                             \ThetaradiusAuthClientTimeouts
                                             \OmegaradiusAuthClientUnknownTypes
                                             \ThetaradiusAuthClientPacketsDropped
                                             \ThetaDGS-3000-28XMP:admin#
```
# **72-9 show acct\_client**

## **Описание**

Данная команда используется для просмотра учетной информации о клиенте RADIUS.

**Синтаксис show acct\_client**

**Параметры** Нет.

**Ограничения** Нет.

**Пример** Отображение информации о клиенте RADIUS:

```
DGS-3000-28XMP:admin# show acct_client
Command: show acct_client
radiusAcctClient ==>
 radiusAcctClientInvalidServerAddresses
                                             \ThetaradiusAcctClientIdentifier
 radiusAuthServerEntry ==>
 radiusAccServerIndex : 1
 radiusAccServerAddress
                                             0.0.0.0radiusAccClientServerPortNumber
                                             \ThetaradiusAccClientRoundTripTime
                                             \ThetaradiusAccClientRequests
                                             \ThetaradiusAccClientRetransmissions
                                             \ThetaradiusAccClientResponses
                                             \ThetaradiusAccClientMalformedResponses
                                             \ThetaradiusAccClientBadAuthenticators
                                             \ThetaradiusAccClientPendingRequests
                                             \ThetaradiusAccClientTimeouts
                                             \ThetaradiusAccClientUnknownTypes
                                             \ThetaradiusAccClientPacketsDropped
                                             \ThetaDGS-3000-28XMP:admin#
```
# **73. Команды RSPAN**

**enable rspan**

**disable rspan**

create rspan vlan [vlan\_name <vlan\_name> | vlan\_id <vlanid 1-4094>]

**delete rspan vlan** [vlan\_name <vlan\_name> | vlan\_id <vlanid 1-4094>]

config rspan vlan [vlan\_name <vlan\_name> | vlan\_id <vlanid 1-4094>] [redirect [add | delete] ports <portlist> | source {[add | delete] ports <portlist> [rx | tx | both]]}]

**show rspan** {[vlan\_name <vlan\_name> | vlan\_id <vlanid 1-4094>]}

# **73-1 enable rspan**

# **Описание**

Данная команда используется для включения всех ранее введенных настроек RSPAN.

**Синтаксис enable rspan**

# **Параметры**

Нет.

# **Ограничения**

Только пользователи уровня Administrator или Operator могут выполнять данную команду.

# **Пример**

Включение всех ранее введенных настроек RSPAN:

DGS-3000-28XMP:admin#enable rspan Command: enable rspan Success.

# **73-2 disable rspan**

DGS-3000-28XMP:admin#

## **Описание**

Данная команда используется для отключения всех ранее введенных настроек RSPAN.

**Синтаксис disable rspan**

**Параметры** Нет.

# Ограничения

Только пользователи уровня Administrator или Operator могут выполнять данную команду.

# Пример

Отключение всех ранее введенных настроек RSPAN:

```
DGS-3000-28XMP:admin#disable rspan
Command: disable rspan
```
Success.

DGS-3000-28XMP:admin#

# 73-3 create rspan vlan

# Описание

Данная команда используется для создания RSPAN VLAN. Максимальное количество создаваемых RSPAN VLAN - 16.

## Синтаксис

# create rspan vlan [vlan\_name <vlan\_name> | vlan\_id <vlanid 1-4094>]

## Параметры

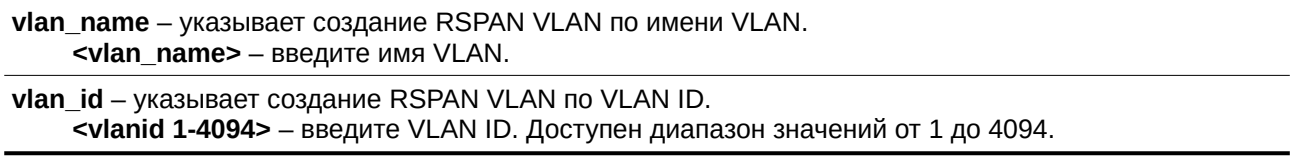

## Ограничения

Только пользователи уровня Administrator, Operator или Power User могут выполнять данную команду.

## Пример

Создание записи RSPAN VLAN с именем VLAN «v2»:

```
DGS-3000-28XMP:admin#create rspan vlan vlan_name v2
Command: create rspan vlan vlan_name v2
```
Success.

DGS-3000-28XMP: admin#

Создание записи RSPAN VLAN с VLAN ID «З»:

```
DGS-3000-28XMP:admin#create rspan vlan vlan_id 3
Command: create rspan vlan vlan_id 3
```
Success.

DGS-3000-28XMP:admin#

# **73-4 delete rspan vlan**

# **Описание**

Данная команда используется для удаления RSPAN VLAN.

## **Синтаксис**

delete rspan vlan [vlan\_name <vlan\_name> | vlan\_id <vlanid 1-4094>]

## **Параметры**

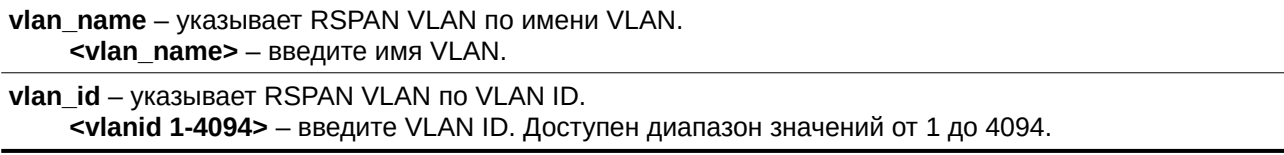

# **Ограничения**

Только пользователи уровня Administrator или Operator могут выполнять данную команду.

# **Пример**

Удаление записи RSPAN VLAN с именем VLAN «v2»:

```
DGS-3000-28XMP:admin#delete rspan vlan vlan_name v2
Command: delete rspan vlan vlan_name v2
Success.
```
DGS-3000-28XMP:admin#

## Удаление записи RSPAN VLAN с VLAN ID «3»:

```
DGS-3000-28XMP:admin#delete rspan vlan vlan_id 3
Command: delete rspan vlan vlan_id 3
```
Success.

DGS-3000-28XMP:admin#

# **73-5 config rspan vlan**

# **Описание**

Данная команда используется для настройки RSPAN VLAN.

Параметр source используется исходным коммутатором для исходной настройки RSPAN VLAN.

Параметр redirect используется промежуточным или последним коммутатором для настройки выходного порта пакетов RSPAN VLAN и гарантирует выход пакетов RSPAN VLAN на порты перенаправления.

Кроме того, для корректной работы RSPAN VLAN, необходимо правильно настроить VLAN. То есть, для промежуточного коммутатора порт перенаправления должен быть маркированным портомучастником RSPAN VLAN.

Для последнего коммутатора порт перенаправления должен быть или маркированным или немаркированным портом-участником RSPAN VLAN в зависимости от требований пользователей. Если указано немаркированное участие, маркер RSPAN VLAN будет удален. ФУНКЦИЯ перенаправления будет работать только при включенном RSPAN. Настройка перенаправления может проводиться сразу на нескольких RSPAN VLAN.

Исходная настройка и настройка перенаправления могут одновременно проводиться на RSPAN VLAN.

# Синтаксис

config rspan vlan [vlan name <vlan name> | vlan id <vlanid 1-4094>] [redirect [add | delete] ports <portlist> | source {[add | delete] ports <portlist> [rx | tx | both]]}]

## Параметры

vlan name - указывает RSPAN VLAN по имени VLAN. <vlan\_name> - введите имя VLAN.

vlan id - указывает RSPAN VLAN по VLAN ID. <vlanid 1-4094> - введите VLAN ID. Доступен диапазон значений от 1 до 4094.

redirect - указывает список выходных портов для пакетов RSPAN VLAN. Если порт перенаправления принадлежит группе агрегирования, то пакеты RSPAN будут действовать по принципу агрегирования каналов.

add - указывает добавление порта перенаправления.

delete - указывает удаление порта перенаправления.

ports - указывает список выходных портов, которые необходимо добавить к пакетам RSPAN или удалить из них.

<portlist> - введите диапазон настраиваемых портов.

source - если порты данной командой не указаны, источник RSPAN будет поступать из источника, указанного командой зеркалирования, или из источника на основании потоков, указанного ACL. Если для источника параметры не указаны, настроенные параметры будут удалены.

add - (опционально) указывает добавление портов-источников.

delete - (опционально) указывает удаление портов-источников.

ports - указывает список портов, к которым необходимо добавить или из которых необходимо удалить источник RSPAN.

<portlist> - введите диапазон настраиваемых портов.

rx - указывает мониторинг только входных пакетов.

tx - указывает мониторинг только выходных пакетов.

**both** - указывает мониторинг входных и выходных пакетов.

## Ограничения

Только пользователи уровня Administrator или Operator могут выполнять данную команду.

## Пример

Настройка источника RSPAN без целевого порта-источника:

```
DGS-3000-28XMP: admin#config rspan vlan vlan_name v2 source add ports 2-5 rx
Command: config rspan vlan vlan_name v2 source add ports 2-5 rx
```
Success.

DGS-3000-28XMP:admin#

Настройка источника RSPAN для RSPAN на основании потоков без каких-либо портов-источников:

DGS-3000-28XMP:admin#config rspan vlan vlan\_id 3 source Command: config rspan vlan vlan\_id 3 source

Success.

DGS-3000-28XMP:admin#

#### Настройка перенаправления RSPAN для «VLAN 2» на порты 18 и 19:

DGS-3000-28XMP:admin#config rspan vlan vlan\_name VLAN2 redirect add port 18-19 Command: config rspan vlan vlan\_name VLAN2 redirect add ports 18-19

Success.

DGS-3000-28XMP:admin#

# **73-6 show rspan**

# **Описание**

Данная команда используется для просмотра настроек RSPAN.

#### **Синтаксис**

show rspan {[vlan\_name <vlan\_name> | vlan\_id <vlanid 1-4094>]}

#### **Параметры**

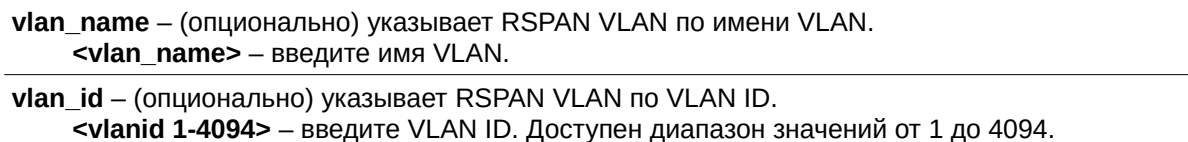

#### **Ограничения**

Нет.

## **Пример**

Отображение определенных настроек RSPAN VLAN:

```
DGS-3000-28XMP:admin#show rspan vlan id 3
Command: show rspan vlan_id 3
RSPAN
     : Enabled
RSPAN VLAN ID : 3
Source Port
               : 2 - 5RX
     TX
               \simDGS-3000-28XMP:admin#
```
Отображение всех настроек RSPAN VLAN:

```
DGS-3000-28XMP:admin#show rspan
Command: show rspan
RSPAN : Enabled
RSPAN VLAN ID : 3
Source Port
   RX : 2-5<br>TX :
RSPAN VLAN ID : 4
Redirect Ports : 6-10
Total RSPAN VLAN :2
DGS-3000-28XMP:admin#
```
# **74. Команды Safeguard Engine**

config safeguard\_engine {state [enable | disable] | utilization {rising <20-100> | falling <20-100>} | trap\_log [enable | disable] | mode [strict | fuzzy]}

**show safeguard\_engine** 

# **74-1 config safeguard\_engine**

## **Описание**

Данная команда используется для настройки управления защитой ЦПУ системы.

**Синтаксис**

config safeguard engine {state [enable | disable] | utilization {rising <20-100> | falling <20-100>} | **trap\_log [enable | disable] | mode [strict | fuzzy]}**

## **Параметры**

state – (опционально) указывает включение или отключение защиты ЦПУ. **enable** – указывает включение защиты ЦПУ. disable - указывает отключение защиты ЦПУ.

utilization – (опционально) указывает пороговые значения защиты ЦПУ.

**rising** – указывает верхнее пороговое значение загрузки ЦПУ, доступен диапазон значений от 20 до 100%. Если загрузка ЦПУ превышает порог, коммутатор переходит в режим высокой загрузки (Exhausted mode).

**<20-100>** – введите верхнее пороговое значение. Доступен диапазон значений от 20 до 100. **falling** – указывает нижнее пороговое значение загрузки ЦПУ, доступен диапазон значений от 20 до 100%. Если загрузка ЦПУ ниже порога, коммутатор переходит в нормальный режим. <20-100> - введите нижнее пороговое значение. Доступен диапазон значений от 20 до 100.

trap\_log - (опционально) указывает включение или выключение trap-сообщений или логирования защиты ЦПУ.

**enable** – указывает включение trap-сообщений или логирования. Если данный механизм включен, при изменении режима защиты ЦПУ будут отправляться сообщения trap и syslog. **disable** – указывает отключение trap-сообщений и логирования. Если данный механизм отключен, при изменении режима защиты ЦПУ сообщения trap и syslog отправляться не будут.

**mode** – (опционально) указывает метод управления широковещательным трафиком. Существует два режима (строгий и нестрогий).

**strict** – указывает строгий режим. Коммутатор прекратит получение всех пакетов «IP broadcast», пакетов от недоверенных IP и ограничит полосу пропускания пакетов «ARP not to me» (целевым IP-адресом в ARP-пакете является сам коммутатор). Это означает, что независимо от причин, вызывающих высокую загрузку ЦПУ (причиной не обязательно является APR-шторм), коммутатор обрабатывает указанный трафик, как было сказано ранее, в режиме высокой загрузки.

**fuzzy** – указывает нестрогий режим. Коммутатор будет динамически регулировать полосу пропускания в зависимости от типа нагрузки.

# **Ограничения**

Только пользователи уровня Administrator, Operator или Power User могут выполнять данную команду.

**Пример**

Настройка защиты ЦПУ:

```
DGS-3000-28XMP:admin# config safeguard_engine state enable utilization rising 50 falling 30
trap_log enable
Command: config safeguard_engine state enable utilization rising 50 falling 30 trap_log
enable
Success.
```
DGS-3000-28XMP:admin#

# **74-2 show safeguard\_engine**

# **Описание**

Данная команда используется для просмотра информации о функции Safeguard Engine.

# **Синтаксис**

**show safeguard\_engine**

# **Параметры**

Нет.

# **Ограничения**

Нет.

# **Пример**

Отображение информации о Safeguard Engine:

```
DGS-3000-28XMP:admin# show safeguard_engine
Command: show safeguard_engine
Safeguard Engine State
                      : Disabled
Safeguard Engine Current Status : Normal Mode
CPU Utilization Information:
Rising Threshold : 30%
Falling Threshold : 20%
Trap/Log State
            : Disabled
              : Fuzzy
Mode
```
DGS-3000-28XMP:admin#

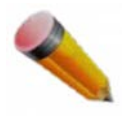

Примечание: функция Safeguard Engine действует в двух режимах - режим высокой загрузки и стандартный режим.

# **75. Команды Secure Shell (SSH)**

config ssh algorithm [3DES | AES128 | AES192 | AES256 | arcfour | blowfish | cast128 | twofish128 | twofish192 | twofish256 | MD5| SHA1 | RSA | DSA] [enable | disable]

## **show ssh algorithm**

**config ssh authmode** [password | publickey | hostbased] [enable | disable]

## **show ssh authmode**

config ssh user <username 15> authmode [hostbased [hostname <domain name 32> | hostname IP <domain\_name 32> [<ipaddr> | <ipv6addr>]] | password | publickey]

**show ssh user** authmode

**config ssh server** {maxsession <int 1-8> | contimeout <sec 120-600> | authfail <int 2-20> | rekey [10min | 30min

#### **enable ssh**

## **disable ssh**

**show ssh server** 

# **75-1 config ssh algorithm**

# **Описание**

Данная команда используется для настройки алгоритма шифрования SSH.

## **Синтаксис**

**config ssh algorithm [3DES | AES128 | AES192 | AES256 | arcfour | blowfish | cast128 | twofish128 | twofish192 | twofish256 | MD5| SHA1 | RSA | DSA] [enable | disable]** 

## **Параметры**

**3DES** – указывает Three-key Triple-DES (encrypt-decrypt-encrypt), где первые 8 байтов ключа используются для шифрования, следующие 8 байтов для дешифрования и последние 8 для финального шифрования.

AES (128, 192, 256) – указывает Advanced Encryption Standard в качестве алгоритма шифрования.

arcfour - указывает RC4 в качестве алгоритма шифрования. RC4 (также известный как ARC4 или ARCFOUR, что означает Alleged RC4) является самым широко используемым потоковым шифром.

**blowfish** – указывает Blowfish в качестве алгоритма шифрования. Blowfish представляет собой блочный алгоритм симметричного шифрования с ключами.

**cast128** – указывает CAST-128 в качестве алгоритма шифрования SSH. CAST-128 состоит из 12 или 16 раундов сети Фейстеля с размером блока 64 бита и длиной ключа от 40 до 128 бит.

twofish (128, 192, 256) – указывает Twofish в качестве алгоритма шифрования SSH. Twofish представляет собой алгоритм шифрования с размером блока 128 бит и длиной ключа от 128 до 256 бит.

**MD5** – указывает Message-Digest Algorithm 5 в качестве алгоритма шифрования SSH.

**SHA1** – указывает Secure Hash Algorithm в качестве алгоритма шифрования SSH.

**RSA** – указывает RSA в качестве алгоритма шифрования SSH. RSA представляет собой

ассиметричный алгоритм шифрования.

DSS - указывает Digital Signature Standard в качестве алгоритма шифрования SSH.

**enable** – указывает включение алгоритма шифрования.

**disable** – указывает отключение алгоритма шифрования.

## **Ограничения**

Только пользователи уровня Administrator, Operator или Power-User могут выполнять данную команду.

## **Пример**

Включение поддержки алгоритма открытого ключа:

```
DGS-3000-28XMP:admin# config ssh algorithm DSA enable
Command: config ssh algorithm DSA enable
Success.
DGS-3000-28XMP:admin#
```
# **75-2 show ssh algorithm**

# **Описание**

Данная команда используется для просмотра информации об алгоритме шифрования SSH.

# **Синтаксис show ssh algorithm**

**Параметры** Нет.

**Ограничения**

Нет.

**Пример** Отображение алгоритма шифрования: DGS-3000-28XMP:admin# show ssh algorithm Command: show ssh algorithm Encryption Algorithm 3DES : Enabled **AES128** : Enabled : Enabled **AES192** AES256 : Enabled Arcfour : Enabled Blowfish : Enabled Cast128 : Enabled Twofish128 : Enabled Twofish192 : Enabled Twofish256 : Enabled Data Integrity Algorithm MD<sub>5</sub> : Enabled SHA1 : Enabled Public Key Algorithm ---------------------------RSA : Enabled **DSA** : Enabled DGS-3000-28XMP:admin#

# **75-3 config ssh authmode**

## **Описание**

Данная команда используется для настройки метода аутентификации пользователей SSH.

#### **Синтаксис**

# **config ssh authmode [password | publickey | hostbased] [enable | disable]**

#### **Параметры**

**password** – указывает аутентификацию по паролю.

**publickey** – указывает аутентификацию с открытым ключом.

**hostbased** – указывает аутентификацию узла.

**enable** – указывает включение выбранного метода аутентификации.

disable – указывает отключение выбранного метода аутентификации.

#### **Ограничения**

Только пользователи уровня Administrator, Operator или Power User могут выполнять данную команду.

## **Пример**

Настройка метода аутентификации пользователей:

DGS-3000-28XMP: admin# config ssh authmode publickey enable Command: config ssh authmode publickey enable

Success.

DGS-3000-28XMP:admin#

# **75-4 show ssh authmode**

# **Описание**

Данная команда используется для просмотра метода аутентификации пользователей.

# **Синтаксис show ssh authmode**

#### **Параметры**

Нет.

# **Ограничения**

Нет.

## **Пример**

Отображение метода аутентификации:

```
DGS-3000-28XMP:admin# show ssh authmode
Command: show ssh authmode
The SSH Authentication Method:
Password : Enabled
Public Key : Enabled
Host-based : Enabled
DGS-3000-28XMP:admin#
```
# **75-5 config ssh user**

## **Описание**

Данная команда используется для обновления информации о пользователе для конфигурации SSH.

**Синтаксис**

config ssh user <username 15> authmode [hostbased [hostname <domain\_name 32> | hostname\_IP <domain\_name 32> [<ipaddr> | <ipv6addr>]] | password | publickey] config ssh user <username 15> authmode [hostbased [hostname <domain\_name 32> | hostname\_IP <domain\_name 32> [<ipaddr> | <ipv6addr>]] | password | publickey]

**Параметры**

<username 15> - введите имя пользователя. Максимально допустимое количество символов в

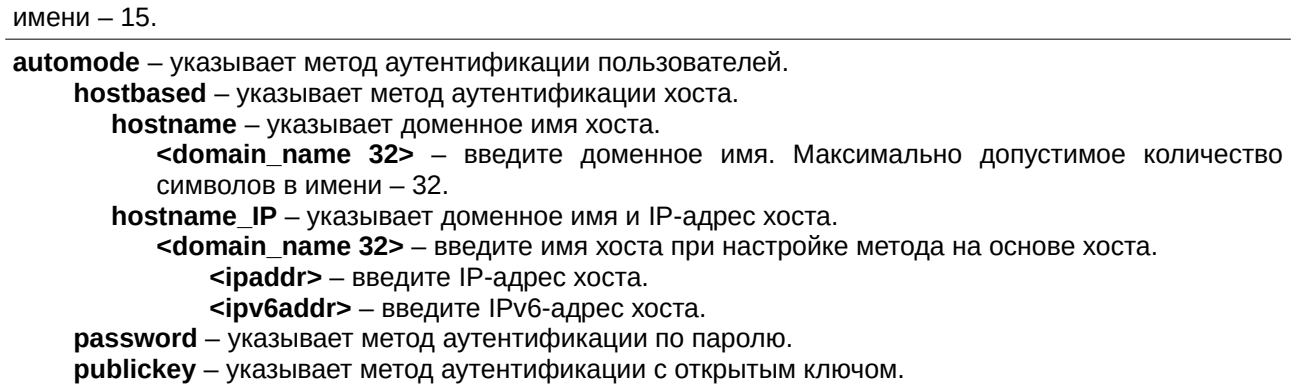

#### Ограничения

Только пользователи уровня Administrator могут выполнять данную команду.

#### Пример

Обновление метода аутентификации «test»:

DGS-3000-28XMP:admin# config ssh user test authmode publickey Command: config ssh user test authmode publickey

Success.

DGS-3000-28XMP:admin#

# 75-6 show ssh user

## Описание

Данная команда используется для просмотра пользовательской информации SSH.

## Синтаксис show ssh user authmode

# Параметры

Нет.

## Ограничения

Только пользователи уровня Administrator могут выполнять данную команду.

# Пример

Отображение пользовательской информации о настройках SSH:

```
DGS-3000-28XMP:admin# show ssh user authmode
Command: show ssh user authmode
Current Accounts
Username
               AuthMode
                                   HostName
                                                     Host TP
-------------
                                                . . . . . . . . . . . . . .
              Public Key
test
              Host-based
                                   alpha-local
                                                172.18.61.180
alpha
              Host-based
                                   beta-local
                                                    3000::105
beta
Total Entries : 3
DGS-3000-28XMP:admin#
```
# **75-7 config ssh server**

#### **Описание**

Данная команда используется для настройки общей информации о SSH-сервере.

#### **Синтаксис**

config ssh server {maxsession <int 1-8> | contimeout <sec 120-600> | authfail <int 2-20> | rekey **[10min | 30min | 60min | never] | port <tcp\_port\_number 1-65535>}** 

#### **Параметры**

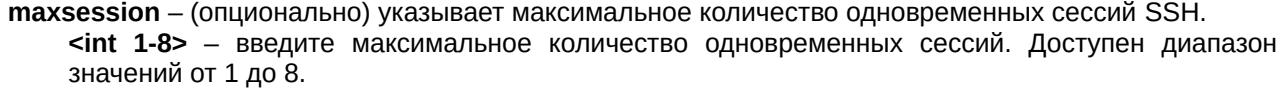

**contimeout** – (опционально) указывает значение тайм-аута SSH-соединения в секундах. <sec 120-600> - введите значение тайм-аута соединения. Доступен диапазон значений от 120 до 600 секунд.

authfail - (опционально) указывает максимальное количество неудачных попыток входа в систему. <int 2-20> - введите максимальное количество попыток. Доступен диапазон значений от 2 до  $20<sub>2</sub>$ 

гекеу – (опционально) указывает время, через которое ключ будет сгенерирован повторно.

10min – указывает, что ключ будет сгенерирован повторно через 10 минут.

30min – указывает, что ключ будет сгенерирован повторно через 30 минут.

60min – указывает, что ключ будет сгенерирован повторно через 60 минут.

**never** – указывает, что ключ никогда не будет сгенерирован повторно.

**port** – (опционально) указывает TCP-порт, использованный для установления соединения между SSH-клиентом и SSH-сервером. Номер порта по умолчанию - 22.

<tcp\_port\_number 1-65535> - введите номер TCP-порта. Доступен диапазон значений от 1 до 65535.

## **Ограничения**

Только пользователи уровня Administrator, Operator или Power User могут выполнять данную команду.

#### **Пример**

Установка значения «3» как максимального количества SSH-сессий:

```
DGS-3000-28XMP:admin# config ssh server maxsession 3
Command: config ssh server maxsession 3
```
Success.

DGS-3000-28XMP:admin#

# **75-8 enable ssh**

# **Описание**

Данная команда используется для включения сервиса SSH.

## **Синтаксис enable ssh**

**Параметры**

Нет.

# **Ограничения**

Только пользователи уровня Administrator, Operator или Power User могут выполнять данную команду.

## **Пример**

Включение SSH-сервера:

```
DGS-3000-28XMP:admin# enable ssh
Command: enable ssh
```
Success.

DGS-3000-28XMP:admin#

# **75-9 disable ssh**

# **Описание**

Данная команда используется для отключения сервиса SSH.

# **Синтаксис disable ssh**

# **Параметры** Нет.

## **Ограничения**

Только пользователи уровня Administrator, Operator или Power User могут выполнять данную команду.

# **Пример**

Отключение SSH-сервера:

```
DGS-3000-28XMP:admin# disable ssh
Command: disable ssh
```
Success.

DGS-3000-28XMP:admin#

# **75-10 show ssh server**

# **Описание**

Данная команда используется для отображения общей информации о SSH.

# **Синтаксис**

**show ssh server**

# **Параметры**

Нет.

# **Ограничения**

Нет.

# **Пример**

Отображение общих настроек SSH:

```
DGS-3000-28XMP:admin# show ssh server
Command: show ssh server
The SSH Server Configuration
Maximum Session : 8<br>Connection Timeout : 120
Authentication Fail Attempts : 2
```
DGS-3000-28XMP:admin#

# **76. Команды Secure Sockets Layer (SSL)**

download ssl certificate {<ipaddr> certfilename <path filename 64> keyfilename <path\_filename 64>}

**enable ssl** {version [all | {ssl3.0 | tls1.0 | tls1.1 | tls1.2}] ciphersuite {RSA\_with\_RC4\_128\_MD5 | RSA\_with\_3DES\_EDE\_CBC\_SHA | DHE\_DSS\_with\_3DES\_EDE\_CBC\_SHA | RSA\_EXPORT\_with\_RC4\_40\_MD5 | RSA\_with\_AES\_128\_CBC\_SHA | RSA\_with\_AES\_128\_CBC\_SHA256 | RSA\_with\_AES\_256\_CBC\_SHA | RSA\_with\_AES\_256\_CBC\_SHA256 | DHE\_DSS\_with\_AES\_256\_CBC\_SHA | DHE\_RSA\_with\_AES\_256\_CBC\_SHA}} disable ssl {version [all | {ssl3.0 | tls1.0 | tls1.1 | tls1.2}(1)] | ciphersuite {RSA\_with\_RC4\_128\_MD5 | RSA\_with\_3DES\_EDE\_CBC\_SHA | DHE\_DSS\_with\_3DES\_EDE\_CBC\_SHA | RSA\_EXPORT\_with\_RC4\_40\_MD5 | RSA\_with\_AES\_128\_CBC\_SHA | RSA\_with\_AES\_128\_CBC\_SHA256 | RSA\_with\_AES\_256\_CBC\_SHA | RSA\_with\_AES\_256\_CBC\_SHA256 | DHE\_DSS\_with\_AES\_256\_CBC\_SHA | DHE\_RSA\_with\_AES\_256\_CBC\_SHA $(1)$ }

**config ssl cachetimeout** <value 60-86400>

**show ssl** {certificate}

**show ssl cachetimeout** 

# **76-1 download ssl certificate**

# **Описание**

Данная команда используется для загрузки сертификата на устройство. Сертификат будет использован в соответствии с необходимым алгоритмом обмена ключами. Для алгоритма шифрования RSA должен быть загружен сертификат типа RSA, а для DHS DSS при обмене ключами используется сертификат DSA.

# **Синтаксис**

**download ssl certificate {<ipaddr> certfilename <ppath\_filename 64> keyfilename <ppath\_filename 64>**}

## **Параметры**

<ipaddr> - (опционально) введите IP-адрес TFTP-сервера, используемого для настройки.

certfilename - (опционально) указывает имя сертификата. <path\_filename 64> – введите путь к файлу сертификата на TFTP-сервере. Максимально допустимое количество символов - 64.

**keyfilename** – (опционально) указывает имя файла закрытого ключа, сопровождающего сертификат. <path\_filename 64> – введите путь к файлу закрытого ключа на TFTP-сервере. Максимально допустимое количество символов - 64.

# **Ограничения**

Только пользователи уровня Administrator, Operator или Power-User могут выполнять данную команду.

# **Пример**

Загрузка сертификата с ТFTP-сервера:

DGS-3000-28XMP:admin# download ssl certificate 10.55.47.1 certfilename cert.der keyfilename pkey.der Command: download ssl certificate 10.55.47.1 certfilename cert.der keyfilename pkey.der Success. DGS-3000-28XMP:admin#

# 76-2 enable ssl

## Описание

Данная команда используется для глобального включения SSL, версий SSL и TLS, наборов алгоритмов шифрования Cipher Suite.

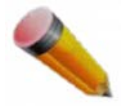

Примечание: при включении SSL будет отключен HTTP.

## Синтаксис

enable ssl {version [all | {ssl3.0 | tls1.0 | tls1.1 | tls1.2}] | ciphersuite {RSA\_with\_RC4\_128\_MD5 | RSA\_with\_3DES\_EDE\_CBC\_SHA | DHE\_DSS\_with\_3DES\_EDE\_CBC\_SHA | RSA\_EXPORT\_with\_RC4\_40\_MD5 | RSA\_with\_AES\_128\_CBC\_SHA | RSA\_with\_AES\_128\_CBC\_SHA256 | RSA\_with\_AES\_256\_CBC\_SHA | RSA\_with\_AES\_256\_CBC\_SHA256 | DHE\_DSS\_with\_AES\_256\_CBC\_SHA | DHE\_RSA\_with\_AES\_256\_CBC\_SHA}}

## Параметры

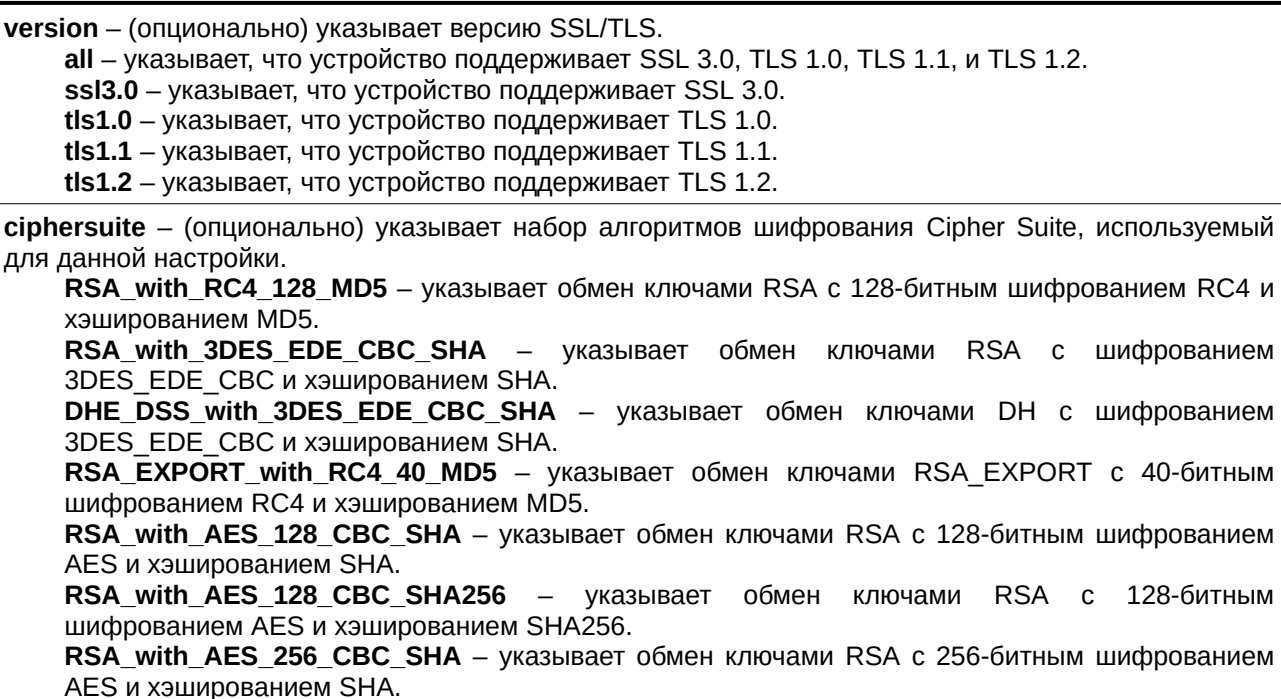

RSA\_with\_AES\_256\_CBC\_SHA256 – указывает обмен ключами RSA с 256-битным шифрованием AES и хэшированием SHA256. **DHE\_DSS\_with\_AES\_256\_CBC\_SHA** – указывает обмен ключами DHE-DSS с 256-битным шифрованием AES и хэшированием SHA.

**DHE\_RSA\_with\_AES\_256\_CBC\_SHA** – указывает обмен ключами DHE-RSA с 256-битным шифрованием AES и хэшированием SHA.

Если параметры не указаны, SSL будет включен глобально.

#### **Ограничения**

Только пользователи уровня Administrator, Operator или Power User могут выполнять данную команду.

#### **Пример**

Включение набора алгоритма шифрования Cipher Suite для RSA with RC4 128 MD5:

```
DGS-3000-28XMP:admin# enable ssl ciphersuite RSA_with_RC4_128_MD5
Command: enable ssl ciphersuite RSA_with_RC4_128_MD5
```
Success.

DGS-3000-28XMP: admin#

#### Включение SSL:

```
DGS-3000-28XMP:admin#enable ssl
Command: enable ssl
Note: Web will be disabled if SSL is enabled.
Success.
```
DGS-3000-28XMP:admin#

# **76-3 disable ssl**

#### **Описание**

Данная команда используется для глобального отключения SSL, версий SSL и TLS, наборов алгоритмов шифрования Cipher Suite.

#### **Синтаксис**

**disable ssl {version [all | {ssl3.0 | tls1.0 | tls1.1 | tls1.2}] | ciphersuite {RSA\_with\_RC4\_128\_MD5 | RSA\_with\_3DES\_EDE\_CBC\_SHA | DHE\_DSS\_with\_3DES\_EDE\_CBC\_SHA | RSA\_EXPORT\_with\_RC4\_40\_MD5 | RSA\_with\_AES\_128\_CBC\_SHA | RSA\_with\_AES\_128\_CBC\_SHA256 | RSA\_with\_AES\_256\_CBC\_SHA | RSA\_with\_AES\_256\_CBC\_SHA256 | DHE\_DSS\_with\_AES\_256\_CBC\_SHA | DHE\_RSA\_with\_AES\_256\_CBC\_SHA}}**

#### **Параметры**

**version** – (опционально) указывает версию SSL/TLS. all – указывает, что устройство поддерживает SSL 3.0, TLS 1.0, TLS 1.1, и TLS 1.2. ssl3.0 - указывает, что устройство поддерживает SSL 3.0. **tls1.0** – указывает, что устройство поддерживает TLS 1.0.

**tls1.1** – указывает, что устройство поддерживает TLS 1.1. **tls1.2** – указывает, что устройство поддерживает TLS 1.2. ciphersuite - (опционально) указывает набор алгоритмов шифрования Cipher Suite, используемый для данной настройки. RSA\_with\_RC4\_128\_MD5 - указывает обмен ключами RSA с 128-битным шифрованием RC4 и хэшированием MD5. RSA\_with\_3DES\_EDE\_CBC\_SHA - указывает обмен ключами RSA с шифрованием 3DES\_EDE\_CBC и хэшированием SHA. **DHE\_DSS\_with\_3DES\_EDE\_CBC\_SHA** – указывает обмен ключами DH с шифрованием 3DES\_EDE\_CBC и хэшированием SHA. RSA\_EXPORT\_with\_RC4\_40\_MD5 – указывает обмен ключами RSA EXPORT с 40-битным шифрованием RC4 и хэшированием MD5. RSA\_with\_AES\_128\_CBC\_SHA - указывает обмен ключами RSA с 128-битным шифрованием AES и хэшированием SHA. RSA with AES 128 CBC SHA256 – указывает обмен ключами RSA с 128-битным шифрованием AES и хэшированием SHA256. RSA\_with\_AES\_256\_CBC\_SHA - указывает обмен ключами RSA с 256-битным шифрованием AES и хэшированием SHA. RSA with AES 256 CBC SHA256 – указывает обмен ключами RSA с 256-битным шифрованием AES и хэшированием SHA256. **DHE\_DSS\_with\_AES\_256\_CBC\_SHA** - указывает обмен ключами DHE-DSS с 256-битным шифрованием AES и хэшированием SHA. **DHE\_RSA\_with\_AES\_256\_CBC\_SHA** - указывает обмен ключами DHE-RSA с 256-битным шифрованием AES и хэшированием SHA. Если параметры не указаны, SSL будет отключен.

#### **Ограничения**

Только пользователи уровня Administrator, Operator или Power User могут выполнять данную команду.

#### **Пример**

Отключение набора алгоритма шифрования Cipher Suite для RSA\_with\_RC4\_128\_MD5:

```
DGS-3000-28XMP:admin# disable ssl ciphersuite RSA with RC4 128 MD5
Command: disable ssl ciphersuite RSA_with_RC4_128_MD5
```
Success.

DGS-3000-28XMP:admin#

Отключение SSL:

```
DGS-3000-28XMP:admin# disable ssl
Command: disable ssl
```
Success.

DGS-3000-28XMP:admin#

# **76-4 config ssl cachetimeout**

**Описание**

Данная команда используется для настройки значения тайм-аута кэша, которое предназначено для удаления ID сессии после истечения ее срока действия. Для поддержки функции возобновления сессии, библиотека SSL сохраняет ID сессии на веб-сервере и удаляет ID данной сессии после таймаута кэша. Значение вводится в секундах. Доступен диапазон значений от 60 (1 минута) до 86400 (24 часа). Значение по умолчанию - 600 секунд.

# **Синтаксис**

# config ssl cachetimeout <value 60-86400>

# **Параметры**

<value 60-86400> - введите значение тайм-аута кэша SSL. Доступный диапазон значений - от 60 до 86400.

# **Ограничения**

Только пользователи уровня Administrator, Operator или Power User могут выполнять данную команду.

# **Пример**

Настройка тайм-аута кэша со значением 60:

```
DGS-3000-28XMP:admin# config ssl cachetimeout 60
Commands: config ssl cachetimeout 60
```
Success.

DGS-3000-28XMP:admin#

# **76-5 show ssl**

## **Описание**

Данная команда используется для просмотра статуса сертификата. Пользователь должен загрузить указанный тип сертификата в соответствии с желаемым алгоритмом обмена ключами. Доступны варианты: сертификат типа RSA, сертификат типа DSA и отсутствие сертификата.

**Синтаксис show ssl {certificate}**

## **Параметры**

**certificate** – (опционально) указывает отображение сертификата SSL.

# **Ограничения**

Нет.

**Пример** Отображение SSL:

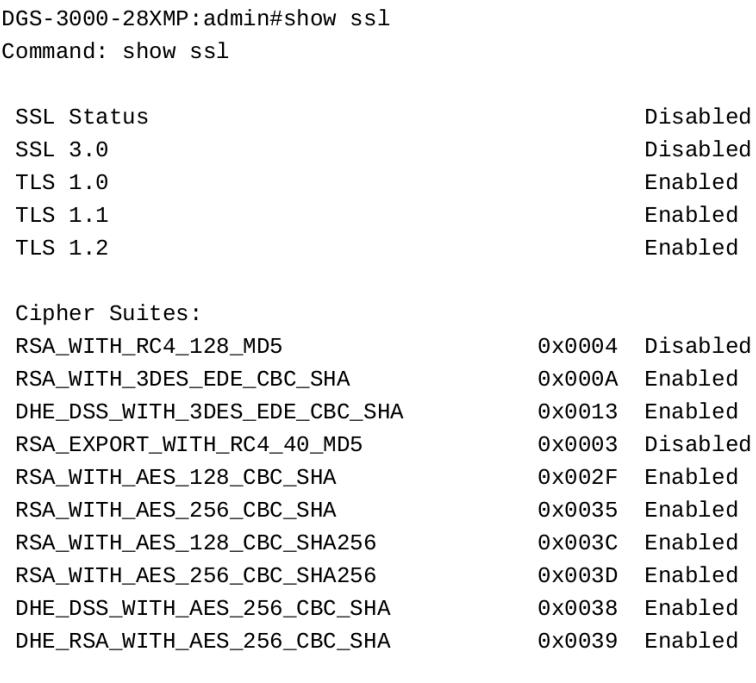

DGS-3000-28XMP:admin#

#### Отображение сертификата:

```
DGS-3000-28XMP:admin# show ssl certificate
Command: show ssl certificate
Loaded with RSA Certificate!
```
DGS-3000-28XMP:admin#

# **76-6 show ssl cachetimeout**

# **Описание**

Данная команда используется для просмотра значения тайм-аута кэша, которое предназначено для удаления ID сессии после истечения ее срока действия. Для поддержки функции возобновления сессии библиотека SSL сохраняет ID сессии на веб-сервере и удаляет ID данной сессии после таймаута кэша.

**Синтаксис show ssl cachetimeout**

**Параметры** Нет.

**Ограничения** Нет.

**Пример**

Отображение тайм-аута кэша SSL:

DGS-3000-28XMP:admin# show ssl cachetimeout Commands: show ssl cachetimeout

Cache timeout is  $600$  second(s)

DGS-3000-28XMP:admin#
# **77. Команды sFlow**

**enable sflow** 

**disable sflow** 

create sflow analyzer\_server <value 1-4> owner <name 16> {timeout | <sec 1-2000000> | infinite] | collectoraddress [<ipaddr> | <ipv6addr>] | collectorport <udp\_port\_number 1-65535> | maxdatagramsize <value 300-1400>}

create sflow counter\_poller ports [<portlist> | all] analyzer server id <value 1-4> {interval [disable | <sec 20-120>]}

create sflow flow\_sampler ports [<portlist> | all] analyzer\_server\_id <value 1-4> { rate <value 0-65535> | tx\_rate <value 0-65535> | maxheadersize <value  $18-256$ >}

**delete sflow analyzer server** <value 1-4>

**delete sflow counter\_poller ports [<portlist> | all]** 

**delete sflow flow\_sampler ports** [<portlist> | all]

**config sflow analyzer server** <value 1-4> {timeout [<sec 1-2000000> | infinite] | collectoraddress  $[\langle 1 \rangle$   $[\langle 2 \rangle$   $]$   $[\langle 3 \rangle$   $]$   $[\langle 3 \rangle$   $]$   $[\langle 4 \rangle$   $[\langle 5 \rangle$   $]$   $[\langle 6 \rangle$   $]$   $[\langle 6 \rangle$   $]$   $[\langle 6 \rangle$   $]$   $[\langle 6 \rangle$   $]$   $[\langle 6 \rangle$   $]$   $[\langle 6 \rangle$   $]$   $[\langle 6 \rangle$   $]$   $[\langle 6 \rangle$   $]$   $[\langle 6 \rangle$   $]$   $[\langle 6 \rangle$   $]$   $[\langle 6 \rangle$   $]$   $[\langle 6 \rangle$  $(1)$ 

config sflow counter\_poller ports  $|\text{optlist}\rangle$  | all] interval [disable | <sec 20-120>]

**config sflow flow\_sampler ports** [<portlist> DGS-3000| DGS-3000 all] DGS-3000 {rate DGS-3000 <value DGS-3000 0-65535> DGS-3000| DGS-3000tx\_rate DGS-3000 <value DGS-3000 0-65535> DGS-3000| maxheadersize <value 18-256>}(1)

**show sflow**

**show sflow analyzer\_server**

**show sflow counter\_poller** 

**show sflow flow\_sampler** 

# **77-1 enable sflow**

## **Описание**

Данная команда используется для включения функции sFlow на коммутаторе.

**Синтаксис enable sflow**

#### **Параметры**  Нет.

## **Ограничения**

Только пользователи уровня Administrator или Operator могут выполнять данную команду.

## **Пример**

Включение функции sFlow глобально на коммутаторе:

```
DGS-3000-28XMP:admin#enable sflow
Command: enable sflow
Success.
DGS-3000-28XMP:admin#
```
# **77-2 disable sflow**

## **Описание**

Данная команда используется для отключения функции sFlow на коммутаторе.

**Синтаксис disable sflow**

**Параметры** 

Нет.

#### **Ограничения**

Только пользователи уровня Administrator или Operator могут выполнять данную команду.

#### **Пример**

Отключение функции sFlow глобально на коммутаторе:

```
DGS-3000-28XMP:admin#disable sflow
Command: disable sflow
```
Success.

DGS-3000-28XMP:admin#

# **77-3 create sflow analyzer\_server**

#### **Описание**

Данная команда используется для создания сервера-анализатора. Можно указать более одного сервера-анализатора с одинаковым IP-адресом, но разными номерами UDP-портов. Доступно до четырех уникальных комбинаций IP-адреса и номера UPD-порта.

#### **Синтаксис**

create sflow analyzer\_server <value 1-4> owner <name 16> {timeout [<sec 1-2000000> | infinite] | collectoraddress [<ipaddr> | <ipv6addr>] | collectorport <udp\_port\_number 1-65535> | maxdatagramsize <value 300-1400>}

#### **Параметры**

**<value 1-4>** - введите ID сервера-анализатора.

**owner** – Объект, использующий сервер-анализатор. Если владелец установлен или изменен, значение тайм-аута автоматически становится равным 400.

<name 16> - введите имя владельца. Максимально допустимое количество символов в имени -

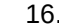

timeout - (опционально) время до истечения тайм-аута сервера, после которого все выборки sFlow и счетчики опроса, ассоциированные с сервером-анализатором будут удалены. Значение по умолчанию - 400 секунд.

<sec 1-2000000> - введите значение тайм-аута. Доступен диапазон значений от 1 до 2000000 секунд.

 $infinite - yka3bBaer$  отсутствие тайм-аута.

collectoraddress - (опционально) указывает IP-адрес сервера-анализатора. Если установлено значение 0 или значение не установлено, IP будет равен 0 и запись будет неактивна. <ipaddr> - введите IP-адрес.

<ipv6addr> - введите IPv6-адрес.

collectorport - (опционально) указывает UDP-порт назначения для отправки дейтаграммы sFlow. Если значение не указано, то используется значение по умолчанию - 6364. Указанный номер UDPпорта не может конфликтовать с другими приложениями.

<udp port number 1-65535> - введите номер UDP-порта назначения. Доступен диапазон значений от 1 до 65535.

maxdatagramsize - (опционально) указывает максимальное количество байтов, которое может содержать одна дейтаграмма. Если значение не указано, используется значение по умолчанию -1400 байтов.

<value 300-1400> - введите максимальный размер дейтаграммы. Доступен диапазон значений от 300 до 1400.

#### Ограничения

Только пользователи уровня Administrator или Operator могут выполнять данную команду.

#### Пример

Создание сервера-анализатора:

```
DGS-3000-28XMP:admin#create sflow analyzer_server 2 owner monitor timeout inf
inite collectoraddress 10.0.0.1 collectorport 65524 maxdatagramsize 300
Command: create sflow analyzer_server 2 owner monitor timeout infinite collectoraddress 10
.0.0.1 collectorport 65524 maxdatagramsize 300
```
Success.

DGS-3000-28XMP:admin#

## 77-4 create sflow counter\_poller ports

#### Описание

Данная команда используется для создания счетчика опроса sFlow. После создания счетчика коммутатор будет рассылать статистику по портам.

#### Синтаксис

create sflow counter\_poller ports [<portlist> | all] analyzer\_server\_id <value 1-4> {interval [disable | <sec 20-120>]}

#### Параметры

<portlist> - введите список настраиваемых портов.

```
all – указывает настройку всех портов.
```
analyzer server id - указывает ID сервера-анализатора.

**<value 1-4>** – введите ID. Доступен диапазон значений от 1 до 4.

**interval** – (опционально) указывает максимальное количество секунд между последовательными обновлениями статистики по портам.

**disable** – Указывает, Что Новый счетчик опроса SFlow не будет отсылать информацию, пока не будет установлено подходящее значение интервала. Если интервал не указан, информация не будет отсылаться по умолчанию.

<sec 20-120> - введите максимальное количество секунд между последовательными обновлениями статистики по портам. Доступен диапазон значений от 20 до 120 секунд.

#### **Ограничения**

Только пользователи уровня Administrator или Operator могут выполнять данную команду.

#### **Пример**

Создание счетчика опроса sFlow, который будет пересылать статистику по порту 1 на серверанализатор 1:

```
DGS-3000-28XMP:admin#create sflow counter_poller ports 1 analyzer_server_id 1
```
Command: create sflow counter\_poller ports 1 analyzer\_server\_id 1

Success.

DGS-3000-28XMP:admin#

# **77-5 create sflow flow\_sampler ports**

#### **Описание**

Данная команда используется для создания выборки sFlow и настройки выборки данных с помощью заданной длины начальных байт. При создании выборки sFlow коммутатор будет периодически отправлять пакеты, получаемые портами, на сервер-анализатор.

#### **Синтаксис**

create sflow flow\_sampler ports [<portlist> | all] analyzer\_server\_id <value 1-4> { rate <value 0-**65535> | tx\_rate <username>value 0-65535> | maxheadersize <username>value 18-256>}**

#### **Параметры**

<portlist> - введите список настраиваемых портов.

**all** – указывает настройку всех портов.

analyzer server id - указывает ID сервера-анализатора, на который будут отправлены пакеты. <value 1-4> - введите ID сервера-анализатора. Доступен диапазон значений от 1 до 4.

rate - (опционально) указывает частоту выборки входящего трафика. Значение по умолчанию - 256. 0 означает отключение выборки. Если частота выборки не указана, значение по умолчанию составляет 0.

**<value 0-65535>** - введите частоту выборки входящего трафика. Доступен диапазон значений от 0 до 65535.

tx rate - (опционально) указывает частоту выборки исходящего трафика. Значение по умолчанию -256. О означает отключение выборки. Если частота выборки не указана, значение по умолчанию

```
составляет 0.
```
<value 0-65535> - введите частоту выборки исходящего трафика. Доступен диапазон значений от 0 до 65535.

maxheadersize - (опционально) указывает количество начальных байтов в пакете, которые будут отправлены на сервер-анализатор. Если значение не указано, будет использоваться значение по умолчанию - 128.

<value 18-256> - максимальное количество начальных байтов. Доступен диапазон значений от 18 до 256.

#### Ограничения

Только пользователи уровня Administrator или Operator могут выполнять данную команду.

#### Пример

Создание выборки sFlow:

```
DGS-3000-28XMP:admin#create sflow flow_sampler ports 1 analyzer_server_id 1 rate 1
maxheadersize 18
Command: create sflow flow_sampler ports 1 analyzer_server_id 1 rate 1 maxheadersize 18
Success.
```
DGS-3000-28XMP: admin#

# 77-6 delete sflow analyzer\_server

#### Описание

Данная команда используется для удаления указанного сервера-анализатора.

#### Синтаксис

delete sflow analyzer\_server <value 1-4>

#### Параметры

<value 1-4> - введите ID сервера-анализатора. Доступен диапазон значений от 1 до 4.

#### Ограничения

Только пользователи уровня Administrator или Operator могут выполнять данную команду.

#### Пример

#### Удаление сервера-анализатора:

```
DGS-3000-28XMP:admin#delete sflow analyzer_server 1
Command: delete sflow analyzer_server 1
Success.
DGS-3000-28XMP:admin#
```
# 77-7 delete sflow counter\_poller

## **Описание**

Данная команда используется для удаления счетчика опроса sFlow на определенном порту.

## **Синтаксис**

delete sflow counter\_poller [<portlist> | all]

#### **Параметры**

<portlist> - введите список портов, которые необходимо удалить.

**all** – указывает удаление всех портов.

#### **Ограничения**

Только пользователи уровня Administrator или Operator могут выполнять данную команду.

## **Пример**

Удаление счетчика опроса sFLow на порту 1:

```
DGS-3000-28XMP:admin#delete sflow counter_poller ports 1
Command: delete sflow counter_poller ports 1
```
Success.

DGS-3000-28XMP:admin#

# **77-8 delete sflow flow\_sampler ports**

#### **Описание**

Данная команда используется для удаления выборки sFlow.

#### **Синтаксис**

delete sflow flow\_sampler ports [<portlist> | all]

#### **Параметры**

<portlist> - введите список портов, которые необходимо удалить.

**all** – указывает удаление всех портов.

#### **Ограничения**

Только пользователи уровня Administrator или Operator могут выполнять данную команду.

#### **Пример**

Удаление выборки sFlow на порту 1:

```
DGS-3000-28XMP:admin#delete sflow flow_sampler ports 1
Command: delete sflow flow_sampler ports 1
Success.
DGS-3000-28XMP: admin#
```
# 77-9 config sflow analyzer server

## Описание

Данная команда используется для настройки приемника информации. Может быть указано больше одного приемника с одним IP-адресом, если номера UDP-портов уникальны.

## Синтаксис

config sflow analyzer server <value 1-4> {timeout [<sec 1-2000000> | infinite] | collectoraddress [<ipaddr> | <ipv6addr>] | collectorport <udp port number 1-65535> | maxdatagramsize <value 300- $1400$  >  $(1)$ 

#### Параметры

<value  $1-4$ > - введите ID сервера-анализатора. Доступен диапазон значений от 1 до 4.

timeout - указывает время в секундах до прекращения устройством сбора статистики и отправки ее на сервер-анализатор. По истечении времени все счетчики опроса и выборки sFlow, ассоциированные с сервером-анализатором, будут удалены.

<sec 1-2000000> - введите значение тайм-аута. Доступен диапазон значений между 1 и 2000000 секунд.

infinite - указывает отсутствие тайм-аута.

collectoraddress - указывает IP-адрес сервера. Если IP адрес не указан или указан как 0.0.0.0, пакеты sFlow не будут отправлены на данный сервер.

<ipaddr> - введите IP-адрес.

<ipv6addr> - введите IPv6-адрес.

collectorport - указывает UDP-порт назначения для отправки дейтаграммы sFlow. Если значение не указано, используется значение по умолчанию - 6364.

<udp\_port\_number 1-65535> - введите номер порта назначения. Доступен диапазон значений от 1 до 65535.

maxdatagramsize - указывает максимальное количество байтов, которое может содержать одна дейтаграмма. Если значение не указано, используется значение по умолчанию - 1400 байтов. <value 300-1400> - введите максимальный размер дейтаграммы. Доступен диапазон значений

от 300 до 1400.

#### Ограничения

Только пользователи уровня Administrator или Operator могут выполнять данную команду.

## Пример

Настройка хоста 10.90.90.90 как сервера-анализатора sFlow с ID 1:

```
DGS-3000-28XMP:admin#config sflow analyzer_server 1 collectoraddress 10.90.90.90
Command: config sflow analyzer_server 1 collectoraddress 10.90.90.90
```
Success.

DGS-3000-28XMP:admin#

# 77-10 config sflow counter\_poller ports

# Описание

Данная команда используется для настройки параметров счетчика опроса sFlow. Для смены ID

сервера-анализатора необходимо сначала удалить существующую выборку sFlow, а затем создать новую.

#### **Синтаксис**

config sflow counter poller ports [<portlist> | all] interval [disable | <sec 20-120>]

#### **Параметры**

<portlist> - введите список настраиваемых портов.

**all** – указывает все порты коммутатора.

**interval** – указывает максимальное количество секунд между выборками счетчиков.

disable - указывает прекращение отправки данных со счетчиков.

<sec 20-120> - введите максимальное количество секунд. Доступен диапазон значений от 20 до 120.

#### **Ограничения**

Только пользователи уровня Administrator или Operator могут выполнять данную команду.

#### **Пример**

Настройка значения 0 для интервала счетчика опроса sFlow на порту 1:

DGS-3000-28XMP:admin#config sflow counter\_poller ports 1 interval disable Command: config sflow counter\_poller ports 1 interval disable

Success.

DGS-3000-28XMP:admin#

# **77-11 config sflow flow\_sampler ports**

#### **Описание**

Данная команда используется для настройки параметров выборки sFlow. Для смены ID сервераанализатора необходимо сначала удалить существующую выборку sFlow, а затем создать новую.

#### **Синтаксис**

config sflow flow\_sampler ports [<portlist> | all] {rate <value 0-65535> | tx\_rate <value 0-65535> | maxheadersize <value 18-256>}(1)

#### **Параметры**

<portlist> - введите список настраиваемых портов.

**all** – указывает настройку всех портов.

**rx\_rate** - (опционально) указывает частоту выборки входящего трафика. Если установлено значение 0, то выборка отключена. Если частота выборки не указана, значение по умолчанию составляет 0.

**<value 0-65535>** - введите частоту выборки входящего трафика. Доступен диапазон значений от 0 до 65535.

**tx\_rate** – (опционально) указывает частоту выборки исходящего трафика. Если установлено значение 0, то выборка отключена. Если частота выборки не указана, значение по умолчанию составляет 0.

**<value 0-65535>** – введите частоту выборки исходящего трафика. Доступен диапазон значений

от 0 до 65535.

**maxheadersize** - (опционально) указывает максимальное количество байтов в пакете, которые будут отправлены на сервер-анализатор. Значение по умолчанию - 128.

<value 18-256> – максимальное значение размера заголовка. Доступен диапазон значений от 18 до 256.

## **Ограничения**

Только пользователи уровня Administrator или Operator могут выполнять данную команду.

#### **Пример**

Настройка выборки sFlow на порту 1 с частотой выборки равной 0:

```
DGS-3000-28XMP:admin#config sflow flow_sampler ports 1 rate 0 maxheadersize 18
Command: config sflow flow_sampler ports 1 rate 0 maxheadersize 18
Success.
```
DGS-3000-28XMP:admin#

## **77-12 show sflow**

## **Описание**

Данная команда используется для просмотра информации o sFlow.

# **Синтаксис**

**show sflow**

#### **Параметры**

Нет.

#### **Ограничения**

Нет.

## **Пример**

Отображение информации o sFlow:

```
DGS-3000-28XMP:admin#show sflow
Command: show sflow
 sFlow Version : V5
 sFlow Address : 10.90.90.90
 sFlow AddressV6: FE80::F27D:68FF:FE15:1000
 sFlow State : Enabled
DGS-3000-28XMP:admin#
```
# **77-13 show sflow analyzer\_server**

**Описание** 

Данная команда используется для просмотра информации о сервере-анализаторе sFlow. Поле Timeout указывает тайм-аут, настроенный пользователем. Поле Current Countdown Time указывает текущее время, оставшееся до тайм-аута.

#### **Синтаксис**

**show sflow analyzer\_server**

#### **Параметры**

Нет.

## **Ограничения**

Нет.

## **Пример**

Отображение информации о сервере-анализаторе:

```
DGS-3000-28XMP:admin#show sflow analyzer_server
Command: show sflow analyzer_server
 sFlow Analyzer_server Information
 __________________________________
Server ID : 1
 Owner
                     : sflow
Timeout : 5116W<br>Timeout : 10000
 Current Countdown Time: 9526
 Collector Address : 10.90.90.5
Collector Port : 6343<br>Max Datagram Size : 1400
Current Countdown Time: Infinite
Collector Address : 10.0.0.1
Collector Port : 655<br>Max Datagram Size : 300
                     : 65524
Total Entries: 2
DGS-3000-28XMP: admin#
```
# **77-14 show sflow counter\_poller**

#### **Описание**

Данная команда используется для просмотра информации о счетчиках опроса sFlow, настроенных на порту.

**Синтаксис show sflow counter\_poller**

**Параметры**

Нет.

## **Ограничения**

Нет.

## **Пример**

Отображение информации о созданных на портах счетчиках опроса sFlow:

```
DGS-3000-28XMP:admin#show sflow counter_poller
Command: show sflow counter_poller
 Port
        Analyzer Server ID  Polling Interval (sec)
 \sim \sim \sim \sim..................
                                \mathbf 1\mathbf{1}Disable
 \overline{c}Disable
        \mathbf{1}3
        \mathbf{1}Disable
Total Entries: 3
DGS-3000-28XMP:admin#
```
# **77-15 show sflow flow\_sampler**

## **Описание**

Данная команда используется для просмотра выборки sFlow, настроенной на портах. Фактические значения частоты превышают указанные в 256 раз. Существует два типа частоты: Configured Rate and и Active Rate. Configured Rate настраивается пользователем. Для ограничения количества пакетов, идущих на ЦПУ, при большом количестве входящего трафика, частота выборки будет понижена. Это указано как Active Rate.

**Синтаксис show sflow flow\_sampler**

**Параметры** Нет.

**Ограничения** Нет.

## **Пример**

Просмотр информации о созданных на портах выборках sFlow:

DGS-3000-28XMP:admin#show sflow flow\_sampler Command: show sflow flow\_sampler Port Analyzer Configured Configured Active Active Max-Header Server ID Rx Rate Tx Rate Rx Rate Tx Rate Size  $\begin{array}{ccccccccccccccccc}\n0 & & & 0 & & & 0 & & 0 & & 18 \\
\end{array}$  $1$  $\mathbf{1}$ Total Entries: 1 DGS-3000-28XMP:admin#

# **78. Команды просмотра информации для технической поддержки**

## **show tech\_support**

**upload tech\_support\_toTFTP** {<ipaddr> <path\_filename 64>}

# **78-1 show tech\_support**

## **Описание**

Данная команда используется персоналом службы технической поддержки для просмотра информации о работе устройства.

- Основная информация о системе
- Системный журнал
- Текущие настройки
- Информация уровня 1
- Информация уровня 2
- Информация уровня 3
- Приложение
- Статус OS
- Статус контроллера

Выполнение данной команды может быть прервано нажатием клавиш CTRL+C или ESC.

**Синтаксис show tech\_support**

**Параметры**  Нет.

#### **Ограничения**

Только пользователи уровня Administrator или Operator могут выполнять данную команду.

#### **Пример**

Отображение информации технической поддержки:

```
DGS-3000-28XMP:admin# show tech_support
Command: show tech_support
#DGS-3000-28XMP Gigabit Ethernet Switch
#Technical Support Information
^{\#}#Firmware: Build 4.00.010
        Copyright(C) 2018 D-Link Corporation. All rights reserved.
#******************** Basic System Information ********************
[SYS 2017-12-20 10:34:38]
Boot Time : 20 Dec 2017 08:09:53
               : 2017/12/20 10:34:38
RTC Time
Boot PROM Version : Build 4.00.001
Firmware Version : Build 4.00.010
Hardware Version : B1
Serial number : DGS-3000-28XMP<br>MAC Address : F0-7D-68-15-10-00
[ERROR_LOG 2017-12-20 10:34:38]
 Error log is empty.
******************** System Log ********************
```
# **78-2 uppload tech\_support\_toTFTP**

## **Описание**

Данная команда используется для загрузки информации технической поддержки на ТFTP-сервер.

- Основная информация о системе
- Системный журнал
- Текущие настройки
- Информация уровня 1
- Информация уровня 2
- Информация уровня З
- Приложение
- Статус OS
- Статус контроллера

Выполнение данной команды может быть прервано нажатием клавиш CTRL+C или ESC.

# **Синтаксис** upload tech\_support\_toTFTP {<ipaddr> <path\_filename 64>}

#### **Параметры**

```
<ipaddr> – (опционально) введите IP-адрес TFTP-сервера.
```
<path\_filename 64> – введите имя файла для хранения информации технической поддержки на ТFTP-сервере. Максимально допустимое количество символов - 64.

#### **Ограничения**

Только пользователи уровня Administrator или Operator могут выполнять данную команду.

#### **Пример**

Загрузка информации технической поддержки:

```
DGS-3000-28XMP:admin# upload tech_support_toTFTP 10.0.0.66 tech_report.txt
Command: upload tech_support_toTFTP 10.0.0.66 tech_report.txt
 Connecting to server................... Done.
 Upload techsupport file................ Done.
 Success.
DGS-3000-28XMP:admin#
```
# **79. Команды Simple Mail Transfer Protocol (SMTP)**

#### **enable smtp**

## **disable smtp**

config smtp {server <ipaddr> | server port <tcp\_port\_number 1-65535> | self\_mail\_addr <mail\_addr 64> | [add mail\_receiver <mail\_addr 64> | delete mail\_receiver <index 1-8>]}(1)

## **show smtp**

**smtp send\_testmsg**

# **79-1 enable smtp**

## **Описание**

Данная команда используется для включения SMTP.

## **Синтаксис enable smtp**

# **Параметры**

Нет.

## **Ограничения**

Только пользователи уровня Administrator могут выполнять данную команду.

## **Пример**

Включение SMTP:

```
DGS-3000-28XMP:admin# enable smtp
Command: enable smtp
Success.
DGS-3000-28XMP:admin#
```
# **79-2 disable smtp**

**Описание** Данная команда используется для отключения SMTP.

**Синтаксис disable smtp**

**Параметры**  Нет.

**Ограничения**

Только пользователи уровня Administrator могут выполнять данную команду.

## **Пример**

Отключение SMTP:

```
DGS-3000-28XMP:admin# disable smtp
Command: disable smtp
Success.
DGS-3000-28XMP:admin#
```
# **79-3 config smtp**

## **Описание**

Данная команда используется для настройки SMTP.

#### **Синтаксис**

config smtp {server <ipaddr> | server\_port <tcp\_port\_number 1-65535> | self\_mail\_addr <mail\_addr 64> | [add mail\_receiver <mail\_addr 64> | delete mail\_receiver <index 1-8>]}(1)

#### **Параметры**

server - указывает IP-адрес SMTP-сервера. <ipaddr> - введите IP-адрес SMTP-сервера.

server\_port – указывает порт SMTP-сервера. **<tcp\_port\_number 1-65535>** - введите номер порта. Доступен диапазон значений от 1 до 65535.

self mail addr – указывает адрес электронной почты отправителя. **<mail\_addr 64>** - введите адрес почты. Максимально допустимое количество символов - 64.

**add mail\_receiver** – указывает добавление адреса электронной почты получателя. **<mail\_addr 64>** - введите адрес почты. Максимально допустимое количество символов - 64.

**delete mail receiver** – указывает удаление адреса электронной почты получателя.  $\epsilon$ index 1-8> - введите индекс.

#### **Ограничения**

Только пользователи уровня Administrator могут выполнять данную команду.

#### **Пример**

Настройка IP-адреса SMTP-сервера:

```
DGS-3000-28XMP:admin# config smtp server 172.18.208.9
Command: config smtp server 172.18.208.9
Success.
DGS-3000-28XMP: admin#
```
Настройка порта SMTP-сервера:

```
DGS-3000-28XMP:admin# config smtp server_port 25
Command: config smtp server_port 25
```
Success.

DGS-3000-28XMP: admin#

Настройка адреса электронной почты отправителя:

```
DGS-3000-28XMP:admin# config smtp self_mail_addr mail@dlink.com
Command: config smtp self_mail_addr mail@dlink.com
Success.
```
DGS-3000-28XMP:admin#

```
Добавление адреса электронной почты получателя:
```

```
DGS-3000-28XMP:admin# config smtp add mail_receiver receiver@dlink.com
Command: config smtp add mail_receiver receiver@dlink.com
Success.
```
DGS-3000-28XMP:admin#

Удаление адреса электронной почты получателя:

```
DGS-3000-28XMP:admin# config smtp delete mail_receiver 1
Command: config smtp delete mail_receiver 1
Success.
DGS-3000-28XMP:admin#
```
# **79-4 show smtp**

#### **Описание**

Данная команда используется для просмотра информации о текущих настройках SMTP.

**Синтаксис show smtp**

**Параметры** Нет.

**Ограничения** Нет.

#### **Пример**

Отображение информации о SMTP:

```
DGS-3000-28XMP:admin# show smtp
Command: show smtp
SMTP Status
                     : Disabled
SMTP Server Address : 172.18.208.9
SMTP Server Port : 25<br>Self Mail Address : mail@dlink.com
Index Mail Receiver Address
\sim \sim \sim \sim\mathbf{1}receiver@dlink.com
2
3
\overline{4}5
6
\overline{7}8
DGS-3000-28XMP:admin#
```
# **79-5 smtp send\_testmsg**

#### **Описание**

Данная команда используется для проверки доступа к SMTP-серверу.

**Синтаксис smtp send\_testmsg**

# **Параметры**

Нет.

#### **Ограничения**

Только пользователи уровня Administrator могут выполнять данную команду.

#### **Пример**

Проверка доступа к SMTP-серверу:

```
DGS-3000-28XMP:admin# smtp send_testmsg
Command: smtp send_testmsg
Subject: e-mail heading
Content: e-mail content
Sending mail, please wait...
Success.
DGS-3000-28XMP:admin#
```
# **80. Команды протокола Simple Network Management Protocol (SNMP)**

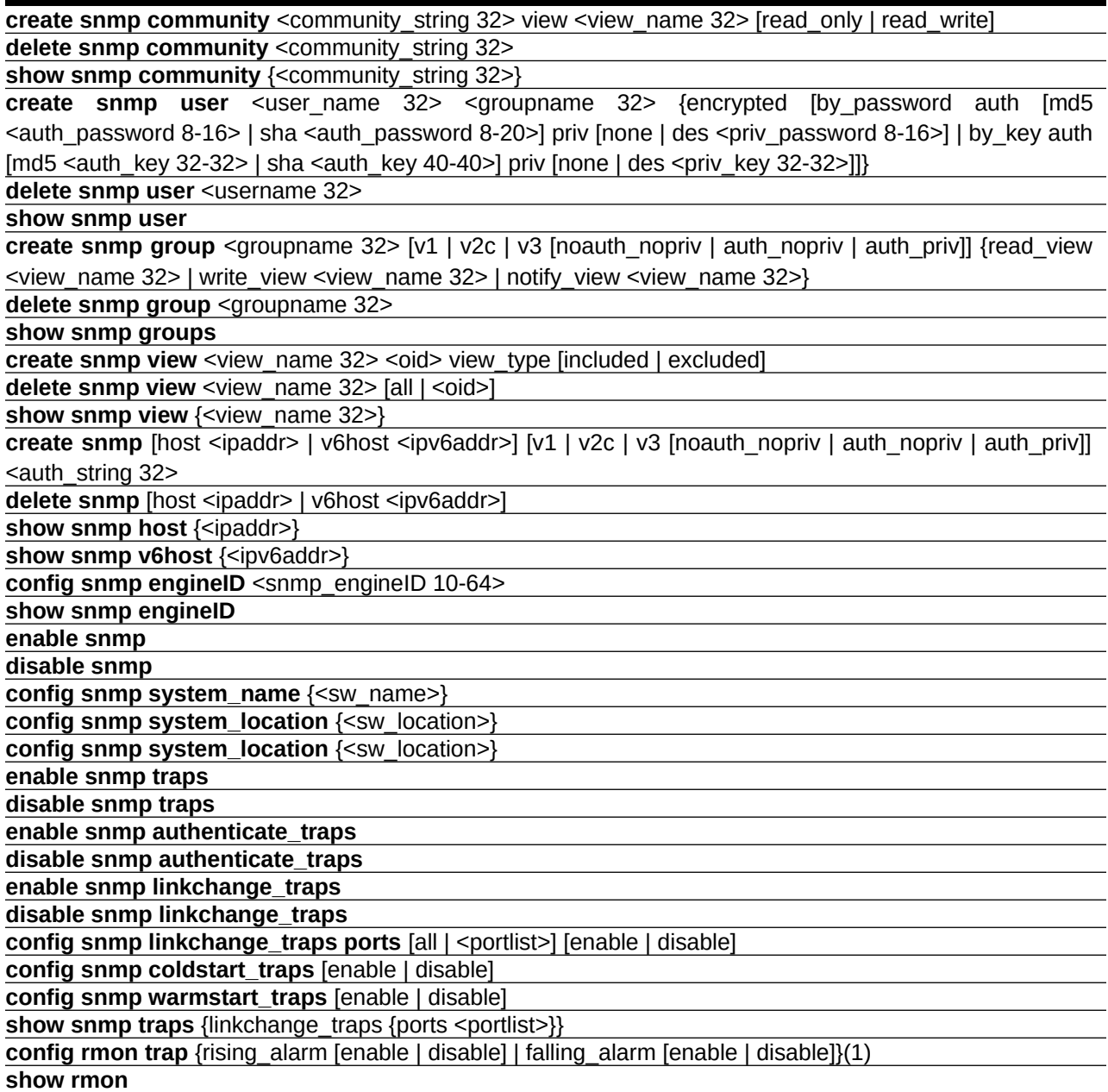

# **80-1 create snmp community**

# **Описание**

Данная команда используется для создания строки идентификатора сообщества (Community string). Строка Community string определяет отношения между менеджером SNMP и агентом SNMP. Строка используется подобно паролю, разрешающему удаленному менеджеру SNMP доступ к агенту.

Можно указать одну или несколько следующих характеристик строки:

- Список доступа IP-адресов менеджеров SNMP, которым разрешено использование строки Community string для получения доступа к агенту.
- MIB View базы управляющей информации (Management Information Base, MIB), которая указывает все управляемые объекты (МІВ-объекты), доступные указанному сообществу.
- Права «только чтение» или «чтение/запись» для MIB-объектов, доступных сообществу.

#### **Синтаксис**

## create snmp community <community\_string 32> view <view\_name 32> [read\_only | read\_write]

#### **Параметры**

<**community\_string>** – введите строку из букв и цифр, используемую для аутентификации пользователей, которые пытаются получить доступ к агенту SNMP. Максимально допустимое количество символов в строке - 32.

**view\_name** – указывает имя MIB View. <view\_name 32> – введите имя MIB View. Максимально допустимое количество символов в имени – 32.

**read\_only** – дает пользователю, использующему указанную строку, право «только чтение» при доступе к агенту SNMP.

**read\_write** – дает пользователю, использующему указанную строку, право «чтение/запись» при доступе к агенту SNMP. По умолчанию сообщество с правами «только чтение» называется public, а с правами «чтение/запись» - private.

#### **Ограничения**

Только пользователи уровня Administrator могут выполнять данную команду.

#### **Пример**

Создание SNMP-сообщества «System» с правами «только чтение» и с View «CommunityView»:

```
DGS-3000-28XMP:admin# create snmp community System view CommunityView read_only
Command: create snmp community System view CommunityView read_only
```
Success.

DGS-3000-28XMP:admin#

# **80-2 delete snmp community**

#### **Описание**

Данная команда используется для удаления строки SNMP Community string.

## **Синтаксис**

delete snmp community <community\_string 32>

# **Параметры**

<**community string>** – введите значение строки, которую необходимо удалить. Максимально допустимое количество символов в строке - 32.

#### **Ограничения**

Только пользователи уровня Administrator могут выполнять данную команду.

#### **Пример**

Удаление SNMP-сообщества «System»:

```
DGS-3000-28XMP:admin# delete snmp community System
Command: delete snmp community System
Success.
DGS-3000-28XMP:admin#
```
# **80-3 show snmp community**

## **Описание**

Данная команда используется для просмотра настроек строки идентификатора сообщества.

#### **Синтаксис**

show snmp community {<community\_string 32>}

#### **Параметры**

<community\_string 32> - (опционально) введите строку Community string.

Если параметр не указан, будет отображена информация о всех строках.

#### **Ограничения**

Только пользователи уровня Administrator могут выполнять данную команду.

#### **Пример**

Отображение SNMP-сообщества:

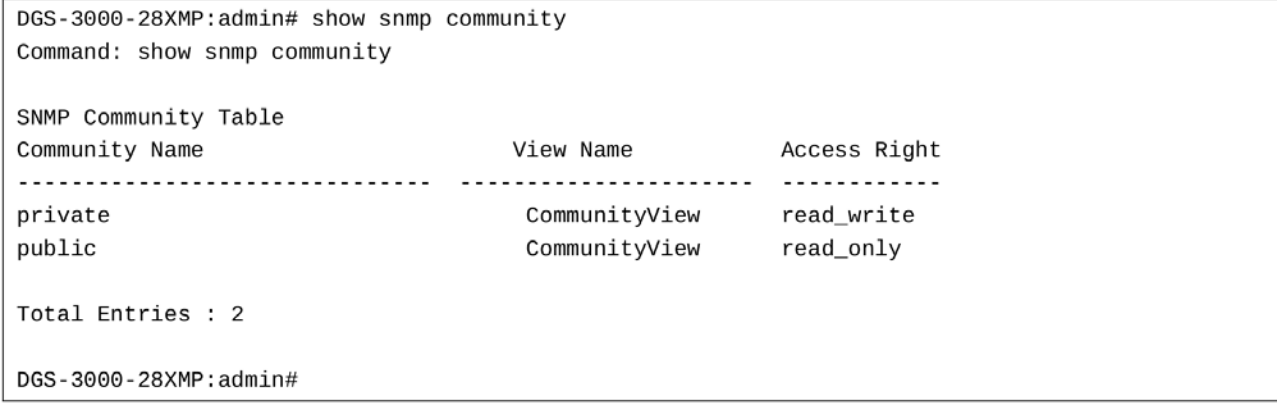

#### **80-4 create snmp user**

## Описание

Данная команда используется для создания нового пользователя SNMP-группы.

#### Синтаксис

create snmp user <user\_name 32> <groupname 32> {encrypted [by\_password auth [md5 <auth\_password 8-16> | sha <auth\_password 8-20>] priv [none | des <priv\_password 8-16>] | by\_key auth [md5 <auth\_key 32-32> | sha <auth\_key 40-40>] priv [none | des <priv\_key 32-32>]]}

#### Параметры

<user name 32> - введите имя пользователя для подключения к агенту. Доступен диапазон значений от 1 до 32.

<groupname 32> - введите имя группы, с которой ассоциирован пользователь. Доступен диапазон значений от 1 до 32.

encrypted - (опционально) указывает, отображается ли пароль в зашифрованном виде.

by password - указывает пароль для аутентификации.

- auth указывает настройку типа аутентификации. Доступны варианты md5 и sha.
	- md5 указывает тип аутентификации НМАС-MD5-96. <auth\_password 8-16> - введите пароль аутентификации MD5. Пароль может содержать от 8 до 16 символов.
	- sha указывает тип аутентификации HMAC-SHA-96.
	- <auth\_password 8-20> введите пароль аутентификации SHA. Пароль может содержать от 8 до 20 символов.
- priv указывает ключ, используемый алгоритмом DES. Указывается шестнадцатеричная строка.
	- none указывает отсутствие шифрования для ключа.
	- des указывает использование шифрования DES для ключа.

<priv password 8-16> - введите пароль DES. Пароль может содержать от 8 до 16 символов.

by\_key - указывает ключ для аутентификации.

auth - указывает строку аутентификации в MD5 или SHA1.

md5 - указывает ключ аутентификации MD5. Указывается шестнадцатеричная строка.

<auth\_key 32-32> - введите MD5-хеш ключа. Максимально допустимое количество символов - 32.

sha - указывает ключ аутентификации SHA1. Указывается шестнадцатеричная строка.

<auth key 40-40> - введите SHA-хеш ключа. Максимально допустимое количество символов - 32.

priv - указывает ключ, используемый алгоритмом DES. Указывается шестнадцатеричная строка.

none - указывает отсутствие шифрования ключа.

des - указывает шифрование DES для ключа.

<priv\_key 32-32> - введите ключ DES. Максимально допустимое количество символов - 32.

#### Ограничения

Только пользователи уровня Administrator могут выполнять данную команду.

## Пример

Создание SNMP-пользователя «user123» с группой «group123»:

DGS-3000-28XMP:admin# create snmp user user123 group123 encrypted by\_password auth md5 12345678 priv des 12345678 Command: create snmp user user123 group123 encrypted by\_password auth md5 12345678 priv des 12345678 Success.

DGS-3000-28XMP:admin#

## **80-5 delete snmp user**

#### **Описание**

Данная команда используется для удаления пользователя из SNMP-группы.

#### **Синтаксис**

delete snmp user <username 32>

#### **Параметры**

<username 32> - введите имя пользователя для подключения к агенту. Доступен диапазон значений от 1 до 32.

#### **Ограничения**

Только пользователи уровня Administrator могут выполнять данную команду.

#### **Пример**

Удаление SNMP-пользователя «user123»:

```
DGS-3000-28XMP:admin# delete snmp user user123
Command: delete snmp user user123
```
Success.

DGS-3000-28XMP:admin#

#### **80-6 show snmp user**

#### **Описание**

Данная команда используется для просмотра информации о каждом SNMP-пользователе в таблице пользователей группы.

**Синтаксис show snmp user**

**Параметры**  Нет.

#### **Ограничения**

Только пользователи уровня Administrator могут выполнять данную команду.

## **Пример**

Отображение SNMP-пользователя:

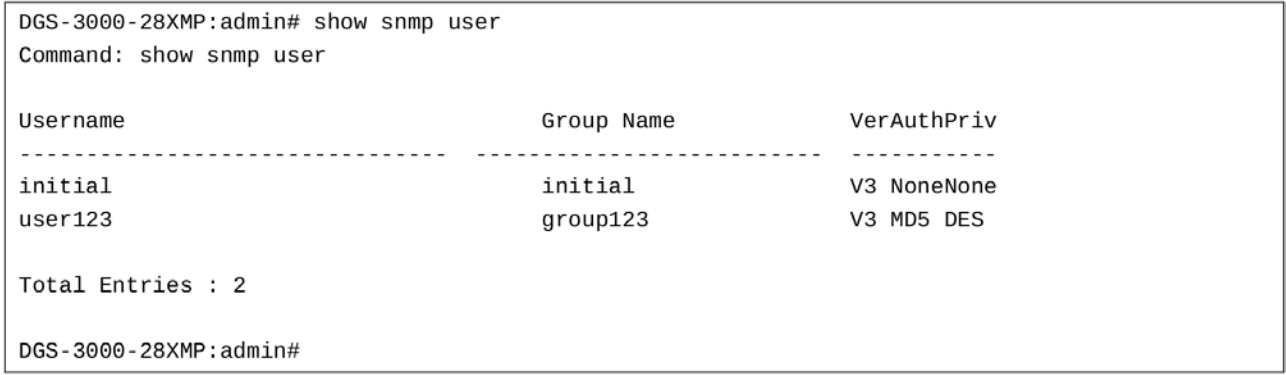

# **80-7 create snmp group**

#### **Описание**

Данная команда используется для создания SNMP группы или таблицы привязок SNMPпользователей к SNMP View.

#### **Синтаксис**

create snmp group <groupname 32> [v1 | v2c | v3 [noauth\_nopriv | auth\_nopriv | auth\_priv]] **{read\_view <username>view\_name 32> | write\_view <username>view\_name 32> | notify\_view <username>view\_name 32>}** 

#### **Параметры**

<groupname 32> - введите имя группы. Максимально допустимое количество символов в имени -32.

**v1** – указывает наименее безопасную из возможных версий SNMP.

**v2c** – указывает вторую по безопасности из возможных версий SNMP.

**v3** – указывает наиболее безопасную из возможных версий SNMP. **noauth nopriv** – указывает отсутствие поддержки аутентификации и шифрования пакетов. **auth\_nopriv** – указывает поддержку аутентификации пакетов. auth\_priv – указывает поддержку аутентификации и шифрования пакетов.

**read\_view** – (опционально) указывает имя View для чтения. <view\_name 32> – введите имя View для чтения. Максимально допустимое количество символов в имени - 32.

**write\_view** – (опционально) указывает имя View для записи. <view name 32> – введите имя View для записи. Максимально допустимое количество символов в имени - 32.

**notify** view - (опционально) указывает имя View для уведомлений. <view\_name 32> - введите имя View для уведомлений. Максимально допустимое количество символов в имени - 32.

#### **Ограничения**

Только пользователи уровня Administrator могут выполнять данную команду.

## **Пример**

Создание SNMP-группы «group123»:

DGS-3000-28XMP:admin# create snmp group group123 v3 auth\_priv read\_view CommunityView write\_view CommunityView notify\_view CommunityView Command: create snmp group group123 v3 auth\_priv read\_view CommunityView write\_view CommunityView notify\_view CommunityView

Success.

DGS-3000-28XMP:admin#

# **80-8 delete snmp group**

#### **Описание**

Данная команда используется для удаления SNMP-группы.

#### **Синтаксис**

delete snmp group <groupname 32>

#### **Параметры**

<groupname 32> - введите имя группы, которую необходимо удалить.

#### **Ограничения**

Только пользователи уровня Administrator могут выполнять данную команду.

#### **Пример**

Удаление SNMP-группы «group123»:

```
DGS-3000-28XMP:admin# delete snmp group group123
Command: delete snmp group group123
```
Success.

DGS-3000-28XMP: admin#

# **80-9 show snmp group**

#### **Описание**

Данная команда используется для просмотра групп на коммутаторе, а также моделей безопасности, версий и статусов различных View.

## **Синтаксис show snmp group**

## **Параметры**

Нет.

#### **Ограничения**

Только пользователи уровня Administrator могут выполнять данную команду.

## **Пример**

Отображение всех SNMP-групп:

```
DGS-3000-28XMP:admin# show snmp groups
Command: show snmp groups
Vacm Access Table Settings
Group
        Name
                 : public
ReadView Name
                 : CommunityView
WriteView Name
                 \cdotNotify View Name : CommunityView
Securiy Model : SNMPv1
Securiv Level : NoAuthNoPriv
Group Name : public<br>ReadView Name : CommunityView
WriteView Name :
Notify View Name : CommunityView
Securiy Model : SNMPv2
Securiy Level
                : NoAuthNoPriv
Group
        Name
                 : initial
ReadView Name
                : restricted
WriteView Name :
Notify View Name : restricted
Securiy Model : SNMPv3<br>Securiy Level : NoAuthNoPriv
        Name : WriteGroup
Group
ReadView Name : CommunityView
WriteView Name : CommunityView
Notify View Name : CommunityView
Securiy Model : SNMPv2
Securiy Level : NoAuthNoPriv
Total Entries: 10
DGS-3000-28XMP:admin#
```
## **80-10 create snmp view**

#### **Описание**

Данная команда используется для назначения View сообществу, чтобы ограничить диапазон MIBобъектов, к которым у менеджера SNMP есть доступ.

#### **Синтаксис**

create snmp view <view\_name 32> <oid> view\_type [included | excluded]

#### **Параметры**

<view\_name 32> - введите имя View. Максимально допустимое количество символов в имени - 32.

<oid> - введите дерево OID (Object-Identified tree, MIB tree).

```
view_type - указывает тип доступа к дереву MIB для данного View.
    included – указывает включить OID.
    excluded – указывает исключить OID.
```
#### **Ограничения**

Только пользователи уровня Administrator могут выполнять данную команду.

#### **Пример**

Создание SNMP View «view123»:

DGS-3000-28XMP:admin# create snmp view view123 1.3.6 view\_type included Command: create snmp view view123 1.3.6 view\_type included

Success.

DGS-3000-28XMP:admin#

# **80-11 delete snmp view**

#### **Описание**

Данная команда используется для удаления View.

#### **Синтаксис**

delete snmp view <view\_name 32> [all | <oid>]

#### **Параметры**

<view\_name 32> - введите имя View. Максимально допустимое количество символов в имени - 32.

**all** – указывает удаление всех View.

<oid> - указывает дерево OID, дерево MIB.

#### **Ограничения**

Только пользователи уровня Administrator могут выполнять данную команду.

#### **Пример**

Удаление SNMP View «view123»:

```
DGS-3000-28XMP:admin# delete snmp view view123 all
Command: delete snmp view view123 all
```
Success.

```
DGS-3000-28XMP:admin#
```
# **80-12 show snmp view**

#### **Описание**

Данная команда используется для просмотра SNMP View.

## **Синтаксис**

show snmp view {<view\_name 32>}

#### **Параметры**

<view\_name 32> - (опционально) введите имя View. Максимально допустимое количество символов в имени - 32.

## **Ограничения**

Только пользователи уровня Administrator могут выполнять данную команду.

## **Пример**

Отображение SNMP View:  $\frac{1}{2}$ 

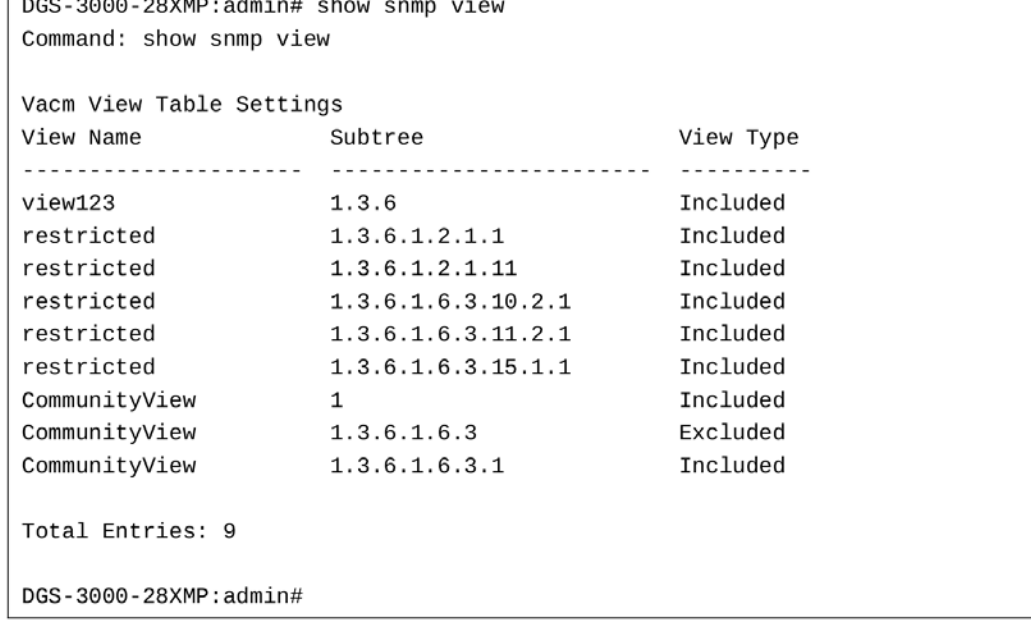

# **80-13 create snmp**

## **Описание**

Данная команда используется для указания получателя SNMP-trap.

## **Синтаксис**

create snmp [host <ipaddr> | v6host <ipv6addr>] [v1 | v2c | v3 [noauth\_nopriv | auth\_nopriv | auth\_priv]] <auth\_string 32>

#### **Параметры**

**host** – указывает получателя, которому будут отправлены trap-сообщения. <ipaddr> - введите IP-адрес получателя.

v6host - указывает IPv6-адрес сервера, на который будут отправлены trap-сообщения. <ipv6addr> - введите IPv6-адрес получателя.

**v1** – указывает использование SNMPv1. Это наименее безопасная из возможных версий SNMP.

**v2c** – указывает использование SNMPv2c. Это вторая по безопасности из возможных версий SNMP.

**v3** – указывает использование SNMPv3. Это наиболее безопасная из возможных версий SNMP. **noauth\_nopriv** – указывает отсутствие поддержки аутентификации и шифрования пакетов. auth\_nopriv – указывает поддержку аутентификации пакетов. **auth priv** – указывает поддержку аутентификации и шифрования пакетов.

**<auth string 32>** – введите строку аутентификации. Если указаны версии v1 или v2, auth string представляет собой одну из строк Community string, указанных в таблице сообществ. Если указана версия v3, auth string представляет собой одно из имен пользователя, указанных в таблице пользователей.

## **Ограничения**

Только пользователи уровня Administrator могут выполнять данную команду.

## **Пример**

Создание SNMP-сервера «10.0.0.1» со строкой «public»:

```
DGS-3000-28XMP:admin# create snmp host 10.0.0.1 v1 public
Command: create snmp host 10.0.0.1 v1 public
```
Success.

DGS-3000-28XMP:admin#

## **80-14 delete snmp**

#### **Описание**

Данная команда используется для удаления получателя SNMP-trap.

#### **Синтаксис**

delete snmp [host <ipaddr> | v6host <ipv6addr>]

#### **Параметры**

```
host – указывает IP-адрес получателя trap-сообщений.
    <ipaddr> - введите IP-адрес.
v6host – указывает IPv6-адрес получателя trap-сообщений.
    kipv6addr> – введите IPv6-адрес.
```
# **Ограничения**

Только пользователи уровня Administrator могут выполнять данную команду.

#### **Пример**

Удаление SNMP-сервера «10.0.0.1»:

```
DGS-3000-28XMP:admin# delete snmp host 10.0.0.1
Command: delete snmp host 10.0.0.1
Success.
```
DGS-3000-28XMP:admin#

# **80-15 show snmp host**

## **Описание**

Данная команда используется для просмотра получателя trap-сообщений.

## **Синтаксис** show snmp host {<ipaddr>}

## **Параметры**

<ipaddr> - (опционально) введите IP-адрес сервера для отображения. Если параметр не указан, будут отображены все SNMP-серверы.

#### **Ограничения**

Только пользователи уровня Administrator могут выполнять данную команду.

#### **Пример**

Отображение SNMP-сервера:

```
DGS-3000-28XMP:admin# show snmp host
Command: show snmp host
SNMP Host Table
Host IP Address SNMP Version Community Name / SNMPv3 User Name
10.90.90.3
               V3 noauthnopriv initial
10.90.90.3 V3 n<br>10.90.90.2 V2c<br>10.90.90.1 V1<br>10.90.90.4 V3 a
                               private
                               public
              V3 authnopriv user123
10.90.90.5 V3 authority user 123
Total Entries : 5
DGS-3000-28XMP:admin#
```
# **80-16 show snmp v6host**

#### **Описание**

Данная команда используется для отображения SNMP-серверов в IPv6.

## **Синтаксис**

show snmp v6host {<ipv6addr>}

#### **Параметры**

<ipv6addr> - (опционально) введите IPv6-адрес сервера для отображения.

Если параметр не указан, будут отображены все серверы в IPv6.

#### **Ограничения**

Только пользователи уровня Administrator могут выполнять данную команду.

## Пример

Отображение SNMP-сервера в IPv6:

```
DGS-3000-28XMP:admin# show snmp v6host
Command: show snmp v6host
SNMP Host Table
Host IPv6 Address : 3FFE::3
SNMP Version
             : V3 na/np
Community Name/SNMPv3 User Name : initial
Host IPv6 Address : 3FFE::2
SNMP Version
           : V2cCommunity Name/SNMPv3 User Name : private
Host IPv6 Address : 3FFE::1
SNMP Version
              : V1Community Name/SNMPv3 User Name : public
Host IPv6 Address : 3FFE::3
SNMP Version : V3 a/np
Community Name/SNMPv3 User Name : user123
Host IPv6 Address : 3FFE::3
SNMP Version : V3 a/ p
Community Name/SNMPv3 User Name : user234
Total Entries: 5
DGS-3000-28XMP:admin#
```
# 80-17 config snmp enginelD

#### Описание

Данная команда используется для настройки идентификатора SNMP Engine на коммутаторе.

#### Синтаксис

config snmp engineID <snmp engineID 10-64>

#### Параметры

<snmp\_engineID 10-64> - введите ID SNMP Engine. Указывается строка байт, которая принимает шестнадцатеричные значения. Доступен диапазон значений от 10 до 64.

## Ограничения

Только пользователи уровня Administrator могут выполнять данную команду.

## Пример

Настройка SNMP Engine ID со значением «1023457890»:

DGS-3000-28XMP:admin# config snmp engineID 1023457890 Command: config snmp engineID 1023457890

Success.

DGS-3000-28XMP:admin#

# 80-18 show snmp engineID

## Описание

Данная команда используется для просмотра идентификатора SNMP Engine на коммутаторе. Значение по умолчанию предлагается в RFC2271. Самый первый бит равен 1, и первые четыре октета являются двоичным эквивалентом номера агента SNMP, выданного компании организацией IANA. Для D-Link этот номер равен 171. Пятый октет 03 означает, что далее расположен МАС-адрес устройства. Октеты с шестого по одиннадцатый - МАС-адрес.

Синтаксис show snmp engineID

Параметры Нет.

Ограничения Нет.

#### Пример

Отображение SNMP Engine ID:

DGS-3000-28XMP:admin#show snmp engineID Command: show snmp engineID

SNMP Engine ID : 800000ab03000102e30400

DGS-3000-28XMP: admin#

# 80-19 enable snmp

Описание Данная команда используется для включения функции SNMP.

Синтаксис enable snmp

Параметры Нет.

#### Ограничения

Только пользователи уровня Administrator или Operator могут выполнять данную команду.

## **Пример**

Включение SNMP:

```
DGS-3000-28XMP:admin# enable snmp
Command: enable snmp
```
Success.

DGS-3000-28XMP:admin#

# **80-20 disable snmp**

#### **Описание**

Данная команда используется для отключения функции SNMP.

## **Синтаксис disable snmp**

# **Параметры**

Нет.

## **Ограничения**

Только пользователи уровня Administrator или Operator могут выполнять данную команду.

## **Пример**

Отключение SNMP:

DGS-3000-28XMP:admin# disable snmp Command: disable snmp

Success.

DGS-3000-28XMP:admin#

# **80-21 config snmp system\_name**

#### **Описание**

Данная команда используется для настройки имени коммутатора.

#### **Синтаксис**

config snmp system\_name {<sw\_name>}

# **Параметры**

```
<sw_name> – (опционально) введите системное имя. Максимально допустимое количество
символов в имени - 128.
```
#### **Ограничения**

Только пользователи уровня Administrator или Operator могут выполнять данную команду.

#### **Пример**

Указание «DGS-3000 Switch» как имени коммутатора:

```
DGS-3000-28XMP:admin# config snmp system_name DGS-3000 Switch
Command: config snmp system_name DGS-3000 Switch
```
Success.

DGS-3000-28XMP:admin#

# **80-22 config snmp system\_location**

# **Описание**

Данная команда используется для описания местоположения коммутатора.

#### **Синтаксис**

config snmp system\_location {<sw\_location>}

#### **Параметры**

<sw\_location> – (опционально) введите местоположение. Максимально допустимое количество символов в строке - 128.

#### **Ограничения**

Только пользователи уровня Administrator или Operator могут выполнять данную команду.

## **Пример**

Указание «НО 5F» как местоположение коммутатора:

```
DGS-3000-28XMP:admin# config snmp system_location HQ 5F
Command: config snmp system location HQ 5F
```
Success.

DGS-3000-28XMP:admin#

## **80-23 config snmp system\_contact**

#### **Описание**

Данная команда используется для ввода имени контактного лица, ответственного за коммутатор.

#### **Синтаксис**

config snmp system\_contact {<sw\_contact>}

#### **Параметры**

```
<sw_contact> - (опционально) введите имя контактного лица. Максимально допустимое количество
символов в имени - 128.
```
## **Ограничения**

Только пользователи уровня Administrator или Operator могут выполнять данную команду.

## **Пример**

Указание «MIS Department II» как имени контактного лица:

```
DGS-3000-28XMP:admin# config snmp system_contact "MIS Department II"
Command: config snmp system_contact "MIS Department II"
```
Success.

DGS-3000-28XMP:admin#

# **80-24 enable snmp traps**

## **Описание**

Данная команда используется для включения SNMP-trap на коммутаторе.

## **Синтаксис**

**enable snmp traps**

#### **Параметры**

Нет.

#### **Ограничения**

Только пользователи уровня Administrator или Operator могут выполнять данную команду.

#### **Пример**

#### Включение SNMP-trap:

```
DGS-3000-28XMP:admin# enable snmp traps
Command: enable snmp traps
```
Success.

DGS-3000-28XMP:admin#

# **80-25 disable snmp traps**

#### **Описание**

Данная команда используется для отключения SNMP-trap на коммутаторе.

**Синтаксис disable snmp traps**

**Параметры**  Нет.

**Ограничения**
Только пользователи уровня Administrator или Operator могут выполнять данную команду.

## **Пример**

Отключение отправки SNMP-trap:

```
DGS-3000-28XMP:admin# disable snmp traps
Command: disable snmp traps
```
Success.

DGS-3000-28XMP:admin#

# **80-26 enable snmp authenticate\_traps**

## **Описание**

Данная команда используется для включения SNMP-trap, уведомляющих об ошибке аутентификации.

# **Синтаксис**

**enable snmp authenticate\_traps**

#### **Параметры**

Нет.

#### **Ограничения**

Только пользователи уровня Administrator или Operator могут выполнять данную команду.

# **Пример**

Включение SNMP-trap, уведомляющих об ошибке аутентификации:

DGS-3000-28XMP:admin# enable snmp authenticate traps Command: enable snmp authenticate\_traps

Success.

DGS-3000-28XMP:admin#

# **80-27 disable snmp authenticate\_traps**

## **Описание**

Данная команда используется для отключения SNMP-trap, уведомляющих об ошибке аутентификации.

# **Синтаксис disable snmp authenticate\_traps**

**Параметры** Нет.

**Ограничения**

Только пользователи уровня Administrator или Operator могут выполнять данную команду.

## **Пример**

Отключение SNMP-trap, уведомляющих об ошибке аутентификации:

DGS-3000-28XMP:admin# disable snmp authenticate\_traps Command: disable snmp authenticate\_traps

Success.

DGS-3000-28XMP:admin#

# **80-28 enable snmp linkchange\_traps**

## **Описание**

Данная команда используется для включения SNMP-trap, уведомляющих о смене состояния статуса порта.

#### **Синтаксис**

**enable snmp linkchange\_traps**

#### **Параметры**

Нет.

## **Ограничения**

Только пользователи уровня Administrator или Operator могут выполнять данную команду.

# **Пример**

Включение SNMP-trap, уведомляющих о смене состояния статуса порта:

```
DGS-3000-28XMP:admin# enable snmp linkchange_traps
Command: enable snmp linkchange_traps
```
Success.

DGS-3000-28XMP:admin#

# **80-29 disable snmp linkchange\_traps**

#### **Описание**

Данная команда используется для отключения отправки SNMP-trap, уведомляющих о смене состояния статуса порта.

#### **Синтаксис**

**disable snmp linkchange\_traps**

**Параметры** Нет.

## **Ограничения**

Только пользователи уровня Administrator или Operator могут выполнять данную команду.

## **Пример**

Отключение отправки SNMP-trap, уведомляющих о смене состояния статуса порта:

```
DGS-3000-28XMP:admin# disable snmp linkchange_traps
Command: disable snmp linkchange_traps
```
Success.

DGS-3000-28XMP:admin#

# **80-30 config snmp linkchange\_traps ports**

#### **Описание**

Данная команда используется для включения или отключения SNMP-trap, уведомляющих о смене состояния статуса порта, на определенных портах.

#### **Синтаксис**

# config snmp linkchange\_traps ports [all | <portlist>] [enable | disable]

#### **Параметры**

**all** – указывает настройку всех портов.

<portlist> - введите диапазон настраиваемых портов.

**enable** – указывает включение trap-сообщений на данном порту.

disable – указывает отключение trap-сообщений на данном порту.

#### **Ограничения**

Только пользователи уровня Administrator могут выполнять данную команду.

#### **Пример**

Настройка отправки SNMP-trap, уведомляющих о смене состояния статуса портов:

```
DGS-3000-28XMP:admin# config snmp linkchange_traps ports 1-4 enable
Command: config snmp linkchange_traps ports 1-4 enable
```
Success.

DGS-3000-28XMP:admin#

# **80-31 config snmp coldstart\_traps**

#### **Описание**

Данная команда используется для включения или отключения SNMP-trap, уведомляющих о «холодном» старте.

#### **Синтаксис**

# **config snmp coldstart\_traps [enable | disable]**

### **Параметры**

**enable** – указывает включение trap-сообщений, уведомляющих о «холодном» старте. По умолчанию trap-сообщения включены.

**disable** – указывает отключение trap-сообщений, уведомляющих о «холодном» старте.

#### **Ограничения**

Только пользователи уровня Administrator могут выполнять данную команду.

#### **Пример**

Настройка SNMP-trap, уведомляющих о «холодном» старте:

```
DGS-3000-28XMP:admin# confiq snmp coldstart_traps enable
Command: config snmp coldstart_traps enable
```
Success.

DGS-3000-28XMP:admin#

# **80-32 config snmp warmstart\_traps**

#### **Описание**

Данная команда используется для включения или отключения SNMP-trap, уведомляющих о «горячем» старте.

#### **Синтаксис**

#### **config snmp warmstart\_traps [enable | disable]**

## **Параметры**

**enable** – указывает включение trap-сообщений, уведомляющих о «горячем» старте. По умолчанию trap-сообщения включены.

disable - указывает отключение trap-сообщений, уведомляющих о «горячем» старте.

#### **Ограничения**

Только пользователи уровня Administrator могут выполнять данную команду.

#### **Пример**

Настройка SNMP-trap, уведомляющих о «горячем» старте:

```
DGS-3000-28XMP:admin# config snmp warmstart_traps enable
Command: config snmp warmstart_traps enable
```
Success.

DGS-3000-28XMP: admin#

# **80-33 show snmp traps**

## **Описание**

Данная команда используется для просмотра настроек SNMP-trap.

#### **Синтаксис**

show snmp traps {linkchange\_traps {ports <portlist>}}

#### **Параметры**

linkchange\_traps - (опционально) указывает отображение статуса отправки SNMP-trap.

**ports** – (опционально) указывает список портов для отображения. **<portlist>** - введите список портов.

traps

#### **Ограничения**

Нет.

#### **Пример**

Отображение статуса отправки SNMP-trap:

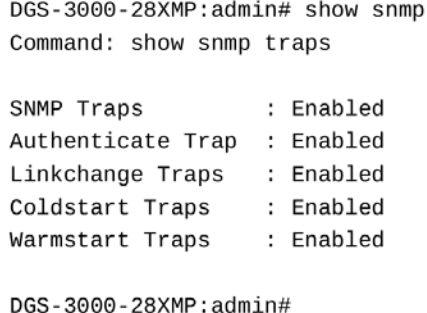

# **80-34 config rmon traps**

#### **Описание**

Данная команда используется для настройки trap-сообщений, уведомляющих о событиях RMON.

#### **Синтаксис**

config rmon trap {rising\_alarm [enable | disable] | falling\_alarm [enable | disable]}(1)

#### **Параметры**

**rising\_alarm** – указывает включение или отключение trap-сообщений, уведомляющих о поднятии тревоги. По умолчанию trap-сообщения включены.

**enable** – указывает включение функции.

disable - указывает отключение функции.

falling alarm – указывает включение или отключение trap-сообщений, уведомляющих об отмене тревоги. По умолчанию trap-сообщения включены.

**enable** – указывает включение функции.

disable - указывает отключение функции.

### **Ограничения**

Только пользователи уровня Administrator могут выполнять данную команду.

# **Пример**

Настройка trap-сообщений, уведомляющих о событиях RMON:

```
DGS-3000-28XMP:admin# config rmon trap rising_alarm disable
Command: config rmon trap rising_alarm disable
```
Success.

DGS-3000-28XMP:admin#

# **80-35 show rmon**

## **Описание**

Данная команда используется для отображения настроек, касающихся RMON.

#### **Синтаксис show rmon**

# **Параметры**

Нет.

# **Ограничения**

Только пользователи уровня Administrator могут выполнять данную команду.

# **Пример**

Отображение настроек, касающихся RMON:

```
DGS-3000-28XMP:admin# show rmon
Command: show rmon
RMON Rising Alarm Trap : Enabled<br>RMON Falling Alarm Trap : Enabled
DGS-3000-28XMP:admin#
```
# **81. Команды Simple IP Management (SIM)**

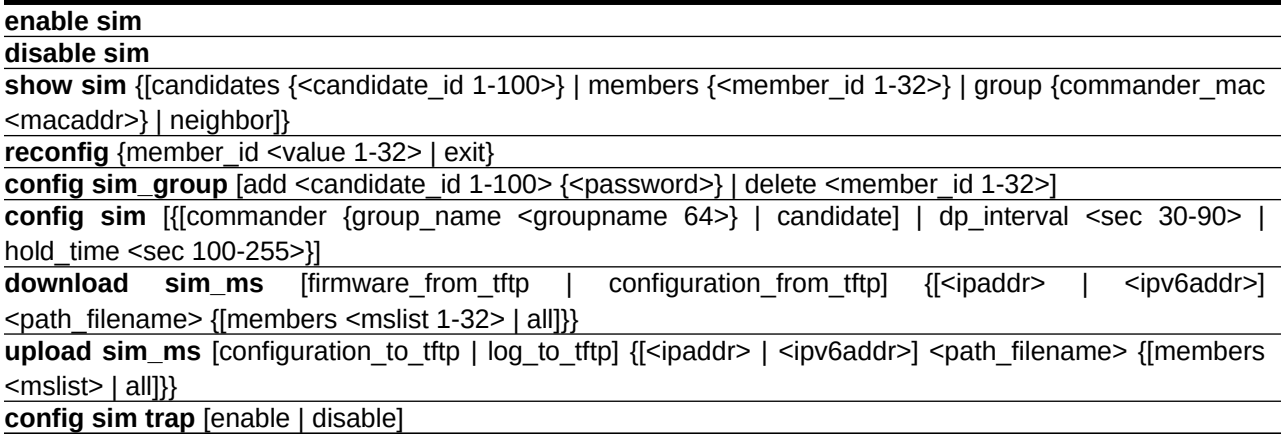

# **81-1 enable sim**

# **Описание**

Данная команда используется для включения технологии Single IP Management на коммутаторе.

#### **Синтаксис enable sim**

**Параметры**

Нет.

## **Ограничения**

Только пользователи уровня Administrator, Operator или Power User могут выполнять данную команду.

# **Пример**

Включение SIM:

```
DGS-3000-28XMP:admin# enable sim
Command: enable sim
Success.
DGS-3000-28XMP:admin#
```
# **81-2 disable sim**

# **Описание**

Данная команда используется для отключения технологии Single IP Management на коммутаторе.

**Синтаксис disable sim**

#### **Параметры**

Нет.

## **Ограничения**

Только пользователи уровня Administrator, Operator или Power User могут выполнять данную команду.

## **Пример**

Отключение SIM:

```
DGS-3000-28XMP:admin# disable sim
Command: disable sim
Success.
DGS-3000-28XMP:admin#
```
# **81-3 show sim**

## **Описание**

Данная команда используется для отображения информации об устройствах определенного типа.

## **Синтаксис**

show sim {[candidates {<candidate\_id 1-100>} | members {<member\_id 1-32>} | group  ${commander\_mac }$  | neighbor]}

#### **Параметры**

**candidates** – (опционально) указывает Candidate Switch (CaS). <candidate\_id 1-100> - (опционально) введите ID устройства CaS. Доступен диапазон значений от 1 до 100.

**members** – (опционально) указывает Member Switch (MS). <member\_id 1-32> - (опционально) введите ID устройства-участника. Доступен диапазон значений от 1 до 32.

**group** – (опционально) указывает другие устройства SIM-группы. **commander mac** – (опционально) указывает используемый MAC-адрес устройства Commander Switch (CS). <macaddr> – введите MAC-адрес устройства Commander Switch.

**neighbor** – (опционально) указывает другие соседние устройства.

#### **Ограничения**

Нет.

# **Пример**

Отображение общей информации о SIM:

```
DGS-3000-28XMP:admin#show sim
Command: show sim
SIM Version : VER-1.61
Firmware Version : 4.00.010
Device Name:
MAC Address
               : F0-7D-68-15-10-00
Capabilities<br>Platform<br>SIM State
               : L2: DGS-3000-28XMP L2 Switch
SIM State
               : Disabled
Discovery Interval : 30 sec
Hold Time : 100 sec
DGS-3000-28XMP:admin#
```
Отображение краткой информации o Candidate Switch (для отображения подробной информации необходимо указать ID устройства):

```
DGS-3000-28LP:admin#show sim candidates
Command: show sim candidates
              ID MAC Address
1 00-01-02-03-E4-00 DGS-3000-52L 94 1.00.010 default:03-E4-00
              L2 Switch
2 00-01-02-03-D4-00 DGS-3000-28XS 86 1.00.010 default:03-D4-00
              L2 Switch
3 00-01-02-03-A4-00 DGS-3000-28X 90 1.00.010 default:03-A4-00
              L2 Switch
L2 SWILCH<br>4 00-01-02-03-B4-00 DGS-3000-52X 99 1.00.010 default:03-B4-00
              L2 Switch
Total Entries: 4
DGS-3000-28LP:admin#
```
Отображение краткой информации о Member Switch (для отображения подробной информации необходимо указать ID устройства):

```
DGS-3000-28LP:admin#show sim members
Command: show sim members
1 \quad 00 - 01 - 02 - 03 - A4 - 00 \quad DGS - 3000 - 28X 93    1.00.010
               L2 Switch
2 00-01-02-03-E4-00 DGS-3000-52L<br>2 00-01-02-03-E4-00 DGS-3000-52L<br>2 Switch
3 00-01-02-03-D4-00 DGS-3000-28XS 91 1.00.010
             L2 Switch
Total Entries: 3
DGS-3000-28LP:admin#
```
Отображение краткой информации о других группах (для отображения подробной информации необходимо указать имя группы):

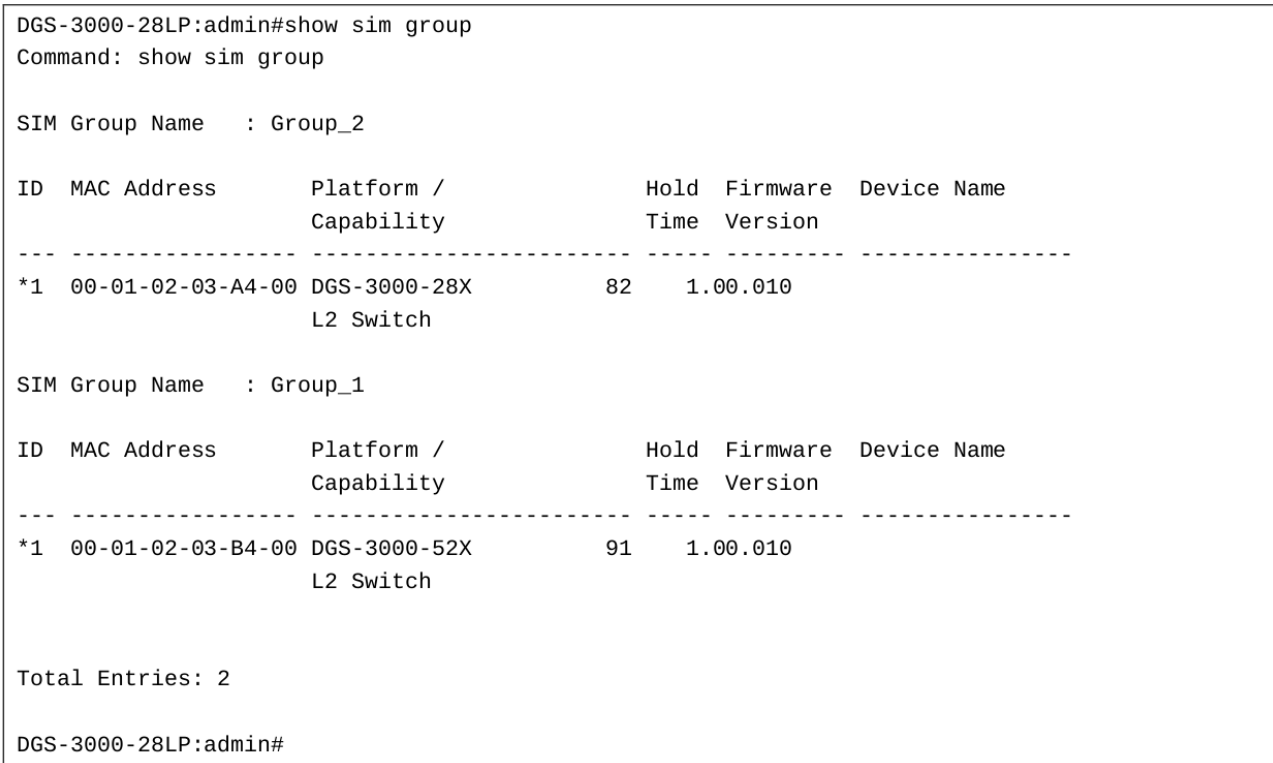

Отображение таблицы соседних устройств SIM:

```
DGS-3000-28LP:admin#show sim neighbor
Command: show sim neighbor
Neighbor Info Table
Port MAC Address
                      Role
....... .................. ........
19
      00-01-02-03-B4-00 Commander
23
      00-01-02-03-E4-00 Candidate
Total Entries: 4
DGS-3000-28LP:admin#
```
# **81-4 reconfig**

#### **Описание**

Данная команда используется для повторного подключения к участнику SIM-группы с помощью Telnet, указав ID устройства.

#### **Синтаксис**

reconfig {member\_id <value 1-32> | exit}

#### **Параметры**

**members** – (опционально) указывает серийный номер участника SIM-группы. **<member\_id 1-32>** - введите серийный номер участника.

**exit** – (опционально) указывает выход из сеанса Telnet.

#### **Ограничения**

Только пользователи уровня Administrator, Operator или Power User могут выполнять данную команду.

#### **Пример**

Повторное подключение к участнику SIM-группы с ID 1 через Telnet:

```
DGS-3000-28XMP:admin# reconfig member_id 1
Command: reconfig member_id 1
DGS-3000-28XMP:admin#
```
#### Login:

# **81-5 config sim\_group**

#### **Описание**

Данная команда используется для настройки SIM-группы.

#### **Синтаксис**

config sim\_group [add <candidate\_id 1-100> {<password>} | delete <member\_id 1-32>]

#### **Параметры**

```
add – указывает добавление указанного CaS в группу.
    <candidate id 1-100> - введите ID добавляемого CaS. Доступен диапазон значений от 1 до 100.
    <password> – (опционально) при необходимости введите пароль CaS.
delete – указывает удаление МС из группы.
    <member_id 1-32> - введите ID удаляемого участника группы. Доступен диапазон значений от 1
    до 32.
```
#### **Ограничения**

Только пользователи уровня Administrator, Operator или Power User могут выполнять данную команду.

#### **Пример**

Добавление участника в SIM-группу:

```
DGS-3000-28XMP:admin# config sim_group add 2
Command: config sim_group add 2
Please wait for ACK !!!
SIM Configure Success !!!
Success.
DGS-3000-28XMP:admin#
```
Удаление участника из SIM-группы:

```
DGS-3000-28XMP:admin# config sim_group delete 1
Command: config sim_group delete 1
Please wait for ACK !!!
SIM Configure Success !!!
Success.
```
DGS-3000-28XMP: admin#

# **81-6 config sim**

## **Описание**

Данная команда используется для назначения ролей и настройки параметров протокола обнаружения на коммутаторе.

#### **Синтаксис**

config sim [{[commander {group\_name <groupname 64>} | candidate] | dp\_interval <sec 30-90> | **hold** time <sec 100-255>}]

#### **Параметры**

**commander** – (опционально) указывает передачу роли устройству Commander Switch.

```
group_name - (опционально) указывает, что пользователь может изменить имя группы, если он
является CS.
```

```
<groupname 64> – введите имя группы. Максимально допустимое количество символов в
имени – 64.
```
**candidate** – (опционально) указывает передачу роли устройству Candidate Switch.

**dp\_interval** – (опционально) указывает время в секундах между обнаружениями.

<sec 30-90> – введите время обнаружения в секундах. Доступен диапазон значений от 30 до 90.

hold time - (опционально) указывает время в секундах, в течение которого устройство хранит результат обнаружения.

<sec 100-255> - введите время хранения результата. Доступен диапазон значений от 100 до 255.

#### **Ограничения**

Только пользователи уровня Administrator, Operator или Power User могут выполнять данную команду.

#### **Пример**

Передача роли устройству CS:

DGS-3000-28XMP:admin# confiq sim commander Command: config sim commander

Success.

DGS-3000-28XMP: admin#

Передача роли устройству CaS:

DGS-3000-28XMP:admin# config sim candidate Command: config sim candidate

Success.

DGS-3000-28XMP:admin#

#### Изменение имени группы:

DGS-3000-28XMP:admin# config sim commander group\_name mygroup Command: config sim commander group\_name mygroup

Success.

DGS-3000-28XMP:admin#

#### Изменение временного интервала протокола обнаружения:

DGS-3000-28XMP:admin# config sim dp\_interval 30 Command: config sim dp\_interval 30

Success.

DGS-3000-28XMP:admin#

#### Изменение времени хранения результатов обнаружения:

```
DGS-3000-28XMP:admin# config sim hold_time 200
Command: config sim hold_time 200
Success.
```
DGS-3000-28XMP:admin#

# **81-7 download sim\_ms**

#### **Описание**

Данная команда используется для загрузки программного обеспечения (ПО) или конфигурации на указанное устройство.

#### **Синтаксис**

download sim\_ms [firmware\_from\_tftp | configuration\_from\_tftp] {[<ipaddr> | <ipv6addr>] <path\_filename> {[members <mslist 1-32> | all]}}

#### **Параметры**

**firmware\_from\_tftp** – указывает загрузку ПО с ТFTP-сервера.

**configuration\_from\_tftp** – указывает загрузку конфигурации с TFTP-сервера.

<ipaddr> – (опционально) введите IP-адрес TFTP-сервера.

<ipv6addr> - (опционально) введите IPv6-адрес TFTP-сервера. Если IPv6-адрес является Link-Local адресом, имя IP-интерфейса должно быть указано в следующем формате: IPv6Address%Interface-ID.

<path\_filename> - введите путь к файлу ПО или конфигурации на TFTP-сервере. **members** – (опционально) указывает диапазон участников группы, которые могут загрузить

данное ПО или конфигурацию.

<mslist 1-32> - введите список участников. Доступен диапазон значений от 1 до 32.

**all** – (опционально) указывает использование всех участников.

# **Ограничения**

Только пользователи уровня Administrator, Operator или Power User могут выполнять данную команду.

#### **Пример**

Загрузка конфигурации:

```
DGS-3000-28XMP:admin# download sim_ms configuration_from_tftp 10.55.47.1 D:\dwl600x.tfp
members 1
Commands: download sim_ms configuration_from_tftp 10.55.47.1 D:\dwl600x.tfp members 1
This device is updating configuration. Please wait several minutes ...
Download Status :
ID
   MAC Address
                        Result
     . . . . . . . . . . . . . . . . . .
                         . . . . . . . . . . . . . . . . .
\mathbf{1}00-01-02-03-04-00 Success
DGS-3000-28XMP:admin#
```
Загрузка ПО:

```
DGS-3000-28XMP:admin# download sim_ms firmware_from_tftp 10.55.47.1 D:\test.txt members 1
Commands: download sim_ms firmware_from_tftp 10.55.47.1 D:\test.txt members 1
This device is updating firmware. Please wait several minutes ...
Download Status :
TD
   MAC Address
                        Result
- - -. . . . . . . . . . . . . . . . . .
                         <u> ----------------</u>
1 00-01-02-03-04-00 Success
DGS-3000-28XMP:admin#
```
Загрузка конфигурации через IPv6:

```
DGS-3000-28XMP:admin# download sim_ms configuratin_from_tftp_2001::1234 D:\config.cfg_1
Commands: download sim_ms configuratin_from_tftp 2001::1234 D:\config.cfg 1
This device is updating configuration. Please wait several minutes ...
Download Status :
ID
   MAC Address
                     Result
... ................. ................
1 00-01-02-03-04-00 Success
2
   00-07-06-05-04-03 Fail
DGS-3000-28XMP:admin#
```
# **81-8 upload sim\_ms**

## **Описание**

Данная команда используется для загрузки конфигурации на ТFTP-сервер.

#### **Синтаксис**

upload sim\_ms [configuration\_to\_tftp | log\_to\_tftp] {[<ipaddr> | <ipv6addr>] <path\_filename>  ${$ [members <mslist> | all]}}

#### **Параметры**

configuration\_to\_tftp - указывает загрузку конфигурации на TFTP-сервер.

**log\_to\_tftp** – указывает загрузку журнала на TFTP-сервер.

<ipaddr> - (опционально) введите IP-адрес TFTP-сервера.

<ipv6addr> - (опционально) введите IPv6-адрес TFTP-сервера. Если IPv6-адрес является Link-Local адресом, имя IP-интерфейса должно быть указано в следующем формате: IPv6Address%Interface-ID. <path\_filename> - введите путь к файлу для хранения конфигурации на TFTP-сервере.

**members** – (опционально) указывает диапазон участников группы, которые могут загрузить данную конфигурацию.

**<mslist 1-32>** – введите список участников. Доступен диапазон значений от 1 до 32. **all** – (опционально) указывает использование всех участников группы.

## **Ограничения**

Только пользователи уровня Administrator, Operator или Power User могут выполнять данную команду.

## **Пример**

Загрузка конфигурации:

```
DGS-3000-28XMP:admin# upload sim_ms configuration_to_tftp 10.55.47.1 D:\configuration.txt
members 1
Command: upload sim_ms configuration_to_tftp 10.55.47.1 D:\configuration.txt members 1
This device is uploading configuration. Please wait several minutes ...
Upload Status :
   MAC Address
T<sub>D</sub>
                  Result
- - -00-1A-2D-00-12-12 Success
\mathbf{1}DGS-3000-28XMP:admin#
```
#### Загрузка журнала через IPv6:

```
DGS-3000-28XMP:admin# upload sim_ms log_to_tftp 2001::1234 D:\log.txt members 1
Command: upload sim_ms log_to_tftp 2001::1234 D:\log.txt members 1
This device is uploading log. Please wait several minutes ...
Upload Status :
   MAC Address Result
TD
... ................. ................
00-01-02-03-04-00 Success
DGS-3000-28XMP:admin#
```
# **81-9 config sim trap**

#### **Описание**

Данная команда используется для включения и отключения отправки trap-сообщений участниками.

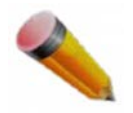

Примечание: данную команду может выполнять только Commander Switch.

**Синтаксис config sim trap [enable | disable]** 

#### **Параметры**

**enable** - указывает включение trap-сообщений.

disable – указывает отключение trap-сообщений.

## **Ограничения**

Только пользователи уровня Administrator, Operator или Power User могут выполнять данную команду.

# **Пример**

Включение trap-сообщений для SIM: DGS-3000-28XMP:admin# config sim trap enable Command: config sim trap enable

Success.

DGS-3000-28XMP: admin#

# **82. Команды статического маршрута**

**create iproute** [default | <network\_address>] <ipaddr> {<metric 1-65535>} {[primary | backup]}

delete iproute [default | <network\_address>] <ipaddr>

show iproute {<network\_address> | <ipaddr>} {static}

**create ipv6route** [default | <ipv6networkaddr>] [<ipif name 12> <ipv6addr> | <ipv6addr>] {<metric 1-65535>}  $\{[primary | background]\}$ 

**delete ipv6route** [[default | <ipv6networkaddr>] [<ipif\_name 12> <ipv6addr> | <ipv6addr> | all]

**show ipv6route** {[<ipv6networkaddr> | <ipv6addr>]} {static}

# **82-1 create iproute**

# **Описание**

Данная команда используется для создания записи статического IP-маршрута в таблице маршрутизации коммутатора. Параметры «primary» и «backup» являются взаимоисключающими, при создании нового маршрута можно выбрать только один. Если ни один из параметров не установлен, система попытается создать новый маршрут, используя сначала «primary», а затем «backup», и не будет настраивать этот маршрут как многолучевой.

# **Синтаксис**

# create iproute [default | <network\_address>] <ipaddr> {<metric 1-65535>} {[primary | backup]}

# **Параметры**

**default** – указывает создание IP-маршрута по умолчанию (0.0.0.0/0).

network\_address - указывает IP-адрес и маску сети назначения маршрута. Адрес и маска могут быть указаны с использованием традиционного формата (например, 10.1.2.3/255.0.0.0) или в CIDRформате.

**<ipaddr>** – введите IP-адрес маршрута.

**<metric 1-65535>** – (опционально) введите метрику, показывающую количество маршрутизаторов между коммутатором и IP-адресом выше. Значение по умолчанию - 1.

**primary** – (опционально) указывает маршрут как основной.

**backup** – (опционально) указывает маршрут как резервный.

# **Ограничения**

Только пользователи уровня Administrator, Operator или Power User могут выполнять данную команду.

# **Пример**

Добавление IP-маршрута:

DGS-3000-28XMP:admin#create iproute 10.48.74.121/255.0.0.0 10.1.1.254 primary Command: create iproute 10.48.74.121/8 10.1.1.254 primary

Success.

DGS-3000-28XMP:admin#

# **82-2 delete iproute**

## **Описание**

Данная команда используется для удаления IP-маршрута из таблицы маршрутизации коммутатора.

#### **Синтаксис**

delete iproute [default | <network\_address>] <ipaddr>

#### **Параметры**

default – указывает удаление IP-маршрута по умолчанию (0.0.0.0/0).

<network address> - введите IP-адрес назначения и маску сети маршрута. Адрес и маска могут быть указаны с использованием традиционного формата (например, 10.1.2.3/255.0.0.0) или в CIDRформате (10.1.2.3/16).

<ipaddr> - введите IP-адрес следующего узла, который необходимо удалить.

#### **Ограничения**

Только пользователи уровня Administrator, Operator или Power User могут выполнять данную команду.

#### **Пример**

Удаление записи IP-маршрута:

```
DGS-3000-28XMP:admin#delete iproute 10.48.74.121/255.0.0.0 10.1.1.254
Command: delete iproute 10.48.74.121/8 10.1.1.254
```
Success.

DGS-3000-28XMP:admin#

# **82-3 show iproute**

#### **Описание**

Данная команда используется для просмотра таблицы маршрутизации на коммутаторе.

#### **Синтаксис**

show iproute {<network\_address> | <ipaddr>} {static}

#### **Параметры**

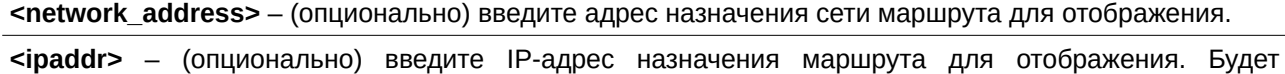

отображен маршрут, соответствующий самому длинному префиксу.

static – (опционально) указывает отображение только статических маршрутов. Один статический маршрут может быть активным или неактивным.

#### **Ограничения**

Нет.

#### **Пример**

Отображение содержимого таблицы маршрутизации:

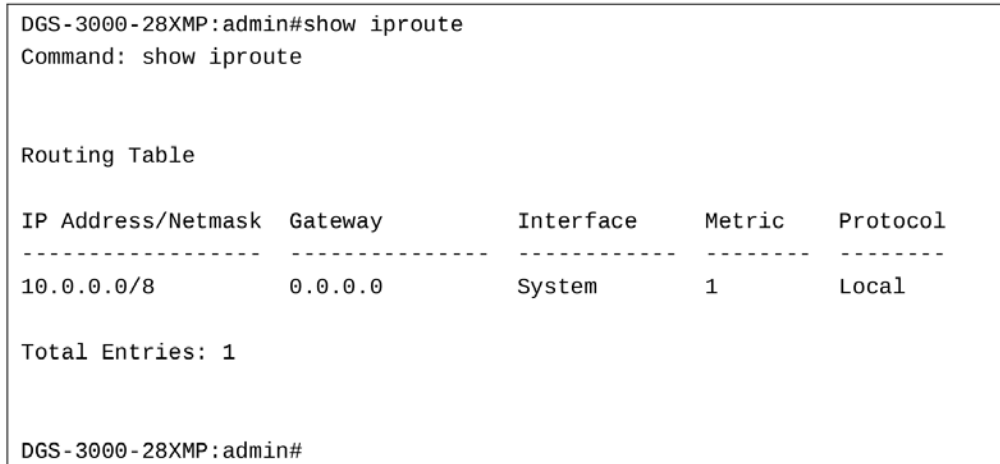

Отображение содержимого таблицы статической маршрутизации:

```
DGS-3000-28XMP:admin#show iproute static
Command: show iproute static
Routing Table
IP Address/Netmask Gateway Metric Protocol Backup Status
10.1.1.254   1   Static Primary Inactive
10.0.0.0/8
Total Entries: 1
DGS-3000-28XMP:admin#
```
#### **82-4 create ipv6route**

#### **Описание**

Данная команда используется для создания статического IPv6-маршрута. Следующий узел может быть IPv6-маршрутизатором. Основной маршрут обладает более высоким приоритетом, чем резервный. Если основной маршрут неактивен, используется резервный маршрут. Один статический маршрут будет основным по умолчанию, если отсутствует основной маршрут к адресу назначения.

#### **Синтаксис**

create ipv6route [default | <ipv6networkaddr>] [<ipif\_name 12> <ipv6addr> | <ipv6addr>] {<metric 1-**65535>} {[primary | backup]}**

#### **Параметры**

default - указывает IPv6-маршрут по умолчанию.

<ipv6networkaddr> – введите IPv6-адрес и префикс адреса назначения маршрута.

<ipif name 12> – введите имя интерфейса, являющегося исходящим для данного IPv6-маршрута. Максимально допустимое количество символов в имени - 12.

<ipv6addr> - введите адрес следующего узла маршрута.

<ipv6addr> – указывает IPv6-адрес следующего узла маршрута.

**<metric 1-65535>** – (опционально) введите метрику. Значение по умолчанию – 1.

**primary** – (опционально) указывает маршрут как основной к адресу назначения.

**backup** – (опционально) указывает маршрут как резервный к адресу назначения.

#### **Ограничения**

Только пользователи уровня Administrator, Operator или Power User могут выполнять данную команду.

#### **Пример**

Создание статического IPv6-маршрута с исходящим интерфейсом System:

DGS-3000-28XMP:admin#create\_ipy6route\_5000::/64\_System\_FE80::1 Command: create ipv6route 5000::/64 System FE80::1 Success. DGS-3000-28XMP:admin#

# **82-5 delete ipv6route**

#### **Описание**

Данная команда используется для удаления статического IPv6-маршрута. Если следующий узел является глобальным адресом, указывать имя интерфейса не нужно. Если следующий узел является внутриканальным (link local) адресом, имя интерфейса указать необходимо.

#### **Синтаксис**

delete ipv6route [[default | <ipv6networkaddr>] [<ipif\_name 12> <ipv6addr> | <ipv6addr> ] | all]

#### **Параметры**

default - указывает маршрут по умолчанию.

<ipv6networkaddr> - введите адрес назначения маршрута.

<ipif\_name 12> - введите имя используемого IP-интерфейса. Максимально допустимое количество символов в имени - 12.

**<ipv6addr>** - введите адрес следующего узла маршрута.

<ipv6addr> - введите адрес следующего узла маршрута.

**all** – указывает удаление всех созданных статических маршрутов.

## **Ограничения**

Только пользователи уровня Administrator, Operator или Power User могут выполнять данную команду.

# **Пример**

Удаление статического IPv6-маршрута:

```
DGS-3000-28XMP:admin#delete ipv6route 5000::/64 System FE80::1
Command: delete ipv6route 5000::/64 System FE80::1
```
Success.

DGS-3000-28XMP:admin#

# **82-6 show ipv6route**

## **Описание**

Данная команда используется для отображения маршрутов IPv6.

#### **Синтаксис**

# show ipvroute {[<ipv6networkaddr> | <ipv6addr>]} {static}

## **Параметры**

<ipv6networkaddr> - (опционально) введите адрес назначения маршрута для отображения.

<ipv6addr> - (опционально) введите IPv6-адрес назначения маршрута. Будет отображен маршрут, соответствующий самому длинному префиксу.

static – (опционально) указывает отображение только статических маршрутов. Один статический маршрут может быть активным или неактивным.

# **Ограничения**

Нет.

# **Пример**

Отображение всех IPv6-маршрутов:

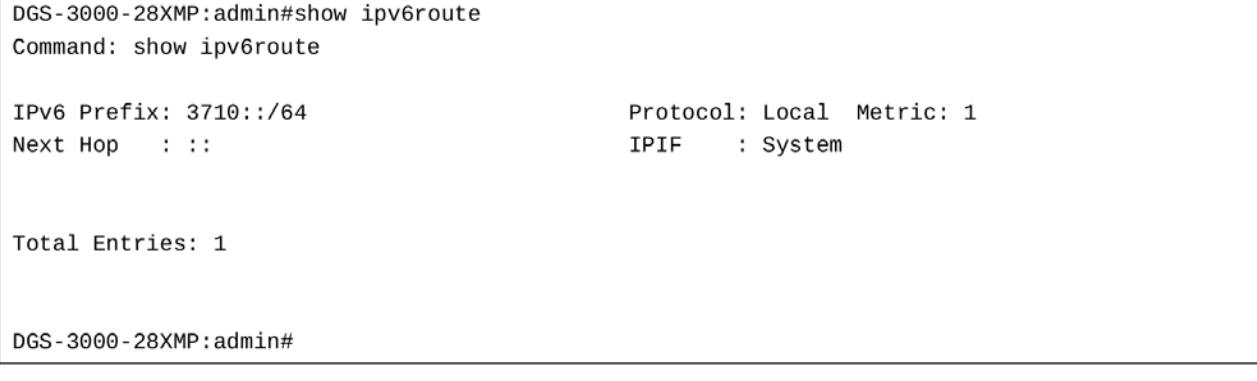

# **83. Команды интерфейс-источника Syslog- и Trapсообщений**

**config syslog source\_ipif** [<ipif\_name 12> {<ipaddr> | <ipv6addr>} | none]

**show syslog source\_ipif**

**config trap source\_ipif** [<ipif\_name 12>{<ipaddr> | <ipv6addr>} | none]

**show trap source\_ipif** 

# **83-1 config syslog source\_ipif**

## **Описание**

Данная команда используется для настройки IP интерфейса-источника syslog-сообщений.

## **Синтаксис**

config syslog source\_ipif [<ipif\_name 12> {<ipaddr> | <ipv6addr>} | none]

#### **Параметры**

<ipif\_name 12> - введите имя IP-интерфейса. Максимально допустимое количество символов составляет 12. Наименьший IPv4/IPv6-адрес, ассоциированный с интерфейсом, будет использоваться в качестве IPv4/IPv6-адрес источника, если IP-адрес не указан.

<ipaddr> - (опционально) введите IP-адрес, используемый для настройки.

<ipv6addr> - (опционально) введите IPv6-адрес, используемый для настройки.

попе – данная команда используется для очистки настроенного интерфейс-источника.

#### **Ограничения**

Только пользователи уровня Administrator или Operator могут выполнять данную команду.

#### **Пример**

Настройка IP интерфейса-источника syslog-сообщений:

```
DGS-3000-28XMP:admin# config syslog source_ipif ipif3 14.0.0.5
Command: config syslog source_ipif ipif3 14.0.0.5
```
Success

DGS-3000-28XMP:admin#

Очистка настроенного IP интерфейса-источника syslog-сообщений:

```
DGS-3000-28XMP:admin# config syslog source_ipif none
Command: config syslog source_ipif none
```
**Success** 

DGS-3000-28XMP: admin#

# **83-2 show syslog source\_ipif**

# **Описание**

Данная команда используется для отображения IP интерфейса-источника syslog-сообщений.

# **Синтаксис**

**show syslog source\_ipif**

# **Параметры**

Нет.

# **Ограничения**

Нет.

# **Пример**

Отображение IP интерфейса-источника syslog-сообщений:

```
DGS-3000-28XMP:admin#show syslog source_ipif
Command: show syslog source_ipif
Syslog Source IP Interface Configuration:
 IP Interface
                      : ipif3
 IPv4 Address
                       : 192.168.0.1IPv6 Address
                       : None
DGS-3000-28XMP:admin#
```
# **83-3 config trap source\_ipif**

# **Описание**

Данная команда используется для настройки IP интерфейса-источника trap-сообщений.

# **Синтаксис**

config trap source\_ipif [<ipif\_name 12> {<ipaddr> | <ipv6addr> | none]

# **Параметры**

<ipif\_name 12> – введите имя IP-интерфейса. Максимально допустимое количество символов составляет 12. Наименьший IPv4/IPv6-адрес, ассоциированный с интерфейсом, будет использоваться в качестве IPv4/IPv6-адрес источника, если IP-адрес не указан.

<ipaddr> - (опционально) введите IP-адрес, используемый для настройки.

<ipv6addr> - (опционально) введите IPv6-адрес, используемый для настройки.

попе – данная команда используется для очистки настроенного интерфейс-источника.

#### **Ограничения**

Только пользователи уровня Administrator или Operator могут выполнять данную команду.

# **Пример**

Настройка IP интерфейса-источника trap-сообщений:

```
DGS-3000-28XMP:admin# config trap source_ipif System
Command: config trap source_ipif System
Success
```
DGS-3000-28XMP:admin#

## Очистка IP интерфейса-источника trap-сообщений:

```
DGS-3000-28XMP:admin# config trap source_ipif none
Command: config trap source_ipif none
```
**Success** 

DGS-3000-28XMP:admin#

# **83-4 show trap source\_ipif**

## **Описание**

Данная команда используется для отображения IP интерфейса-источника trap-сообщений.

# **Синтаксис**

**show trap source\_ipif**

# **Параметры**

Нет.

# **Ограничения**

Нет.

# **Пример**

Отображение IP интерфейса-источника trap-сообщений:

```
DGS-3000-28XMP:admin#show trap source_ipif
Command: show trap source_ipif
Trap Source IP Interface Configuration:
 IP Interface
                       : System
 IPv4 Address
                       : None
IPv6 Address
                       : None
DGS-3000-28XMP:admin#
```
# **84. Команды System Log**

## **enable syslog**

## **disable syslog**

create syslog host <index 1-4> ipaddress [<ipaddr> | <ipv6addr>] {severity [emergency | alert | critical | error | warning | notice | informational | debug | <level 0-7>] | facility [local0 | local1 | local2 | local3 | local4 | local5 | local6 | local7] | udp\_port <udp\_port\_number> | state [enable | disable]}

config syslog host [<index> | all] {severity [emergency | alert | critical | error | warning | notice informational | debug | <level 0-7>] | facility [local0 | local1 | local2 | local3 | local4 | local5 | local6 | local7 | udp\_port <udp\_port\_number> | ipaddress [<ipaddr> | <ipv6addr>] | state [enable | disable]}

**config log\_save\_timing** [time\_interval <min 1-65535> | on\_demand | log\_trigger]

**delete syslog host** [<index 1-4> | all]

**clear log**

**clear attack\_log**

show log {[index <value list> | severity {module <module list>} {emergency | alert | critical | error | warning | notice | informational | debug | <level\_list 0-7>} | module<module\_list>]}

**show log\_software\_module**

**show syslog**

**show syslog host**  $\{\text{Cindex 1-4>}\}\$ 

**show log\_save\_timing**

show attack\_log {index <value list>}

**create log\_discriminator** <name 15> {facility [drops <module list> | includes <module list>] | severity [drops <level\_list 0-7> | includes <level\_list 0-7>]}(1)

delete log\_discriminator <name 15>

**show log\_discriminator**

**enable log\_monitor**

**disable log\_monitor**

config log\_monitor severity [emergency | alert | critical | error | warning | notice | informational | debug |  $<$ level 0-7 $>$ ]

**config log\_monitor discriminator** {<name 15>}

**show log\_monitor**

**enable log\_console**

**disable log\_console**

config log\_console severity [emergency | alert | critical | error | warning | notice | informational | debug |  $<$ level 0-7 $>$ ]

**config log\_console discriminator** {<name 15>}

**show log\_console**

**84-1 enable syslog**

## **Описание**

Команда используется для включения отправки syslog-сообщений.

### **Синтаксис enable syslog**

## **Параметры**

Нет.

# **Ограничения**

Только пользователи уровня Administrator или Operator могут выполнять данную команду.

# **Пример**

Включение отправки syslog-сообщений:

```
DGS-3000-28XMP:admin# enable syslog
Command: enable syslog
Success.
```
DGS-3000-28XMP:admin#

# **84-2 disable syslog**

## **Описание**

Команда используется для отключения отправки syslog-сообщений.

**Синтаксис disable syslog**

# **Параметры**

Нет.

# **Ограничения**

Только пользователи уровня Administrator или Operator могут выполнять данную команду.

# **Пример**

#### Отключение отправки syslog-сообщений:

```
DGS-3000-28XMP:admin# disable syslog
Command: disable syslog
```
Success.

DGS-3000-28XMP:admin#

# **84-3 create syslog host**

**Описание**

Команда используется для создания нового syslog-сервера. Пользователь может выбирать и сообщать об определенных уровнях сообщений на указанный сервер. Если пользователь выбирает уровень важности для определенного сервера, то сообщения данного уровня или выше будут отправлены на указанный сервер.

## **Синтаксис**

create syslog host <index 1-4> ipaddress [<ipaddr> | <ipv6addr>] {severity [emergency | alert | critical | error | warning | notice | informational | debug | <level 0-7>] | facility [local0 | local1 | local2 | local3 | local4 | local5 | local6 | local7] | udp\_port <udp\_port\_number> | state [enable | disable]}

#### **Параметры**

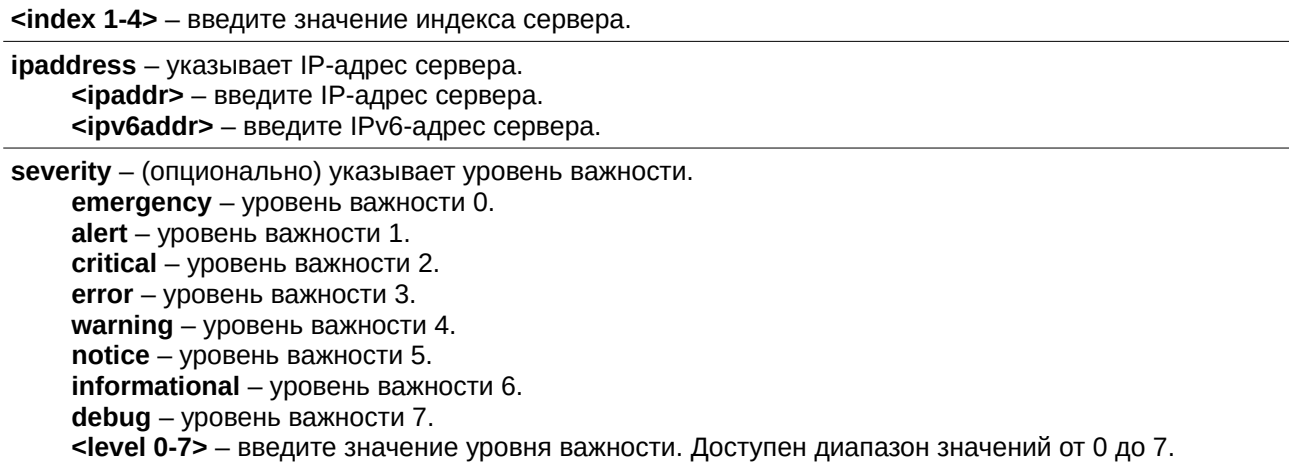

**facility** – (опционально) некоторым Daemon и процессам операционной системы назначаются значения Facility. Процессы и Daemon, которым не было назначено значение Facility, могут использовать любое из значений local0-7. Ниже представлены значения Facility. Настройка Facility включена в syslog-пакет, если он отправляется на определенный syslog-сервер.

**local0** – указывает на настройку пользователем значения Facility как local0. **local1** – указывает на настройку пользователем значения Facility как local1. **local2** – указывает на настройку пользователем значения Facility как local2. **local3** – указывает на настройку пользователем значения Facility как local3. **local4** – указывает на настройку пользователем значения Facility как local4. **local5** – указывает на настройку пользователем значения Facility как local5. **local6** – указывает на настройку пользователем значения Facility как local6. **local7** – указывает на настройку пользователем значения Facility как local7.

udp\_port - (опционально) указывает номер UDP-порта. <udp\_port\_number> - введите номер UDP-порта.

state - (опционально) указывает на использование протокола syslog для передачи уведомлений (notification) о событиях (event) на сервер. Данная опция позволяет включить или отключить возможность принимать такие сообщения сервером.

**enable** – указывает, что сервер может принимать данные оповещения. **disable** – указывает, что сервер не может принимать данные оповещения.

#### **Ограничения**

Только пользователи уровня Administrator или Operator могут выполнять данную команду.

#### **Пример**

Добавление нового syslog-сервера:

DGS-3000-28XMP:admin# create syslog host 1 ipaddress 10.90.90.1 severity debug facility local0 Command: create syslog host 1 ipaddress 10.90.90.1 severity debug facility local0 Success. DGS-3000-28XMP:admin#

# **84-4 config syslog host**

#### **Описание**

Команда используется для настройки syslog-сервера. Доступен выбор уровней важности сообщений для определенного сервера. При выборе уровня важности для сервера, сообщения данного уровня или выше будут отправлены на указанный сервер.

#### **Синтаксис**

config syslog host [<index> | all] {severity [emergency | alert | critical | error | warning | notice | informational | debug | <level 0-7>] | facility [local0 | local1 | local2 | local3 | local4 | local5 | local6 | local7] | udp\_port <udp\_port\_number> | ipaddress [<ipaddr> |<ipv6addr>] | state [enable | disable]}

#### **Параметры**

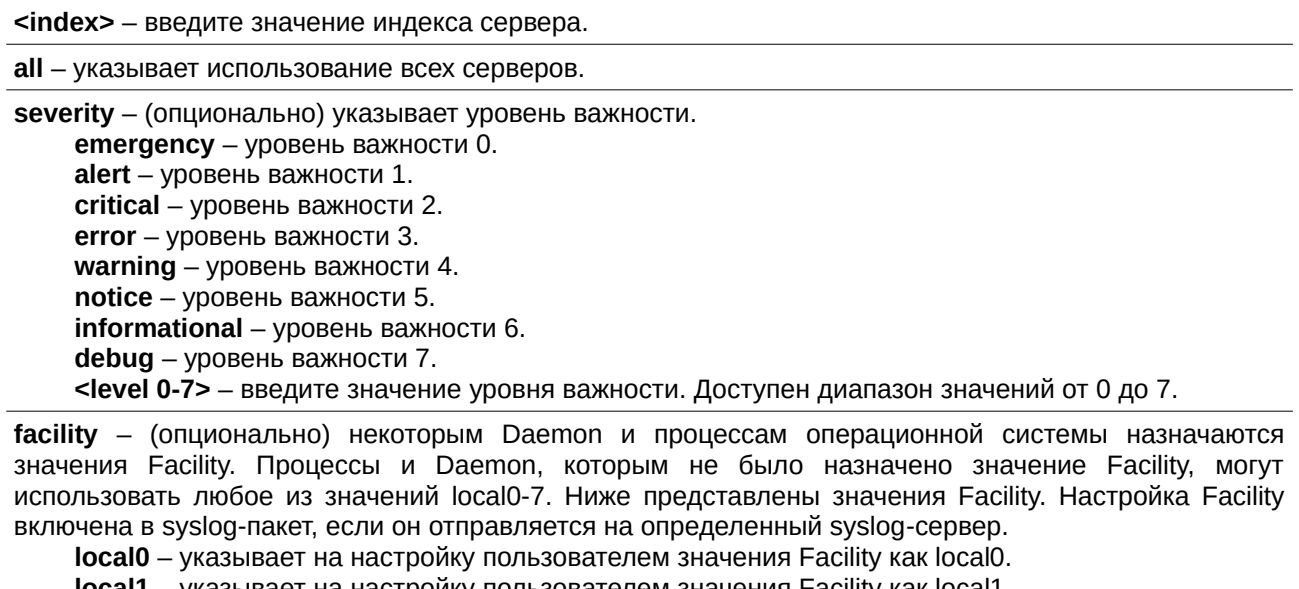

**local1** – указывает на настройку пользователем значения Facility как local1. **local2** – указывает на настройку пользователем значения Facility как local2. **local3** – указывает на настройку пользователем значения Facility как local3.

**local4** – указывает на настройку пользователем значения Facility как local4. **local5** – указывает на настройку пользователем значения Facility как local5.

**local6** – указывает на настройку пользователем значения Facility как local6.

**local7** – указывает на настройку пользователем значения Facility как local7.

udp\_port - (опционально) указывает номер UDP-порта. <udp\_port\_number> - введите номер UDP-порта.

**ipaddress** – (опционально) указывает IP-адрес сервера <ipaddr> - введите IP-адрес.  $kipv6addr$  – введите IPv6-адрес.

state - (опционально) указывает на использование протокола syslog для передачи уведомлений (notification) о событиях (event) на сервер. Данная опция позволяет включить или отключить возможность принимать такие сообщения сервером.

**enable** – указывает, что сервер может принимать данные оповещения.

**disable** – указывает, что сервер не может принимать данные оповещения.

#### **Ограничения**

Только пользователи уровня Administrator или Operator могут выполнять данную команду.

#### **Пример**

Настройка syslog-сервера:

DGS-3000-28XMP:admin# config syslog host all severity debug facility local0 Command: config syslog host all severity debug facility local0

Success.

DGS-3000-28XMP:admin#

# **84-5 config log\_save\_timing**

#### **Описание**

Команда используется для настройки метода сохранения журнала.

#### **Синтаксис**

## config log\_save\_timing [time\_interval <min 1-65535> | on\_demand | log\_trigger]

#### **Параметры**

time\_interval - укажите интервал в минутах для сохранения журнала во flash-памяти (если за этот период не происходит никаких новых событий, журнал не сохраняется).

<min 1-65535> – введите значение временного интервала в минутах. Доступен диапазон значений от 1 до 65535.

**on\_demand** – укажите для сохранения журнала во flash-памяти, если пользователь введет команду save log или save all. Данная опция используется по умолчанию.

**log\_trigger** – укажите для сохранения журнала во flash-памяти, если происходит запись нового события.

#### **Ограничения**

Только пользователи уровня Administrator или Operator могут выполнять данную команду.

#### **Пример**

Настройка метода on\_demand для сохранения журнала:

DGS-3000-28XMP:admin# config log\_save\_timing on\_demand Command: config log\_save\_timing on\_demand

Success.

DGS-3000-28XMP:admin#

# **84-6 delete syslog host**

## **Описание**

Команда используется для удаления одного или нескольких syslog-серверов.

#### **Синтаксис**

delete syslog host [<index 1-4> | all]

#### **Параметры**

<index> - введите значение индекса сервера.

**all** - укажите для использования всех индексов сервера.

#### **Ограничения**

Только пользователи уровня Administrator или Operator могут выполнять данную команду.

#### **Пример**

Удаление указанного syslog-сервера:

```
DGS-3000-28XMP:admin# delete syslog host 4
Command: delete syslog host 4
Success.
```
DGS-3000-28XMP:admin#

# **84-7 clear log**

### **Описание**

Команда используется для очистки журнала коммутатора.

#### **Синтаксис clear log**

# **Параметры**

Нет.

#### **Ограничения**

Только пользователи уровня Administrator или Operator могут выполнять данную команду.

# **Пример**

Очистка журнала коммутатора:

```
DGS-3000-28XMP:admin# clear log
Command: clear log
Success.
DGS-3000-28XMP:admin#
```
# **84-8 clear attack\_log**

## **Описание**

Команда используется для очистки журнала атак.

**Синтаксис clear attack\_log**

**Параметры** Нет.

**Ограничения**

Только пользователи уровня Administrator или Operator могут выполнять данную команду.

#### **Пример**

Очистка журнала атак:

DGS-3000-28XMP:admin# clear attack\_log Command: clear attack\_log

Success.

DGS-3000-28XMP:admin#

# **84-9 show log**

#### **Описание**

Команда используется для просмотра журнала коммутатора (history log).

#### **Синтаксис**

show log {[index <value\_list> | severity {module <module\_list>} {emergency | alert | critical | error | warning | notice | informational | debug | <level\_list 0-7>} | module<module\_list>]}

### **Параметры**

index - (опционально) указывает диапазон индексов записей журнала (history log) для отображения. <value\_list> - введите значение индекса.

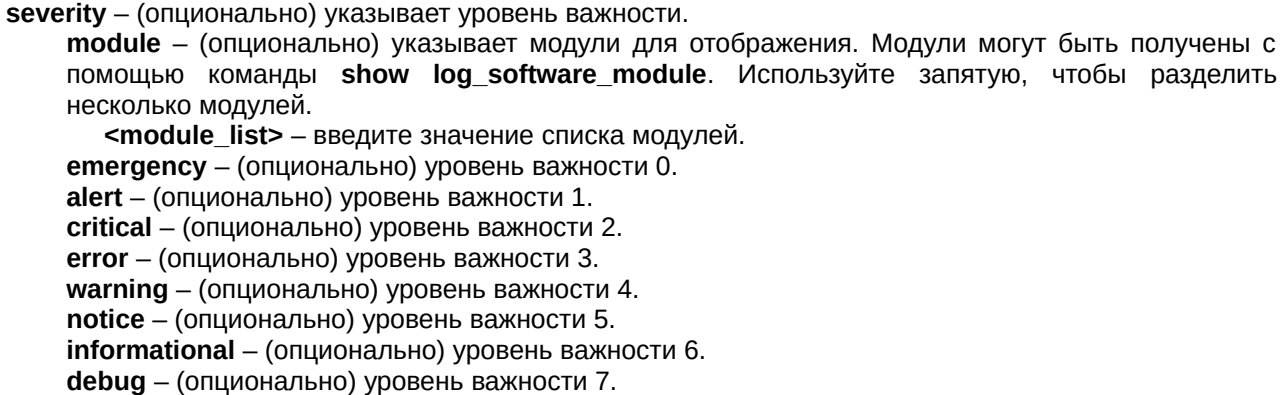

<level\_list 0-7> - введите список уровней важности для отображения информации о них. Если используется более одного уровня важности, их необходимо разделять запятой. Доступен диапазон значений от 0 до 7.

module - (опционально) указывает модули для отображения. Модули могут быть получены с помощью команды show log\_software\_module. Используйте запятую, чтобы разделить несколько модулей.

<module\_list> - введите значение списка модулей.

Если параметры не указаны, будут отображены все записи журнала.

#### **Ограничения**

Нет.

#### **Пример**

Отображение журнала коммутатора (history log):

```
DGS-3000-28XMP:admin# show log index 1-3
Command: show log index 1-3
Index Date
           Time Level Log Text
                                  2000-01-01 00:00:40 CRIT(2) System started up
3
\overline{2}2000-01-01 00:00:40 CRIT(2) System cold start
\mathbf{1}2000-01-01 01:49:30 INFO(6) Anonymous: execute command "reset system".
DGS-3000-28XMP:admin#
```
# **84-10 show log\_software\_module**

#### **Описание**

Команда используется для просмотра протоколов или приложений, поддерживающих расширенный журнал (enhanced log). В расширенный журнал добавляется имя и ID модуля. Отображение журналов может осуществляться по имени или ID модуля.

## **Синтаксис**

**show log\_software\_module**

**Параметры** Нет.

**Ограничения** Нет.

# **Пример**

Отображение протоколов или приложений, поддерживающих расширенный журнал (enhanced log):

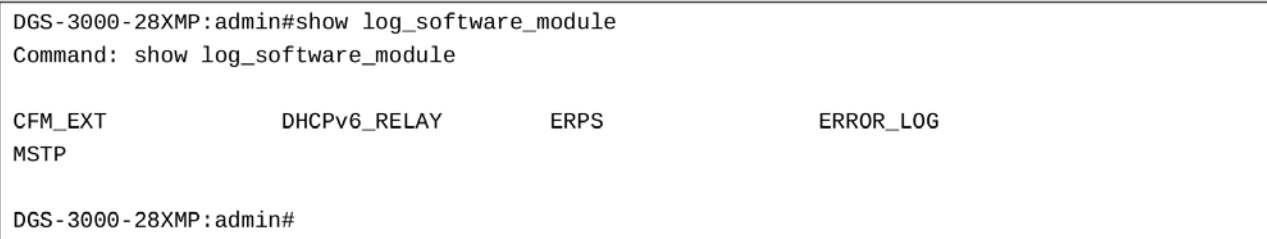

# **84-11 show syslog**

#### **Описание**

Команда используется для просмотра глобального статуса syslog-протокола.

# **Синтаксис**

**show syslog**

# **Параметры**

Нет.

# **Ограничения**

Нет.

# **Пример**

Отображение глобального статуса syslog-протокола:

```
DGS-3000-28XMP:admin# show syslog
Command: show syslog
```
Syslog Global State: Enabled

DGS-3000-28XMP:admin#

# **84-12 show syslog host**

# **Описание**

Команда используется для просмотра конфигурации syslog-сервера.

# **Синтаксис** show syslog host {<index 1-4>}

## **Параметры**

<index> - (опционально) введите значение индекса сервера.

Если параметры не указаны, будут отображены все серверы.

#### **Ограничения**

Нет.

#### **Пример**

Отображение информации o syslog-сервере:

```
DGS-3000-28XMP:admin#show syslog host
Command: show syslog host
Syslog Global State: Enabled
Host<sub>1</sub>
 IP Address
                 : 10.90.90.1Severity
                 : Debug(7)Facility
                 : Local0
 UDP Port
                  : 514Status
                   : Disabled
Total Entries : 1
DGS-3000-28XMP:admin#
```
# **84-13 show log\_save\_timing**

#### **Описание**

Команда используется для просмотра метода сохранения журнала.

# **Синтаксис show log\_save\_timing**

**Параметры**

# Нет.

## **Ограничения**

Нет.

# **Пример**

Отображение метода, используемого для сохранения журнала:

```
DGS-3000-28XMP:admin# show log_save_timing
Command: show log_save_timing
```
Saving Log Method: On\_demand

DGS-3000-28XMP:admin#

# **84-14 show attack\_log**

# **Описание**

Команда используется для просмотра сообщений журнала атак. Данные сообщения относятся к сообщениям журнала, управляемым такими модулями, как DoS и IP-MAC-Port Binding. Данный тип сообщений журнала может генерировать большое количество сообщений, из-за чего в системе быстро заканчивается память. Поэтому для данного типа сообщений в журнале хранится только

первая запись, генерируемая каждую минуту, а остальные хранятся в отдельной таблице с именем attack log (журнал атак).

## **Синтаксис**

#### show attack\_log {index <value\_list>}

### **Параметры**

**index** – (опционально) указывает список номеров index-записей для отображения. Например, команда show attack log index 1-5 позволит просмотреть сообщения журнала об атаках с 1 по 5. <value list> – введите номера index-записей для отображения.

Если параметры не указаны, будут отображены все записи из журнала атак.

#### **Ограничения**

Нет.

#### **Пример**

Отображение сообщений об атаках:

```
DGS-3000-28XMP:admin# show attack_log index 1
Command: show attack_log index 1
Index
    Date
            Time
                   Level Log Text
1
    2008-10-17 15:00:14 CRIT(2) Possible spoofing attack from IP: , MAC:
                          0A-00-00-5A-00-01, port: 3
```
DGS-3000-28XMP:admin#

# **84-15 create log\_discriminator**

#### **Описание**

Команда используется для создания дискриминатора для syslog-логирования.

#### **Синтаксис**

create log\_discriminator <name 15> {facility [drops <module\_list> | includes <module\_list>] | severity  $[drops < level_$  list 0-7> $]$  includes  $\le$  level\_list 0-7> $]$  $(1)$ 

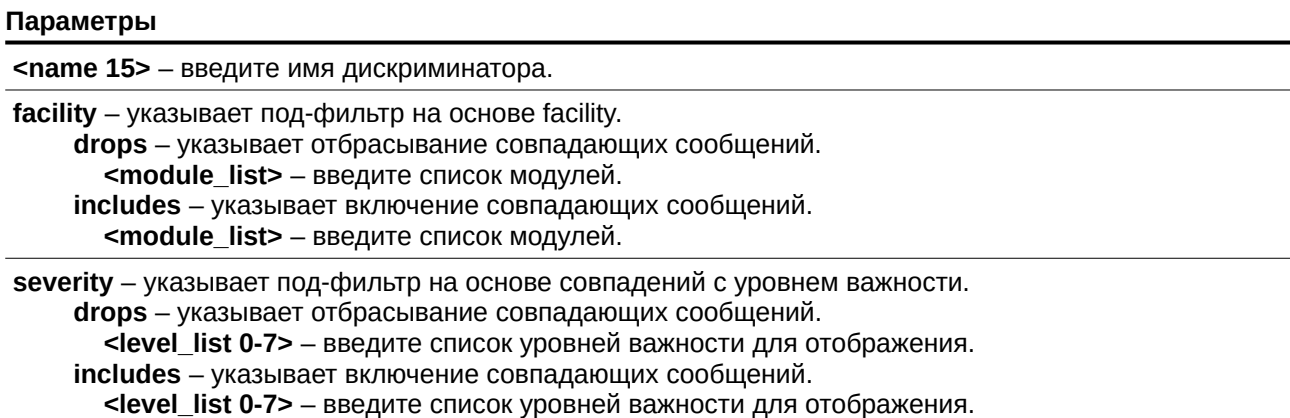
# **Ограничения**

Только пользователи уровня Administrator или Operator могут выполнять данную команду.

# **Пример**

Создание дискриминатора monitor-filter для syslog-логирования:

```
DGS-3000-28XMP:admin#create log discriminator monitor-filter facility includes STP severity
includes 1,6
Command: create log_discriminator monitor-filter facility includes STP severity includes 1,6
Success.
DGS-3000-28XMP:admin#
```
# **84-16 delete log\_discriminator**

## **Описание**

Команда используется для удаления дискриминатора для syslog-логирования.

#### **Синтаксис**

## delete log\_discriminator <name 15>

#### **Параметры**

<name 15> - введите имя дискриминатора.

## **Ограничения**

Только пользователи уровня Administrator или Operator могут выполнять данную команду.

## **Пример**

Удаление дискриминатора для syslog-логирования:

```
DGS-3000-28XMP:admin#delete log_discriminator monitor-filter
Command: delete log_discriminator monitor-filter
Success.
```
DGS-3000-28XMP:admin#

# **84-17 show log\_discriminator**

## **Описание**

Команда используется для просмотра дискриминатора для syslog-логирования.

# **Синтаксис show log\_discriminator**

**Параметры** Нет.

## **Ограничения**

Нет.

# **Пример**

Отображение дискриминатора для syslog-логирования:

```
DGS-3000-28XMP:admin#show log_discriminator
Command: show log_discriminator
Active Message Discriminator:
   None
InActive Message Discriminator:
monitor-filter:
        severity group includes: 1,6
        facility includes: STP
DGS-3000-28XMP:admin#
```
# **84-18 enable log\_monitor**

# **Описание**

Команда используется для включения возможности анализа сообщений системного журнала через Telnet или SSH.

**Синтаксис enable log\_monitor**

## **Параметры**

Нет.

## **Ограничения**

Только пользователи уровня Administrator или Operator могут выполнять данную команду.

## **Пример**

Включение возможности анализа сообщений системного журнала через Telnet или SSH:

```
DGS-3000-28XMP:admin#enable log_monitor
Command: enable log_monitor
```
Success.

DGS-3000-28XMP:admin#

# **84-19 disable log\_monitor**

**Описание**

Команда используется для отключения возможности анализа сообщений системного журнала через Telnet или SSH.

**Синтаксис disable log\_monitor**

## **Параметры**

Нет.

## **Ограничения**

Только пользователи уровня Administrator или Operator могут выполнять данную команду.

## **Пример**

Отключение возможности анализа сообщений системного журнала через Telnet или SSH:

```
DGS-3000-28XMP:admin#disable log monitor
Command: disable log_monitor
Success.
```
DGS-3000-28XMP:admin#

# **84-20 config log\_monitor severity**

# **Описание**

Команда используется для указания уровня важности сообщений журнала через Telnet или SSH. Если настроен уровень важности, просмотр сообщений данного уровня или выше будет доступен через Telnet или SSH.

## **Синтаксис**

**config log\_monitor severity [emergency | alert | critical | error | warning | notice | informational |** debug | <level 0-7>]

## **Параметры**

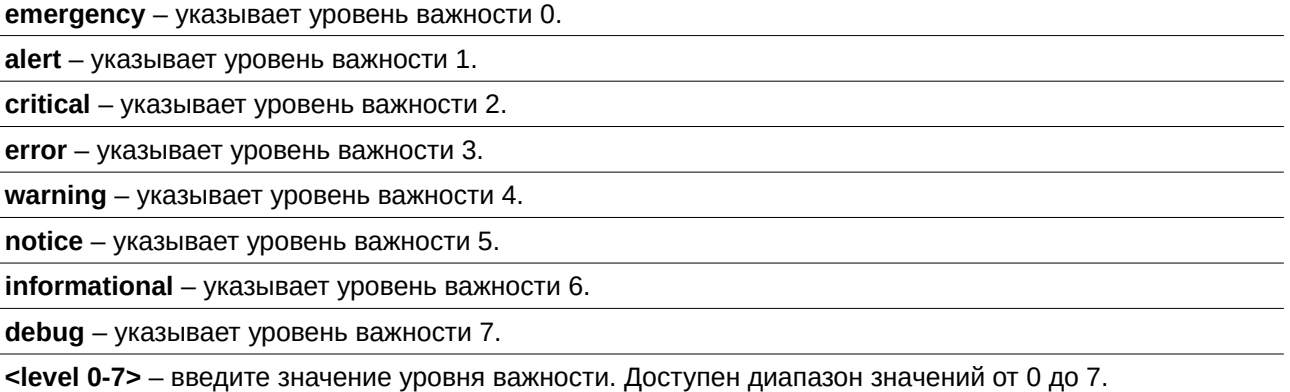

#### **Ограничения**

Только пользователи уровня Administrator или Operator могут выполнять данную команду.

# **Пример**

```
Указание уровня важности сообщений error (3):
 DGS-3000-28XMP:admin#config log_monitor severity error
 Command: config log_monitor severity error
```
Success.

DGS-3000-28XMP:admin#

# **84-21 config log\_monitor discriminator**

# **Описание**

Команда используется для указания дискриминатора для сообщений системного журнала через Telnet или SSH.

**Синтаксис**

config log\_monitor discriminator {<name 15>}

# **Параметры**

<name 15> - (опционально) введите имя дискриминатора.

## **Ограничения**

Только пользователи уровня Administrator или Operator могут выполнять данную команду.

## **Пример**

Указание дискриминатора monitor-filter для сообщений системного журнала через Telnet или SSH:

```
DGS-3000-28XMP:admin#config log_monitor discriminator monitor-filter
Command: config log_monitor discriminator monitor-filter
```
Success.

DGS-3000-28XMP:admin#

# **84-22 show log\_monitor**

**Описание** Команда используется для отображения настроек функции log monitor.

**Синтаксис show log\_monitor**

**Параметры** Нет.

**Ограничения** Нет.

## **Пример**

Отображение настроек функции log monitor:

```
DGS-3000-28XMP:admin#show log_monitor
Command: show log_monitor
Monitor Log Setting
Monitor Log State : Enabled
Monitor Log Level : error
Monitor Log Discriminator: monitor-filter
```
DGS-3000-28XMP:admin#

# **84-23 enable log\_console**

## **Описание**

Команда используется для включения возможности анализа сообщений системного журнала через локальную консоль.

# **Синтаксис enable log\_console**

#### **Параметры**

Нет.

## **Ограничения**

Только пользователи уровня Administrator или Operator могут выполнять данную команду.

#### **Пример**

Включение возможности анализа сообщений системного журнала через локальную консоль:

```
DGS-3000-28XMP:admin#enable log_console
Command: enable log_console
Success.
DGS-3000-28XMP:admin#
```
# **84-24 disable log\_console**

#### **Описание**

Команда используется для отключения возможности анализа сообщений системного журнала через локальную консоль.

**Синтаксис disable log\_console**

**Параметры**

Нет.

# **Ограничения**

Только пользователи уровня Administrator или Operator могут выполнять данную команду.

# **Пример**

Отключение возможности анализа сообщений системного журнала через локальную консоль:

```
DGS-3000-28XMP:admin#disable log_console
Command: disable log_console
Success.
DGS-3000-28XMP:admin#
```
# **84-25 config log\_console severity**

## **Описание**

Команда используется для указания уровня важности сообщений журнала через локальную консоль. Если настроен уровень важности, просмотр сообщений данного уровня или выше будет доступен через локальную консоль.

# **Синтаксис**

**config log\_console severity [emergency | alert | critical | error | warning | notice | informational |** debug | <level 0-7>]

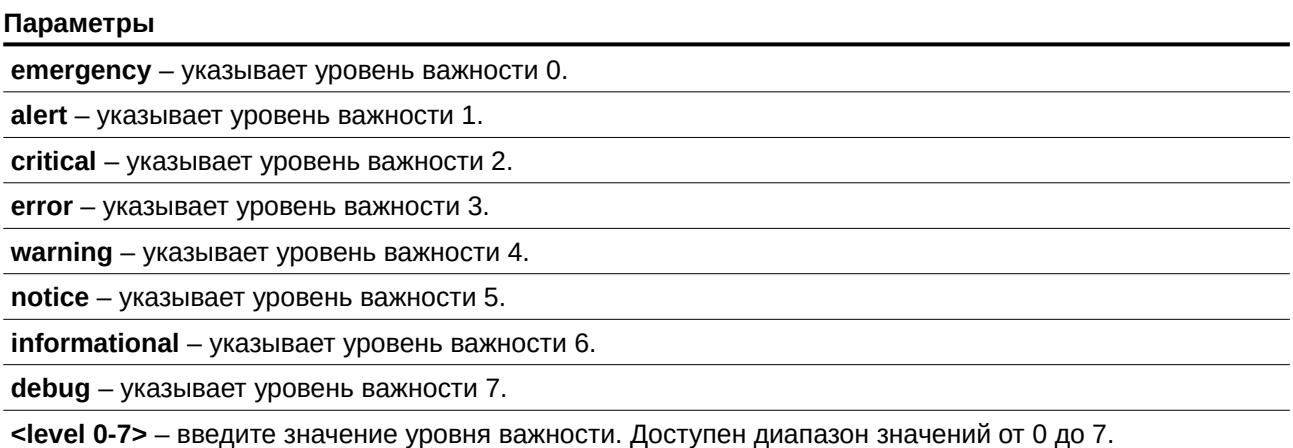

# **Ограничения**

Только пользователи уровня Administrator или Operator могут выполнять данную команду.

## **Пример**

Указание уровня важности сообщений emergency (0):

DGS-3000-28XMP:admin#config log\_console severity emergency Command: config log\_console severity emergency

Success.

DGS-3000-28XMP:admin#

# **84-26 config log\_console discriminator**

# **Описание**

Команда используется для настройки дискриминатора для сообщений системного журнала через локальную консоль.

# **Синтаксис**

config log\_console discriminator {<name 15>}

## **Параметры**

<name 15> - (опционально) введите имя дискриминатора.

# **Ограничения**

Только пользователи уровня Administrator или Operator могут выполнять данную команду.

# **Пример**

Указание дискриминатора monitor-filter для сообщений системного журнала через локальную консоль:

```
DGS-3000-28XMP:admin#config log_console discriminator monitor-filter
Command: config log_console discriminator monitor-filter
```
Success.

DGS-3000-28XMP:admin#

# **84-27 show log\_console**

## **Описание**

Команда используется для просмотра настроек функции log console.

# **Синтаксис show log\_console**

**Параметры** Нет.

**Ограничения** Нет.

# **Пример**

Отображение настроек функции log console:

DGS-3000-28XMP:admin#show log\_console Command: show log\_console Console Log Setting ......................... Console Log State : Enabled Console Log Level : emergency Console Log Discriminator: monitor-filter

# **85. Команды System Severity**

config system\_severity [trap | log | all] [emergency | alert| critical | error | warning | notice | information | debug  $|$  < level 0-7>]

**show system\_severity** 

# **85-1 config system\_severity**

# **Описание**

Данная команда используется для настройки уровня важности для системы.

При выборе пользователем определенного уровня для логирования или trap-сообщений, сообщения данного уровня важности или выше будут отправлены менеджеру SNMP.

## **Синтаксис**

**config system\_severity [trap | log | all] [emergency | alert| critical | error | warning | notice | information | debug | < level 0-7>]** 

#### **Параметры**

**trap** – указывает уровень важности для trap-сообщений. **log** – указывает уровень важности для логирования.

**all** – указывает уровень важности для trap-сообщений и логирования.

**emergency** – указывает уровень важности 0.

**alert** – указывает уровень важности 1.

**critical** – указывает уровень важности 2.

**error** – указывает уровень важности 3.

**warning** – указывает уровень важности 4.

**notice** – указывает уровень важности 5.

**information** – указывает уровень важности 6.

**debug** – указывает уровень важности 7.

**<level 0-7>** – введите уровень важности. Доступен диапазон значений от 0 до 7.

## **Ограничения**

Только пользователи уровня Administrator или Operator могут выполнять данную команду.

## **Пример**

Настройка уровня важности для trap-сообщений:

DGS-3000-28XMP:admin# config system\_severity trap warning Command: config system\_severity trap warning

Success.

DGS-3000-28XMP:admin#

# **85-2 show system\_severity**

# **Описание**

Данная команда используется для отображения информации об уровнях важности системы.

# **Синтаксис**

**show system\_severity** 

# **Параметры**

Нет.

# **Ограничения**

Нет.

# **Пример**

Отображение уровней важности для системы:

```
DGS-3000-28XMP:admin# show system_severity
Command: show system_severity
System Severity Trap : warning(4)
System Severity Log : information(6)
```
# **86. Команды Telnet Client**

telnet [<ipaddr> | <domain\_name 255> | <ipv6addr>] {tcp\_port <value 1-165535>}

# **86-1 telnet**

# **Описание**

Данная команда предназначена для подключения Telnet-клиента к определенному Telnet-серверу. Параметры, указанные в команде, будут использованы только для текущей сессии и не повлияют на другие сессии.

## **Синтаксис**

telnet [<ipaddr> | <domain\_name 255> | <ipv6addr>] {tcp\_port <value 1-65535>}

#### **Параметры**

<ipaddr> - введите IP-адрес Telnet-сервера.

<domain\_name 255> - ведите доменное имя Telnet-сервера.

<ipv6addr> - введите IPv6-адрес Telnet-сервера.

tcp\_port – (опционально) указывает номер порта Telnet-сервера для подключения. Номер порта, используемый по умолчанию - 23.

<value 1-65535> - введите номер используемого TCP-порта. Доступен диапазон значений от 1 до 65535.

## **Ограничения**

Только пользователи уровня Administrator, Operator или Power User могут выполнять данную команду.

## **Пример**

Подключение по Telnet к коммутатору с указанным IP-адресом:

```
DGS-3000-28XMP:admin# telnet 10.90.90.90
Command: telnet 10.90.90.90
                            DGS-3000-28XMP Gigabit Ethernet Switch
                                    Command Line Interface
                                   Firmware: Build 4.00.010
                  Copyright(C) 2018 D-Link Corporation. All rights reserved.
UserName:
```
# **87. Команды TFTP/FTP**

download [firmware\_fromTFTP {[<ipaddr> | <ipv6addr> | <domain\_name 255>] src\_file <path\_filename 64>  $\frac{1}{3}$  dest\_file <pathname 64>} {boot\_up}} | cfg\_fromTFTP{[<ipaddr> | <ipv6addr> | <domain\_name 255>] src\_file <path\_filename  $64$ > {dest\_file <pathname  $64$ >}} | firmware\_fromFTP  $\lceil$ <ipaddr> {tcp\_port  $\leq$ tcp\_port\_number 1-65535>} src\_file  $\leq$ path\_filename 64> | ftp: $\leq$ string user:password@ipaddr:tcpport/path\_filename>] {dest\_file <path\_filename 64> {boot\_up}} | cfq\_fromFTP  $\lceil$ <ipaddr> {tcp\_port < tcp\_port\_number 1-65535>} src\_file <path\_filename 64> | ftp: <string user:password@ipaddr:tcpport/path\_filename>] {dest\_file <path\_filename 64>}]

upload [cfg\_toTFTP {[<ipaddr> | <ipv6addr> | <domain\_name 255>] dest\_file <path\_filename64> {src\_file  $\epsilon$ spathname 64>} {[include | exclude | begin]  $\epsilon$  filter\_string 80> { $\epsilon$ filter\_string 80> { $\epsilon$ filter\_string 80>}} {|include | exclude | begin | <filter string 80> {<filter string 80> {<filter string 80>}} {|include | exclude |  $begin$ ] <filter\_string 80>{<filter\_string 80>{<filter\_string 80>}}}}}} | log\_toTFTP {[<ipaddr> | <ipv6addr> | <domain\_name 255>] dest\_file <path\_filename 64>} | attack\_log\_toTFTP {[<ipaddr> | <ipv6addr> | <domain\_name 255>] dest\_file <path\_filename 64>} | firmware\_toTFTP {[<ipaddr> | <ipv6addr> |  $\leq$ domain\_name 255>] dest\_file  $\leq$ path\_filename 64> {src\_file  $\leq$ path\_filename 64>}} | cfq\_toFTP  $\leq$ ipaddr>  $\frac{1}{2}$  CCp port  $\frac{1}{2}$  of the DGS-3000 mumber 1-65535>} dest file <path\_filename 64> | ftp: <string user:password@ipaddr:tcpport/path\_filename>] {src\_file <path\_filename 64>} {[include | exclude | begin]  $\leq$ filter\_string 80> $\leq$   $\leq$ filter\_string 80> $\leq$  $\leq$ filter\_string 80> $\geq$ } {[include | exclude | begin]  $\leq$  filter\_string 80> {<filter\_string DGS-300080> DGS-3000{<filter\_string DGS-300080>}} DGS-3000{[include DGS-3000| DGS-3000exclude DGS-3000| DGS-3000begin] DGS-3000<filter\_string DGS-300080> DGS-3000{<filter\_string DGS-300080> DGS-3000  $\{\text{clitter string } 80>\}$ }}}} | log toFTP  $[\text{clipaddr}$  {tcp\_port < tcp\_port\_number 1-65535>} dest\_file <path\_filename 64> | ftp: <string user:password@ipaddr:tcpport/path\_filename>] | attack\_log\_toFTP  $\lceil$ <ipaddr> {tcp\_port <tcp\_port\_number 1-65535>} dest\_file <path\_filename 64>  $\lceil$  ftp: <string user:password@ipaddr:tcpport/path\_filename>] | firmware\_toFTP [<padre> {tcp\_port <tcp\_port\_number 1-65535>} dest\_file <path\_filename 64> | ftp: <string user:password@ipaddr:tcpport/path\_filename>] {src\_file  $\langle$ pathname 64>}]

config tftp {server <ipaddr> | firmware file <path\_filename 64> | cfg\_file <path\_filename 64> | log\_file <path\_filename 64> attack\_log\_file <path\_filename 64> | certificate\_file <path\_filename 64> | key\_file  $\epsilon$ -spath filename 64> | tech\_support\_file  $\epsilon$ path\_filename 64> | debug\_error\_log\_file  $\epsilon$ path\_filename 64> | sim firmware file <path filename  $64$ > | sim cfg file <path filename  $64$ > | sim log file <path filename  $64 >$ 

# **show tftp**

# **87-1 download**

# **Описание**

Команда используется для загрузки программного обеспечения (ПО) и конфигурации с TFTP/FTP-сервера.

# **Синтаксис**

download [firmware\_fromTFTP {[<ipaddr> | <ipv6addr> | <domain\_name 255>] src\_file <path\_filename 64> {dest\_file <pathname 64> {boot\_up}} | cfg\_fromTFTP{[<ipaddr> | <ipv6addr> | <domain\_name 255>] src\_file <path\_filename 64> {dest\_file <pathname 64>}} | firmware\_fromFTP [<ipaddr> {tcp\_port <tcp\_port\_number 1-65535>} src\_file <path\_filename 64> | ftp:<string user:password@ipaddr:tcpport/path\_filename>] {dest\_file <path\_filename 64> {boot\_up}} cfg\_fromFTP [<ipaddr> {tcp\_port < tcp\_port\_number 1-65535>} src\_file <path\_filename 64> | ftp: <string user:password@ipaddr:tcpport/path\_filename>] {dest\_file <path\_filename 64>}]

**Параметры**

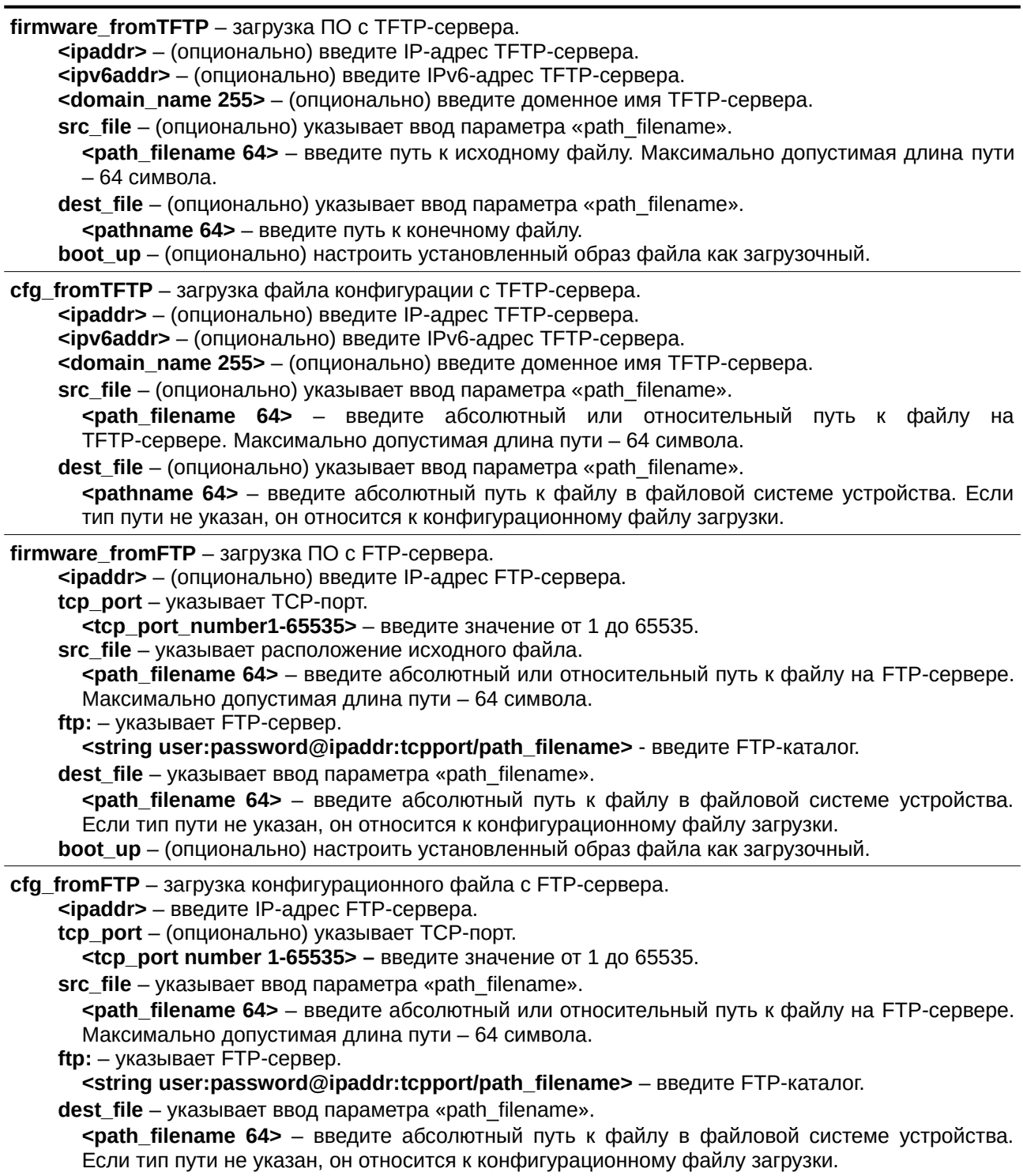

# **Ограничения**

Только пользователи уровня Administrator могут выполнять данную команду.

# **Пример**

Загрузка ПО с TFTP:

```
DGS-3000-28XMP:admin# download firmware_fromTFTP 10.54.71.1 src_file px.had
Command: download firmware_fromTFTP 10.54.71.1 src_file px.had
Connecting to server................... Done.
Download firmware...................... Done. Do not power off!
Please wait, programming flash......... Done.
```
DGS-3000-28XMP:admin#

## Загрузка конфигурации с TFTP:

```
DGS-3000-28XMP:admin# download cfg_fromTFTP 10.54.71.1 src_file cfg01.txt
Command: download cfg_fromTFTP 10.54.71.1 src_file cfg01.txt
Connecting to server..................... Done.
Download configuration................ Done.
DGS-3000-28XMP:admin#
```
# **87-2 upload**

# **Описание**

Команда используется для загрузки ПО и конфигурации устройства на TFTP/FTP-сервере.

# **Синтаксис**

upload [cfg\_toTFTP {[<ipaddr> | <ipv6addr> | <domain\_name 255>] dest\_file <path\_filename64> **{src\_file <pathname 64>} {[include | exclude | begin] <filter\_string 80> {<filter\_string 80>** {<filter\_string 80>}} {[include | exclude | begin ] <filter\_string 80> {<filter\_string 80> {<filter\_string 80>}} {[include | exclude | begin ] <filter\_string 80> {<filter\_string 80> {<filter\_string 80>}}}}}} |  $log_toTFTP$  {[<ipaddr> | <ipv6addr> | <domain\_name 255>] dest\_file <path\_filename 64>} | **attack** log toTFTP {[<ipaddr> | <ipv6addr> | <domain name 255>] dest file <path filename 64>} | firmware\_toTFTP {[<ipaddr> | <ipv6addr> | <domain\_name 255>] dest\_file <path\_filename 64> {src\_file <path\_filename 64>}} | cfg\_toFTP [<ipaddr> {tcp\_port < tcp\_port\_number 1-65535>} dest\_file <path\_filename 64> | ftp: <string user:password@ipaddr:tcpport/path\_filename>] {src\_file <path\_filename 64>} {[include | exclude | begin] <filter\_string 80> {<filter\_string 80> {<filter\_string **80>}} {finclude | exclude | begin] <filter string 80> {<filter string 80> {<filter string 80>}} {[include |** exclude | begin] <filter\_string 80> {<filter\_string 80> {<filter\_string 80>}}}}} | log\_toFTP [<ipaddr> {tcp\_port < tcp\_port\_number 1-65535>} dest\_file <path\_filename 64> | ftp: <string user:password@ipaddr:tcpport/path\_filename>] | attack\_log\_toFTP [<ipaddr> {tcp\_port  $<$ tcp port number 1-65535>} dest file <path filename 64> | ftp: <string user:password@ipaddr:tcpport/path\_filename>] | firmware\_toFTP [<ipaddr> {tcp\_port  $<$ tcp\_port\_number 1-65535>} dest\_file <path\_filename 64> | ftp: <string **user:password@ipaddr:tcpport/path\_filename>] {src\_file <pathname 64>}]** 

## **Параметры**

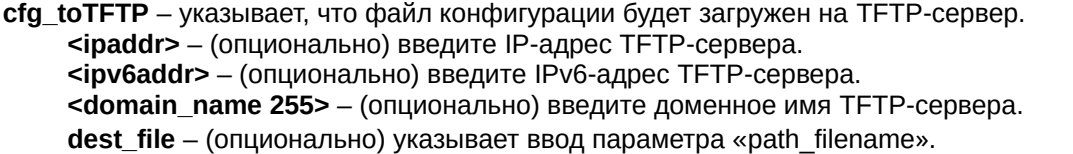

**<path filename 64>** – введите абсолютный или относительный путь к файлу на TFTP-сервере. Максимально допустимая длина пути – 64 символа.

**src** file – (опционально) указывает ввод параметра «path filename».

**<pathname 64>** – введите абсолютный путь к файлу в файловой системе устройства.

**include** – (опционально) включение строк, содержащих указанную строку фильтра.

**exclude** – (опционально) исключение строк, содержащих указанную строку фильтра.

**begin** – (опционально) указывает, что первая строка, содержащая указанную строку фильтра, будет первой строкой вывода.

<filter string 80> - введите строку фильтра, завершая ее символом ". Таким образом, сама строка фильтра не должна содержать символ ". Строка фильтра чувствительна к регистру. Максимально допустимое количество символов - 80.

**<filter string 80>** – (опционально) введите строку фильтра, завершая ее символом ". Сама строка фильтра не может содержать символ ". Строка фильтра чувствительна к регистру. Максимально допустимое количество символов - 80.

<filter\_string 80> – (опционально) введите строку фильтра, завершая ее символом ". Сама строка фильтра не может содержать символ ". Строка фильтра чувствительна к регистру. Максимально допустимое количество символов - 80.

**include** – (опционально) включение строк, содержащих указанную строку фильтра.

**exclude** – (опционально) исключение строк, содержащих указанную строку фильтра.

**begin** – (опционально) указывает, что первая строка, содержащая указанную строку фильтра, будет первой строкой вывода.

**<filter string 80>** – введите строку фильтра, завершая ее символом ". Сама строка фильтра не может содержать символ ". Строка фильтра чувствительна к регистру. Максимально допустимое количество символов - 80.

<filter\_string 80> – (опционально) введите строку фильтра, завершая ее символом ". Сама строка фильтра не может содержать символ ". Строка фильтра чувствительна к регистру. Максимально допустимое количество символов - 80.

<filter\_string 80> - (опционально) введите строку фильтра, завершая ее символом ". Сама строка фильтра не может содержать символ ". Строка фильтра чувствительна к регистру. Максимально допустимое количество символов - 80.

**include** – (опционально) указывает включение строк, содержащих указанную строку фильтра.

**exclude** – (опционально) указывает исключение строк, содержащих указанную строку фильтра. **begin** – (опционально) указывает, что первая строка, содержащая указанную строку фильтра, будет первой строкой вывода.

**<filter\_string 80>** – введите строку фильтра, завершая ее символом ". Сама строка фильтра не может содержать символ ". Строка фильтра чувствительна к регистру. Максимально допустимое количество символов - 80.

**<filter string 80>** – (опционально) введите строку фильтра, завершая ее символом ". Сама строка фильтра не может содержать символ ". Строка фильтра чувствительна к регистру. Максимально допустимое количество символов - 80.

**<filter string 80>** – (опционально) введите строку фильтра, завершая ее символом ". Сама строка фильтра не может содержать символ ". Строка фильтра чувствительна к регистру. Максимально допустимое количество символов - 80.

**log\_toTFTP** – загрузка журнала с устройства на TFTP-сервер.

<ipaddr> – (опционально) введите IP-адрес TFTP-сервера.

<ipv6addr> – (опционально) введите IPv6-адрес TFTP-сервера.

**<domain\_name 255>** – (опционально) введите доменное имя TFTP-сервера.

**dest file** – (опционально) указывает ввод параметра «path filename».

<path\_filename 64> - введите абсолютный или относительный путь к файлу на ТЕТР-сервере. Путь может состоять не более, чем из 64 символов.

attack\_log\_toTFTP – указывает, что журнал атак будет загружен на TFTP-сервер. <ipaddr> – (опционально) введите IP-адрес TFTP-сервера. <ipv6addr> – (опционально) введите IPv6-адрес TFTP-сервера. **<domain\_name 255>** – (опционально) введите доменное имя TFTP-сервера. dest file – (опционально) указывает ввод параметра «path filename».

771

<path\_filename 64> - введите путь на TFTP-сервере, куда необходимо сохранить журнал атак. Путь может состоять не более, чем из 64 символов.

**firmware\_toTFTP** – указывает, что ПО будет загружено на TFTP-сервер.

<ipaddr> – (опционально) введите IP-адрес TFTP-сервера.

<ipv6addr> – (опционально) введите IPv6-адрес TFTP-сервера.

<domain\_name 255> - (опционально) введите доменное имя TFTP-сервера.

dest\_file – (опционально) указывает ввод параметра «path\_filename».

<path\_filename 64> - введите абсолютный или относительный путь к файлу на ТFTP-сервере. Путь может состоять не более, чем из 64 символов.

**src** file – (опционально) указывает ввод параметра «path filename».

**<pathname 64>** – введите абсолютный путь к файлу в файловой системе устройства. Если тип пути не указан, он относится к загрузочному образу. Максимально допустимая длина пути – 64 символа.

cfg\_toFTP – указывает, что файл конфигурации будет загружен на FTP-сервер.

<ipaddr> – введите IP-адрес FTP-сервера.

**tcp\_port** – указывает ТСР-порт.

 $<$ **tcp\_port\_number1-65535>** – введите значение от 1 до 65535.

dest file – ввод параметра «path filename».

**<path filename 64>** – введите абсолютный или относительный путь к файлу на FTP-сервере. Максимально допустимая длина пути - 64 символа.

**ftp:** – указывает FTP-сервер.

**<string user:password@ipaddr:tcpport/path\_filename> – введите FTP-каталог.** 

src\_file – (опционально) указывает ввод параметра «path filename».

**<pathname 64>** – введите абсолютный путь к файлу в файловой системе устройства. Если тип пути не указан, он относится к загрузочному CFG-файлу.

**include** – (опционально) включение строк, содержащих указанную строку фильтра.

**exclude** – (опционально) исключение строк, содержащих указанную строку фильтра.

**begin** – (опционально) указывает, что первая строка, содержащая указанную строку фильтра, будет первой строкой вывода.

**<filter string 80>** – введите строку фильтра, завершая ее символом ". Сама строка фильтра не может содержать символ ". Строка фильтра чувствительна к регистру. Максимально допустимое количество символов - 80.

**<filter string 80>** – (опционально) введите строку фильтра, завершая ее символом ". Сама строка фильтра не может содержать символ ". Строка фильтра чувствительна к регистру. Максимально допустимое количество символов - 80.

**<filter string 80>** – (опционально) введите строку фильтра, завершая ее символом ". Сама строка фильтра не может содержать символ ". Строка фильтра чувствительна к регистру. Максимально допустимое количество символов - 80.

**include** – (опционально) включение строк, содержащих указанную строку фильтра.

**exclude** – (опционально) исключение строк, содержащих указанную строку фильтра.

**begin** – (опционально) указывает, что первая строка, содержащая указанную строку фильтра, будет первой строкой вывода.

**<filter\_string 80>** – введите строку фильтра, завершая ее символом ". Сама строка фильтра не может содержать символ ". Строка фильтра чувствительна к регистру. Максимально допустимое количество символов - 80.

<filter\_string 80> – (опционально) введите строку фильтра, завершая ее символом ". Сама строка фильтра не может содержать символ ". Строка фильтра чувствительна к регистру. Максимально допустимое количество символов - 80.

**<filter\_string 80>** – (опционально) введите строку фильтра, завершая ее символом ". Сама строка фильтра не может содержать символ ". Строка фильтра чувствительна к регистру. Максимально допустимое количество символов - 80.

**include** – (опционально) включение строк, содержащих указанную строку фильтра.

**exclude** – (опционально) исключение строк, содержащих указанную строку фильтра.

**begin** – (опционально) указывает, что первая строка, содержащая указанную строку фильтра, будет первой строкой вывода.

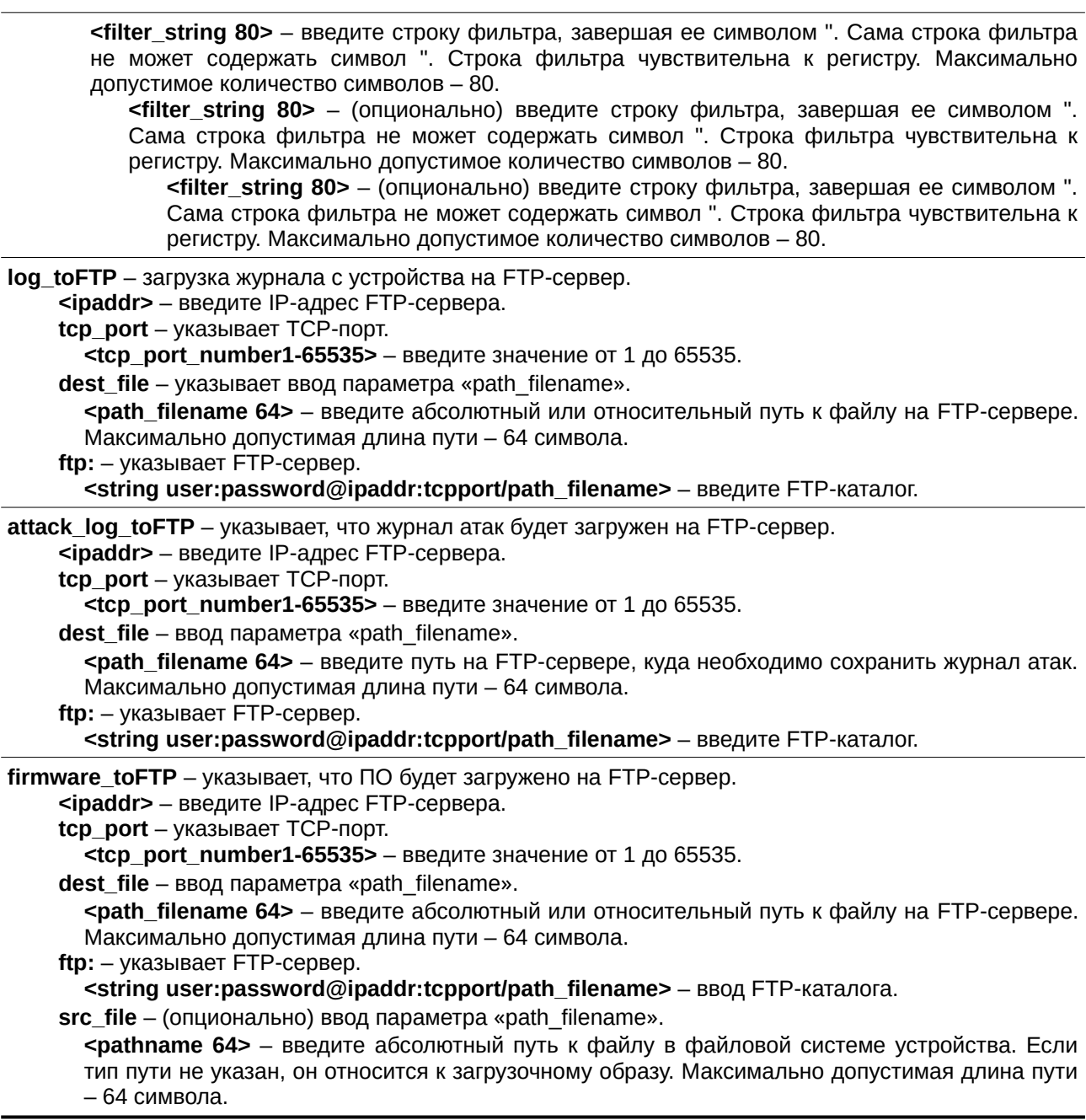

# **Ограничения**

Только пользователи уровня Administrator или Operator могут выполнять данную команду.

# **Пример**

Загрузка ПО из файловой системы устройства на ТFTP-сервер:

```
DGS-3000-28XMP:admin# upload firmware_toTFTP 10.90.90.10 dest_file d:\firmware.had
Command: upload firmware_toTFTP 10.90.90.10 dest_file d:\firmware.had
Connecting to server................... Done.
Upload firmware........................ Done.
Success.
```
DGS-3000-28XMP:admin#

Сценарий, при котором загрузка ПО на ТFTP-сервер не удалась из-за неверного или отсутствующего имени файла. Эта ошибка также может быть обнаружена, если каталог не существует:

```
DGS-3000-28XMP:admin# upload firmware_toTFTP 10.90.90.10 dest_file D:/firmware.had src_file
4.00.020.had
Command: upload firmware_toTFTP 10.90.90.10 dest_file D:/firmware.had src_file 4.00.020.had
 No such file or directory.
Fail!
```
DGS-3000-28XMP:admin#

Загрузка конфигурации с коммутатора на ТFTP-сервер:

```
DGS-3000-28XMP:admin# upload cfq_toTFTP 10.90.90.10 dest_file d:\config.cfq
Command: upload cfg_toTFTP 10.90.90.10 dest_file d:\config.cfg
 Connecting to server................... Done.
 Upload configuration.................. Done.
Success.
DGS-3000-28XMP:admin#
```
Сценарий, при котором загрузка файла конфигурации на TFTP-сервер не удалась из-за неверного или отсутствующего имени файла. Эта ошибка также может быть обнаружена, если каталог не существует:

```
DGS-3000-28XMP:admin# upload cfg_toTFTP 10.90.90.10 dest_file d:\config.cfg src_file
missing.cfg
Command: upload cfg_toTFTP 10.90.90.10 dest_file d:\config.cfg src_file missing.cfg
 No such file or directory.
Fail!
DGS-3000-28XMP:admin#
```
Загрузка журнала атак:

DGS-3000-28XMP:admin# upload attack\_log\_toTFTP 10.90.90.10 dest\_file d:\attack.txt Command: upload attack\_log\_toTFTP 10.90.90.10 dest\_file d:\attack.txt

Success.

DGS-3000-28XMP:admin#

# **87-3 config tftp**

## **Описание**

Команда используется для предварительной настройки TFTP-сервера и пути к файлу на TFTP-сервере.

#### **Синтаксис**

config tftp {server <ipaddr> | firmware\_file <path\_filename 64> | cfg\_file <path\_filename 64> | log\_file <path\_filename 64> | attack\_log\_file <path\_filename 64> | certificate\_file <path\_filename 64> | key\_file <path\_filename 64> | tech\_support\_file <path\_filename 64> | debug\_error\_log\_file <path\_filename 64> | sim\_firmware\_file <path\_filename 64> | sim\_cfg\_file <path\_filename 64> | sim\_log\_file <path\_filename 64>}

#### **Параметры**

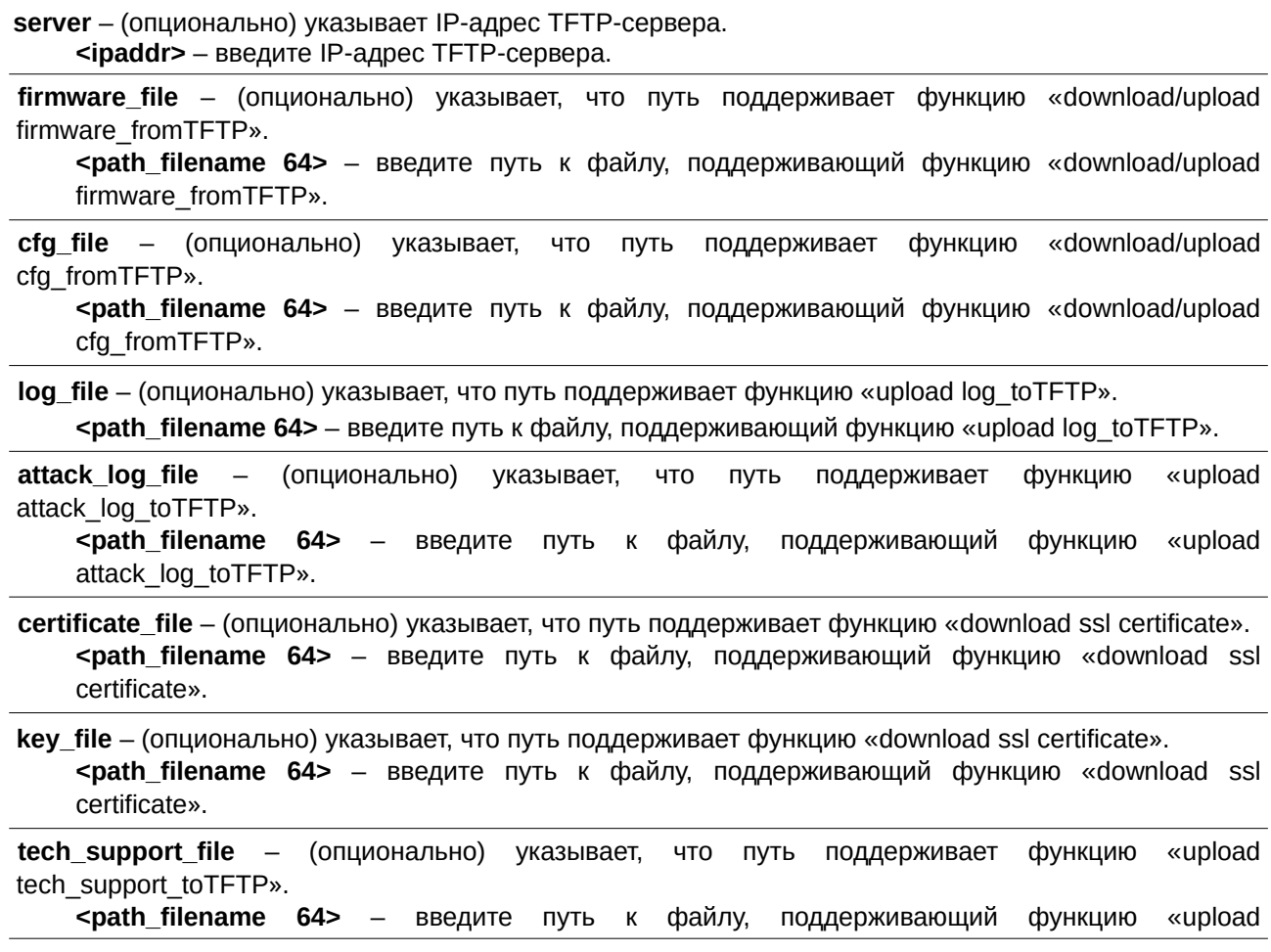

```
tech_support_toTFTP».
```
debug error log file – (опционально) указывает, что путь поддерживает функцию «debug error log». <path\_filename 64> - введите путь к файлу, поддерживающий функцию «debug error\_log».

sim firmware file – (опционально) указывает, что путь поддерживает функцию «download/upload sim\_ms firmware\_fromTFTP».

<path\_filename 64> - введите путь к файлу, поддерживающий функцию «download/upload sim\_ms firmware\_fromTFTP».

sim\_cfg\_file – (опционально) указывает, что путь поддерживает функцию «download/upload sim\_ms configuration\_fromTFTP».

**<path filename 64>** – введите путь к файлу, поддерживающий функцию «download/upload sim\_ms configuration\_fromTFTP».

**sim log file** – (опционально) указывает, что путь поддерживает функцию «upload sim ms log\_toTFTP».

**<path filename 64>** – введите путь к файлу, поддерживающий функцию «upload sim\_ms log\_toTFTP».

## **Ограничения**

Только пользователи уровня Administrator, Operator или Power User могут выполнять данную команду.

#### **Пример**

Настройка TFTP-сервера:

```
DGS-3000-28XMP:admin# config tftp server 10.90.90.10
Command: config tftp server 10.90.90.10
Success.
```
DGS-3000-28XMP:admin#

#### Настройка ТFTP-сервера и указание предварительно настроенного файла ПО и журнала:

```
DGS-3000-28XMP:admin# config tftp server 10.90.90.1 firmware_file DES3200.had cfg_file
log_tCommand: config tftp server 10.90.90.1 firmware_file DES3200.had cfg_file log_tmp
Success.
DGS-3000-28XMP:admin#
```
# **87-4 show tftp**

#### **Описание**

Команда используется для просмотра информации о настройках TFTP-сервера.

**Синтаксис show tftp**

**Параметры** Нет.

# **Ограничения**

Нет.

## **Пример**

Просмотр информации о настройках TFTP-сервера: DGS-3000-28XMP:admin# show tftp Command: show tftp TFTP Server Settings IPv4 Address : 10.90.90.1 File Type Path\_filename  $log_file$ attack\_log\_file certificate\_file key\_file tech\_support\_file debug\_error\_log\_file sim\_firmware\_file sim\_cfg\_file  $\texttt{sim\_log\_file}$ DGS-3000-28XMP:admin#

# **88. Команды настройки времени и SNTP**

config sntp {primary <ipaddr> | secondary <ipaddr> | poll-interval <int 30-99999>}

**show sntp**

**enable sntp**

**disable sntp**

config time <date ddmthyyyy> <time hh:mm:ss>

**config time\_zone** {operator [+ | -] | hour <gmt\_hour 0-13> | min <minute 0-59>}

config dst [disable | repeating {s\_week <start\_week 1-4,last> | s\_day <start\_weekday sun-sat> | s\_mth  $\epsilon$ start mth 1-12> S time  $\epsilon$ start time hh:mm> De week  $\epsilon$ end week 1-4,last> De day  $\epsilon$ end weekday sunsat> | e mth <end mth 1-12> | e time <end time hh:mm> | offset  $[30 | 60 | 90 | 120]$  | annual {s date  $\epsilon$ start\_date 1-31> | s\_mth  $\epsilon$ start\_mth 1-12> | s\_time  $\epsilon$ start\_time hh:mm> | e\_date  $\epsilon$ end\_date 1-31> | e\_mth <end mth 1-12> | e time <end time hh:mm> | offset [30 | 60 | 90 | 120]}]

## **show time**

# **88-1 config sntp**

# **Описание**

Данная команда используется для изменения конфигурации SNTP.

## **Синтаксис**

config sntp {primary <ipaddr> | secondary <ipaddr> | poll-interval <int 30-99999>}

## **Параметры**

**primary** – (опционально) указывает IP-адрес основного сервера SNTP. <ipaddr> - введите IP-адрес для данной конфигурации.

secondary – (опционально) указывает IP-адрес альтернативного сервера SNTP. <ipaddr> - введите IP-адрес для данной конфигурации.

**poll-interval** – (опционально) указывает интервал опроса в секундах. <int 30-99999> – введите значение интервала опроса в диапазоне от 30 до 99999 секунд.

# **Ограничения**

Только пользователи уровня Administrator или Operator могут выполнять данную команду.

# **Пример**

Конфигурация SNTP:

```
DGS-3000-28XMP:admin# config sntp primary 10.1.1.1 secondary 10.1.1.2 poll-interval 30
Command: config sntp primary 10.1.1.1 secondary 10.1.1.2 poll-interval 30
```
Success.

# **88-2 show sntp**

# **Описание**

Данная команда предназначена для отображения текущего источника времени и конфигурации SNTP.

# **Синтаксис**

**show sntp**

**Параметры** Нет.

# **Ограничения**

Нет.

# **Пример**

```
Отображение SNTP:
 DGS-3000-28XMP:admin#show sntp
 Command: show sntp
     Current Time Source : System Clock
     SNTP
                         : Disabled
     SNTP Primary Server : 0.0.0.0
     SNTP Secondary Server : 0.0.0.0
```
SNTP Poll Interval : 720 sec

DGS-3000-28XMP:admin#

# **88-3 enable sntp**

# **Описание**

Данная команда предназначена для включения поддержки SNTP.

# **Синтаксис enable sntp**

## **Параметры**

Нет.

# **Ограничения**

Только пользователи уровня Administrator или Operator могут выполнять данную команду.

# **Пример**

```
Включение SNTP:
```

```
DGS-3000-28XMP:admin# enable sntp
Command: enable sntp
Success.
```
# **88-4 disable sntp**

# **Описание**

Данная команда предназначена для отключения поддержки SNTP.

**Синтаксис disable sntp**

**Параметры** Нет.

## **Ограничения**

Только пользователи уровня Administrator или Operator могут выполнять данную команду.

## **Пример**

Отключение SNTP:

```
DGS-3000-28XMP:admin# disable sntp
Command: disable sntp
```
Success.

DGS-3000-28XMP:admin#

# **88-5 config time**

#### **Описание**

Данная команда используется для настройки даты и времени на устройстве.

## **Синтаксис** config time <date ddmthyyyy> <time hh:mm:ss>

#### **Параметры**

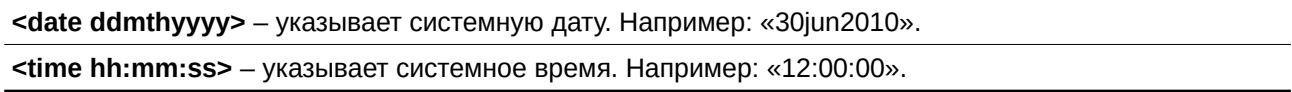

# **Ограничения**

Только пользователи уровня Administrator или Operator могут выполнять данную команду.

# **Пример**

Настройка даты и времени:

```
DGS-3000-28XMP:admin# config time 30jun2003 16:30:30
Command: config time 30jun2003 16:30:30
```
Success.

# **88-6 config time\_zone**

# **Описание**

Данная команда используется для конфигурации часового пояса устройства.

## **Синтаксис**

config time\_zone {operator  $[+]$  -] | hour <gmt\_hour 0-13> | min <minute 0-59>}

## **Параметры**

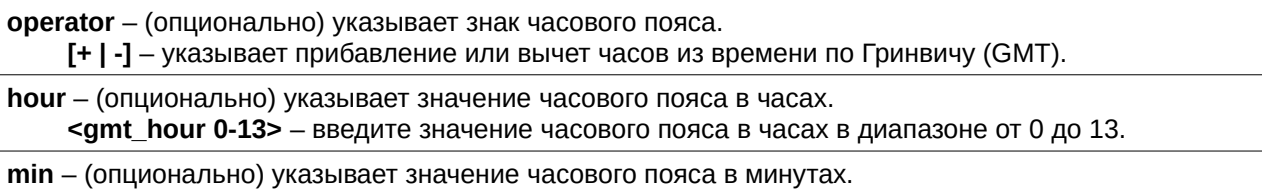

<minute 0-59> - введите значение часового пояса в минутах в диапазоне от 0 до 59.

# **Ограничения**

Только пользователи уровня Administrator или Operator могут выполнять данную команду.

## **Пример**

Конфигурация часового пояса:

```
DGS-3000-28XMP:admin# config time zone operator + hour 2 min 30
Command: config time_zone operator + hour 2 min 30
```
Success.

DGS-3000-28XMP:admin#

# **88-7 config dst**

## **Описание**

Данная команда используется для конфигурации летнего времени на устройстве.

## **Синтаксис**

config dst [disable | repeating {s\_week <start\_week 1-4,last> | s\_day <start\_weekday sun-sat> | s mth <start\_mth 1-12> | s\_time <start\_time hh:mm> | e\_week <end\_week 1-4,last> | e\_day <end\_weekday sun-sat> | e\_mth <end\_mth 1-12> | e\_time <end\_time hh:mm> | offset [30 | 60 | 9 0 | 120]} | annual {s\_date<start\_date 1-31> | s\_mth <start\_mth 1-12> | s\_time <start\_time hh:mm> | e\_date <end\_date 1-31> | e\_mth <end\_mth 1-12> | e\_time <end\_time hh:mm> | offset [30 | 60 | 90 | **120]}]**

## **Параметры**

**disable** – указывает, что переход на летнее время на коммутаторе будет отключен.

**repeating** – указывает, что переход на летнее время будет выполняться в повторяющемся режиме. s\_week - (опционально) указывает номер недели, с которой начинается переход на летнее время.

<start\_week 1-4, last> – введите номер недели, с которой начинается переход на летнее

время (значение от 1 до 4).

- s\_day (опционально) указывает день недели, с которого начинается переход на летнее время. <start\_weekday sun-sat> - введите день недели, с которого начинается переход на летнее время (sun, mon, tue, wed, thu, fri или sat).
- **s mth** (опционально) указывает месяц, с которого начинается переход на летнее время. <start mth 1-12> - введите месяц, с которого начинается переход на летнее время (значение от 1 до 12).
- **s time** (опционально) указывает время, с которого начинается переход на летнее время. **<start time hh:mm>** – введите время, с которого начинается переход на летнее время, в формате чч:мм.

е week - (опционально) указывает номер недели, на которой заканчивается переход на летнее время.

**<end week 1-4, last>** – введите номер недели, на которой заканчивается переход на летнее время (значение от 1 до 4).

**e day** – (опционально) указывает день недели, на котором заканчивается переход на летнее время.

**<end weekday sun-sat>** – введите день недели, на котором заканчивается переход на летнее время (sun, mon, tue, wed, thu, fri или sat).

**e\_mth** - (опционально) указывает месяц, на котором заканчивается переход на летнее время.

**<end\_mth 1-12>** – введите месяц, на котором заканчивается переход на летнее время (значение от 1 до 12).

e\_time - (опционально) указывает время, на котором заканчивается переход на летнее время. **<end\_time hh:mm>** – введите время, на котором заканчивается переход на летнее время, в формате чч:мм.

offset - (опционально) указывает количество минут, которые будут прибавлены или вычтены в период летнего времени (30, 60, 90, 120 минут). Значение по умолчанию 60 минут.

30 – указывает, что смещение на летнее время составит 30 минут.

60 – указывает, что смещение на летнее время составит 60 минут.

90 – VKA3ЫВАЕТ, ЧТО СМЕЩЕНИЕ НА ЛЕТНЕЕ ВРЕМЯ СОСТАВИТ 90 МИНУТ.

120 – указывает, что смещение на летнее время составит 120 минут.

annual - указывает, что переход на летнее время будет осуществляться ежегодно.

s\_date – (опционально) указывает дату начала периода летнего времени.

**<start date 1-31>** – введите дату начала периода летнего времени (значение от 1 до 31).

#### **s** mth – (опционально) указывает месяц начала периода летнего времени.

**<start mth 1-12>** – введите месяц начала периода летнего времени (значение от 1 до 12). s\_time - (опционально) указывает время начала периода летнего времени.

- **<start\_time hh:mm>** введите время начала периода летнего времени в формате чч:мм.
- **e\_date** (опционально) указывает дату окончания периода летнего времени.
- <end\_date 1-31> введите дату окончания периода летнего времени (значение от 1 до 31).

**e\_mth** – (опционально) указывает месяц окончания периода летнего времени. **<end\_mth 1-12>** – введите месяц окончания периода летнего времени (значение от 1 до 12). **e** time – (опционально) указывает время окончания периода летнего времени.

**<end\_time hh:mm>** - введите время окончания периода летнего времени в формате чч:мм.

offset - (опционально) указывает количество минут, которые будут прибавлены или вычтены в период летнего времени (30, 60, 90, 120 минут). Значение по умолчанию 60 минут.

30 – указывает, что смещение на летнее время составит 30 минут.

60 – указывает, что смещение на летнее время составит 60 минут.

90 – указывает, что смещение на летнее время составит 90 минут.

120 – указывает, что смещение на летнее время составит 120 минут.

## **Ограничения**

Только пользователи уровня Administrator или Operator могут выполнять данную команду.

# **Пример**

Конфигурация летнего времени:

DGS-3000-28XMP:admin# config dst repeating s\_week 2 s\_day tue s\_mth 4 s\_time 15:00 e\_week 2 e\_day wed e\_mth 10 e\_time 15:30 offset 30 Command: config dst repeating s\_week 2 s\_day tue s\_mth 4 s\_time 15:00 e\_week 2 e \_day wed e\_mth 10 e\_time 15:30 offset 30 Success. DGS-3000-28XMP: admin#

# **88-8 show time**

# **Описание**

Данная команда используется для отображения настроек времени.

# **Синтаксис**

**show time**

# **Параметры**

Нет.

## **Ограничения**

Нет.

## **Пример**

Отображение настроек времени:

```
DGS-3000-28XMP:admin# show time
Command: show time
    Current Time Source : System Clock
    Boot Time : 9 May 2011 06:20:55
    Current Time : 9 May 2011 07:46:10
    Time Zone : GMT +00:00
    Daylight Saving Time : Disabled
        Offset In Minutes : 60
        Repeating From: Apr 1st Sun 00:00
                    To : Oct last Sun 00:00
        Annual
                    From: 29 Apr 00:00
                    To : 12 Oct 00:00
```
# **89. Команды Trace Route**

**traceroute** [<ipaddr> | <domain\_name 255>] {ttl <value 1-60> | port <value 30000-64900> | timeout <sec 1-65535> | probe <value 1-9>}

 $traceoute6$   $\left[$  <ipv6addr>  $\right]$  <domain\_name 255>]  $\left\{$  ttl <value 1-60>  $\right]$  port <value 30000-64900>  $\left[$  timeout <sec 1-65535> | probe <value 1-9>}

# **89-1 traceroute**

## **Описание**

Данная команда предназначена для отслеживания маршрута прохождения данных между коммутатором и узлом назначения.

#### **Синтаксис**

traceroute [<ipaddr> | <domain\_name 255>] {ttl <value 1-60> | port <value 30000-64900> | timeout <sec 1-65535> | probe <value 1-9>}

#### **Параметры**

<ipaddr> - введите IP-адрес узла назначения.

**<domain\_name 255>** – введите доменное имя узла назначения.

ttl - (опционально) указывает значение времени жизни (time to live) в запросе trace route. Это максимальное количество маршрутизаторов, которое может пройти пакет при поиске маршрута к сети назначения. Диапазон TTL - от 1 до 60 узлов.

**<value 1-60>** – введите значение времени жизни от 1 до 60.

port - (опционально) указывает номер порта. Диапазон значений - от 30000 до 64900. <value 30000-64900> - введите номер порта от 30000 до 64900.

timeout - (опционально) указывает период ожидания ответа от удаленного устройства. Можно задать значение от 1 до 65535 секунд. По умолчанию - 5 секунд.

<sec 1-65535> – введите значение тайм-аута от 1 до 65535 секунд.

probe - (опционально) указывает количество попыток. Диапазон от 1 до 9. Значение по умолчанию - $1$ 

**<value 1-9>** - введите количество попыток от 1 до 9.

## **Ограничения**

Только пользователи уровня Administrator, Operator или Power-User могут выполнять данную команду.

## **Пример**

Отслеживание маршрута между коммутатором и 10.48.74.121:

```
DGS-3000-28XMP:admin# traceroute 10.48.74.121 probe 3
Command: traceroute 10.48.74.121 probe 3
    <10 ms.
                  10.12.73.254
\mathbf{1}<10 ms.
\overline{2}10.19.68.1
    <10 ms.
                  10.48.74.121
\mathcal{R}Trace complete.
DGS-3000-28XMP:admin#
```
# **89-2 traceroute6**

#### **Описание**

Данная команда предназначена для отслеживания маршрута IPv6 прохождения данных между коммутатором и узлом назначения.

#### **Синтаксис**

traceroute6 [<ipv6addr> | <domain\_name 255>] {ttl <value 1-60> | port <value 30000-64900> | timeout <sec 1-65535> | probe <value 1-9>}

#### **Параметры**

<ipv6addr> – введите IPv6-адрес узла назначения.

<**domain\_name 255>** - введите доменное имя узла назначения.

ttl - (опционально) указывает значение времени жизни (time to live) в запросе trace route. Это максимальное количество маршрутизаторов, через которые проходит пакет при поиске маршрута к сети назначения. Диапазон TTL - от 1 до 60 узлов.

<value 1-60> - введите значение времени жизни от 1 до 60.

port - (опционально) указывает номер порта. Диапазон значений - от 30000 до 64900. <value 30000-64900> - введите номер порта от 30000 до 64900.

timeout - (опционально) указывает период ожидания ответа от удаленного устройства. Можно задать значение от 1 до 65535 секунд. По умолчанию 5 секунд.

<sec 1-65535> – введите значение тайм-аута от 1 до 65535 секунд.

probe - (опционально) указывает количество попыток. Диапазон от 1 до 9. Значение по умолчанию -1.

**<value 1-9>** - введите количество попыток от 1 до 9.

#### **Ограничения**

Только пользователи уровня Administrator, Operator или Power-User могут выполнять данную команду.

#### **Пример**

Отслеживание маршрута IPv6 между коммутатором и 3000::1:

```
DGS-3000-28XMP:admin# traceroute6 3000::1 probe 3
Command: traceroute6 3000::1 probe 3
1 <10 ms.
                1345:142::11
               1345:142::11<br>2011:14::100<br>3000::1
2 < 10 ms.
3 \leq 10 ms.
Trace complete.
DGS-3000-28XMP:admin#
```
Отслеживание маршрута IPv6 между коммутатором и 1210:100::11 с портом 40000:

DGS-3000-28XMP:admin# traceroute6 1210:100::11 port 40000 Command: traceroute6 1210:100::11 port 40000  $\mathbf{1}$  $<$ 10 ms.  $3100::25$  $2 < 10$  ms. 4130::100  $3$  <10 ms. 1210:100::11 Trace complete. DGS-3000-28XMP:admin#

# **90. Команды Traffic Control**

config traffic control [<portlist> | all] {broadcast [enable | disable] | multicast [enable | disable] |unicast [enable | disable] | action [drop | shutdown] | threshold <value 0-255000> | countdown [<min 0> | <min 3- $30$  | disable] | time interval <sec 5-600 $>$ }

**config traffic trap** [none | storm\_occurred | storm\_cleared | both]

**show traffic control** {<portlist>}

**config traffic control log state** [enable | disable]

**config traffic control auto recover time**  $\text{[}$  |  $\text{}$ ]

# **90-1 config traffic control**

## **Описание**

Данная команда используется для конфигурации функции storm control для широковещательных/многоадресных/одноадресных пакетов. Для контроля пропускной способности в дополнение к режиму отбрасывания пакетов (drop mode) предоставляется режим отключения порта (shutdown mode). Если трафик превышает порог, этот порт будет отключен.

# **Синтаксис**

**config traffic control [<portlist> | all] {broadcast [enable | disable] | multicast [enable | disable] |** unicast [enable | disable] | action [drop | shutdown] | threshold <value 0-255000> | countdown [<min 0> | <min 3-30> | disable] | time\_interval <sec 5-600>}

## **Параметры**

<portlist> - введите диапазон портов для конфигурации.

**all** – указывает, что для конфигурации будут использованы все порты.

**broadcast** – (опционально) включает или отключает storm control для широковещательных пакетов. **enable** – storm control для широковещательных пакетов будет включен.

disable - storm control для широковещательных пакетов будет отключен.

multicast - (опционально) включает или отключает storm control для многоадресных пакетов. **enable** – storm control для многоадресных пакетов будет включен.

disable - storm control для многоадресных пакетов будет отключен.

**unicast** – (опционально) включает или отключает storm control для одноадресных пакетов (поддерживается только drop mode).

**enable** – storm control для одноадресных пакетов будет включен.

disable - storm control для одноадресных пакетов будет отключен.

action - (опционально) указывает действие, которое будет выполнять storm control, т.е. shutdown или drop mode. Режим отключения реализуется программно, а режим отброса осуществляется чипсетом. Если DGS-3000указан DGS-3000режим DGS-3000отключения, DGS-3000то DGS-3000необходимо DGS-3000сконфигурировать DGS-3000значения DGS-3000параметров DGS-3000**countdown** и time\_interval.

**drop** – будет применяться режим отбрасывания.

shutdown - будет применяться режим отключения.

threshold - (опционально) указывает верхний порог трафика, при котором срабатывает указанный storm control.

**<value 0-255000>** – введите значение верхнего порога. Порог измеряется в пакетах в секунду (PPS) и должен быть целым числом от 0 до 255000. Это число принимаемых коммутатором широковещательных/многоадресных пакетов в секунду, при котором сработает функция storm control.

countdown - (опционально) указывает таймер для режима отключения. Если порт входит в состояние отключения, то по истечении этого таймера порт будет отключен постоянно. Этот параметр не применяется, если в качестве действия указан режим отбрасывания.

<min 0> - введите 0 для того, чтобы исключить постоянное отключение порта.

**<min 3-30>** – введите значение таймера countdown от 3 до 30 минут.

**disable** – указывает, что таймер countdown будет отключен.

time\_interval – (опционально) указывает интервал получения информации со счетчиков принимаемых пакетов. Этот параметр не применяется, если в качестве действия указан режим отбрасывания.

**<sec 5-600>** – введите значение интервала времени от 5 до 600 секунд.

#### **Ограничения**

Только пользователи уровня Administrator, Operator или Power-User могут выполнять данную команду.

#### **Пример**

Включение контроля трафика на портах 1-12:

DGS-3000-28XMP:admin# config traffic control 1-12 broadcast enable action shutdown threshold 1 countdown 5 time\_interval 10 Command: config traffic control 1-12 broadcast enable action shutdown threshold 1 countdown 5 time\_interval 10

Success.

DGS-3000-28XMP:admin#

# **90-2 config traffic trap**

#### **Описание**

Данная команда используется для конфигурации режимов отправки trap-сообщений.

## Режим возникновения (Occurred Mode):

Данное trap-сообщение будет отправлено при обнаружении шторма механизмом storm control.

#### Режим предотвращения (Cleared Mode):

Данное trap-сообщение будет отправлено при предотвращении шторма механизмом storm control.

#### **Синтаксис**

## **config traffic trap [none | storm\_occurred | storm\_cleared | both]**

#### **Параметры**

**none** – для storm control не указано trap-сообщений.

storm\_occurred – указывает, что режим возникновения будет включен, а режим предотвращения отключен.

storm\_cleared - указывает, что режим возникновения будет отключен, а режим предотвращения включен.

**both** – указывает, что будут включены и режим возникновения, и режим предотвращения.

# **Ограничения**

Только пользователи уровня Administrator, Operator или Power-User могут выполнять данную команду.

# **Пример**

Включение отправки trap-сообщений для режимов возникновения и предотвращения:

```
DGS-3000-28XMP:admin# config traffic trap both
Command: config traffic trap both
```
Success.

DGS-3000-28XMP:admin#

# **90-3 show traffic control**

# **Описание**

Данная команда предназначена для отображения текущих настроек контроля трафика.

## **Синтаксис**

# show traffic control {<portlist>}

## **Параметры**

<portlist> - (опционально) указывает диапазон портов для отображения. Если параметр не задан, система отобразит конфигурацию storm control для всех портов.

## **Ограничения**

Нет.

## **Пример**

Отображение параметров контроля трафика для портов 1-10:

```
DGS-3000-28XMP:admin# show traffic control 1-10
Command: show traffic control 1-10
Traffic Control Trap
                              : [Both]
Traffic Control Log
                              : Enabled
Traffic Control Auto Recover Time: 0 Minutes
Port Thres Broadcast Multicast Unicast Action Count
                                                       Time
                                                               Shutdown
           Storm Storm Storm
    hold
                                              down
                                                       Interval Forever
    - - - -Enabled Disabled Disabled shutdown 5
\mathbf{1}\mathbf{1}10
    \mathbf 1Enabled Disabled Disabled shutdown 5
2
                                                      10
           Enabled Disabled Disabled shutdown 5
\mathcal{R}\mathbf{1}101Enabled Disabled Disabled shutdown 5
                                                      10
\overline{A}Enabled Disabled Disabled shutdown 5
5
    \mathbf{1}10
           Enabled Disabled Disabled shutdown 5
                                                      10
6
    1\overline{7}\mathbf 1Enabled Disabled Disabled shutdown 5
                                                     10
           Enabled Disabled Disabled shutdown 5
8
    110
           Enabled Disabled Disabled shutdown 5
9
                                                      10
    \mathbf{1}\overline{1}Enabled Disabled Disabled shutdown 5
10
                                                       10
DGS-3000-28XMP:admin#
```
**90-4 config traffic control log state**

## **Описание**

Данная команда используется для конфигурации логирования контроля трафика. Если опция включена, при возникновении и предотвращении штормов в журнал будут занесены соответствующие записи. Если опция выключена, запись журналов для событий, связанных с контролем трафика, не ведется.

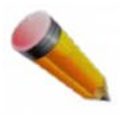

Примечание: Логирование применимо только для режима отключения. Поскольку storm control в режиме отключения работает с широковещательным и многоадресным трафиком, то журнал генерируется только для этих типов трафика и не поддерживает unicast.

**Синтаксис config traffic control log state [enable | disable]**

#### **Параметры**

**enable** – указывает ведение журналов при возникновении и предотвращении штормов.

**disable** – указывает, что ведение журналов при возникновении и предотвращении штормов осуществляться не будет.

#### **Ограничения**

Только пользователи уровня Administrator, Operator или Power-User могут выполнять данную команду.

## **Пример**

Настройка записи журналов на коммутаторе:

```
DGS-3000-28XMP:admin# config traffic control log state enable
Command: config traffic control log state enable
Success.
DGS-3000-28XMP:admin#
```
# **90-5 config traffic control auto\_recover\_time**

#### **Описание**

Данная команда предназначена для настройки времени автоматического восстановления, которое требуется для выхода порта из состояния постоянного отключения.

#### **Синтаксис**

config traffic control auto\_recover\_time [<min 0> | <min 1-65535>]

#### **Параметры**

auto\_recover\_time – указывает время, которое требуется для автоматического восстановления после отключения порта. Значение по умолчанию 0, т.е. автоматическое восстановление не выполняется, порт остается в режиме отключения. Для возвращения порта в рабочее состояние необходимо вручную ввести команду config ports [ <portlist> | all ] state enable.

<min 0> - введите 0, чтобы отключить автоматическое восстановление. <min 1-65535> – введите значение времени автоматического восстановления от 1 до 65535 минут.

#### **Ограничения**

Только пользователи уровня Administrator, Operator или Power-User могут выполнять данную команду.

#### **Пример**

Установка времени автоматического восстановления на 5 минут:

```
DGS-3000-28XMP:admin# config traffic control auto recover time 5
Command: config traffic control auto_recover_time 5
Success.
```
# **91. Команды Traffic Segmentation**

config traffic\_segmentation  $[$  <portlist> $]$  all] forward list  $[$ null  $]$  all  $]$  <portlist>]

**show traffic\_segmentation {<portlist>}** 

# **91-1 config traffic\_segmentation**

# **Описание**

Данная команда используется для конфигурации функции traffic segmentation.

# **Синтаксис**

config traffic\_segmentation [<portlist> | all] forward\_list [null | all | <portlist>]

# **Параметры**

<portlist> - введите диапазон портов для конфигурации.

**all** – указывает, что для конфигурации будут использованы все порты.

**forward\_list** – указывает диапазон портов домена передачи, т.е. порты, к которым должен быть доступ с указанных выше портов.

**null** - указывает пустой диапазон портов домена передачи.

**all** – указывает, что в домен передачи входят все порты.

<portlist> - введите диапазон портов для конфигурации.

# **Ограничения**

Только пользователи уровня Administrator, Operator или Power-User могут выполнять данную команду.

## **Пример**

Конфигурация traffic segmentation:

```
DGS-3000-28XMP:admin# config traffic_segmentation 1-10 forward_list 11-15
Command: config traffic_segmentation 1-10 forward_list 11-15
```
Success.

DGS-3000-28XMP:admin#

# **91-2 show traffic\_segmentation**

# **Описание**

Данная команда используется для отображения текущей таблицы traffic segmentation.

# **Синтаксис**

show traffic\_segmentation {<portlist>}

## **Параметры**

<portlist> - (опционально) введите диапазон портов для отображения. Если параметр не указан,
система отобразит все текущие таблицы traffic segmentation.

#### **Ограничения**

Нет.

# **Пример**

Отображение таблицы traffic segmentation для портов 1-10: DGS-3000-28XMP:admin# show traffic\_segmentation 1-10 Command: show traffic\_segmentation 1-10 Traffic Segmentation Table Port Forward Portlist  $\mathbf{1}$  $11 - 15$  $\overline{2}$  $11 - 15$  $\mathsf{3}$  $11 - 15$  $11 - 15$  $\overline{4}$  $\overline{5}$  $11 - 15$  $6\phantom{a}$  $11 - 15$  $\overline{7}$  $11 - 15$ 8  $11 - 15$  $\boldsymbol{9}$  $11 - 15$ 10  $11 - 15$ DGS-3000-28XMP:admin#

# **92. Команды Trusted Host**

**create trusted\_host**  $\lceil$ <ipaddr> | <ipv6addr> | network <network address> | ipv6 prefix <ipv6networkaddr>] {snmp | telnet | ssh | http | https | ping}

delete trusted host **[ipaddr <ipaddr>** | ipv6address <ipv6addr> | network <network address> | ipv6 prefix <ipv6networkaddr> | all]

**config trusted host** [<ipaddr> | <ipv6addr> | network <network address> | ipv6 prefix  $\leq$ ipv6networkaddr>] [add | delete] {snmp | telnet | ssh | http | https | ping | all}

# **92-1 create trusted\_host**

### **Описание**

Данная команда предназначена для создания доверенного хоста (trusted host). Можно указать до десяти IP-адресов, с которых возможно осуществлять управление коммутатором через SNMP, Telnet и другие протоколы с помощью соответствующего ПО. Данные IP-адреса должны быть участниками Management VLAN. Если доверенные IP-адреса не указаны, то доступ к управлению получает любой пользователь, знающий имя пользователя и пароль. Если интерфейс доступа не указан, доверенный хост будет создан для всех интерфейсов.

#### **Синтаксис**

create trusted host [<ipaddr> | <ipv6addr> | network <network address> | ipv6 prefix <ipv6networkaddr>] {snmp | telnet | ssh | http | https | ping}

#### **Параметры**

<ipaddr> - введите IP-адрес доверенного хоста.

<ipv6addr> - введите IPv6-адрес доверенного хоста.

**network** – указывает доверенную сеть в формате xxx.xxx.xxx.xxx/y. <network\_address> - введите адрес доверенной сети.

**ipv6\_prefix** – указывает префикс IPv6.

 $\epsilon$ **ipv6networkaddr>** – введите адрес сети IPv6.

snmp - (опционально) указывает доверенный хост для управления по SNMP.

**telnet** – (опционально) указывает доверенный хост для управления по Telnet.

**ssh** – (опционально) указывает доверенный хост для управления по SSH.

**http** – (опционально) указывает доверенный хост для управления по HTTP.

https - (опционально) указывает доверенный хост для управления по HTTPs.

**ping** – (опционально) указывает доверенный хост для пинга.

#### **Ограничения**

Только пользователи уровня Administrator или Operator могут выполнять данную команду.

#### **Пример**

Создание доверенного хоста:

```
DGS-3000-28XMP:admin# create trusted_host 10.48.74.121
Command: create trusted_host 10.48.74.121
```
Success.

DGS-3000-28XMP:admin#

# **92-2 delete trusted\_host**

## **Описание**

Данная команда предназначена для удаления доверенного хоста, созданного с помощью вышеописанной команды create trusted\_host.

#### **Синтаксис**

delete trusted\_host [ipaddr <ipaddr> | ipv6address <ipv6addr> | network <network\_address> | ipv6\_prefix <ipv6networkaddr> | all]

#### **Параметры**

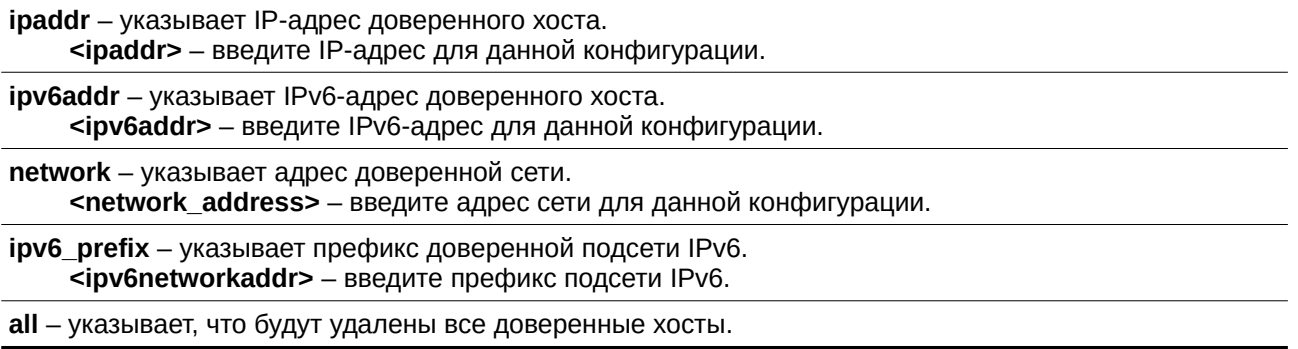

#### **Ограничения**

Только пользователи уровня Administrator или Operator могут выполнять данную команду.

### **Пример**

#### Удаление доверенного узла:

```
DGS-3000-28XMP:admin# delete trusted_host ipaddr 10.48.74.121
Command: delete trusted_host ipaddr 10.48.74.121
Success.
```
DGS-3000-28XMP:admin#

# **92-3 config trusted\_host**

#### **Описание**

Данная команда используется для конфигурирования интерфейсов доступа для доверенного хоста.

#### **Синтаксис**

# config trusted\_host [<ipaddr> | <ipv6addr> | network <network\_address> | ipv6\_prefix <ipv6networkaddr>] [add | delete] {snmp | telnet | ssh | http | https | ping | all}

#### **Параметры**

<ipaddr> - введите IP-адрес доверенного хоста.

<ipv6addr> – введите IPv6-адрес доверенного хоста.

**network** – указывает доверенную сеть в формате xxx.xxx.xxx.xxx/y. <network\_address> - введите адрес доверенной сети.

**ipv6** prefix – указывает префикс IPv6.  $\leq$ **ipv6networkaddr>** – введите адрес сети IPv6.

**add** – добавляет интерфейсы для данного доверенного хоста.

**delete** – удаляет интерфейсы для данного доверенного хоста.

**snmp** – (опционально) указывает доверенный хост для управления по SNMP.

telnet - (опционально) указывает доверенный хост для управления по Telnet.

**ssh** – (опционально) указывает доверенный хост для управления по SSH.

**http** – (опционально) указывает доверенный хост для управления по HTTP.

https - (опционально) указывает доверенный хост для управления по HTTPs.

**ping** – (опционально) указывает доверенный хост для пинга коммутатора.

**all** – (опционально) указывает доверенный хост для всех интерфейсов управления.

#### **Ограничения**

Только пользователи уровня Administrator или Operator могут выполнять данную команду.

#### **Пример**

Конфигурация доверенного хоста:

DGS-3000-28XMP:admin# config trusted\_host 10.48.74.121 add ssh telnet Command: config trusted\_host 10.48.74.121 add ssh telnet

**Success** 

DGS-3000-28XMP:admin#

# **92-4 show trusted\_host**

#### **Описание**

Данная команда используется для отображения списка доверенных хостов, заданных на коммутаторе с помощью команды create trusted host.

**Синтаксис show trusted\_host**

**Параметры** Нет.

**Ограничения** Нет.

# **Пример**

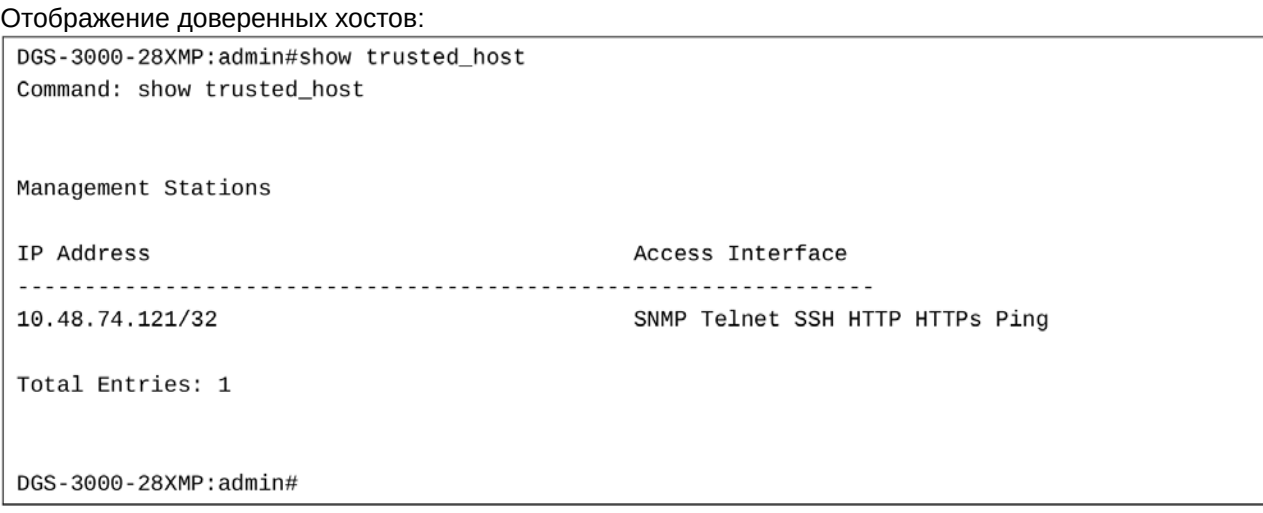

# **93. Команды UDP Helper**

**enable udp\_helper**

**disable udp\_helper**

config udp\_helper udp\_port add [time | tacacs | dns | tftp | netbios-ns | netbios-ds | <port\_number 1-65535>]

config udp\_helper udp\_port delete [time | tacacs | dns | tftp | netbios-ns | netbios-ds | <port\_number 1-65535>

**config udp\_helper server add ipif <ipif\_name 12> <ipaddr>** 

**config udp\_helper server delete ipif** <ipif\_name 12> <ipaddr>

**show udp\_helper** {[udp\_port | ipif <ipif\_name 12>]}

# **93-1 enable udp\_helper**

### **Описание**

Данная команда используется для включения функции UDP Helper на коммутаторе.

### **Синтаксис enable udp\_helper**

#### **Параметры**

Нет.

# **Ограничения**

Только пользователи уровня Administrator, Operator или Power-User могут выполнять данную команду.

# **Пример**

Включение функции UDP Helper:

```
DGS-3000-28XMP:admin#enable udp_helper
Command: enable udp_helper
Success.
DGS-3000-28XMP:admin#
```
# **93-2 disable udp\_helper**

# **Описание**

Данная команда предназначена для отключения функции UDP Helper на коммутаторе.

**Синтаксис disable udp\_helper**

**Параметры**

Нет.

## **Ограничения**

Только пользователи уровня Administrator, Operator или Power-User могут выполнять данную команду.

# **Пример**

Отключение функции UDP Helper: DGS-3000-28XMP:admin#disable udp helper

Command: disable udp\_helper

Success.

DGS-3000-28XMP:admin#

# **93-3 config udp\_helper udp\_port add**

### **Описание**

Данная команда используется для добавления порта UDP для функции UDP Helper на коммутаторе.

### **Синтаксис**

config udp\_helper udp\_port add [time | tacacs | dns | tftp | netbios-ns | netbios-ds | <port\_number 1-**65535>]**

### **Параметры**

**time** – указывает службу времени. Номер порта UDP – 37.

tacacs - указывает службу TACACS (Terminal Access Controller Access Control System). Номер порта  $UDP - 49.$ 

dns - указывает службу DNS (Domain Naming System). Номер порта UDP - 53.

 $t$ ftp – указывает протокол ТFTP (Trivial File Transfer Protocol). Номер порта UDP – 69.

**netbios-ns** – указывает службу NetBIOS Name Server. Номер порта UDP – 137.

netbios-ds – указывает службу NetBIOS Datagram Server. Номер порта UDP – 138.

<port\_number 1-65535> - введите произвольный порт UDP для служб, не перечисленных выше. Это значение должно быть от 1 до 65535.

#### **Ограничения**

Только пользователи уровня Administrator, Operator или Power-User могут выполнять данную команду.

# **Пример**

Добавление порта UDP:

DGS-3000-28XMP:admin#config udp\_helper udp\_port add 55 Command: config udp\_helper udp\_port add 55

Success.

DGS-3000-28XMP:admin#

# **93-4 config udp\_helper udp\_port delete**

# **Описание**

Данная команда используется для удаления порта UDP для функции UDP Helper на коммутаторе.

#### **Синтаксис**

config udp\_helper udp\_port delete [time | tacacs | dns | tftp | netbios-ns | netbios-ds | <port\_number **1-65535>]**

### **Параметры**

**time** – указывает службу времени. Номер порта UDP – 37.

tacacs - указывает службу TACACS (Terminal Access Controller Access Control System). Номер порта  $UDP - 49.$ 

dns – указывает службу DNS (Domain Naming System). Номер порта UDP – 53.

 $t$ ftp – указывает протокол ТFTP (Trivial File Transfer Protocol). Номер порта UDP – 69.

**netbios-ns** – указывает службу NetBIOS Name Server. Номер порта UDP – 137.

**netbios-ds** – указывает службу NetBIOS Datagram Server. Номер порта UDP – 138.

<port\_number 1-65535> - введите произвольный порт UDP для служб, не перечисленных выше. Это значение должно быть от 1 до 65535.

#### **Ограничения**

Только пользователи уровня Administrator, Operator или Power-User могут выполнять данную команду.

## **Пример**

#### Удаление порта UDP:

DGS-3000-28XMP:admin#config udp\_helper udp\_port add 55 Command: config udp\_helper udp\_port add 55

Success.

DGS-3000-28XMP:admin#

# **93-5 config udp\_helper server add ipif**

#### **Описание**

Данная команда используется, чтобы добавить адрес сервера UDP Helper для указанного интерфейса коммутатора.

#### **Синтаксис**

# config udp\_helper server add ipif <ipif\_name 12> <ipaddr>

#### **Параметры**

**<ipif\_name 12>** - введите название IP-интерфейса, который принимает широковещательный трафик UDP. Название не должно содержать более 12 символов в длину.

<ipaddr> - введите IP-адрес сервера UDP Helper.

#### **Ограничения**

Только пользователи уровня Administrator, Operator или Power-User могут выполнять данную команду.

## **Пример**

Добавление адреса сервера для интерфейса System:

DGS-3000-28XMP:admin#config udp\_helper server add ipif System 20.0.0.90 Command: config udp\_helper server add ipif System 20.0.0.90

Success.

DGS-3000-28XMP:admin#

# **93-6 config udp\_helper server delete ipif**

# **Описание**

Данная команда используется, чтобы удалить адрес сервера UDP Helper для указанного интерфейса коммутатора.

#### **Синтаксис**

config udp\_helper server delete ipif <ipif\_name 12> <ipaddr>

#### **Параметры**

<ipif\_name 12> - введите название IP-интерфейса, который принимает широковещательный трафик UDP. Название не должно содержать более 12 символов в длину.

<ipaddr> - введите IP-адрес сервера UDP Helper.

#### **Ограничения**

Только пользователи уровня Administrator, Operator или Power-User могут выполнять данную команду.

#### **Пример**

Удаление адреса сервера для интерфейса System:

DGS-3000-28XMP:admin#config udp\_helper server delete ipif System 20.0.0.90 Command: config udp\_helper server delete ipif System 20.0.0.90

Success.

DGS-3000-28XMP:admin#

# **93-7 show udp\_helper**

#### **Описание**

Данная команда используется для отображения текущей конфигурации UDP Helper на коммутаторе.

#### **Синтаксис**

show udp\_helper {[udp\_port | ipif <ipif\_name 12>]}

#### **Параметры**

**udp\_port** – (опционально) указывает порт UDP, сконфигурированный для UDP Helper.

```
ipif – (опционально) указывает название IP-интерфейса для отображения.
    <ipif_name 12> - введите название IP-интерфейса, содержащее до 12 символов в длину.
```
#### **Ограничения**

Нет.

#### **Пример**

Отображение текущей конфигурации UDP Helper:

```
DGS-3000-28XMP:admin#show udp_helper
Command: show udp_helper
UDP Helper Status : Disabled
Application UDP Port
------------
                  . . . . . . . . . . . . . . . .
User App1
            55
Interface Server
............
                   . . . . . . . . . . . . . . . . .
System
                   20.0.0.90
DGS-3000-28XMP:admin#
```
Отображение всех сконфигурированных портов UDP Helper:

```
DGS-3000-28XMP:admin#show udp_helper udp_port
Command: show udp_helper udp_port
UDP Helper Status : Disabled
. . . . . . . . . . . . . . . .
User App1
                 55
```
DGS-3000-28XMP:admin#

Отображение текущей конфигурации UDP Helper для интерфейса System:

```
DGS-3000-28XMP:admin#show udp_helper ipif System
Command: show udp_helper ipif System
UDP Helper Status : Disabled
Interface
                   Server
............
                    . . . . . . . . . . . . . . . .
                    20.0.0.90
System
```
DGS-3000-28XMP:admin#

# **94. Команды VLAN Trunking**

**enable vlan\_trunk**

**disable vlan\_trunk**

config vlan\_trunk ports [<portlist> | all] | state [enable | disable]

**show vlan\_trunk** 

# **94-1 enable vlan\_trunk**

# **Описание**

Данная команда используется для включения функции VLAN Trunk. Порты, на которых включена функция, могут передавать маркированные кадры с любым VID.

**Синтаксис enable vlan\_trunk**

**Параметры** Нет.

### **Ограничения**

Только пользователи уровня Administrator могут выполнять данную команду.

# **Пример**

Включение VLAN Trunk:

DGS-3000-28XMP:admin# enable vlan\_trunk Command: enable vlan\_trunk

Success.

DGS-3000-28XMP:admin#

# **94-2 disable vlan\_trunk**

**Описание** Данная команда используется для отключения VLAN Trunk.

**Синтаксис disable vlan\_trunk**

**Параметры** Нет.

### **Ограничения**

Только пользователи уровня Administrator могут выполнять данную команду.

Пример Отключение VLAN Trunk: DGS-3000-28XMP:admin# disable vlan\_trunk Command: disable vlan\_trunk Success. DGS-3000-28XMP:admin#

# 94-3 config vlan trunk

### Описание

Данная команда используется для настройки порта как транкового порта VLAN. По умолчанию ни один из портов не является транковым.

При включении функции VLAN Trunk глобально, транковый порт будет добавлен во все VLAN. Таким образом, если определенная VLAN уже сконфигурирована пользователем и транковый порт не является ее участником, он будет добавлен в нее автоматически в качестве маркированного. Если VLAN отсутствует, то она будет создана автоматически и транковый порт будет добавлен в нее как маркированный.

При отключении пользователем функции VLAN Trunk все автоматически созданные VLAN будут уничтожены, а автоматически добавленные порты будут удалены.

Транковые и не транковые порты не могут быть объединены в группу агрегации. Для смены настроек VLAN Trunk для группы агрегации пользователь должен применить команду к мастер-порту. Однако, в данном случае настройки будут отменены, группа агрегации будет удалена, а индивидуальные настройки VLAN Trunk на порту будут соответствовать исходным.

Если команда применена к порту, включенному в группу агрегации, за исключением мастер-порта, команда будет отклонена. Порты с различными настройками VLAN не могут формировать группу агрегации, если они не указаны как транковые порты.

Транковые порты не будут анонсировать созданные автоматически VLAN по GVRP. Однако при использовании MSTP эти VLAN должны быть добавлены в соответствующие копии MSTP.

#### Синтаксис

#### config vlan\_trunk ports [<portlist> | all] | state [enable | disable]

#### Параметры

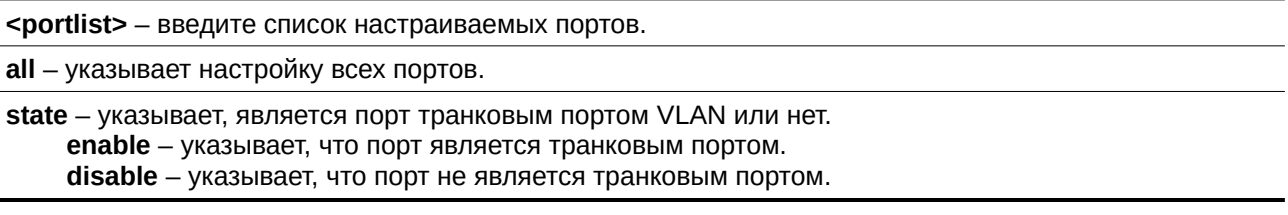

#### Ограничения

Только пользователи уровня Administrator могут выполнять данную команду.

# **Пример**

Настройка портов VLAN Trunk:

```
DGS-3000-28XMP:admin# config vlan_trunk ports 1-5 state enable
Command: config vlan_trunk ports 1-5 state enable
```
Success.

DGS-3000-28XMP:admin#

```
Порт 6 является участником LA-1; порт 7 является мастер-портом LA-2:
```

```
DGS-3000-28XMP:admin# config vlan_trunk ports 6-7 state enable
Command: config vlan_trunk ports 6-7 state enable
Success.
DGS-3000-28XMP:admin# config vlan_trunk ports 7 state disable
Command: config vlan_trunk ports 7 state disable
Success.
DGS-3000-28XMP:admin# config vlan_trunk ports 6-7 state disable
Command: config vlan_trunk ports 6-7 state disable
Success.
DGS-3000-28XMP:admin#
```
Порт 6 является участником LA-1; порт 7 является мастер-портом LA-1:

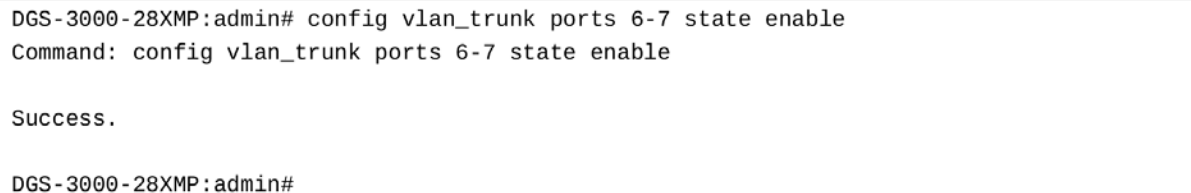

Порт 6 и порт 7 имеют различные настройки VLAN до включения функции VLAN Trunk. Порт 6 является участником LA-1; порт 7 является мастер-портом LA-1.

DGS-3000-28XMP:admin# config vlan\_trunk ports 7 state disable Command: config vlan\_trunk ports 7 state disable Success. DGS-3000-28XMP: admin#

Порт 6 и порт 7 имеют одинаковые настройки VLAN до включения функции VLAN Trunk. Порт 6 является участником LA-1; порт 7 является мастер-портом LA-1.

```
DGS-3000-28XMP:admin# config vlan_trunk ports 7 state disable
Command: config vlan_trunk ports 7 state disable
Success.
DGS-3000-28XMP:admin# config vlan_trunk ports 6-7 state disable
Command: config vlan_trunk ports 6-7 state disable
Success.
DGS-3000-28XMP:admin#
```
# **94-4 show vlan\_trunk**

#### **Описание**

Данная команда используется для отображения настроек VLAN Trunk.

**Синтаксис show vlan\_trunk**

**Параметры** Нет.

**Ограничения** Нет.

#### **Пример**

Отображение настроек VLAN Trunk:

```
DGS-3000-28XMP:admin# show vlan_trunk
Command: show vlan_trunk
VLAN Trunk Global Setting
VLAN Trunk Status : Disabled
VLAN Trunk Member Ports : 1-5
```
DGS-3000-28XMP:admin#

В следующем примере отображена информация VLAN, содержащая так же настройки VLAN Trunk:

```
DGS-3000-28XMP:admin# show vlan
Command: show vlan
VLAN Trunk State : Enabled
VLAN Trunk Member Ports : 1-5
VID
              \therefore 1
                              VLAN Name
                                            : default
VLAN Type : Static
                             Advertisement : Enabled
Member Ports : 1-28
Static Ports : 1-28
Current Tagged Ports :
Current Untagged Ports: 1-28
Static Tagged Ports :
Static Untagged Ports : 1-28
Forbidden Ports
                 \sim 100Total Static VLAN Entries: 1
Total GVRP VLAN Entries: 0
DGS-3000-28XMP:admin#
```
# 95. Команды Voice VLAN

enable voice\_vlan [<vlan name 32> | vlanid <vlanid 1-4094>]

disable voice vlan

config voice vlan priority  $\leq int 0-7$ 

config voice\_vlan oui [add | delete] <macaddr> <macmask> {description <desc 32>}

config voice\_vlan ports [<portlist> | all] [state [enable | disable] | mode [auto {[tag | untag]} | manual]]

config voice\_vlan aging\_time <min 1-65535>

config voice vlan log state [enable | disable]

show voice\_vlan

show voice vlan oui show voice\_vlan ports {<portlist>}

show voice\_vlan voice\_device {ports <portlist>}

show voice vlan lldp med voice device

# 95-1 enable voice vlan

### Описание

Данная команда используется для общего включения функции Voice VLAN на коммутаторе. Для этого Voice VLAN также должна быть назначена и являться существующей статической VLAN 802.1Q. Для изменения Voice VLAN пользователь должен отключить функцию и перезапустить эту команду. По умолчанию функция Voice VLAN отключена.

# Синтаксис

enable voice\_vlan [<vlan\_name 32> | vlanid <vlanid 1-4094>]

#### Параметры

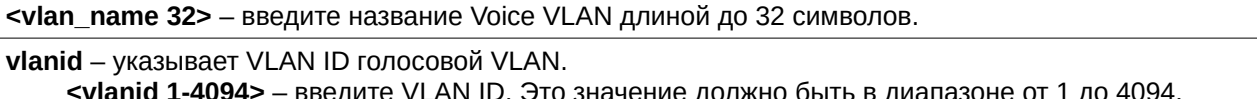

# Ограничения

Только пользователи уровня Administrator, Operator или Power-User могут выполнять данную команду.

# Пример

Для включения голосовой VLAN с названием «v2»:

```
DGS-3000-28XMP:admin#enable voice_vlan v2
Command: enable voice_vlan v2
```
Success.

DGS-3000-28XMP:admin#

# **95-2 disable voice\_vlan**

### **Описание**

Данная команда используется для отключения функции Voice VLAN на коммутаторе. При отключении функции Voice VLAN станет не назначенной.

### **Синтаксис disable voice\_vlan**

### **Параметры**

Нет.

### **Ограничения**

Только пользователи уровня Administrator, Operator или Power-User могут выполнять данную команду.

### **Пример**

Отключение Voice VLAN:

```
DGS-3000-28XMP:admin#disable voice_vlan
Command: disable voice_vlan
Success.
```
DGS-3000-28XMP:admin#

# **95-3 config voice\_vlan priority**

#### **Описание**

Данная команда используется для конфигурации приоритета Voice VLAN. Приоритет Voice VLAN будет являться приоритетом QoS голосового трафика для отделения его от трафика данных.

#### **Синтаксис**

config voice vlan priority <int 0-7>

#### **Параметры**

```
<int 0-7> - введите приоритет Voice VLAN. Это значение должно быть от 0 до 7. Приоритет по
умолчанию -5.
```
# **Ограничения**

Только пользователи уровня Administrator, Operator или Power-User могут выполнять данную команду.

# **Пример**

```
Установка приоритета Voice VLAN со значением 6:
```

```
DGS-3000-28XMP:admin#config voice_vlan priority 6
Command: config voice_vlan priority 6
Success.
```
DGS-3000-28XMP:admin#

# 95-4 config voice vlan oui

# Описание

Данная команда предназначена для конфигурации определенного пользователем OUI (уникального идентификатора организации) источника голосового трафика. Этот OUI используется для идентификации голосового трафика. Существует ряд зарезервированных идентификаторов OUI. При необходимости пользователь может определить собственные OUI, которые не должны совпадать с зарезервированными. Ниже перечислены зарезервированные OUI устройств голосового трафика:

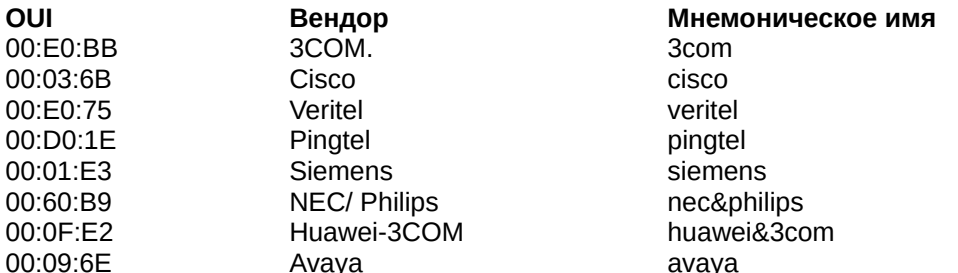

#### Синтаксис

### config voice vlan oui [add | delete] <macaddr> <macmask> {description <desc 32>}

#### Параметры

add - добавляет определенный пользователем OUI вендора голосового устройства.

delete - удаляет определенный пользователем OUI вендора голосового устройства.

<macaddr> - введите MAC-адрес определенного пользователем OUI.

<macmask> - введите маску МАС-адреса определенного пользователем OUI.

description - (опционально) описание определенного пользователем OUI. <desc 32> - введите описание длиной до 32 символов.

#### Ограничения

Только пользователи уровня Administrator, Operator или Power-User могут выполнять данную команду.

#### Пример

Добавление указанного пользователем OUI для голосового устройства:

DGS-3000-28XMP:admin#config voice\_vlan\_oui\_add\_00-0A-0B-00-00-00 FF-FF-FF-00-00-00 Command: config voice\_vlan oui add 00-0A-0B-00-00-00 FF-FF-FF-00-00-00

Success.

DGS-3000-28XMP:admin#

# 95-5 config voice\_vlan ports

# Описание

Данная команда используется для включения или отключения функции Voice VLAN на портах.

### **Синтаксис**

# config voice\_vlan ports [<portlist> | all] [state [enable | disable] | mode [auto {[tag | untag]} | manual]]

#### **Параметры**

<portlist> - введите список портов для конфигурации.

**all** – указывает все порты для конфигурации.

state – состояние функции Voice VLAN на портах. По умолчанию отключено. **enable** – указывает, что функция Voice VLAN будет включена. **disable** – указывает, что функция Voice VLAN будет отключена.

**mode** – режим Voice VLAN. По умолчанию – auto.

auto – указывает, что режим Voice VLAN будет установлен на auto.

tag – (опционально) когда порт работает в автотегированном режиме и получает информацию о голосовом устройстве через OUI, он автоматически присоединится к Voice VLAN как тегированный порт. Если голосовое устройство отправляет тегированные пакеты в Voice VLAN, коммутатор изменит их приоритет. Если голосовое устройство отправляет нетегированные пакеты, коммутатор направит их в PVID VLAN порта.

**untag** – (опционально) когда порт работает в автонетегированном режиме и фиксирует голосовое устройство через OUI, он автоматически присоединится к Voice VLAN как нетегированный порт. Если голосовое устройство отправляет тегированные пакеты в Voice VLAN, коммутатор направит их в соответствии с тегом. Если голосовое устройство отправляет нетегированные пакеты, коммутатор назначит им приоритет и тег Voice VLAN. Когда коммутатор принимает пакеты LLDP-MED, он проверяет VLAN ID, флаги тега и приоритета, настройкам которых он должен следовать. По умолчанию установлен автонетегированный режим.

**manual** – указывает ручной режим Voice VLAN.

#### **Ограничения**

Только пользователи уровня Administrator, Operator или Power-User могут выполнять данную команду.

#### **Пример**

Включение Voice VLAN на портах 4-6:

DGS-3000-28XMP:admin#config voice\_vlan ports 4-6 state enable Command: config voice\_vlan ports 4-6 state enable

Success.

DGS-3000-28XMP:admin#

Установка режима auto для Voice VLAN на портах 3-5:

DGS-3000-28XMP:admin#config voice\_vlan ports 3-5 mode auto Command: config voice\_vlan ports 3-5 mode auto

Success.

DGS-3000-28XMP:admin#

# **95-6 config voice\_vlan aging\_time**

# Описание

Данная команда предназначена для того, чтобы задать время устаревания (aging time) Voice VLAN. Этот таймер используется для удаления порта из Voice VLAN в том случае, если порт автоматически становится участником VLAN. Когда последнее голосовое устройство перестает отправлять трафик и MAC-адрес этого устройства устаревает, запускается таймер времени устаревания Voice VLAN. По истечении данного времени порт будет удален из Voice VLAN.

Если голосовой трафик возобновляется в течение времени устаревания, таймер будет остановлен и сброшен.

# Синтаксис

config voice\_vlan aging\_time <min 1-65535>

### Параметры

<min 1-65535> - введите время устаревания (aging time) от 1 до 65535 минут.

### Ограничения

Только пользователи уровня Administrator, Operator или Power-User могут выполнять данную команду.

### Пример

Установка времени устаревания Voice VLAN на 60 минут:

```
DGS-3000-28XMP:admin#config voice_vlan aging_time 60
Command: config voice_vlan aging_time 60
```
Success.

DGS-3000-28XMP:admin#

# 95-7 config voice vlan log state

# Описание

Данная команда используется для конфигурации состояния журнала Voice VLAN. Если обнаружено новое устройство или порт динамически присоединяется к Voice VLAN или покидает ее, будет сделана запись в журнал.

# Синтаксис

# config voice vlan log state [enable | disable]

#### Параметры

enable - указывает, что отправка журналов Voice VLAN будет включена. disable - указывает, что отправка журналов Voice VLAN будет отключена.

#### Ограничения

Только пользователи уровня Administrator, Operator или Power-User могут выполнять данную команду.

# Пример

Включение ведения журнала для Voice VLAN:

DGS-3000-28XMP:admin#config voice\_vlan log state enable Command: config voice\_vlan log state enable

Success.

DGS-3000-28XMP:admin#

# **95-8 show voice\_vlan**

### **Описание**

Данная команда предназначена для отображения глобальной информации о Voice VLAN.

#### **Синтаксис**

**show voice\_vlan** 

#### **Параметры**

Нет.

### **Ограничения**

Нет.

#### **Пример**

Отображение глобальной информации Voice VLAN при включении Voice VLAN:

```
DGS-3000-28XMP:admin#show voice_vlan
Command: show voice_vlan
Voice VLAN State : Enabled
VLAN ID<br>
VLAN Name<br>
Priority : 6<br>
Aging Time : 60 minutes<br>
Log State : Enabled
                       : Enabled
Log State
Member Ports
Dynamic Member Ports :
DGS-3000-28XMP:admin#
```
#### Отображение глобальной информации Voice VLAN при отключении Voice VLAN:

DGS-3000-28XMP:admin#show voice\_vlan Command: show voice\_vlan Voice VLAN State : Disabled Voice VLAN : Unassigned Priority  $\mathbf{B}$ : 6 

DGS-3000-28XMP:admin#

# **95-9 show voice\_vlan oui**

### **Описание**

Данная команда предназначена для отображения информации OUI голосовой VLAN.

# **Синтаксис**

**show voice\_vlan oui** 

# **Параметры**

Нет.

### **Ограничения**

Нет.

# **Пример**

Отображение информации OUI голосовой VLAN:

```
DGS-3000-28XMP:admin#show voice_vlan oui
Command: show voice_vlan oui
OUI Address
               Mask
                                  Description
00-01-E3-00-00-00 FF-FF-FF-00-00-00 Siemens
00-03-6B-00-00-00 FF-FF-FF-00-00-00 Cisco
00-09-6E-00-00-00 FF-FF-FF-00-00-00
                                 Avaya
00-0A-0B-00-00-00 FF-FF-FF-00-00-00
00-0F-E2-00-00-00 FF-FF-FF-00-00-00 Huawei&3COM
00-60-B9-00-00-00 FF-FF-FF-00-00-00 NEC&Philips
00-D0-1E-00-00-00 FF-FF-FF-00-00-00 Pingtel
00-E0-75-00-00-00 FF-FF-FF-00-00-00 Veritel
00-E0-BB-00-00-00 FF-FF-FF-00-00-00
                                  3COM
Total Entries: 9
DGS-3000-28XMP:admin#
```
# **95-10 show voice\_vlan ports**

#### **Описание**

Данная команда используется для отображения информации о портах Voice VLAN.

# **Синтаксис**

show voice\_vlan ports {<portlist>}

#### **Параметры**

<portlist> - (опционально) введите список портов для отображения.

**Ограничения** Нет.

# Пример

Отображение информации Voice VLAN о портах 1-5:

```
DGS-3000-28XMP:admin#show voice_vlan ports 1-5
Command: show voice_vlan ports 1-5
Ports Status
               Mode
..... ......... .............
   Disabled Auto Untagged
12^{\circ}Disabled Auto Untagged
    Disabled Auto Untagged
3
     Enabled Auto Untagged
4
5
      Enabled Auto Untagged
DGS-3000-28XMP:admin#
```
# 95-11 show voice\_vlan voice\_device

### Описание

Данная команда предназначена для отображения голосовых устройств, которые подключены к портам. Start time - это время, когда устройство было обнаружено на порту, a Last Active time - время последней отправки трафика.

## Синтаксис

#### show voice\_vlan voice\_device {ports <portlist>}

#### Параметры

ports - (опционально) указывает список портов для отображения. <portlist> - введите список портов.

#### Ограничения

Нет.

# Пример

Отображение голосовых устройств, которые подключены к портам 1-5:

```
DGS-3000-28XMP:admin#show voice_vlan voice_device ports 1-5
Command: show voice_vlan voice_device ports 1-5
Ports Voice Device
                     Start Time
                                     Last Active Time
      - - - - -\mathbf{1}00-E0-BB-00-00-01 2018-1-15 09:00 2018-1-15 10:30
      00-E0-BB-00-00-02 2018-1-15 14:10 2018-1-15 15:00
\mathbf{1}00-E0-BB-00-00-03 2018-1-15 14:20 2018-1-15 15:30
\mathbf{1}\overline{2}00-03-6B-00-00-01 2018-1-15 17:15 2018-1-15 18:00
      00-E0-75-00-00-02 2018-1-15 18:15 2018-1-15 20:00
\overline{4}5
      00-01-E3-01-02-03 2018-1-15 18:30 2018-1-15 20:30
Total Entries : 6
DGS-3000-28XMP:admin#
```
# **95-12 show voice\_vlan lldp\_med voice\_device**

#### **Описание**

Данная команда используется для отображения голосовых устройств, обнаруженных через LLDP-MED.

#### **Синтаксис**

**show voice\_vlan lldp\_med voice\_device**

**Параметры**

Нет.

#### **Ограничения**

Нет.

## **Пример**

Отображение голосовых устройств, обнаруженных через LLDP-MED:

DGS-3000-28XMP:admin#show voice\_vlan lldp\_med voice\_device Command: show voice\_vlan lldp\_med voice\_device Index  $\therefore$  1 Local Port : 1 Chassis ID Subtype : MAC Address Chassis ID : 00-E0-BB-00-00-11<br>Port ID Subtype : Network Address<br>Port ID : 172.18.1.1<br>Create Time : 10/6/2008 09:00<br>Remain Time : 120 Seconds Index  $\therefore$  2 : :<br>Local Port : 3 Chassis ID Subtype : MAC Address Chassis ID : 00-E0-BB-00-00-12<br>Port ID Subtype : Network Address<br>Port ID : 172.18.1.2<br>Create Time : 10/6/2008 09:00<br>Remain Time : 120 Seconds Total Entries: 2 DGS-3000-28XMP:admin#

# 96. Команды Web-based Access Control (WAC)

**enable wac disable wac config wac authorization attributes** {radius [enable | disable] | local [enable | disable]}(1) config wac ports [<portlist> | all] {state [enable | disable] | aging time [infinite | <min 1-1440>] | idle time [infinite |  $\leq$ min 1-1440>] | block\_time [ $\leq$ sec 0-300>]}(1) **config wac method [local | radius] config wac default\_redirpath** <string 128> **config wac clear\_default\_redirpath config wac virtual\_ip**  $\{\text{p} \times \text{p} \times \text{q} \times \text{p} \times \text{p} \times \text{q} \times \text{q} \times \text{p} \times \text{q} \times \text{q} \times \text{p} \times \text{q} \times \text{q} \times \text{p} \times \text{q} \times \text{q} \times \text{p} \times \text{q} \times \text{q} \times \text{p} \times \text{q} \times \text{q} \times \text{p} \times \text{q} \times \text{q} \times \text{q} \times \text{p} \times \text{q} \times$ **config wac switch\_http\_port** <tcp\_port\_number 1-65535> {[http | https]} create wac user <username 15> {[vlan <vlan name 32> | vlanid <vlanid 1-4094>]} **delete wac** [user <username 15> | all\_users] config wac user <username 15> [vlan <vlan\_name 32> | vlanid <vlanid 1-4094> | clear\_vlan] **show wac show wac ports {<portlist>} show wac user show wac auth\_state ports {<portlist>}** clear wac auth\_state [ports [<portlist> | all] {authenticated | authenticating | blocked} | macaddr <macaddr>] config wac authentication\_page element [default | page\_title <desc 128> | login\_window\_title <desc 64> | user\_name\_title <desc 32> | password\_title <desc 32> | logout\_window\_title <desc 64> | notification\_line <value 1-5> <desc 128>]

**show wac authenticate\_page**

**config wac trap state** [enable | disable]

# **96-1 enable wac**

**Описание**

Данная команда предназначена для включения функции WAC.

**Синтаксис enable wac**

**Параметры** Нет.

#### **Ограничения**

Только пользователи уровня Administrator, Operator или Power-User могут выполнять данную команду.

**Пример**

Включение функции WAC: DGS-3000-28XMP:admin#enable wac Command: enable wac Success. DGS-3000-28XMP:admin#

# **96-2 disable wac**

# **Описание**

Данная команда предназначена для отключения функции WAC.

# **Синтаксис**

**disable wac**

# **Параметры**

Нет.

#### **Ограничения**

Только пользователи уровня Administrator, Operator или Power-User могут выполнять данную команду.

### **Пример**

#### Отключение функции WAC:

DGS-3000-28XMP:admin#disable wac Command: disable wac

Success.

DGS-3000-28XMP:admin#

# **96-3 config wac authorization attributes**

#### **Описание**

Данная команда предназначена для настройки приема авторизованной конфигурации. Если включена авторизация WAC через RADIUS, данные авторизации, назначенные RADUIS-сервером, будут приняты только при включенной общей сети авторизации. Когда включена локальная авторизация WAC, будут приняты данные авторизации, назначенные локальной базой данных.

#### **Синтаксис**

config wac authorization attributes {radius [enable | disable] | local [enable | disable]}(1)

# **Параметры**

**radius** – при включении данные авторизации, назначенные RADUIS-сервером, будут приняты, если включена общая сеть авторизации. По умолчанию включено. **enable** – включает авторизацию WAC через RADIUS-сервер.

disable - отключает авторизацию WAC через RADIUS-сервер.

**local** – при включении будут приняты данные авторизации, назначенные локальной базой данных. По умолчанию включено.

**enable** – включает авторизацию WAC через локальную базу данных.

**disable** – отключает авторизацию WAC через локальную базу данных.

### **Ограничения**

Только пользователи уровня Administrator, Operator или Power-User могут выполнять данную команду.

#### **Пример**

Настройка приема авторизованной конфигурации:

```
DGS-3000-28XMP:admin#config wac authorization attributes local disable
Command: config wac authorization attributes local disable
```
Success.

DGS-3000-28XMP:admin#

# **96-4 config wac ports**

#### **Описание**

Данная команда используется для конфигурации параметров портов WAC.

#### **Синтаксис**

config wac ports [<portlist> | all] {state [enable | disable] | aging\_time [infinite | <min 1-1440>] | **idle\_time [infinite | <min 1-1440>] | block\_time [<sec 0-300>]}(1)** 

#### **Параметры**

<portlist> - введите список портов для конфигурации.

**all** – указывает, что для конфигурации будут использованы все порты.

state – включает или отключает WAC на портах. **enable** – включает WAC.

**disable** – отключает WAC.

**aging time** – указывает период времени, в течение которого аутентифицированный хост будет сохранять это состояние. Значение по умолчанию 1440 минут.

**infinite** – указывает, что аутентифицированный хост будет находиться в этом состоянии постоянно.

<min 1-1440> - введите время устаревания от 1 до 1440 минут.

**idle\_time** – указывает период времени, по истечении которого аутентифицированный хост будет перемещен в состояние неаутентифицированного, если в это время не будет передаваться трафик. Значение по умолчанию: infinite.

**infinite** – указывает, что хост не будет лишен аутентифицированного состояния из-за отсутствия трафика.

<min 1-1440> – введите значение времени простоя от 1 до 1440 минут.

**block time** – если хост не проходит аутентификацию, он будет заблокирован на этот период времени, прежде чем он сможет аутентифицироваться повторно. Значение по умолчанию 60 секунд. <sec 0-300> – введите время блокировки от 0 до 300 секунд.

#### **Ограничения**

Только пользователи уровня Administrator, Operator или Power-User могут выполнять данную команду.

# **Пример**

Конфигурация состояния портов WAC: DGS-3000-28XMP:admin#config wac ports 1-8 state enable Command: config wac ports 1-8 state enable Success.

DGS-3000-28XMP:admin#

#### Конфигурация времени устаревания портов WAC:

DGS-3000-28XMP:admin#config wac ports 1-5 aging\_time 200 Command: config wac ports 1-5 aging\_time 200 Success. DGS-3000-28XMP:admin#

# **96-5 config wac method**

#### **Описание**

Данная команда используется для конфигурации метода WAC (Web-Based Authentication): коммутатор может выступать в роли сервера аутентификации, используя локальную базу данных пользователей, или в роли RADIUS-клиента, осуществляя аутентификацию совместно с удаленным RADIUSсервером. WAC - это альтернативный вариант аутентификации на основе портов по отношению к 802.1X. При использовании этой команды необходимо убедиться, что RADIUS-сервер поддерживает протокол RADIUS.

#### **Синтаксис config wac method [local | radius]**

#### **Параметры**

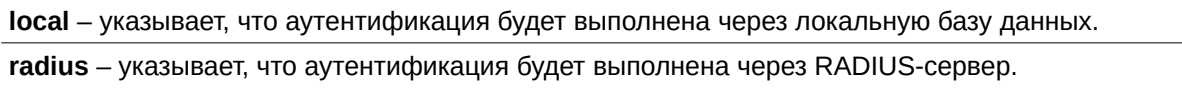

#### **Ограничения**

Только пользователи уровня Administrator, Operator или Power-User могут выполнять данную команду.

#### **Пример**

```
Конфигурация метода аутентификации WAC:
```

```
DGS-3000-28XMP:admin#config wac method radius
Command: config wac method radius
```
Success.

DGS-3000-28XMP:admin#

# **96-6 config wac default\_redirpath**

## **Описание**

Данная команда используется для конфигурации адреса переадресации WAC по умолчанию. Если настроен адрес переадресации по умолчанию, пользователь после успешной аутентификации будет переадресован на него. Если адрес не указан, клиент после успешной аутентификации не будет переадресован на другой URL.

### **Синтаксис**

config wac default redirpath <string 128>

### **Параметры**

**<string 128>** – введите URL, на который будет переадресован клиент после успешной аутентификации. По умолчанию адрес переадресации не указан.

### **Ограничения**

Только пользователи уровня Administrator, Operator или Power-User могут выполнять данную команду.

### **Пример**

Конфигурация адреса переадресации WAC по умолчанию:

DGS-3000-28XMP:admin#config wac default\_redirpath http://www.dlink.com Command: config wac default\_redirpath http://www.dlink.com

Success.

DGS-3000-28XMP:admin#

# **96-7 config wac clear\_default\_redirpath**

#### **Описание**

Данная команда используется для очистки адреса переадресации WAC по умолчанию. Если строка пуста, клиент после успешной аутентификации не будет переадресован на другой URL.

#### **Синтаксис**

**config wac clear\_default\_redirpath**

#### **Параметры**

Нет.

#### **Ограничения**

Только пользователи уровня Administrator, Operator или Power-User могут выполнять данную команду.

#### **Пример**

Очистка адреса переадресации WAC по умолчанию:

```
DGS-3000-28XMP:admin#config wac clear_default_redirpath
Command: config wac clear_default_redirpath
Success.
```
# 96-8 config wac virtual\_ip

DGS-3000-28XMP:admin#

# Описание

Данная команда предназначена для конфигурации виртуального IP-адреса WAC. Виртуальный IPадрес WAC используется для приема запроса аутентификации от неаутентифицированного хоста. Будут обрабатаны только запросы, отправленные на этот IP-адрес.

Данный IP-адрес не отвечает на запросы ARP или ICMP!

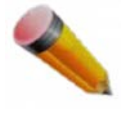

Примечание: Виртуальный IP-адрес WAC должен быть сконфигурирован до включения WAC, так как функция не будет работать корректно, если не задан виртуальный IP-адрес. В этом случае появится предупреждение «Warning! WAC virtual IPv4 or IPv6 address is not configured».

#### Синтаксис

config wac virtual ip {<ipaddr> | <ipv6addr>}(1)

#### Параметры

<ipaddr> - введите виртуальный адрес IPv4.

 $\epsilon$ ipv6addr> – введите виртуальный адрес IPv6.

#### Ограничения

Только пользователи уровня Administrator, Operator или Power-User могут выполнять данную команду.

#### Пример

```
Установка виртуального IP-адреса:
 DGS-3000-28XMP:admin#config wac virtual_ip 1.1.1.1
 Command: config wac virtual_ip 1.1.1.1
```
Success.

DGS-3000-28XMP:admin#

# 96-9 config wac switch\_http\_port

#### Описание

Данная команда предназначена для конфигурации порта TCP, который слушает WAC. Этот TCP-порт используется для идентификации пакетов HTTP или HTTPS, которые будут перехвачены CPU для процесса аутентификации. Если порты не указаны, то по умолчанию порт для HTTP 80, для HTTPS -443. Если протокол не указан, то по умолчанию используется HTTP.

## **Синтаксис**

config wac switch\_http\_port <tcp\_port\_number 1-65535> {[http | https]}

#### **Параметры**

<tcp port number 1-65535> – введите порт TCP, который прослушивает и использует WAC для завершения процесса аутентификации.

**http** - (опционально) указывает, что WAC использует протокол HTTP на этом TCP-порту.

https – (опционально) указывает, что WAC использует протокол HTTPS на этом TCP-порту.

#### **Ограничения**

Только пользователи уровня Administrator, Operator или Power-User могут выполнять данную команду.

#### **Пример**

Конфигурация порта TCP, который прослушивает WAC:

```
DGS-3000-28XMP:admin#config wac switch_http_port 8888 http
Command: config wac switch_http_port 8888 http
```
Success.

DGS-3000-28XMP: admin#

# **96-10 create wac user**

#### **Описание**

Данная команда используется для создания учетных записей Web-based Access Control. Данные учетные записи не зависят от учетных записей для управления коммутатором. Если VLAN не указана, пользователю после аутентификации не будет назначена VLAN.

#### **Синтаксис**

create wac user <username 15> {[vlan <vlan\_name 32> | vlanid <vlanid 1-4094>]}

#### **Параметры**

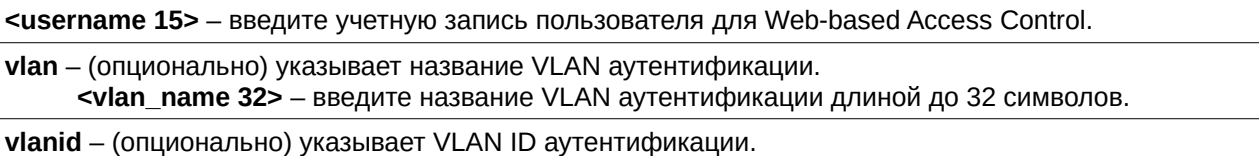

<vlanid 1-4094> - введите VLAN ID аутентификации от 1 до 4094.

# **Ограничения**

Только пользователи уровня Administrator, Operator или Power-User могут выполнять данную команду.

#### **Пример**

Создание учетной записи WAC:

```
DGS-3000-28XMP:admin#create wac user abc vlanid 123
Command: create wac user abc vlanid 123
Enter a case-sensitive new password: ****
Enter the new password again for confirmation: ****
Success.
DGS-3000-28XMP:admin#
```
# **96-11 delete wac**

#### **Описание**

Данная команда используется для удаления учетной записи.

#### **Синтаксис**

delete wac **[user <username 15>** | all users]

#### **Параметры**

**user** – указывает учетную запись Web-based Access Control.

<username 15> - введите учетную запись Web-based Access Control. Имя пользователя должно быть до 15 символов длиной.

**all\_users** – указывает, что будут удалены все текущие пользователи WAC.

#### **Ограничения**

Только пользователи уровня Administrator, Operator или Power-User могут выполнять данную команду.

#### **Пример**

Удаление учетной записи WAC:

```
DGS-3000-28XMP:admin#delete wac user duhon
Command: delete wac user duhon
```
Success.

DGS-3000-28XMP:admin#

# **96-12 config wac user**

#### **Описание**

Данная команда используется для изменения VLAN, ассоциированной с пользователем.

#### **Синтаксис**

config wac user <username 15> [vlan <vlan\_name 32> | vlanid <vlanid 1-4094> | clear\_vlan]

#### **Параметры**

<username 15> - введите учетную запись, для которой необходимо изменить VID.

vlan - указывает название VLAN аутентификации.

<vlan\_name 32> - введите название VLAN аутентификации длиной до 32 символов.

```
vlanid - указывает VLAN ID аутентификации.
     <vlanid 1-4094> - введите VLAN ID аутентификации от 1 до 4094.
```
**clear vlan** - удаляет назначенную VLAN.

#### **Ограничения**

Только пользователи уровня Administrator, Operator или Power-User могут выполнять данную команду.

#### **Пример**

Конфигурация VLAN пользователя:

```
DGS-3000-28XMP:admin#config wac user abc vlanid 100
Command: config wac user abc vlanid 100
Enter a old password: ****
Enter a case-sensitive new password: *****
Enter the new password again for confirmation: *****
Success.
```
DGS-3000-28XMP:admin#

# **96-13 show wac**

#### **Описание**

Данная команда предназначена для отображения общих настроек WAC.

**Синтаксис show wac**

**Параметры** Нет.

**Ограничения** Нет.

**Пример** Отображение WAC:

```
DGS-3000-28XMP:admin#admin#show wac
Command: show wac
 Web-based Access Control
 ................................
 State : Enabled<br>Method : Enabled<br>Method : RADIUS
Method : RADIUS<br>
Redirect Path : http://www.dlink.com<br>
Virtual IP : 1.1.1.1<br>
Virtual IPv6 : ::<br>
Switch HTTP Port : 8888 (HTTP)
 RADIUS Authorization : Enabled
 Local Authorization : Disabled<br>Trap State : Enabled
 Trap State
DGS-3000-28XMP:admin#
```
# **96-14 show wac ports**

#### **Описание**

Данная команда используется для отображения информации о портах WAC.

# **Синтаксис**

show wac ports {<portlist>}

#### **Параметры**

<portlist> – (опционально) введите диапазон портов для отображения их статуса.

#### **Ограничения**

Нет.

# **Пример**

```
Отображение информации WAC на портах 1-3:
```
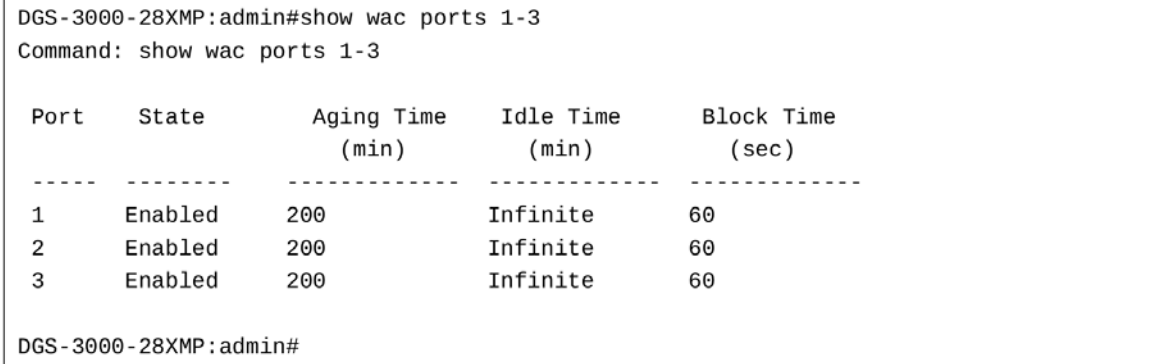

# **96-15 show wac user**

# **Описание**

Данная команда используется для отображения учетных записей пользователей WAC.

**Синтаксис show wac user**

**Параметры** Нет.

### **Ограничения**

Нет.

# **Пример**

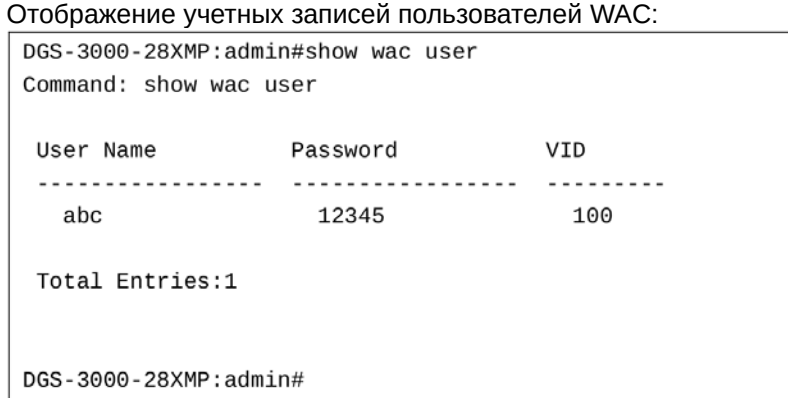

# **96-16 show wac auth\_state ports**

#### **Описание**

Данная команда используется для отображения состояния аутентификации на портах.

#### **Синтаксис**

show wac auth\_state ports {<portlist>}

#### **Параметры**

<portlist> - (опционально) введите список портов, для которых будет отображено состояние аутентификации WAC.

#### **Ограничения**

Нет.

# **Пример**

Отображение статуса аутентификации портов:
```
DGS-3000-28XMP:admin#show wac auth_state ports
Command: show wac auth_state ports
P:Port-based Pri:Priority
Port MAC Address original State VID Pri Aging Time/ Idle
                  RX VID
                                        Block Time Time
100-23-7D-BC-2E-18(P) 1 Authenticating - - 17
Total Authenticating Hosts : 1
Total Authenticated Hosts : 0
Total Blocked Hosts : 0
DGS-3000-28XMP:admin#
```
# **96-17 clear wac auth\_state**

#### **Описание**

Данная команда используется для очистки состояния аутентификации порта. Порт будет возвращен в неаутентифицированное состояние. Все таймеры, связанные с портом, будут сброшены.

#### **Синтаксис**

clear wac auth\_state [ports [<portlist> | all] {authenticated | authenticating | blocked} | macaddr <macaddr>]

#### **Параметры**

**ports** – указывает список портов, для которых будет выполнен сброс состояния WAC. **<portlist>** – введите диапазон портов. **all** – сброс всех портов. **authenticated** – (опционально) будет выполнен сброс всех аутентифицированных пользователей для порта. **authenticating** – (опционально) будет выполнен сброс всех аутентифицированных пользователей пользователей, которые проходят аутентификацию. **blocked** – (опционально) будет выполнен сброс всех заблокированных пользователей. **macaddr** – будет выполнен сброс определенного пользователя.

<macaddr> - введите MAC-адрес.

#### **Ограничения**

Только пользователи уровня Administrator, Operator или Power-User могут выполнять данную команду.

#### **Пример**

Очистка состояния аутентификации WAC на портах 1-5:

```
DGS-3000-28XMP:admin#clear wac auth_state ports 1-5
Command: clear wac auth_state ports 1-5
```
Success.

DGS-3000-28XMP:admin#

# **96-18 config wac authentication\_page element**

### **Описание**

Данная команда используется для кастомизации элементов страницы аутентификации.

### **Синтаксис**

config wac authentication\_page element [default | page\_title <desc 128> | login\_window\_title <desc **64> | user\_name\_title <username>desc 32> | password\_title <username>desc 32> | logout\_window\_title <username>desc 64> | notification** line <value 1-5> <desc 128>]

#### **Параметры**

**default** – указывает, что элементы страницы будут сброшены к значениям по умолчанию.

**page\_title** – указывает заголовок страницы аутентификации.

<desc 128> - Введите заголовок страницы до 128 символов длиной.

**login window title** – указывает заголовок окна для ввода логина/пароля страницы аутентификации. **<desc 64>** - введите заголовок окна для ввода логина/пароля до 64 символов длиной.

**user name title** – указывает название поля для ввода имени пользователя на странице аутентификации.

**<desc 32>** - введите название поля для ввода имени пользователя до 32 символов длиной.

**password\_title** – указывает название поля для ввода пароля на странице аутентификации. <desc 32> - введите название поля для ввода пароля до 32 символов длиной.

**logout\_window\_title** – указывает заголовок окна выхода из системы (logout) на странице аутентификации.

<desc 64> - введите заголовок окна выхода из системы (logout) до 64 символов длиной.

**notification\_line** – указывает установку уведомления на странице аутентификации.

**<value 1-5>** – введите количество строк уведомления от 1 до 5.

**<desc 128>** - введите описание строи уведомления до 128 символов длиной.

#### **Ограничения**

Только пользователи уровня Administrator, Operator или Power-User могут выполнять данную команду.

## **Пример**

Кастомизация элементов страницы аутентификации:

DGS-3000-28XMP:admin#config wac authentication\_page element notification\_line 1 Copyright @ 2018 D-Link All Rights Reserved Command: config wac authentication page element notification line 1 Copyright @ 2018 D-Link All Rights Reserved

Success.

DGS-3000-28XMP:admin#

# **96-19 show wac authenticate\_page**

#### **Описание**

Данная команда используется для отображения элементов кастомизированной страницы аутентификации.

#### **Синтаксис**

## **show wac authenticate\_page**

### **Параметры**

Нет.

## **Ограничения**

Нет.

## **Пример**

Элементы страницы аутентификации:

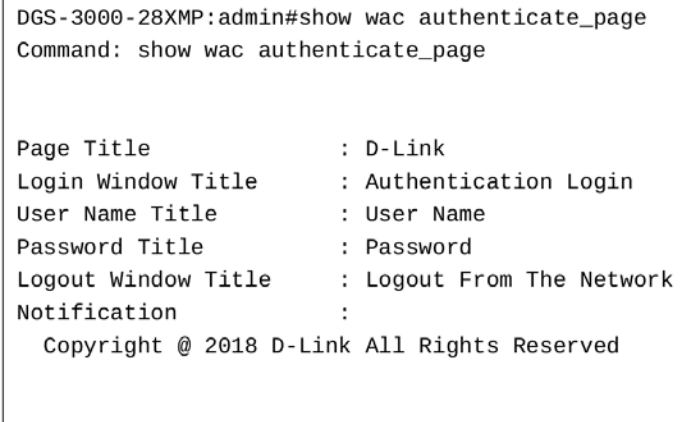

DGS-3000-28XMP:admin#

# **96-20 config wac trap state**

#### **Описание**

Данная команда используется для включения или отключения отправки trap-сообщений WAC.

#### **Синтаксис**

# **config wac trap state [enable | disable]**

### **Параметры**

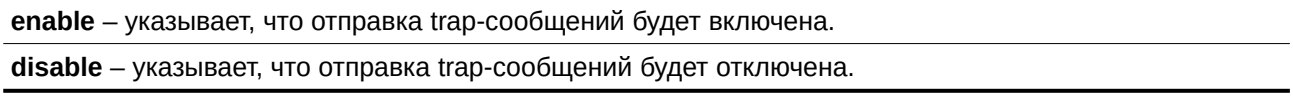

### **Ограничения**

Только пользователи уровня Administrator, Operator или Power-User могут выполнять данную команду.

# **Пример**

Включение отправки trap-сообщений WAC.

DGS-3000-28XMP:admin#config wac trap state enable Command: config wac trap state enable

Success.

DGS-3000-28XMP:admin#

# 97. Команды Zero Touch Provisioning (ZTP)

**config reset\_button reboot state** [enable | disable]

config reset\_button ztp state [enable | disable]

config reset\_button factory state [enable | disable]

**show reset\_button state** 

# **97-1 config reset\_button reboot state**

### **Описание**

Данная команда используется для включения или отключения перезагрузки с помощью кнопки сброса на коммутаторе.

#### **Синтаксис**

**config reset\_button reboot state [enable | disable]** 

#### **Параметры**

**enable** – указывает включение функции. Коммутатор будет перезагружен при удержании кнопки сброса в течение 5 секунд.

disable - указывает отключение функции.

#### **Ограничения**

Только пользователи уровня Administrator могут выполнять данную команду.

#### **Пример**

Включение перезагрузки:

```
DGS-3000-28XMP:admin#config reset button reboot state enable
Command: config reset_button reboot state enable
```
Success.

DGS-3000-28XMP:admin#

# **97-2 config reset\_button ztp state**

#### **Описание**

Данная команда используется для включения или отключения ZTP с помощью кнопки сброса на коммутаторе.

#### **Синтаксис**

**config reset\_button ztp state [enable | disable]**

**Параметры**

**enable** – указывает включение ZTP. ZTP запустится при удержании кнопки сброса от 5 до 10 секунд. **disable** – указывает отключение функции.

#### **Ограничения**

Только пользователи уровня Administrator могут выполнять данную команду.

#### **Пример**

Включение ZTP:

```
DGS-3000-28XMP:admin#config reset_button ztp state enable
Command: config reset_button ztp state enable
Success.
DGS-3000-28XMP:admin#
```
# **97-3 config reset\_button factory state**

#### **Описание**

Данная команда используется для включения или отключения сброса до заводских настроек с помощью кнопки сброса на коммутаторе.

#### **Синтаксис**

#### **config reset\_button factory state [enable | disable]**

#### **Параметры**

**enable** – указывает сброс к заводским настройкам. Сброс произойдет при удержании кнопки сброса более 10 секунд.

disable - указывает отключение функции.

#### **Ограничения**

Только пользователи уровня Administrator могут выполнять данную команду.

#### **Пример**

Включение сброса к заводским настройкам:

```
DGS-3000-28XMP:admin#config reset_button factory state enable
Command: config reset_button factory state enable
```
Success.

DGS-3000-28XMP:admin#

## **97-4 show reset\_button state**

#### **Описание**

Данная команда используется для просмотра настроек кнопки сброса на коммутаторе.

**Синтаксис show reset\_button state**

### **Параметры**

Нет.

## **Ограничения**

Нет.

# **Пример**

Отображение настроек кнопки сброса:

```
DGS-3000-28XMP:admin#show reset_button state
Command: show reset_button state
Reset Status
Reboot : Enabled<br>ZTP : Enabled
Factory default : Enabled
DGS-3000-28XMP:admin#
```
# Приложение А. Восстановление пароля (Password **Recovery)**

В этой главе представлен процесс сброса паролей на коммутаторах D-Link. Необходимо аутентифицировать любого пользователя, который пытается получить доступ к сети. Основным методом аутентификации пользователей с соответствующими правами является локальная авторизация с помощью имени пользователя (Username) и пароля (Password). В случаях, когда пароли забыты или утеряны, администратору сети необходимо сбросить эти пароли. В данной главе приведена подробная информация о том, как выполнить сброс с помощью функции восстановления пароля.

Ниже представлена информация об использовании функции Password Recovery на устройствах D-Link для восстановления паролей.

## **Для сброса пароля выполните следующее:**

1. В целях безопасности для функции восстановления пароля требуется физический доступ пользователя к устройству. Поэтому данная функция применима только при наличии прямого подключения к консольному порту устройства. Пользователю необходимо подключиться с помощью программы-эмулятора терминала на ПК к консольному порту коммутатора.

2. Включите питание коммутатора. После сообщения «Starting runtime image» пользователю в течение 2 секунд необходимо нажать горячую клавишу [^] (Shift + 6) для того, чтобы войти в режим восстановления пароля (Password Recovery Mode). При входе в данный режим все порты на коммутаторе будут отключены и загорятся все индикаторы портов.

```
Boot Procedure
                              V4.00.001MAC Address : F0-7D-68-15-10-00
H/W Version : B1
Please Wait, Loading V4.00.010 Runtime Image .............. 100 %
Starting runtime image
```

```
Password Recovery Mode
\,
```
3. В режиме восстановления пароля могут быть использованы следующие команды:

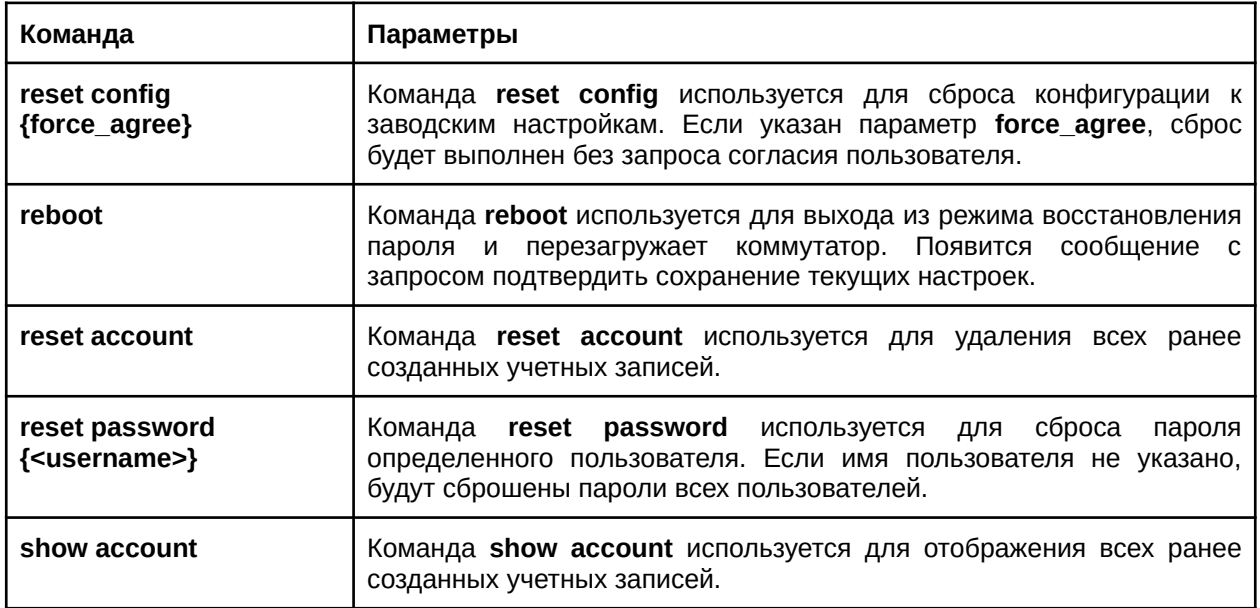

# **Приложение Б. Записи системного журнала**

В таблице ниже перечислены все записи и их соответствующие значения, появляющиеся в системном журнале коммутатора.

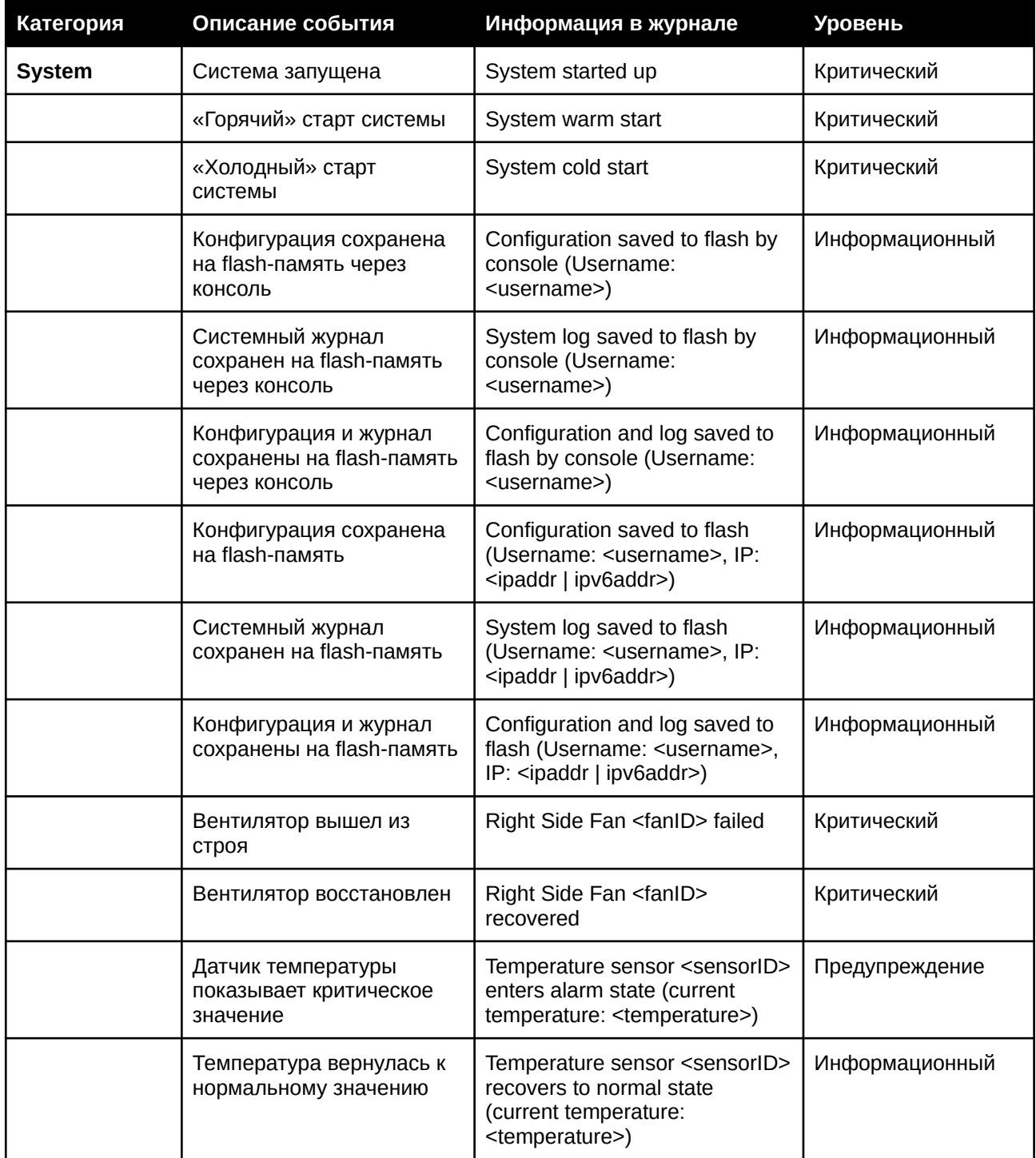

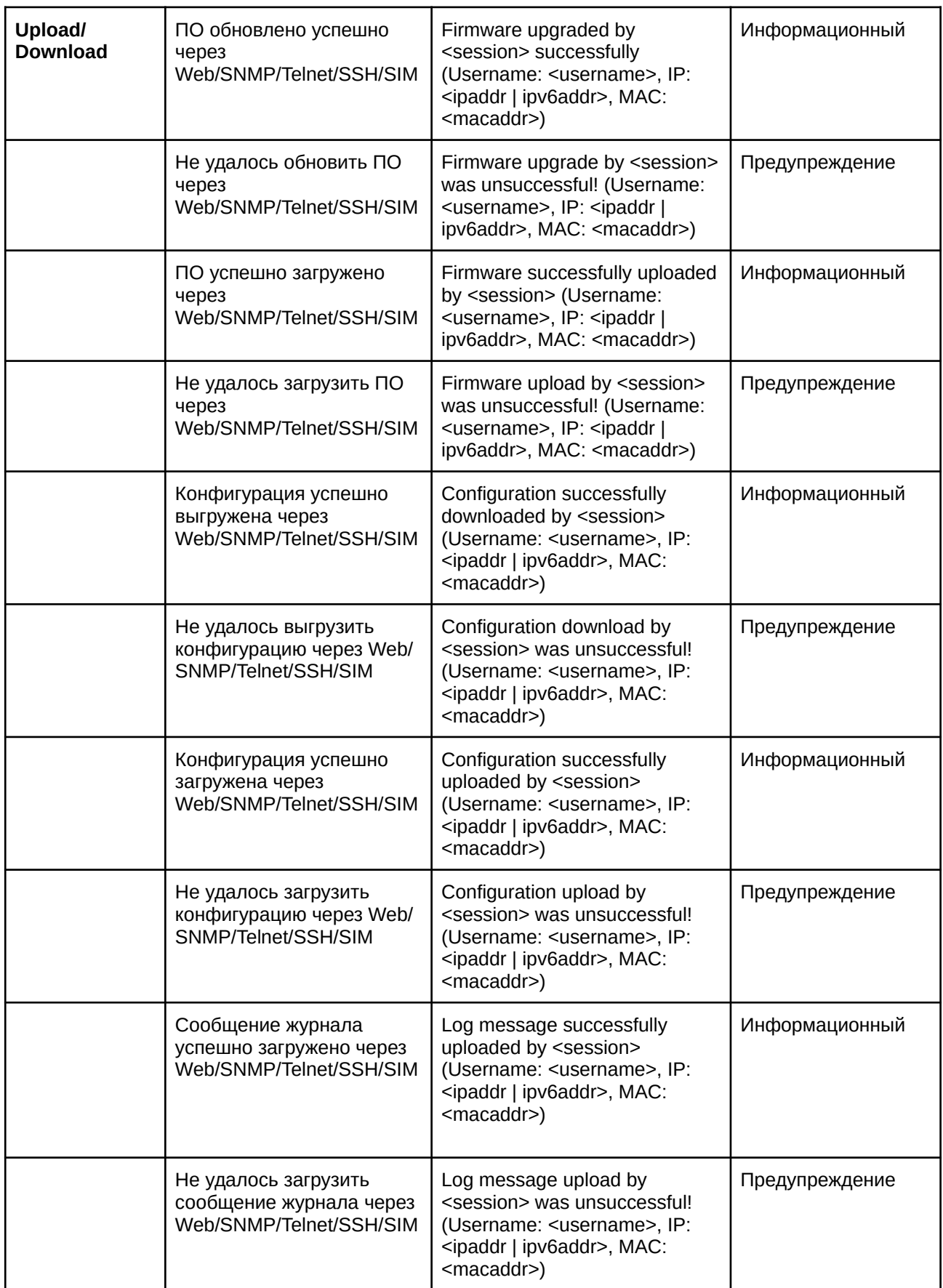

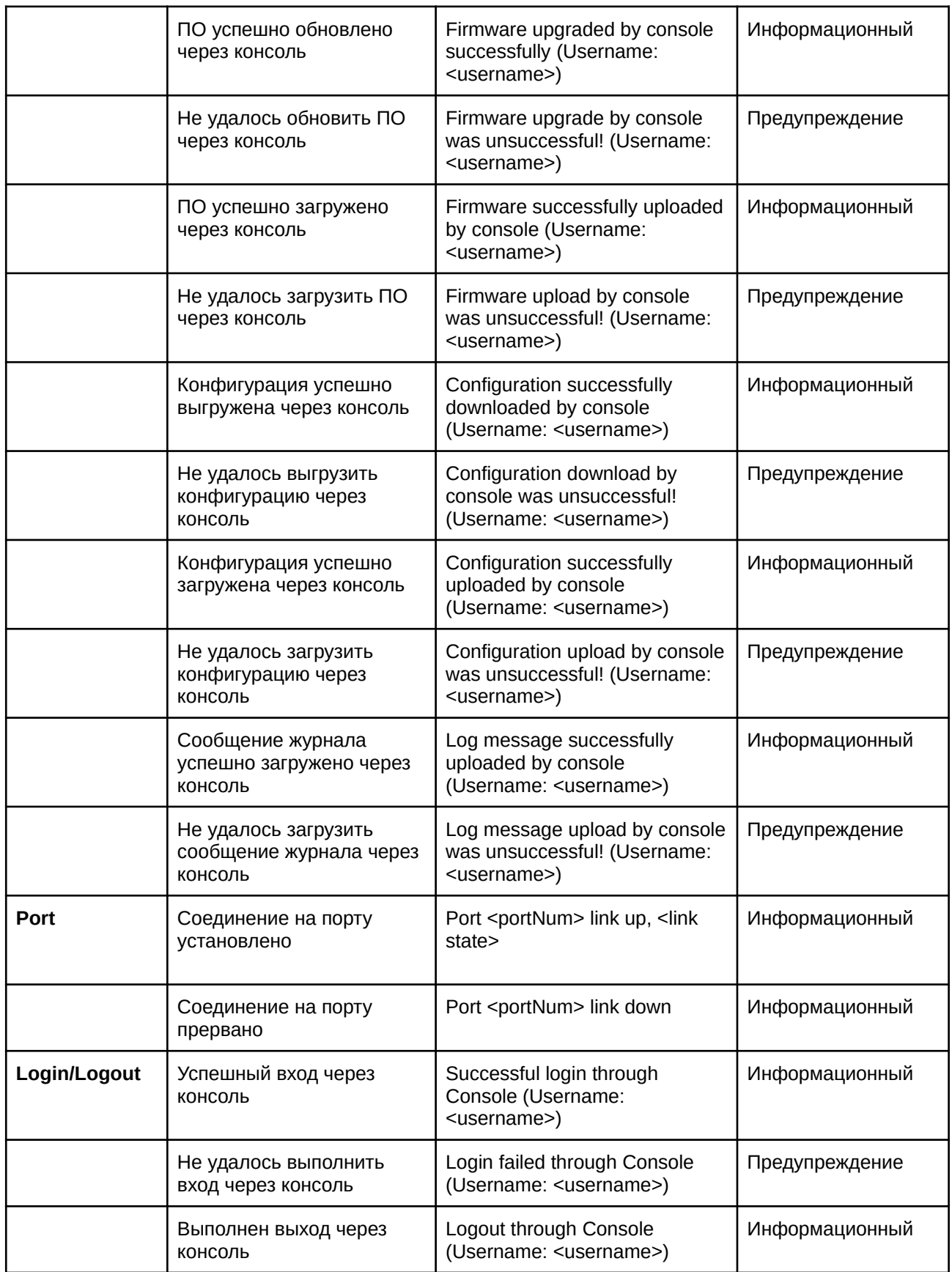

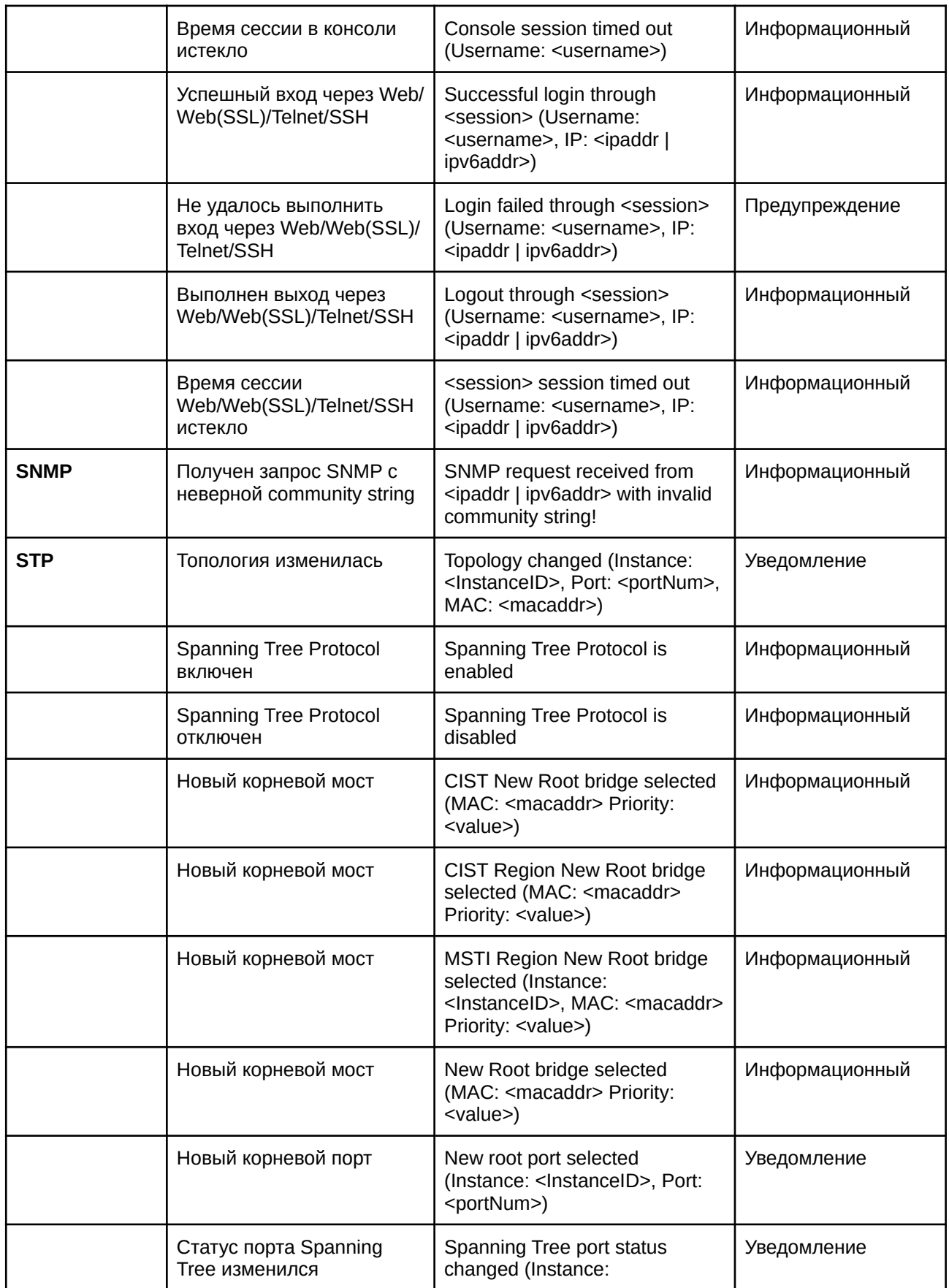

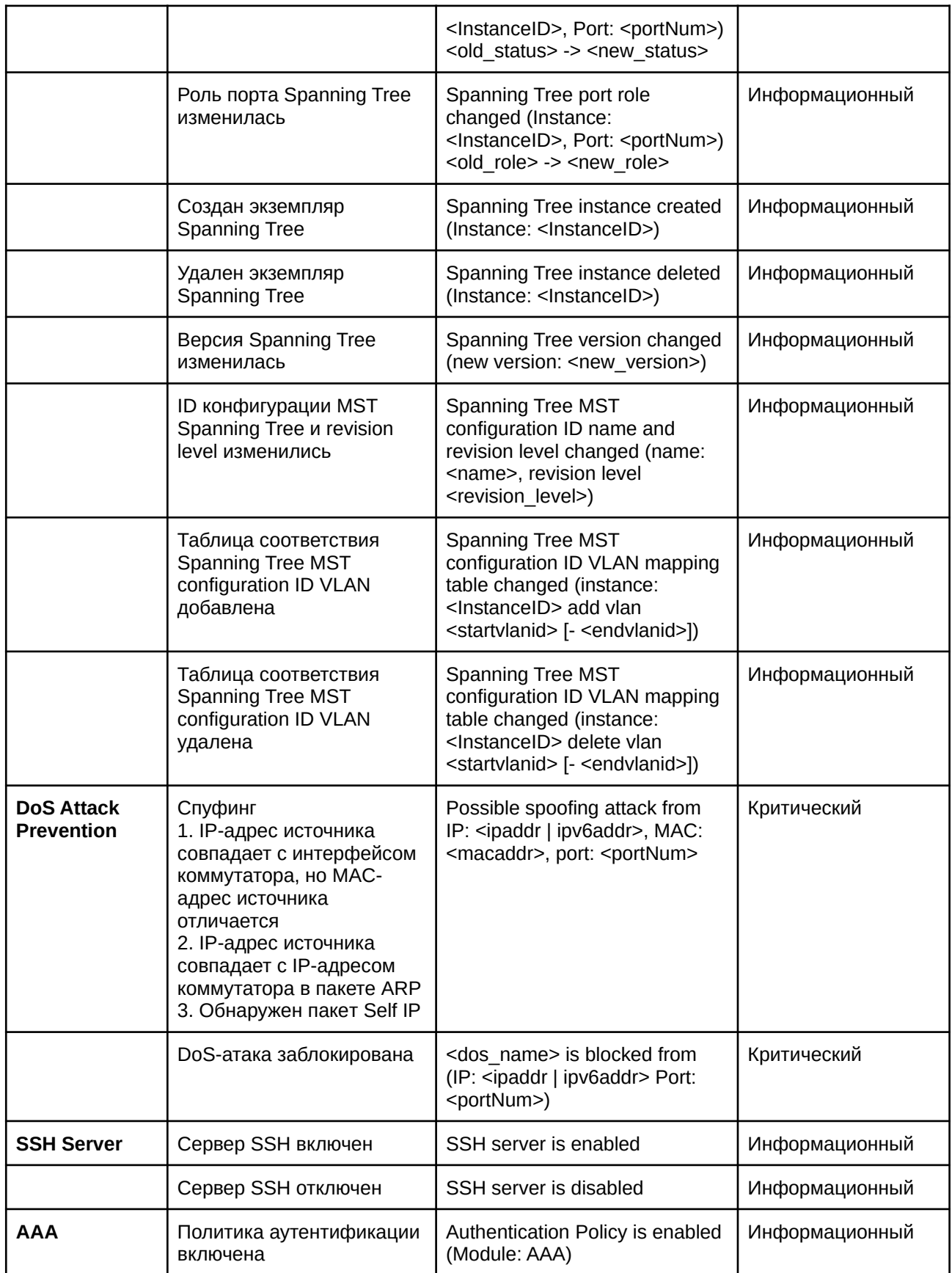

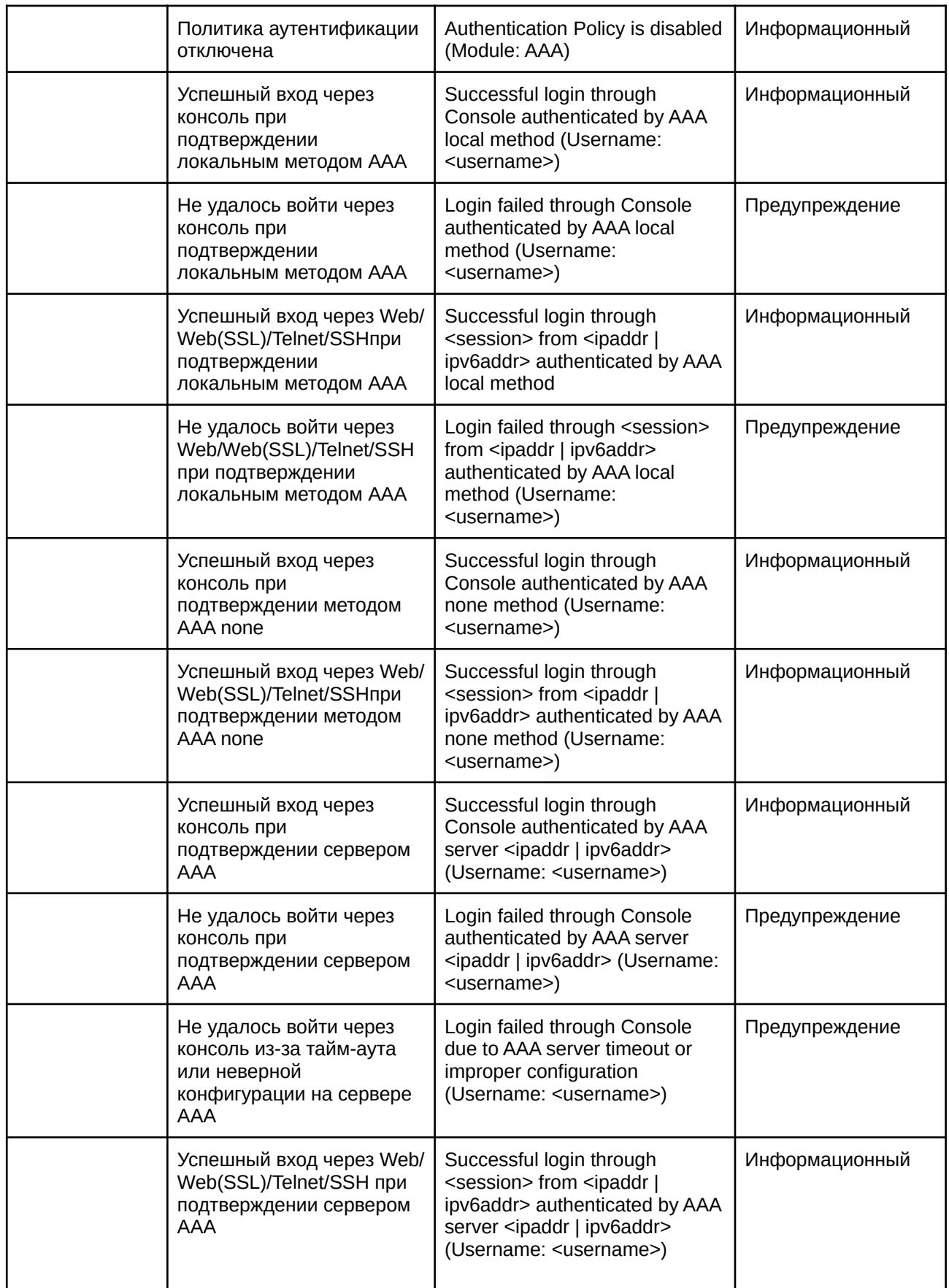

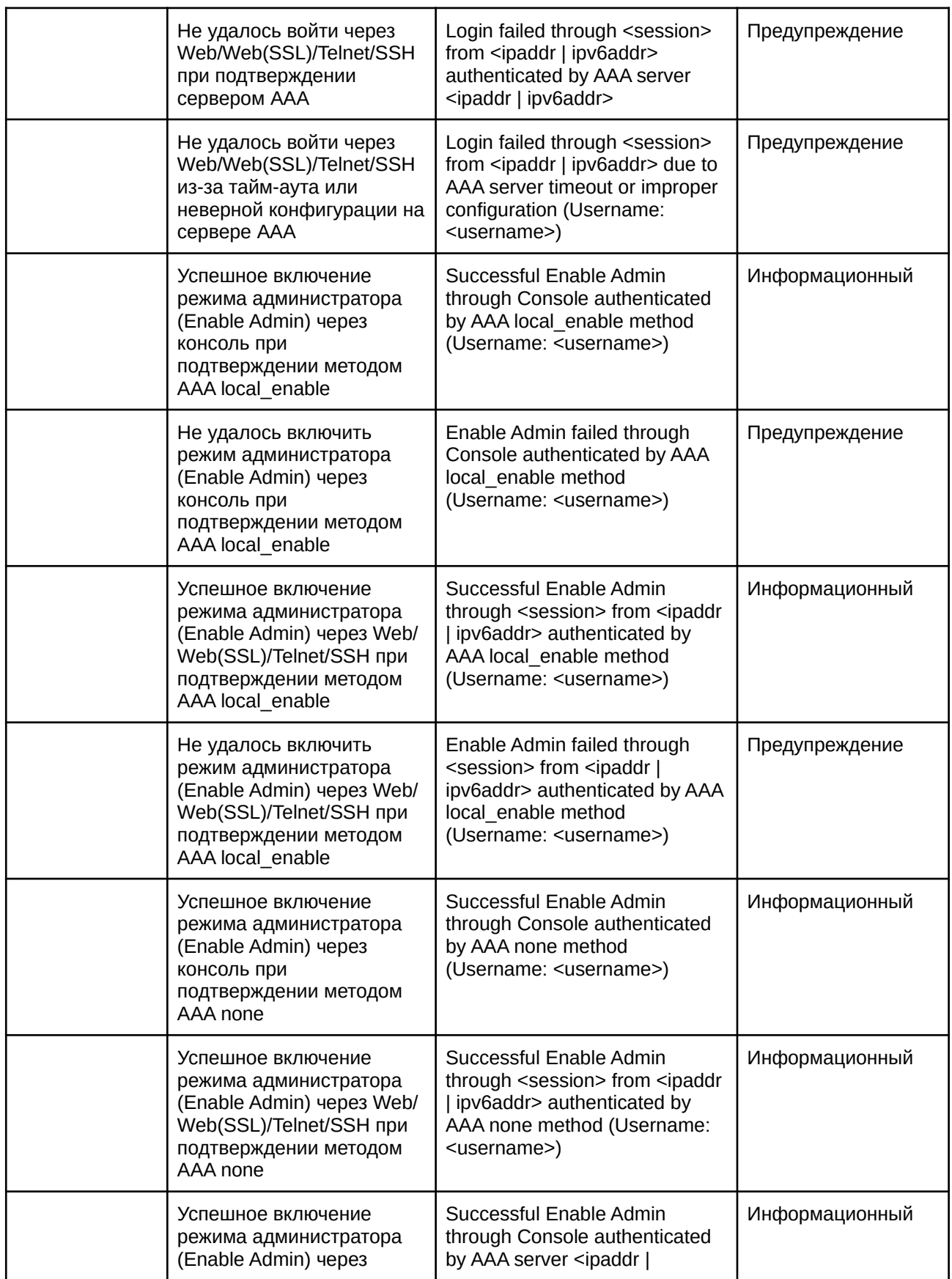

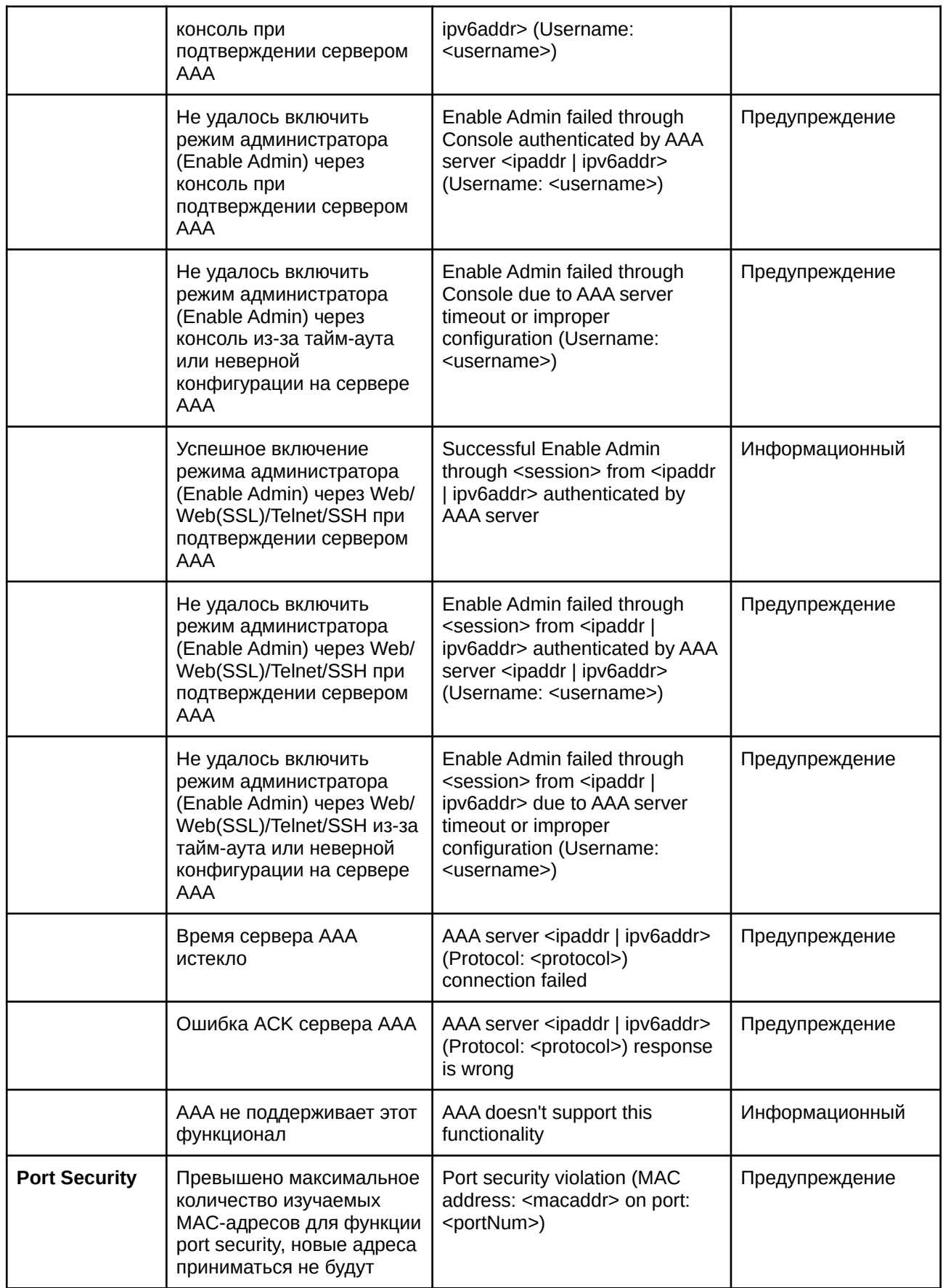

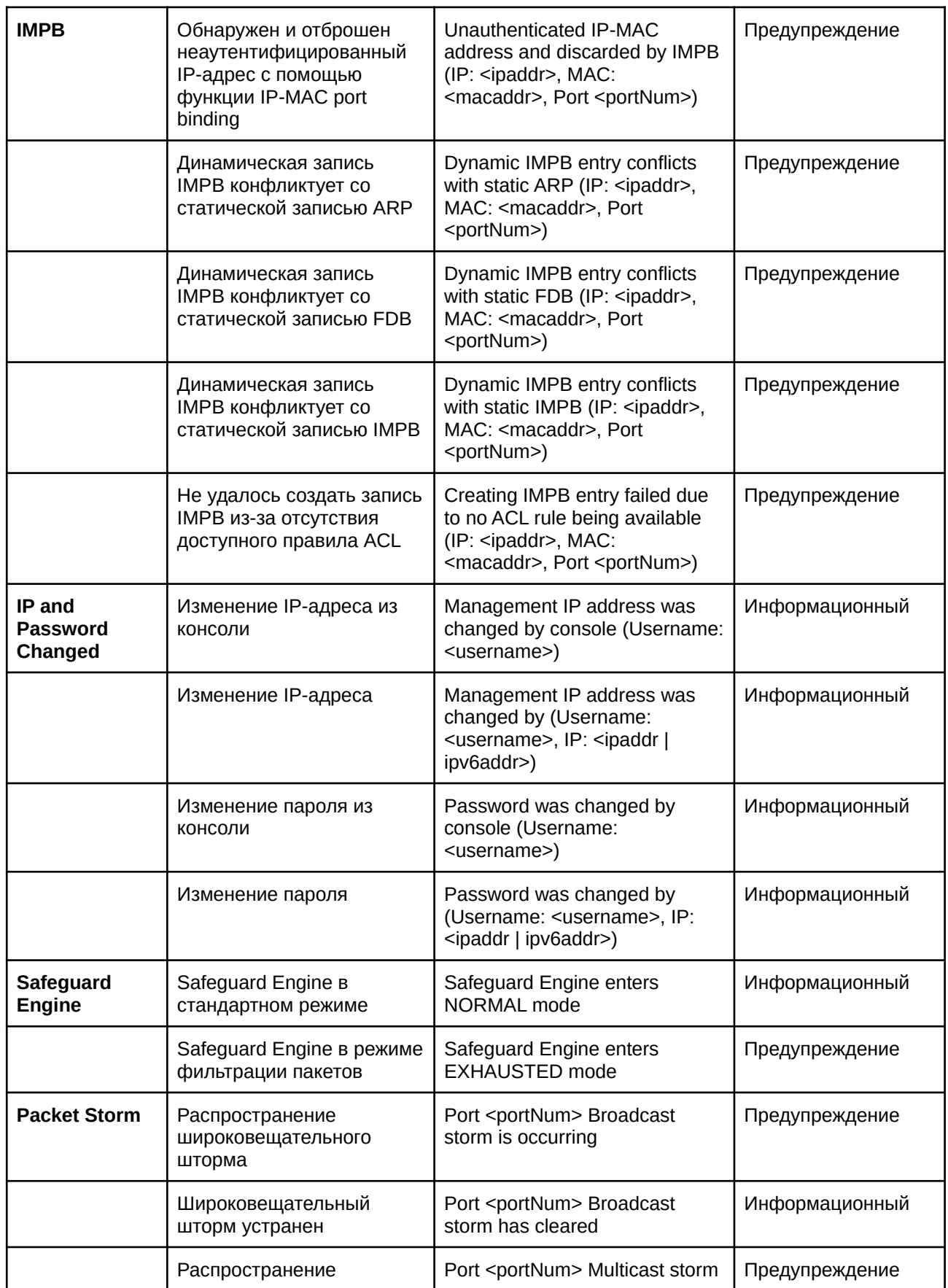

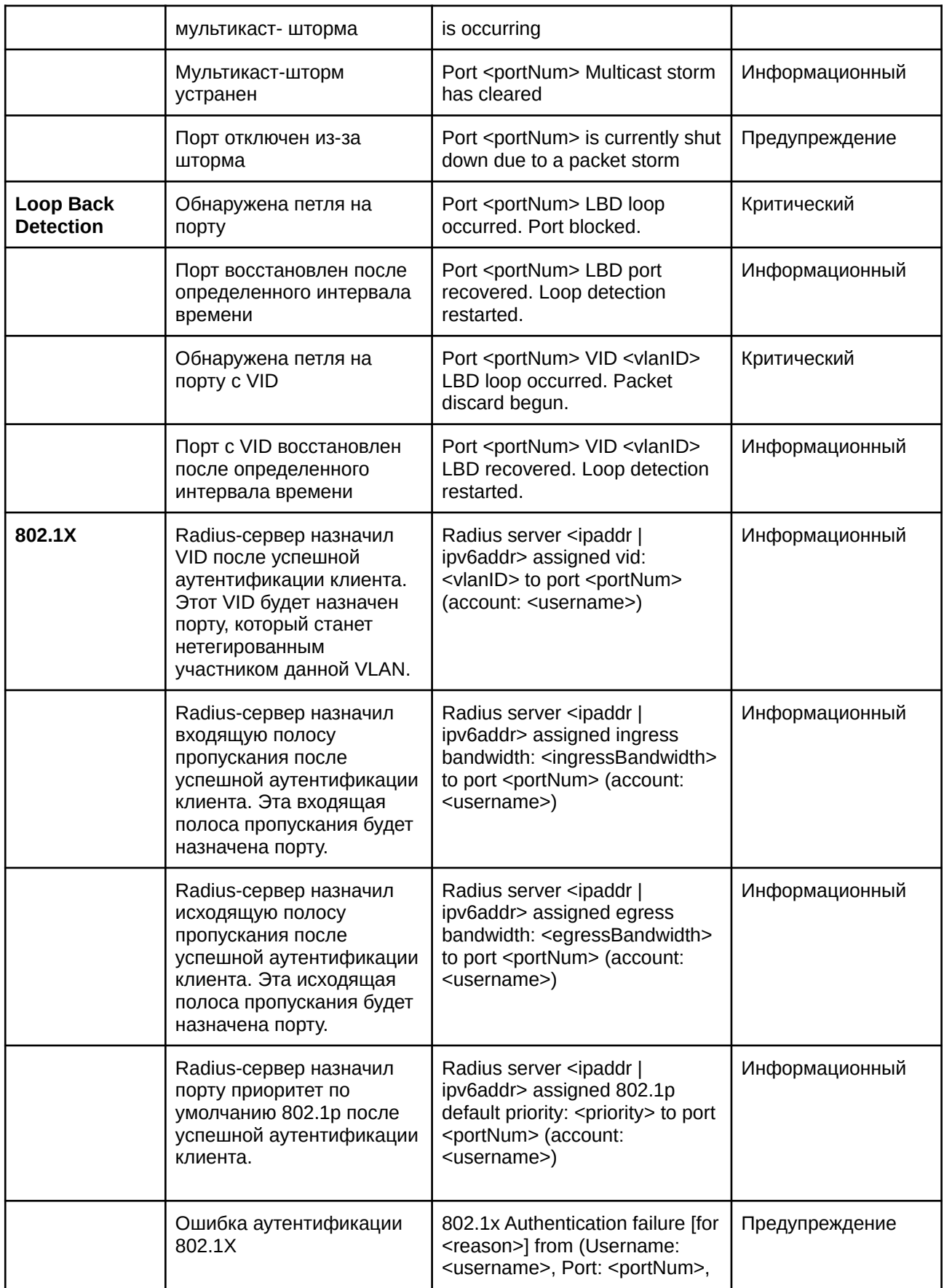

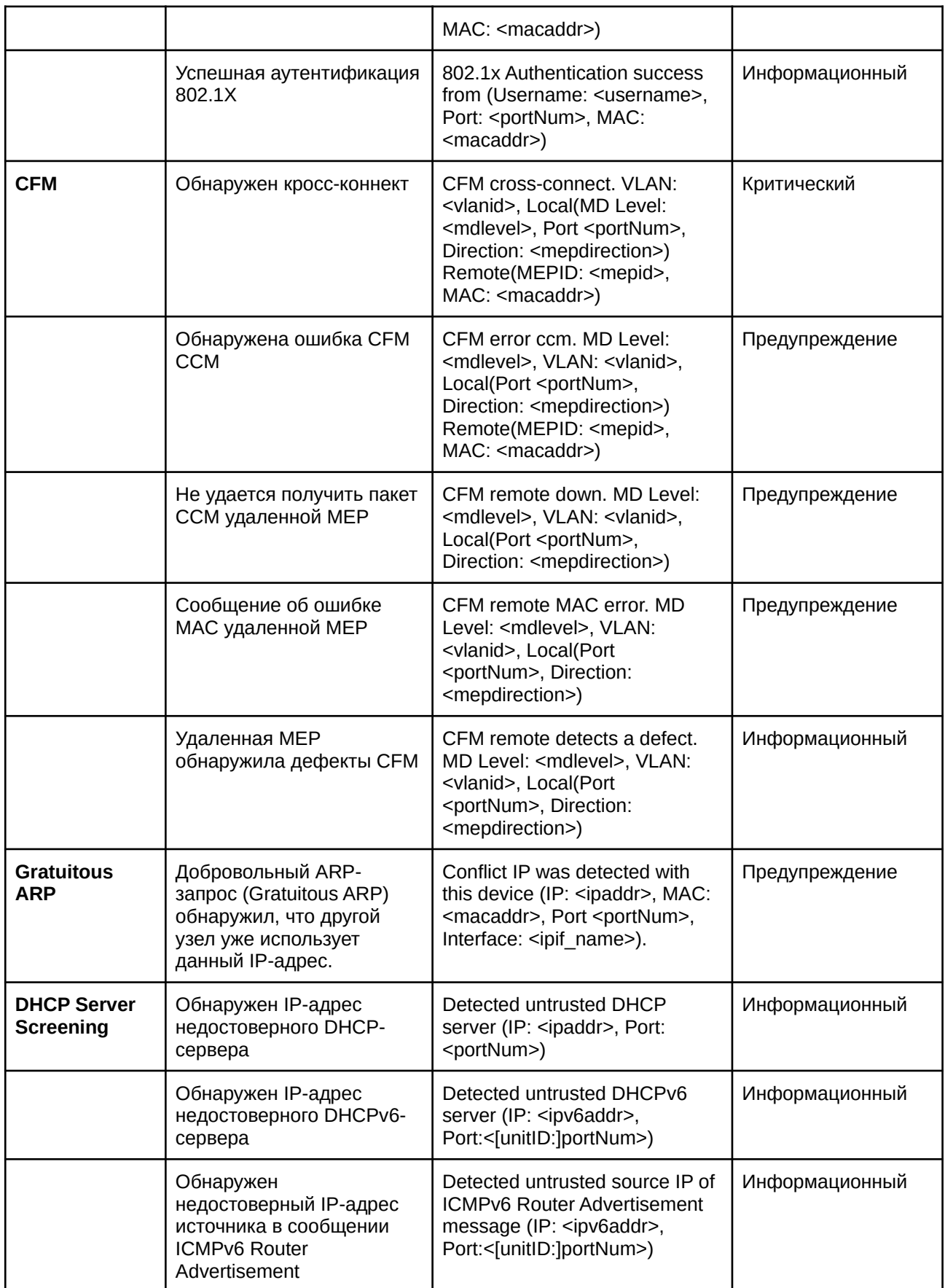

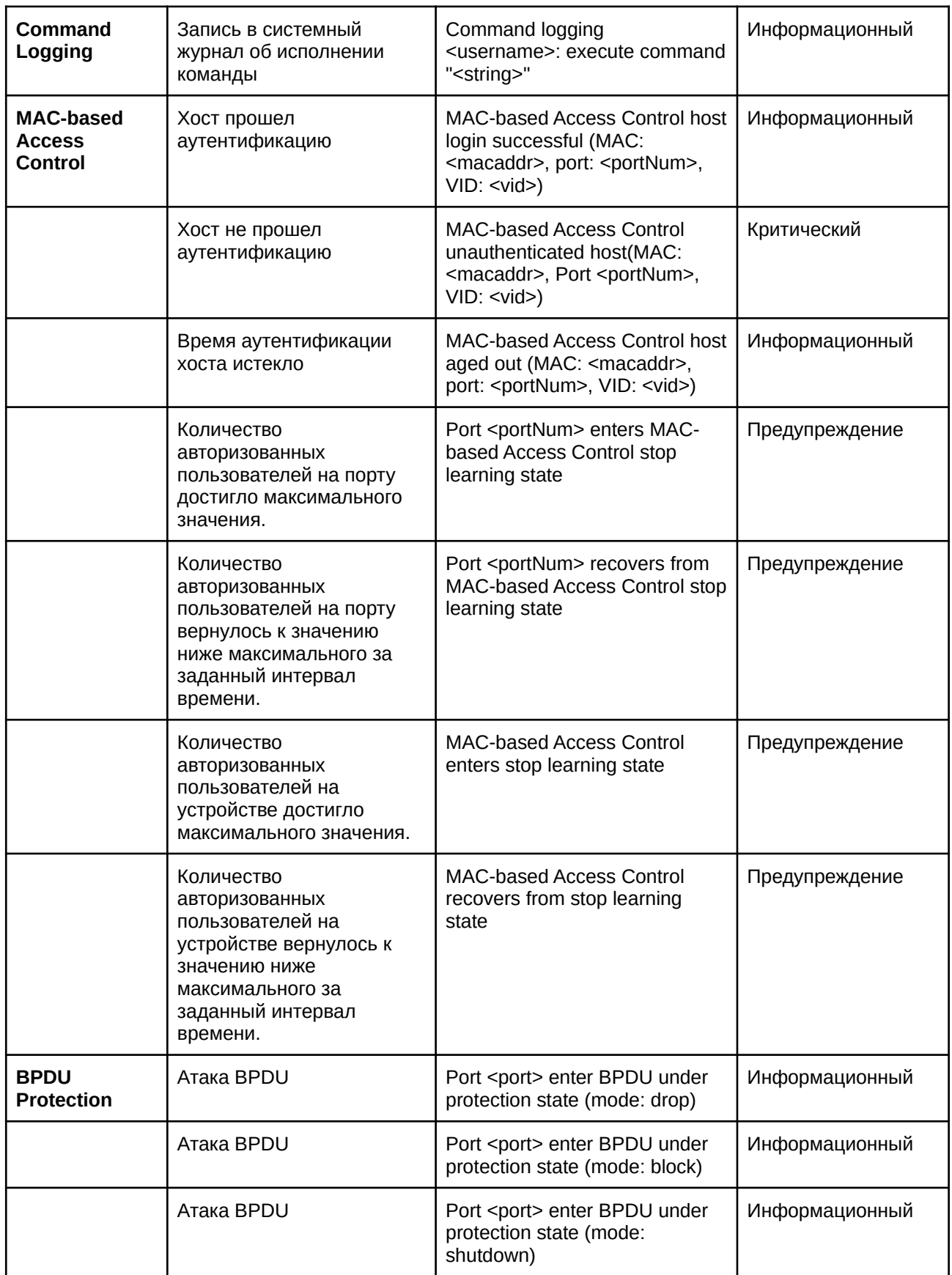

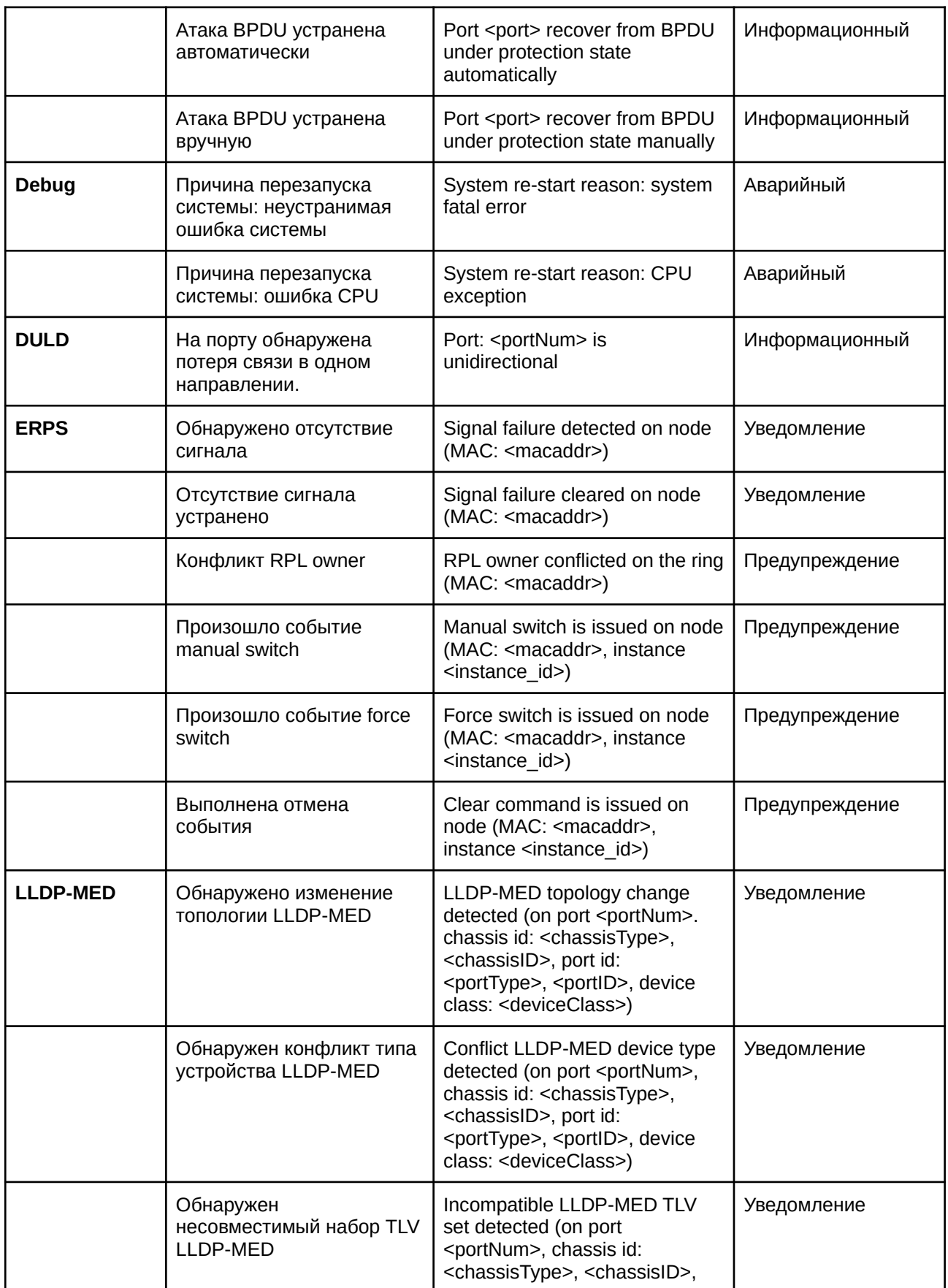

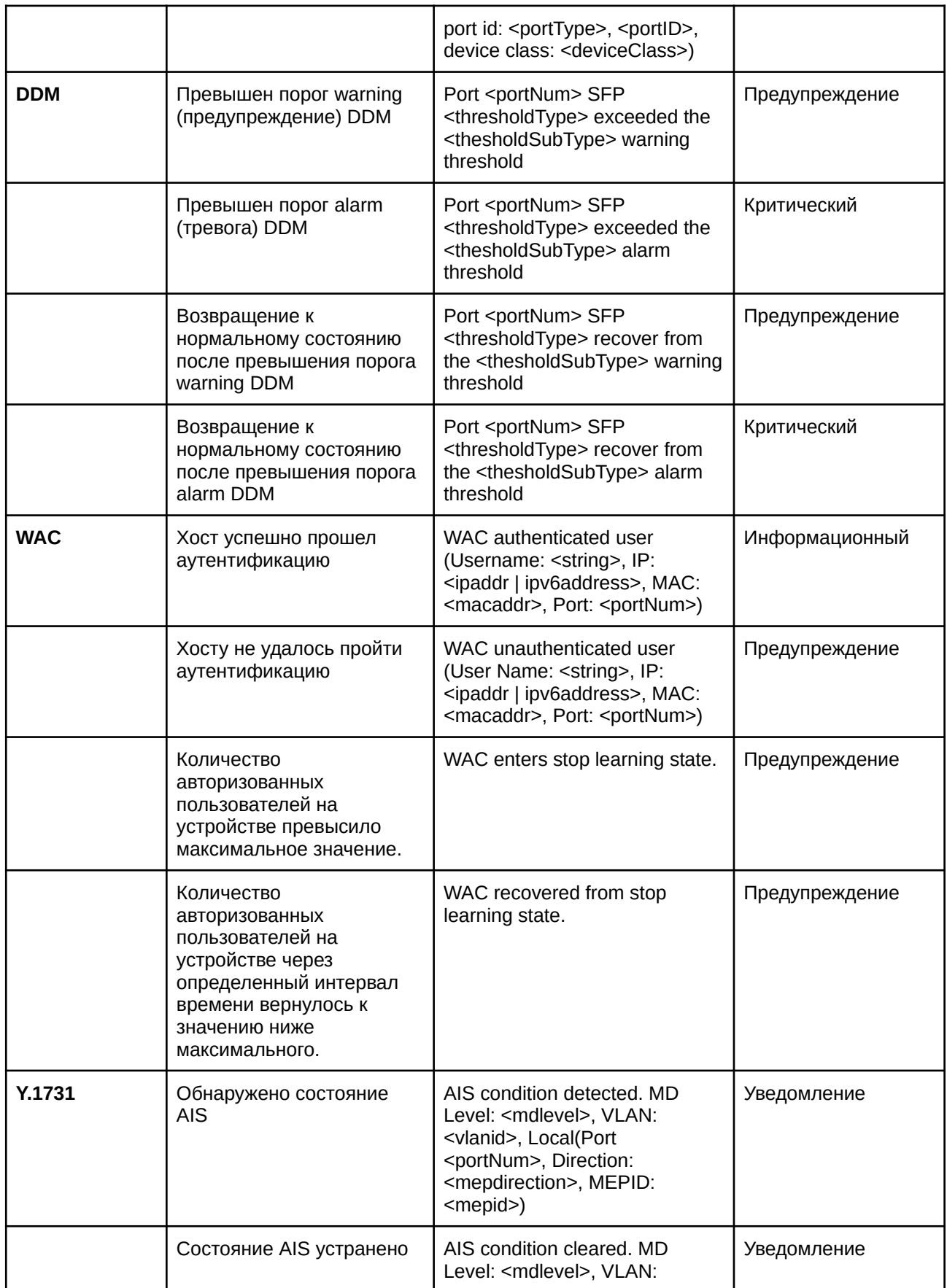

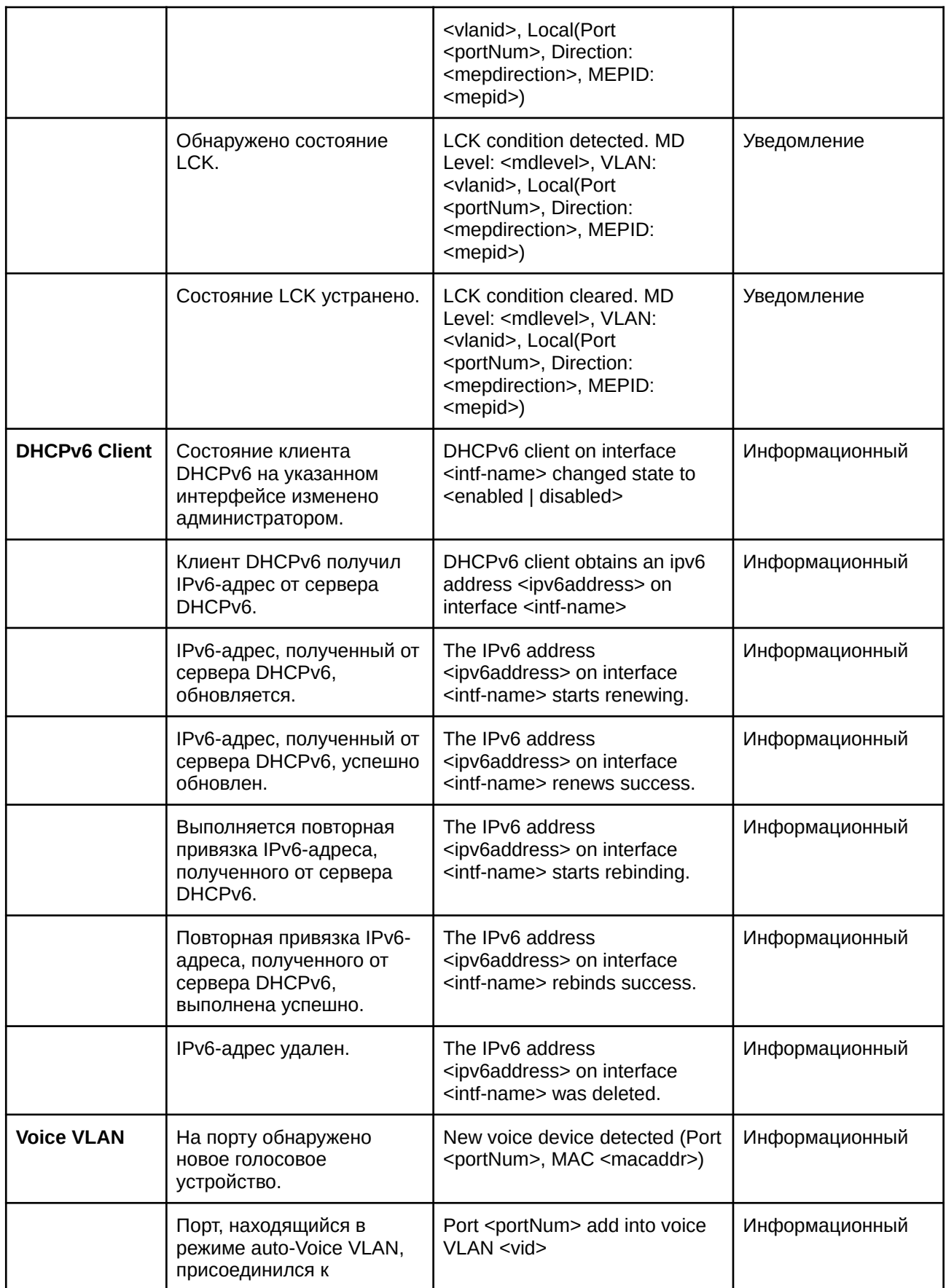

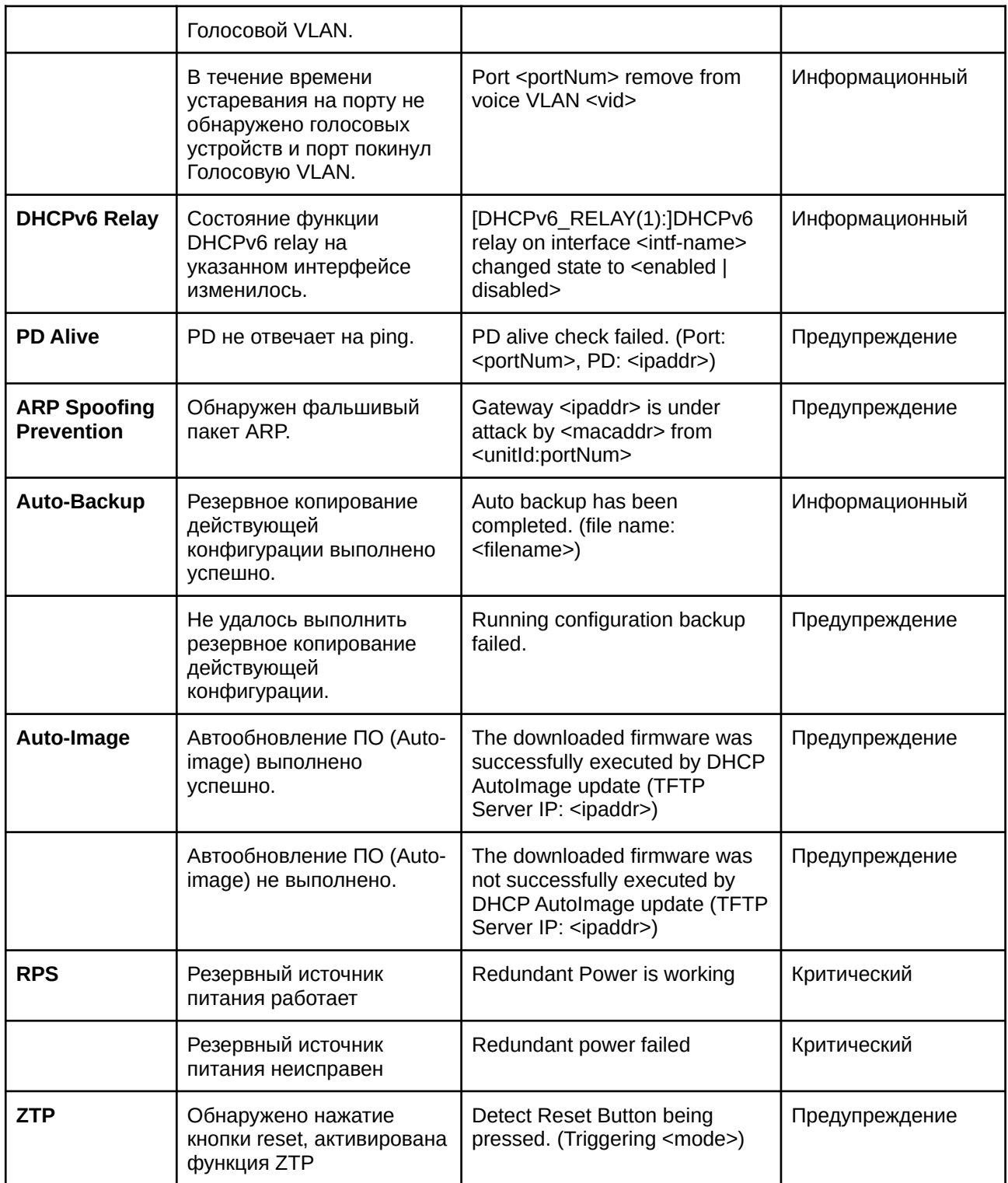

# **Приложение В. Записи trap-сообщений**

Таблица ниже содержит trap-сообщения, встречающиеся на коммутаторе.

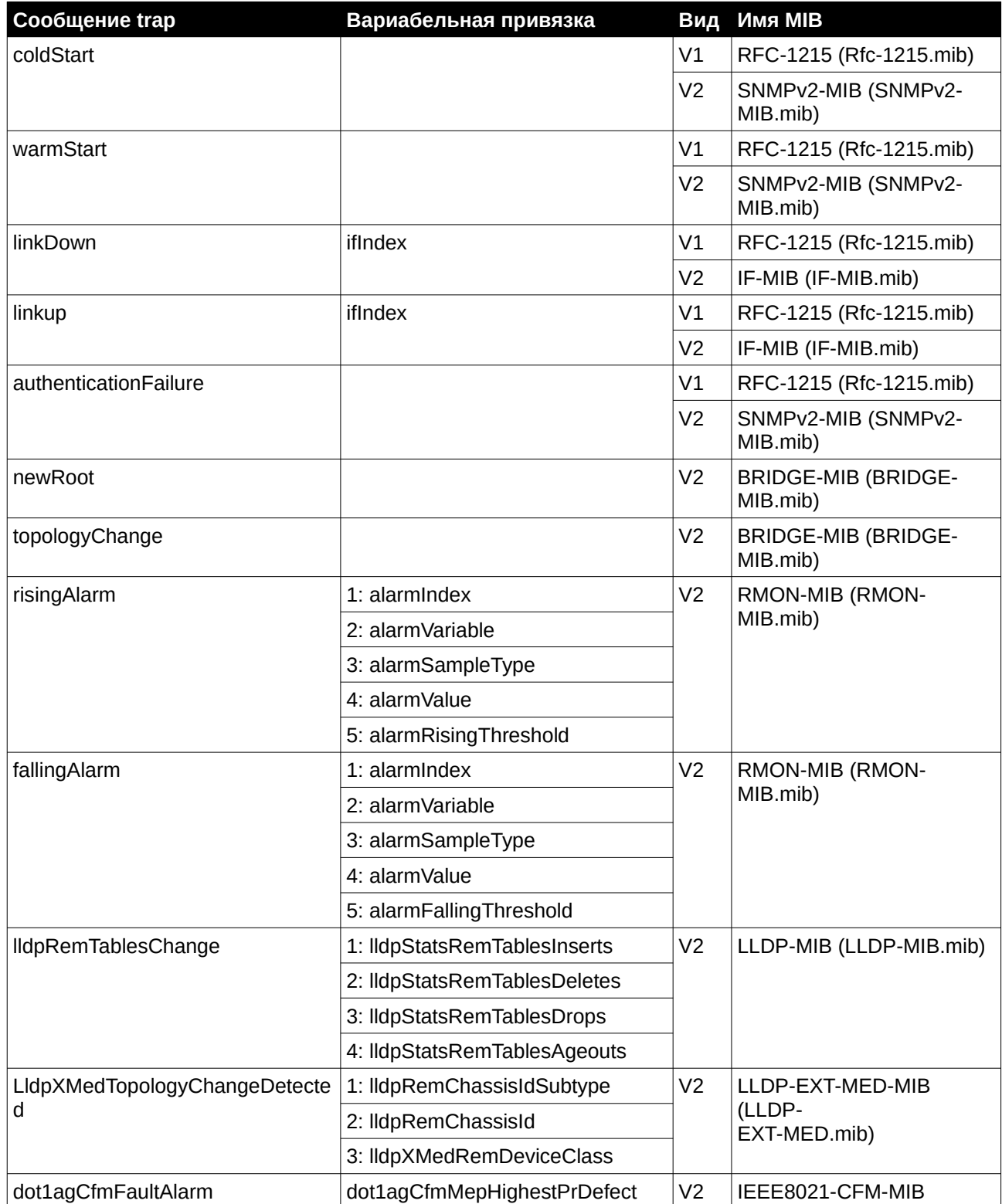

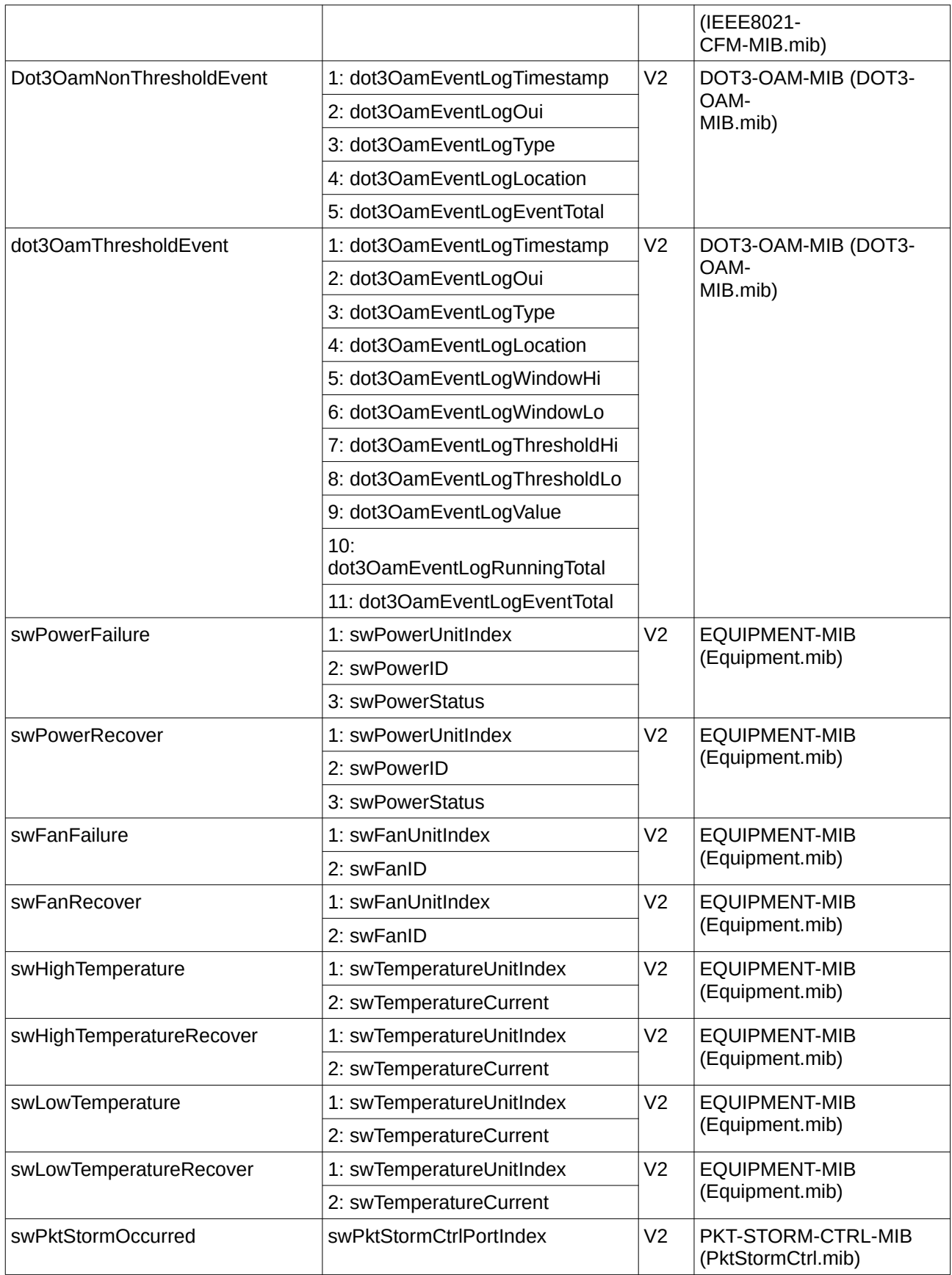

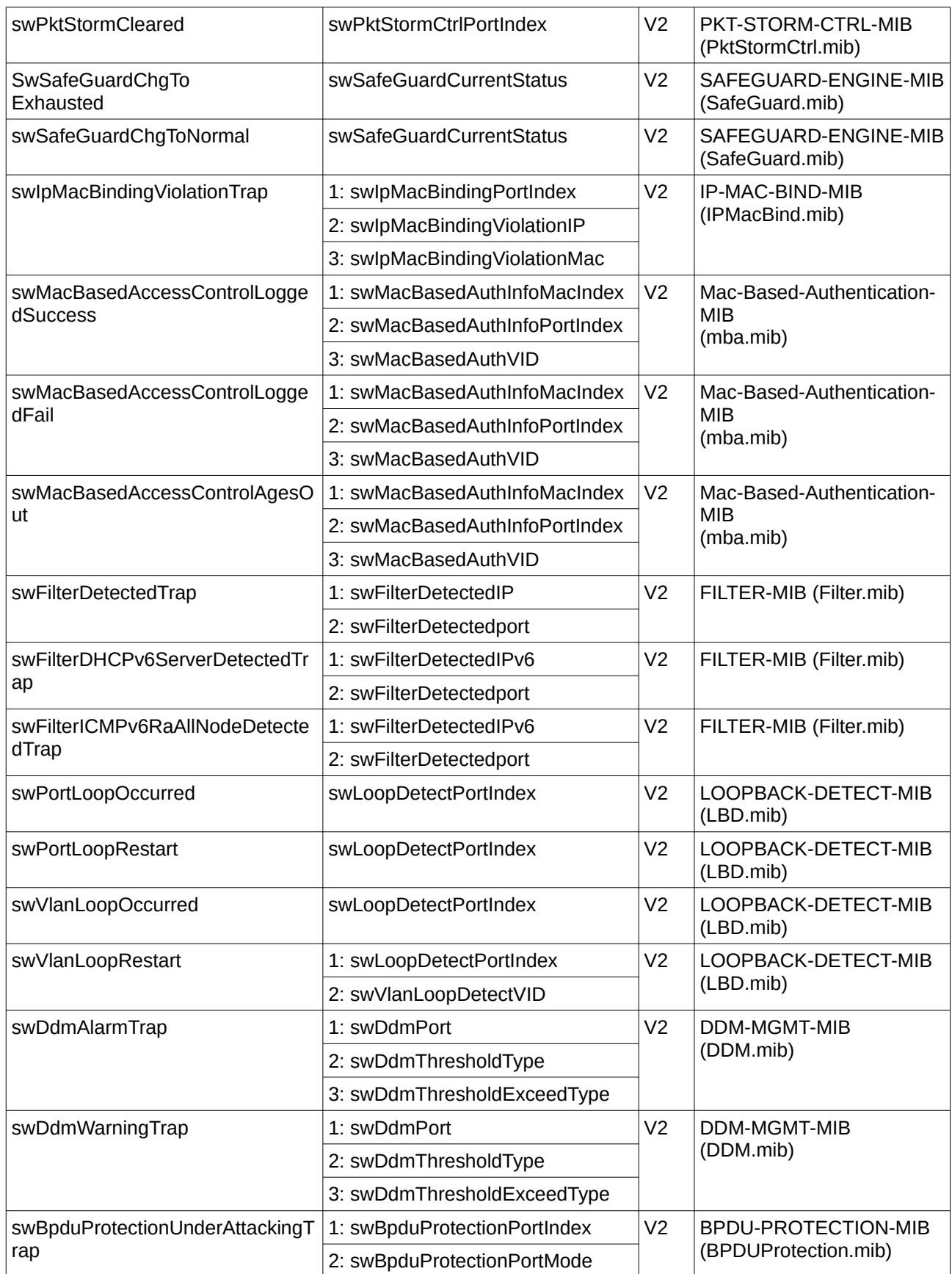

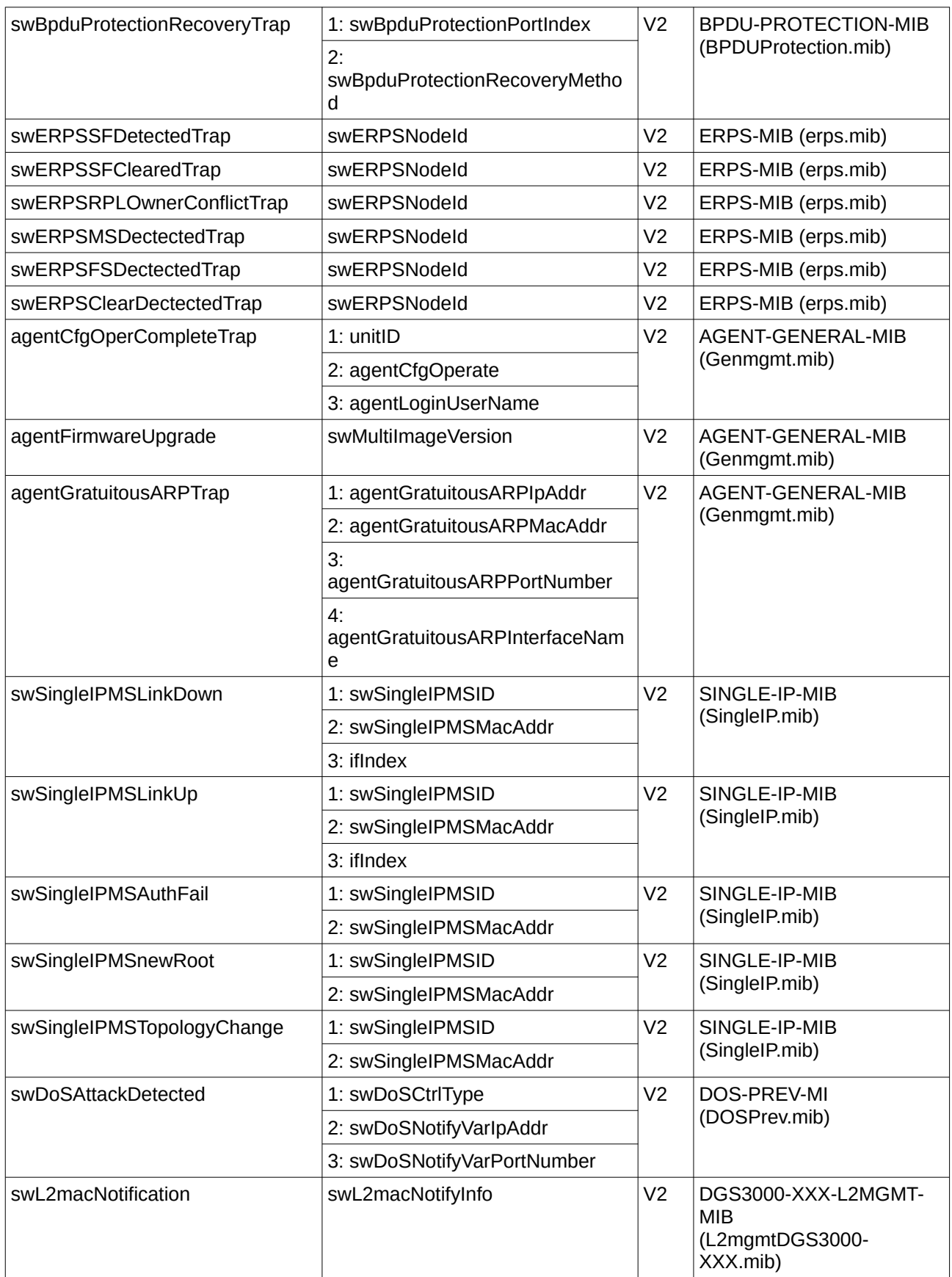

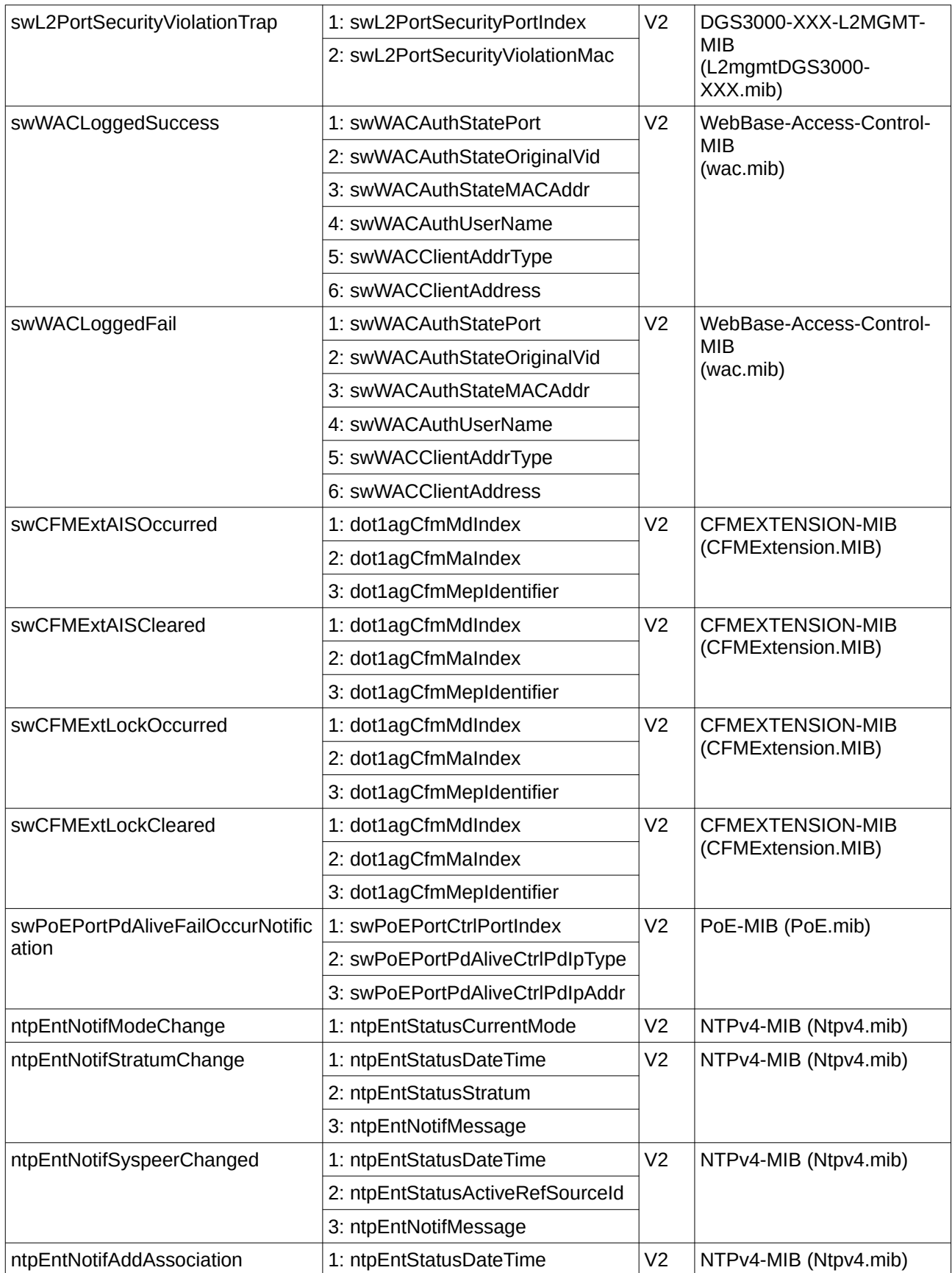

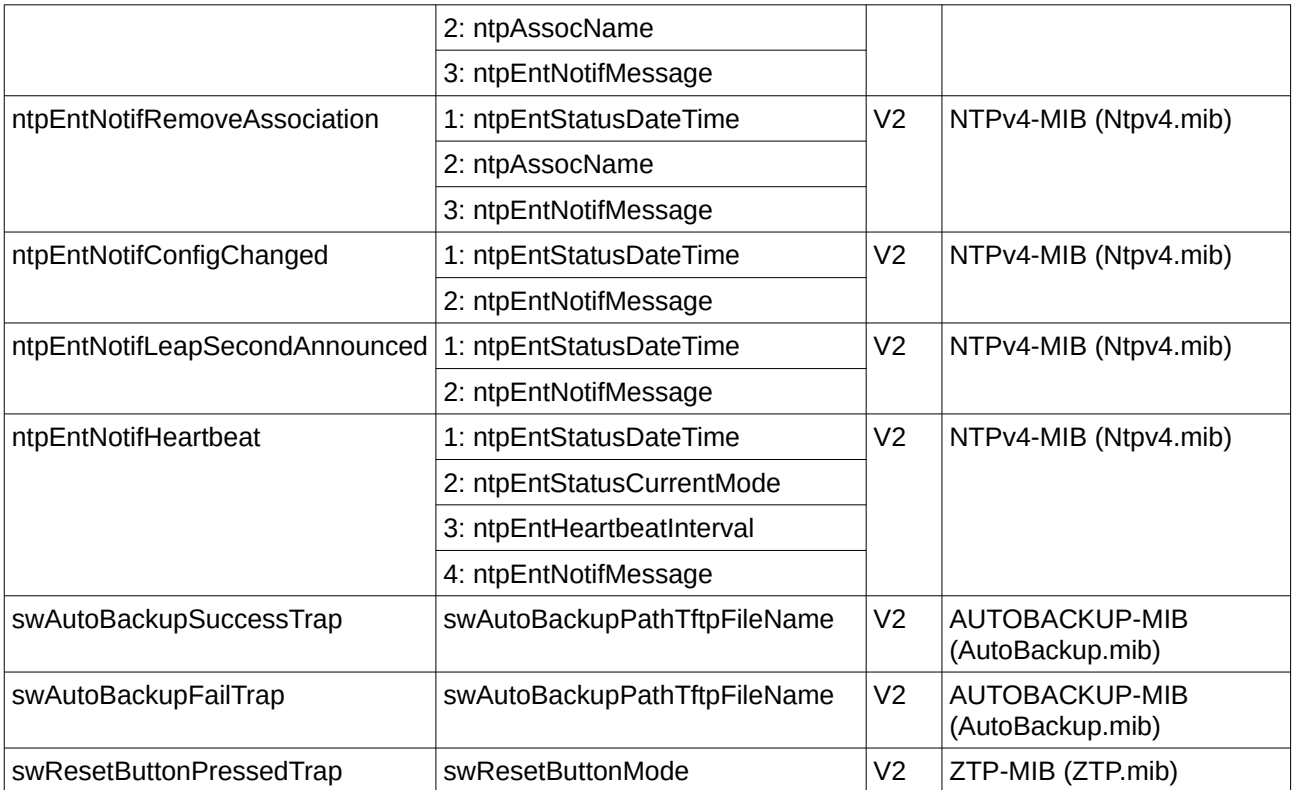

# Приложение Г. Назначение атрибутов RADIUS

На коммутаторах серии DGS-3000 назначение атрибутов RADIUS используется в следующих модулях: 802.1X (на основе портов и хостов) и Управлении доступом на основе MAC. Ниже представлены следующие атрибуты RADIUS:

- Входящая/исходящая полоса пропускания (Ingress/Egress Bandwidth)
- Приоритет по умолчанию 802.1p
- VLAN
- ACL

Для того, чтобы RADIUS-сервер назначил входящую/исходящую полосу пропускания, необходимо сконфигурировать соответствующие параметры на сервере. В таблице ниже приведены параметры для полосы пропускания.

Атрибуты для производителя (Vendor-Specific attributes):

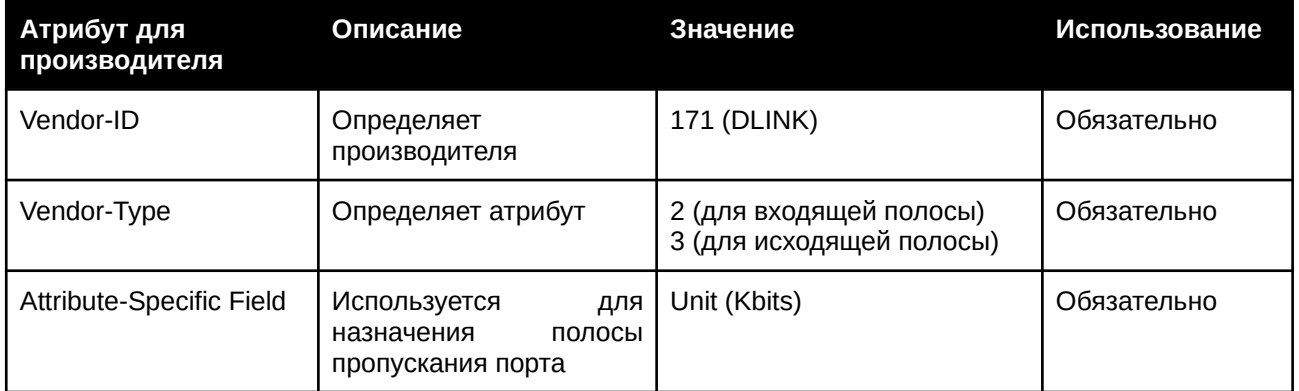

Если пользователь сконфигурировал полосу пропускания на RADIUS-сервере (например, входящая полоса пропускания 1000 кбит/с) и аутентификация 802.1X прошла успешно, устройство назначит полосу пропускания порту в соответствии со значением на RADIUS-сервере. Однако если пользователь не сконфигурировал атрибут полосы пропускания и аутентификация проходит успешно, устройство не назначит порту полосу пропускания. Если атрибут полосы пропускания на RADIUSсервере установлен на «0» или на значение больше, чем эффективная полоса пропускания порта (100 Мбит/с или 1 Гбит/с в зависимости от типа порта), будет установлен параметр по limited.

Для того, чтобы RADIUS-сервер назначил приоритет по умолчанию 802.1p, необходимо сконфигурировать соответствующие параметры на сервере. В таблице ниже приведены параметры для приоритета 802.1p.

Атрибуты для производителя (Vendor-Specific attributes):

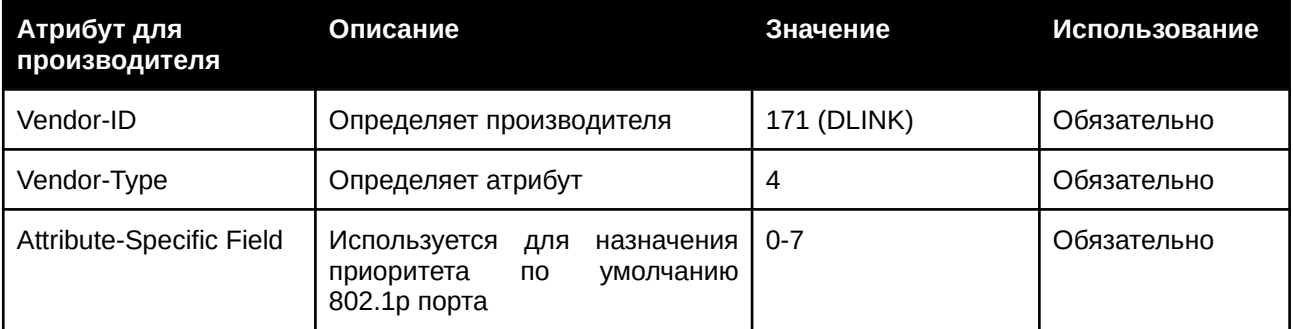

Если пользователь сконфигурировал атрибут приоритета 802.1p на RADIUS-сервере (например, приоритет 7) и аутентификация 802.1X или на основе МАС прошла успешно, устройство назначит порту приоритет по умолчанию 802.1р в соответствии со значением на RADIUS-сервере. Однако если пользователь не сконфигурировал атрибут приоритета и аутентификация проходит успешно, устройство не назначит порту приоритет. Если атрибут приоритета на RADIUS-сервере установлен на значение вне диапазона (>7), он не будет установлен на устройстве.

Для того, чтобы RADIUS-сервер назначил VLAN, необходимо сконфигурировать соответствующие параметры на сервере. Для назначения VLAN RFC3580 определяет следующие атрибуты в пакетах RADIUS.

Параметры для VLAN:

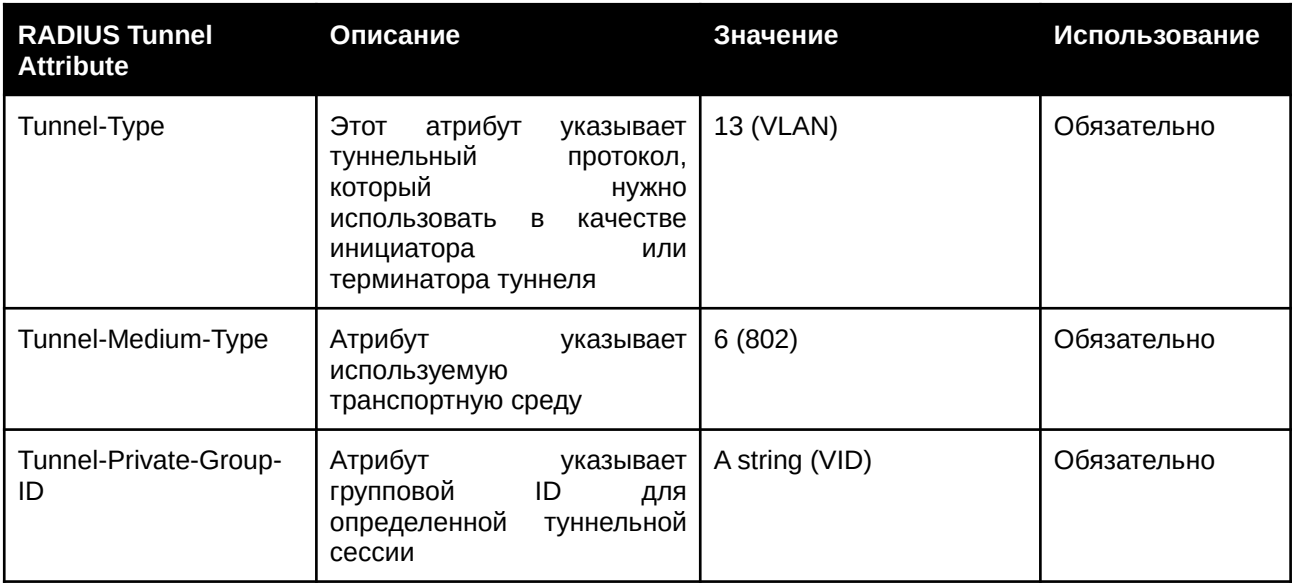

Если пользователь сконфигурировал VLAN на RADIUS-сервере (например, VID 3) и аутентификация 802.1X или на основе MAC прошла успешно, порт будет добавлен в VLAN 3. Однако если пользователь не сконфигурировал VLAN и аутентификация проходит успешно, порт останется в первоначальной VLAN. Если VLAN, заданная на RADIUS-сервере, не существует, порт не будет добавлен в требуемую VLAN.

Для того, чтобы RADIUS-сервер назначил ACL, соответствующие параметры должны быть сконфигурированы на сервере. Параметры для ACL приведены в таблице ниже. Назначение ACL применяется только при Управлении доступом на основе МАС.

Параметры для производителя (Vendor-Specific attributes):

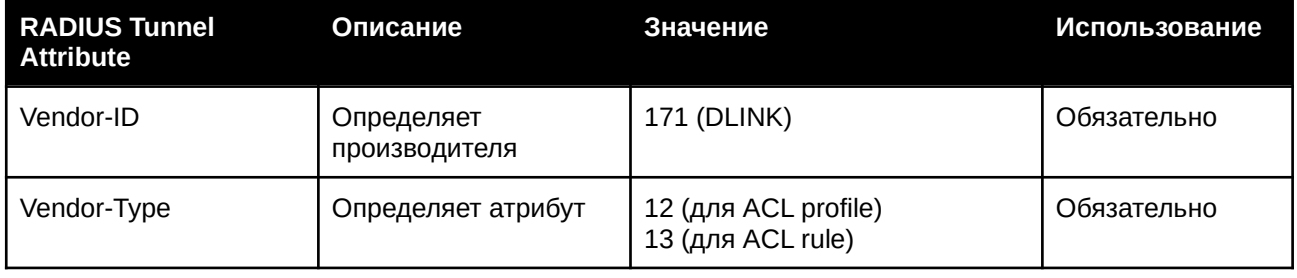

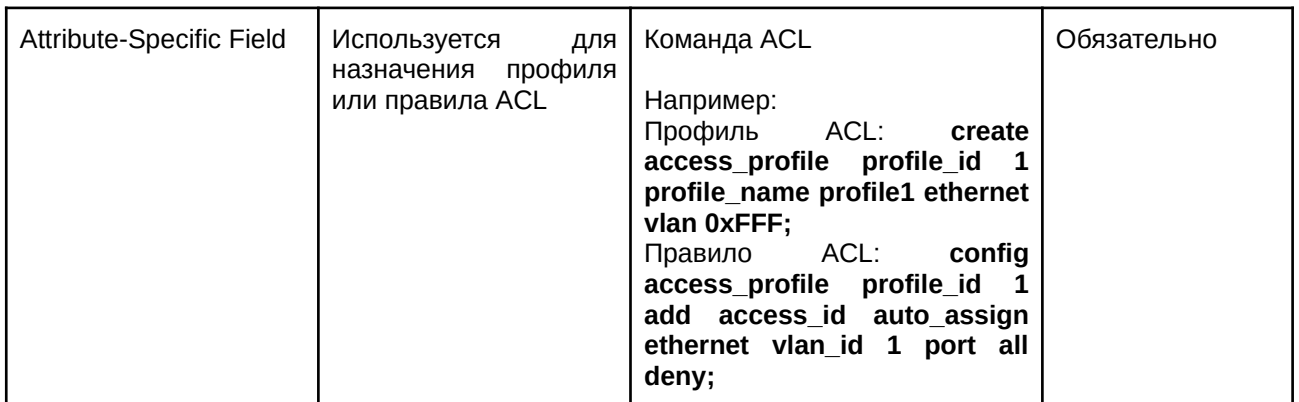

Если пользователь сконфигурировал атрибут ACL на RADIUS-сервере (например, профиль ACL: **create access\_profile profile\_id 1 profile\_name profile1 ethernet vlan 0xFFF**; правило ACL: config **access\_profile profile\_id 1 add access\_id auto\_assign ethernet vlan\_id 1 port all deny)** и аутентификация Управления доступом на основе МАС прошла успешно, устройство назначит профили и правила ACL в соответствии с настройками RADIUS-сервера. Дополнительная информация о модуле ACL представлена в **Главе 6, «Команды Access Control List (ACL)»**.

# Приложение Д. Поддержка атрибутов IETF RADIUS

Для атрибутов RADIUS существуют определенные детали аутентификации, авторизации и конфигурации для запросов и ответов. В данном разделе приведен список атрибутов RADIUS, которые в данный момент поддерживает коммутатор.

Атрибуты RADIUS поддерживаются стандартом IETF и Vendor-Specific Attribute (VSA). VSA позволяет вендорам создавать собственные дополнительные атрибуты RADIUS. Для подробной информации о VSA D-Link обратитесь к Приложению Г, «Назначение атрибутов RADIUS».

Атрибуты RADIUS стандарта IETF определены в RFC 2865 Remote Authentication Dial-In User Service (RADIUS), RFC 2866 RADIUS Accounting, RFC 2868 RADIUS Attributes for Tunnel Protocol Support u RFC 2869 RADIUS Extensions.

Список атрибутов IETF RADIUS, поддерживаемых коммутатором D-Link, приведен в таблице ниже.

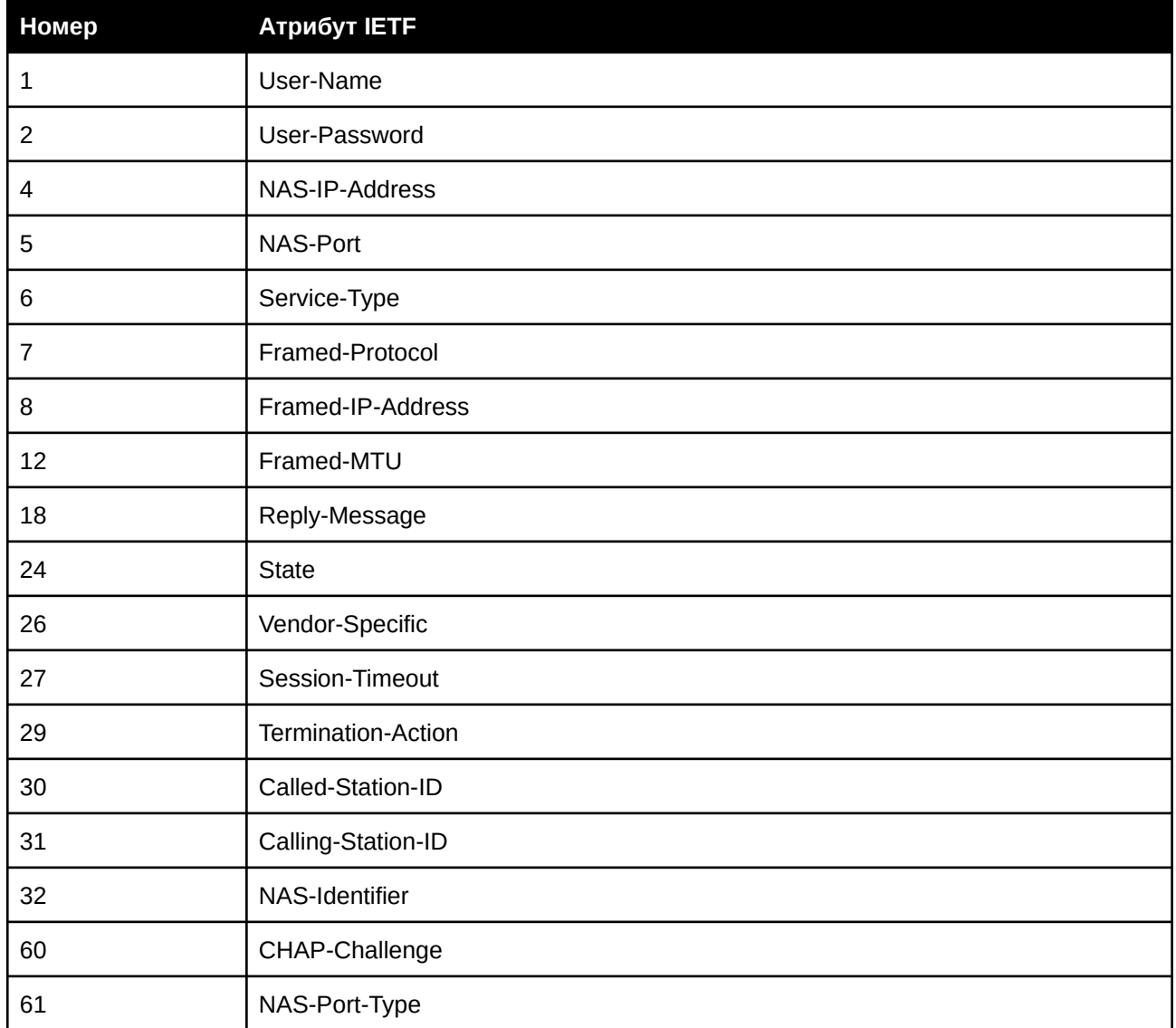

#### 1. Атрибуты аутентификации RADIUS

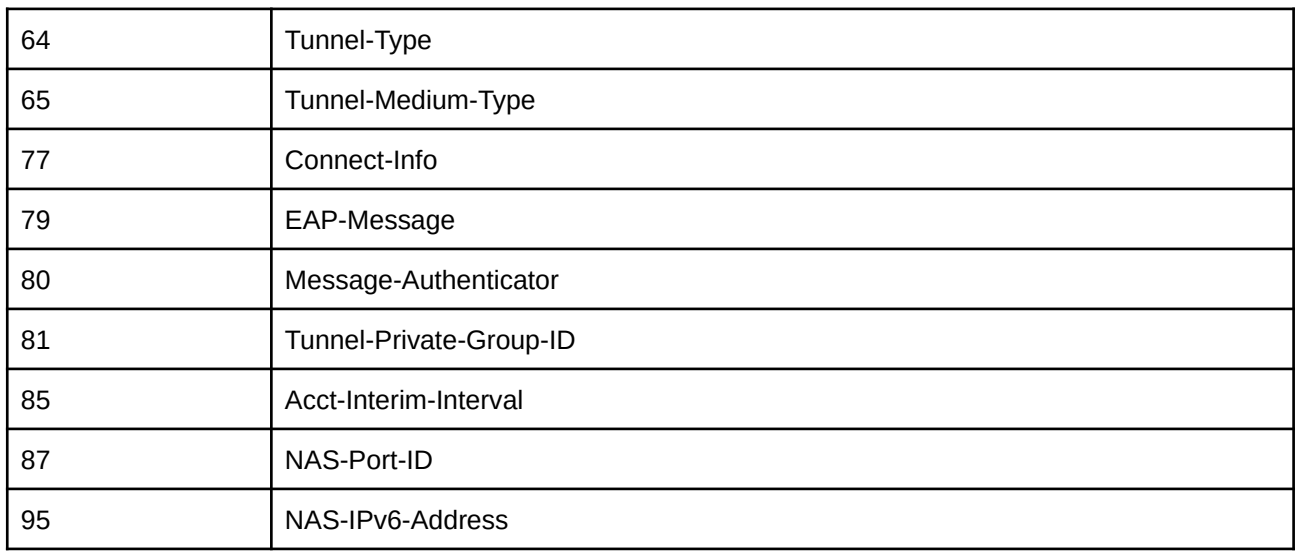

# 2. RADIUS Accounting Attributes

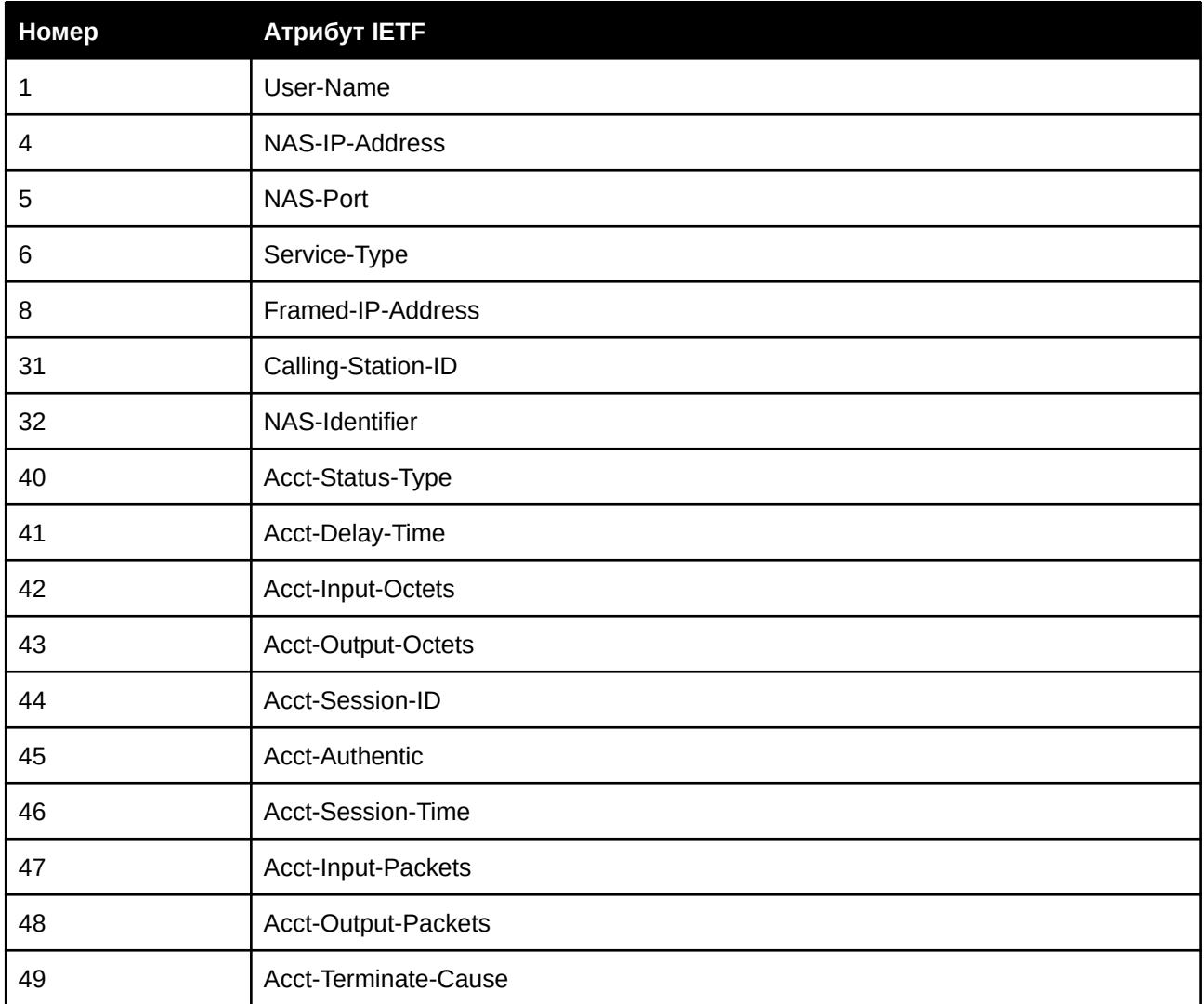
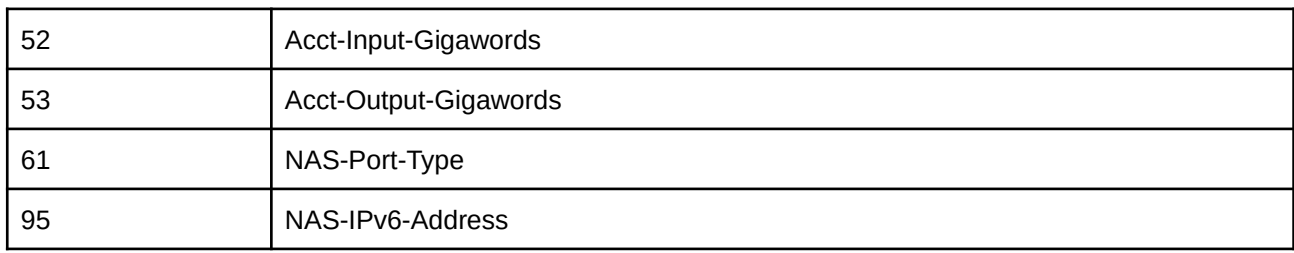

## **Приложение Е. Информация ERPS**

Следующие порты коммутаторов поддерживают функцию ERPS Fast Link Drop Interrupt с временем восстановления менее 50 мкс:

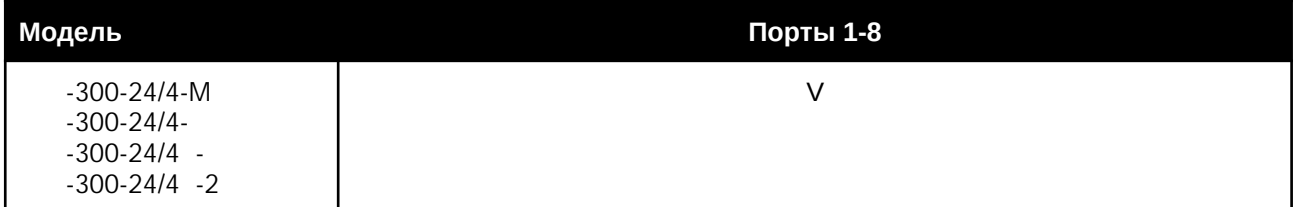

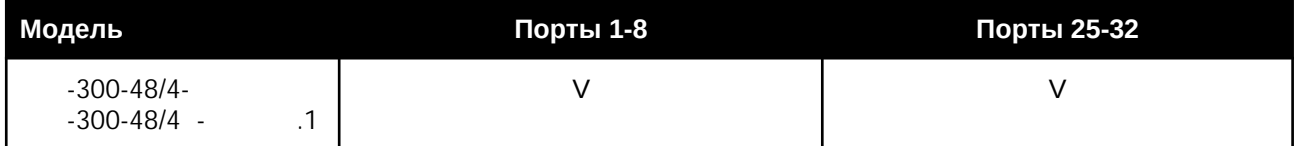

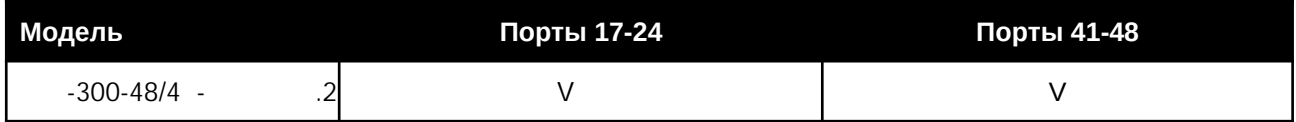